## **UNIVERSIDAD ALAS PERUANAS FACULTAD DE INGENIERÍA Y ARQUITECTURA**

**ESCUELA PROFESIONAL DE INGENIERÍA DE SISTEMAS E INFORMÁTICA**

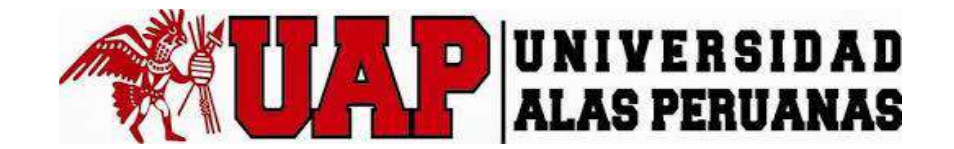

## **TESIS**

# **"SISTEMA INTEGRADO DE COMERCIALIZACIÓN PARA LA EMPRESA SEGUNDO EMIR QUÍMICOS S.A.C"**

### **PRESENTADO POR LA BACHILLER**

**GERALDINE MARGOTH UBILLÚS RODRÍGUEZ**

**PARA OPTAR EL TÍTULO PROFESIONAL DE INGENIERO DE SISTEMAS E INFORMÁTICA**

> **LIMA – PERÚ 2016**

## **TABLA DE CONTENIDOS**

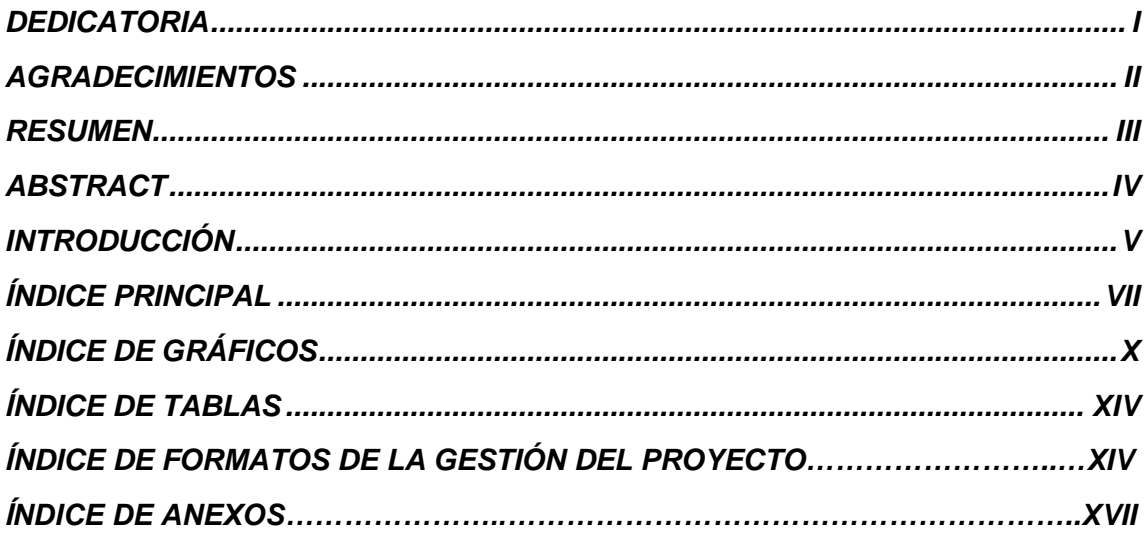

### **DEDICATORIA**

A mi familia por estar siempre a mi lado y apoyarme, en especial a mi madre, una mujer luchadora y que siempre estuvo apoyándome en todo.

Al amor de mi vida Lovel Hidalgo Ghervasi, por su apoyo incondicional, por estar siempre a mi lado dándome fuerzas.

A mis amigos por su gran apoyo, toda mi gratitud a ellos y siempre podrán contar conmigo.

### **AGRADECIMIENTOS**

A Dios, por darnos la sabiduría y fuerzas para culminar esta etapa académica.

A todos mis profesores de la universidad, por sus enseñanzas y orientación.

A Luis Morales, por ofrecerme la información requerida para lograr los objetivos trazados en este proyecto.

#### **RESUMEN**

La competencia global de las empresas, en particular, de las químicas agropecuarias, cada vez es más compleja, por lo que es necesario que los empresarios o directores de las mismas se mantengan actualizados en la tecnología y las técnicas de procesamiento de la información que se desarrollan cada día y que pueden ser aplicados a sus negocios para hacer más eficientes los procesos y poder ser competitivas.

Actualmente las empresas u organizaciones requieren de soluciones rápidas y eficientes para poder combatir sus problemas. En este contexto, los sistemas adquieren gran importancia.

Los sistemas integrados de comercialización son una herramienta útil para administrar los pedidos e ingresos de una empresa.

Es imprescindible que se tenga un buen análisis para el desarrollo de este proyecto, así también como la buena toma de requerimientos, previniendo también los riesgos que se podrían presentar.

Esta tesis presenta de forma detallada el desarrollo del SISTEMA INTEGRADO DE COMERCIALIZACIÓN PARA LA EMPRESA SEGUNDO EMIR QUÍMICOS S.A.C, como solución al problema de la incapacidad de crecer en el mercado por la falta de comunicación y control de las ventas y cobranzas, logrando así sincerar los ingresos y agilizando los procesos internos.

### **ABSTRACT**

Global competition of enterprises and, particularly, in agricultural chemical, is becoming more complex, so is necessary for employers or managers to stay updated in technology and techniques of information process that develops every day and that can be applied to their businesses to streamline processes and for be more competitive.

Currently companies or organizations require fast and efficient systems in order to combat their problems. In this context, the systems become very important.

Integrated marketing systems are a useful tool for managing orders and requests of a company.

Is imperative to have a good analysis for the development of this project, as well as good decision about requirements, also preventing risks that could income.

This thesis presents, in detail, the development of the integrated marketing system to the company SEGUNDO EMIR QUÍMICOS S.A.C, as a solution for the problem of the inability to grow in the market by the lack of communication and control of sales and collections, for achieving, sincerely, the requests and streamlining internal processes.

### **INTRODUCCIÓN**

La presente tesis busca una solución al problema que se presenta en el proceso de comercialización de la empresa SEGUNDO EMIR QUÍMICOS S.A.C, el cual se especifica en detalle en el contenido de la presente tesis.

El presente proyecto de tesis se describe en siete capítulos, en los cuales se abordarán temas acerca de la estructura organizacional, el proceso de comercialización, así como el desarrollo de la solución plasmada en el Sistema Integrado de Comercialización, bajo la guía del PMBOK para la gestión del proyecto con la metodología de RUP con la extensión de EUP para el seguimiento y control del proyecto después de la implementación.

Detallo la estructura de la presente tesis:

En el capítulo I, se presenta el análisis de la organización, como son los fines de la organización, análisis externo, análisis interno, análisis estratégico, descripción del problema y resultados esperados, con la finalidad de entender a la empresa y a su entorno de negocio.

En el capítulo II se desarrolla el marco teórico de SEGUNDO EMIR QUÍMICOS S.A.C y del proyecto de Sistema Integrado de Comercialización. En el marco teórico del Negocio, se reúne información y conceptos en torno a los procesos a investigar; y a su

vez en el marco teórico del proyecto se realiza la gestión del proyecto (PMBOK – RUP - EUP), donde se reúne la información y conceptos en torno a la guía y metodologías o conceptos a utilizar.

En el capítulo III se da inicio y se planifica el proyecto, dando inicio con el acta de constitución del proyecto, en la parte de planificación se desarrolla y analiza el alcance, tiempo, costo, calidad, recursos humanos, comunicaciones, riesgos, adquisiciones y se gestiona a los interesados del proyecto de Sistema Integrado de Comercialización y se desarrolla el plan para la dirección del proyecto, de esta misma manera se desarrolla la metodología de ingeniería del proyecto y el soporte del proyecto.

En el capítulo IV se desarrollan los documentos para la ejecución, seguimiento y control del proyecto de Sistema Integrado de Comercialización, el cual comprende el desarrollo de la solución y su puesta en producción en base a la metodología RUP; también se indican los procesos de monitoreo y control del proyecto en donde se supervisa el avance del proyecto y se aplican acciones de ser necesarias.

En el capítulo V se desarrollan los documentos del cierre del proyecto, donde como uno de los puntos se desarrolla el acta de aprobación de entregables.

En el capítulo VI se evalúan los resultados usando indicadores como medida de los resultados.

En el capítulo VII se desarrollan las conclusiones y recomendaciones dadas para con el proyecto de Sistema Integrado de Comercialización.

## ÍNDICE PRINCIPAL

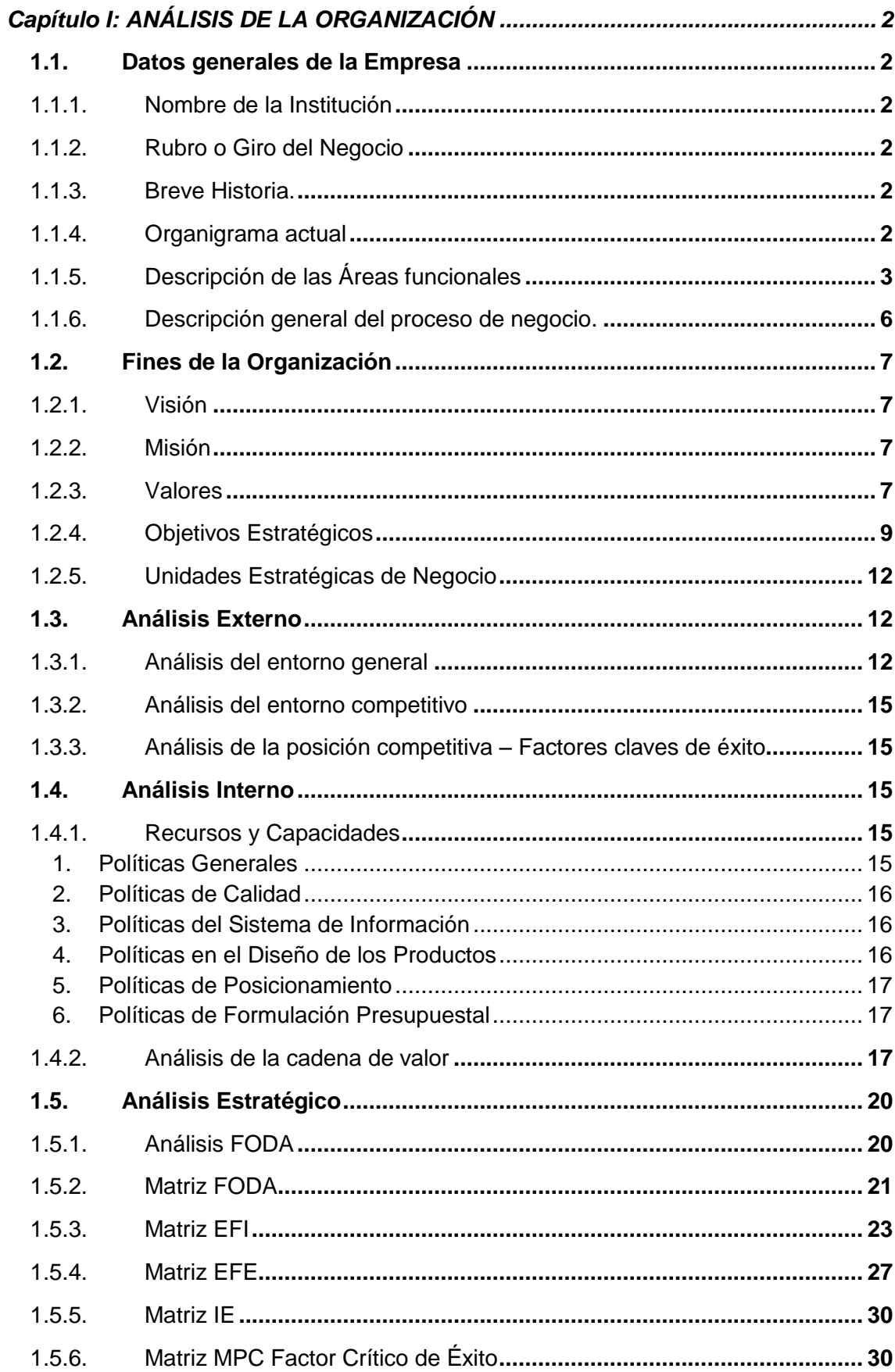

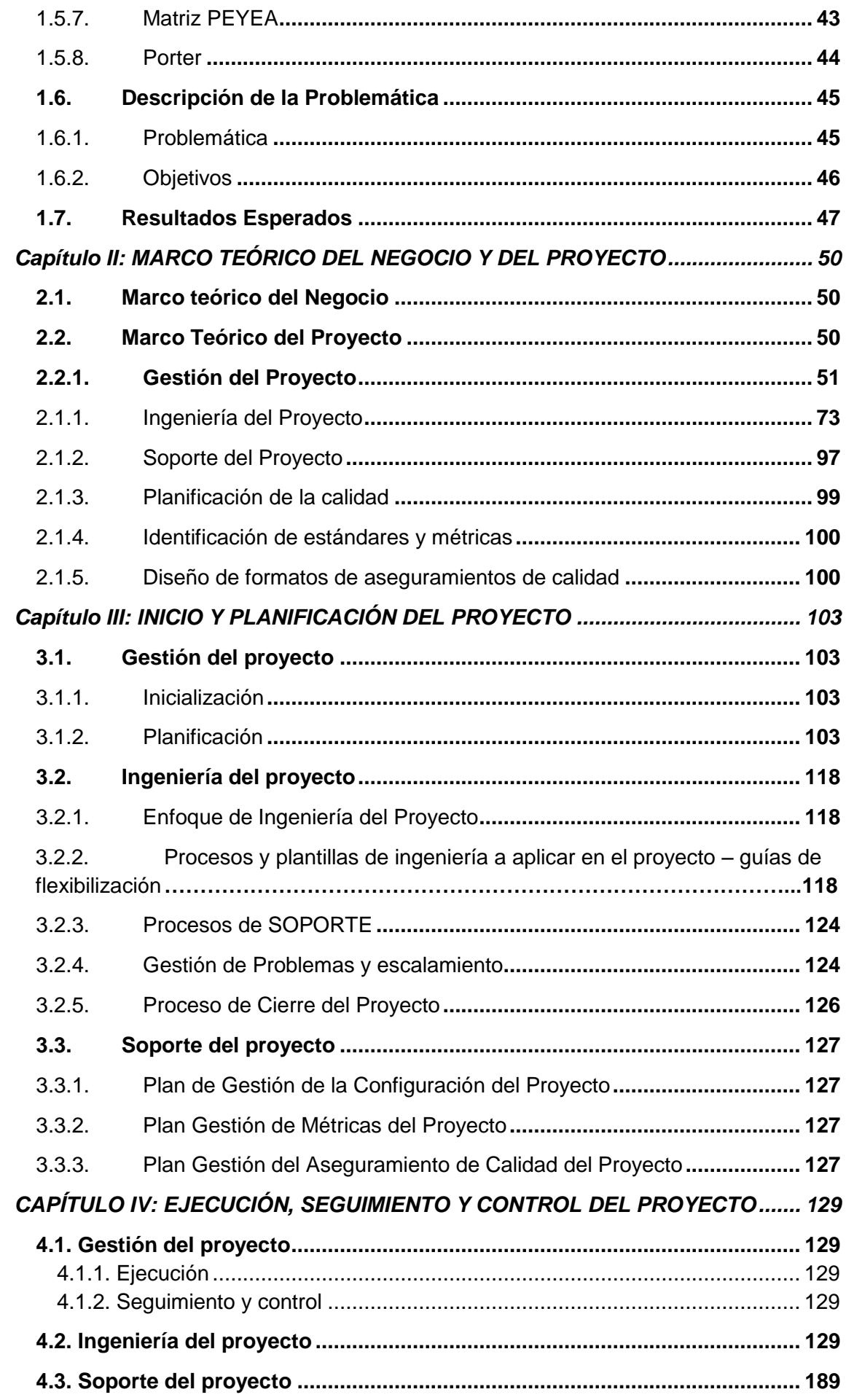

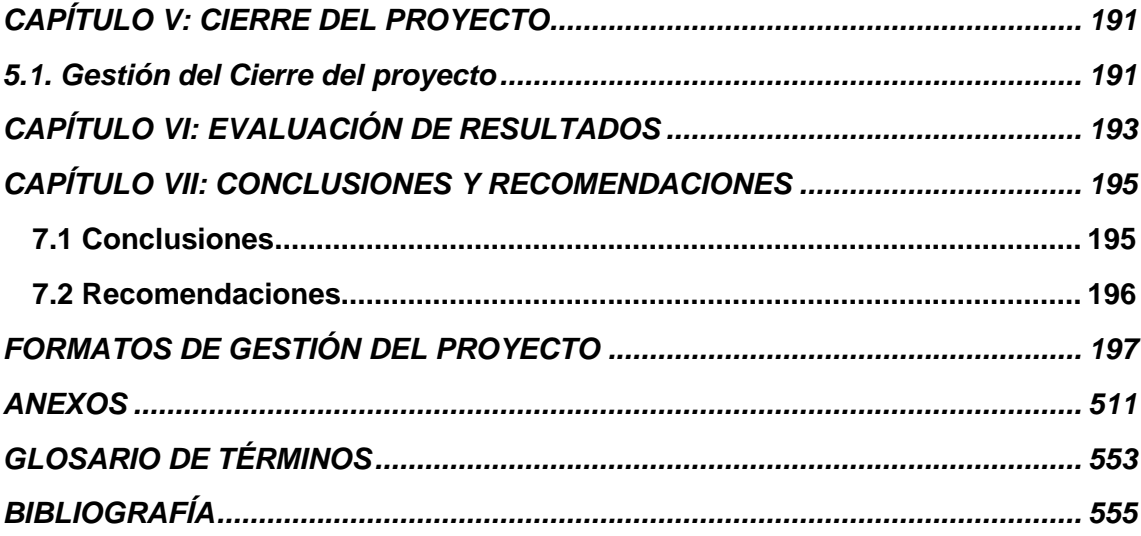

 $\sim 10^{11}$  km  $^{-1}$ 

## **ÍNDICE DE GRÁFICOS**

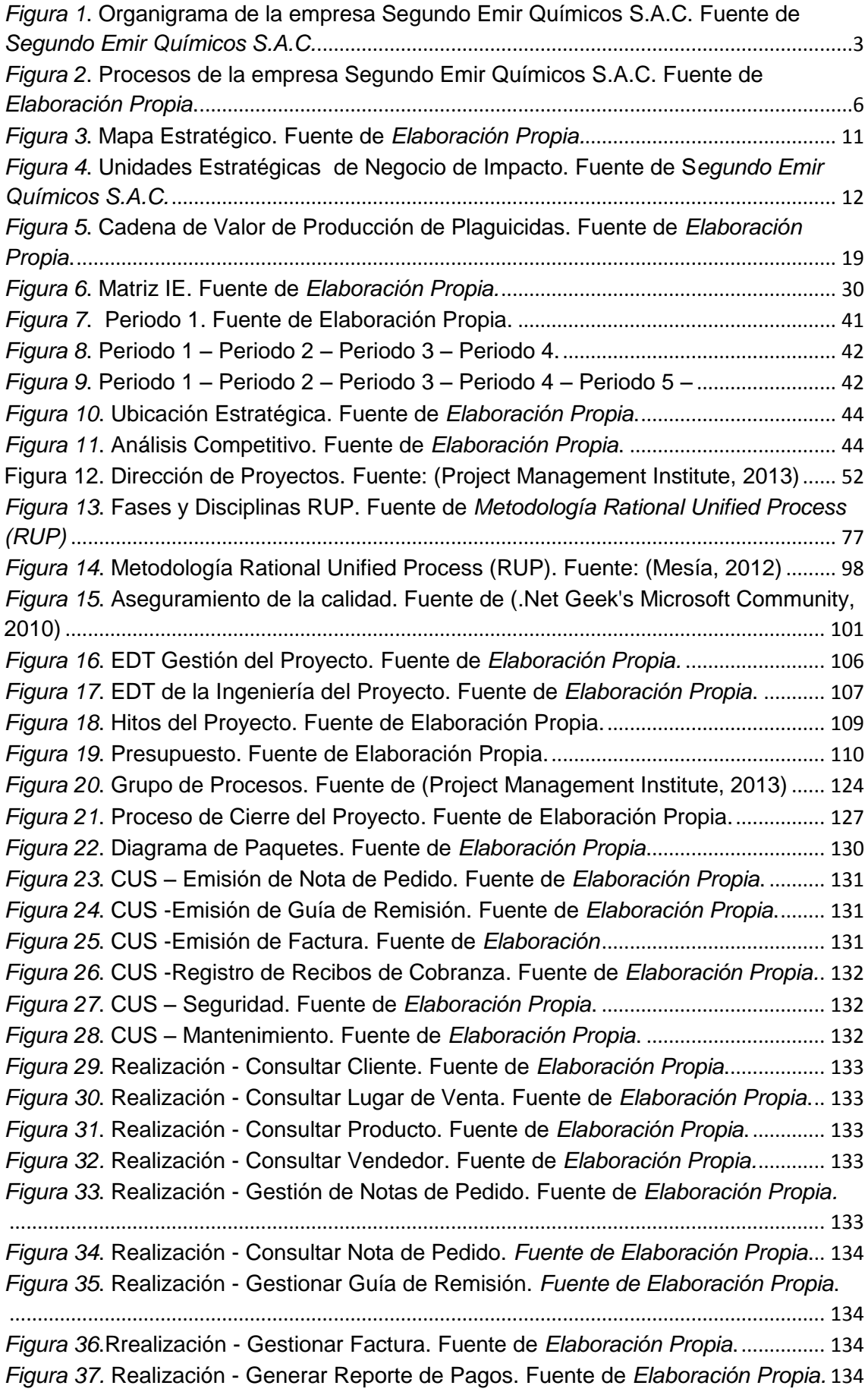

*Figura 38*. Realización - [Gestionar Cobranza. Fuente de](#page-152-4) *Elaboración Propia.* ........... 134 *Figura 39*. Realización - [Imprimir Factura. Fuente de](#page-152-5) *Elaboración Propia.* .................. 134 *Figura 40*. Realización - [Administrar Permisos por Rol. Fuente de](#page-153-0) *Elaboración Propia.* [..................................................................................................................................................](#page-153-0) 135 *Figura 41*. Realización - [Registro de Roles.Fuente de](#page-153-1) *Elaboración Propia*.................. 135 *Figura 42*. Realización - [Generar Reporte Clientes. Fuente de](#page-153-2) *Elaboración Propia.*.. 135 *Figura 43*. Realización - [Generar Reporte de Productos. Fuente de](#page-153-3) *Elaboración Propia.* [..................................................................................................................................................](#page-153-3) 135 *Figura 44*. REALIZACIÓN - [GENERAR REPORTE DE VENDEDORES. Fuente de](#page-153-4)  *Elaboración Propia*.[................................................................................................................](#page-153-4) 135 *Figura 45*. Realización - [Registrar Categoría de Producto. Fuente de](#page-154-0) *Elaboración Propia.*[......................................................................................................................................](#page-154-0) 136 *Figura 46*. Realización - [Registrar Cliente. Fuente de](#page-154-1) *Elaboración Propia*. ................. 136 *Figura 47*[. Realización -Registrar Condición de Pago. Fuente de](#page-154-2) *Elaboración Propia.* [..................................................................................................................................................](#page-154-2) 136 *Figura 48*. Realización - [Registrar Lugar de Pedido. Fuente de](#page-154-3) *Elaboración Propia.*. 136 *Figura 49*. Realización - [Registrar Motivo de Translado. Fuente de](#page-154-4) *Elaboración Propia.* [..................................................................................................................................................](#page-154-4) 136 *Figura 50.* Realización - [Registrar Producto. Fuente de](#page-154-5) *Elaboración Propia*............... 136 *Figura 51*. Realización - [Registrar Unidad de Medida. Fuente de](#page-155-0) *Elaboración Propia.* [..................................................................................................................................................](#page-155-0) 137 *Figura 52*. Realización - [Registrar Vendedores. Fuente de](#page-155-1) *Elaboración Propia.* ........ 137 *Figura 53*[. DActividad-Consultar Cliente. Fuente de](#page-155-2) *Elaboración Propia*. .................... 137 *Figura 54*[. DActividad-Consultar Lugar de Venta. Fuente de](#page-156-0) *Elaboración Propia*....... 138 *Figura 55*[. DActividad-Consultar Producto. Fuente de](#page-157-0) *Elaboración Propia.*................. 139 *Figura 56*[. DActividad-Consultar Vendedor. Fuente de](#page-157-1) *Elaboración Propia.*................ 139 *Figura 57*[. DActividad-Gestión de Notas de Pedido. Fuente de](#page-158-0) *Elaboración Propia.* . 140 *Figura 58*[. DActividad-Consultar Nota de Pedido. Fuente de](#page-159-0) *Elaboración Propia.* ..... 141 *Figura 59*[. DActividad-Gestionar Guía de Remisión. Fuente de](#page-159-1) *Elaboración Propia.*.......... 141 *Figura 60*[. DActividad-Gestionar Factura. Fuente de](#page-160-0) *Elaboración Propia*.................... 142 *Figura 61*[. DActividad-Gestionar Cobranza. Fuente de](#page-161-0) *Elaboración Propia.* ............... 143 *Figura 62*[. DActividad-Imprimir Factura. Fuente de](#page-162-0) *Elaboración Propia*....................... 144 *Figura 63*[. DActividad-Gestionar Reporte de Pagos. Fuente de](#page-162-1) *Elaboración Propia.* 144 *Figura 64*[. DActividad-Registrar Categoría de Producto. Fuente de](#page-163-0) *Elaboración Propia.* [..................................................................................................................................................](#page-163-0) 145 *Figura 65*[. DActividad-Registrar Cliente. Fuente de](#page-163-1) *Elaboración Propia.* ..................... 145 *Figura 66*[. DActividad-Registrar Condición de Pago. Fuente de](#page-164-0) *Elaboración Propia.* 146 *Figura 67*[. DActividad-Registrar Lugar de Pedido. Fuente de](#page-164-1) *Elaboración Propia.* .... 146 *Figura 68*[. DActividad-Registrar Motivo de Translado. Fuente de](#page-165-0) *Elaboración Propia.* [..................................................................................................................................................](#page-165-0) 147 *Figura 69*. [DActividad-Registrar Producto. Fuente de](#page-166-0) *Elaboración Propia*................... 148 *Figura 70.* [DActividad-Registrar Unidad de Medida. Fuente de](#page-167-0) *Elaboración Propia*. . 149 *Figura 71*[. DActividad-Registrar Vendedores. Fuente de](#page-168-0) *Elaboración Propia.* ............ 150 *Figura 72*[. DActividad-Generar Reporte Clientes. Fuente de](#page-168-1) *Elaboración Propia*....... 150 *Figura 73*[. DActividad-Generar Reporte de Productos. Fuente de](#page-169-0) *Elaboración Propia.* [..................................................................................................................................................](#page-169-0) 151

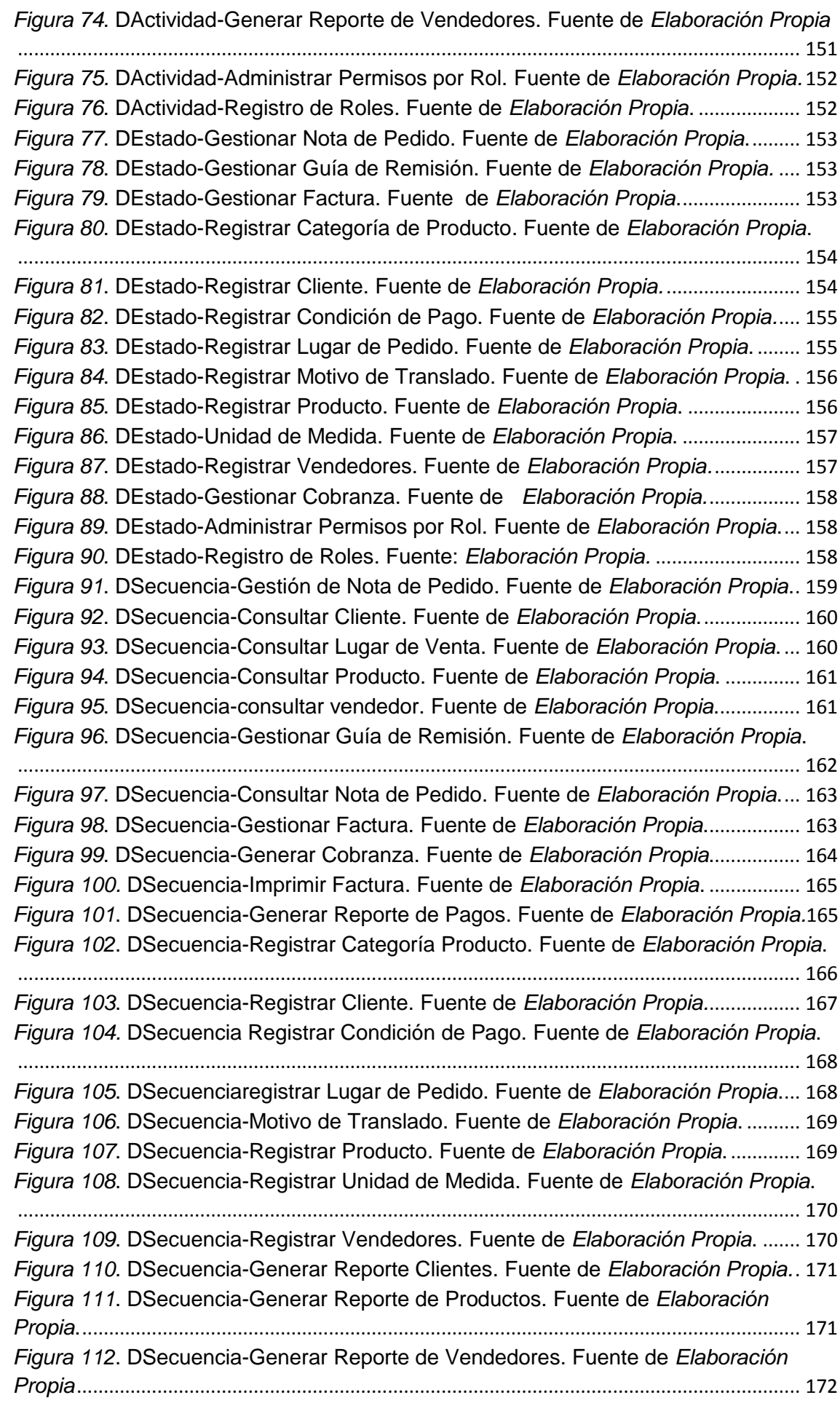

*Figura 113*[. DSecuencia-Registro de Roles. Fuente de](#page-190-1) *Elaboración Propia*................ 172 *Figura 114.* [DSecuencia-Administrar Permisos por Rol. Fuente de](#page-191-0) *Elaboración Propia*. [..................................................................................................................................................](#page-191-0) 173 *Figura 115*[. Diagrama de Clases-Sistema de Comercialización. Fuente de](#page-192-0) *Elaboración Propia*.[......................................................................................................................................](#page-192-0) 174 *Figura 116*. Diagrama Entidad – [Relación. Fuente de](#page-193-0) *Elaboración Propia*. ................. 175 *Figura 117*[. Prototipo de Nota de Pedido. Fuente de](#page-194-0) *Elaboración Propia*.................... 176 *Figura 118*[. Prototipo de Guía de Remisión. Fuente de](#page-194-1) *Elaboración Propia*................ 176 *Figura 119*[. Prototipo Registro de Factura. Fuente de](#page-195-0) *Elaboración Propia* .................. 177 *Figura 120*[. Prototipo Consulta de Facturas. Fuente de Elaboración Propia](#page-195-1) ............... 177 *Figura 121*[. Prototipo Pago de Factura. Fuente de](#page-196-0) *Elaboración Propia*........................ 178 *Figura 122*[. Prototipo Registro de Clientes. Fuente de](#page-196-1) *Elaboración Propia*. ................ 178 *Figura 123.* [Prototipo Registro de Productos. Fuente de](#page-197-0) *Elaboración Propia*.............. 179 *Figura 124*[. Prototipo Registro de Vendedores. Fuente de](#page-197-1) *Elaboración Propia.*......... 179 *Figura 125*[. Prototipo Registro Unidad de Medida. Fuente de](#page-198-0) *Elaboración Propia*..... 180 *Figura 126*[. Prototipo Registro Condición de Pago. Fuente de](#page-198-1) *Elaboración Propia*. .. 180 *Figura 127*[. Prototipo Registro Lugar de Pedido. Fuente de](#page-199-0) *Elaboración Propia*........ 181 *Figura 128*[. Prototipo Registro Motivo](#page-199-1) de Translado. Fuente de *Elaboración Propia*. 181 *Figura 129*[. Prototipo Registro de Categoría de Producto. Fuente de](#page-200-0) *Elaboración Propia*.[......................................................................................................................................](#page-200-0) 182 *Figura 130*[. Prototipo Mantenimiento de Roles. Fuente de](#page-200-1) *Elaboración Propia*.......... 182 *Figura 131*[. Prototipo Administración de Permisos por Rol. Fuente de](#page-201-0) *Elaboración Propia*.[......................................................................................................................................](#page-201-0) 183 *Figura 132*[. Registro de Nota de Pedido. Fuente de](#page-201-1) *Elaboración Propia*. .................... 183 *Figura 133*[. Registro de Guía de Remisión. Fuente de](#page-202-0) *Elaboración Propia*................. 184 *Figura 134*[. Registro de Factura. Fuente de](#page-202-1) *Elaboración Propia*................................... 184 *Figura 135*[. Consulta de Facturas. Fuente: Elaboración Propia](#page-202-2)..................................... 184 *Figura 136.* [Pago de Factura. Fuente de](#page-203-0) *Elaboración Propia*......................................... 185 *Figura 137*[. Listado de Clientes. Fuente de](#page-203-1) *Elaboración Propia*. ................................... 185 *Figura 138*[. Registro de Cliente. Fuente de](#page-203-2) *Elaboración Propia*. ................................... 185 *Figura 139*[. Listado de Productos. Fuente de](#page-203-3) *Elaboración Propia*................................. 185 *Figura 140*[. Registro de Producto. Fuente de Elaboración Propia.](#page-204-0)................................ 186 *Figura 141*[. Listado de Vendedores. Fuente de](#page-204-1) *Elaboración Propia*............................. 186 *Figura 142*[. Registro de Vendedores. Fuente de](#page-204-2) *Elaboración Propia*. .......................... 186 *Figura 143*[. Listado de Unidades de Medida. Fuente de](#page-204-3) *Elaboración Propia*.............. 186 *Figura 144*[. Registro de Unidad de Medida. Fuente de](#page-204-4) *Elaboración Propia*. ............... 186 *Figura 145*[. Listado de Condiciones de Pago. Fuente de](#page-205-0) *Elaboración Propia*............. 187 *Figura 146*[. Registro de Condición de Pago. Fuente de](#page-205-1) *Elaboración Propia*............... 187 *Figura 147*[. Listado de Lugares de Pedido. Fuente de](#page-205-2) *Elaboración Propia*. ................ 187 *Figura 148*[. Registro de Lugar de Pedido. Fuente de](#page-205-3) *Elaboración Propia*. .................. 187 *Figura 149*[. Listado de Motivos de Traslado. Fuente de](#page-205-4) *Elaboración Propia*............... 187 *Figura 150*[. Registro de Motivo de Traslado. Fuente de](#page-206-0) *Elaboración Propia*............... 188 *Figura 151.* [Listado de Categorías de Producto. Fuente de](#page-206-1) *Elaboración Propia.* ....... 188 *Figura 152*[. Registro de Categoría de Producto. Fuente de](#page-206-2) *Elaboración Propia*......... 188 *Figura 153*[. Mantenimiento de Roles. Fuente de](#page-206-3) *Elaboración Propia*. .......................... 188 *Figura 154*[. Administración de Permisos por Rol. Fuente de](#page-206-4) *Elaboración Propia*. ................... 188 [Figura 155. Gestión del Valor Ganado. Fuente de Elaboración Propia.](#page-207-0) ....................... 189

## ÍNDICE DE TABLAS

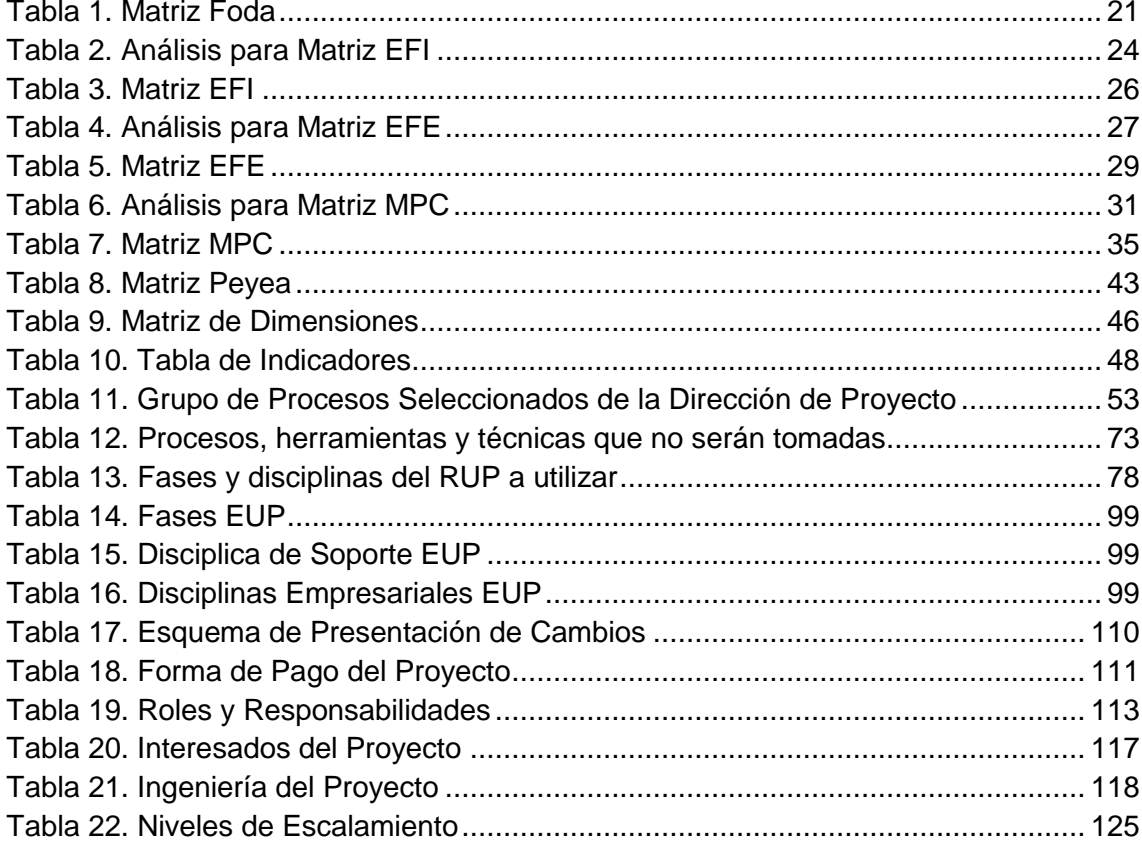

## **ÍNDICE DE FORMATOS DE LA GESTIÓN DEL PROYECTO**

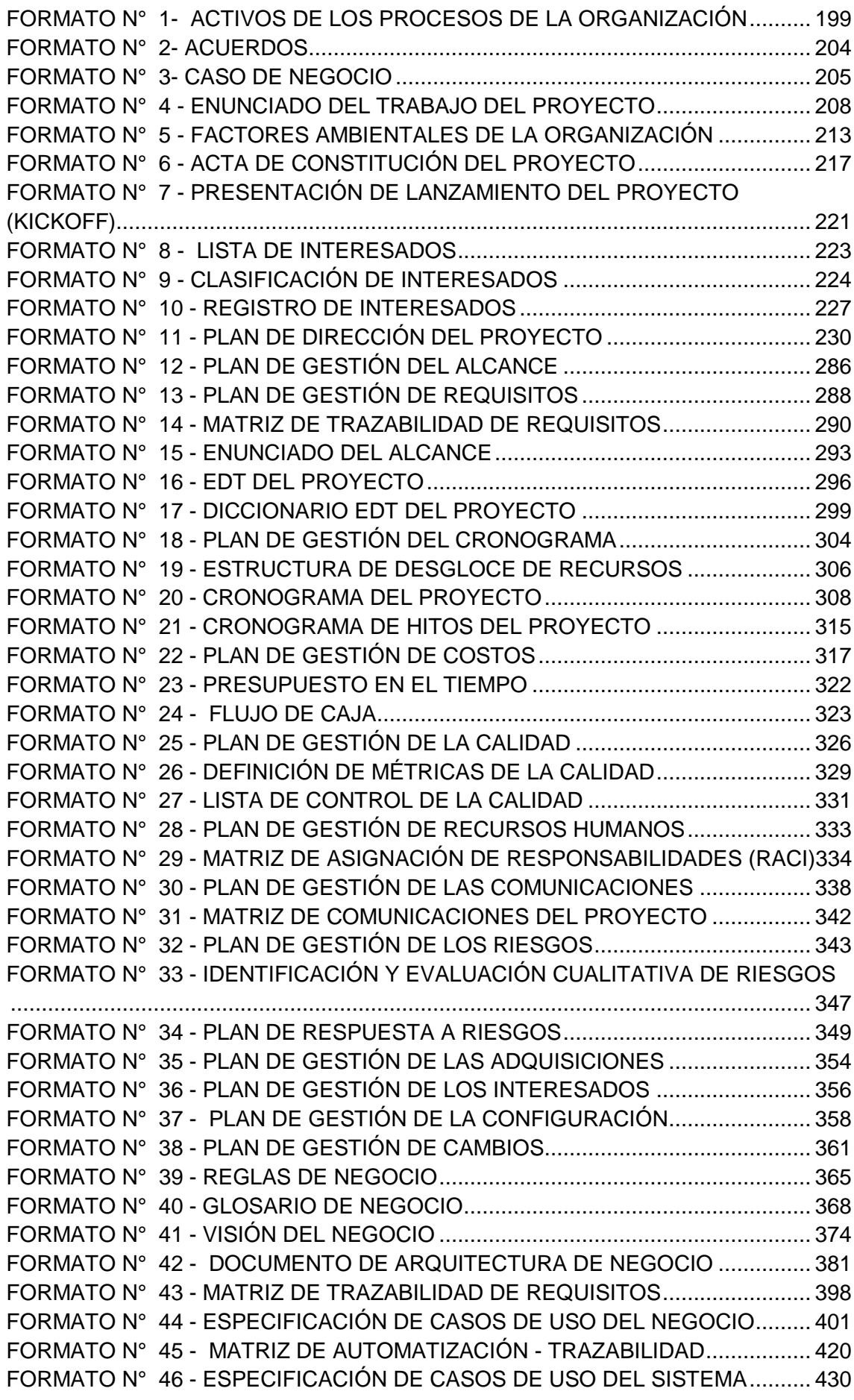

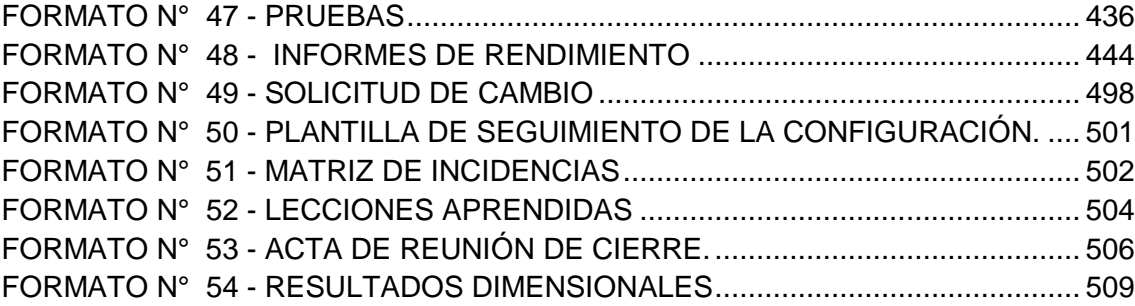

### **ANEXOS**

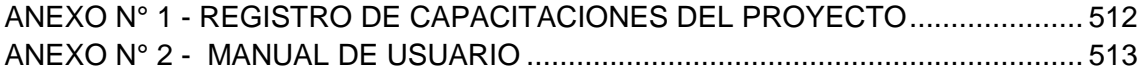

**CAPÍTULO I**

**ANÁLISIS DE LA ORGANIZACIÓN**

### **Capítulo I: ANÁLISIS DE LA ORGANIZACIÓN**

#### **1.1. Datos generales de la Empresa**

1.1.1. Nombre de la Institución

Razón Social: SEGUNDO EMIR QUÍMICOS S.A.C. Nombre Comercial: SEQUISAC

1.1.2. Rubro o Giro del Negocio

Empresa dedicada a la fabricación de productos Plaguicidas y Otros Productos Químicos.

1.1.3. Breve Historia.

La empresa SEGUNDO EMIR QUÍMICOS S.A.C. SEQUISAC fundada el 10/04/2000, con número de RUC 20465658437. Está dedicada al sector de Fabricación De Plaguicidas Y Otros Productos Químicos. Actualmente esta empresa es una sociedad anónima cerrada y tiene como situación activo.

La empresa SEGUNDO EMIR QUÍMICOS S.A.C. SEQUISAC registra como domicilio legal cal. calle Santo Toribio #268 parad. San Martin pan.Norte en lima / lima / san Martin de Porres, donde se encuentra la fábrica central y realiza ventas en las diferentes provincias del Perú.

1.1.4. Organigrama actual

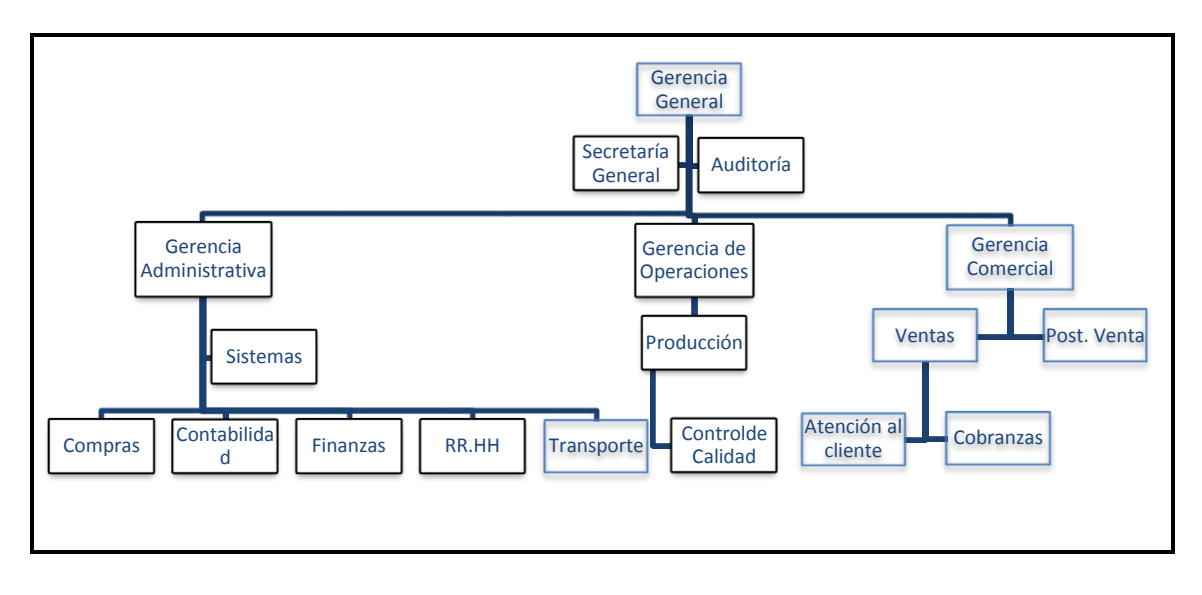

<span id="page-21-0"></span>*Figura 1*. Organigrama de la empresa Segundo Emir Químicos S.A.C. Fuente de *Segundo Emir Químicos S.A.C.*

- 1.1.5. Descripción de las Áreas funcionales
	- a) Gerencia General

Responsable de la marcha administrativa de la entidad y de la conducción del planeamiento estratégico.

- b) Gerencia Administrativa Responsable de administrar y controlar las diferentes áreas a su cargo.
- c) Gerencia de Operaciones La Gerencia de Operaciones tiene como finalidad administrar los procesos de la gestión de producción. La Gerencia de Operaciones depende directamente de la Gerencia General
- d) Gerencia Comercial Responsable de llevar adelante las áreas de ventas y post venta. Es el nexo con la Gerencia General.
- e) Área de Secretaría General

El área de Secretaría General es el órgano de apoyo encargado de programar, dirigir, ejecutar y coordinar el apoyo administrativo a la Gerencia General, así como dirigir, supervisar y evaluar la gestión de las áreas a su cargo en lo relacionado a trámite documentario, archivos de SEQUISAC.

f) Área de Auditoría

Ordenar y realizar por sí o en coordinación con las unidades administrativas de la Secretaría o con aquellas instancias

externas de fiscalización que se determine, las auditorías, revisiones y visitas de inspección que se requieran para determinar si SEQUISAC, cumple con la normatividad, programas y metas establecidos e informar los resultados a los titulares de las áreas auditadas, además de proponer las medidas preventivas y correctivas que apoyen el logro de sus fines, aprovechar mejor los recursos que tiene asignados.

g) Área de Sistemas

El área de Sistemas es la encargada de brindar soporte a las computadoras que cuenta la empresa, y apoyar los diferentes proyectos de la Gerencia Administrativa y Gerencia General.

h) Área de Compras

El área de Compras, recibe todas las solicitudes de insumos, enviadas por el área de Producción, las cuales, una vez aprobadas, se procederá a realizar las compras respectivas.

i) Área de Contabilidad

El área de Contabilidad se encarga de administrar los impuestos y declaraciones que se deben realizar; así como los pagos correspondientes de los mismos. El área es administrada por Victoria García.

j) Área de Finanzas

El área de finanzas controla los ingresos y egresos de la organización destinados a los diferentes proyectos de producción realizados por la organización; el área se encuentra respaldada y dirigida por el gerente general Emil García Tuanama y la encargada de pagos Victoria García.

k) Área de Recursos Humanos

El área de Recursos Humanos se encuentra administrada por la Gerencia Administrativa quien define el personal adecuado para los diferentes procesos que se realizan dentro de la empresa. Esta área se encarga de las planillas y pagos correspondientes a cada uno de ellos.

l) Área de Transporte

El área de transporte se encarga de recepcionar los productos y la guía de remisión, lo cual enviará al cliente correspondiente, adicionalmente solicitará pago al cliente, esto si el cliente ha pedido pagar al recibir el producto.

m) Área de Producción

El área de Producción se encarga de elaborar los pedidos solicitados por los clientes. Los pedidos mencionados son registrados en una nota de pedido, la cual llega al área de producción. Estos productos elaborados pasan por un control de calidad.

Bajo esta área se realizan las solicitudes de compras de materiales e insumos correspondientes; dichas solicitudes son enviadas al área de compras que es la encargada de realizar las compras respectivas, esto con la autorización del área de Finanzas, que es la encargada de verificar el presupuesto y financiamiento de dichas compras.

n) Área de Ventas

El área de Ventas se encarga de recepcionar las llamadas de los clientes y vendedores, con lo cual toma el pedido y realiza una nota de pedido, la cual será enviada al área de producción para la elaboración del pedido, posteriormente finalizada la elaboración del producto, ventas se encargará de realizar la guía de remisión para entregar al área de transporte y que el pedido sea enviado al cliente correspondiente.

o) Área de Cobranzas

El área de Cobranzas se encarga del cobro de la venta realizada en el plazo solicitado. Los cobros se realizan por visita al cliente o el cliente paga directamente a la cuenta de la empresa, seguidamente llama a la empresa informando del pago realizado. Actualmente los clientes pueden realizar el pago antes o después de generar su pedido. Este control de cobranzas lo llevan manualmente ya que el vendedor registra la cobranza a realizar por visita al cliente.

p) Atención al cliente

El área de atención al cliente se encarga de recepcionar las llamadas provenientes de los clientes, hay que recalcar que actualmente SEQUISAC cuenta con dos tipos de recepción de llamadas, una proveniente de los clientes y otra proveniente de

los vendedores, los cuales llaman para hacer sus pedidos, en esta área solo consideraremos las llamadas de los clientes, para que el cliente llame directamente a realizar su pedido tiene que haber abonado a la cuenta de la empresa el monto de su pedido, esto generalmente sucede con los clientes fidelizados.

q) Área de Post Venta

El área de Post Venta se encarga de recibir cualquier reclamo del cliente, en caso el producto entregado no cuente con la calidad requerida.

1.1.6. Descripción general del proceso de negocio.

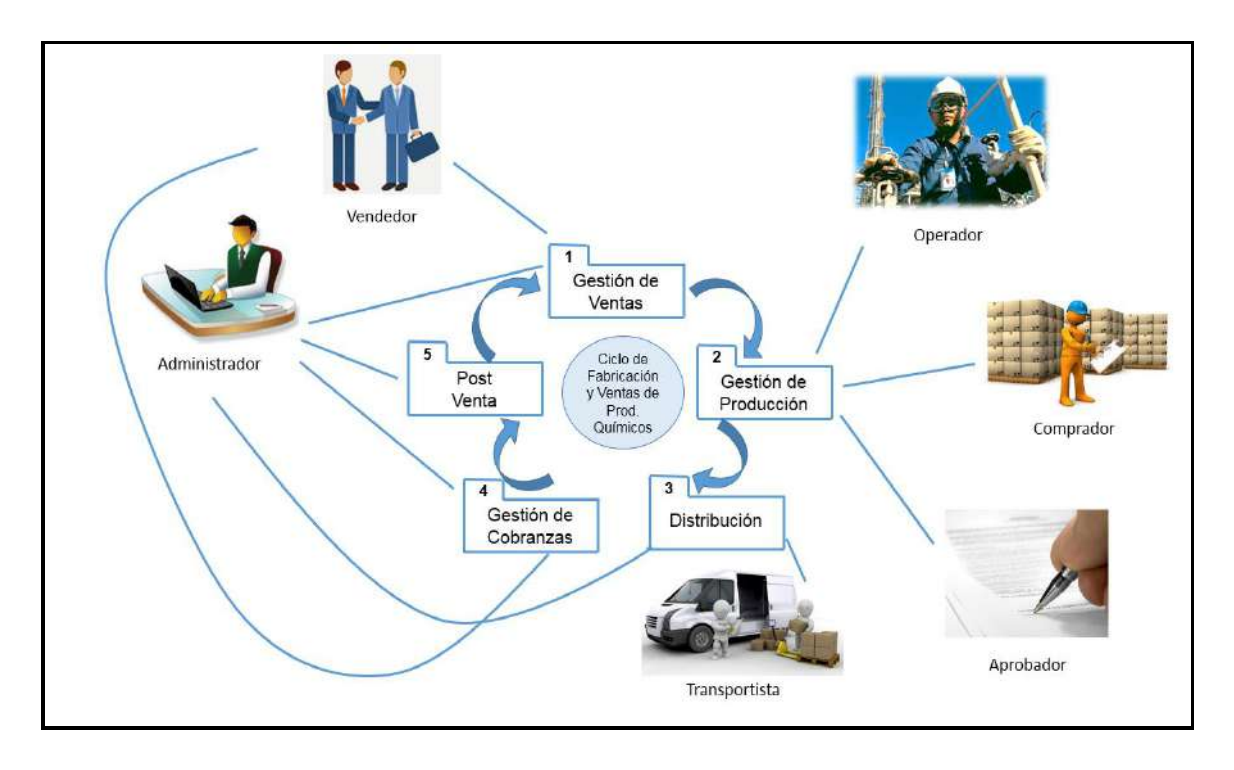

<span id="page-24-0"></span>*Figura 2*. Procesos de la empresa Segundo Emir Químicos S.A.C. Fuente de *Elaboración Propia*.

El proceso de negocio de la empresa SEQUISAC se desarrolla empezando por el vendedor, quien registra la venta, es él el que tiene un trato directo con el cliente ubicado en las distintas provincias del Perú, una vez que el vendedor anota el pedido del cliente en un cuaderno, procede a llamar a la central de ventas ubicada en Lima, en la cual el administrador(es) se encargarán de tomar los pedidos dictados por el vendedor y registrarlo en excel, generando así la Nota de Pedido, la cual será enviada al área de producción, donde el operador se encargará de preparar o elaborar el producto, seguidamente este será empaquetado y enviado al área de transporte donde el transportista llevará el producto hacia el cliente, en caso hubiera reclamos, el área de post venta se encargará de su atención.

#### **1.2. Fines de la Organización**

La empresa SEGUNDO EMIR QUÍMICOS S.A.C, con RUC: 20465658437, Tiene como domicilio fiscal en Cal. Santo Toribio Nro. 268 - San Martin de Porres - Lima, tiene como actividad económica Principal - CIIU 24217 – Fabricación y de Plaguicidas y otros Productos Químicos, tiene como fecha de inicio de actividades el 10 / Abril / 2000, desde el inicio de las actividades de la empresa hasta la fecha no cuentan ni han contado con un sistema automatizado.

#### Representantes Legales de la organización:

- **Gerente:** Emil García Tuanama
- **Sub-Gerente:** Victoria Margarita García Tejada

#### 1.2.1. Visión

Para el 2017 ser una empresa reconocida, renombrada y demandante en el sector agrónomo enfocada al desarrollo y posicionamiento de nuestros productos de gran calidad aplicando un proceso eficiente y eficaz con el respaldo del personal responsable y capacitado, fruto de los beneficios económicos obtenidos gracias al contacto con los clientes, tanto del mercado regional, nacional e internacional.

#### 1.2.2. Misión

Somos una empresa dedicada a la producción, distribución y comercialización de productos Plaguicidas Y Otros Productos Químicos que cuenten con la calidad que nuestros exigentes clientes demandan para el desarrollo de sus cultivos.

#### 1.2.3. Valores

#### **-** Disciplina

Quizá este sea de los valores empresariales más difíciles de encontrar, la disciplina suele ser una carta de presentación; ser disciplinado en los negocios significa cosas esenciales como la puntualidad, seguir un plan trazado a conciencia, ponerse objetivos y luchar hasta alcanzarlos,

separar las cosas personales de los de la empresa, respetar los recursos del negocio como tal, y en general, tener la convicción de terminar y no dejar a medias las cosas que sean importantes para la propia formación de un proyecto exitoso.

#### **-** Autocrítica

Este es un valor sumamente importante debido a que en muchas ocasiones, el empresario pierde el piso y considera o da por hecho que todas las acciones que toma dentro de su negocio son las más correctas; ser autocrítico es aceptar que como seres humanos tendemos a errar y que dichos errores representan la adquisición de experiencias y conocimientos que serán esenciales para evolucionar como empresarios y como personas.

#### **-** Pro actividad

Esta es una clara característica de los empresarios de éxito, ser proactivo significa tomar acción sobre las oportunidades que se nos presentan a diario; prever, intuir, y actuar de manera positiva sobre todos los problemas que puedan ocurrir en el negocio, uno debe ser capaz de reaccionar instantáneamente y de forma eficaz, en todas o en casi todas las situaciones que puedan surgir.

#### **-** Perseverancia

La perseverancia en un empresario significa logros, quien esté dispuesto a tener negocios productivos, necesariamente requiere de levantarse y luchar todos los días en contra de las adversidades y de los problemas que se puedan presentar, esto aunado a una motivación empresarial a toda prueba; Darse por vencido o tener pensamientos negativos suelen ser factores que pueden inundar la mente del empresario todos los días, habrá que luchar incesantemente contra estos pensamientos para no dejarse vencer.

#### **-** Disponibilidad al Cambio

Llevar a cabo las ideas de negocios requiere de mucho temple, y sobre todo tener por entendido que habrá la necesidad siempre de estar dispuesto al cambio, cuando las cosas no salen como se planean se requiere de pequeños o grandes ajustes que harán que nuestro camino tome un nuevo rumbo; habrá que estar con la disponibilidad y la capacidad de entender que las cosas no siempre salen como las previmos.

#### **-** Responsabilidad

Cuando se inicia un negocio se adquieren un sinnúmero de responsabilidades, tanto de índole personal como de índole social; el concepto de la responsabilidad es entender que se deben respetar una serie de lineamientos y reglas, además de contribuir en el crecimiento y la armonía del entorno en el que nos desenvolvemos y con las personas que interactuamos.

#### **-** Aprendizaje

Un buen empresario tiene claro que todos los días se aprende algo, además de tener la motivación empresarial, algo muy importante es el tener claro que la preparación mediante el aprendizaje de todas las técnicas y recursos necesarios para el buen manejo de un negocio, son esenciales para la gente de negocios de hoy. Para poder evolucionar con nuestras ideas de negocios se requiere de aprender cosas que no sabemos y en el mundo empresarial actual, el que no evoluciona está destinado a la desaparición, por lo que solo queda prepararse y aprender cosas nuevas cada día.

#### 1.2.4. Objetivos Estratégicos

- **-** Incrementar el volumen de ventas de nuestros productos líderes. (\*)
- **-** Incrementar la aceptación en el mercado. (\*)
- **-** Mantener la calidad de nuestros productos.
- **-** Incrementar la utilización de terrenos agrícolas.
- **-** Incrementar la utilización de insumos propios.
- **-** Reducir los costos de insumos importados.
- **-** Implementar nuevos proyectos. (\*)
- **-** Mantener los altos niveles de producción.
- **-** Incrementar los ingresos de las ventas. (\*)
- **-** Reducir la dependencia de insumos importados.
- **-** Implementar proyectos de cultivo.
- **-** Reducir los Costos de Capital ajeno.
- **-** Implementar nuevas tecnologías. (\*)
- **-** Incrementar la competitividad de la empresa en el mercado. (\*)
- **-** Incrementar la satisfacción de los clientes. (\*)
- **-** Incrementar el nivel competitivo del personal. (\*)
- **-** Incrementar las capacidades del personal.
- **-** Responder de manera eficiente las demandas de productos. (\*)
- **-** Incrementar el conocimiento transversal.
- **-** Incrementar el número de innovaciones de productos.
- **-** Incrementar la retención de los clientes. (\*)
- **-** Mantener la buena infraestructura de fabricación y distribución.
- **-** Mantener los Niveles de producción.
- **-** Realizar Inversiones con capital propio.
- **-** Reducir el endeudamiento de crédito.
- **-** Incrementar el seguimiento y control de las ventas y cobranzas. (\*)
- **-** Incrementar la oportunidad de ventas. (\*)
- **(\*) Objetivos de Impacto.**

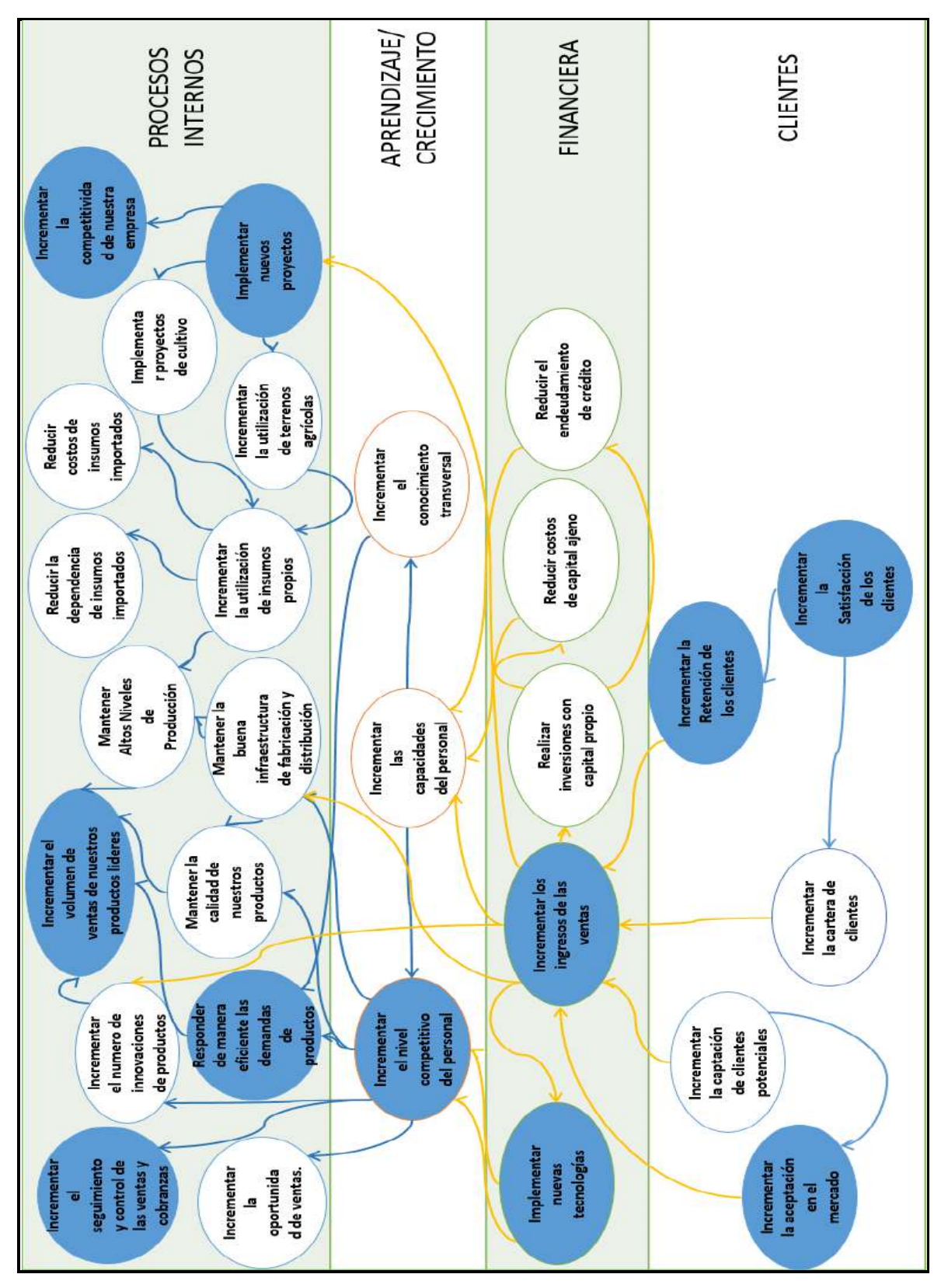

<span id="page-29-0"></span>*Figura 3*. Mapa Estratégico. Fuente de *Elaboración Propia.*

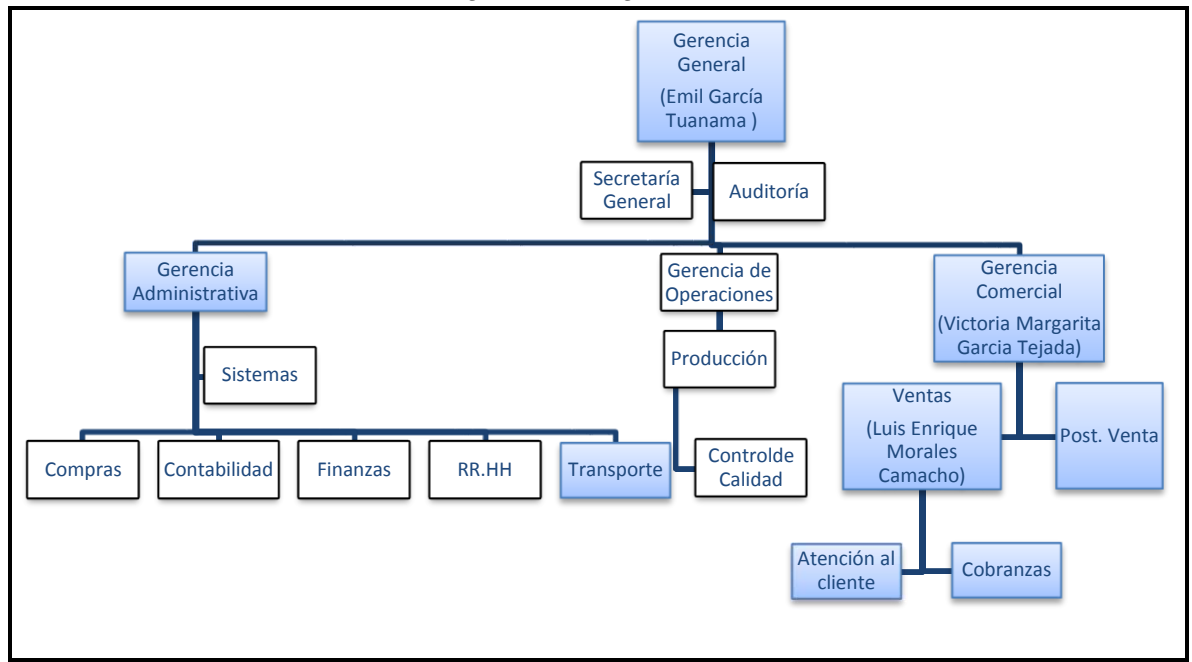

<span id="page-30-0"></span> *Figura 4*. Unidades Estratégicas de Negocio de Impacto. Fuente de S*egundo Emir Químicos S.A.C.*

Las Unidades Estratégicas que son primordiales porque ayudarán a cumplir los objetivos estratégicos de la empresa para generar valor agregado y a las cuales se debe brindar soluciones, son las siguientes:

- **-** Gerencia General.
- **-** Gerencia Comercial.
- **-** Gerencia Administrativa.
	- o Transporte.
- **-** Ventas.
	- o Atención al Cliente.
	- o Cobranzas.
- **-** Post Venta.

#### **1.3. Análisis Externo**

- 1.3.1. Análisis del entorno general
	- A. Factores económicos
		- **-** Crecimiento de la economía. Es el aumento del Producto Interior Bruto (PIB) y de la renta per cápita de un país o, lo que es lo mismo, un aumento en la producción de bienes y servicios de dicho país.
		- **-** Tasa de inflación.
			- Es el aumento general de los precios del mercado.
		- **-** Tasa de interés.

Precio que se paga por el uso del dinero. Suele expresarse en términos porcentuales y referirse a un período de un año.

**-** Balanza comercial.

El saldo de la misma es la diferencia entre exportaciones e importaciones. Es la diferencia entre los bienes que un país vende al exterior y los que compra a otros países.

#### B. Factores Tecnológicos

**-** Nivel de obsolescencia.

La obsolescencia es la cualidad de obsoleto de un objeto, la cual surgirá a partir no de su mal funcionamiento sino porque su utilidad se ha vuelto insuficiente o superada por otro objeto que de alguna manera lo reemplaza.

**-** Intensidad tecnológica.

La intensidad tecnológica se define como una consecuencia de la importancia que presentan ciertos productos de alta tecnología dentro de la función de producción de las empresas.

**-** Políticas de apoyo.

Políticas que se definen en apoyo a la tecnología.

**-** Señal Móvil e internet

Es necesario evaluar si las provincias donde SEQUISAC realiza las ventas se cuenta o no con señal telefónica e internet.

**-** Modelos de celulares desfasados en los cuales se dificulte el uso del sistema.

#### C. Factores Políticos

**-** Estabilidad política y social.

La estabilidad social, depende en gran medida de la población y de las acciones gubernamentales. Es importante la estabilidad política que enfrente el país; si no existe o hay incertidumbre, los inversionistas prefieren irse con su capital y no invertir hasta que mejore la situación.

- **-** Política gubernamental.
	- Son las acciones que un gobierno emprende para resolver las necesidades de la población.
- **-** Legalidad aplicable.

Rige todas las actuaciones de las Administraciones públicas sometiéndolas a la ley y al Derecho.

**-** Fiscalidad empresarial.

Tiene por objeto la parte general y especial de Derecho tributario.

- D. Factores Sociales
	- **-** Demografía y su evolución. Hace referencia a las poblaciones humanas, de su dimensión, estructura, evolución (aumento de la tasa de natalidad) y características generales.
	- **-** Grupos de presión.

Cuando a un grupo de interés no bastándole con incidir en las decisiones políticas mediante actividades, busca el logro de sus intereses influyendo en la toma de decisiones de las masas para colocarlas a su favor.

**-** Conciencia ecológica.

Tener conciencia ecológica es entender que somos dependientes de la naturaleza y responsables por su estado de conservación. Ignorar esta verdad equivale a autodestruirnos, porque al degradar el medio ambiente estamos empeorando nuestra calidad de vida y poniendo en peligro el futuro de nuestros descendientes.

**-** Consideración social del trabajo.

Se configura a partir de las necesidades y demandas sociales concretas en un contexto y tiempo sociocultural determinado y partiendo de las condicionantes históricas se ubica en una posición de intermediario.

- E. Factores Demográficos
	- **-** Ubicación geográfica.

En el Perú existen distintas provincias con dificultades tecnológicas por su ubicación geográfica, es por eso que se tiene que evaluar previamente si es posible, dentro de las provincias donde SEQUISAC realiza las ventas, las utilizaciones de herramientas tecnológicas.

**-** Nivel socioeconómico.

Es una medida total económica y sociológica combinada de la preparación laboral de una persona y de la posición económica y social individual o familiar en relación a otras personas, basada en sus ingresos, educación, y empleo.

- 1.3.2. Análisis del entorno competitivo Descrito con más detalle en punto 1.5.
- 1.3.3. Análisis de la posición competitiva Factores claves de éxito Descrito con más detalle en punto 1.5.

#### **1.4. Análisis Interno**

1.4.1. Recursos y Capacidades

#### A. Recursos Tangibles

- **-** Personal.
- **-** Computadoras.
- **-** Móviles (Gama media).
- **-** Equipos.
- B. Recursos Intangibles
	- **-** Plan estratégico.
	- **-** Marca registrada.
	- **-** Imagen institucional.
	- **-** Relaciones con bancos e instituciones.
	- **-** Cultura Organizacional.
	- **-** Políticas Internas.
- C. Capacidades Organizadas

A continuación cito las políticas de la empresa orientadas a los objetivos estratégicos que impactaré:

1. Políticas Generales

Política n.° 8: Al momento de realizar un pedido se respetarán los precios de los ARTICULOS, a EXCEPCIÓN de que algún precio esté MAL CALCULADO por nuestro personal, y esta variación sea MAYOR al 10% del precio REAL del producto. En ese caso nos pondremos en contacto con nuestro CLIENTE para brindarle una solución adecuada para ambas partes.

Orientada a los siguientes objetivos estratégicos:

- $\checkmark$  Incrementar la retención de los clientes.
- $\checkmark$  Incrementar la satisfacción de los clientes.
- $\checkmark$  Incrementar la competitividad de la empresa en el mercado.

 $\checkmark$  Incrementar la aceptación en el mercado.

Política n.° 9: De haber un problema que requiera un considerable intervalo de tiempo, nuestro personal de ATENCIÓN A CLIENTES se pondrá en contacto con nuestro CLIENTE en un plazo MÁXIMO de 7 DÍAS HÁBILES, según sea el caso.

Orientada a los siguientes objetivos estratégicos:

- $\checkmark$  Incrementar la retención de los clientes.
- $\checkmark$  Incrementar la satisfacción de los clientes.

Política n.° 10: Los precios son en soles, en caso el cliente desee pagar en dólares, serán convertidos en Moneda Nacional al tipo de cambio del día.

Orientada a los siguientes objetivos estratégicos:

- $\checkmark$  Incrementar la aceptación en el mercado.
- 2. Políticas de Calidad

Política n.° 15: En SEQUISAC la calidad es un imperativo ético; por ello estamos comprometidos con la mejora continua de nuestros procesos internos. Asimismo, fomentamos la seguridad y salud de las personas dentro de nuestra comunidad educativa, en un marco responsabilidad social.

Orientada a los siguientes objetivos estratégicos:

- $\checkmark$  Incrementar la aceptación en el mercado.
- $\checkmark$  Incrementar la competitividad de la empresa en el mercado.
- $\checkmark$  Incrementar la satisfacción de los clientes.
- $\checkmark$  Incrementar la oportunidad de ventas
- 3. Políticas del Sistema de Información

Política n.° 17: La Gerencia promoverá la inclusión de las TIC para que faciliten la información adecuada para la toma de decisiones.

Orientada a los siguientes objetivos estratégicos:

- $\checkmark$  Implementar nuevos provectos.
- $\checkmark$  Implementar nuevas tecnologías.
- 4. Políticas en el Diseño de los Productos

Política n.° 18: SEQUISAC incentiva la producción intelectual y reconoce una participación en la rentabilidad para el autor o autores.

Orientada a los siguientes objetivos estratégicos:

 $\checkmark$  Incrementar la oportunidad de ventas.

5. Políticas de Posicionamiento

Política N.° 19: SEQUISAC la creación de un premio nacional que reconozca los aportes de ciudadanos y/o instituciones que contribuyan con soluciones creativas al bienestar de la comunidad.

Orientada a los siguientes objetivos estratégicos:

 $\checkmark$  Incrementar la aceptación en el mercado.

Política N.° 20: SEQUISAC reconocerá la propiedad intelectual conjunta a los miembros de nuestra comunidad empresarial que hayan desarrollado productos originales, contribuyendo a proteger la propiedad intelectual en condiciones favorables al investigador, e impulsará la búsqueda de inversionistas auspiciadores para la producción y comercialización.

Orientada a los siguientes objetivos estratégicos:

- $\checkmark$  Incrementar el nivel competitivo del personal.
- 6. Políticas de Formulación Presupuestal

Política n.° 22: El presupuesto, como herramienta de gestión, permitirá que cualquier gasto o inversión esté en función de los ingresos proyectados y, por ende, de la generación de valor.

Orientada a los siguientes objetivos estratégicos:

- $\checkmark$  Incrementar el seguimiento y control de las ventas y cobranzas
- D. Análisis de recursos y capacidades
	- **-** Falta una herramienta tecnológica para controlar los pedidos, ventas y cobranzas realizadas.
	- **-** Pagos atrasados por parte de los clientes.
	- **-** Declaraciones a la SUNAT erróneas.
	- **-** Experiencia en ventas.
	- **-** Ineficiente resultado de ingresos.
	- **-** Re trabajos en el registro de pedido.
- 1.4.2. Análisis de la cadena de valor

#### A. Actividades Estratégicas

- **-** Planeación y Gestión:
	- Definir misión, visión y objetivos estratégicos.
- **-** Cumplimiento y monitoreo regulatorio: Evaluar el logro de los objetivos estratégicos.
- **-** Comunicaciones internas y Externas:
Integrar las ventas mediante la comunicación.

- B. Actividades de Apoyo
	- **-** Infraestructura de la empresa:
		- Mantenimiento de la Infraestructura.

La empresa deberá determinar, suministrar y mantener las infraestructuras necesarias para lograr la conformidad a los requisitos del producto, incluyendo:

- Edificios, espacio de trabajo e instalaciones
- > Servicios de soporte, como transporte o comunicaciones.

Esto es bastante evidente y en parte surgirá de la planificación de la empresa.

Mantenimiento de máquinas.

Es necesario contar con las maquinarias, utilizadas para el proceso de producción, en buen estado, esto para prevenir percances o pérdidas.

- **-** Recursos Humanos
	- Gestionar Recursos Humanos.

Se necesita gestionar al personal adecuado para cada una de las labores dentro del proceso de negocio de la empresa.

- **-** Desarrollo Tecnológico
	- Gestión Tecnológica.

Se necesita gestionar la tecnología requerida para la ejecución del proceso de producción, dentro de esta se considera los software y hardware requeridos.

- **-** Abastecimiento
	- Abastecimiento de insumos

El área de compras, se encargará de realizar las compras de los insumos que el operador, encargado de la producción, solicite.

- C. Actividades Primarias
	- **-** Logística de entrada.
		- Recibir Nota de Pedido.
		- Definir Receta de Producción.
- Definir Recursos Humanos.
- Verificar Maquinas.
- **-** Operaciones.
	- Preparar producto.
	- Control de Calidad de Producto
	- Realizar sellado y etiquetado
	- Envasar producto
	- Revisar pedido y cantidades de Nota de pedido
- **-** Logística de Salida.
	- Embalar Lote.
	- Registrar Lotes.
	- Transportar Lotes.
- **-** Marketing y Ventas.
	- **•** Entregar Lotes.
	- Entregar Factura.
- **-** Post Venta.
	- Atención de quejas.

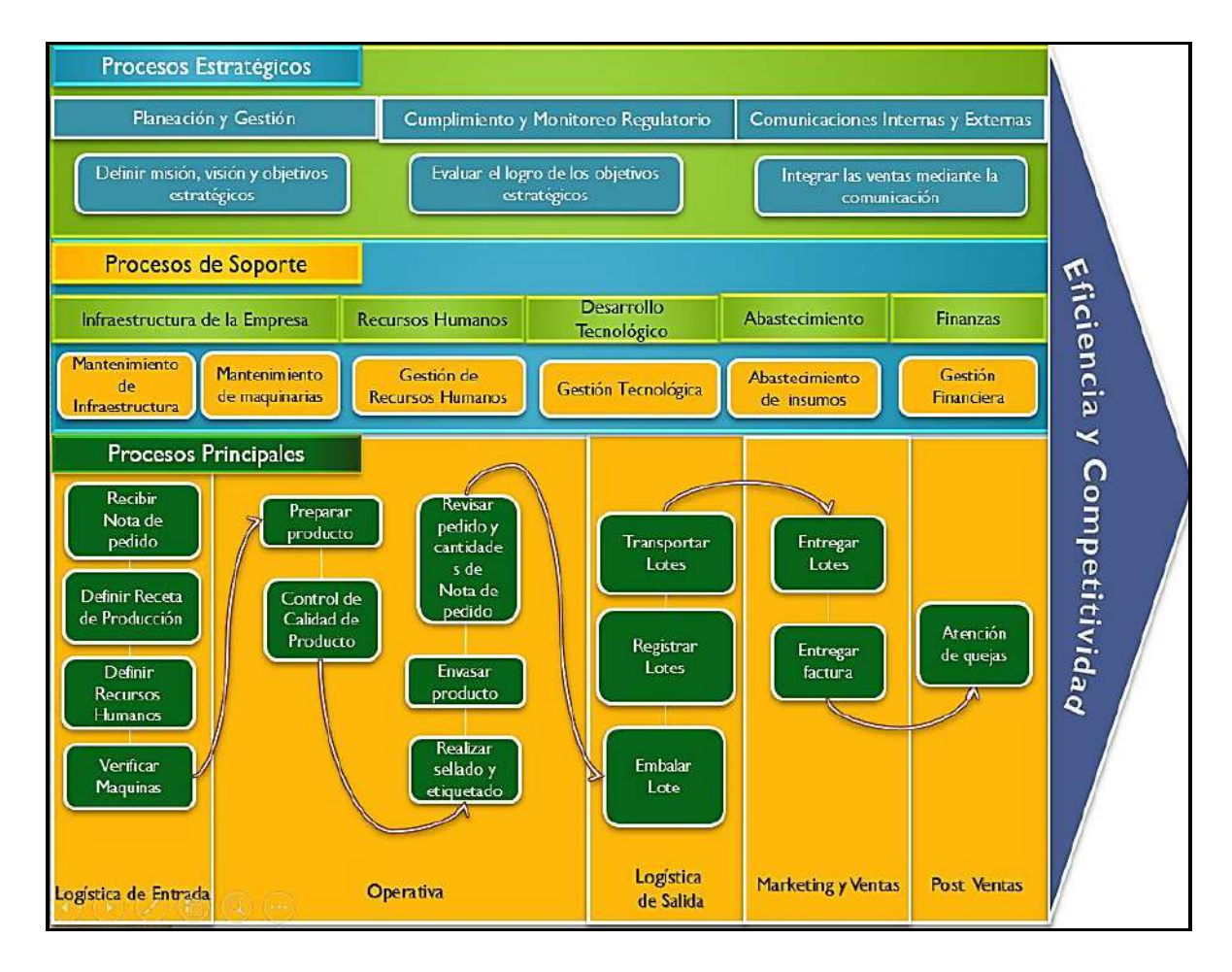

*Figura 5*. Cadena de Valor de Producción de Plaguicidas. Fuente de *Elaboración Propia*.

#### **1.5. Análisis Estratégico**

1.5.1. Análisis FODA

#### A. Fortalezas

- **-** F1: Contar con buena infraestructura de fabricación y distribución.
- **-** F2: Cuenta con un nivel de producción (Plaguicidas Y Otros Productos Químicos) que permite liderar en el mercado.
- **-** F3: Liderazgo en el mercado de las regiones donde ofrecemos nuestros productos.
- **-** F4: Innovación de algunos productos
- **-** F5: Personal capacitado y especializado.
- **-** F6: Cuenta con gran cobertura en el mercado regional.
- **-** F7: Ofrecemos Productos que cumplen estándares de calidad.
- **-** F8: Ofrecemos Precios competitivos.
- B. Oportunidades
	- **-** O1: Acceso a los mercados internacionales gracias a los Tratados de Libre Comercio.
	- **-** O2: Expansión de ventas en el país.
	- **-** O3: Posibilidad de implementar nuevos proyectos debido a la biodiversidad del clima peruano.
	- **-** O4: Amplia aceptación de nuestros productos en el mercado.
	- **-** O5: Incremento del consumo per cápita de productos de consumo masivo.
	- **-** O6: Posibilidad de Implementar tecnología para el aumento de la competitividad.
- C. Debilidades
	- **-** D1: La comunicación con los clientes es todavía insuficientes para dar cuenta de las mejoras y disponibilidad de los servicios.
	- **-** D2: Activos no productivos, que afectan la rentabilidad de la empresa.
	- **-** D3: Dependencia de los precios de insumos importados con precios muy variables en el mercado internacional.
	- **-** D4: Altos costos de producción.
	- **-** D5: No cuentan con nuevas tecnologías.
	- **-** D6: Baja oportunidad de Ventas.
- **-** D7: Deficiente seguimiento y control del flujo de ventas.
- **-** D8: No se dispone de la información exacta de las ventas y cobranzas.
- **-** D9: Incapacidad de segmentar a los clientes.

# D. Amenazas

- **-** A1: Alza de precios globales de insumos agrícolas.
- **-** A2: Aumento de la tasa de interés.
- **-** A3: Los cambios demográficos y culturales altera los niveles de la demanda.
- **-** A4: Aumento explosivo de la demanda por servicios de calidad por parte del público usuario.
- **-** A5: Ingreso de competidores extranjeros al mercado nacional.
- **-** A6: Vulnerabilidad a los precios.
- 1.5.2. Matriz FODA

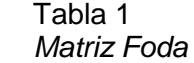

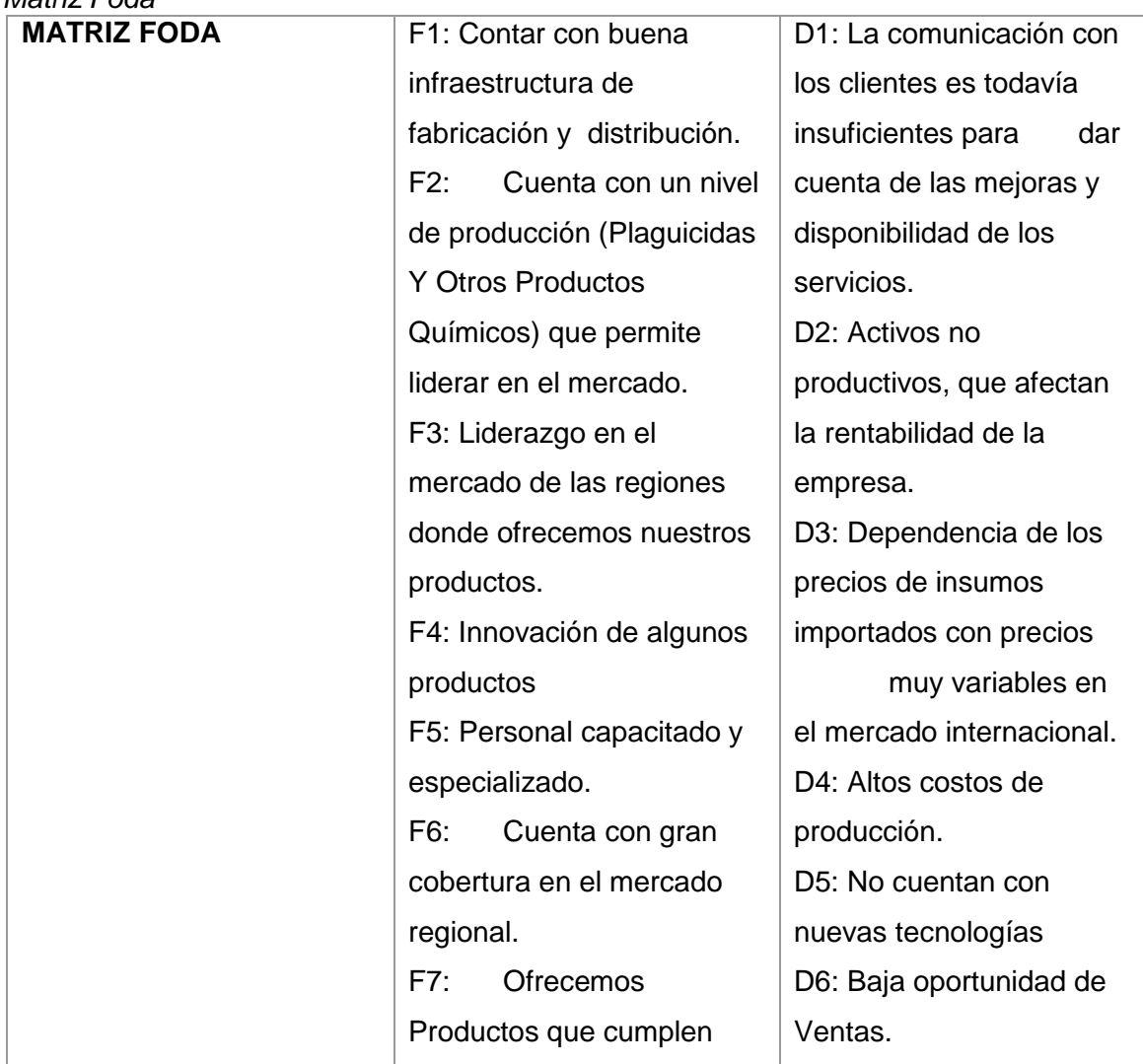

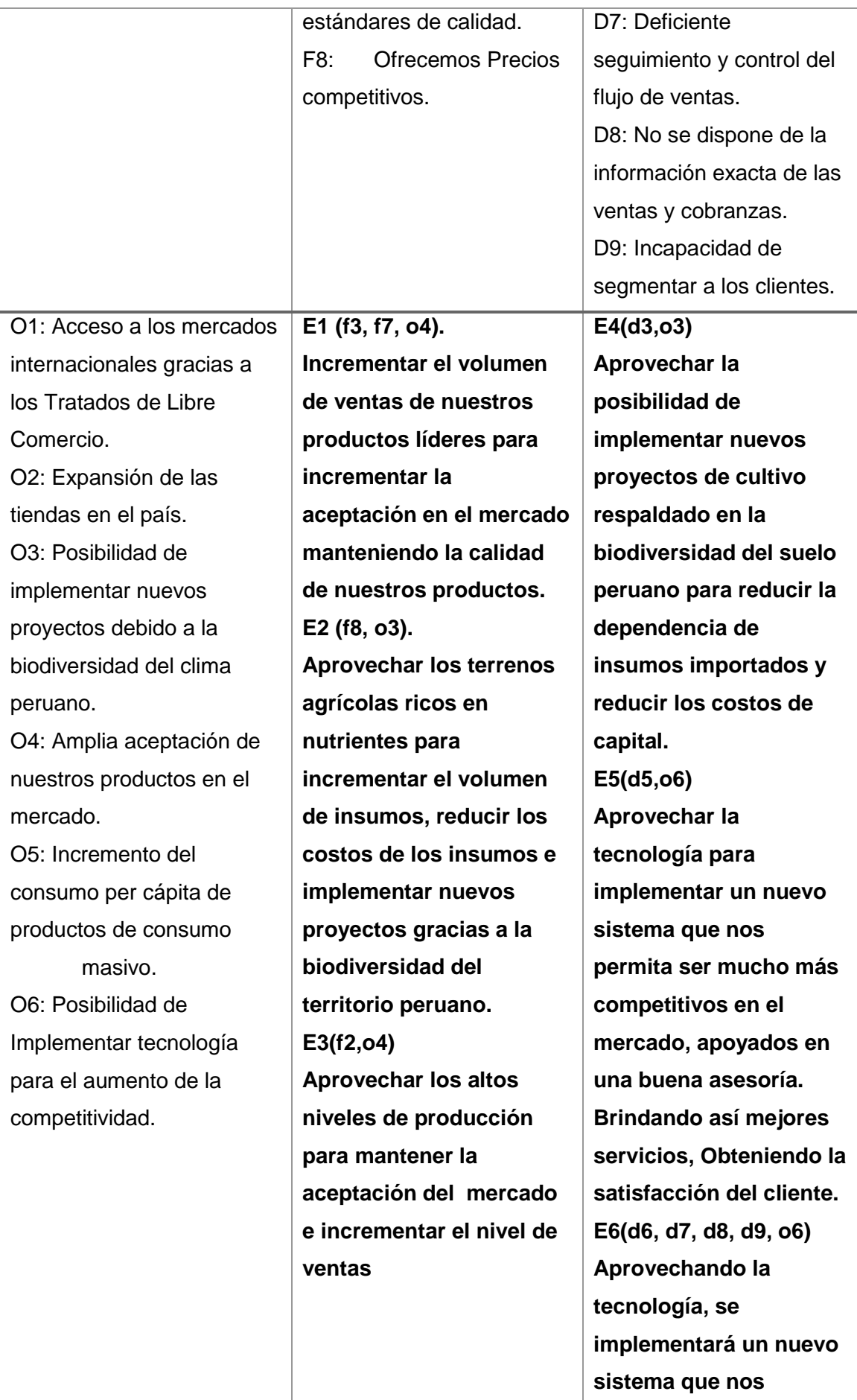

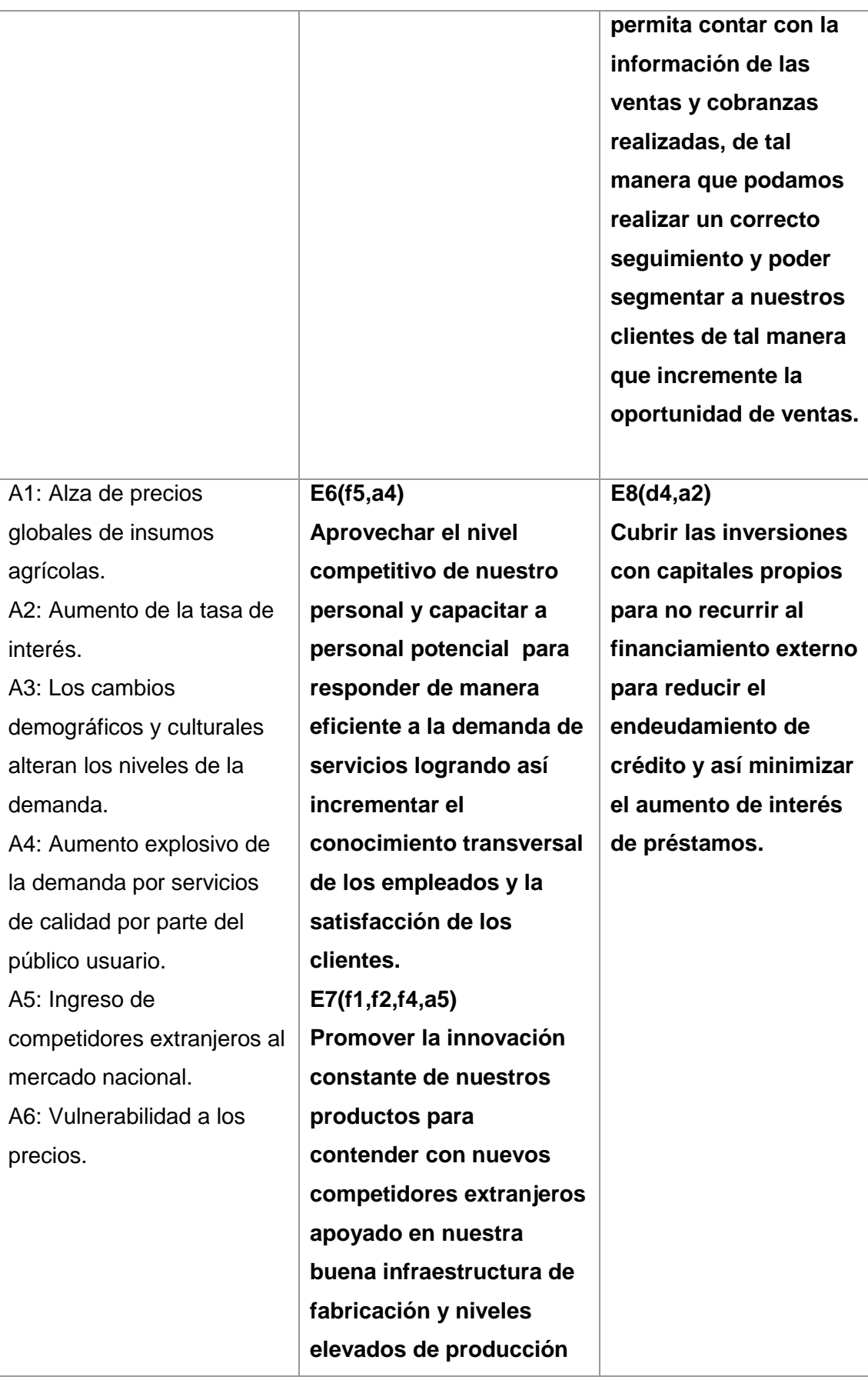

Fuente de *Elaboración Propia.*

- 1.5.3. Matriz EFI
	- Análisis para matriz EFI

En el presente cuadro se haya el peso en porcentaje de la importancia de cada fortaleza y debilidad en la industria, para ello se ingresa la importancia de cada empresa a evaluar, en este caso se evalúa a SEQUISAC con sus principales competidores AGROPEC, FARMEX y GROVE PERÚ S.A.C, por este motivo he definido el nivel de importancia desde 0.0 (Sin importancia) a 1.0 (Muy Importante):

# Tabla 2

#### *Análisis para Matriz EFI*

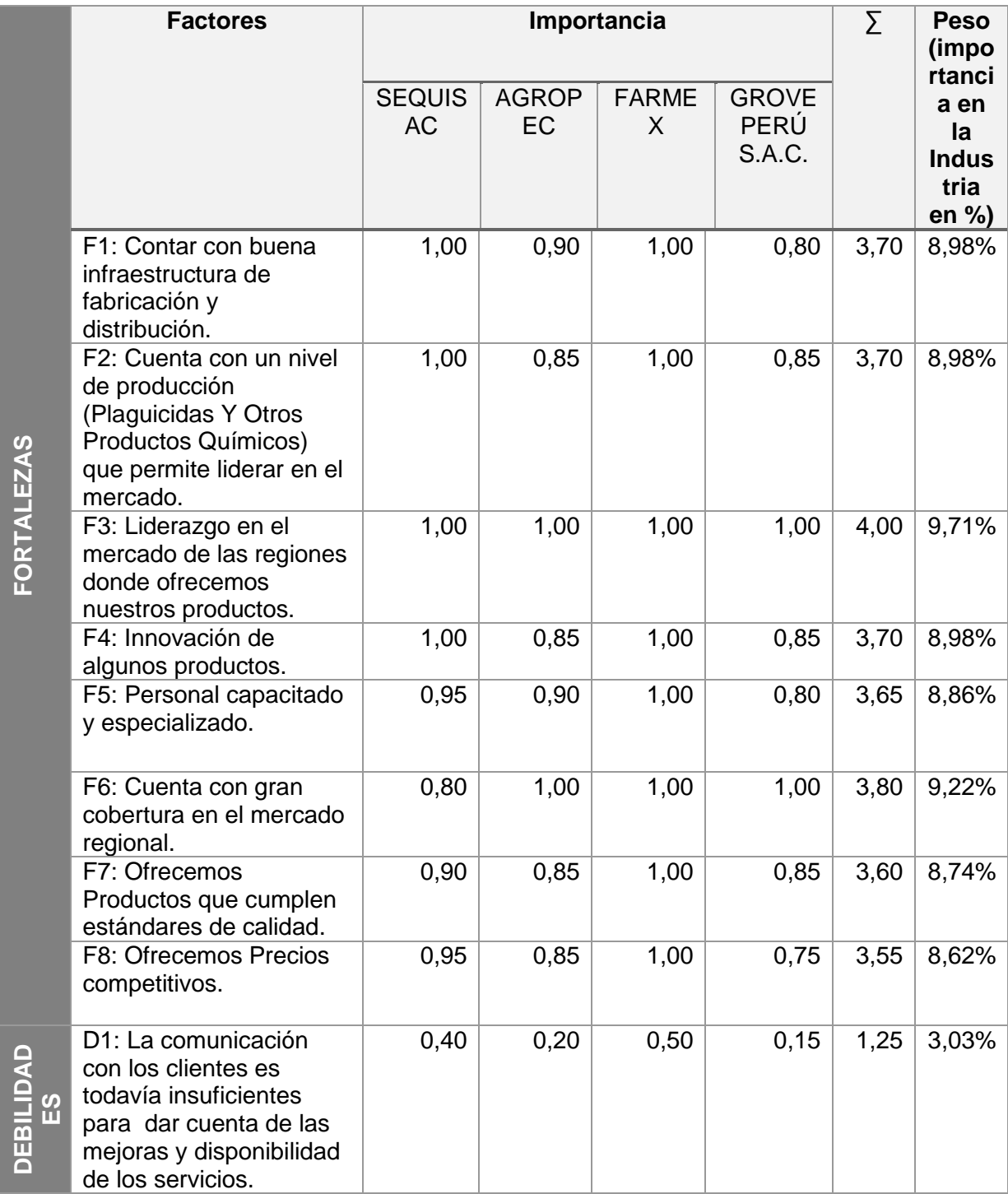

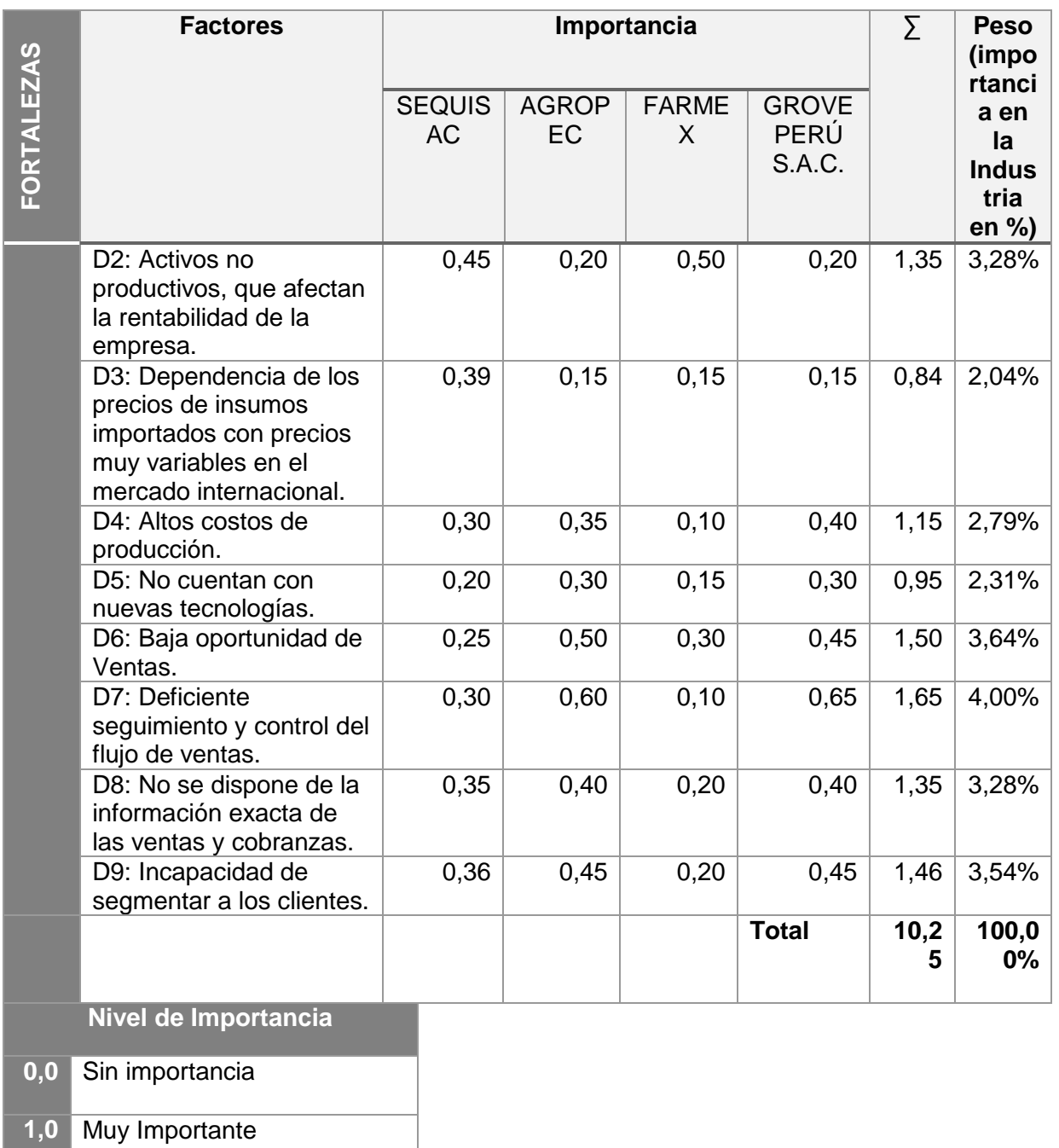

Fuente de *Elaboración Propia*

• Matriz EFI:

En la presente matriz, observamos que en la columna Peso (industria), se ha ingresado el peso del análisis del cuadro anterior (Análisis para matriz EFI), en la columna clasificación se define por 1-Debilidad, 2-Debilidad menor, 3-Fuerza menor y 4-Fuerza mayor.

# Tabla 3

# *Matriz EFI*

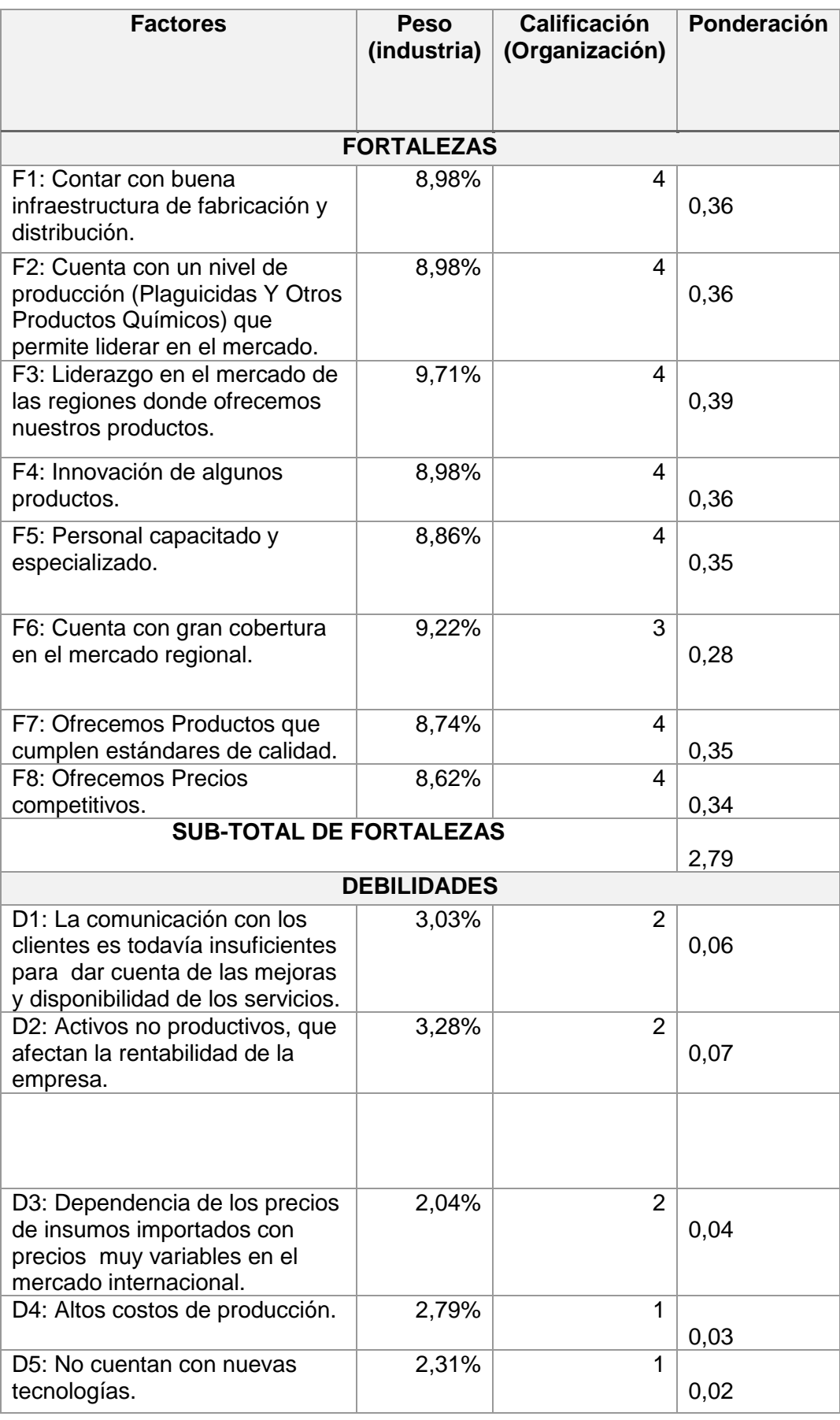

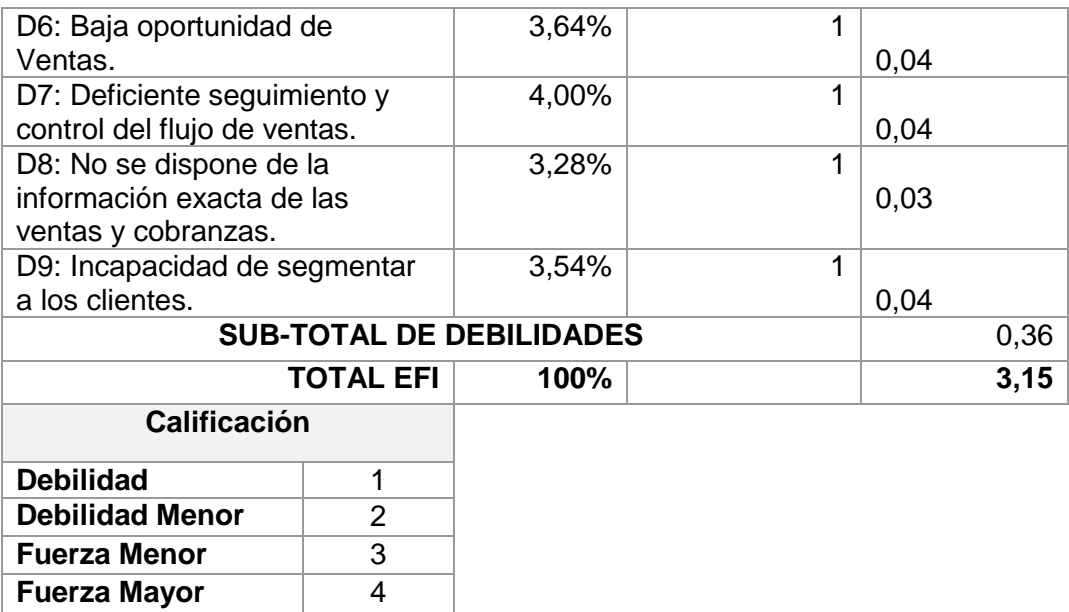

Fuente de Elaboración Propia

#### 1.5.4. Matriz EFE

Análisis para matriz EFE

En el presente cuadro se haya el peso en porcentaje de la importancia de cada Oportunidad y Amenaza en la industria, para ello se ingresa la importancia de cada empresa a evaluar, en este caso se evalúa a SEQUISAC con sus principales competidores AGROPEC, FARMEX y GROVE PERÚ S.A.C, por este motivo he definido el nivel de importancia desde 0.0 (Sin importancia) a 1.0 (Muy Importante):

#### Tabla 4

#### *Análisis para Matriz EFE*

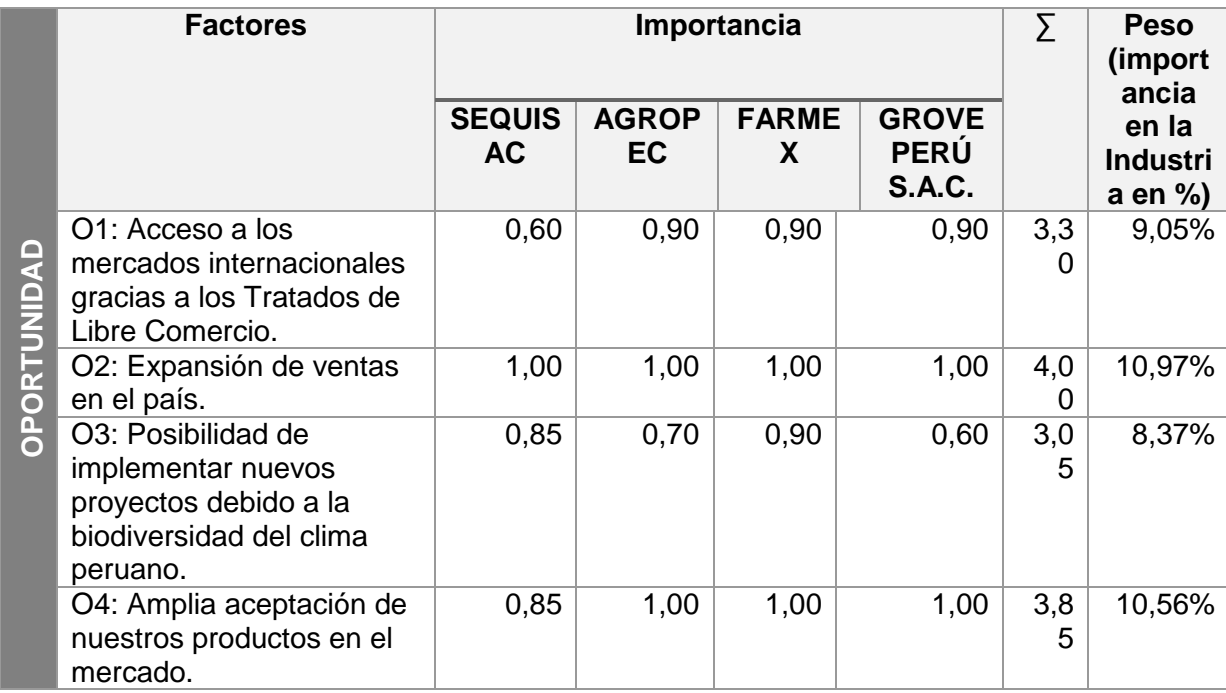

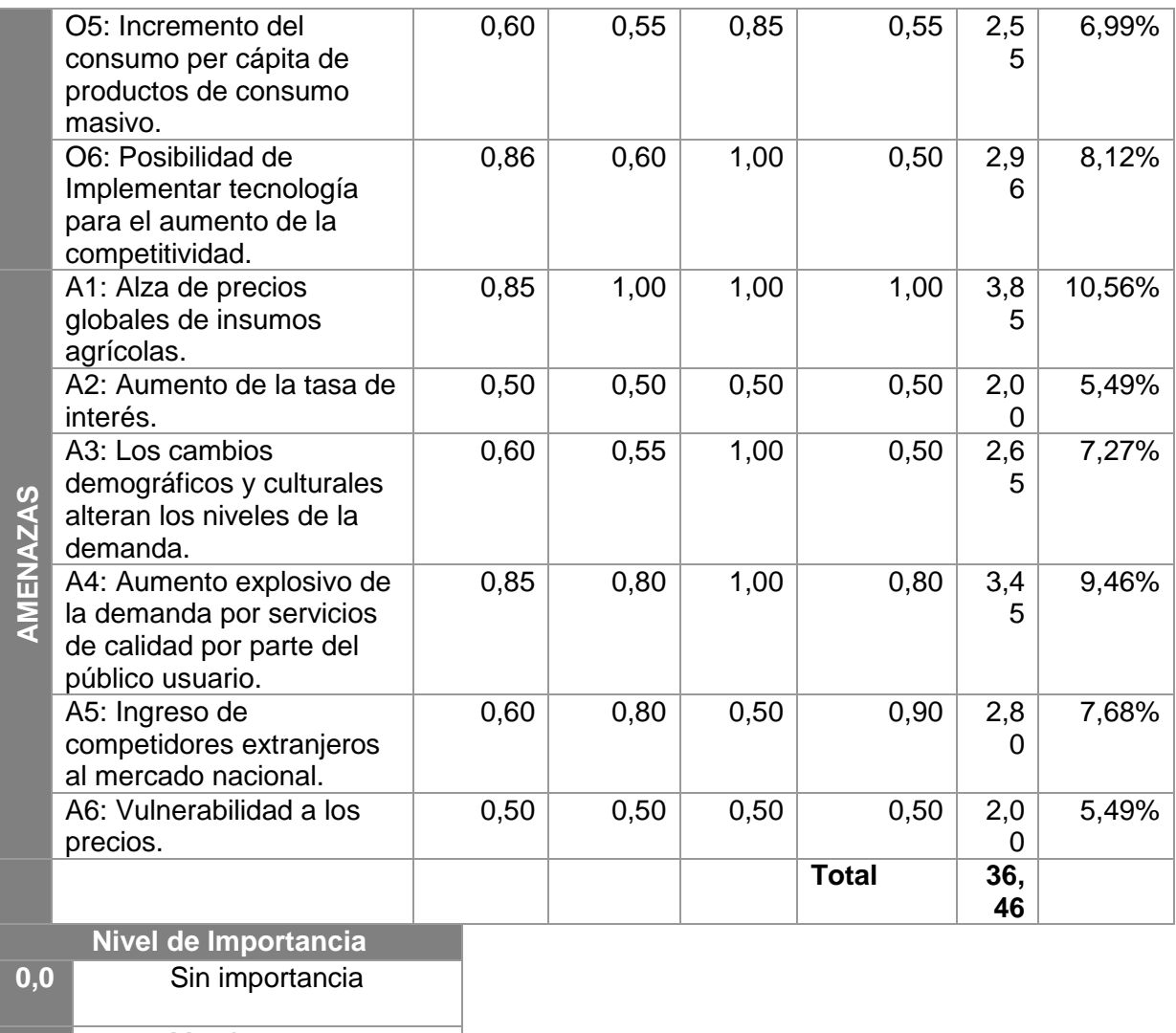

**1,0** Muy Importante

Fuente de *Elaboración Propia.*

• Matriz EFE:

En la presente matriz, observamos que en la columna Peso (industria), se ha ingresado el peso del análisis del cuadro anterior (Análisis para matriz EFE), en la columna clasificación se define por 1- Respuesta Mala, 2- Respuesta Media, 3- Respuesta Superior a la Media y 4- Respuesta Superior.

# Tabla 5

# *Matriz EFE*

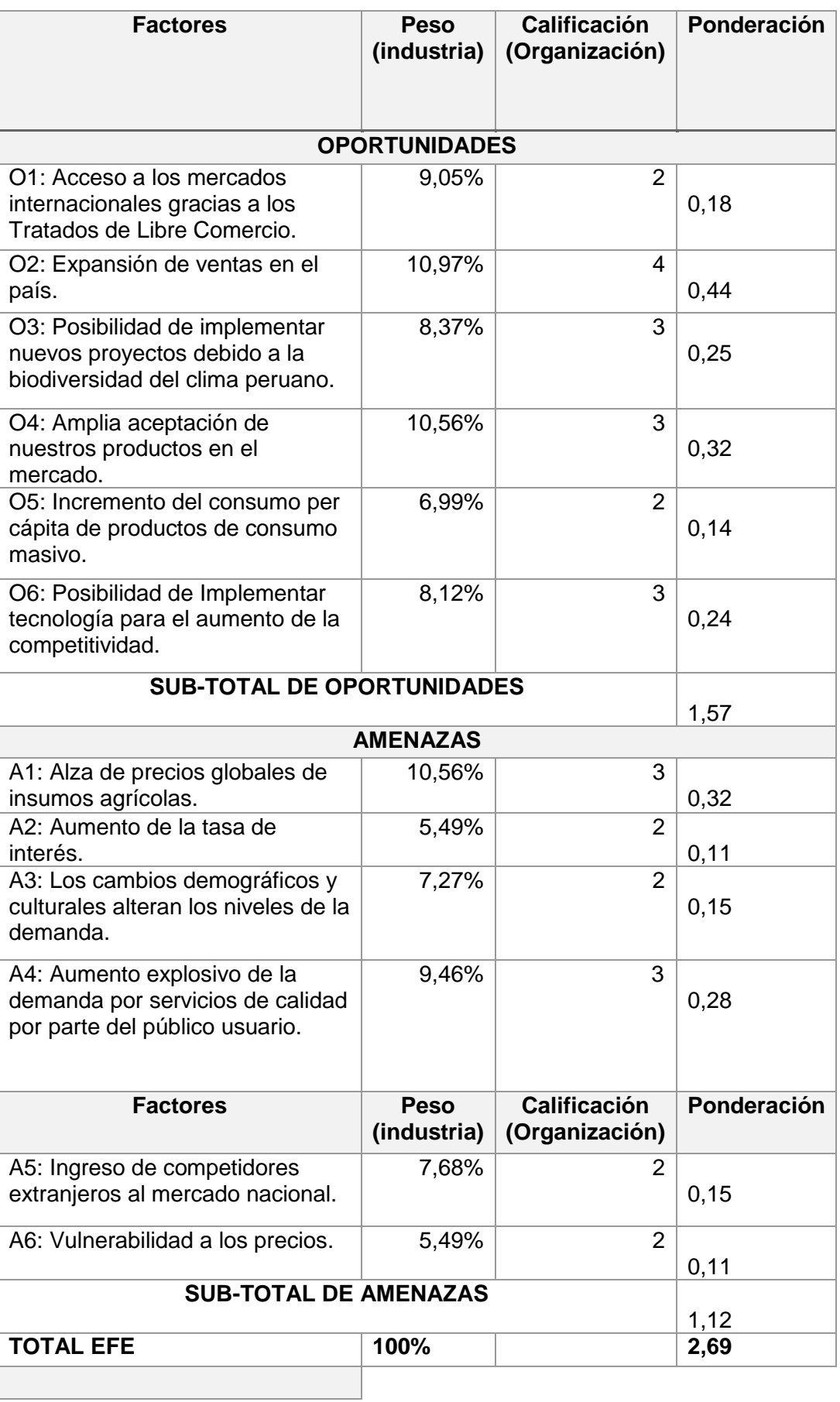

| <b>Calificación</b>                     |   |
|-----------------------------------------|---|
| Respuesta Mala                          |   |
| <b>Respuesta Media</b>                  |   |
| <b>Respuesta Superior</b><br>a la Media | З |
| <b>Respuesta Superior</b>               |   |
| Fuente de Elaboración Propia            |   |

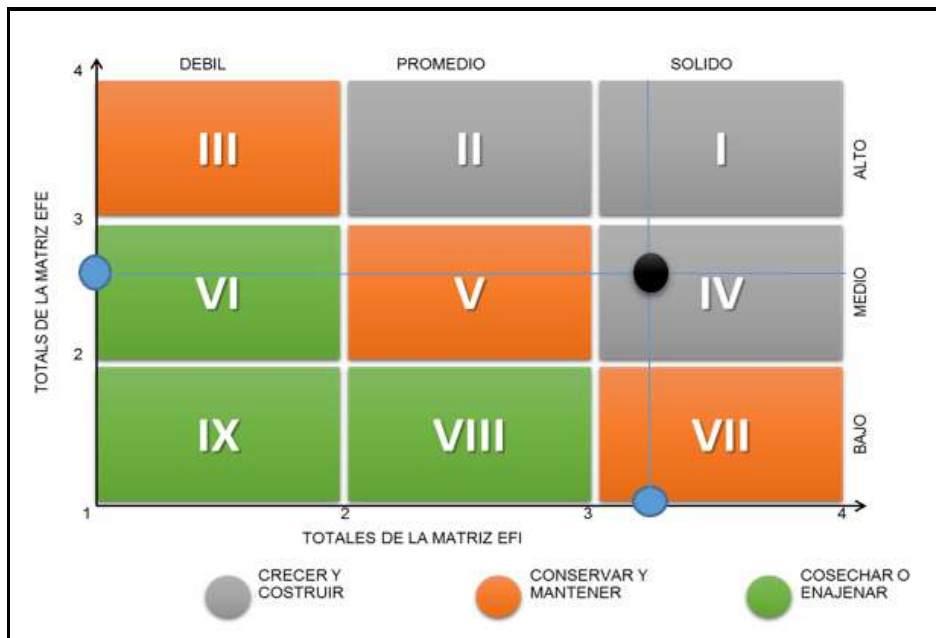

1.5.5. Matriz IE

 *Figura 6*. Matriz IE. Fuente de *Elaboración Propia.*

En esta matriz, vemos claramente que la empresa, en la actualidad, se encuentra capaz de crecer y construir, esto nos quiere decir que las estrategias de la empresa están enfocadas a la integración y están hechas intensivamente.

#### 1.5.6. Matriz MPC Factor Crítico de Éxito

Análisis para matriz MPC

En los presentes cuadros se realiza evaluaciones por periodos, de los cuales se consideran 6 de los mismos, el Periodo 1 se consideran los meses de Julio, Agosto y Setiembre del 2014, en el Periodo 2, se consideran los meses de Octubre, Noviembre y Diciembre del 2014, en el Periodo 3, se consideran los meses de Enero, Febrero y Marzo del 2014, en el Periodo 4, se consideran los meses de Abril, Mayo y Junio del 2015, en el Periodo 5, se consideran los meses de Julio, Agosto y Setiembre del 2015, en el Periodo 6, se consideran los meses de Octubre, Noviembre y Diciembre del 2015.

Dentro de estos periodos, se evalúa el nivel de importancia de los Factores Críticos de Éxito desde 0.0 (Sin importancia) a 1.0 (Muy

Importante) para SEQUISAC y sus competidores (AGROPEC, FARMEX, GROVE PERÚ S.A.C), en donde se haya la ponderación por cada F.C.E. los cuales servirán para la realización de la Matriz MPC por periodos.

### Tabla 6

 *Análisis para Matriz MPC*

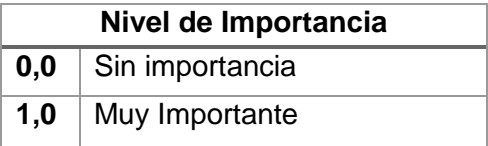

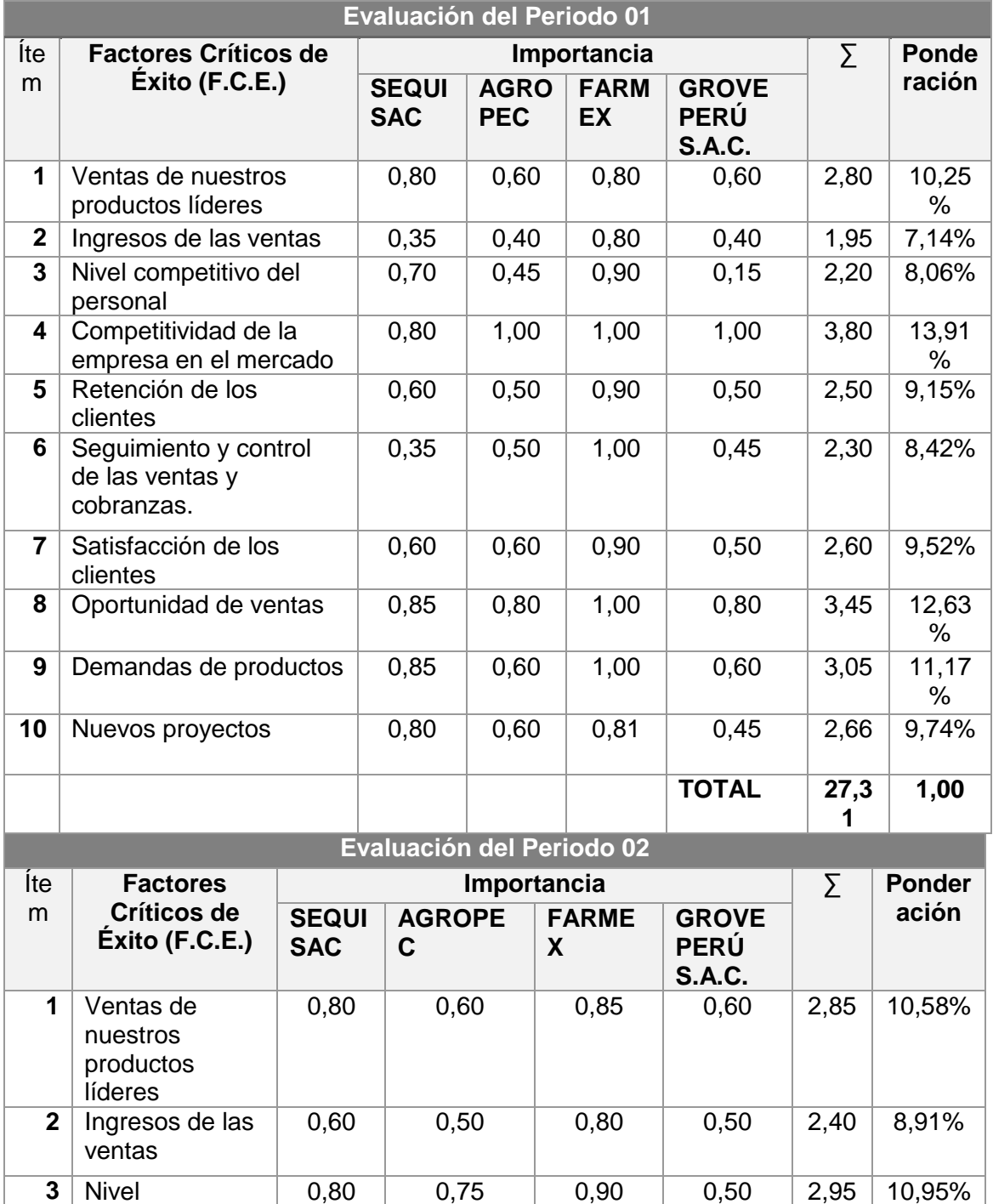

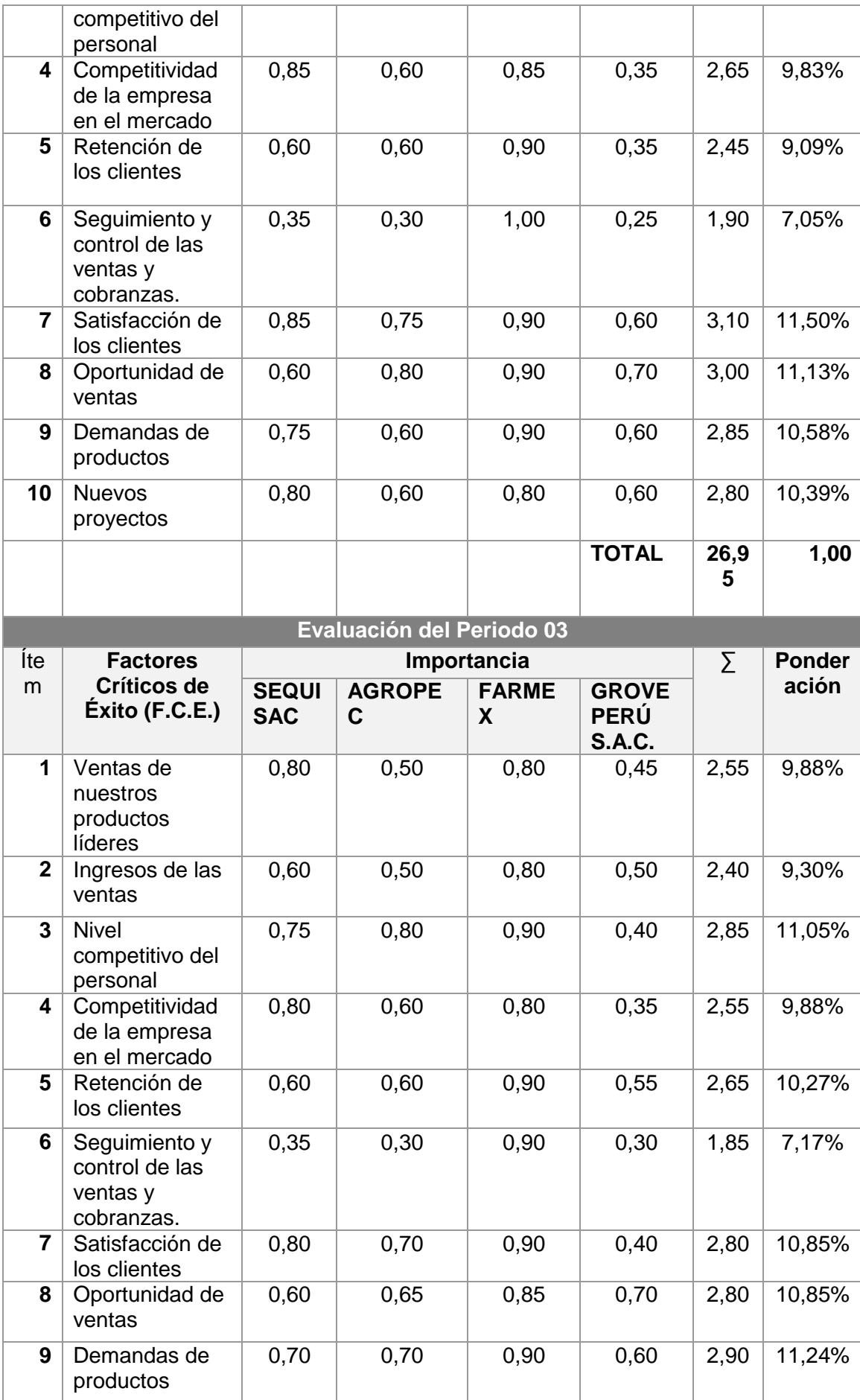

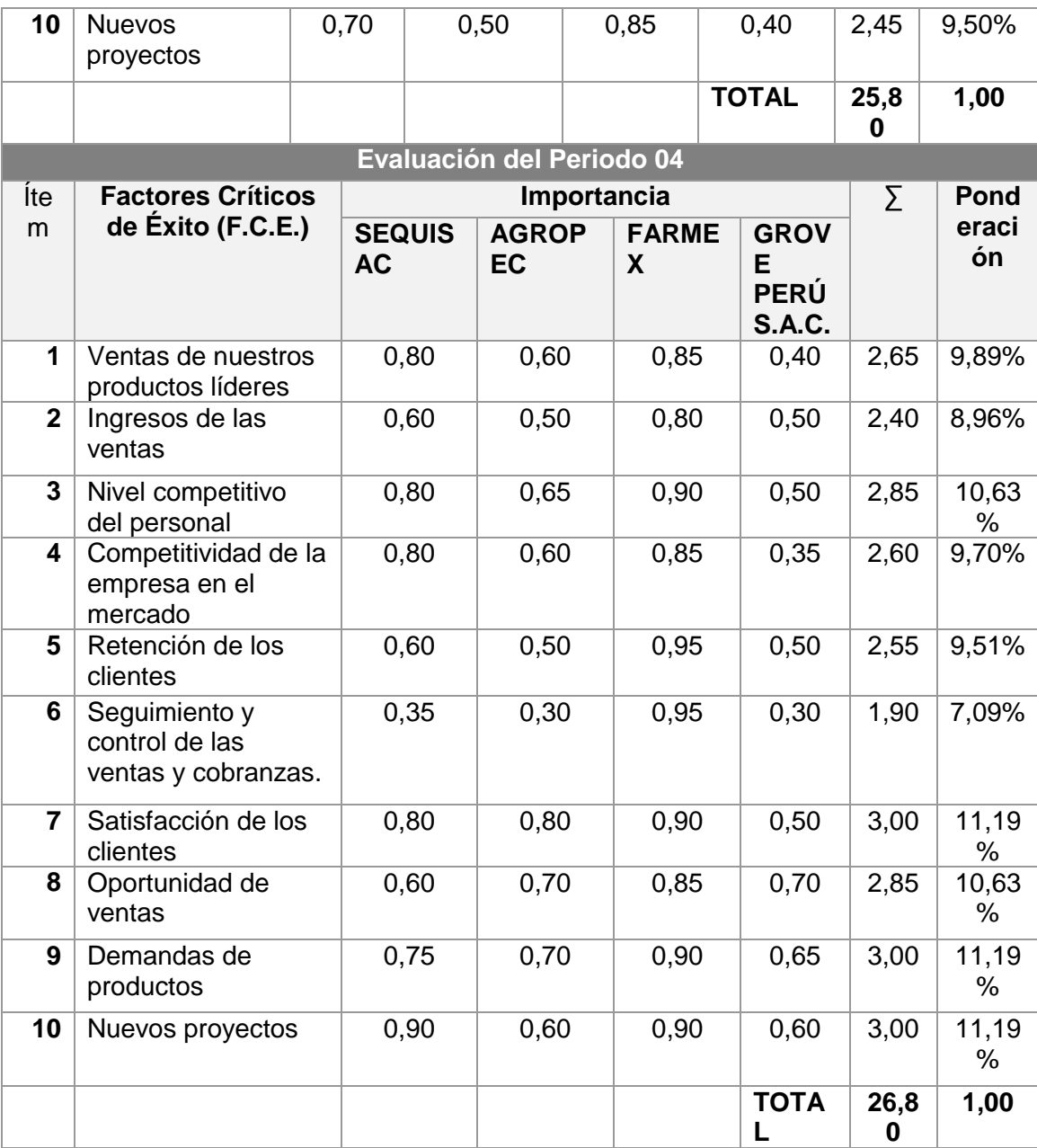

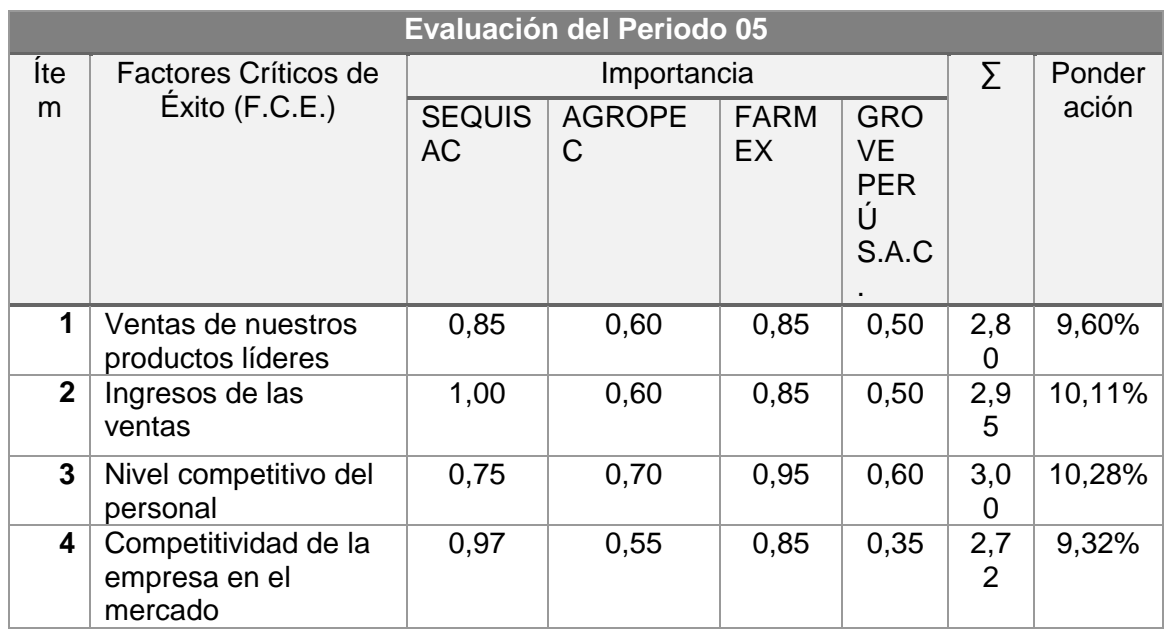

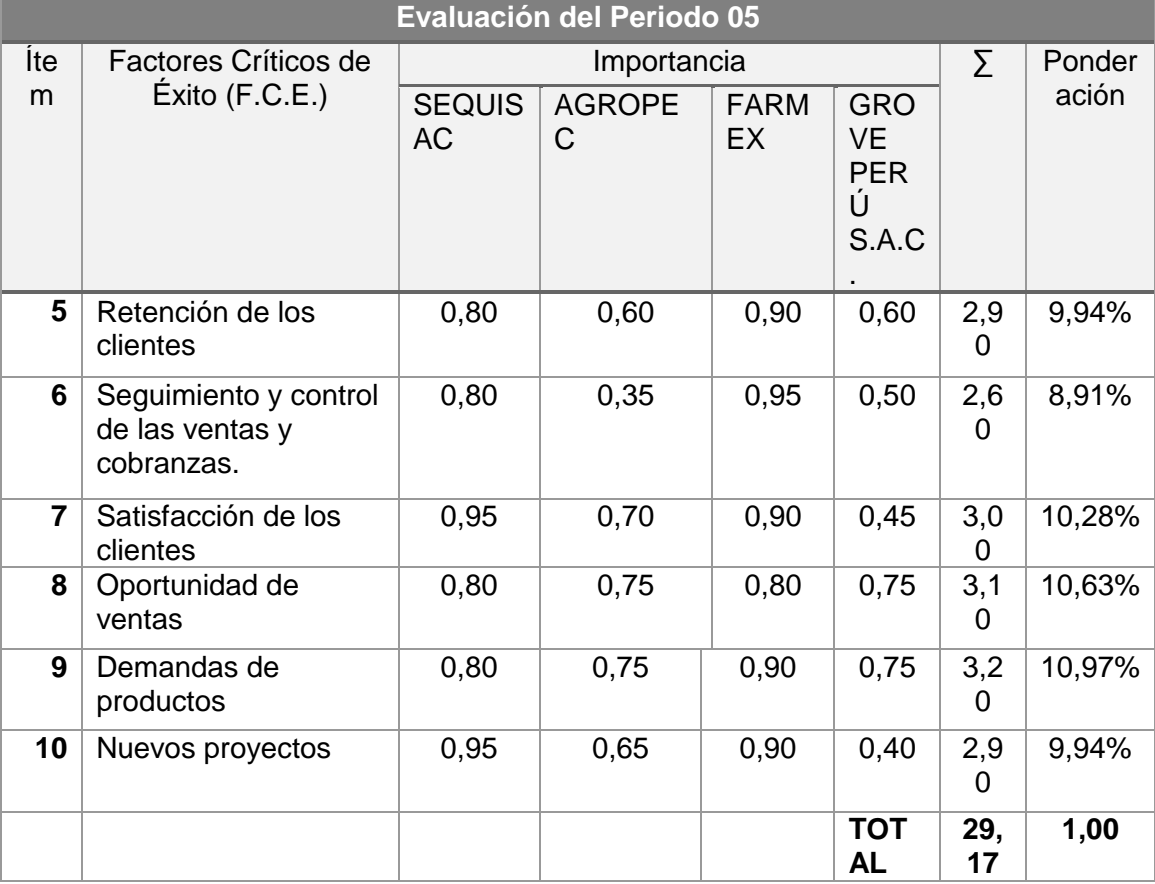

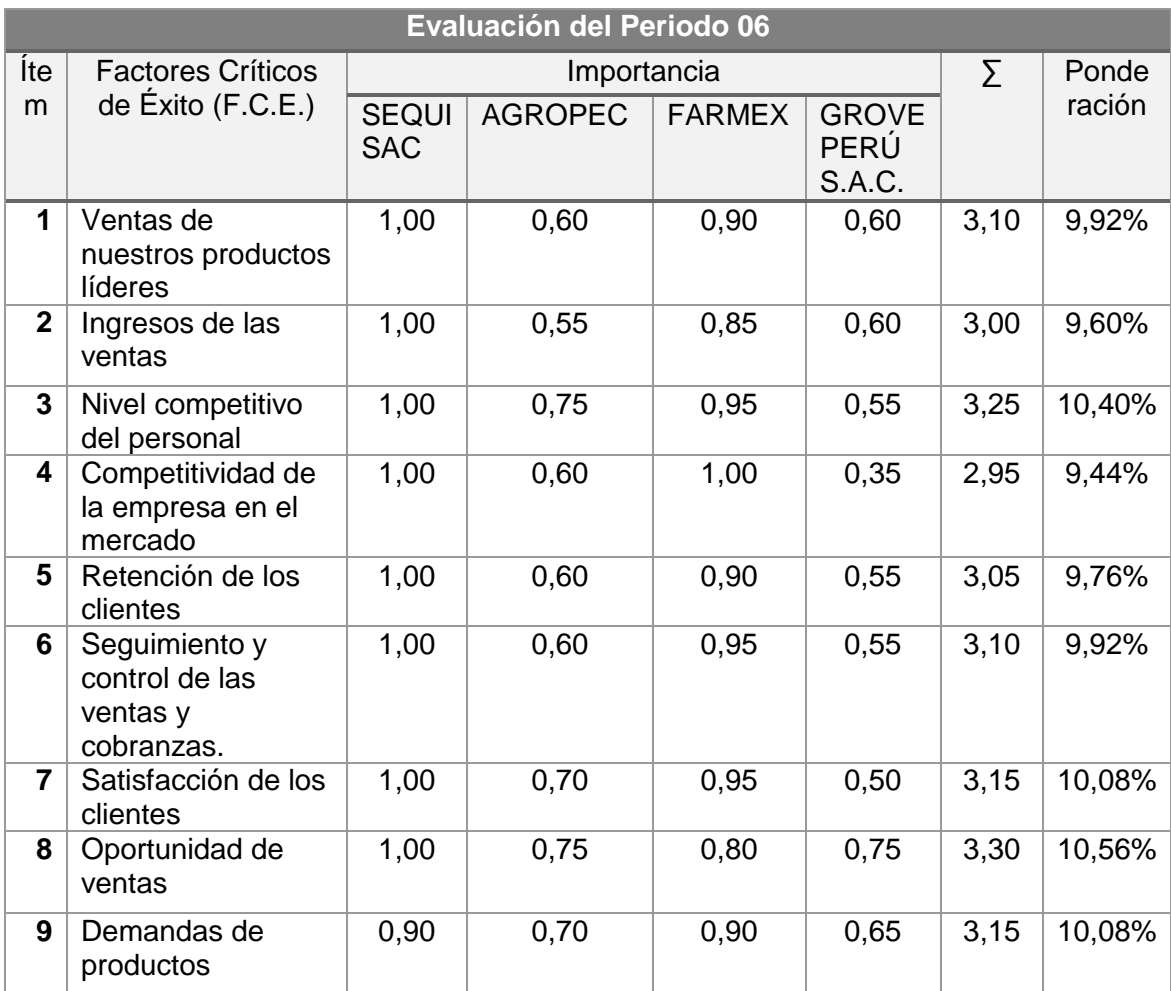

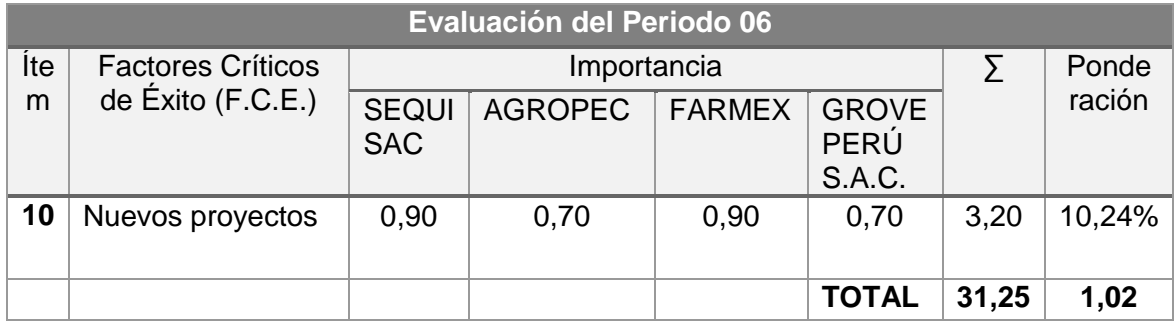

Fuente de *Elaboración Propia*.

Matriz MPC:

En el presente se desarrolla la matriz MPC por cada periodo, en los cuales se ha considerado 6 periodos, tal como se ha indicado en el punto anterior del análisis para la Matriz MPC.

En esta matriz se utiliza el factor ponderado hallado por cada periodo en el análisis, especificado en el punto anterior, se evalúa a SEQUISAC y a sus competidores colocándole una calificación por cada F.C.E, en este caso, si es una Debilidad tendrá una calificación de 1, si es una Debilidad Menor tendrá la calificación de 2, si es una Fuerza Menor, tendrá la calificación de 3 y si es una Fuerza Mayor, tendrá la calificación de 4, de acuerdo a la calificación y al Factor(Factor ponderado) se haya la ponderación por cada empresa evaluada y por cada F.C.E, con la suma de esto podremos hallar la posición competitiva en la que se encuentra SEQUISAC y sus competidores por periodo.

Tabla 7

 *Matriz MPC*

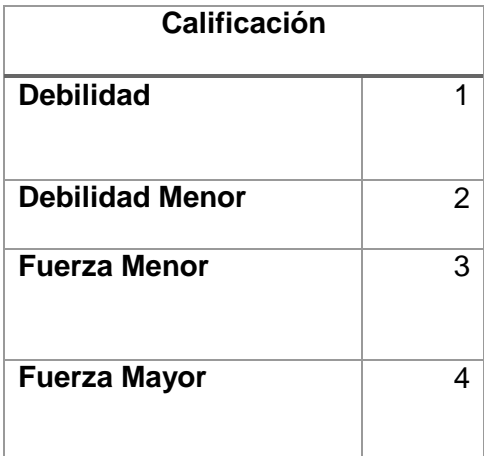

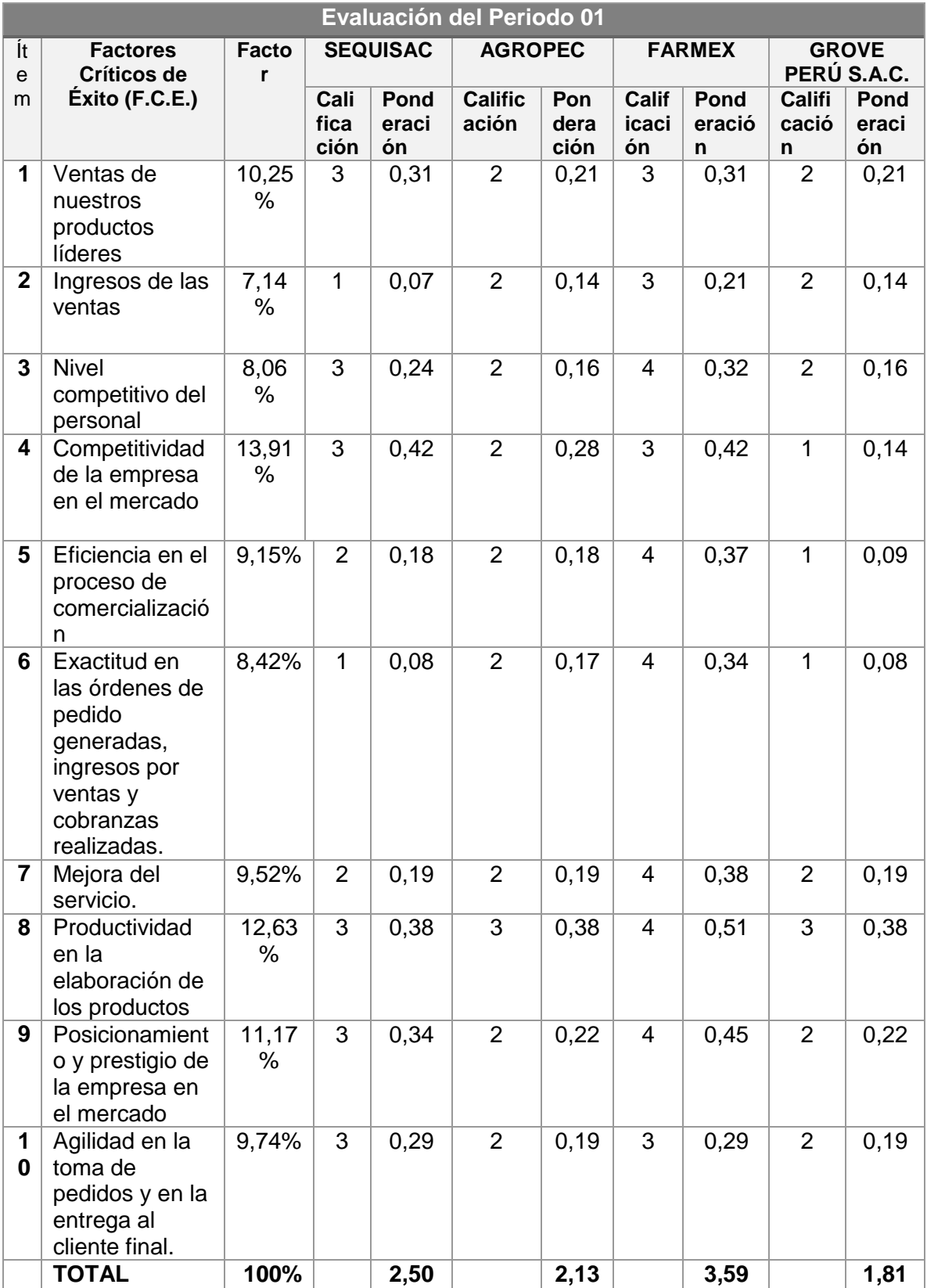

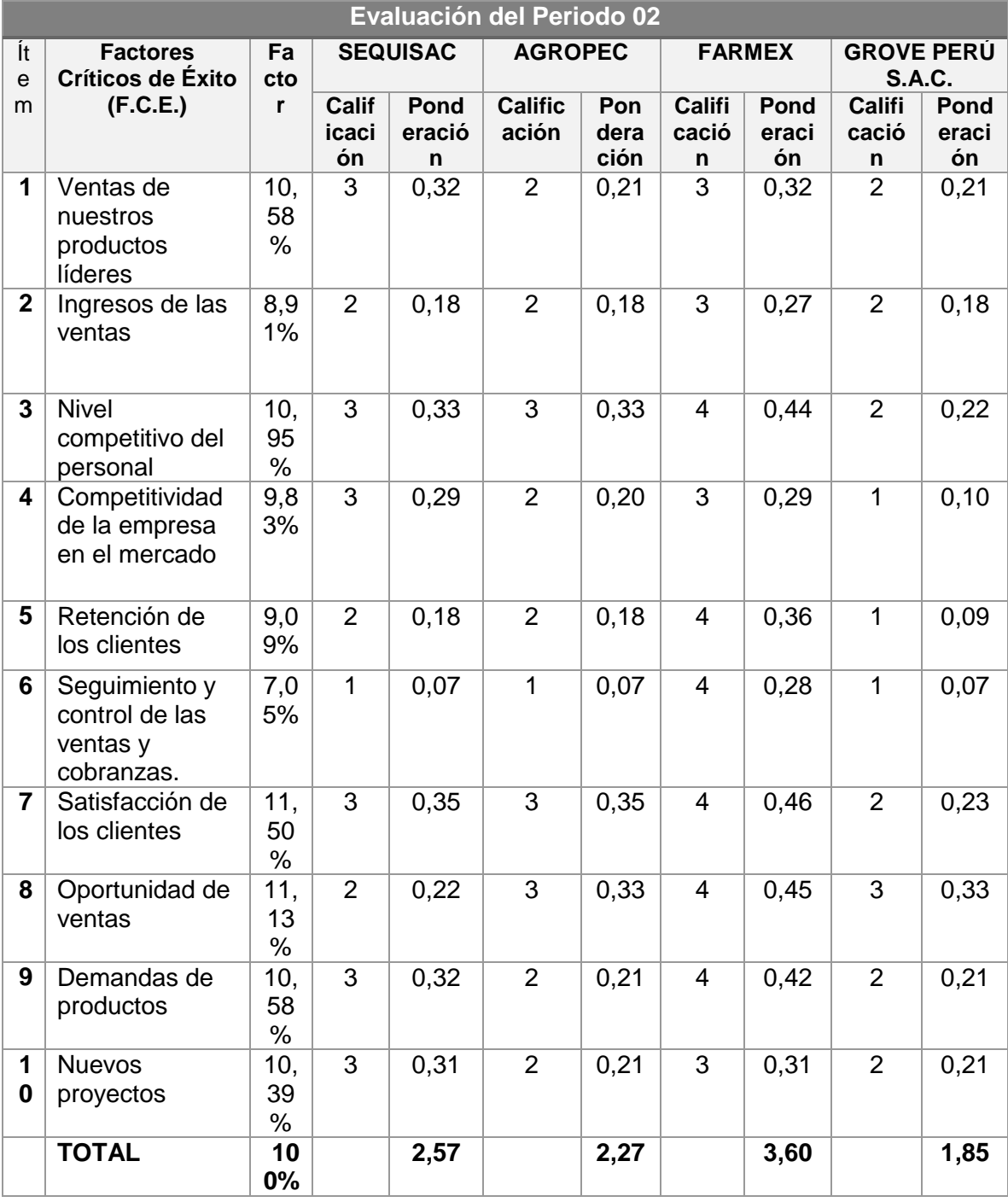

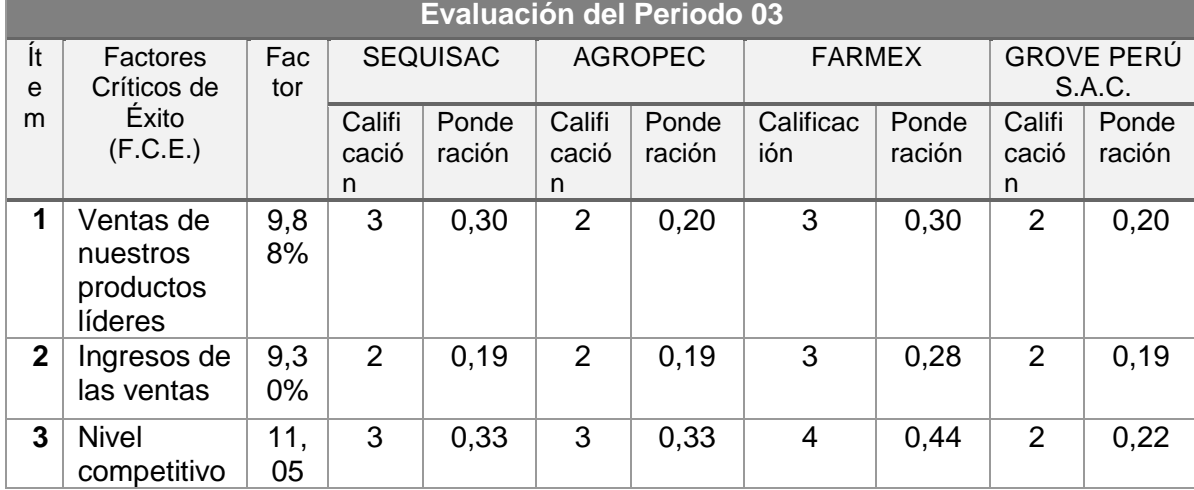

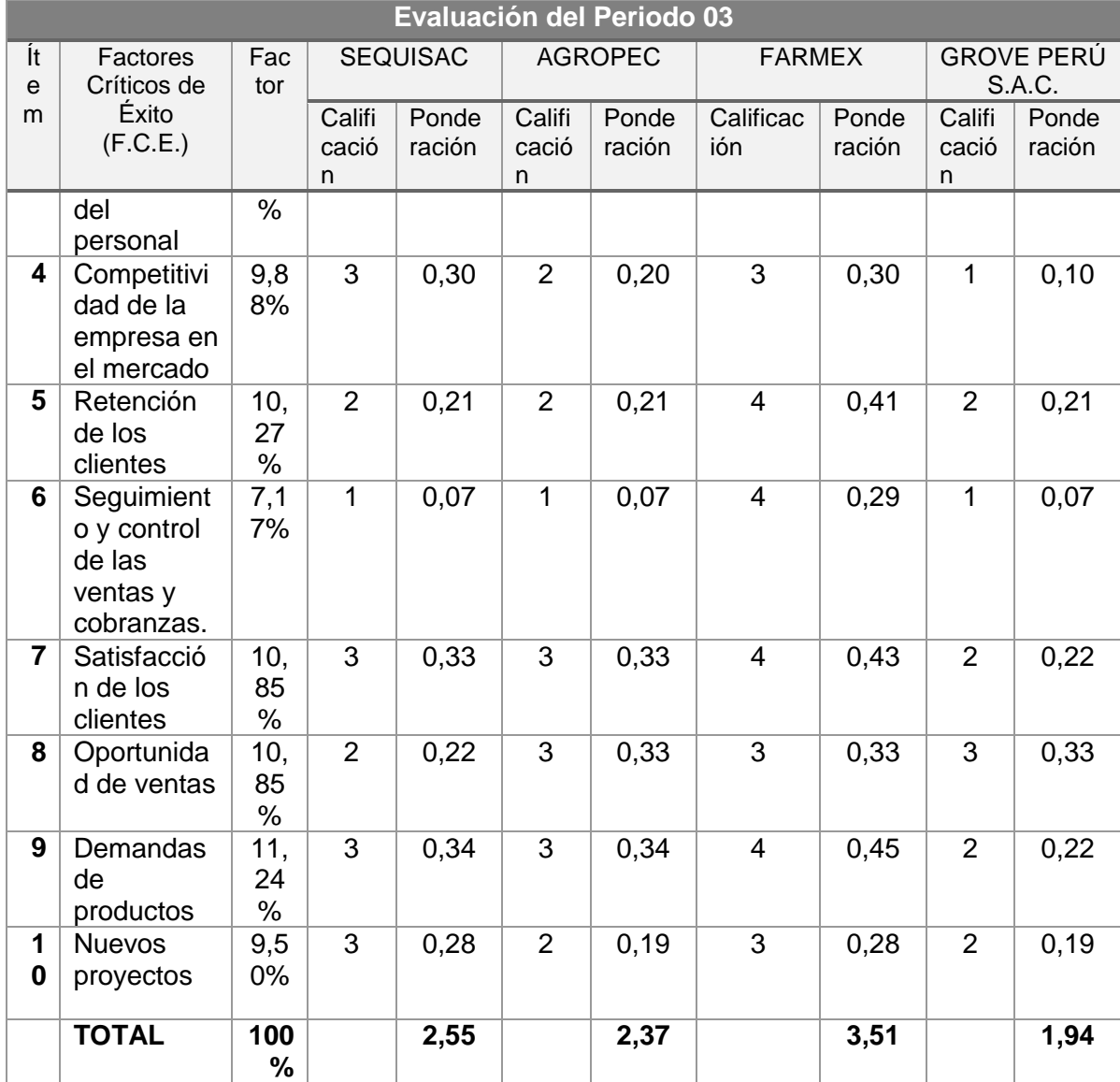

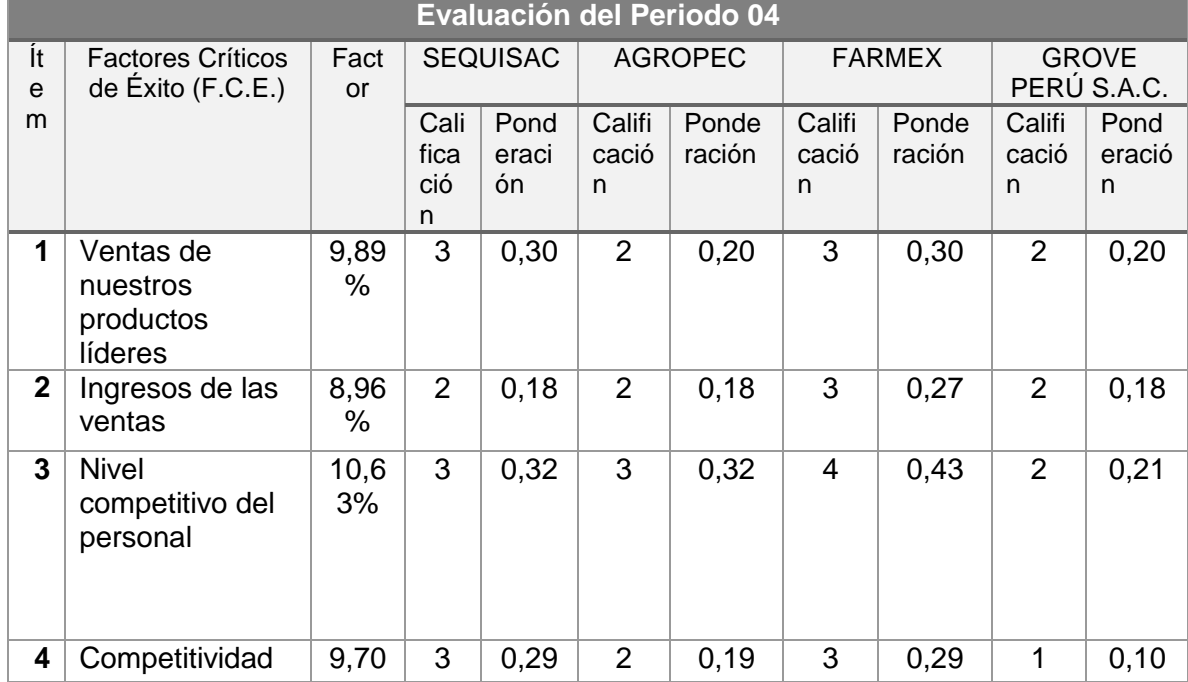

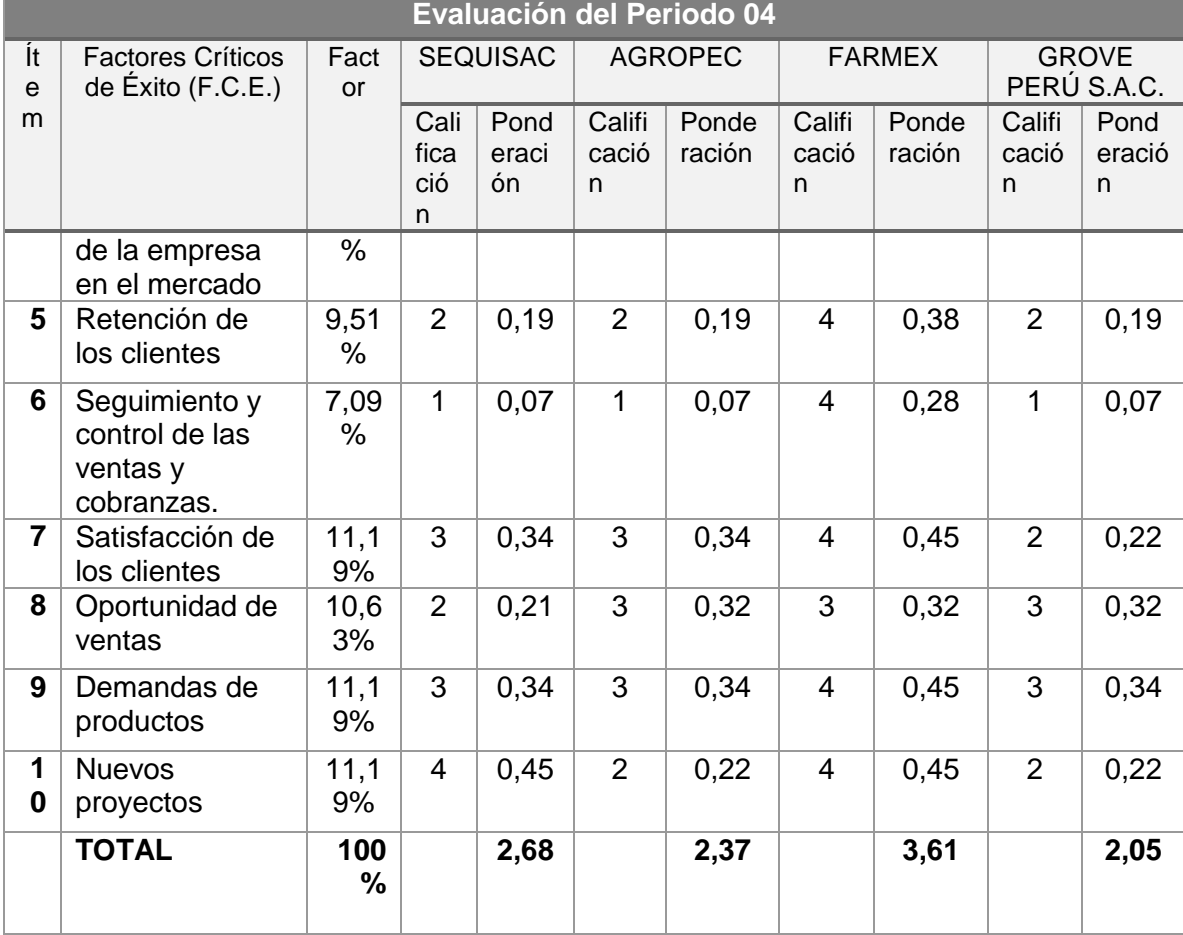

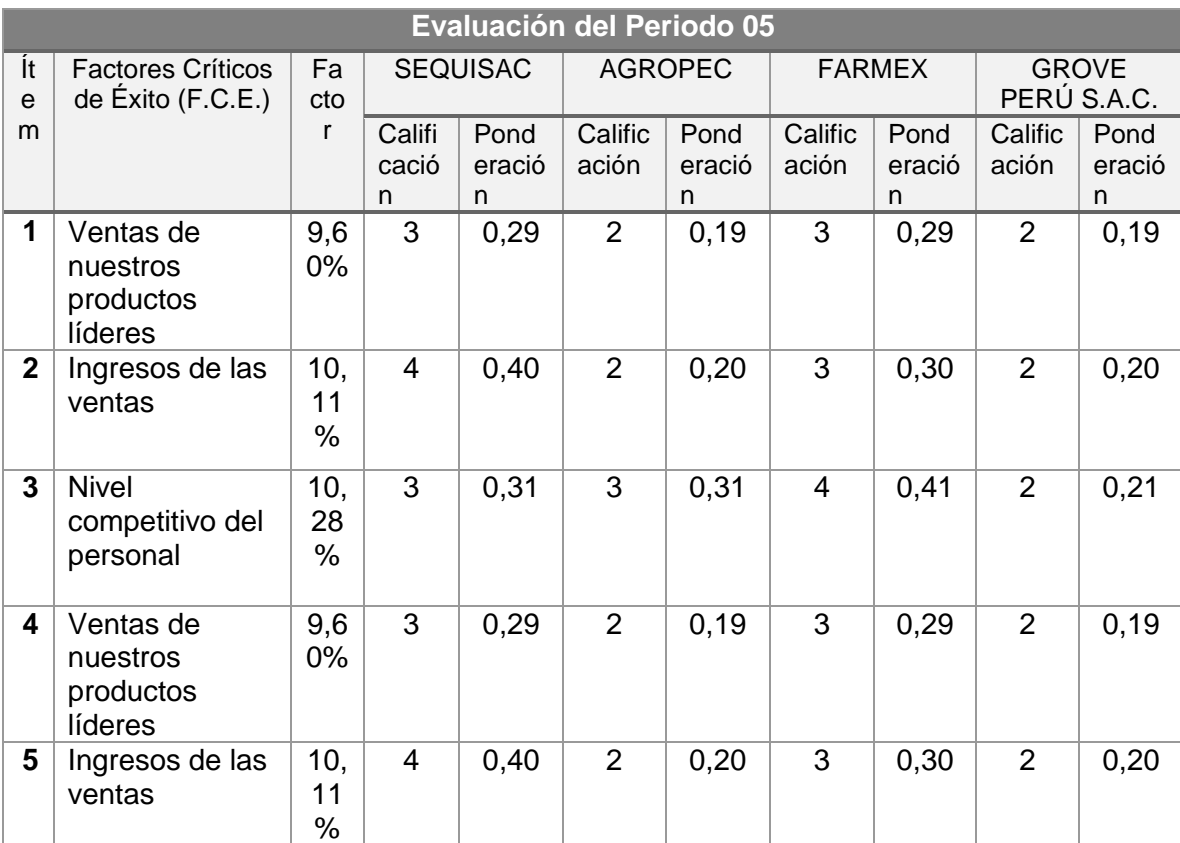

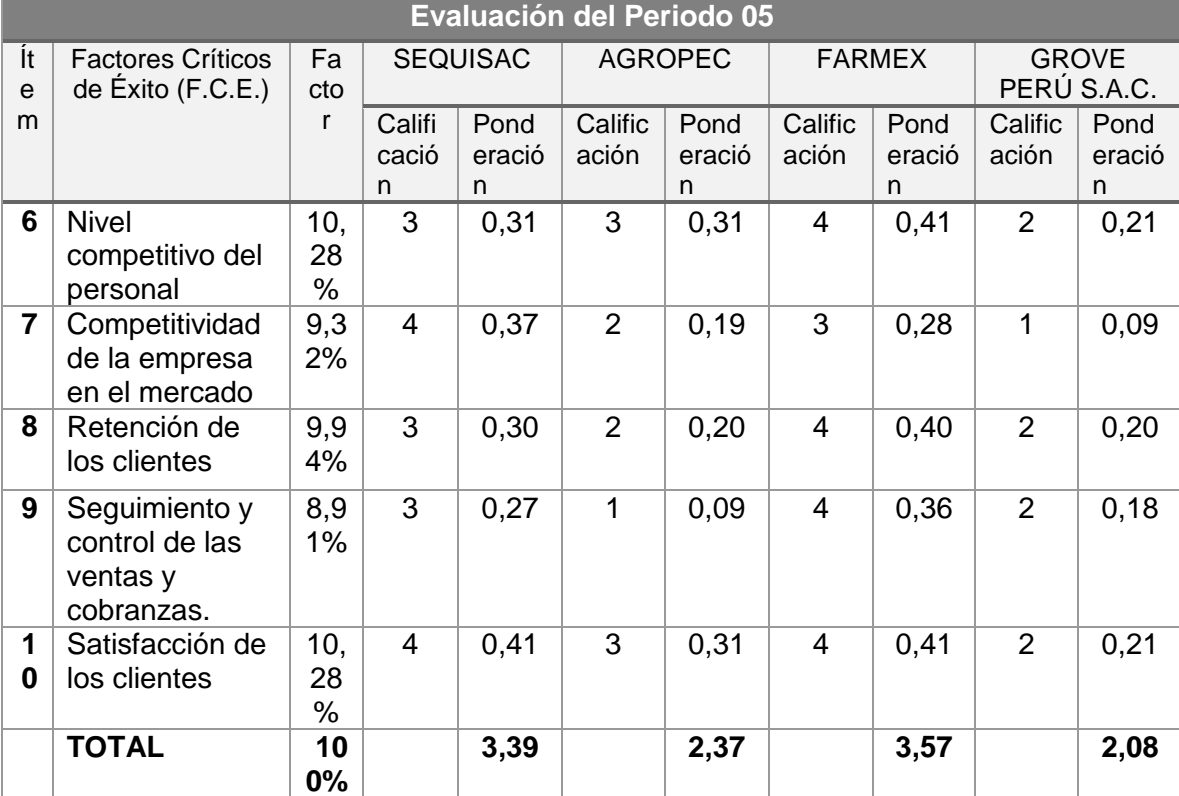

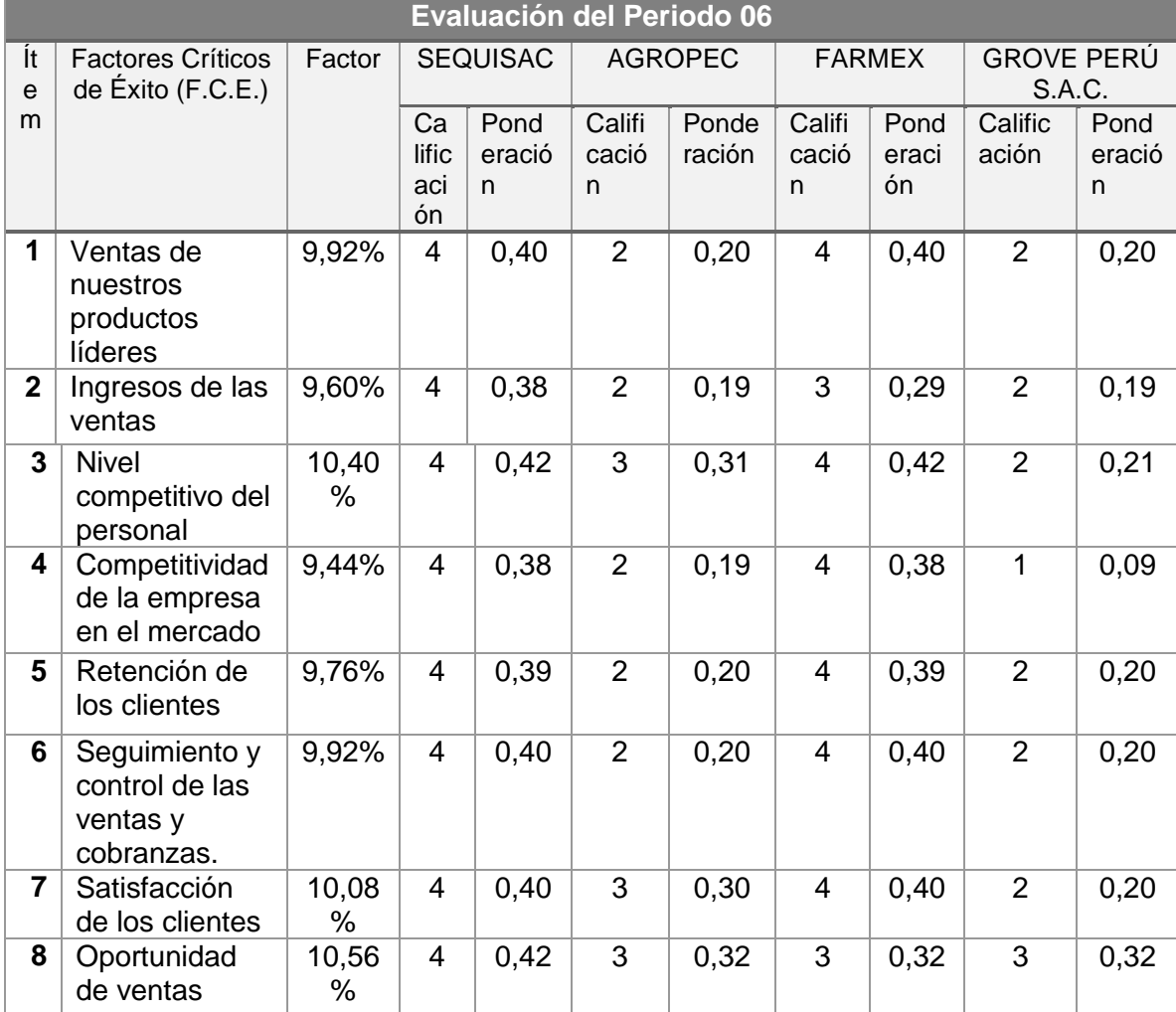

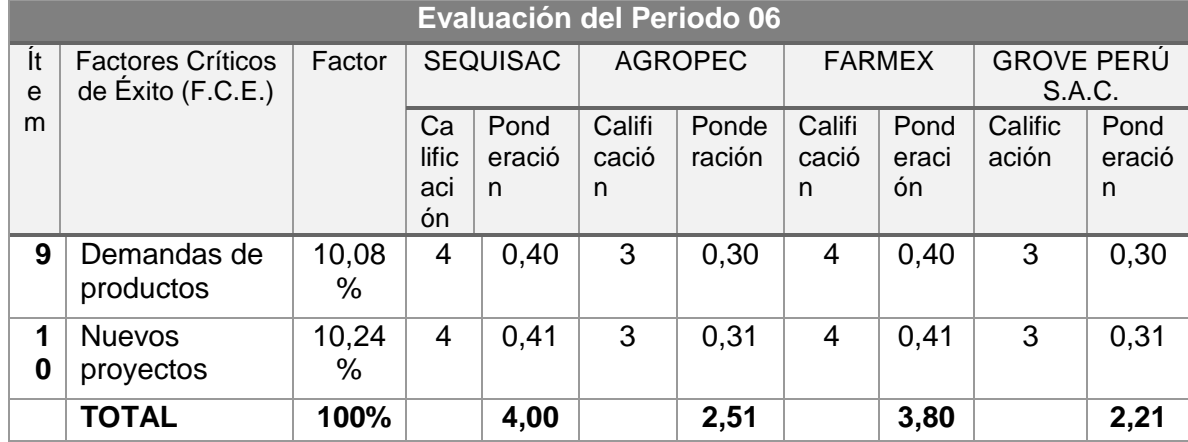

Con los resultados obtenidos, procedo a evaluar por periodo las ventajas competitivas

que ha tenido SEQUISAC con respecto a sus competidores:

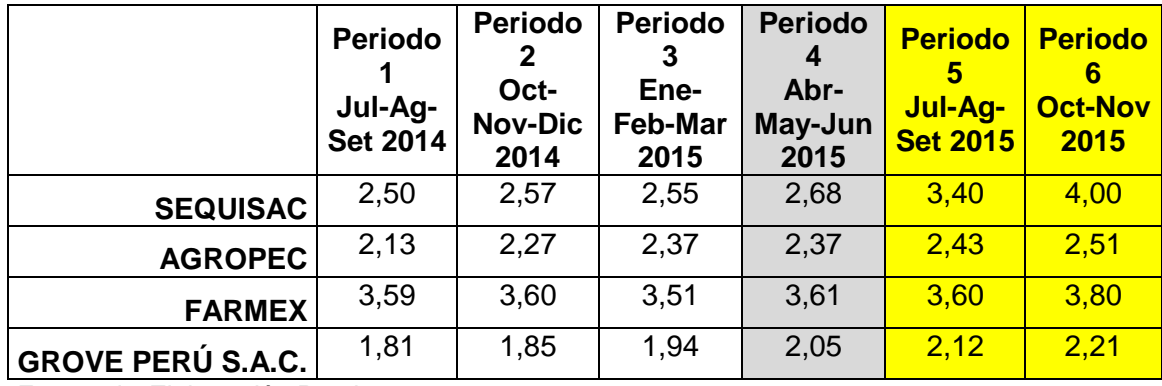

Fuente de *Elaboración Propia*.

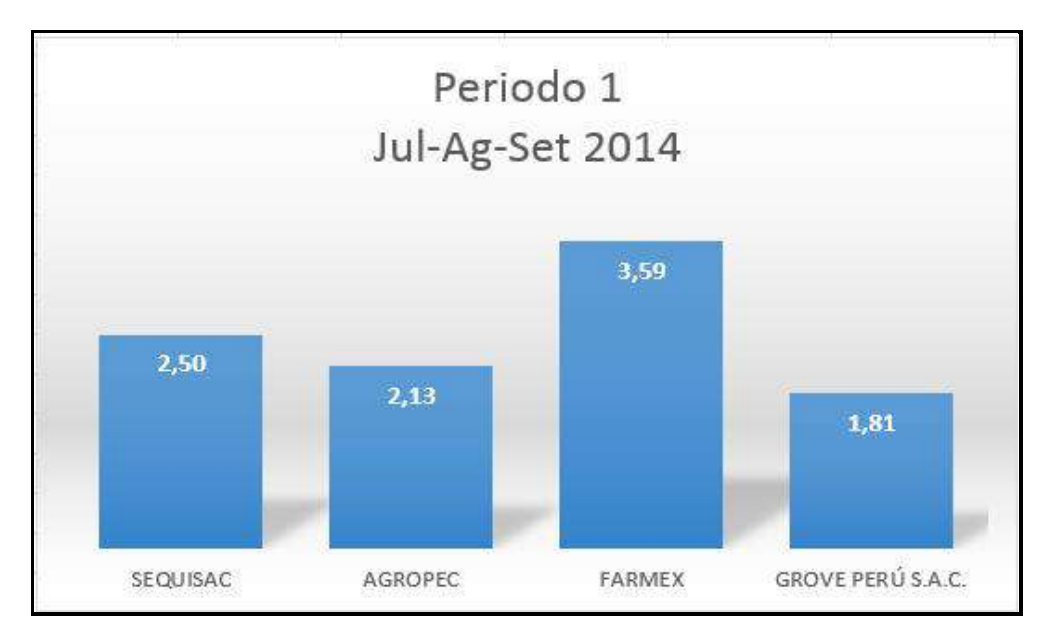

 *Figura 7*. Periodo 1. Fuente de Elaboración Propia.

En este gráfico, podemos ver como se encuentra la empresa al inicio de la presente Tesis, como vemos, SEQUISAC se encuentra con una ventaja competitiva de 2.32.

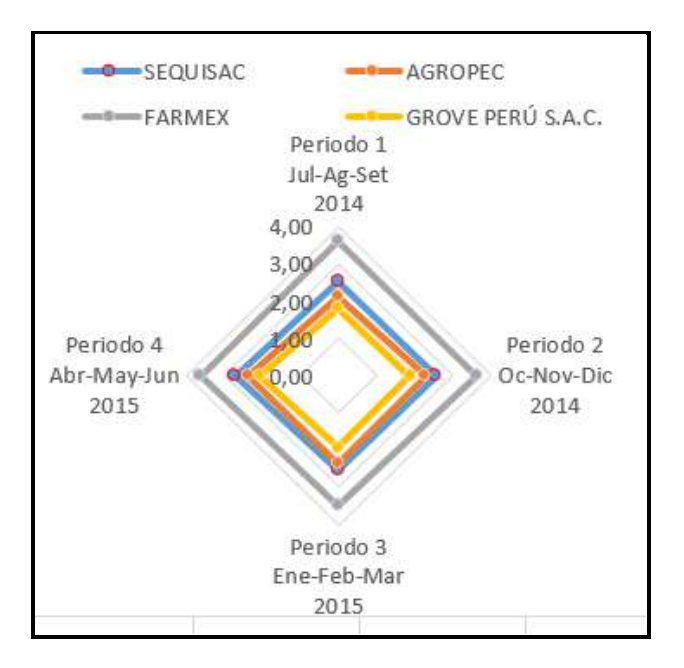

 *Figura 8*. Periodo 1 – Periodo 2 – Periodo 3 – Periodo 4. Fuente de Elaboración Propia.

En el presente gráfico, se puede observar que en el periodo 1, SEQUISAC ha tenido una ventaja competitiva comparada con las demás empresas, su mayor competidor para los periodos 2, 3, 4 ha sido FARMEX, en segundo lugar para los periodos mencionados se encuentra SEQUISAC, que ha logrado tener una ventaja competitiva frente a las empresas AGROPEC, GROVE PERÚ S.A.C.

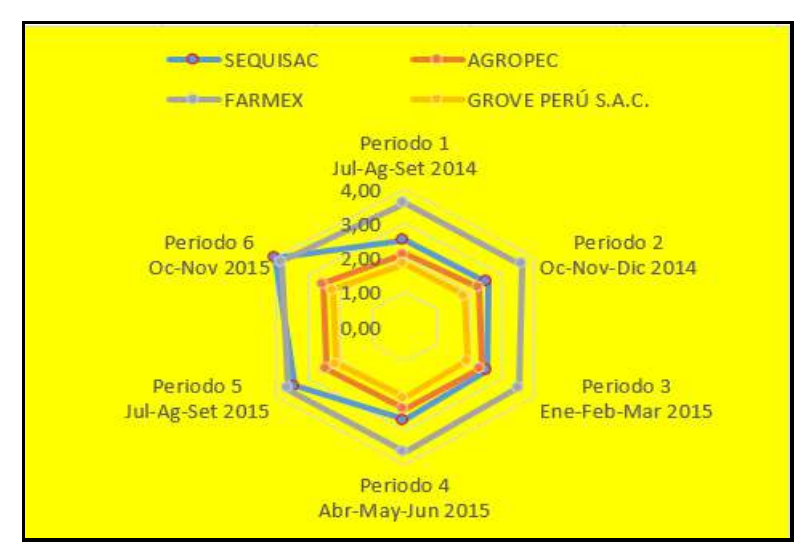

 *Figura 9*. Periodo 1 – Periodo 2 – Periodo 3 – Periodo 4 – Periodo 5 – Periodo 6. Fuente de Elaboración Propia

En el presente gráfico se realiza una comparación con los seis periodos, en el cual vemos que las empresas más competitivas son SEQUISAC Y FARMEX, SEQUISAC ha tenido una ventaja competitiva, en los factores Críticos de Éxito indicados, para los periodos 5 y 6, es donde podemos ver claramente que para los periodos que se cuenta con la solución en el Sistema Integrado de Comercialización, ha logrado obtener la ventaja competitiva para la empresa SEQUISAC.

# 1.5.7. Matriz PEYEA

Tabla 8

*Matriz Peyea*

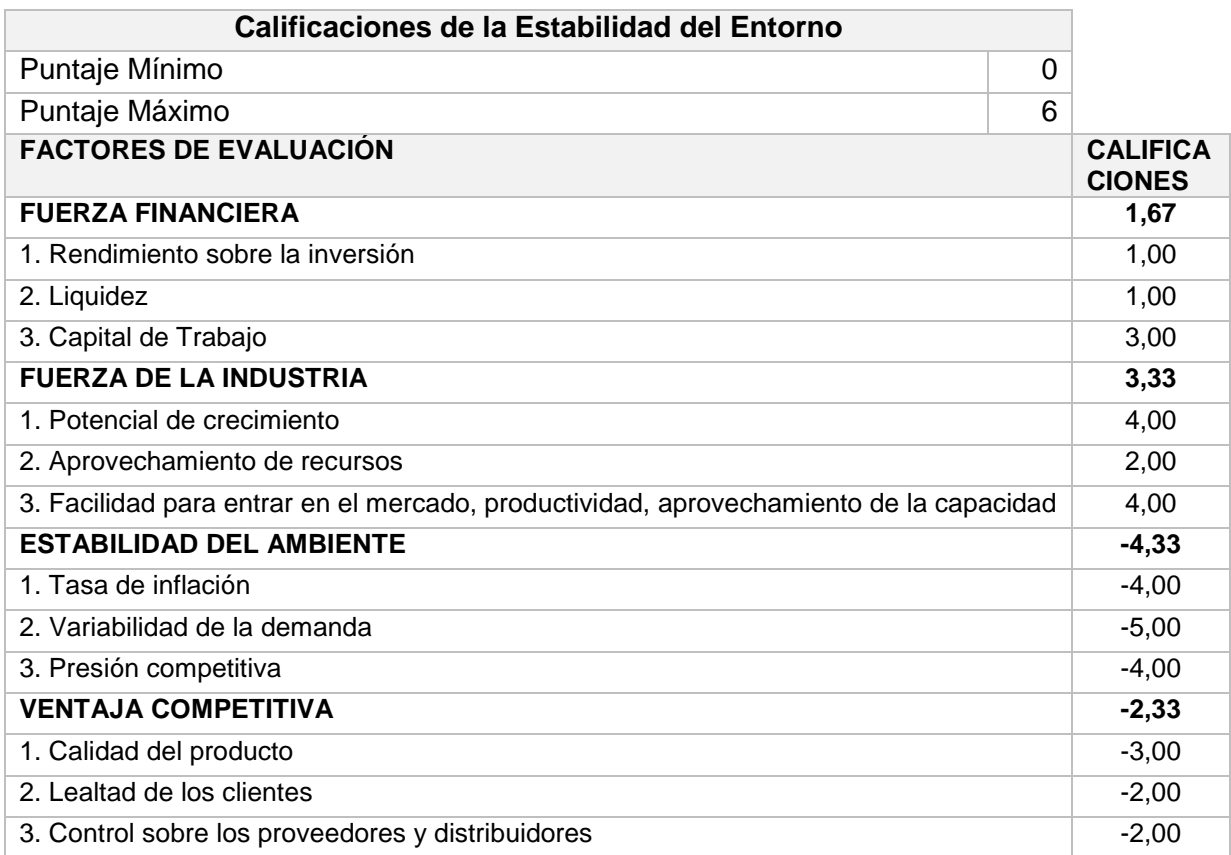

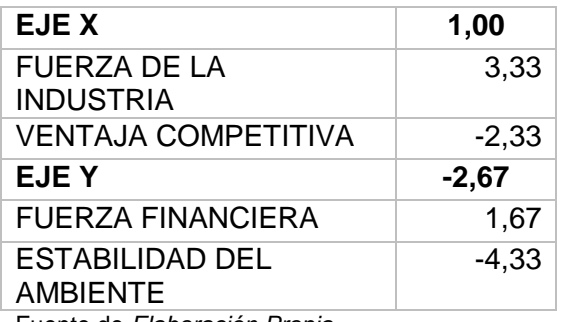

Fuente de *Elaboración Propia.*

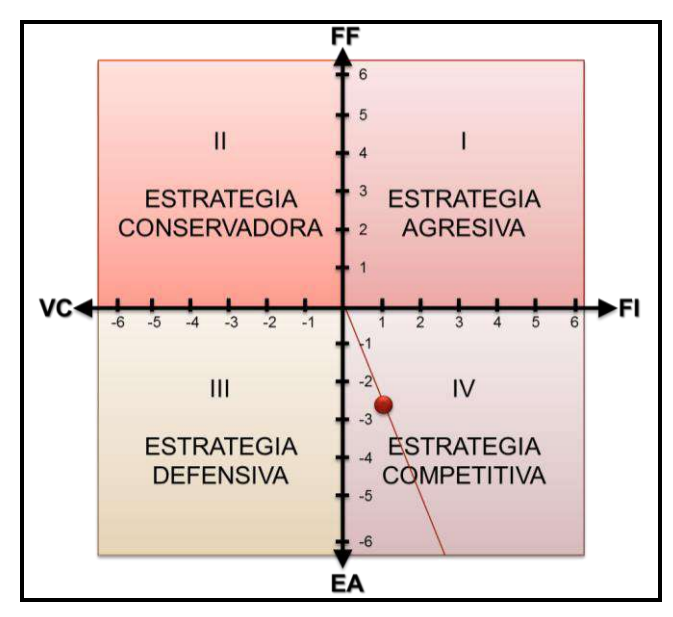

 *Figura 10*. Ubicación Estratégica. Fuente de *Elaboración Propia*.

En el presente gráfico se observa que en el mercado SEQUISAC, está en competencia con las demás empresas del mismo rubro.

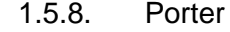

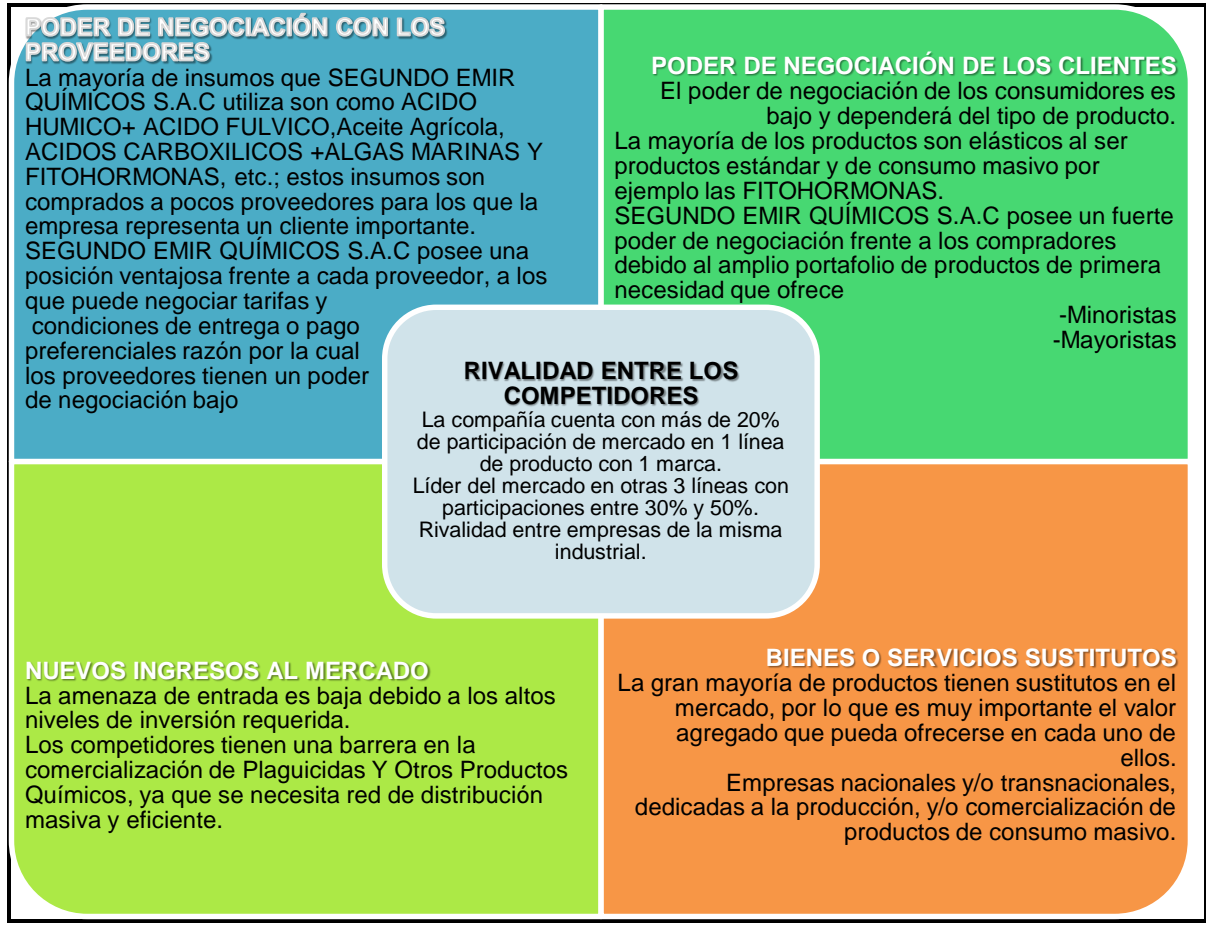

*Figura 11*. Análisis Competitivo. Fuente de *Elaboración Propia*.

#### **1.6. Descripción de la Problemática**

La empresa Segundo Emir Químico S.A.C. no cuenta con un sistema automatizado, por lo que no tiene la capacidad de crecer en el mercado porque no puede formular contratos de comercialización, lo cual se genera por la incapacidad de segmentar a los clientes, esto porque no tienen la información actualizada de la cuenta corriente de los clientes, debido a la falta de control y seguimiento a las ventas, pedidos realizados y cobranzas, por lo que son incapaces de proyectar los pedidos que serán atendidos en el mes, ya que no cuentan con la capacidad de totalizar los pedidos, y no cuentan con la automatización de los controles para cumplir las regulaciones, normativas impuestas por el estado peruano, así tampoco han formalizado ni difundido las políticas internas de la empresa, esto por la falta de cultura de mejora de procesos.

#### 1.6.1. Problemática

A. Problema General

¿En qué medida la implementación del Sistema Integrado de comercialización Incrementaría la competitividad de Segundo Emir Químicos S.A.C. en el mercado de productos químicos – agrícolas para el periodo 2014-2015?

B. Problemas Específicos

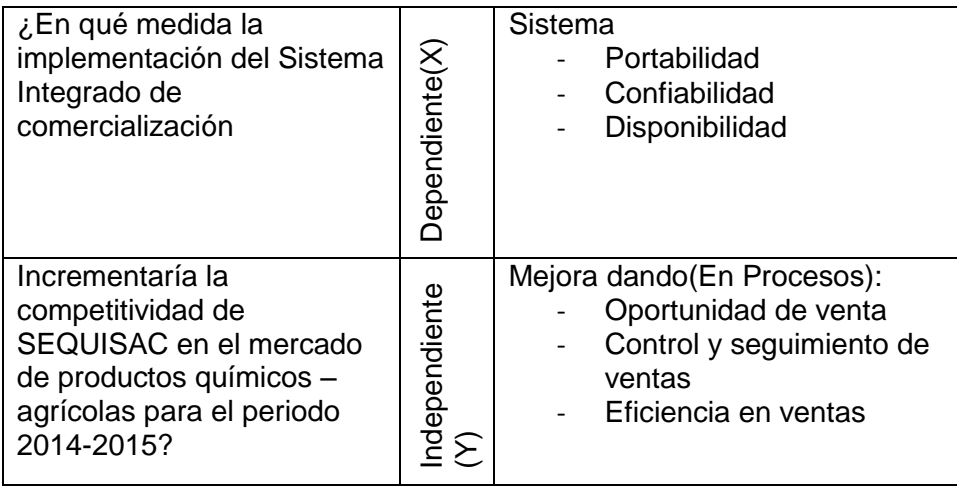

#### Tabla 9

#### *Matriz de Dimensiones*

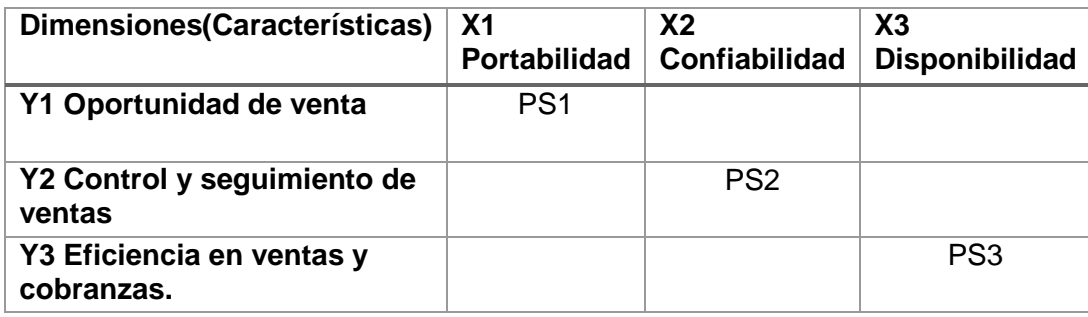

Fuente de *Elaboración Propia*.

- **-** PS1: ¿De qué forma la portabilidad implementada a través del sistema integrado de comercialización incrementaría la oportunidad de ventas en SEQUISAC para el periodo 2014- 2015?
- **-** PS2: ¿De qué manera el incremento de la confiabilidad de la información de las transacciones comerciales, mejoraría el seguimiento y control de las ventas en SEQUISAC en el periodo 2014-2015?
- **-** PS3: ¿En qué magnitud al incrementar la disponibilidad de la información de comercialización, se incrementaría la eficiencia de la cobranza a los clientes en SEQUISAC para el periodo 2014-2015?

#### 1.6.2. Objetivos

#### A. Objetivo General

Identificar la medida en la cual la implementación de un sistema automatizado de Comercialización, permitirá eliminar la incapacidad de crecer en el mercado en SEQUISAC para el periodo 2014-2015.

#### B. Objetivos específicos

**-** Objetivo Específico 1: Determinar la manera en la cual la portabilidad del sistema de Comercialización incrementa la oportunidad de ventas realizadas en SEQUISAC para el periodo 2014-2015.

- **-** Objetivo Específico 2: Demostrar la forma en la cual al tener mayor confiabilidad en la información de los documentos de pagos se mejora el seguimiento y control del flujo de ventas en SEQUISAC para el periodo 2014-2015.
- **-** Objetivo Específico 3: Comprobar la magnitud del impacto de la disponibilidad de la información de las ventas y cobranzas sobre el resultado de la eficiencia de las mismas en SEQUISAC para el periodo 2014-2015.

#### **1.7. Resultados Esperados**

Los resultados esperados es que con el sistema de Comercialización para la empresa SEGUNDO EMIR QUÍMICOS S.A.C., se logre una buena adaptación del personal, así también lograr el control por parte de los gerentes y auditores de la empresa con este sistema, ya que podrán eliminar o reducir las inconsistencias dentro de la empresa ya que actualmente no se cuenta con un sistema, así también con el sistema desarrollado podrán descentralizar las ventas, reduciendo el cuello de botella en registro de Notas de pedido en la central.

# Tabla 10

# *Tabla de Indicadores*

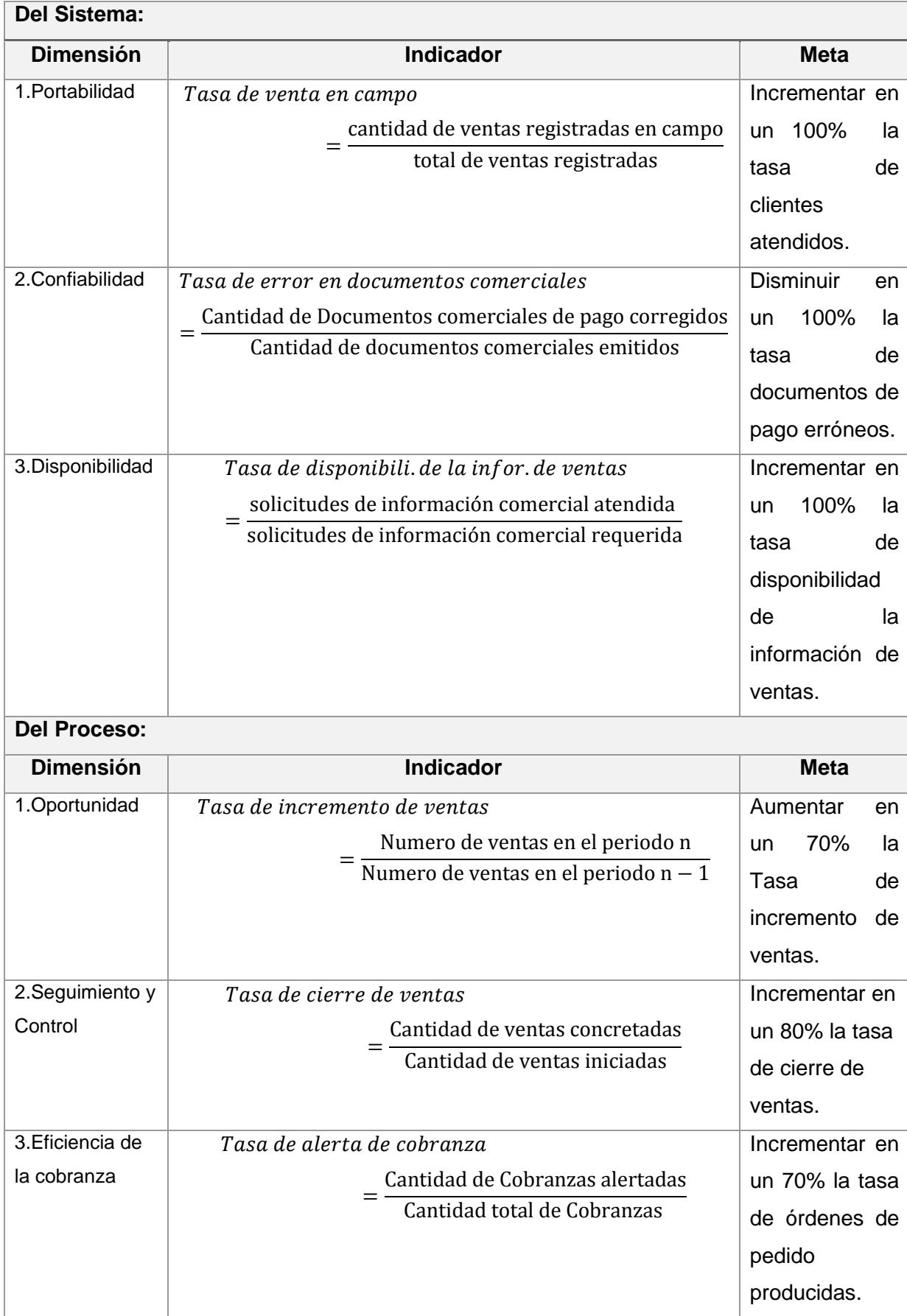

# **CAPÍTULO II MARCO TEÓRICO DEL NEGOCIO Y DEL PROYECTO**

# **Capítulo II: MARCO TEÓRICO DEL NEGOCIO Y DEL PROYECTO**

#### **2.1. Marco teórico del Negocio**

En la empresa SEGUNDO EMIR QUÍMICOS S.A.C., se desarrollan varios procesos que son:

- Proceso de ventas.
- Proceso de Producción.
- Proceso de logística (Dentro de este proceso se encuentra el proceso de compras).
- Proceso de Auditoría (No se realiza frecuentemente).
- Proceso de Contabilidad y Finanzas.

De los cuales se va a dar solución de los procesos con mayor problemática para la empresa SEGUNDO EMIR QUÍMICOS S.A.C., el cual es el proceso de ventas, que es el proceso principal de la empresa.

A continuación se describe el proceso de ventas.

#### Proceso de Ventas

Actualmente en la empresa SEGUNDO EMIR QUÍMICOS S.A.C., el proceso de ventas se desarrolla manualmente, esto es, los vendedores llaman a la central de ventas, donde el administrativo registra la nota de pedido, la cual será enviada posteriormente a producción, así también realizan la guía de venta para el transportista y realizan la factura o boleta manualmente, lo cual genera una demora de tiempo, generando también tendencia al error, el reporte de las ventas del día también son generados manualmente causando descuadres frecuentes, de esta misma manera como las ventas en su mayoría son cobradas en partes, no se lleva un control adecuado de las cobranzas finalizadas y de los clientes pendientes de pagar, tampoco se lleva un correcto registro de los clientes y vendedores, es así la problemática que nos lleva a generar una solución en el SISTEMA INTEGRADO DE COMERCIALIZACIÓN, en el cual se reducirá la demora en tiempo, descuadres en ventas y cobranzas, se tendrá un catálogo de clientes y vendedores, dándose así ganancias favorables para la empresa SEGUNDO EMIR QUÍMICOS S.A.C.

#### **2.2. Marco Teórico del Proyecto**

#### **2.2.1. Gestión del Proyecto**

Esta Tesis fue desarrollada en base a la Guía de los Fundamentos para la Dirección de Proyectos (Guía del PMBOK®) — Quinta Edición, la cual me proporcionó pautas para la dirección de proyectos, así mismo define conceptos relacionados con la dirección de proyectos y el ciclo de vida del mismo con sus procesos relacionados.

#### **Propósito de la Guía del PMBOK®.-**

La Guía del PMBOK®, reconocido como "Buenas prácticas", amplifica los conocimientos, procesos, habilidades, herramientas y técnicas, pudiendo aumentar las posibilidades de éxito de distintos proyectos.

Ahora, este conocimiento descrito no significa que se aplicará de la misma manera para todos los proyectos, la organización y/o el equipo de dirección del proyecto son los responsables de establecer lo que es apropiado para cada proyecto.

#### **Definición de Proyecto.-**

Un proyecto es un esfuerzo temporal para crear un producto, servicio o resultado único, el cual implica que tiene un inicio y un fin. El presente proyecto ha concluido cuando se han alcanzado los objetivos del proyecto.

Aunque puede haber elementos repetitivos en algunos entregables y actividades del proyecto, esta repetición no altera las características fundamentales y únicas del proyecto. Por ejemplo, los softwares para empresas, se pueden construir con módulos idénticos o similares, por el mismo equipo o por diferente equipo de proyecto, sin embargo cada construcción es única, posee una funcionalidad diferente, un diseño diferente, circunstancias y situaciones diferentes, diferentes interesados, etc.

#### **Dirección de Proyectos.-**

La dirección de proyectos aplica los conocimientos, habilidades, herramientas y técnicas a las actividades del proyecto, cumpliendo así con los requisitos del mismo, para esto la guía del PMBOK® nos proporciona 47 procesos de la dirección de proyectos, agrupados y categorizados en cinco Grupos de Procesos:

• **Inicio** - Aquellos procesos realizados para definir un nuevo proyecto o nueva fase de un proyecto existente al obtener la autorización para iniciar el proyecto o fase. (Project Management Institute, 2013)

• **Planificación** – Se realizan los procesos requeridos para establecer el alcance del proyecto, refinar los objetivos y definir el curso de acción requerido para alcanzar los objetivos propuestos del proyecto. (Project Management Institute, 2013)

• **Ejecución** - Se realizan los procesos para completar el trabajo definido en el plan para la dirección del proyecto a fin de satisfacer las especificaciones del mismo. (Project Management Institute, 2013)

• **Monitoreo y Control** - Se realizan los procesos requeridos para rastrear, revisar y regular el progreso y el desempeño del proyecto, para identificar áreas en las que el plan requiera cambios y para iniciar los cambios correspondientes. (Project Management Institute, 2013)

• **Cierre** - Conformado por los procesos realizados para finalizar todas las actividades a través de todos los Grupos de Procesos, a fin de cerrar formalmente el proyecto o una fase del mismo. (Project Management Institute, 2013)

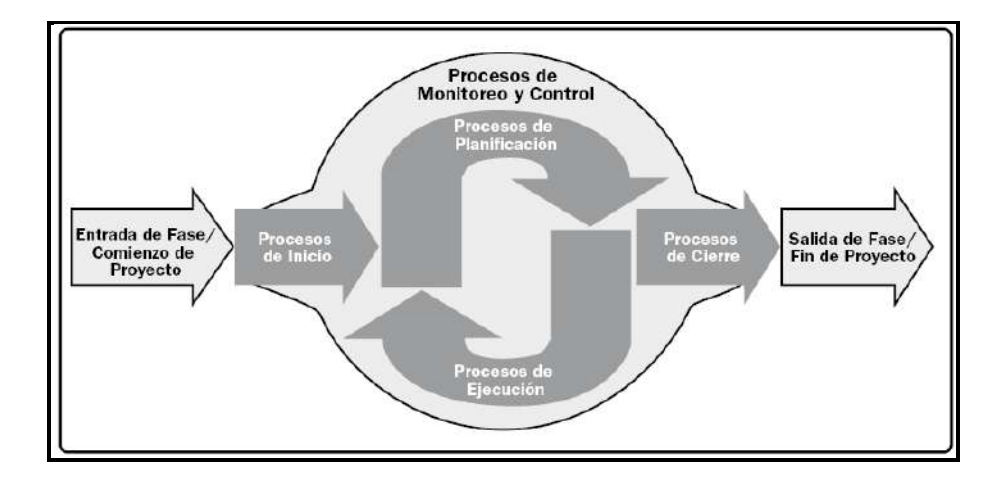

Figura 12. Dirección de Proyectos. Fuente: (Project Management Institute, 2013)

Grupos de Procesos de la Dirección de Proyectos

A continuación se presenta la tabla que refleja la correspondencia entre los 47 procesos de la dirección de proyectos dentro de los 5 Grupos de Procesos de la Dirección de Proyectos y las 10 Áreas de Conocimiento. Además de indicar los procesos que se utilizarán y los que no se utilizarán en la presente tesis.

# Tabla 11

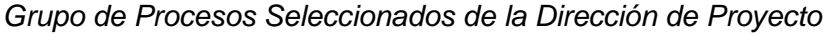

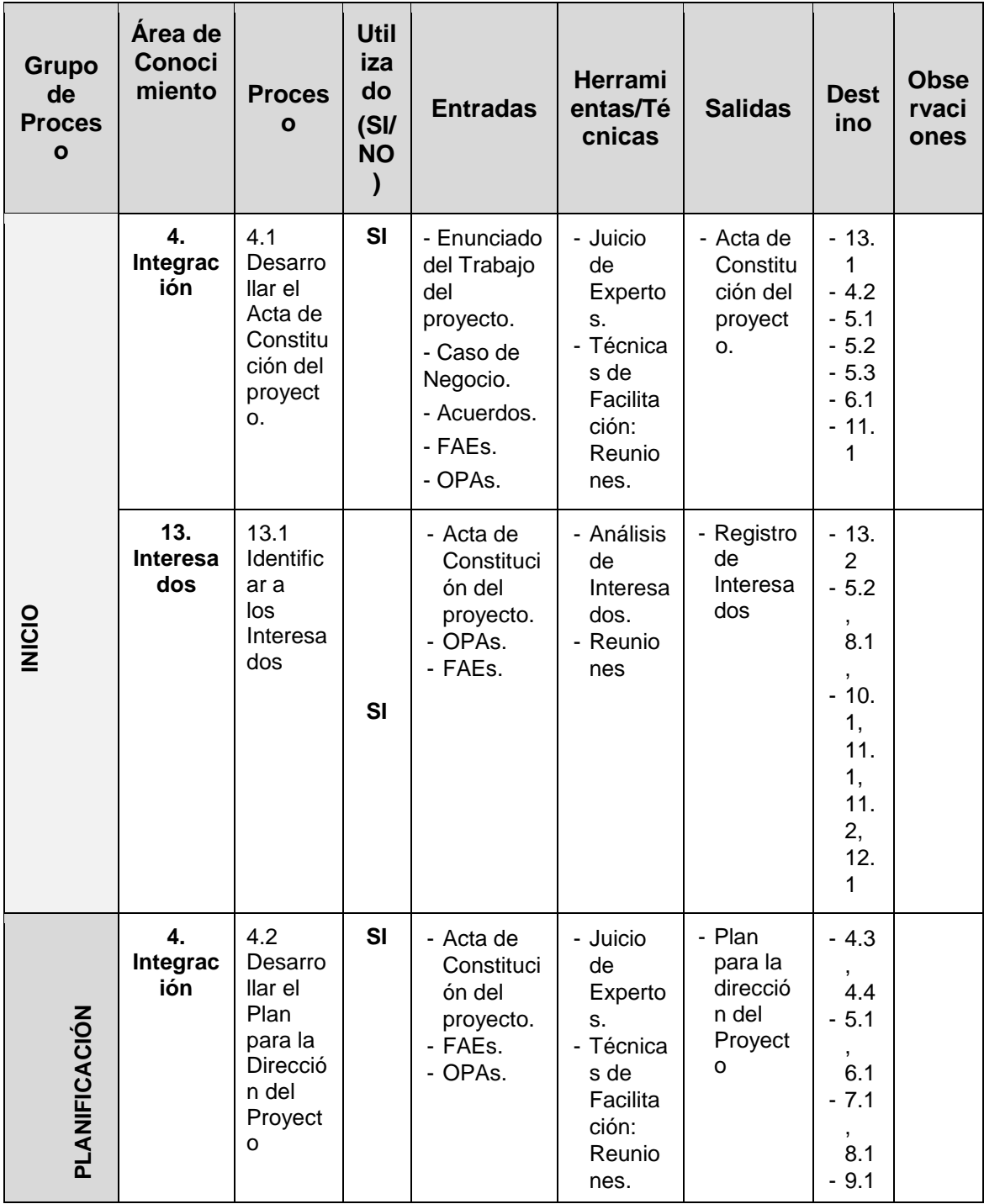
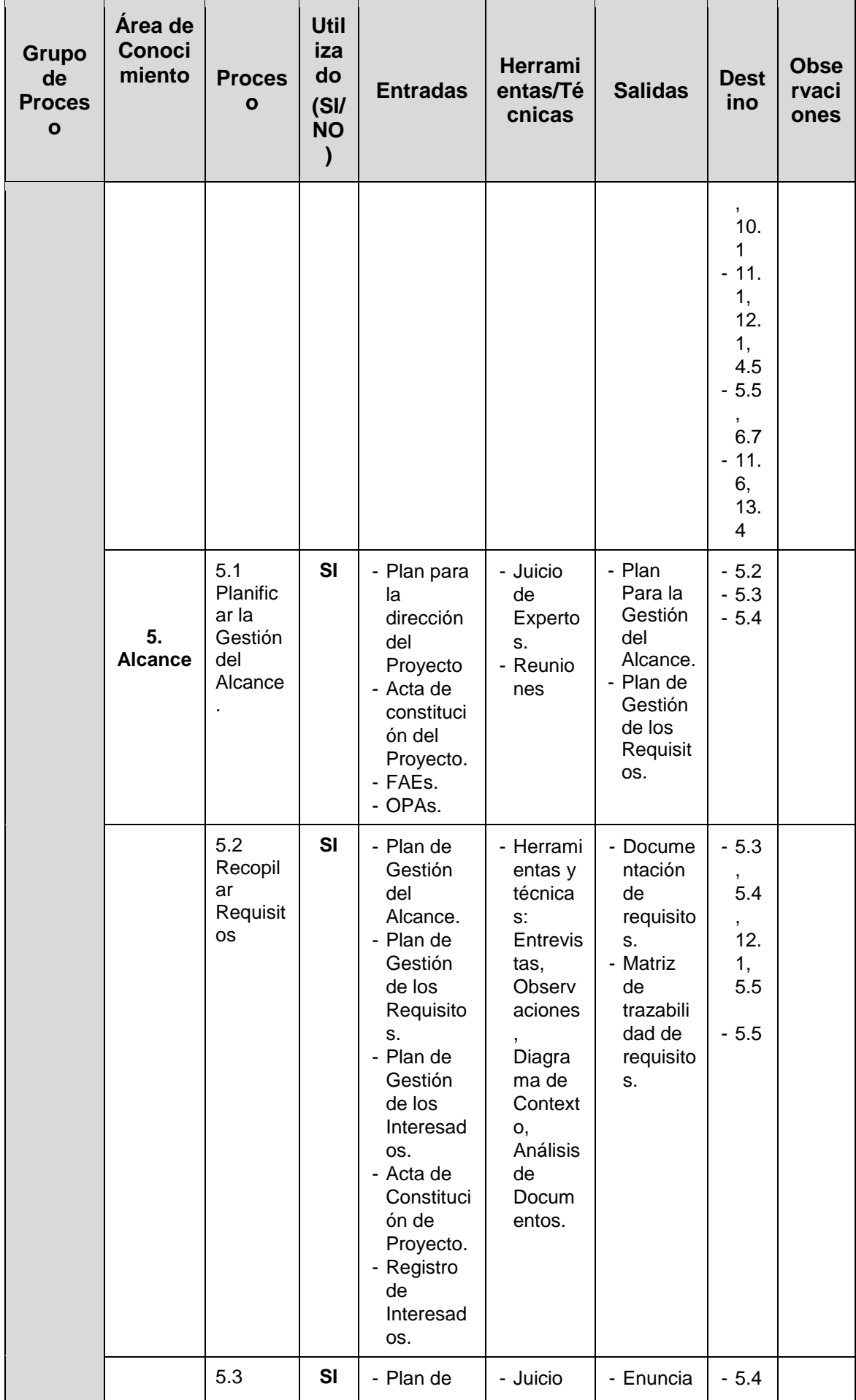

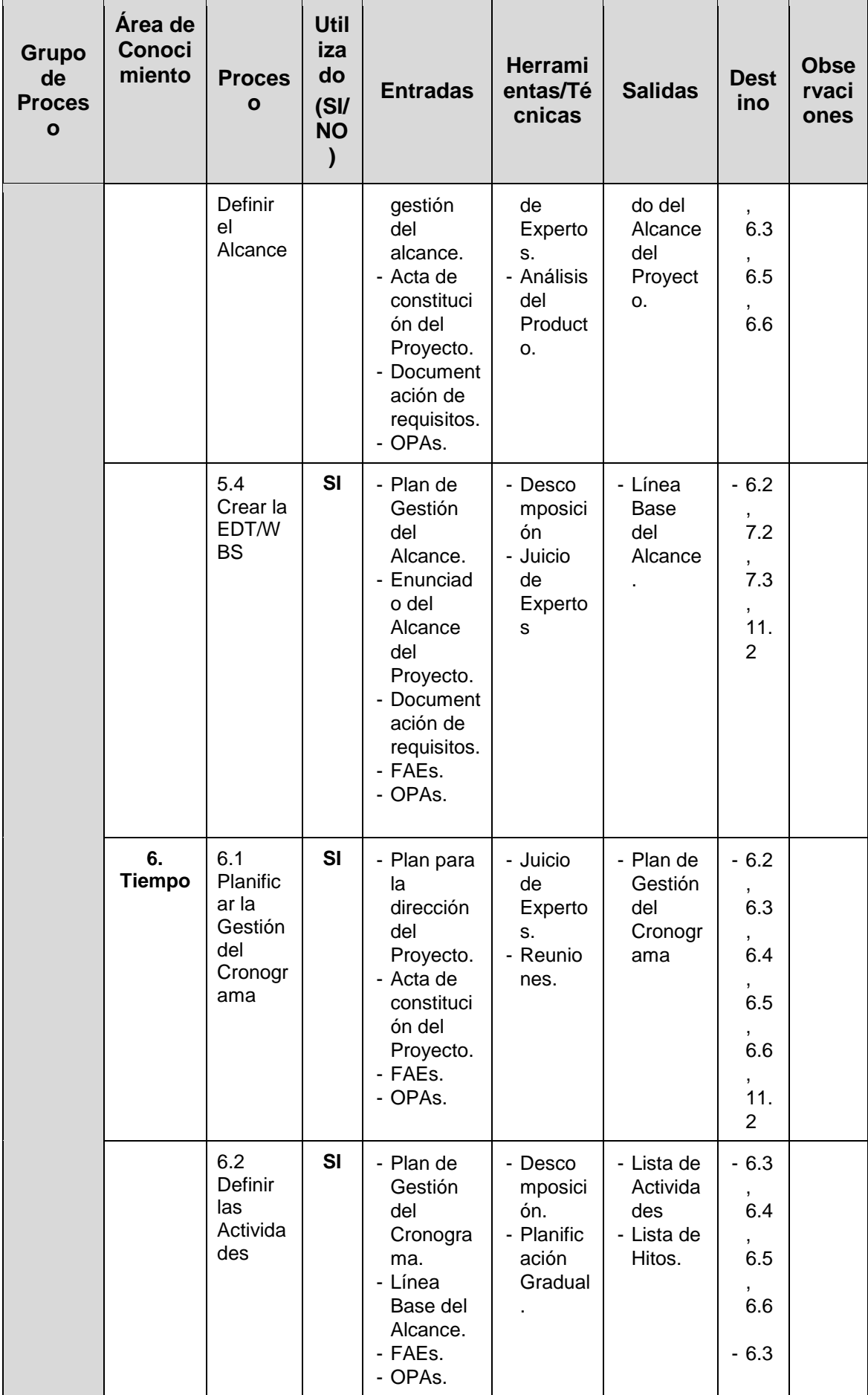

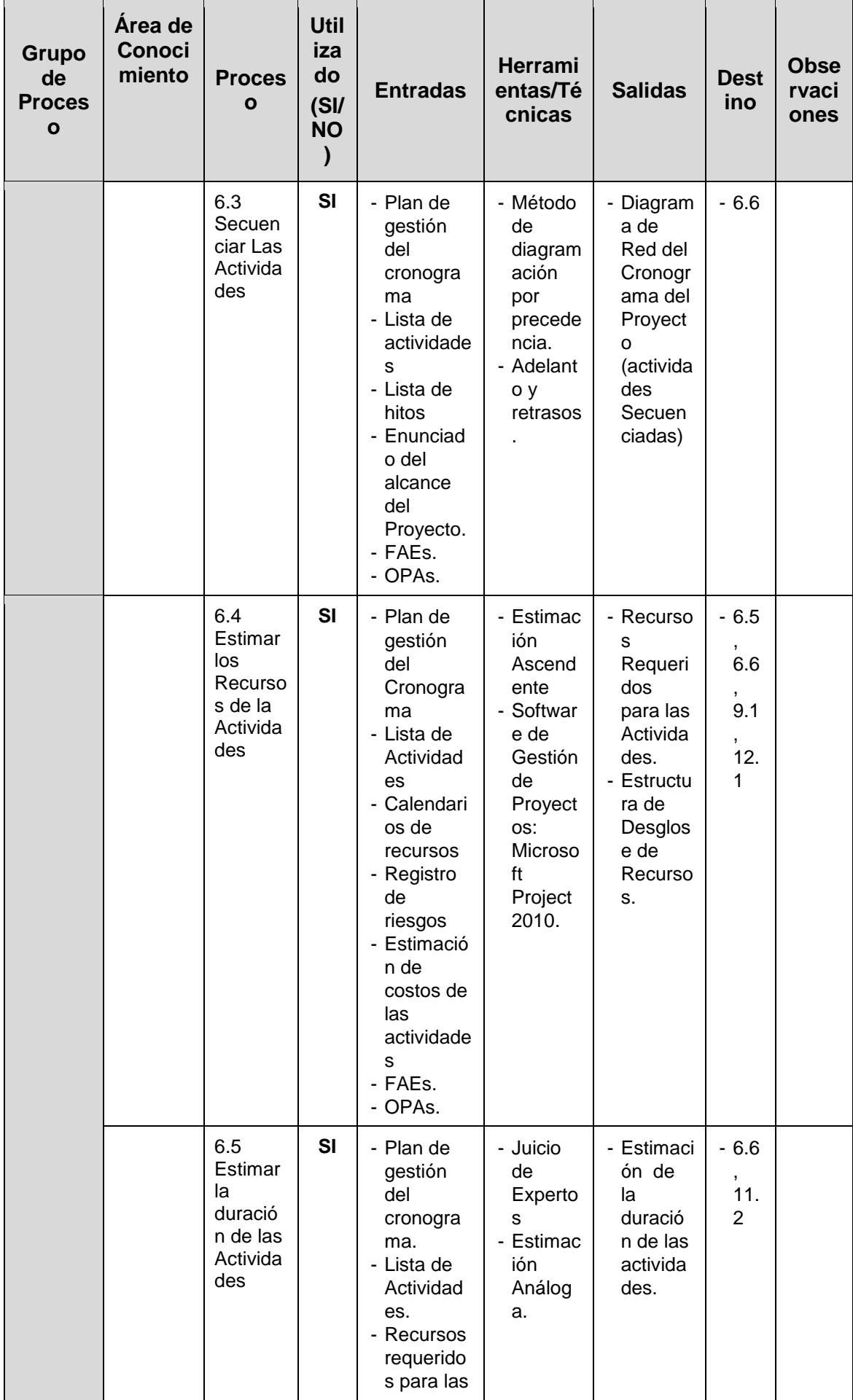

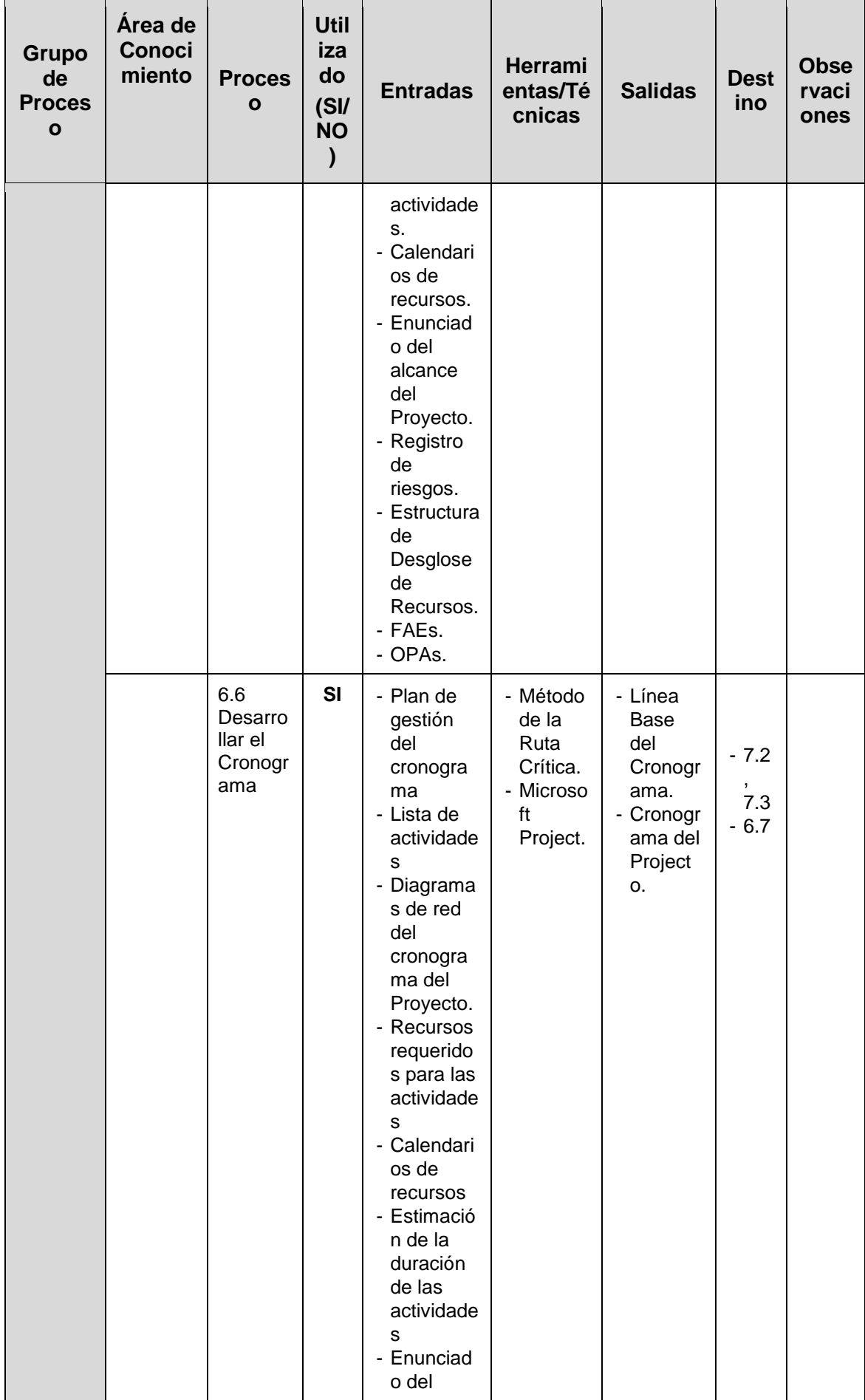

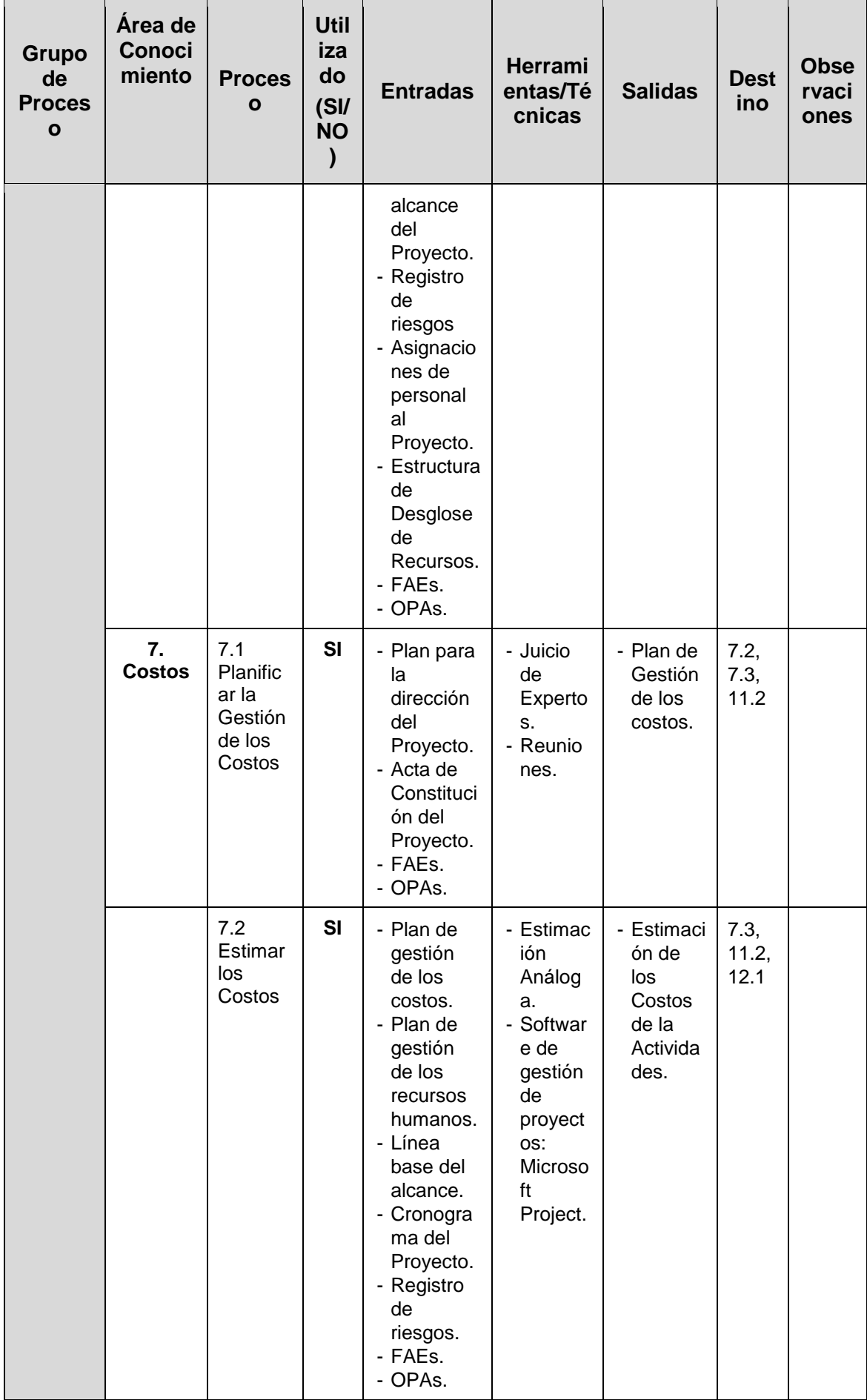

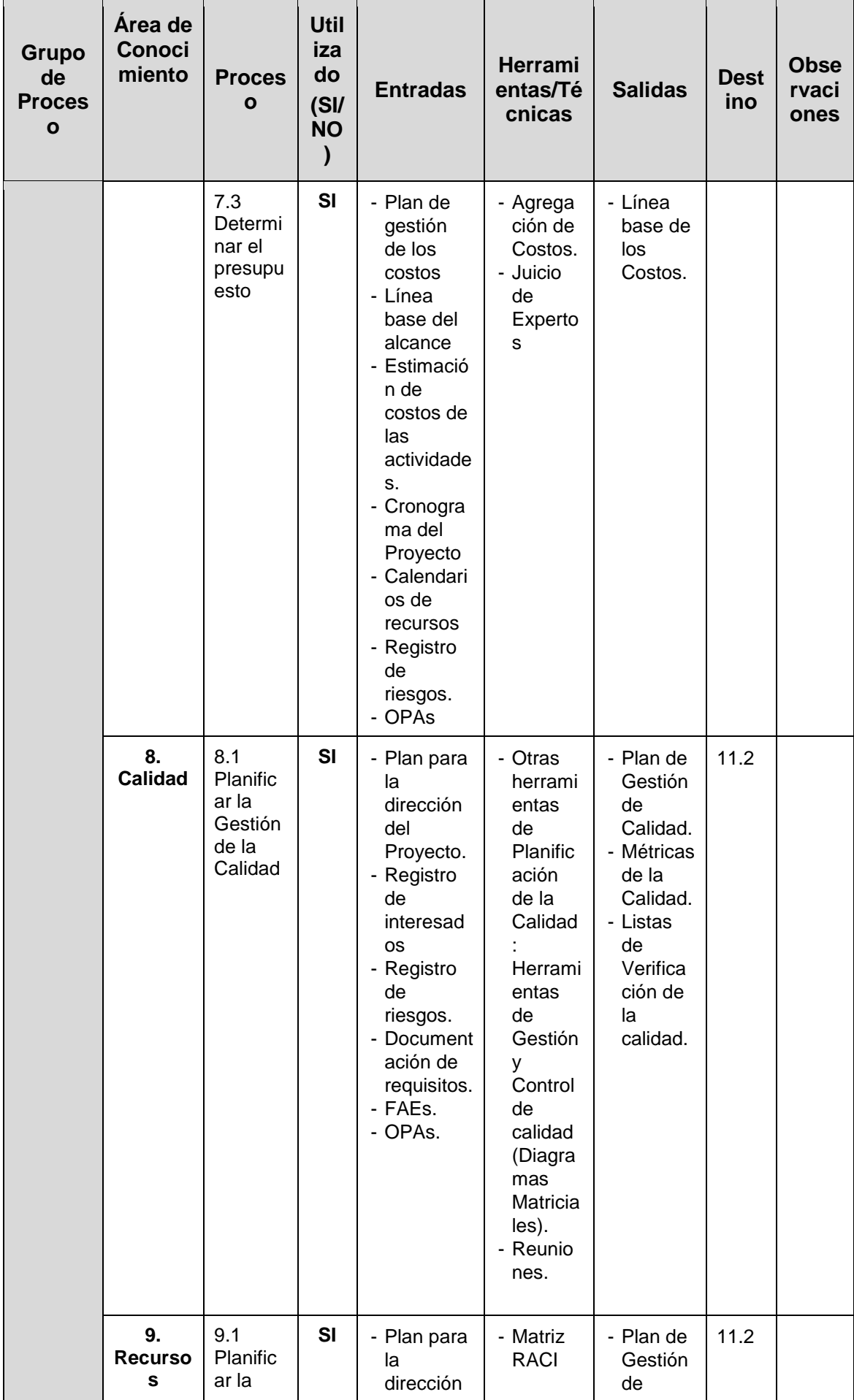

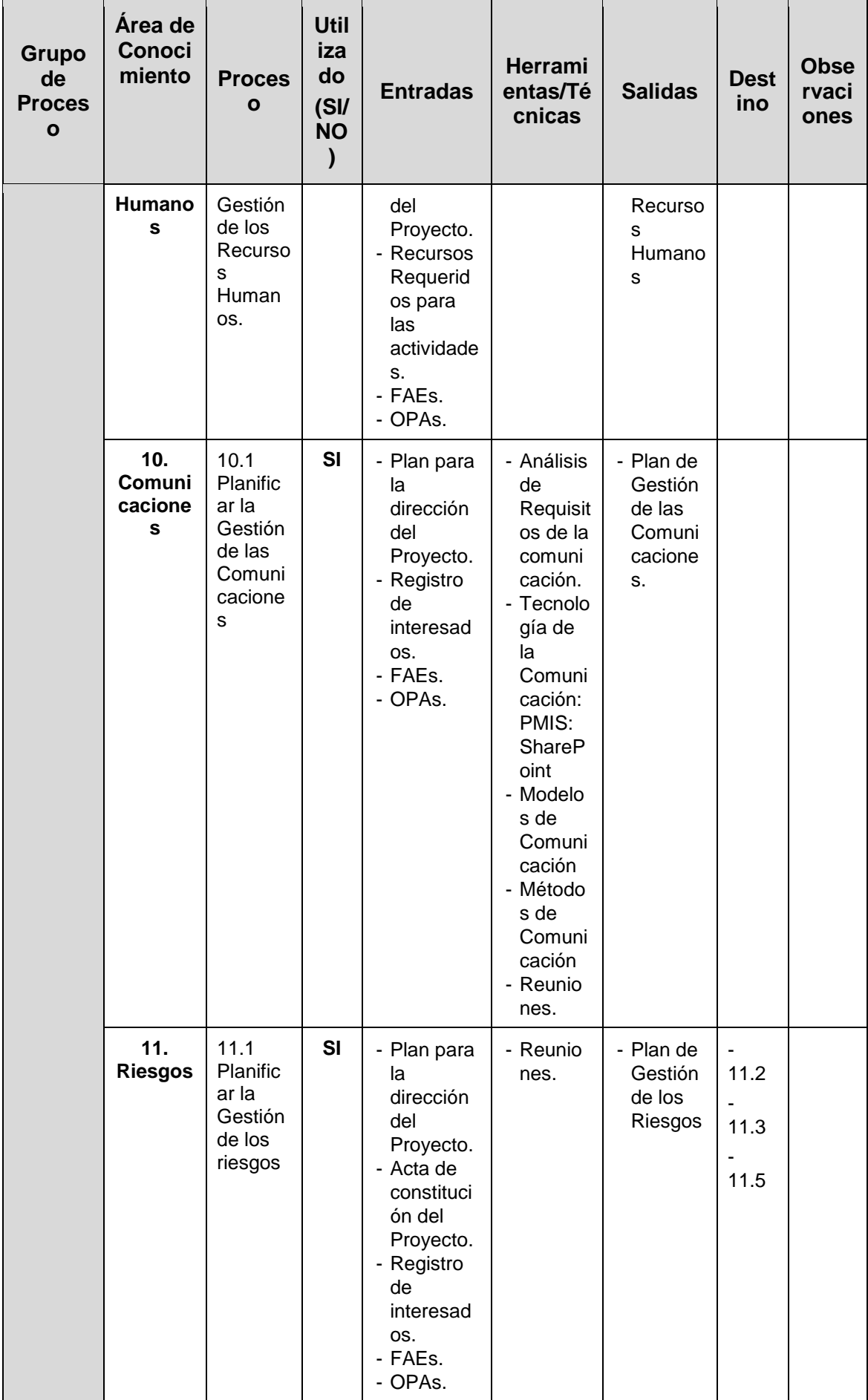

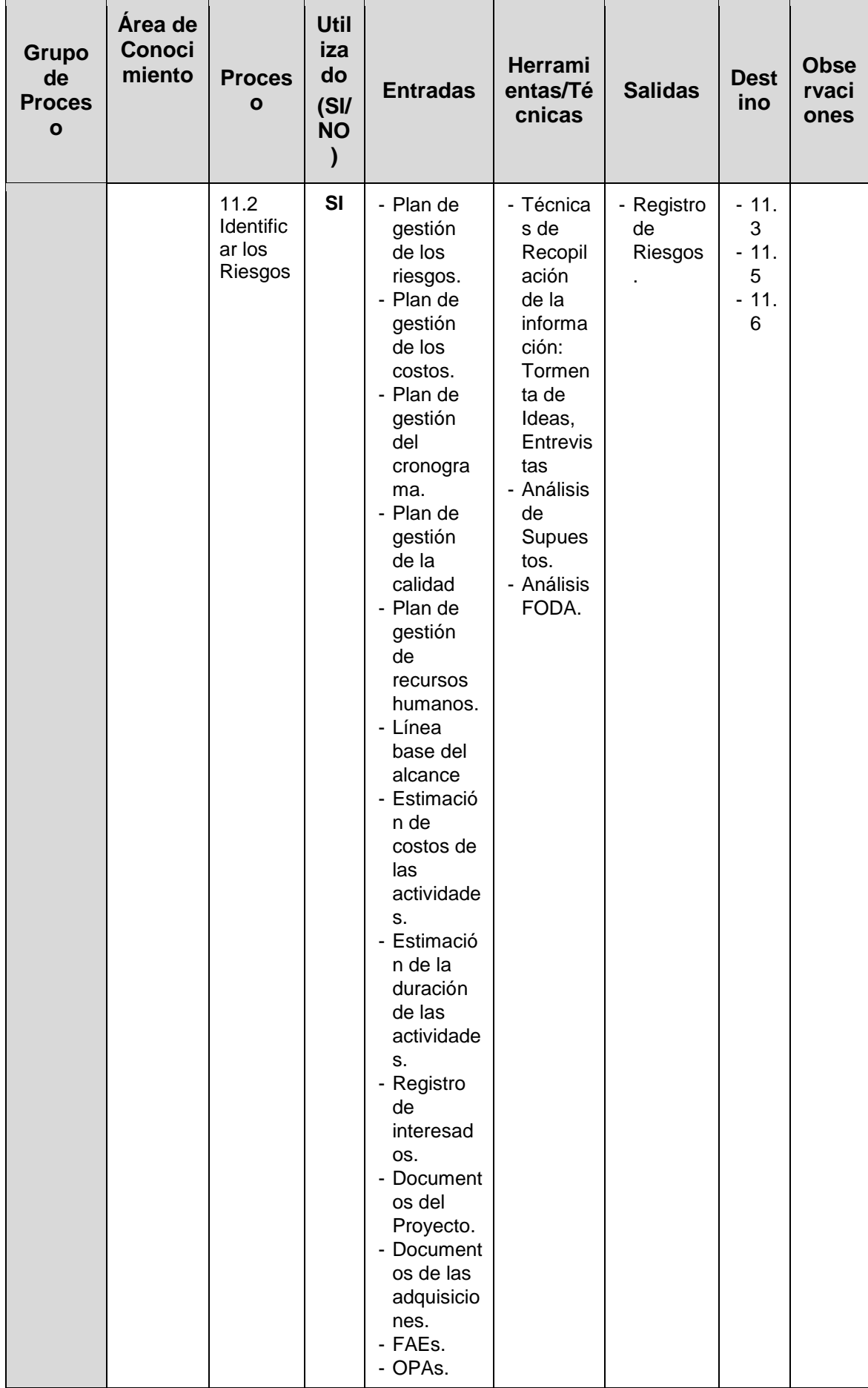

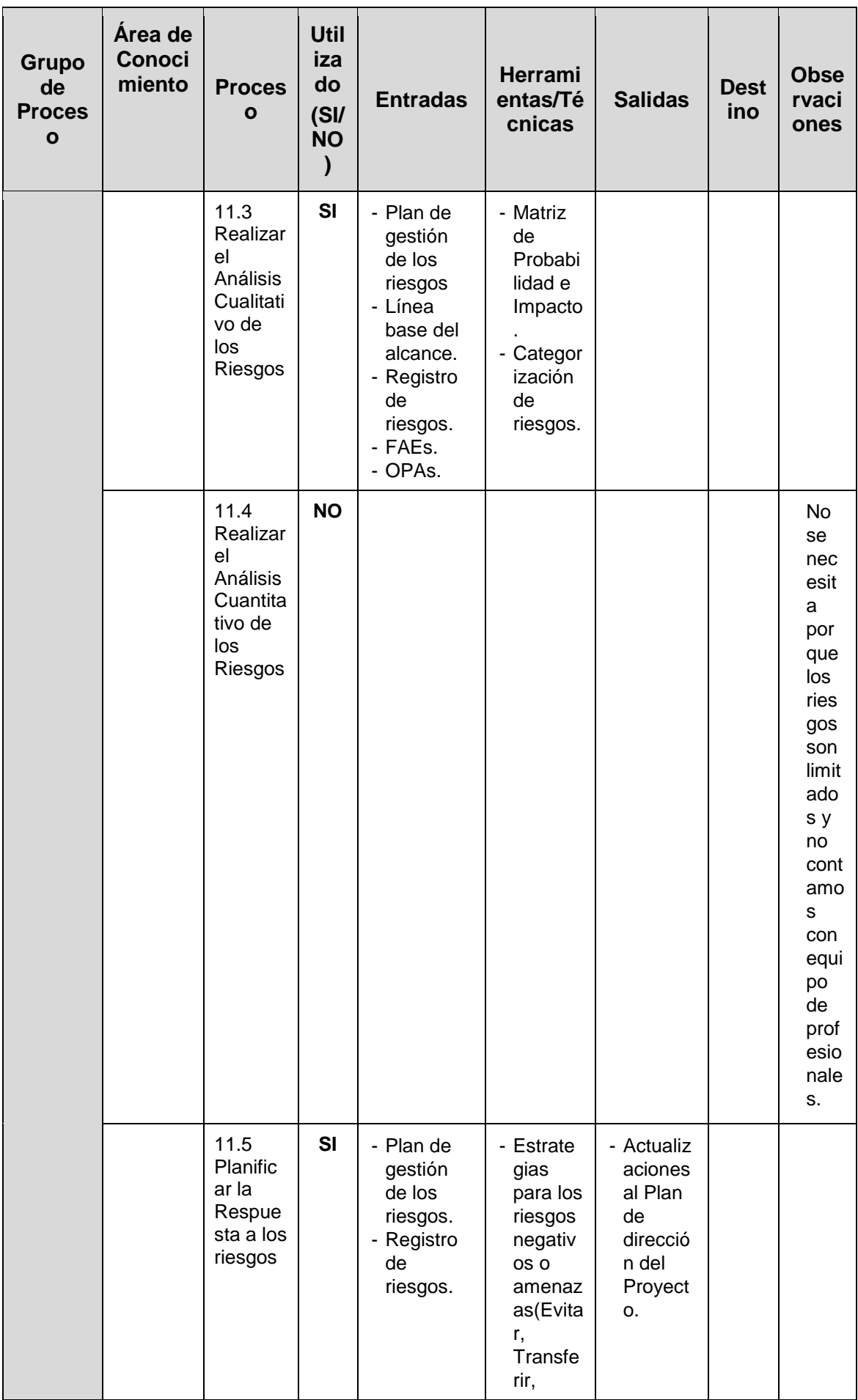

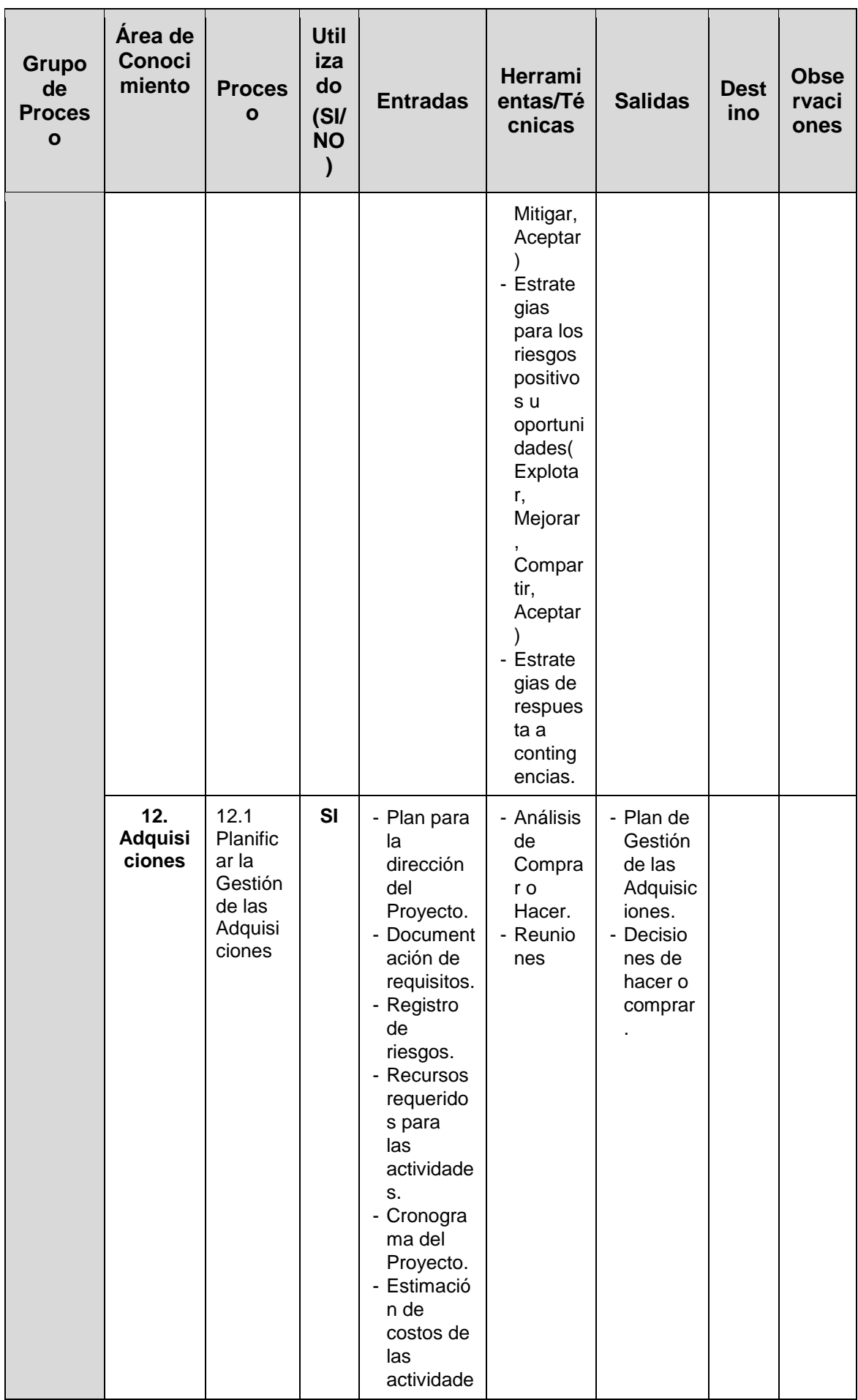

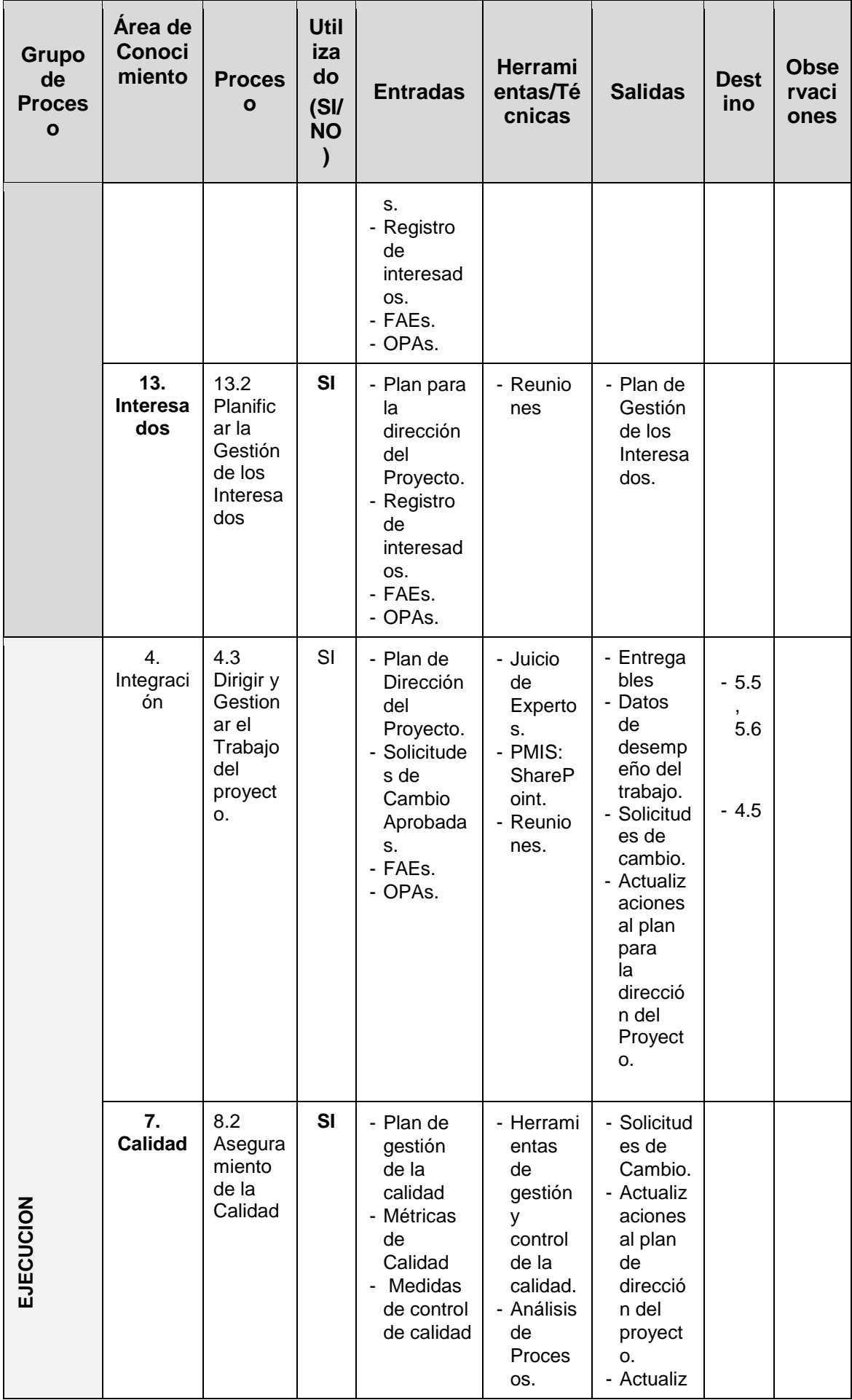

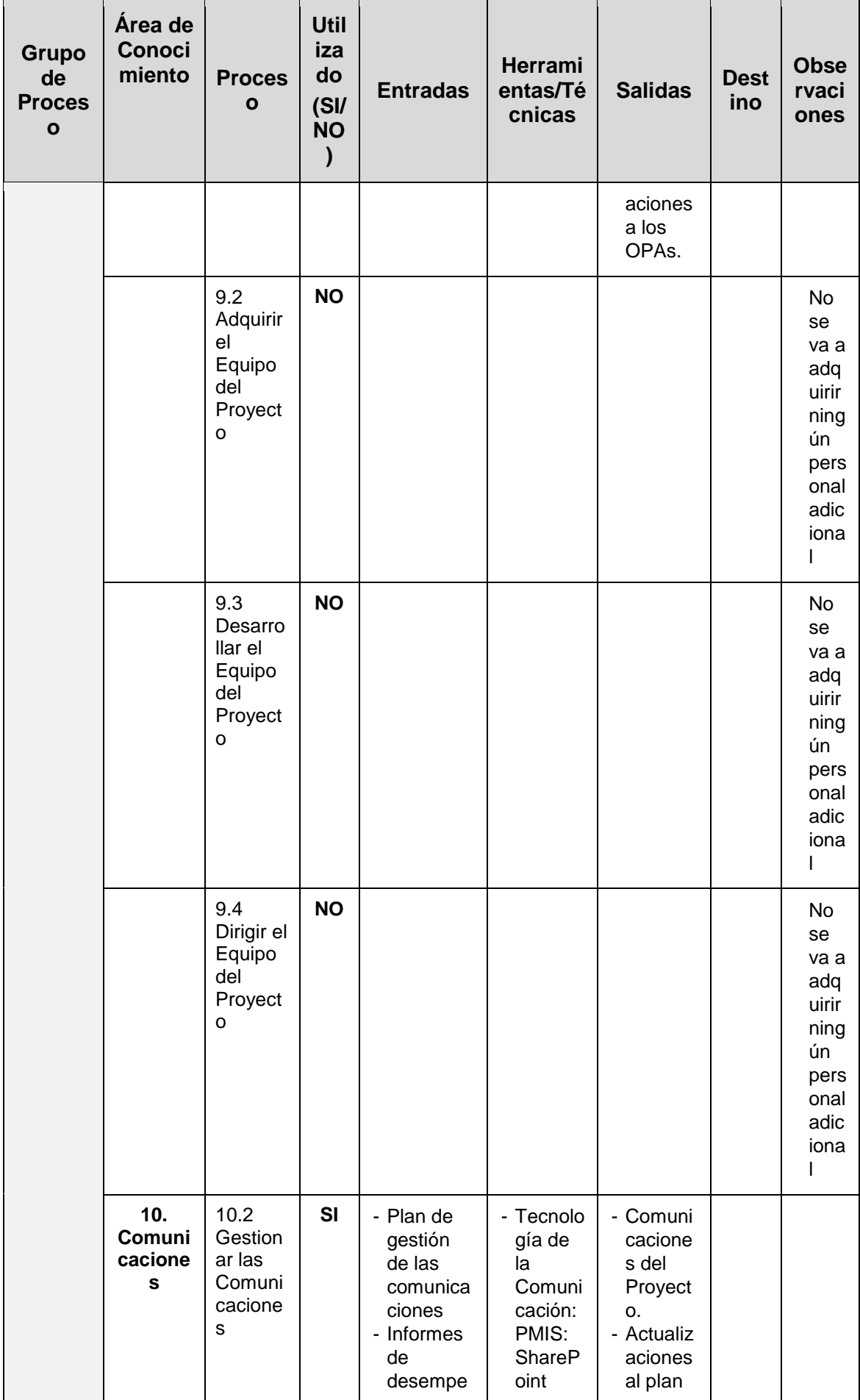

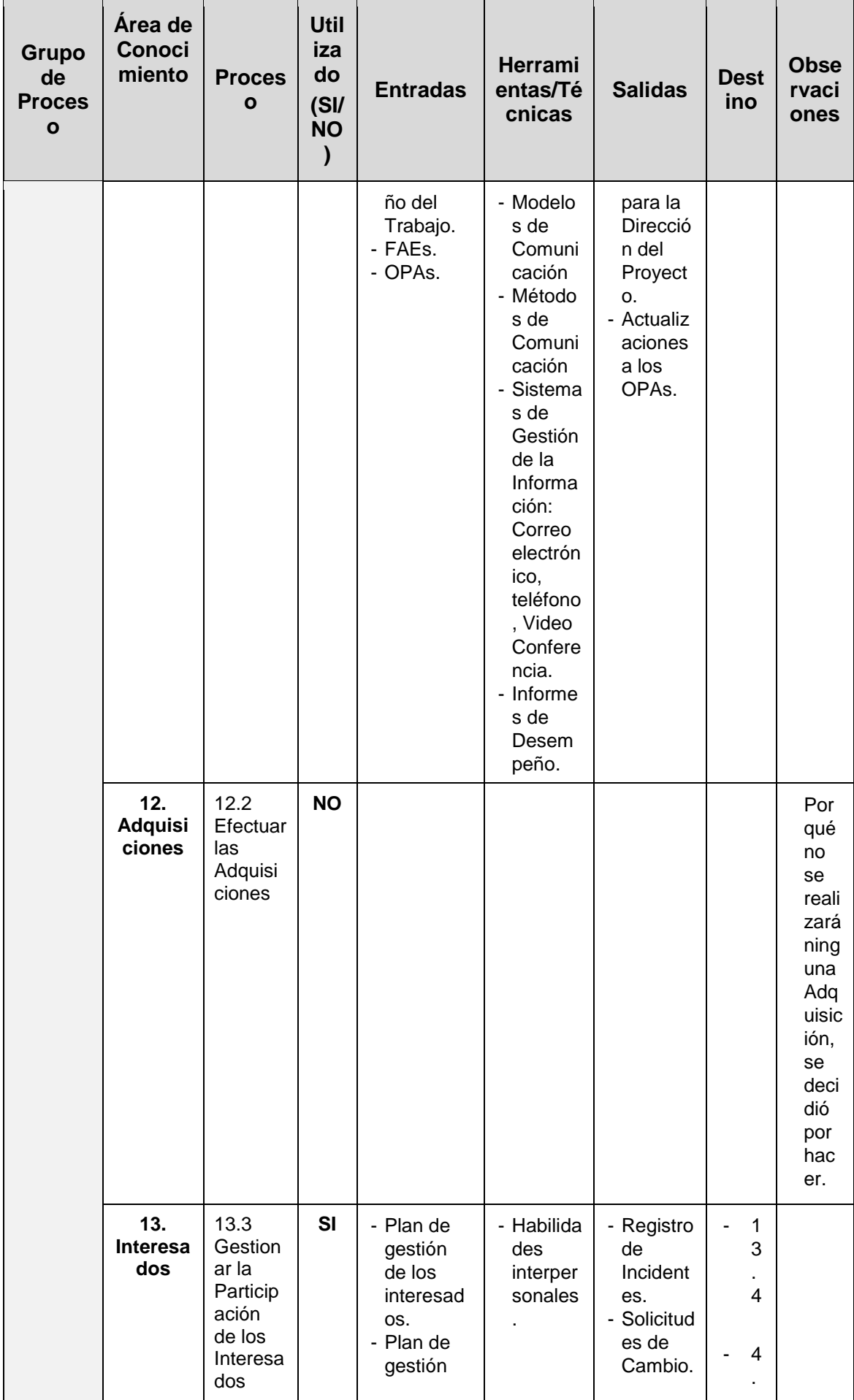

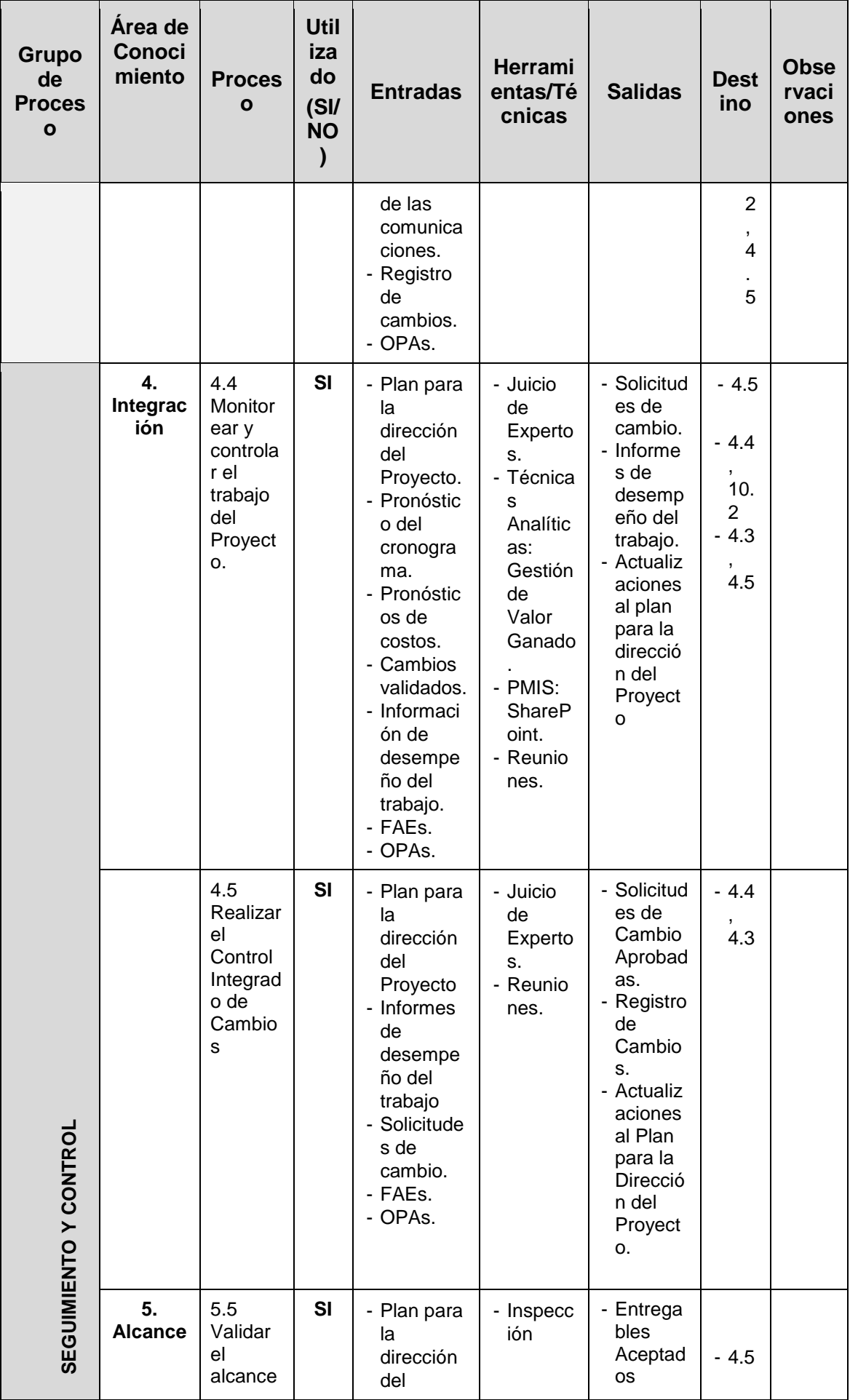

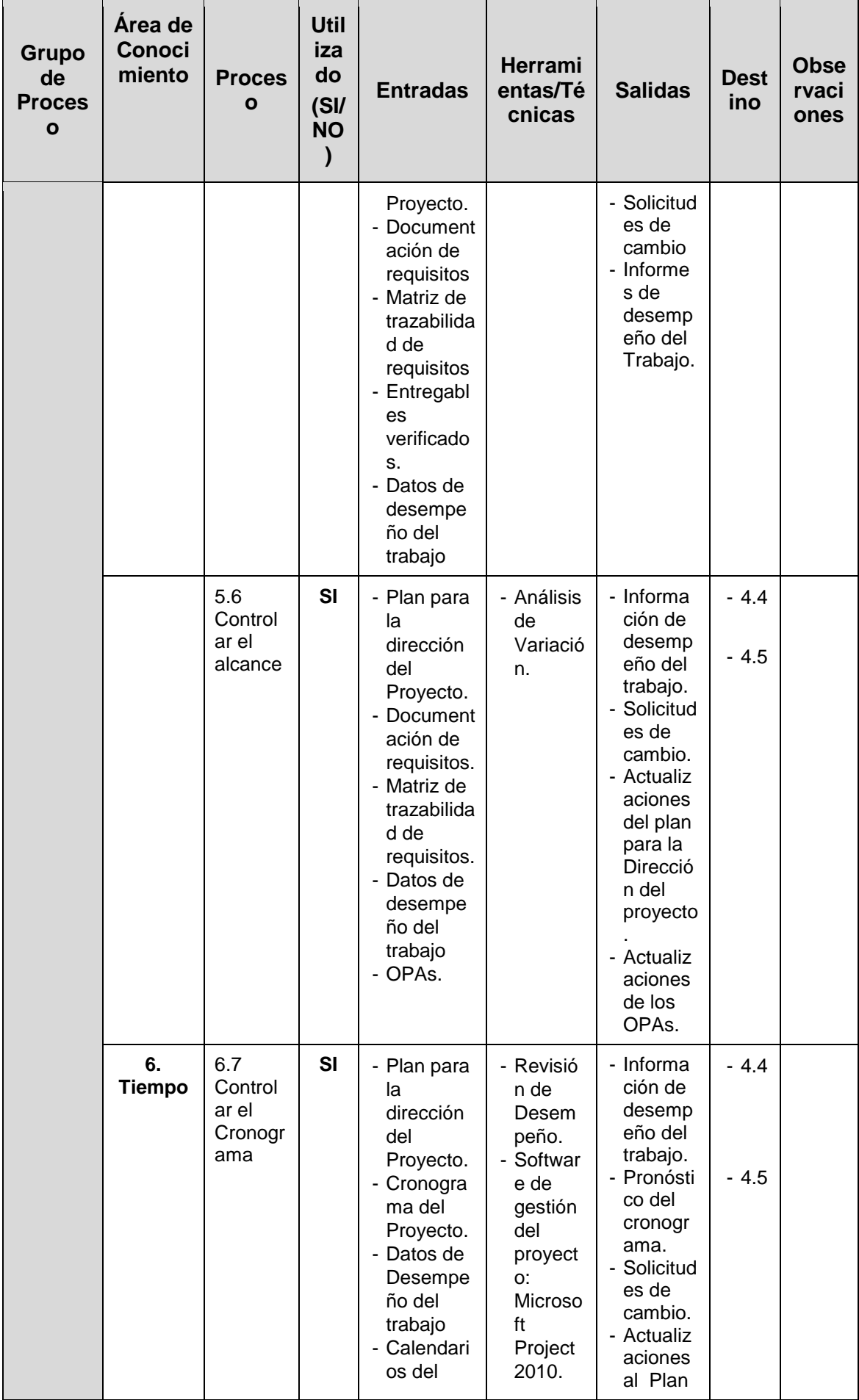

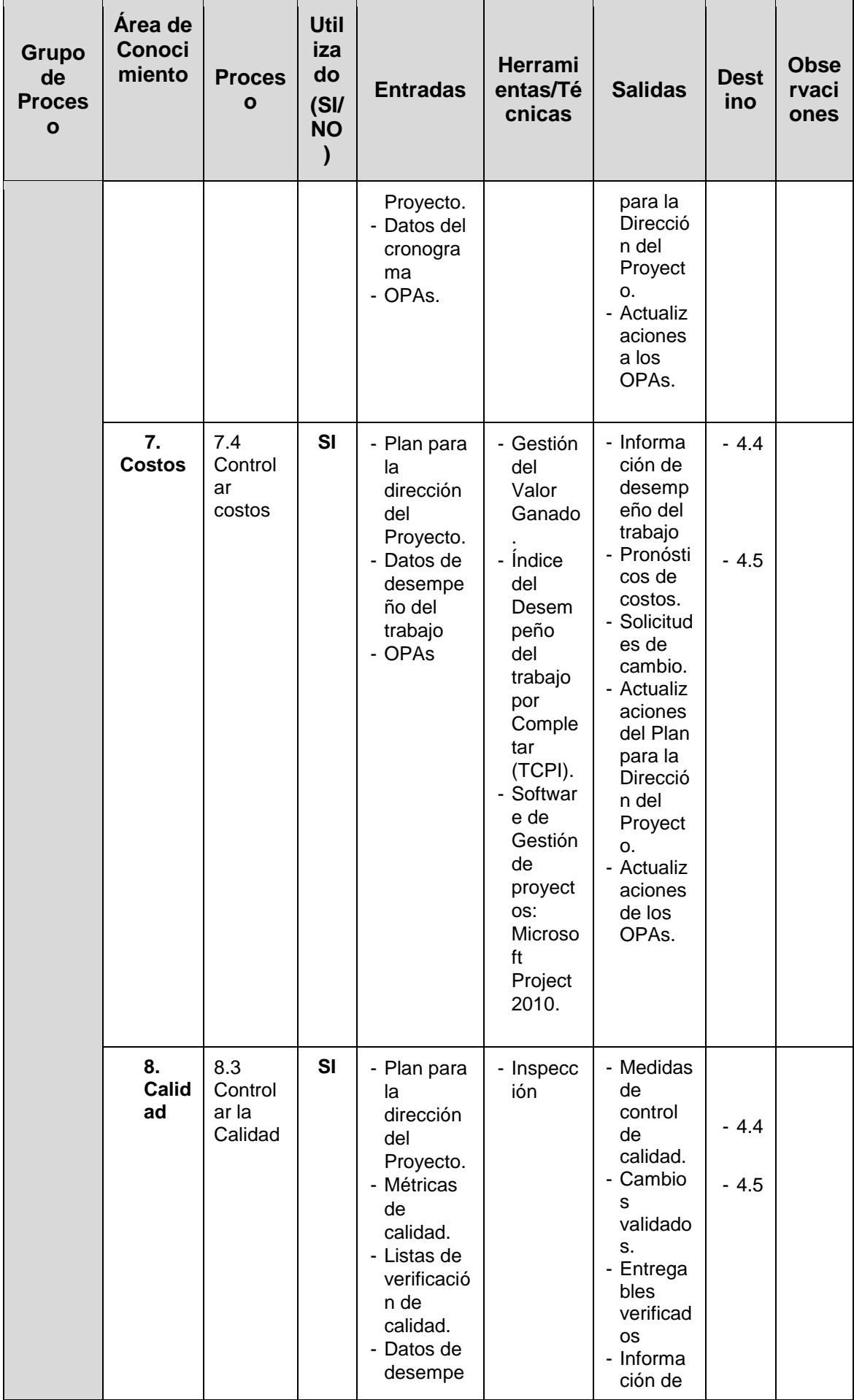

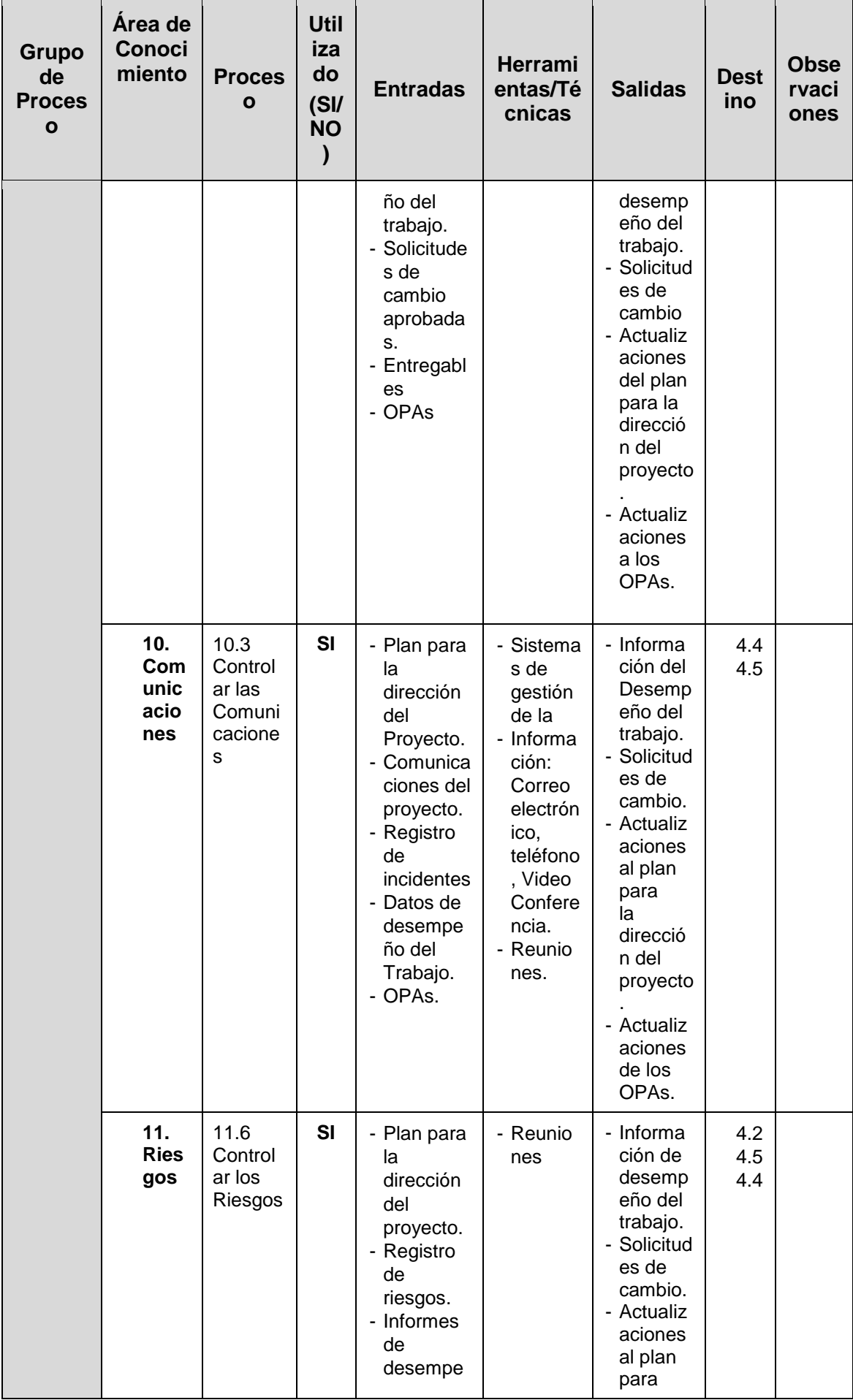

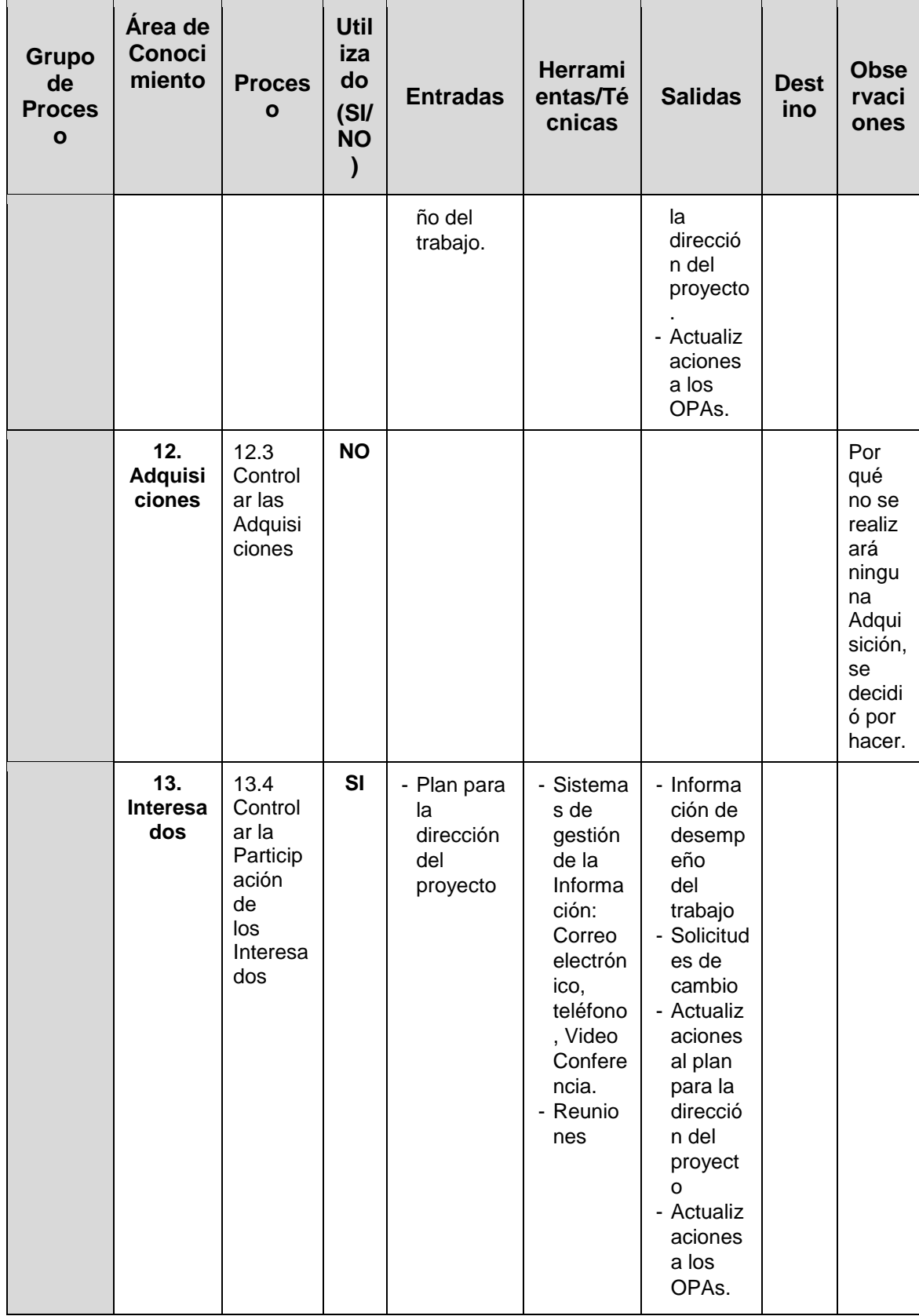

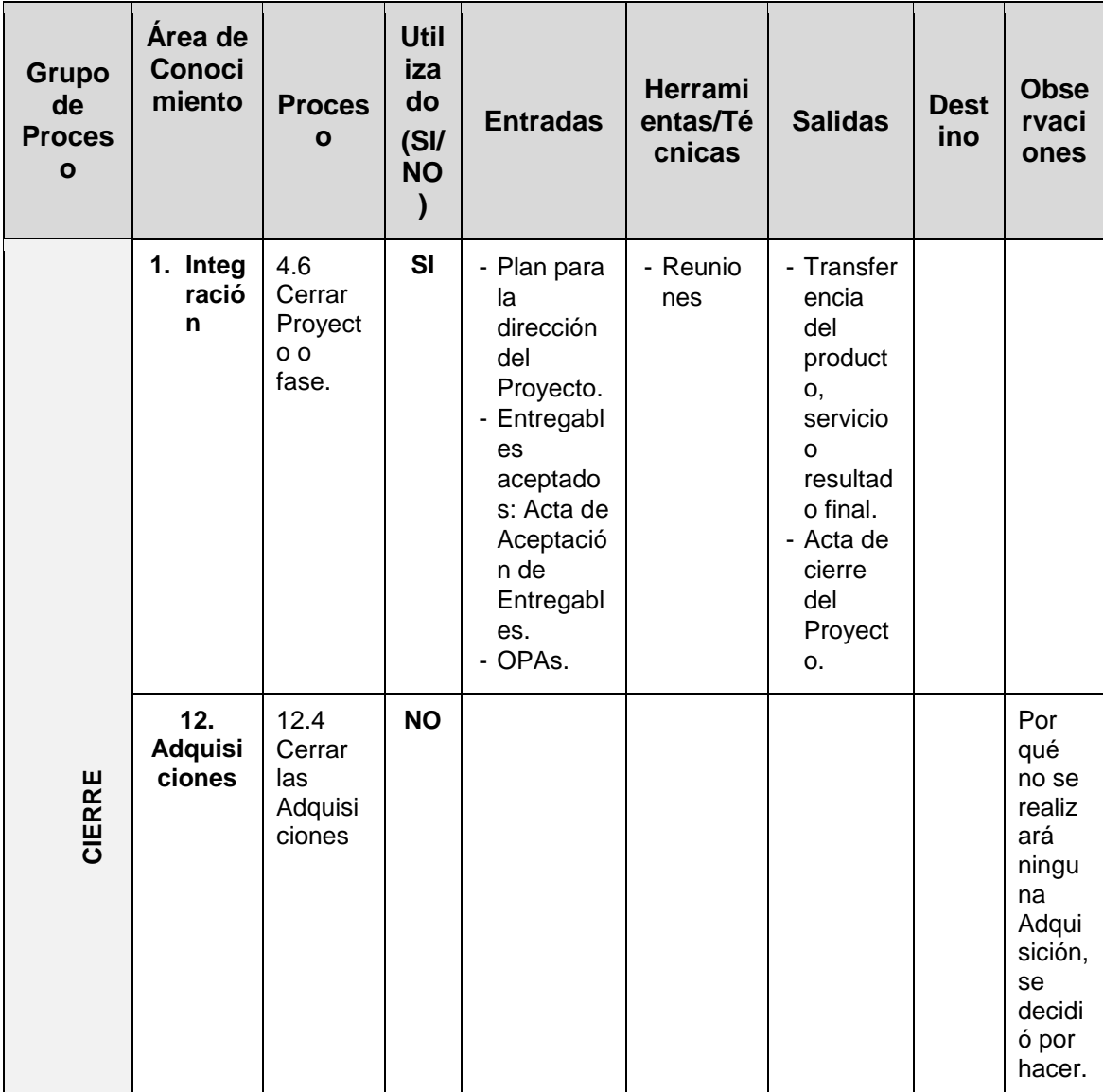

Fuente de *Elaboración Propia*.

A continuación se señala los procesos, herramientas y técnicas que no serán tomadas en cuenta en la gestión del presente proyecto:

### Tabla 12

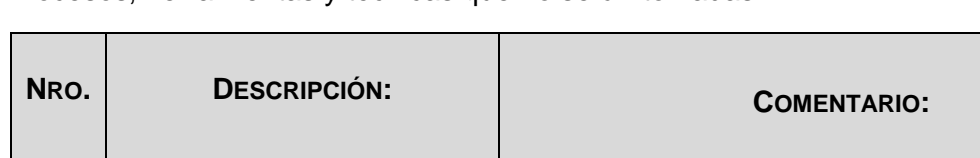

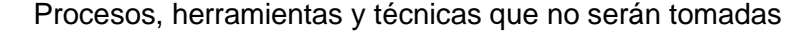

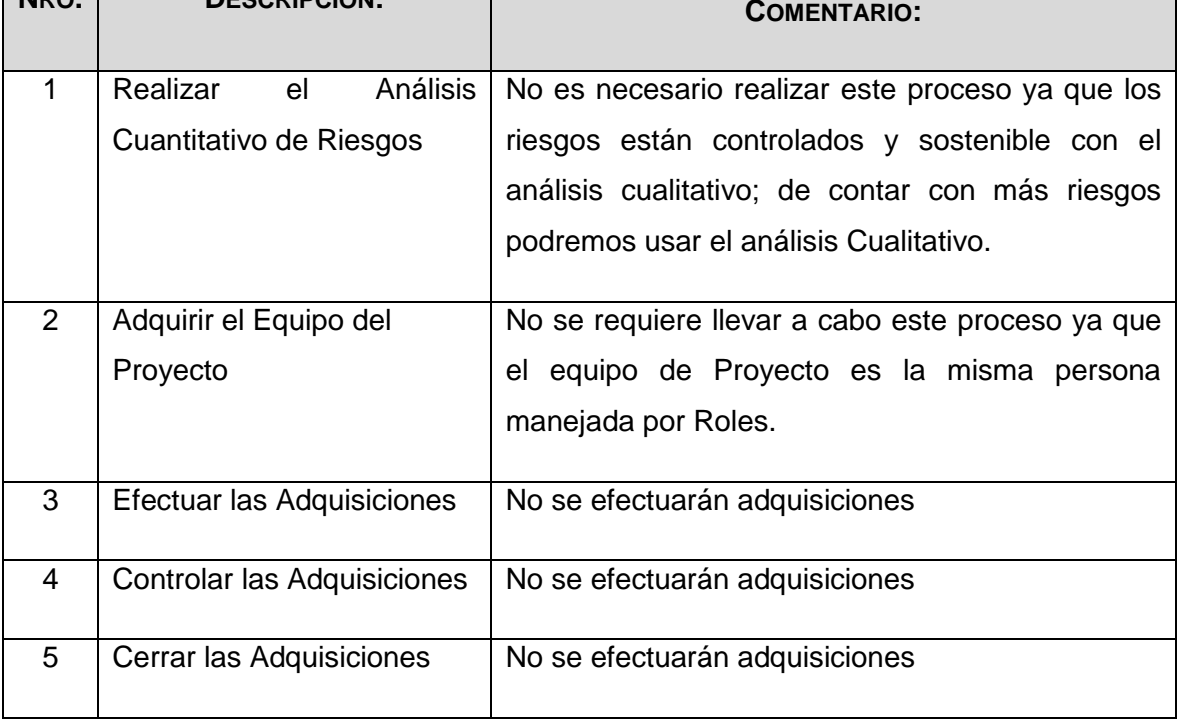

Fuente de *Elaboración Propia*.

#### 2.1.1. Ingeniería del Proyecto

En el presente proyecto se ha utilizado el Proceso Racional Unificado (Rational Unified Process en inglés, habitualmente resumido como RUP). Junto con el Lenguaje Unificado de Modelado UML, constituye la metodología estándar más utilizada para el análisis, diseño, implementación y documentación de sistemas orientados a objetos.

El objetivo del producto Rational Unified Process® (RUP®) es el desarrollo correcto de software.

### **Fases de RUP**:

### **Incepción**.-

El objetivo preferente en la fase inicial es alcanzar un acuerdo entre todos los interesados respecto a los objetivos del ciclo vital para el proyecto. Para este desarrollo nuevo, es muy significativa esta fase inicial, ya que deben de abordarse los requisitos y la actividad comercial antes de que el proyecto pueda continuar. (International Business Machines Corp (IBM), 2013)

### **Elaboración**.-

En la elaboración se establece una línea base para la arquitectura del sistema, de tal manera que proporcione la base para el diseño y el esfuerzo de implementación en la fase de construcción. La arquitectura evoluciona a partir de una consideración sobre los requisitos más significativos (los que tienen un gran impacto en la arquitectura del sistema) y una valoración de los riesgos. La estabilidad de la arquitectura se evalúa mediante uno o más prototipos arquitectónicos. (International Business Machines Corp (IBM), 2013)

### **Construcción**.-

En la fase de construcción, se clarifican los requisitos restantes y completan el desarrollo del sistema basándose en la arquitectura de línea base. La fase de construcción es un proceso de fabricación, en el que se pone el énfasis en la gestión de los recursos y el control de las operaciones para optimizar los costes, la planificación y la calidad. (International Business Machines Corp (IBM), 2013)

#### **Transición**.-

En esta fase, se garantiza que el software esté disponible para los usuarios. La fase de transición puede acarrear varias iteraciones e incluye las pruebas del producto en preparación para el release, así como ajustes menores basados en la información de retorno de los usuarios. En este momento la información de retorno de los usuarios debe centrarse especialmente en el ajuste del producto, las configuraciones, instalación y utilización. (International Business Machines Corp (IBM), 2013)

### **Modelado de Negocio**.-

Esta disciplina me ha proporcionado orientación, para la presente tesis, sobre diferentes técnicas de modelado, las finalidades son:

- Entender los problemas de la organización e identificar mejoras.
- Evaluar el impacto del cambio organizacional.
- Para asegurarse de que los clientes, usuarios, desarrolladores y otras partes tienen una comprensión común de la organización.
- Para obtener los requisitos del sistema de software necesarios para apoyar la organización de destino.
- Para entender cómo un sistema de software para desplegada-se encaja en la organización.

### **Requisitos**.-

Esta disciplina explica cómo obtener las solicitudes de los interesados y transformarlas en requisitos detallados sobre lo que el sistema debe hacer, la finalidad que me ha brindado es:

- Establecer y mantener un acuerdo con los clientes y otros interesados acerca de lo que debe hacer el sistema.
- Proporcionar desarrolladores de sistema con un buen conocimiento de los requisitos del sistema.
- Definir los límites del sistema (delimitarlo).
- Proporcionar una base para planificar el contenido técnico de las iteraciones.
- Proporcionar una base para la estimación del coste y del tiempo en que desarrollar el sistema.
- Definir una interfaz de usuario para el sistema, centrándose en las necesidades y los objetivos de los usuarios.

## **Análisis y Diseño**.-

Esta disciplina explica cómo transformar los productos de trabajo de los requisitos en los productos de trabajo que especifiquen el diseño del software que el proyecto va a desarrollar, su finalidad es:

- Transformar los requisitos en un diseño del sistema en creación.
- Evolucionar una arquitectura sólida para el sistema.
- Adaptar el diseño para que se ajuste al entorno de implementación, con un diseño pensado para el rendimiento.

## **Implementación**.-

Esta disciplina explica cómo desarrollar, organizar, realizar pruebas de unidad e integrar los componentes implementados basándose en las especificaciones de diseño, su finalidad es:

- Definir la organización del código, en términos de los subsistemas de implementación organizados en capas.
- Implementar los elementos de diseño en términos de los elementos de implementación (archivos de origen, binarios, programas ejecutables y otros)
- Probar y desarrollar componentes como unidades
- Integrar los resultados producidos por los implementadores individuales (o equipos) en un sistema ejecutable.

### **Pruebas**.-

Esta disciplina proporciona orientación sobre cómo evaluar y valorar la calidad del producto de la presente tesis.

Las pruebas se centran principalmente en la evaluación o la valoración de la Calidad del producto, hecho que se lleva a cabo mediante las prácticas:

- Buscar y documentar los defectos en la calidad del software.
- Opinar sobre la calidad percibida del software.
- Validar y demostrar las suposiciones efectuadas en las especificaciones de diseño y requisitos con una demostración concreta.
- Validar que el producto de software funciona según lo diseñado.

 Validar que los requisitos se han implementado de forma adecuada.

#### **Despliegue**.-

Describe las actividades asociadas al garantizar que el producto de software de la presente tesis esté disponible para los usuarios, describe tres modalidades de despliegue del producto:

- Instalación personalizada
- Oferta de producto "comercializable"
- Acceso al software a través de Internet

### **Entorno**.-

- Proporcionan el entorno de desarrollo de software que da soporte al equipo de desarrollo, incluidos los procesos y las herramientas.
- La finalidad de la disciplina de entorno es proporcionar a la empresa de desarrollo de software un entorno de desarrollo de software (los procesos y las herramientas) que den soporte al equipo de desarrollo.
- La disciplina de entorno proporciona el entorno de soporte para un proyecto. De esa forma, da soporte a todas las otras disciplinas.

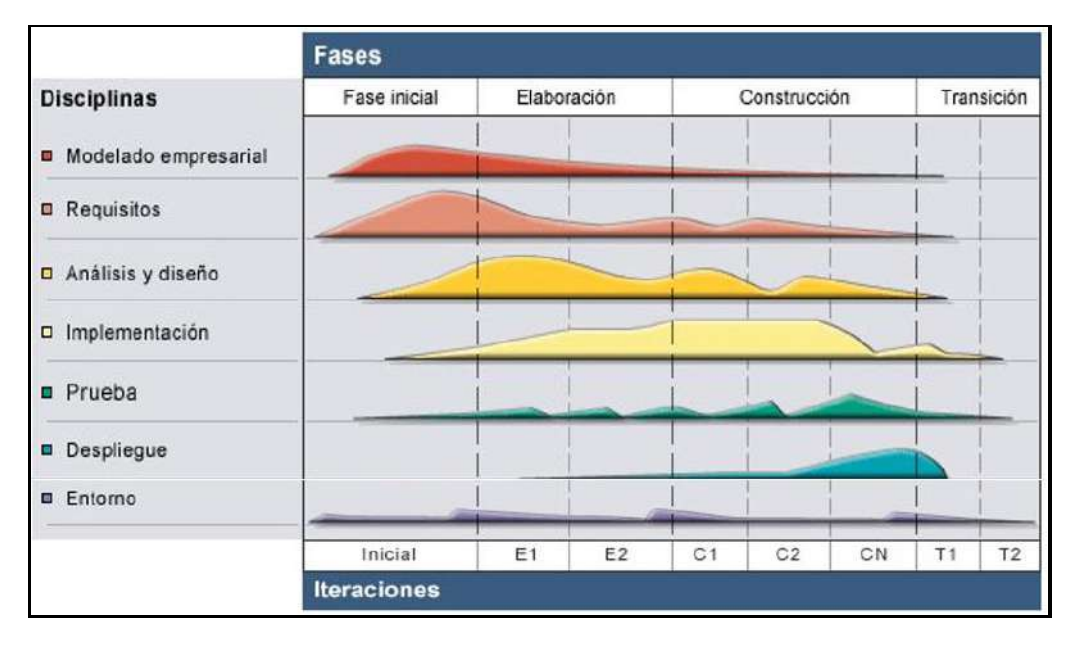

*Figura 13*. Fases y Disciplinas RUP. Fuente de *Metodología Rational Unified Process (RUP)*

## Tabla 13

# *Fases y disciplinas del RUP a utilizar*

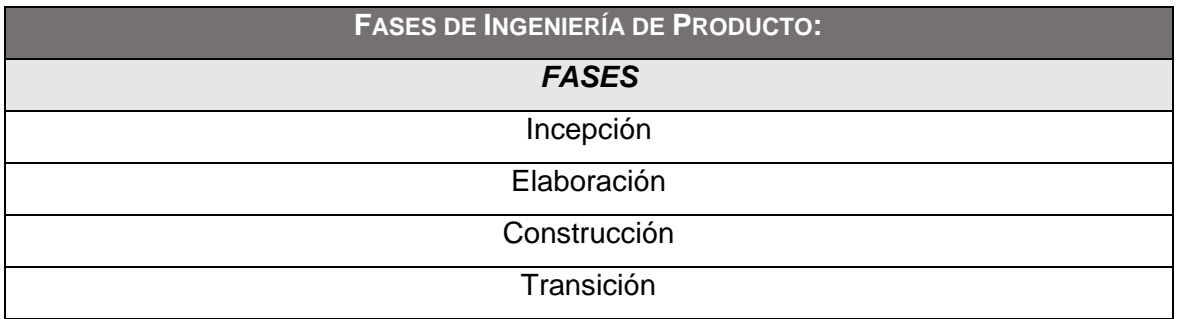

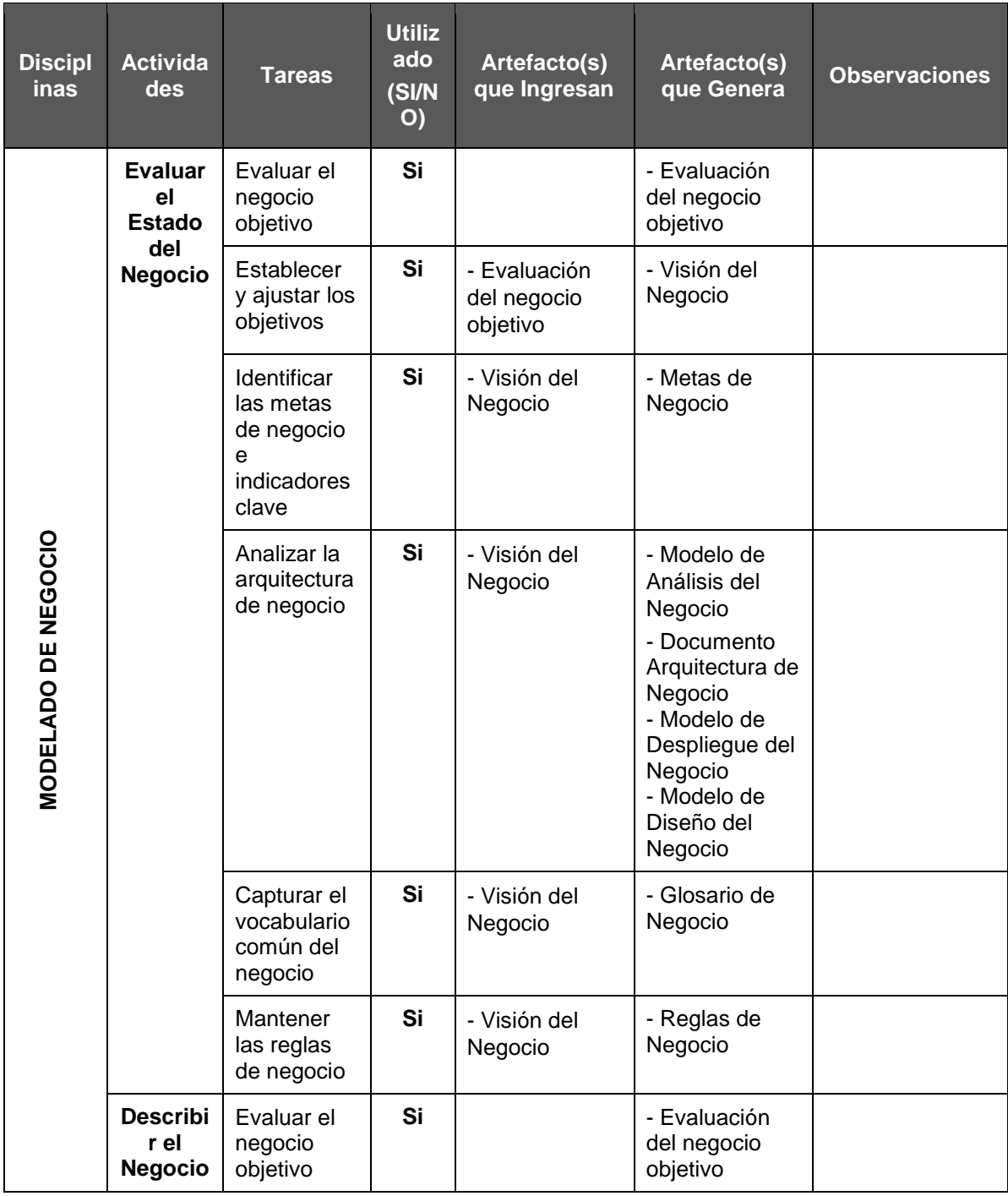

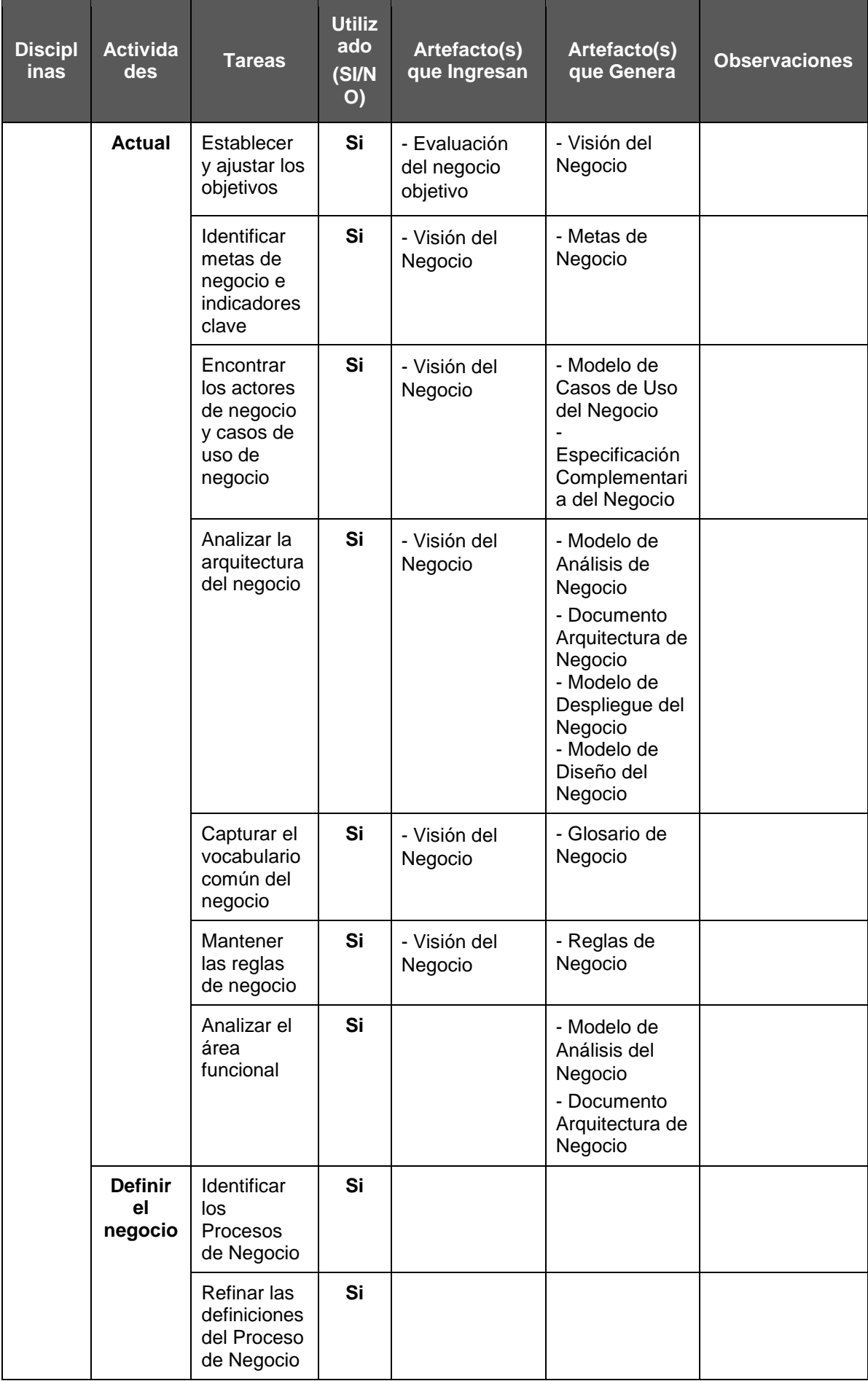

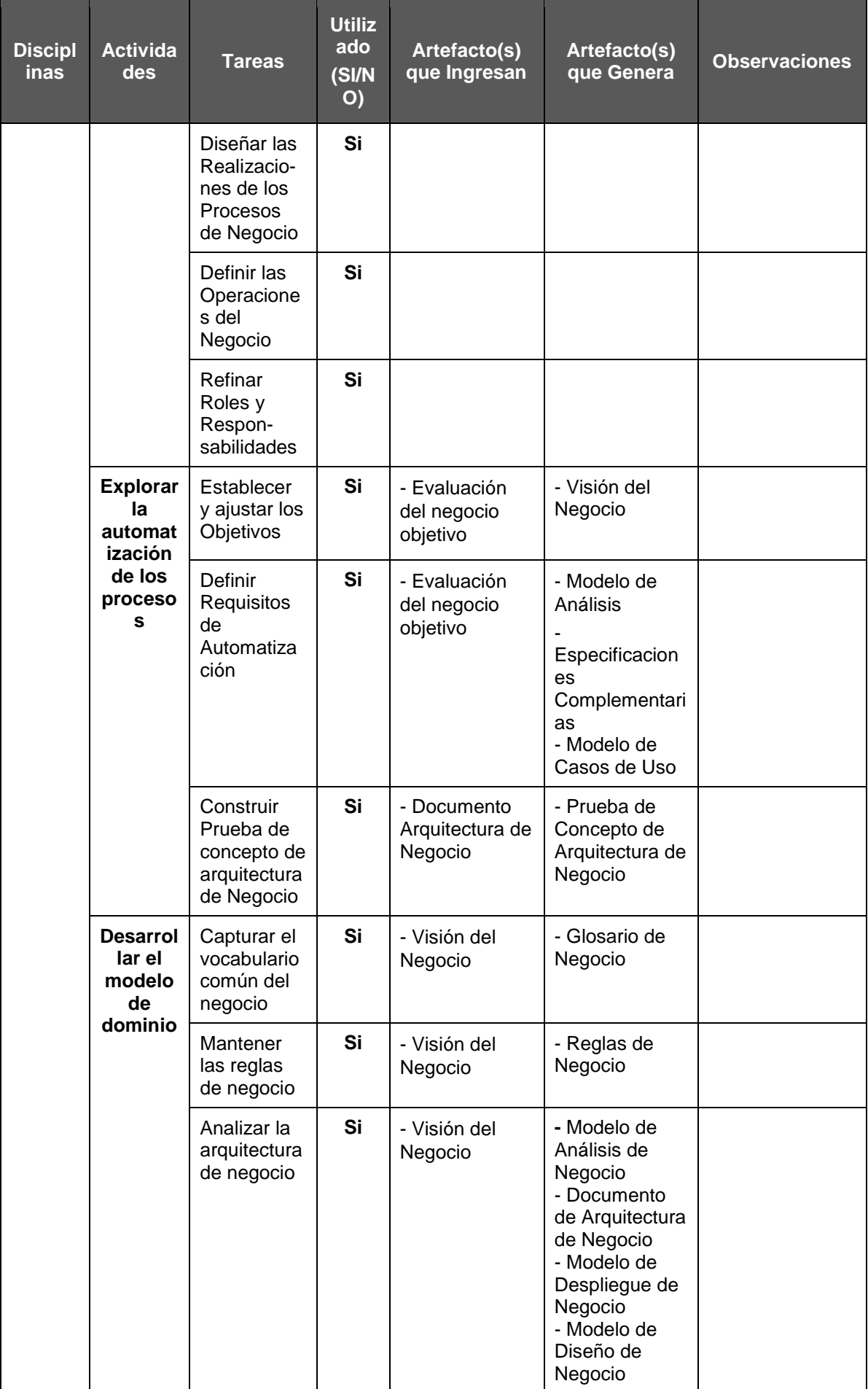

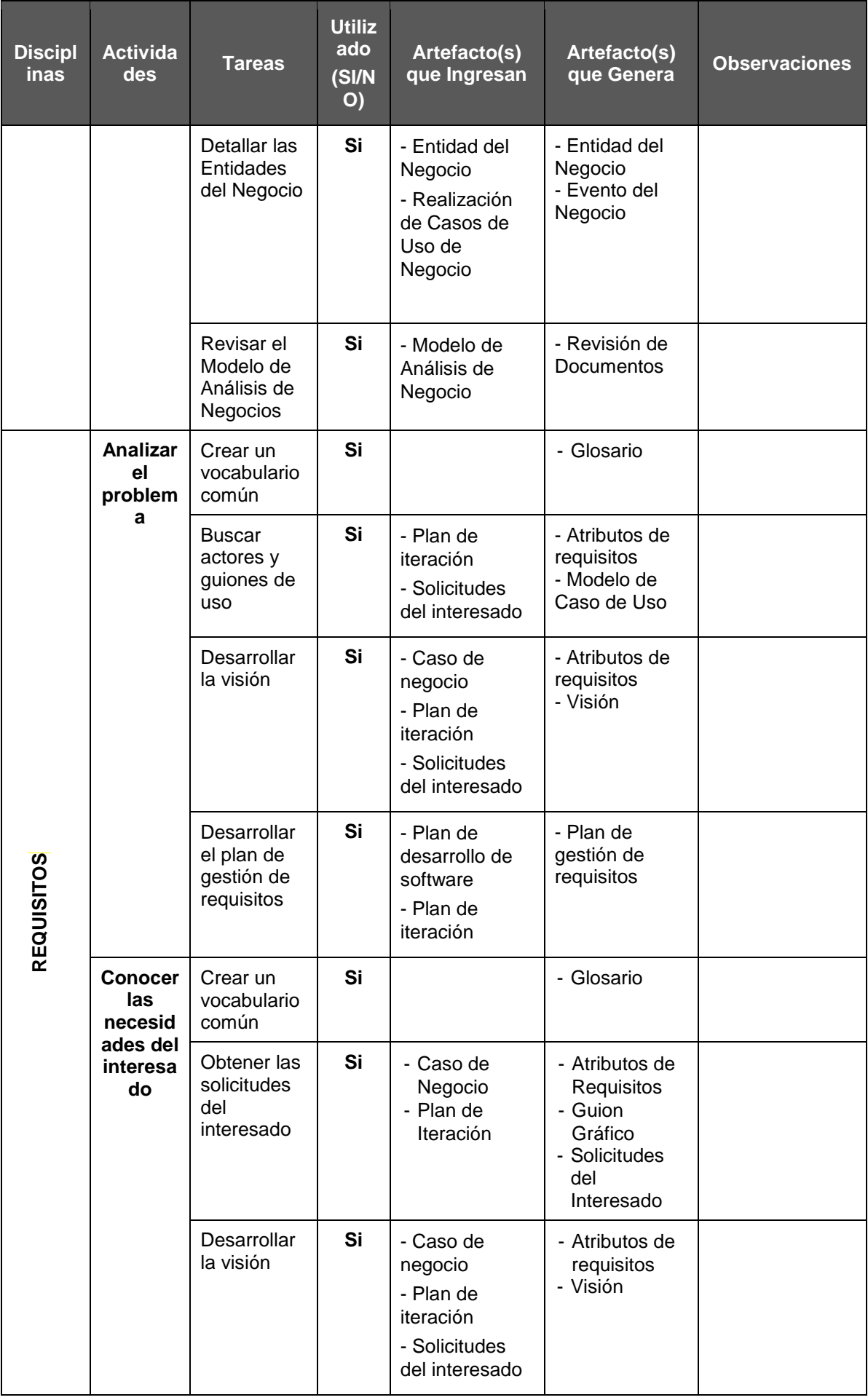

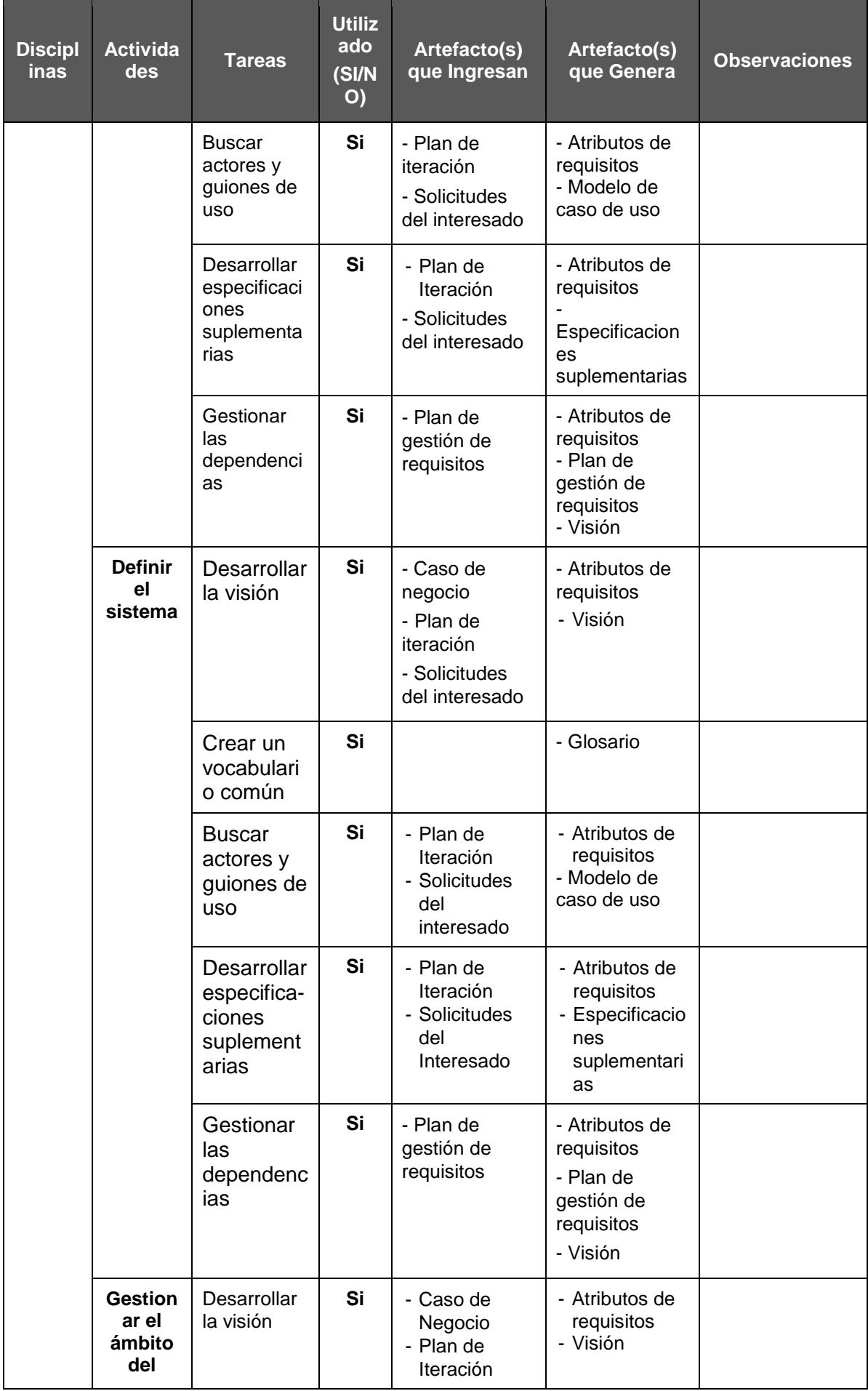

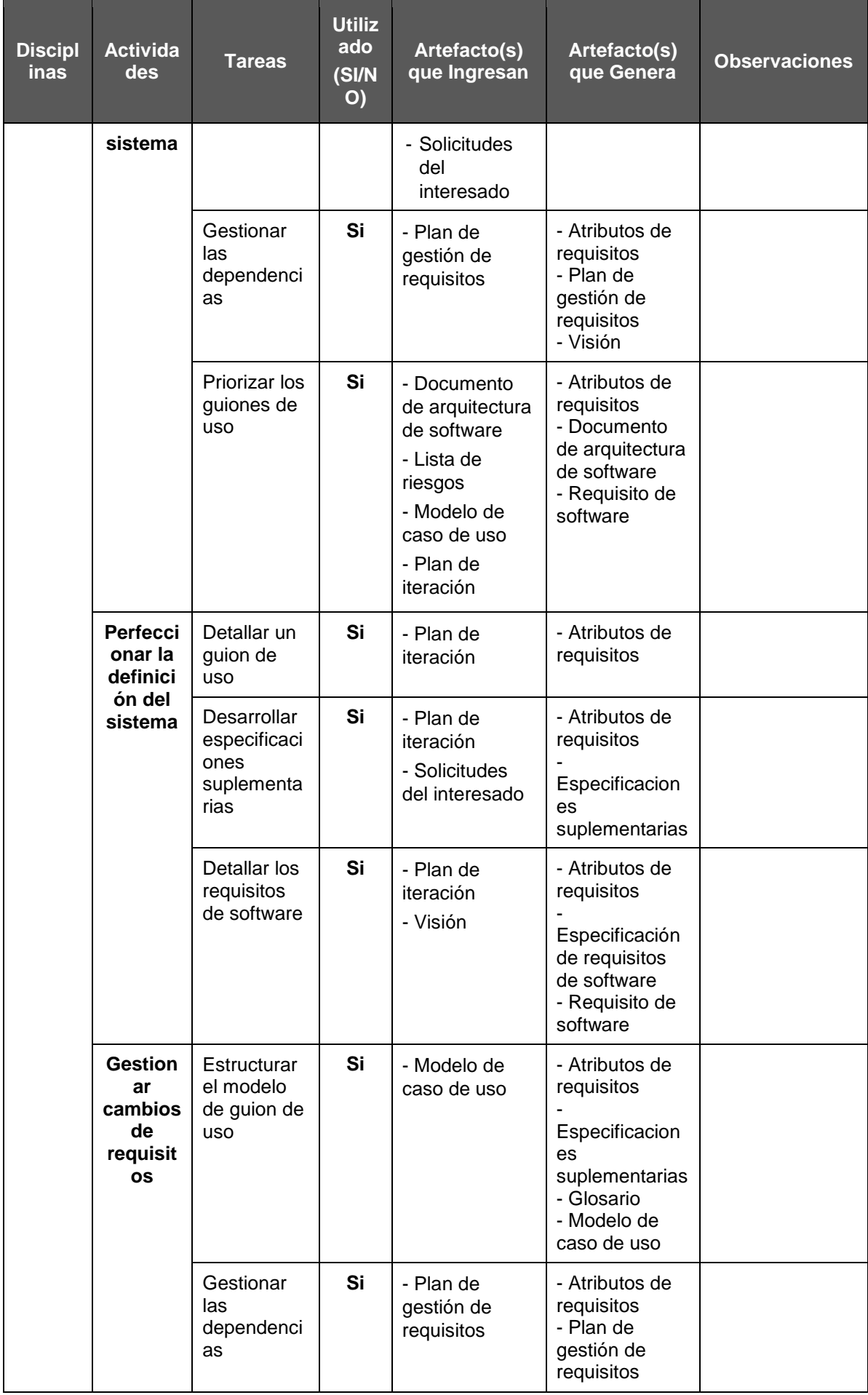

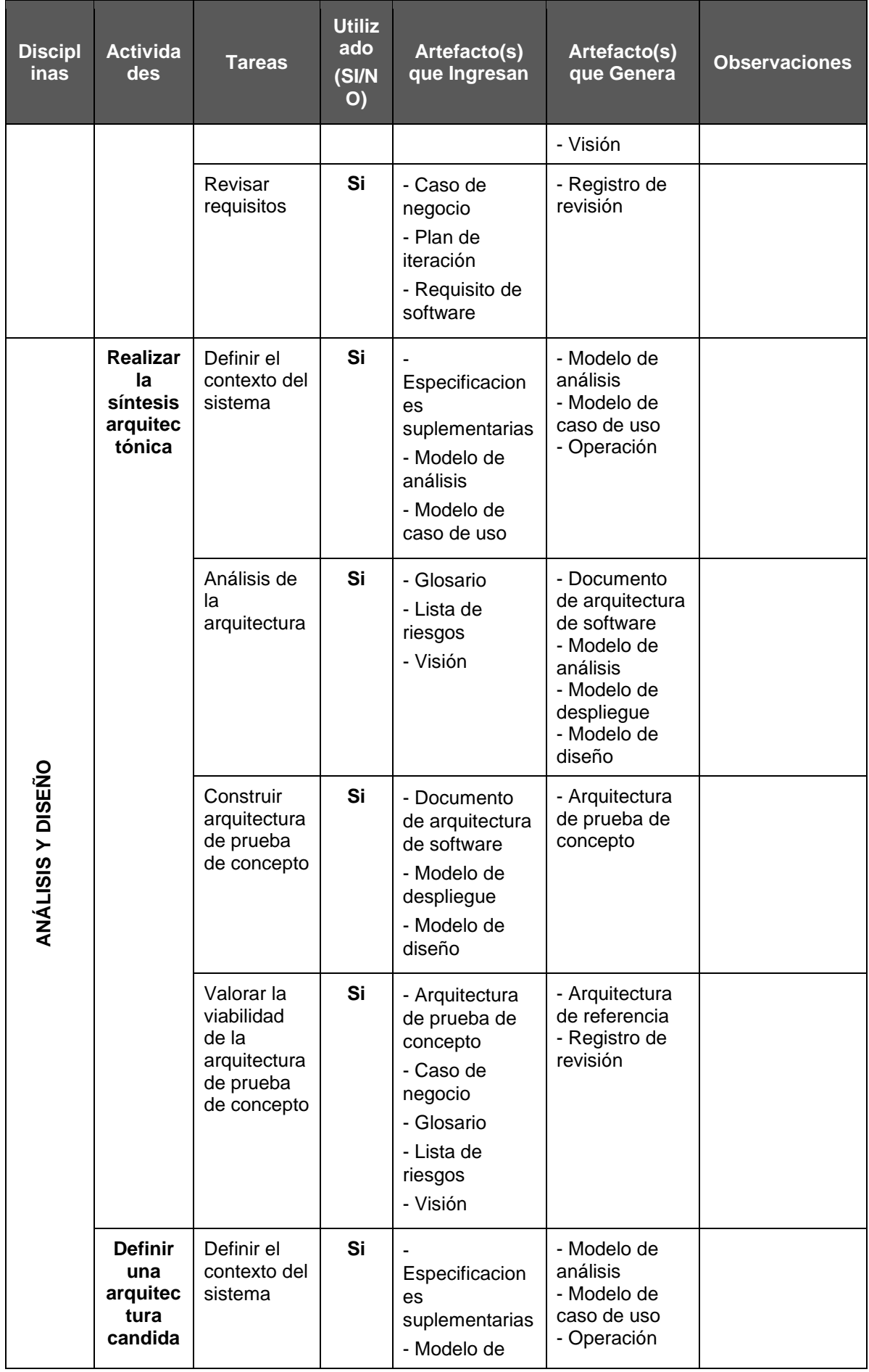

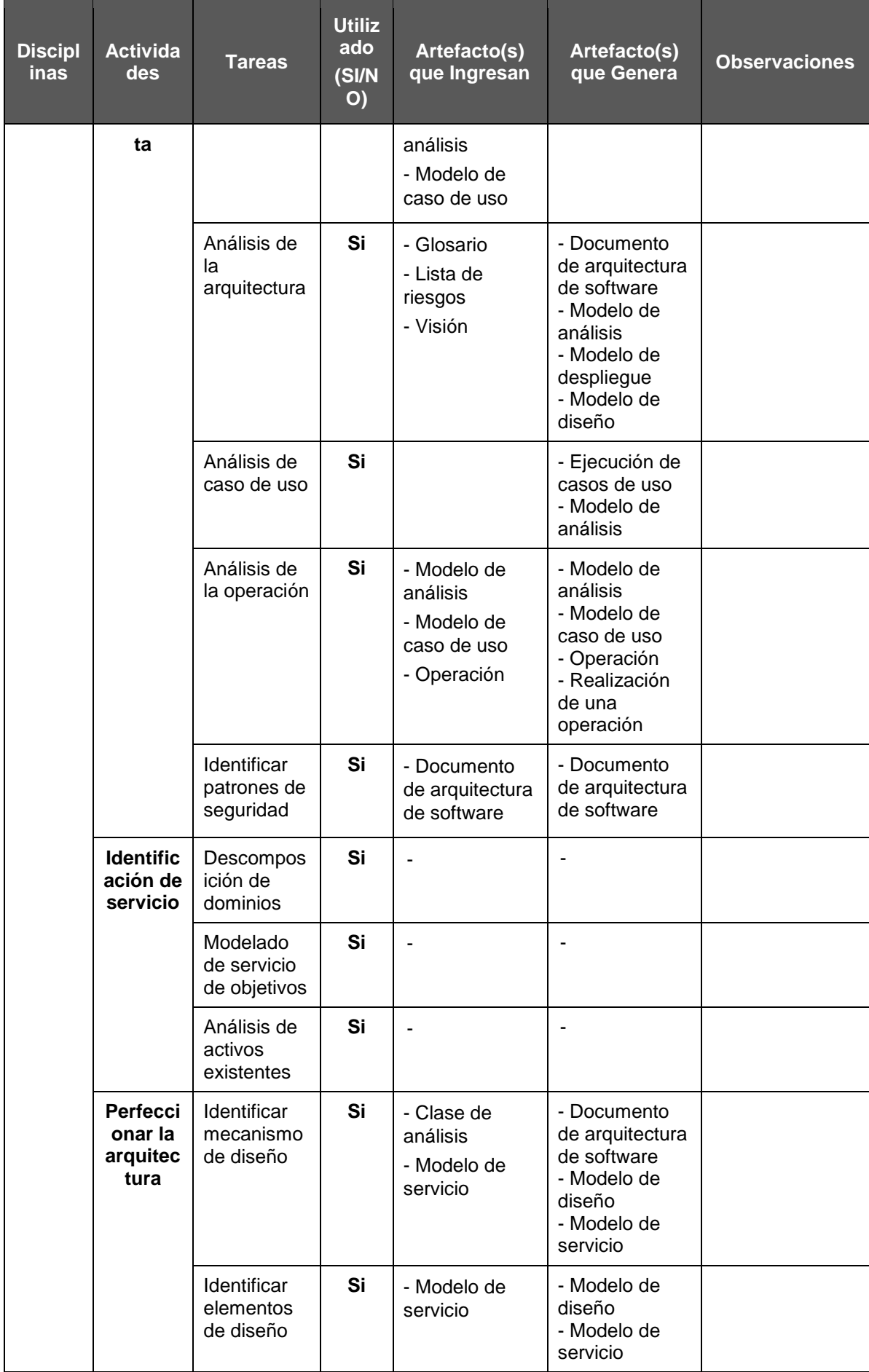

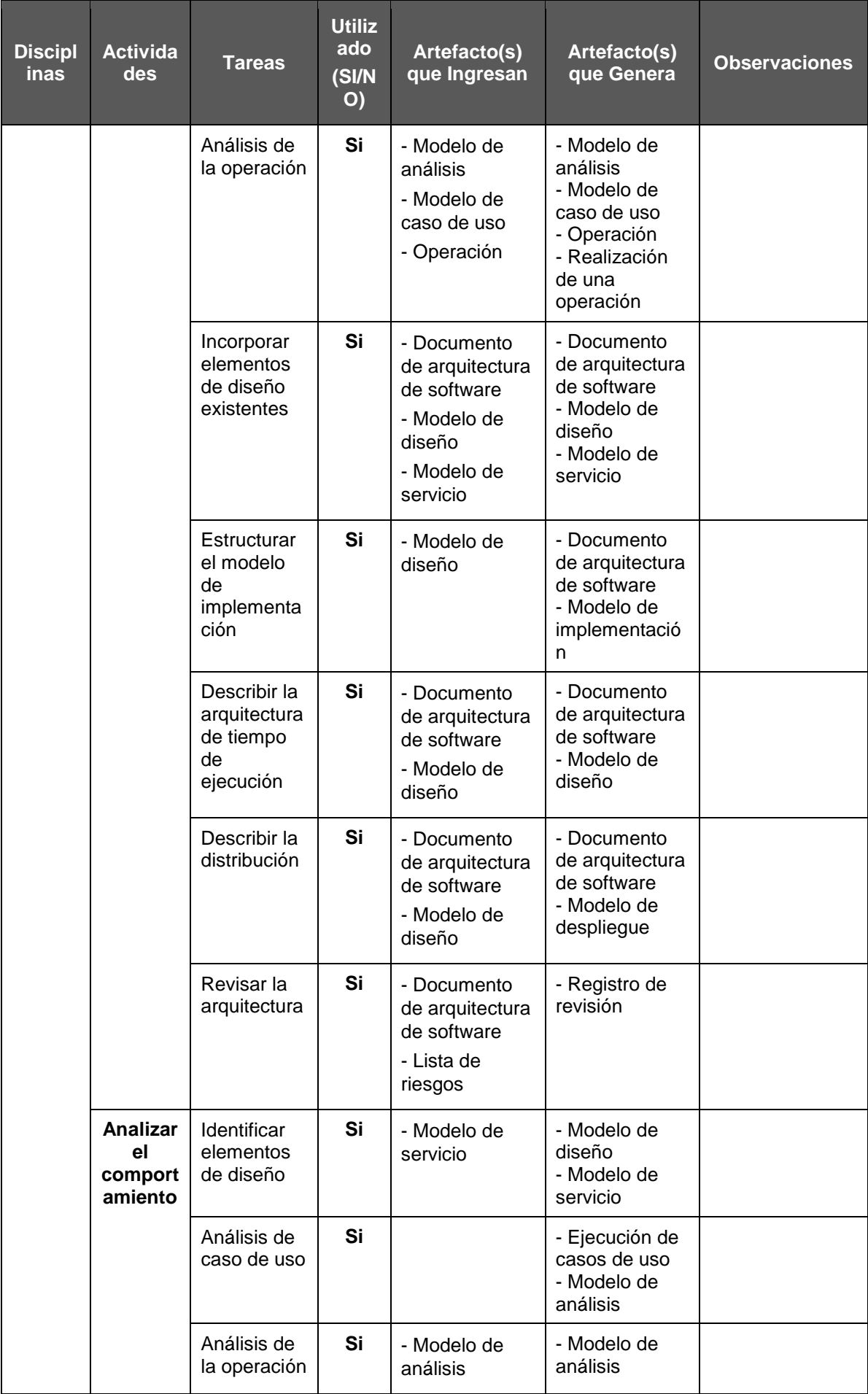

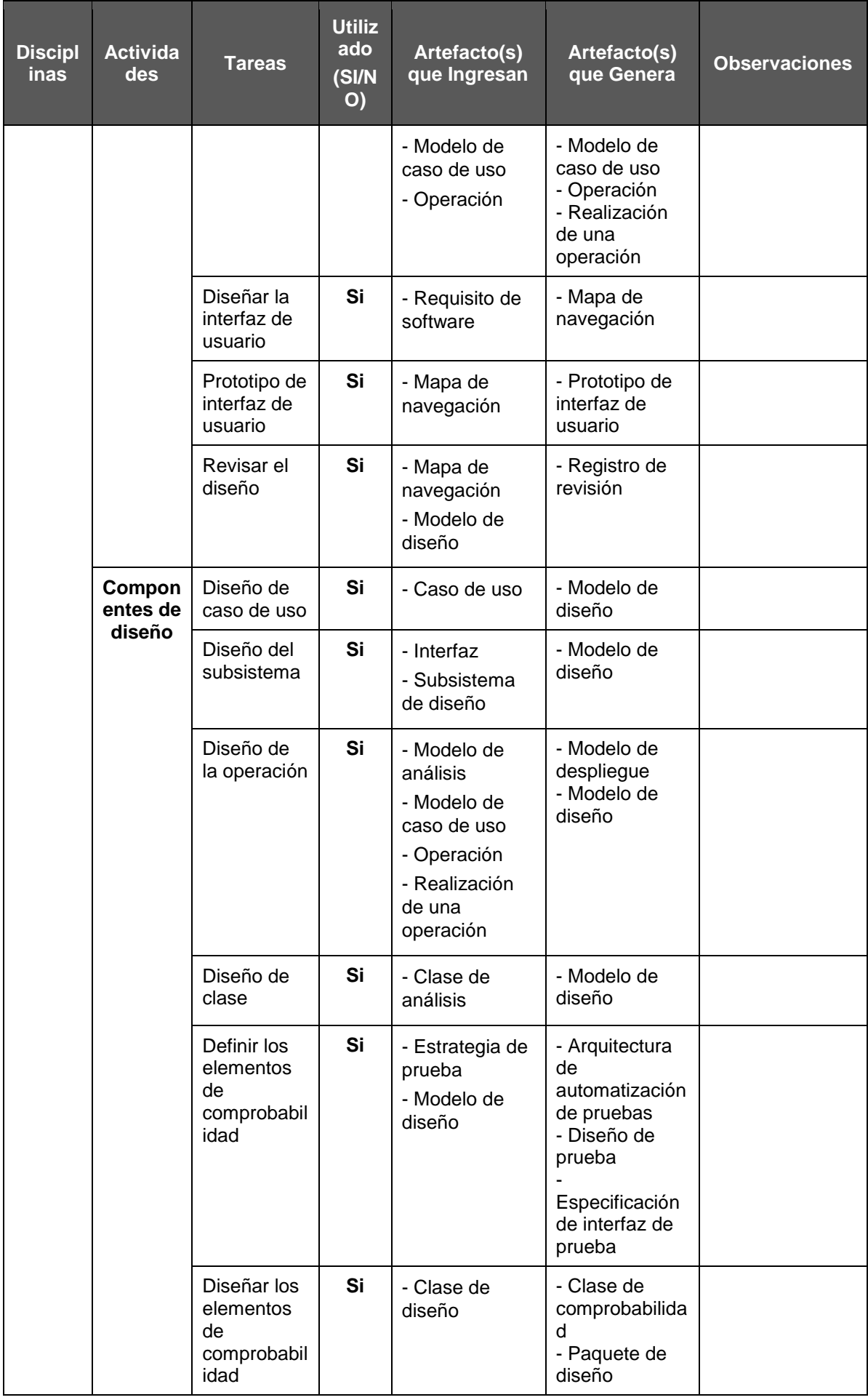

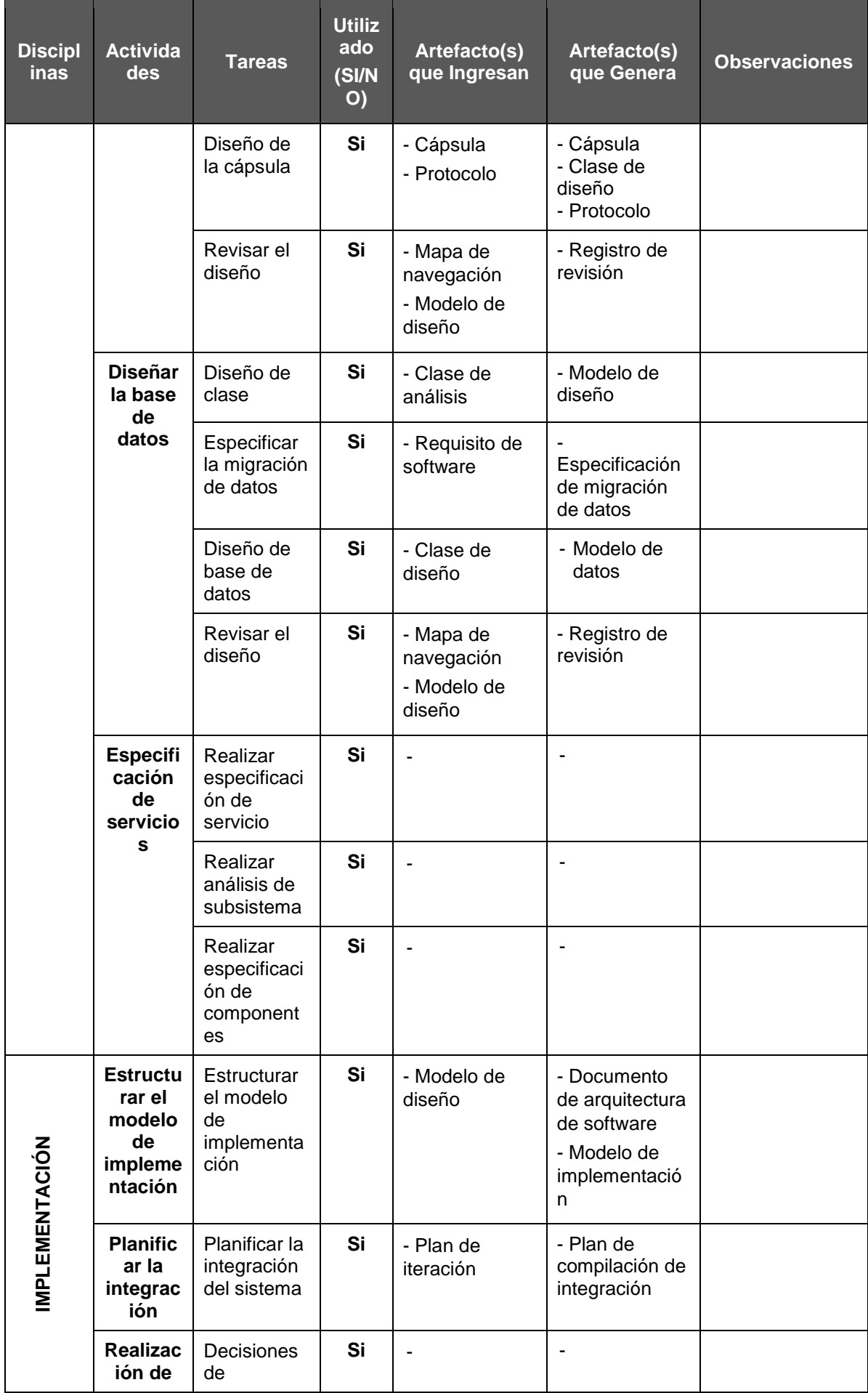

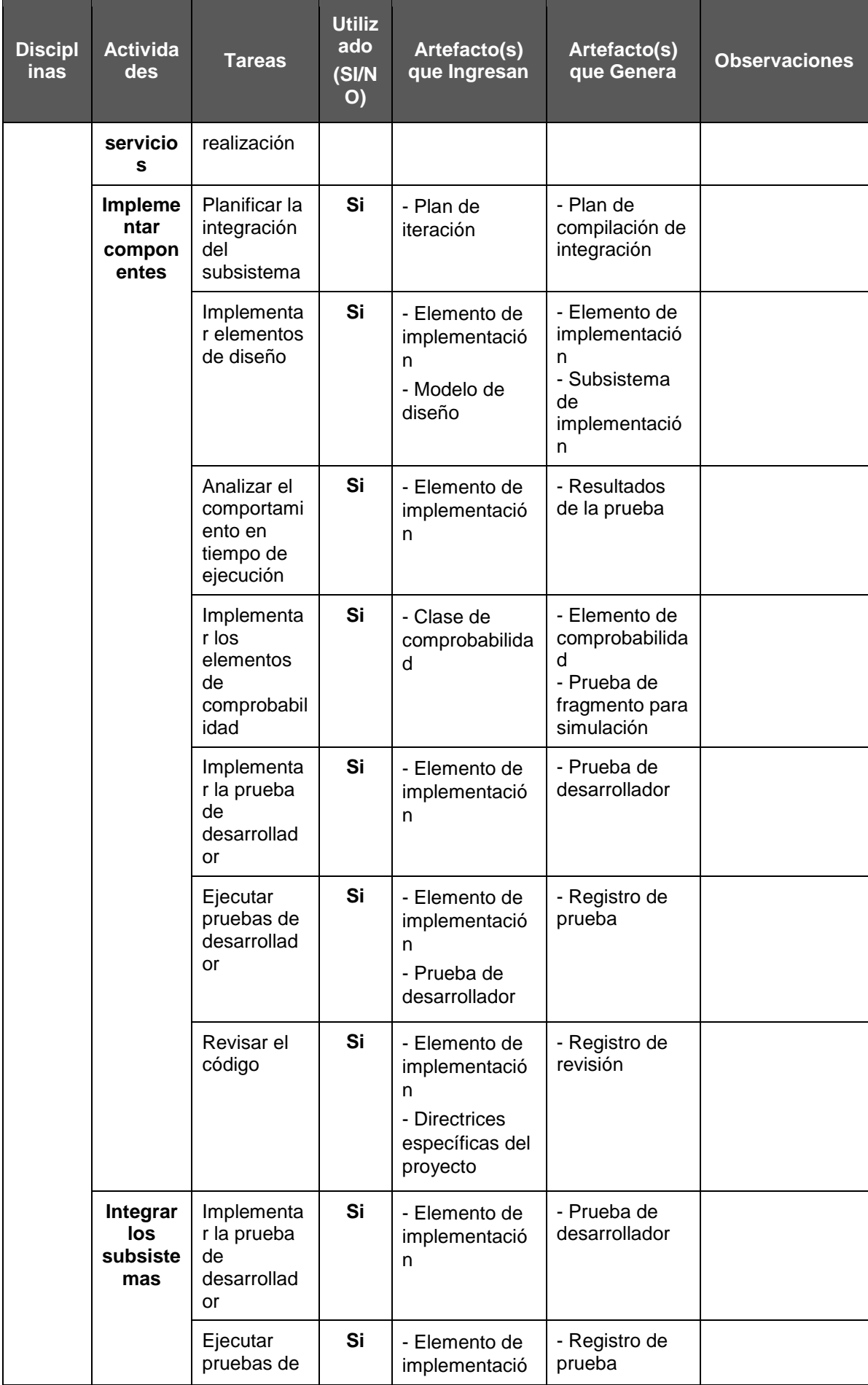
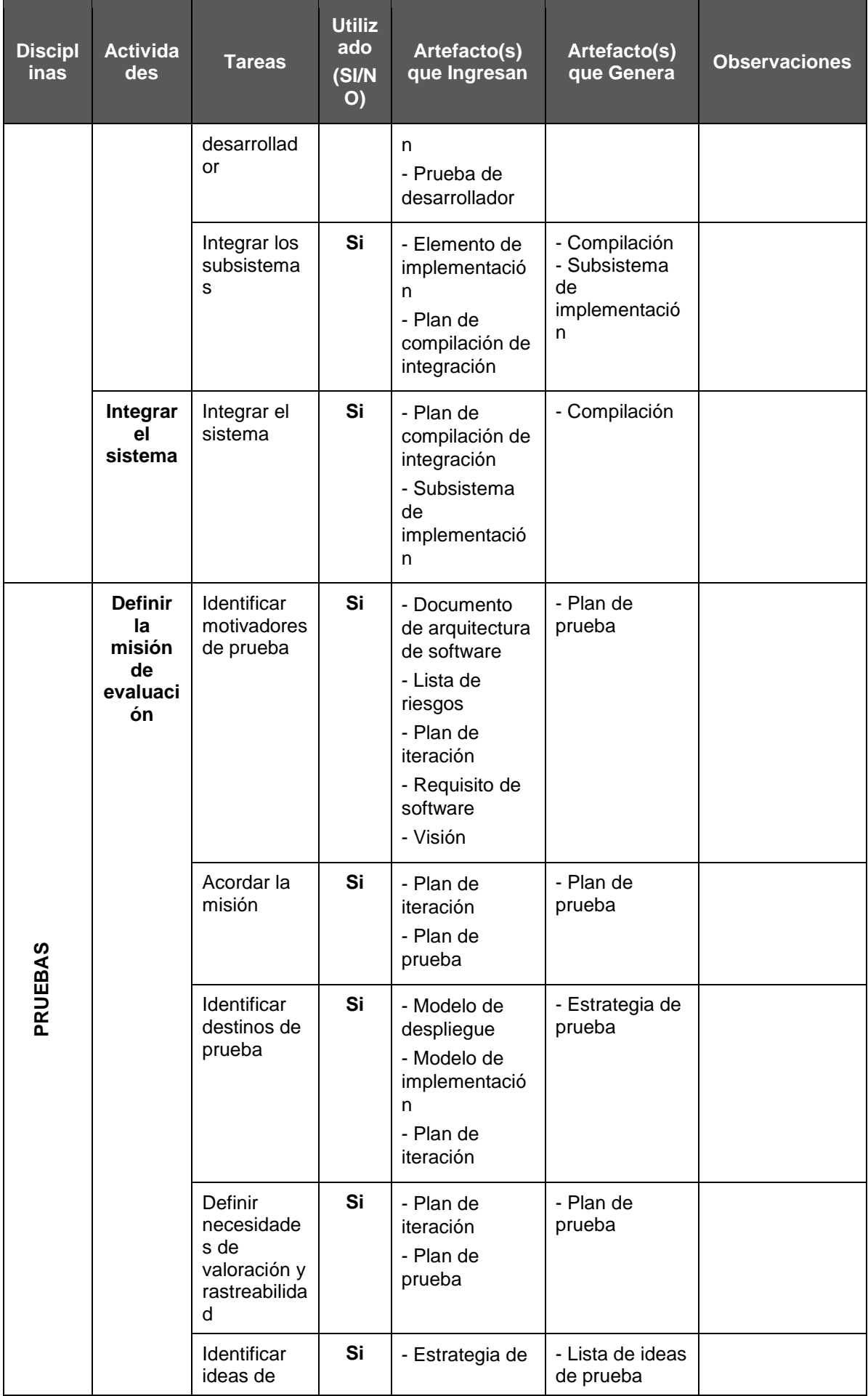

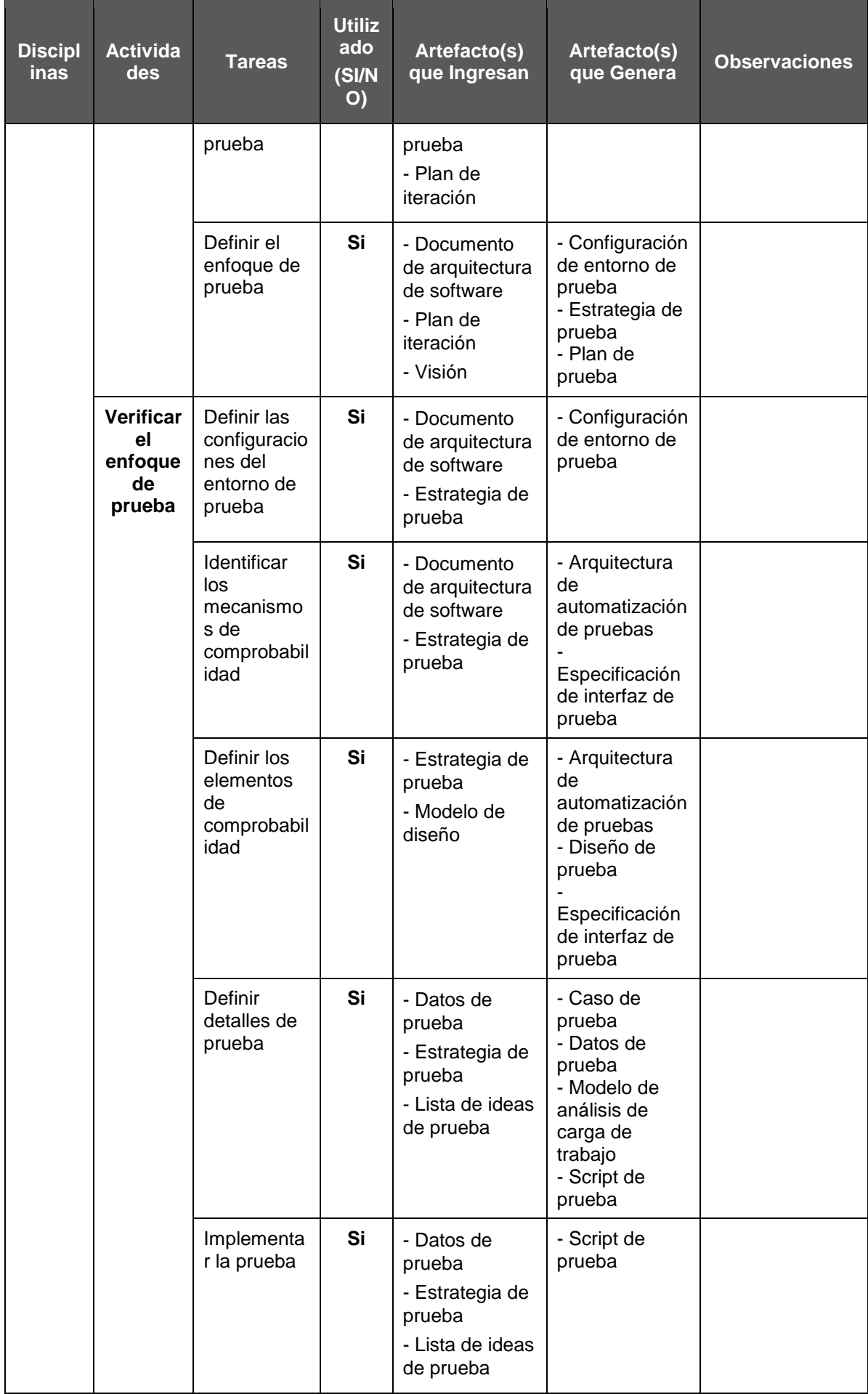

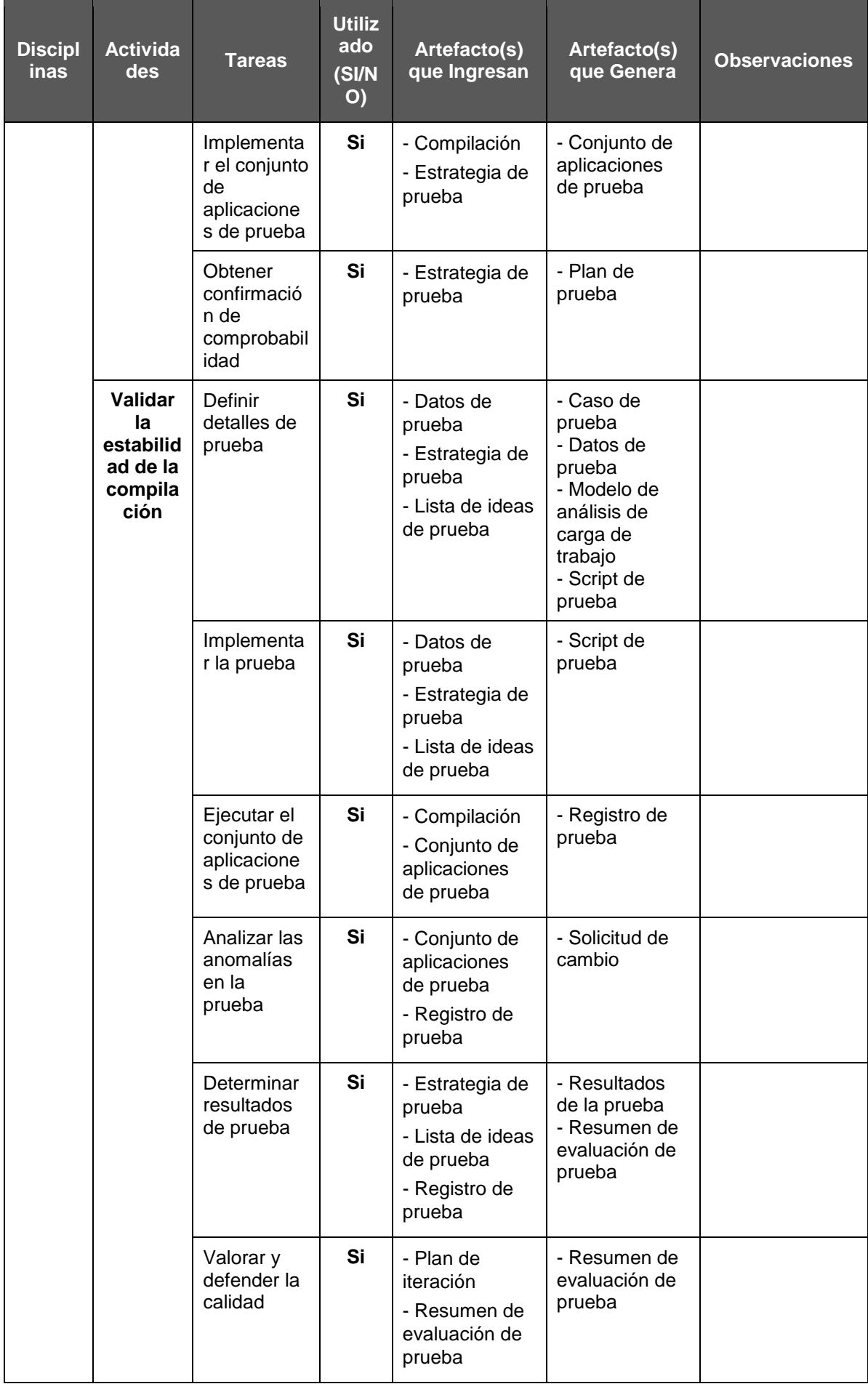

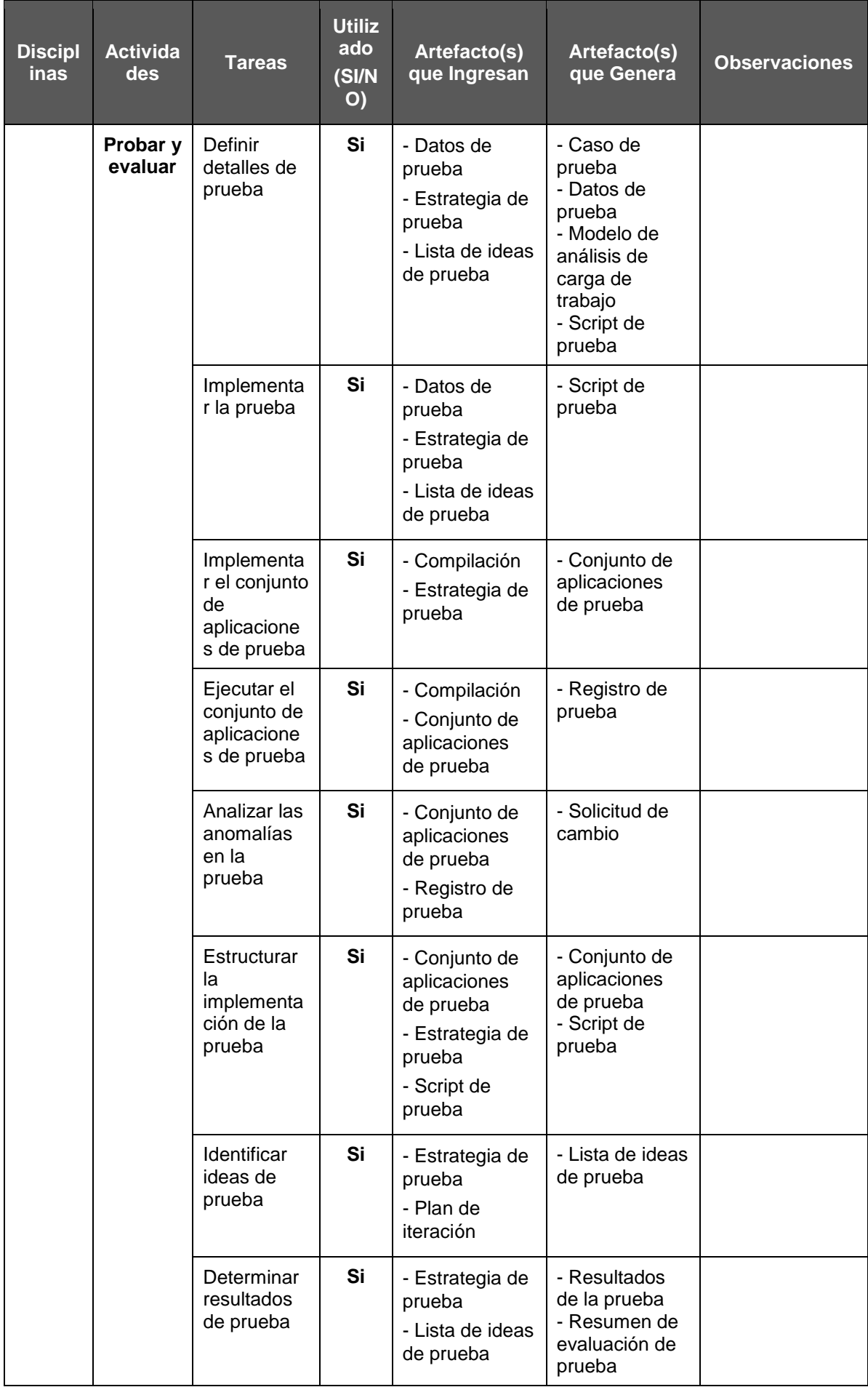

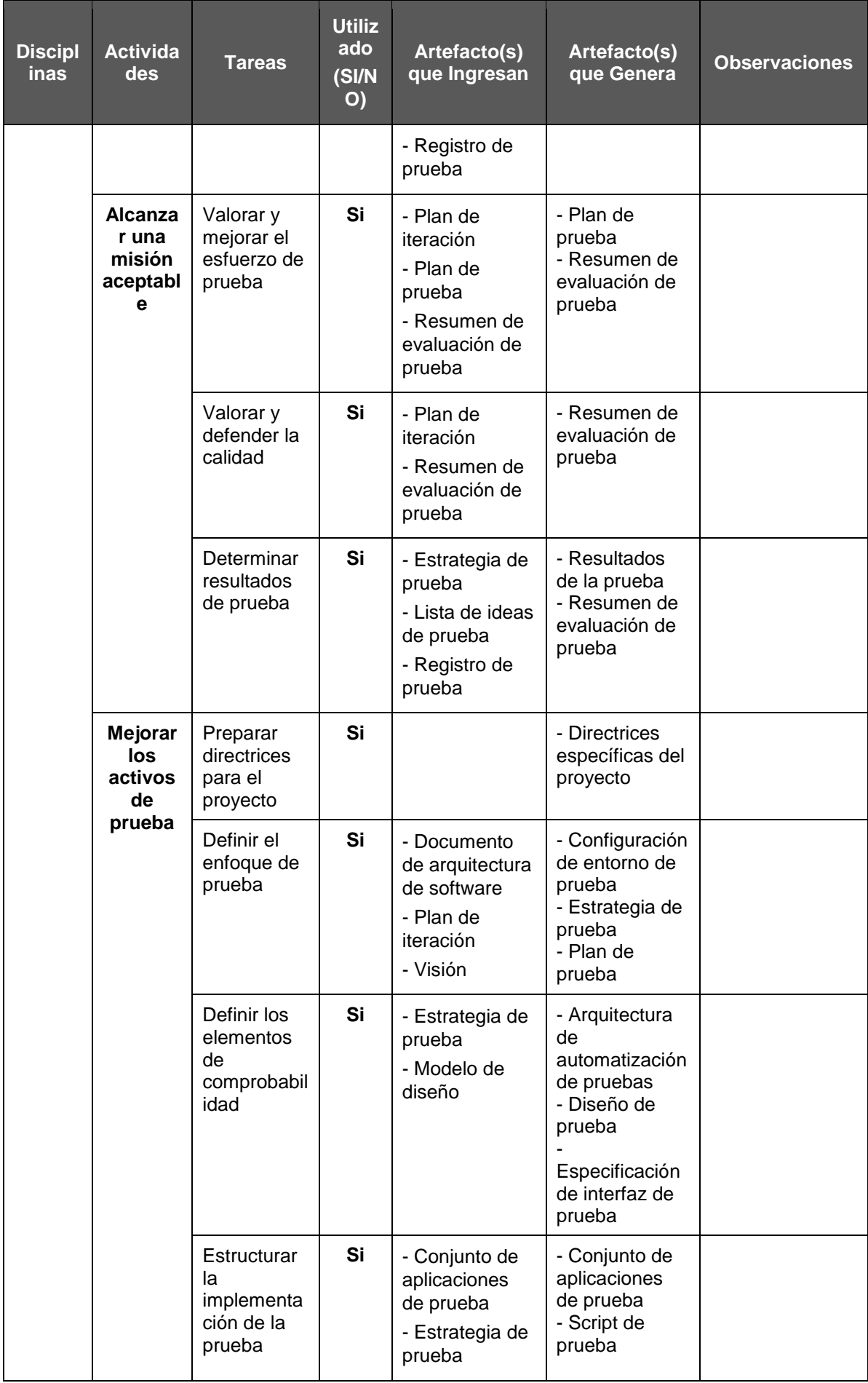

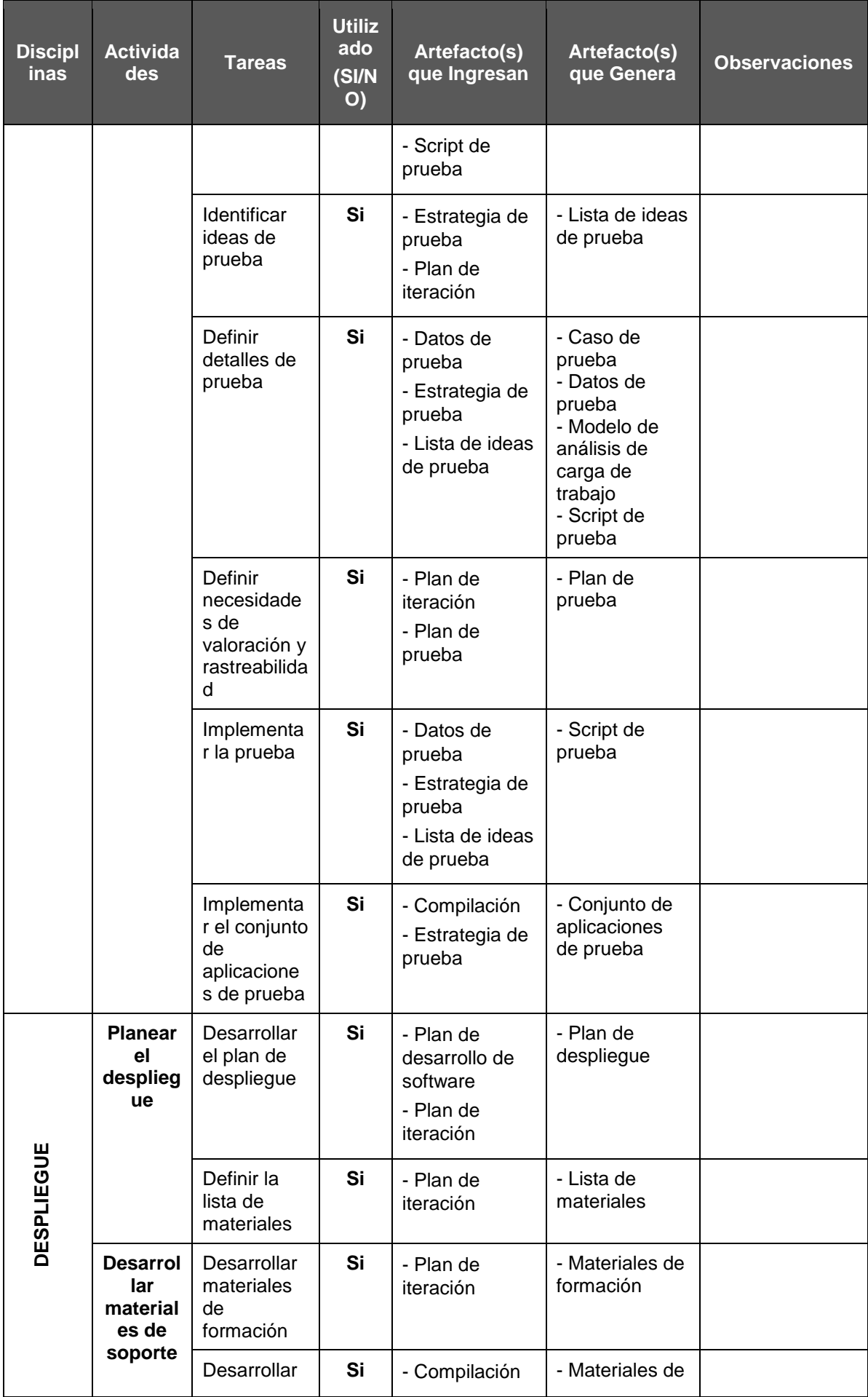

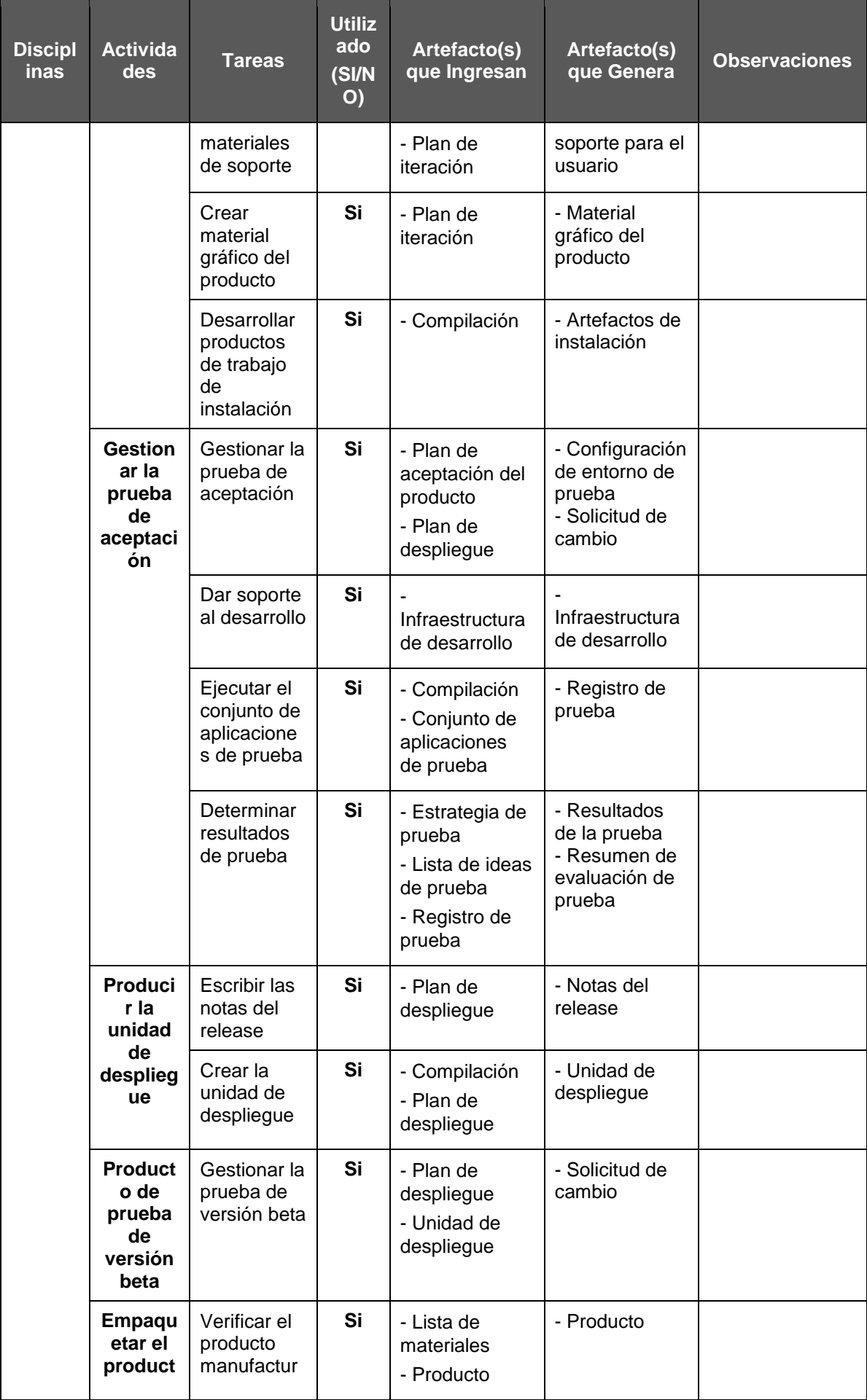

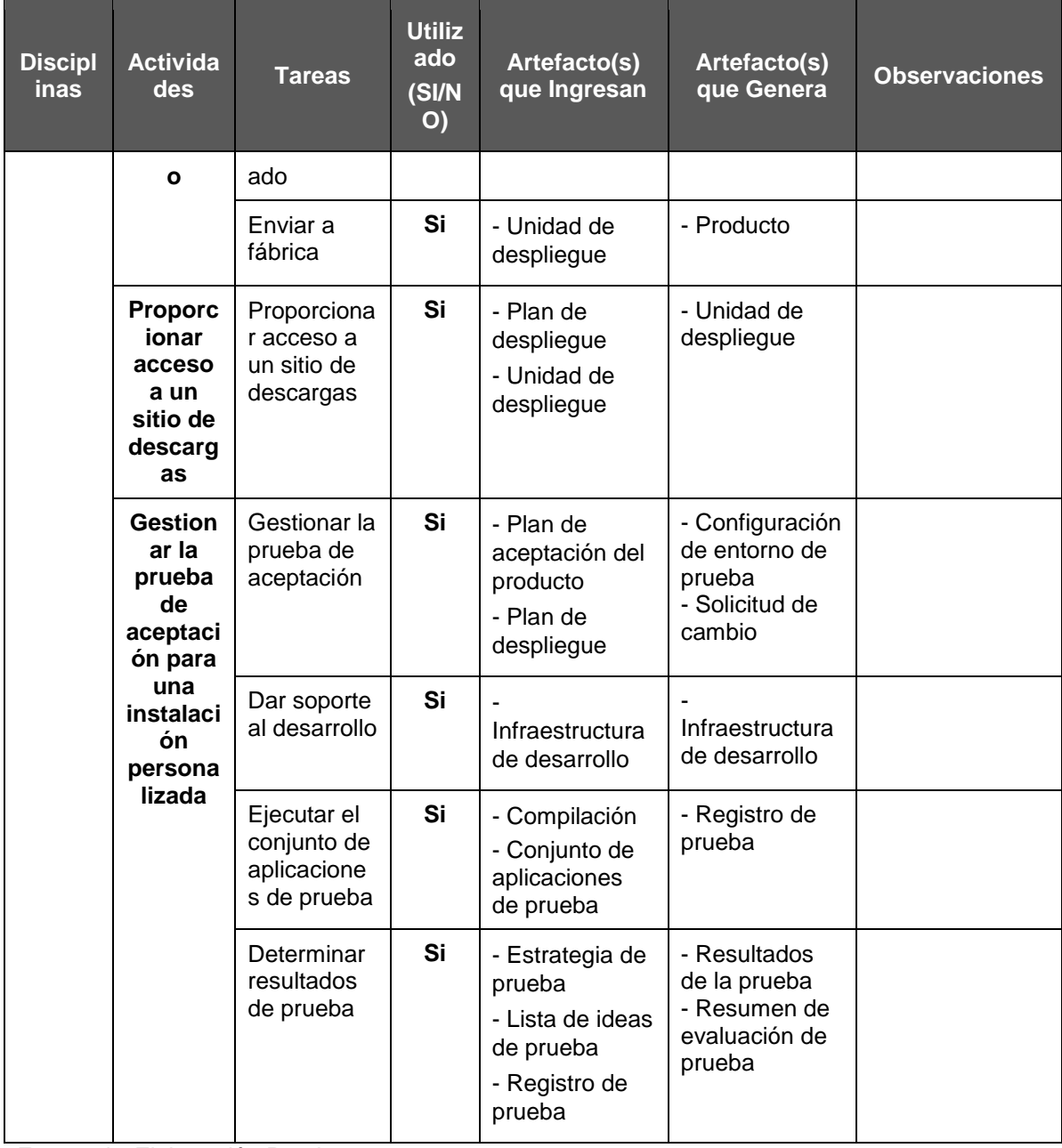

Fuente de *Elaboración Propia*.

2.1.2. Soporte del Proyecto

## **Soporte para Gestión del Proyecto**

## **Gestión de Configuración.-**

La gestión de la configuración es un elemento esencial para garantizar la satisfacción del cliente y desarrollar un producto de calidad. Es responsable de mantener la integridad y consistencia del producto, con relación a los requisitos, diseño e información durante el ciclo de vida. Se tiene un proyecto de desarrollo con problemas si se omite la definición y uso de la gestión de la configuración desde el inicio del mismo y durante su ciclo de vida.

#### **Gestión de Cambios.-**

En el proceso de Gestión de Cambios del Proyecto es cuando se aprueban o rechazan las Petición de Cambios, las Acciones Correctoras y las Acciones Preventivas. El Director del Proyecto propone los cambios, las acciones correctivas y preventivas que tienen que ser aprobadas o rechazadas por el Patrocinador del Proyecto.

#### **Soporte para Ingeniería del Proyecto**

#### **Proceso empresarial unificado.-**

El Unified Enterprise Process (EUP) es una variante extendida del Proceso Unificado. Se introdujo para superar algunas carencias de RUP, por la falta de producción y el eventual retiro de un sistema de software. Entonces se añadieron dos fases y varias disciplinas nuevas. EUP ve el desarrollo de software como una actividad integrada en el ciclo de vida del sistema (para ser construido o mejorado o sustituido). (International Business Machines Corp (IBM), 2013)

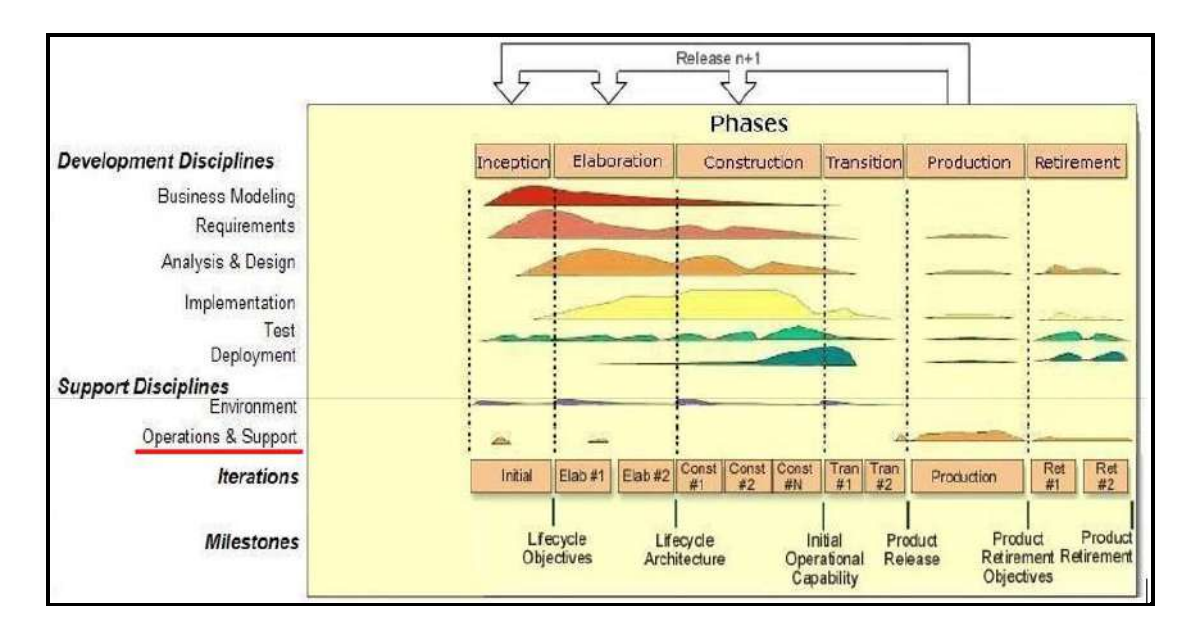

 *Figura 14*. Metodología Rational Unified Process (RUP). Fuente: (Mesía, 2012)

EUP añade dos fases adicionales:

#### Tabla 14

 *Fases EUP*

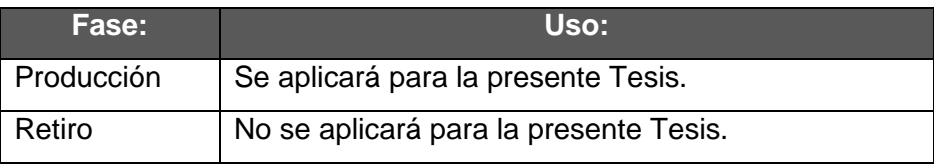

Fuente de *Elaboración Propia*.

#### EUP añade una disciplina de soporte adicional:

Tabla 15

*Disciplica de Soporte EUP*

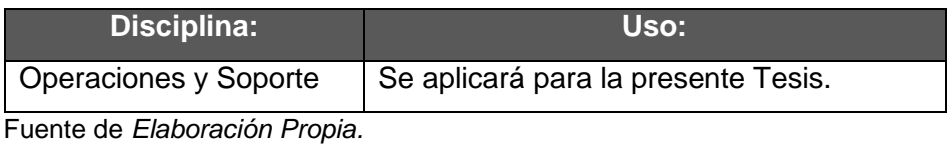

EUP añade siete disciplinas empresariales:

Tabla 16

*Disciplinas Empresariales EUP*

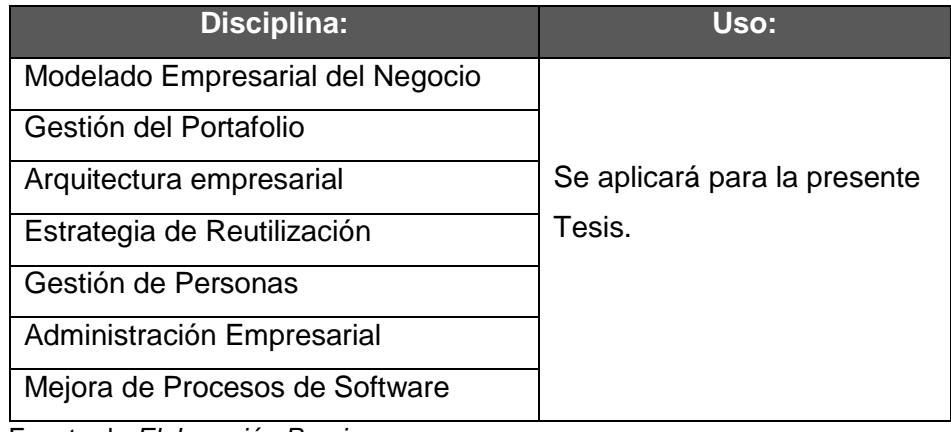

Fuente de *Elaboración Propia*.

## 2.1.3. Planificación de la calidad

En este proceso se identifican los requisitos de calidad y/o normas para el proyecto y el producto, así mismo se documenta de tal manera que el proyecto demostrará el cumplimiento con los mismos.

La planificación de la calidad debe realizarse en forma paralela a los demás procesos de planificación del proyecto.

Ver Formato 25 –Plan de Gestión de la Calidad.

#### 2.1.4. Identificación de estándares y métricas

Es posible acelerar la revisión de cada proceso utilizando herramientas que hicieran valoraciones automáticas de calidad del software. Estos valores permitirán comprobar que el software tiene el rango de calidad requerida, y destacar en las cuales no se ha alcanzado para la respectiva revisión. (Anónimo, s.f.)

Para medir el software se deriva un valor numérico desde algún atributo del software o del proceso del mismo. Comparando los valores entre sí y con los estándares aplicados en la organización, posibilita sacar conclusiones de la calidad del software o de los procesos para el desarrollo. (Anónimo, s.f.)

Las mediciones del software pueden utilizarse para:

- Hacer predicciones generales acerca del sistema.
- Identificar componentes anómalos.

La métrica del software es cualquier tipo de medida relacionada con un sistema, proceso o documentación de software. Algunos ejemplos son las medidas que se utilizan para calcular el tamaño de un producto en líneas de código. (Anónimo, s.f.)

Se muestra las mediciones establecidas para el proyecto en la Tabla 10 – Tabla de indicadores.

2.1.5. Diseño de formatos de aseguramientos de calidad

En el proceso de aseguramiento de la calidad se ha implementado un conjunto de acciones y procesos planificados y sistemáticos que se definen en el ámbito del plan de gestión de calidad del proyecto, adjunto en el formato 25. El aseguramiento de la calidad persigue construir confianza en que las salidas futuras o incompletas, también conocidas como trabajo en curso, se completarán de tal manera que se cumplan los requisitos y expectativas establecidos. El aseguramiento de la calidad contribuye al estado de certeza sobre la calidad, mediante la prevención de defectos a través de procesos de planificación o de inspección de defectos durante la etapa de implementación del trabajo en curso. Se Realiza el proceso de Aseguramiento de Calidad, el cual utiliza datos generados durante el proceso de Planificar la Gestión de Calidad y Controlar la Calidad.

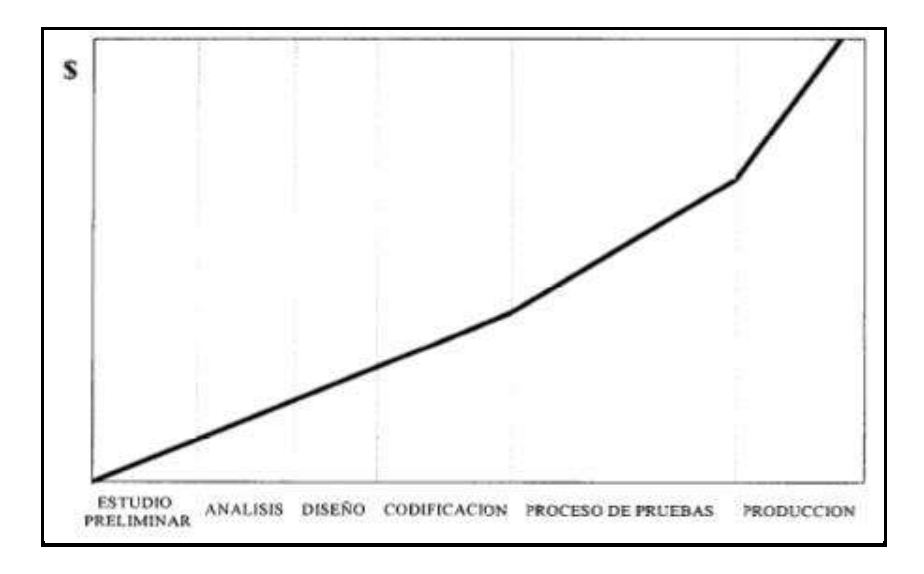

*Figura 15*. Aseguramiento de la calidad. Fuente de (.Net Geek's Microsoft Community, 2010)

Documentos a realizar:

#### 1. Aseguramiento de la calidad

En el Formato 27, se muestran el documento a utilizar para llevar acabo el aseguramiento de la calidad durante todo el proceso de ejecución del sistema, controlando así la calidad en cada momento.

2. Pruebas Unitarias

En el Formato 47 adjunto, se encuentra las pruebas unitarias, se tiene como propósito detectar las inconsistencias y/o ocurrencias que se pueden de haber generado en el sistema, de tal manera que al término de las pruebas individuales de cada módulo y generales, se obtenga una buena calidad de entrega en un sistema con menor tendencia a error.

**CAPÍTULO III**

# **INICIO Y PLANIFICACIÓN DEL PROYECTO**

# **Capítulo III: INICIO Y PLANIFICACIÓN DEL PROYECTO**

## **3.1. Gestión del proyecto**

#### 3.1.1. Inicialización

A. Acta de constitución del proyecto

## Objetivo del Acta de Constitución

El objetivo del Acta de Constitución del Proyecto es sustentar el inicio del proyecto denominado "SISTEMA INTEGRADO DE COMERCIALIZACIÓN PARA LA EMPRESA SEGUNDO EMIR QUÍMICOS S.A.C." de tal manera que las organizaciones e involucrados en el mismo acepten los lineamiento que regirán el desarrollo del proyecto y que están expresados en el acta, brindando así también información del software para un mayor conocimiento. En el presente documento encontraremos el acta de constitución del proyecto como Formato 6.

Descripción del Acta de Constitución

En el Acta de Constitución del Proyecto está defino el alcance, los objetivos y los participantes del proyecto. Da una visión preliminar de los roles y responsabilidades, de los objetivos, de los principales interesados y se define la autoridad del Project Manager. Sirve como referencia de autoridad para el futuro del proyecto.

- 3.1.2. Planificación
	- A. Alcance

Plan de Gestión del Alcance

## Alcance del Producto

El Sistema Integrado de comercialización para la empresa SEGUNDO EMIR QUÍMICOS S.A.C., será una herramienta que automatizará los procesos de ventas propios de la empresa, donde se optimizará no solo el tiempo fundamental para la empresa sino también el costo, el Sistema Integrado de Comercialización se desarrollará de acuerdo a los requisitos planteados desde el inicio del proyecto.

La necesidad de negocio a la que responde el proyecto es la de cubrir las necesidades de control de pedidos por nota de pedido, facturación, cobranza a realizar a los clientes por el concepto de pago en partes, así como el registro de clientes, vendedores, adaptándose ágilmente a las tecnologías y requerimientos de la empresa.

De tal manera se tendrá mayor autoridad sobre los ingresos, además habrá una mejor auditoría sobre las notas de pedido realizadas, así como los pedidos pendientes de pagar por cliente. Adjunto en Formato 12.

#### Alcances del Proyecto

Se plantea un Sistema de desarrollado sobre ASP.NET, que corre sobre la computadora de cada Cliente. Para definir Cliente, como un actor en este documento son: Vendedores, Administrativos, Almaceneros, Encargados de Producción, Transportistas. Esta aplicación tiene como finalidad:

Brindar la facilidad y rapidez de vender, llevar un control de los ingresos y de las cobranzas realizadas y pendientes de realizar por cliente, así también llevar un registro de los clientes y vendedores de la empresa SEGUNDO EMIR QUÍMICOS S.A.C.

Entregables

En el presente documentos definimos los entregables mostrados a continuación:

Entregables de la Gestión del Proyecto

- Acta de Constitución del Proyecto
- Plan de Gestión del Proyecto
- Informe de Estado
- Acta de Reunión
- Solicitudes de Cambio
- Acta de Cierre del Proyecto
- Lista de riesgos
- Plan de desarrollo de software
- Plan de iteración
- Plan de gestión de requerimientos
- Plan de control de cambios
- Plan de pruebas
- Resultado de pruebas
- Plan de despliegue

Entregables de la Ingeniería del Proyecto

- Visión
- Glosario
- Modelo de casos de uso
- Especificaciones suplementarias de software
- Documento de arquitectura de software
- Modelo de diseño
- Modelo de datos
- Código fuente
- Distribución de los ejecutables
- Material de entrenamiento
- Guía del usuario detallada.
- Guía de instalación y configuración
- **FDT**

La Estructura Detallada del Trabajo (EDT) es la descomposición jerárquica del trabajo total del proyecto que será ejecutado por el equipo del proyecto a fin de lograr los objetivos del mismo y crear los productos entregables requeridos. Para un mejor entendimiento en los diagramas EDT se ha estructurado la siguiente leyenda:

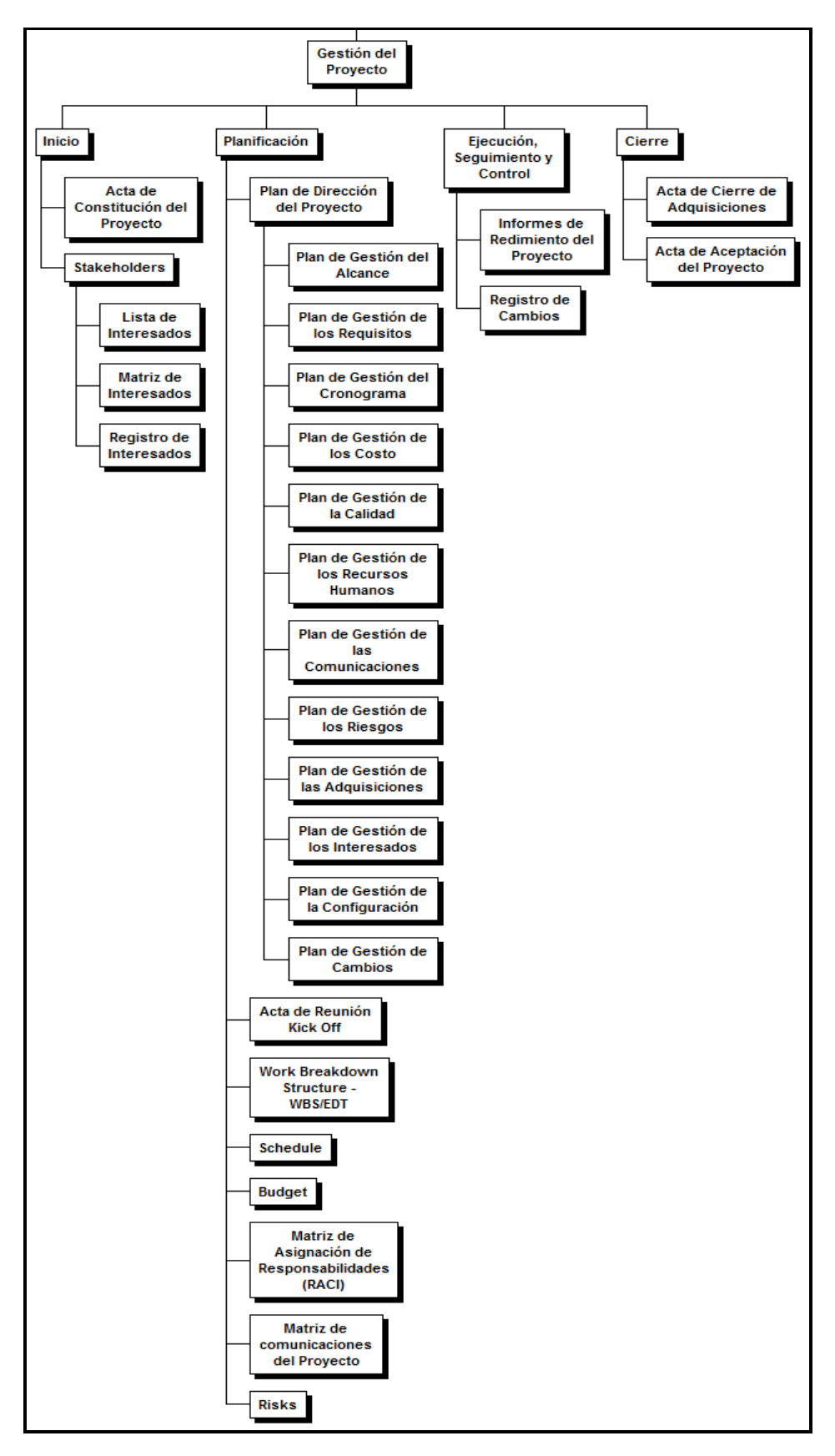

*Figura 16*. EDT Gestión del Proyecto. Fuente de *Elaboración Propia.*

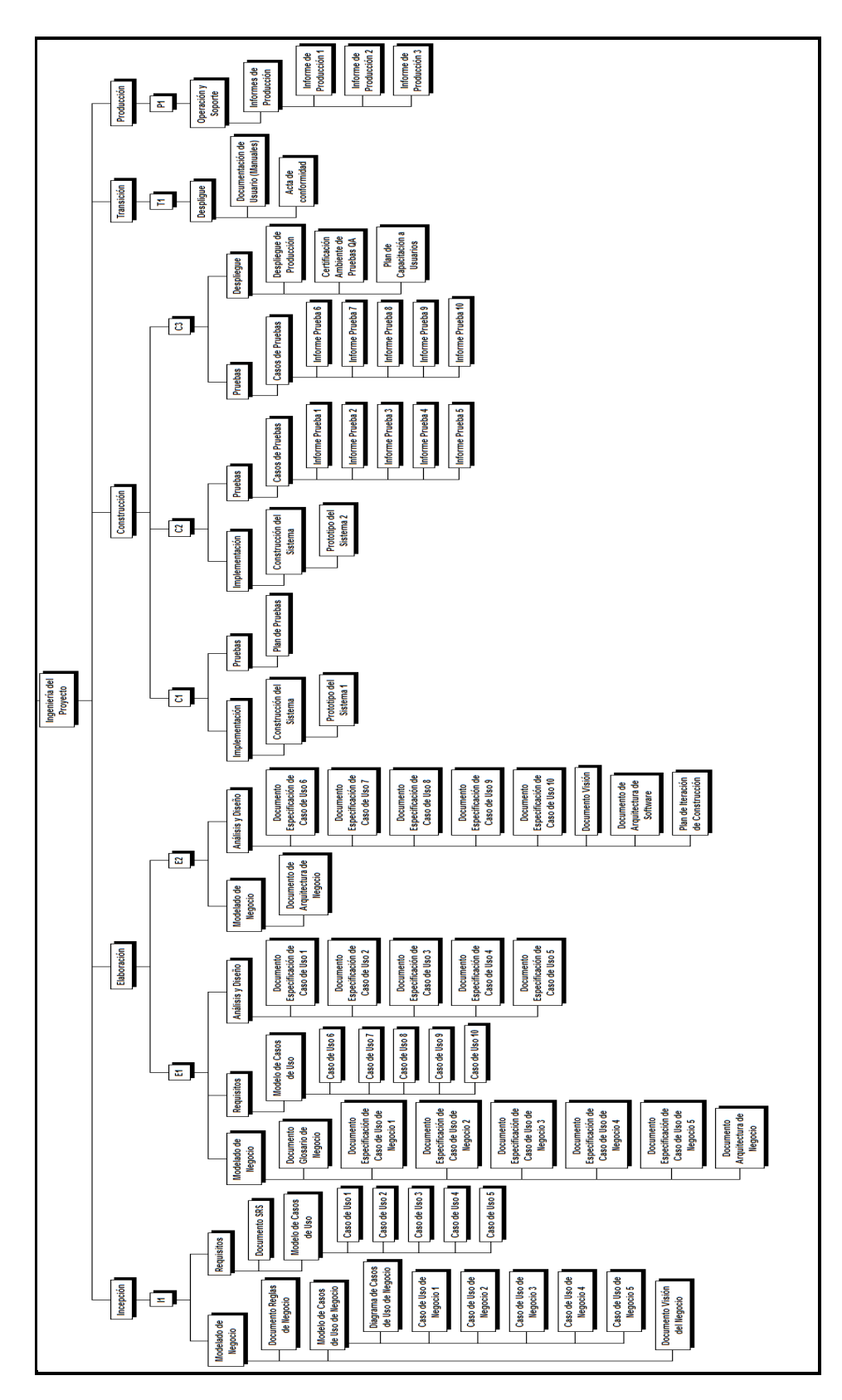

 *Figura 17*. EDT de la Ingeniería del Proyecto. Fuente de *Elaboración Propia*.

Diccionario de la EDT

El diccionario de la EDT es un documento que acompaña a la EDT y que contiene el detalle de los componentes que se incluyen en una EDT.

El propósito de este documento es describir cada una de las tareas, identificadas por Fase e iteraciones de RUP. Es de aclarar que este documento será actualizado en las próximas fases cuando se definan los entregables requeridos para el proyecto de acuerdo al plan de iteraciones. Este documento se encuentra adjunto en el Formato 17.

Matriz de trazabilidad de requerimientos

La Matriz de Trazabilidad de Requisitos ayuda a realizar seguimiento a los requisitos a lo largo del ciclo de vida del proyecto para asegurar que se están cumpliendo de manera eficaz. Esta matriz la presentamos adjunta en el Formato 14 del presente documento.

B. Tiempo

Plan de Gestión del Tiempo

## Cronograma del Proyecto

Se realiza una descripción específica de las actividades y del tiempo que se va a emplear para la ejecución del proyecto. Se debe organizar el trabajo en fechas probables, para saber cuánto tiempo requerirá elaborar el trabajo definitivo. Se muestra el cronograma detallado en el Formato 20 del presente documento.

## Hitos del Proyecto

De acuerdo al Cronograma del Proyecto, se han identificado los siguientes hitos principales:

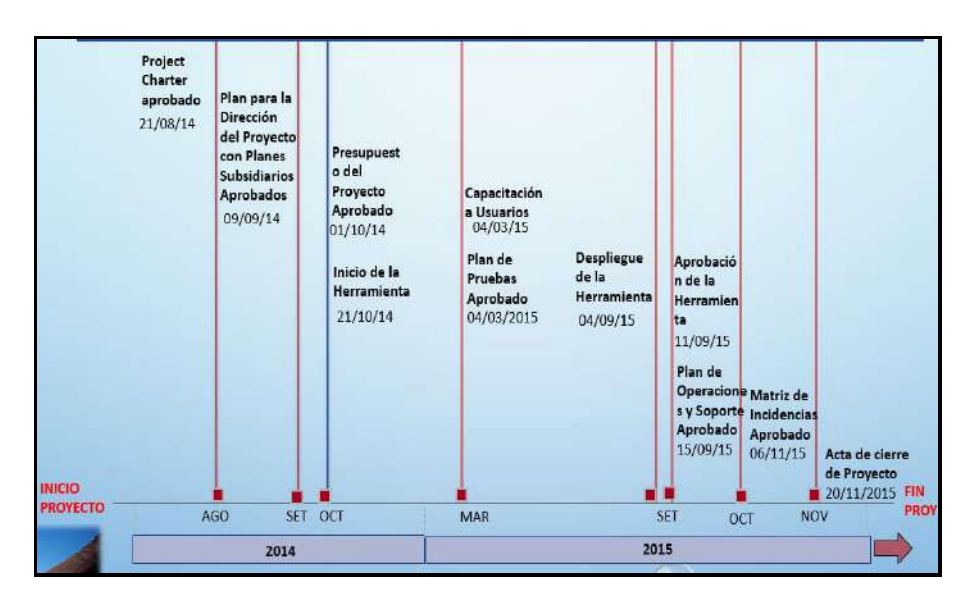

*Figura 18*. Hitos del Proyecto. Fuente de Elaboración Propia.

Gestión de Cambio en el Cronograma

El comité de control de cambios es responsable de reunirse y revisar la solicitudes de cambio presentadas, y de aprobar o rechazar dichas solicitudes. Los roles y responsabilidades del comité están claramente definidos y son acordados por los interesados del proyecto. Todas las decisiones del comité de control de cambios se documentan y se comunican a los interesados para su información y la implementación de acciones de seguimiento

Las entradas para tener una buena gestión de cambios que se aplica al proyecto presente son las siguientes:

Entradas:

- Solicitud de cambio.
- Plan para la dirección del proyecto.
- **Información sobre el desempeño del proyecto.**
- Activos de los procesos con lo cual contamos.

Las salidas para tener una buena gestión de cambios que se aplica al proyecto presente son las siguientes:

- Actualizaciones al estado de la solicitud de cambio.
- Actualización al plan para la dirección del proyecto.
- Actualización a los documentos del proyecto.

Esquema de presentación de cambios

#### Tabla 17

## *Esquema de Presentación de Cambios*

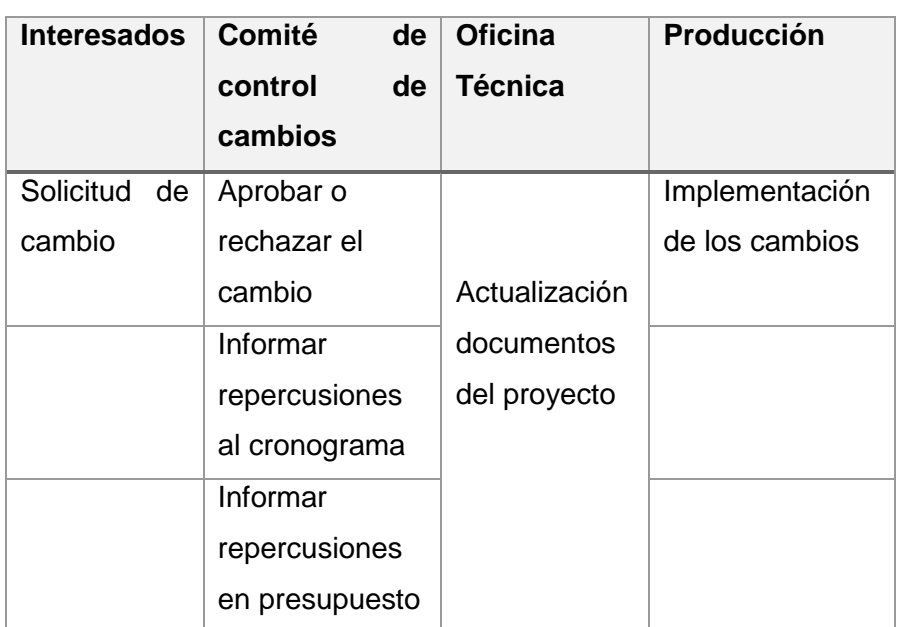

Fuente de *Elaboración Propia.*

## C. Costo

Plan de Gestión del Costo

## **1. Cuadro de Costos**

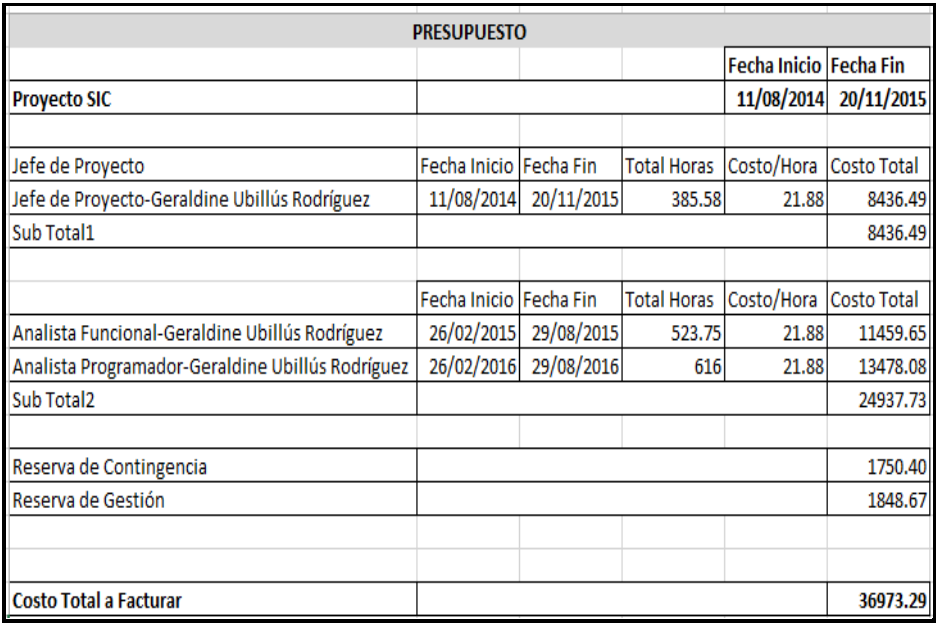

*Figura 19*. Presupuesto. Fuente de Elaboración Propia.

Costo del Proyecto: 36973,39

Adicionalmente, se adjunta el Formato 24, donde se encontrará el flujo de caja.

#### **2. Forma de pago**

La relación de pagos incurridos por el desarrollo del proyecto son los siguientes:

## Tabla 18

*Forma de Pago del Proyecto*

| <b>FASES</b>                           | <b>PORCENTAJES</b><br>DE. |        | <b>MONTO DEL PAGO</b><br><b>SIN IGV</b> | <b>FECHA DE</b><br><b>EMISIÓN</b> |
|----------------------------------------|---------------------------|--------|-----------------------------------------|-----------------------------------|
|                                        | <b>PAGO</b>               |        |                                         | PAGO (Aprox.)                     |
| <b>INICIO</b>                          | 20%                       | $S$ /. | 7,394.68                                | 21/08/2014                        |
| PLANIFICACIÓN                          | 25%                       | $S$ .  | 9,273.35                                | 09/09/2014                        |
| <b>EJECUCIÓN</b>                       | 35%                       | $S$ .  | 12,940.69                               | 17/10/2014                        |
| <b>SEGUIMIENTO</b><br><b>Y CONTROL</b> | 15%                       | $S$ .  | 5,546.01                                | 20/02/2015                        |
| <b>CIERRE</b>                          | 5%                        | $S$ .  | 1.848.67                                | 20/11/2015                        |
|                                        | $100\%$                   | $S$ .  | 36,973.39                               |                                   |

Fuente de *Elaboración Propia.*

#### Gestión de Cambio en los Costos

Se monitorea la situación del proyecto "Sistema Integrado de Comercialización para la Empresa Segundo Emir Químicos S.A.C" para actualizar el presupuesto del mismo y gestionar cambios a la línea base de costo. La actualización del presupuesto implica registrar los costos reales en los que se ha incurrido a la fecha. Cualquier incremento con respecto al presupuesto autorizado sólo puede aprobarse mediante el proceso Realizar el Control Integrado de Cambios. El monitoreo del gasto de fondos sin tomar en cuenta el valor del trabajo que se está realizando y que corresponde a ese gasto tiene poco valor para el proyecto, más allá de permitir que el equipo del proyecto se mantenga dentro del financiamiento autorizado.

## Entradas:

- Plan para la Dirección del Proyecto.
- Línea base del desempeño de costos.
- Plan de gestión de costos.
- Requisitos de Financiamiento del Proyecto.
- Información sobre el Desempeño del Trabajo.
- Activos de los Procesos de la Organización.

Herramientas y Técnicas:

- Gestión del Valor Ganado.
- Proyecciones.
- Índice de Desempeño del Trabajo por Completar (TCPI).
- Revisiones del Desempeño.
- Análisis de Variación.
- Software de Gestión de Proyectos.

## Salidas:

- Mediciones del Desempeño del Trabajo.
- Proyecciones del Presupuesto.
- Actualizaciones a los Activos de los Procesos de la Organización.
- Solicitudes de Cambio.
- Actualizaciones al Plan para la Dirección del Proyecto.
- Línea base del desempeño de costos.
- Plan de gestión de costos.
- Actualizaciones a los Documentos del Proyecto

#### D. Calidad

Plan de Gestión de la Calidad

Aseguramiento de la Calidad

En el Formato 27, se muestran los formatos a utilizar para llevar acabo el aseguramiento de la calidad durante todo el proceso de ejecución del sistema, controlando así la calidad en cada momento. Para cumplir con los formatos y realizar un seguimiento se realiza el plan general de aseguramiento de la calidad, donde se aporta la confianza en el sistema de manera que se cumpla con los estándares de calidad requeridos, el mencionado plan se encuentra adjunto en el Formato 25.

#### Control de Calidad

Para realizar un control de la calidad, se hace uso de los documentos de Casos de Pruebas unitarias donde encontraremos las inconsistencias y/o ocurrencias que se pueden de haber generado en el sistema, de tal manera que al término de las pruebas individuales de cada módulo y generales, se obtenga una buena calidad de entrega en un sistema con

menor tendencia a error, para ello se utiliza el documento de pruebas unitarias adjunto en el Formato 47. Asi mismo se ha definido las métricas de la calidad para mayor control adjunto en el Formato 26.

E. Recursos humanos

Plan de Gestión de Recursos Humanos

Organigrama del Proyecto

Se muestra un organigrama general de cómo están constituidas las áreas de la empresa, en la cual cada área cuenta con personal que es necesario la intervención para el SISTEMA INTEGRADO DE COMERCIALIZACIÓN. En la Figura 4 - Unidades Estratégicas de Negocio de Impacto, se podrá ver el detalle de lo mencionado.

Roles y responsabilidades

#### Tabla 19

#### *Roles y Responsabilidades*

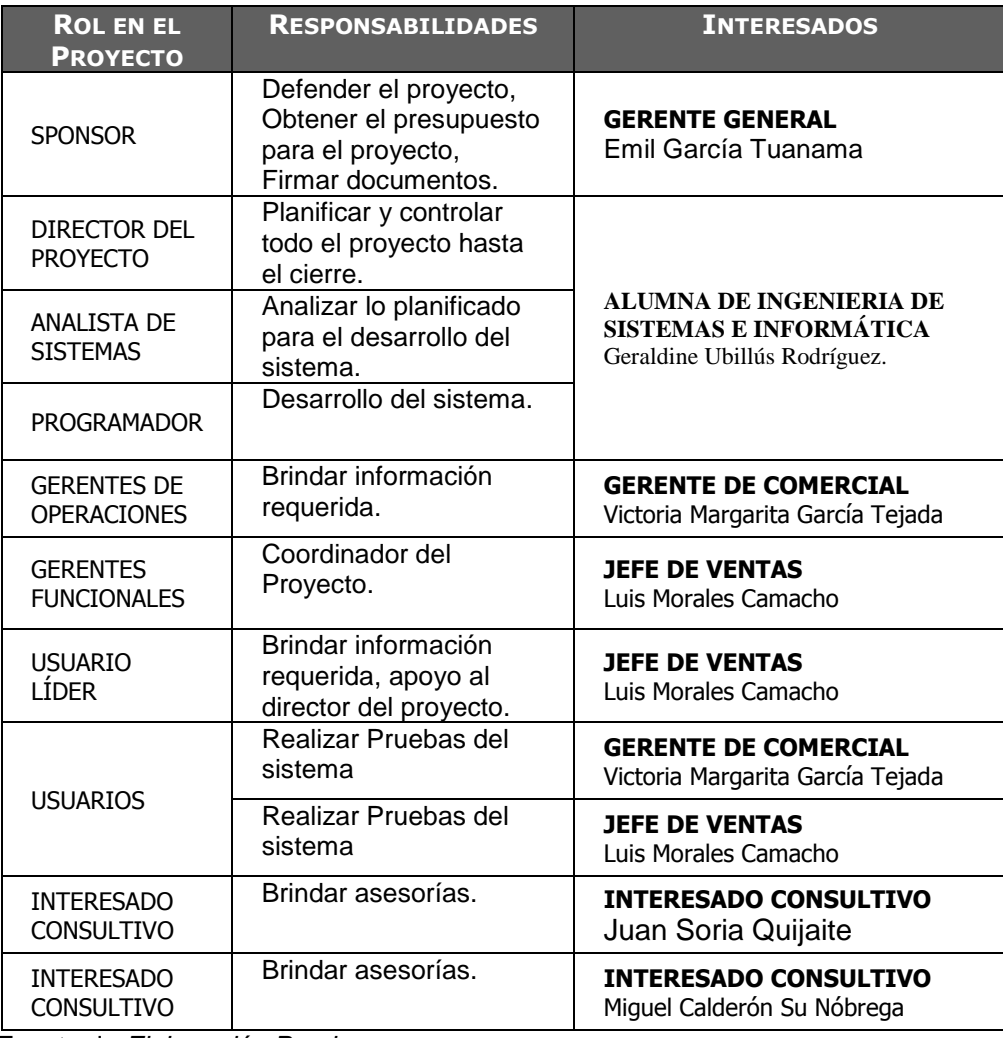

Fuente de *Elaboración Propia*.

Así mismo se adjunta la Matriz de Asignación de resonsabilidades (RACI) en el Formato 29.

#### F. Comunicaciones

#### Plan de Gestión de Comunicaciones

Se adjunta el Plan de Gestión de Comunicaciones en el Formato 30, así mismo, se adjunta en el Formato 10, el registro de los interesados donde se encontrarán sus datos personales.

#### Medios de Comunicación

Incluye los procesos requeridos para garantizar que la generación, la recopilación, la distribución, el almacenamiento, la recuperación y la disposición final de la información del proyecto sean adecuados y oportunos.

Las dimensiones posibles de la actividad de comunicación son, entre otras:

• Interna (dentro del proyecto) y externa (cliente, otros proyectos,

medios de comunicación, público)

- Formal (informes, memorandos, instrucciones) e informal (correos electrónicos, conversaciones ad hoc)
- Vertical (hacia arriba y abajo dentro de la organización) y horizontal (entre colegas)
- Oficial (boletines, informe anual) y no oficial (comunicaciones extraoficiales)
- Escrita y oral
- Verbal y no verbal (inflexiones de voz, lenguaje corporal) Seguidamente se muestra la tabla a utilizarse para los requerimientos de comunicación del proyecto adjunto en el Formato 31.
- G. Riesgos

Plan de Gestión de Riesgos

Se adjunta el Plan de Gestión de Riesgos en el Formato 32.

#### Fuentes de Riesgos

A continuación, muestro cinco fuentes adicionales de riesgos en el proyecto.

1. Riesgos asociados al cliente y/o usuario. Requerimientos confusos / incompletos; cambios frecuentes a los requerimientos del proyecto durante la ejecución del mismo; cliente y/o usuario que no es eficiente, eficaz o completo en cumplir sus responsabilidades del proyecto.

2. Riesgos asociados a los calendarios. Tareas o hitos faltantes; duración inexacta de la métrica; estimaciones no precisas.

3. Riesgos asociados a los recursos. Roles y/o responsabilidades no claras; recursos no disponibles; habilidades y/o conocimientos requeridos no satisfechos o inadecuados; equipo faltante o inadecuado; rotación del personal.

4. Riesgos asociados a la experiencia. Nueva tecnología; nuevo ambiente de desarrollo; nuevo hardware.

5. Riesgos asociados al proceso de administración de proyectos. Descomposición inadecuada de tareas; estimaciones de tiempo y costos agresivas o desarrolladas con información insuficiente; fallas del flujo de trabajo en la entrega, en la autorización de la terminación, en el cumplimiento de las fechas límite; falla de aseguramiento de calidad.

Matriz de descomposición de Riesgos (RBS)

En el Formato 33, mostramos el Identificación y Evaluación Cualitativa de Riesgos del proyecto, en el cual planteamos las posibles incidencias a acontecer durante el proyecto, es muy importante captar los riesgos del proyecto, ya que se plateará una posible solución para cualquier acontecimiento.

Categorías, Criterios para priorizar y levantar los riesgos Categoría de risgos

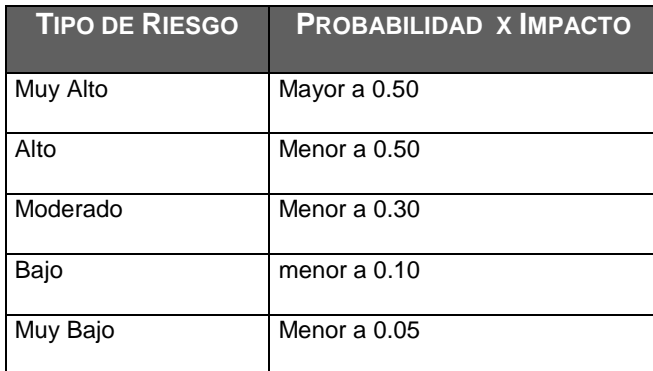

#### H. Adquisiciones

Plan de Gestión de Adquisiciones

Una de las tareas que tiene mucho peso en cualquier proyecto de automatización, tiene que ver con la búsqueda de subcontratistas y proveedores, pues la decisión de adquirir sus servicios en condiciones que favorezcan al proyecto, afecta positivamente o negativamente el cronograma y presupuesto del proyecto, el plan de gestión de adquisiciones se encuentra adjunto en el Formato 35.

#### Recursos Adquiridos

En los recursos de adquisiciones consideraremos lo siguiente:

Recursos para la adquisición

No se realizará compras ya que la empresa cuenta con los recursos necesarios, ver Formato 35 del plan de gestión de adquisiciones.

Productos y servicios con los que se cuentan

La empresa Segundo Emir Químicos S.A.C. Actualmente cuenta con:

- **-** Servicio de Programación e ingeniería.
- **-** Servicio de hosting.
- **-** Servicio de internet.
- **-** Servicio de conexión y estructuración de red.
- **-** Equipos móviles con plan de datos.
- Productos a comprar

Se requiere contar con las características a indicar para los equipos, con lo cual la empresa Segundo Emir Químicos S.A.C. cuenta actualmente:

**-** Equipos como mínimo core i3 de 32 o 64 bits.

- **-** Memoria RAM de 2 GB a más.
- **-** Disco Duro, mínimo de 80 GB.
- **-** Monitores LCD.
- **-** Teclados y mouse.
- **-** Suministro de muebles y sillas

#### Seguimiento y Control de las adquisiciones

Controlar las Adquisiciones es el proceso de gestionar las relaciones de adquisiciones, monitorear la ejecución de los contratos y efectuar cambios y correcciones a los contratos según corresponda. El beneficio clave de este proceso es que garantiza que el desempeño tanto del vendedor como del comprador satisface los requisitos de adquisición en conformidad con los términos del acuerdo legal.

I. Interesados del Proyecto

Plan de Gestión de interesados

#### Tabla 20

#### *Interesados del Proyecto*

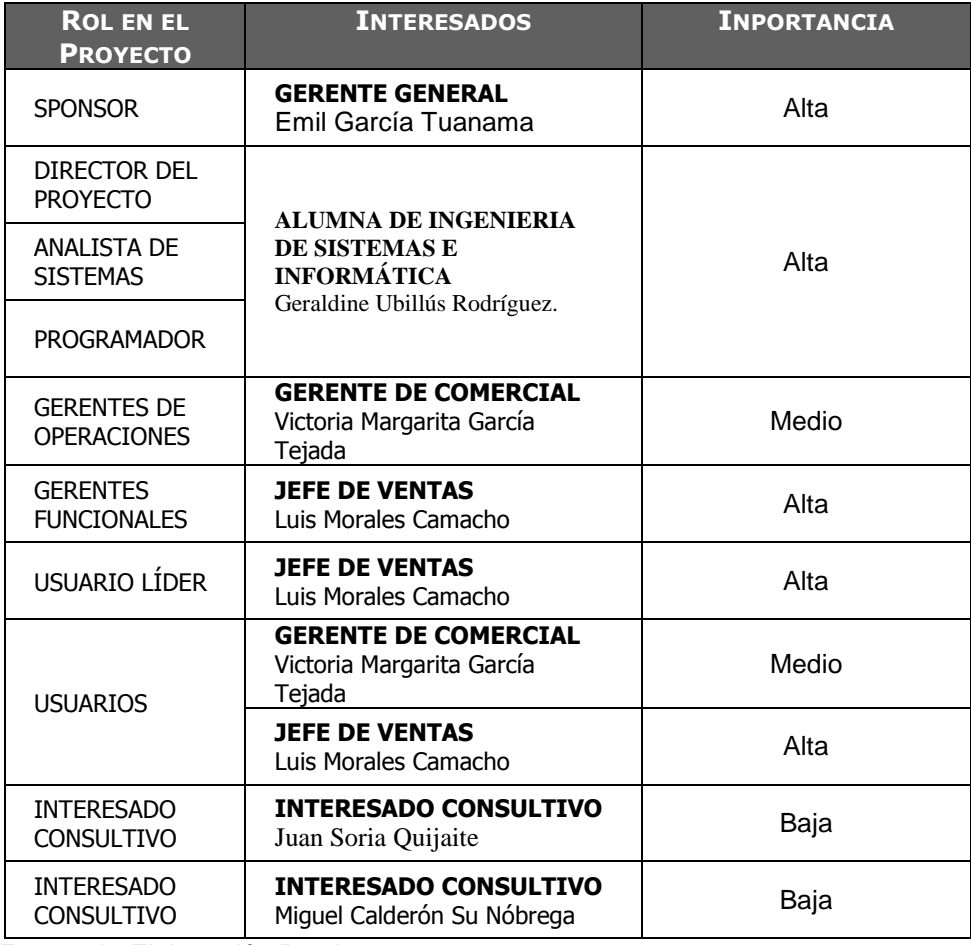

Fuente de *Elaboración Propia*.

## Reuniones del Proyecto

Se han programado reuniones internas para la entrega y revisión de avance así también como reuniones virtuales, de la misma manera se ha llevado a cabo reuniones con el cliente encargado del proyecto Luis Morales, se adjuntan los informes de Avance en el Formato 48.

## **3.2. Ingeniería del proyecto**

3.2.1. Enfoque de Ingeniería del Proyecto

Es necesario mencionar que los grupos de procesos de la Ingeniería de Proyectos que se realizarán durante el desarrollo del Proyecto tienen una correspondencia con las fases del Proyecto (Concepción, Elaboración, Construcción, Transición).

3.2.2. Procesos y plantillas de ingeniería a aplicar en el proyecto – guías de flexibilización

> El plan que se presentará a continuación está basado en la Metodología de Desarrollo de Software que ha sido desarrollada por el jefe del proyecto y grupo a través de sus experiencias y que ha sido aplicada en otros proyectos de igual temática; la cual está basada en las mejores prácticas recomendadas por el RUP y el CMMI.

> Teniendo en cuenta las necesidades, criticidad y envergadura del proyecto (Presupuesto), y de acuerdo a las guías de flexibilización de los procesos de Ingeniería de Proyectos del SISTEMA INTEGRADO DE COMERCIALIZACIÓN, se ha considerado contemplar los siguientes procesos para la Ingeniería del Proyecto:

Tabla 21

*Ingeniería del Proyecto*

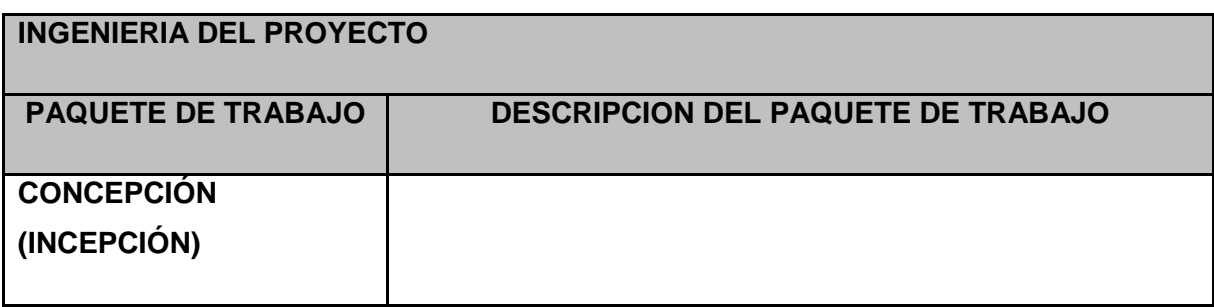

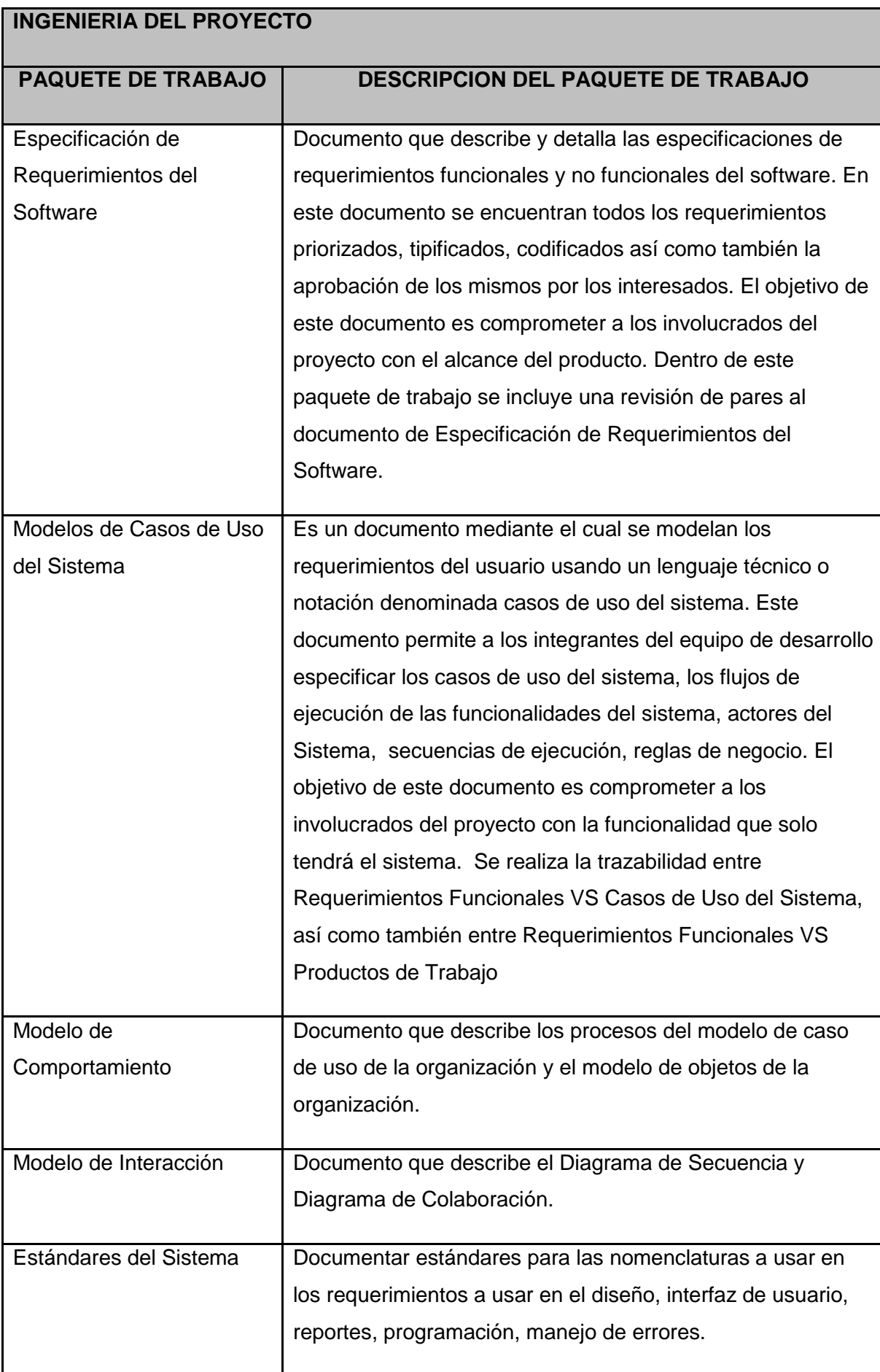

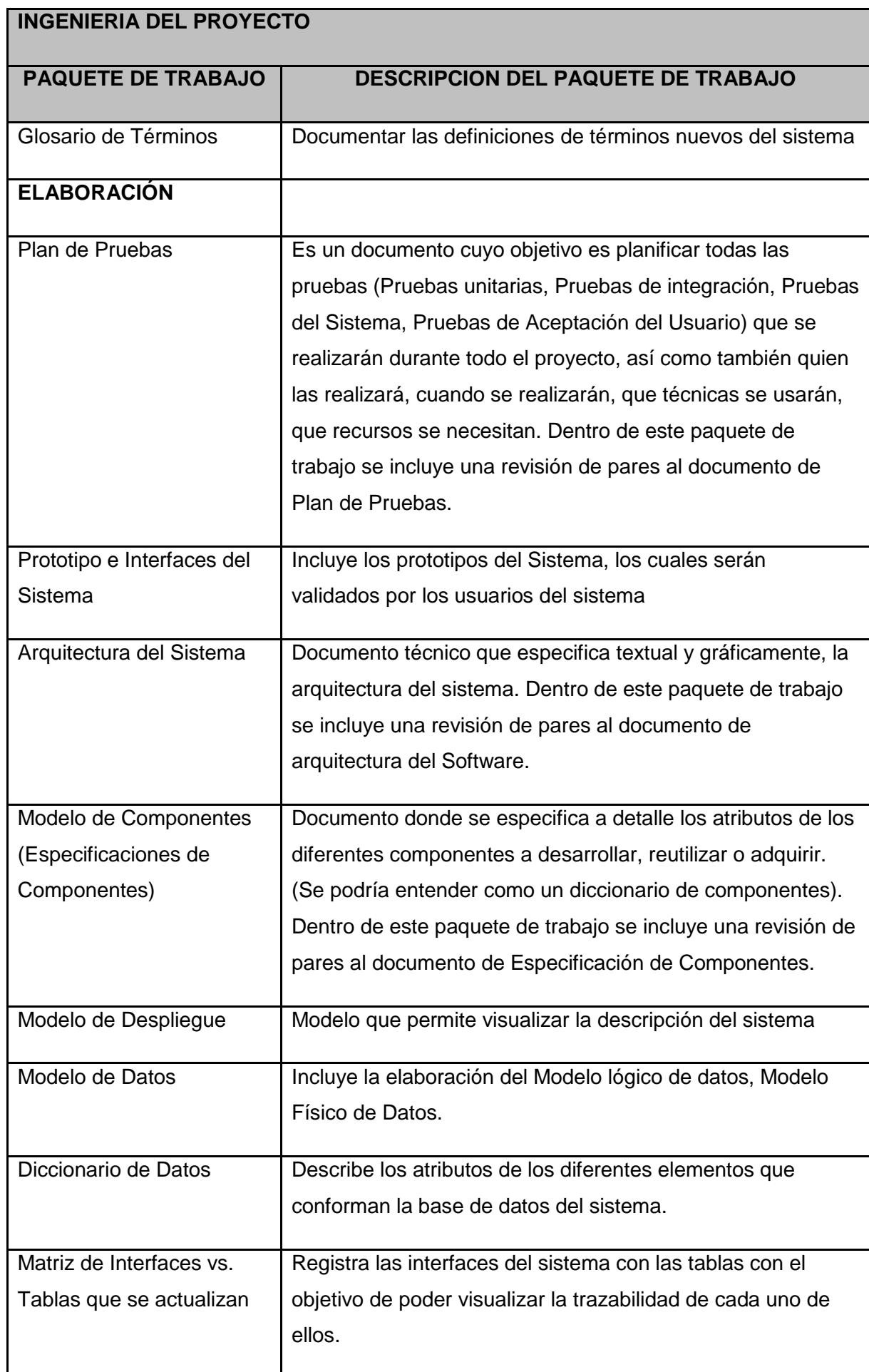

## **INGENIERIA DEL PROYECTO**

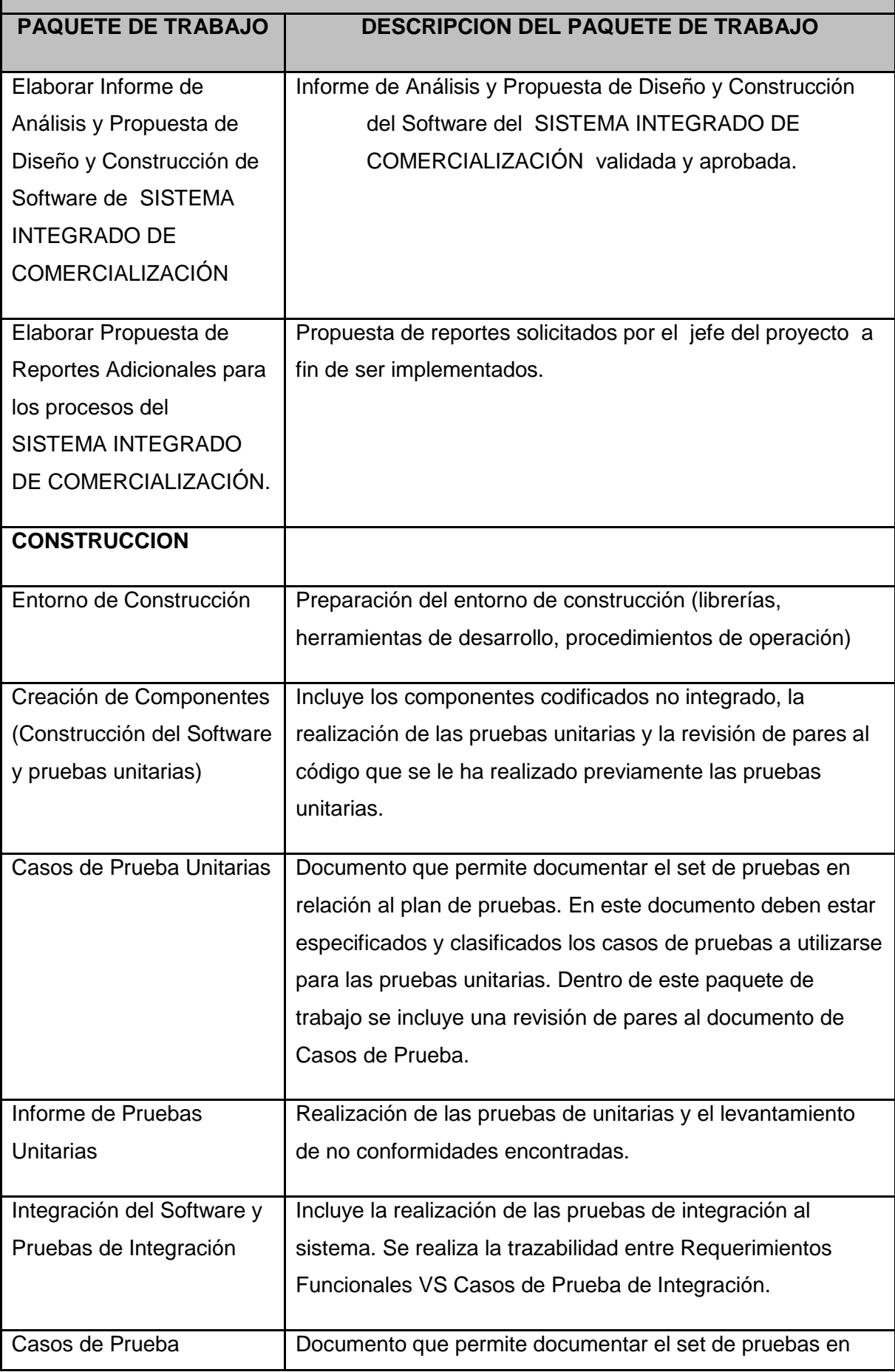

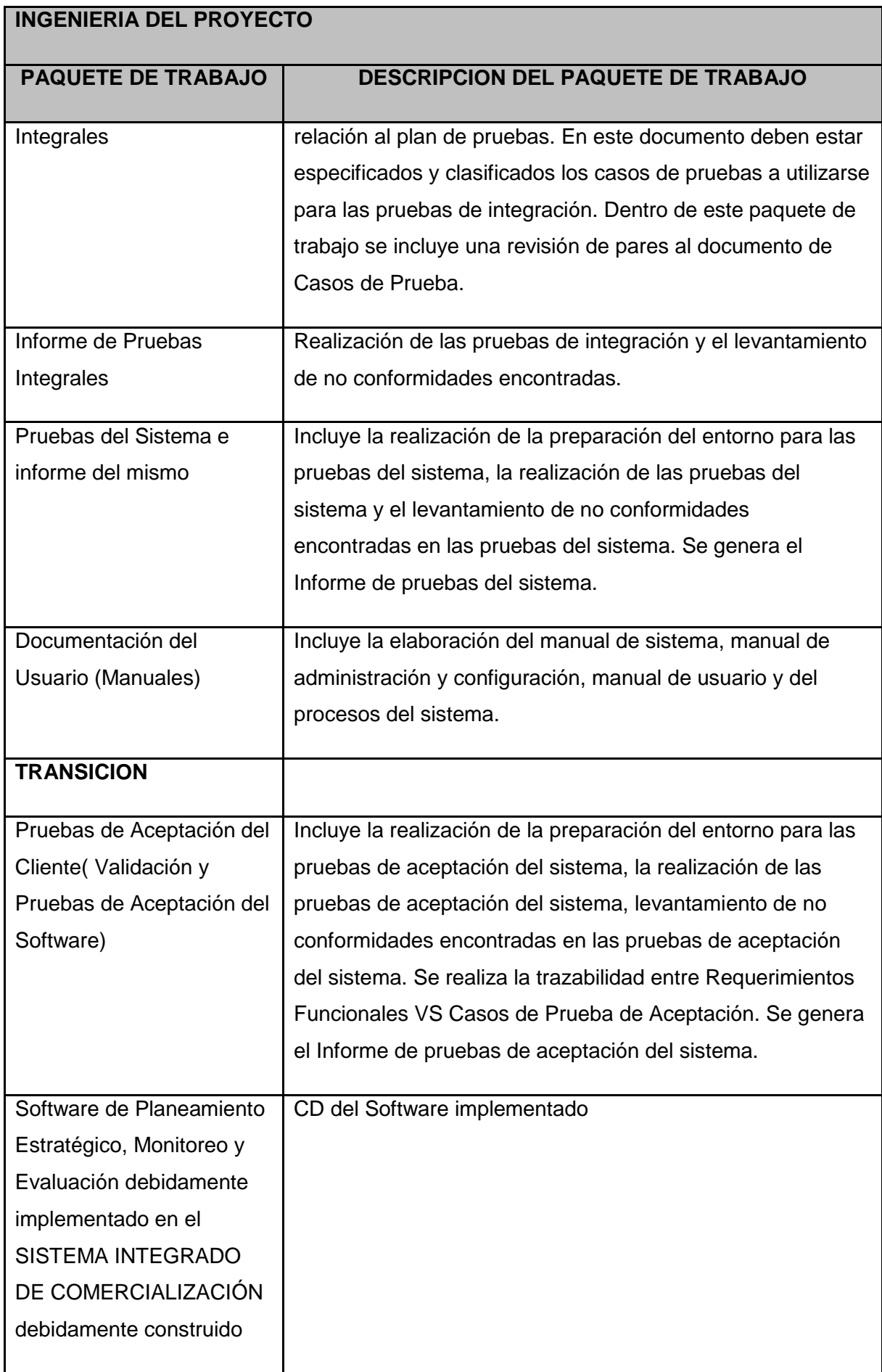

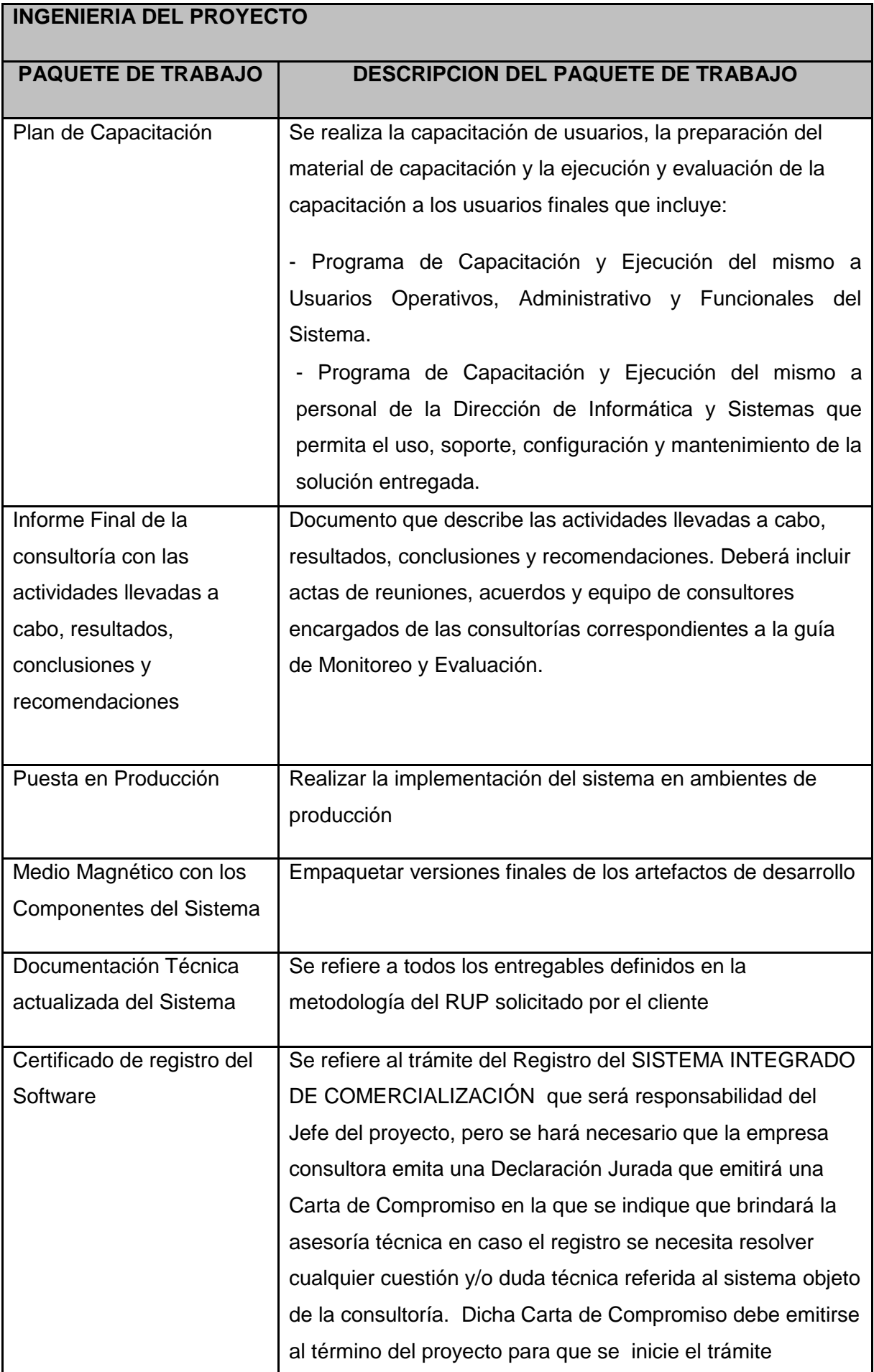

## **INGENIERIA DEL PROYECTO**

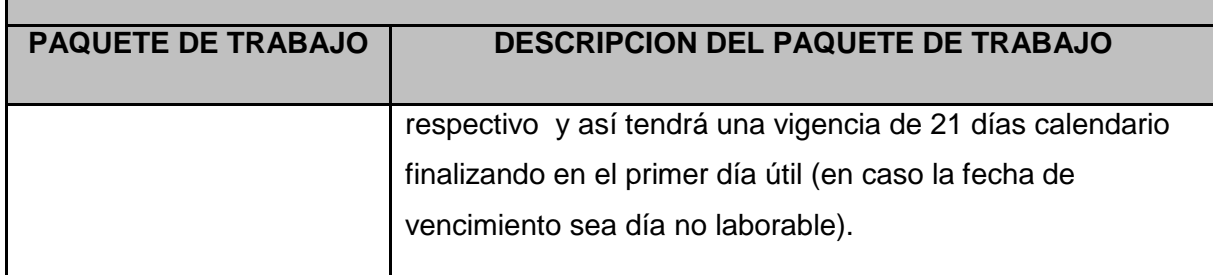

Fuente de (International Business Machines Corp (IBM), 2013).

## 3.2.3. Procesos de SOPORTE

Se usarán los siguientes procesos de soporte:

- Gestionar mediciones y análisis.
- Gestionar la configuración.
- Análisis y toma de decisiones.
- Realizar aseguramiento de la calidad.

## 3.2.4. Gestión de Problemas y escalamiento

El proceso que se presenta a continuación es el proceso estándar incluido en los procesos de Gestión de proyectos del SISTEMA INTEGRADO DE COMERCIALIZACIÓN.

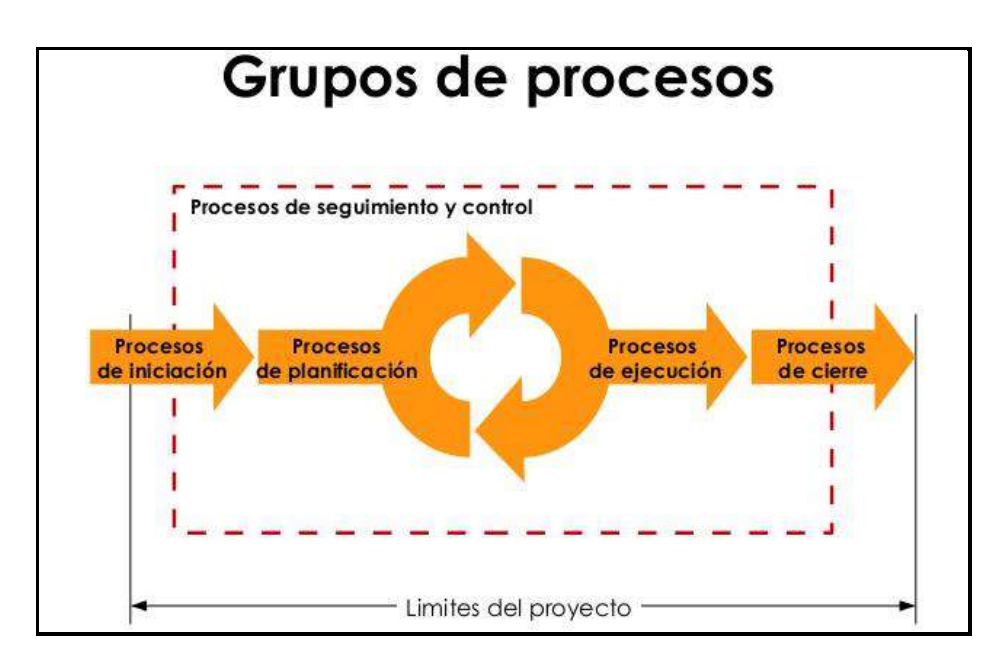

 *Figura 20*. Grupo de Procesos. Fuente de (Project Management Institute, 2013)

Teniendo en cuenta el organigrama del proyecto y los canales de comunicación que este representa se llevará a cabo el escalamiento de los problemas o desacuerdo que no se puedan solucionar en los diversos niveles del organigrama, a continuación de presentan los niveles de escalamiento así como también los involucrados en cada nivel y la situación en la cual se realizará el escalamiento:

## Tabla 22

#### *Niveles de Escalamiento*

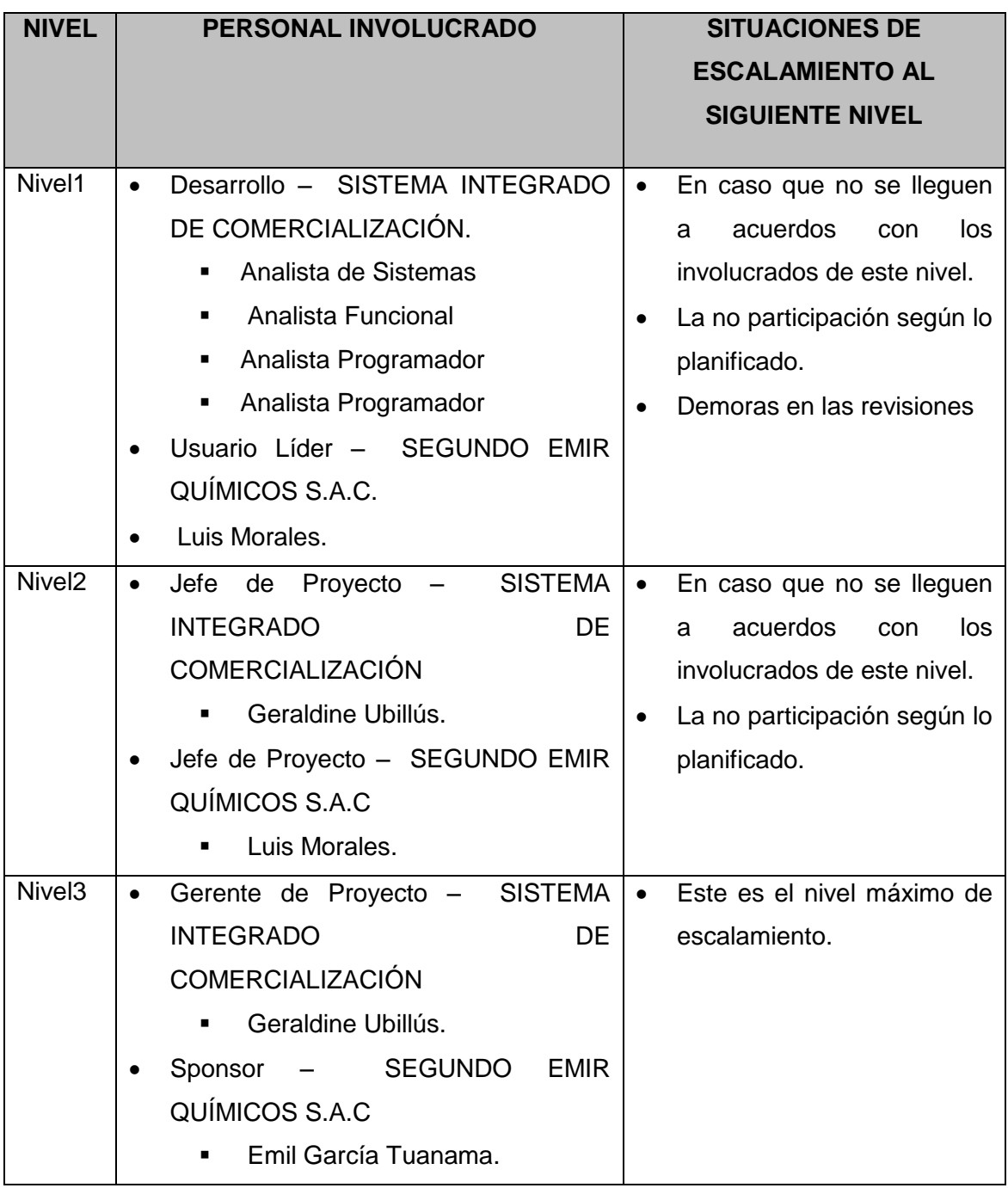

Fuente de *Elaboración Propia*.
#### 3.2.5. Proceso de Cierre del Proyecto

Este proceso incluye finalizar todas las actividades completadas a lo largo de todos los grupos de procesos de la Gestión del Proyecto además de la aceptación final de los entregables generados durante el desarrollo del proyecto.

Este proceso también establece los procedimientos para coordinar las actividades requeridas para verificar y documentar los productos entregables del cierre contractual y formalizar la aceptación de estos por parte del cliente. Para esto, se realizan los siguientes procedimientos:

- **Cierre Administrativo:** Describe todas las actividades a desarrollar durante el cierre administrativo del proyecto. Realizar el proceso de cierre administrativo incluye las actividades requeridas para recopilar los registros del proyecto, analizar el éxito o fracaso del proyecto, reunir las lecciones aprendidas y archivar la información del proyecto, para uso futuro por parte de las organizaciones.
- **Cierre del Contrato:** Describe las actividades a desarrollar para establecer y cerrar todo acuerdo contractual establecido para el proyecto. Esto implica la verificación del producto como el cierre administrativo. Los términos y condiciones del contrato también pueden establecer especificaciones para el cierre del contrato. A continuación se muestra el proceso cerrar el proyecto de acuerdo a lo expuesto:

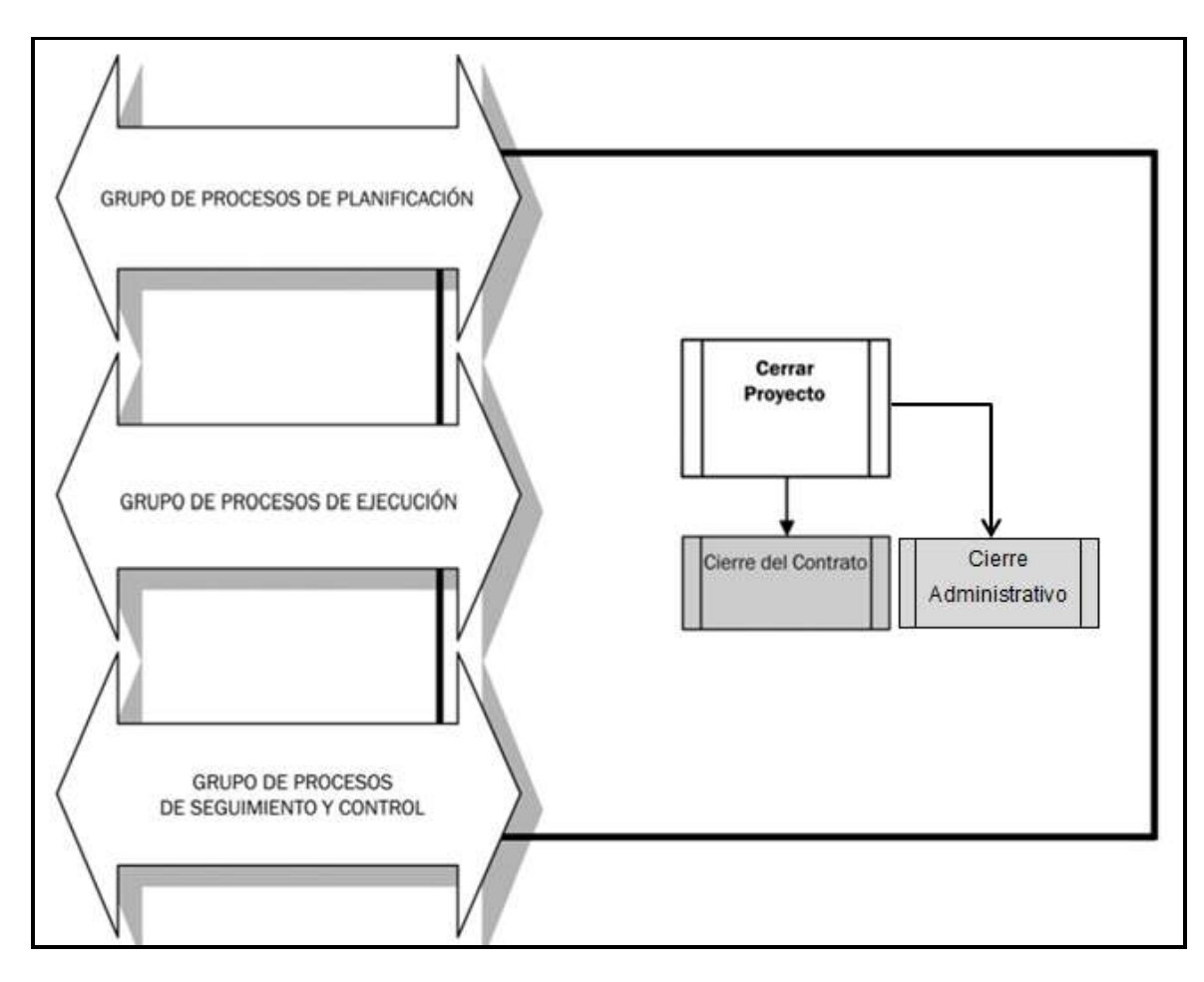

*Figura 21*. Proceso de Cierre del Proyecto. Fuente de Elaboración Propia.

#### **3.3. Soporte del proyecto**

3.3.1. Plan de Gestión de la Configuración del Proyecto

En el Formato 37 podemos encontrar el plan de gestión de configuración.

3.3.2. Plan Gestión de Métricas del Proyecto

En el Formato 26 encontraremos las listas de métricas obligatorias para todo el proyecto.

3.3.3. Plan Gestión del Aseguramiento de Calidad del Proyecto En el Formato 27 Podremos encontrar el la lista de control de la calidad.

## **CAPÍTULO IV:**

# **EJECUCIÓN, SEGUIMIENTO Y CONTROL DEL PROYECTO**

### **CAPÍTULO IV: EJECUCIÓN, SEGUIMIENTO Y CONTROL DEL PROYECTO**

#### **4.1. Gestión del proyecto**

Para la Gestión del proyecto en la ejecución, seguimiento y control del proyecto se utiliza una una serie de documentos los cuales están clasificados acorde al proceso.

#### **4.1.1. Ejecución**

A. Cronograma actualizado

Ver Formato 20, Cronograma.

B. Cuadro de Costos actualizado

Ver Formato 24 , Flujo de Caja.

C. WBS Actualizado

Ver Formato 19, WBS.

D. Matriz de Trazabilidad de requerimientos actualizado

Ver Formato 43, Matriz de Trazabilidad de requerimientos.

E. Acta de reunión de Equipo

Ver Formato 48, donde se encontrarán las reuniones quincenales de avance del proyecto.

F. Registro de Capacitaciones del Proyecto actualizado

Ver Anexo 1, donde encontraremos el registro de capacitaciones realizadas.

#### **4.1.2. Seguimiento y control**

A. Solicitud de Cambio

Ver Formato 49, Solicitud de Cambio.

B. Riesgos actualizados

Ver Formato 33, Matriz de riesgos.

C. Informes de Estado Ver Formato 48, Informes de Rendimiento.

#### **4.2. Ingeniería del proyecto**

#### **A. Modelado de Negocio**

**a. Reglas de Negocio**

Ver Formato 39, en donde se especifican las reglas de Negocio.

**b. Glosario de Negocio**

Ver Formato 40, en donde se especifica el Glosario de Negocio.

#### **c. Visión de Negocio**

Ver Formato 41, donde se muestra el documento de visión del Negocio.

#### **d. Arquitectutra del Negocio**

Ver Formato 42, donde se especifica la arquitectura del negocio.

#### **B. Recopilación de Requerimientos**

#### **a. Matriz de trazabilidad de requisitos**

Ver Formato 43, donde se muestran la matriz de requisitos.

#### **C. Análisis y Diseño**

#### **a. Diagrama de Paquetes**

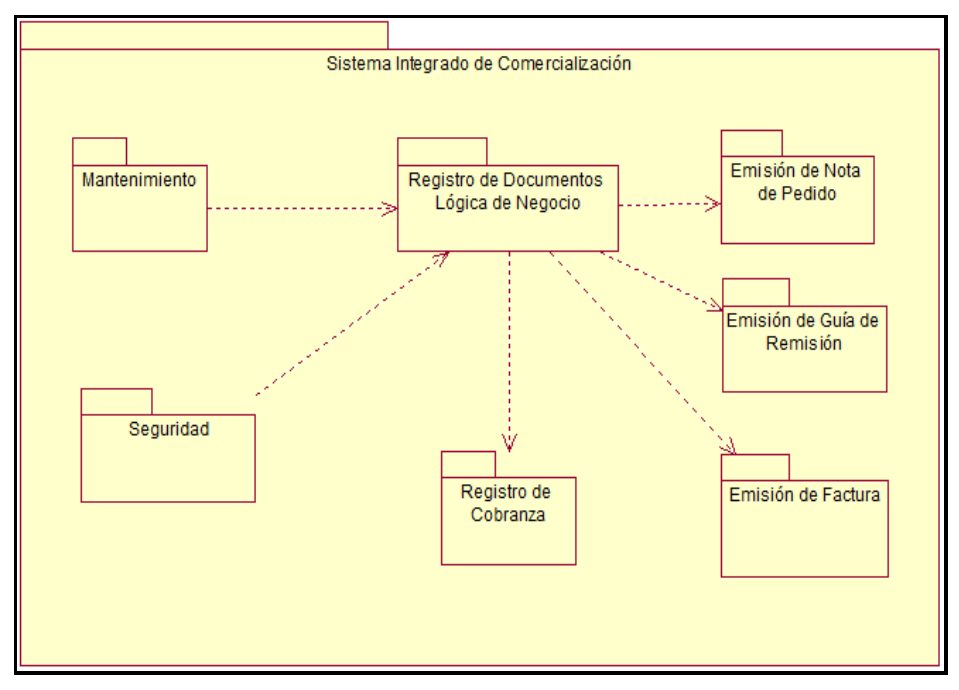

*Figura 22*. Diagrama de Paquetes. Fuente de *Elaboración Propia*.

#### **b. Casos de Uso del Sistema**

**CUS – Emisión de Nota de Pedido**

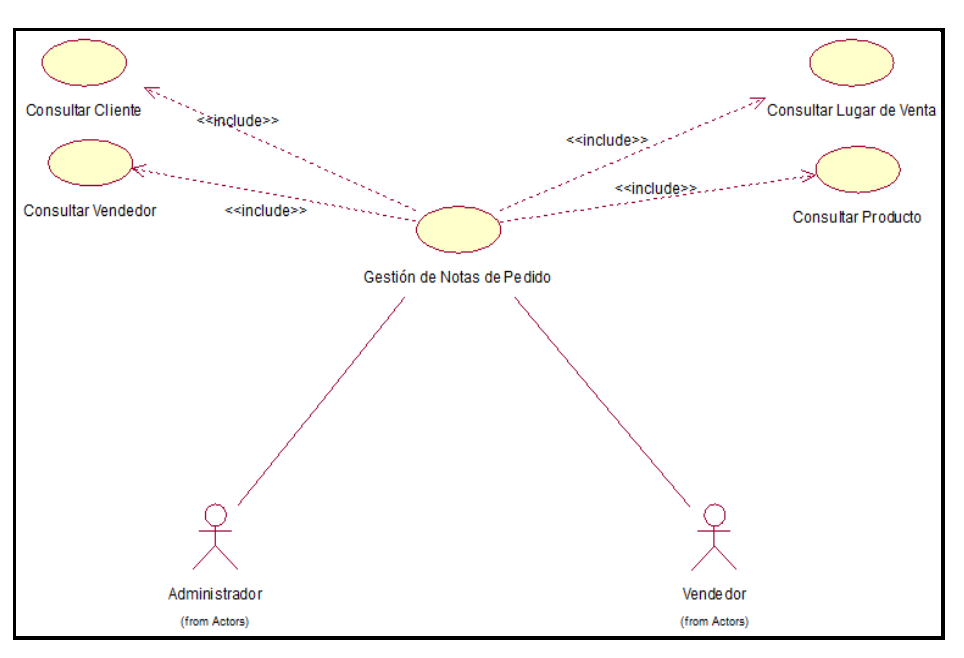

*Figura 23*. CUS – Emisión de Nota de Pedido. Fuente de *Elaboración Propia*.

#### **CUS -Emisión de Guía de Remisión**

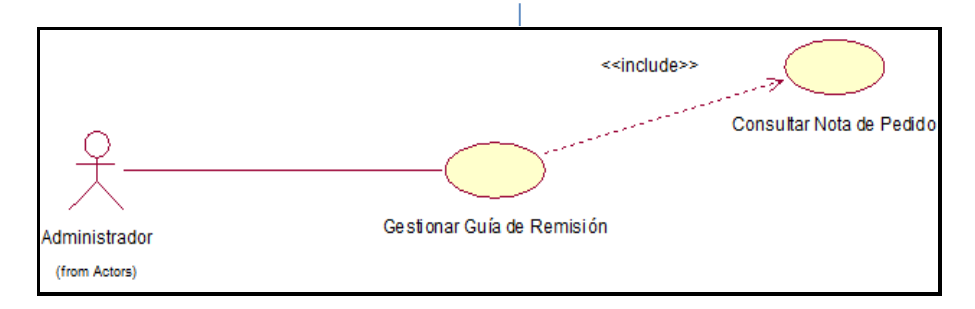

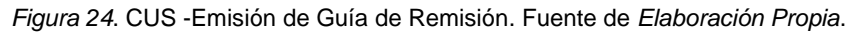

#### **CUS -Emisión de Factura**

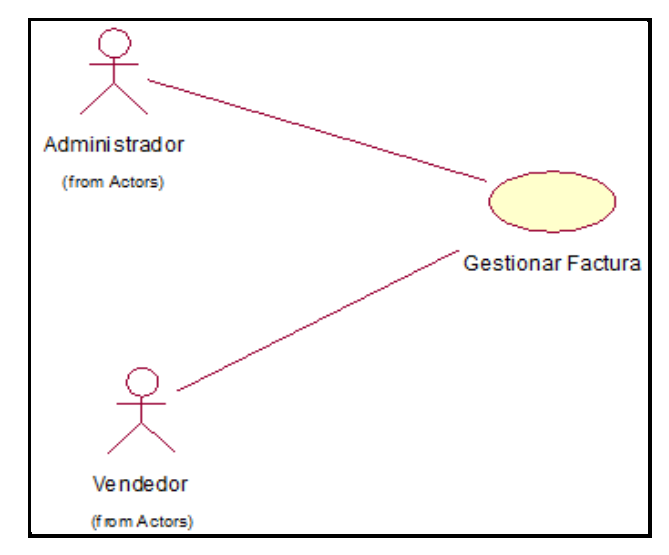

*Figura 25*. CUS -Emisión de Factura. Fuente de *Elaboración* 

*Propia.*

131

#### **CUS -Registro de Recibos de Cobranza**

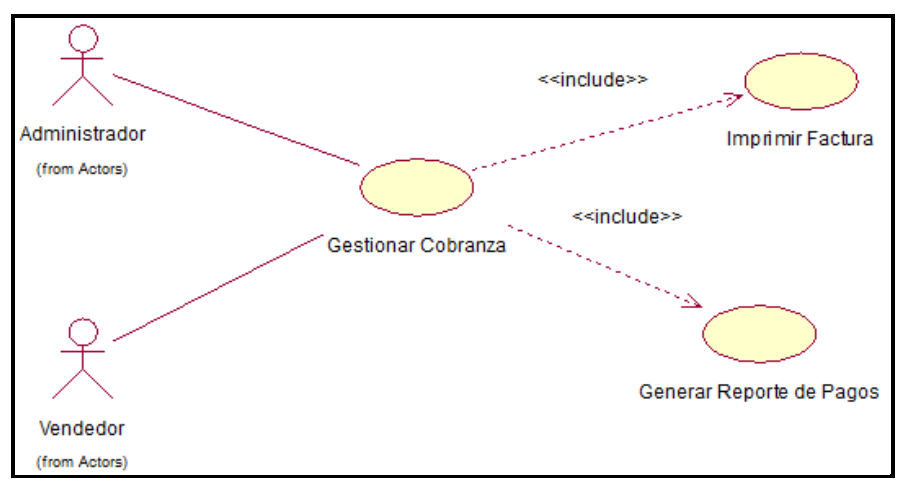

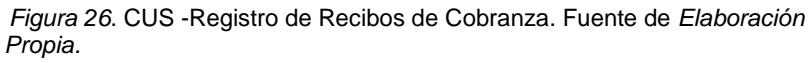

#### **CUS - Seguridad**

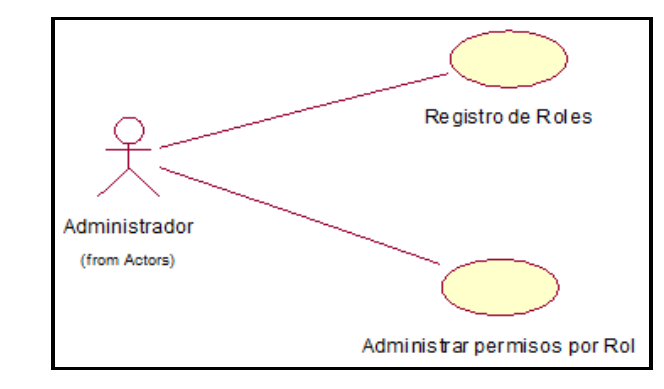

*Figura 27*. CUS – Seguridad. Fuente de *Elaboración Propia*.

#### **CUS – Mantenimiento**

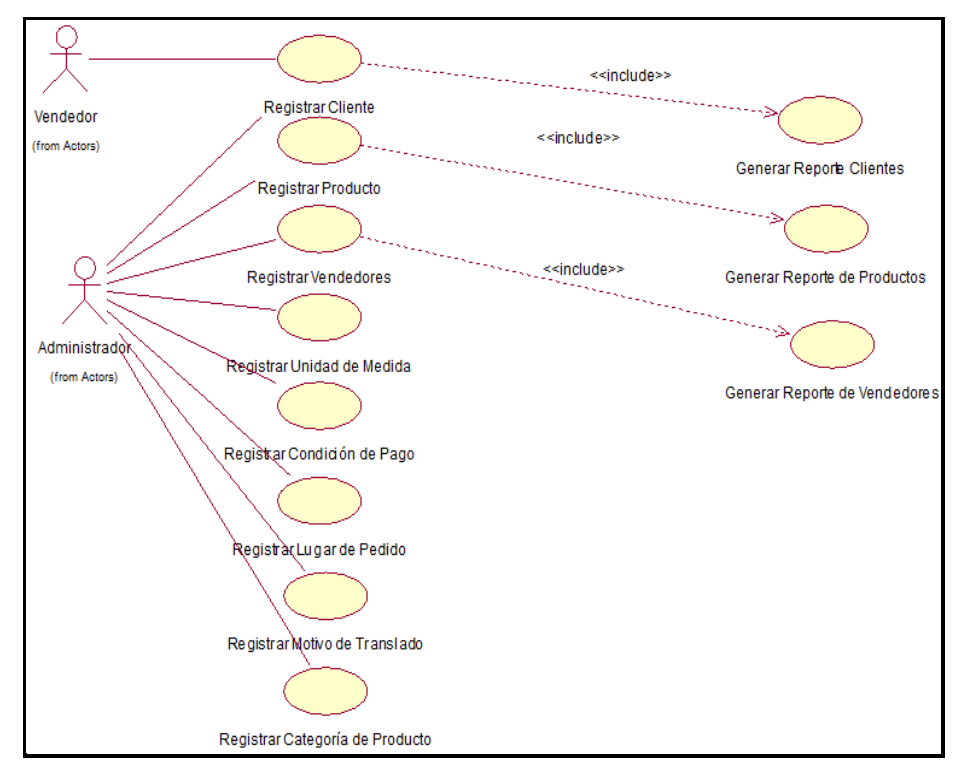

*Figura 28*. CUS – Mantenimiento. Fuente de *Elaboración Propia*.

#### **c. Diagrama de Realización**

**CUS-Emisión de Nota de Pedido**

**Consultar Cliente**

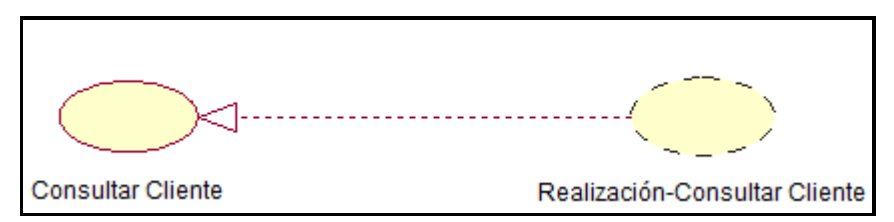

*Figura 29*. Realización - Consultar Cliente. Fuente de *Elaboración Propia*.

**Consultar Lugar de Venta**

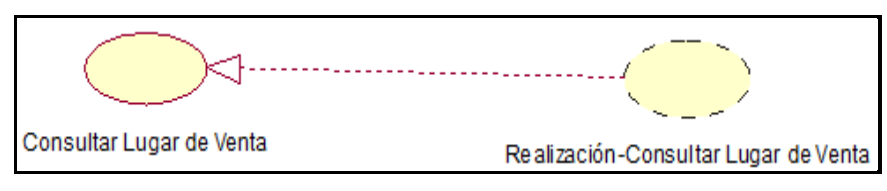

*Figura 30*. Realización - Consultar Lugar de Venta. Fuente de *Elaboración Propia***.**

**Consultar Producto**

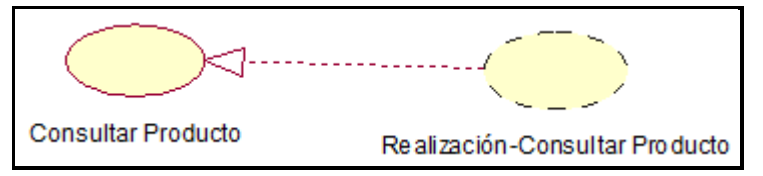

*Figura 31*. Realización - Consultar Producto. Fuente de *Elaboración Propia*.

**Consultar Vendedor**

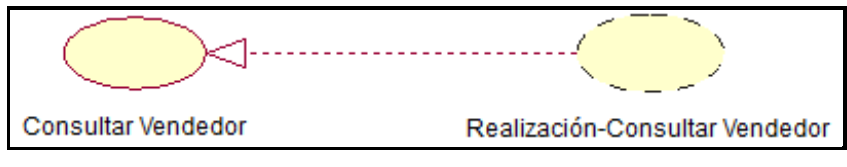

*Figura 32.* Realización - Consultar Vendedor. Fuente de *Elaboración Propia.*

**Gestión de Notas de Pedido**

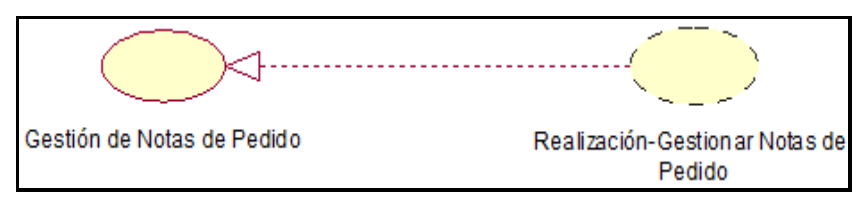

*Figura 33*. Realización - Gestión de Notas de Pedido. Fuente de *Elaboración Propia.*

**CUS-Emisión de Guía de Remisión**

**Consultar Nota de Pedido**

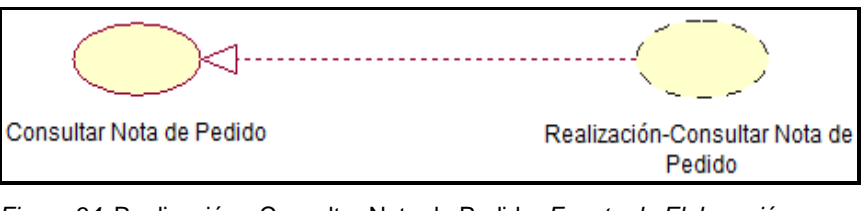

*Figura 34*. Realización - Consultar Nota de Pedido. *Fuente de Elaboración Propia*.

**Gestionar Guía de Remisión**

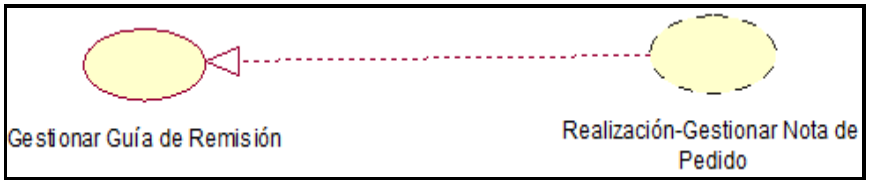

*Figura 35*. Realización - Gestionar Guía de Remisión. *Fuente de Elaboración Propia*.

#### **CUS-Emisión de Factura**

#### **Gestionar Factura**

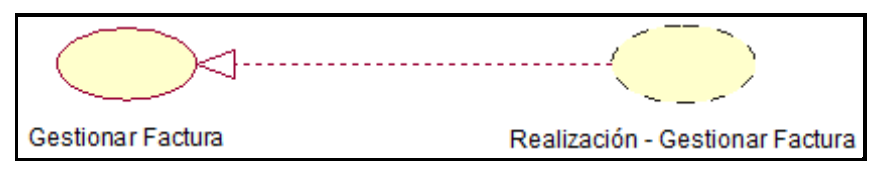

*Figura 36*.Rrealización - Gestionar Factura. Fuente de *Elaboración Propia*.

#### **CUS- Registro de Cobranza**

#### **Generar Reporte de Pagos**

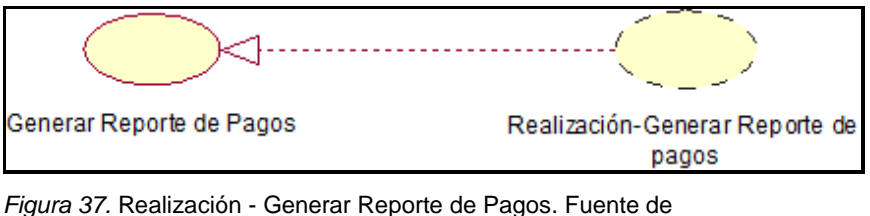

*Elaboración Propia.*

**Gestionar Cobranza**

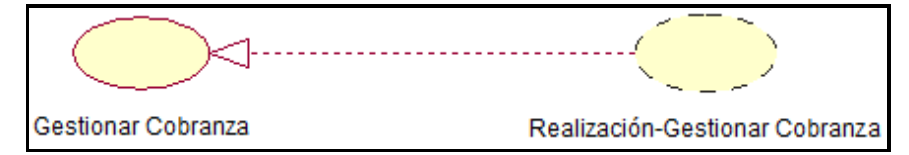

*Figura 38*. Realización - Gestionar Cobranza. Fuente de *Elaboración Propia.*

**Imprimir Factura**

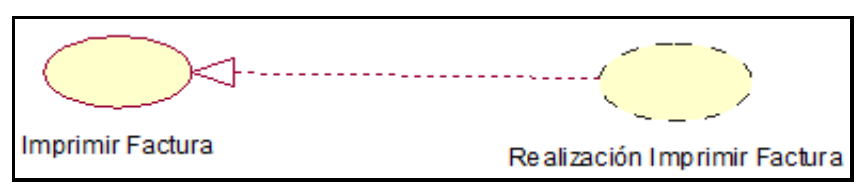

*Figura 39*. Realización - Imprimir Factura. Fuente de *Elaboración Propia.*

#### **CUS- Seguridad**

#### **Administrar permisos por Rol**

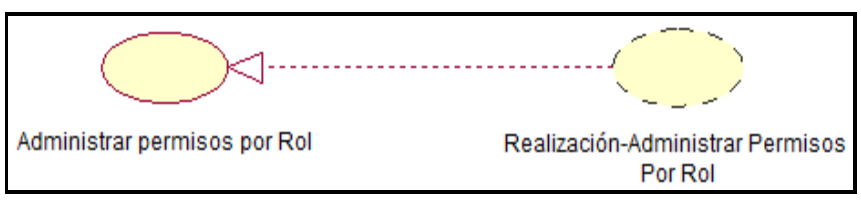

*Figura 40*. Realización - Administrar Permisos por Rol. Fuente de *Elaboración Propia.*

#### **Registro de Roles**

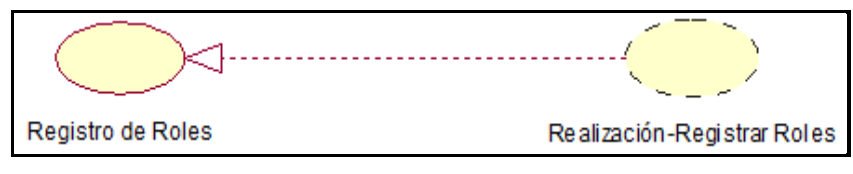

*Figura 41*. Realización - Registro de Roles.Fuente de *Elaboración Propia*.

#### **CUS- Mantenimiento**

#### **Generar Reporte Clientes**

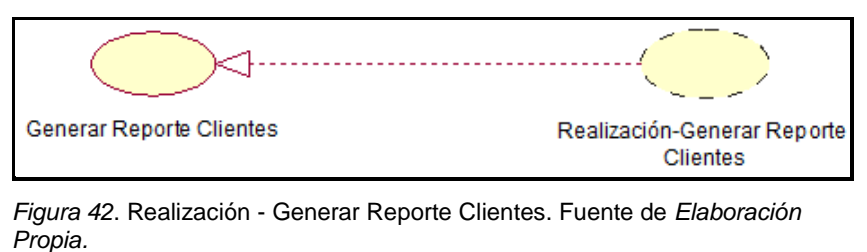

#### **Generar Reporte de Productos**

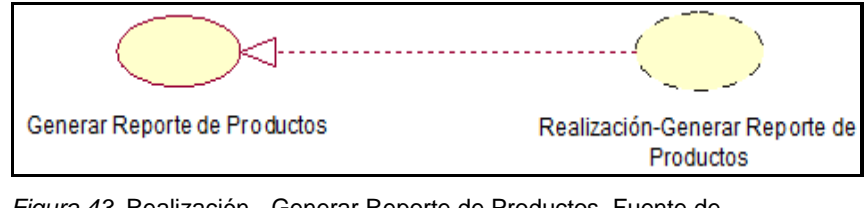

*Figura 43*. Realización - Generar Reporte de Productos. Fuente de *Elaboración Propia.*

**Generar Reporte de Vendedores**

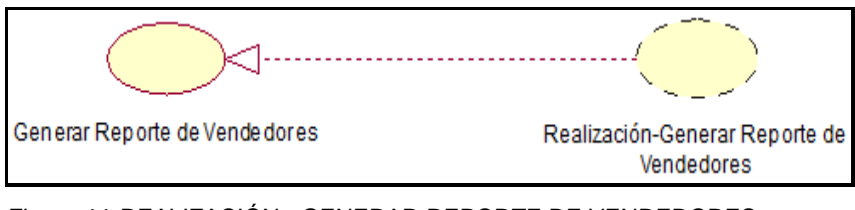

*Figura 44*. REALIZACIÓN - GENERAR REPORTE DE VENDEDORES. Fuente de *Elaboración Propia*.

**Registrar Categoría de Producto**

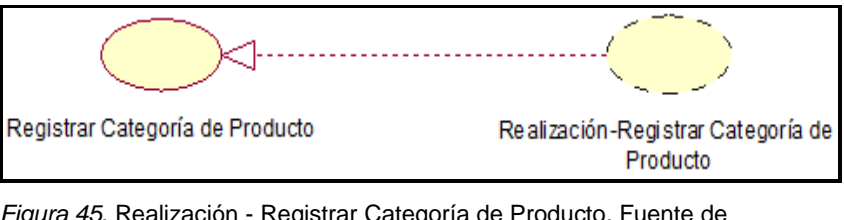

*Figura 45*. Realización - Registrar Categoría de Producto. Fuente de *Elaboración Propia.*

**Registrar Cliente**

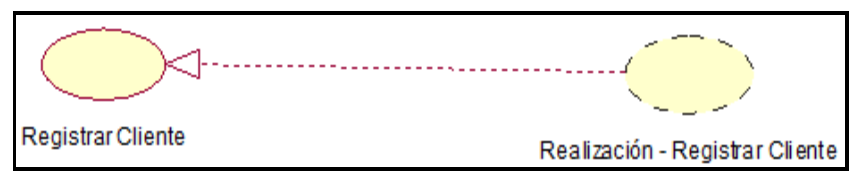

*Figura 46*. Realización - Registrar Cliente. Fuente de *Elaboración Propia*.

**Registrar Condición de Pago**

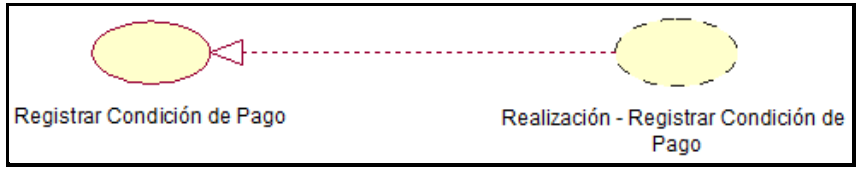

*Figura 47*. Realización -Registrar Condición de Pago. Fuente de *Elaboración Propia.*

#### **Registrar Lugar de Pedido**

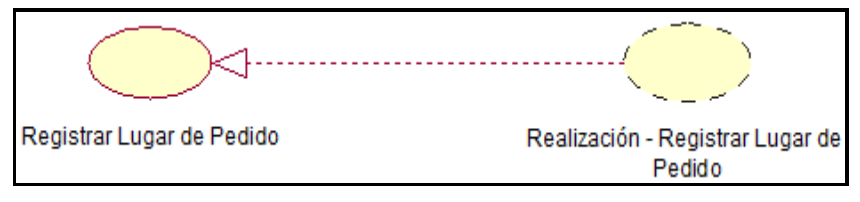

*Figura 48*. Realización - Registrar Lugar de Pedido. Fuente de *Elaboración Propia.*

#### **Registrar Motivo de Translado**

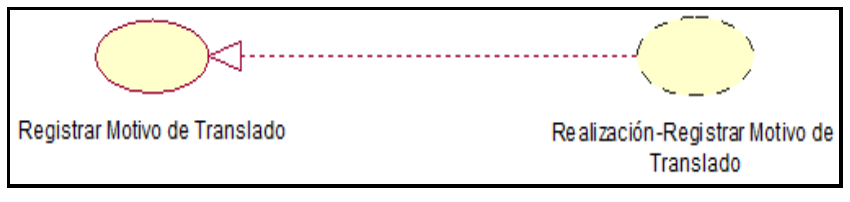

*Figura 49*. Realización - Registrar Motivo de Translado. Fuente de *Elaboración Propia.*

#### **Registrar Producto**

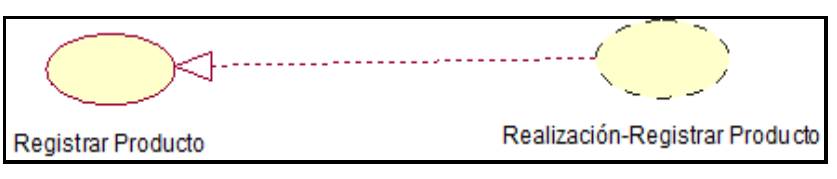

*Figura 50.* Realización - Registrar Producto. Fuente de *Elaboración Propia*.

**Registrar Unidad de Medida**

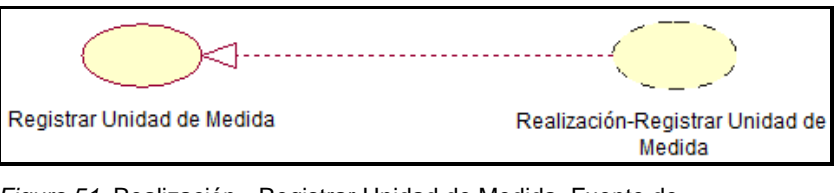

*Figura 51*. Realización - Registrar Unidad de Medida. Fuente de *Elaboración Propia.*

#### **Registrar Vendedores**

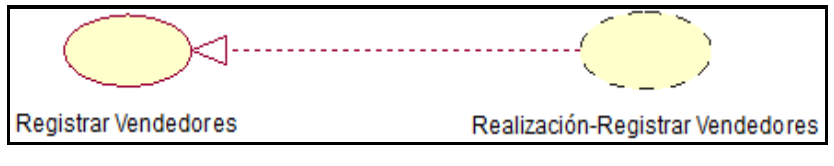

*Figura 52*. Realización - Registrar Vendedores. Fuente de *Elaboración Propia.*

#### **d. Diagrama de Actividades**

**CUS-Emisión de Nota de Pedido**

#### **DActividad-Consultar Cliente**

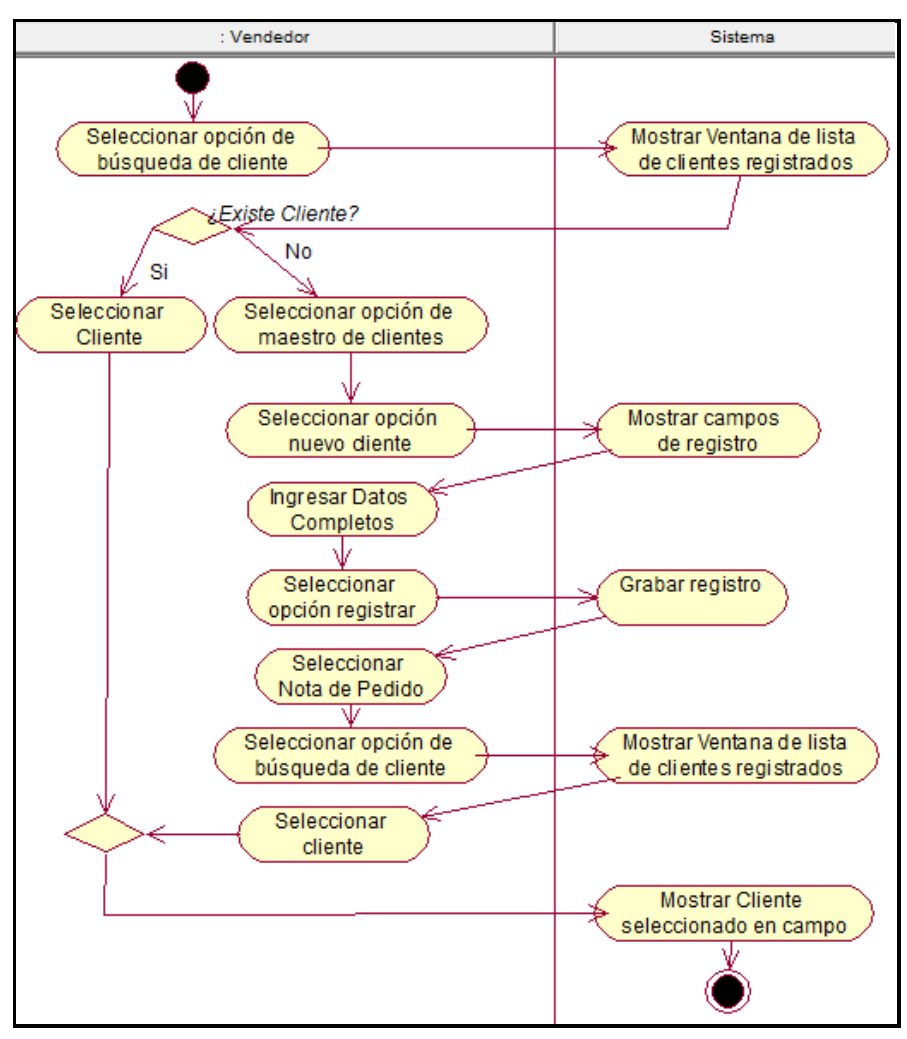

*Figura 53*. DActividad-Consultar Cliente. Fuente de *Elaboración Propia*.

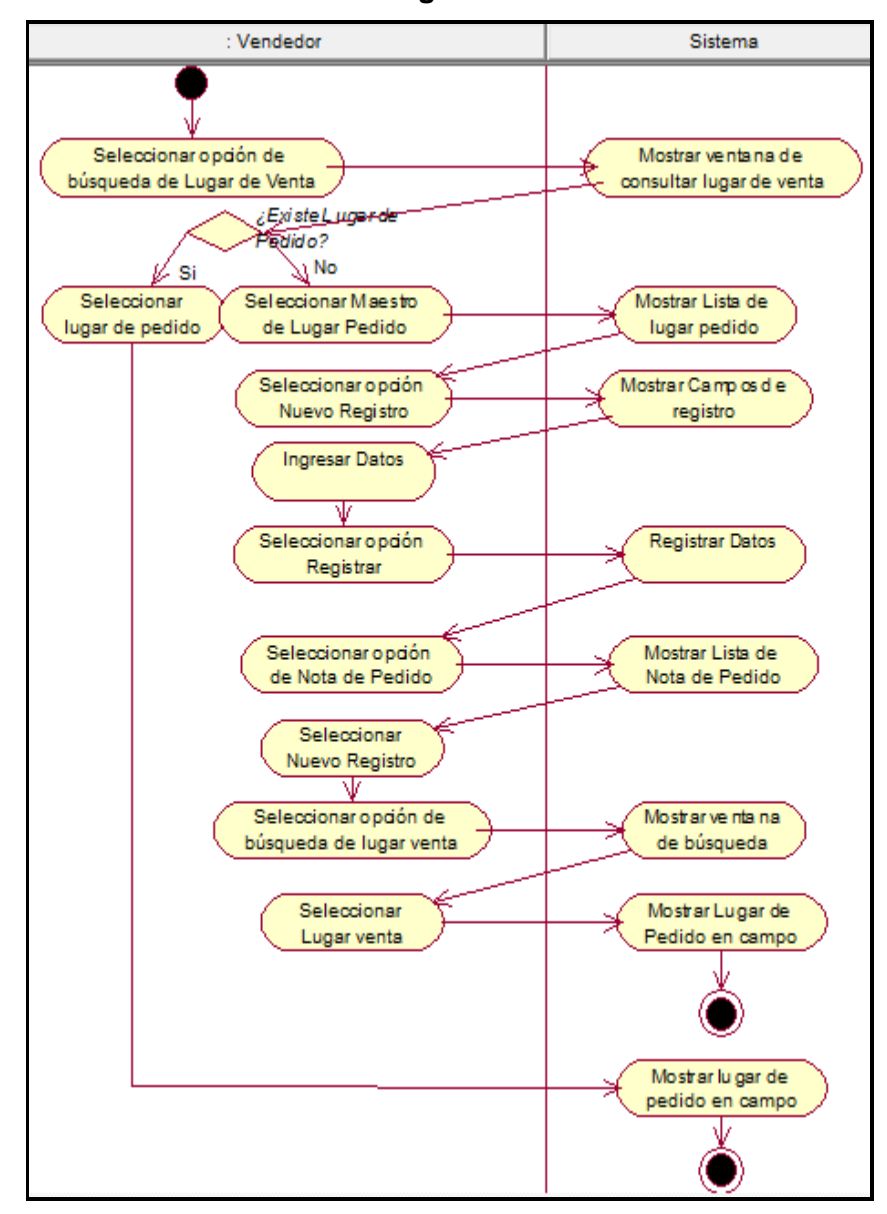

#### **DActividad-Consultar Lugar de Venta**

*Figura 54*. DActividad-Consultar Lugar de Venta. Fuente de *Elaboración Propia*.

**DActividad-Consultar Producto**

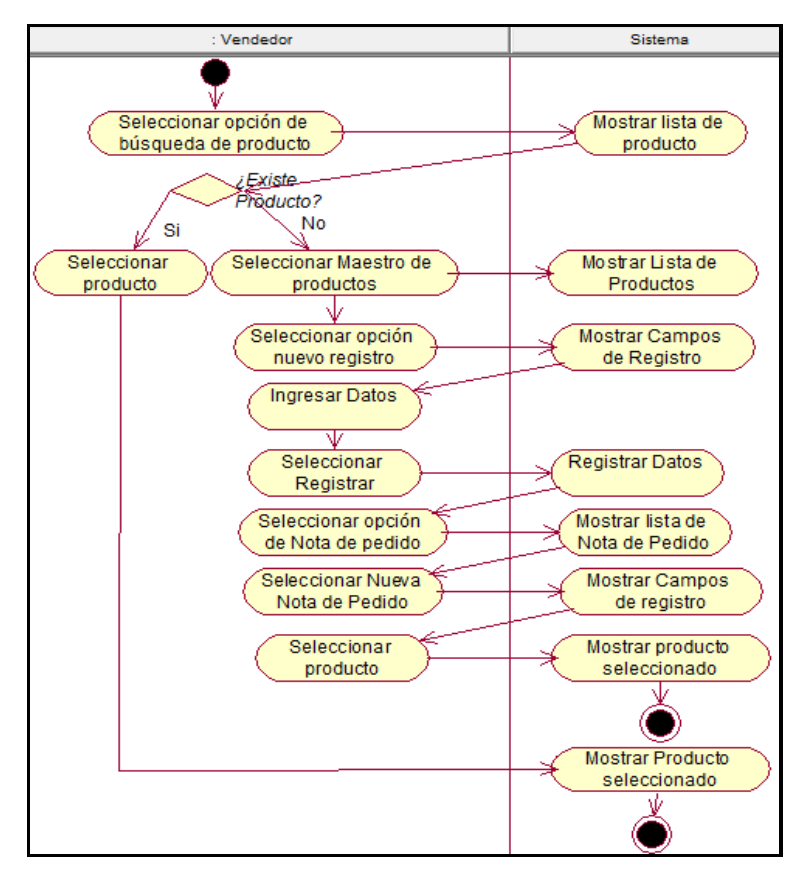

*Figura 55*. DActividad-Consultar Producto. Fuente de *Elaboración Propia.*

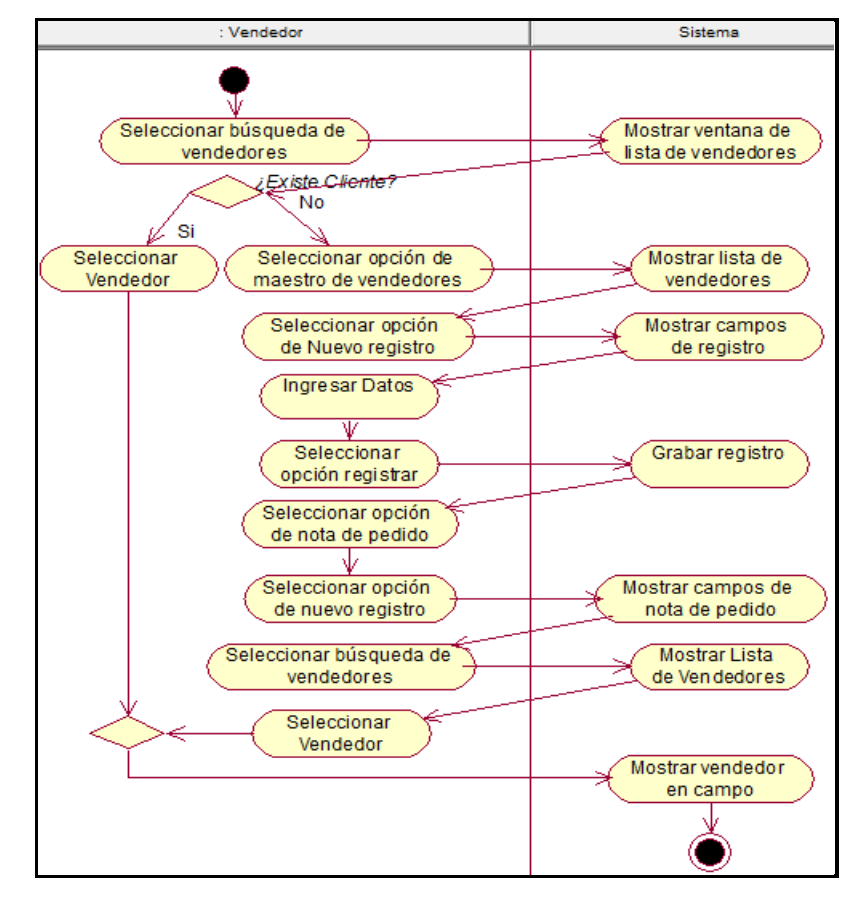

#### **DActividad-Consultar Vendedor**

*Figura 56*. DActividad-Consultar Vendedor. Fuente de *Elaboración Propia.*

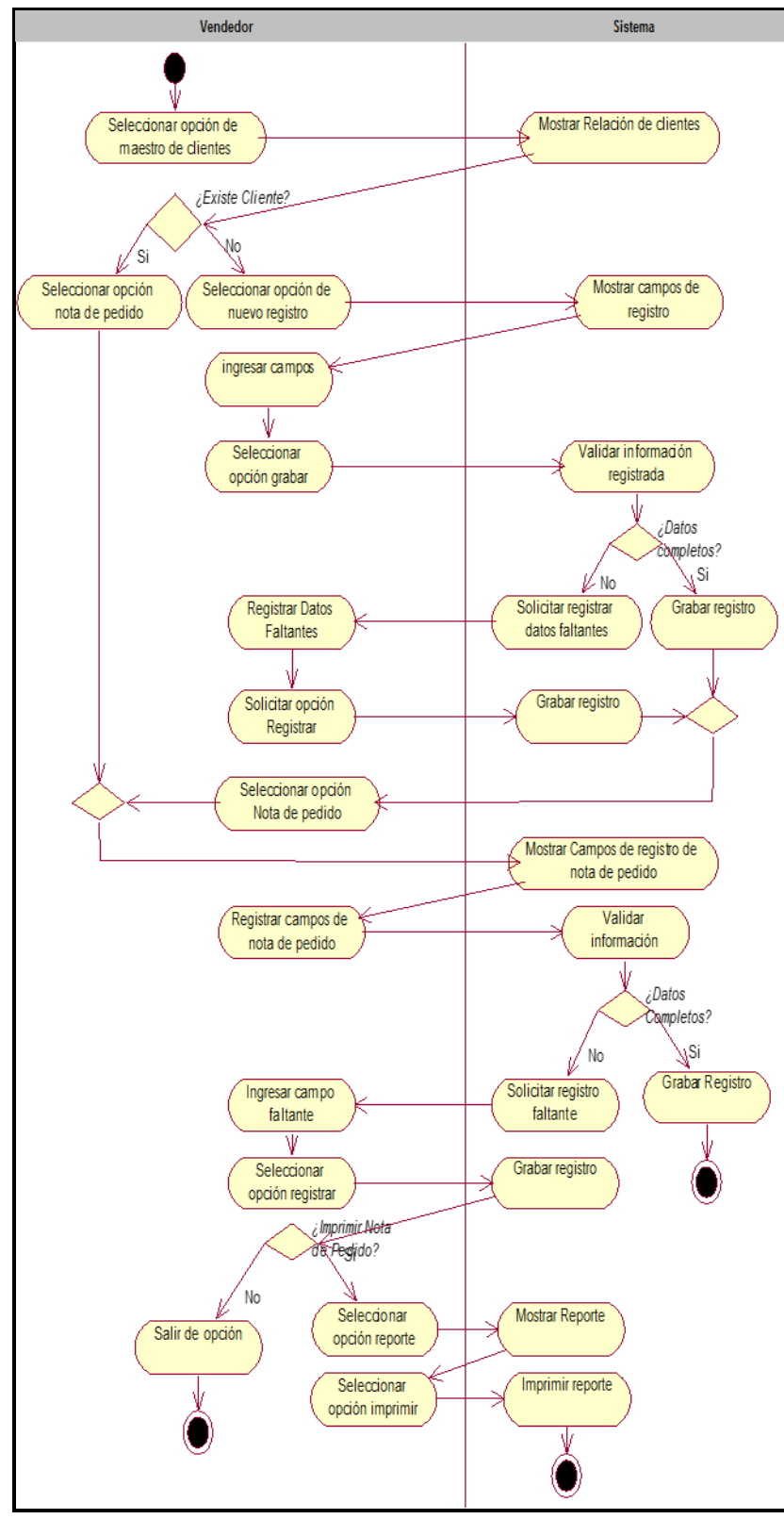

**DActividad-Gestión de Notas de Pedido**

*Figura 57*. DActividad-Gestión de Notas de Pedido. Fuente de *Elaboración Propia.*

**CUS-Emisión de Guía de Remisión**

#### **DActividad-Consultar Nota de Pedido**

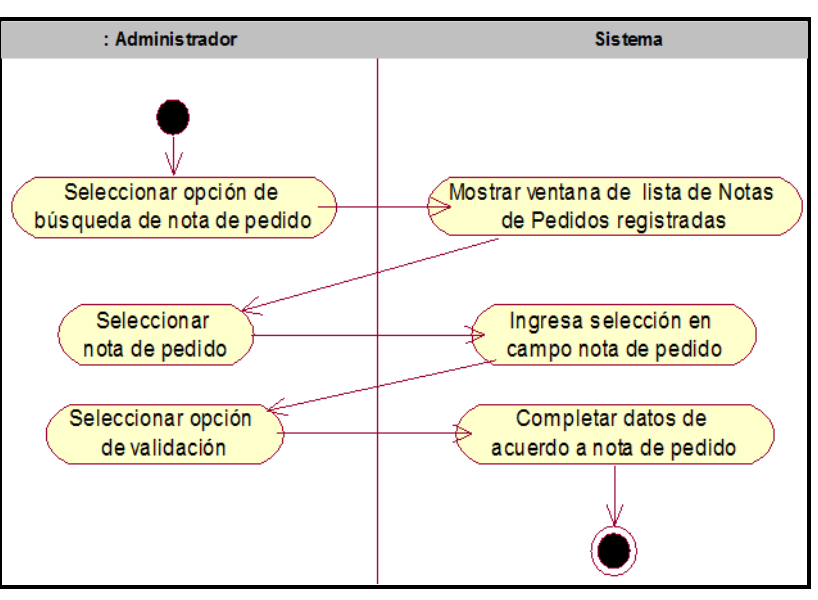

*Figura 58*. DActividad-Consultar Nota de Pedido. Fuente de *Elaboración Propia.*

#### **DActividad-Gestionar Guía de Remisión**

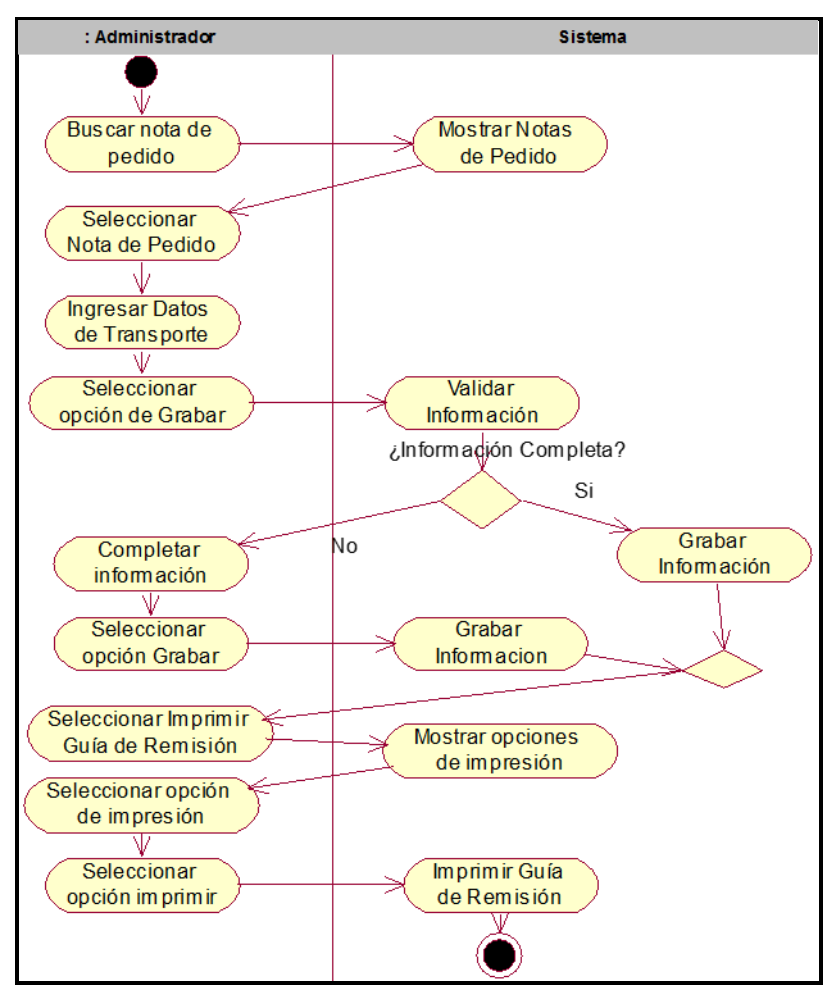

*Figura 59*. DActividad-Gestionar Guía de Remisión. Fuente de *Elaboración Propia.*

- **CUS-Emisión de Factura**
	- **DActividad-Gestionar Factura**

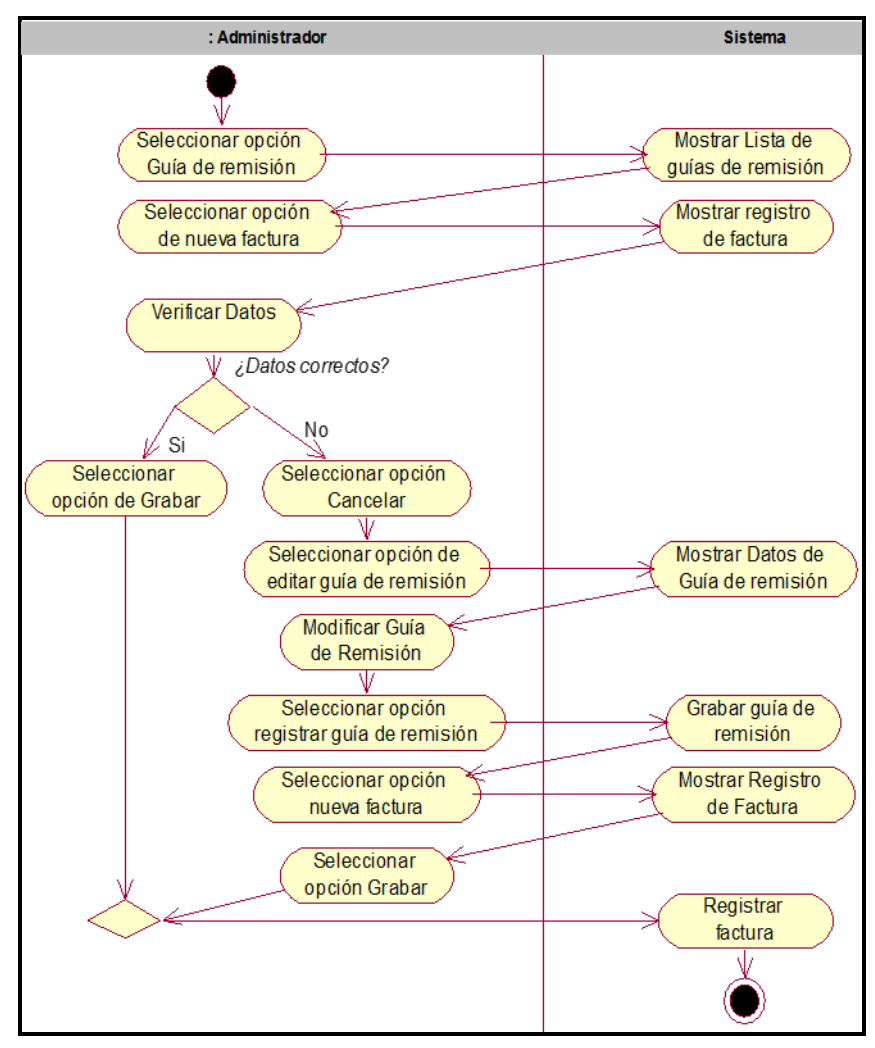

*Figura 60*. DActividad-Gestionar Factura. Fuente de *Elaboración Propia*.

- **CUS-Registro de Recibos de Cobranza**
	- **DActividad-Gestionar Cobranza**

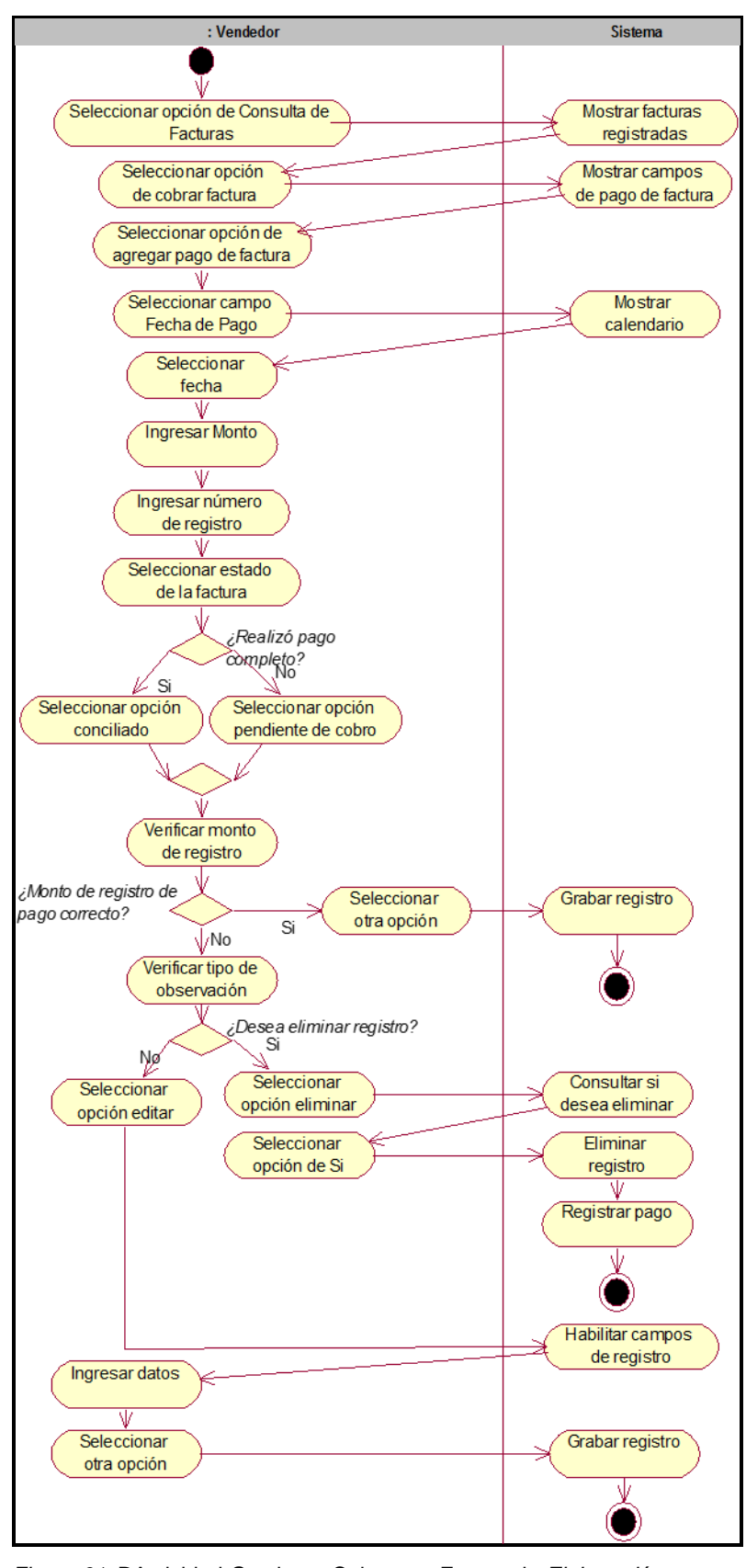

*Figura 61*. DActividad-Gestionar Cobranza. Fuente de *Elaboración Propia.*

#### **DActividad-Imprimir Factura**

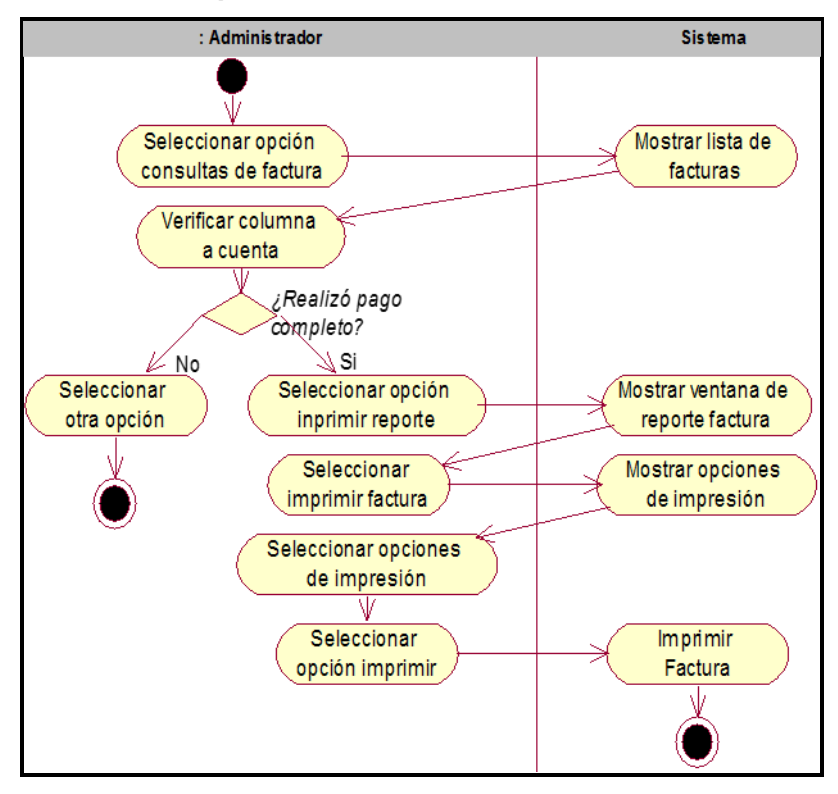

*Figura 62*. DActividad-Imprimir Factura. Fuente de *Elaboración Propia*.

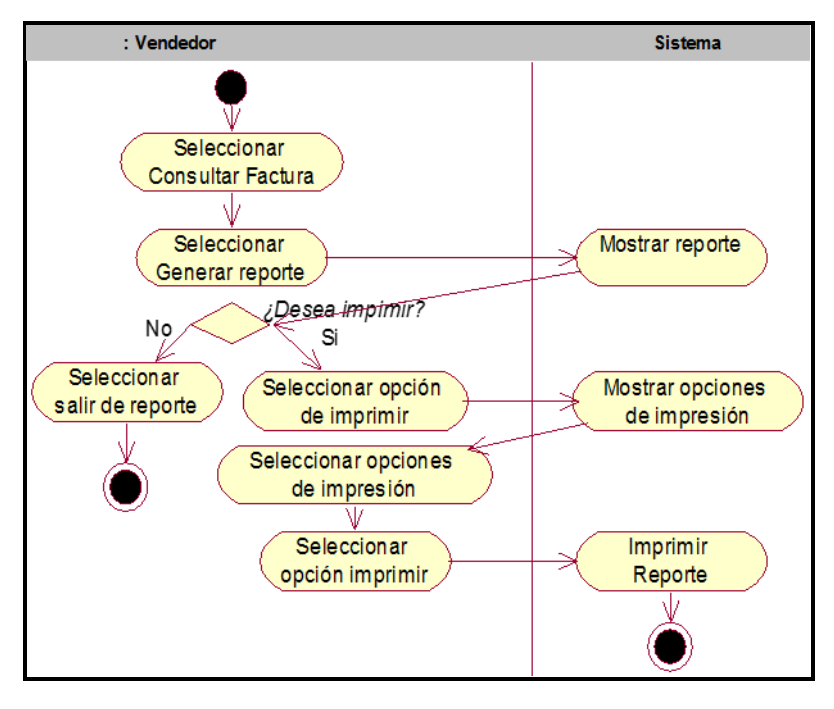

#### **DActividad-Gestionar Reporte de pagos**

*Figura 63*. DActividad-Gestionar Reporte de Pagos. Fuente de *Elaboración Propia.*

- **CUS-Mantenimiento**
	- **DActividad-Registrar Categoría de Producto**

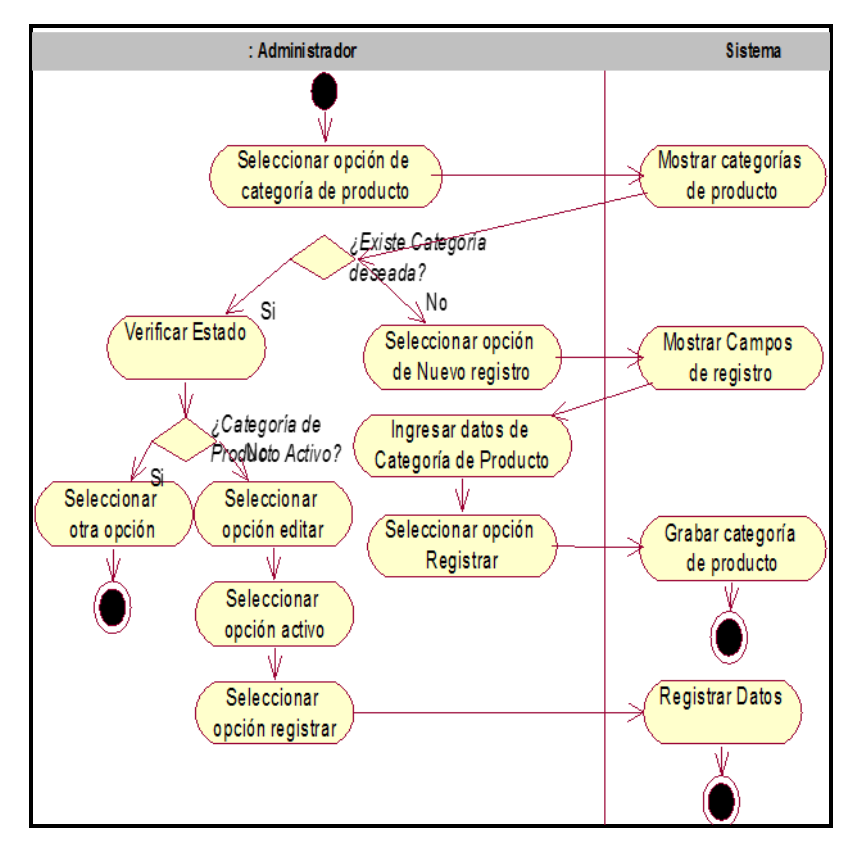

*Figura 64*. DActividad-Registrar Categoría de Producto. Fuente de *Elaboración Propia.*

#### **DActividad-Registrar Cliente**

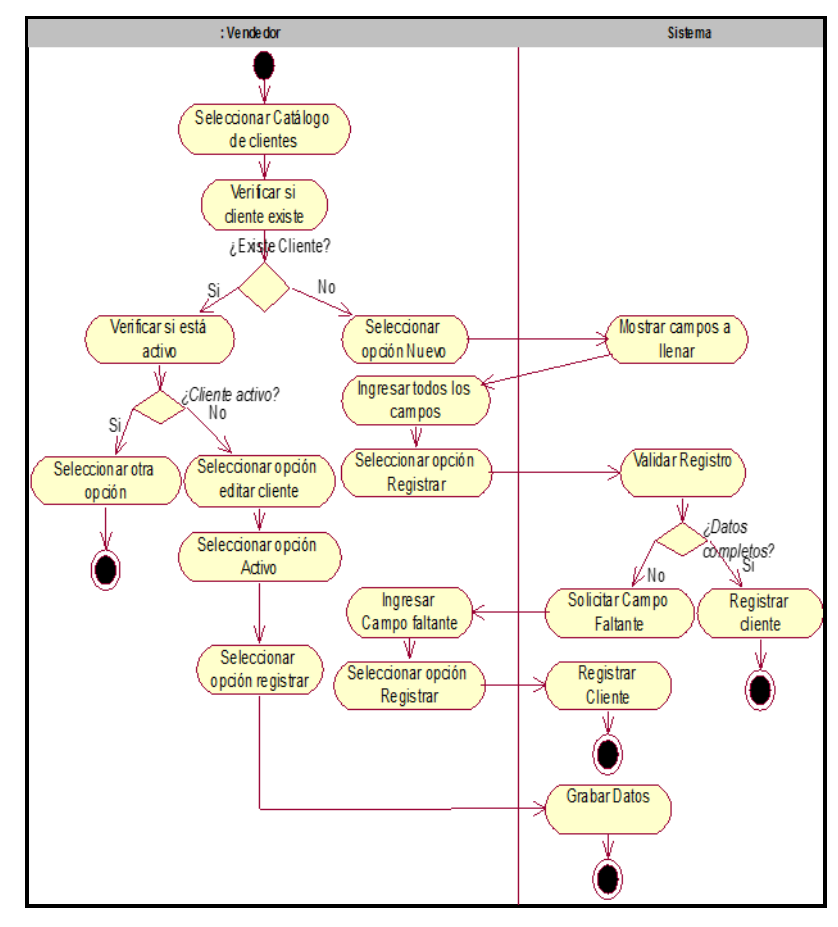

*Figura 65*. DActividad-Registrar Cliente. Fuente de *Elaboración Propia.*

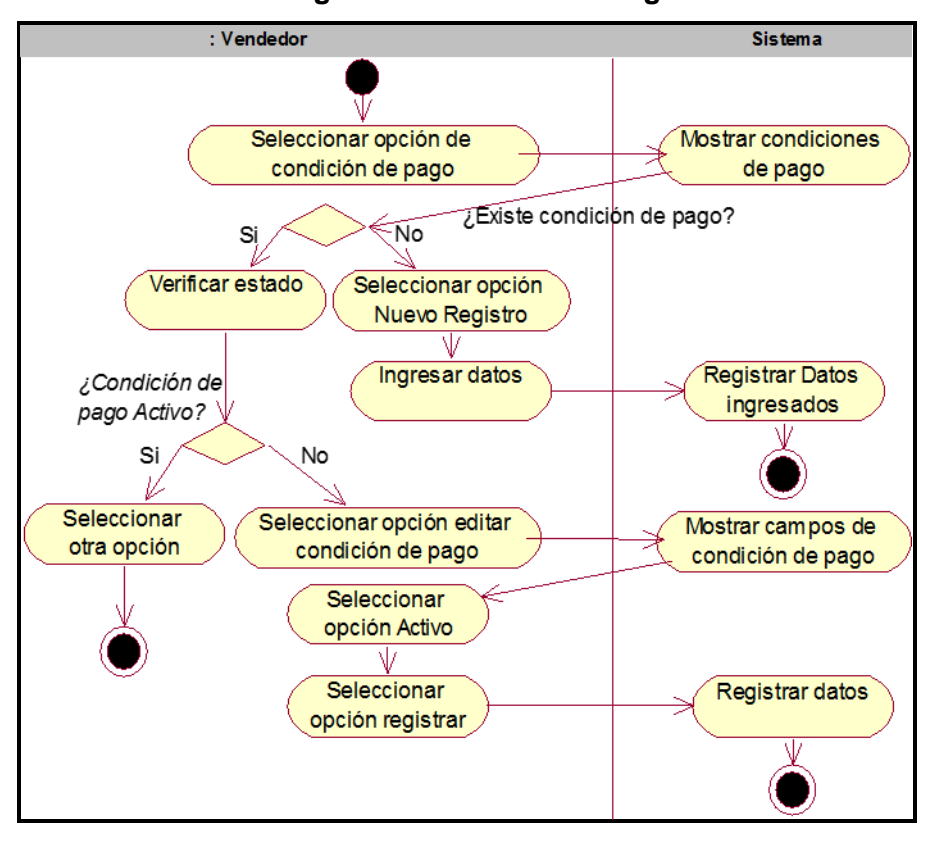

**DActividad-Registrar Condición de Pago**

*Figura 66*. DActividad-Registrar Condición de Pago. Fuente de *Elaboración Propia.*

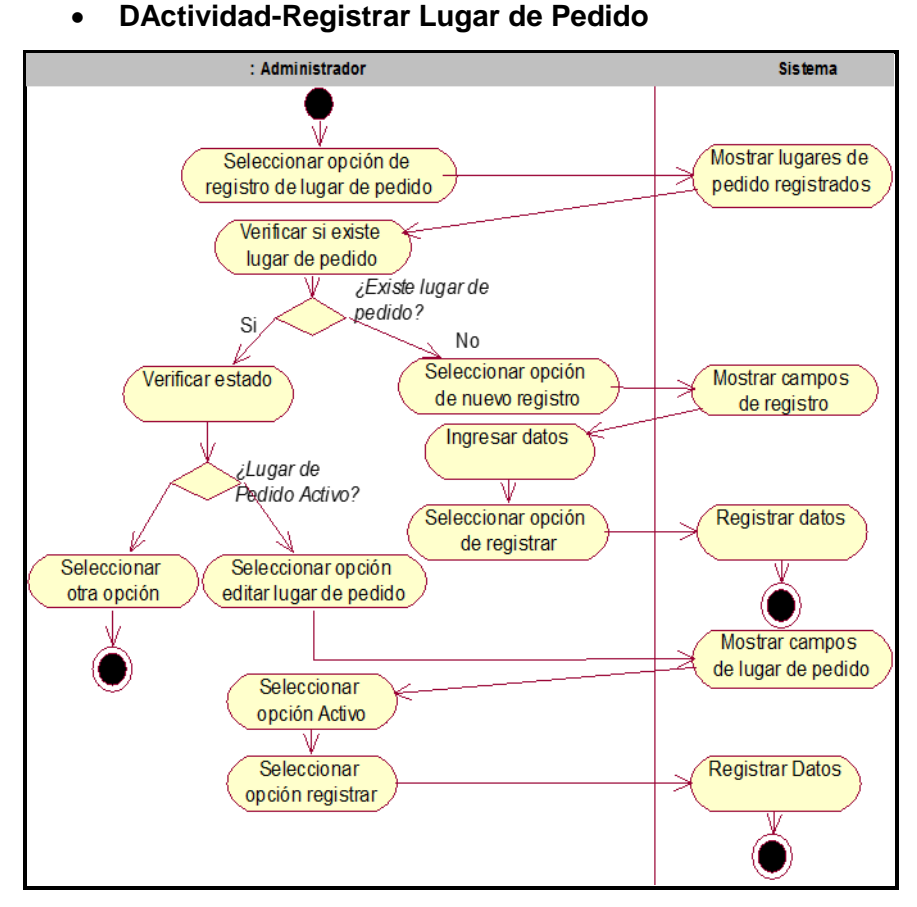

*Figura 67*. DActividad-Registrar Lugar de Pedido. Fuente de *Elaboración Propia.*

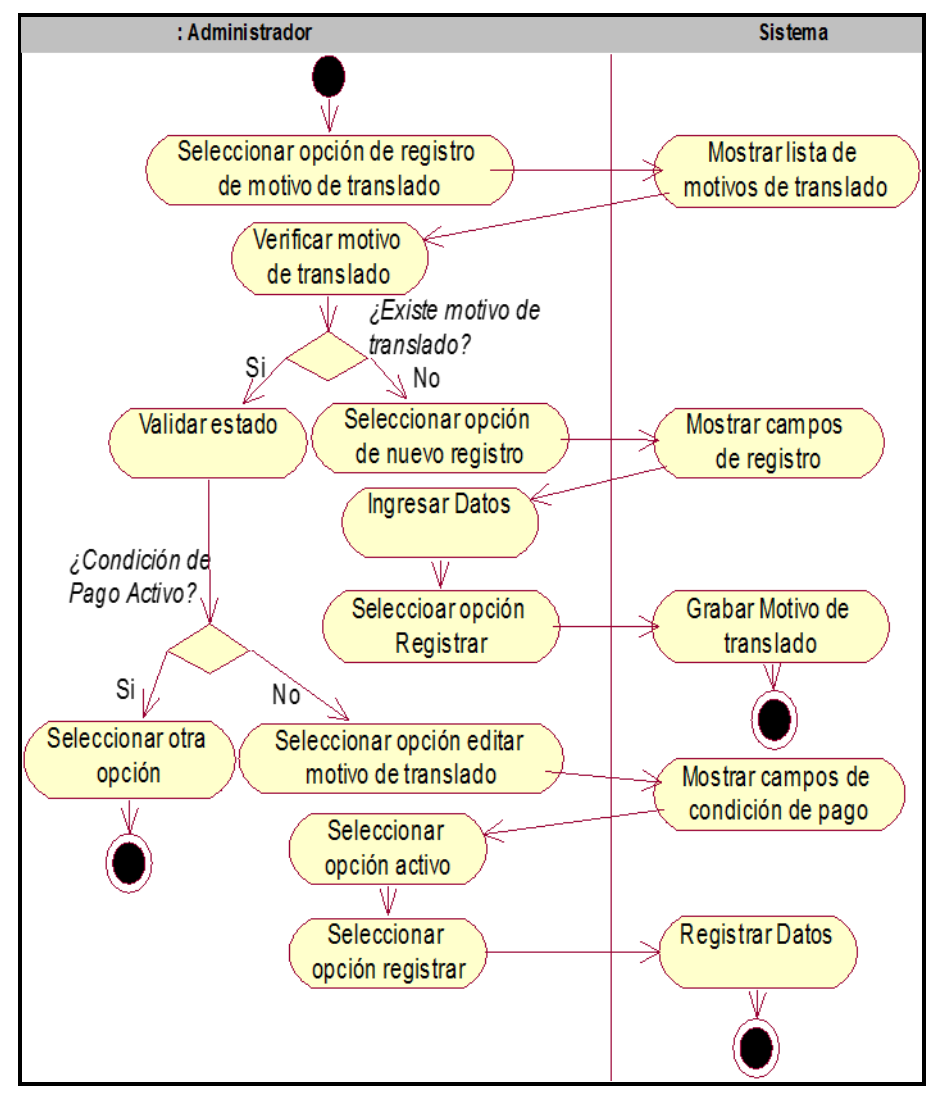

**DActividad-Registrar Motivo de Translado**

*Figura 68*. DActividad-Registrar Motivo de Translado. Fuente de *Elaboración Propia.*

**DActividad-Registrar Producto**

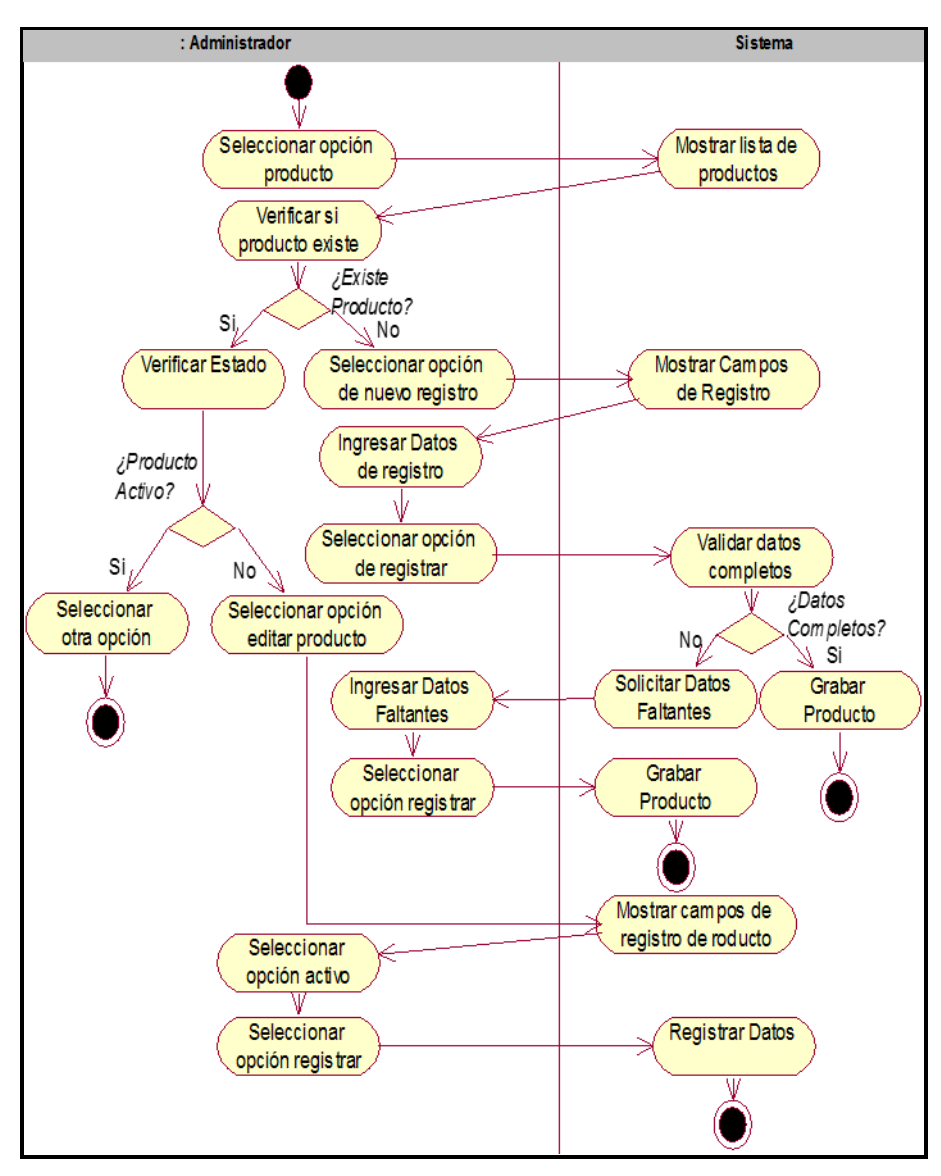

*Figura 69*. DActividad-Registrar Producto. Fuente de *Elaboración Propia*.

**DActividad-Registrar Unidad de Medida**

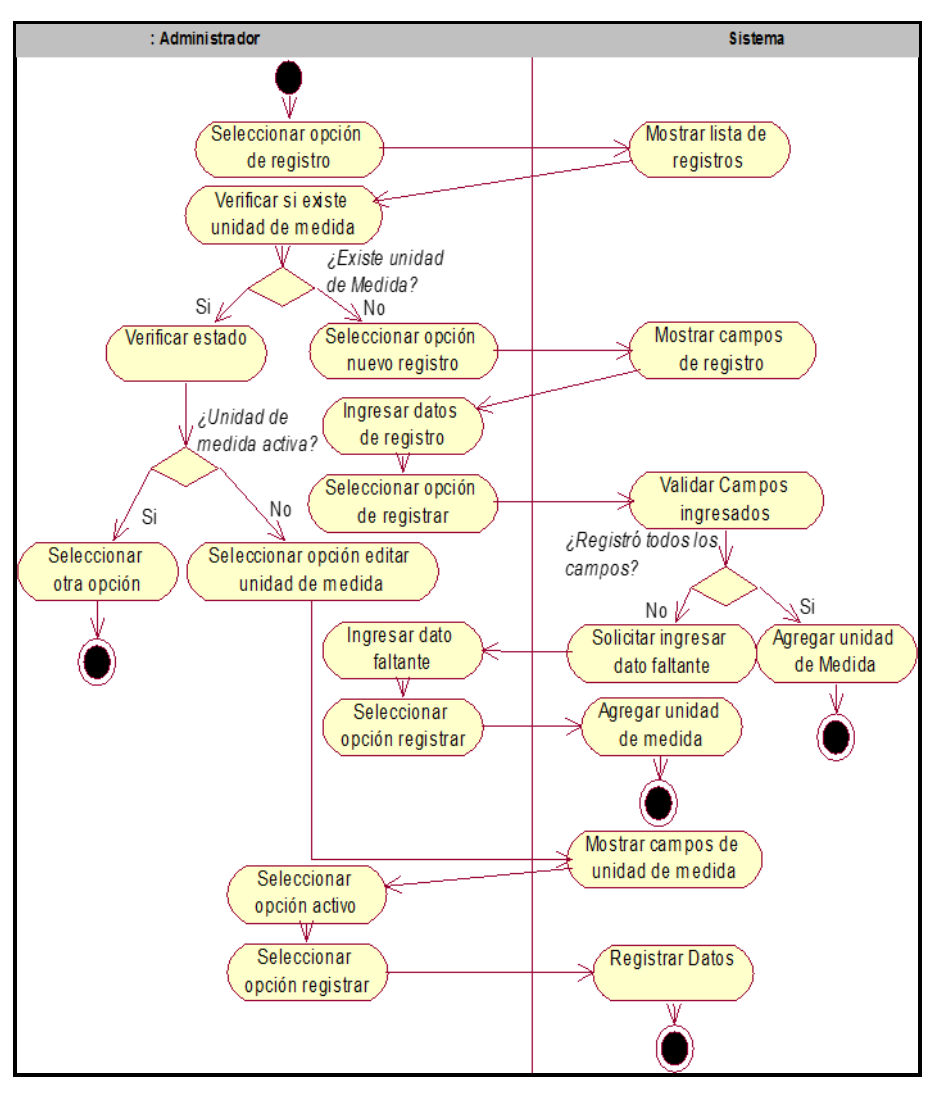

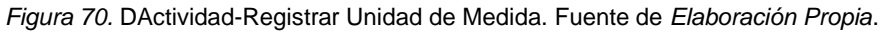

**DActividad-Registrar Vendedores**

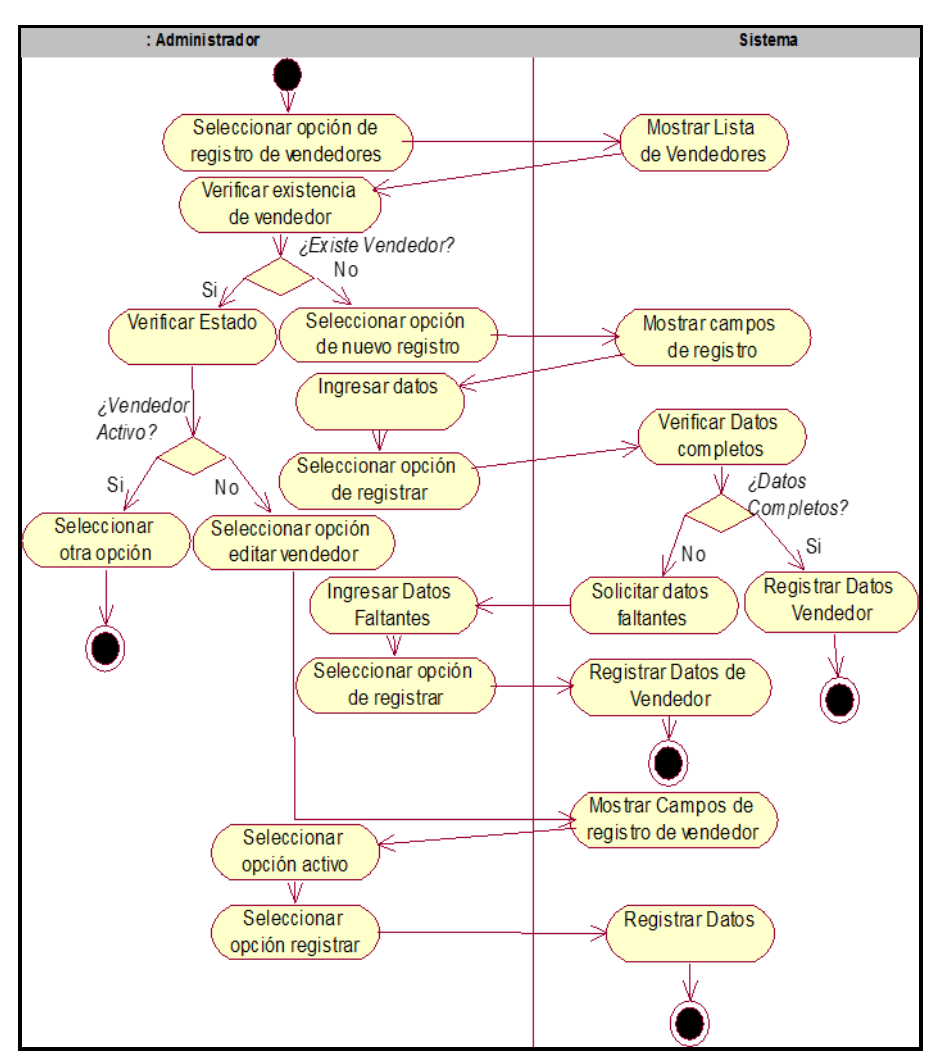

*Figura 71*. DActividad-Registrar Vendedores. Fuente de *Elaboración Propia.*

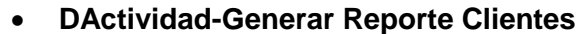

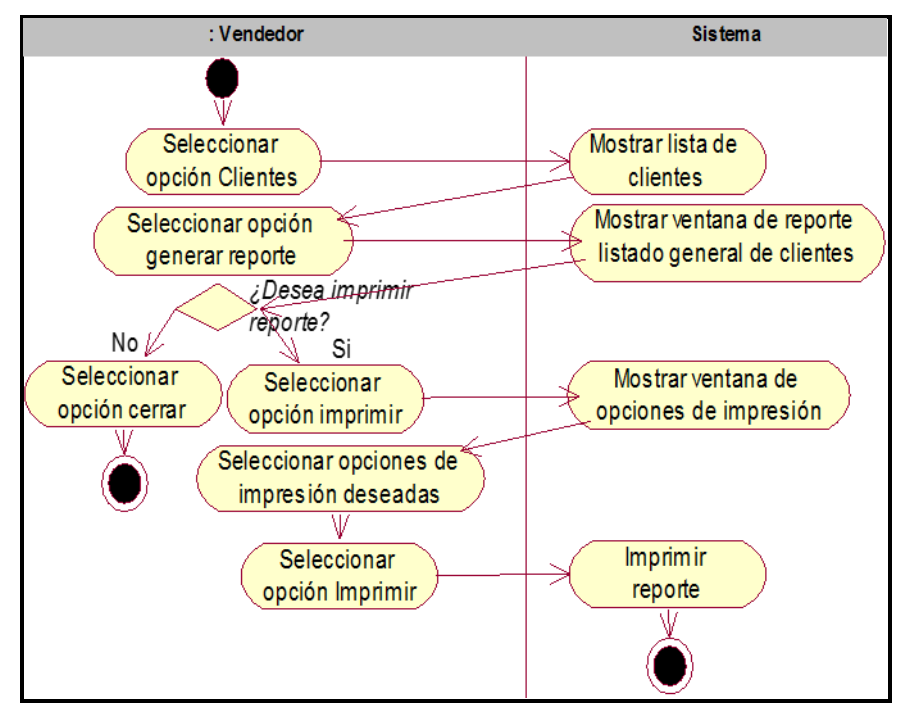

*Figura 72*. DActividad-Generar Reporte Clientes. Fuente de *Elaboración Propia*.

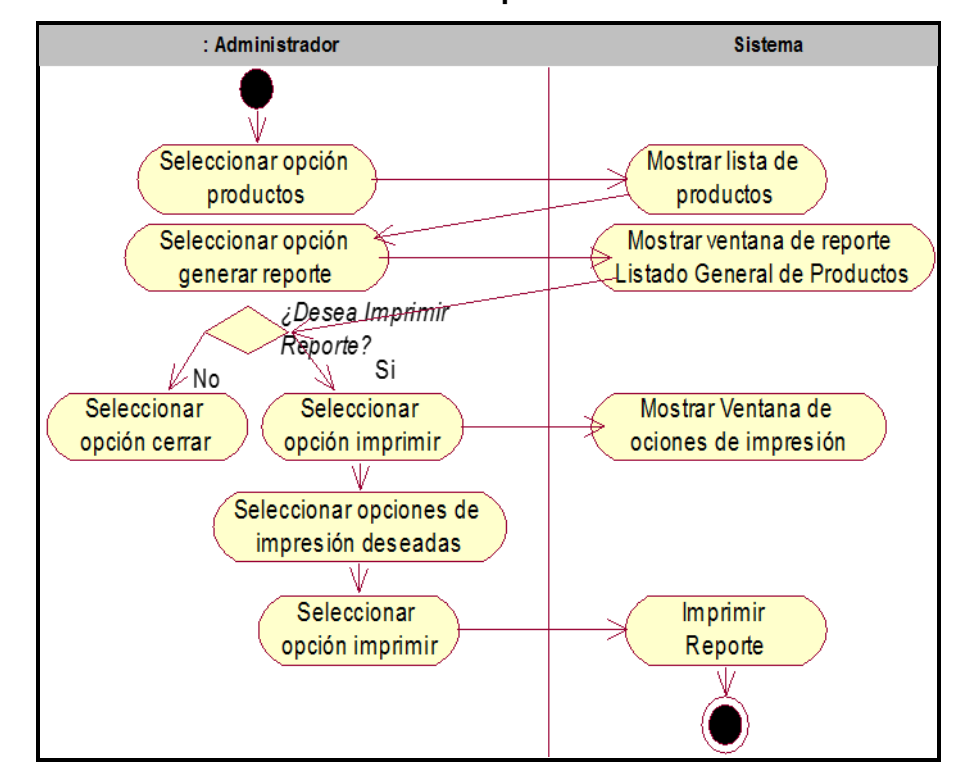

**DActividad-Generar Reporte de Productos**

*Figura 73*. DActividad-Generar Reporte de Productos. Fuente de *Elaboración Propia.*

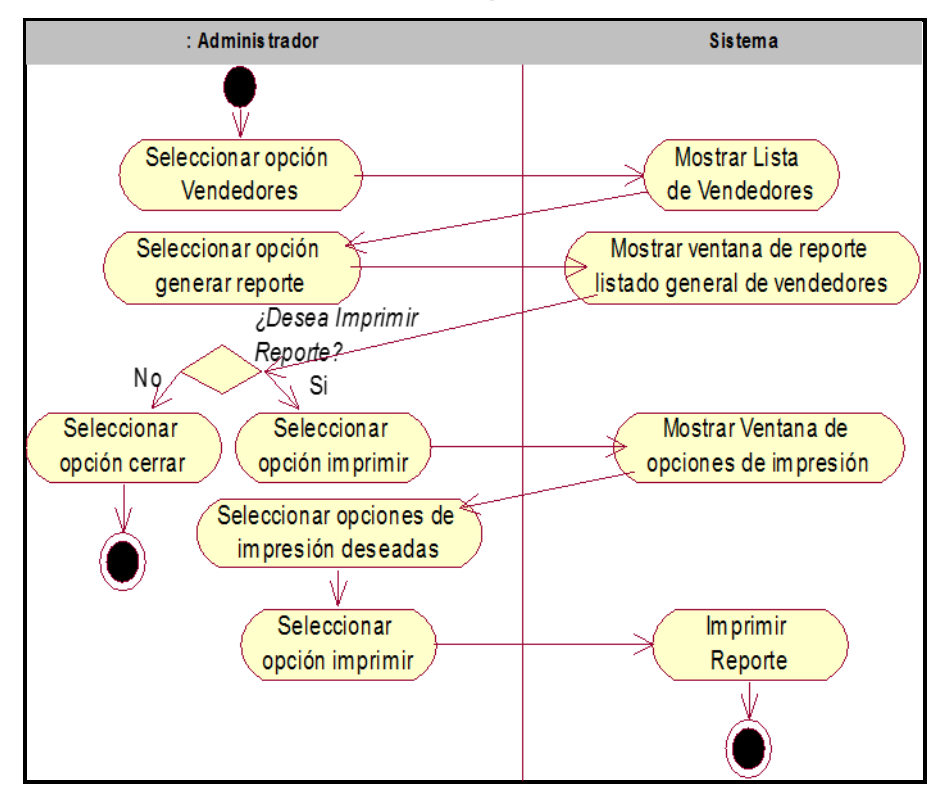

#### **DActividad-Generar Reporte de Vendedores**

*Figura 74*. DActividad-Generar Reporte de Vendedores. Fuente de *Elaboración Propia*

- **CUS-Seguridad**
	- **DActividad-Administrar Permisos por Rol**

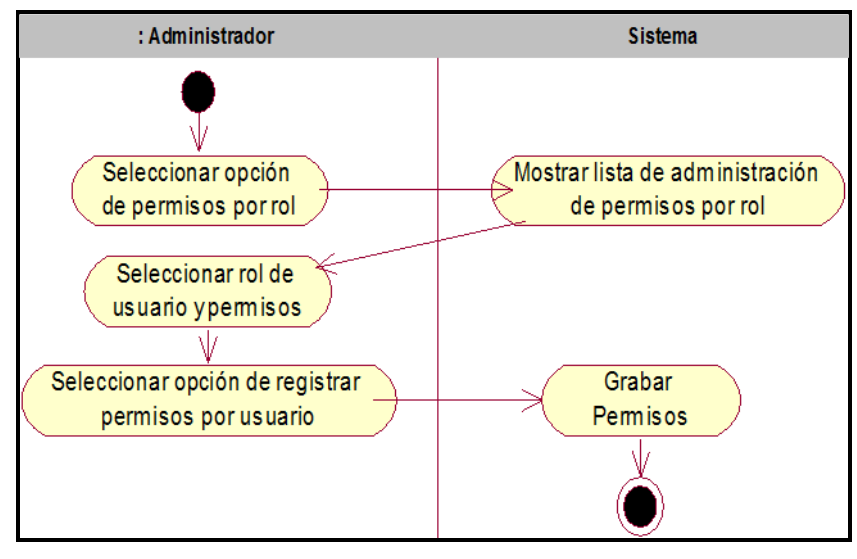

*Figura 75.* DActividad-Administrar Permisos por Rol. Fuente de *Elaboración Propia.*

#### **DActividad-Registro de Roles**

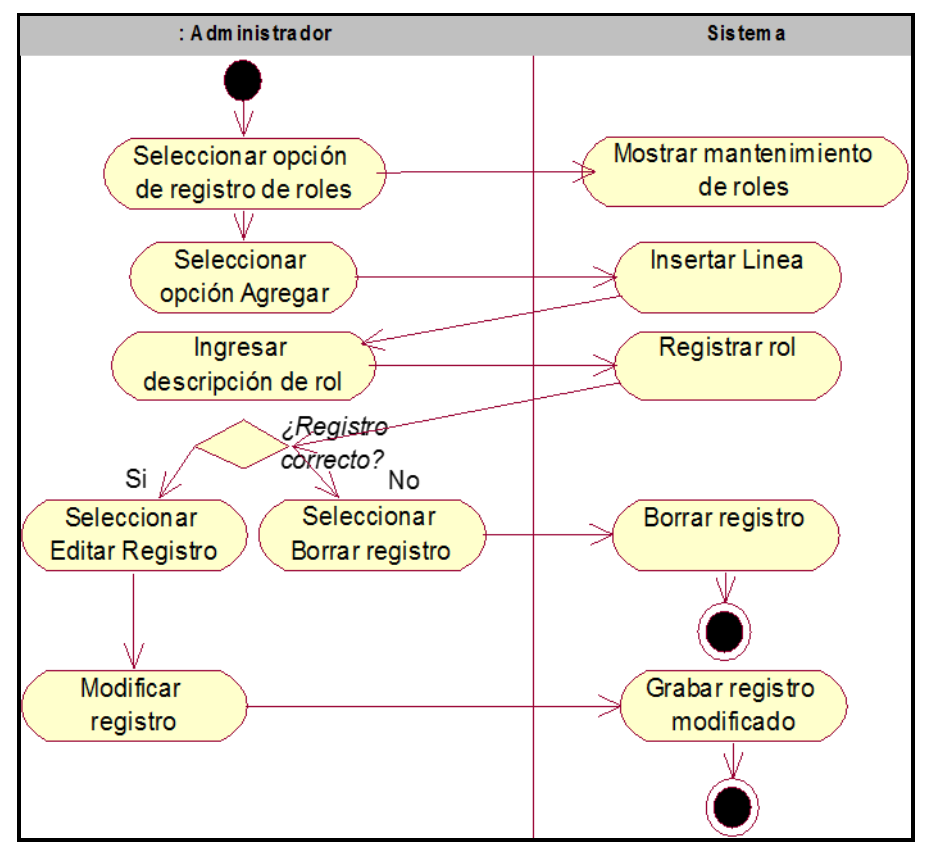

*Figura 76*. DActividad-Registro de Roles. Fuente de *Elaboración Propia*.

- **e. Diagrama de Estados**
	- **DActividad-Gestionar Nota de Pedido**
		- **DEstado-Gestionar Nota de Pedido**

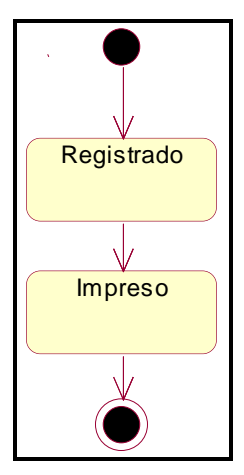

*Figura 77*. DEstado-Gestionar Nota de Pedido. Fuente de *Elaboración Propia*.

- **DActividad-Gestionar Guía de Remisión**
	- **DEstado-Gestionar Guía de Remisión**

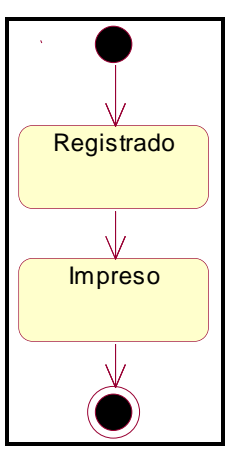

*Figura 78*. DEstado-Gestionar Guía de Remisión. Fuente de *Elaboración Propia.*

- **DActividad-Gestionar Factura**
	- **DEstado-Gestionar Factura**

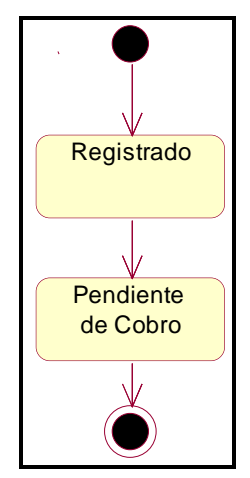

*Figura 79*. DEstado-Gestionar Factura. Fuente de *Elaboración Propia*.

- **DActividad-Registrar Categoría de Producto**
	- **DEstado-Registrar Categoría de Producto**

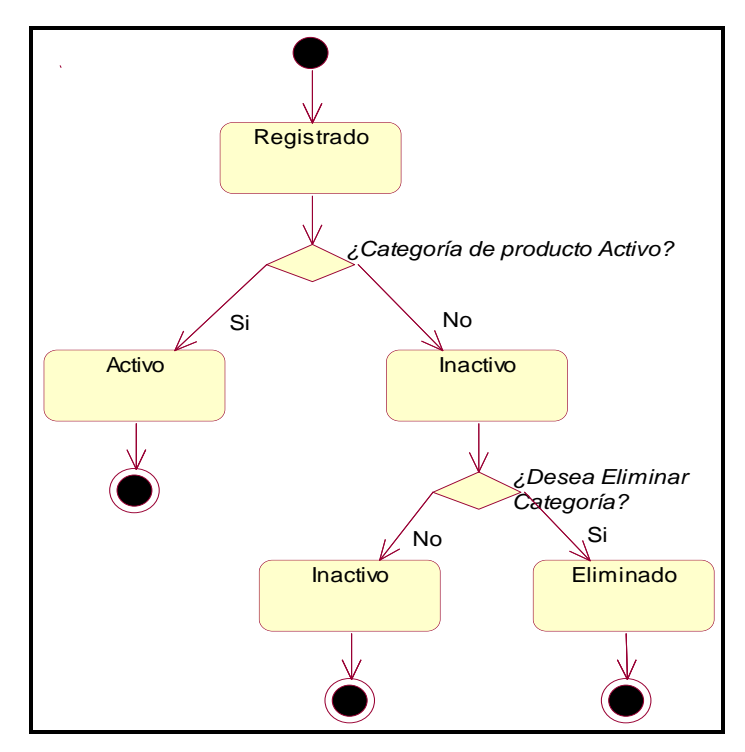

*Figura 80*. DEstado-Registrar Categoría de Producto. Fuente de *Elaboración Propia*.

**DActividad-Registrar Cliente**

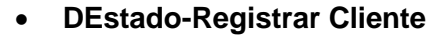

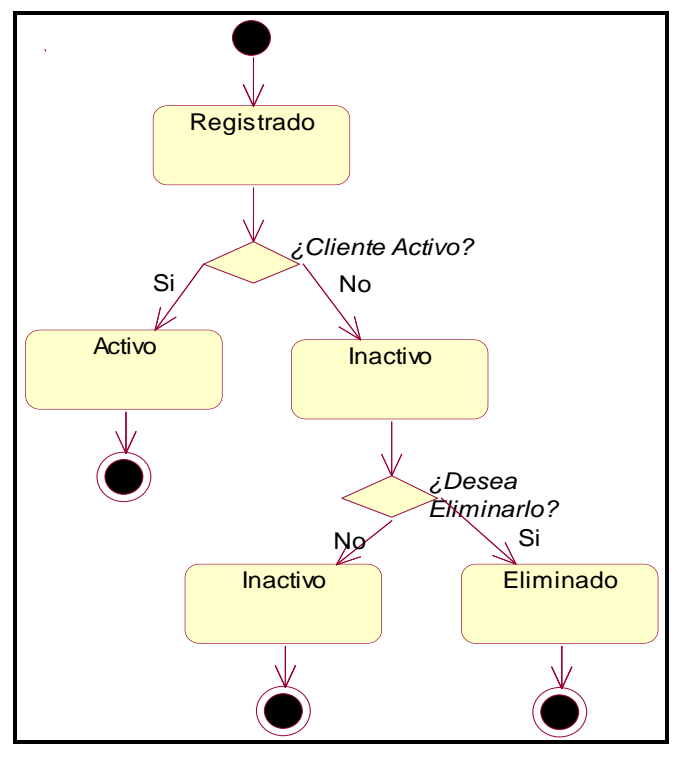

*Figura 81*. DEstado-Registrar Cliente. Fuente de *Elaboración Propia.*

- **DActividad-Registrar Condición de Pago**
	- **DEstado-Registrar Condición de Pago**

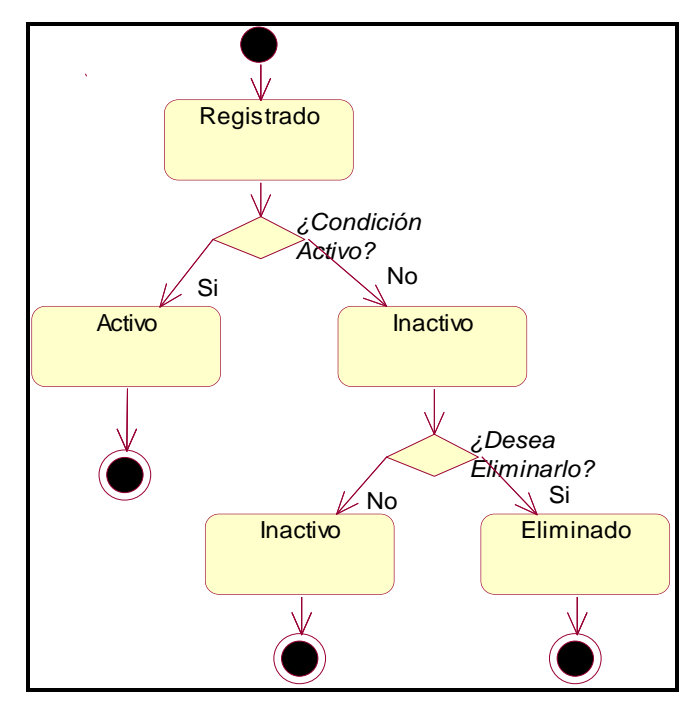

*Figura 82*. DEstado-Registrar Condición de Pago. Fuente de *Elaboración Propia.*

- **DActividad-Registrar Lugar de Pedido**
	- **DEstado-Registrar Lugar de Pedido**

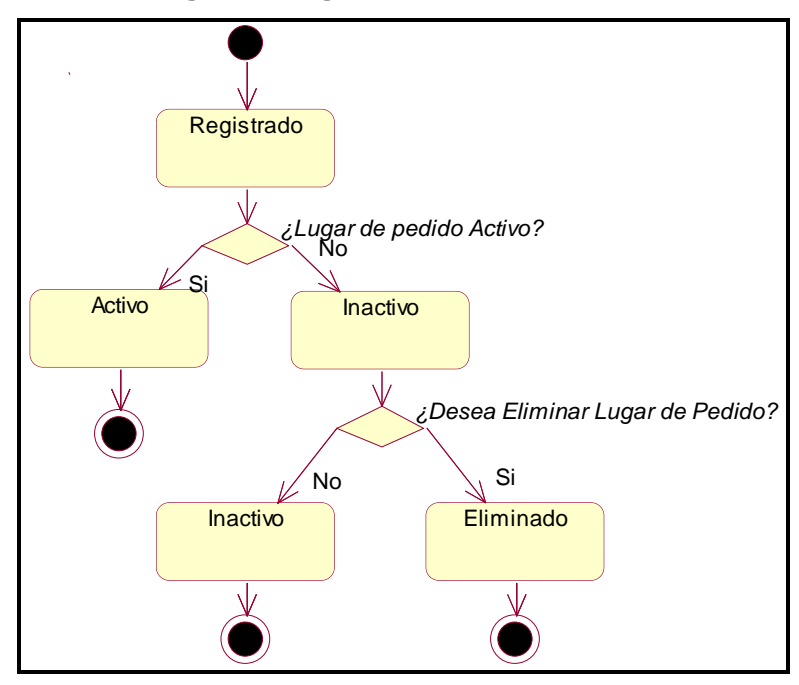

*Figura 83*. DEstado-Registrar Lugar de Pedido. Fuente de *Elaboración Propia*.

- **DActividad-Registrar Motivo de Translado**
	- **DEstado-Registrar Motivo de Translado**

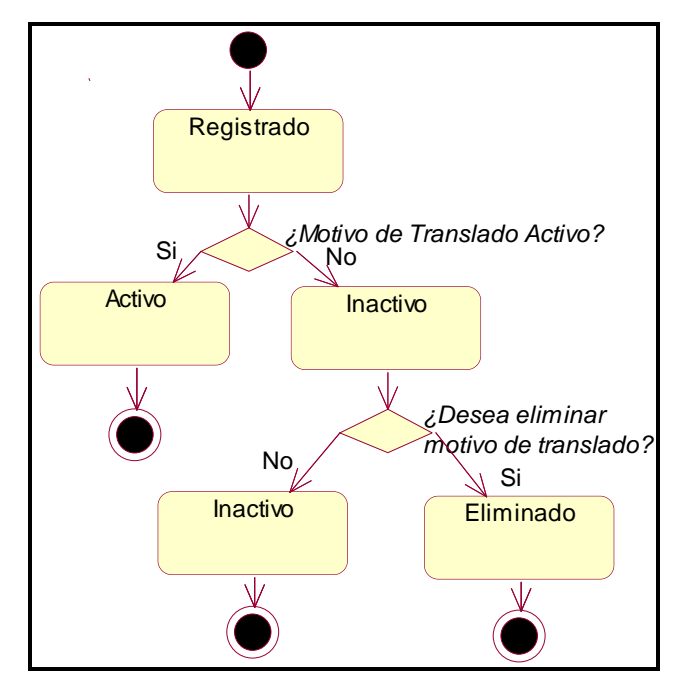

*Figura 84*. DEstado-Registrar Motivo de Translado. Fuente de *Elaboración Propia*.

- **DActividad-Registrar Producto**
	- **DEstado-Registrar Producto**

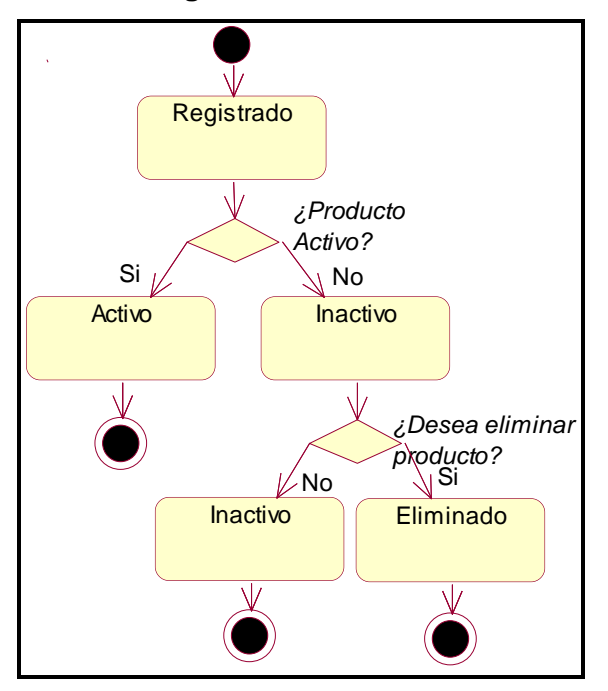

*Figura 85*. DEstado-Registrar Producto. Fuente de *Elaboración Propia*.

- **DActividad-Registrar Unidad de Medida**
	- **DEstado-Unidad de Medida**

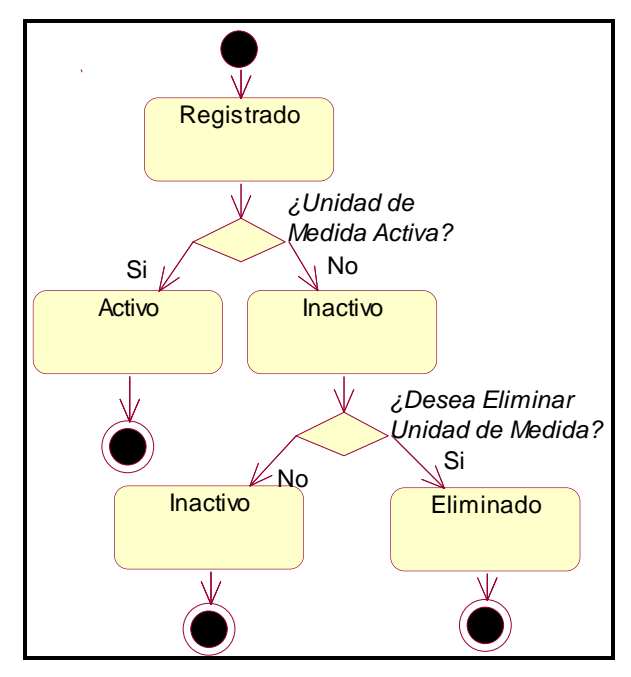

*Figura 86*. DEstado-Unidad de Medida. Fuente de *Elaboración Propia*.

- **DActividad-Registrar Vendedores**
	- **DEstado-Registrar Vendedores**

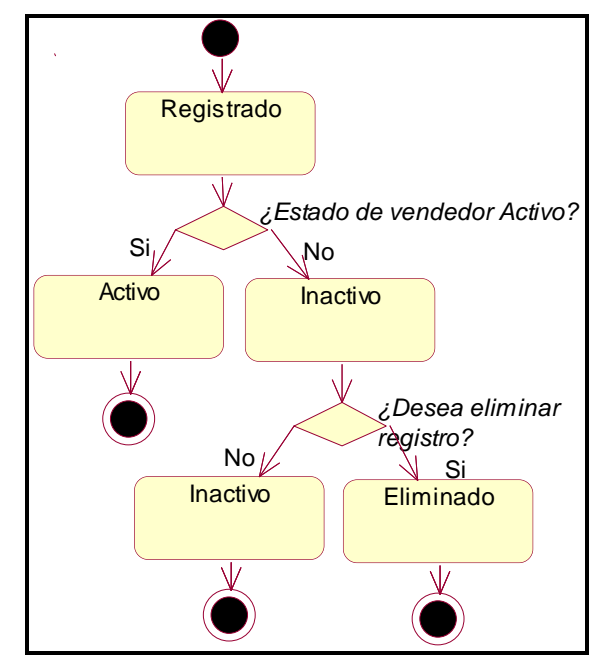

 *Figura 87*. DEstado-Registrar Vendedores. Fuente de *Elaboración Propia.*

- **DActividad-Gestionar Cobranza**
	- **DEstado-Gestionar Cobranza**

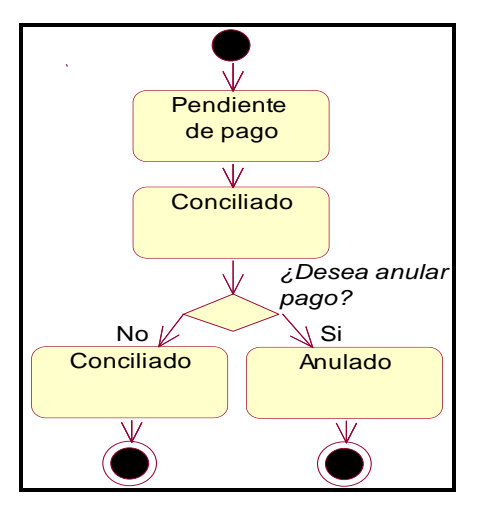

*Figura 88*. DEstado-Gestionar Cobranza. Fuente de *Elaboración Propia.*

- **DActividad-Administrar Permisos por Rol**
	- **DEstado-Administrar Permisos por Rol**

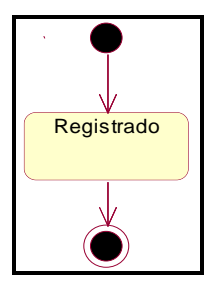

*Figura 89*. DEstado-Administrar Permisos por Rol. Fuente de *Elaboración Propia*.

- **DActividad-Registro de Roles**
	- **DEstado-Registro de Roles**

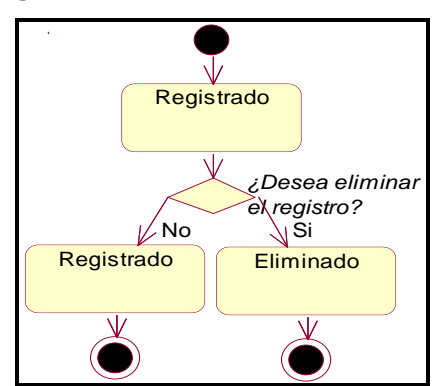

*Figura 90*. DEstado-Registro de Roles. Fuente: *Elaboración Propia.*

- **f. Diagrama de Secuencia**
	- **Emisión de Nota de Pedido**
		- **DSecuencia-Gestión de Nota de Pedido**

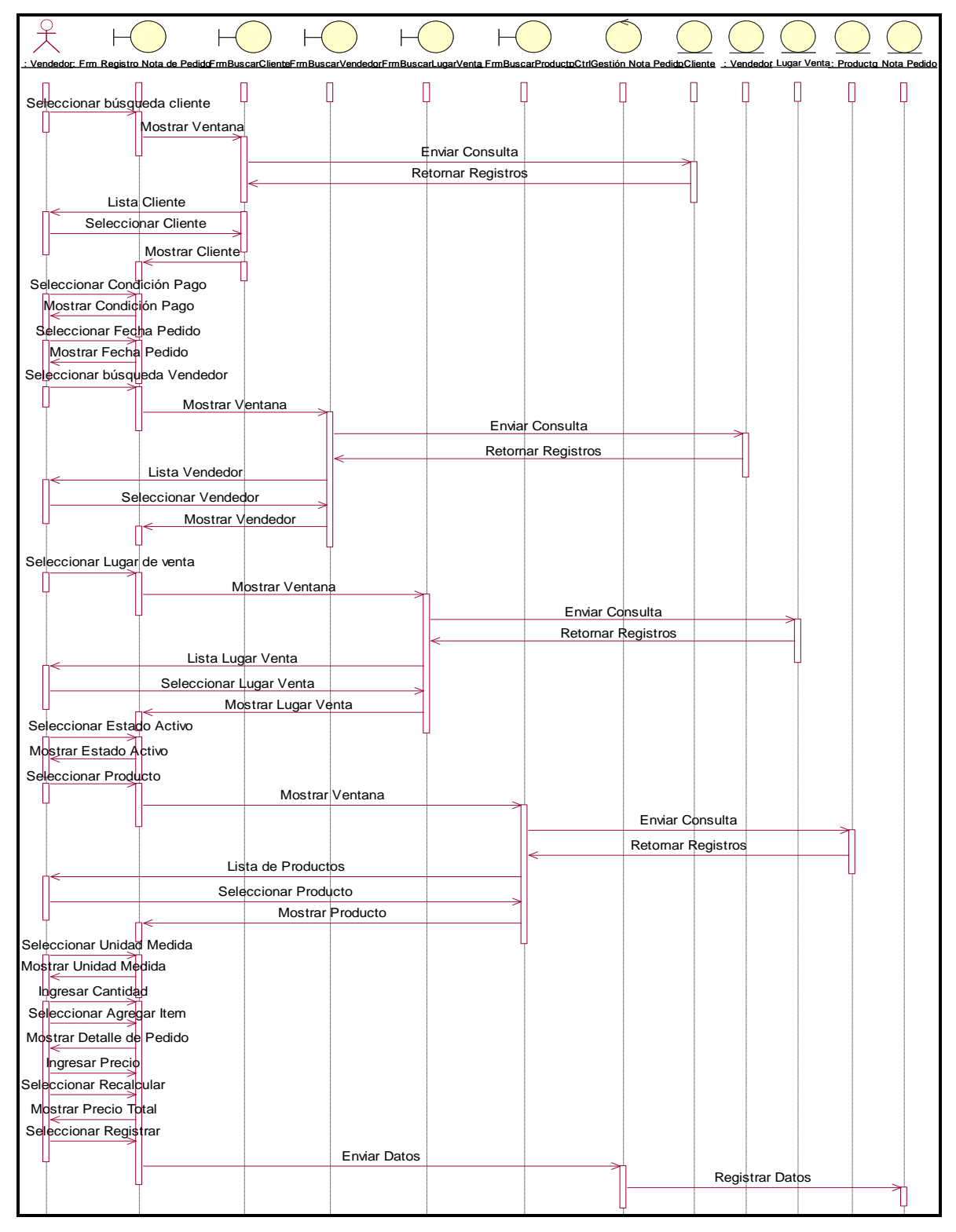

*Figura 91*. DSecuencia-Gestión de Nota de Pedido. Fuente de *Elaboración Propia*.

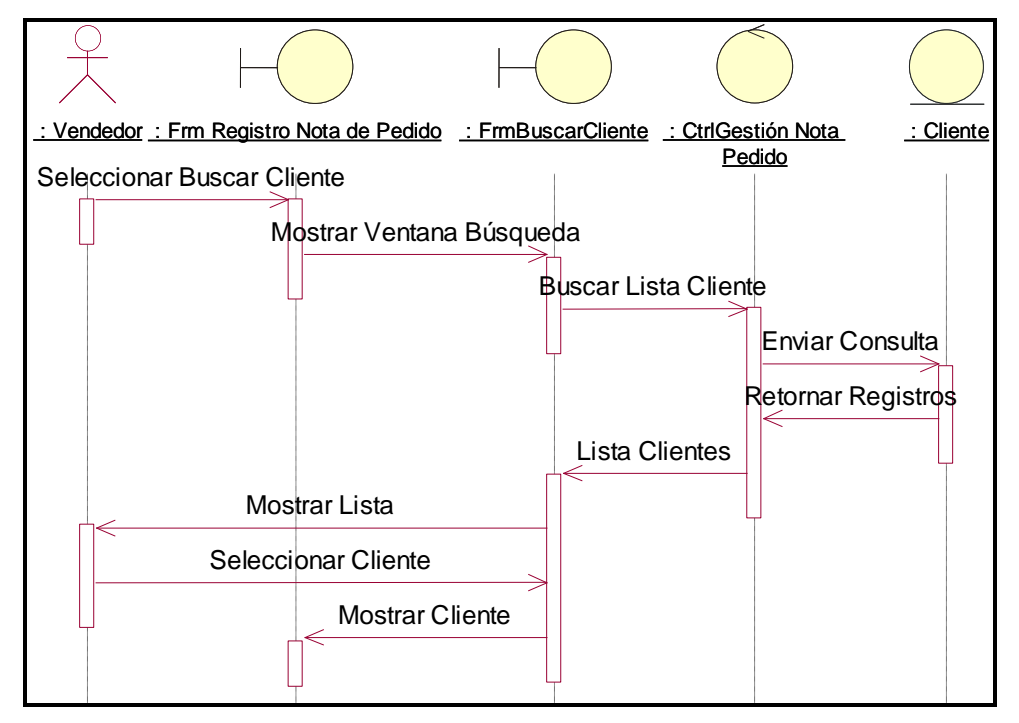

**DSecuencia-Consultar Cliente**

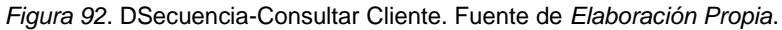

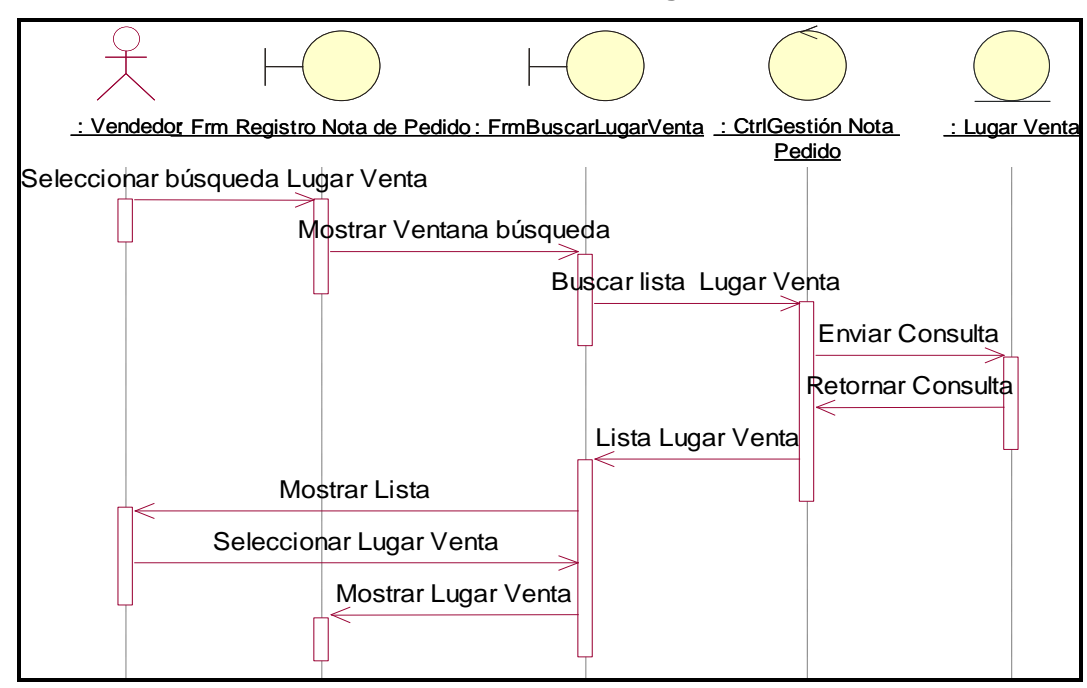

#### **DSecuencia-Consultar Lugar de Venta**

*Figura 93*. DSecuencia-Consultar Lugar de Venta. Fuente de *Elaboración Propia*.

#### **DSecuencia-Consultar Producto**

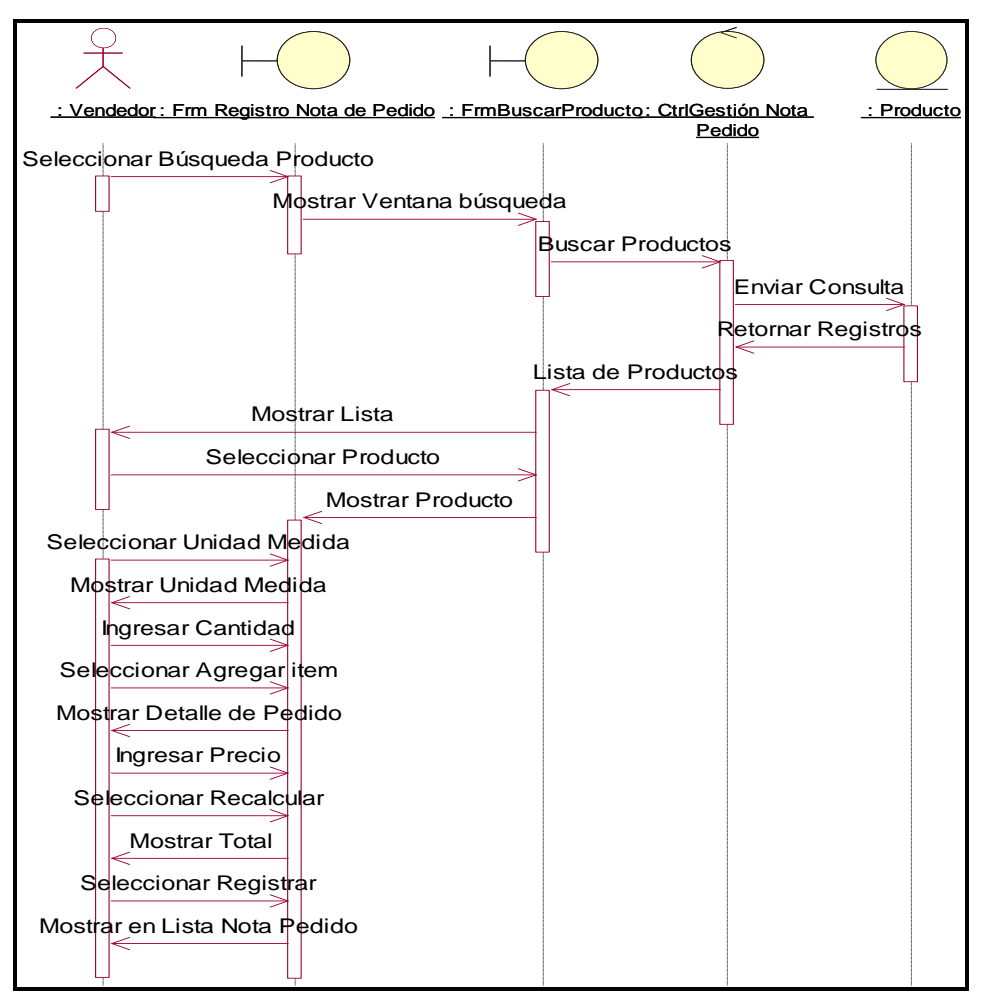

*Figura 94*. DSecuencia-Consultar Producto. Fuente de *Elaboración Propia*.

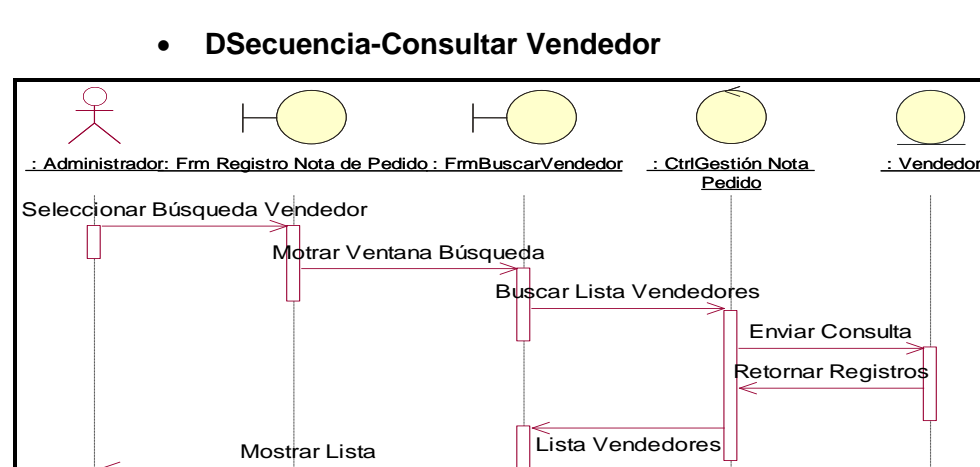

 *Figura 95*. DSecuencia-consultar vendedor. Fuente de *Elaboración Propia*.

Mostrar Vendedor

**Emisión de Guía de Remisión**

Seleccionar Vendedor

**DSecuencia-Gestionar Guía de Remisión**
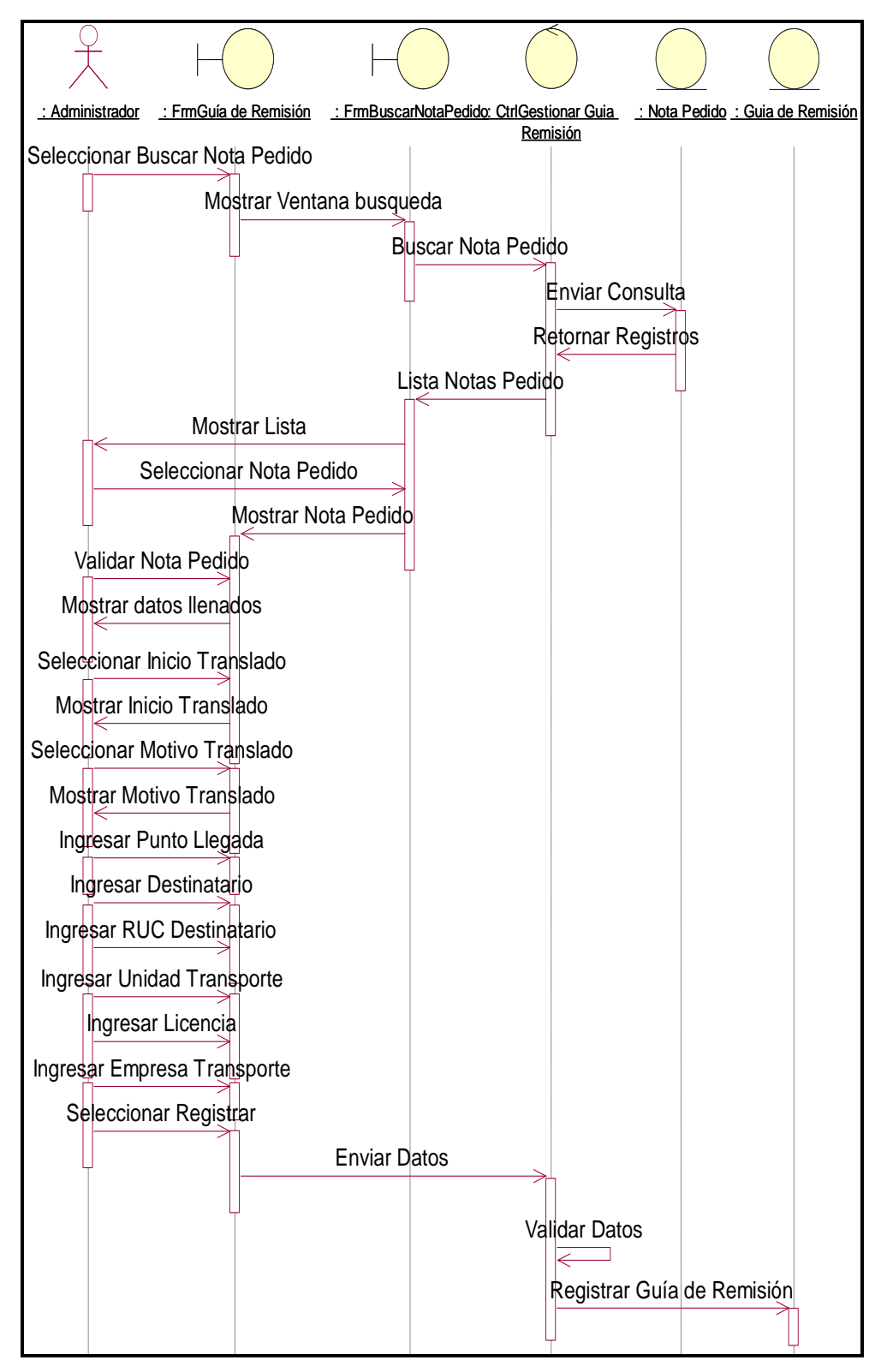

162

*Figura 96*. DSecuencia-Gestionar Guía de Remisión. Fuente de *Elaboración Propia*.

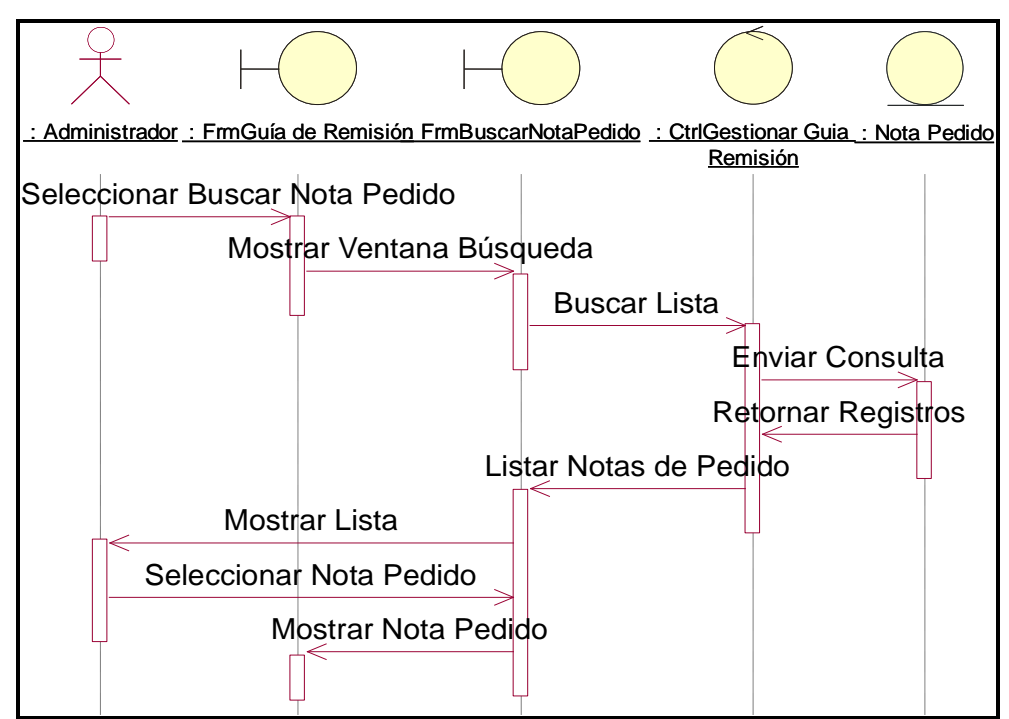

**DSecuencia-Consultar Nota de Pedido**

*Figura 97*. DSecuencia-Consultar Nota de Pedido. Fuente de *Elaboración Propia*.

- **Emisión de Factura**
	- **DSecuencia-Gestionar Factura**

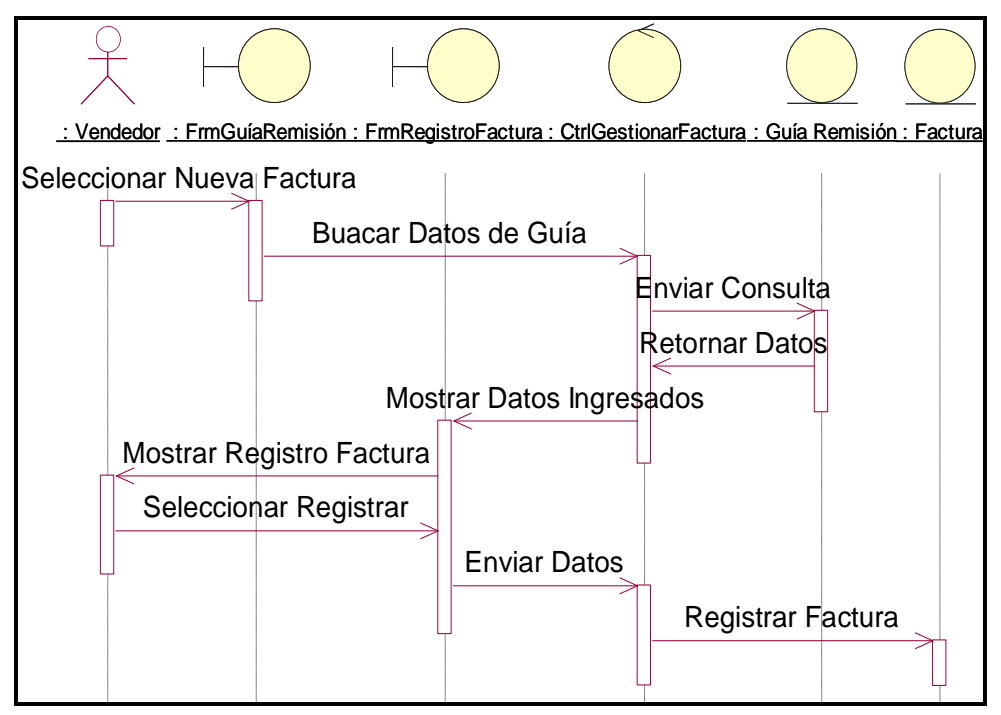

*Figura 98*. DSecuencia-Gestionar Factura. Fuente de *Elaboración Propia*.

- **Registro de Cobranza**
	- **DSecuencia-Generar Cobranza**

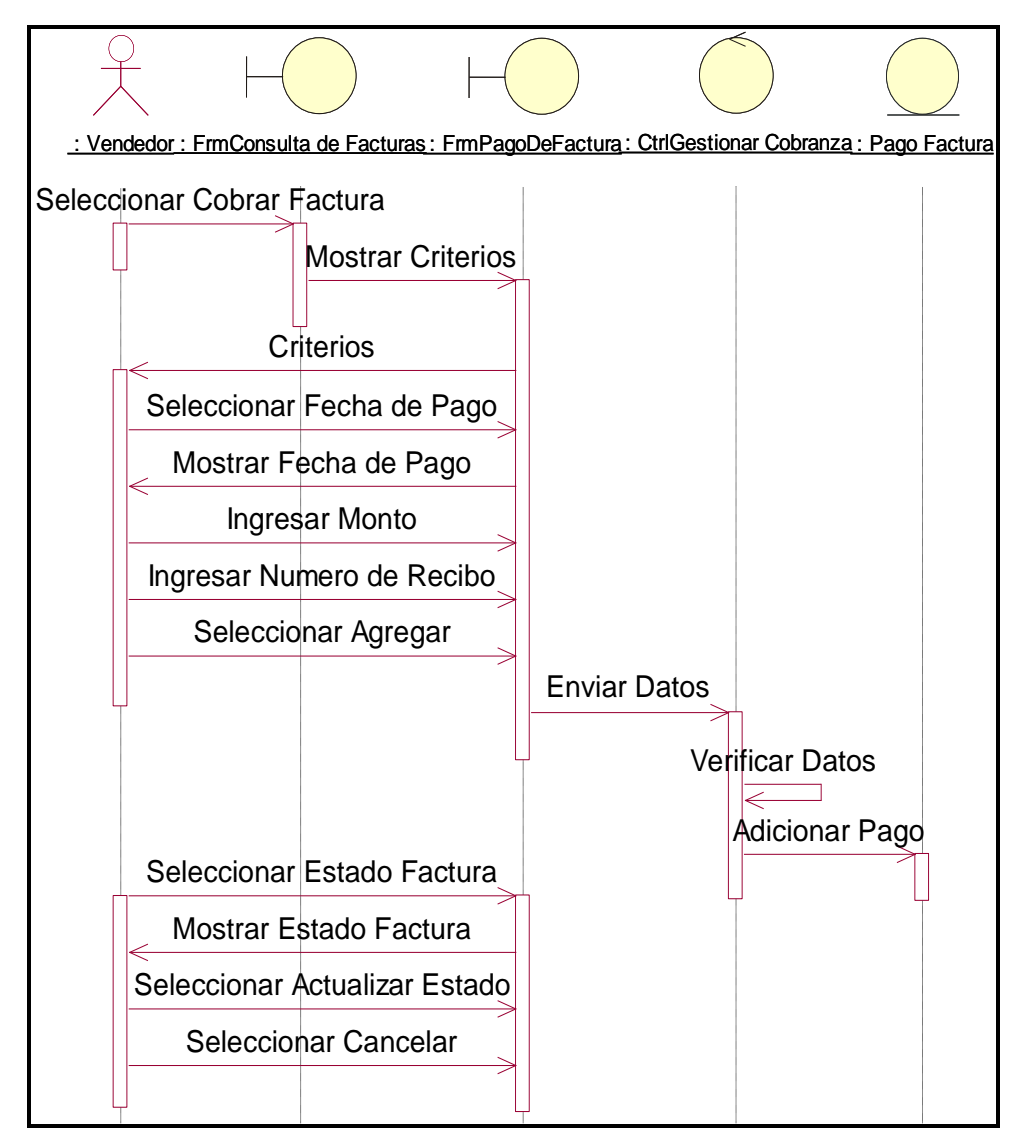

*Figura 99*. DSecuencia-Generar Cobranza. Fuente de *Elaboración Propia*.

**DSecuencia-Imprimir Factura**

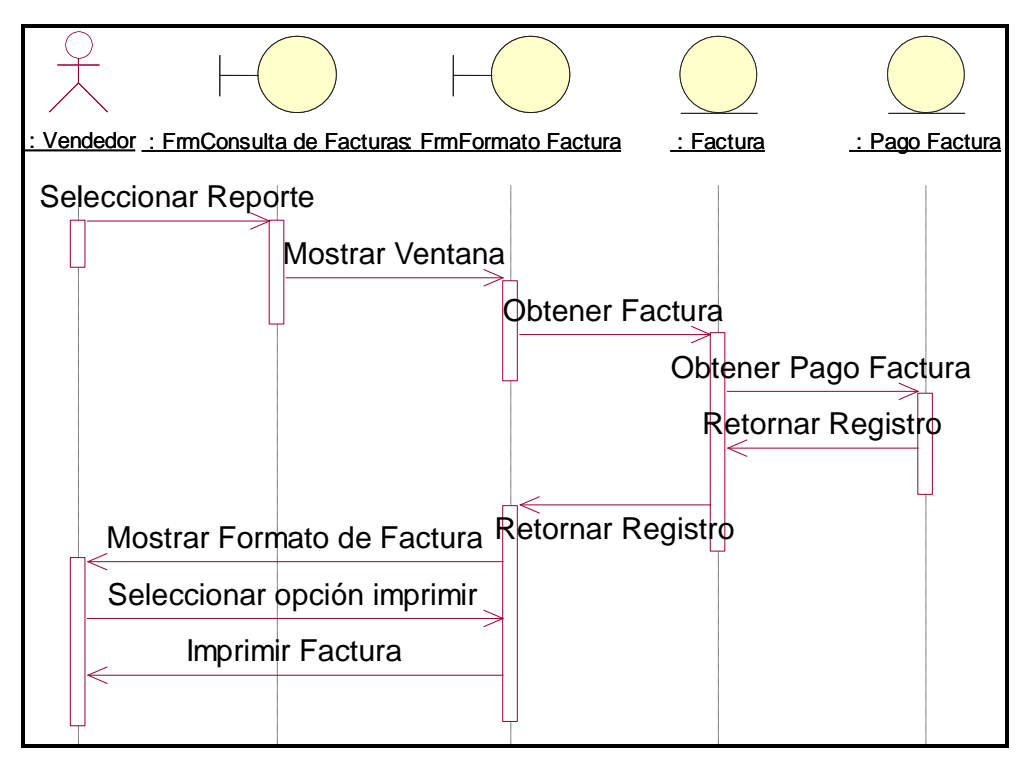

*Figura 100.* DSecuencia-Imprimir Factura. Fuente de *Elaboración Propia*.

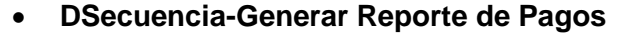

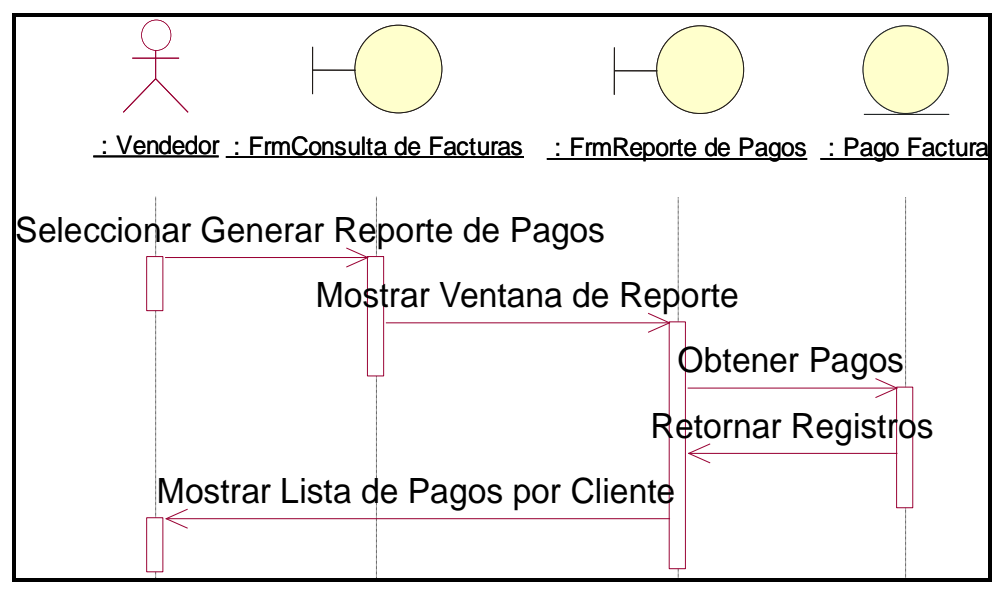

*Figura 101*. DSecuencia-Generar Reporte de Pagos. Fuente de *Elaboración Propia.*

**Mantenimiento**

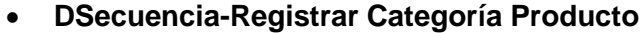

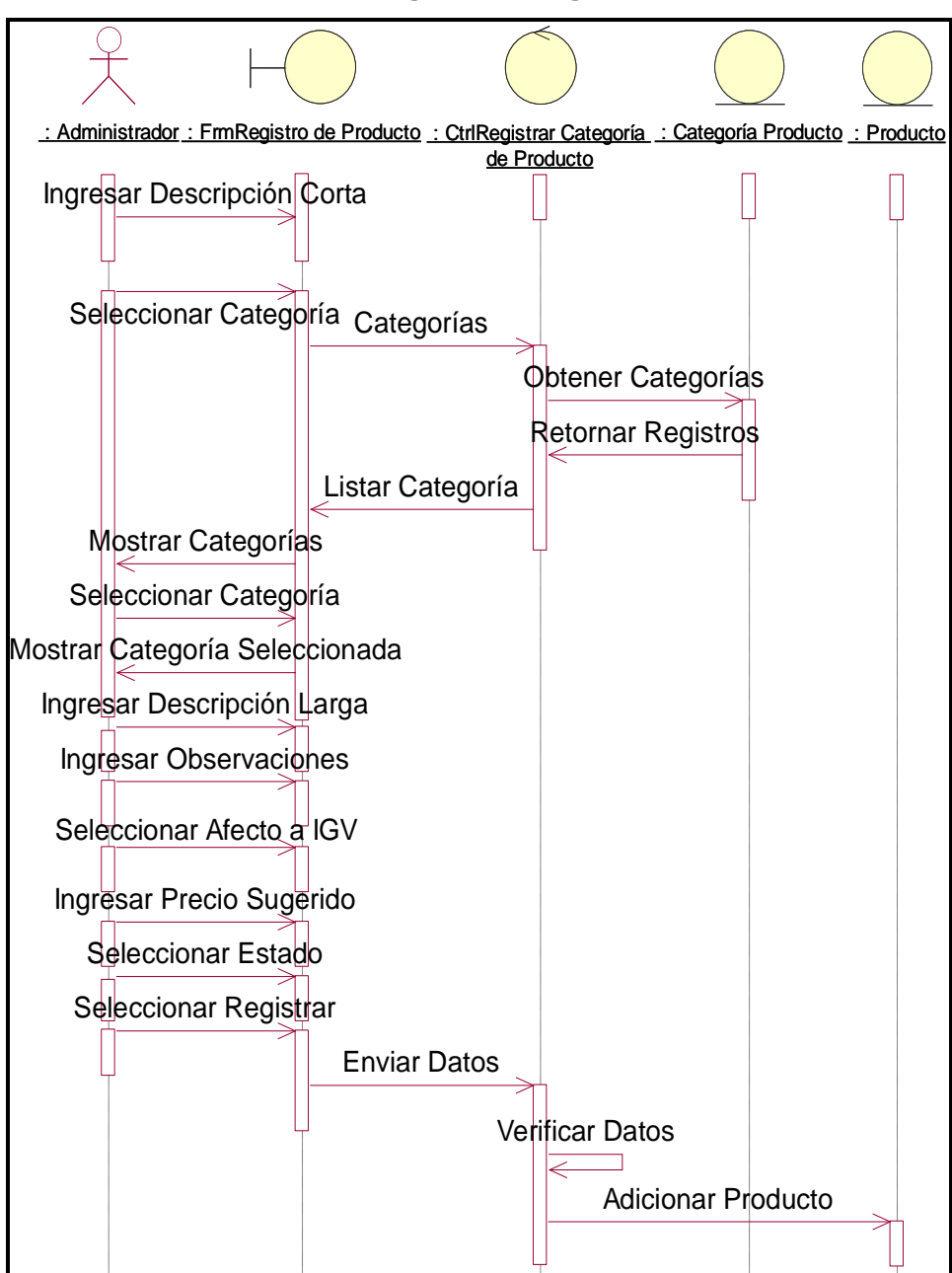

*Figura 102*. DSecuencia-Registrar Categoría Producto. Fuente de *Elaboración Propia*.

**DSecuencia-Registrar Cliente**

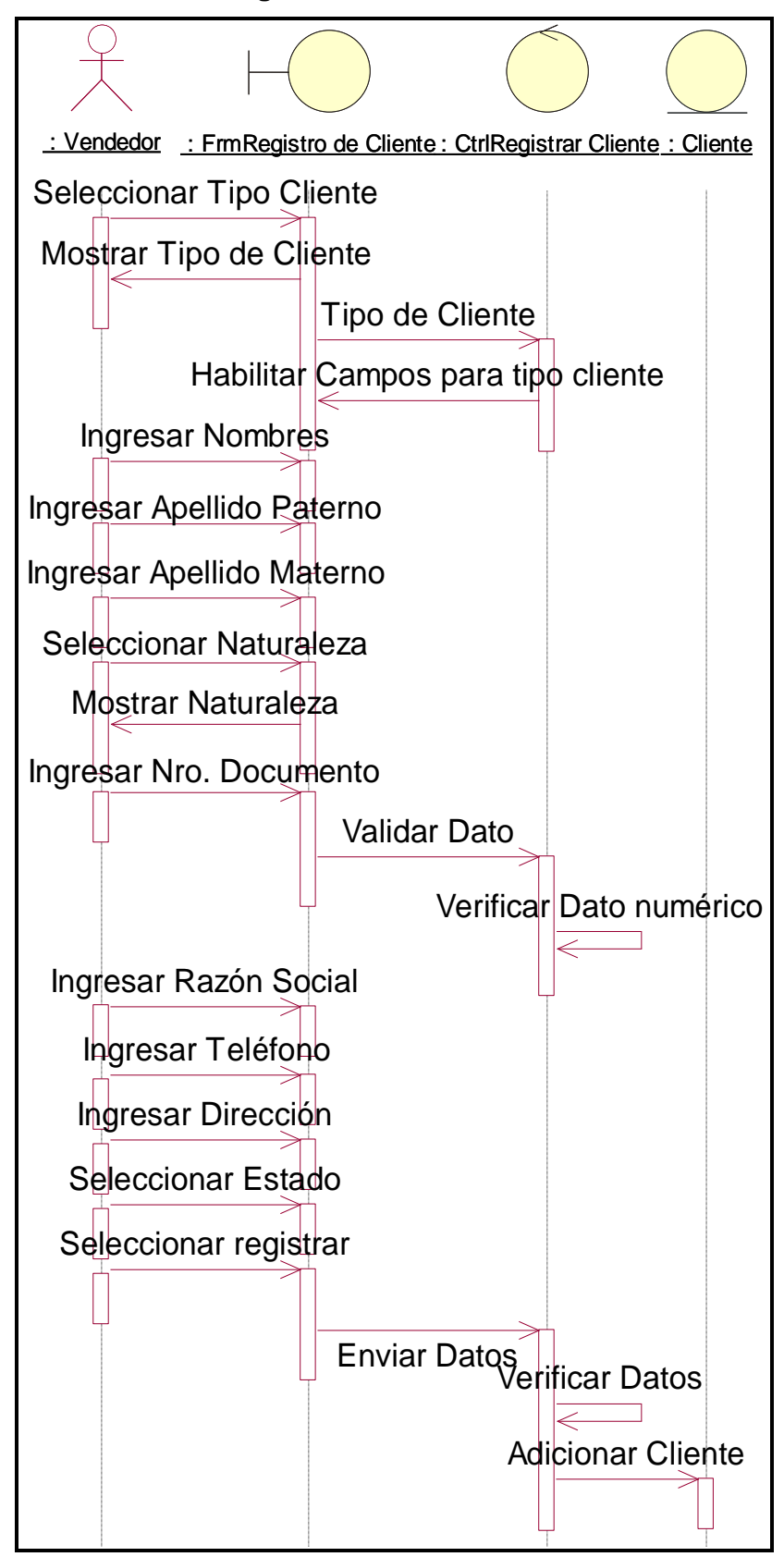

*Figura 103*. DSecuencia-Registrar Cliente. Fuente de *Elaboración Propia.*

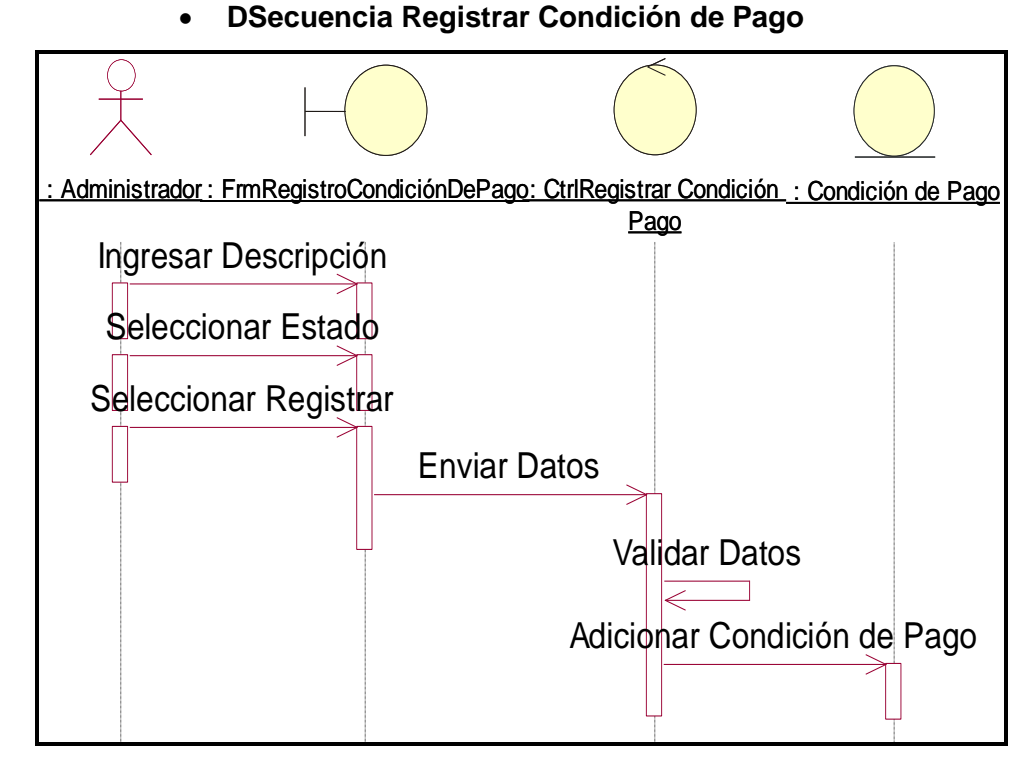

*Figura 104.* DSecuencia Registrar Condición de Pago. Fuente de *Elaboración Propia*.

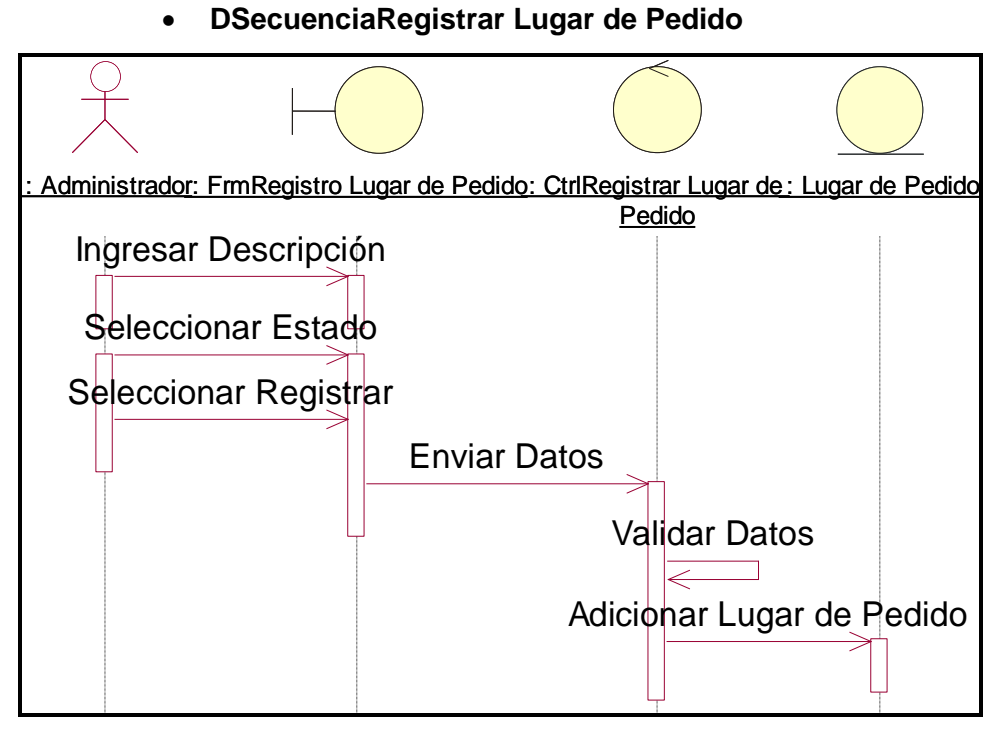

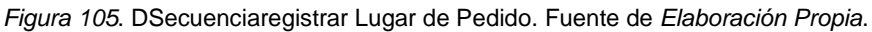

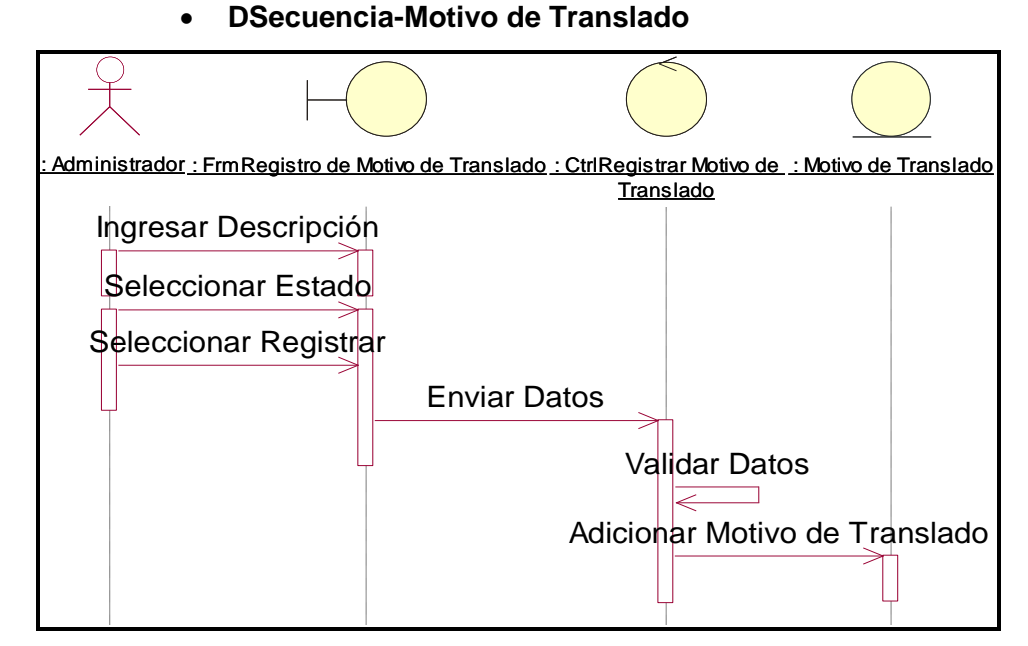

*Figura 106*. DSecuencia-Motivo de Translado. Fuente de *Elaboración Propia*.

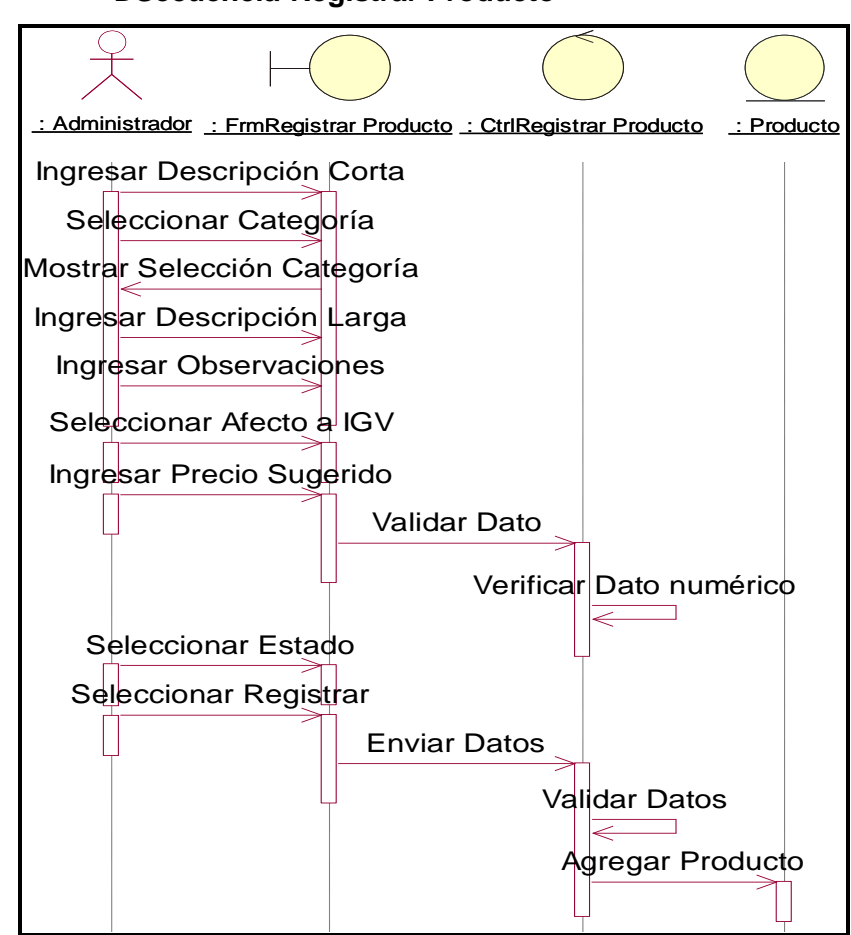

**DSecuencia-Registrar Producto**

*Figura 107*. DSecuencia-Registrar Producto. Fuente de *Elaboración Propia*.

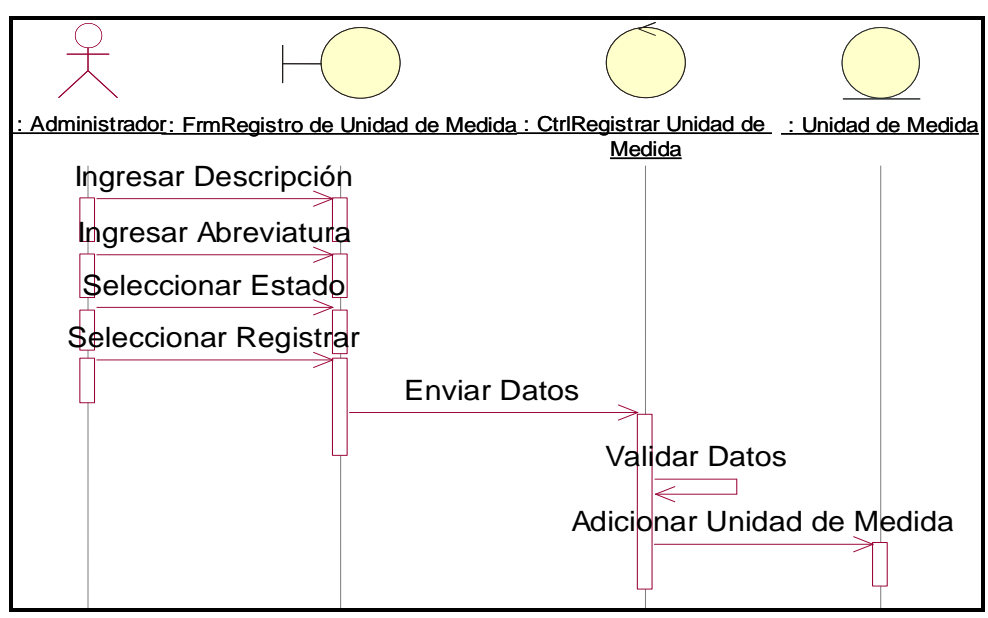

**DSecuencia-Registrar Unidad de Medida**

*Figura 108*. DSecuencia-Registrar Unidad de Medida. Fuente de *Elaboración Propia*.

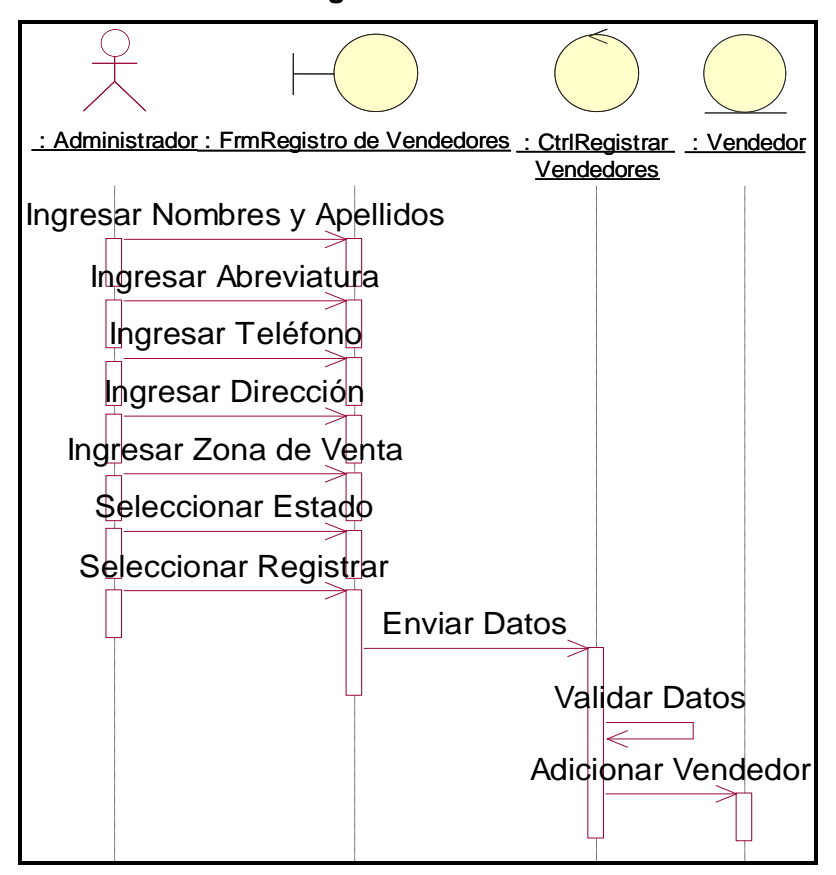

#### **DSecuencia-Registrar Vendedores**

*Figura 109*. DSecuencia-Registrar Vendedores. Fuente de *Elaboración Propia*.

**DSecuencia-Generar Reporte Clientes**

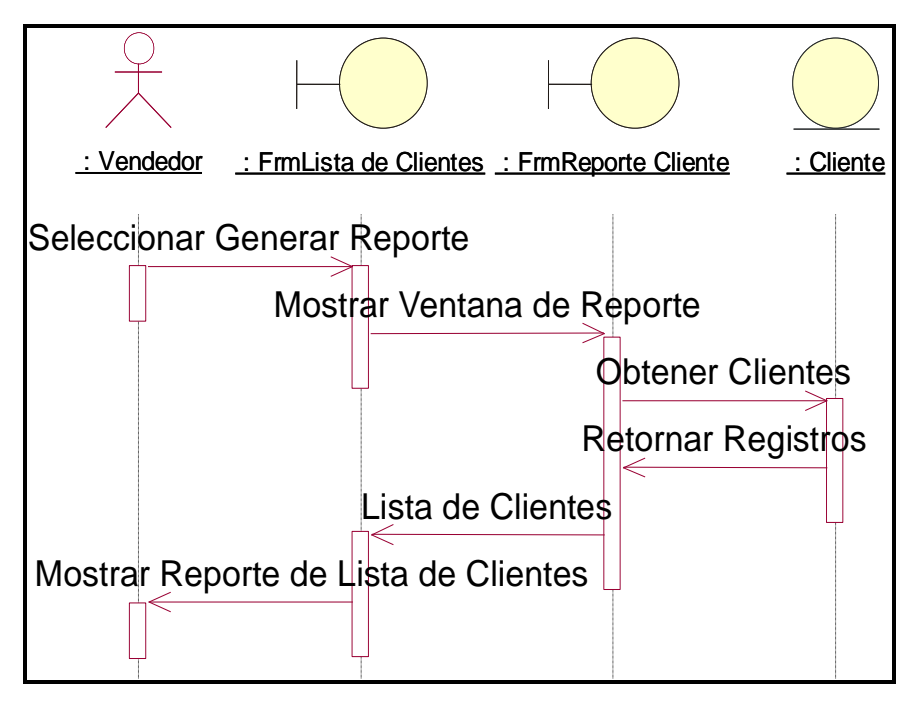

*Figura 110*. DSecuencia-Generar Reporte Clientes. Fuente de *Elaboración Propia.*

#### **DSecuencia-Generar Reporte de Productos**

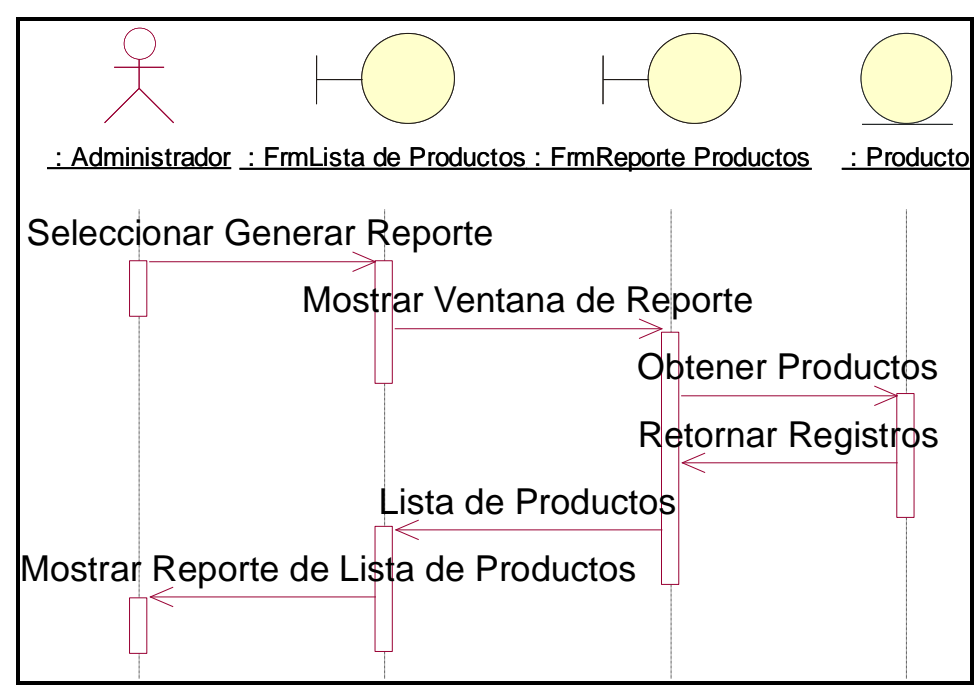

*Figura 111*. DSecuencia-Generar Reporte de Productos. Fuente de *Elaboración Propia*.

#### **DSecuencia-Generar Reporte de Vendedores**

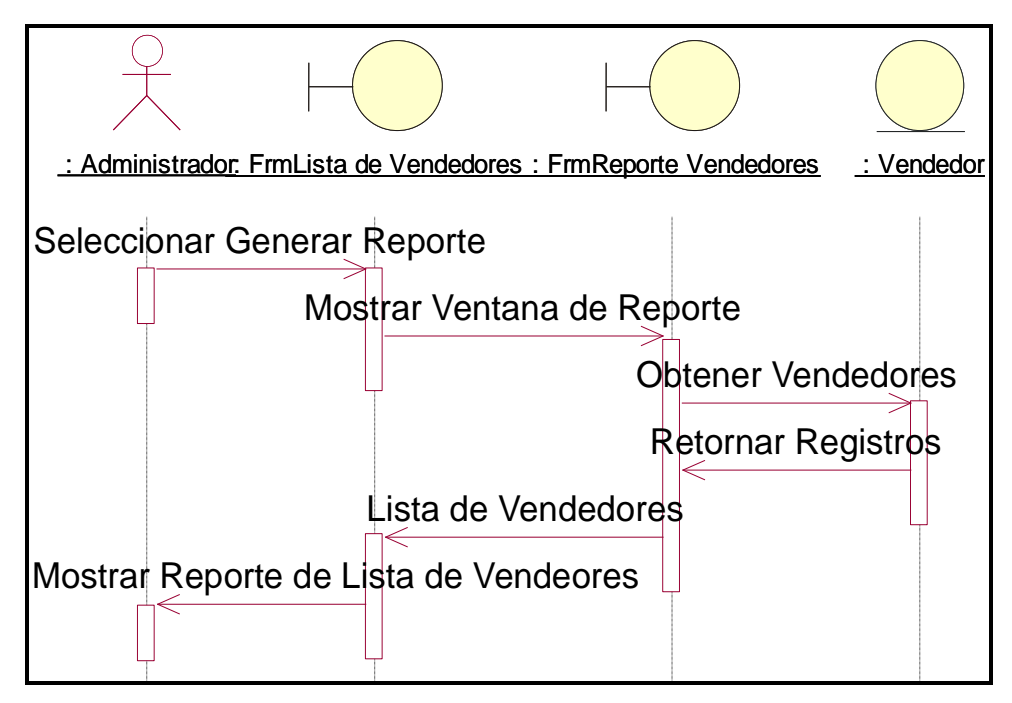

*Figura 112*. DSecuencia-Generar Reporte de Vendedores. Fuente de *Elaboración Propia*

- **Seguridad**
	- **DSecuencia-Registro de Roles**

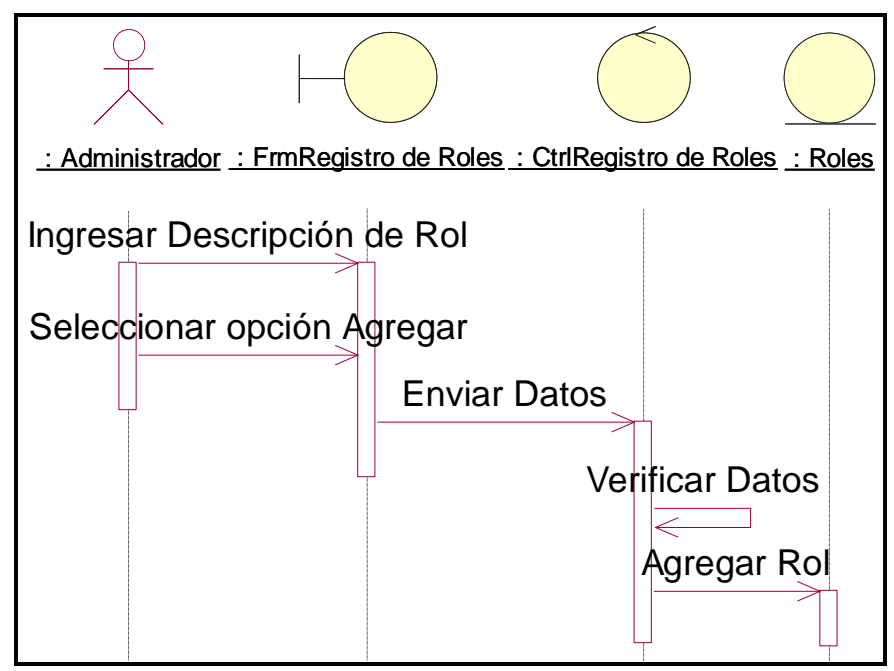

*Figura 113*. DSecuencia-Registro de Roles. Fuente de *Elaboración Propia*.

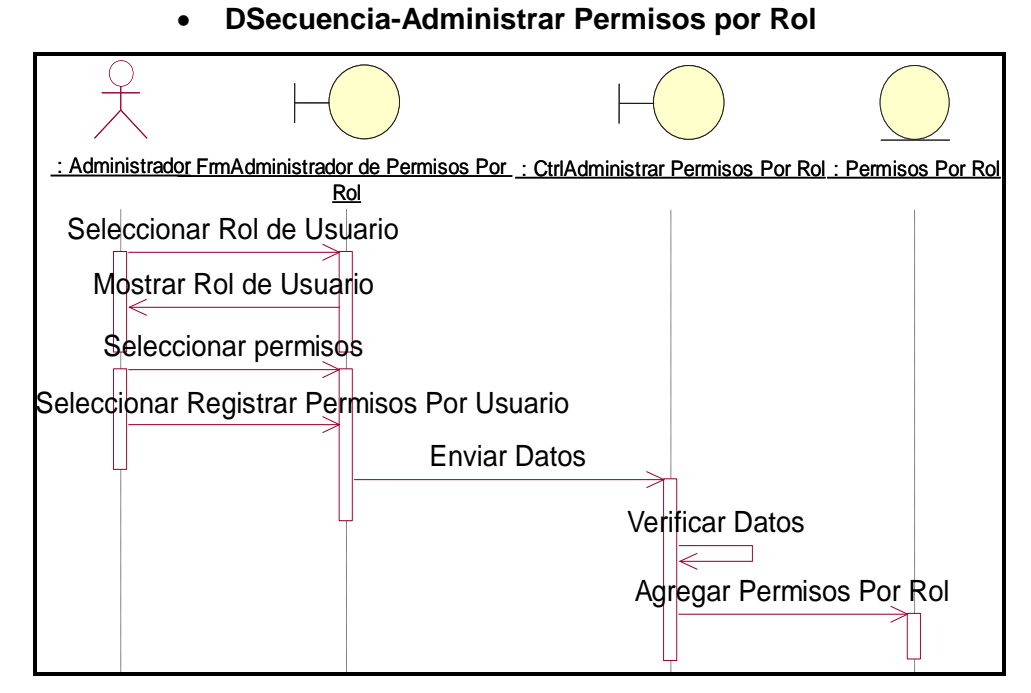

*Figura 114.* DSecuencia-Administrar Permisos por Rol. Fuente de *Elaboración Propia*.

- **g. Diagrama de Clases**
	- **DClases-Sistema de Comercialización**

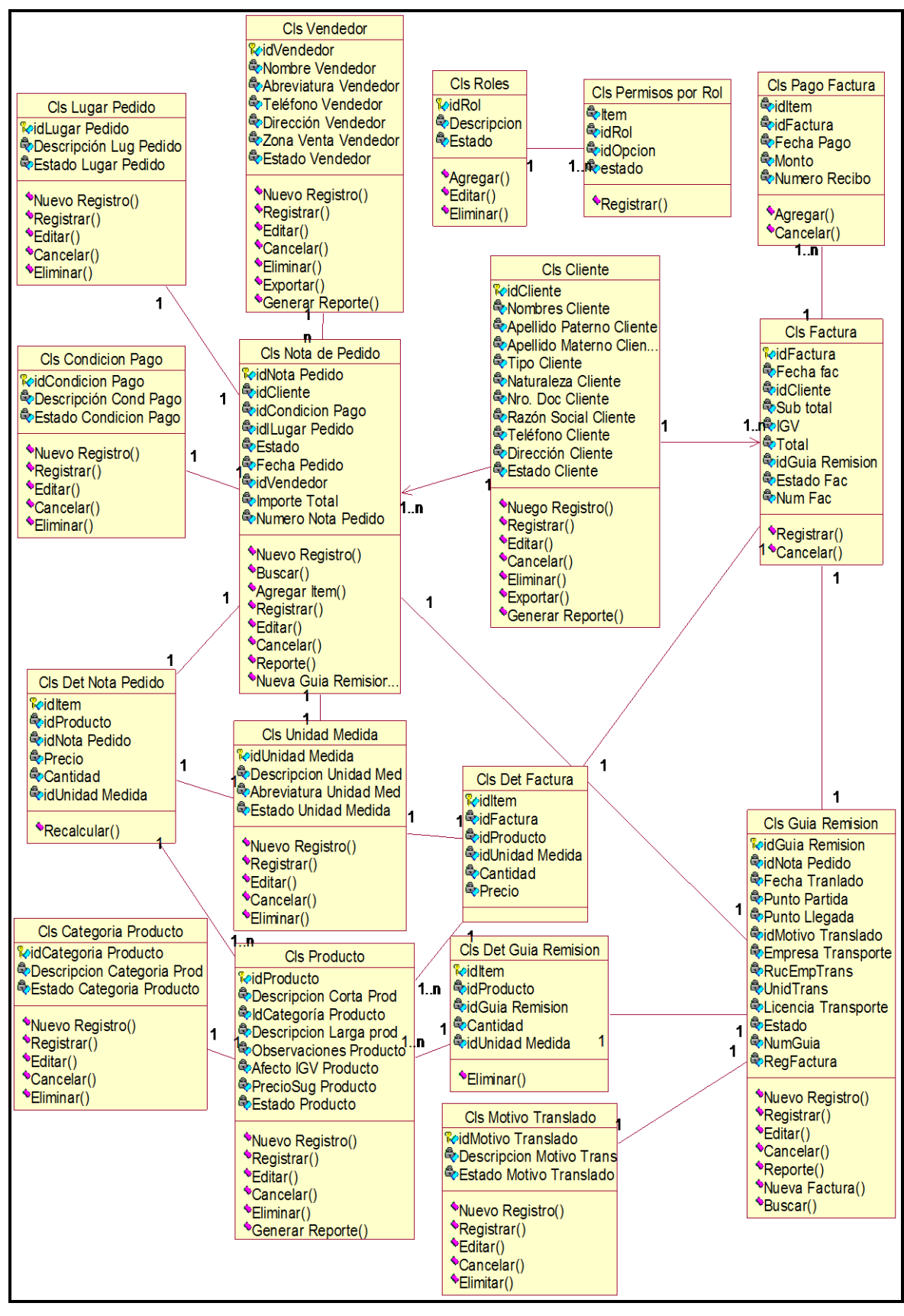

*Figura 115*. Diagrama de Clases-Sistema de Comercialización. Fuente de *Elaboración Propia*.

#### **a. Diagrama Entidad – Relación**

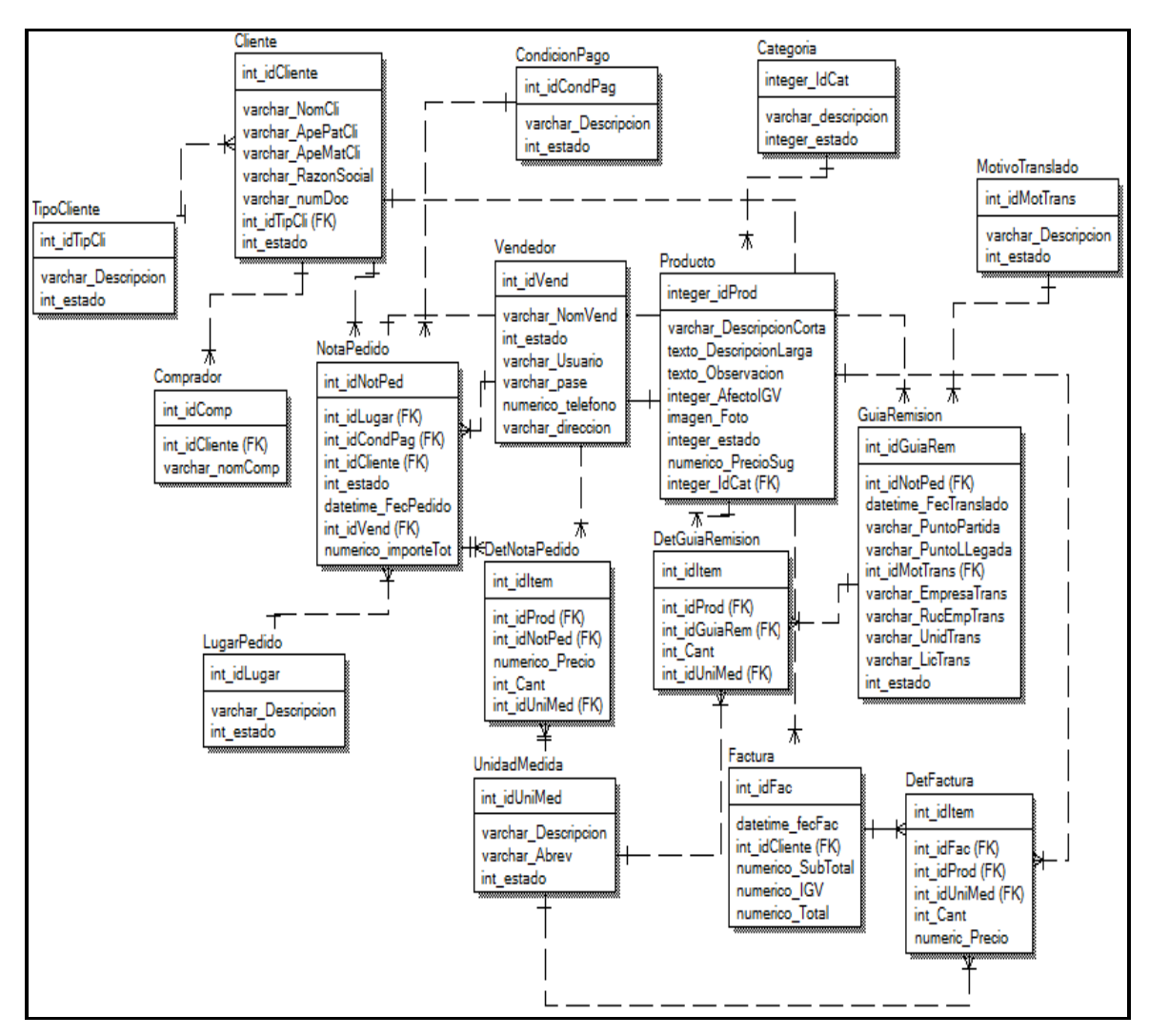

*Figura 116*. Diagrama Entidad – Relación. Fuente de *Elaboración Propia*.

**D. Implementación**

- **a. Codificación de Prototipo.**
	- **Prototipo de Nota de Pedido**

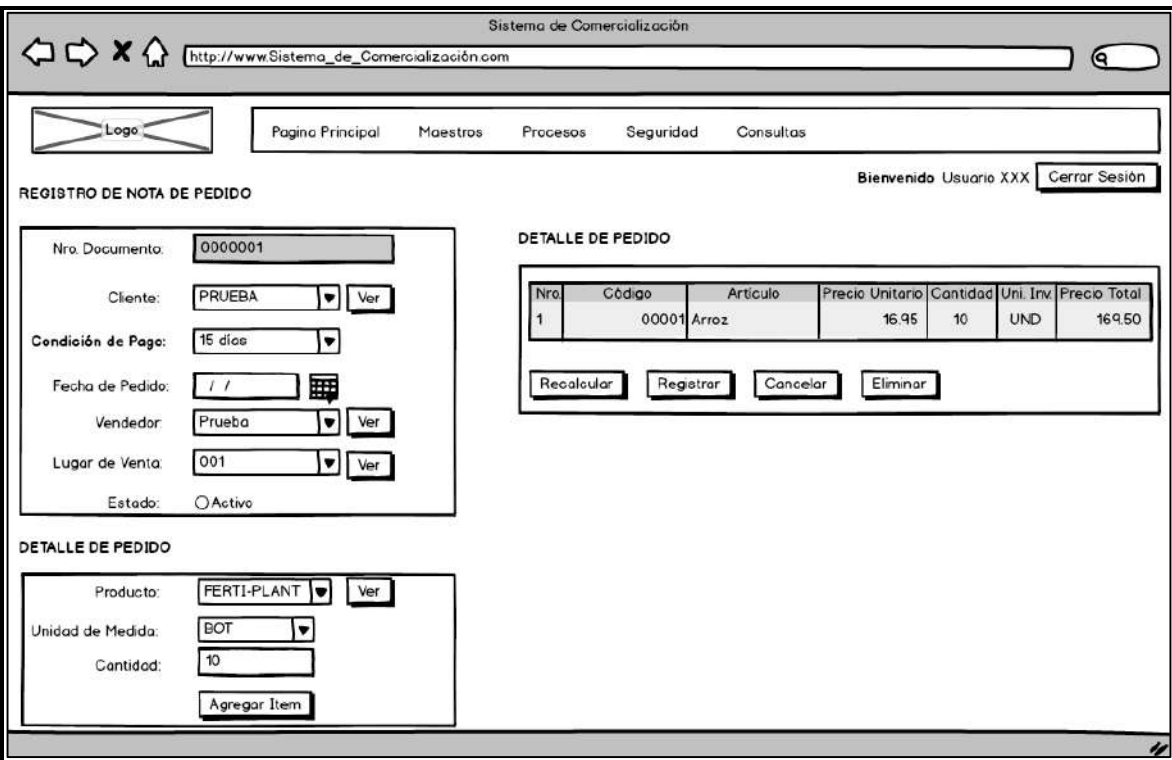

*Figura 117*. Prototipo de Nota de Pedido. Fuente de *Elaboración Propia***.**

#### **Prototipo de Guía de Remisión**

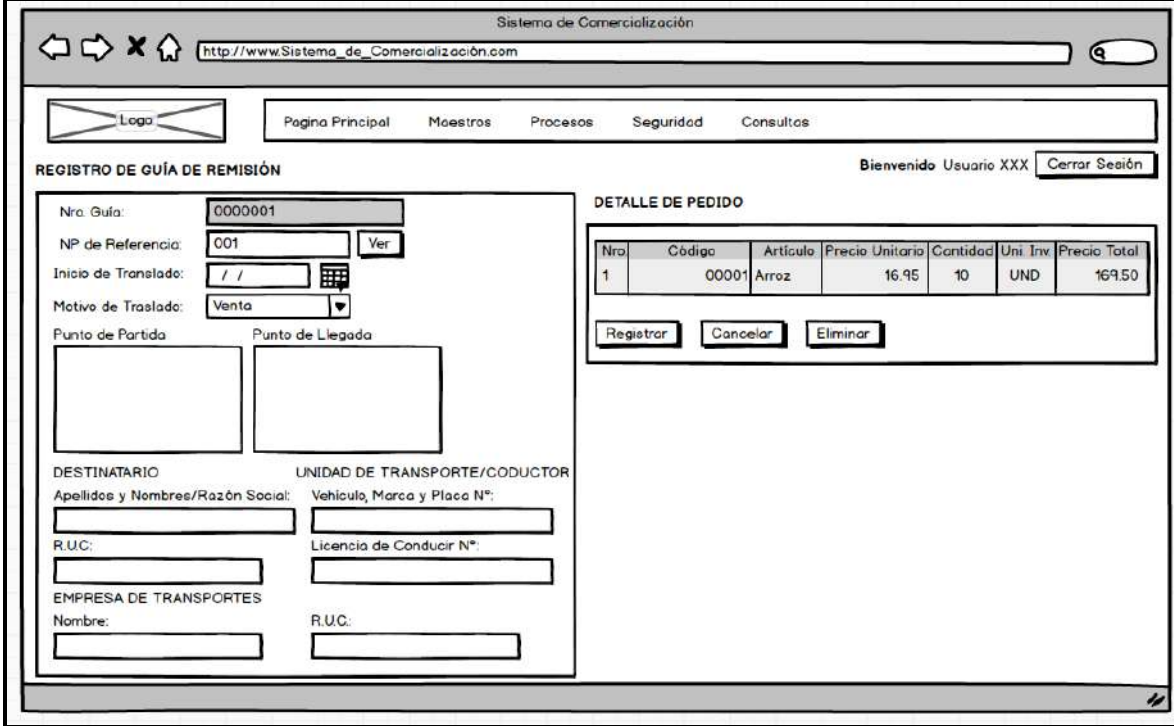

*Figura 118*. Prototipo de Guía de Remisión. Fuente de *Elaboración Propia*

#### **Prototipo Registro de Factura**

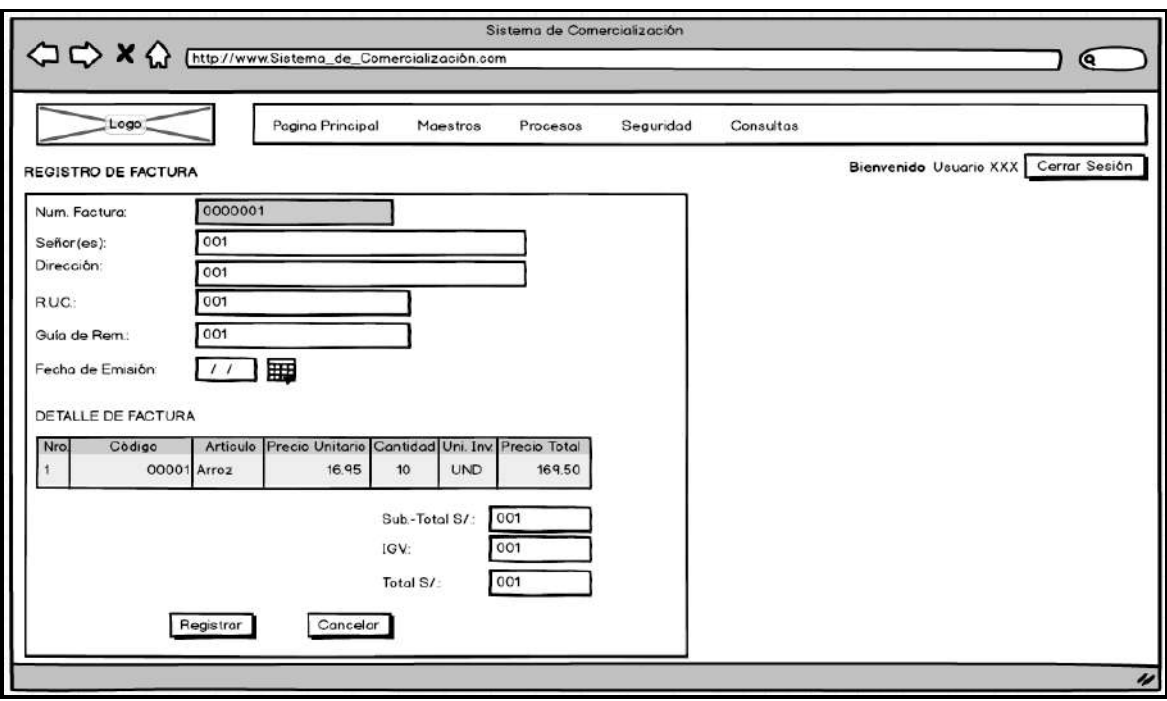

*Figura 119*. Prototipo Registro de Factura. Fuente de *Elaboración Propia*

#### **Prototipo Consulta de Facturas**

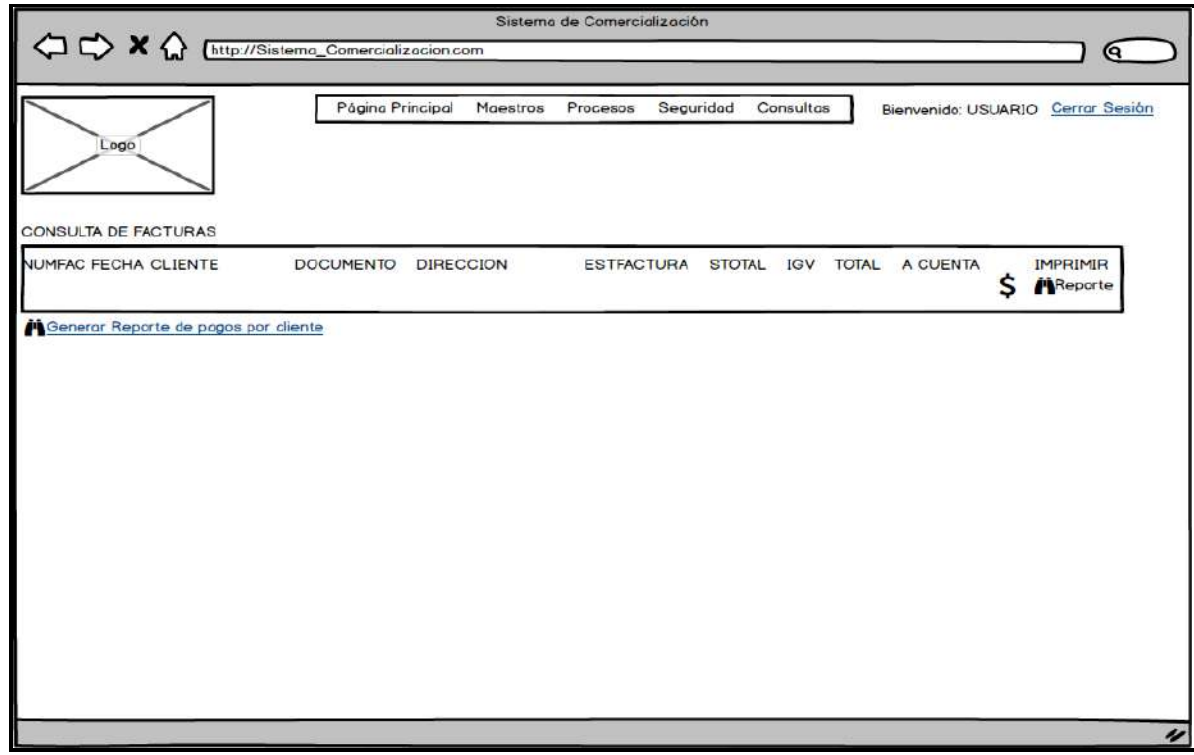

*Figura 120*. Prototipo Consulta de Facturas. Fuente de Elaboración Propia

**Prototipo Pago de Factura**

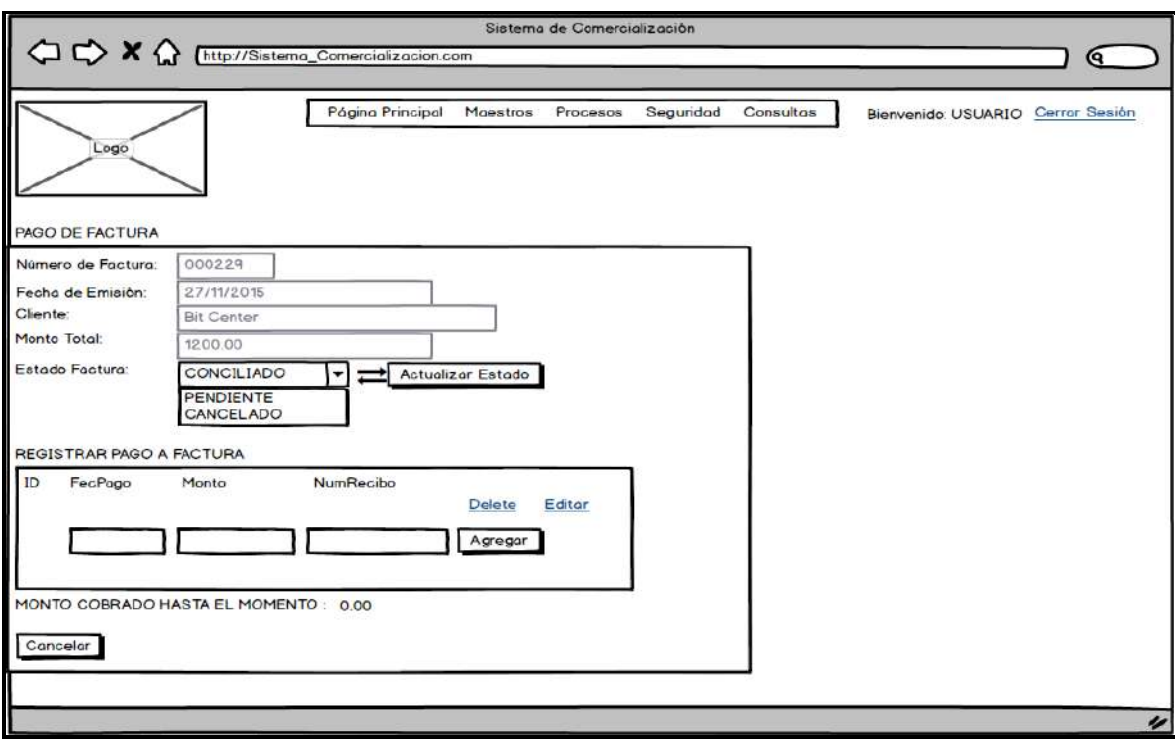

*Figura 121*. Prototipo Pago de Factura. Fuente de *Elaboración Propia*

### **Prototipo Registro de Clientes**

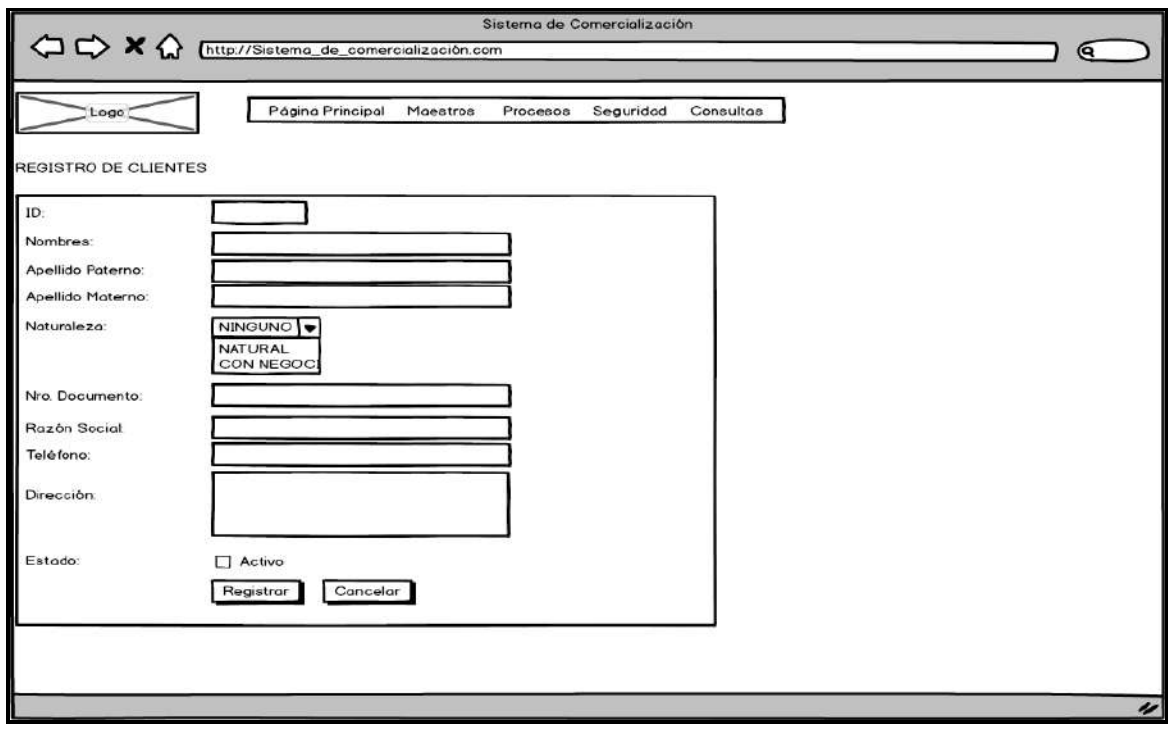

*Figura 122*. Prototipo Registro de Clientes. Fuente de *Elaboración Propia*.

**Prototipo Registro de Productos**

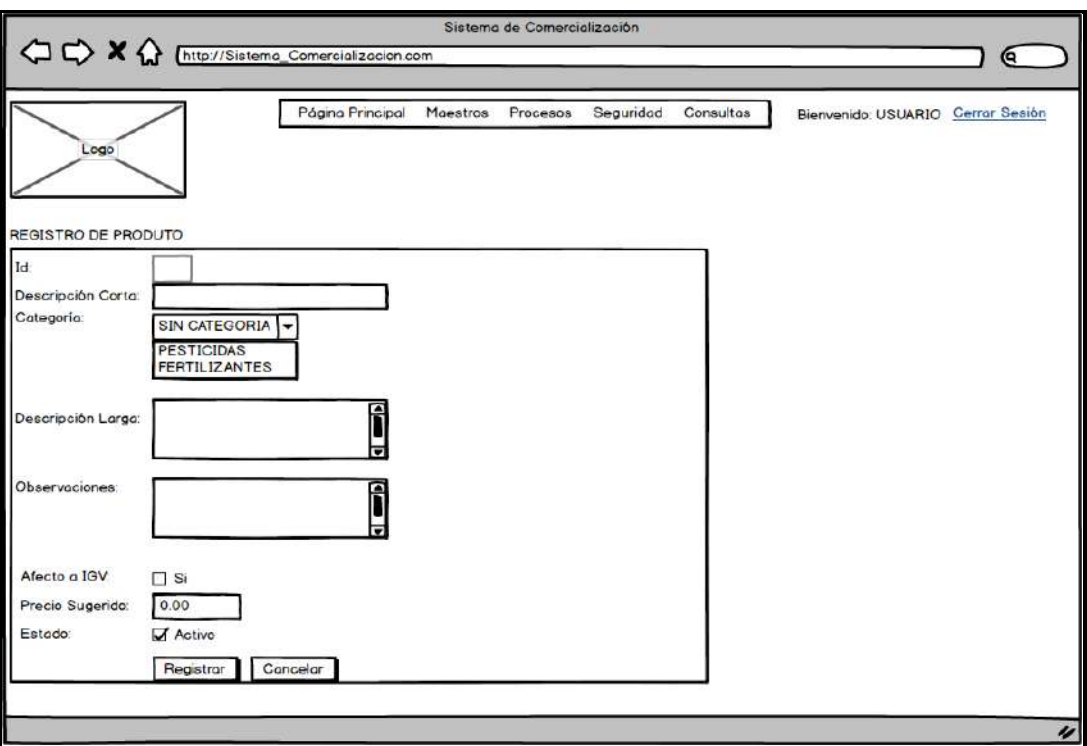

*Figura 123.* Prototipo Registro de Productos. Fuente de *Elaboración Propia*.

#### **Prototipo Registro de Vendedores**

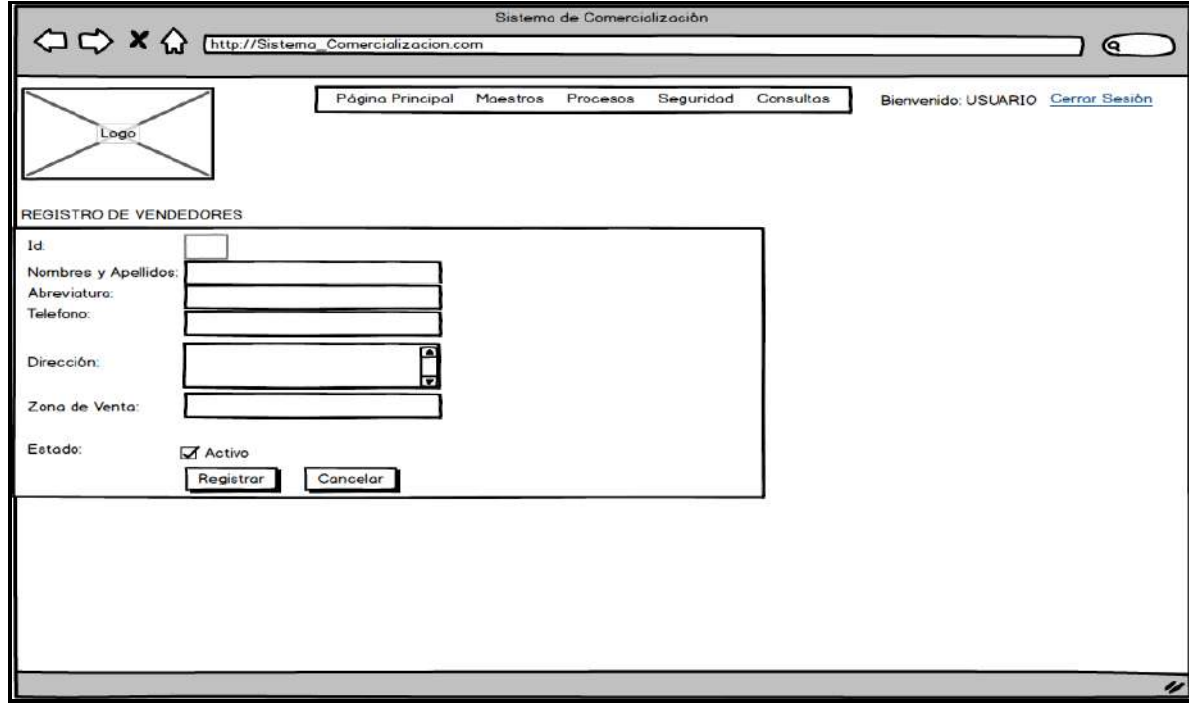

*Figura 124*. Prototipo Registro de Vendedores. Fuente de *Elaboración Propia.*

**Prototipo Registro Unidad de Medida**

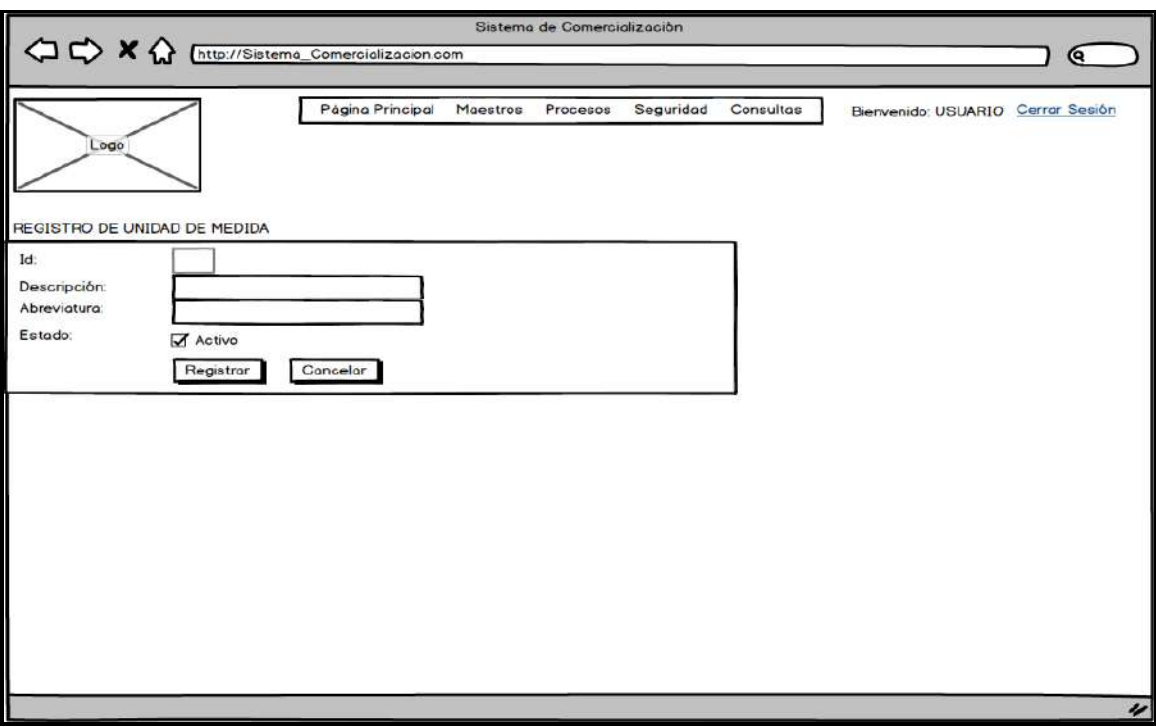

*Figura 125*. Prototipo Registro Unidad de Medida. Fuente de *Elaboración Propia*.

#### **Prototipo Registro Condición de Pago**

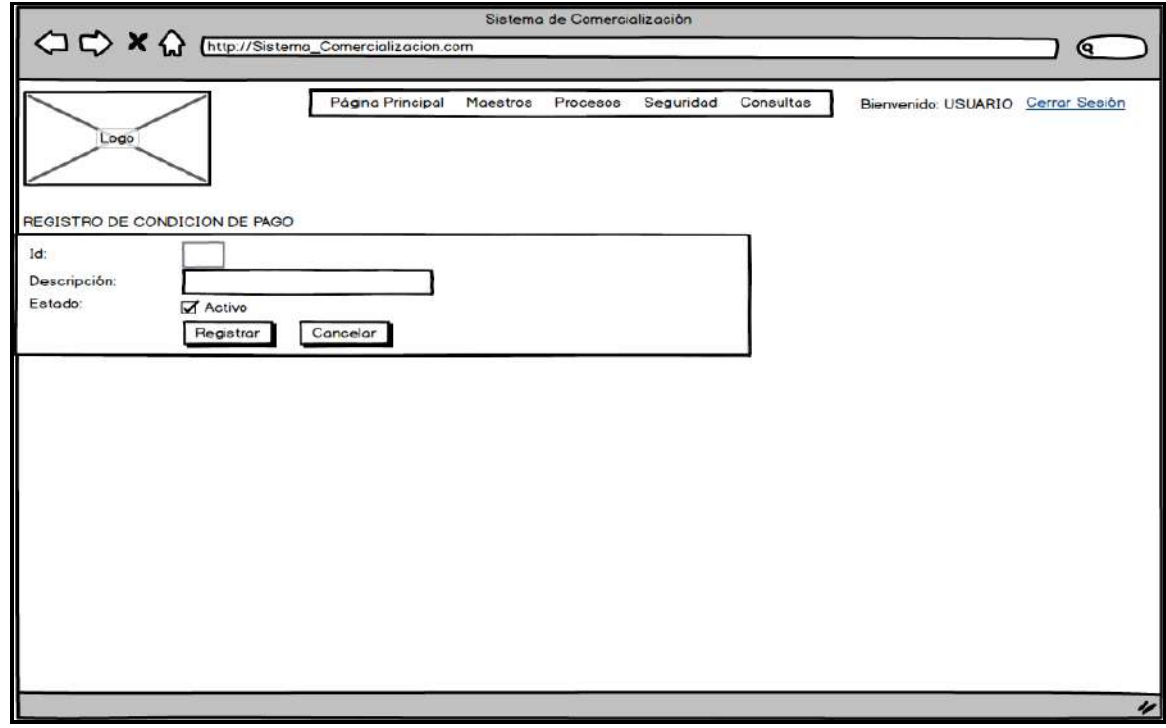

*Figura 126*. Prototipo Registro Condición de Pago. Fuente de *Elaboración Propia*.

**Prototipo Registro Lugar de Pedido**

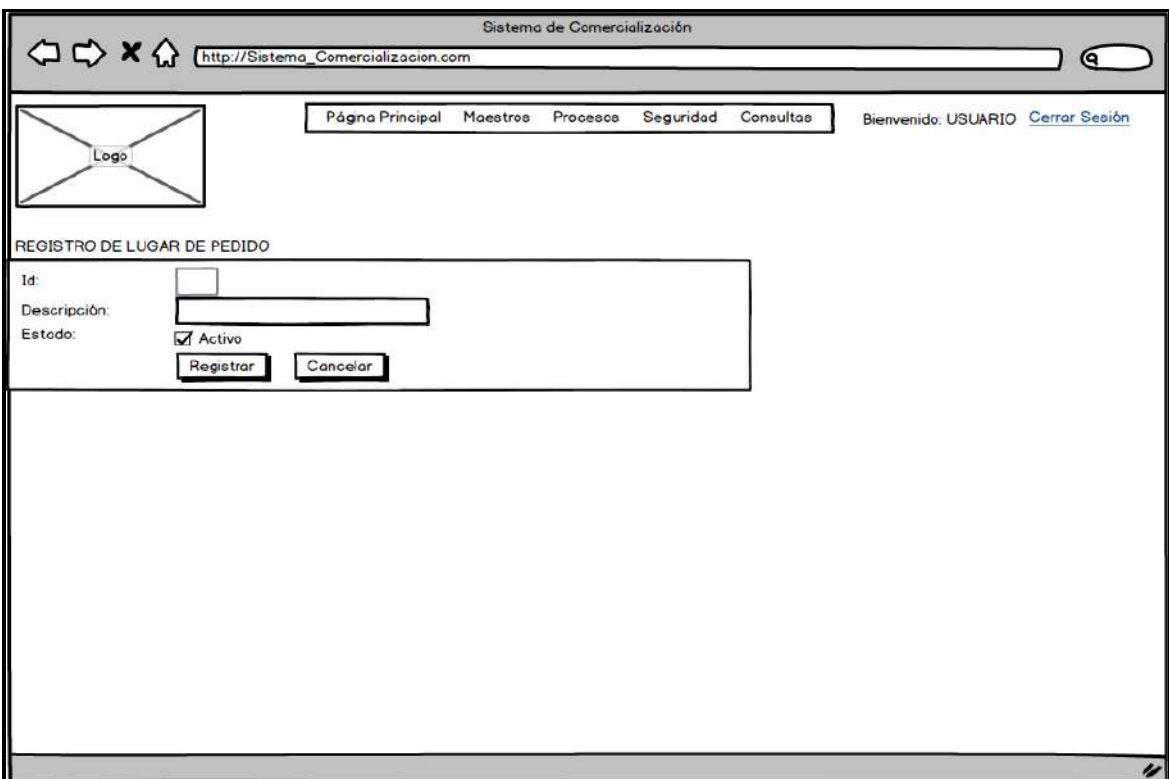

*Figura 127*. Prototipo Registro Lugar de Pedido. Fuente de *Elaboración Propia*.

## **Prototipo Registro Motivo de Translado**

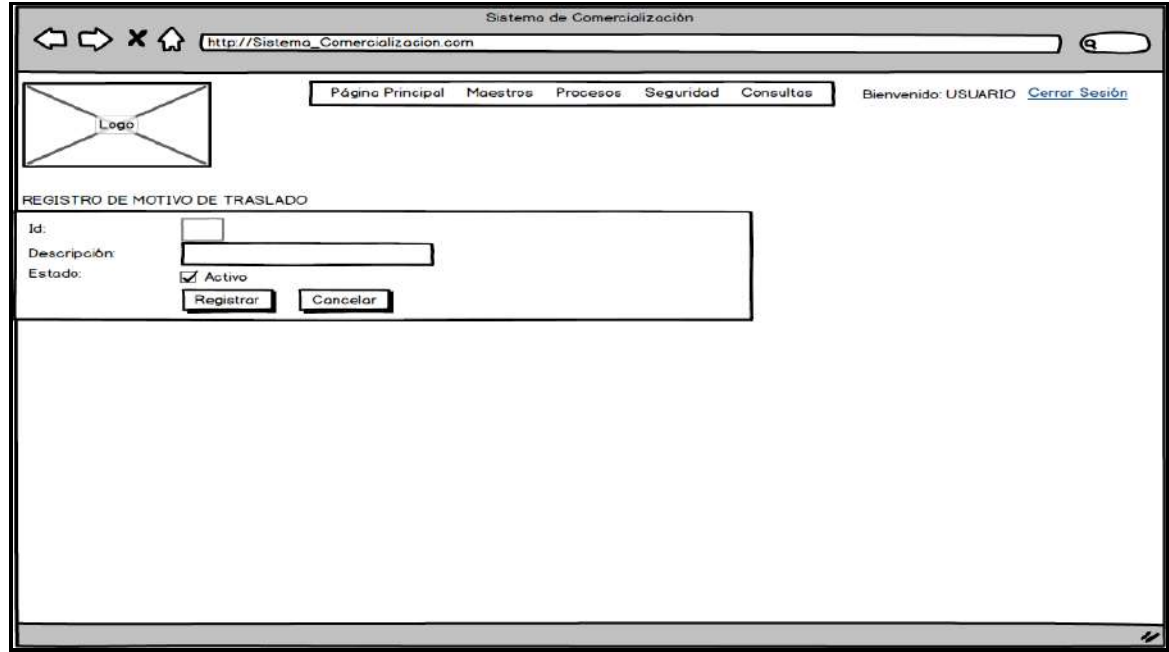

*Figura 128*. Prototipo Registro Motivo de Translado. Fuente de *Elaboración Propia*.

**Prototipo Registro de Categoría de Producto**

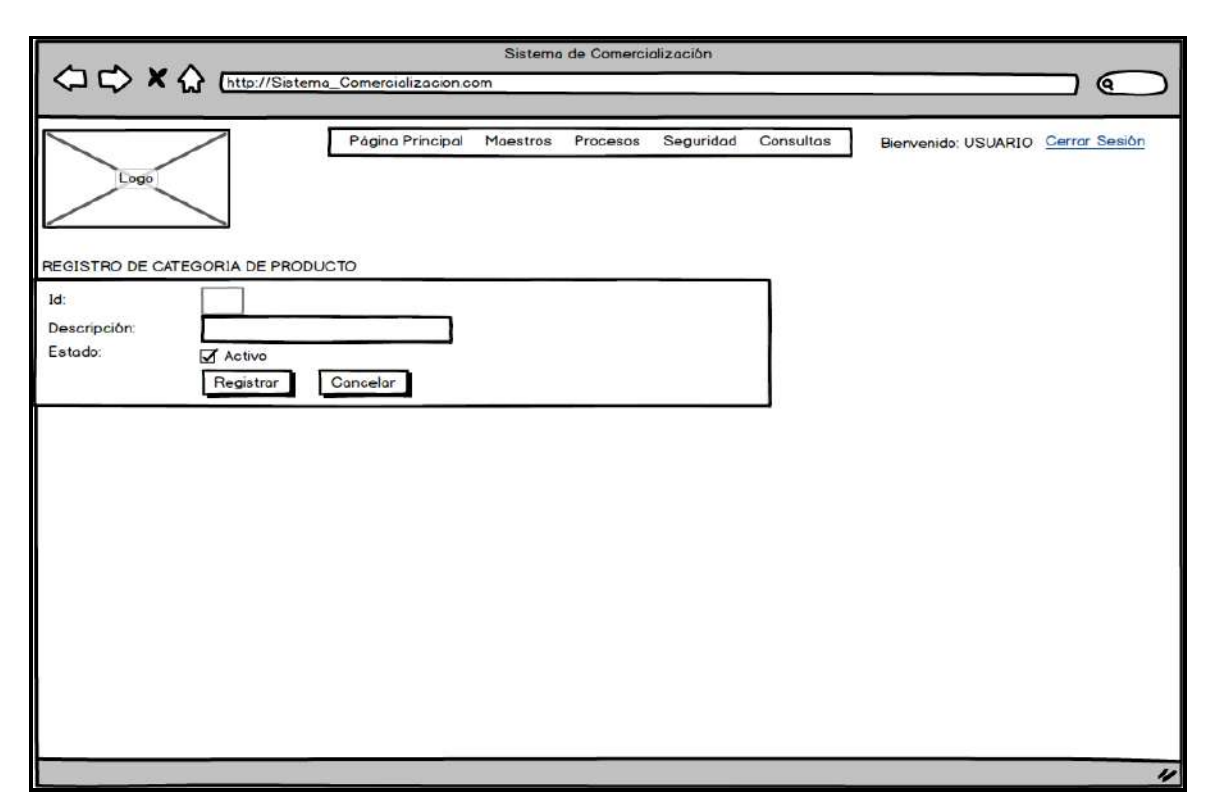

*Figura 129*. Prototipo Registro de Categoría de Producto. Fuente de *Elaboración Propia*.

#### **Prototipo Mantenimiento de Roles**

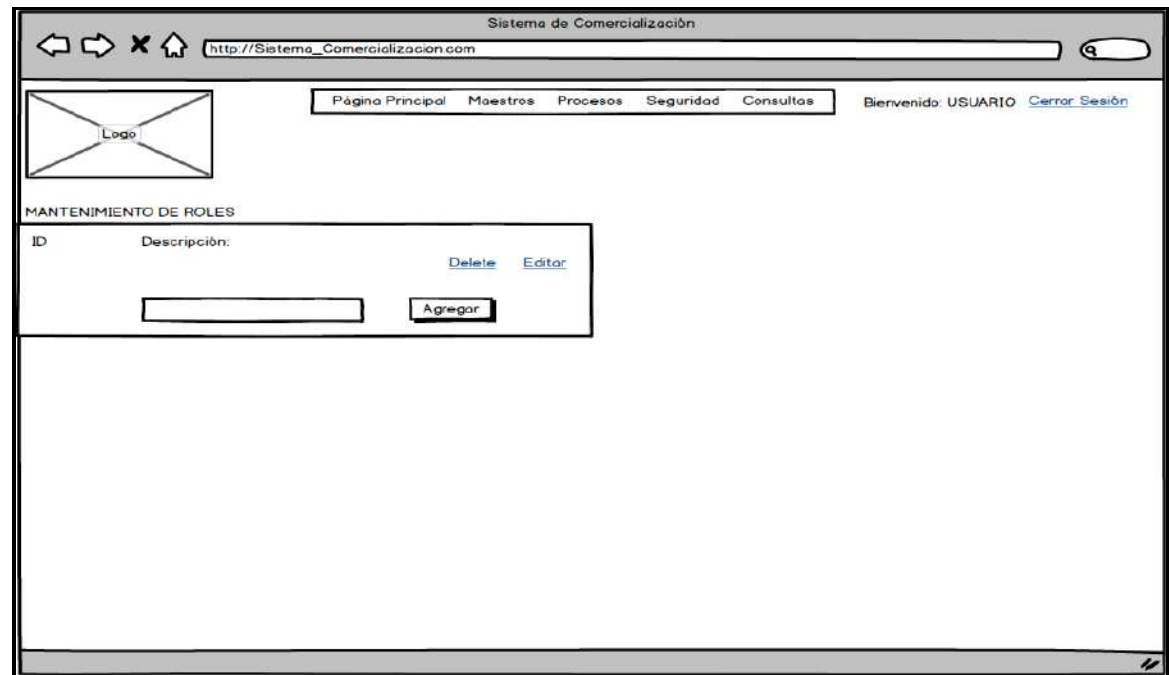

*Figura 130*. Prototipo Mantenimiento de Roles. Fuente de *Elaboración Propia*.

**Prototipo Administración de Permisos por Rol**

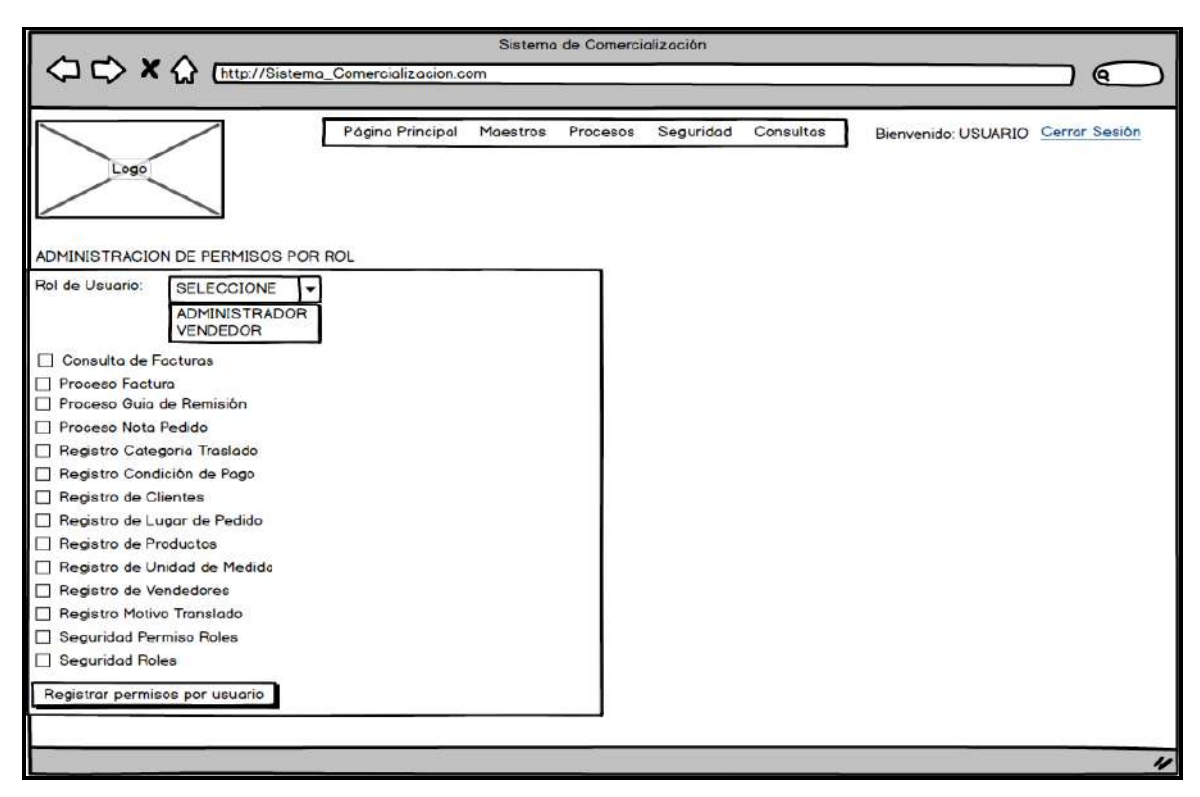

*Figura 131*. Prototipo Administración de Permisos por Rol. Fuente de *Elaboración Propia*.

#### **E. Pruebas**

Ver Formato 47, en donde se detalla los tipos de pruebas realizadas.

#### **F. Pase a Producción**

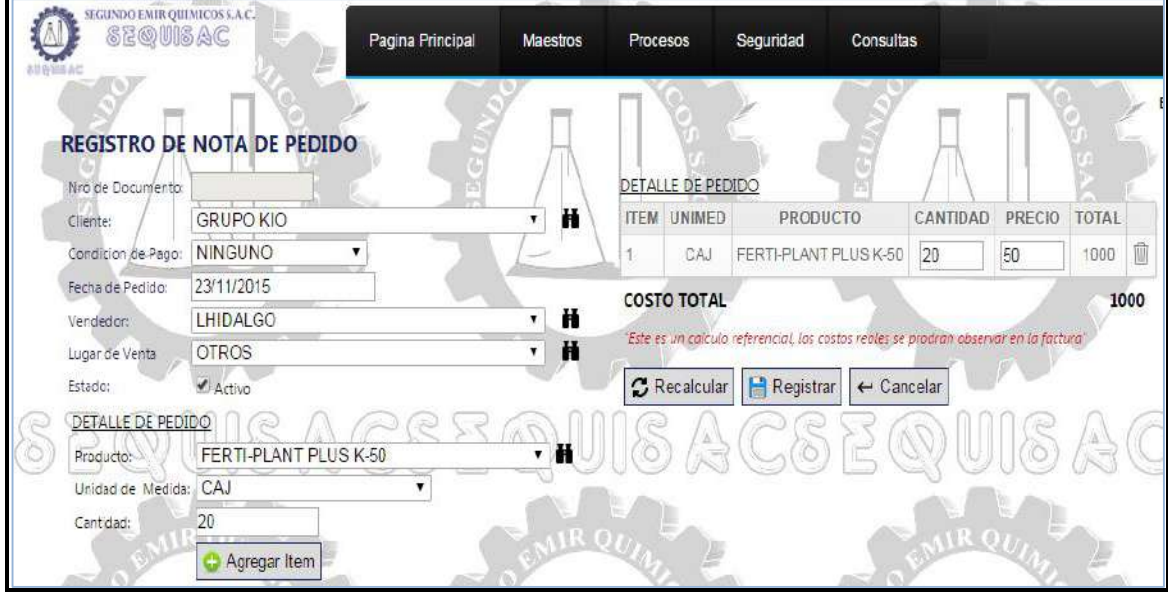

*Figura 132*. Registro de Nota de Pedido. Fuente de *Elaboración Propia*.

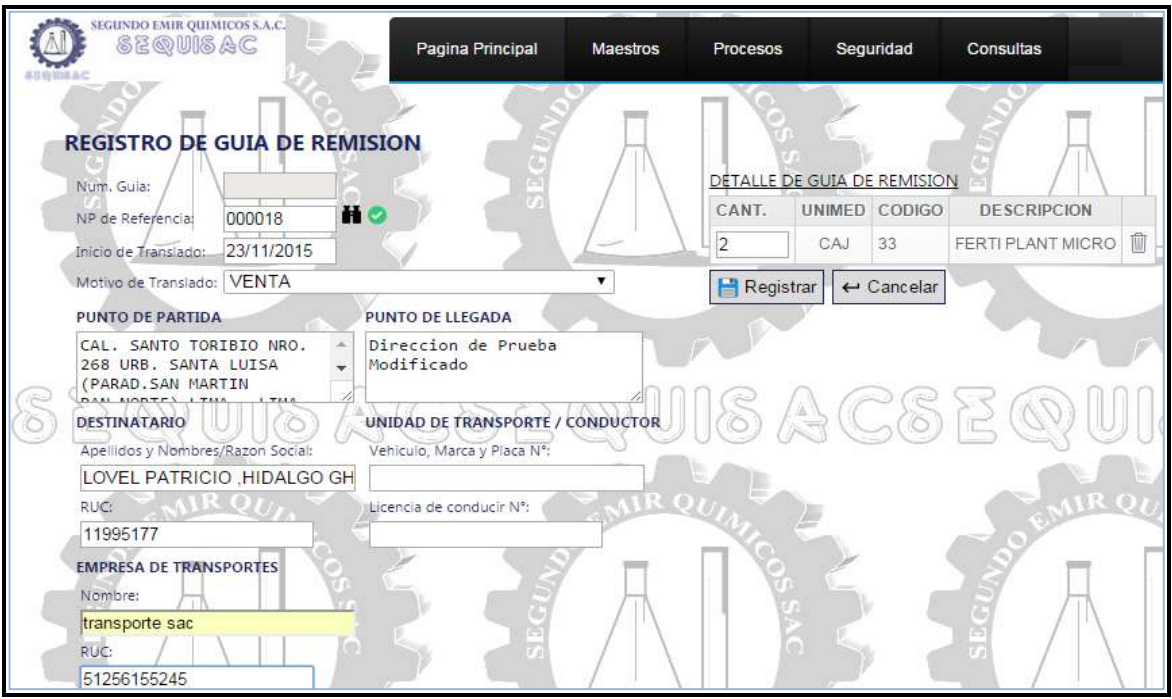

*Figura 133*. Registro de Guía de Remisión. Fuente de *Elaboración Propia*.

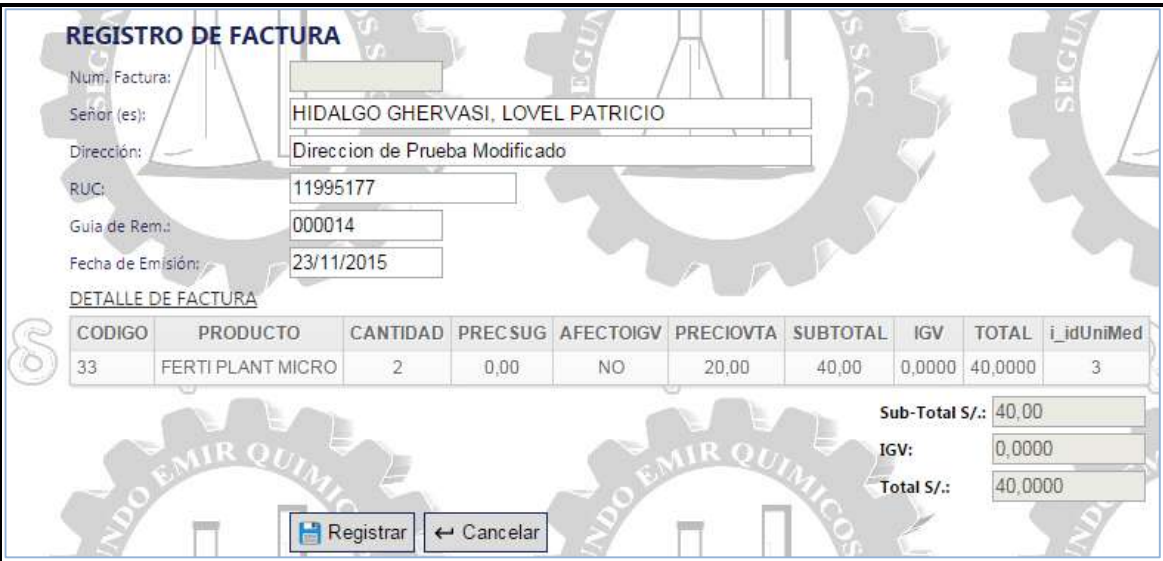

*Figura 134*. Registro de Factura. Fuente de *Elaboración Propia*.

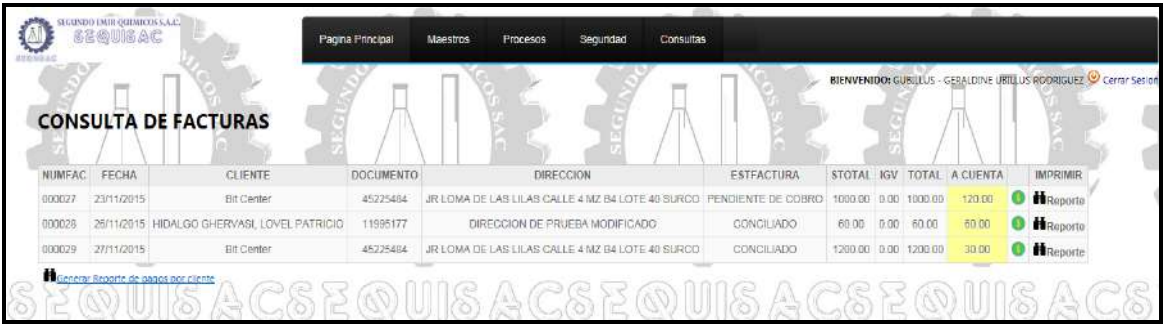

*Figura 135*. Consulta de Facturas. Fuente: Elaboración Propia

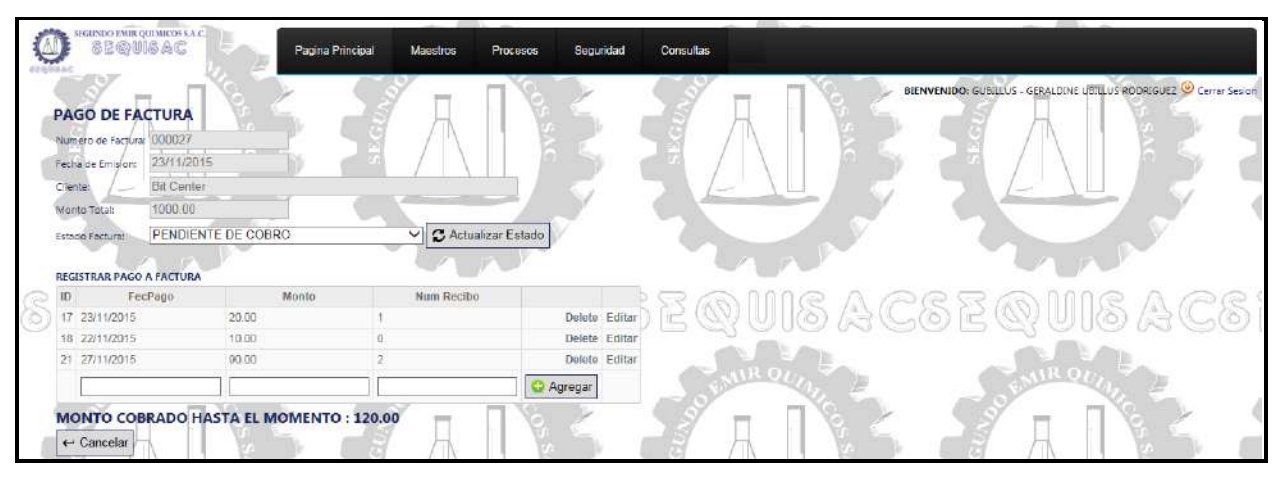

*Figura 136.* Pago de Factura. Fuente de *Elaboración Propia*.

| <b>REGISTRO DE CLIENTES</b>                             |                        |         |                                   |                     |                |                 |               |               | BIENVENIDO: GUBLEUS - GERALDINE UBTILUS RODRIGUEZ V Cerrar Sesion |  |
|---------------------------------------------------------|------------------------|---------|-----------------------------------|---------------------|----------------|-----------------|---------------|---------------|-------------------------------------------------------------------|--|
| <b>ID: NATURALEZA CLIENTE</b>                           | <b>NOMBRES</b>         |         | APELLIDO PATERNO APELLIDO MATERNO | <b>RAZON SOCIAL</b> | NRO, DOCUMENTO | <b>TELEFONO</b> | <b>ESTADO</b> |               |                                                                   |  |
| <b>JURIDICO</b>                                         |                        |         |                                   | GRUPO KIO           | 20512081372    |                 | Activo        | $\prime$ 1    |                                                                   |  |
| NATURAL.                                                | <b>JORGE</b>           | CARHUAY | NATIS-                            |                     | 44995187       |                 | Activo        | $\mathcal{L}$ |                                                                   |  |
| 3 NATURAL                                               | LOVEL PATRICIO HIDALGO |         | GHERVASL                          |                     | 11995177       |                 | Activo        | ,             |                                                                   |  |
| 4 JURIDICO                                              |                        |         |                                   | <b>Bit Center</b>   | 45225484       | 2740565         | Activo        |               |                                                                   |  |
| Nuevo Registro   X Exportar a Excel   M Generar Reporte |                        |         |                                   |                     |                |                 |               |               |                                                                   |  |

*Figura 137*. Listado de Clientes. Fuente de *Elaboración Propia*.

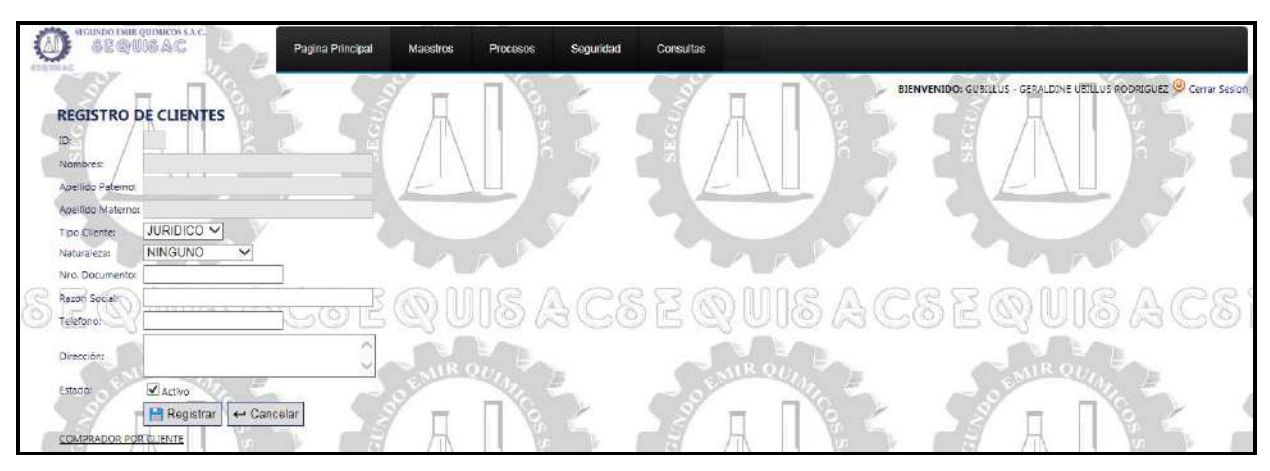

*Figura 138*. Registro de Cliente. Fuente de *Elaboración Propia*.

|    | <b>REGISTRO DE PRODUCTO</b>                      |            |                                                                 |                    | BIENVENIDO: GUBELLUS - GERALDINE UBILLUS RODRIGUEZ Cerrar Sesion |
|----|--------------------------------------------------|------------|-----------------------------------------------------------------|--------------------|------------------------------------------------------------------|
| i0 | <b>DESCRIPCION</b>                               | AFECTO IGV | CATEGORIA                                                       | PRECIO SUG. ESTADO |                                                                  |
|    | FERTI-PLANT PLUS K-50                            |            | SIN CATEGORIA                                                   | 0.00               | $\prime$ $\overline{ }$<br>Activo                                |
|    | TOP AUXIN (Fostito de Potasio)                   |            | SIN CATEGORIA                                                   | 0.00               | ,<br>Activo                                                      |
|    | PROTECTOR PLUS (Sulfato de cobre pentahidratado) |            | SIN CATEGORIA                                                   | 0.00               | ,<br>Activo                                                      |
|    | <b>AGRIGEEL</b>                                  |            | ABONOS FOLIARES ADHERENTES/COADYUVANTES Y ACEITE AGRICOLA 10.00 |                    | ◢<br>Activo                                                      |
|    | AGRI-OIL IACEITE VEGETAL DE SOYA)                |            | ABONOS FOLIARES ADHERENTES/COADYUVANTES Y ACEITE AGRICOLA 0.00  |                    | $\mathcal{L}$<br>Activo                                          |
|    | STRONGEEL-PH L.S. (Acido Tipfosforico)           |            | ABONOS FOUARES ADHERENTES/COADYUVANTES Y ACEITE AGRICOLA 0.00   |                    | ◢<br>Activo                                                      |
|    | FERTI-PLANT PLUS ENRAIZADOR                      |            | ABONOS FOLIARES ADHERENTES/COADYUVANTES Y ACEITE AGRICOLA 0.00  |                    | ◢<br>Activo                                                      |
|    | BROTE PLANT PLUS PK                              |            | ABONOS FOLIARES ADHERENTES/COADYUVANTES Y ACEITE AGRICOLA 0.00  |                    | $\prime$ T<br>Activo                                             |
|    | FERTI-PLANT PLUS MAGNESIO                        |            | ABONOS FOLIARES ADHERENTES/COADYUVANTES Y ACEITE AGRICOLA 0.00  |                    | $\lambda$<br>Activo                                              |
|    | 10 FERTI-PLANT PLUS Ca-B-Zn                      | 'n         | ABONOS FOLIARES ADHERENTES/COADYUVANTES Y ACEITE AGRICOLA 0.00  |                    | $\prime$ 1<br>Activo                                             |
|    | 1234                                             |            |                                                                 |                    |                                                                  |

*Figura 139*. Listado de Productos. Fuente de *Elaboración Propia*.

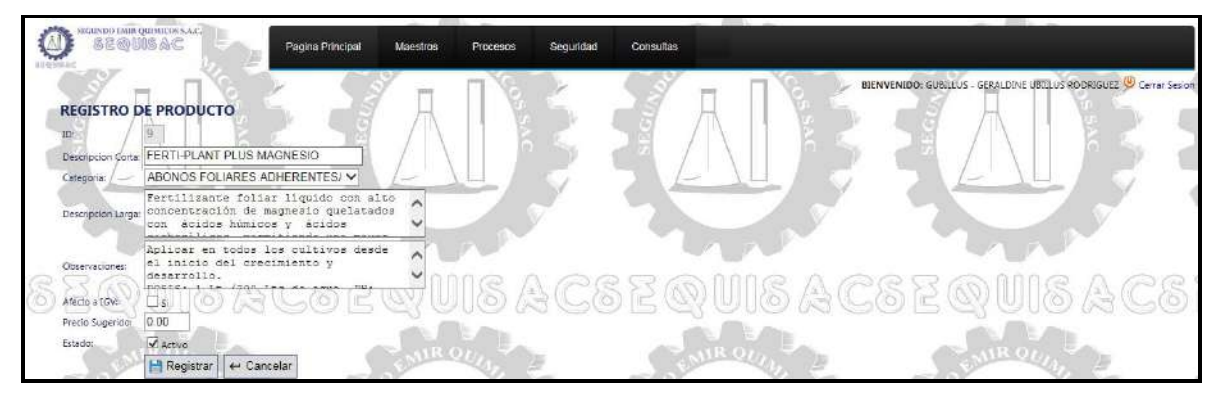

*Figura 140*. Registro de Producto. Fuente de Elaboración Propia.

|                               |                      |                                                  |             |                 |   |                                      |          | BIENVENIDO: GUBILLUS - GERALDINE UBILLUS RODRIGUEZ O Cerrar Sesion |  |
|-------------------------------|----------------------|--------------------------------------------------|-------------|-----------------|---|--------------------------------------|----------|--------------------------------------------------------------------|--|
| <b>REGISTRO DE VENDEDORES</b> |                      |                                                  |             |                 |   |                                      |          |                                                                    |  |
|                               |                      |                                                  |             |                 |   |                                      |          |                                                                    |  |
| LOVEL HIDALGO GHERVASI        |                      |                                                  |             | Activa          | , |                                      |          |                                                                    |  |
| JORGE CARHUAY NATIS           | <b>JCARHUAY</b>      |                                                  |             | Activo.         | , |                                      |          |                                                                    |  |
|                               |                      |                                                  |             | Activo          |   |                                      |          |                                                                    |  |
| 4 PRUEBA                      | ABV                  | DDD                                              |             | Activo          |   |                                      |          |                                                                    |  |
|                               | ANOMBRES Y APELLIDOS | LHIDALGO<br>GERALDINE UBILLUS RODRIGUEZ GUBILLUS | ABREVIATURA | 9401725243 LIMA |   | DIRECCION TELEFONG ZONA VENTA ESTADO | $\gamma$ |                                                                    |  |

*Figura 141*. Listado de Vendedores. Fuente de *Elaboración Propia*.

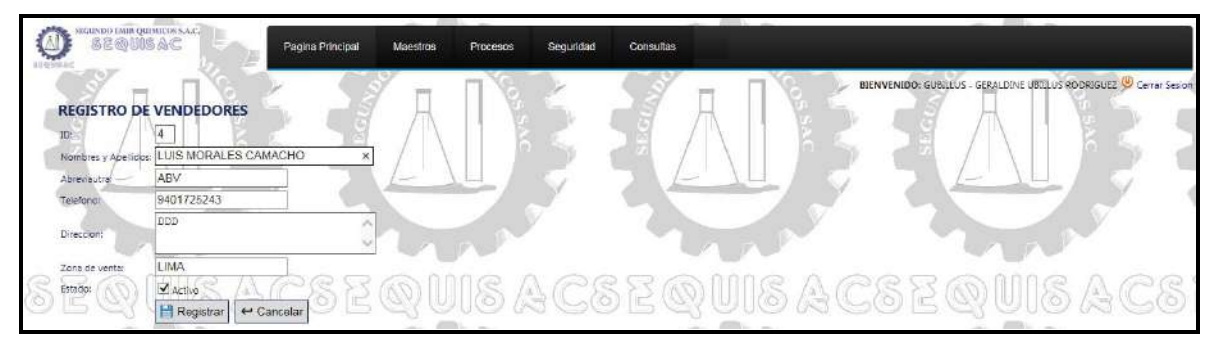

*Figura 142*. Registro de Vendedores. Fuente de *Elaboración Propia*.

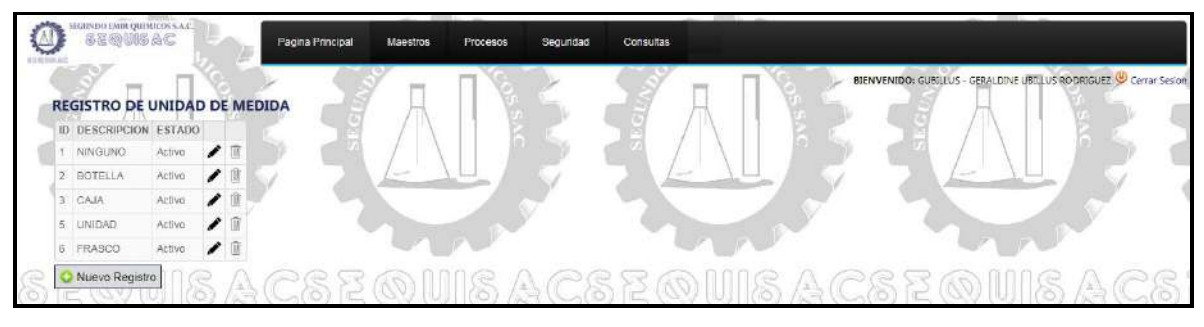

*Figura 143*. Listado de Unidades de Medida. Fuente de *Elaboración Propia*.

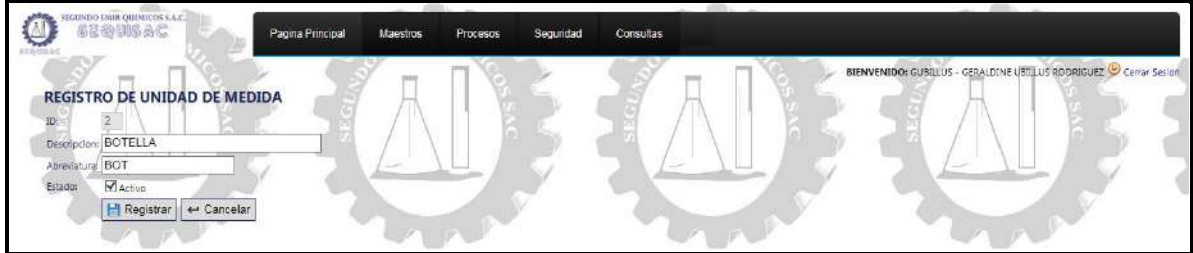

*Figura 144*. Registro de Unidad de Medida. Fuente de *Elaboración Propia*.

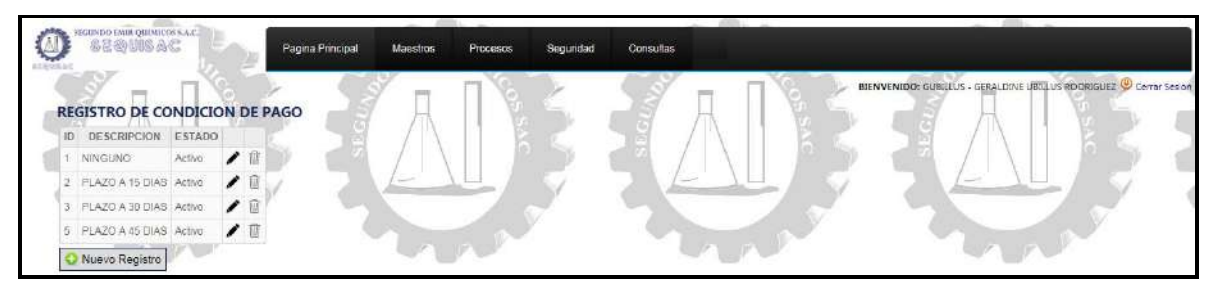

*Figura 145*. Listado de Condiciones de Pago. Fuente de *Elaboración Propia*.

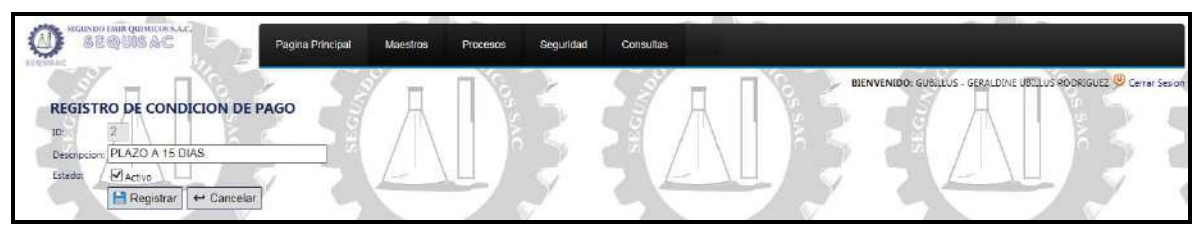

*Figura 146*. Registro de Condición de Pago. Fuente de *Elaboración Propia*.

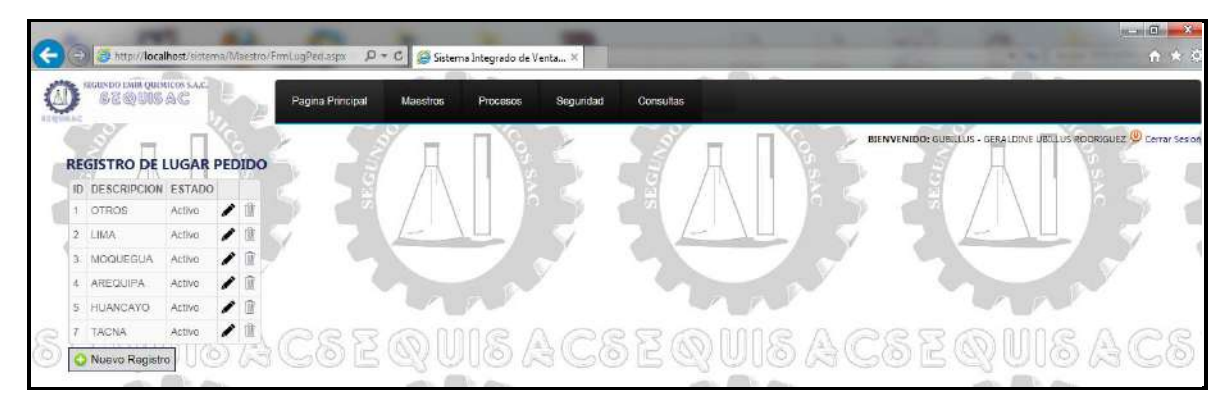

*Figura 147*. Listado de Lugares de Pedido. Fuente de *Elaboración Propia*.

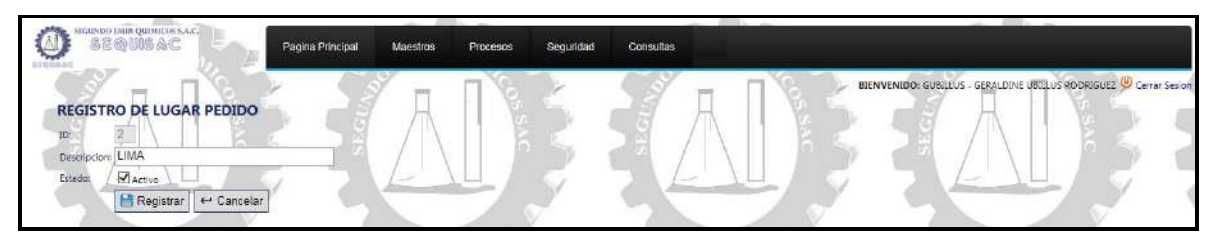

*Figura 148*. Registro de Lugar de Pedido. Fuente de *Elaboración Propia*.

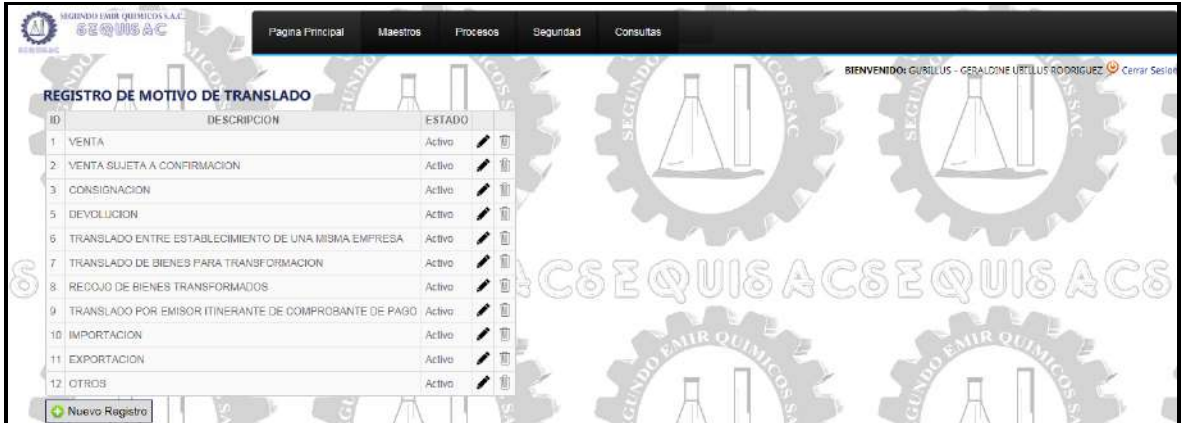

*Figura 149*. Listado de Motivos de Traslado. Fuente de *Elaboración Propia*.

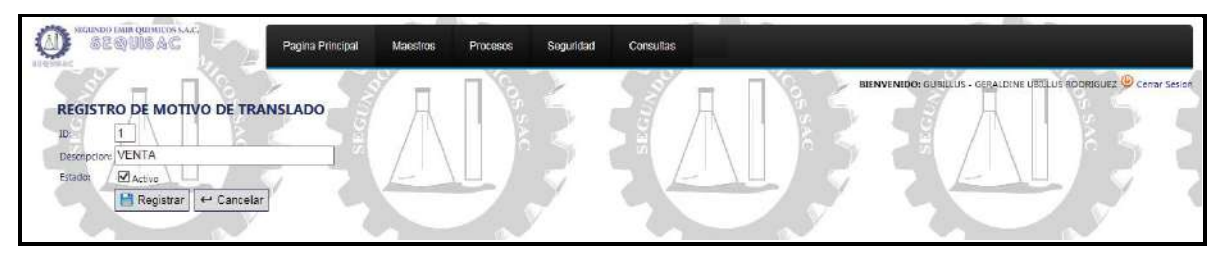

*Figura 150*. Registro de Motivo de Traslado. Fuente de *Elaboración Propia*.

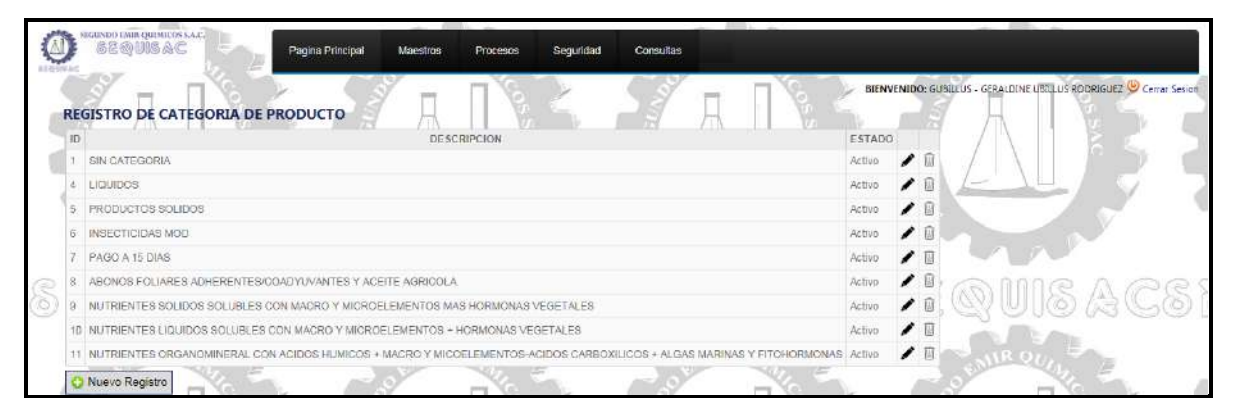

*Figura 151.* Listado de Categorías de Producto. Fuente de *Elaboración Propia.*

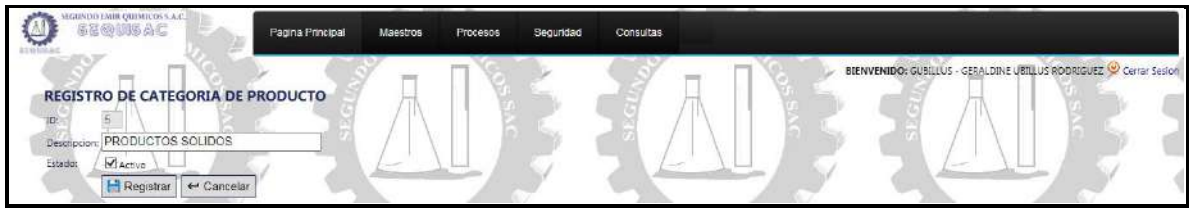

*Figura 152*. Registro de Categoría de Producto. Fuente de *Elaboración Propia*.

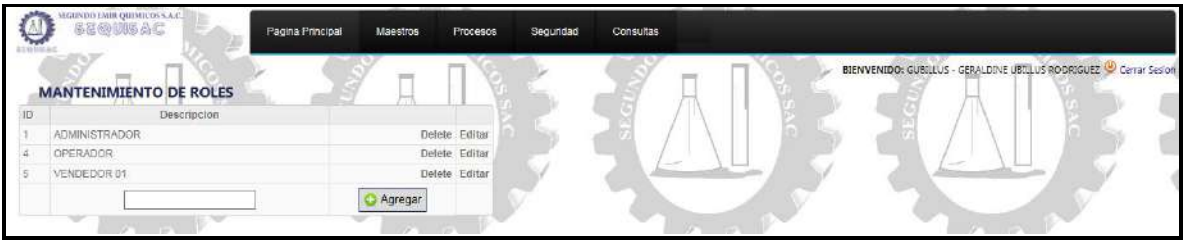

*Figura 153*. Mantenimiento de Roles. Fuente de *Elaboración Propia*.

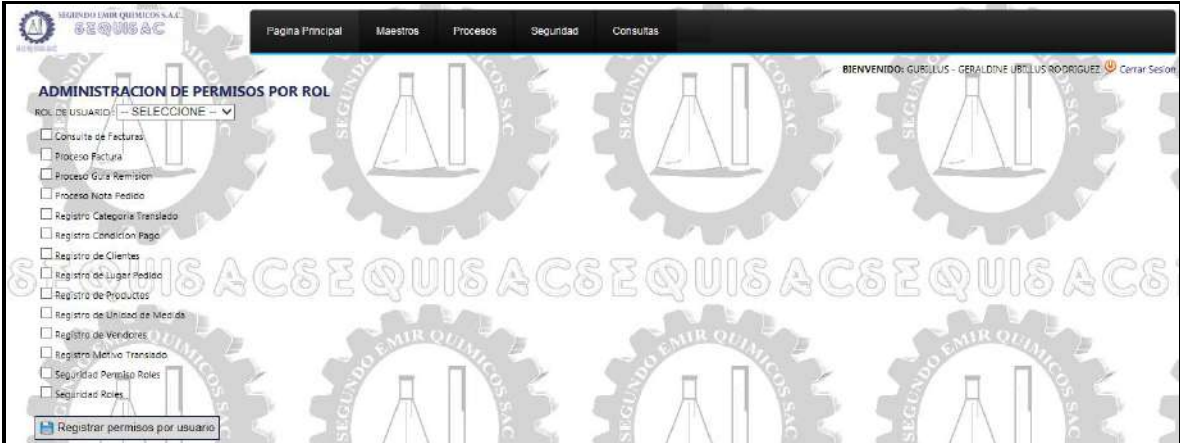

*Figura 154*. Administración de Permisos por Rol. Fuente de *Elaboración Propia*.

#### **4.3. Soporte del proyecto**

4.3.1. Plantilla de Seguimiento a la Gestión de la configuración actualizado

 Ver Formato 50, donde se encuentra la Plantilla de Seguimiento a la Gestión de la configuración.

- 4.3.2. Plantilla de Seguimiento a la Aseguramiento de la calidad actualizado Ver Formato 27, de Plantilla de Seguimiento a la Aseguramiento de la calidad
- 4.3.3. Plantilla de Seguimiento a la Métricas y evaluación del desempeño.

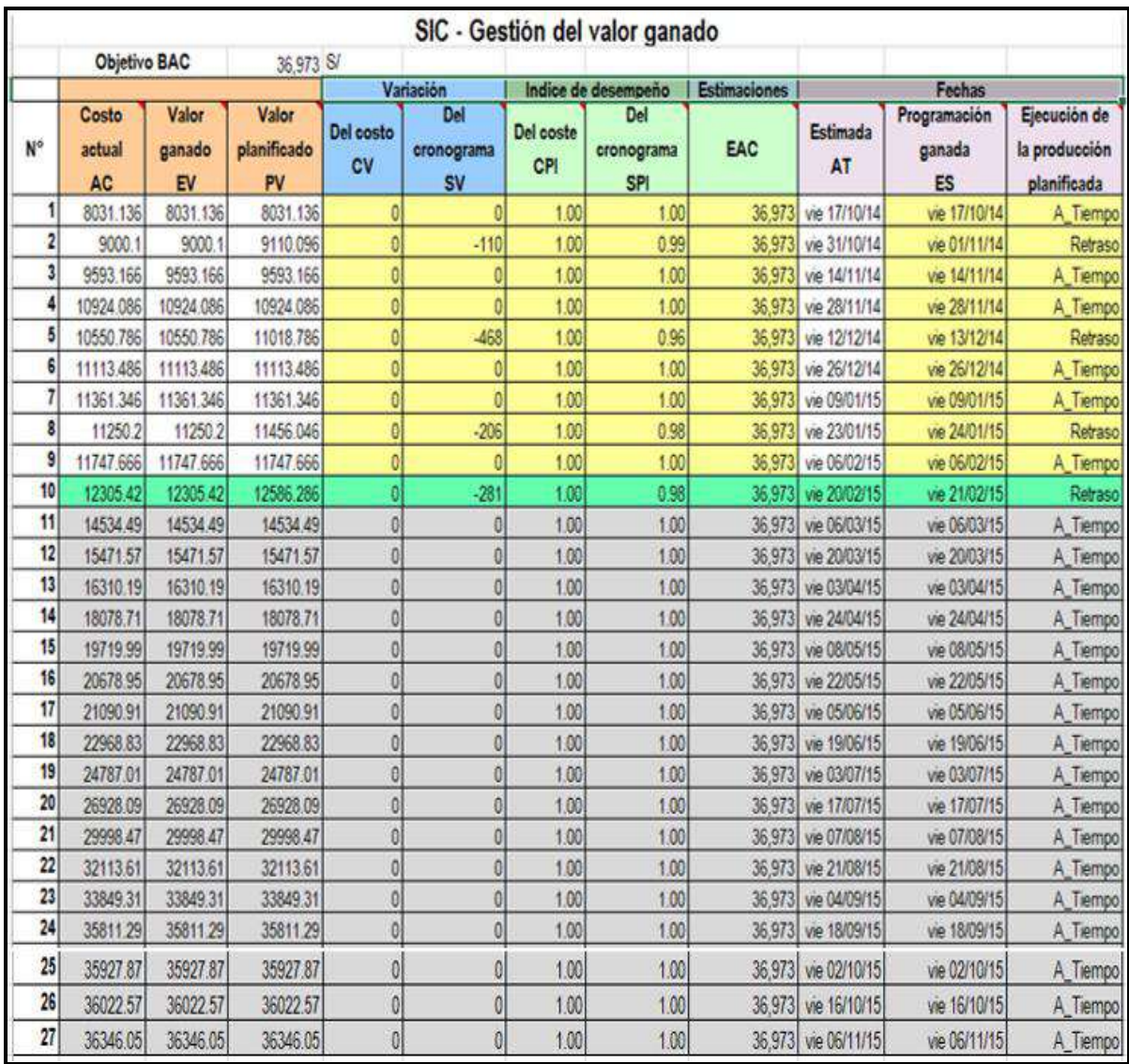

Figura 155. Gestión del Valor Ganado. Fuente de Elaboración Propia.

# **CAPÍTULO V: CIERRE DEL PROYECTO**

## **CAPÍTULO V: CIERRE DEL PROYECTO**

#### **5.1. Gestión del Cierre del proyecto**

El Grupo de Procesos de Cierre está compuesto por aquellos procesos realizados para finalizar todas las actividades a través de todos los Grupos de Procesos de la Dirección de Proyectos, a fin de completar formalmente el proyecto, una fase del mismo u otras obligaciones contractuales.

5.1.1. Lecciones aprendidas

Ver Formato 52 de Lecciones aprendidas

5.1.2. Acta de Cierre del Proyecto

Ver Formato 53 de Acta de Cierre del Proyecto

**CAPÍTULO VI: EVALUACIÓN DE RESULTADOS**

## **CAPÍTULO VI: EVALUACIÓN DE RESULTADOS**

Ver Formato 54, en donde se encuentra los resultados dimensionales de las métricas.

## **CAPÍTULO VII: CONCLUSIONES Y RECOMENDACIONES**

## **CAPÍTULO VII: CONCLUSIONES Y RECOMENDACIONES**

#### **7.1 Conclusiones**

- 1. Gracias a la implementación del sistema integrado para el proceso de facturación se ha logrado la capacidad de crecer en el mercado agrícola en el periodo 2014-2015.
- 2. Al conseguir incrementar en un 100% la tasa de clientes atendidos, se consiguió incrementar en un 69.71% las ventas en el periodo 2014-2015.
- 3. Al conseguir disminuir en un 100% los documentos de pago erróneos, se consiguió incrementar en un 79.55% los cierres de ventas en el periodo 2014- 2015.
- 4. Al lograr incrementar en un 100% la disponibilidad de la información de ventas, se consiguió incrementar en un 69.57% la tasa de órdenes de pedido producidas en el periodo 2014-2015.

#### **7.2 Recomendaciones**

- 1. Continuar con el crecimiento en el mercado agrícola, integrando a los clientes potenciales a la solución, permitiendo un mayor crecimiento para SEQUISAC.
- 2. Seguir expandiendo los sectores de ventas, aprovechando la portabilidad del sistema integrado para el proceso de facturación implementado en SEQUISAC.
- 3. Apoyar la confiabilidad del sistema integrado para el proceso de facturación en la disminución de errores, con nuevas políticas en la empresa.
- 4. Aprovechar la disponibilidad de la información de las ventas y cobranzas realizadas así mismo como la información de los clientes para implantar incentivos a los clientes buenos pagadores.

# **FORMATOS DE GESTIÓN DEL PROYECTO**
# **1. ANTEPROYECTO**

FORMATO N° 1- ACTIVOS DE LOS PROCESOS DE LA ORGANIZACIÓN

**ACTIVOS DE LOS PROCESOS DE LA ORGANIZACIÓN (OPA)**

# **SEGUNDO EMIR QUÍMICOS S.A.C LIMA - PERÚ**

**13 DE AGOSTO DEL 2014**

### **INTRODUCCIÓN**

Actualmente la empresa de Segundo Emir Químicos se mantiene bajo una herramienta de apoyo desarrollada en Microsoft Excel 2010, el cual está generando deficiencias en su operatividad que impactan negativamente en el proceso de comercialización.

Se desea dar solución al problema implementando un Sistema de Integrado de Comercialización:

- 1) Implementar el Sistema Integrado para el proceso de Facturación.
- 2) Automatizar el proceso de ventas.
- 3) Mejorar el control de ventas.
- 4) Incrementar la exactitud en las órdenes de pedido generadas, ingresos por ventas y cobranzas realizadas.
- 5) Reducir redundancias en los procesos.
- 6) Agilizar tiempos de atención.
- 7) Incrementar la eficiencia.
- 8) Mejorar el servicio.
- 9) Para ser más competitivo en el mercado.
- 10) Para incrementar la cartera de clientes.

Además, el presente proyecto busca impactar en el objetivo estratégico "Incrementar la competitividad de la empresa en el mercado".

### **RECURSOS Y CAPACIDAD DE LA ORGANIZACIÓN**

#### **1. Recursos tangibles**

- Personal.

La empresa Segundo Emir Químicos S.A.C. cuenta con personal capacitado y competente.

- Computadoras. Actualmente la empresa cuenta con computadoras Intel i3, disponibles para el personal.
	- Móviles (Gama media).

La empresa otorga a los vendedores equipos de gama media para poder comunicarse continuamente con la central de pedidos.

- Equipos.

Maquinarias de operación para la producción.

#### **2. Recursos intangibles**

- Plan estratégico.
- Marca registrada.
- Imagen institucional.
- Relaciones con bancos e instituciones.
- Cultura Organizacional.
- Políticas Internas.
- MOF.
- ROF.

#### **3. Capacidades organizativas**

#### **a. Políticas Generales**

Política n.° 1: Todos los procesos de producción son considerados y están sujetos a lo que establece el contrato de confidencialidad.

Política n.° 2: Los insumos solo se comprarán en el instante para comenzar a producir, no se almacenan.

Política n.° 3: La Gerencia aprueba las políticas institucionales, las inversiones y los presupuestos.

Política n.° 4: Las maquinas que se utilicen para la preparación de los productos deberán estar siempre en buenas condiciones

Política n.° 5: Cualquier gasto o inversión fuera del presupuesto será aprobado por el directorio.

Política n.° 6: El directorio empodera a sus autoridades de acuerdo a la jerarquía y a las necesidades de la organización.

Política n.° 7: El manejo de los recursos físicos y financieros exigirá la debida rendición de cuentas tanto respecto a su aplicación como a los resultados obtenidos.

Política n.° 8: Al momento de realizar un pedido se respetarán los precios de los ARTICULOS, a EXCEPCIÓN de que algún precio esté MAL CALCULADO por nuestro personal, y esta variación sea MAYOR al 10% del precio REAL del producto. En ese caso nos pondremos en contacto con nuestro CLIENTE para brindarle una solución adecuada para ambas partes.

Política n.° 9: De haber un problema que requiera un considerable intervalo de tiempo, nuestro personal de ATENCIÓN A CLIENTES se pondrá en contacto con nuestro CLIENTE en un plazo MÁXIMO de 7 DÍAS HÁBILES, según sea el caso.

Política n.° 10: Los precios son en soles, en caso el cliente desee pagar en dólares, serán convertidos en Moneda Nacional al tipo de cambio del día

#### b. **Políticas de Toma de Decisiones**

Política n.° 11: La Gerencia es la máxima autoridad para la toma de decisiones estratégicas.

Política n.° 12: El Jefe de área tiene autonomía de decisión en temas de la misma área y requerirá de la aprobación de la Gerencia para

aspectos estratégicos y otras iniciativas.

Política n.° 13: Los convenios específicos son aprobados por el Gerente General previa evaluación económico-financiera.

Política n.° 14: La gestión y la toma de decisiones en SEQUISAC se sustenta en el cumplimiento de sus reglamentos, normas, procesos y procedimientos regularmente establecidos, que señalan el rol de cada colaborador dentro de la organización, su relación con todas las áreas, y cómo ejecutar sus funciones de acuerdo a los procesos y procedimientos vigentes.

#### **c. Políticas de Calidad**

Política n.° 15: En SEQUISAC la calidad es un imperativo ético; por ello estamos comprometidos con la mejora continua de nuestros procesos internos. Asimismo, fomentamos la seguridad y salud de las personas dentro de nuestra comunidad educativa, en un marco responsabilidad social.

#### **d. Políticas de Recursos Humanos**

Política n.° 16: El área de Recursos Humanos orientará su gestión al mejoramiento de las capacidades de los colaboradores, de la seguridad y del clima laboral. Se implementarán las evaluaciones periódicas de 360 grados. Se establecerá una política de evaluación de desempeño mediante el análisis de puestos y funciones.

#### e. **Políticas del Sistema de Información**

Política n.° 17: La Gerencia promoverá la inclusión de las TIC para que faciliten la información adecuada para la toma de decisiones.

#### **f. Políticas en el Diseño de los Productos**

Política n.° 18: SEQUISAC incentiva la producción intelectual y reconoce una participación en la rentabilidad para el autor o autores.

#### g. **Políticas de Posicionamiento**

Política N.° 19: SEQUISAC la creación de un premio nacional que reconozca los aportes de ciudadanos y/o instituciones que contribuyan con soluciones creativas al bienestar de la comunidad.

Política N.° 20: SEQUISAC reconocerá la propiedad intelectual conjunta a los miembros de nuestra comunidad empresarial que hayan desarrollado productos originales, contribuyendo a proteger la propiedad intelectual en condiciones favorables al investigador, e impulsará la búsqueda de inversionistas auspiciadores para la

producción y comercialización.

Política n.° 21 SEQUISAC promueve el desarrollo de los miembros de su comunidad en forma integral a nivel artístico, cultural, deportivo, etc.

#### **h. Políticas de Formulación Presupuestal**

Política n.° 22: El presupuesto, como herramienta de gestión, permitirá que cualquier gasto o inversión esté en función de los ingresos proyectados y, por ende, de la generación de valor.

Política n.° 23: La formulación del presupuesto permitirá que los recursos invertidos y gastados sean utilizados con la mayor eficiencia y eficacia, para el logro de los resultados esperados.

#### **i. Políticas Financiera Contable**

Política n.° 24: SEQUISAC formula su Plan Tributario anualmente y lo actualiza cada vez que sea pertinente.

Sponsor del Proyecto **Director del Proyecto** Director del Proyecto

éraldir -------------------------------- ----------------------------

Emil García Tuanama **Geraldine Ubillús Rodríguez** 

----------------------------------------- Jefe de ventas

Luis Morales Camacho

#### **ACUERDO PARA EL PROYECTO: SISTEMA DE INTEGRADO DE COMERCIALIZACIÓN PARA LA EMPRESA SEGUNDO EMIR QUÍMICOS S.A.C**

Lima, 18 de Agosto del 2014

#### **Sr. Emil García Tuanama Gerente General**

#### **Presente.-**

Mediante el presente documento, yo, Geraldine Ubillús Rodríguez con DNI N° 47625896, actualmente estudiante de Ingeniería de Sistema e Informática de X° Ciclo de la Universidad Alas Peruanas con código de estudiante N° 2010154267, acepto estar a cargo del Proyecto "Sistema Integrado de Comercialización para la empresa Segundo Emir Químicos S.A.C", teniendo el rol de Director del Proyecto.

A su vez el Sr. Emil García Tuanama tendrá el rol de Sponsor ó Patrocinador y el Sr. Luis Morales Camacho tendrán el rol de Usuario Líder del Proyecto "Sistema Integrado de Comercialización para la empresa Segundo Emir Químicos S.A.C", quienes serán responsables de proveer recursos y apoyo para facilitar el éxito del proyecto. Desde la concepción inicial hasta el cierre del proyecto, el patrocinador promoverá el proyecto. Esto incluye servir de portavoz frente a los altos niveles de dirección para reunir el apoyo de la organización y promover los beneficios que aporta el proyecto, además de conformar el Comité de Control de Cambios del proyecto junto al Director del Proyecto.

Se asume que:

- La institución facilitará el ambiente para desarrollar el Sistema.

- La institución facilitará la infraestructura de TI necesaria para el desarrollo y despliegue del Sistema, el cual incluye las licencias de software actualizadas. - La institución facilitará los ambientes para las Reuniones con el Sponsor, Reuniones de información del estado del proyecto y Capacitación a los Usuarios.

 $\angle$ 

Emil García Tuanama<br>
Geraldine Ubillús Rodríguez Sponsor del Proyecto **Director del Provecto** 

 $\sqrt{2}$ 

Luis Morales Camacho Jefe de Ventas

# **Sistema de Integrado de Comercialización para la empresa Segundo Emir Químicos S.A.C.**

**Caso de Negocio**

**Versión 1.0**

## **Caso de Negocio**

#### **1. Propósito**

Tener un conocimiento más amplio de los diferentes tópicos que puedan dar o no factibilidad acerca de la ejecución del proyecto en si, se mostrará el beneficio que podría tener la empresa cliente al aprobar el proyecto como tal, así como las diferentes restricciones que se pueden presentar a lo largo del proyecto.

#### **2. Alcance**

El alcance de este documento incluirá aspectos relacionados con el proyecto a analizar, haciendo énfasis a la inversión que necesite para que este se lleve a cabo, hacerle conocimiento de los beneficios que obtendrá el cliente a corto, mediano o largo plazo para así poder generar una toma de decisiones necesarias que den o no un punto de partida a este proyecto.

#### **3. Definiciones, Acrónimos y Abreviaturas**

No aplica

#### **4. Referencias**

No aplica

#### **5. Visión General**

Se describirá brevemente el producto final, seguido del entorno al cual este involucrado, cuales serian los objetivos propuestos del proyecto, los riesgos que podrían subsistir que puedan afectar de manera positiva o negativa al proyecto como tal, información detallada de la inversión que se tendría que hacer, así como también los resultados obtenido de dicha inversión, y por ultimo aquellos impedimentos u obstáculos con los cuales se tendrían que lidiar al momento de que el proyecto inicie y termine.

#### **6. Descripción del Producto**

El producto a crear es un Sistema Integrado de Comercialización, el cual deberá permitir el soporte para las siguientes funcionalidades:

**Operaciones**.- Permite generar la Nota de Pedido, la Guía de Remisión, La Factura y registrar los recibos de los pagos parciales.

**Mantenimiento**.- Mantenimiento de los clientes, vendedores.

**Movimientos**.- Permite el seguimiento y control del flujo de ventas y cobranzas.

**Reportes**.- Permite generar los reportes solicitados por la jefatura.

#### **7. Contexto del Negocio**

Actualmente el seguimiento y control de las ventas y cobranzas en Segundo Emir Químicos se mantiene bajo una herramienta de apoyo desarrollada en Microsoft Excel 2010, el cual está generando deficiencias en su operatividad que impactan negativamente en el proceso de comercialización.

El cliente ha propuesto que se realice el proyecto Sistema Integrado de Comercialización con el fin de mejorar su seguimiento y control de las ventas y cobranzas para optimizar el proceso de Comercialización en Segundo Emir Químicos, generando una mejora en los procesos internos que agilicen las ventas y se lleve un control y seguimiento adecuado de los ingresos, así también eleva la habilidad competitiva de la empresa.

#### 8. **Objetivo del Producto**

Identificar la medida en la cual la implementación de un sistema automatizado de Comercialización, permitirá eliminar la incapacidad de crecer en el mercado en SEQUISAC para el periodo 2015-2016.

#### 9. **Pronóstico Financiero**

Se adjunta el pronóstico financiero en el Formato 24 – Flujo de Caja.

#### **13. Restricciones**

El Sistema debe ser desarrollado en función de la Normativa vigente a la firma del acta de constitución del proyecto, por otro lado se puede estar sujeto a cambios, siempre y cuando se realice una reunión con el Comité de Control de Cambios para evaluar el impacto del cambio.

Se requiere que el Sistema Integrado de Comercialización provea estándares

de calidad, con el objetivo de que este tenga un ciclo de vida amplio a lo largo del tiempo.

FORMATO N° 4 - ENUNCIADO DEL TRABAJO DEL PROYECTO

## **ENUNCIADO DEL TRABAJO DEL PROYECTO**

**SEGUNDO EMIR QUÍMICOS S.A.C.**

**LIMA - PERÚ**

**11 DE AGOSTO DEL 2014**

### 1. **Introducción**

Descripción del Proceso Actual y con el Sistema

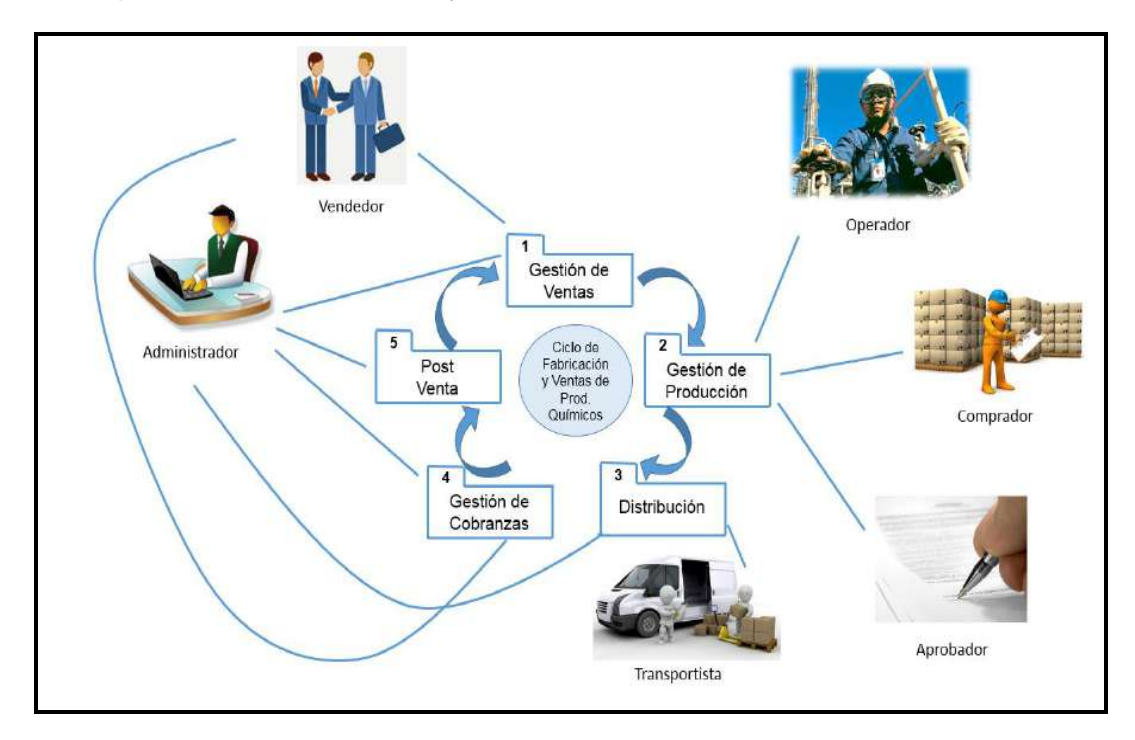

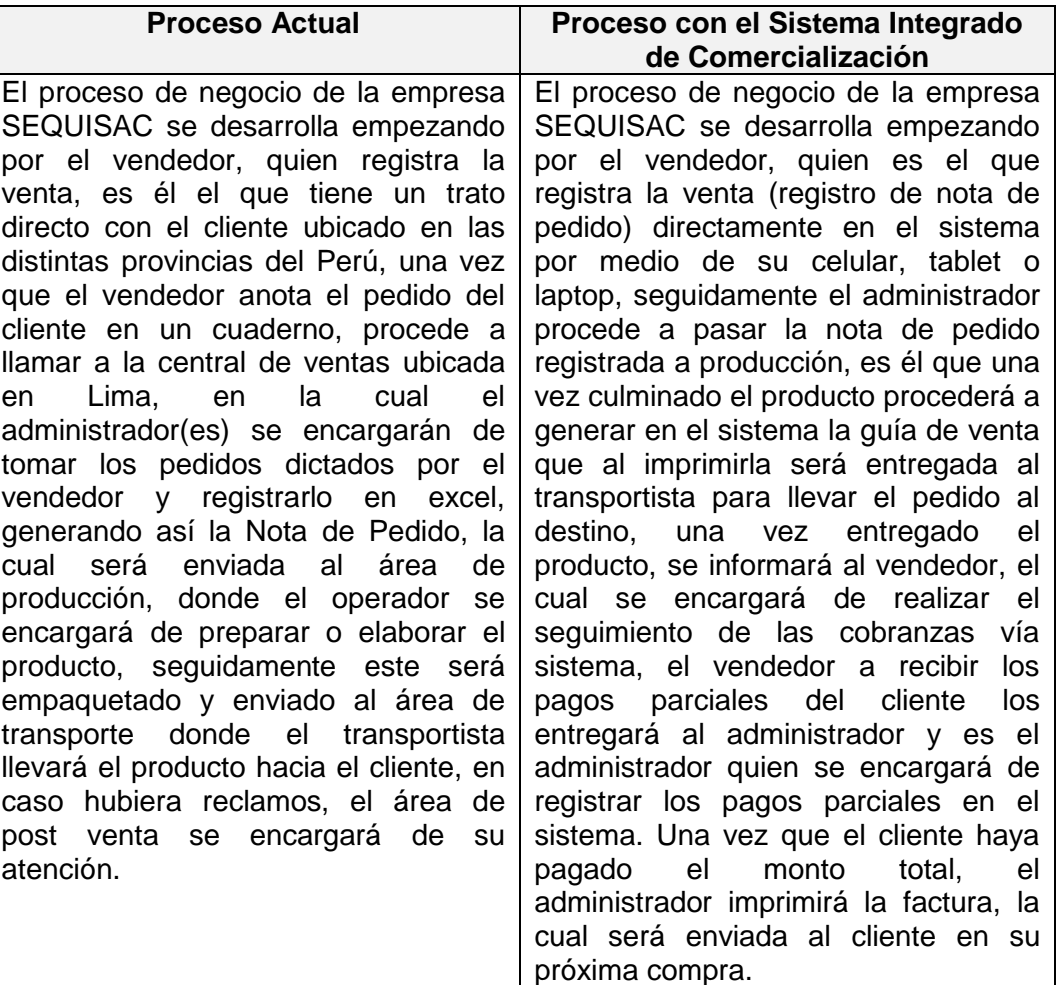

Actualmente la empresa Segundo Emir Químicos S.A.C. se mantiene bajo una herramienta de apoyo desarrollada en Microsoft Excel 2010, el cual está generando deficiencias en su operatividad que impactan negativamente en el proceso de Comercialización, ya que no cuentan con un control y seguimiento exacto de las ventas y cobranzas realizadas.

Se desea dar solución al problema implementando un Sistema Integrado de Comercialización:

- 1) Implementar el Sistema Integrado, para el proceso de Facturación.
- 2) Automatizar el proceso de ventas.
- 3) Mejorar el control de ventas.
- 4) Incrementar la exactitud en las órdenes de pedido generadas, ingresos por ventas y cobranzas realizadas.
- 5) Reducir redundancias en los procesos.
- 6) Agilizar tiempos de atención.
- 7) Incrementar la eficiencia.
- 8) Mejorar el servicio.
- 9) Para ser más competitivo en el mercado.
- 10) Para incrementar la cartera de clientes.

Además, el presente proyecto busca impactar en el objetivo estratégico "Incrementar la competitividad de la empresa en el mercado" e "Incrementar el sequimiento y control de las ventas y cobranzas".

#### 2. **Scope of Work (Alcance del trabajo)**

El alcance del trabajo para el proyecto de SIC incluye toda la planificación, ejecución, seguimiento y control, implementación y la capacitación del Sistema Integrado de Comercialización para la empresa Segundo Emir Químicos S.A.C. Cada grupo de proceso del proyecto requerirá la aprobación del Cliente y el Sponsor antes de pasar al siguiente grupo de proceso.

#### 3. **Plazo de Ejecución**

El plazo para realizar el proyecto SIC es del 11 de Agosto del 2014 hasta el 20 de Noviembre del 2015. Todo el trabajo debe ser programado para terminar dentro de este plazo. Las modificaciones o ampliaciones se realizarán a través de una solicitud de cambio aprobada por el Cliente y el Sponsor del proyecto, según sea definido en el plan de gestión del cambio.

#### 4. **Lugar de Ejecución**

El Director del Proyecto para el desarrollo del Sistema Integrado de Comercialización realizará la mayoría del trabajo en sus propias instalaciones. Se solicitará a los interesados asistir una vez por quincena (día y hora por determinar por parte del cliente) para una reunión de estado. Además, todas las consultas del proyecto se llevarán a cabo dentro de las instalaciones de la empresa de Segundo Emir Químicos S.A.C. y serán atendidas por el cliente. El

jefe de ventas proporcionará espacios de encuentro dentro de las instalaciones de la Segundo Emir Químicos para todas las reuniones necesarias. La capacitación de usuarios se llevará a cabo en Segundo Emir Químicos S.A.C.

#### 5. **Requerimientos del Trabajo**

Como parte del Proyecto SIC, Geraldine Ubillús Rodríguez será responsable de realizar tareas a lo largo de las diversas etapas del proyecto. La siguiente lista muestra las tareas a realizar para el éxito del proyecto:

Kickoff:

- El Director del Proyecto creará y presentará el plan de dirección del proyecto que incluye el cronograma, EDT, plan de gestión del alcance y presupuesto del proyecto.
- El Director del Proyecto presentará el plan de dirección del proyecto para su revisión y aprobación.

Fase de Diseño:

- El Analista tomará decisiones estratégicas y tácticas con el fin de cumplir los requisitos funcionales y de calidad del sistema.

Fase de Construcción:

El Programador extraerá el software de una línea base de la arquitectura hasta el punto en el que está listo para que se pueda pasar a la comunidad de usuarios.

Fase de Implementación:

- El Implementador o Analista implementará componentes de software que cumplan un estándar de calidad.

Fase de Capacitación:

El Capacitador o implementador capacitará a los usuarios que interactúan con el proceso de control de inventario.

Cierre del Proyecto:

- El Director del proyecto proporcionará al gerente general (Sponsor) toda la documentación, incluyendo el plan de dirección del proyecto aprobado.

- El Director del proyecto presentará un informe de cierre del proyecto para su revisión y aprobación

- El Director del proyecto completará la lista de comprobación requisitos del proyecto que demuestra que todos los requisitos del proyecto se han completado.

#### **Hitos del Proyecto**

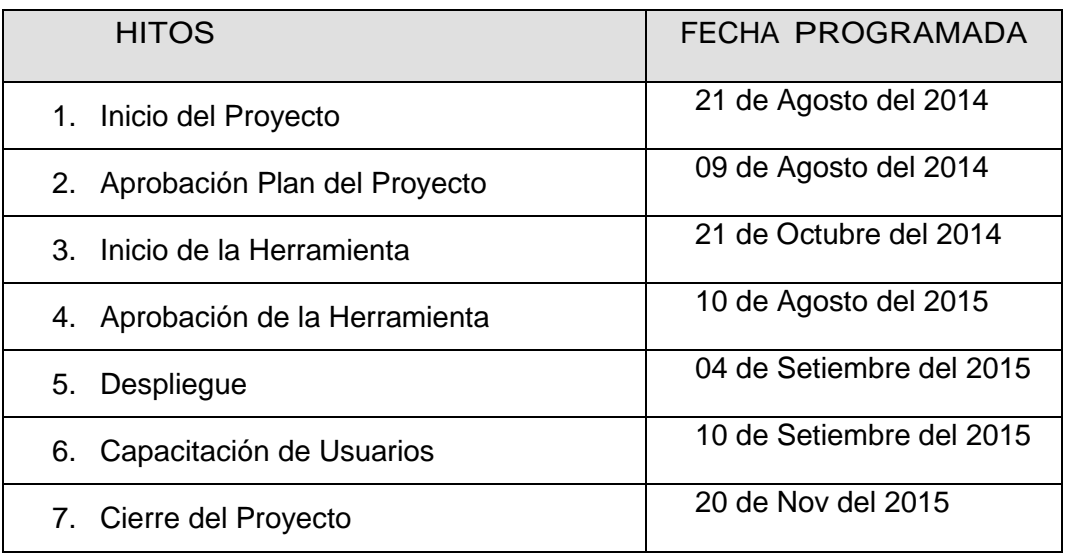

### **Criterios de Aceptación**

La aceptación de todos los entregables del proyecto SIC será responsabilidad del sponsor del proyecto.

Una vez que todas las tareas del proyecto se han completado, el proyecto entrará en la fase de cierre. Durante esta etapa del proyecto, el Director del proyecto proporcionará un informe de cierre del proyecto y la lista de verificación de requisitos al gerente general (Sponsor). La aceptación de esta documentación por el gerente general (Sponsor) reconocerá la aceptación de todas las prestaciones del proyecto y que el proveedor ha cumplido con todas las tareas asignadas.

#### **Otros Requerimientos**

Los miembros del equipo del proyecto tendrán acceso a la computadora donde se realiza el Sistema Integrado de Comercialización que se encuentra en el área de Ventas.

Toda la programación y las pruebas se realizarán en las instalaciones del área de ventas.

FORMATO N° 5 - FACTORES AMBIENTALES DE LA ORGANIZACIÓN

## **FACTORES AMBIENTALES DE LA ORGANIZACIÓN**

**SEGUNDO EMIR QUÍMICOS S.AC.**

**LIMA - PERÚ**

**14 DE AGOSTO DEL 2014**

### 1. **Plan Estratégico de la Organización**

Con el presente Plan Estratégico 2013-2016 se consolida la direccionalidad de los planes anteriores, para asegurar nuestra aspiración de constituirnos en una Empresa organizacional y financieramente saludable, competentes, y vinculada con su entorno para el desarrollo y bienestar ambiental.

### **Divido de la siguiente manera:**

- 1. Presentación del Plan Estratégico
- 2. Introducción
- 3. Marco Estratégico Corporativo (Objetivos corporativos, Estrategia corporativa, Valores corporativos)
- 4. Marco Estratégico Organizacional (Visión, Misión, Valores, políticas de gestión institucional)
- 5. Políticas
- 6. Orientación Estratégica
- 7. Orientaciones Tácticas
- 8. Seguimiento y Control del Plan Estratégico

### 2. **PMBOK**

La Guía de los Fundamentos para la Dirección de Proyectos (Guía del PMBOK®) — Quinta Edición proporciona pautas para la dirección de proyectos individuales y define conceptos relacionados con la dirección de proyectos. Describe asimismo el ciclo de vida de la dirección de proyectos y los procesos relacionados, así como el ciclo de vida del proyecto.

La aceptación de la dirección de proyectos como profesión indica que la aplicación de conocimientos, procesos, habilidades, herramientas y técnicas puede tener un impacto considerable en el éxito de un proyecto.

La Guía del PMBOK® identifica ese subconjunto de fundamentos para la dirección de proyectos generalmente reconocido como buenas prácticas. "Generalmente reconocido" significa que los conocimientos y prácticas descritos son aplicables a la mayoría de los proyectos, la mayoría de las veces, y que existe consenso sobre su valor y utilidad. "Buenas prácticas" significa que se está de acuerdo, en general, en que la aplicación de conocimientos, habilidades, herramientas y técnicas puede aumentar las posibilidades de éxito de una amplia variedad de proyectos. "Buenas prácticas" no significa que el conocimiento descrito deba aplicarse siempre de la misma manera en todos los proyectos; la organización y/o el equipo de dirección del proyecto son los responsables de establecer lo que es apropiado para cada proyecto concreto.

#### 3. **RUP**

El Proceso Racional Unificado (Rational Unified Process en inglés, habitualmente resumido como RUP) es un proceso de desarrollo de software desarrollado por la empresa Rational Software, actualmente propiedad de IBM. Junto con el Lenguaje Unificado de Modelado UML, constituye la metodología estándar más utilizada para el análisis, diseño, implementación y documentación de sistemas orientados a objetos.

El RUP no es un sistema con pasos firmemente establecidos, sino un conjunto de metodologías adaptables al contexto y necesidades de cada organización. También se conoce por este nombre al software, también desarrollado por Rational, que incluye información entrelazada de diversos artefactos y descripciones de las diversas actividades. Está incluido en el Rational Method Composer (RMC), que permite la personalización de acuerdo con las necesidades.

#### 4. **EUP**

El Unified Enterprise Process (EUP) es una variante extendida del Proceso Unificado y fue desarrollado por Scott W. Ambler y Larry Constantino en el año 2000, con el tiempo reelaborado en 2005 por Ambler, John Nalbone y Michael Vizdos. EUP se introdujo originalmente para superar algunas carencias de RUP, a saber, la falta de producción y el eventual retiro de un sistema de software. Entonces se añadieron dos fases y varias disciplinas nuevas. EUP ve el desarrollo de software no como una actividad independiente, pero integrado en el ciclo de vida del sistema (para ser construido o mejorado o sustituido), el ciclo de vida de TI de la empresa y el ciclo de vida de la organización / del negocio de la empresa misma. Se trata con el desarrollo de software como se ve desde el punto de vista del cliente.

**2. INICIACIÓN**

### FORMATO N° 6 - ACTA DE CONSTITUCIÓN DEL PROYECTO

## **ACTA DE CONSTITUCIÓN DEL PROYECTO**

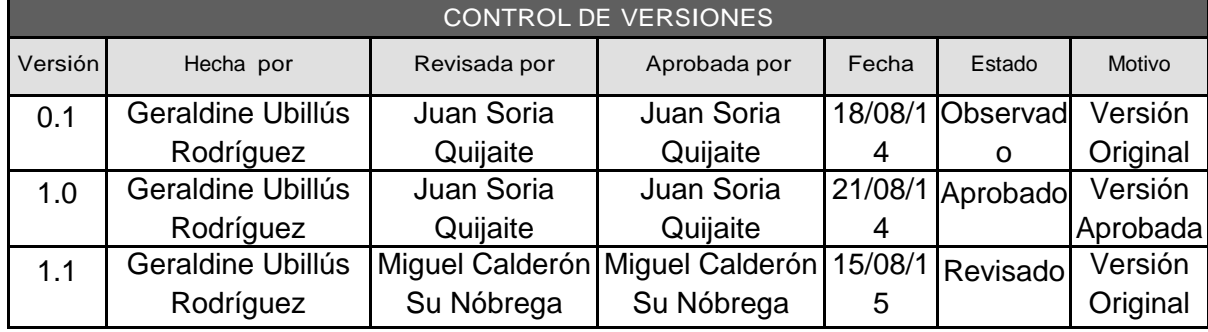

## ACTA DE CONSTITUCIÓN DEL PROYECTO

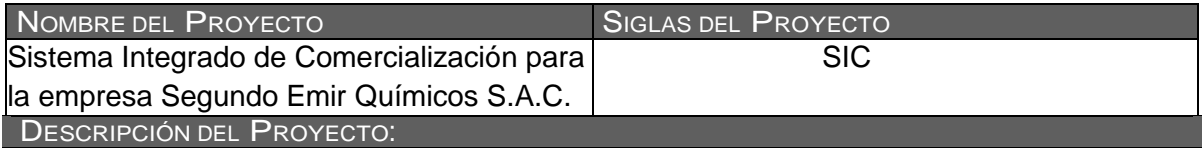

Actualmente los pedidos, ventas y cobranzas en Segundo Emir Químicos S.A.C. se realizan manualmente lo cual está generando deficiencias en su operatividad, como que no tienen los ingresos exactos por las ventas realizadas, tampoco cuentan con un estado de cuenta del cliente para saber que clientes deben o no, así mismo tampoco cuentan con un catálogo de clientes, que impactan negativamente en el proceso de comercialización, más detalle en el documento Enunciado del Trabajo.

Como parte del proceso de investigación de los pedidos, ventas y cobranzas realizadas en Segundo Emir Químicos S.A.C., el investigador ha propuesto que se realice el proyecto SIC con el fin de mejorar el seguimiento y control del registro, ventas y cobranzas realizadas para optimizar el procesos de comercialización en Segundo Emir Químicos S.A.C., generando una mejor atención que contribuya a la satisfacción de los clientes en Segundo Emir Químicos S.A.C.

La gestión del proyecto considerará la ejecución de los siguientes grupos de procesos, según las definiciones del PMBOK: Inicio, Planificación, Ejecución, Seguimiento y control, Cierre.

DEFINICIÓN DEL PRODUCTO DEL PROYECTO:

El Sistema automatizará los procesos de ventas de Segundo Emir Químicos S.A.C.

El Sistema Integrado de Comercialización deberá permitir el soporte para las siguientes funcionalidades: Mantenimientos, Nota de Pedido, Guías de Remisión, Cobranza y Reportes. El Sistema Integrado de Comercialización deberá permitir el soporte para las siguientes<br>funcionalidades: Mantenimientos, Nota de Pedido, Guías de Remisión, Cobranza y<br>Reportes.

fases de Incepción, Elaboración, Construcción, Transición y producción, sin considerar la fase de retiro, ya que la aplicación no se planifica que será descartada culminada la tesis. Para el desarrollo del Sistema Integrado de Comercialización, se aplicará la metodología RUP considerando la extensión EUP para gestionar la producción, con sus respectivas Esto se encontrarán alineados con el grupo de Procesos de Ejecución de La Gestión de la Gestión de la Gestión<br>REQUISITOS DEL PROYECTO:

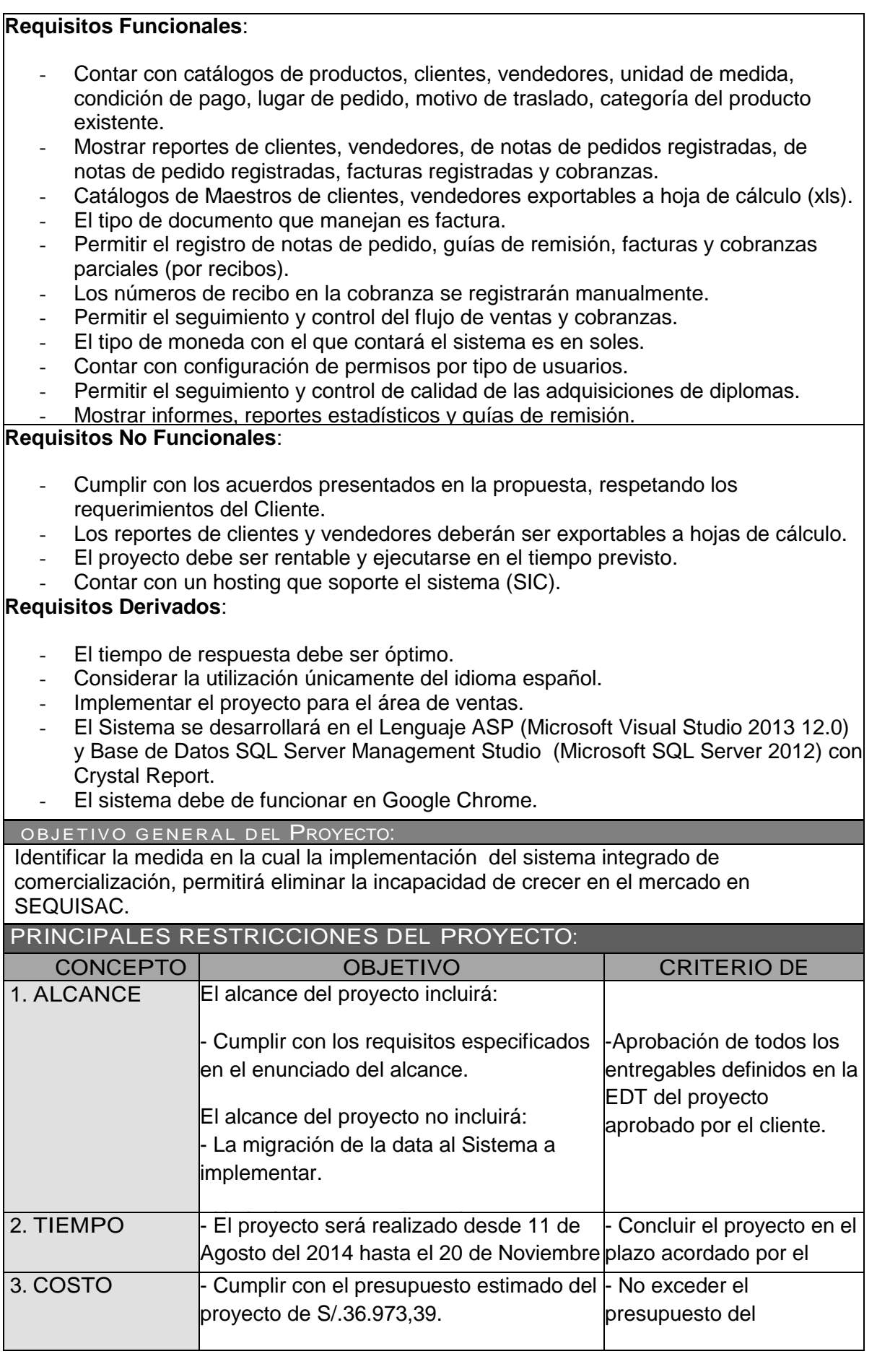

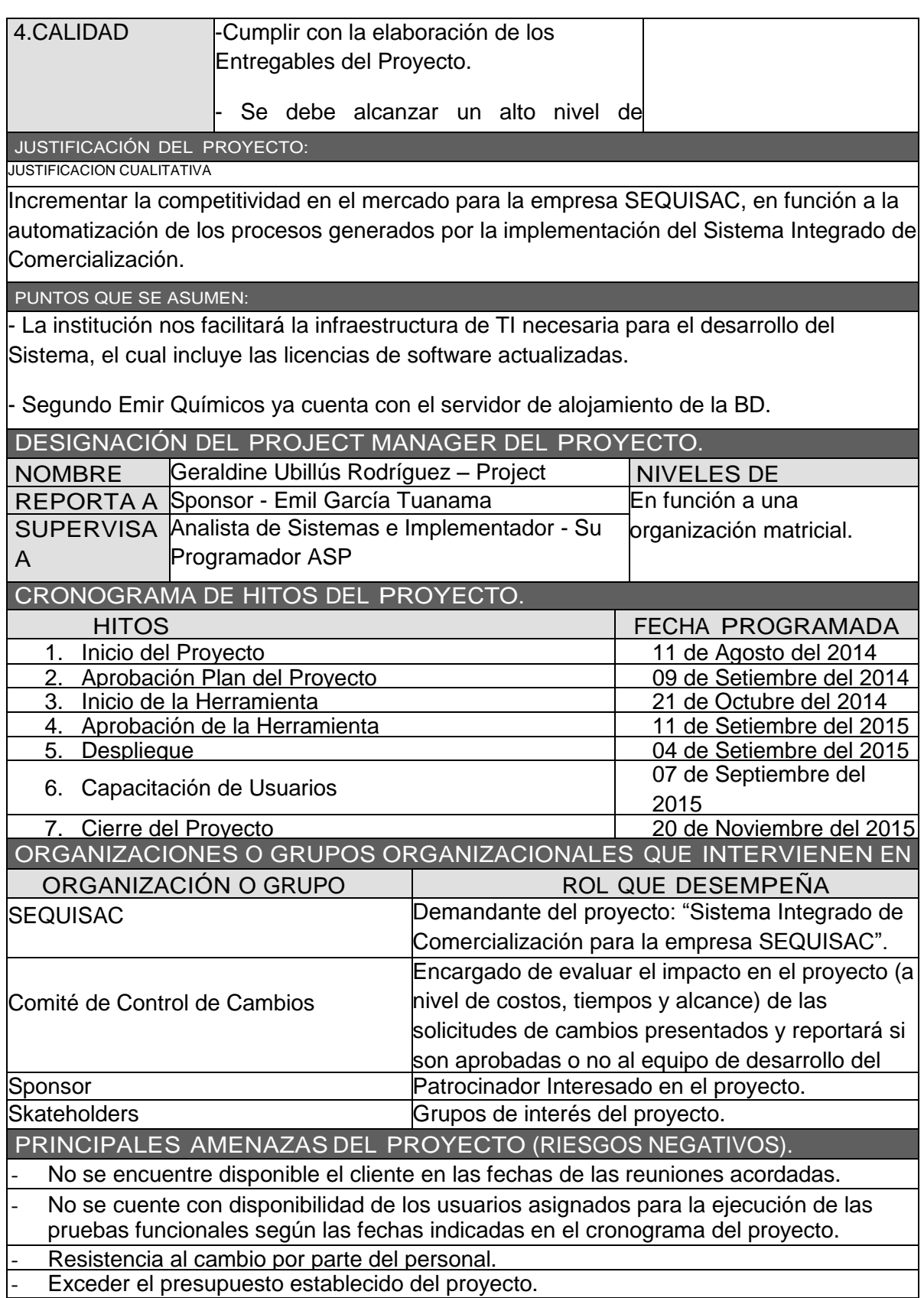

PRINCIPALES OPORTUNIDADES DEL PROYECTO (RIESGOS POSITIVOS).

- Facilitar a SEQUISAC la automatización de los procesos de comercialización.

- Fortalecer los conocimientos del equipo de proyecto.

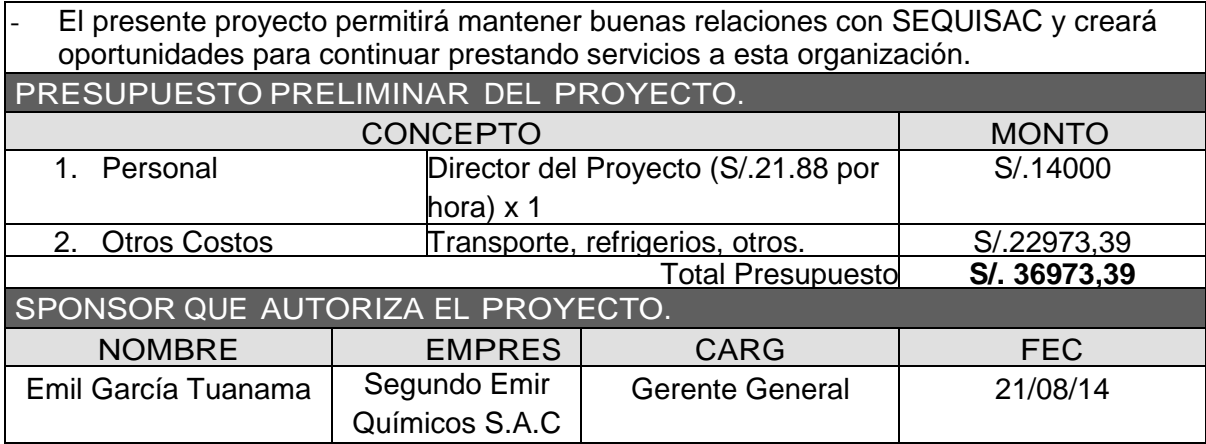

Geraldir

Geraldine Ubillús Rodríguez Director del Proyecto

Luis Enrique Morales Camacho Jefe de Ventas

**\_\_\_\_\_\_\_\_\_\_\_\_\_\_\_\_\_\_\_\_\_\_\_\_\_\_\_\_\_\_\_**

Emil García Tuanama Gerente General

Miguel Martín Calderón Su Nóbrega Skateholder Consultivo

#### FORMATO N° 7 - PRESENTACIÓN DE LANZAMIENTO DEL PROYECTO (KICKOFF)

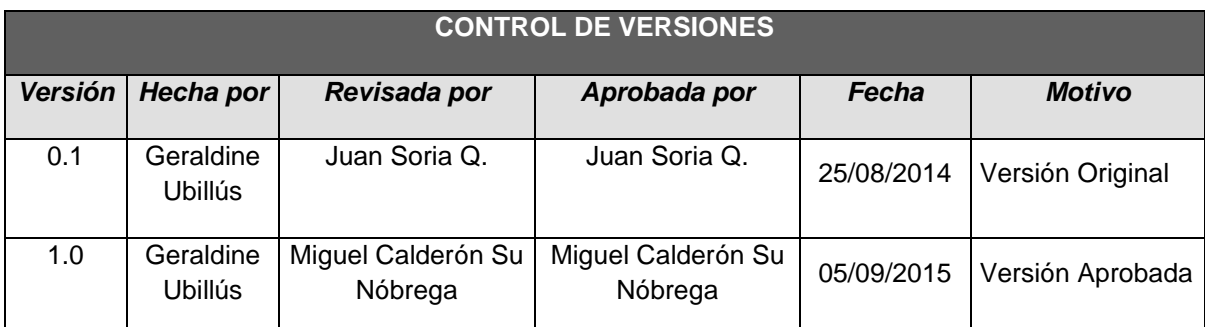

# *CHECKLIST DE PRESENTACIÓN PARA REUNIÓN DE KICK OFF*

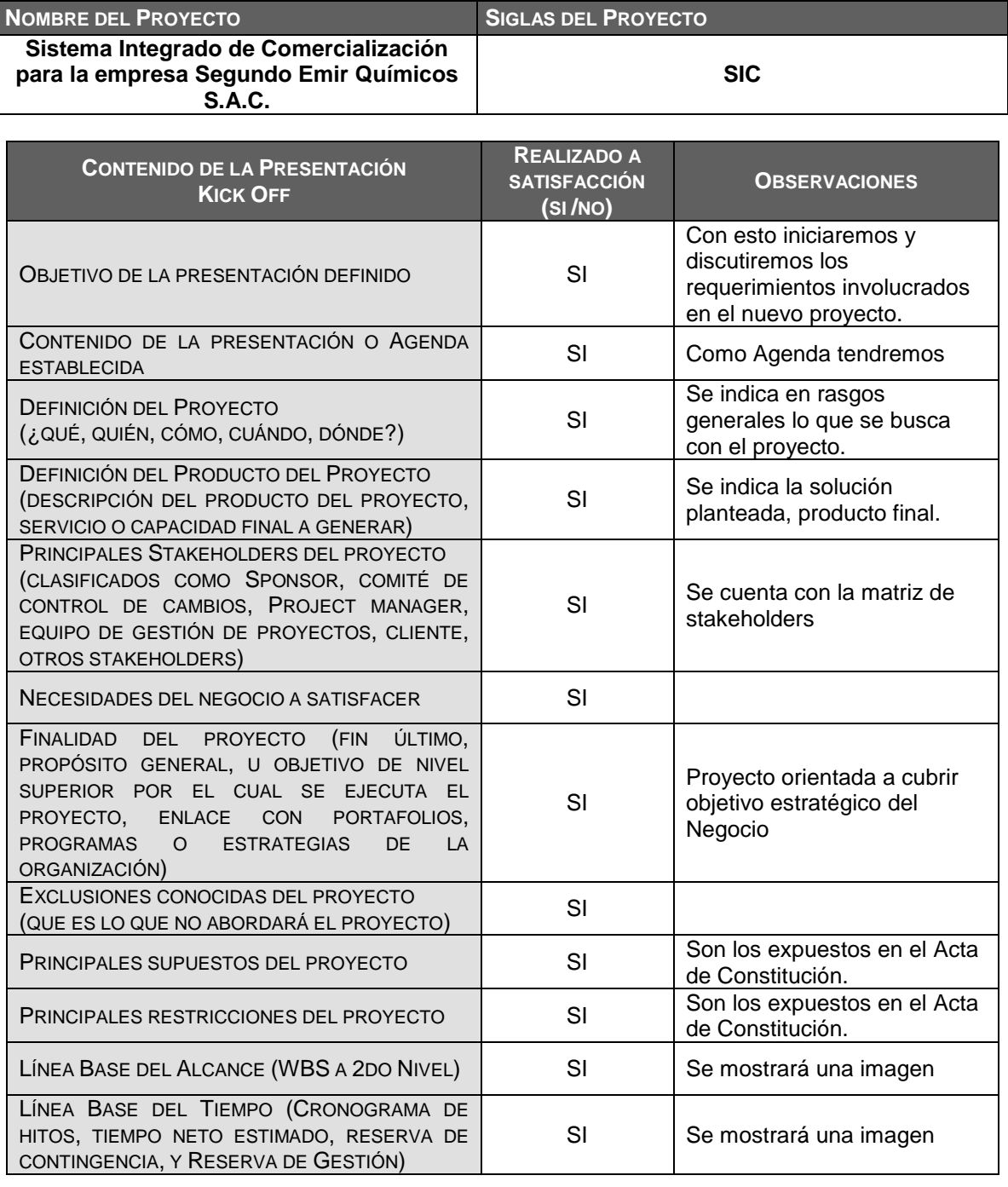

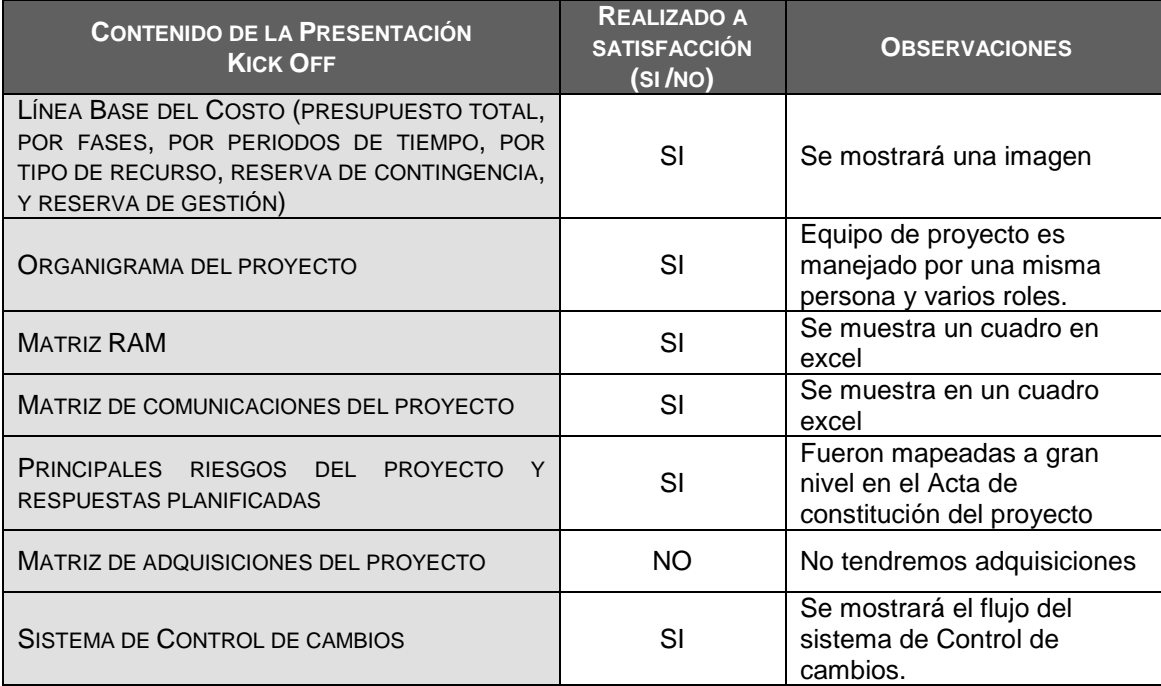

#### FORMATO N° 8 - LISTA DE INTERESADOS

## *LISTA DE INTERESADOS - POR ROL GENERAL EN EL PROYECTO -*

CONTROL DE VERSIONES

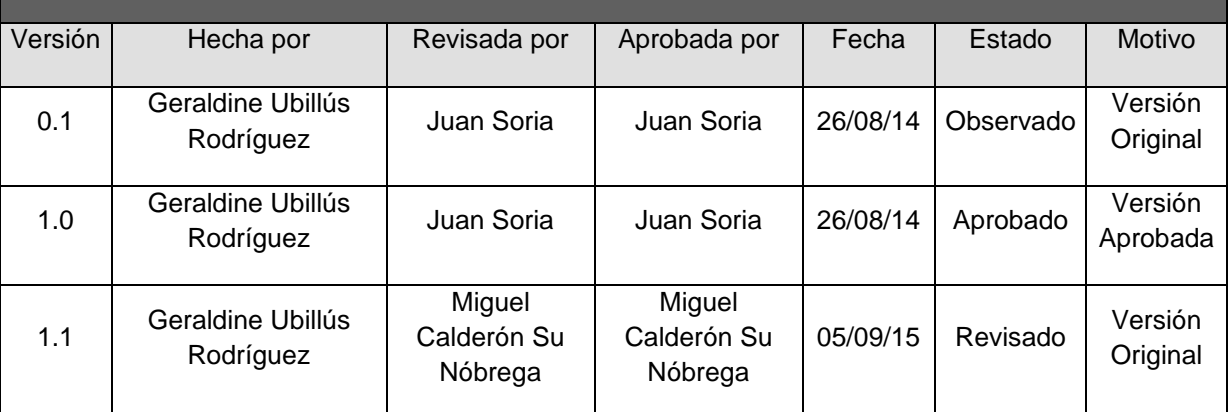

## *LISTA DE INTERESADOS - POR ROL GENERAL EN EL PROYECTO -*

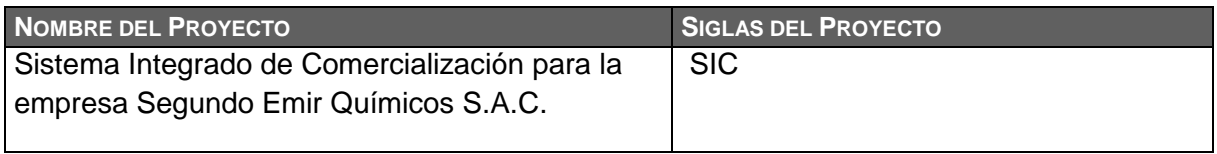

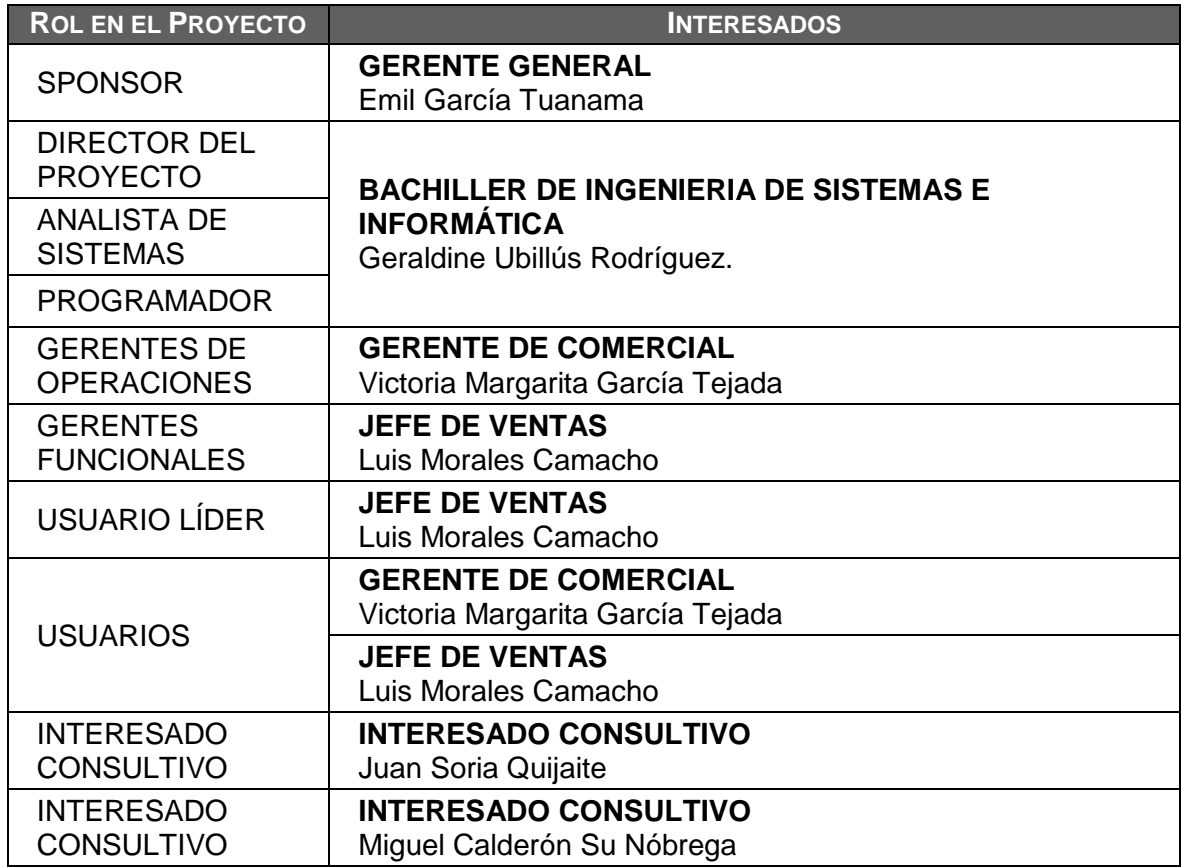

# *CLASIFICACIÓN DE INTERESADOS*

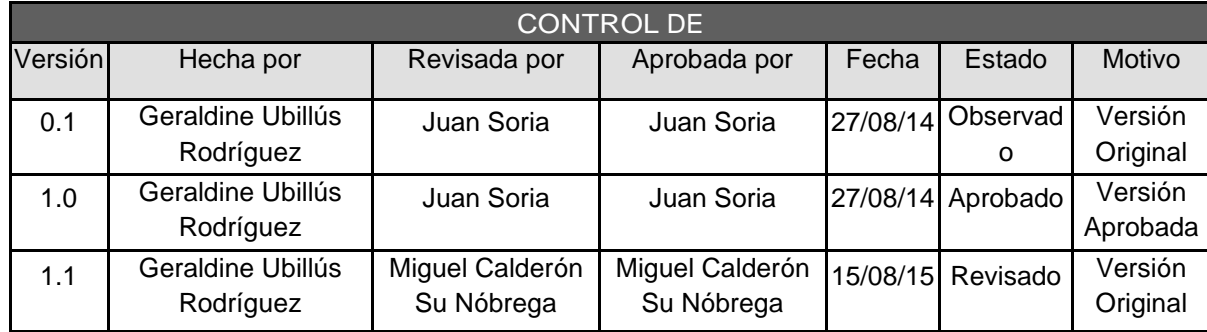

## *CLASIFICACIÓN DE INTERESADOS - MATRIZ INFLUENCIA VS PODER -*

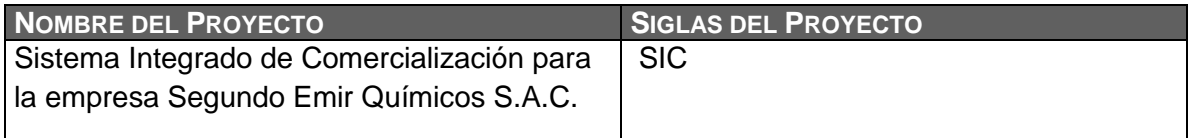

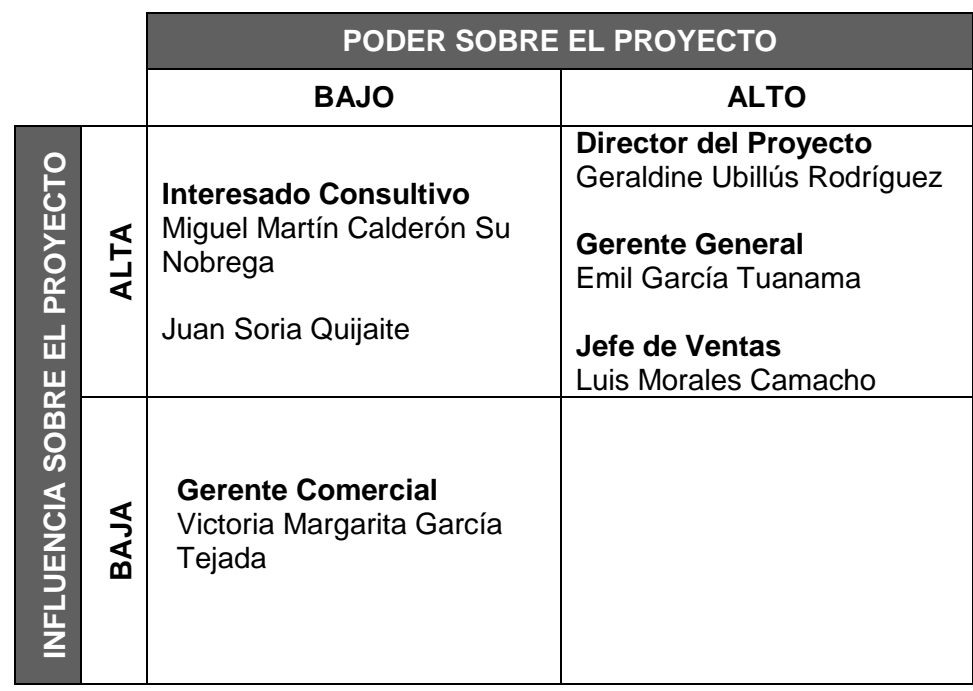

PODER : Nivel de Autoridad INFLUENCIA : Participación Activa

## *CLASIFICACIÓN DE INTERESADOS - MATRIZ INFLUENCIA VS IMPACTO -*

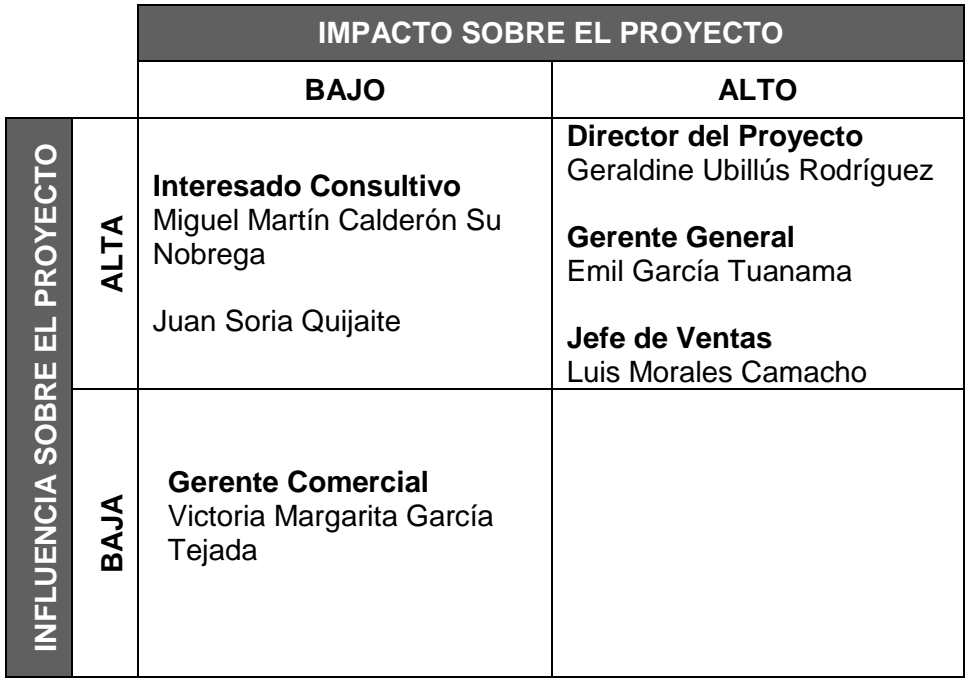

INFLUENCIA : Participación Activa

IMPACTO : Capacidad para efectuar cambios a la planificación o ejecución del proyecto.

## *CLASIFICACIÓN DE INTERESADOS - MATRIZ INTERÉS VS PODER -*

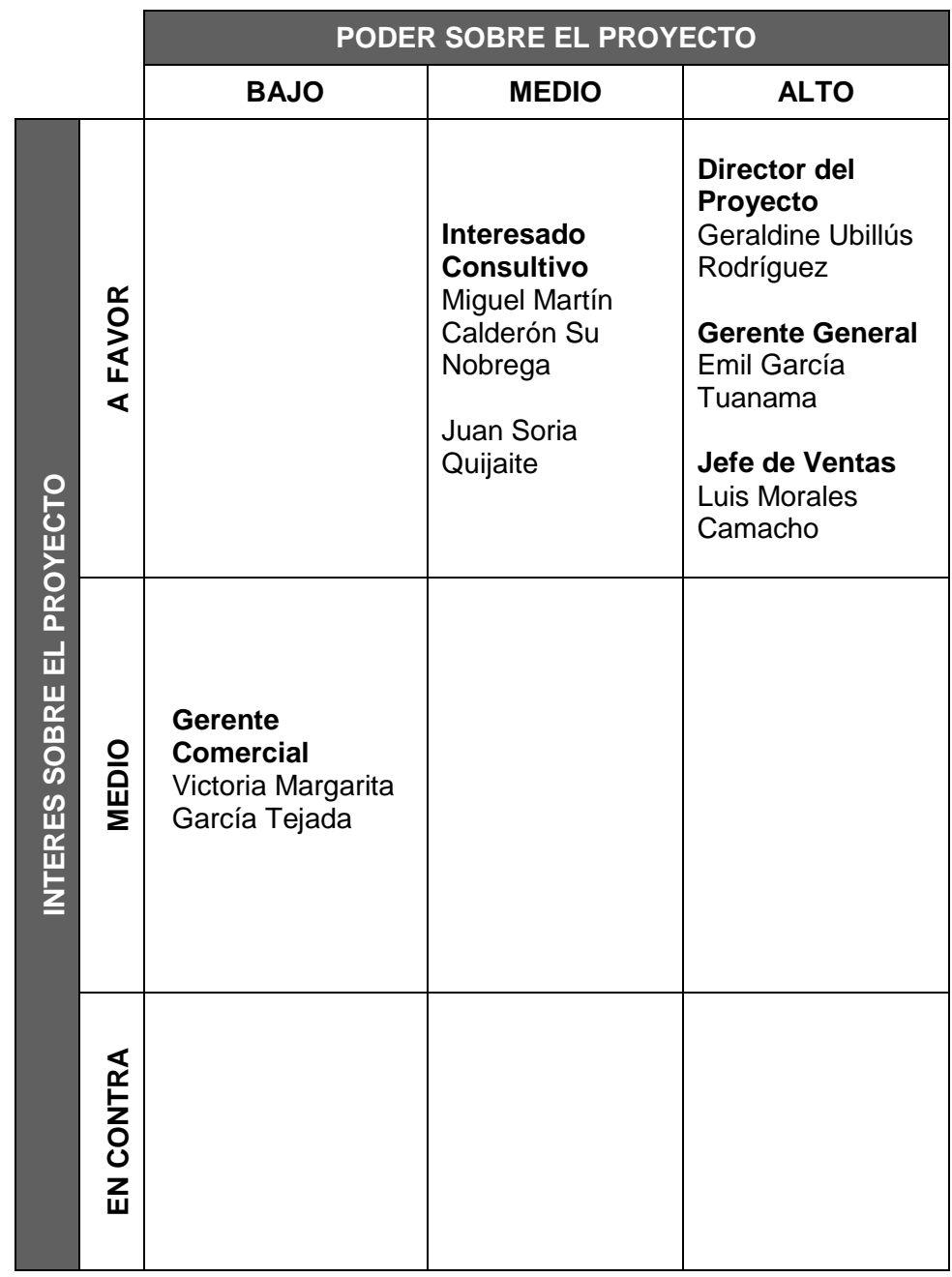

PODER : Nivel de Autoridad INTERES : Nivel de Preocupación

### FORMATO N° 10 - REGISTRO DE INTERESADOS

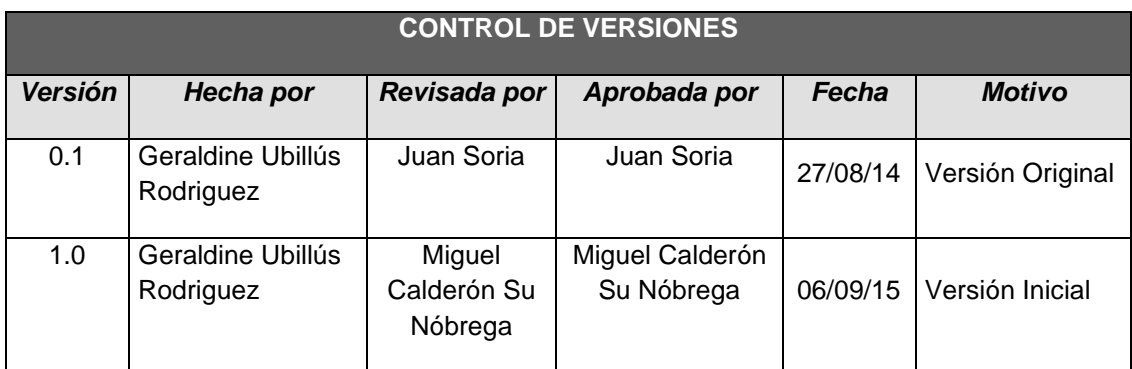

# *REGISTRO DE STAKEHOLDERS*

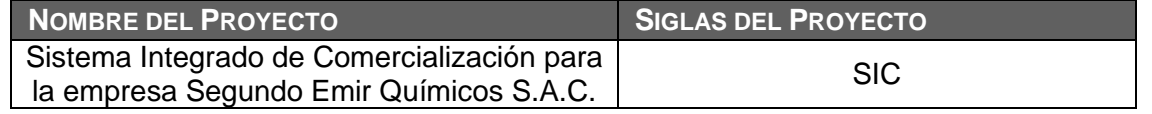

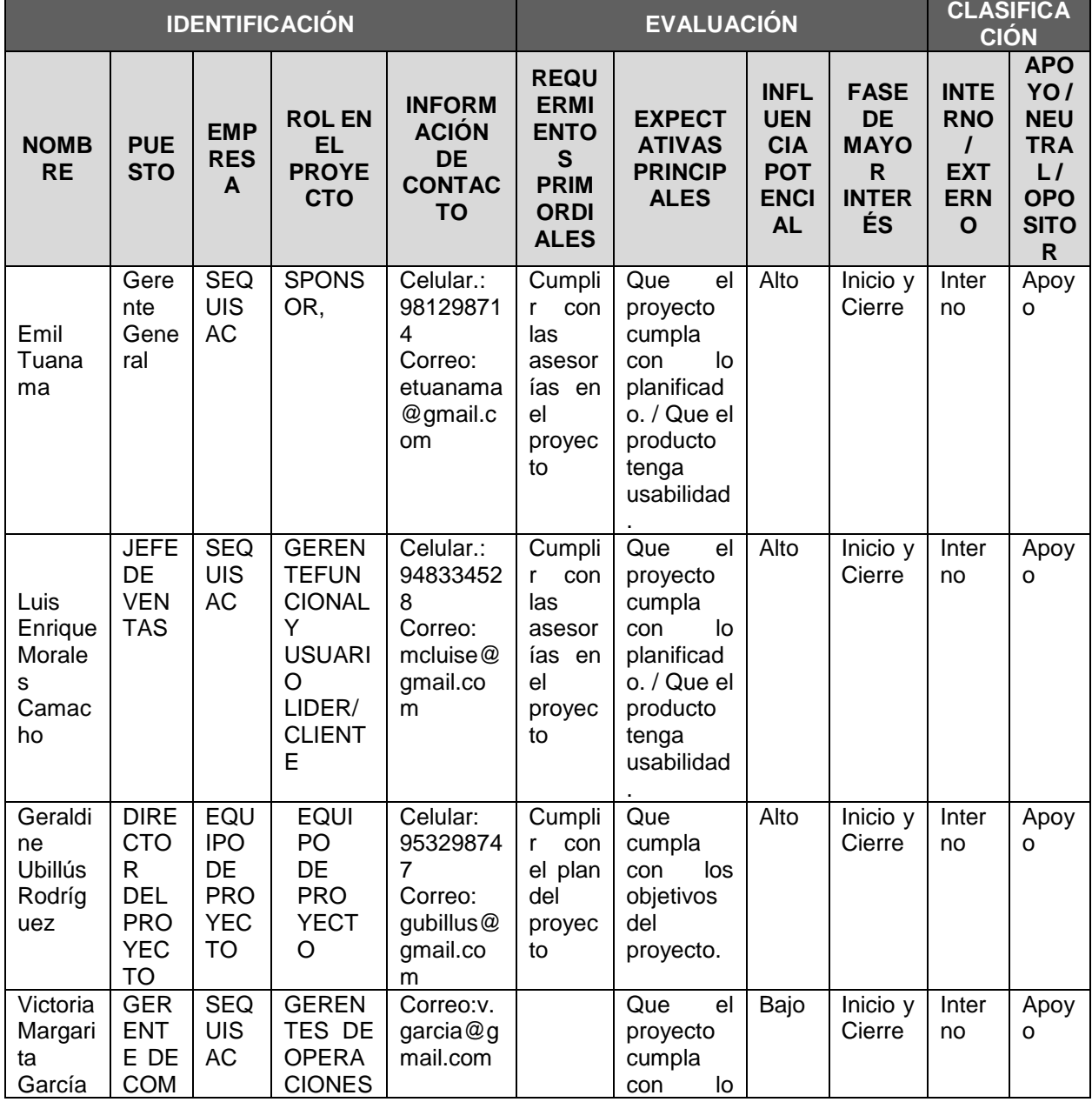

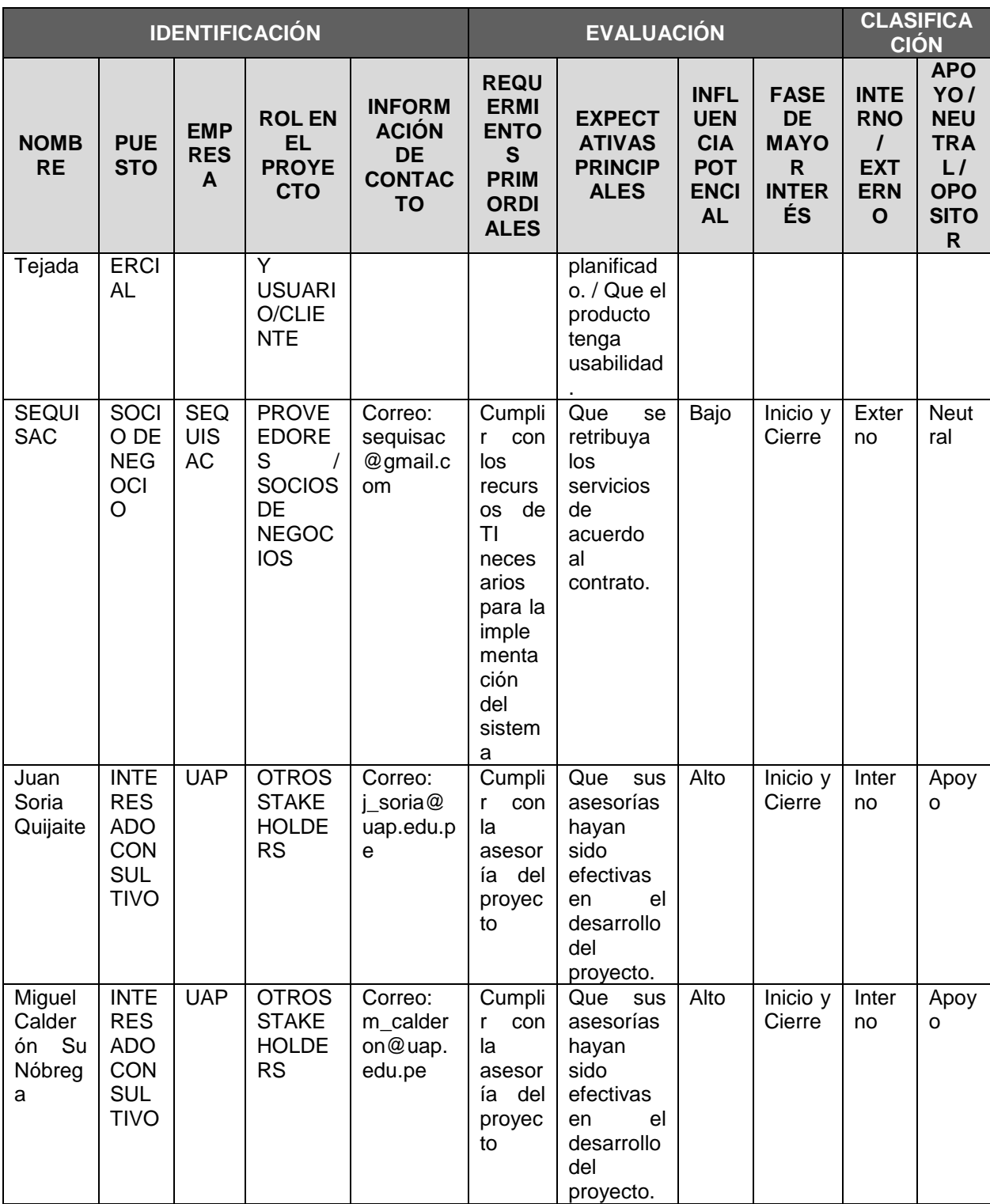

**3. PLANIFICACIÓN**

### FORMATO N° 11 - PLAN DE DIRECCIÓN DEL PROYECTO

# *PLAN DE GESTIÓN DE PROYECTO*

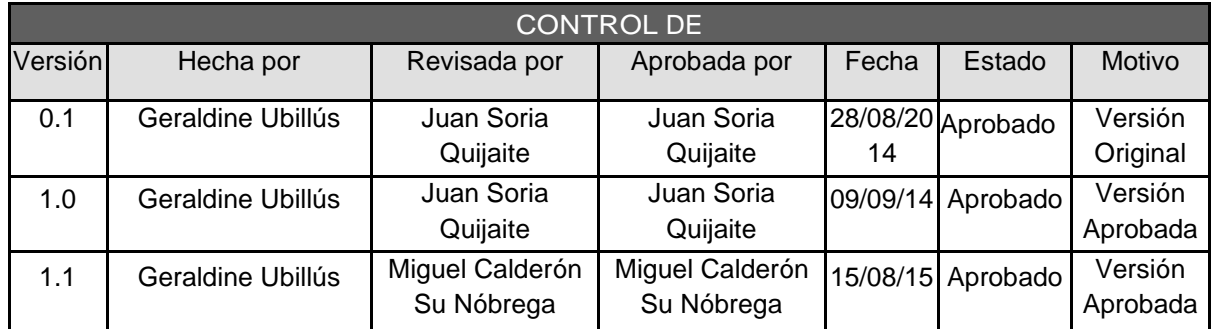

# *PLAN DE GESTIÓN DE PROYECTO*

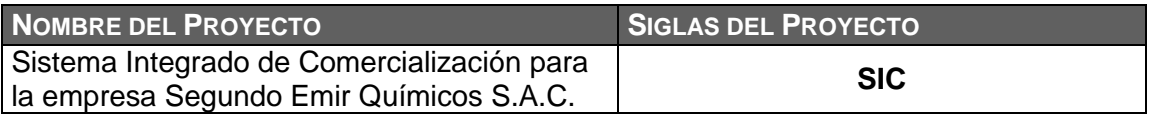

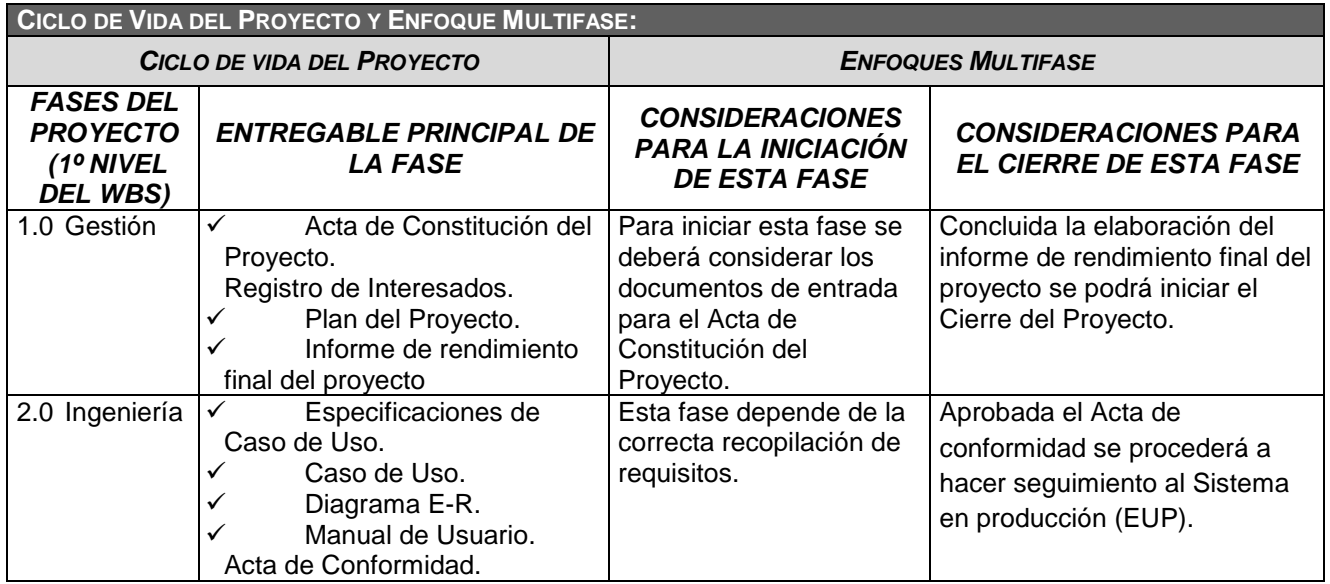

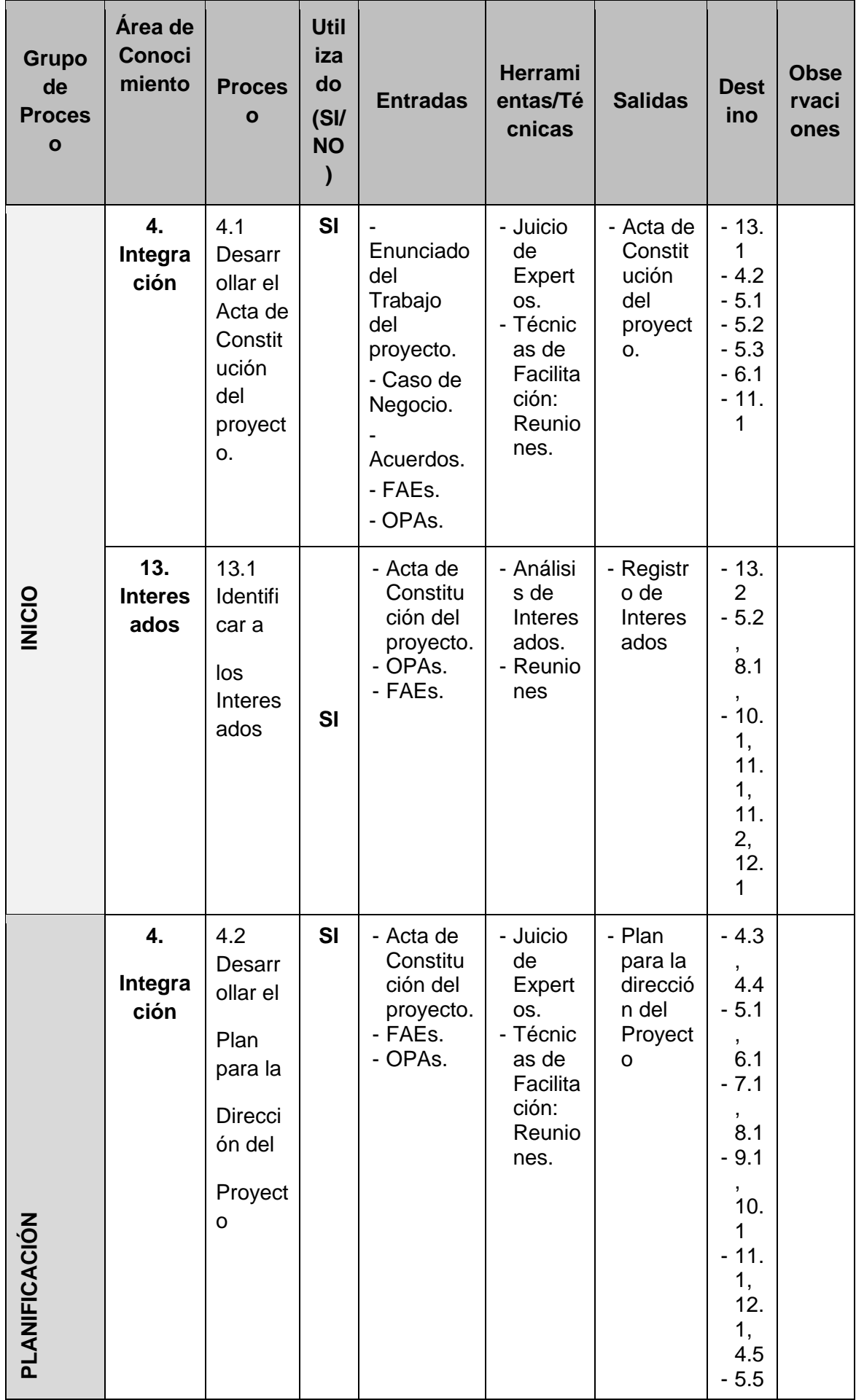

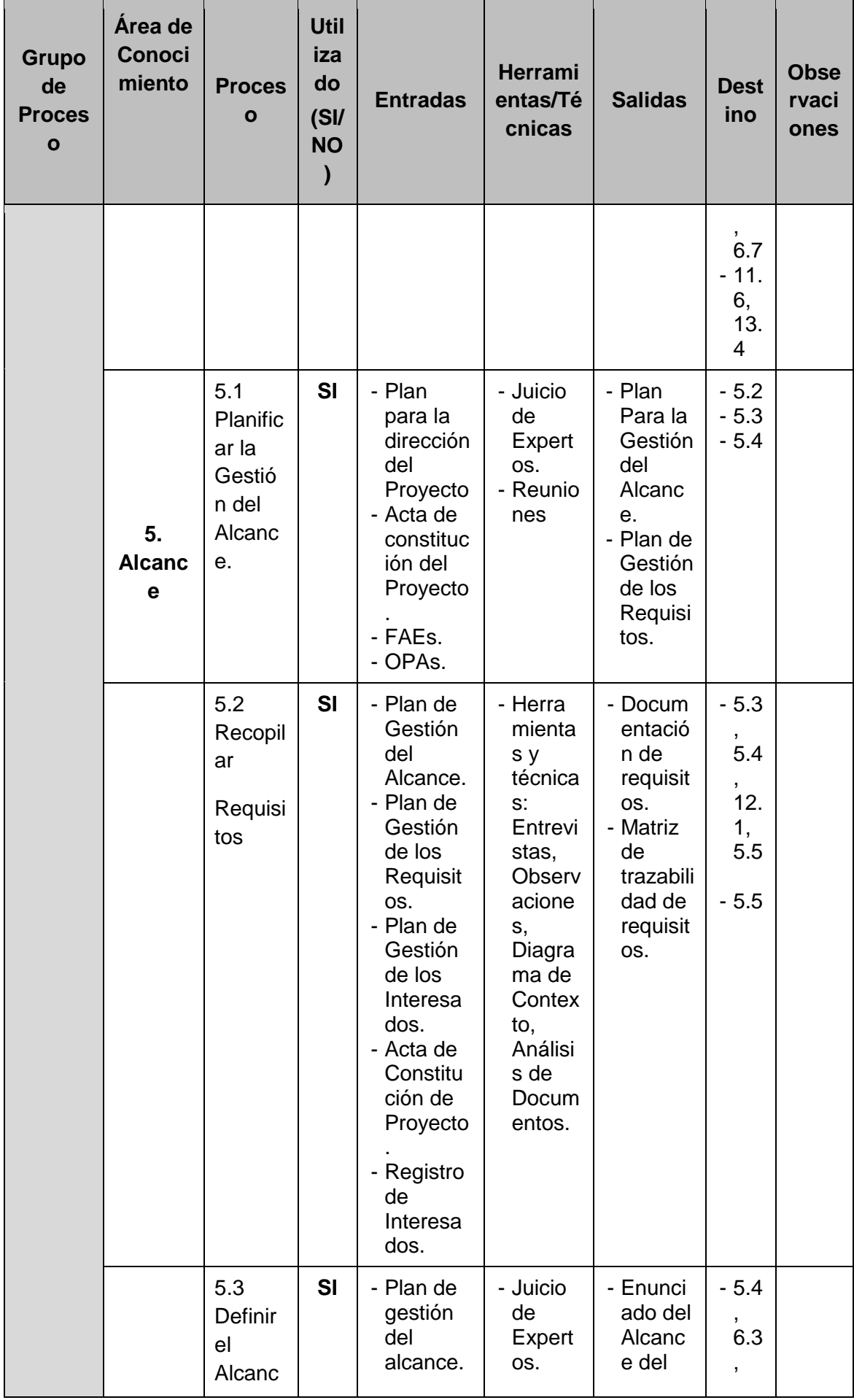

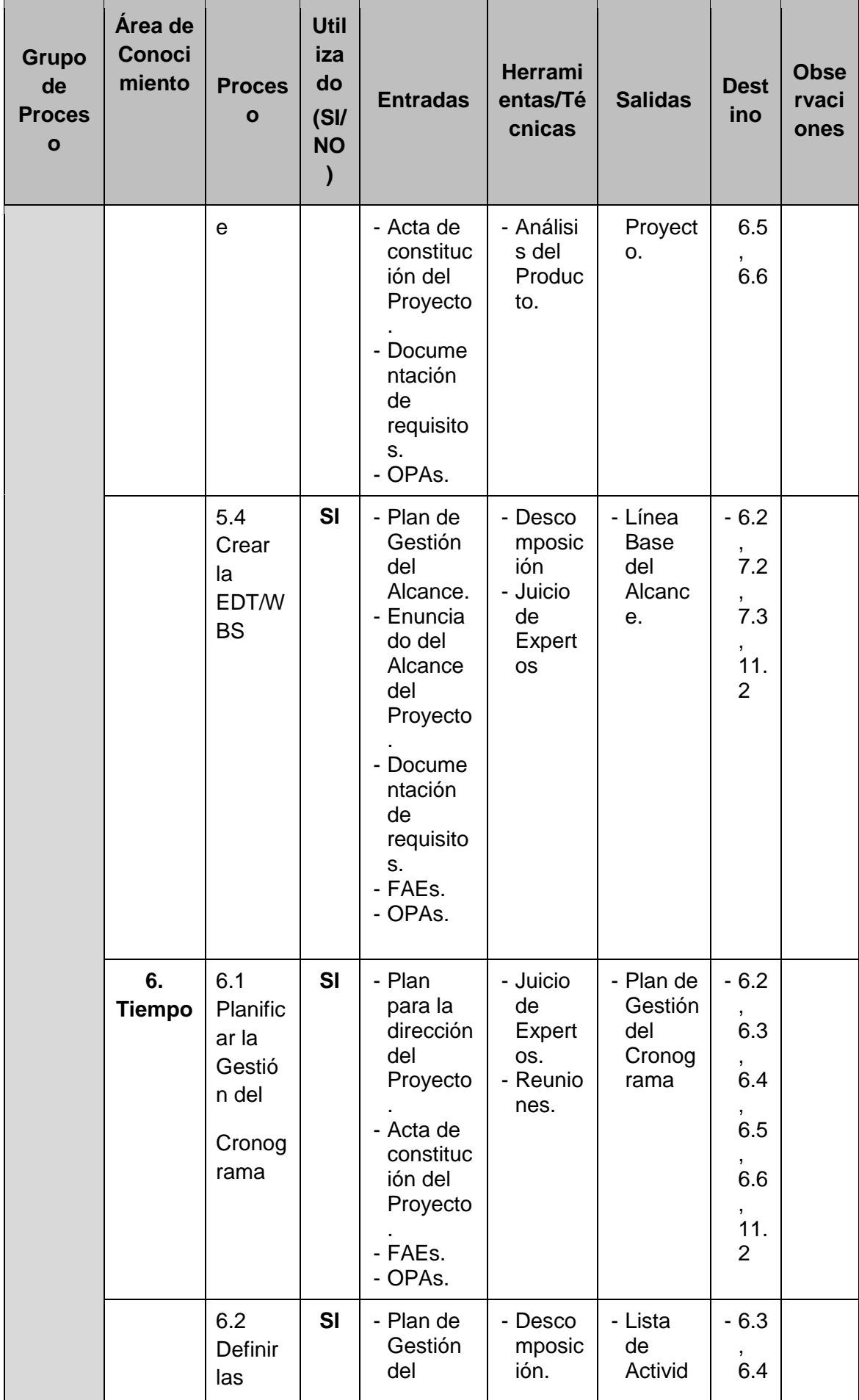
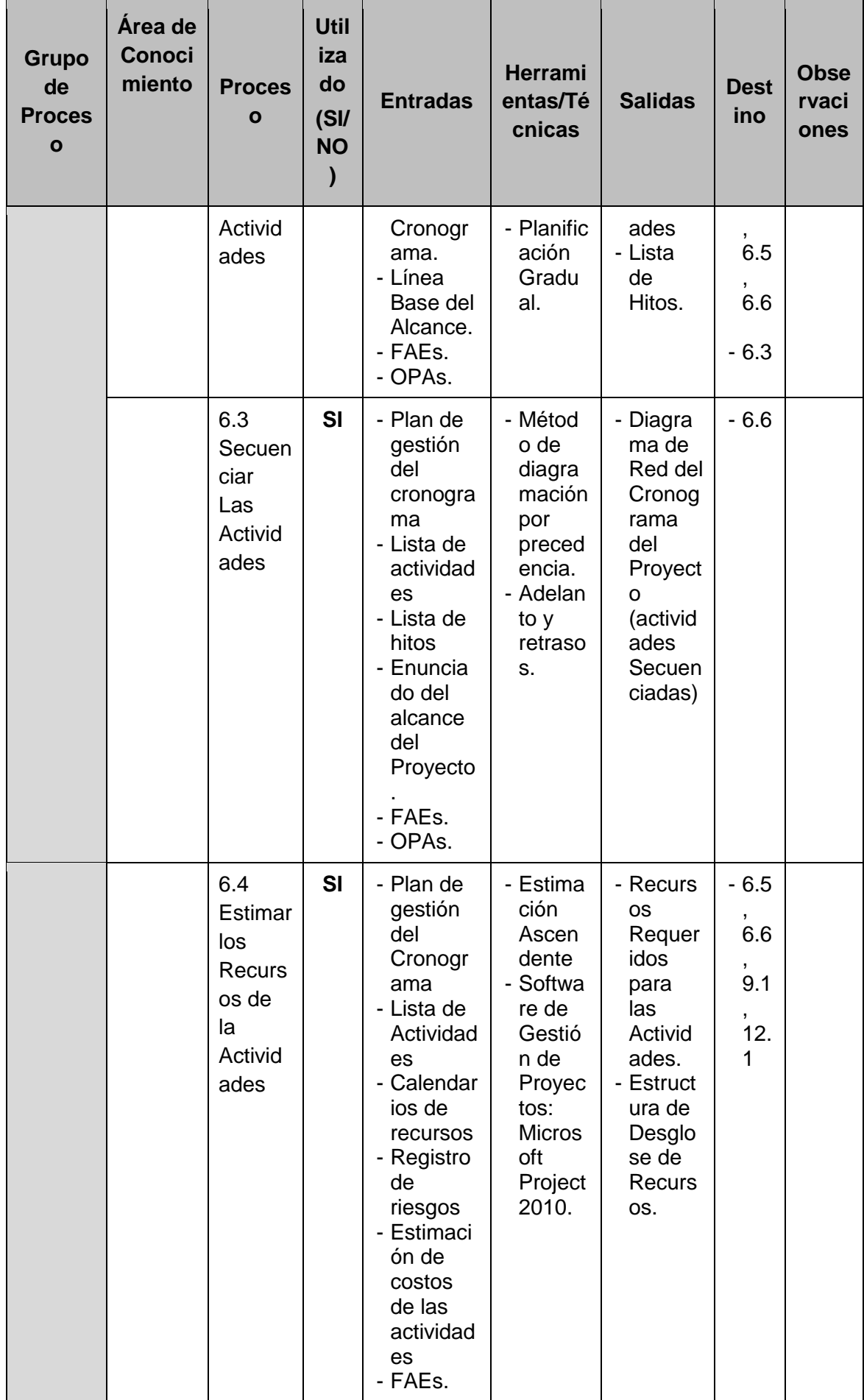

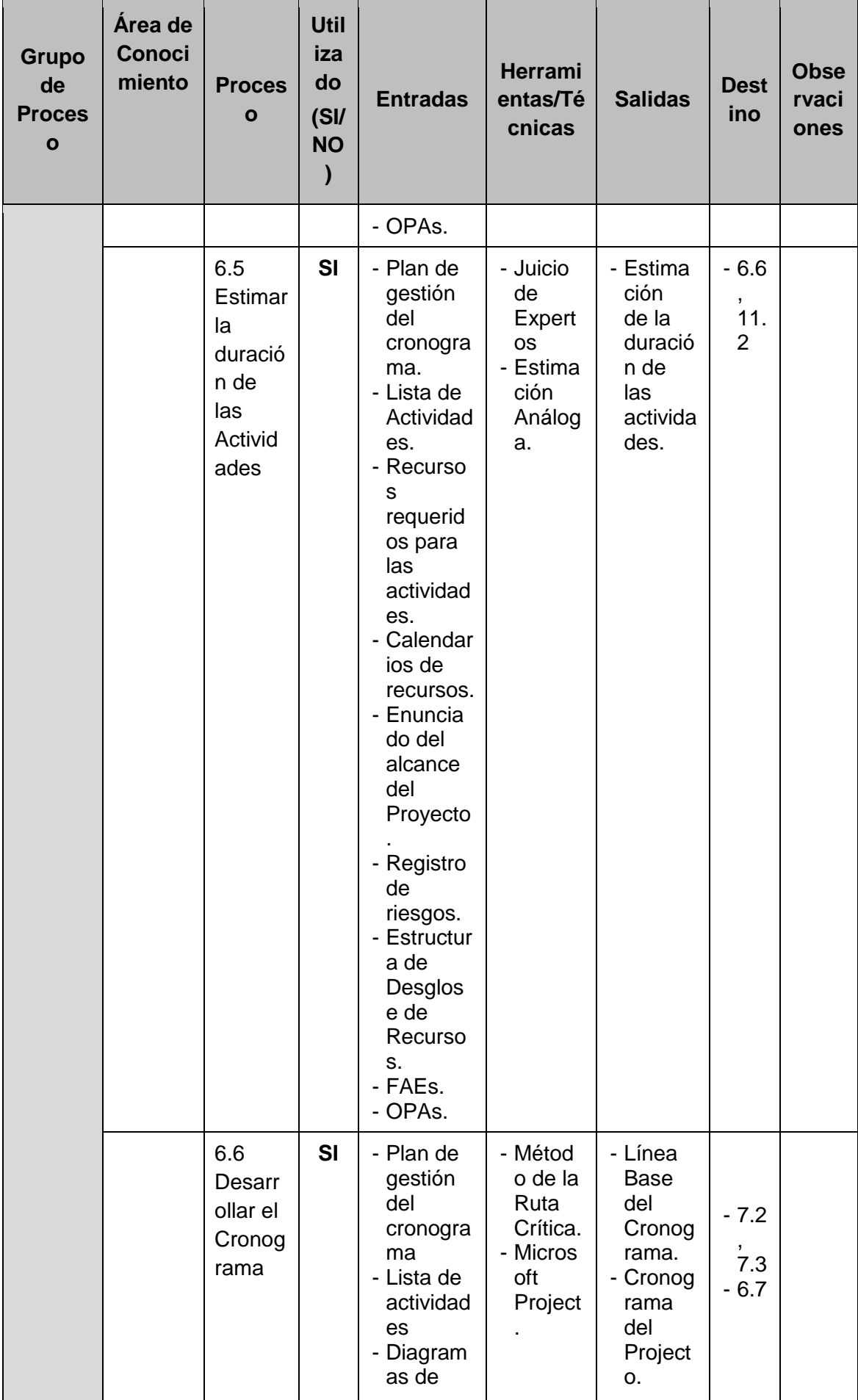

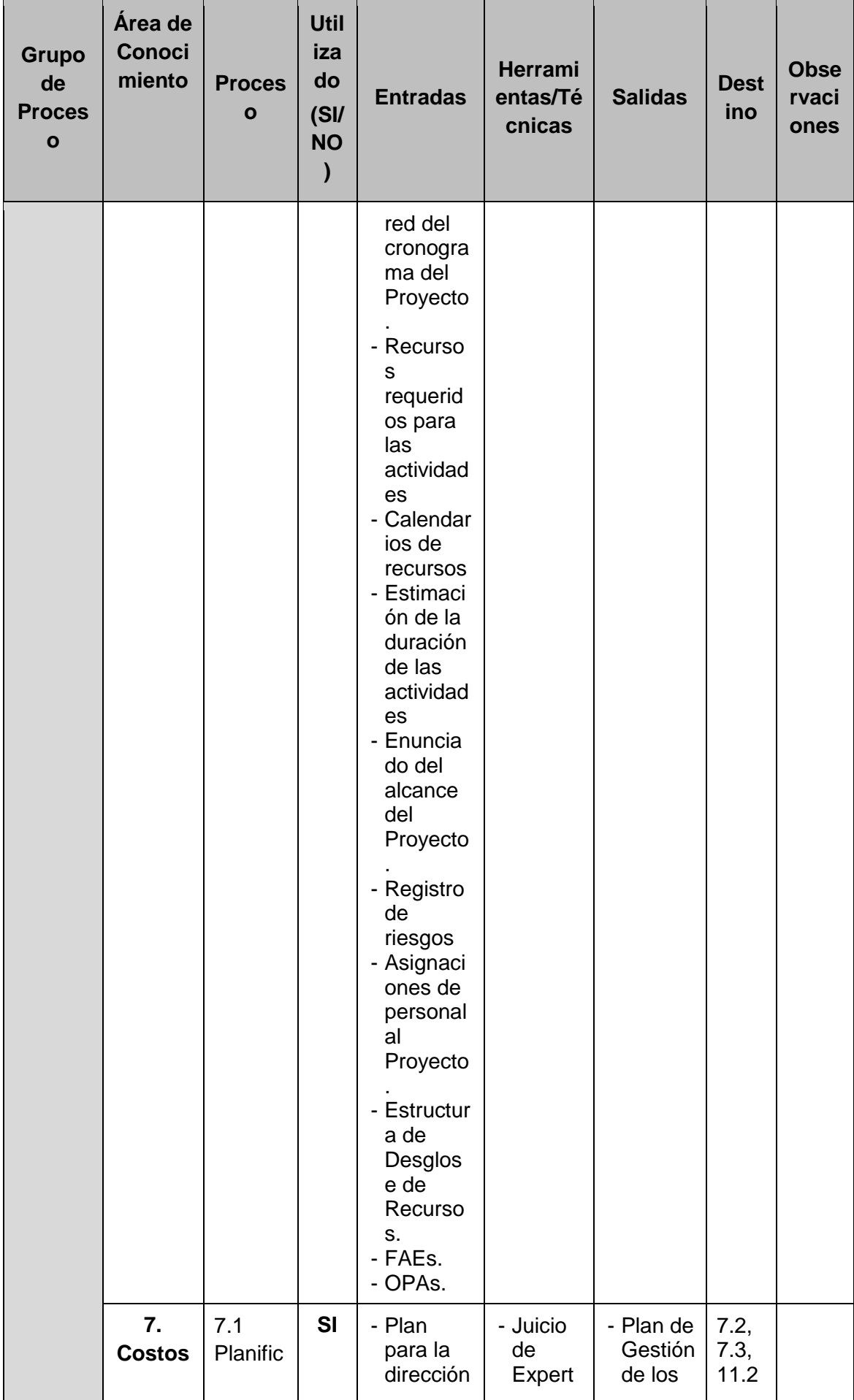

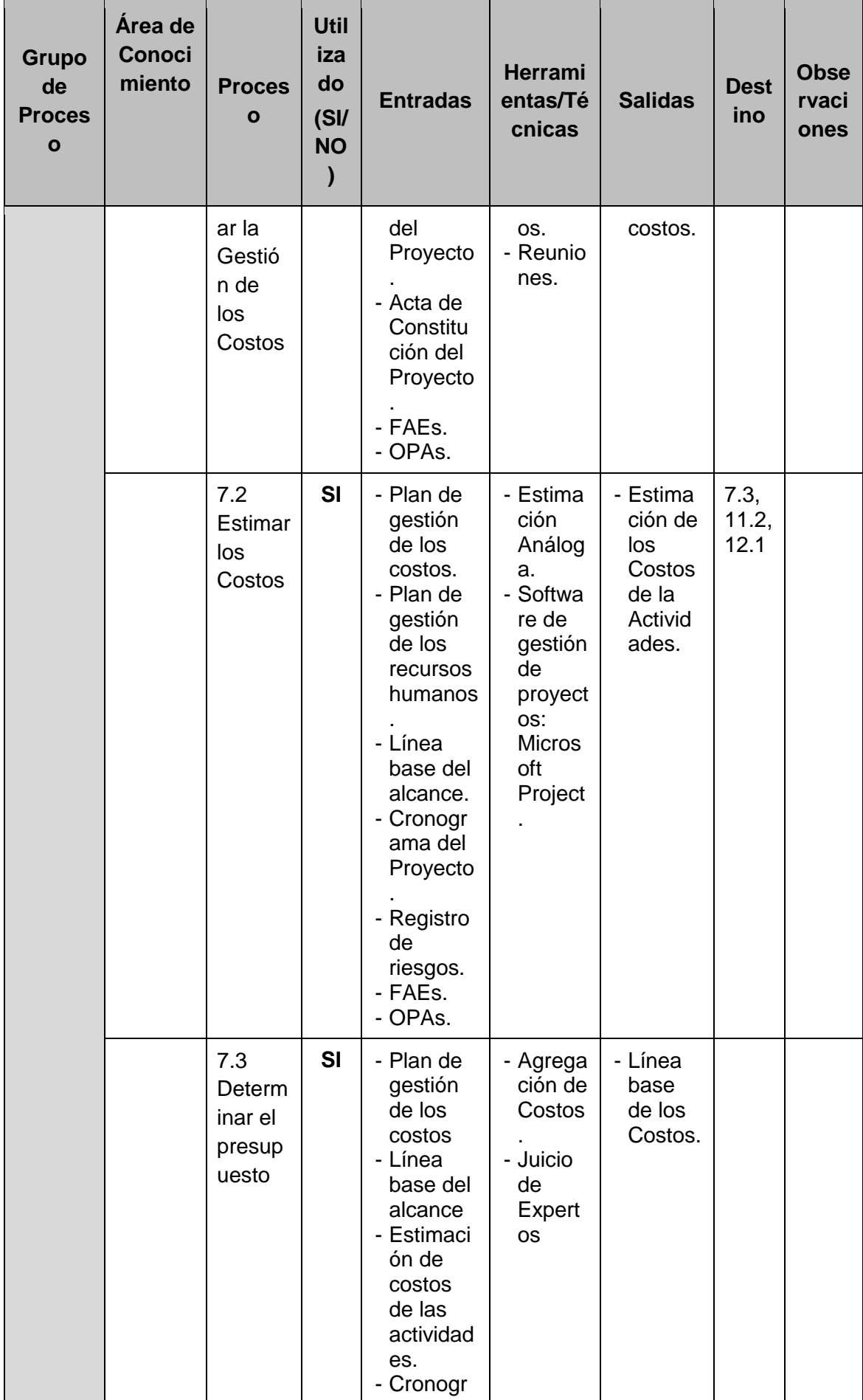

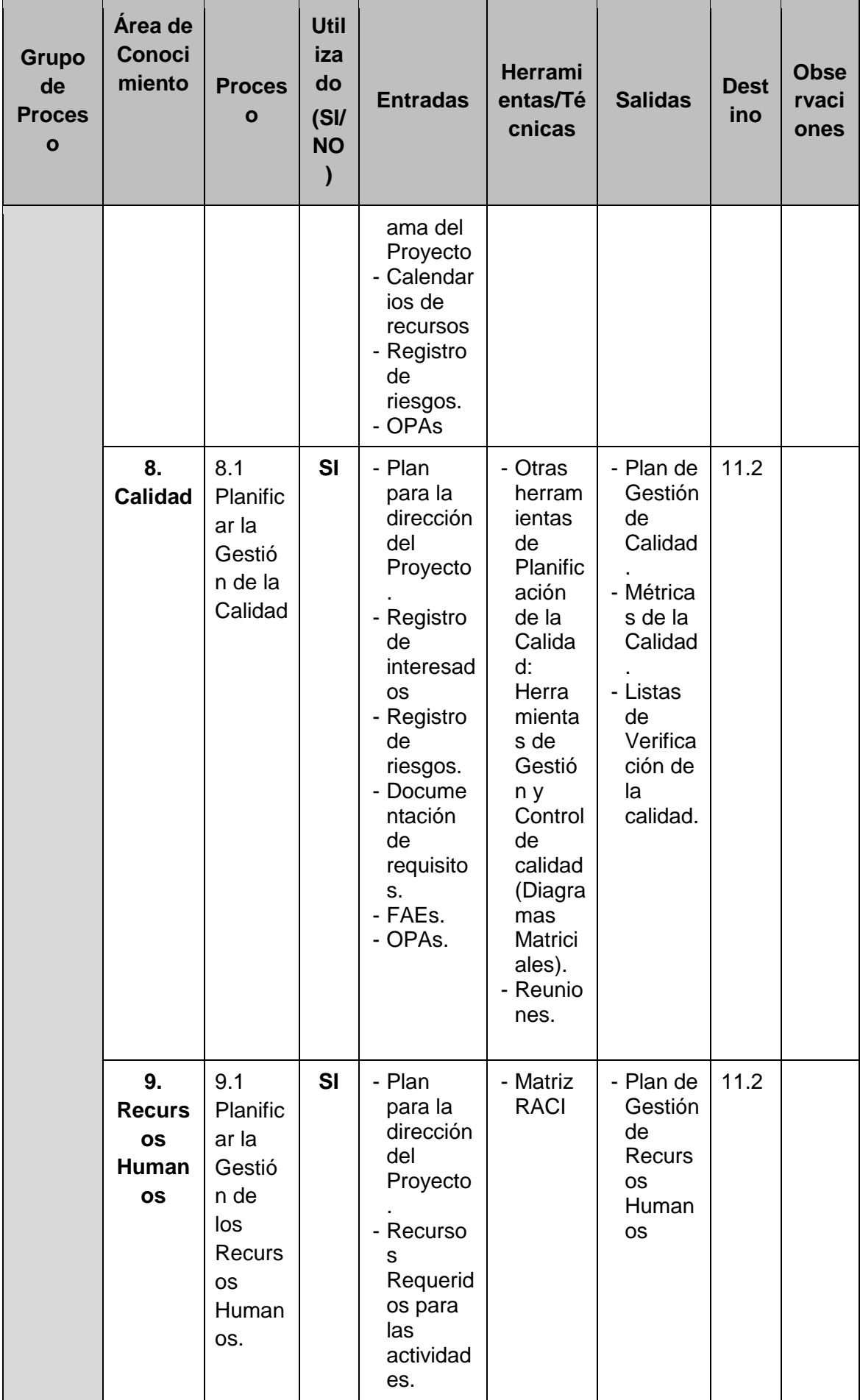

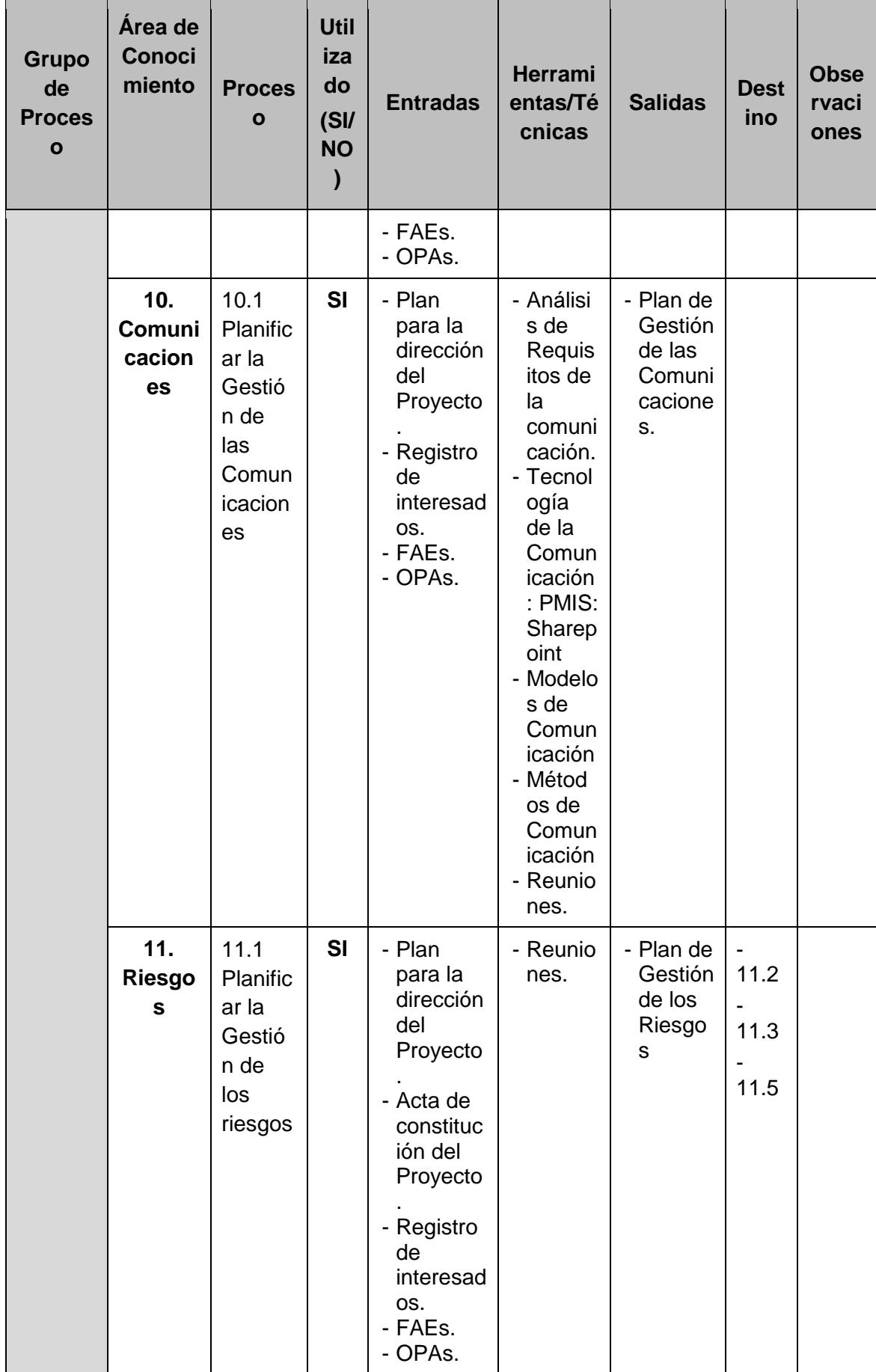

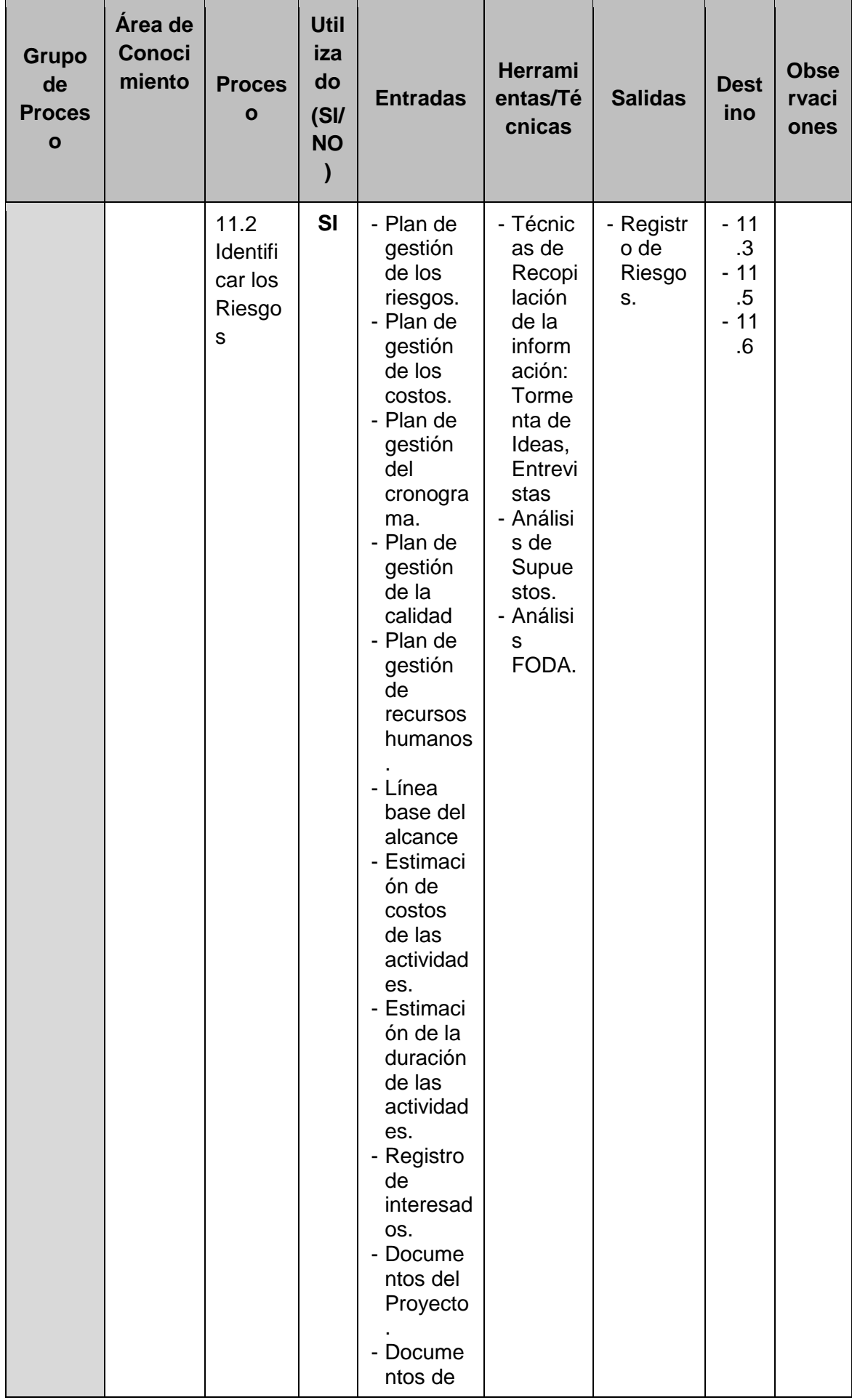

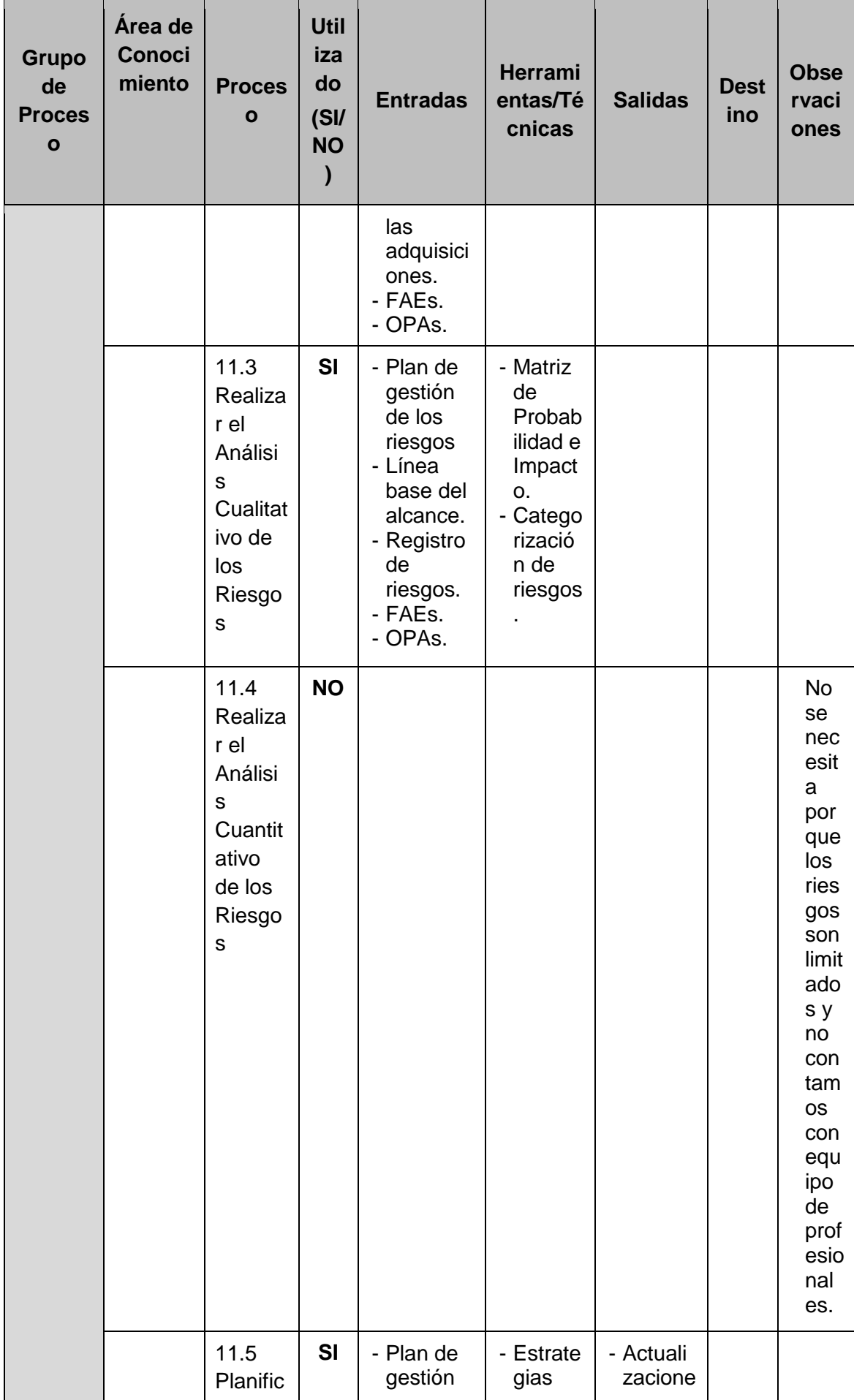

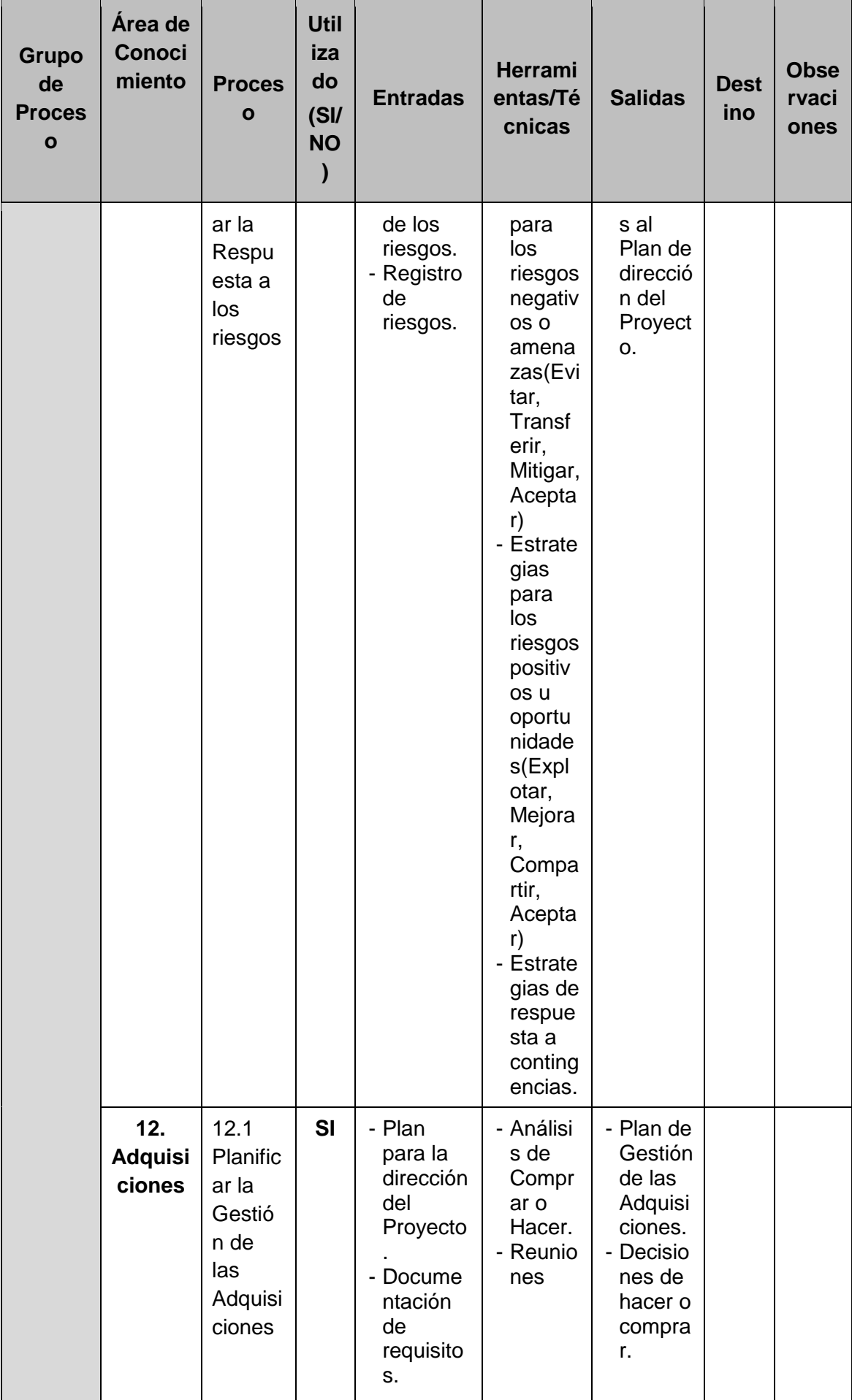

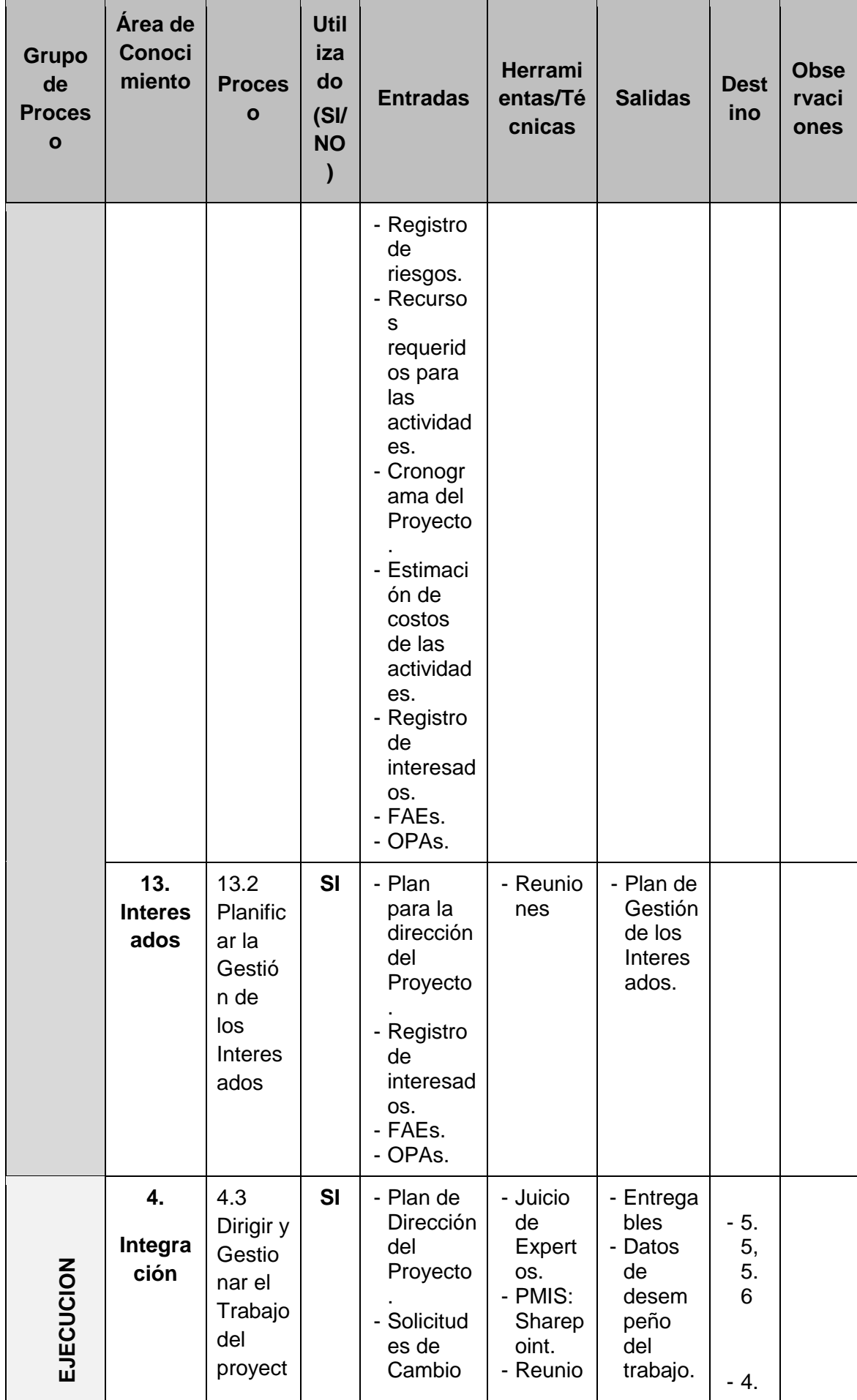

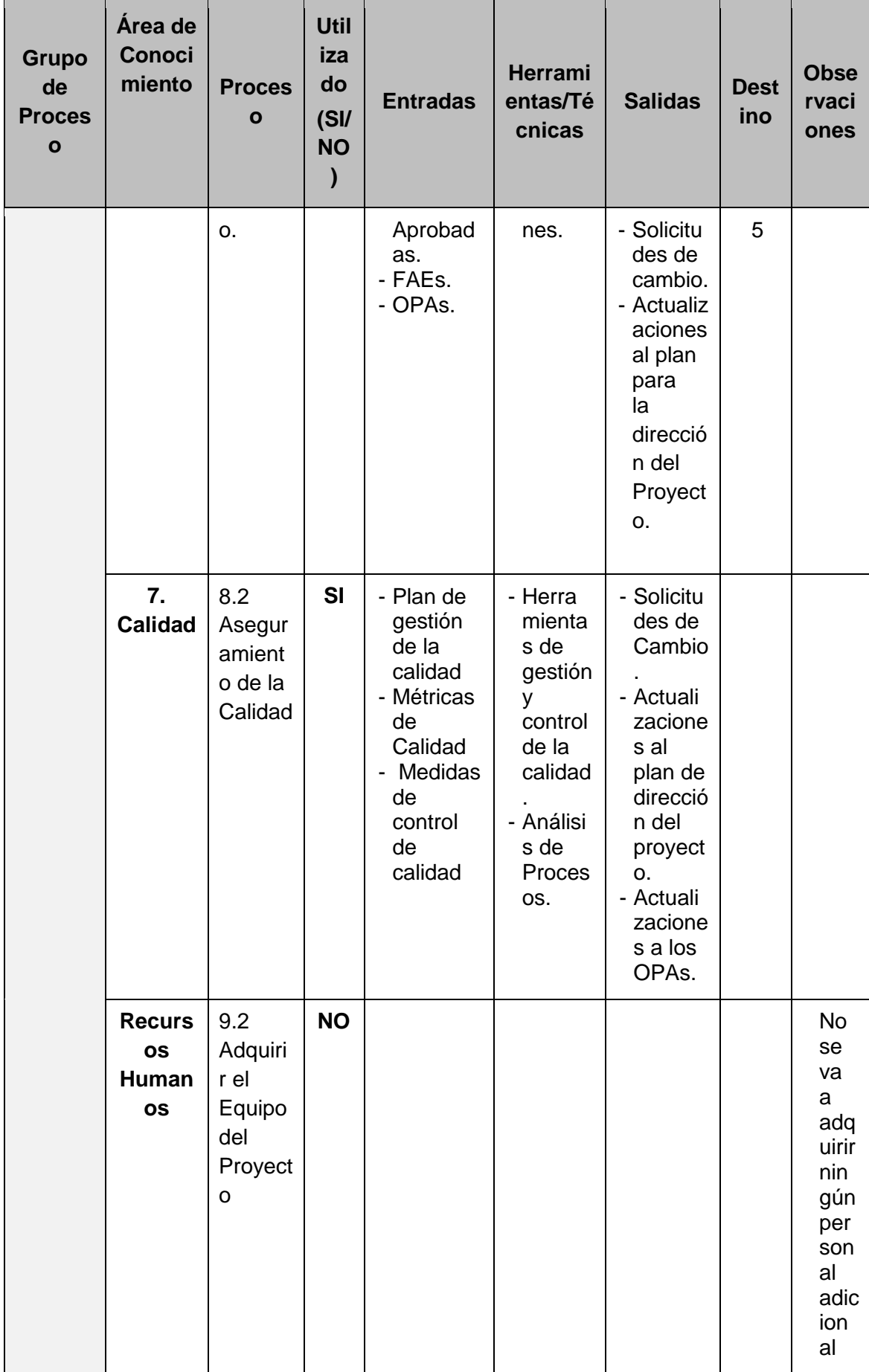

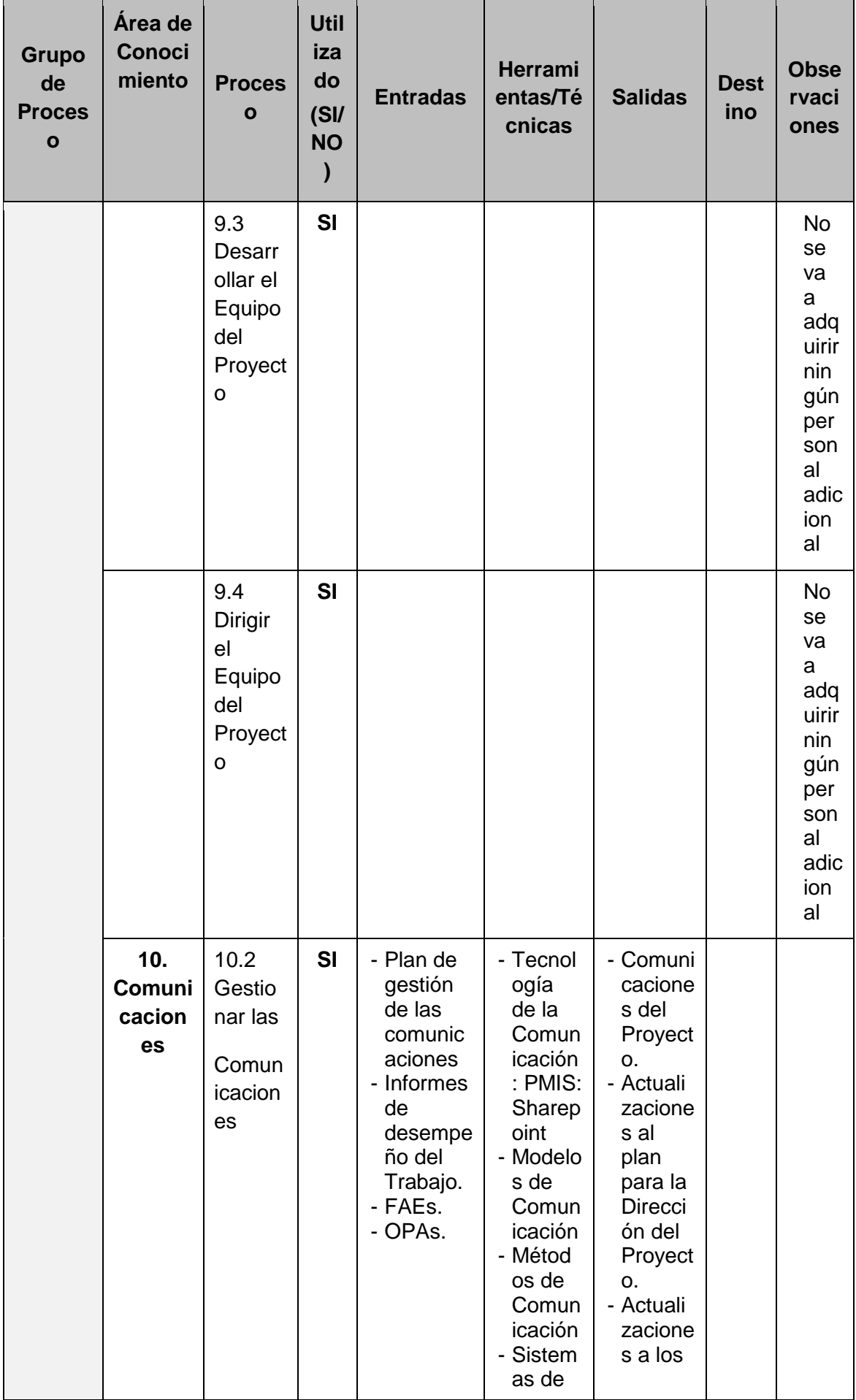

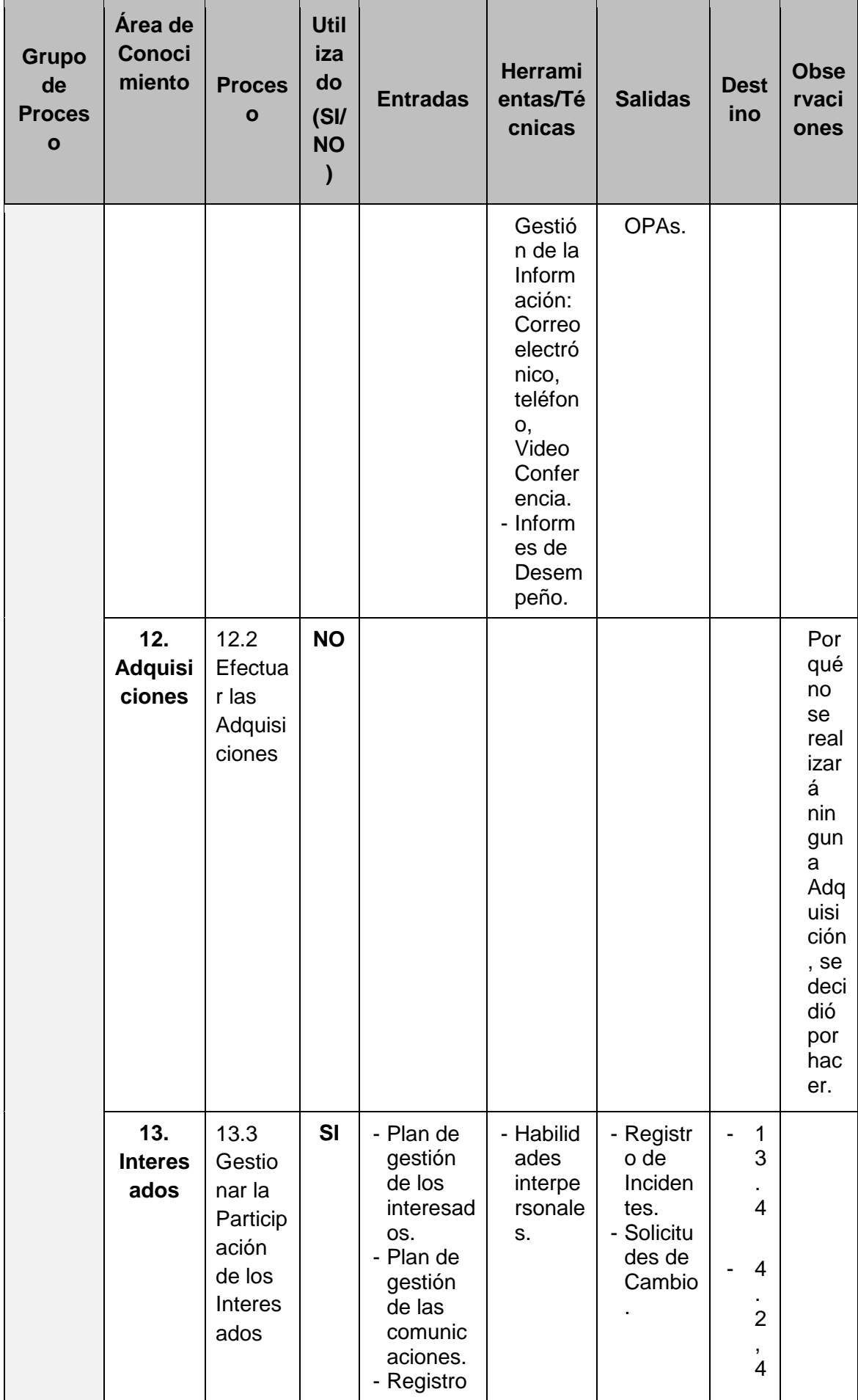

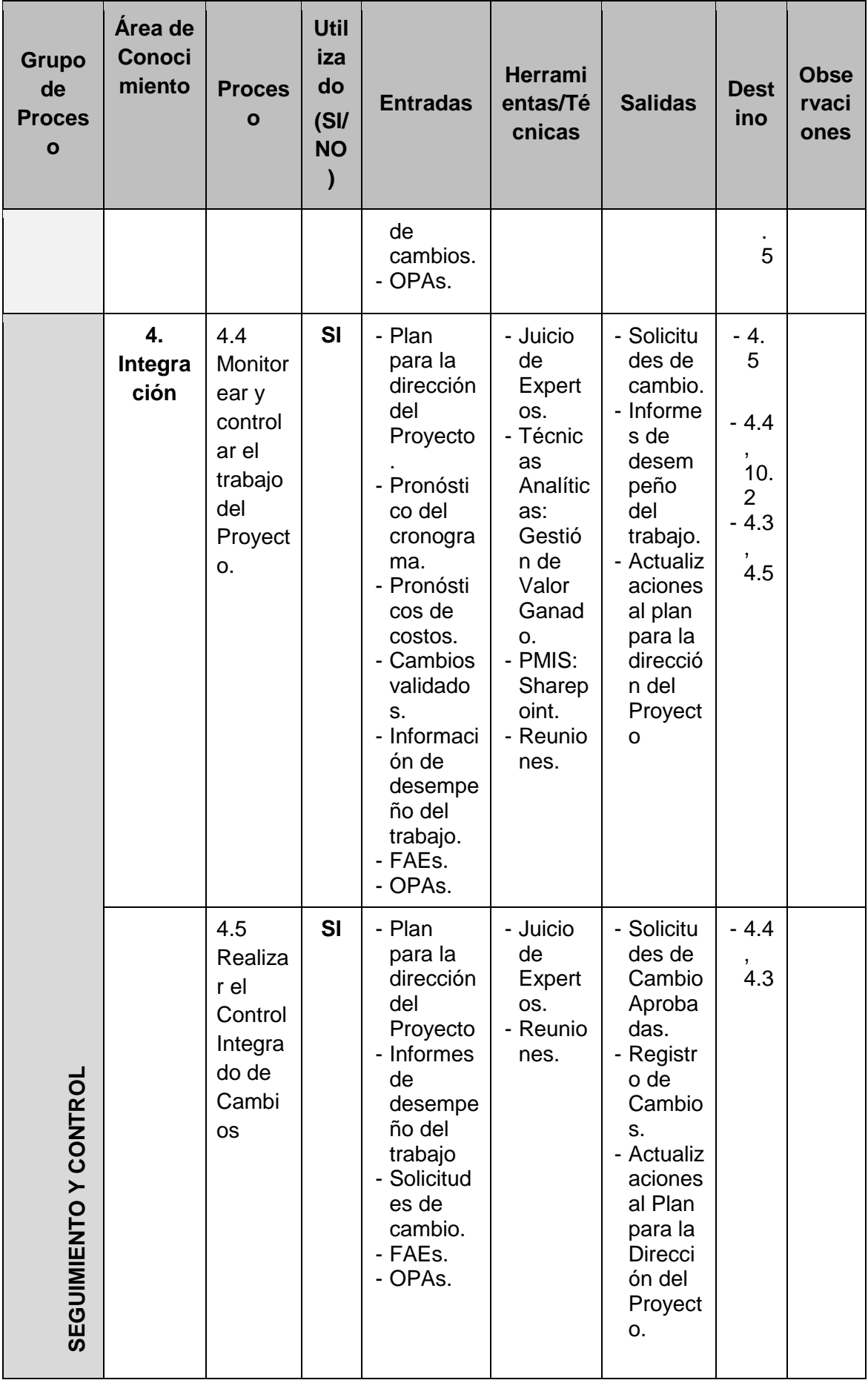

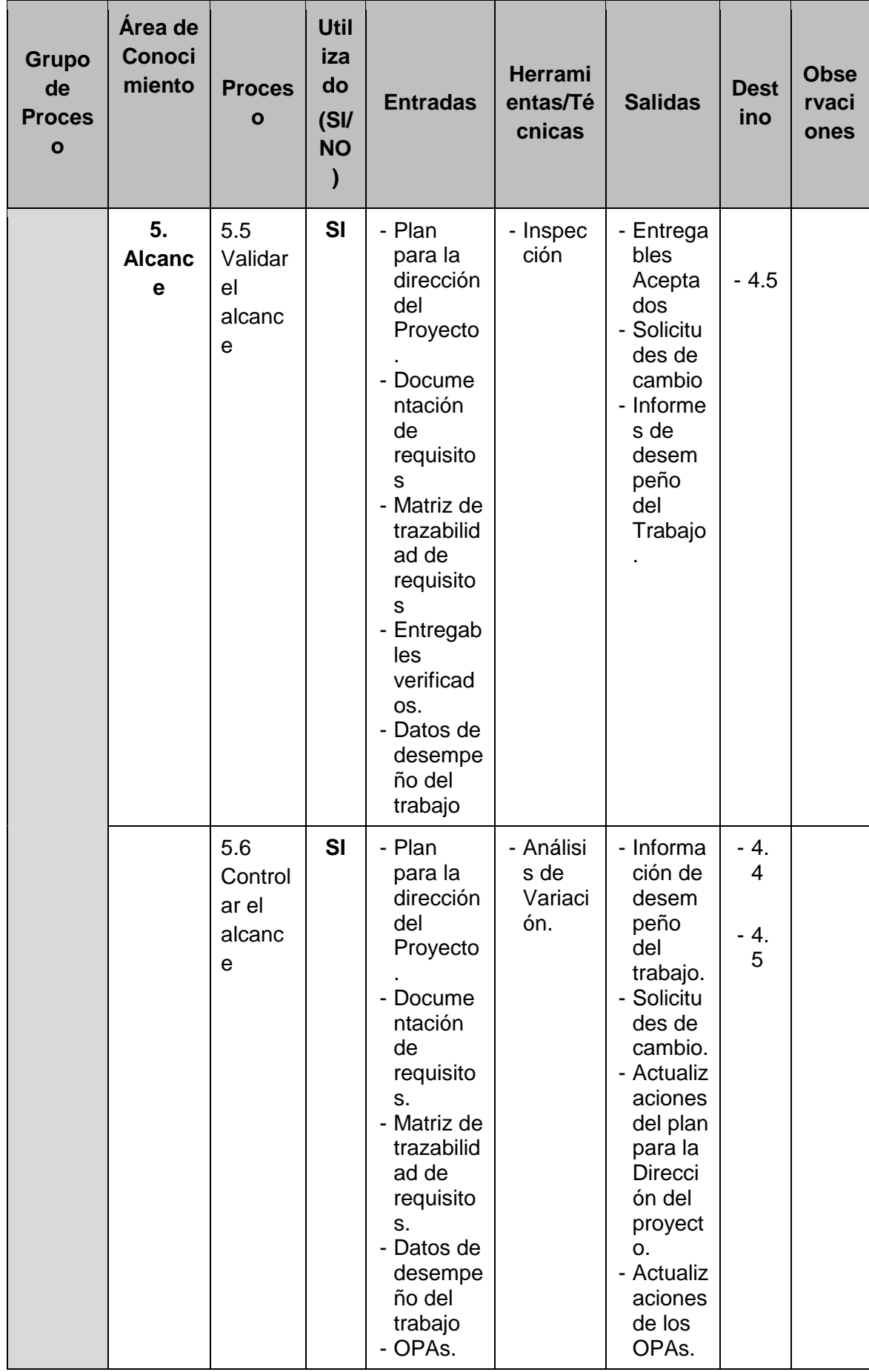

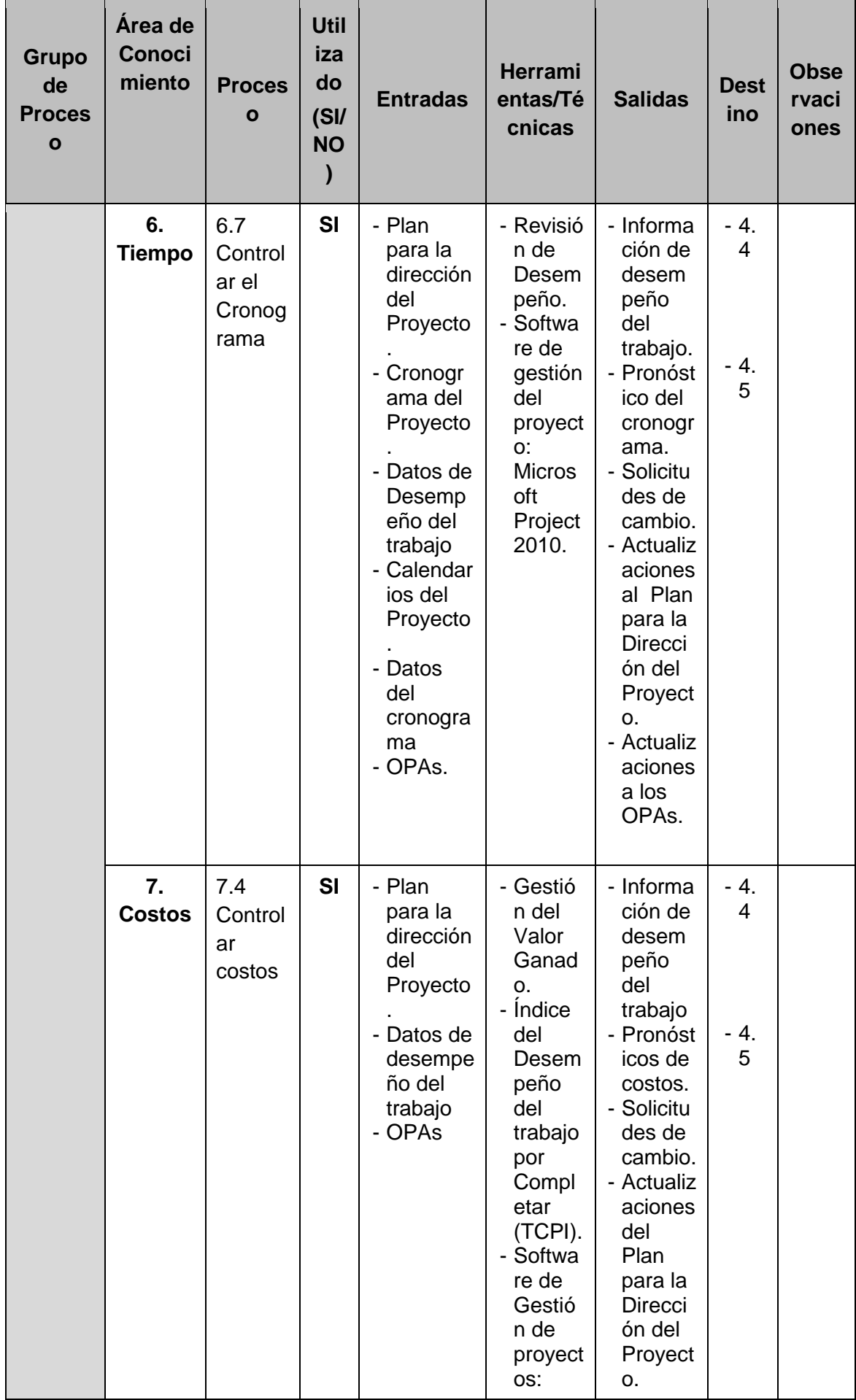

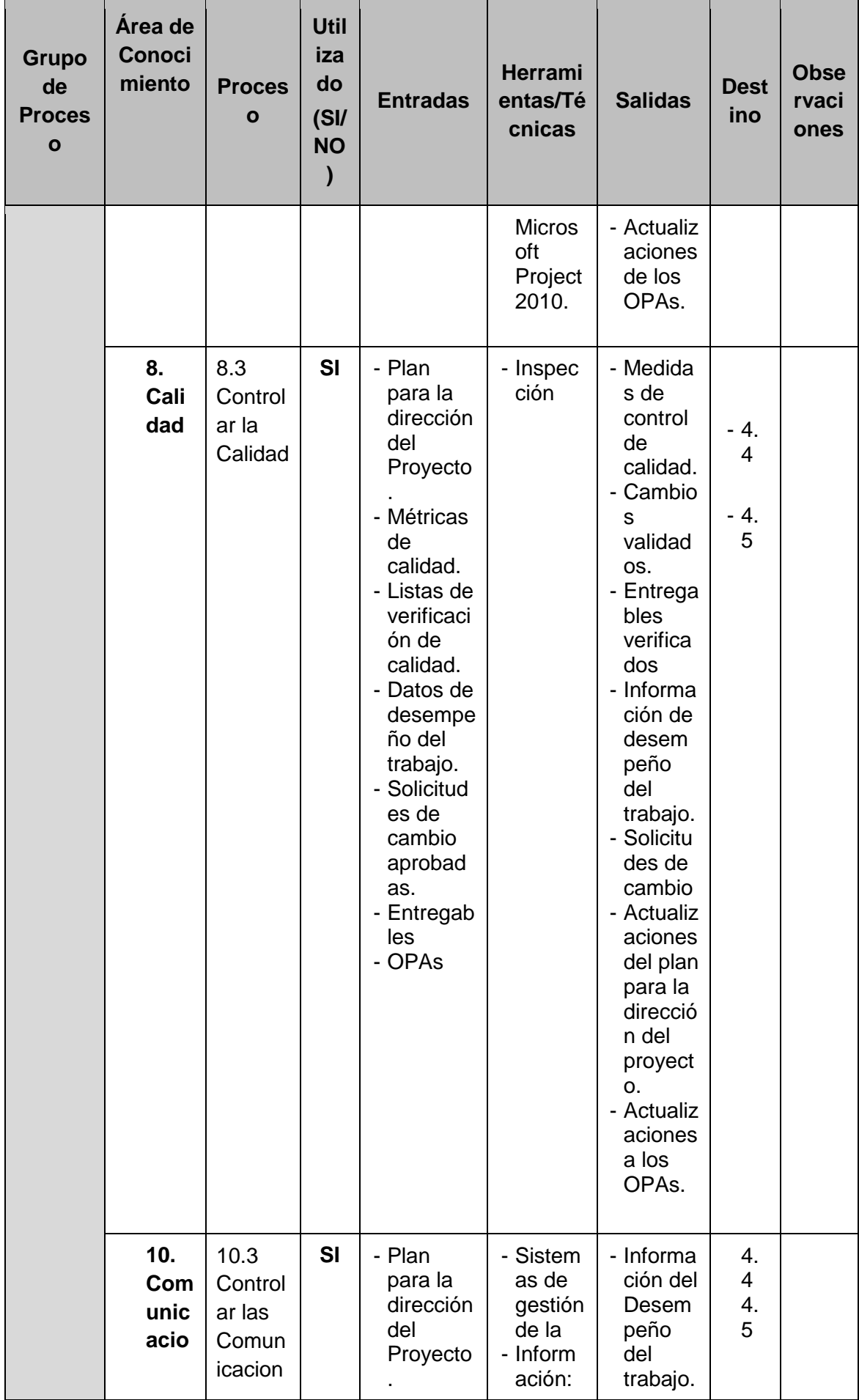

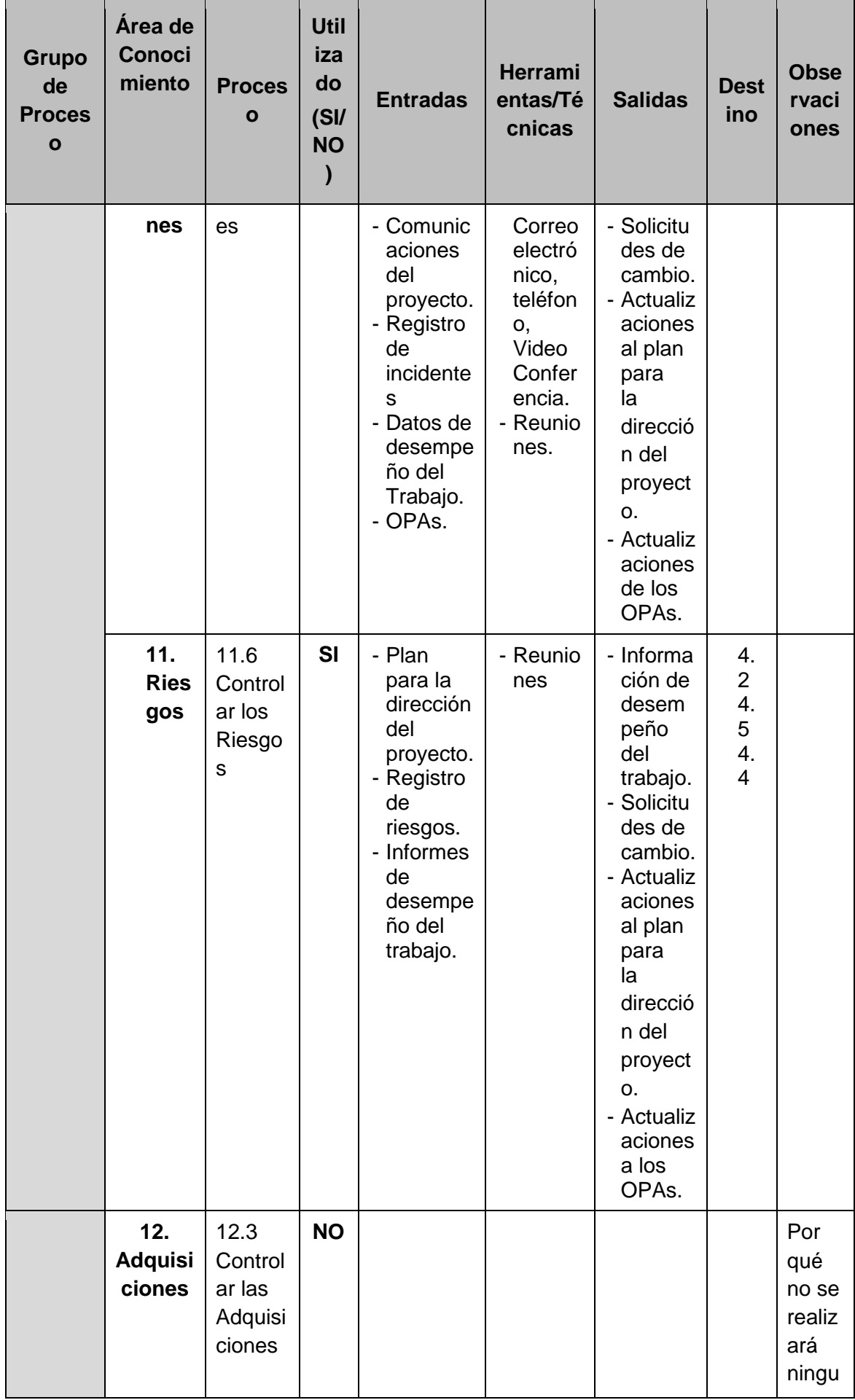

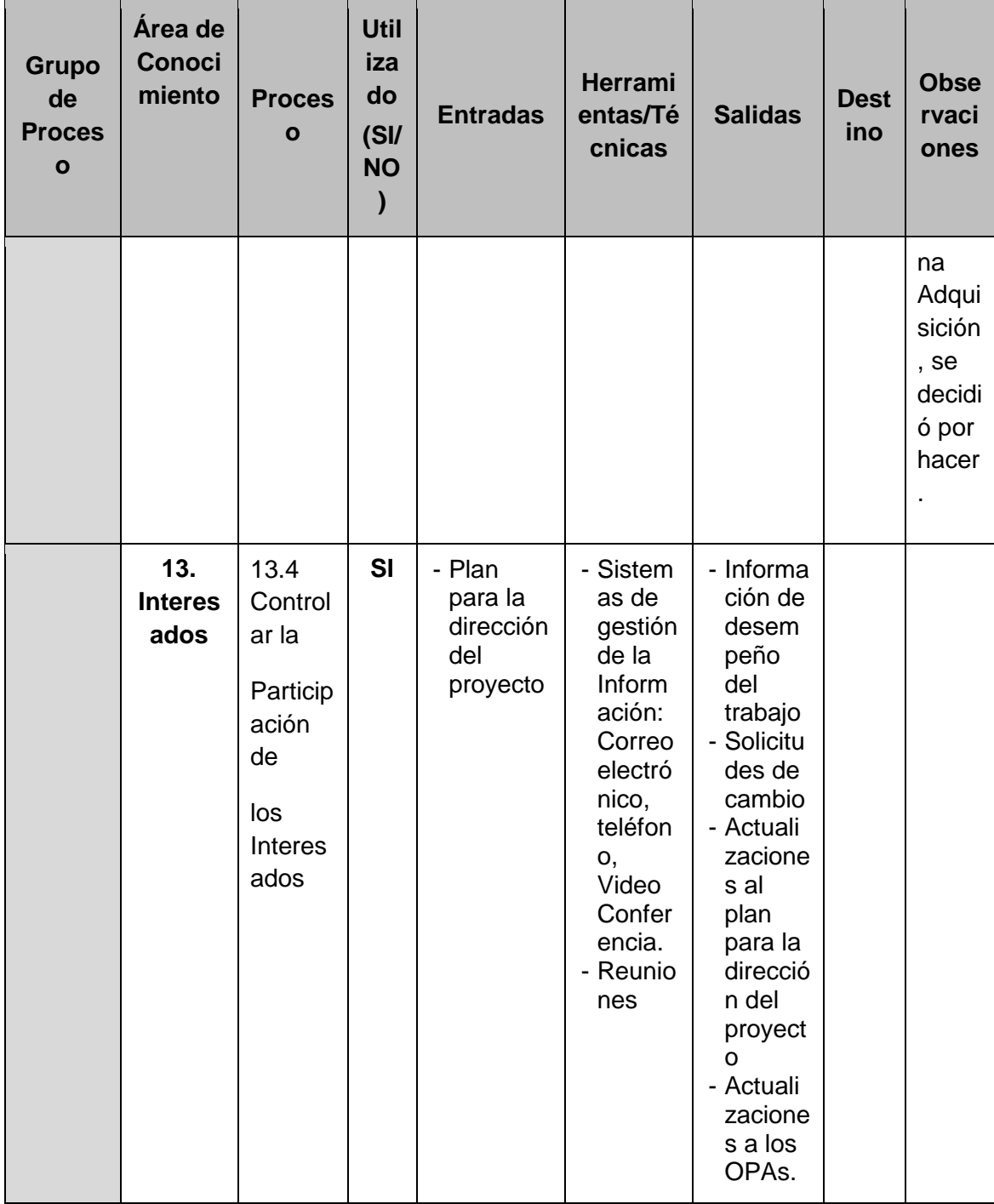

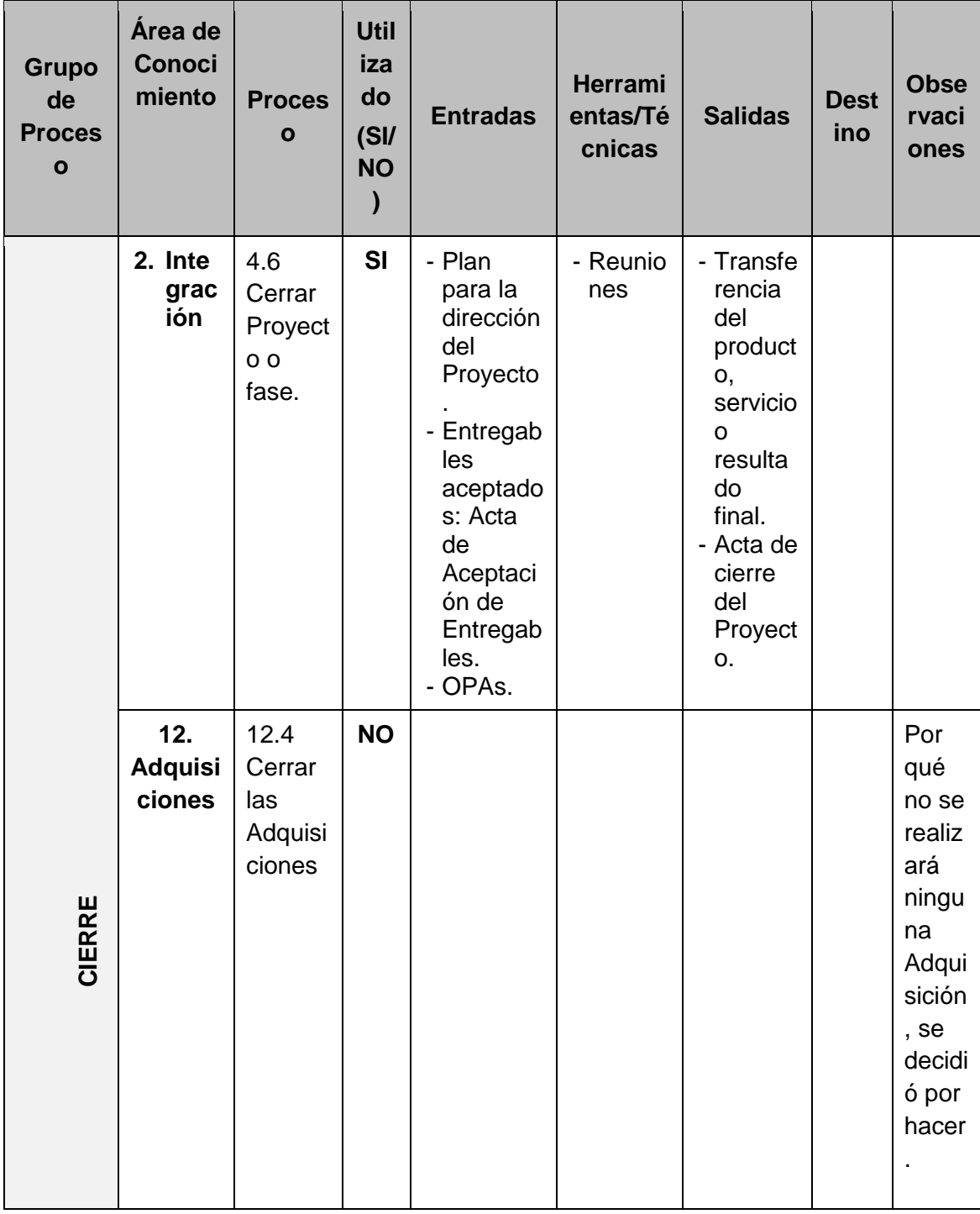

A continuación se señala los procesos, herramientas y técnicas que no serán tomadas en cuenta al lleva a cabo el proyecto.

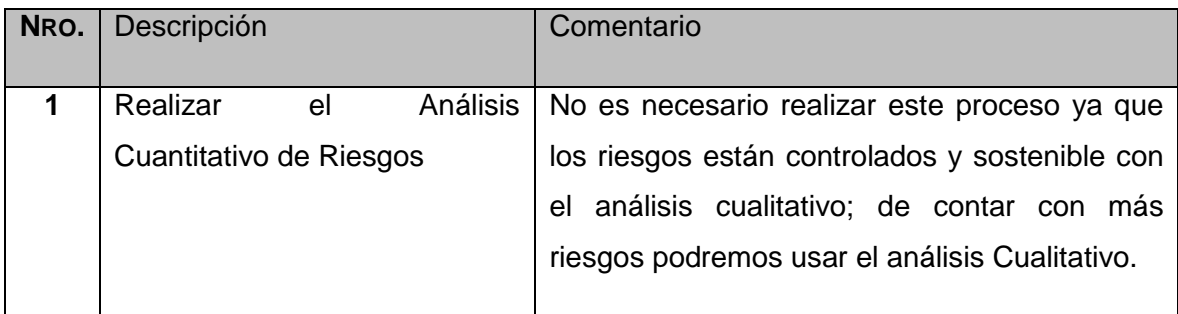

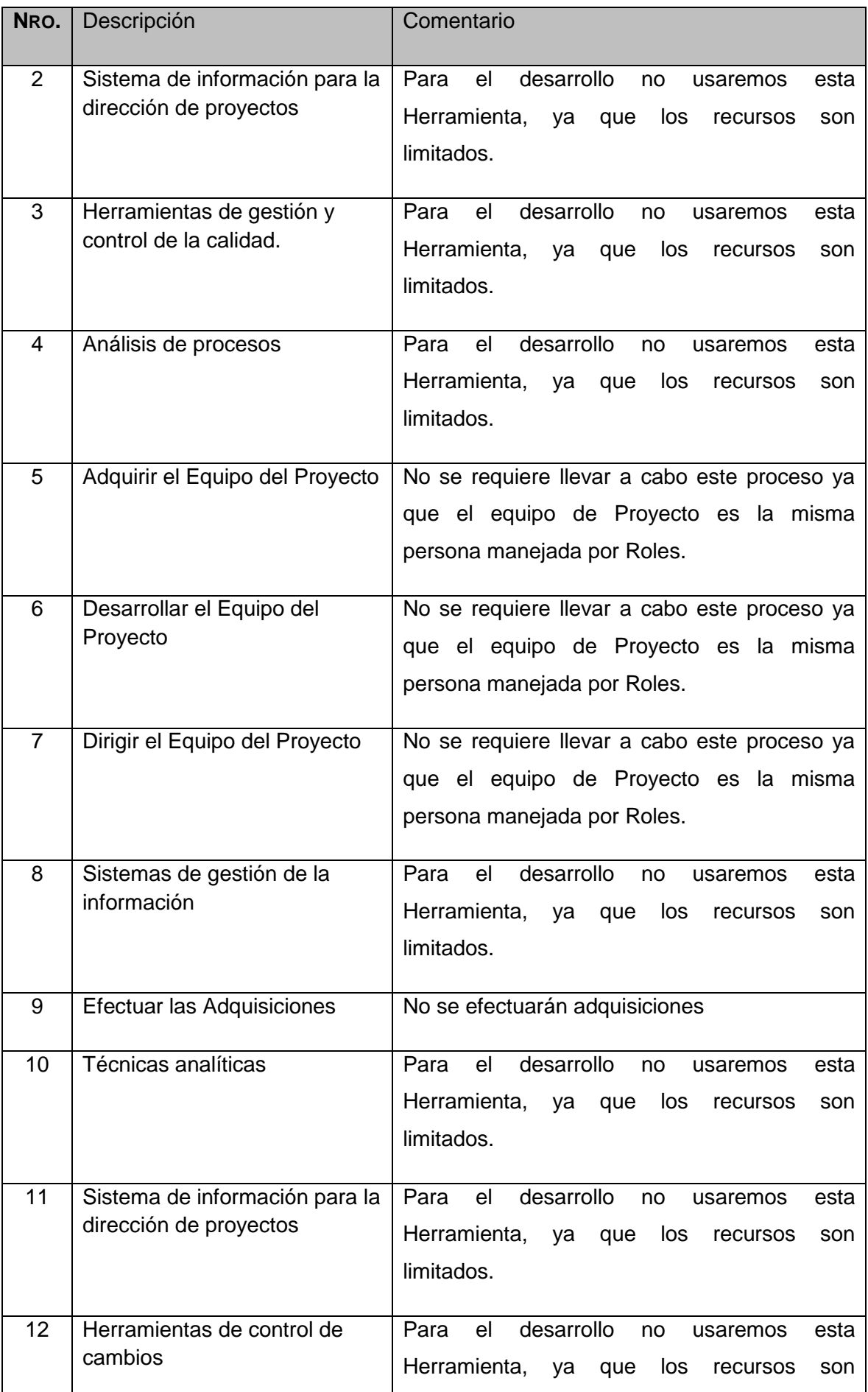

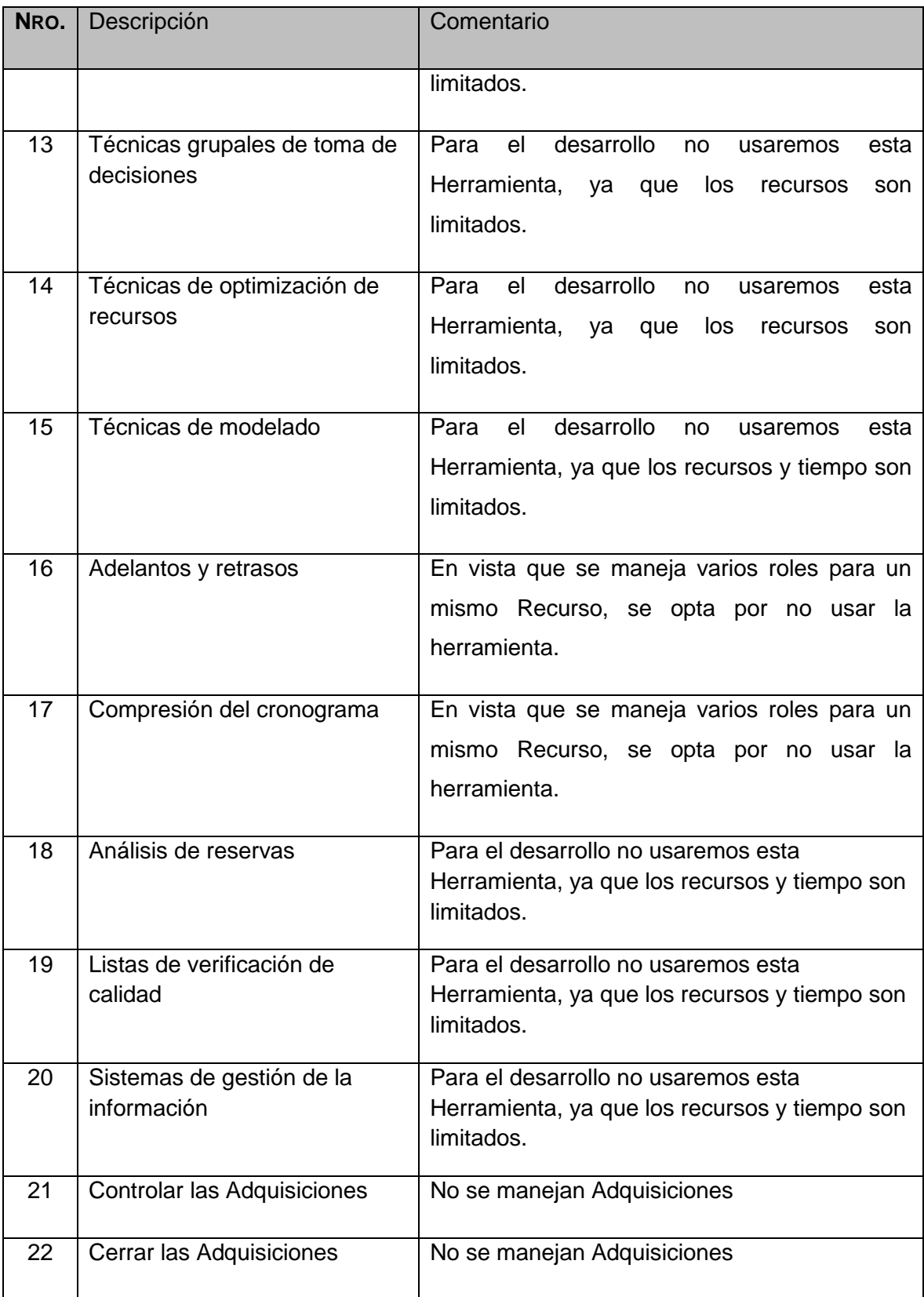

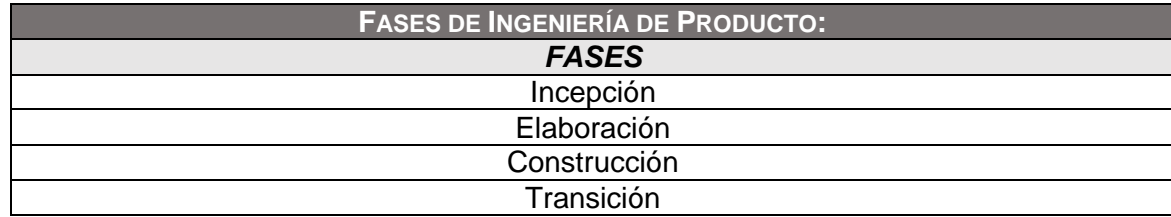

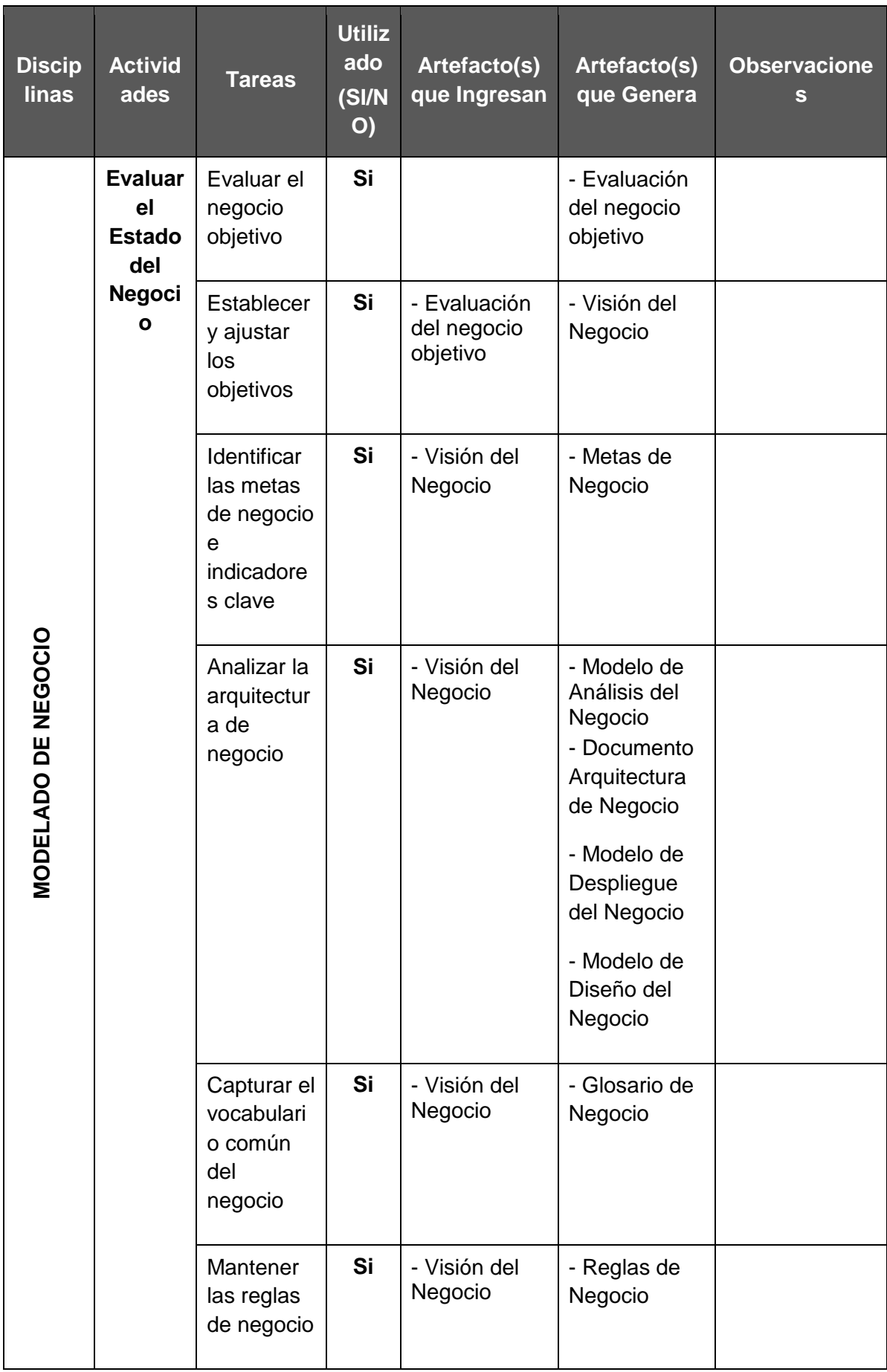

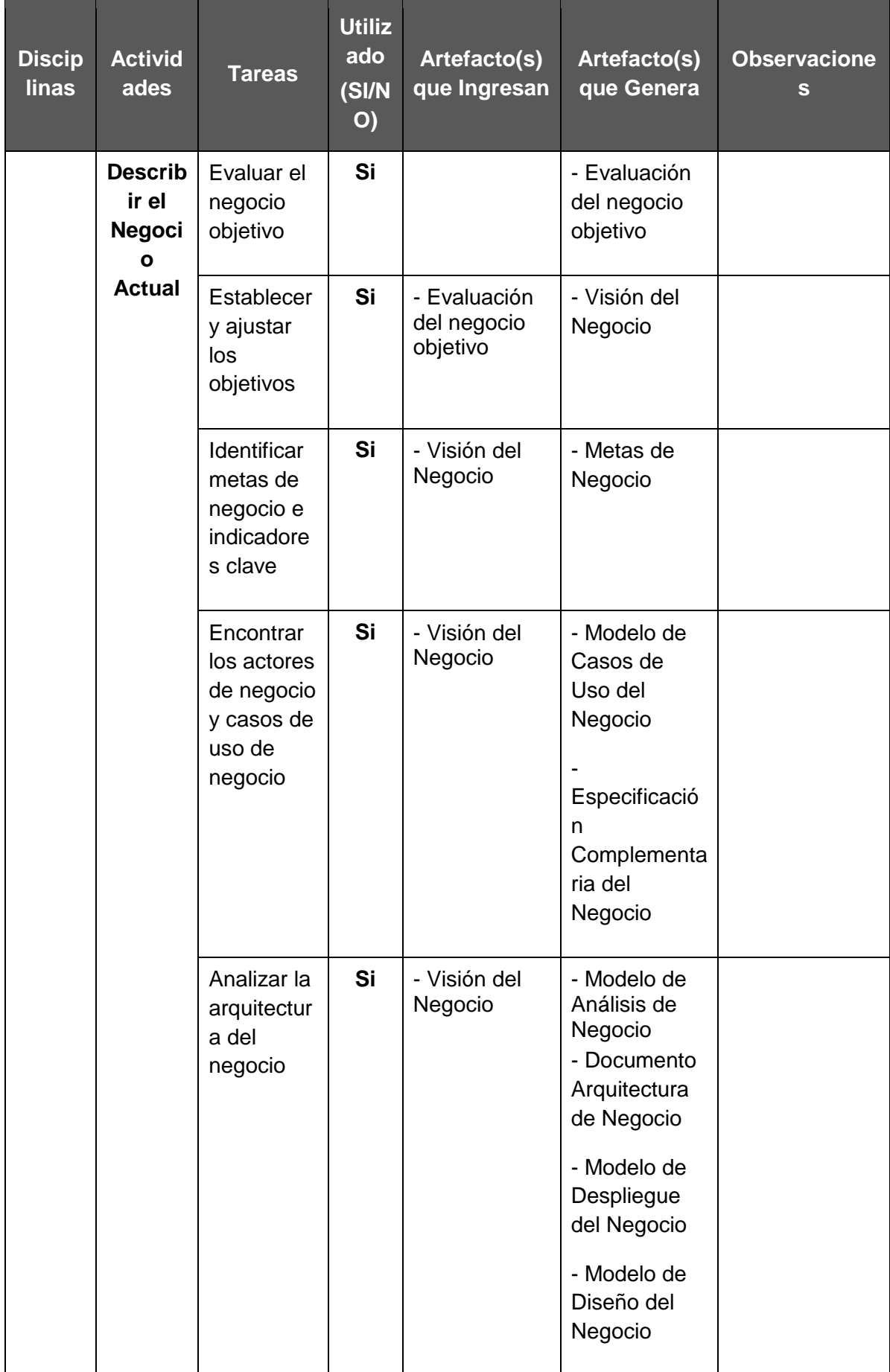

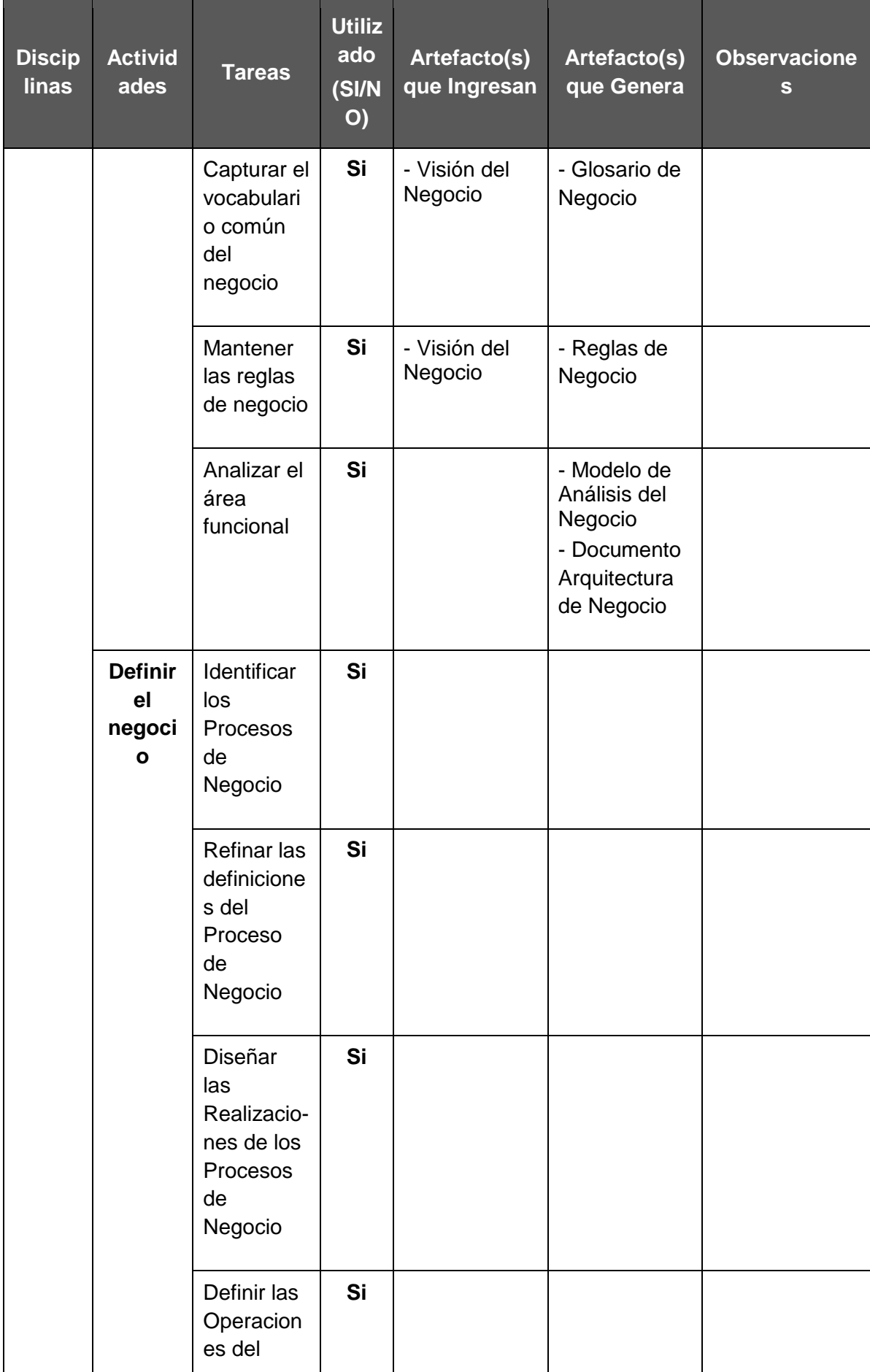

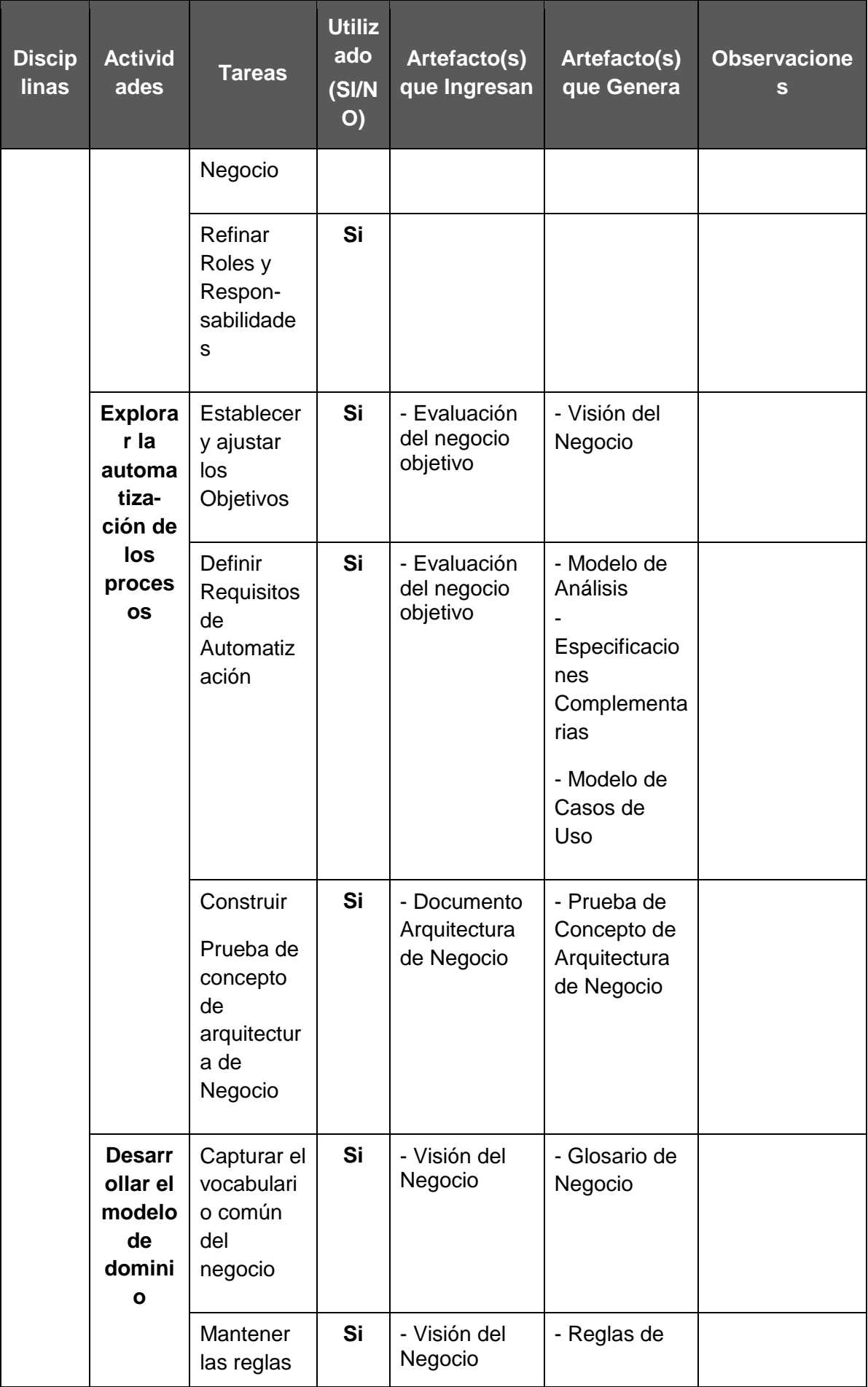

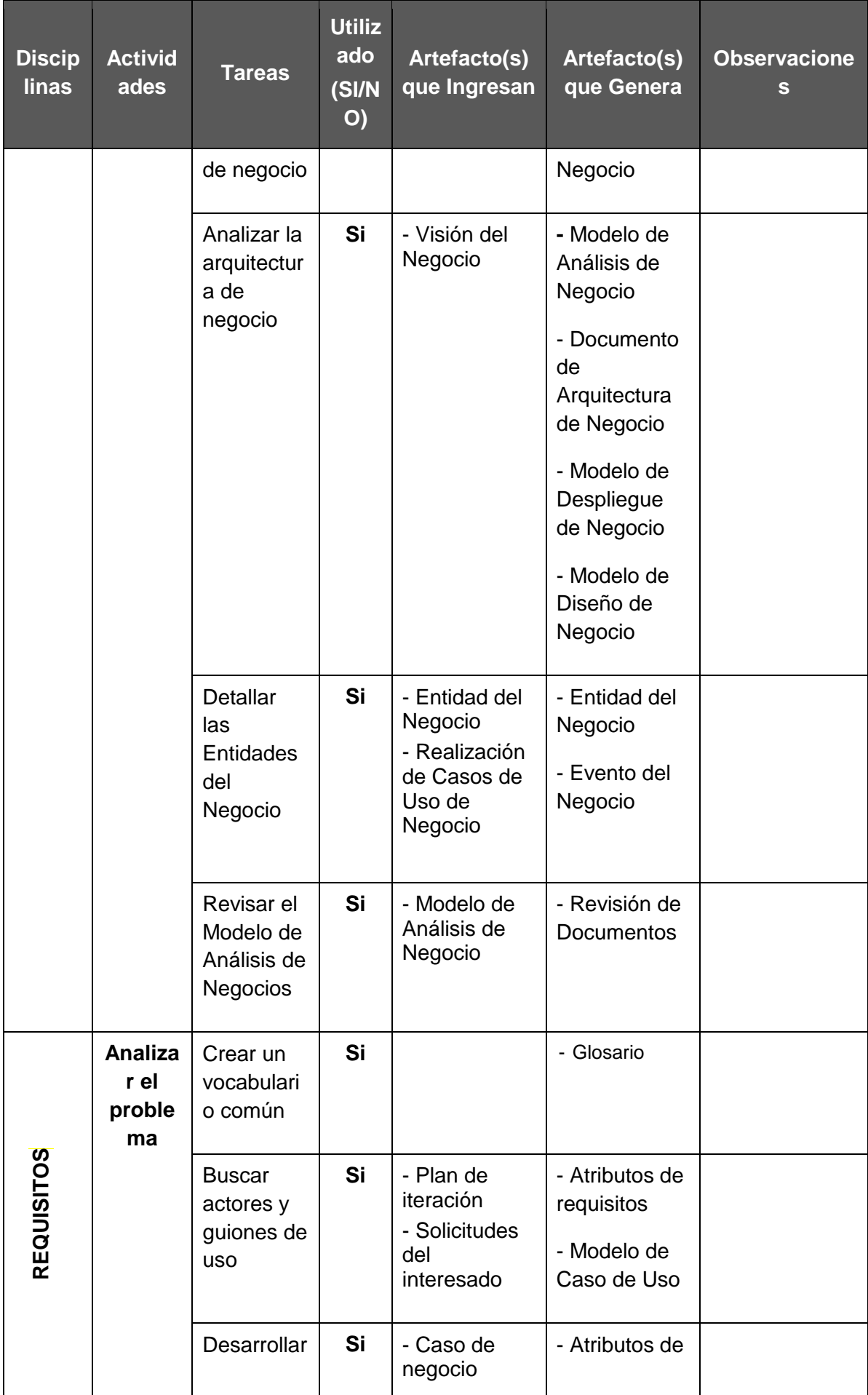

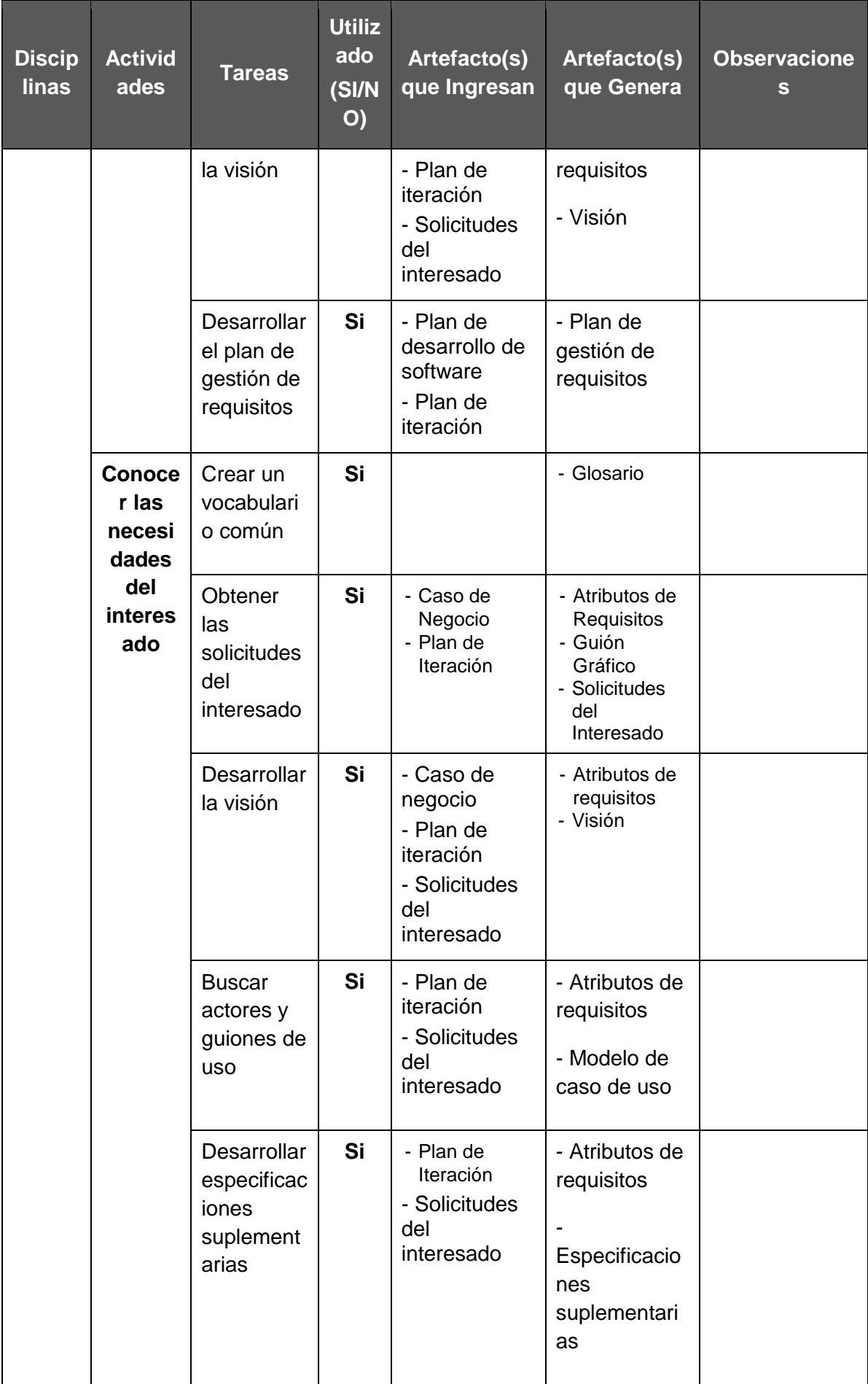

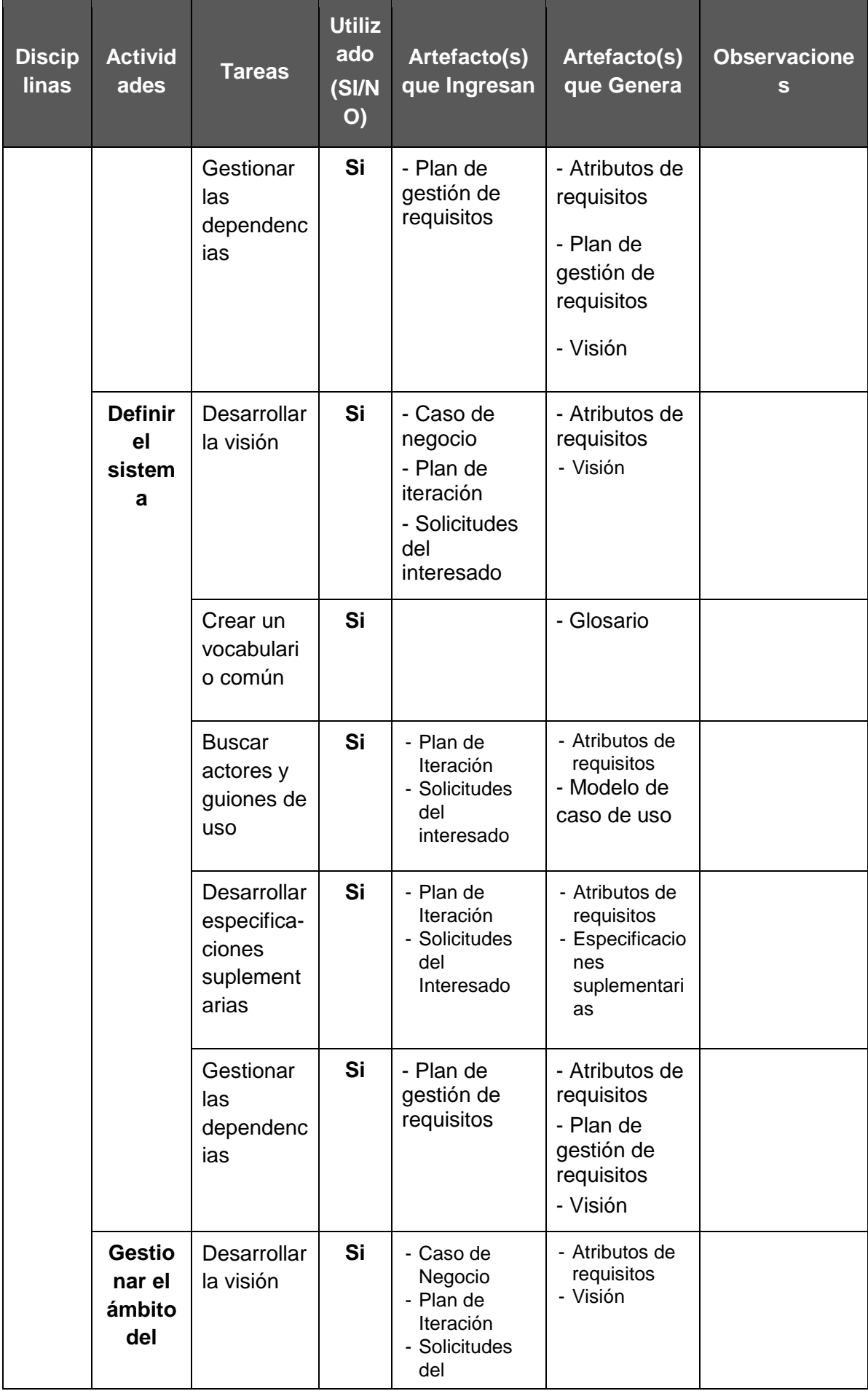

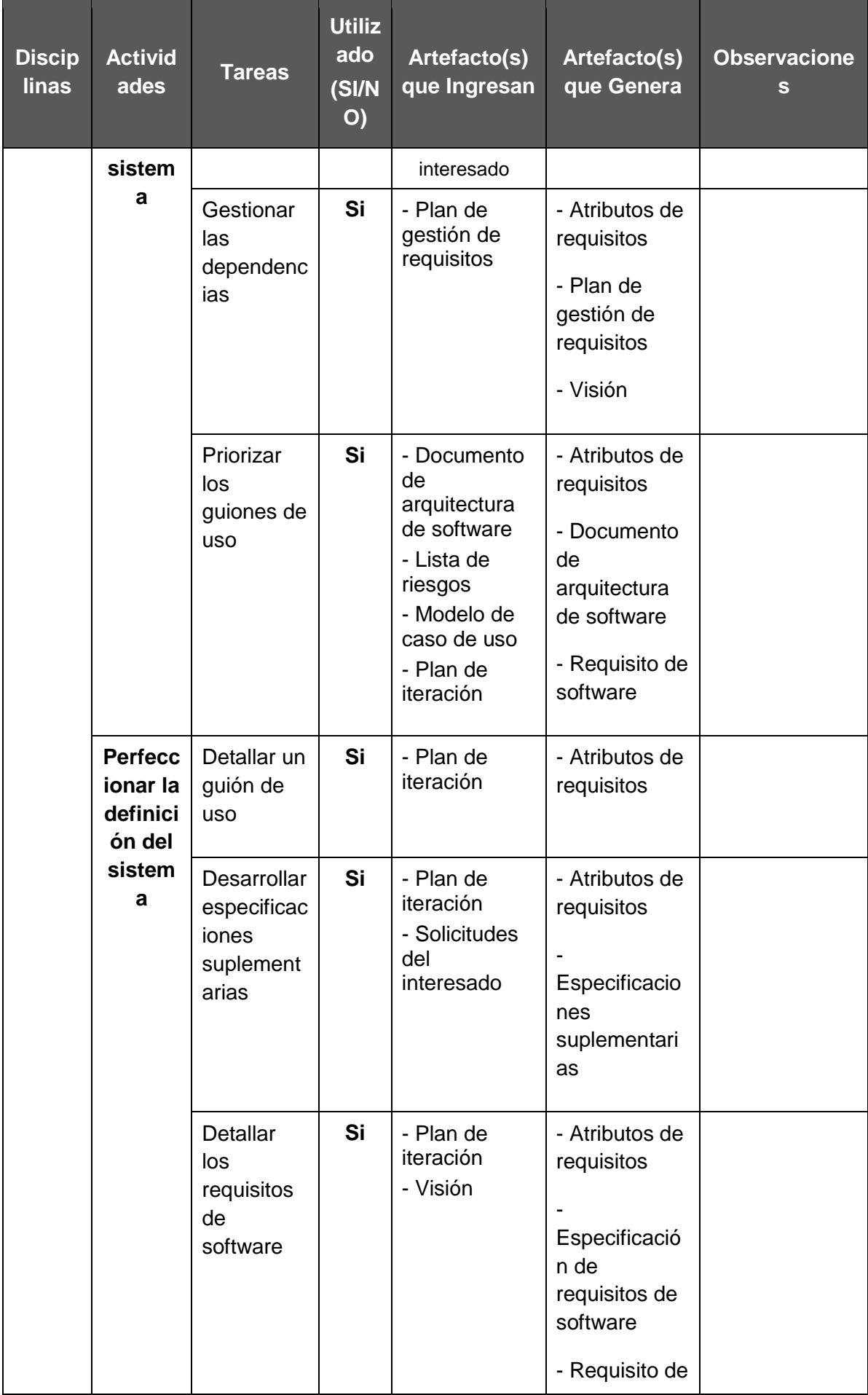

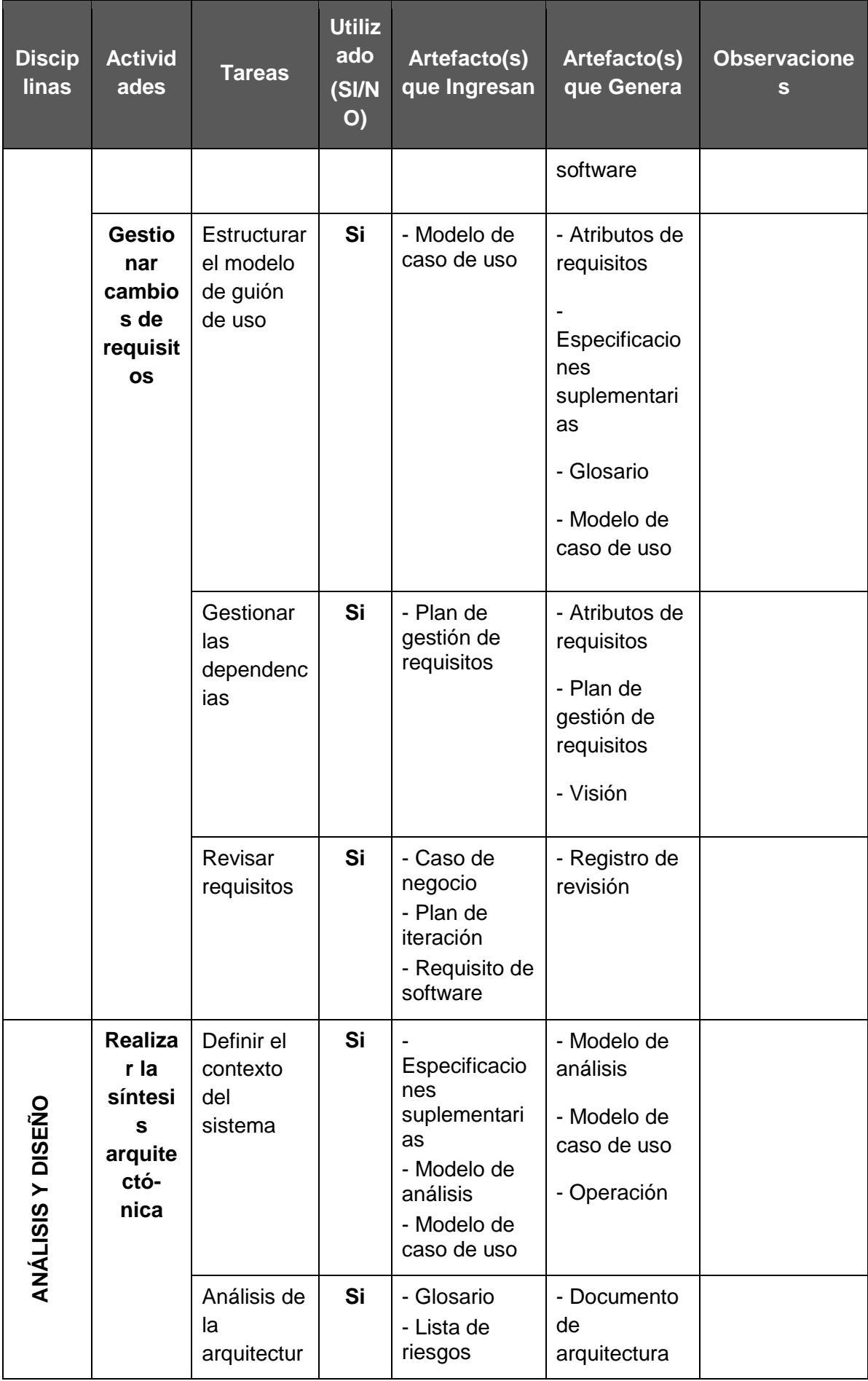

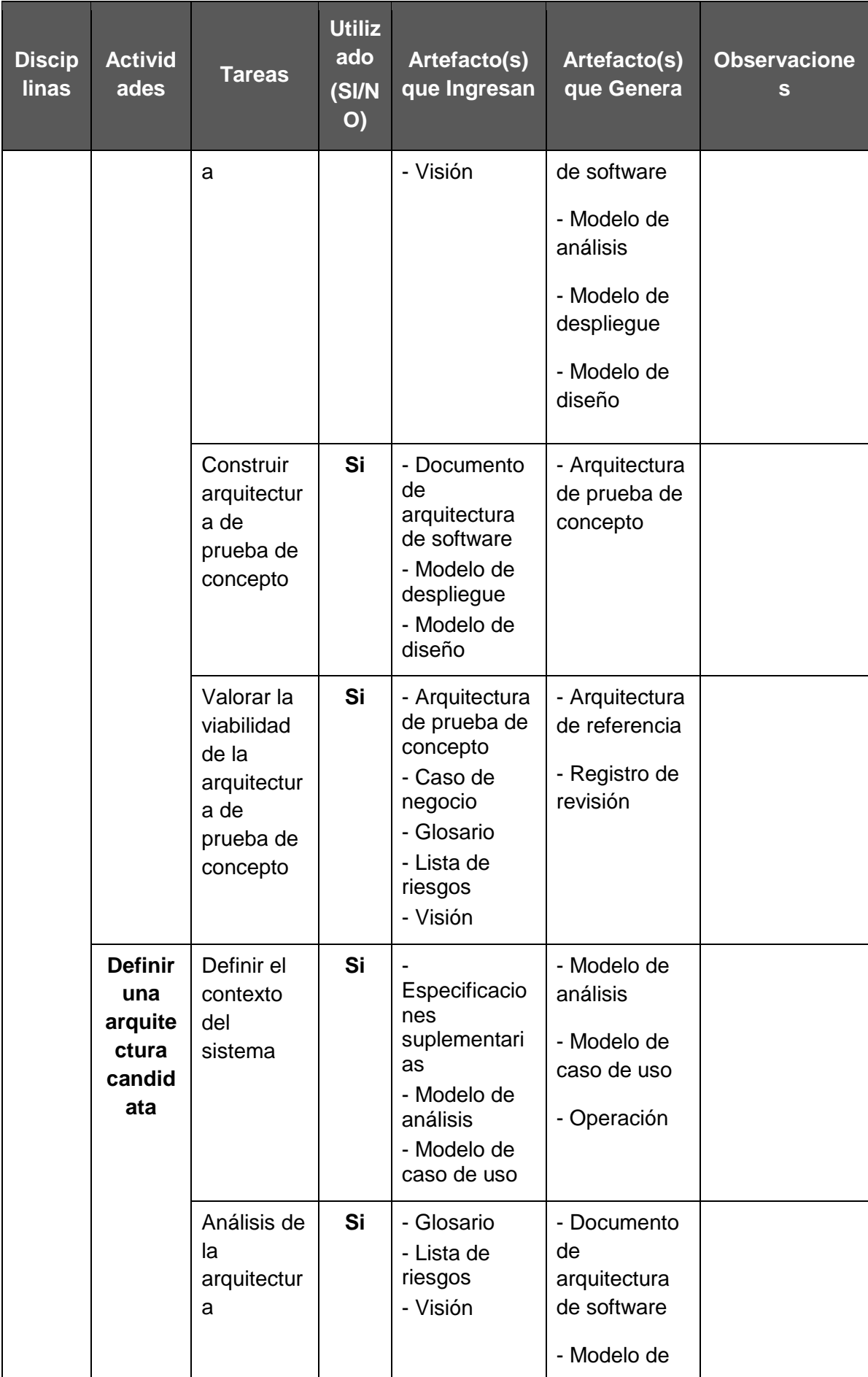

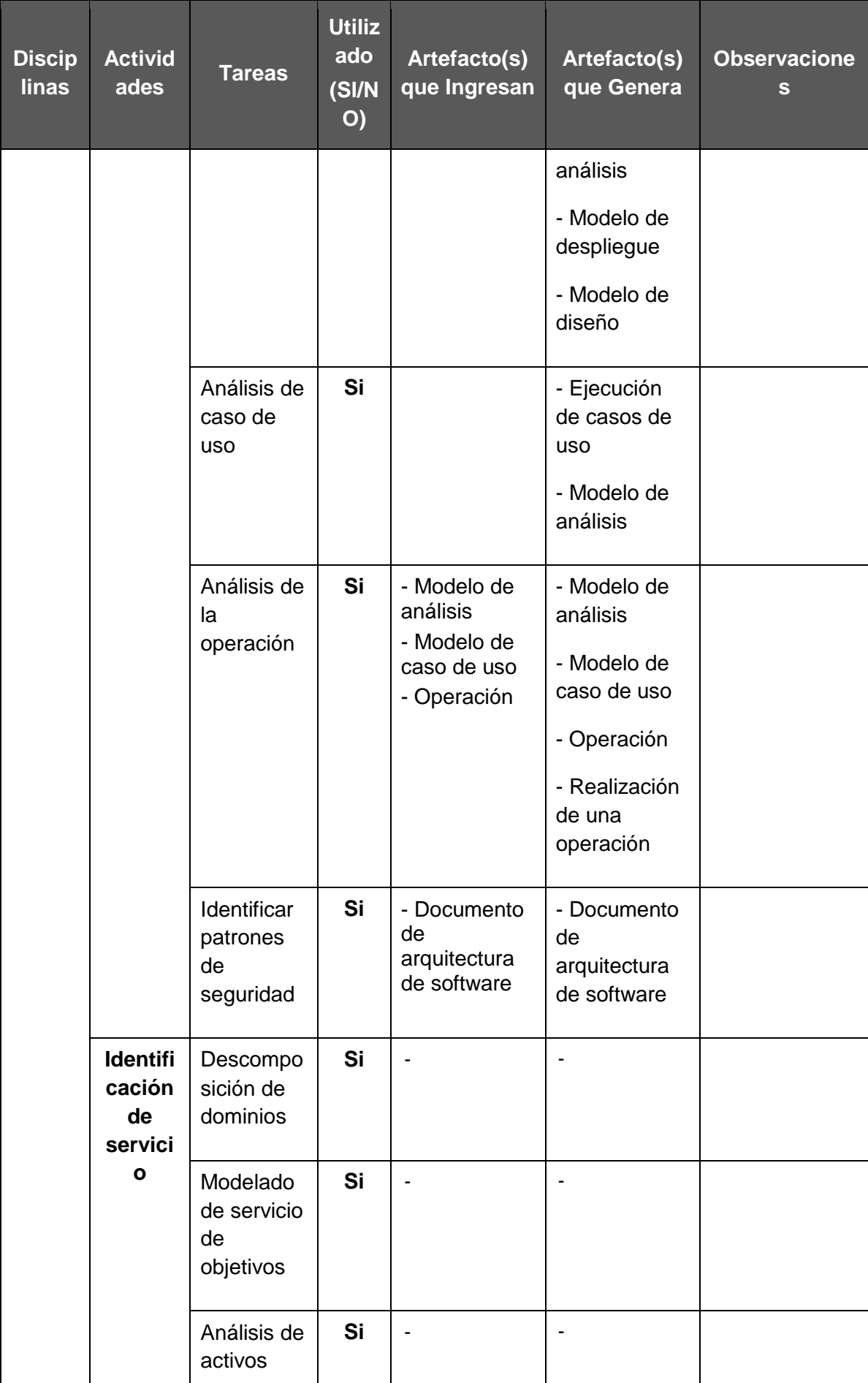

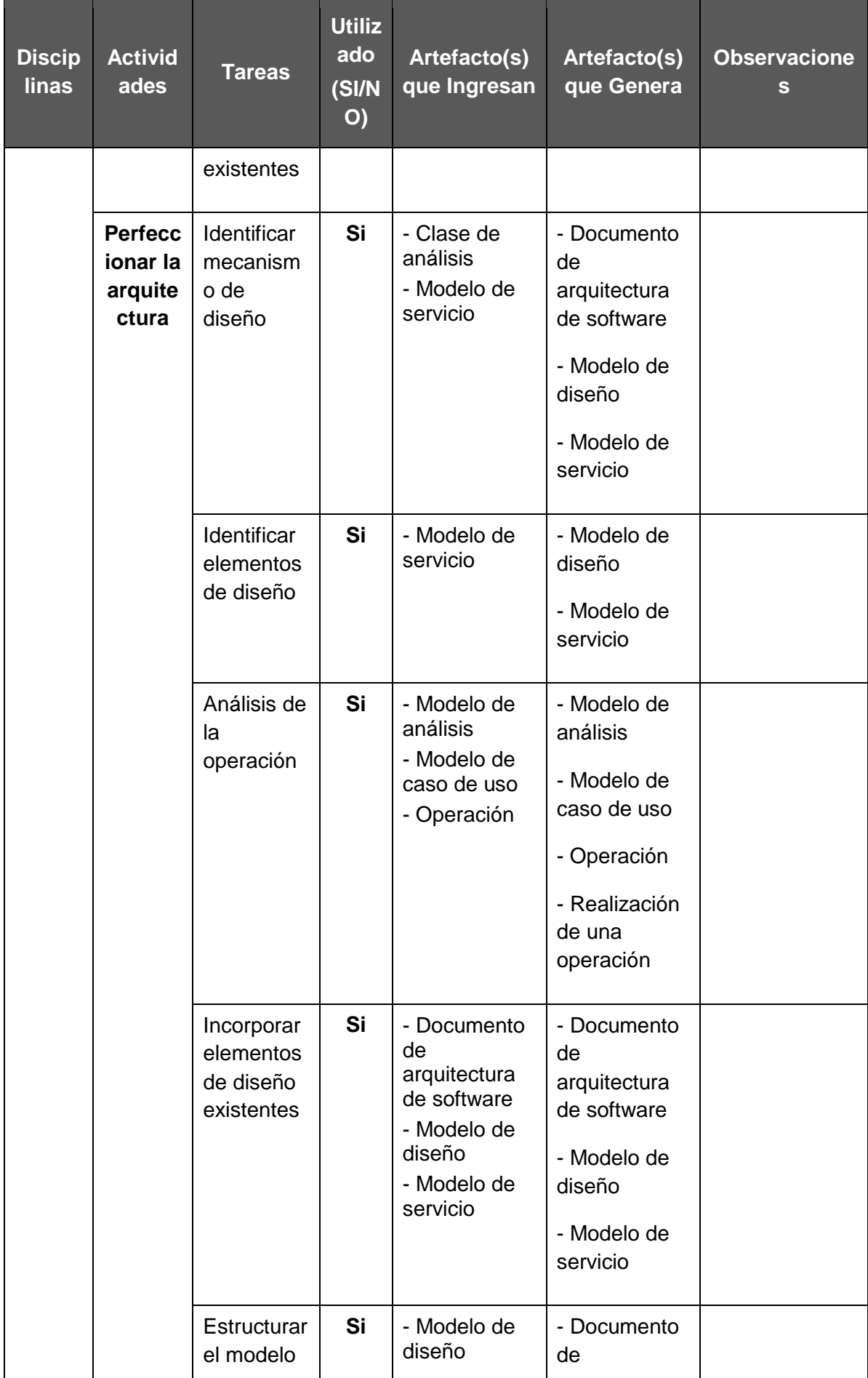

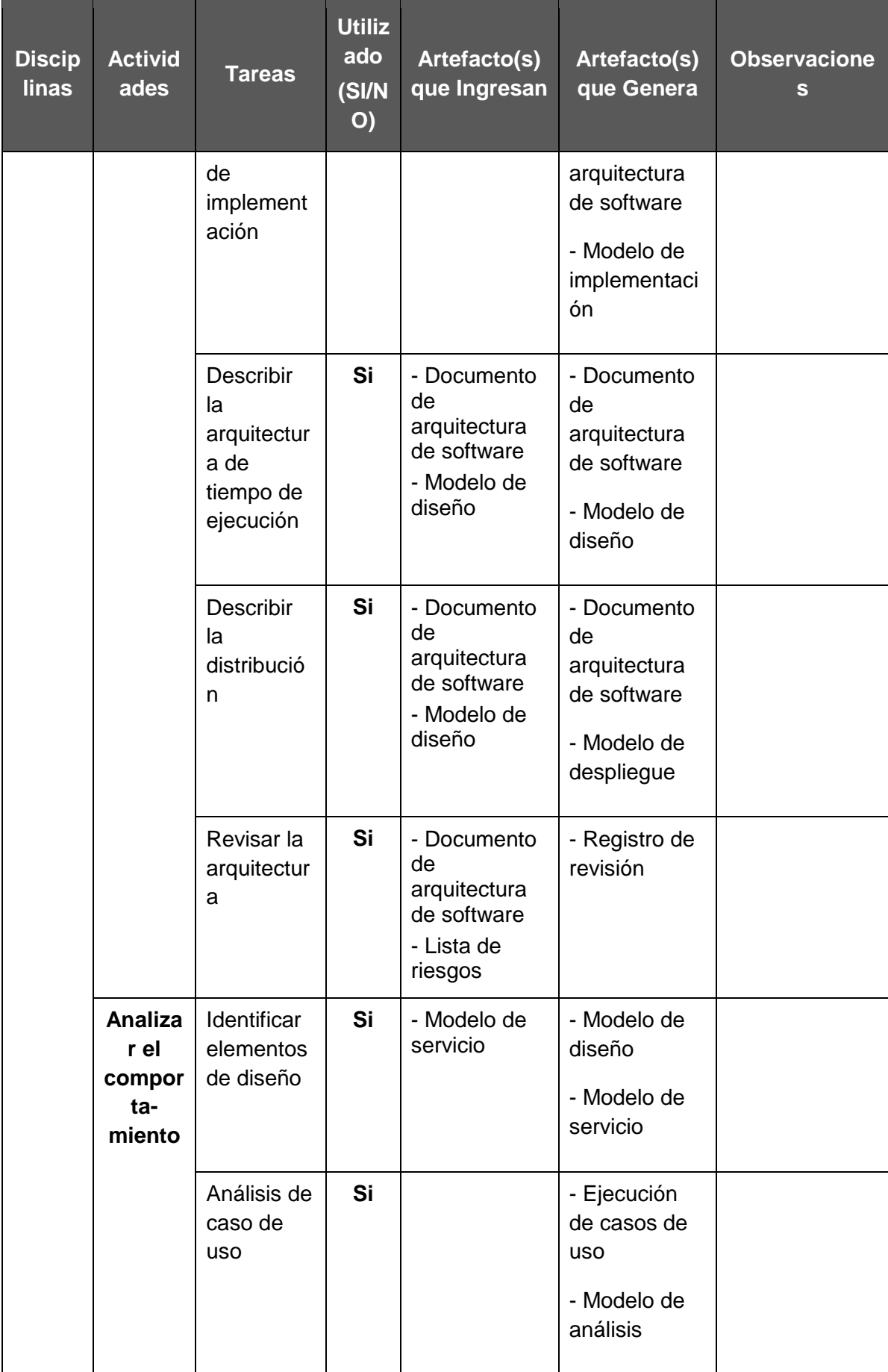

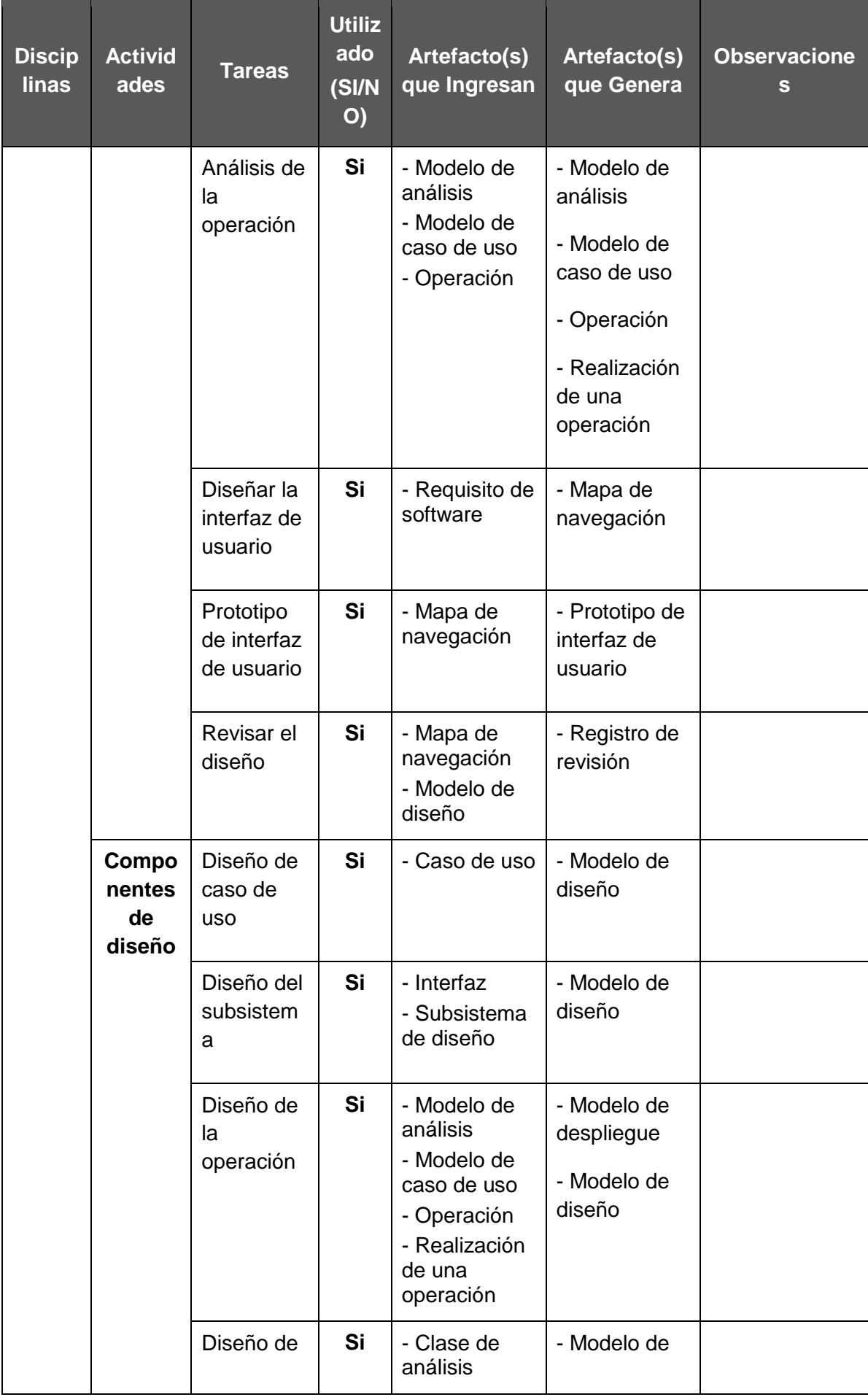
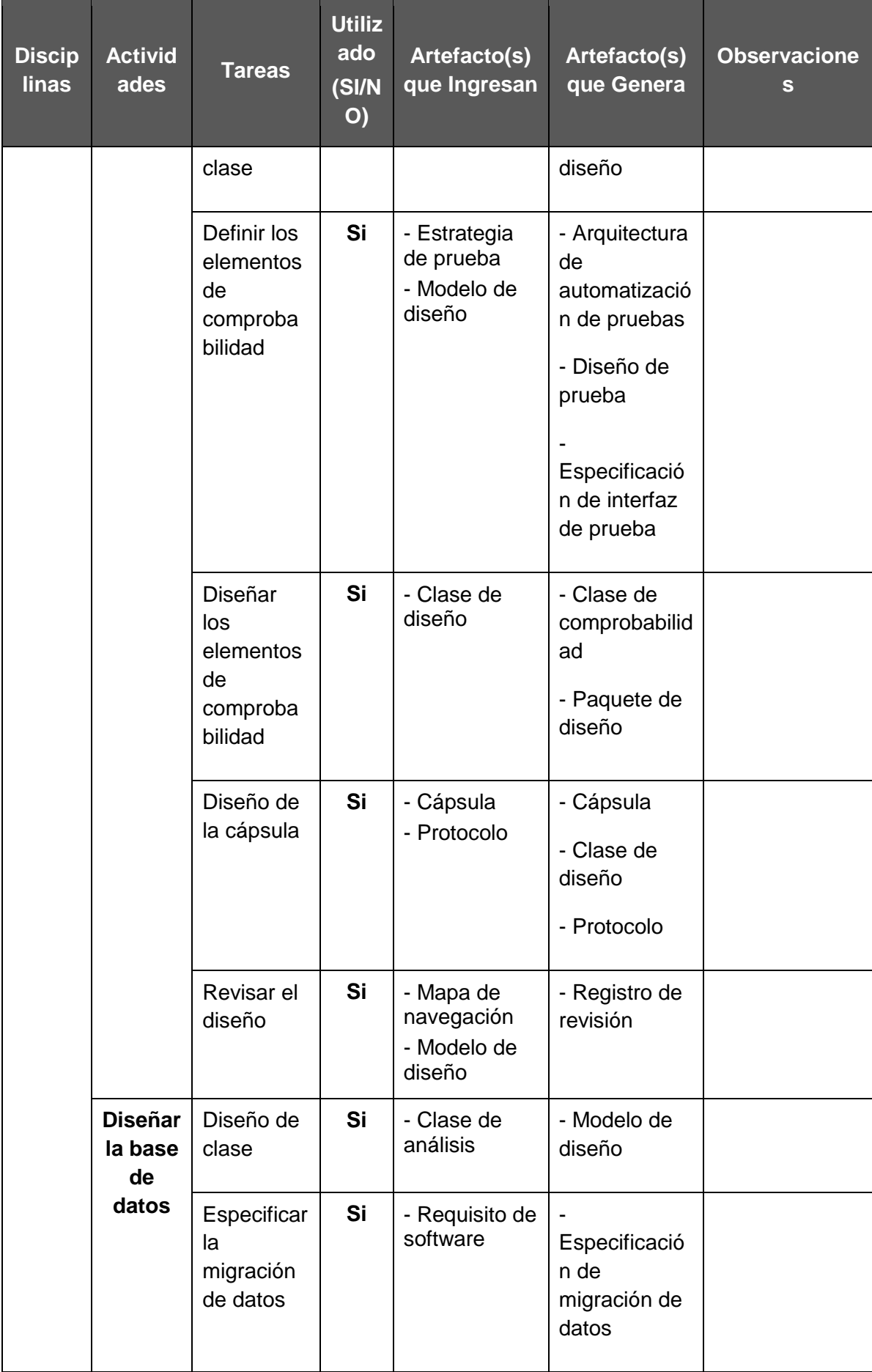

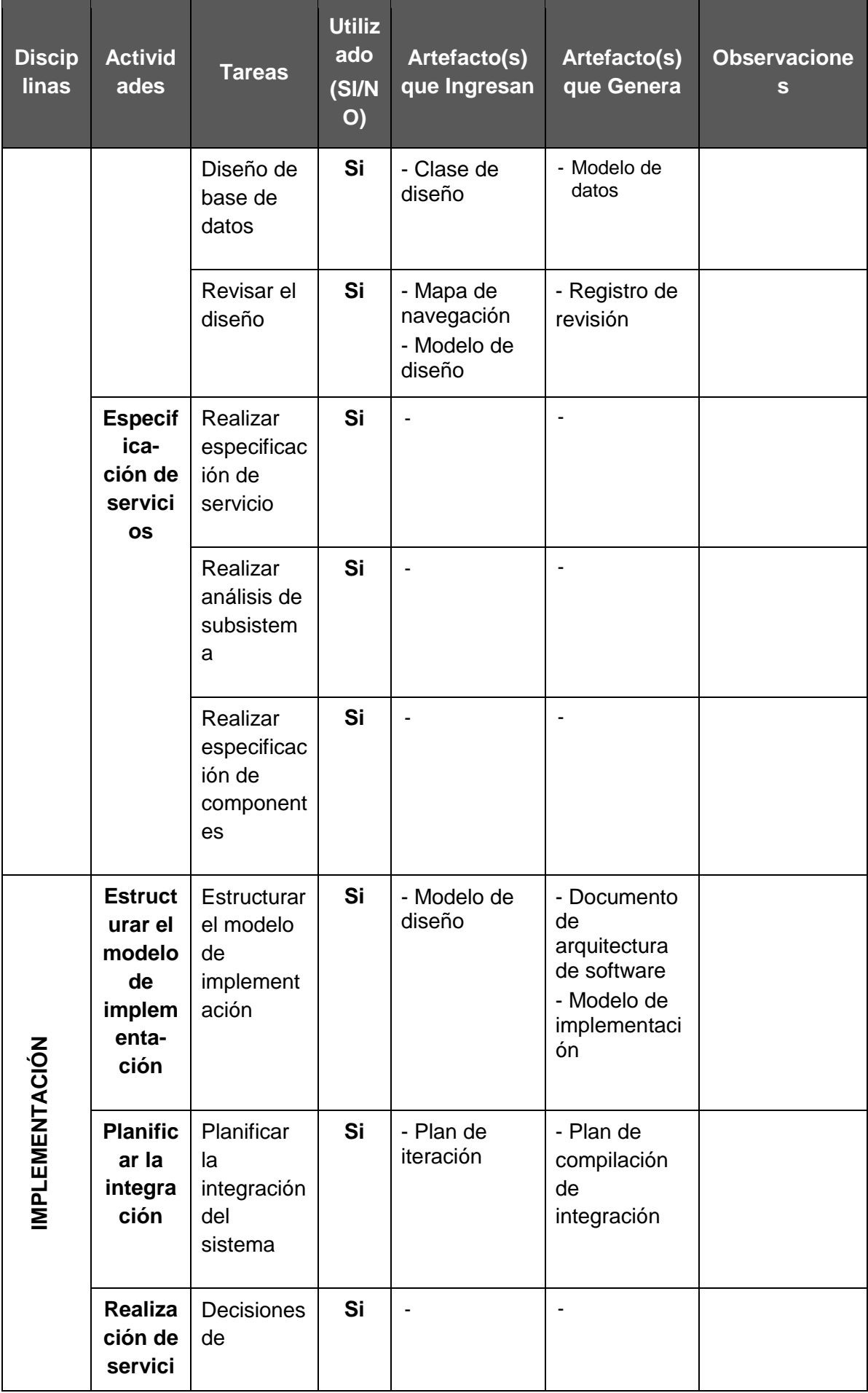

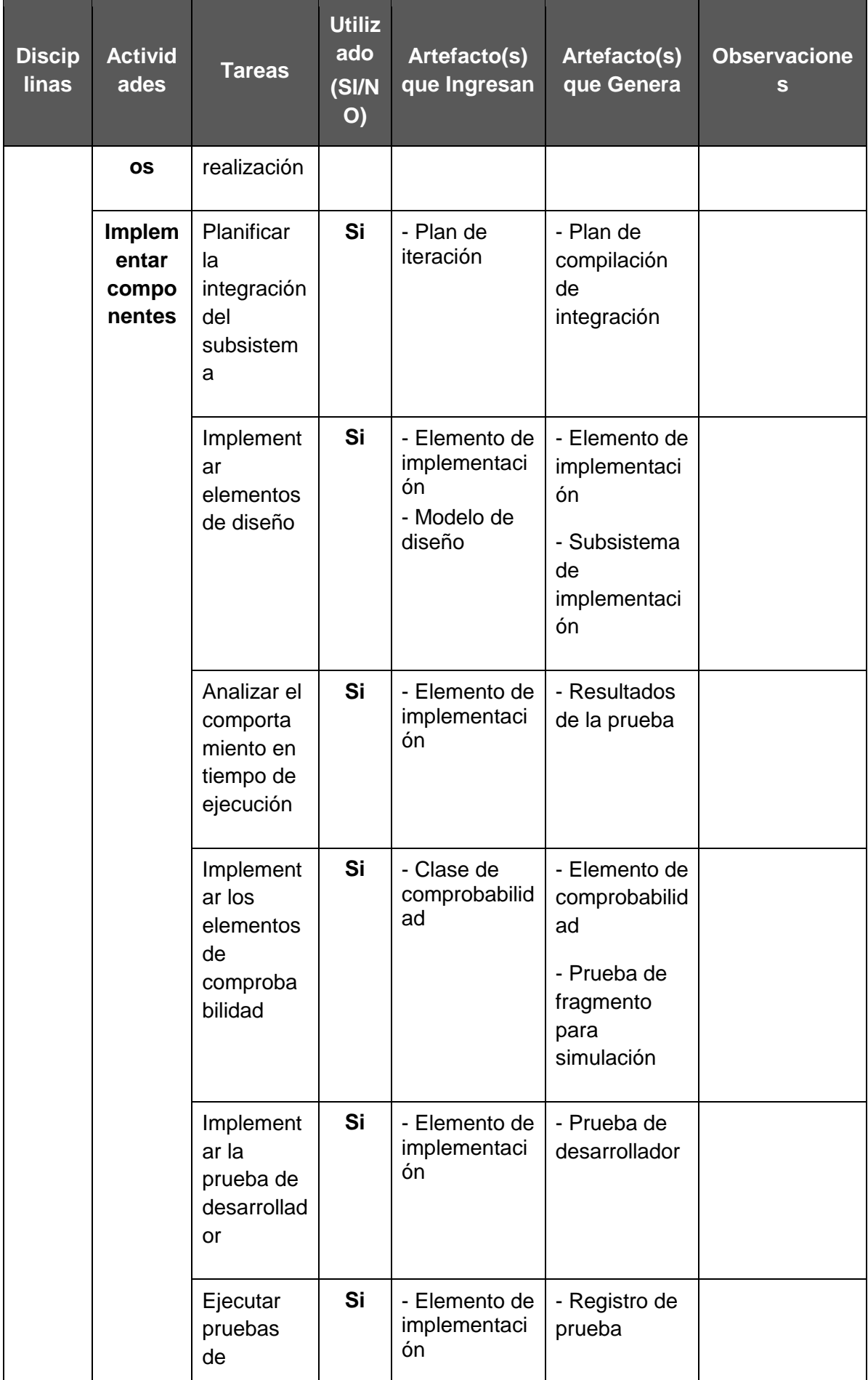

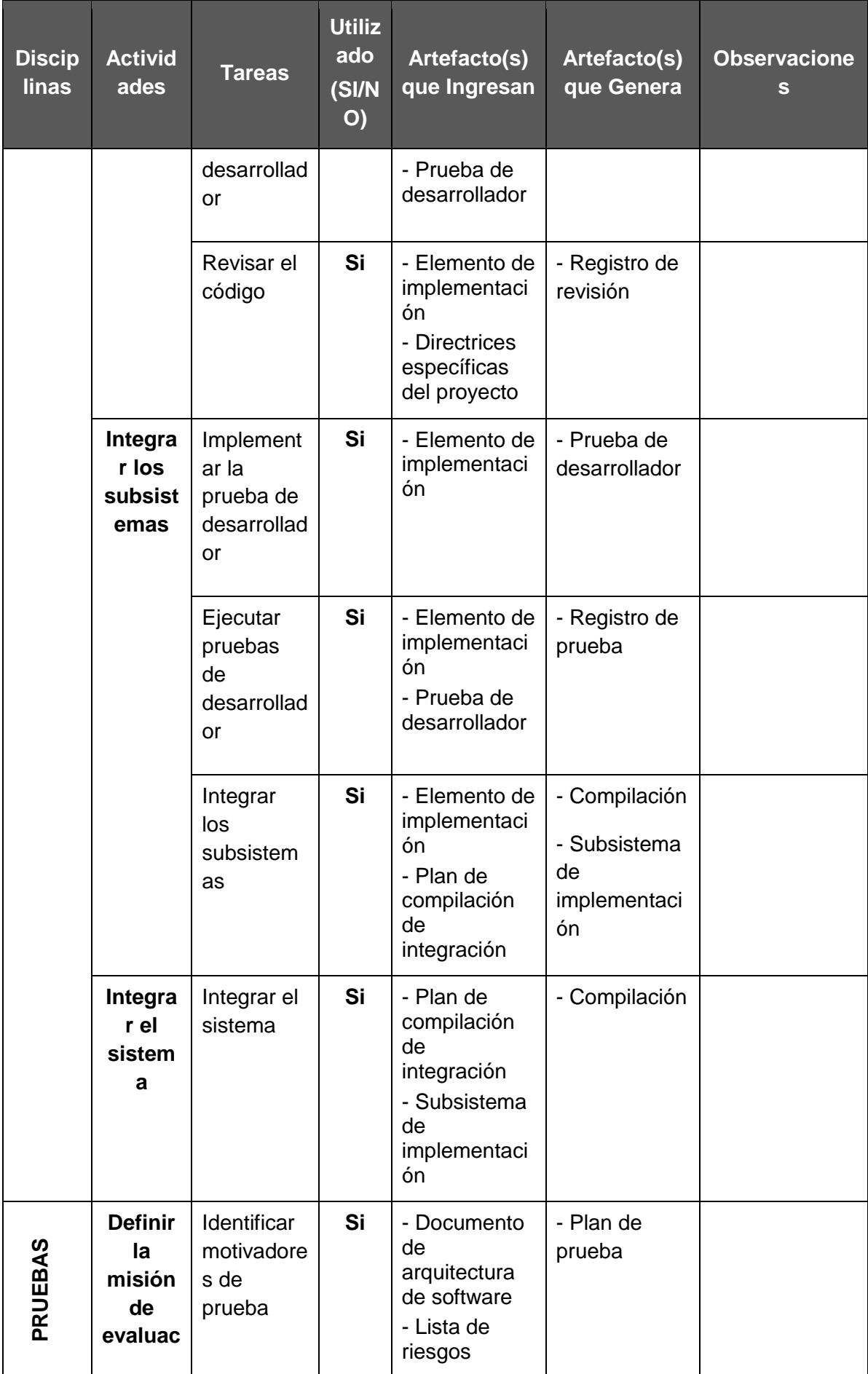

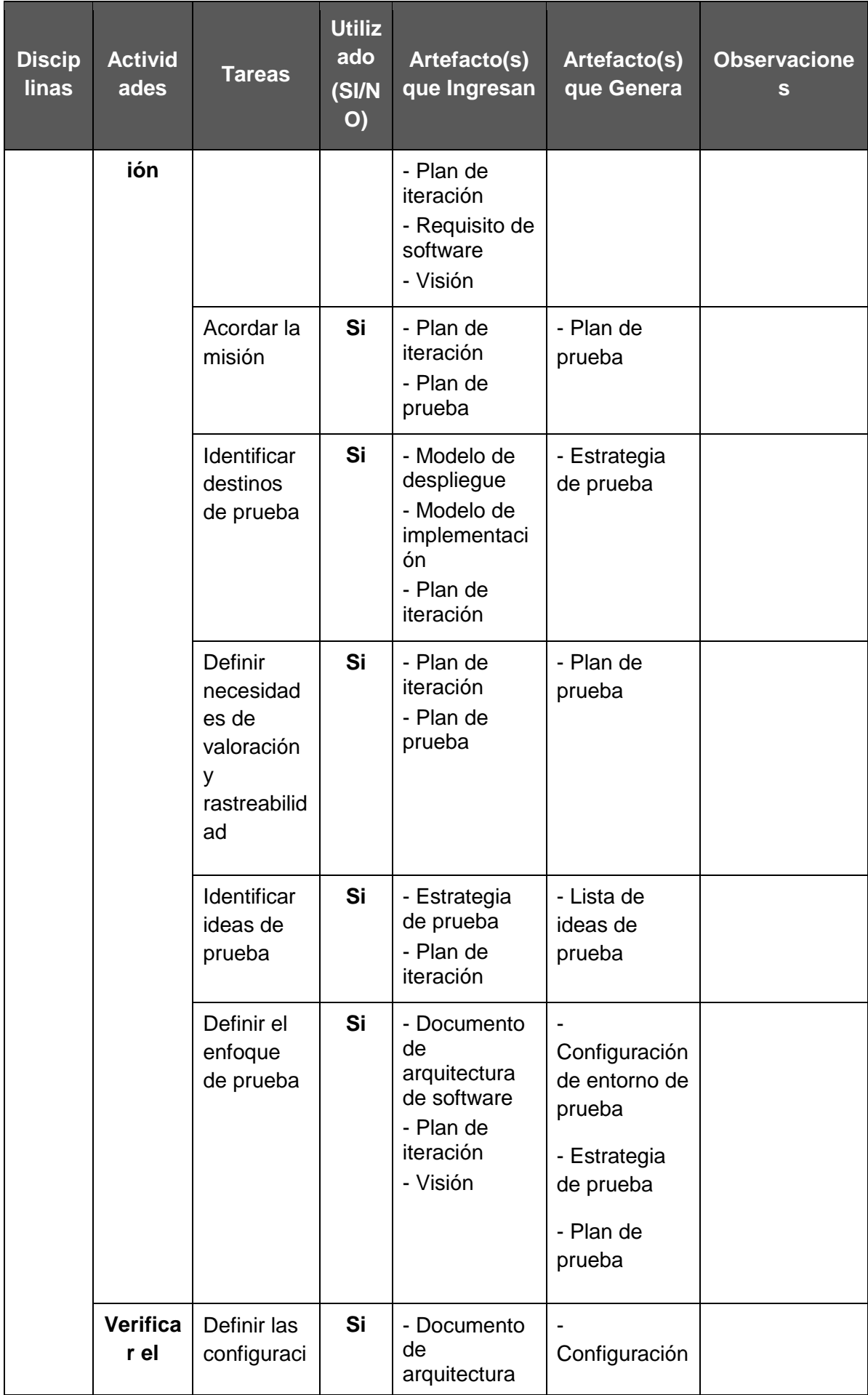

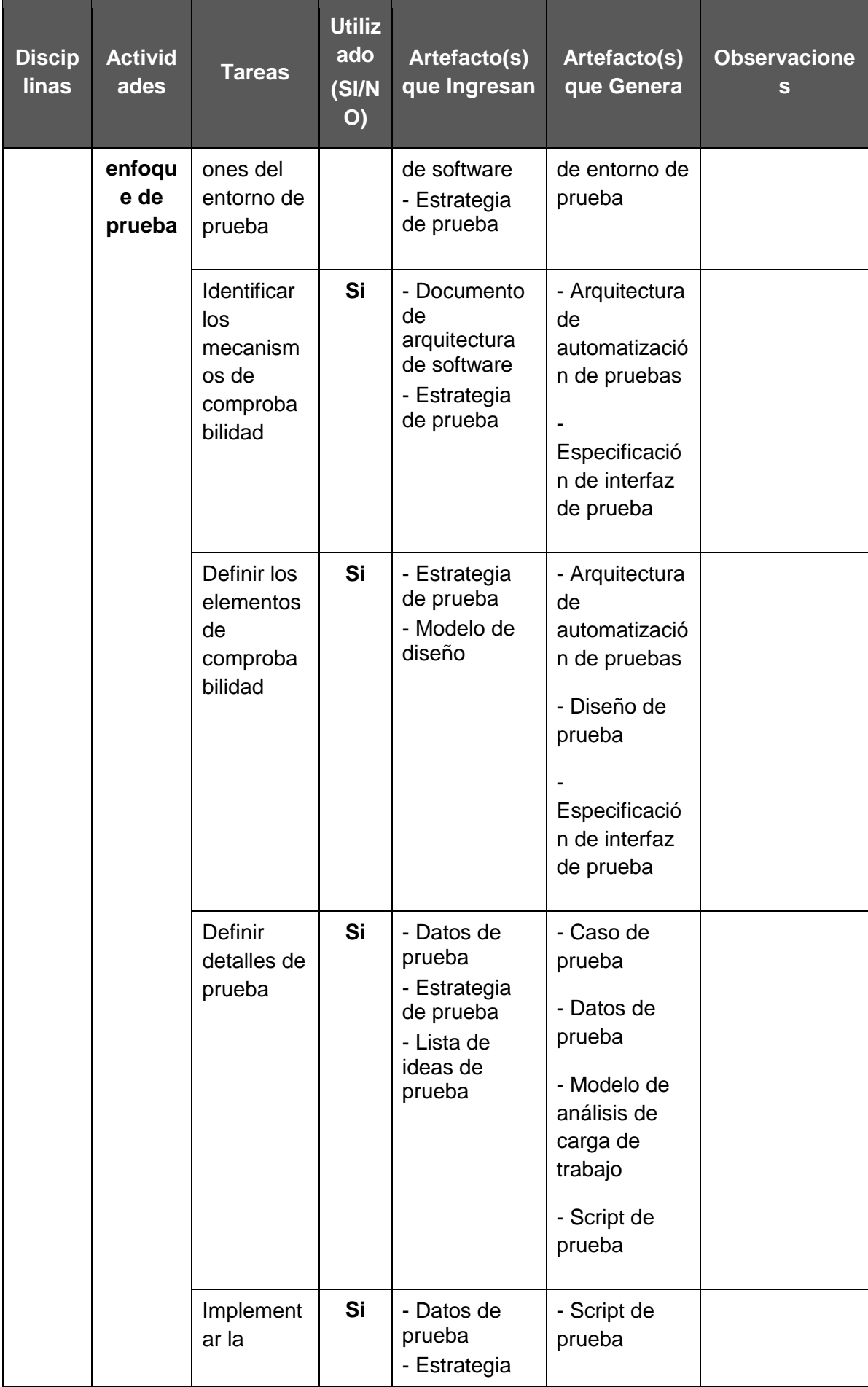

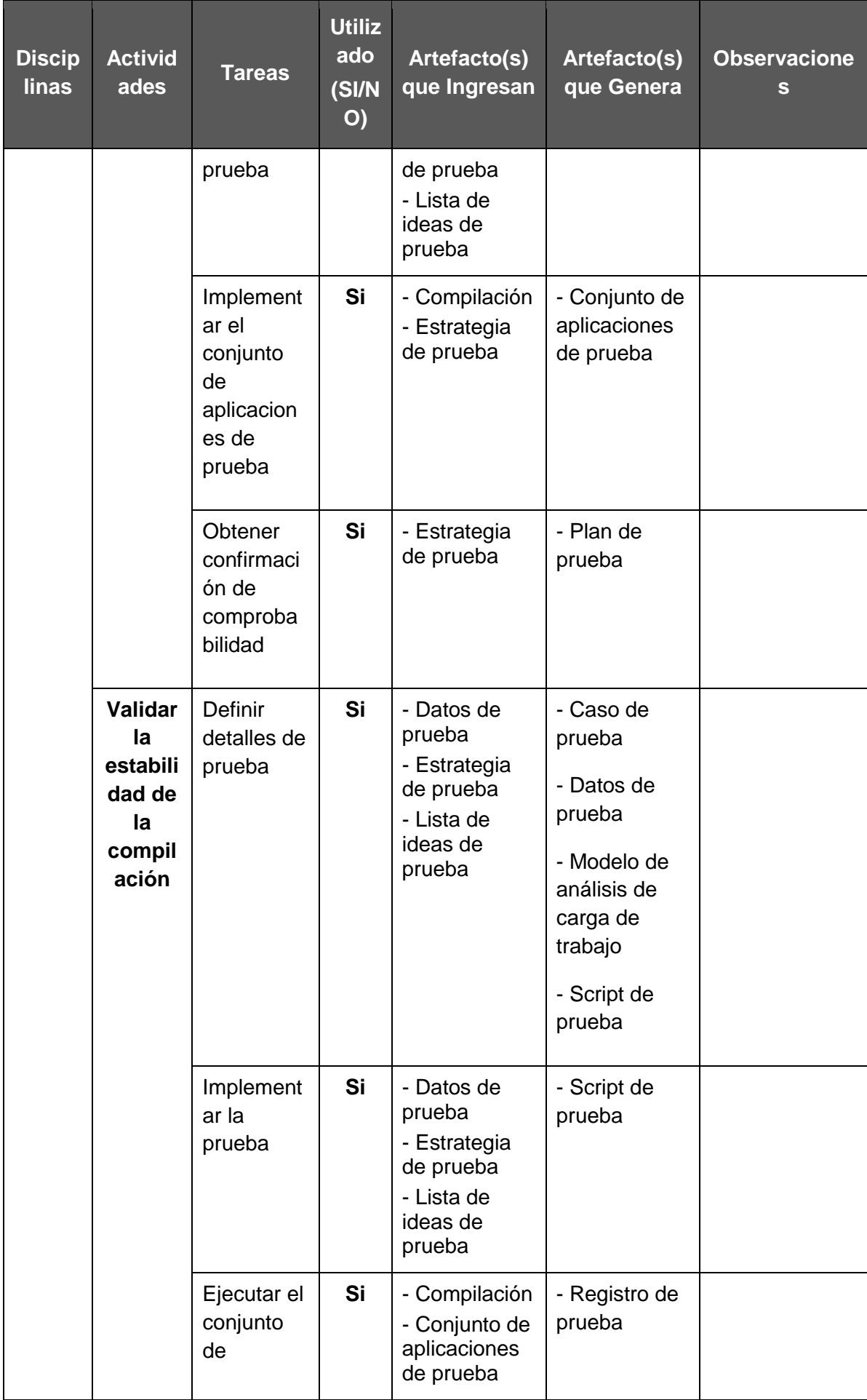

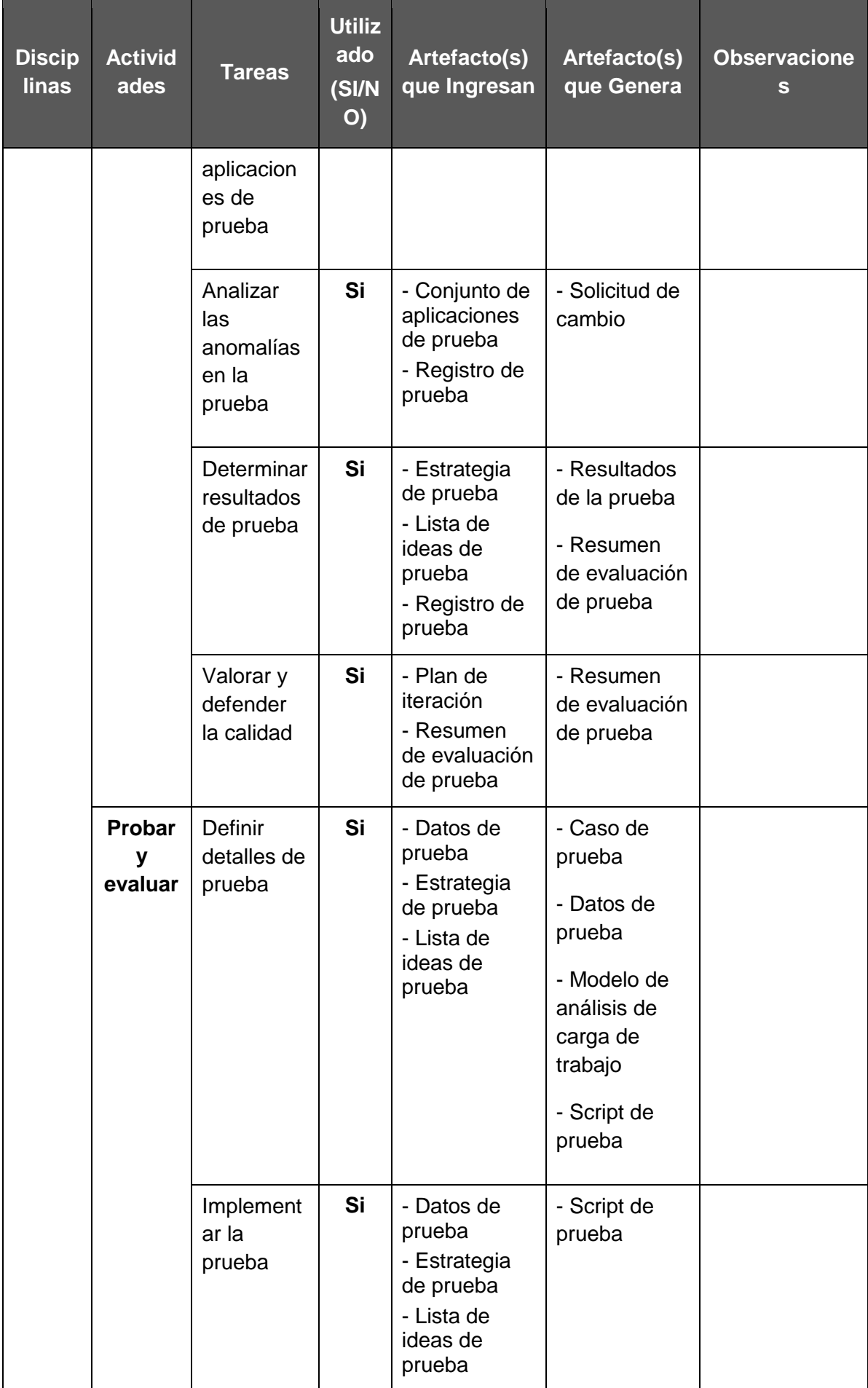

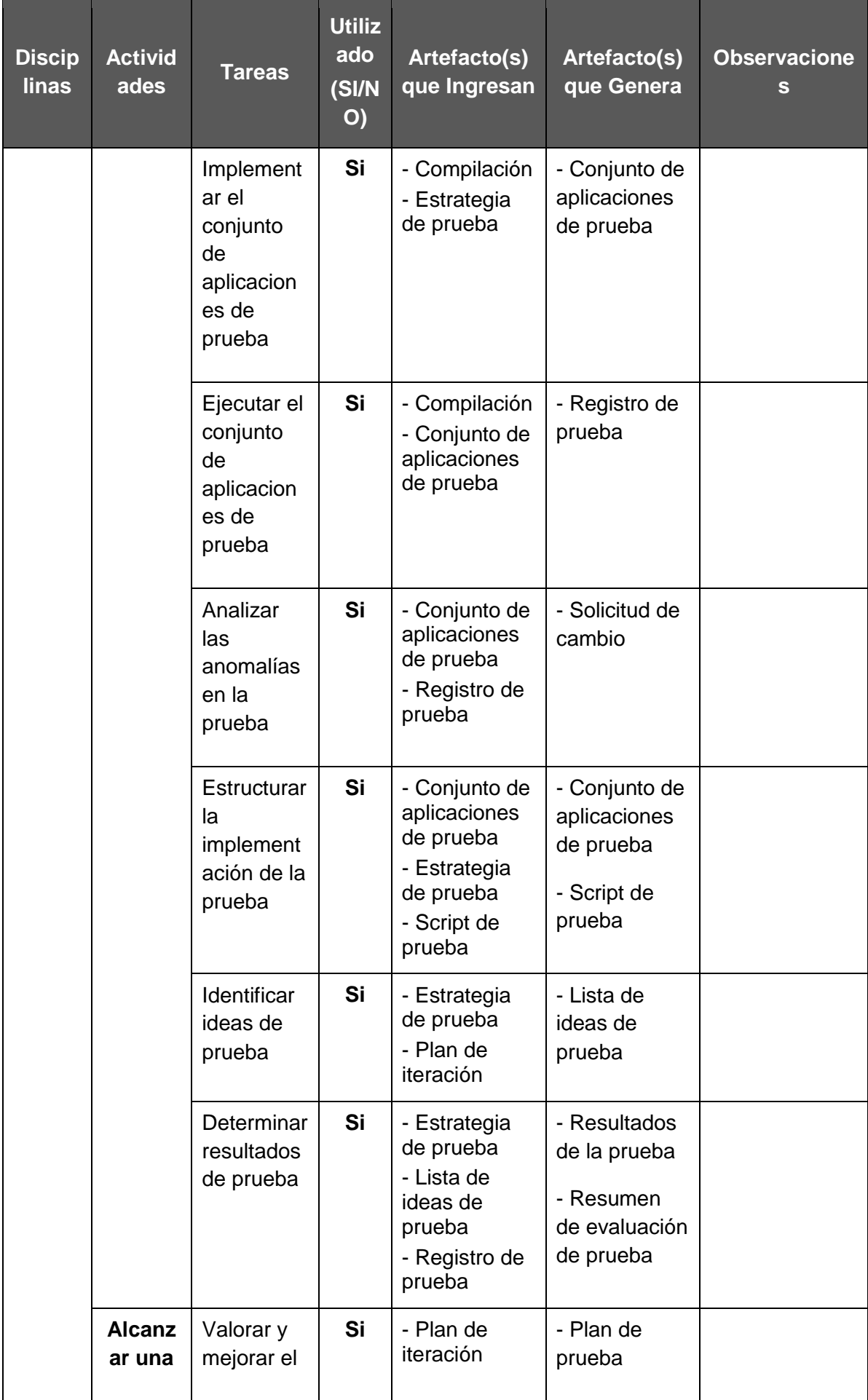

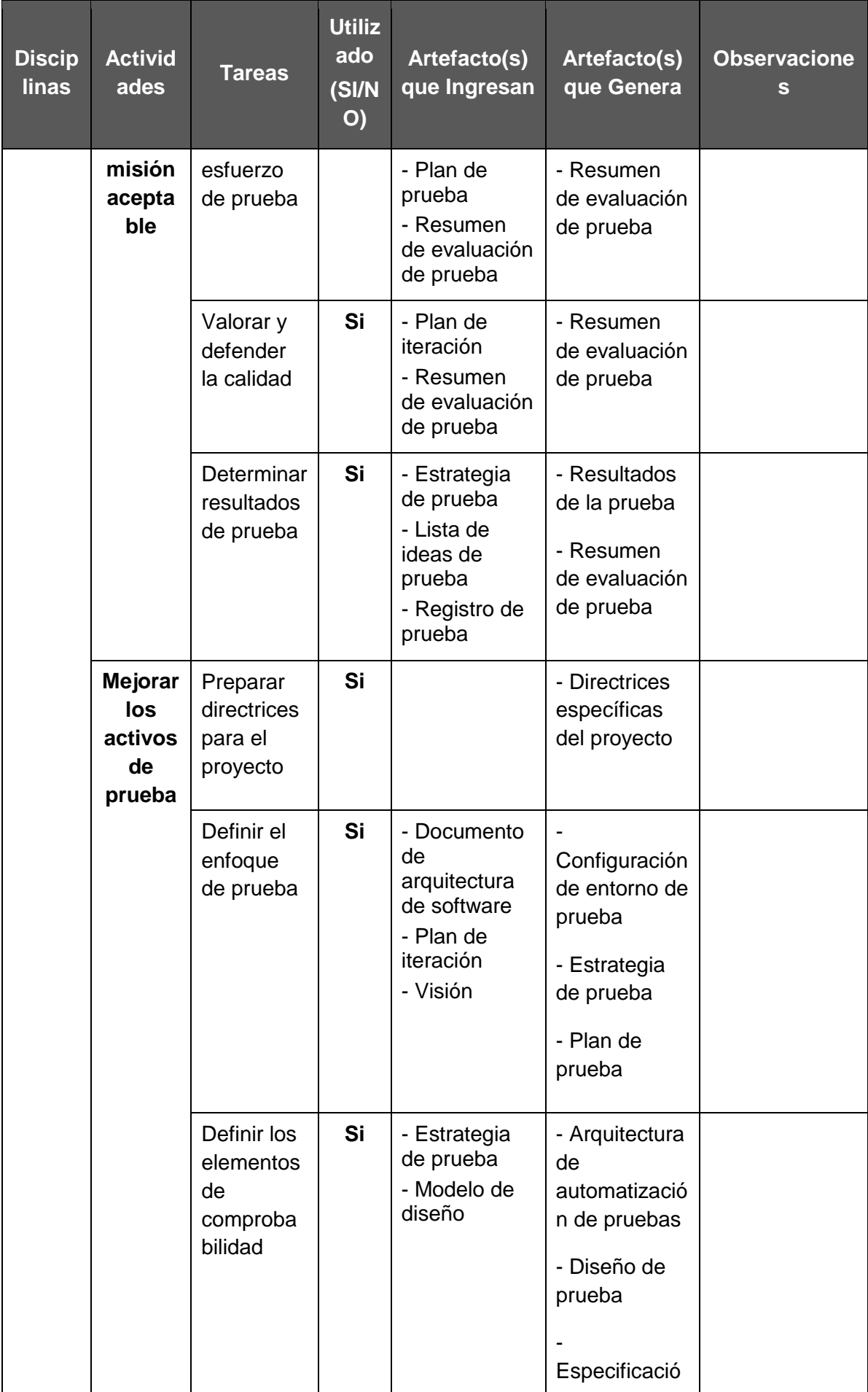

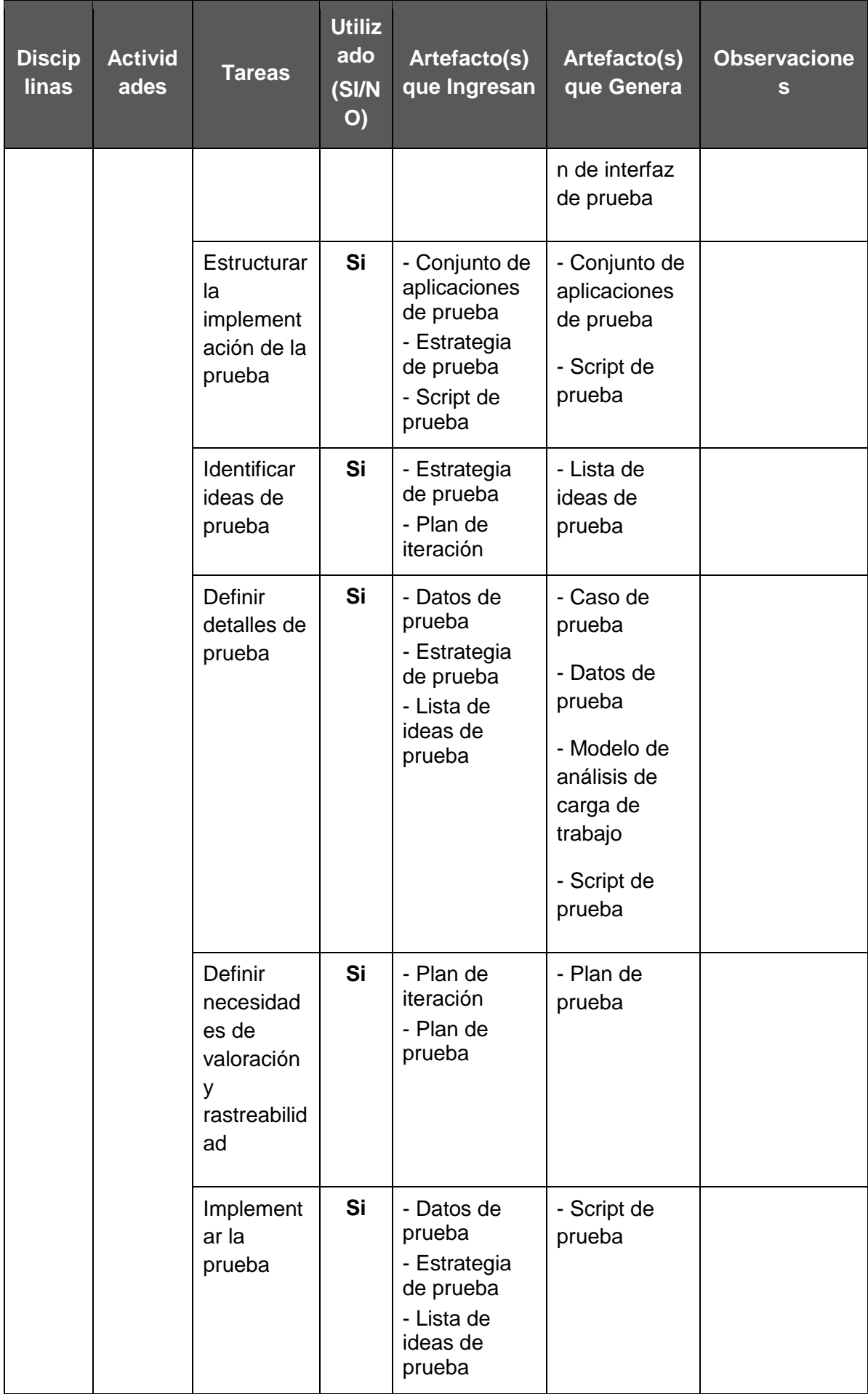

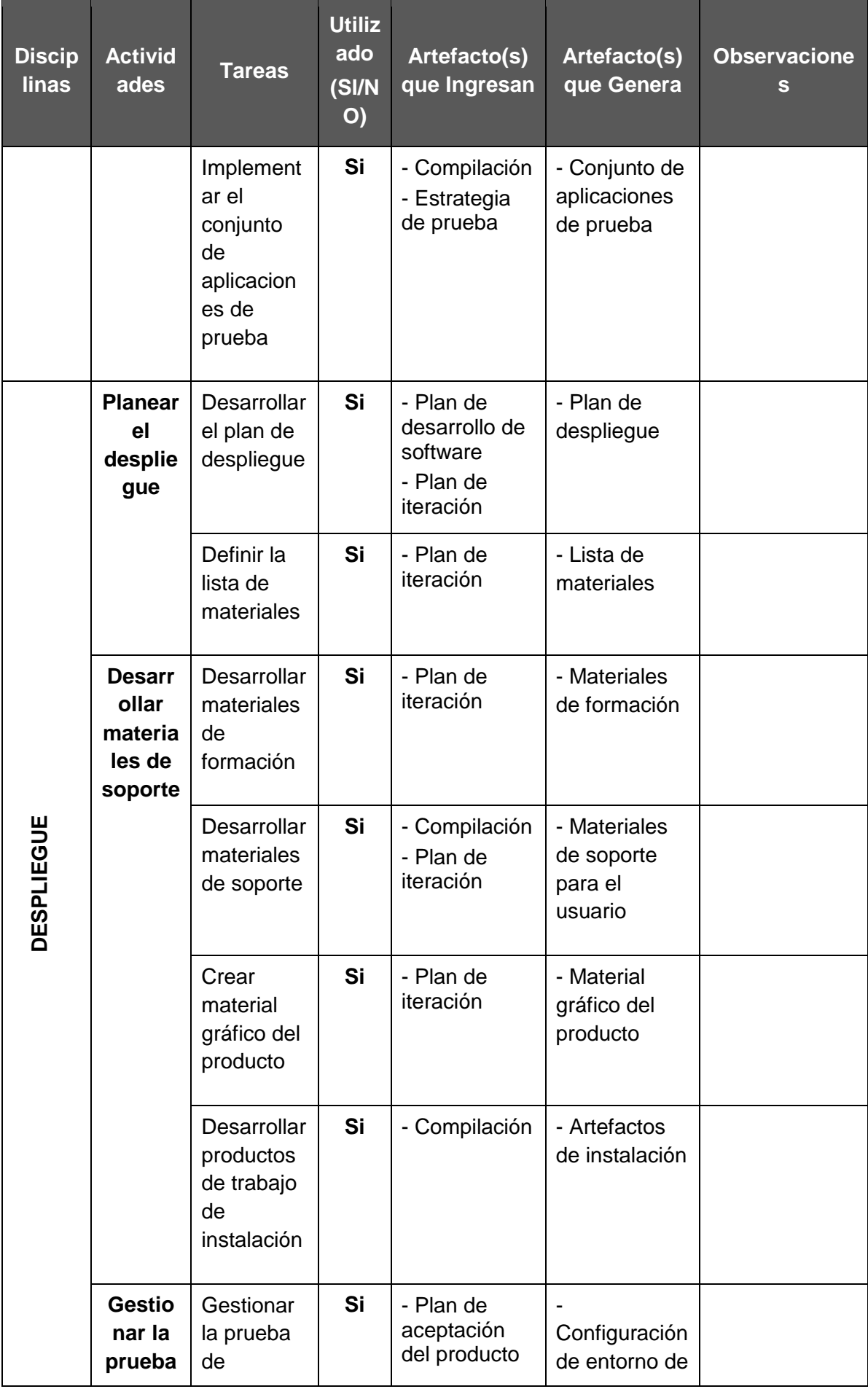

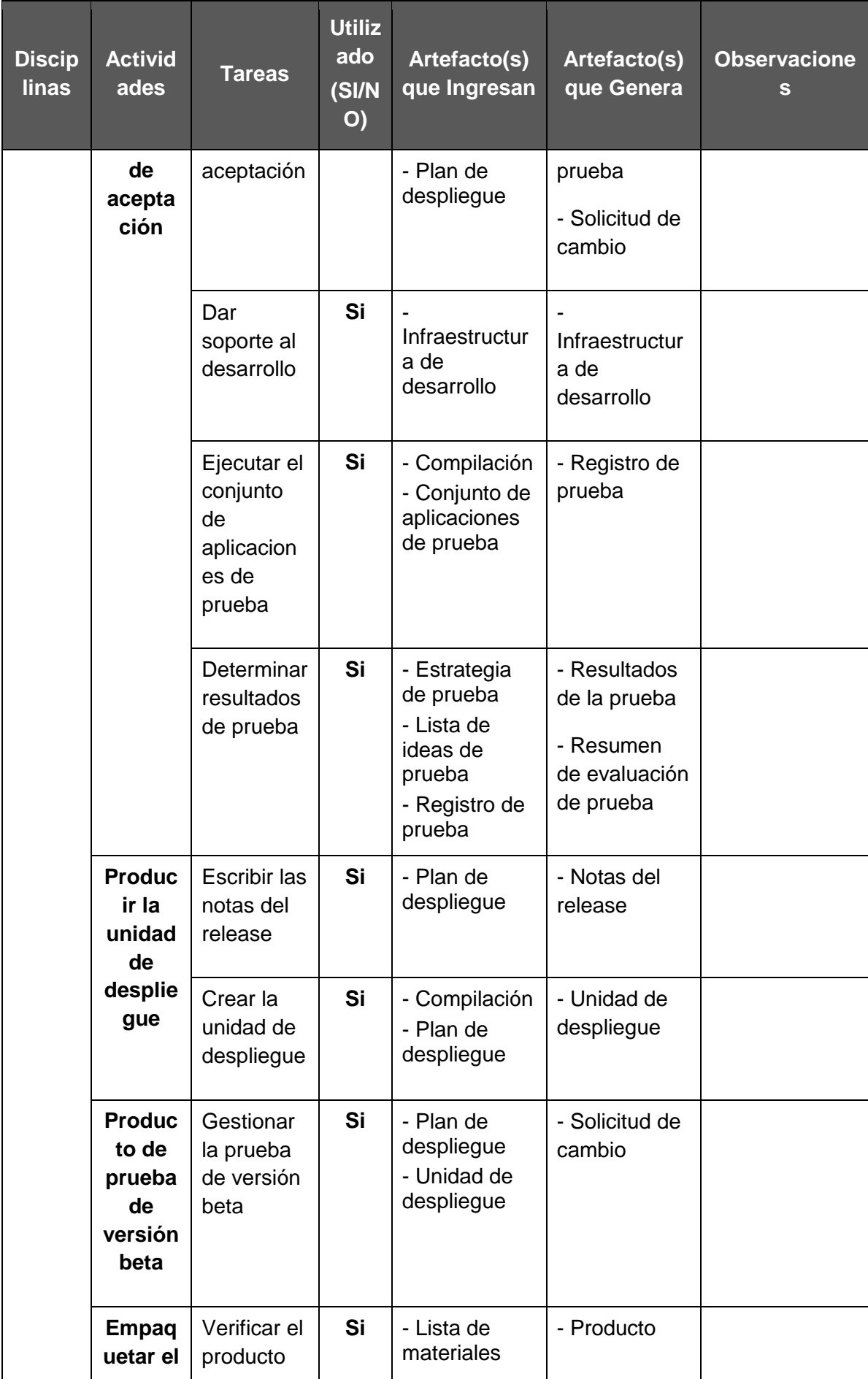

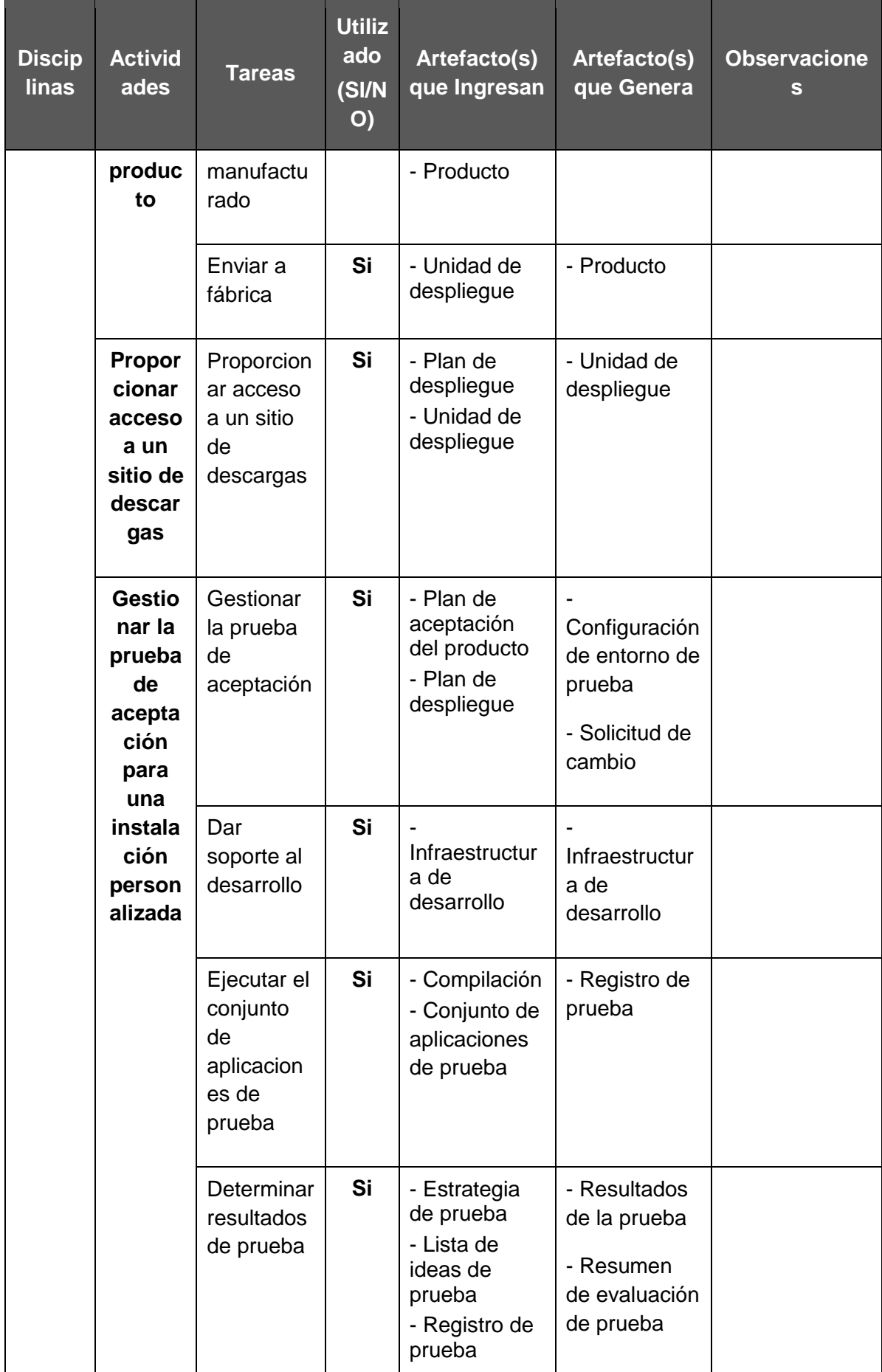

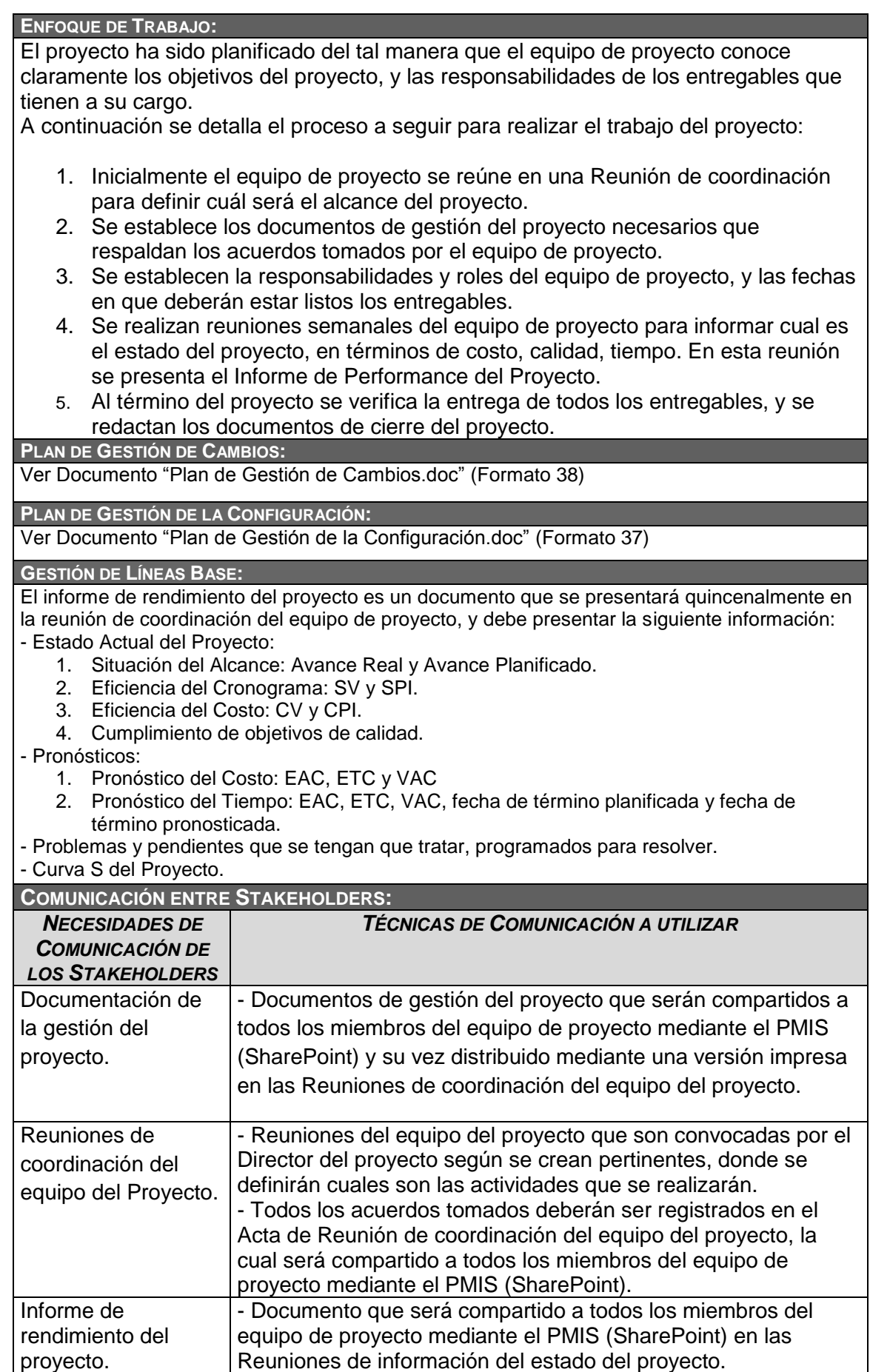

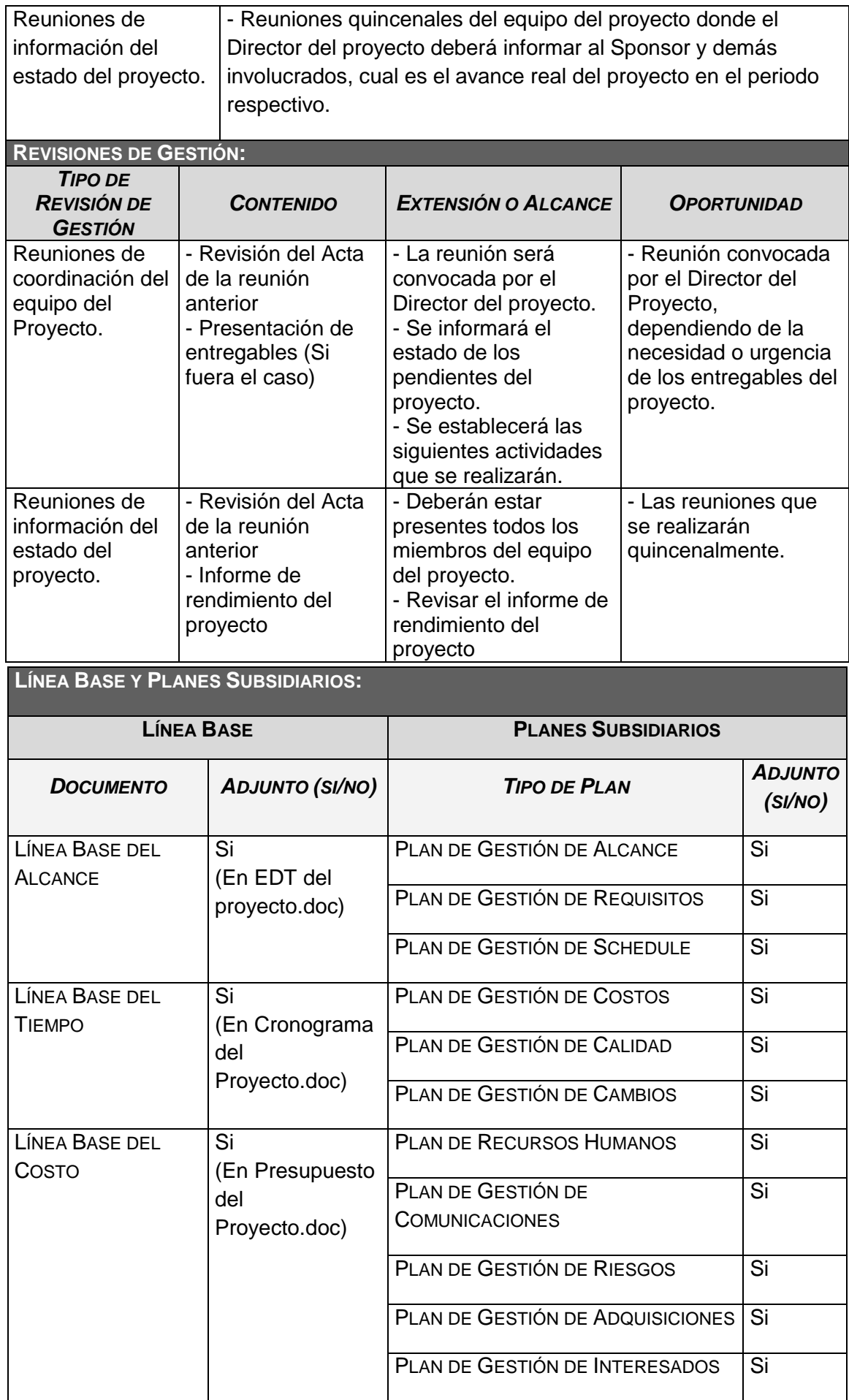

### FORMATO N° 12 - PLAN DE GESTIÓN DEL ALCANCE

# *PLAN DE GESTIÓN DE ALCANCE*

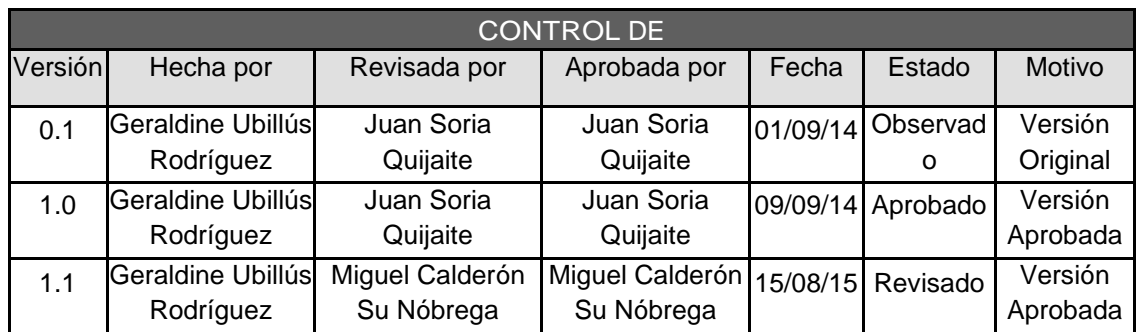

# *PLAN DE GESTIÓN DE ALCANCE*

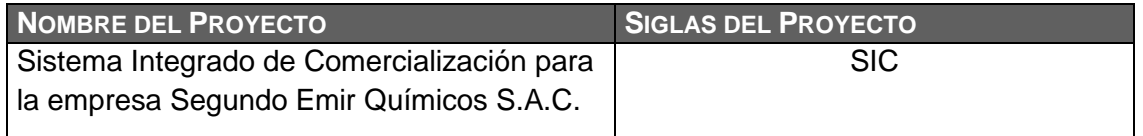

#### **PROCESO DE DEFINICIÓN DE ALCANCE:**

La definición del alcance del proyecto se desarrollará de la siguiente manera:

- En una reunión de coordinación del equipo del Proyecto.
- Tanto el equipo del proyecto como el sponsor revisarán el Enunciado del trabajo del proyecto (SOW), el cual servirá como base para el proceso de definición de alcance.

**PROCESO PARA ELABORACIÓN DE EDT:**

Los pasos para la elaboración del EDT son los siguientes:

- El EDT del proyecto será estructurado de acuerdo a la herramienta WBS Chart Pro, identificándose los principales entregables, que en el proyecto actúan como paquetes de trabajo que permiten diferenciar las actividades.
- Identificado los principales entregables, se procede con la descomposición del entregable en paquetes de trabajo.

Previo a este proceso, el EDT del proyecto debe haber sido elaborado, revisado y aprobado. Es en base a la información del EDT que se elaborará el Diccionario del EDT, para lo cual se realizarán los siguientes pasos:

- Se identifica las características de cada paquete de trabajo del EDT.
- Se detalla el objetivo del paquete de trabajo.
- Se hace una descripción breve del paquete de trabajo.
- Se describe el trabajo a realizar para la elaboración del entregable, como son la lógica o enfoque de elaboración y las actividades para elaborar cada entregable.
- Se establece la asignación de responsabilidad, donde por cada paquete de trabajo se detalla quién hace qué: responsable, participa, apoya, revisa, aprueba y da información del paquete de trabajo.
- De ser posible se establece las posibles fechas de inicio y fin del paquete de trabajo, o un hito importante.
- Se describe cuáles son los criterios de aceptación

#### **PROCESO PARA VERIFICACIÓN DE ALCANCE:**

Al término de elaboración de cada entregable, éste deberá ser presentado al Sponsor y al Interesado consultivo del proyecto, quienes se encargarán de aprobar o presentar las correcciones del caso. En caso de que el entregable no sea aprobado se deberán realizar las correcciones indicadas, en caso sea aprobado será compartido al usuario líder, al Sponsor y al Interesado consultivo del proyecto mediante correo electrónico.

**PROCESO PARA CONTROL DE ALCANCE:**

En este caso se presentan dos variaciones:

- Primero, el Director del Proyecto se encargará de verificar que el entregable cumpla con lo acordado en la Línea Base del Alcance. Si el entregable no es aprobado será devuelto a su responsable junto con una Hoja de correcciones donde se señala cuáles son las correcciones o mejoras que se deben realizar. Si el entregable es aprobado es enviado al usuario líder.
- Segundo, el Director del Proyecto se encargará de verificar la aceptación del entregable mediante un Acta de aceptación de entregable firmada por el usuario líder. El usuario líder también puede presentar sus observaciones del entregable para lo cual requerirá reunirse con el Director del Proyecto y presentar una Solicitud de cambio, el cual será evaluado por el comité de cambio para su aprobación o rechazo, en caso sean aprobadas o no, se actualizará en el registro de cambios como parte de las actualizaciones a los documentos del proyecto.

### FORMATO N° 13 - PLAN DE GESTIÓN DE REQUISITOS

# *PLAN DE GESTIÓN DE REQUISITOS*

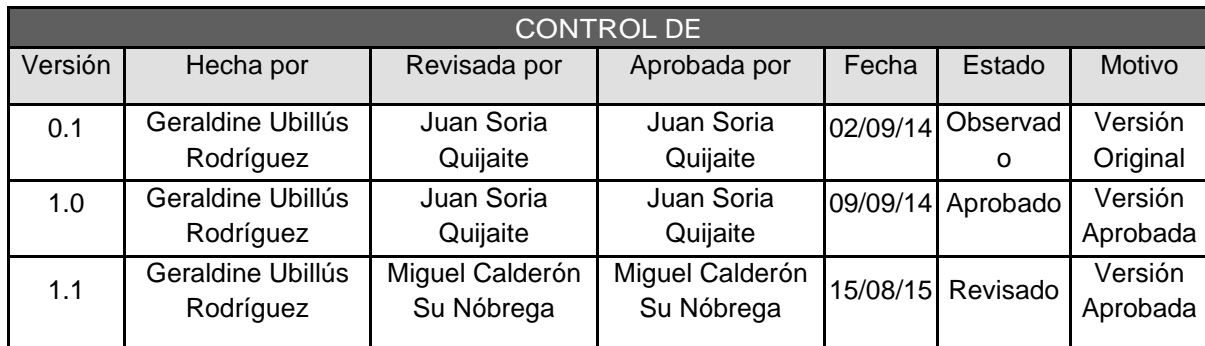

## *PLAN DE GESTIÓN DE REQUISITOS*

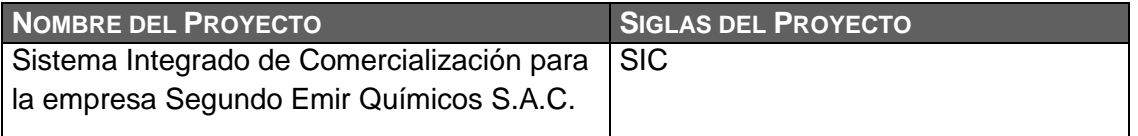

#### **ACTIVIDADES DE REQUISITOS:**

- Los requisitos son solicitados por los usuarios autorizados en una entrevista con los mismos.

- Los requisitos serán descritos en la Matriz de Trazabilidad de Requisitos

- El usuario líder es que presentará los requisitos.

- El Sponsor debe definir por quien va a ser definido

**ACTIVIDADES DE GESTIÓN DE CONFIGURACIÓN:**

Para las actividades de cambio se realizará lo siguiente:

- Cualquier Interesado puede presentar la Solicitud de cambio, donde se detalla el por qué del cambio solicitado.

- El comité de control de cambios evaluará el impacto (a nivel de costos, tiempos y alcance) de las solicitudes de cambios presentadas.

- Las solicitudes de cambio aprobadas se implementarán mediante el proceso Dirigir y Gestionar el Trabajo del Proyecto.

- El estado de todas las solicitudes de cambio, aprobadas o no, se actualizará en el registro de cambios como parte de las actualizaciones a los documentos del proyecto.

- Se hará un seguimiento del cambio, para ver los efectos positivos o negativos que tenga en el proyecto.

**PROCESO DE PRIORIZACIÓN DE REQUISITOS:**

La priorización de los requisitos se realizará en base a la Matriz de Trazabilidad de Requisitos, de acuerdo al nivel de estabilidad y el grado de complejidad de cada requisito documentado. Este proceso será realizado por el equipo del proyecto durante la planificación del proyecto, y será aprobado por el Sponsor como se indica en la Matriz de Asignación de Responsabilidades (RACI).

**MÉTRICAS DEL PRODUCTO:**

El grado de satisfacción de los usuarios se evaluará mediante encuestas cuyo resultado debe ser como mínimo de 4 sobre 5, caso contrario los usuarios deberán realizar una Solicitud de Cambio, la cual será evaluada por el comité de control de cambios.

**ESTRUCTURA DE TRAZABILIDAD:**

En la Matriz de Trazabilidad se documentará la siguiente información: - Atributos de Requisitos, que incluye: código, descripción, sustento de inclusión, propietario, fuente, prioridad, versión, estado actual, fecha de cumplimiento, nivel de estabilidad, grado de complejidad y criterio de aceptación.

- Trazabilidad hacia:

- Necesidades, oportunidades, metas y objetivos del negocio.
- Objetivos del proyecto.
- Alcance del proyecto, entregables del EDT.
- Diseño del Sistema de Control de Inventario.
- Desarrollo del Sistema de Control de Inventario.
- Estrategia de prueba.
- Escenario de prueba.
- Requerimiento de alto nivel.

### FORMATO N° 14 - MATRIZ DE TRAZABILIDAD DE REQUISITOS

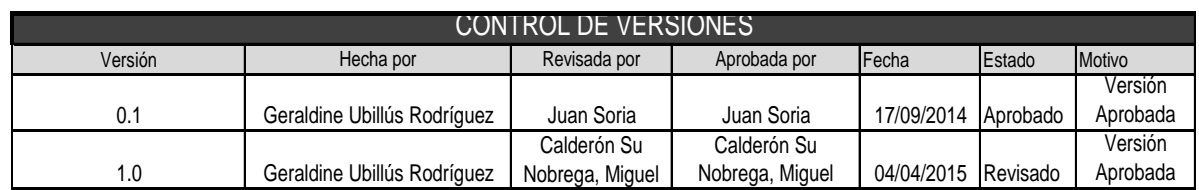

### **MATRIZ DE TRAZABILIDAD DE REQUISITOS**

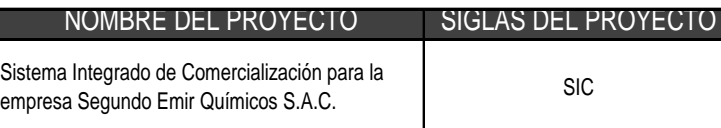

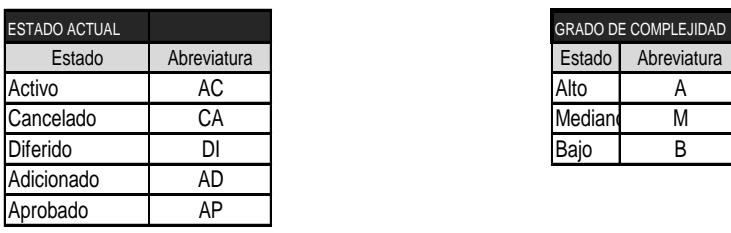

L

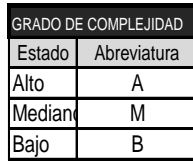

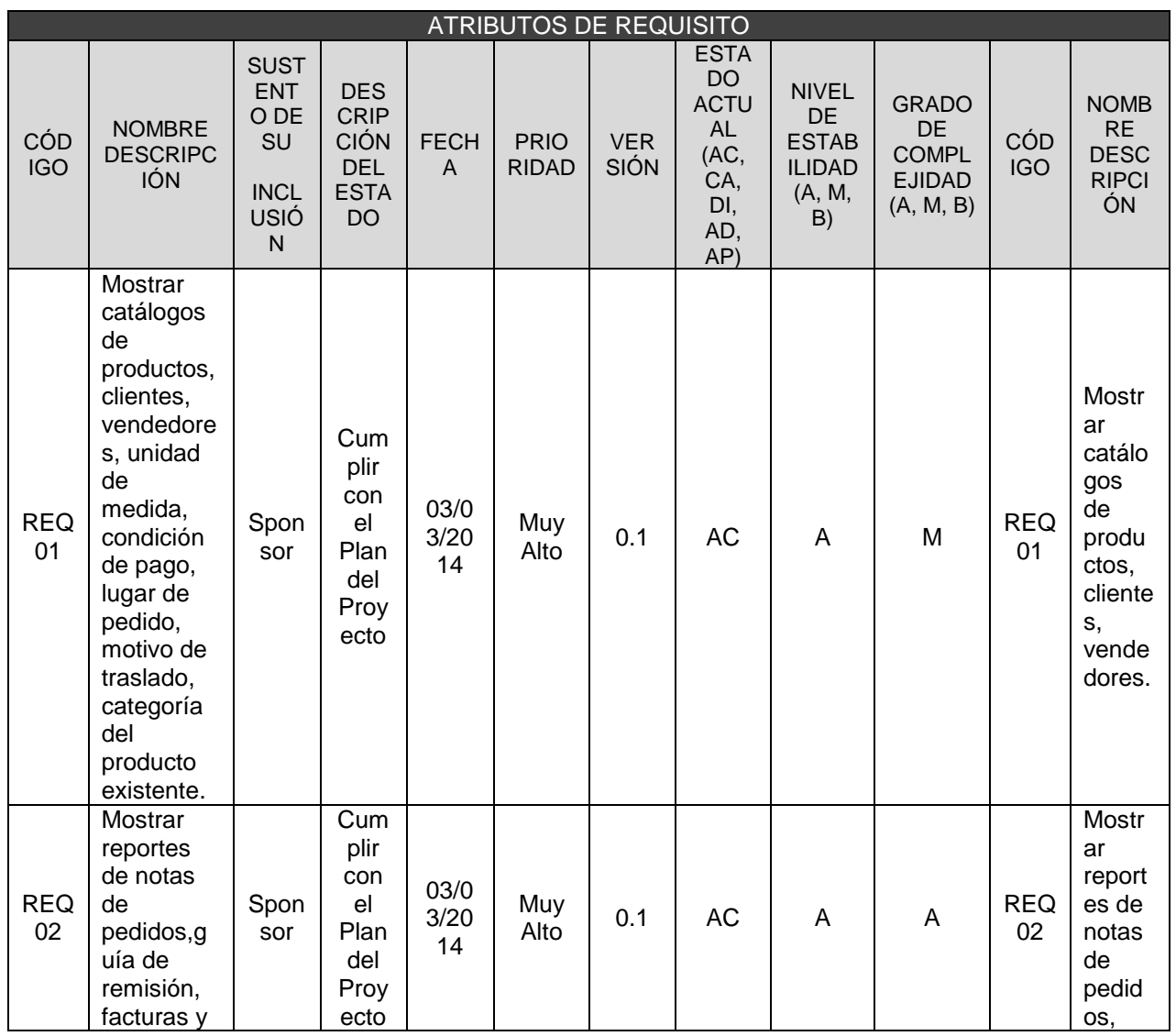

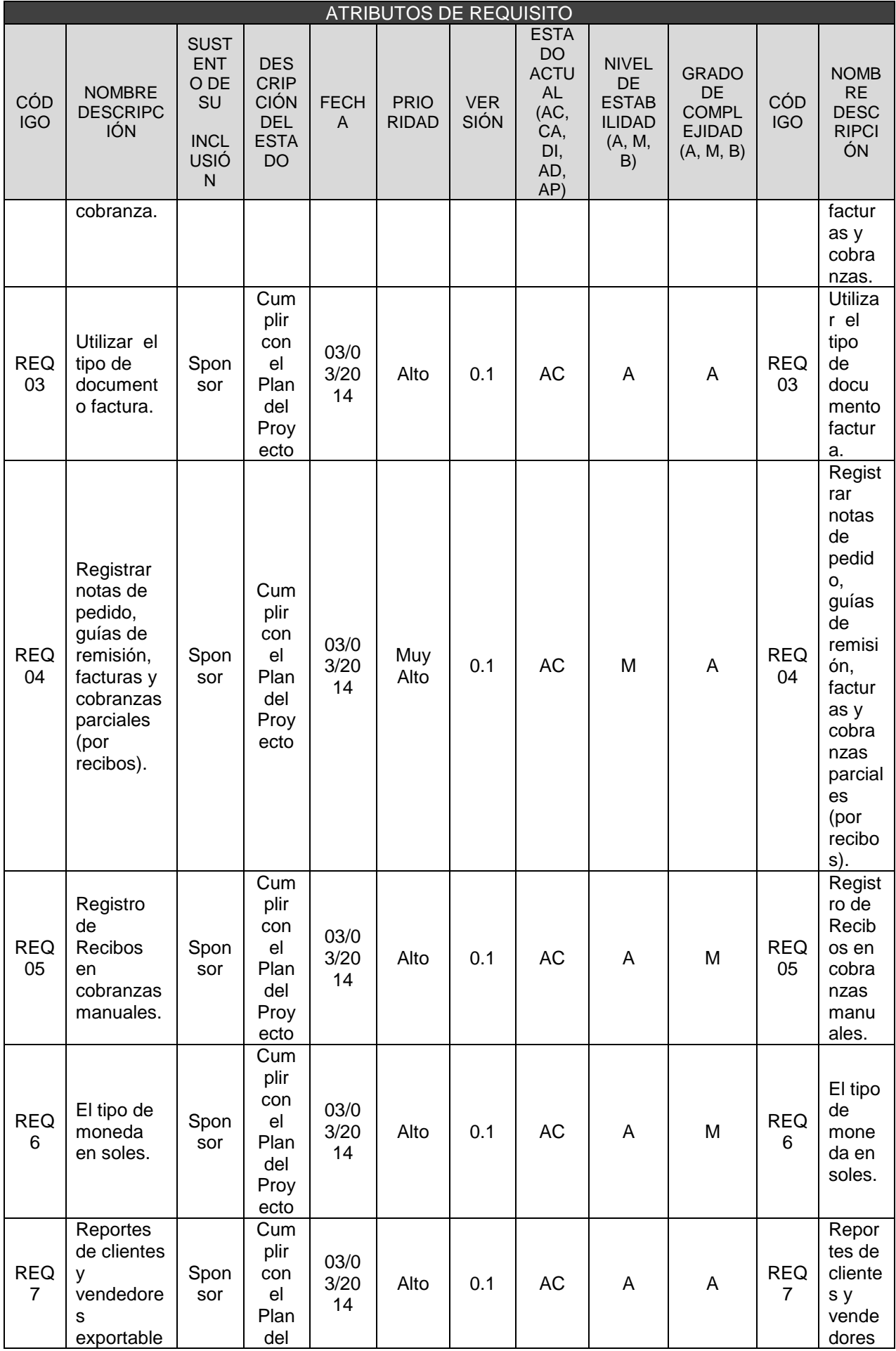

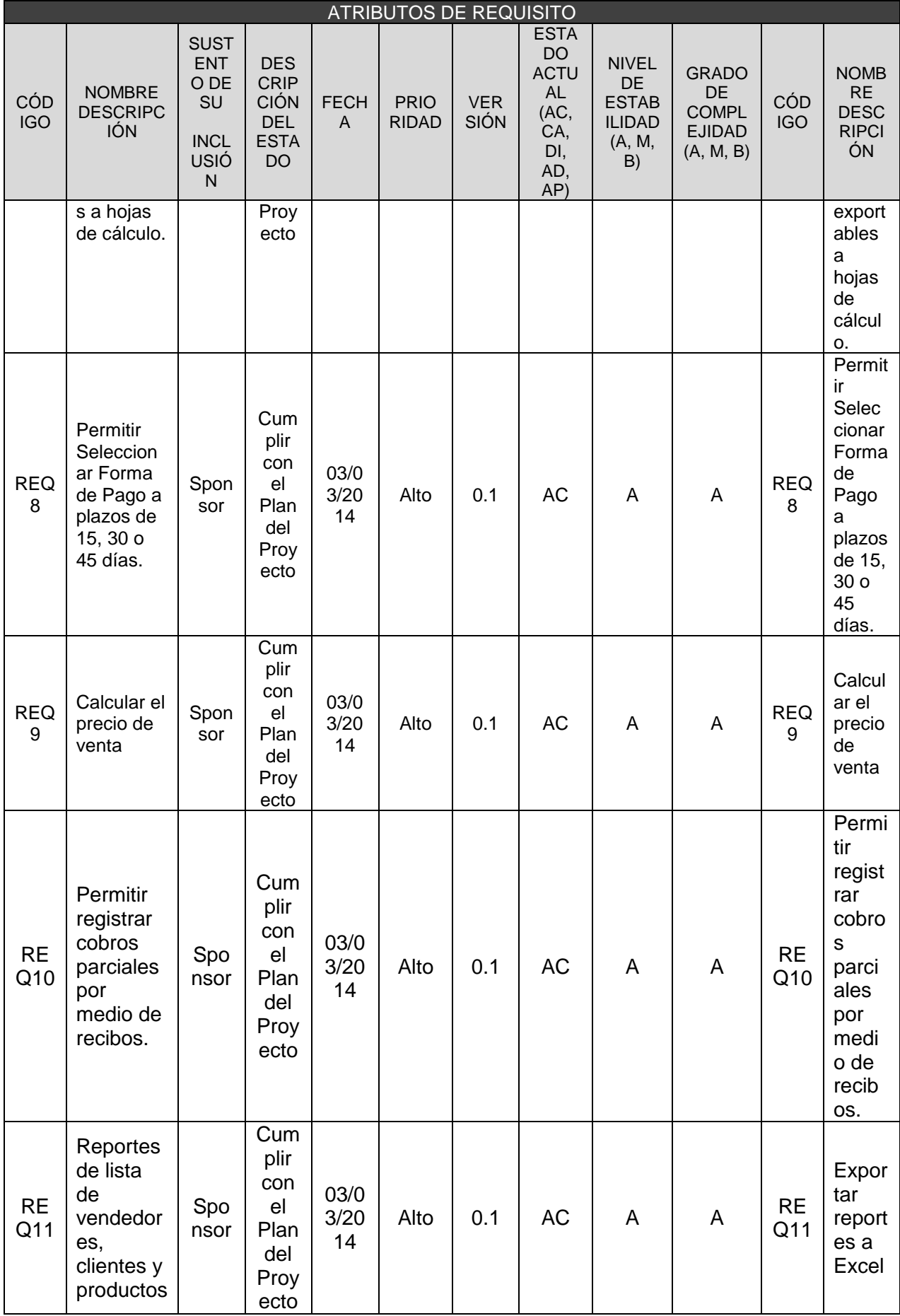

### FORMATO N° 15 - ENUNCIADO DEL ALCANCE

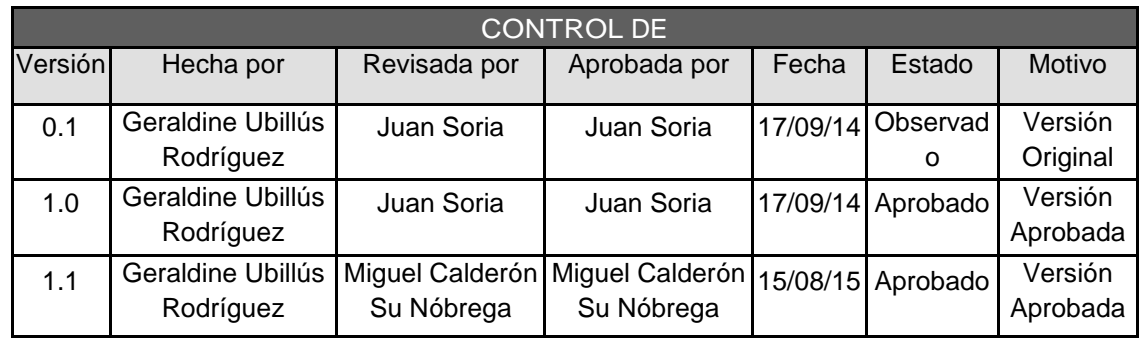

# *ENUNCIADO DEL ALCANCE*

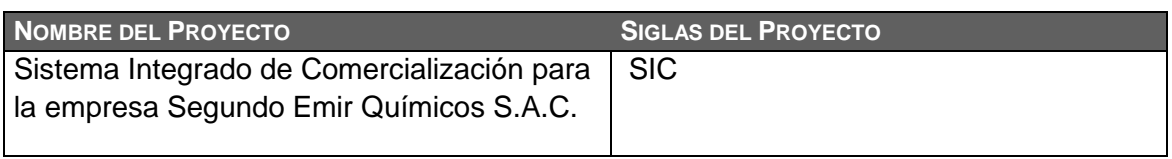

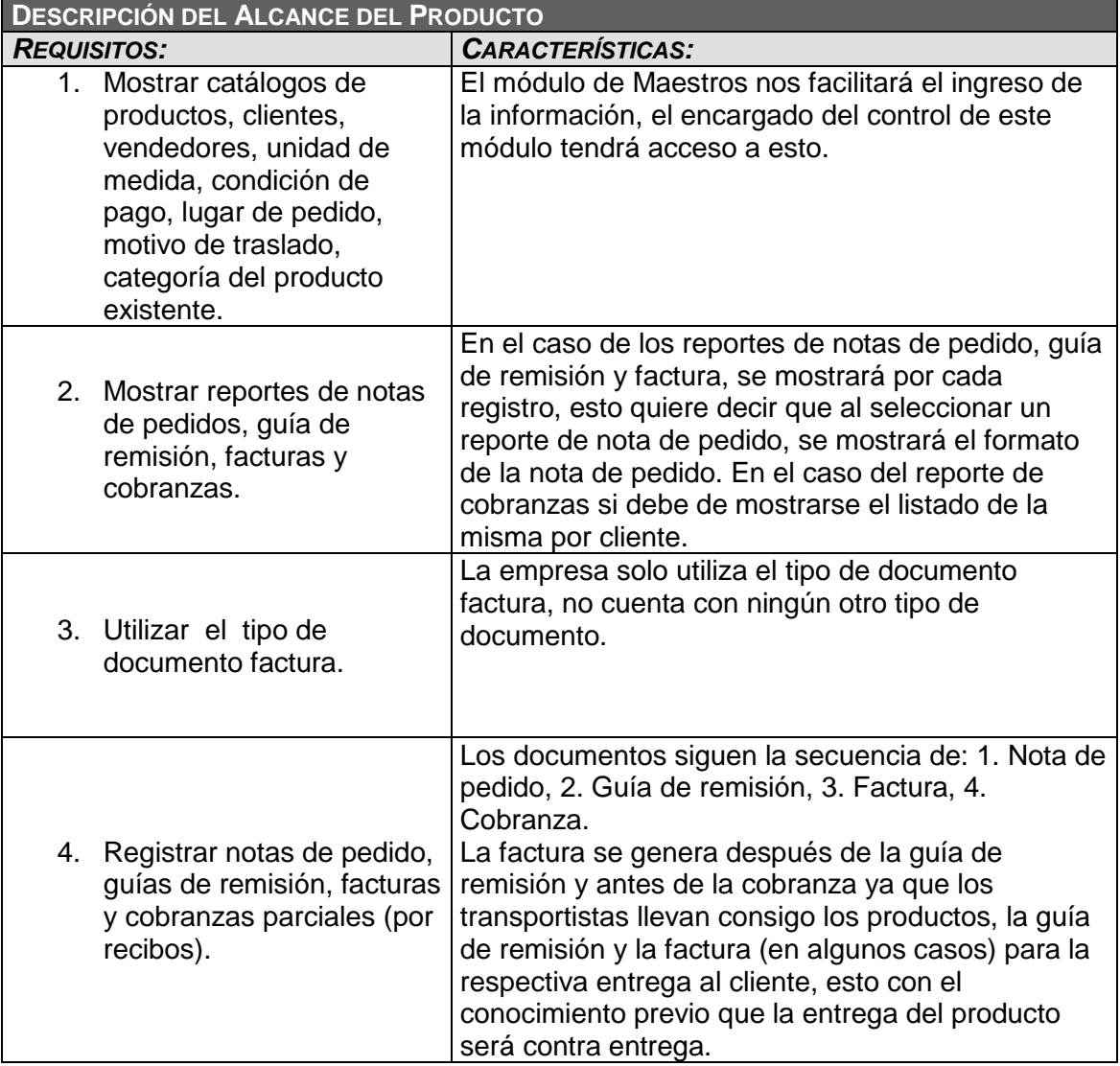

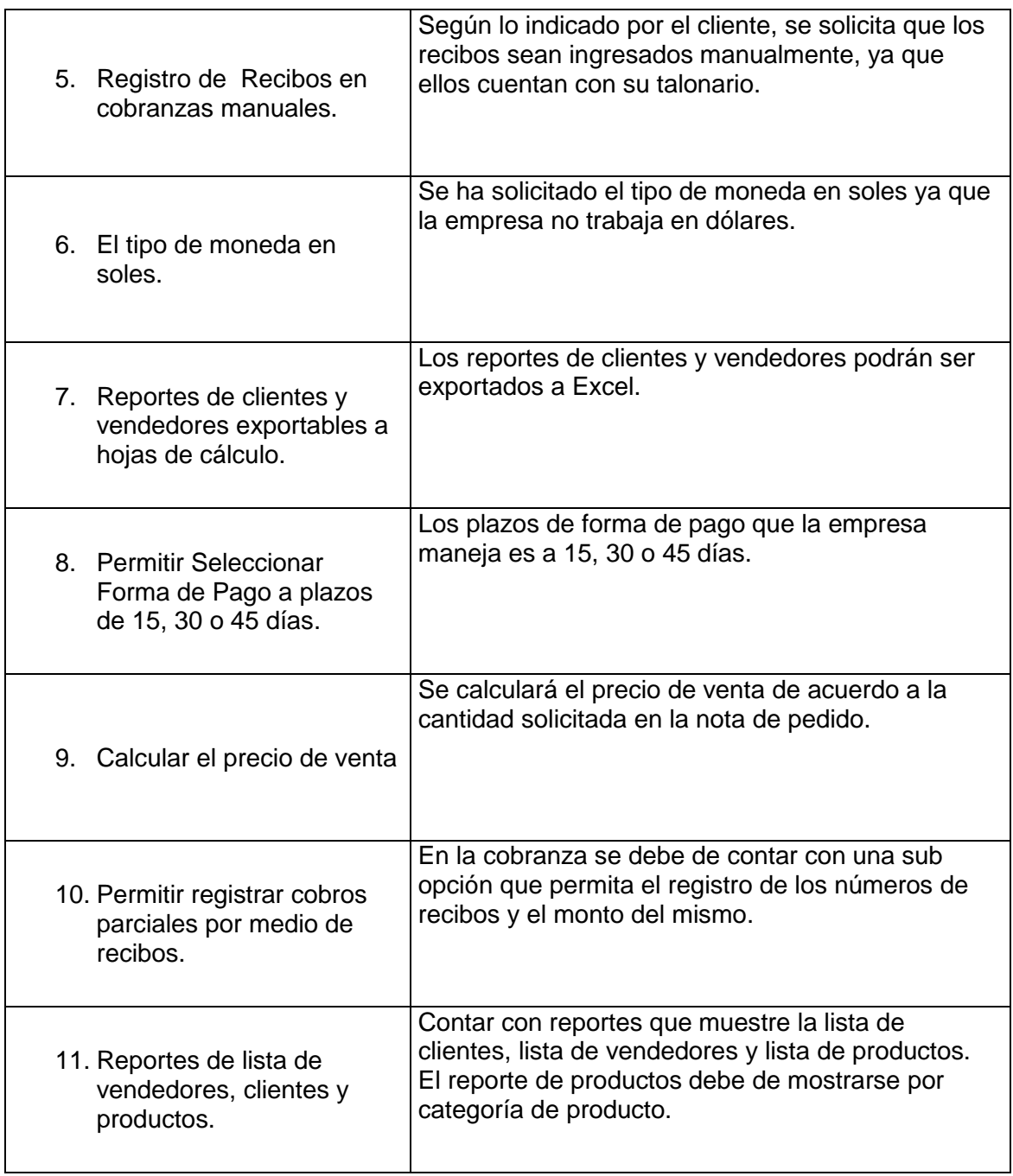

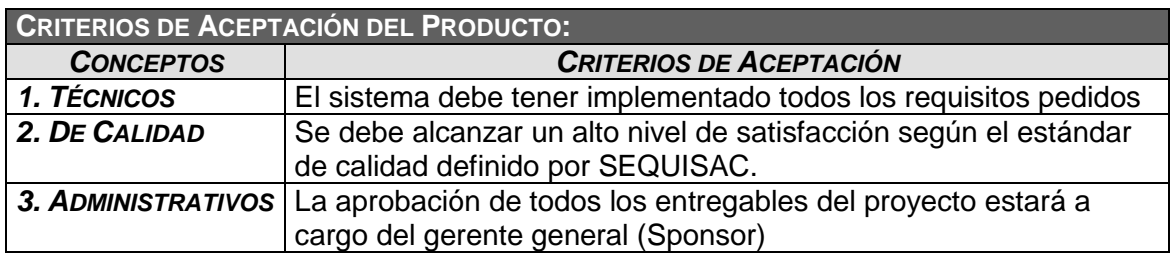

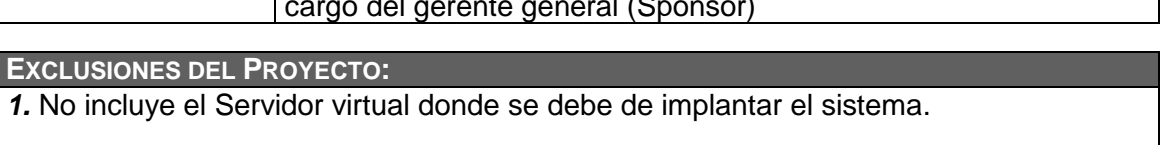

**SUPUESTOS DEL PROYECTO:**

*1.* La institución facilitará la documentación necesaria que se solicite.

*2.* La institución facilitará la infraestructura de TI necesaria para el desarrollo y despliegue del Sistema.

*3.* La institución facilitará los ambientes para las Reuniones con el Sponsor, Reuniones de información del estado del proyecto y Capacitación a los Usuarios.

Eeraldir

Geraldine Ubillus Rodríguez Director del Proyecto

Luis Enrique Morales Camacho Jefe de Ventas

 $\sqrt{1}$ 

Emil García Tuanama Gerente General

Miguel Martín Calderón Su Nóbrega Skateholder Consultivo

### FORMATO N° 16 - EDT DEL PROYECTO

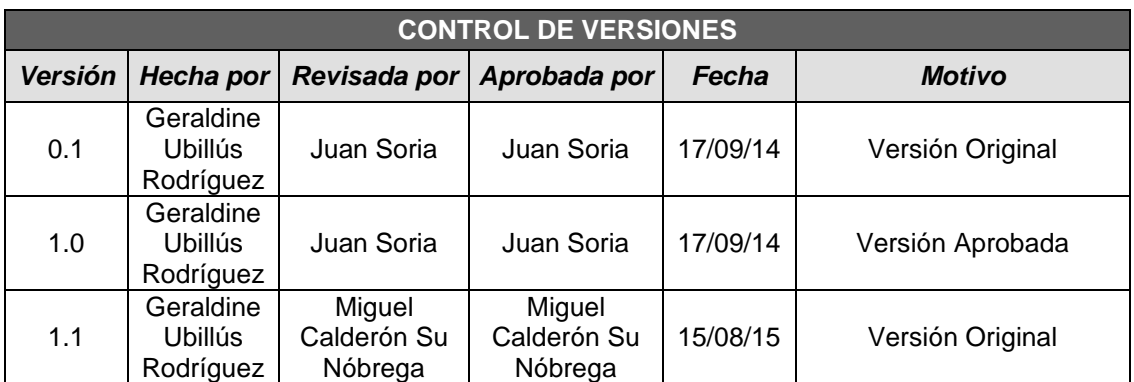

# *EDT DEL PROYECTO*

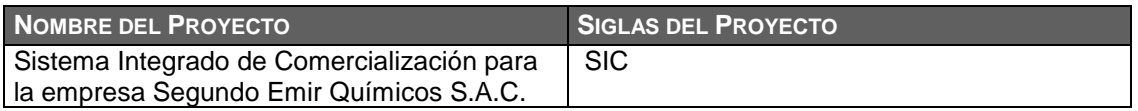

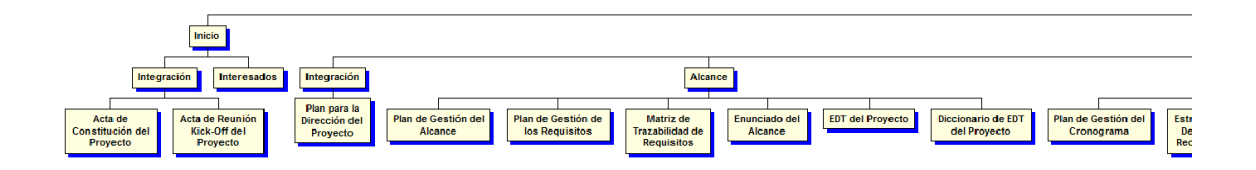

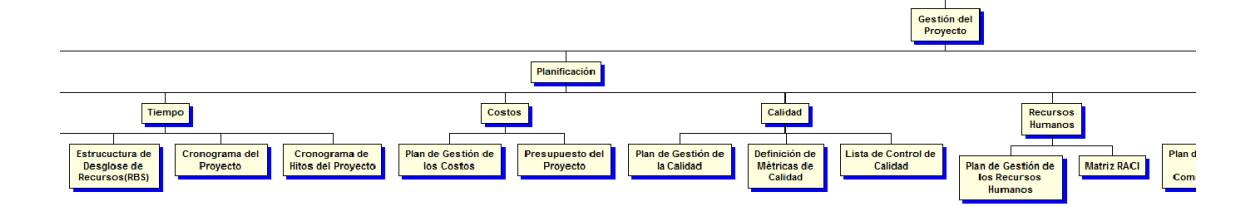

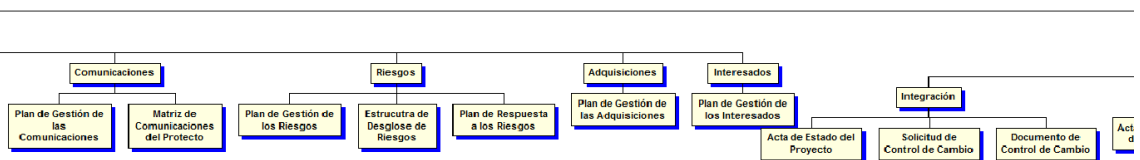

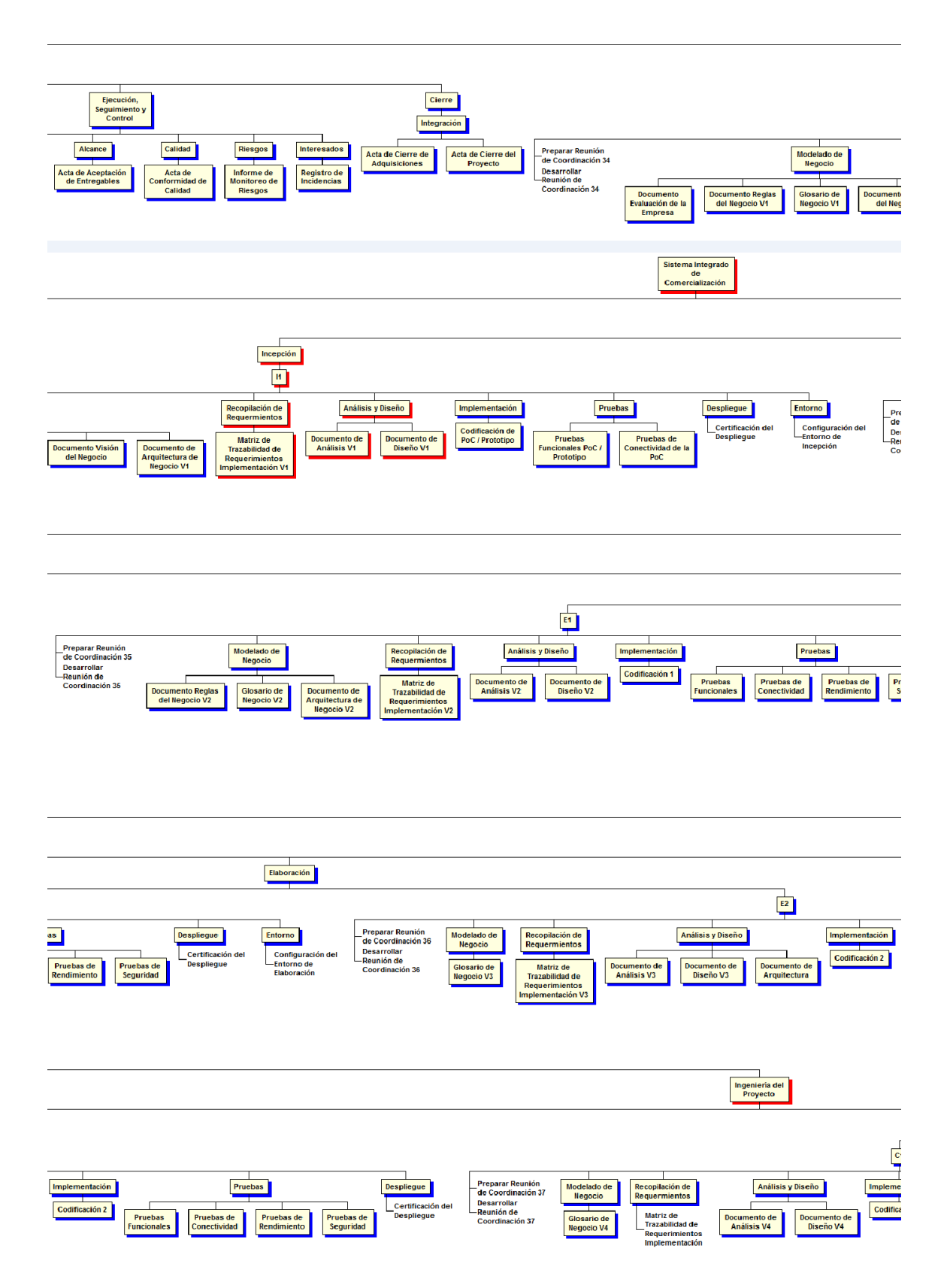

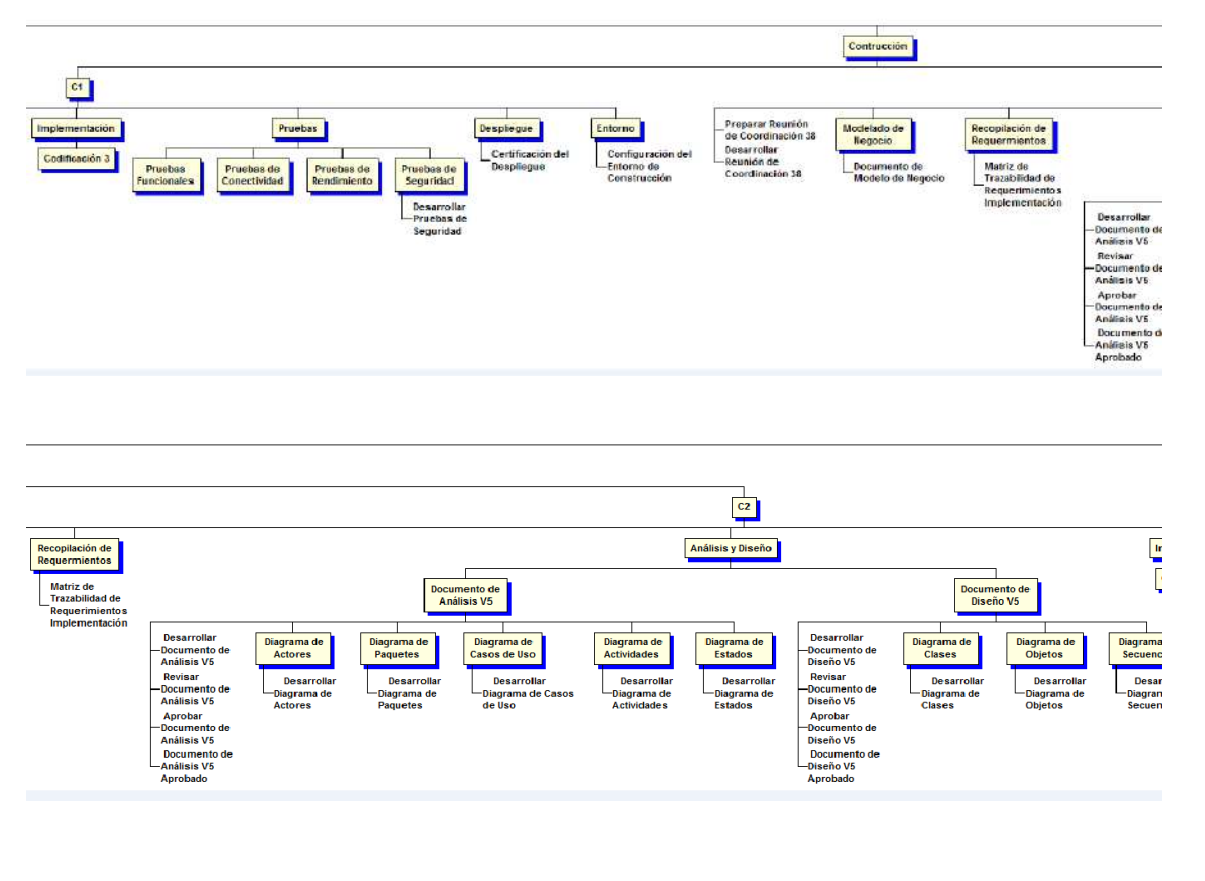

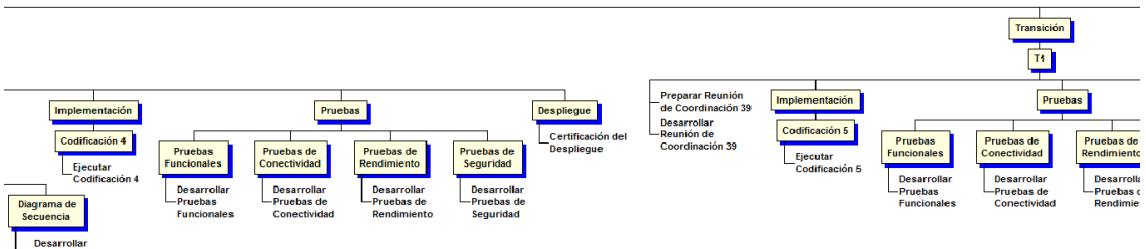

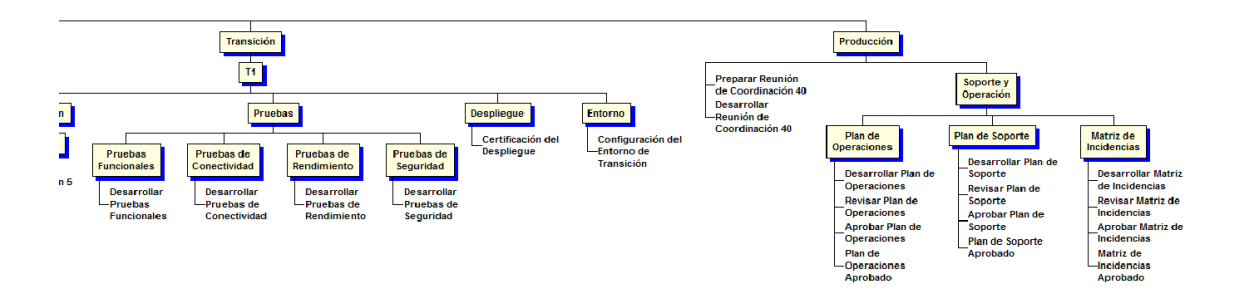

### FORMATO N° 17 - DICCIONARIO EDT DEL PROYECTO

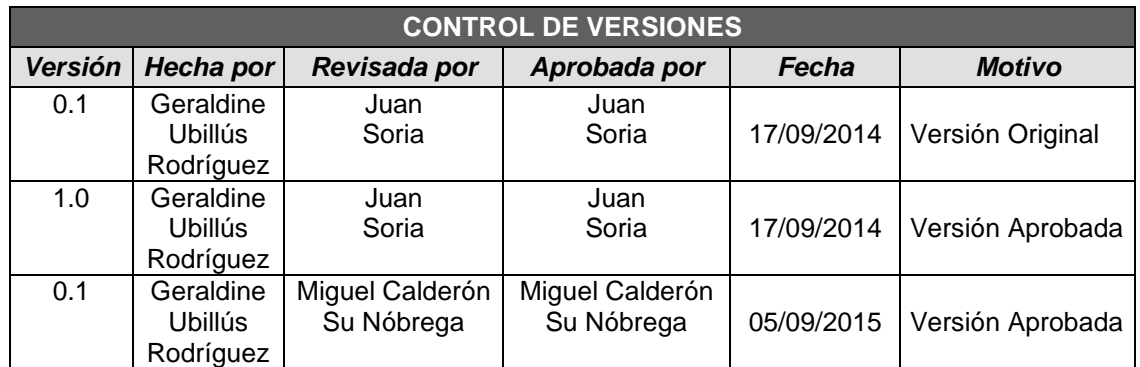

# *DICCIONARIO DE EDT (simplificado)*

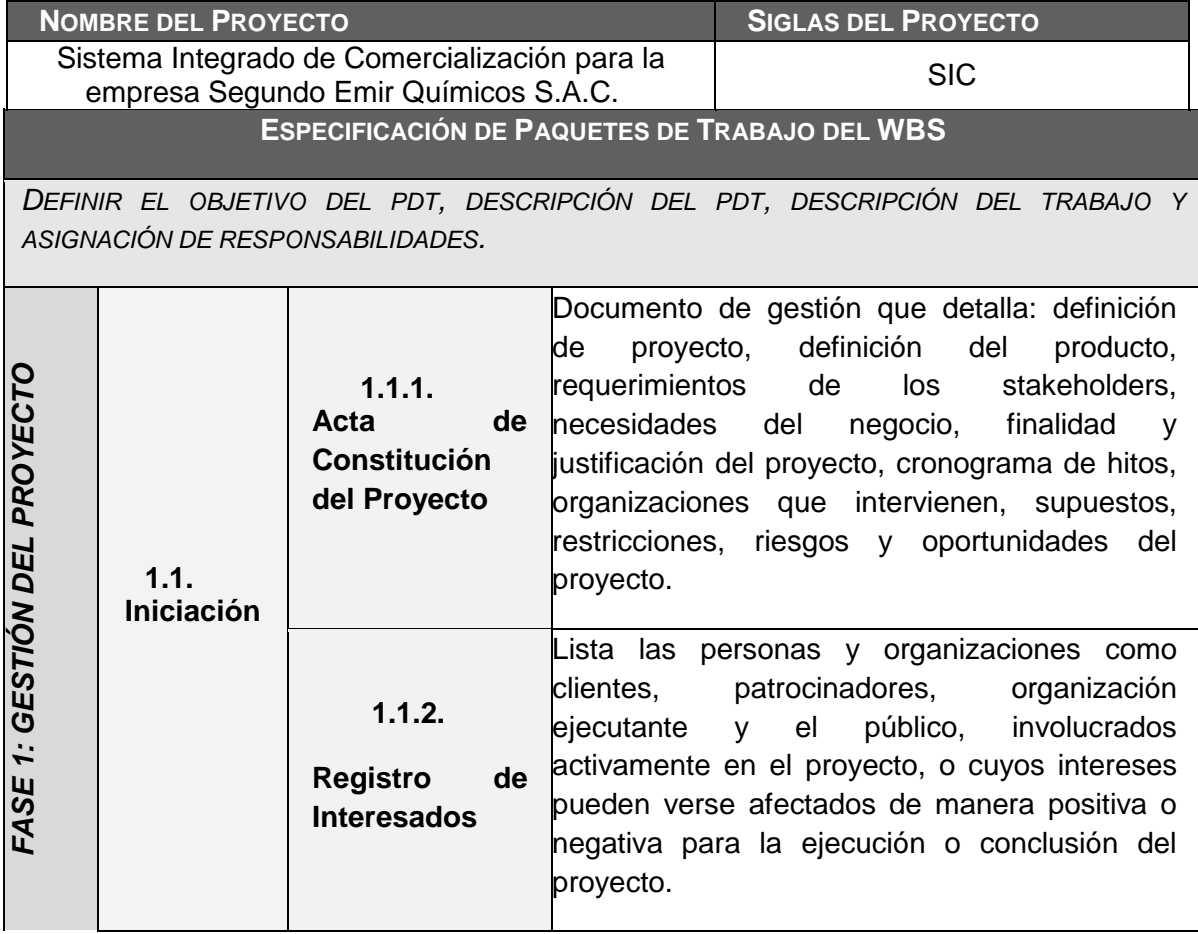

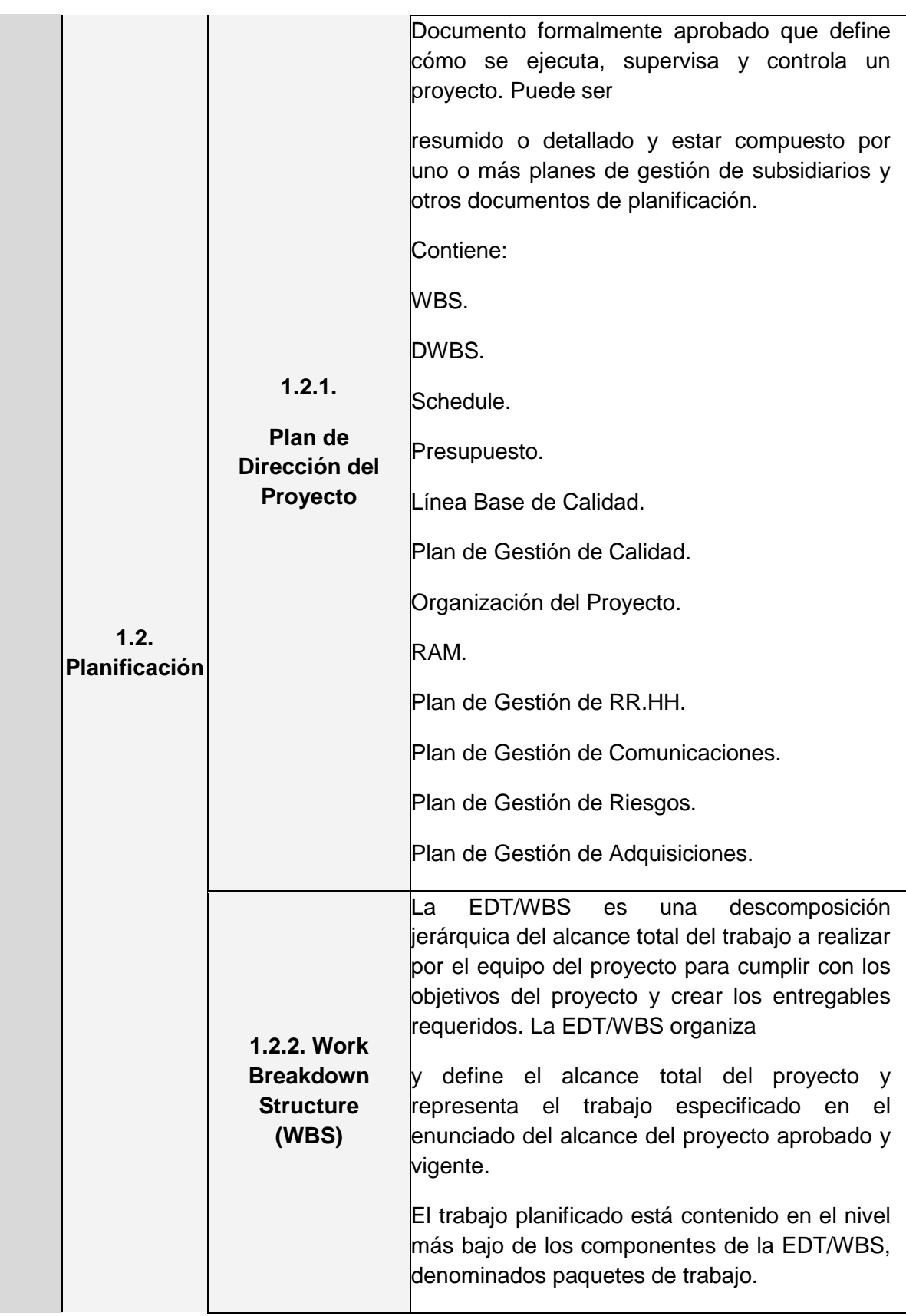

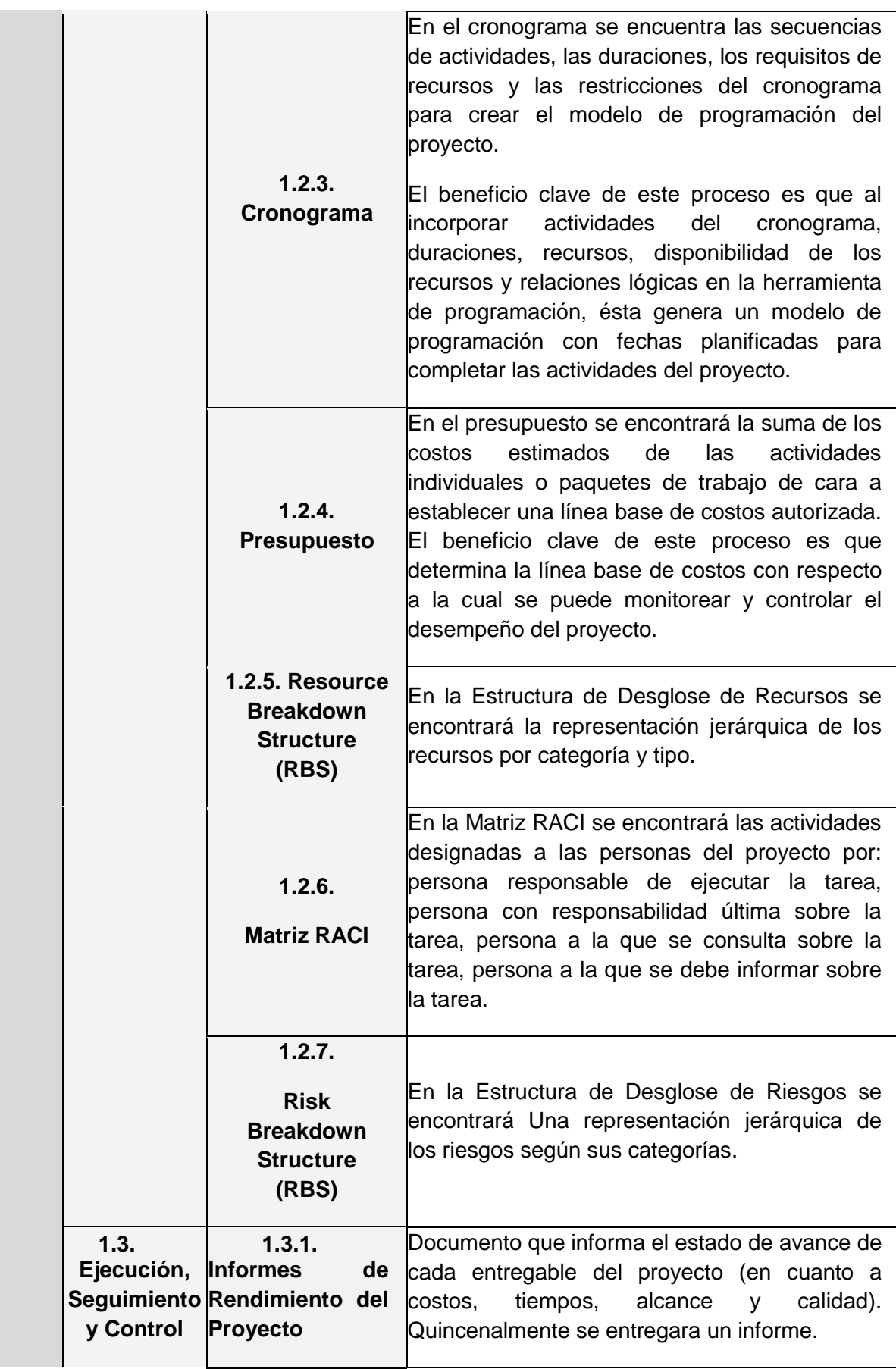

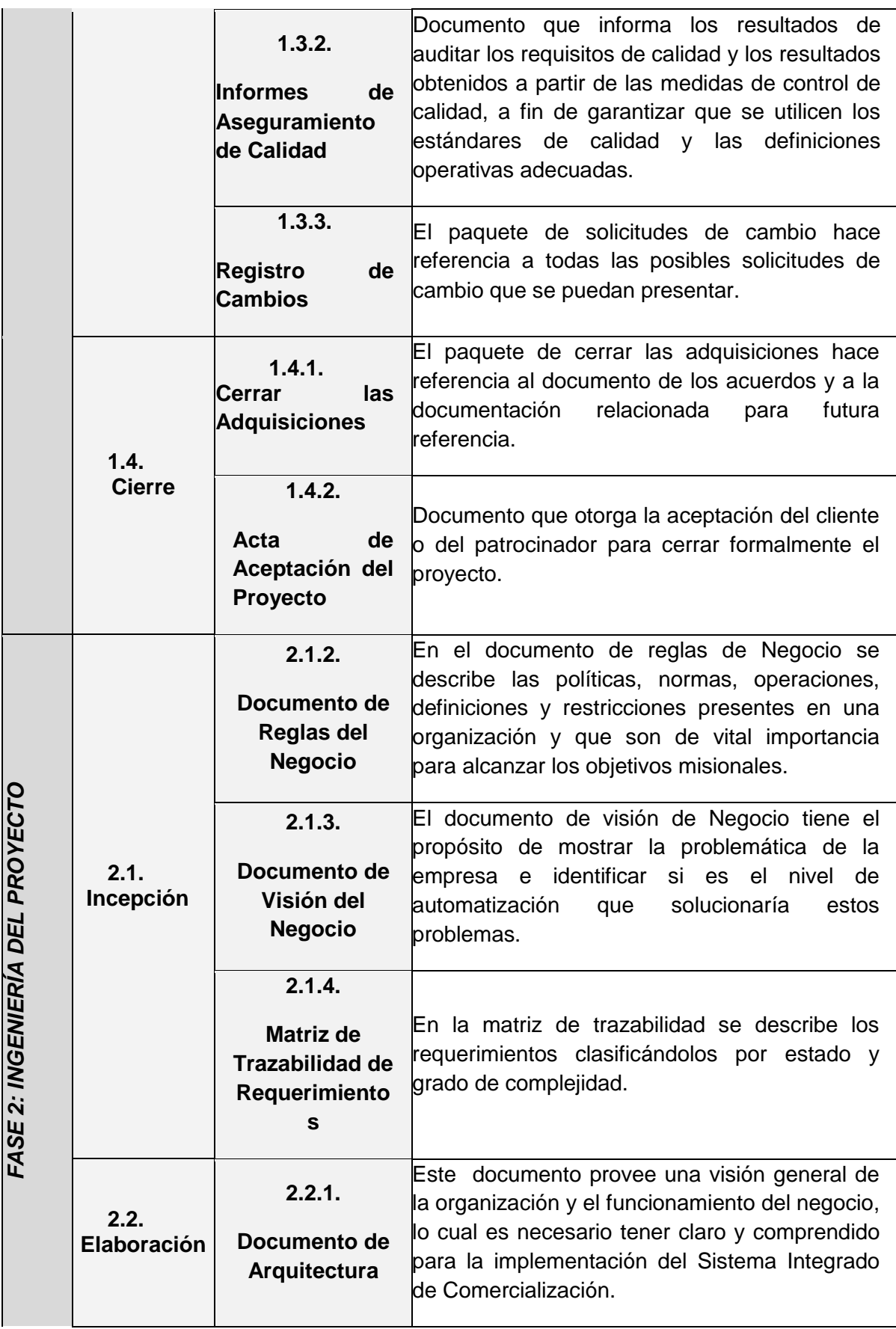

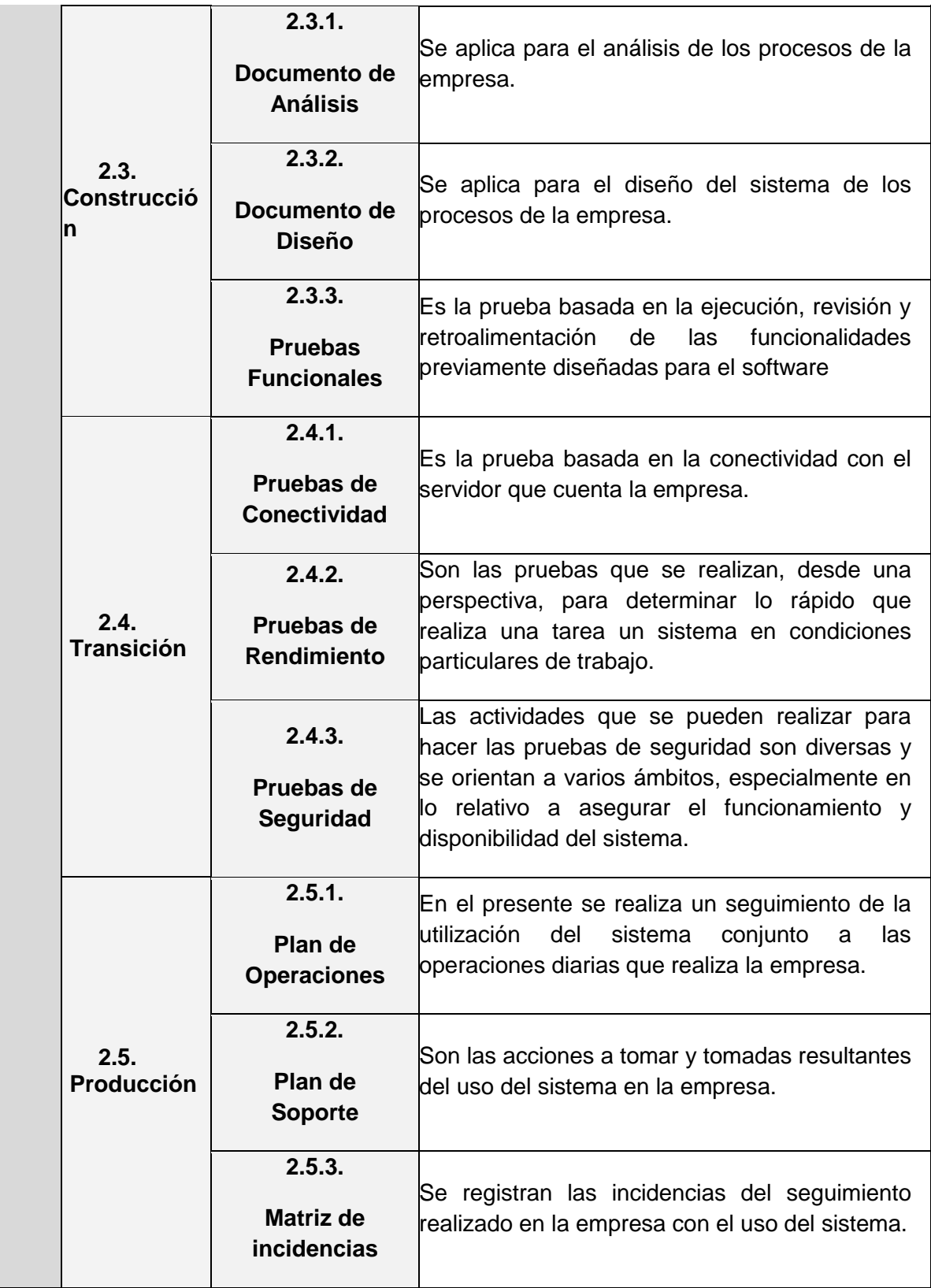

# *PLAN DE GESTIÓN DEL CRONOGRAMA*

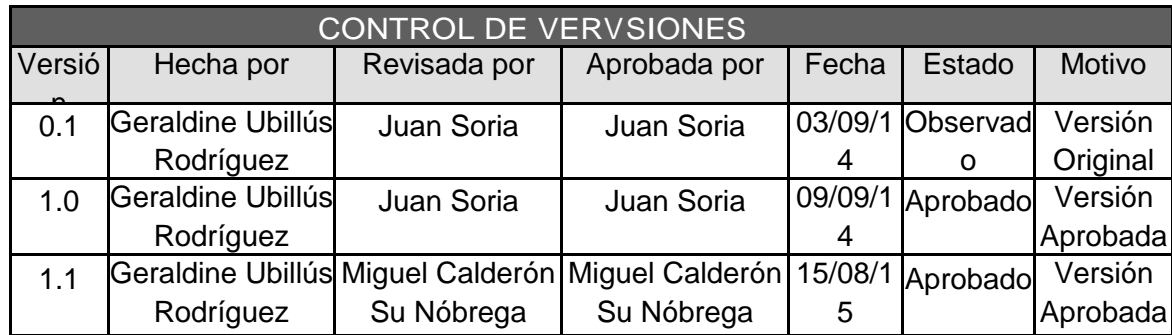

# *PLAN DE GESTIÓN DEL CRONOGRAMA*

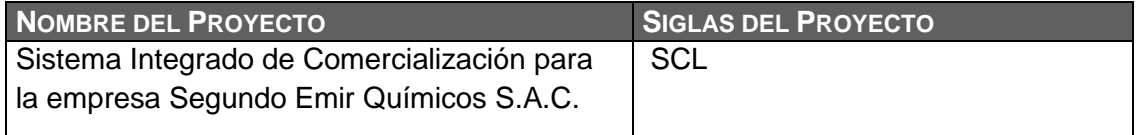

#### **PROCESO DE DEFINICIÓN DE ACTIVIDADES:**

- Se definirán las actividades a partir de la aprobación del Enunciado del Alcance y del EDT.

- Por cada paquete de trabajo definido en el EDT del proyecto se identificarán cuáles son sus actividades e hitos.

#### **PROCESO DE SECUENCIAMIENTO DE ACTIVIDADES:**

- Se secuenciarán las actividades tomando como base el Enunciado del Alcance y la lista de Actividades e hitos, las cuales serán representadas en gráficos de relaciones lógicas (Diagramas de Red).

### **PROCESO DE ESTIMACIÓN DE RECURSOS DE LAS ACTIVIDADES:**

- En base a los entregables y actividades que se han identificado para el proyecto se procede a realizar las estimaciones de la duración y el tipo de recursos (personal, materiales o consumibles, y maquinas o no consumibles).

- Para el Recurso de tipo Personal se define los siguientes: nombre de recurso, trabajo, duración, supuestos y base de estimación, y forma de cálculo.

- Para el recurso de tipo Materiales o Consumibles se define los siguientes: nombre de recurso, cantidad, supuestos y base de estimación, y forma de cálculo.

- Para el recurso de tipo Máquinas o no Consumibles se define los siguientes: nombre de recurso, cantidad, supuestos y base de estimación, y forma de cálculo.

- Para identificar los recursos utilizamos el formato de Estructura de desglose de recursos.

#### **PROCESO DE ESTIMACIÓN DE DURACIÓN DE LAS ACTIVIDADES:**

El proceso de estimación de la duración de las actividades se define de acuerdo al tipo de recurso asignado a la actividad:

- Si el recurso es tipo personal, estimamos la duración y calculamos el trabajo que tomará realizar la actividad.

- En cambio si el tipo de recurso es material, se define la cantidad que se utilizará para realizar la actividad.

### **PROCESO DE DESARROLLO DEL CRONOGRAMA:**

En base a: La lista de Actividades e Hitos, Red del Proyecto, la estructura de desglose de recursos y la Estimación de Duraciones.

Se obtiene toda la información necesaria para elaborar el Cronograma del proyecto, mediante la herramienta de MS Project 2013, realizando los siguientes pasos:

- Primero, ingresamos las actividades del proyecto.

- Ingresamos los hitos.

- Definimos el calendario del proyecto.
- Damos propiedades a las actividades.
- Asignamos los recursos de las actividades del proyecto.
- Secuenciamos las actividades y los entregables del proyecto.

El Cronograma es enviado al Sponsor y al Interesado Consultivo, quienes deben aprobar el documento para proseguir con el proyecto.

#### **PROCESO DE CONTROL DE CRONOGRAMA:**

Dentro de la Gestión del Proyecto, se ha identificado el entregable Acta de estado del proyecto, así como las Actas de Reunión, de las Reuniones de coordinación del equipo del Proyecto. Es mediante estos informes y reuniones que podemos controlar el Cronograma del proyecto.

Ante la aprobación de una Solicitud de Cambio por el Comité de Control de Cambios del proyecto, se hacen las modificaciones aprobadas o si fuera el caso se hace la re planificación del proyecto.
# *ESTRUCTURA DE DESGLOSE DE RECURSOS (RBS) DEL PROYECTO*

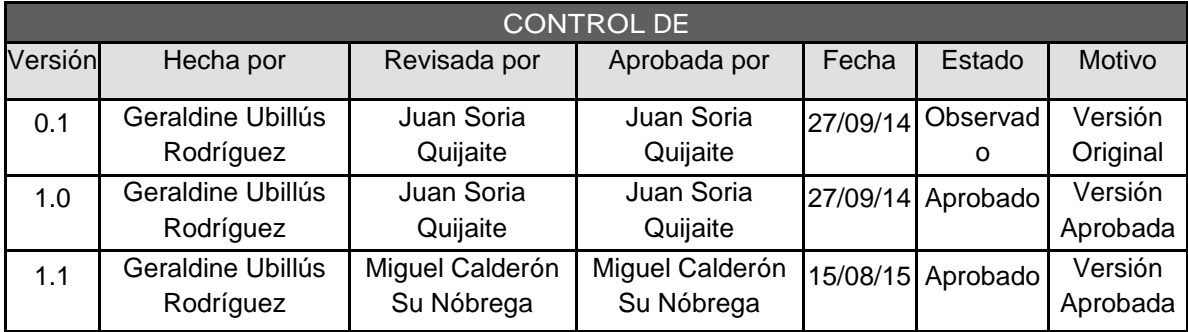

### *ESTRUCTURA DE DESGLOSE DE RECURSOS (RBS) DEL PROYECTO*

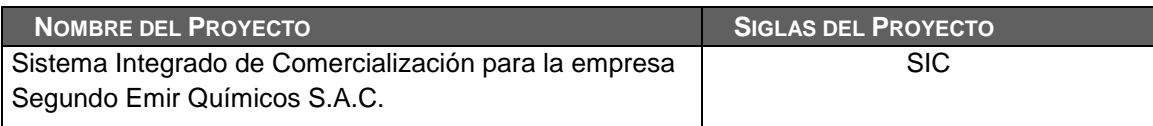

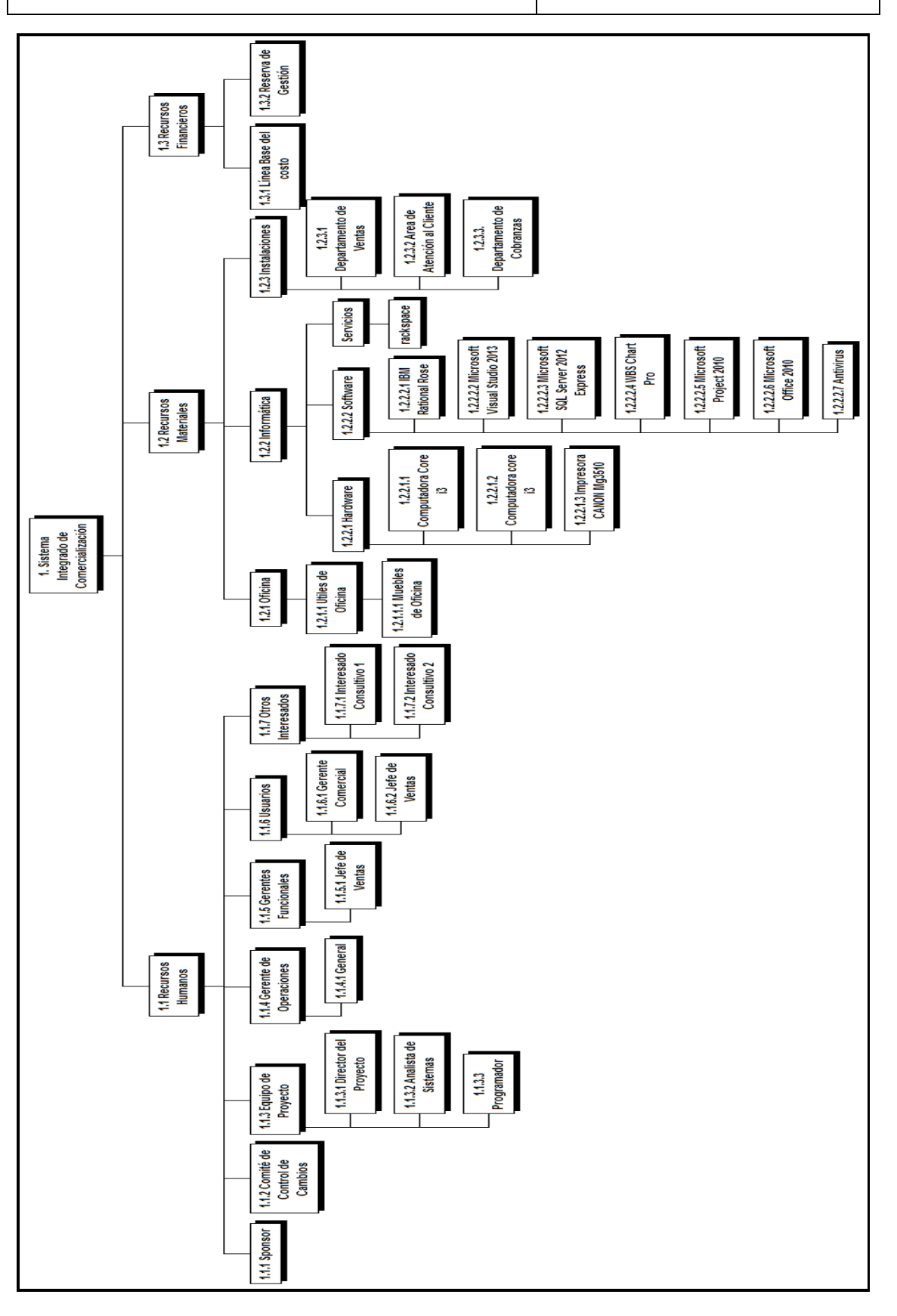

### FORMATO N° 20 - CRONOGRAMA DEL PROYECTO

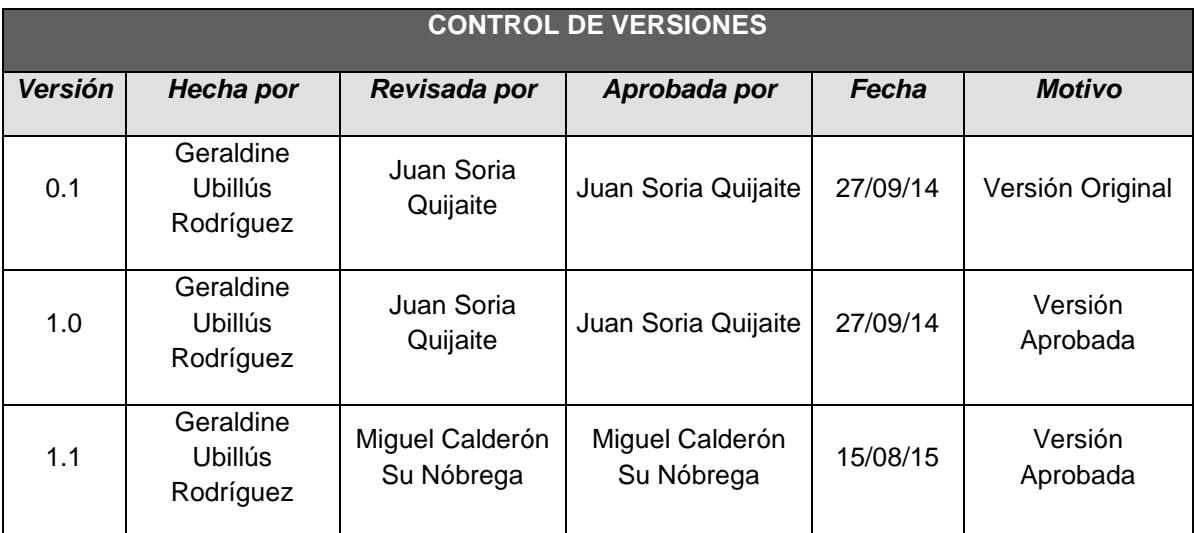

## *CRONOGRAMA DEL PROYECTO*

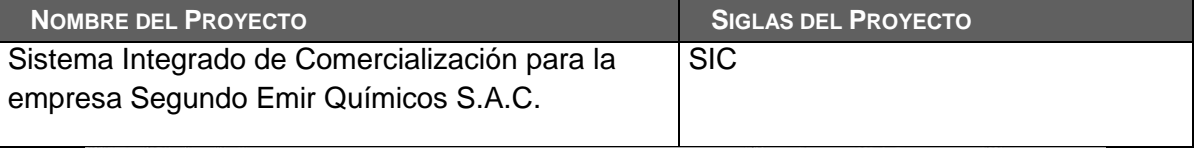

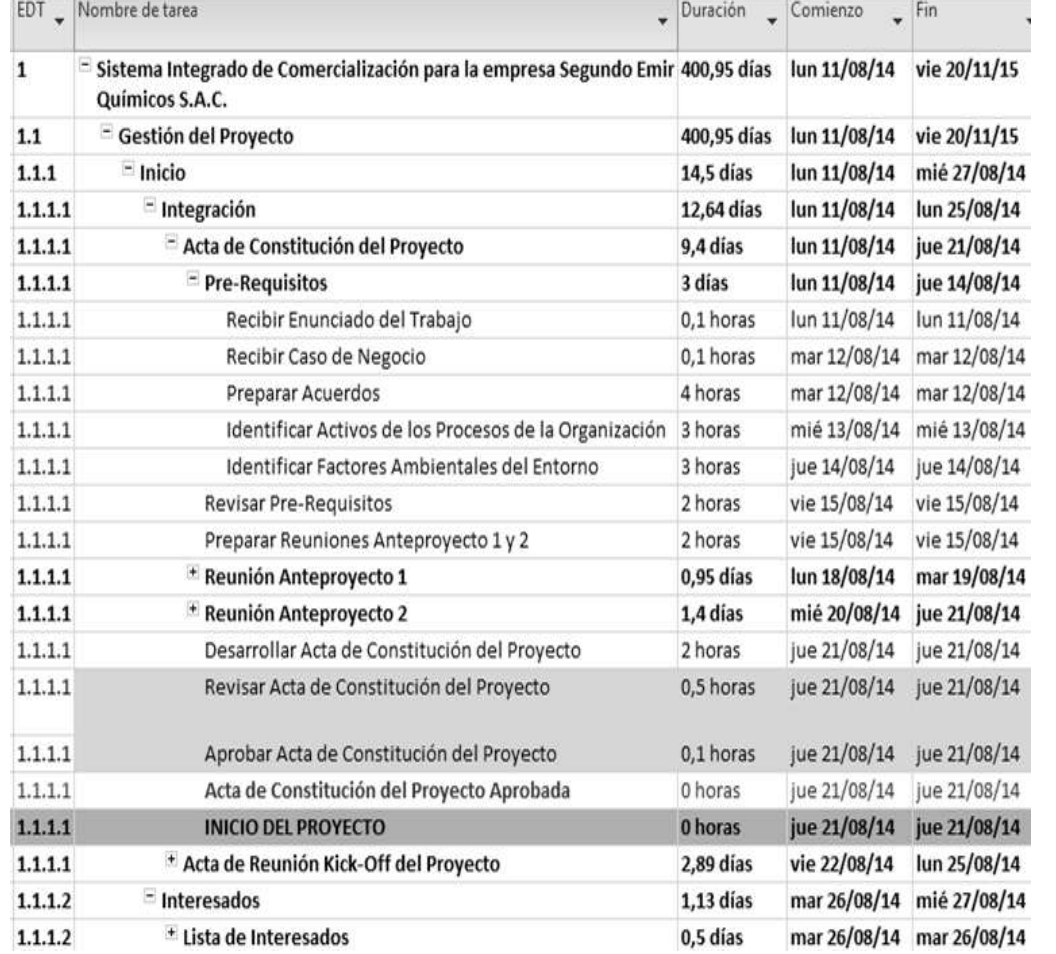

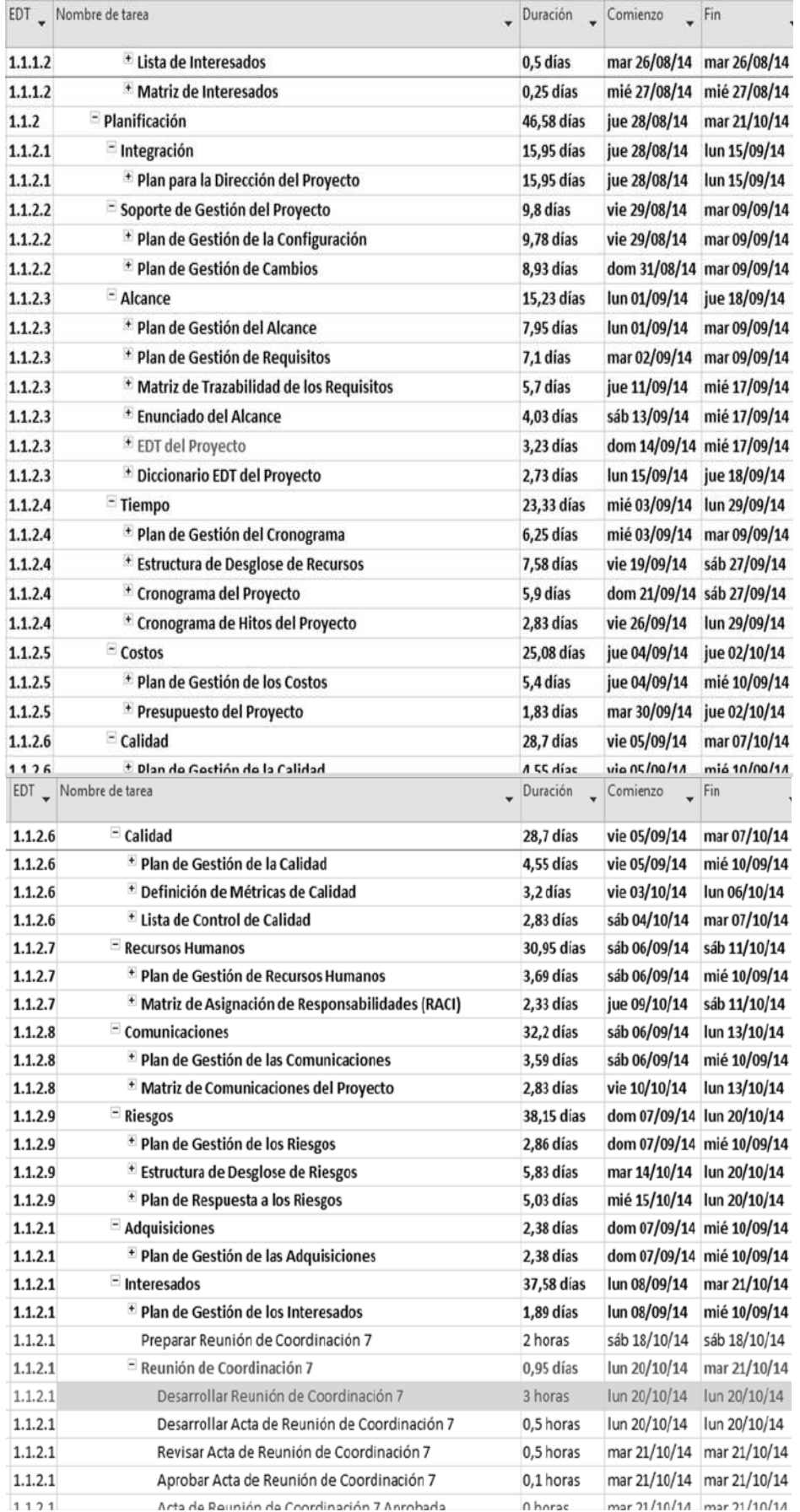

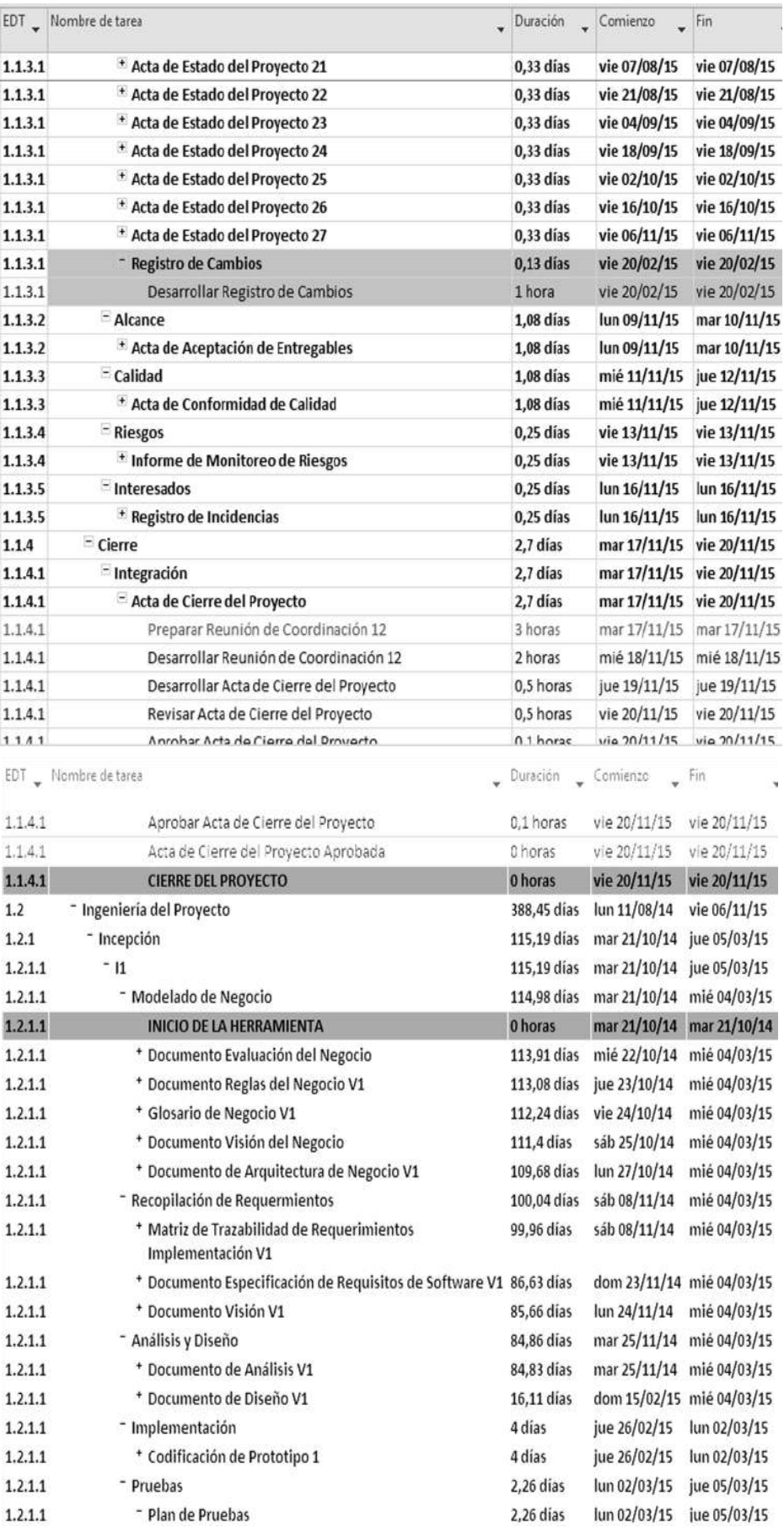

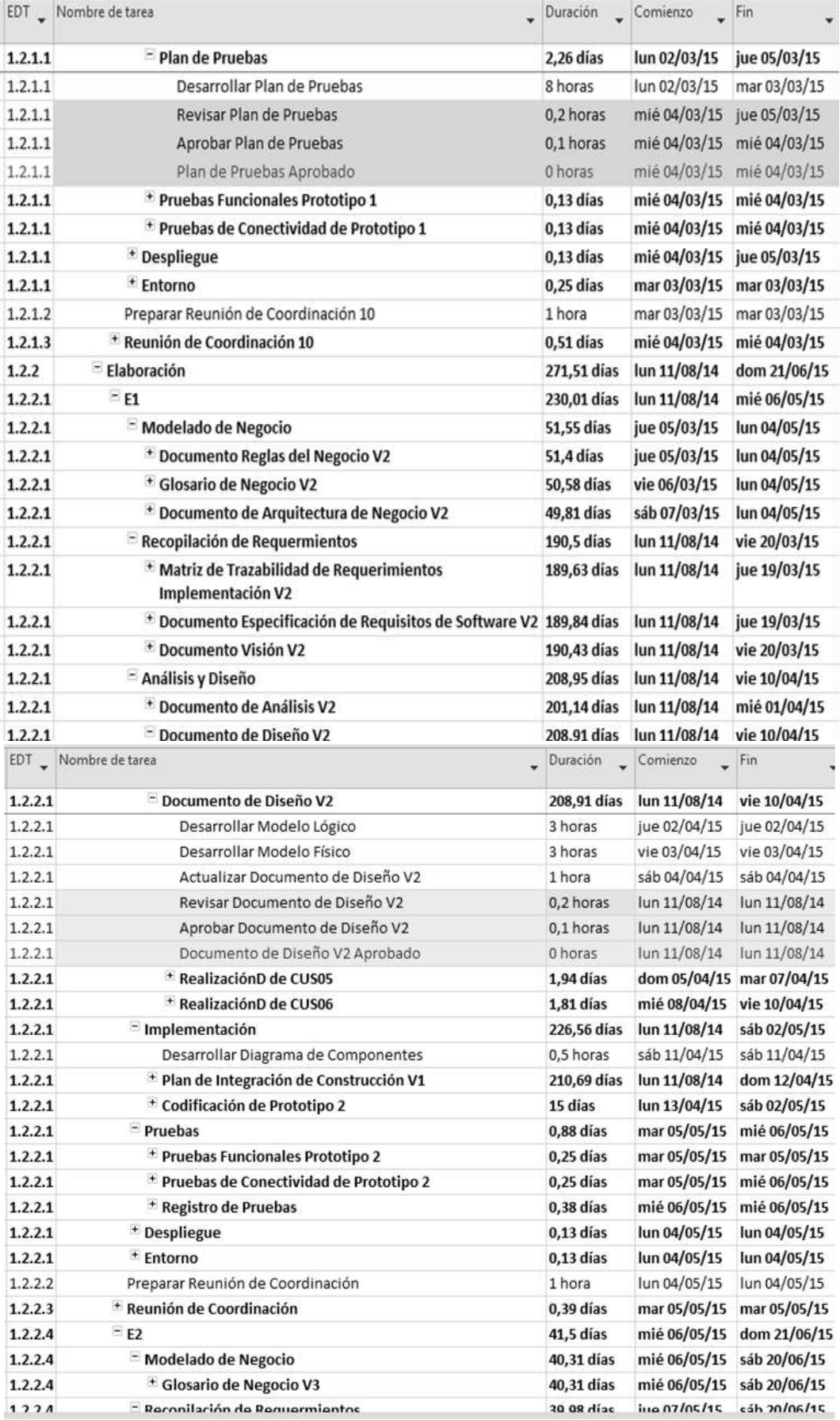

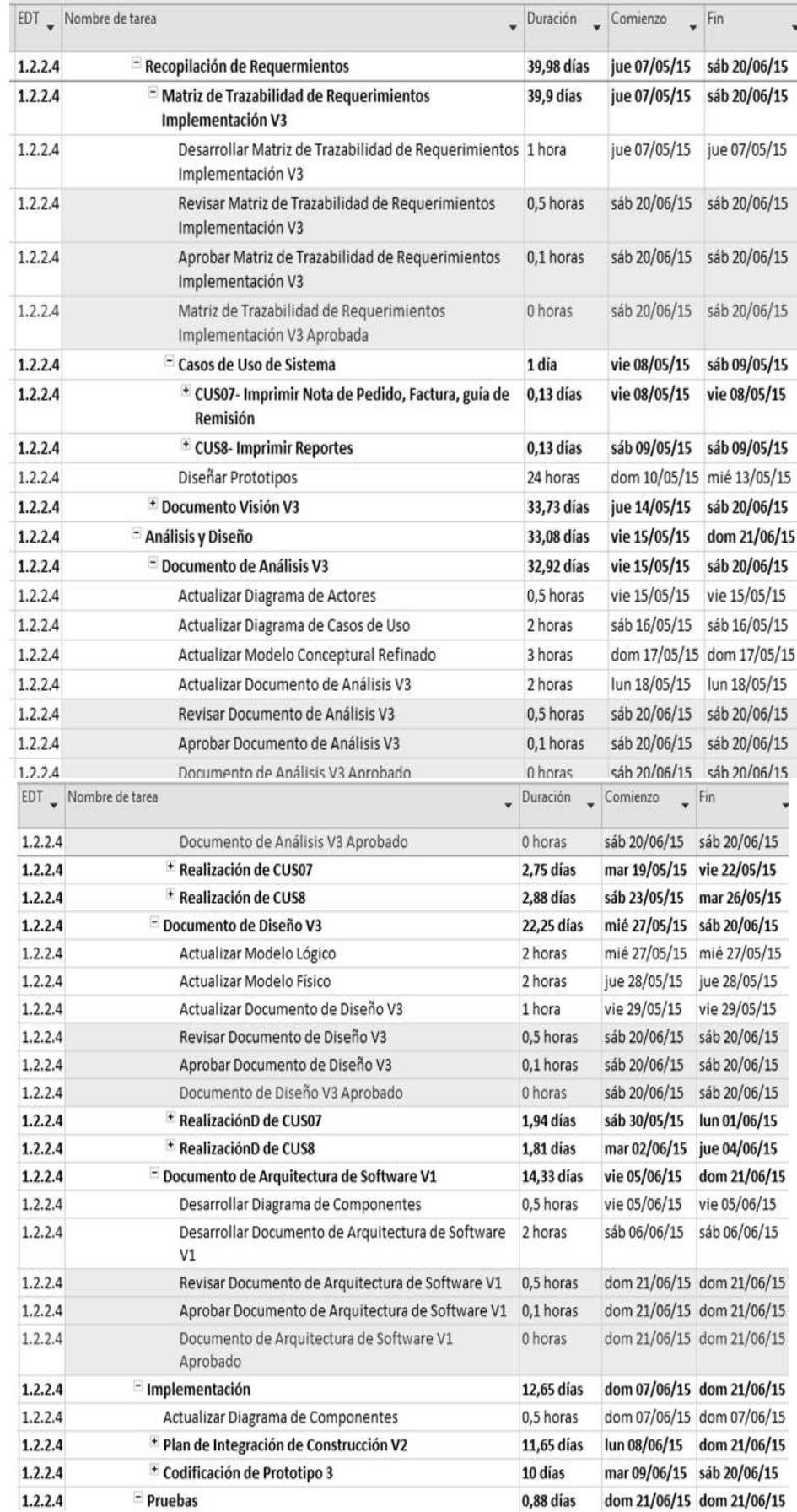

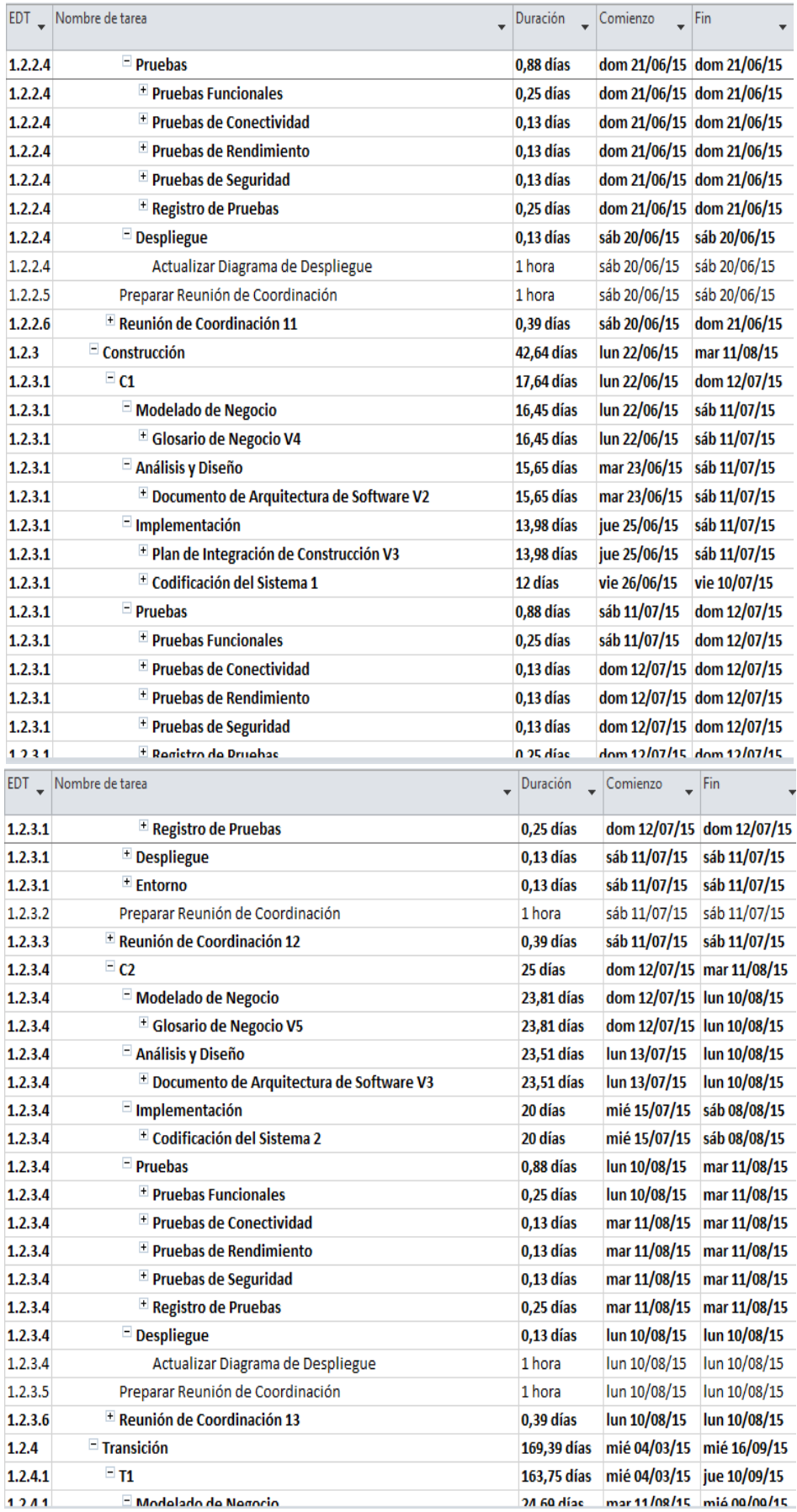

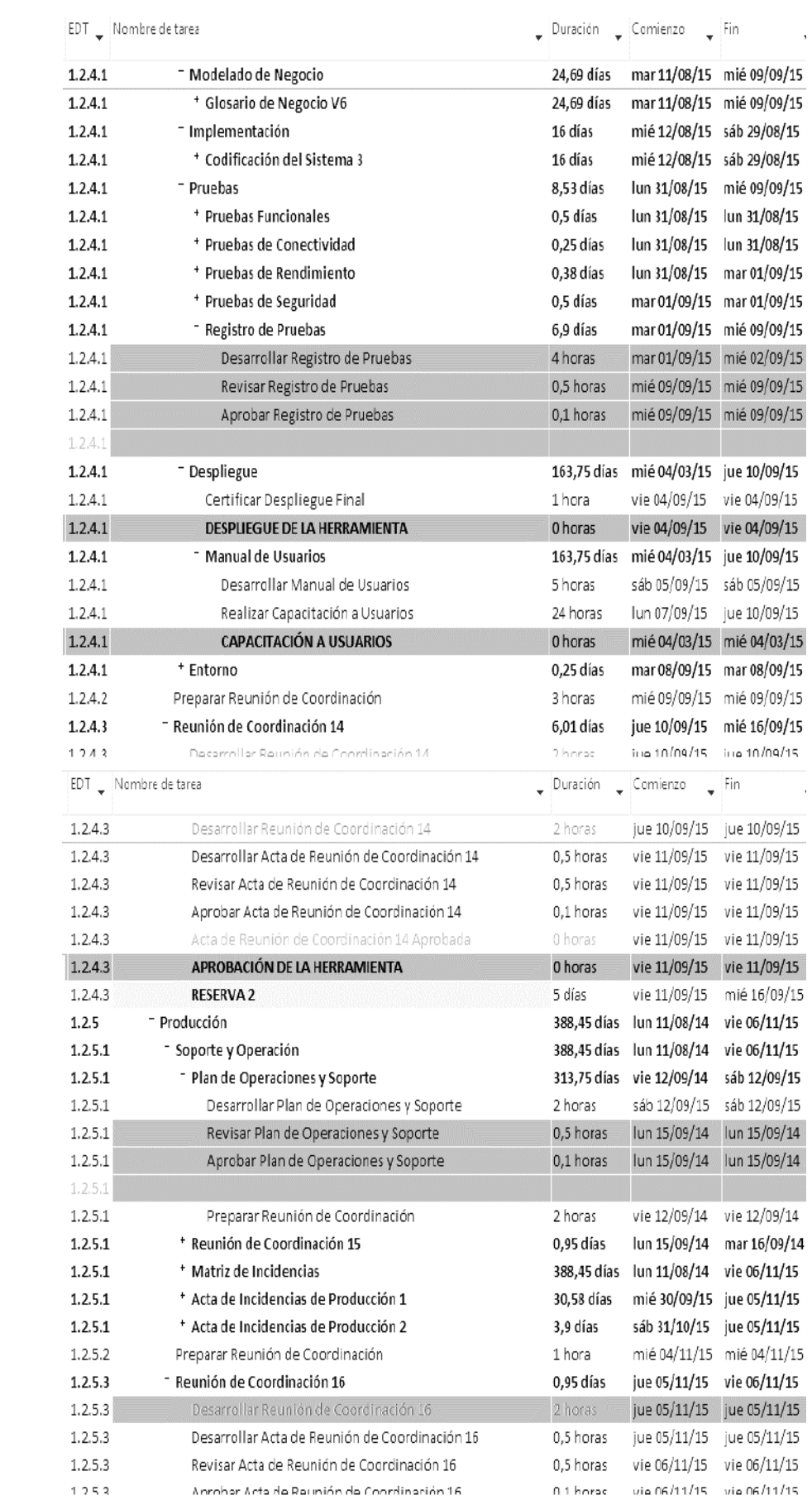

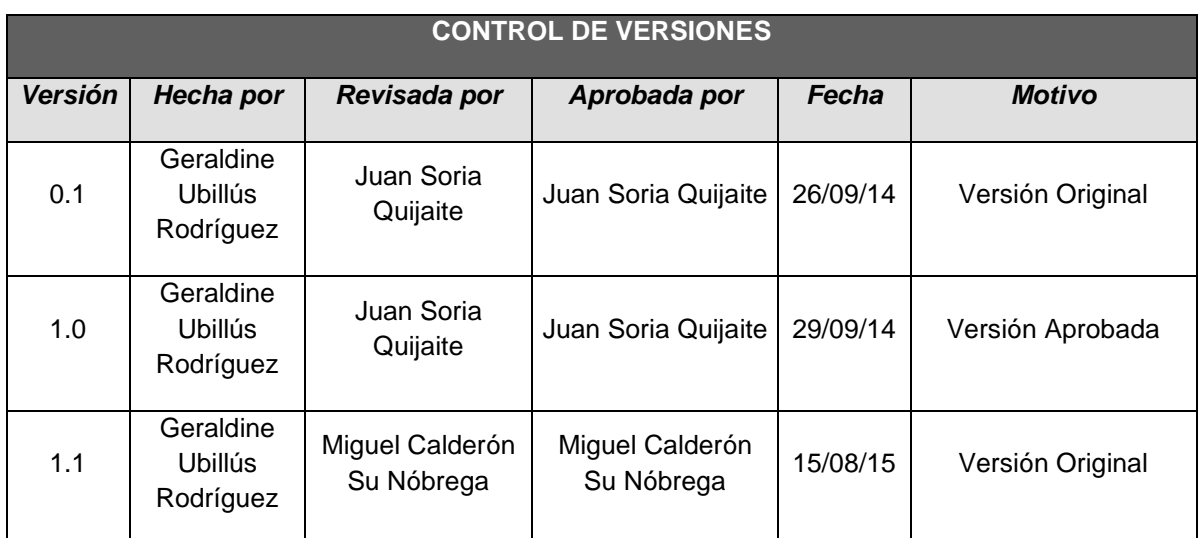

#### FORMATO N° 21 - CRONOGRAMA DE HITOS DEL PROYECTO

# *CRONOGRAMA DE HITOS*

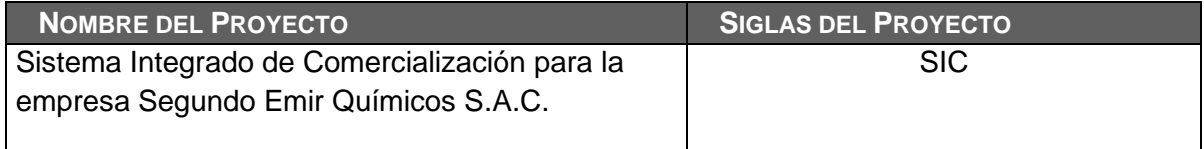

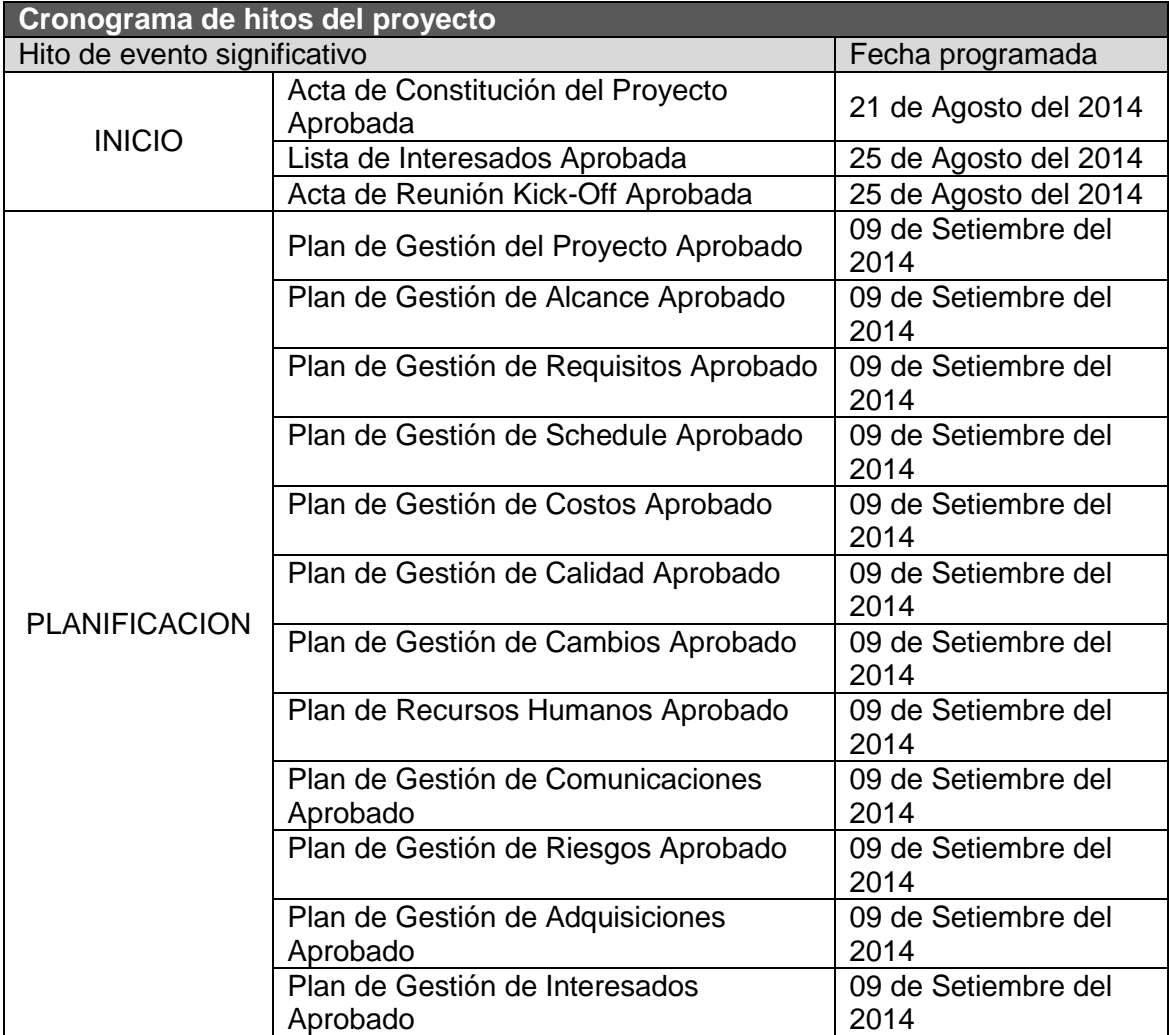

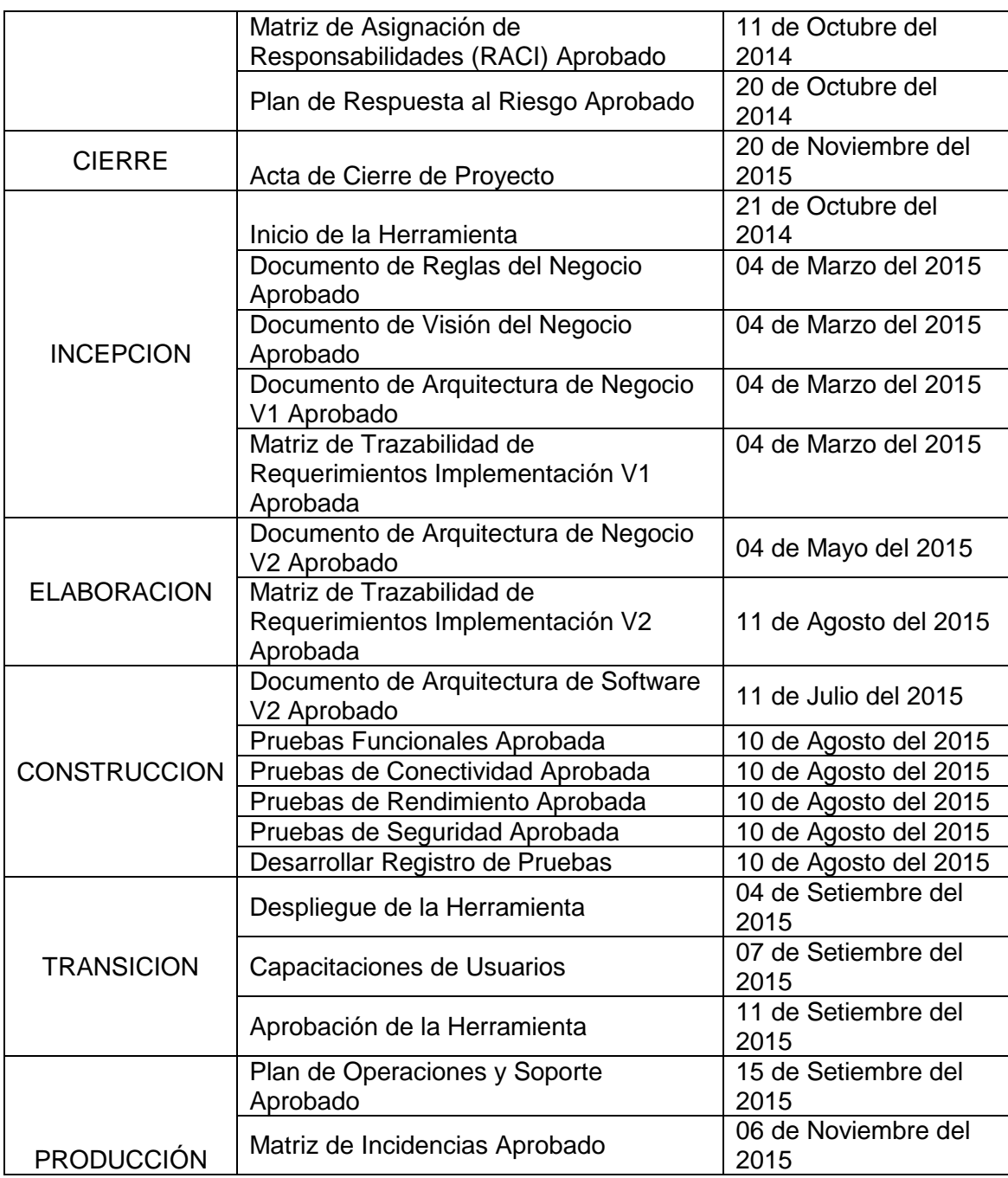

### FORMATO N° 22 - PLAN DE GESTIÓN DE COSTOS

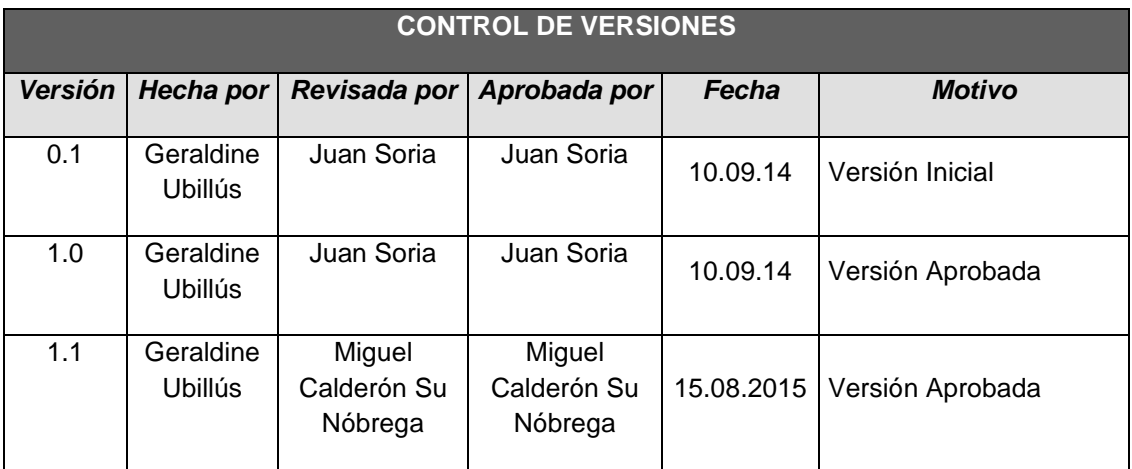

# *PLAN DE GESTIÓN DE COSTOS*

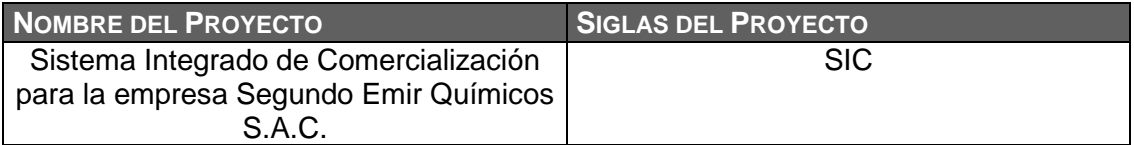

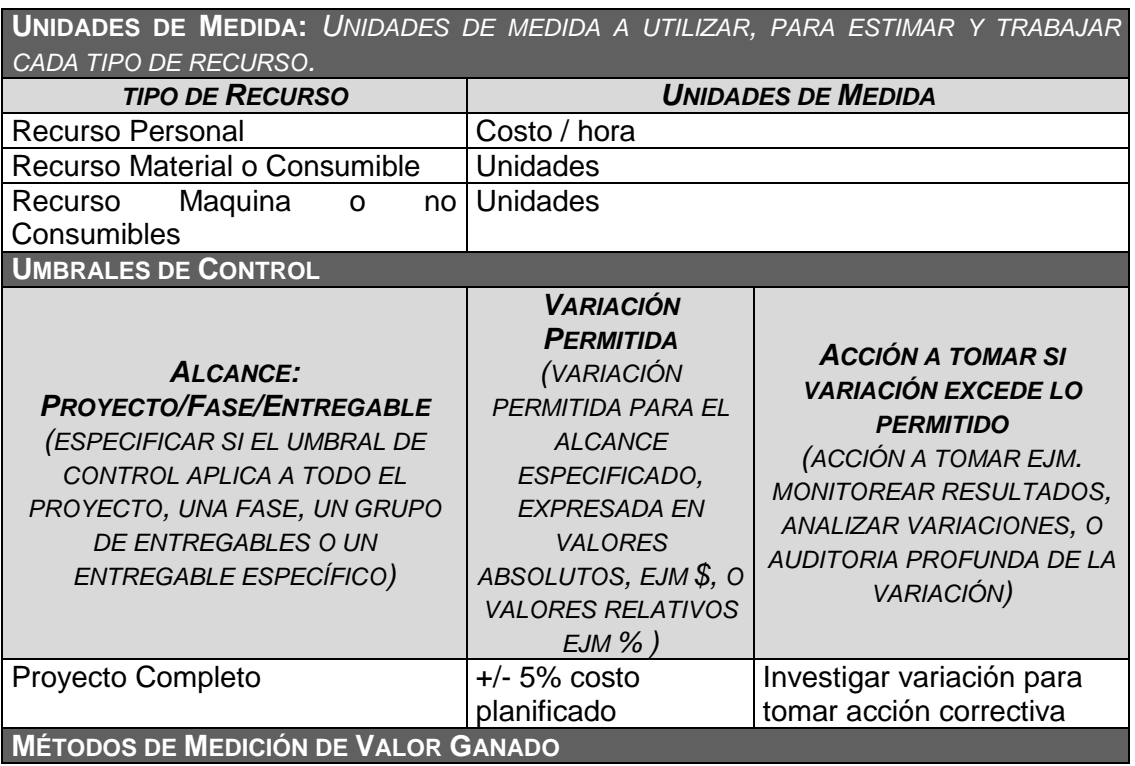

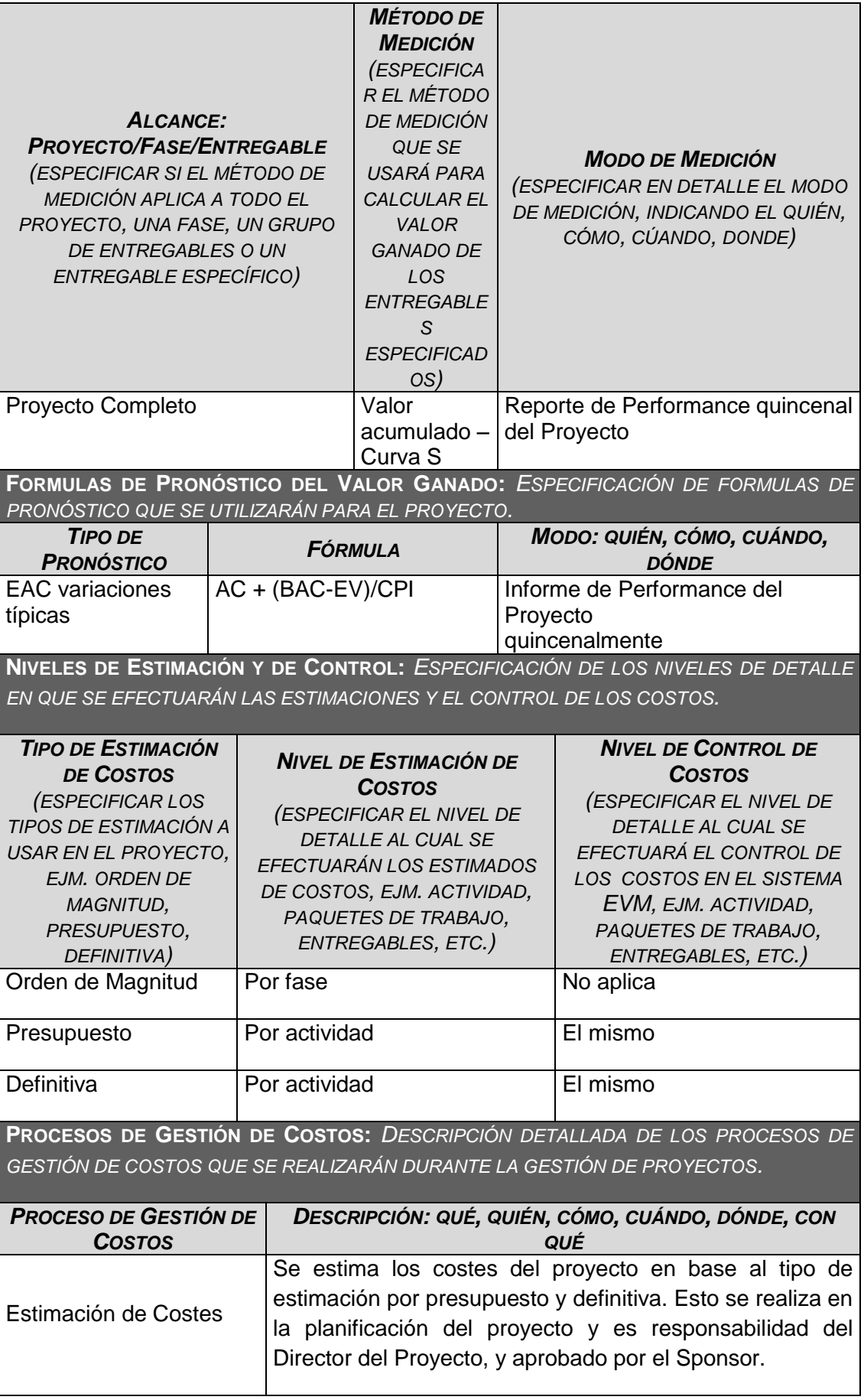

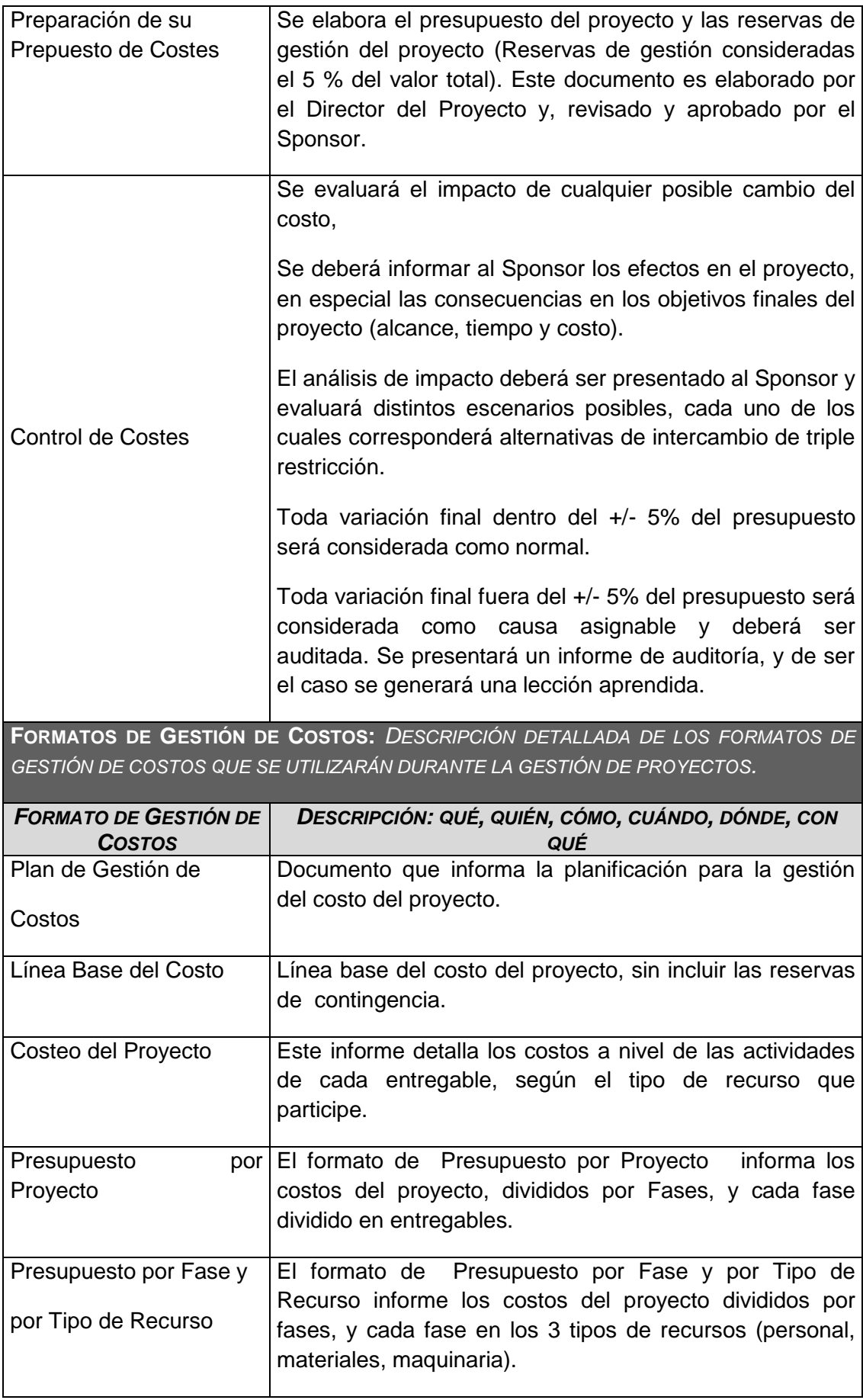

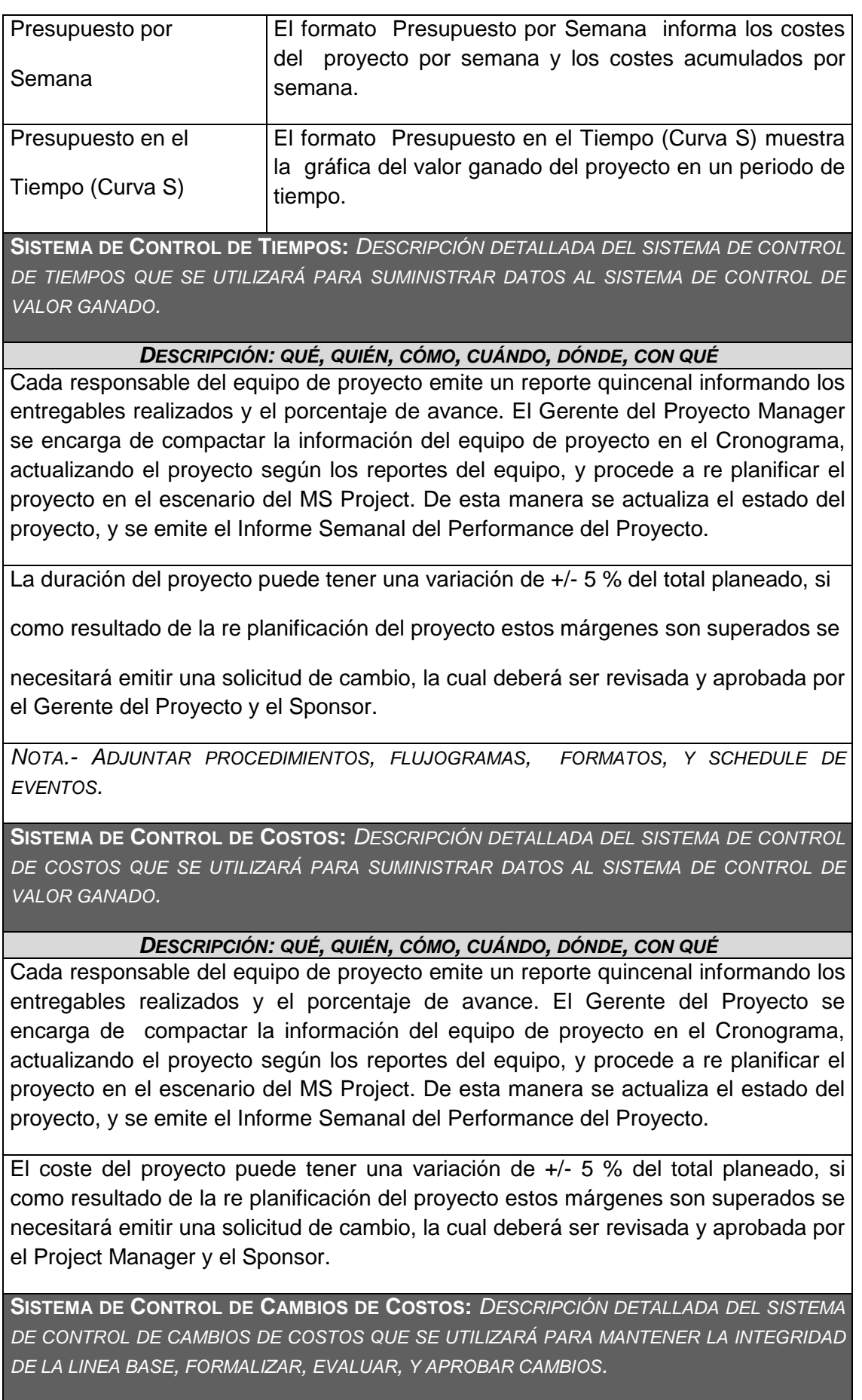

El Sponsor y el Director del Proyecto son los responsables de evaluar, aprobar o rechazar las propuestas de cambios.

Se aprobarán automáticamente aquellos cambios de emergencia que potencialmente puedan impedir la normal ejecución del proyecto, y que por su naturaleza definitiva no puedan esperar a la reunión del Comité Ejecutivo, y que en total no excedan del 5% del presupuesto aprobado del proyecto. Estos cambios deberán ser expuestos en la siguiente reunión del equipo del proyecto.

Todos los cambios de costos deberán ser evaluados integralmente, teniendo en cuenta para ello los objetivos del proyecto y los intercambios de la triple restricción.

Los documentos que serán afectados o utilizados en el Control de Cambios de Costos son:

- Solicitud de Cambios.

- Acta de reunión de coordinación del proyecto.

Plan de Gestión del Proyecto (re planificación de todos los planes que sean afectados)

En primera instancia el que tiene la potestad de resolver cualquier disputa relativa al tema es el Gerente del Proyecto, si está no puede ser resuelta por él, es el Sponsor que asume la responsabilidad.

Una solicitud de cambio sobre el coste del proyecto que no exceda el +/- 5% del presupuesto del proyecto puede ser aprobada por el Gerente del Proyecto, un requerimiento de cambio superior será resuelta por el Sponsor.

### FORMATO N° 23 - PRESUPUESTO EN EL TIEMPO

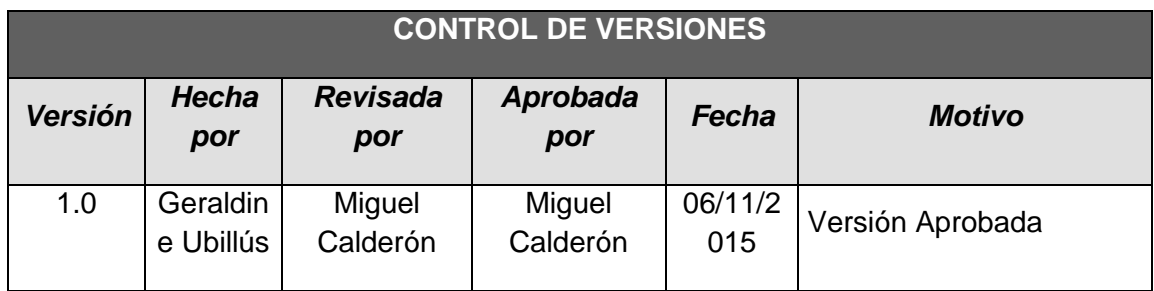

# *PRESUPUESTO EN EL TIEMPO (Curva S)*

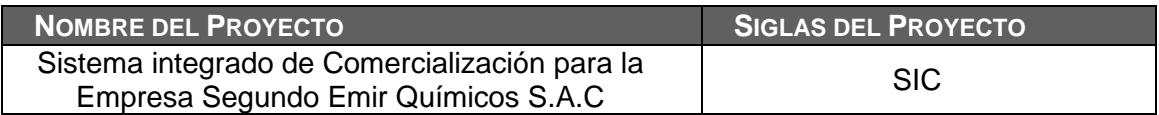

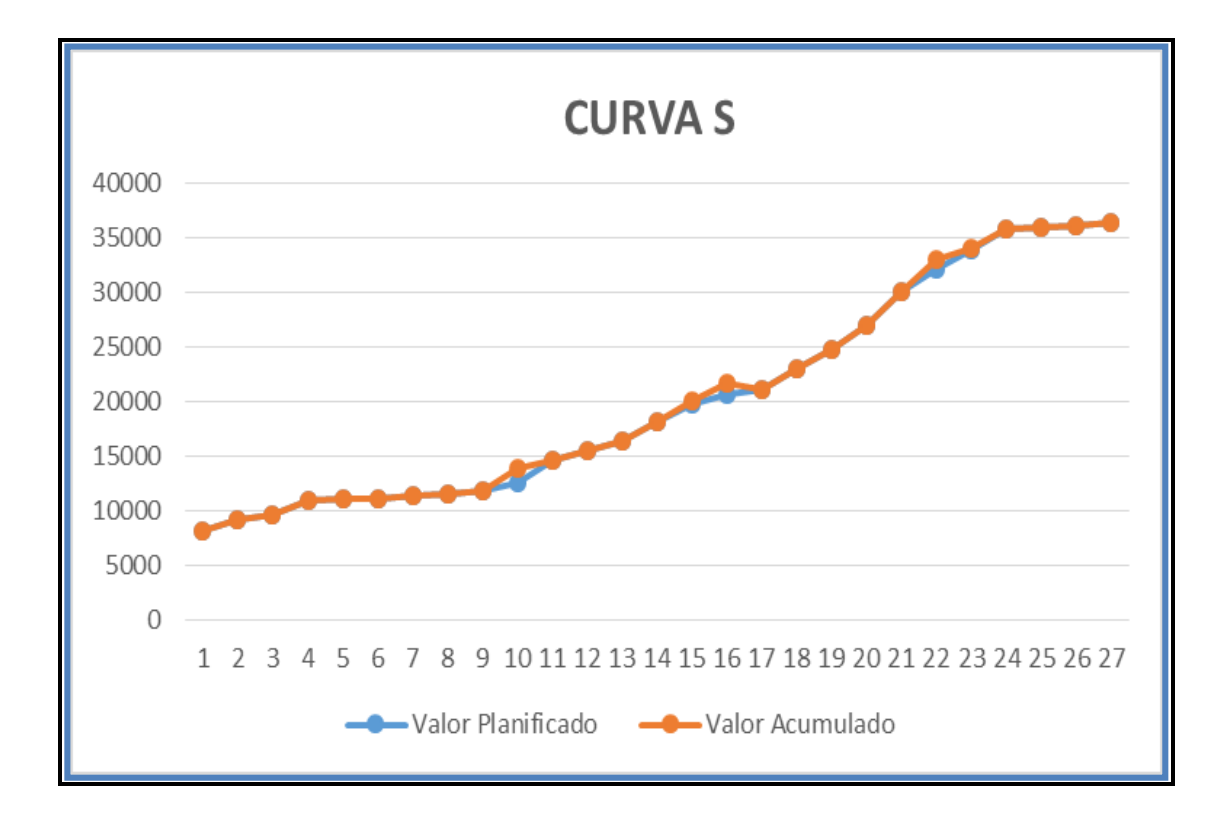

### FORMATO N° 24 - FLUJO DE CAJA

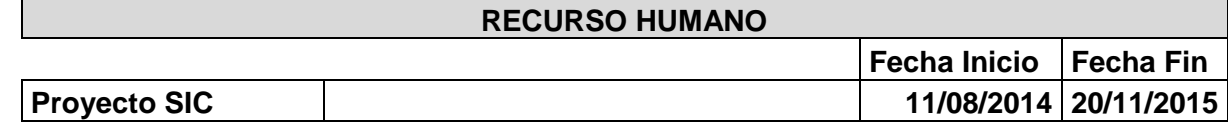

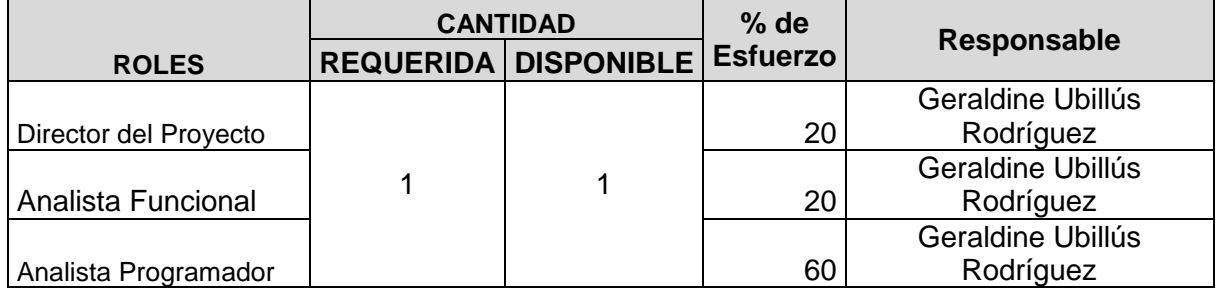

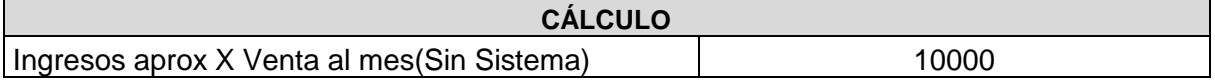

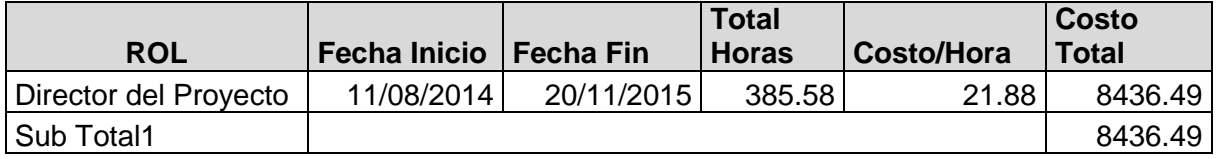

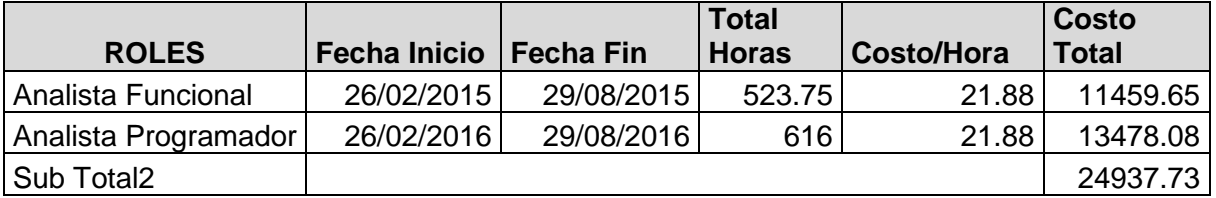

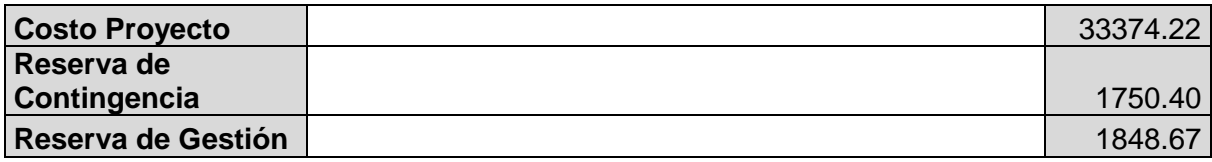

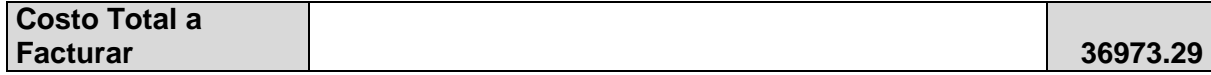

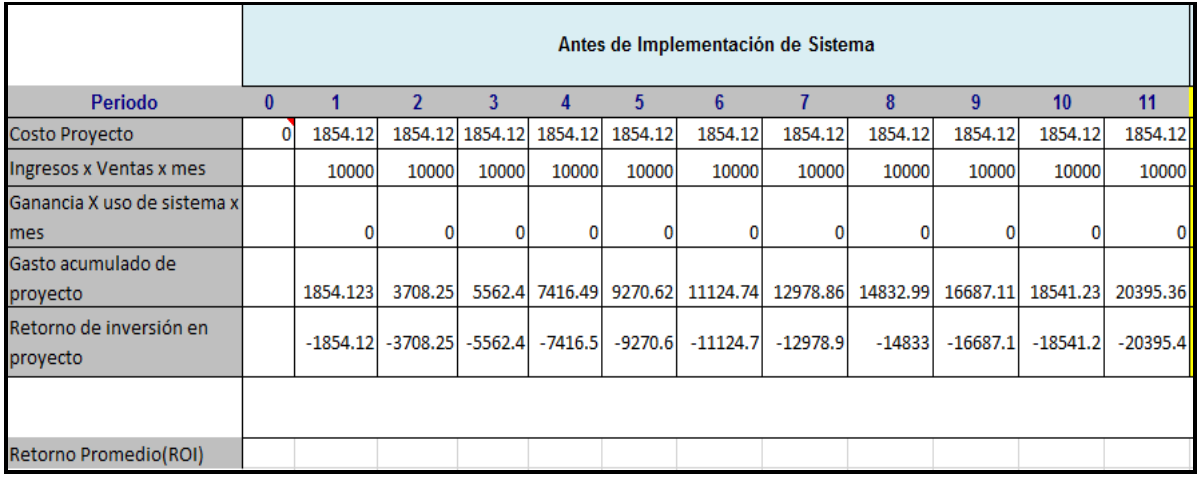

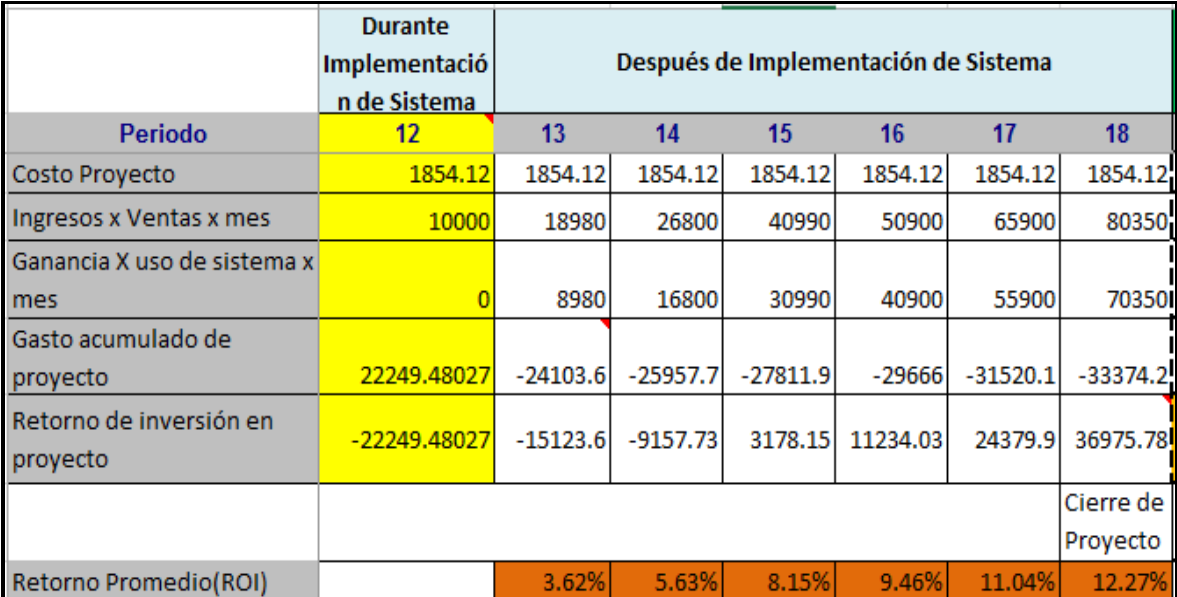

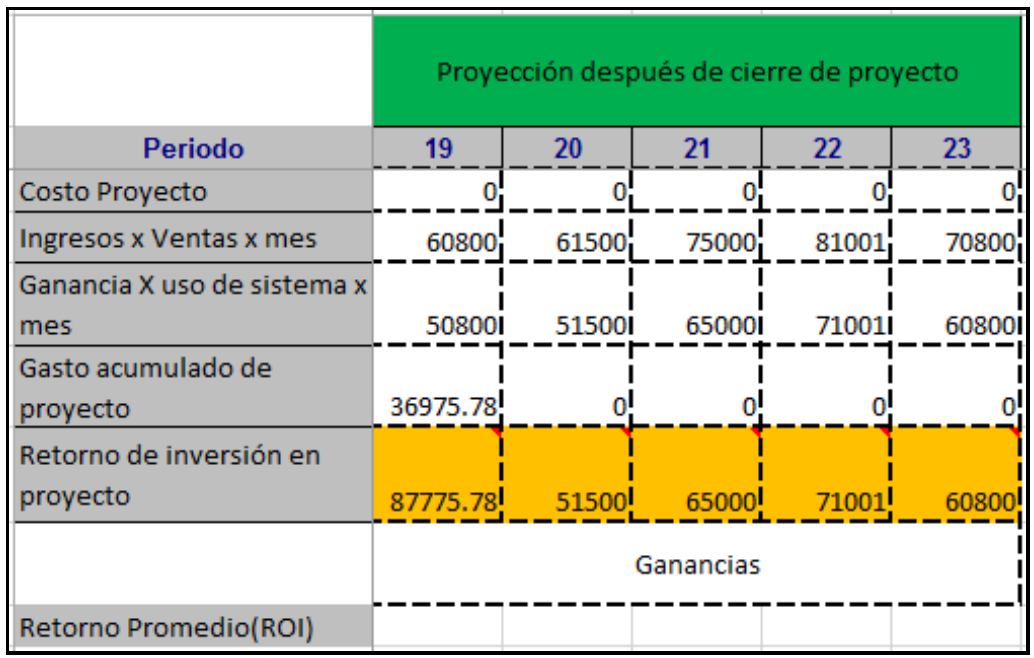

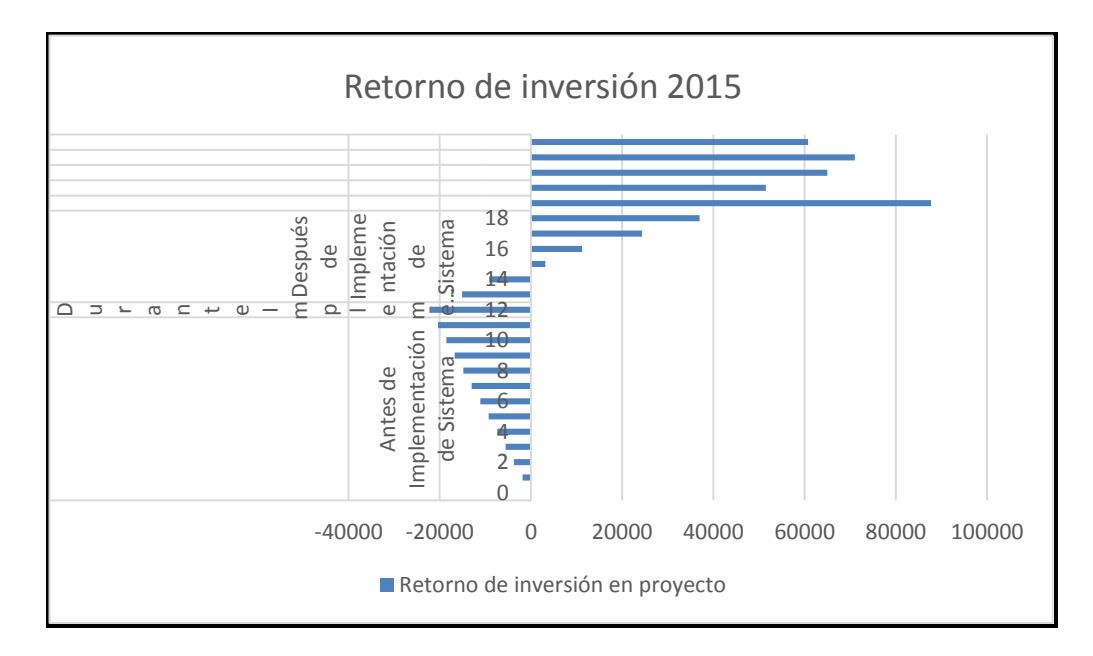

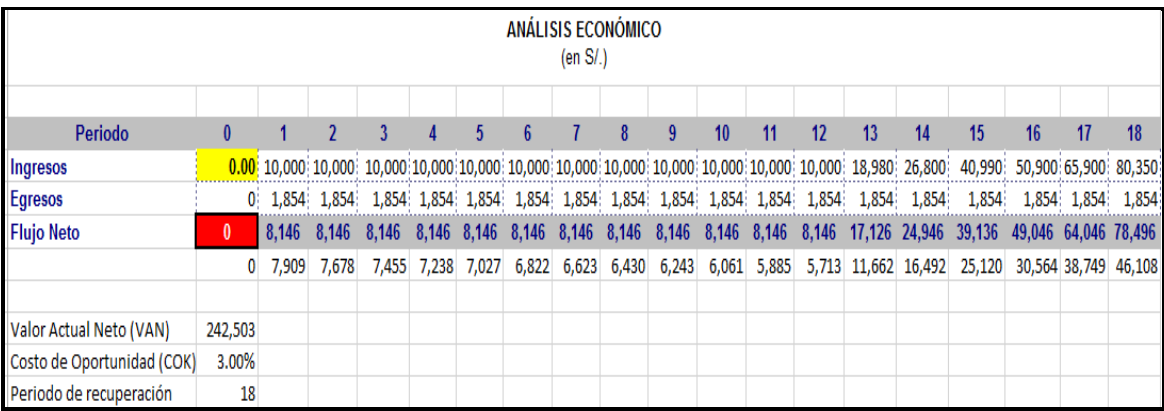

### **CÁLCULO TIR**

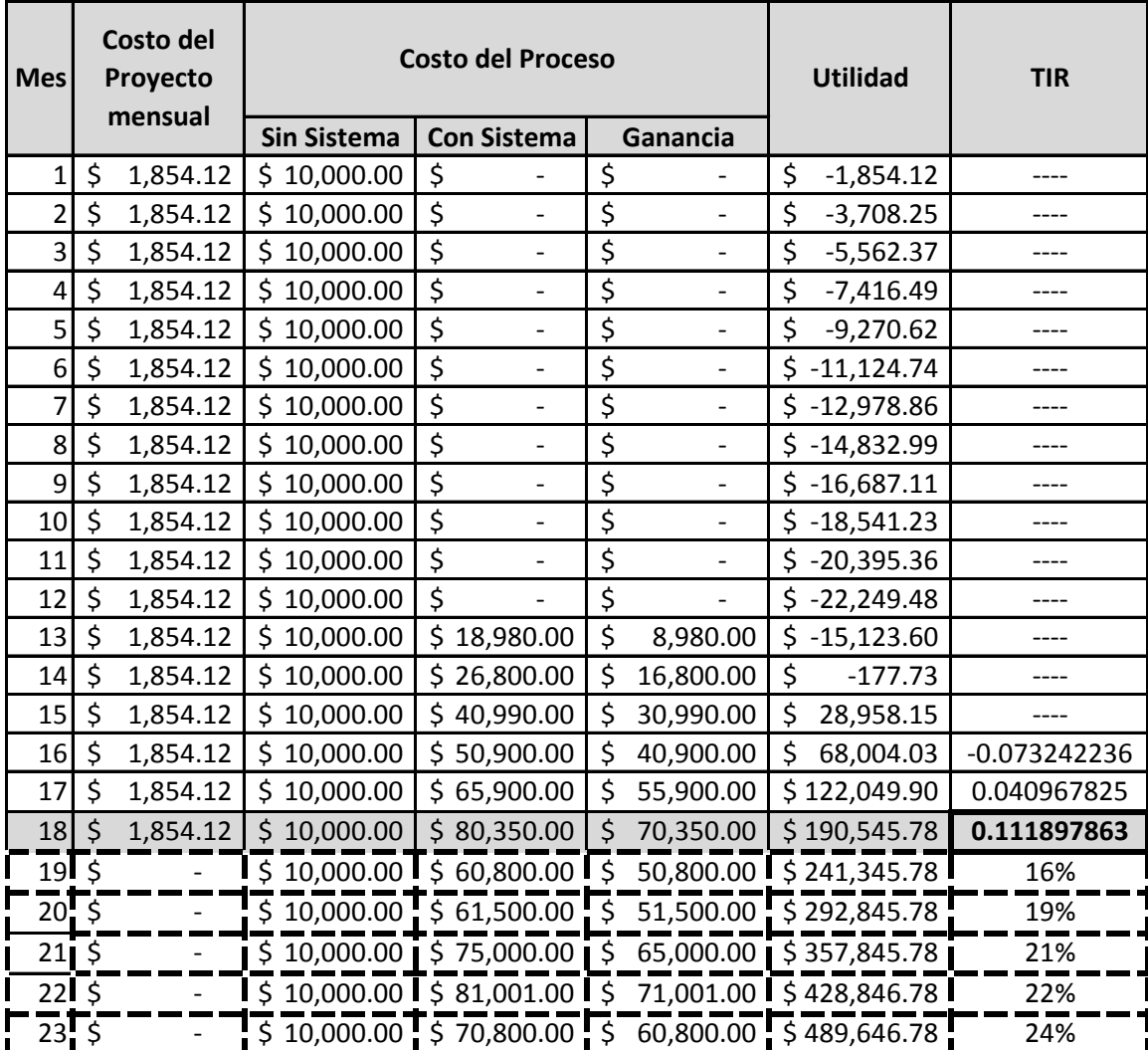

### FORMATO N° 25 - PLAN DE GESTIÓN DE LA CALIDAD

## *PLAN DE GESTIÓN DE LA CALIDAD*

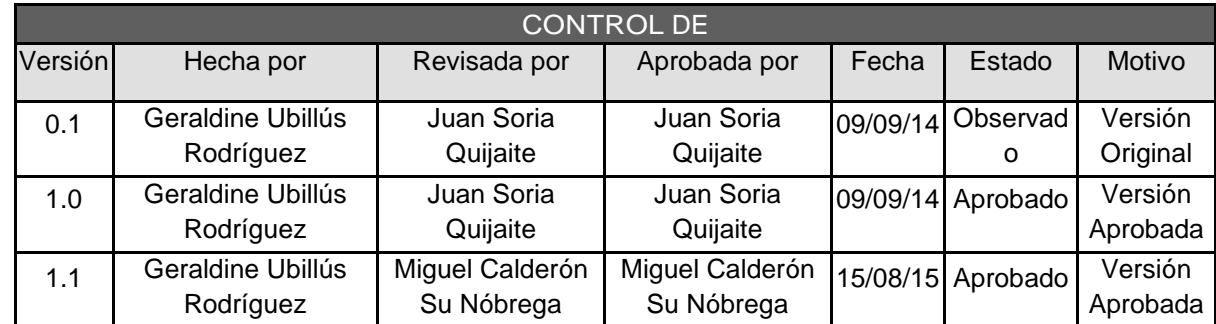

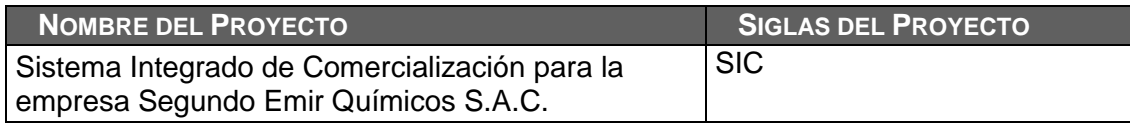

#### **POLÍTICA DE CALIDAD DEL PROYECTO:**

Este proyecto debe cumplir con los requisitos de calidad desde el punto de vista de la Organización, es decir acabar dentro del tiempo y el presupuesto planificados, y también debe cumplir con los requisitos de calidad del usuario líder.

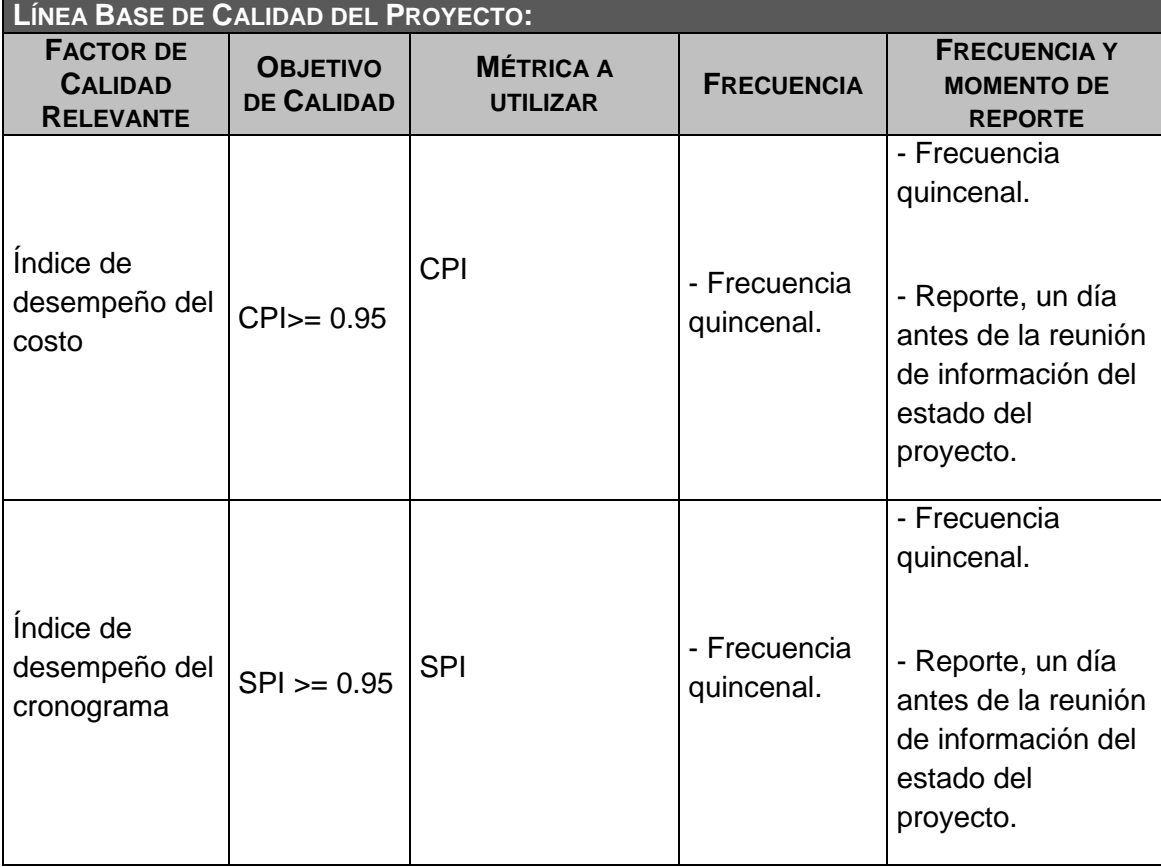

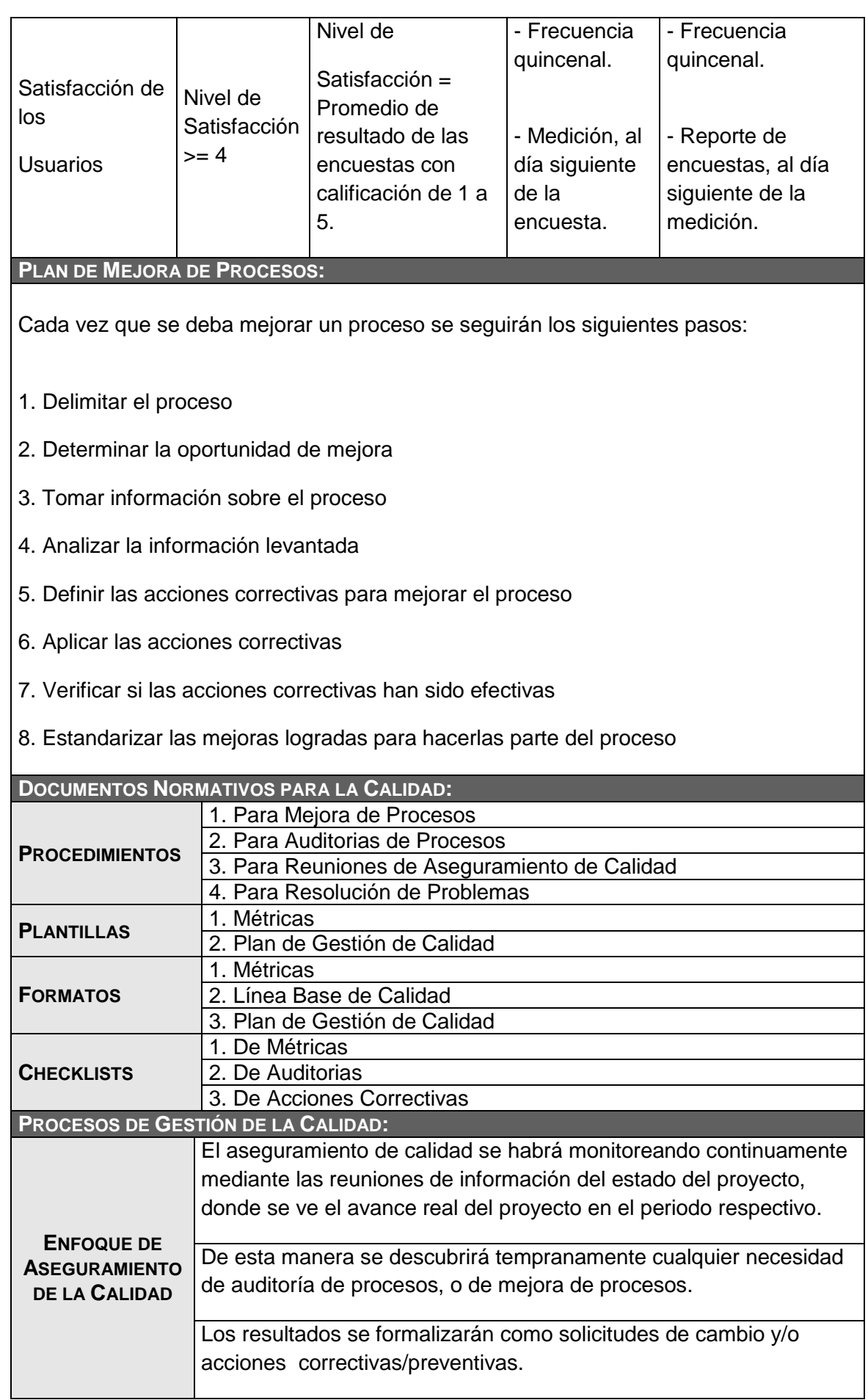

327

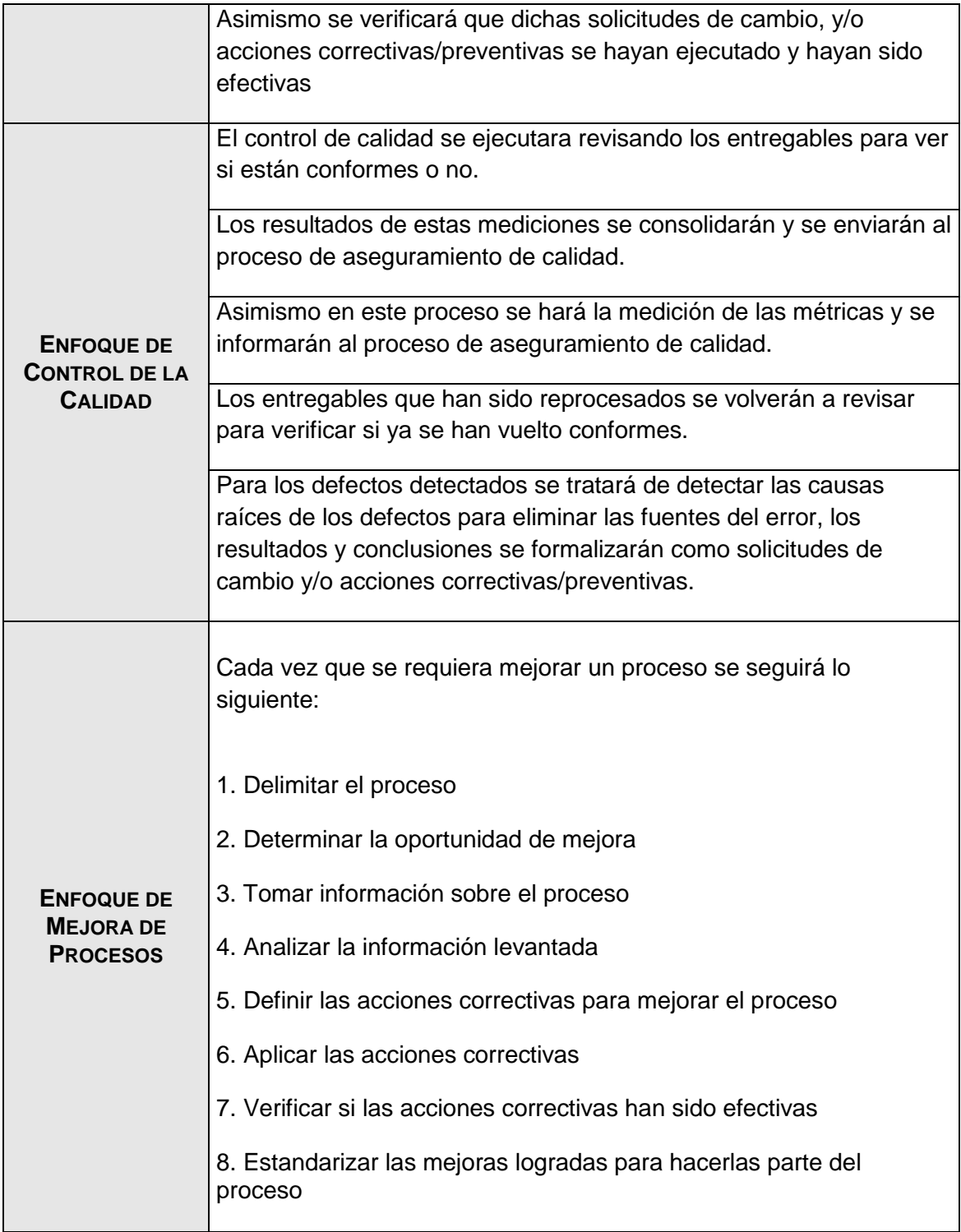

## FORMATO N° 26 - DEFINICIÓN DE MÉTRICAS DE LA CALIDAD

# *DEFINICIÓN DE MÉTRICAS DE CALIDAD*

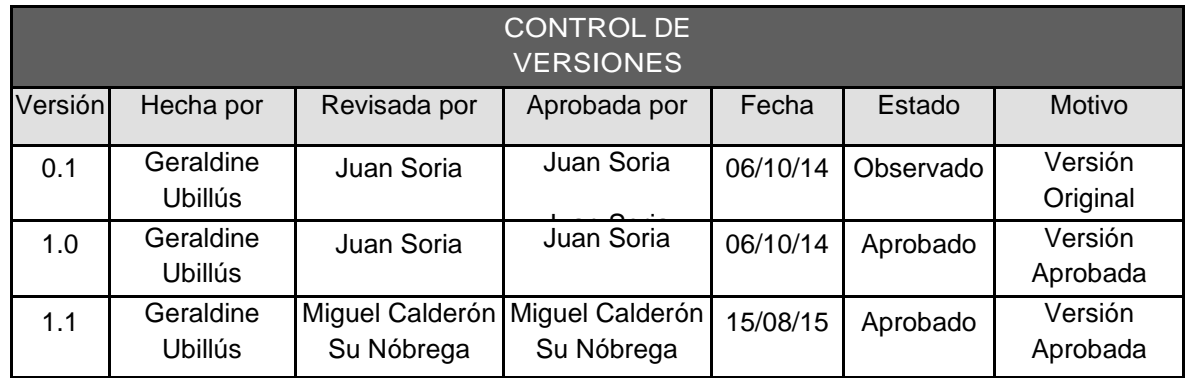

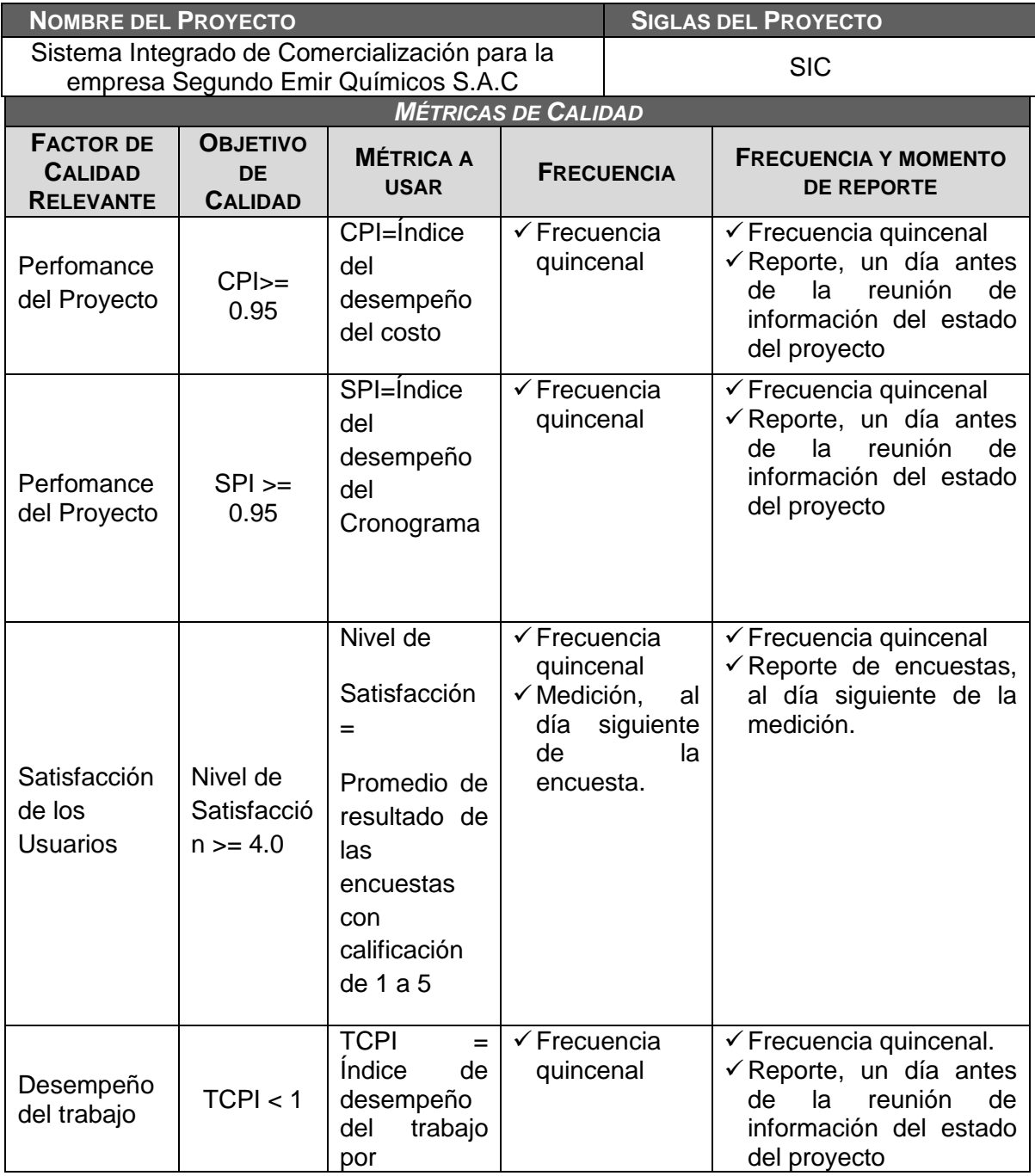

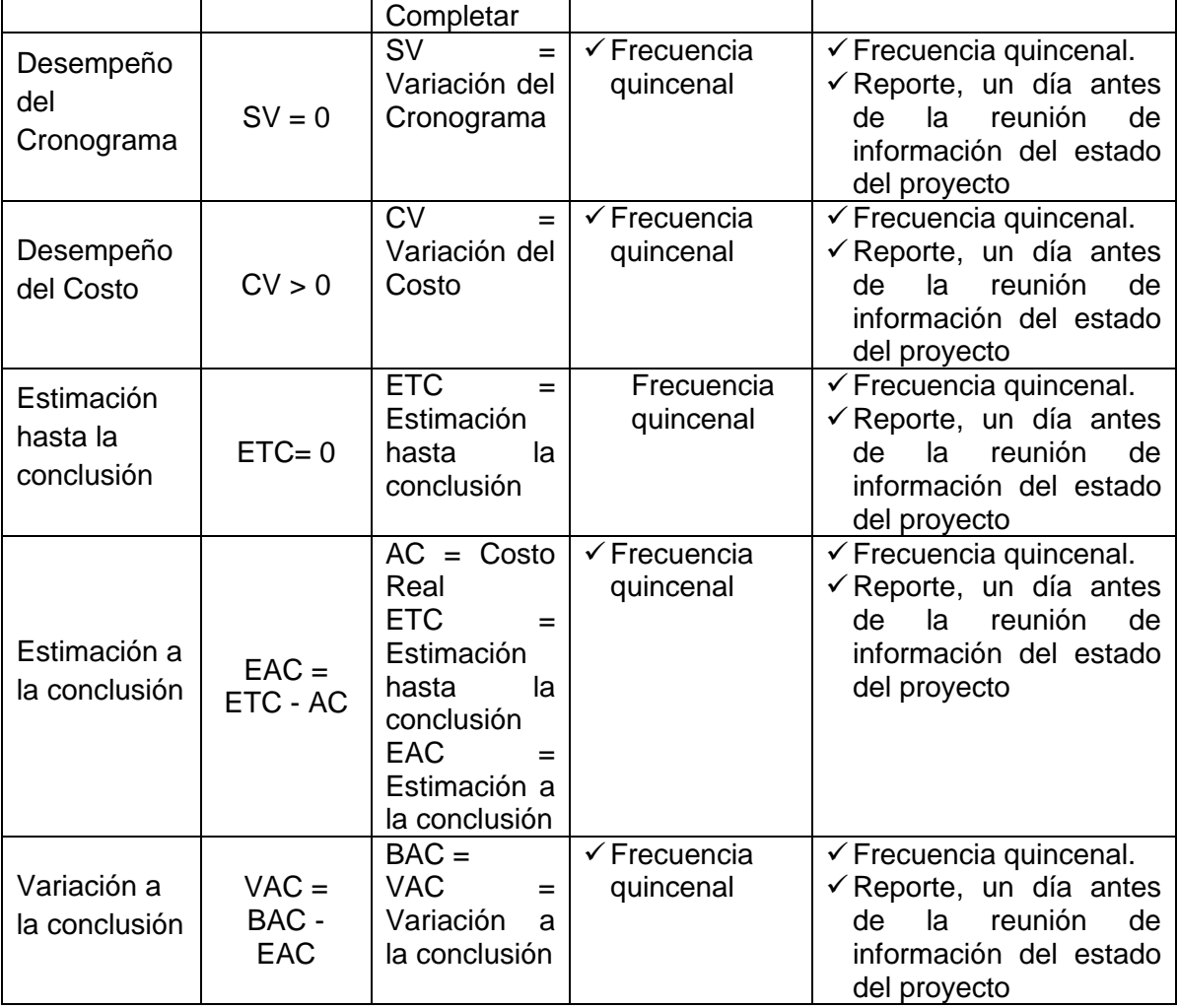

### FORMATO N° 27 - LISTA DE CONTROL DE LA CALIDAD

## *LISTA DE CONTROL DE CALIDAD*

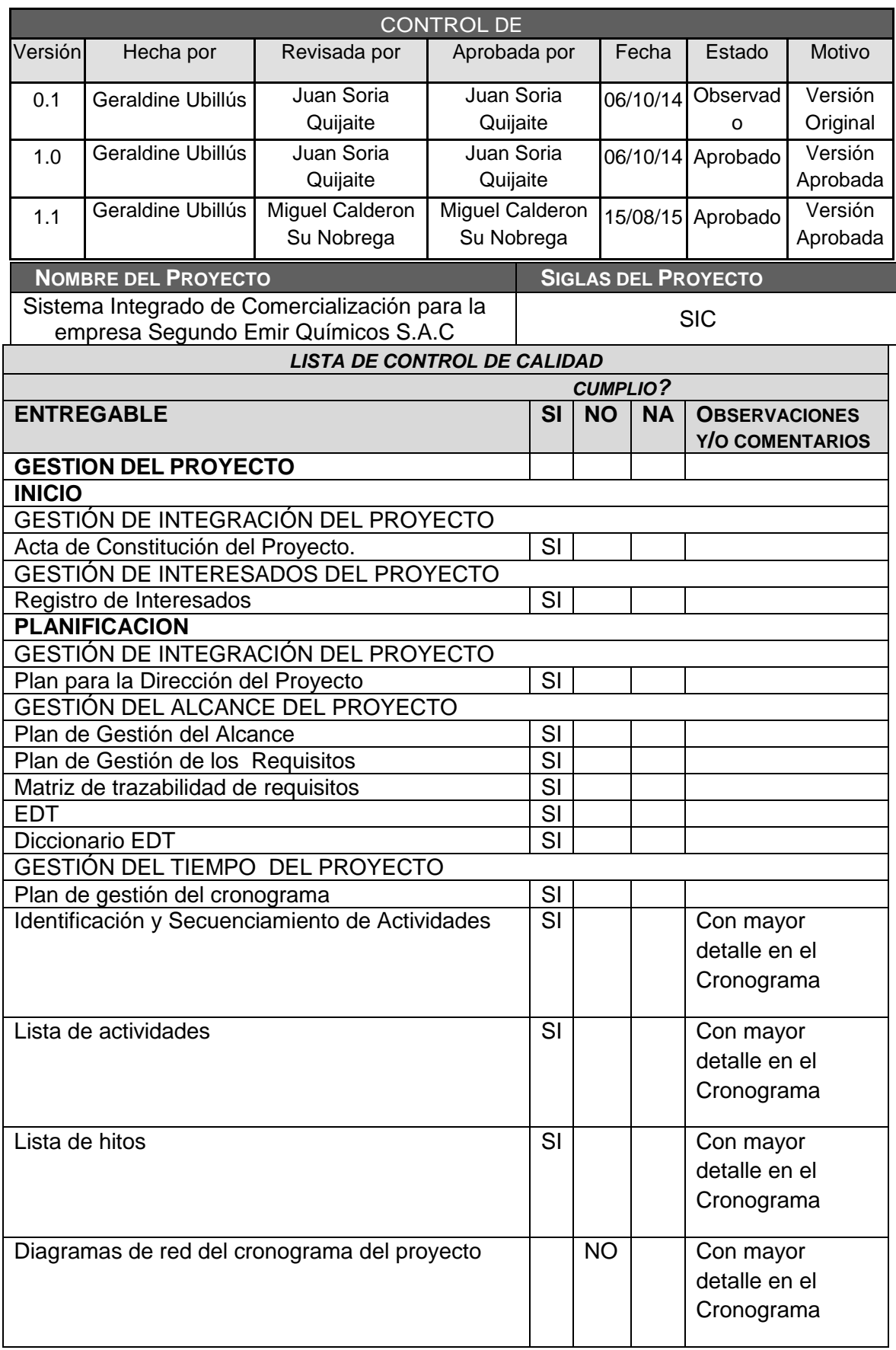

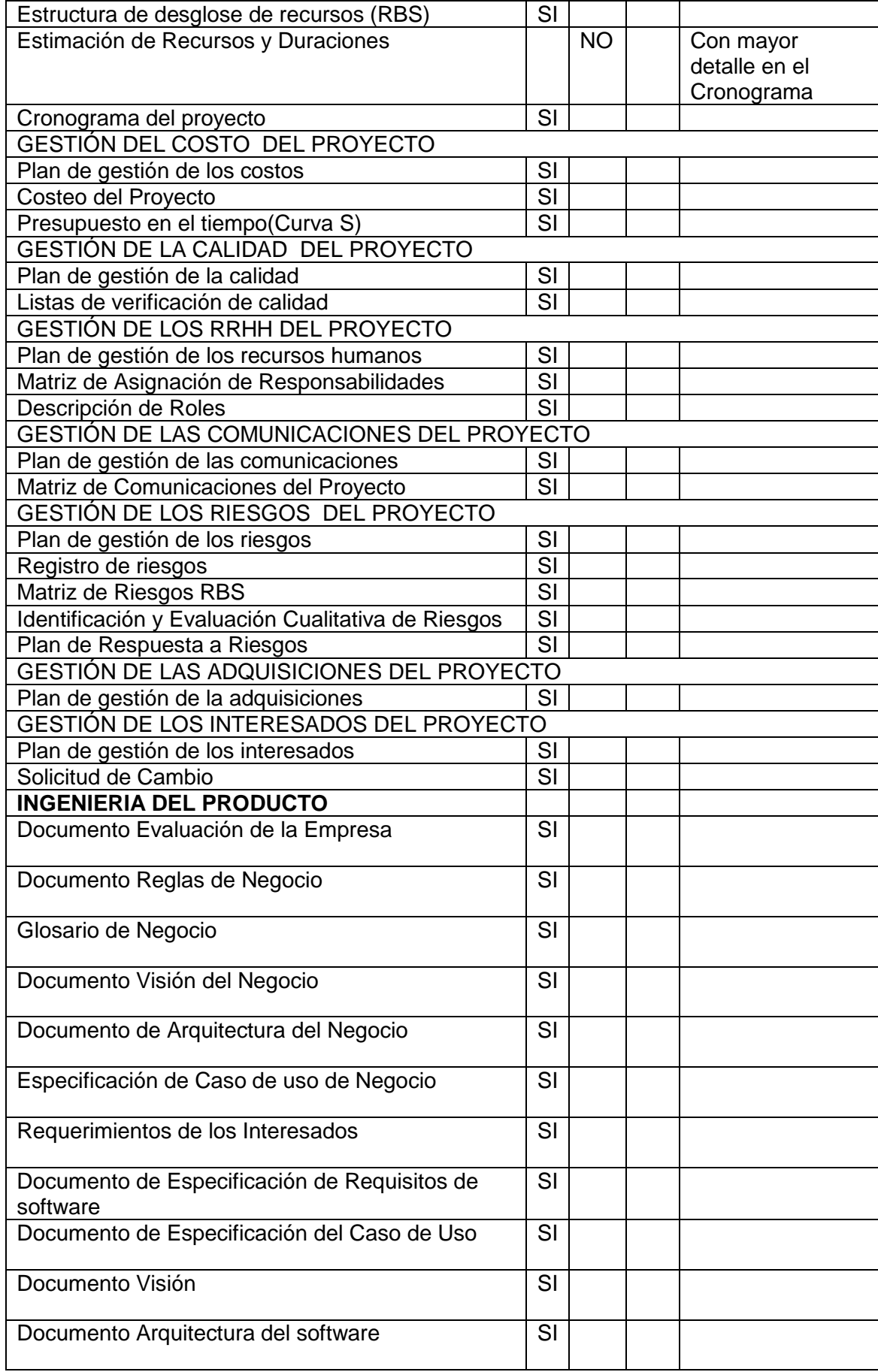

### FORMATO N° 28 - PLAN DE GESTIÓN DE RECURSOS HUMANOS

## *PLAN DE GESTIÓN DE RECURSOS HUMANOS*

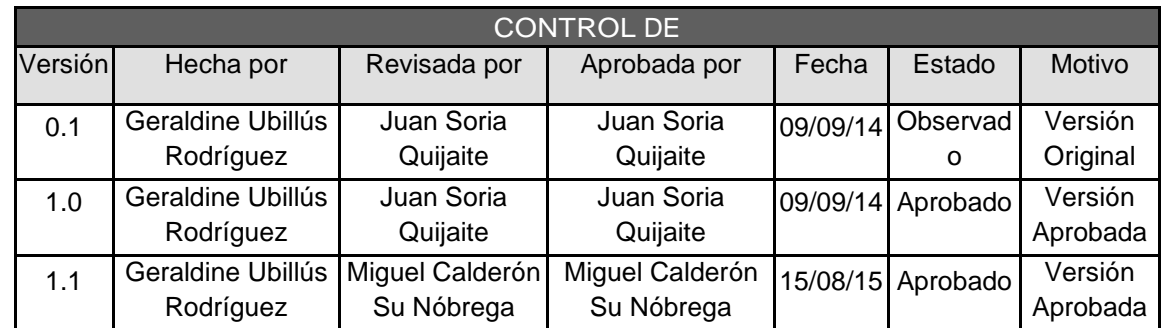

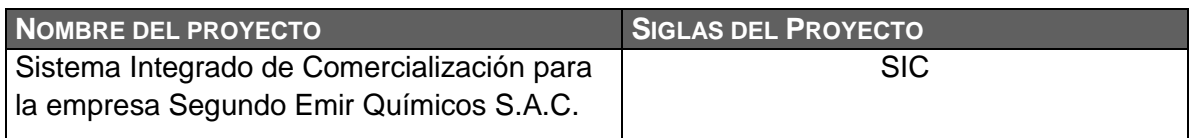

#### **ORGANIGRAMA DEL PROYECTO:**

A continuación se presenta el organigrama del proyecto, codificados en función a lo establecido en el Resource Breakdown Structure (RBS) del Proyecto, para visualizar a todo el Recurso Humano, ver el documento "Resourse Breakdown Structure (RBS) del Proyecto".

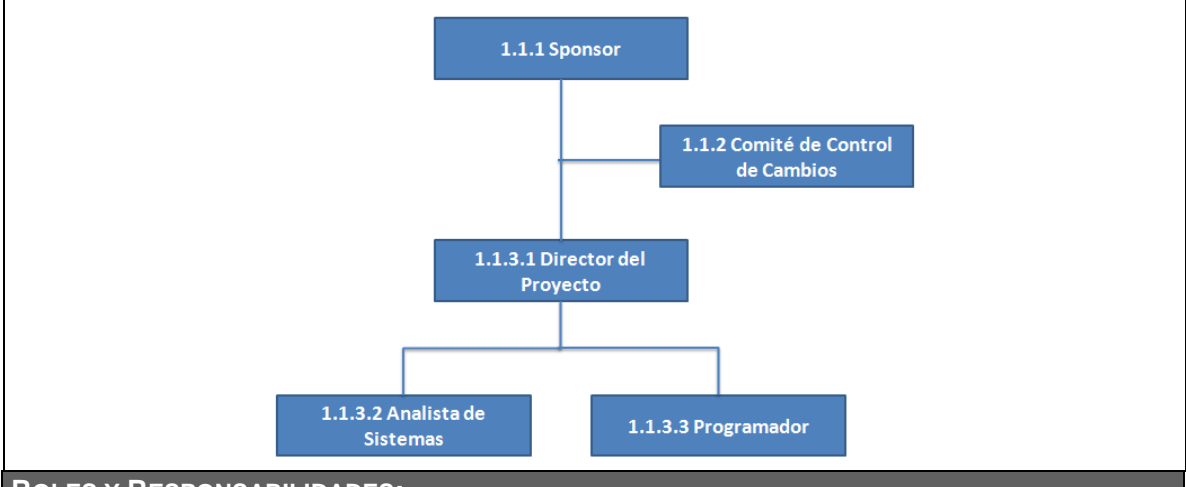

#### **ROLES Y RESPONSABILIDADES:**

Ver "Matriz de Asignación de Responsabilidades (RACI)". Ver Formato 29.

**CAPACITACIÓN, ENTRENAMIENTO REQUERIDO:**

Todos los documentos de la gestión e ingeniería del proyecto estarán compartidos por medio de correo electrónico. En caso existan dudas, pueden convocar una reunión con el Director del Proyecto para que los pueda asesorar.

## *MATRIZ DE ASIGNACIÓN DE RESPONSABILIDADES (RACI)*

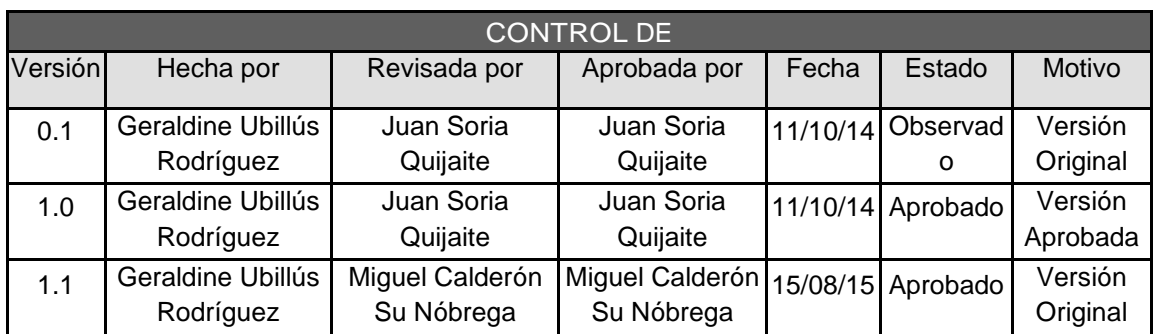

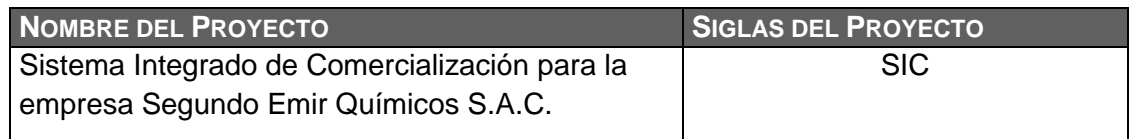

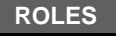

SP = SPONSOR (Emil García Tuanama) DP = DIRECTOR DEL PROYECTO (Geraldine Ubillús Rodríguez) AN = ANALISTA DE SISTEMAS (Geraldine Ubillús Rodríguez) PR = PROGRAMADOR (Geraldine Ubillús Rodríguez) CCC = COMITÉ DE CONTROL DE CAMBIOS (Geraldine Ubillús Rodríguez , Luis Enrique Morales Camacho, Emil García Tuanama) IC = INTERESADO CONSULTIVO (Miguel Martín Calderón Su Nobrega)

R =RESPONSABLE A =APROBADOR C =CONSULTADO I =INFORMADO

**LEYENDA**

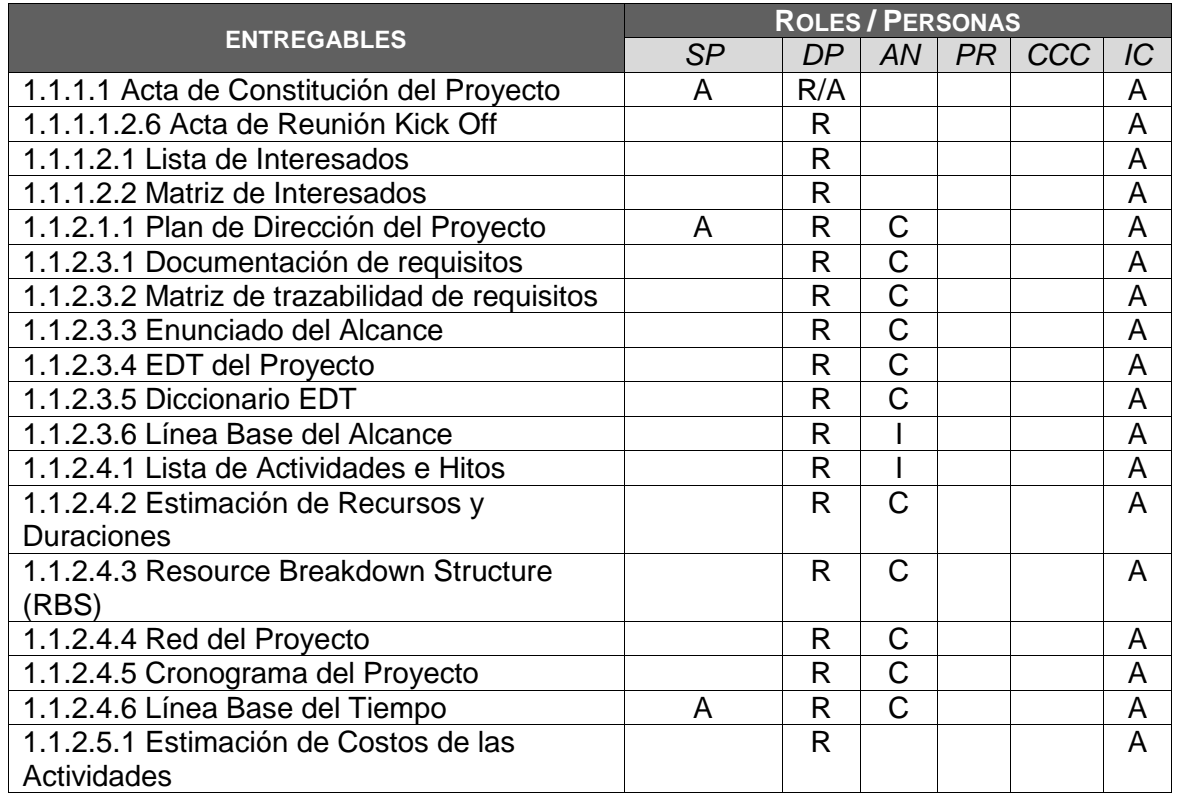

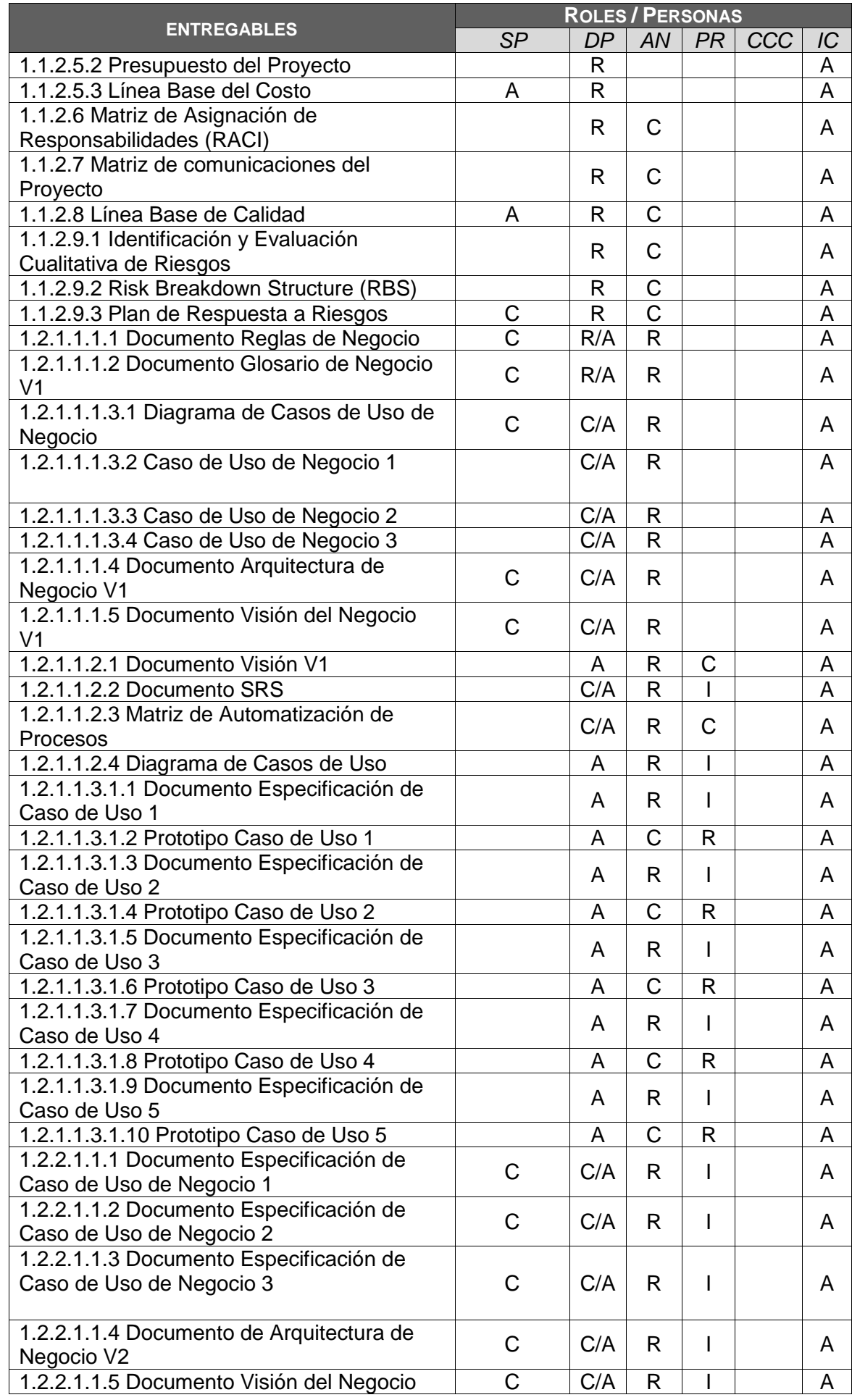

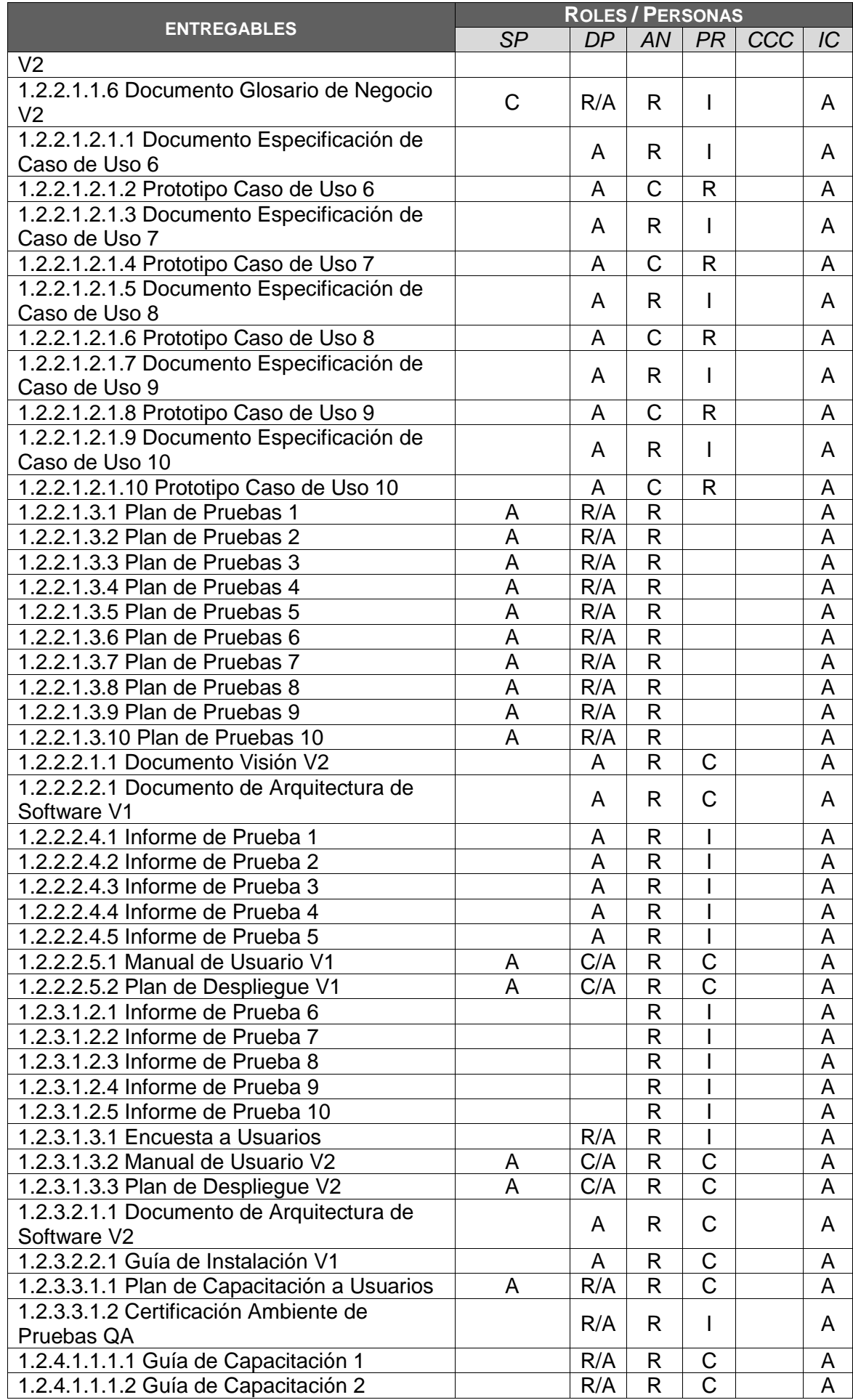

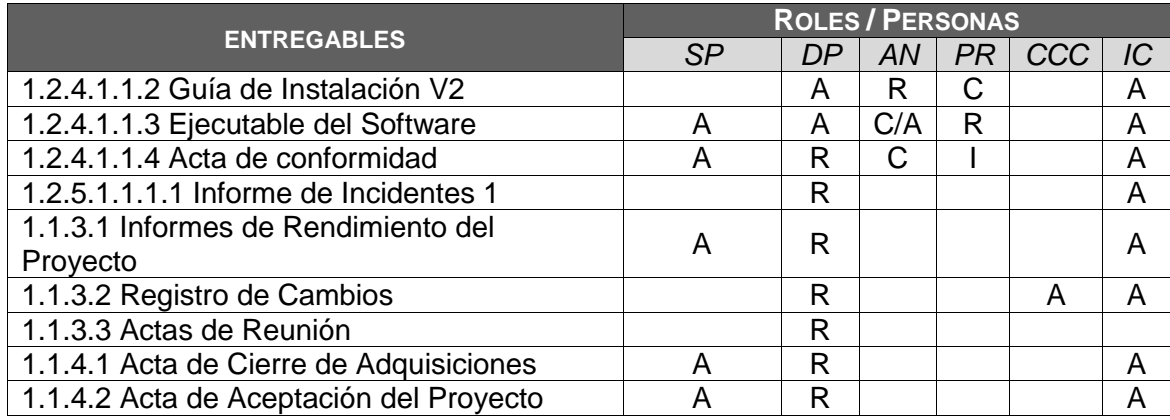

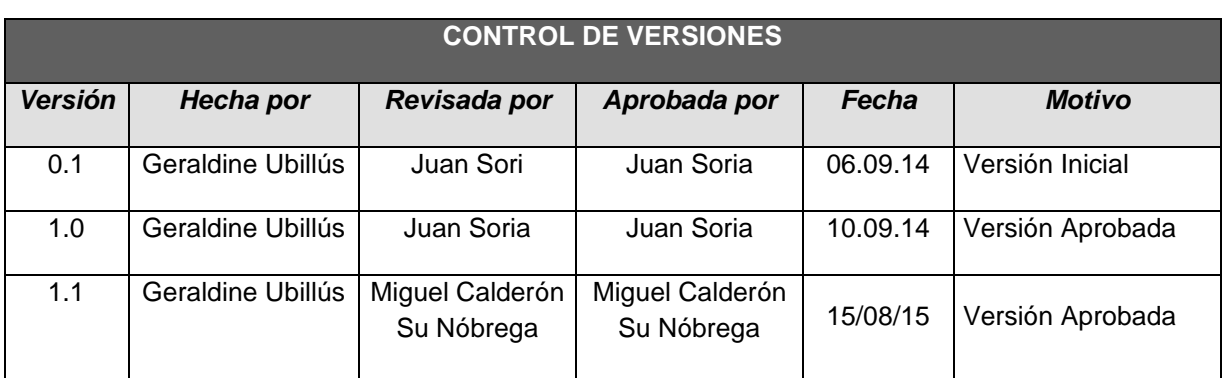

### FORMATO N° 30 - PLAN DE GESTIÓN DE LAS COMUNICACIONES

### *PLAN DE GESTIÓN DE COMUNICACIONES*

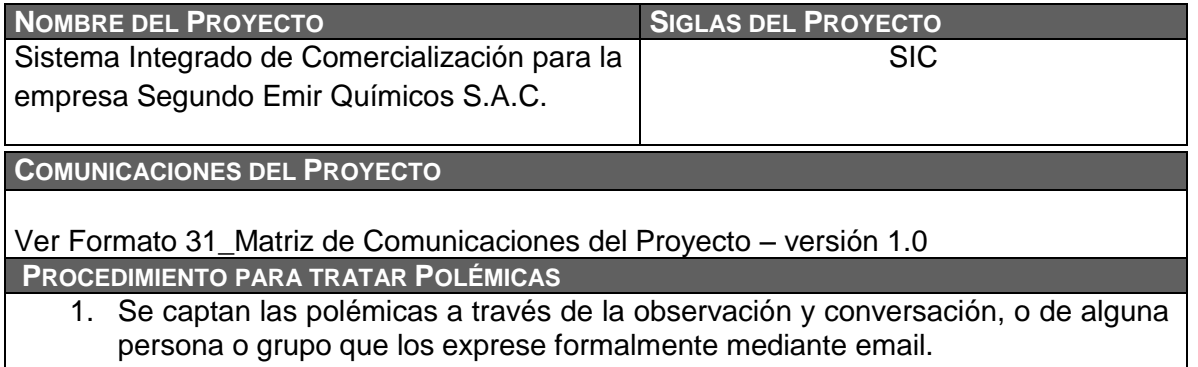

- 2. Se le asigna una numeración y se registran en un archivo lista Control de Polémicas.
- 3. Se revisa el archivo lista Control de Polémicas en la reunión quincenal de coordinación con el fin de:
	- a. Determinar las soluciones a aplicar a las polémicas pendientes por analizar, designar un responsable por su solución, un plazo de solución, y registrar la programación de estas soluciones en la lista Control de Polémicas.
	- b. Revisar si las soluciones programadas se están aplicando, de no ser así se tomarán acciones correctivas al respecto.
	- c. Revisar si las soluciones aplicadas han sido efectivas y si la polémica ha sido resuelta, de no ser así se diseñarán nuevas soluciones (continuar en el paso 'a').
	- d. Realizar seguimiento de las polémicas cuando estas no han sido respondidas
- 4. En caso que una polémica no pueda ser resuelta o en caso que haya evolucionado hasta convertirse en un problema, deberá ser abordada con el siguiente método de escalamiento:
	- a. En primera instancia será tratada de resolver por el Gerente del Proyecto y el Equipo de Gestión de Proyecto, utilizando el método estándar de resolución de problemas.
	- b. En segunda instancia será tratada de resolver por el Gerente del Proyecto, el Equipo de Gestión de Proyecto, y los miembros pertinentes del Equipo de Proyecto, utilizando el método estándar de resolución de problemas.
	- c. En tercera instancia será tratada de resolver por el Sponsor, el Gerente del Proyecto, y los miembros pertinentes del proyecto, utilizando la negociación y/o la solución de conflictos.
	- d. En última instancia será resuelta por el Sponsor o por el Sponsor y el Comité de Control de Cambios si el primero lo cree conveniente y necesario.

El Plan de Gestión de las Comunicaciones deberá ser revisado y/o actualizado cada vez que:

- 1. Hay una solicitud de cambio aprobada que impacte el Plan de Proyecto.
- 2. Hay una acción correctiva que impacte los requerimientos o necesidades de información de los stakeholders.
- 3. Hay personas que ingresan o salen del proyecto.
- 4. Hay cambios en las asignaciones de personas a roles del proyecto.
- 5. Hay cambios en la matriz autoridad versus influencia de los stakeholders.
- 6. Hay solicitudes inusuales de informes o reportes adicionales.
- 7. Hay quejas, sugerencias, comentarios o evidencias de requerimientos de información no satisfechos.
- 8. Hay evidencias de resistencia al cambio.
- 9. Hay evidencias de deficiencias de comunicación intraproyecto y extraproyecto.

La actualización del Plan de Gestión de las Comunicaciones deberá seguir los siguientes pasos:

- 1. Identificación y clasificación de stakeholders.
- 2. Determinación de requerimientos de información.
- 3. Elaboración de la Matriz de Comunicaciones del Proyecto.
- 4. Actualización del Plan de Gestión de las Comunicaciones.
- 5. Aprobación del Plan de Gestión de las Comunicaciones.
- 6. Difusión del nuevo Plan de Gestión de las Comunicaciones.

**GUÍAS PARA EVENTOS DE COMUNICACIÓN**

**Guías para Reuniones .-** Todas las reuniones deberán seguir las siguientes pautas:

- 1. Debe fijarse la agenda con anterioridad.
- 2. Debe coordinarse e informarse fecha, hora, y lugar con los participantes.
- 3. Se debe empezar puntual.
- 4. Se deben fijar los objetivos de la reunión, los roles (por lo menos el organizador y el

Anotador), los procesos grupales de trabajo, y los métodos de solución de controversias.

- 5. Se debe cumplir a cabalidad los roles del organizador (dirige el proceso grupal de trabajo) y de anotador (toma nota de los resultados formales de la reunión).
- 6. Se debe terminar puntual.
- 7. Se debe emitir un Acta de Reunión la cual se debe repartir a los participantes (previa revisión por parte de ellos), la cual se dará un plazo de 24 horas para dar su aprobación.

**Guías para Correo Electrónico.-** Todos los correos electrónicos deberán seguir las siguientes

pautas:

- 1. Los correos electrónicos entre el Equipo de Proyecto y el Cliente deberán ser enviados por el Gerente del Proyecto con copia al Sponsor, para establecer una sola vía formal de comunicación con el Cliente.
- 2. Los enviados por el Cliente y recibidos por cualquier persona del Equipo de Proyecto deberán ser copiados al Gerente del Proyecto y el Sponsor (si es que éstos no han sido considerados en el reparto), para que todas las comunicaciones con el Cliente estén en conocimiento de los responsables de la parte contractual.
- 3. Los correos internos entre miembros del Equipo de Proyecto deberán ser copiados a la lista Equipo\_Proyecto que contiene las direcciones de los miembros, para que todos estén permanentemente informados de lo que sucede en el proyecto.

**GUÍAS PARA DOCUMENTACIÓN DEL PROYECTO**

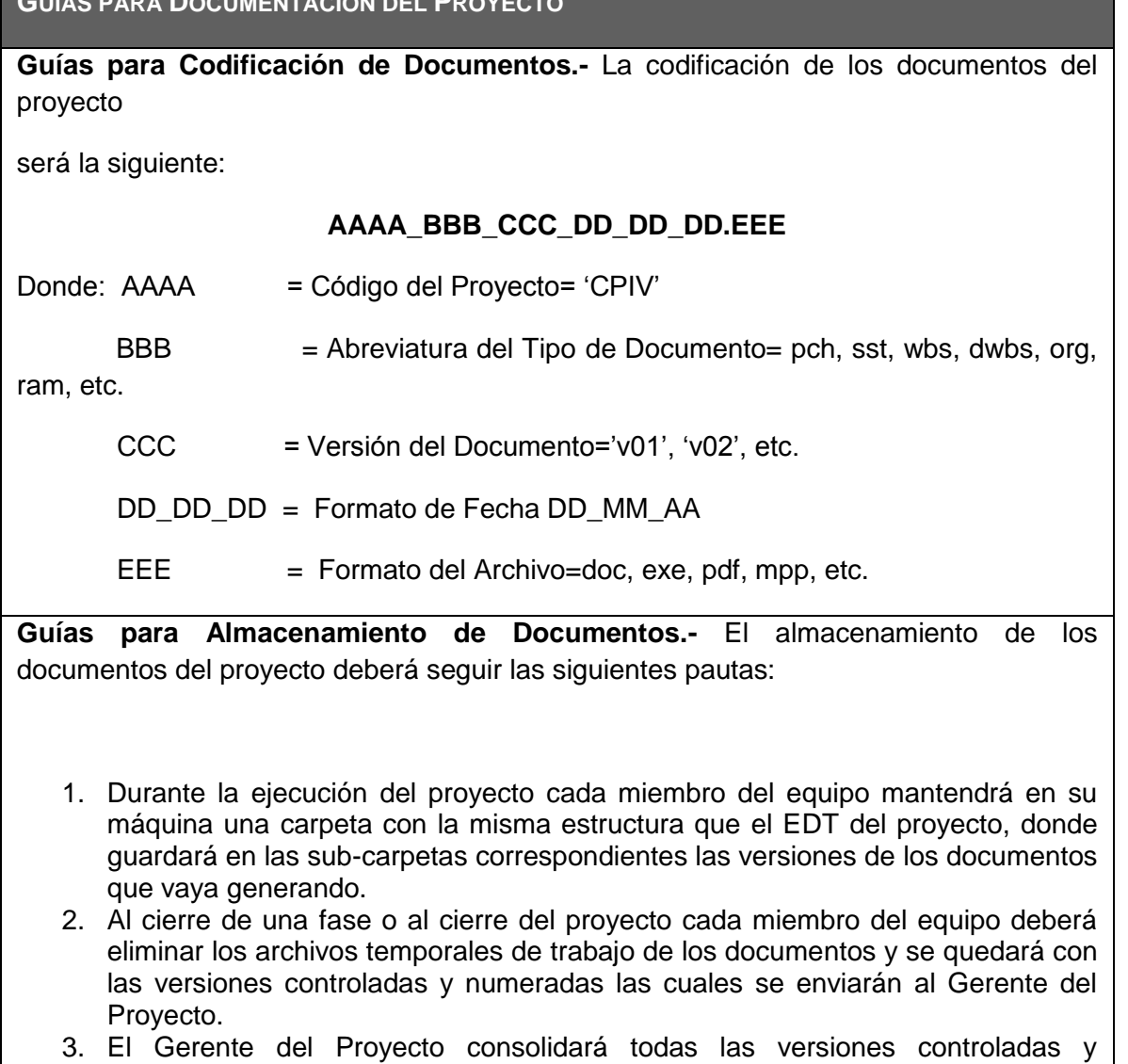

- numeradas de los documentos, en un archivo final del proyecto, el cual será una carpeta con la misma estructura del EDT, donde se almacenarán en el lugar correspondiente los documentos finales del proyecto. Esta carpeta se archivará en la Biblioteca de Proyectos, y se guardará protegida contra escritura.
- 4. Se publicará una Relación de Documentos del Proyecto y la ruta de acceso para consulta.
- 5. Los miembros de equipo borrarán sus carpetas de trabajo para eliminar redundancias de información y multiplicidad de versiones.

#### **Guías para Recuperación y Reparto de Documentos.-**

- 1. La recuperación de documentos a partir de la Biblioteca de Proyectos es libre para todos los integrantes del Equipo de Proyecto.
- 2. La recuperación de documentos a partir de la Biblioteca de Proyectos para otros miembros que no sean del Proyecto requiere autorización del Gerente del Proyecto.
- 3. El reparto de documentos digitales e impresos es responsabilidad del Gerente del Proyecto.
- 4. El reparto de documentos impresos no contempla el control de copias numeradas.

#### **GUÍAS PARA EL CONTROL DE VERSIONES**

1. Todos los documentos de Gestión de Proyectos están sujetos al control de versiones, el cual se hace insertando una cabecera estándar con el siguiente diseño:

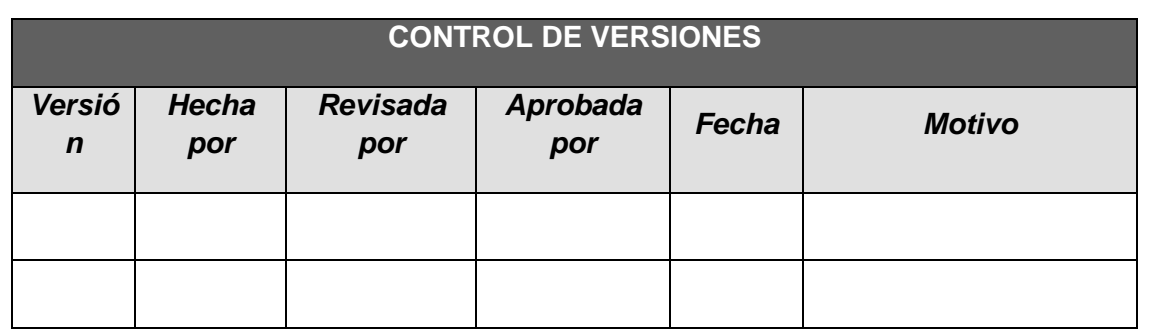

- 2. Cada vez que se emite una versión del documento se llena una fila en la cabecera, anotando la versión, quien emitió el documento, quién lo revisó, quién lo aprobó, a que fecha corresponde la versión, y por qué motivo se emitió dicha versión.
- 3. Debe haber correspondencia entre el código de versión del documento que figura en esta cabecera de Control de Versiones y el código de versión del documento que figura en el nombre del archivo, según:

### **AAAA\_BBB\_CCC\_DD\_DD\_DD.EEE**

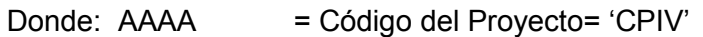

- BBB = Abreviatura del Tipo de Documento= pch, sst, wbs, dwbs, org, ram, etc.
	- CCC = Versión del Documento='v01', 'v02', etc.

DD\_DD\_DD = Formato de Fecha DD\_MM\_AA

 $EEE$  = Formato del Archivo=doc, exe, pdf, mpp, etc.
## FORMATO N° 31 - MATRIZ DE COMUNICACIONES DEL PROYECTO

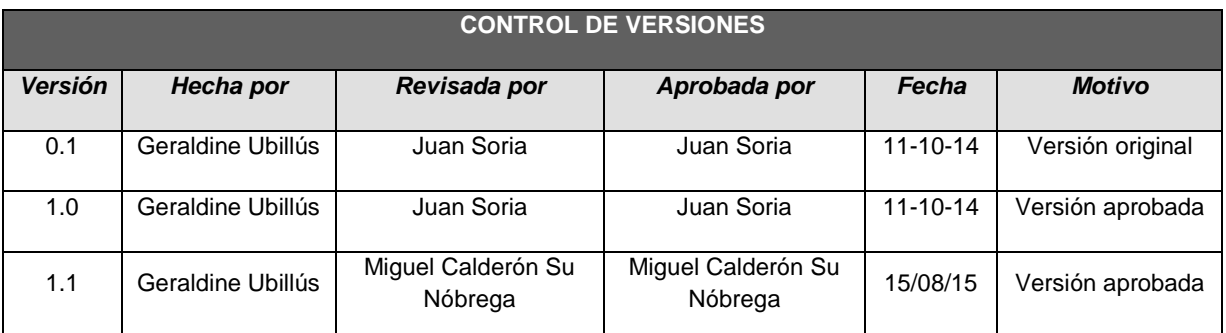

## *MATRIZ DE COMUNICACIONES DEL PROYECTO*

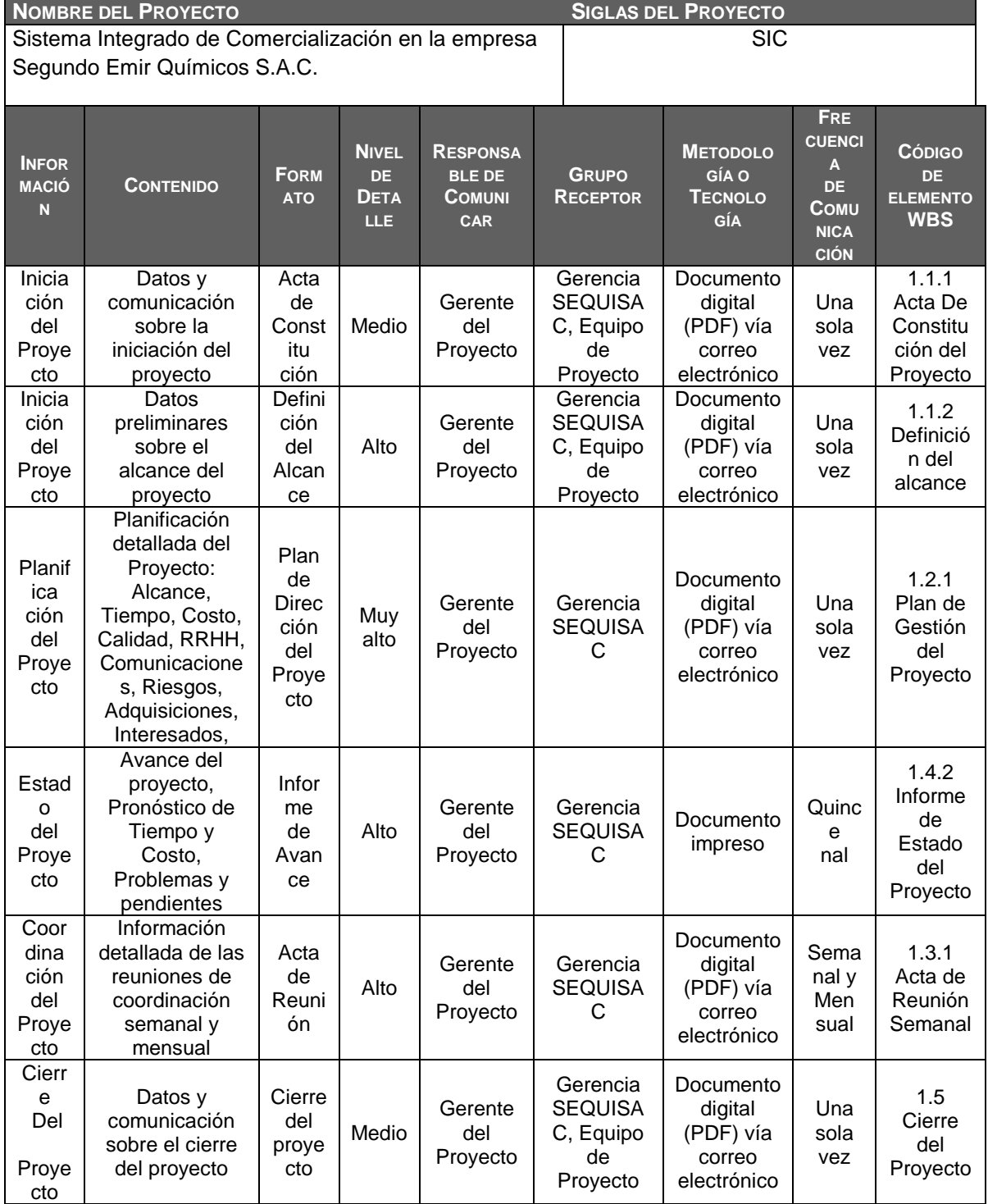

## FORMATO N° 32 - PLAN DE GESTIÓN DE LOS RIESGOS

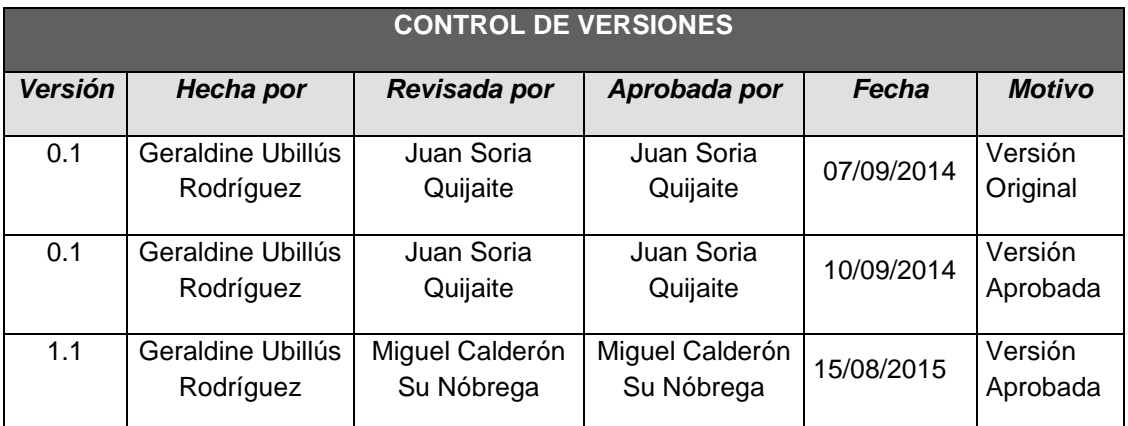

# *PLAN DE GESTIÓN DE RIESGOS*

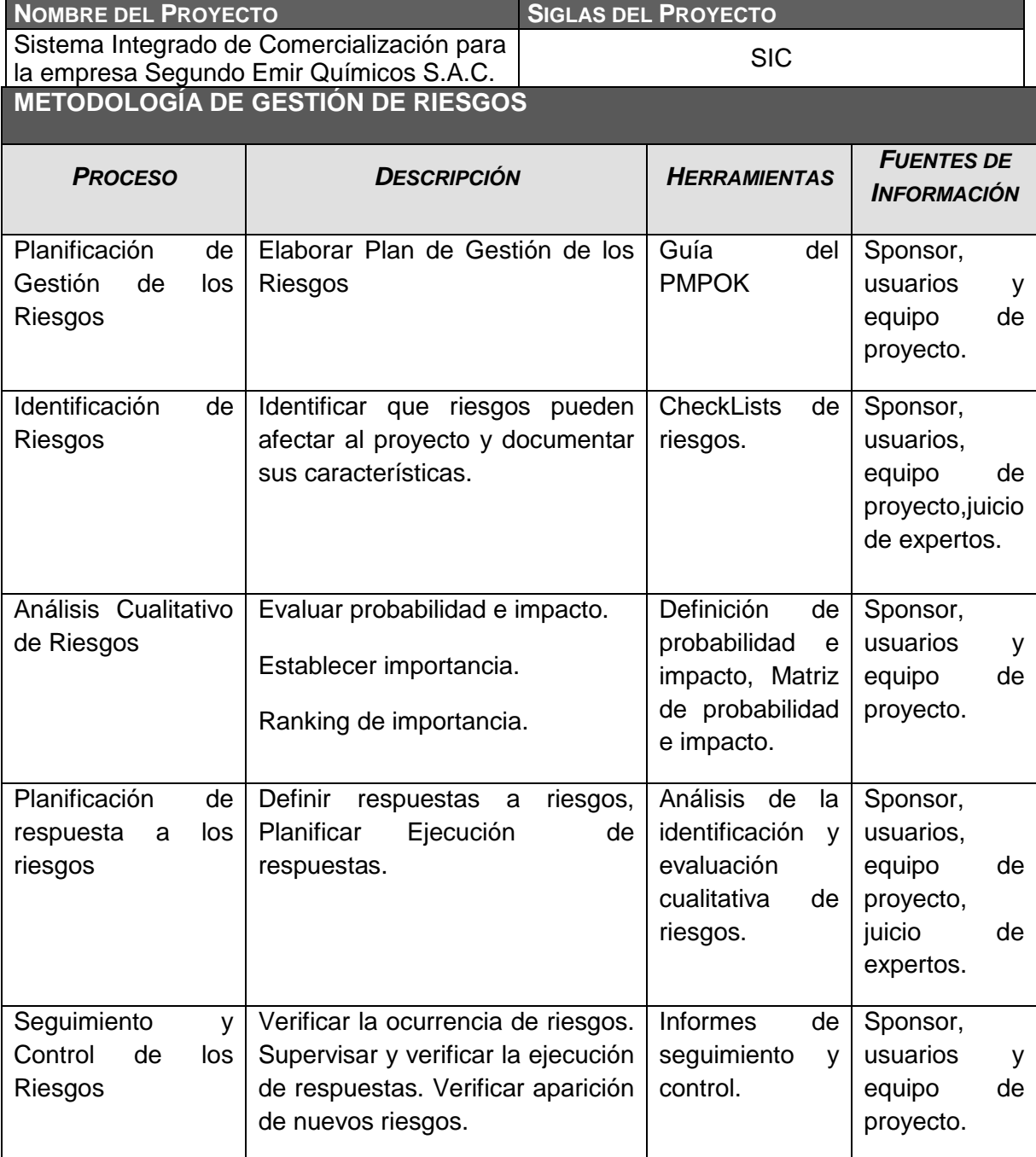

## **ROLES Y RESPONSABILIDADES DE GESTIÓN DE RIESGOS**

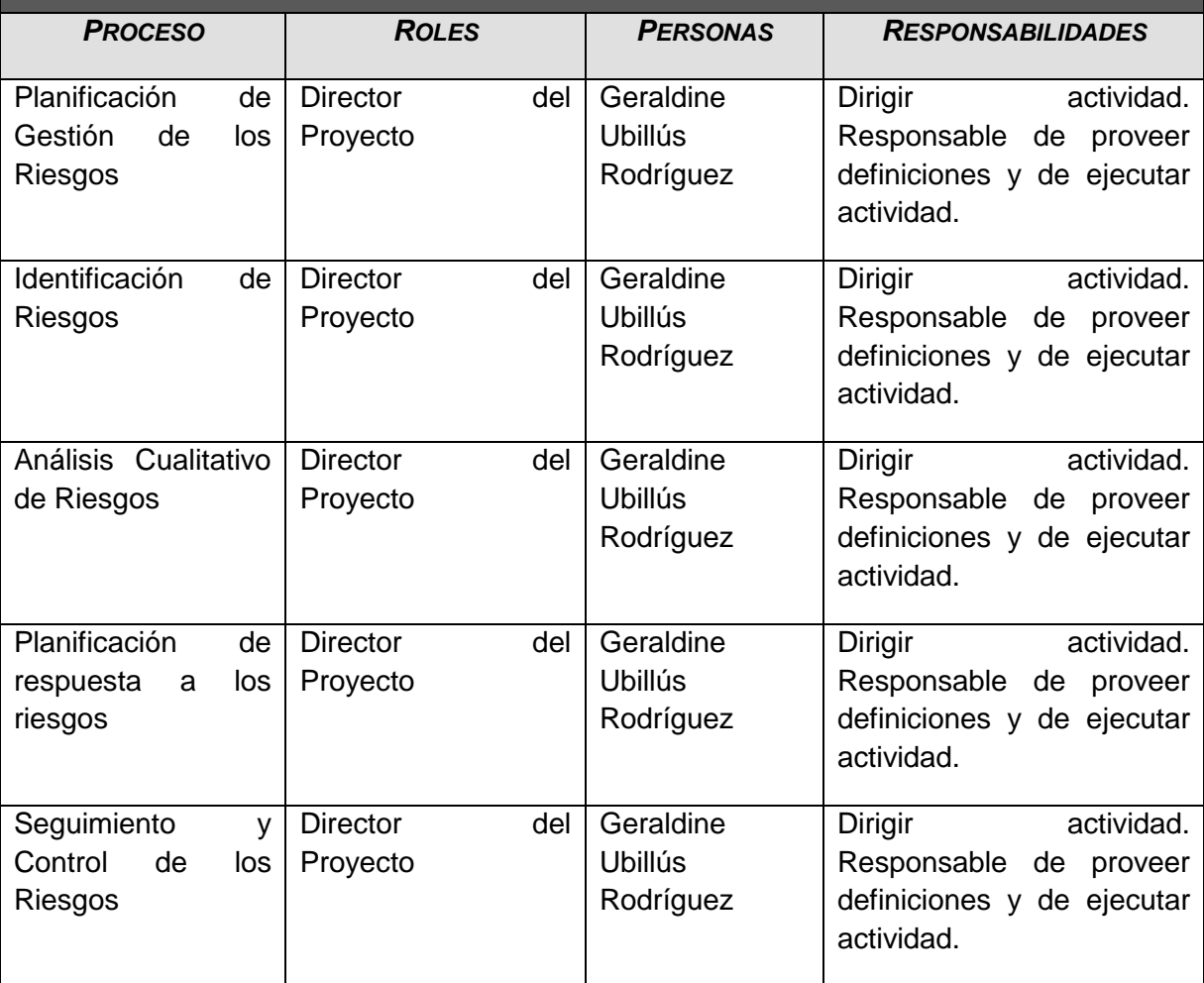

#### **Matriz de Probabilidad e Impacto**

Para obtener la matriz de riesgo se tienen en cuenta los diferentes escenarios a los que se enfrenta el proyecto y su impacto

- 1. El analista determina los posibles riesgos, a partir de un listado que se puede ampliar.
- 2. Asigna una probabilidad de ocurrencia(0.1, 0.3, 0.5, 0.7, 0.9), correspondiendo 0.1 muy probable y 0.9 casi certeza.
- 3. Asigna el impacto (0.05, 0.10, 0.20, 0.40, 0.80), siendo 0.05 muy bajo y 0.80 muy alto.

El modelo calcula el riesgo(Muy bajo, Bajo, Moderado, Alto, Muy Alto) de acuerdo con la matriz de riesgo.

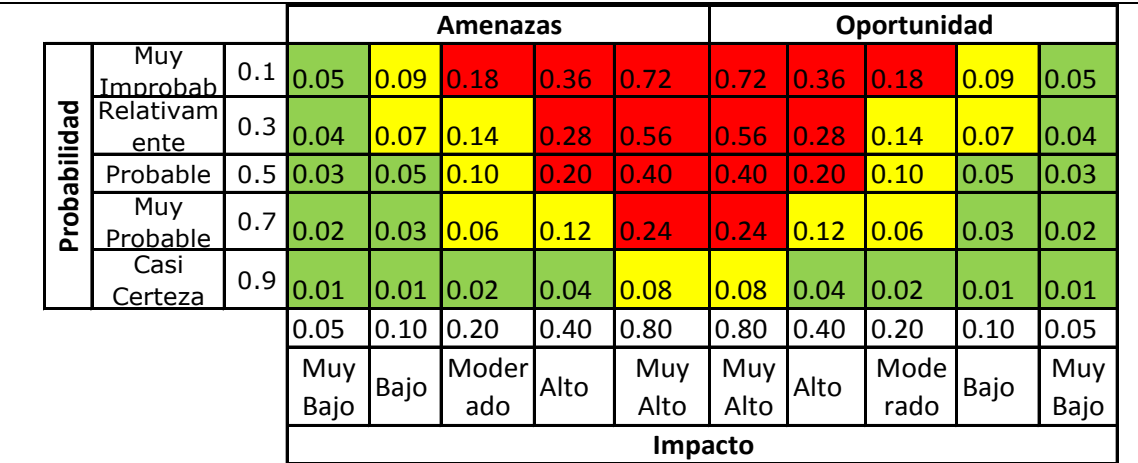

Condiciones Definidas para las Escalas de Impacto de un Riesgo sobre los Principales Objetivos del Proyecto<br>(Sólo se muestran ejemplos para impactos negativos)

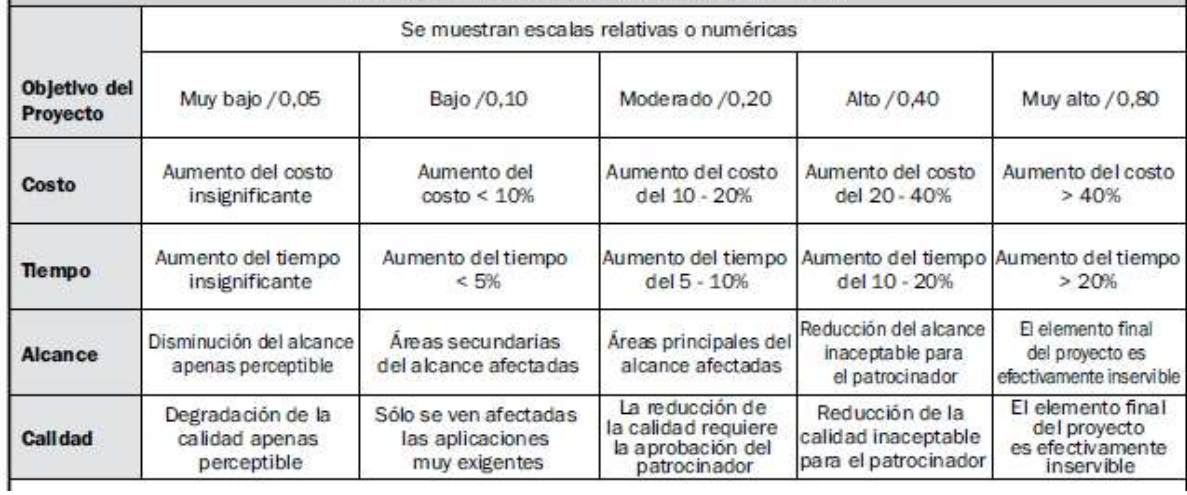

## **PERIODICIDAD DE LA GESTIÓN DE RIESGOS**

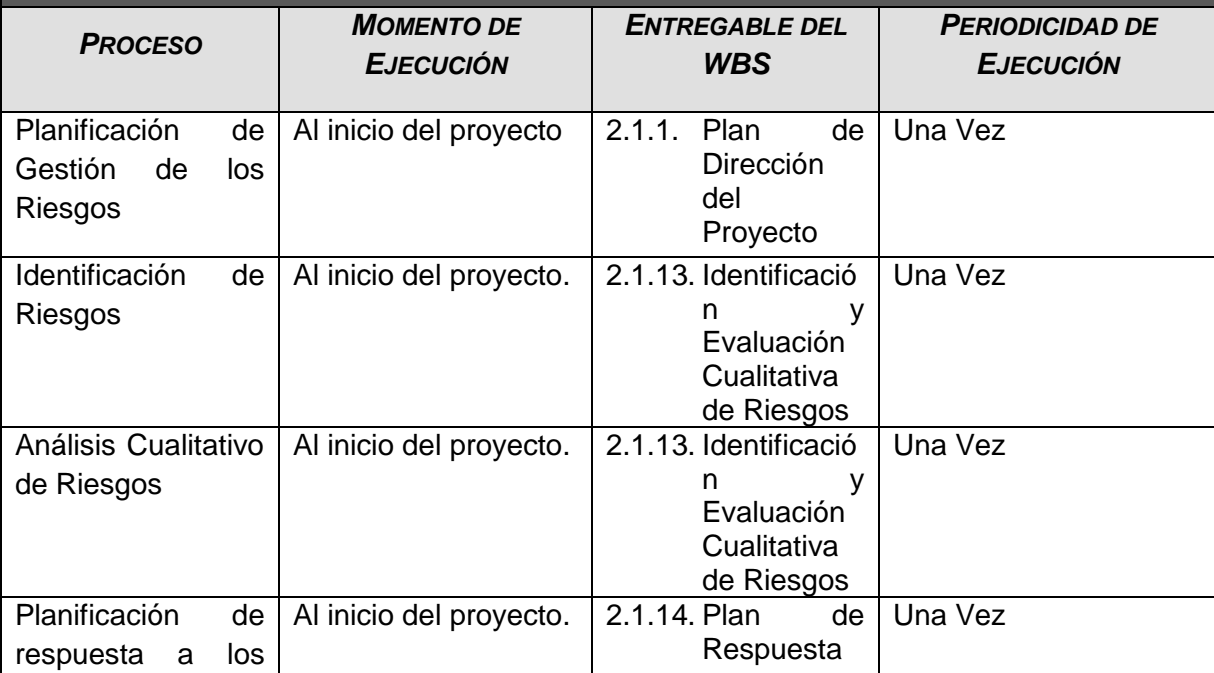

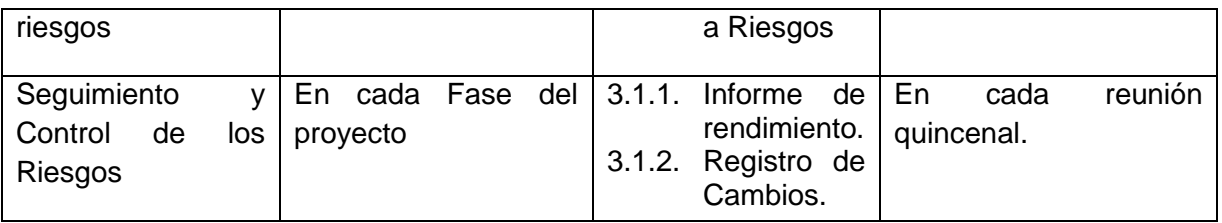

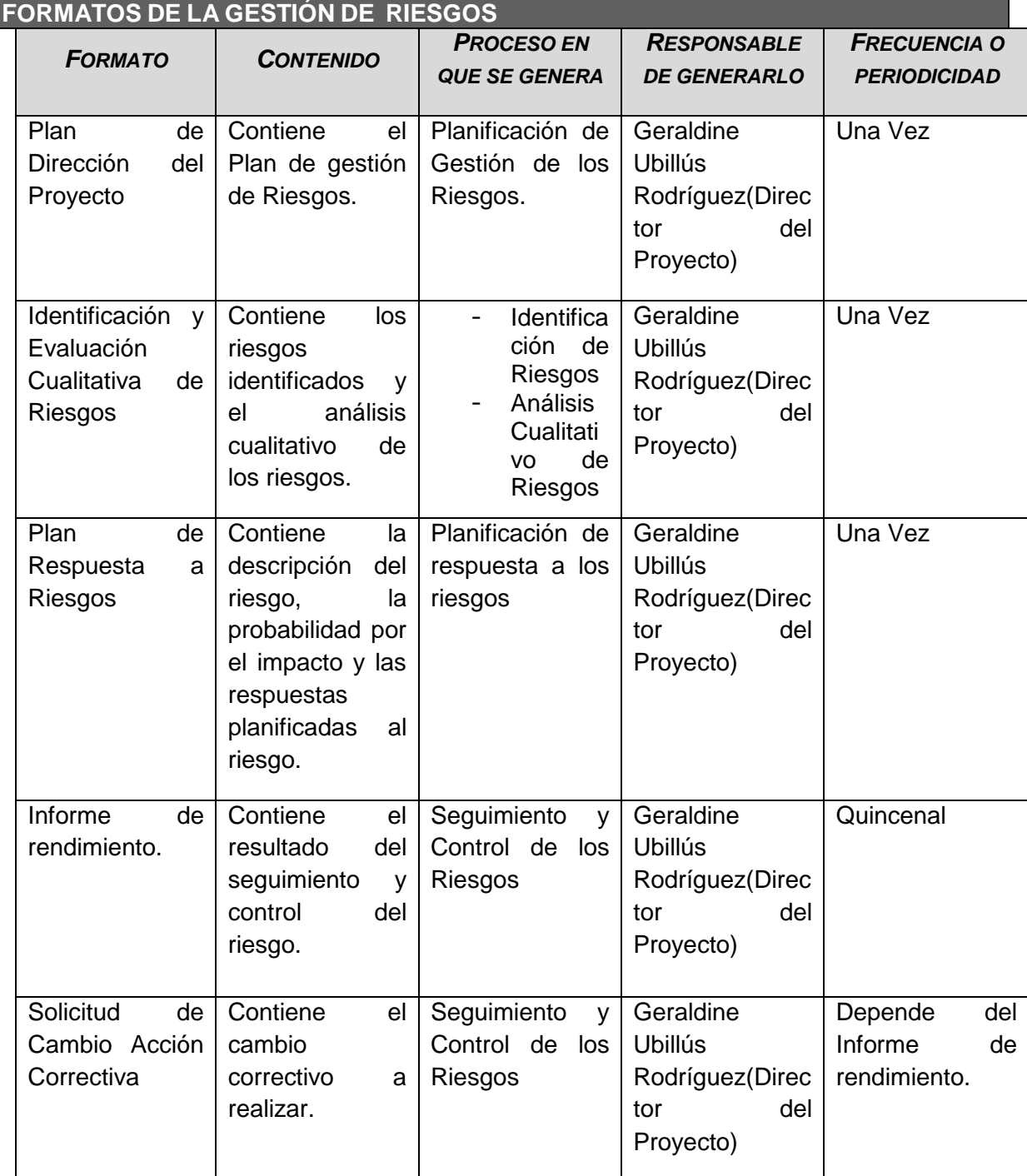

## FORMATO N° 33 - IDENTIFICACIÓN Y EVALUACIÓN CUALITATIVA DE RIESGOS

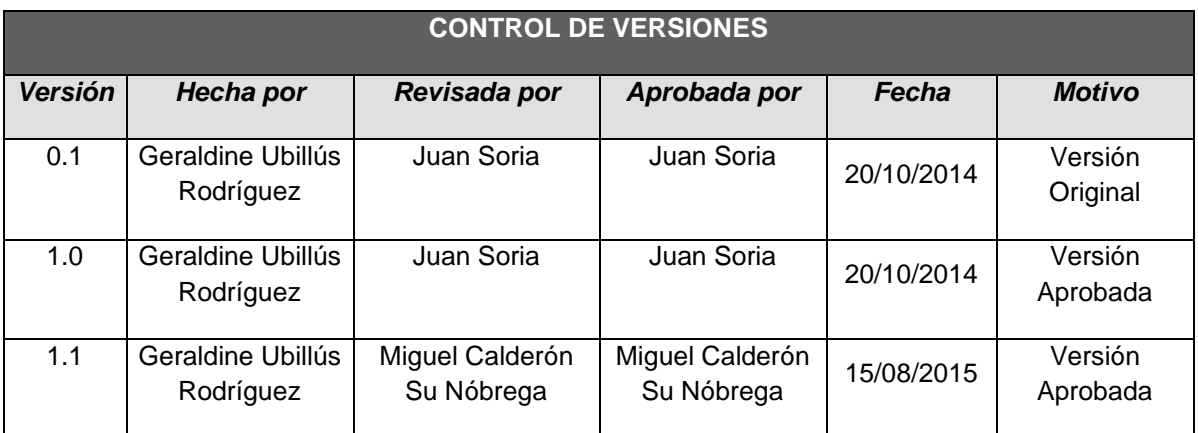

## *IDENTIFICACIÓN Y EVALUACIÓN CUALITATIVA DE RIESGOS*

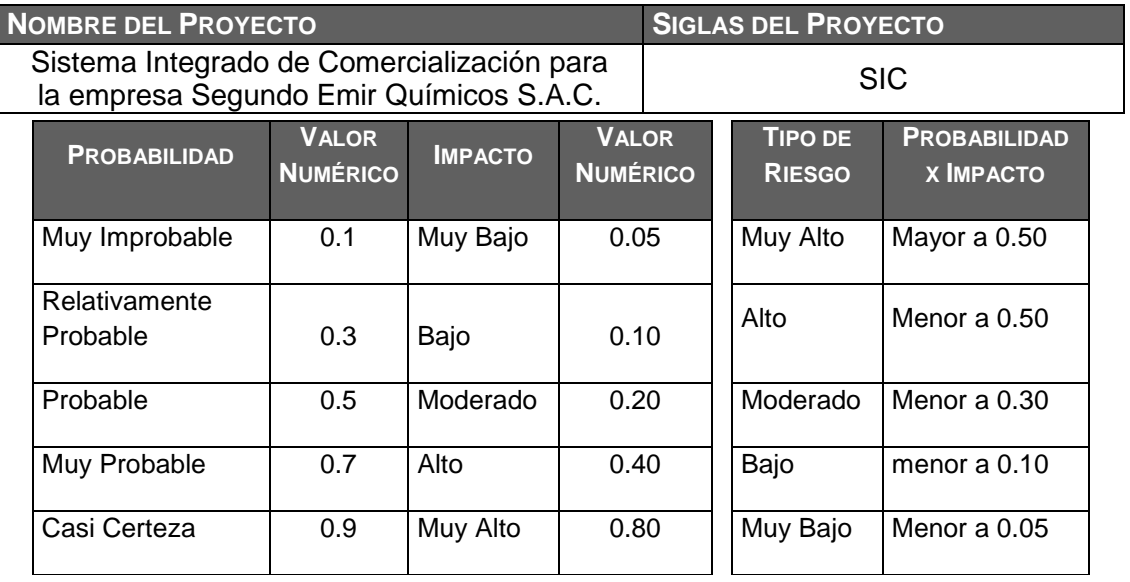

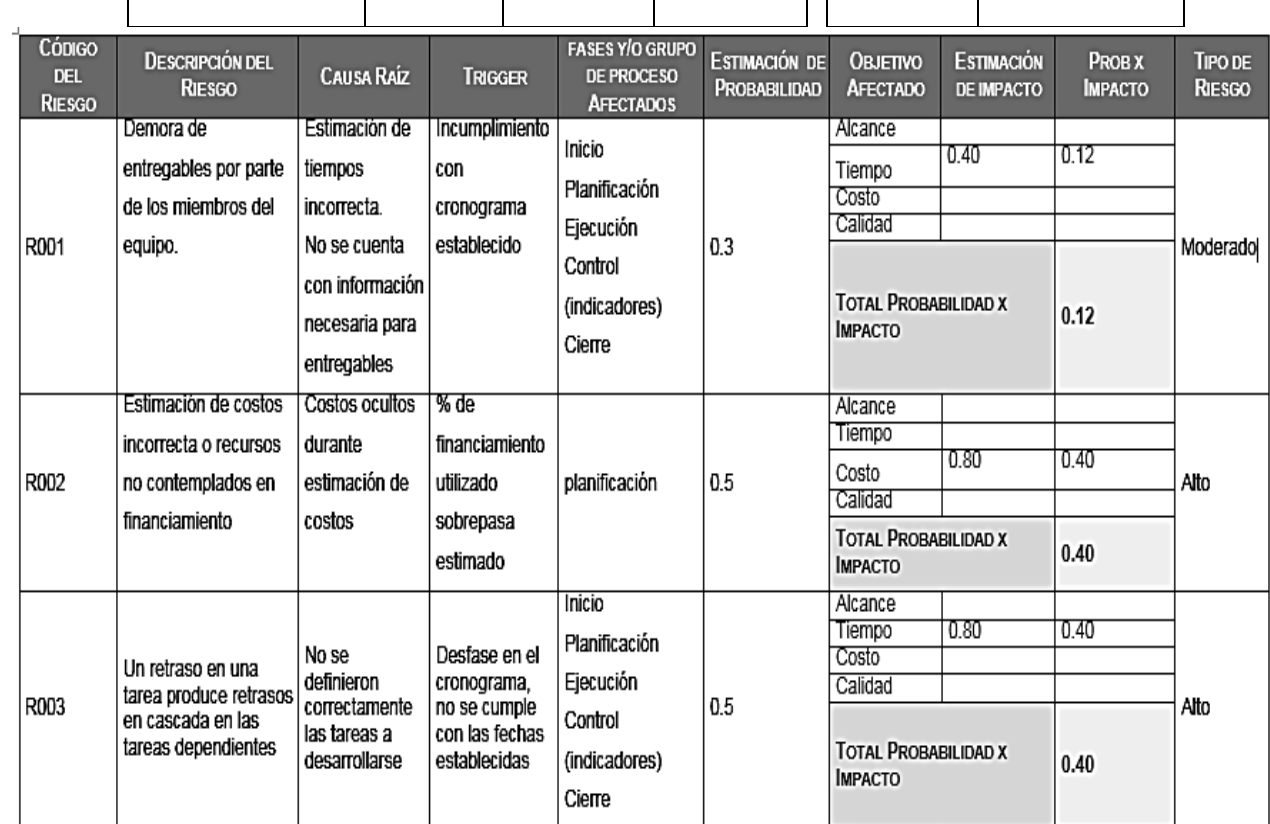

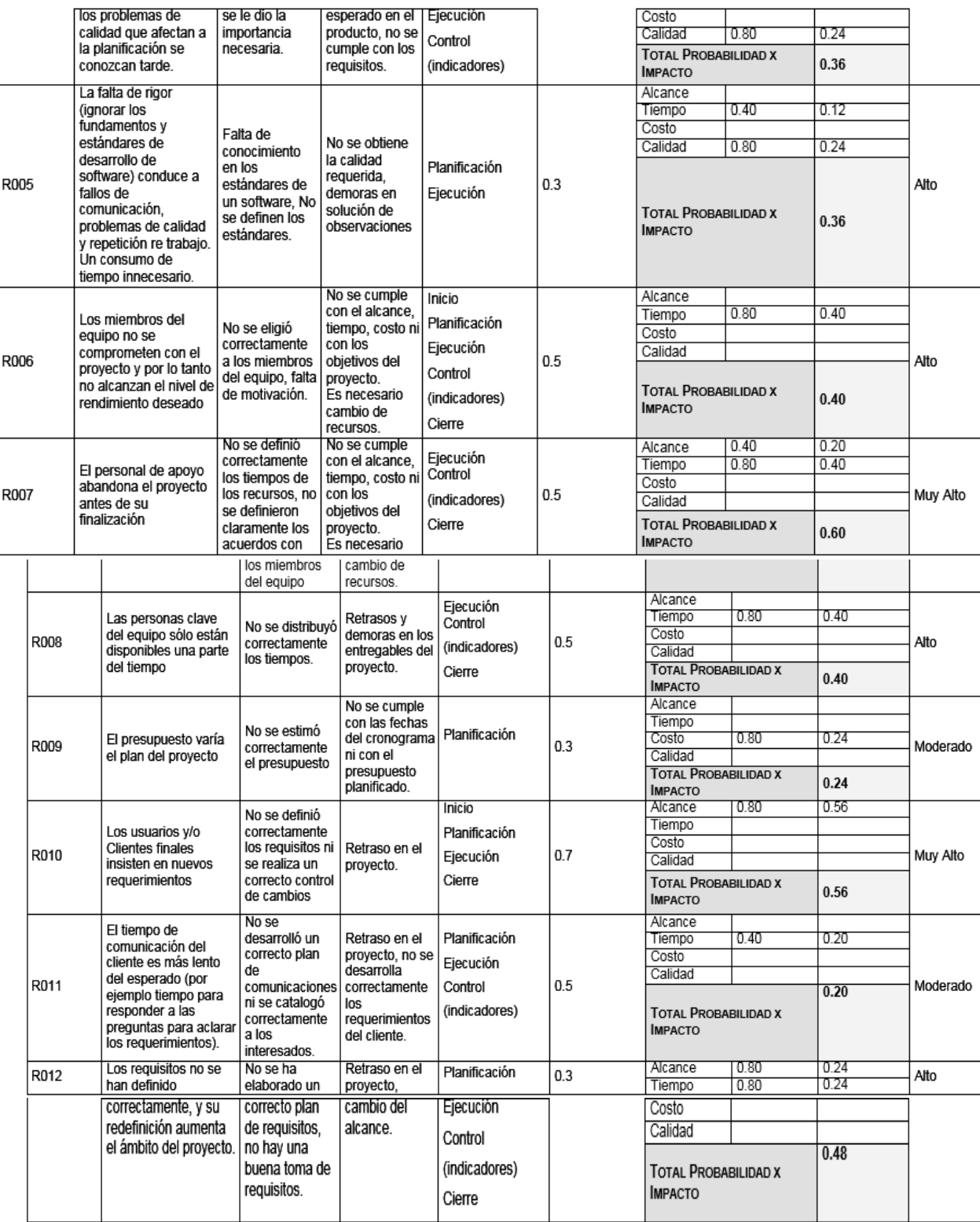

## FORMATO N° 34 - PLAN DE RESPUESTA A RIESGOS

## *PLAN DE RESPUESTA A RIESGOS*

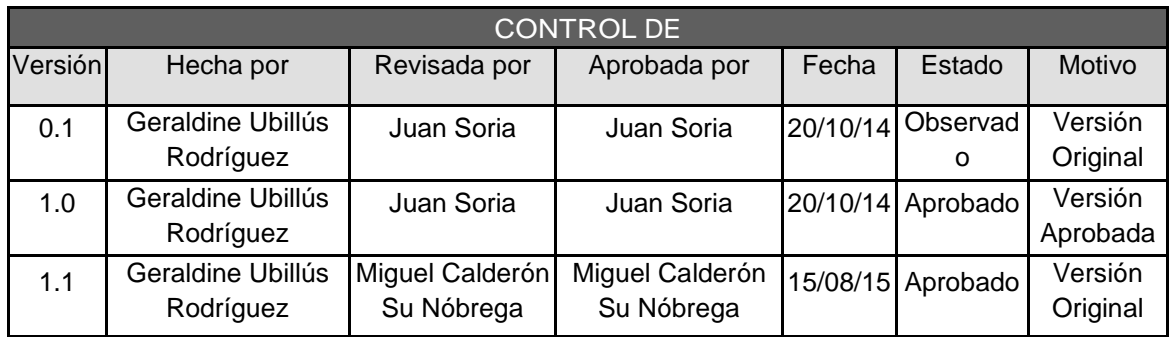

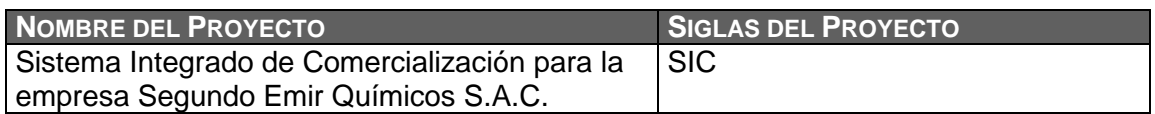

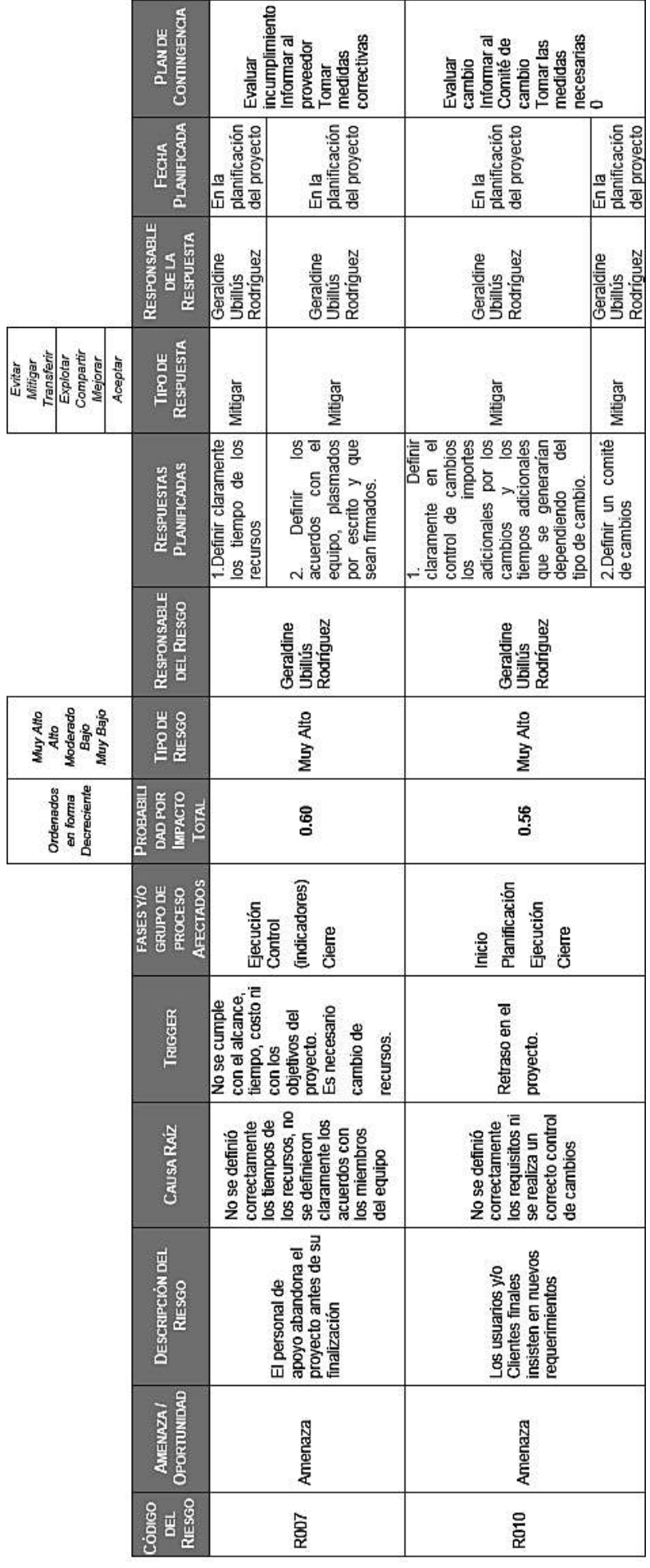

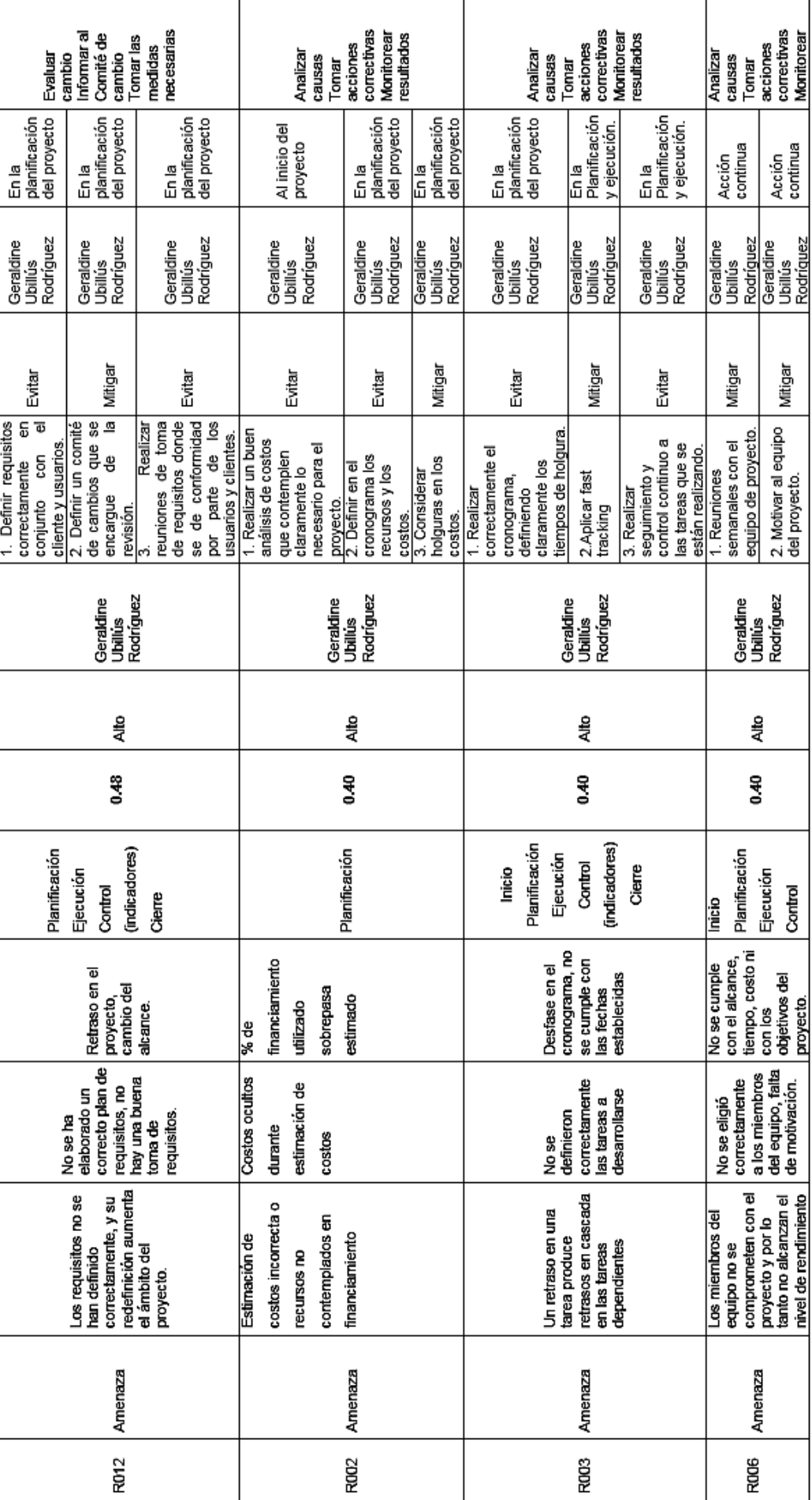

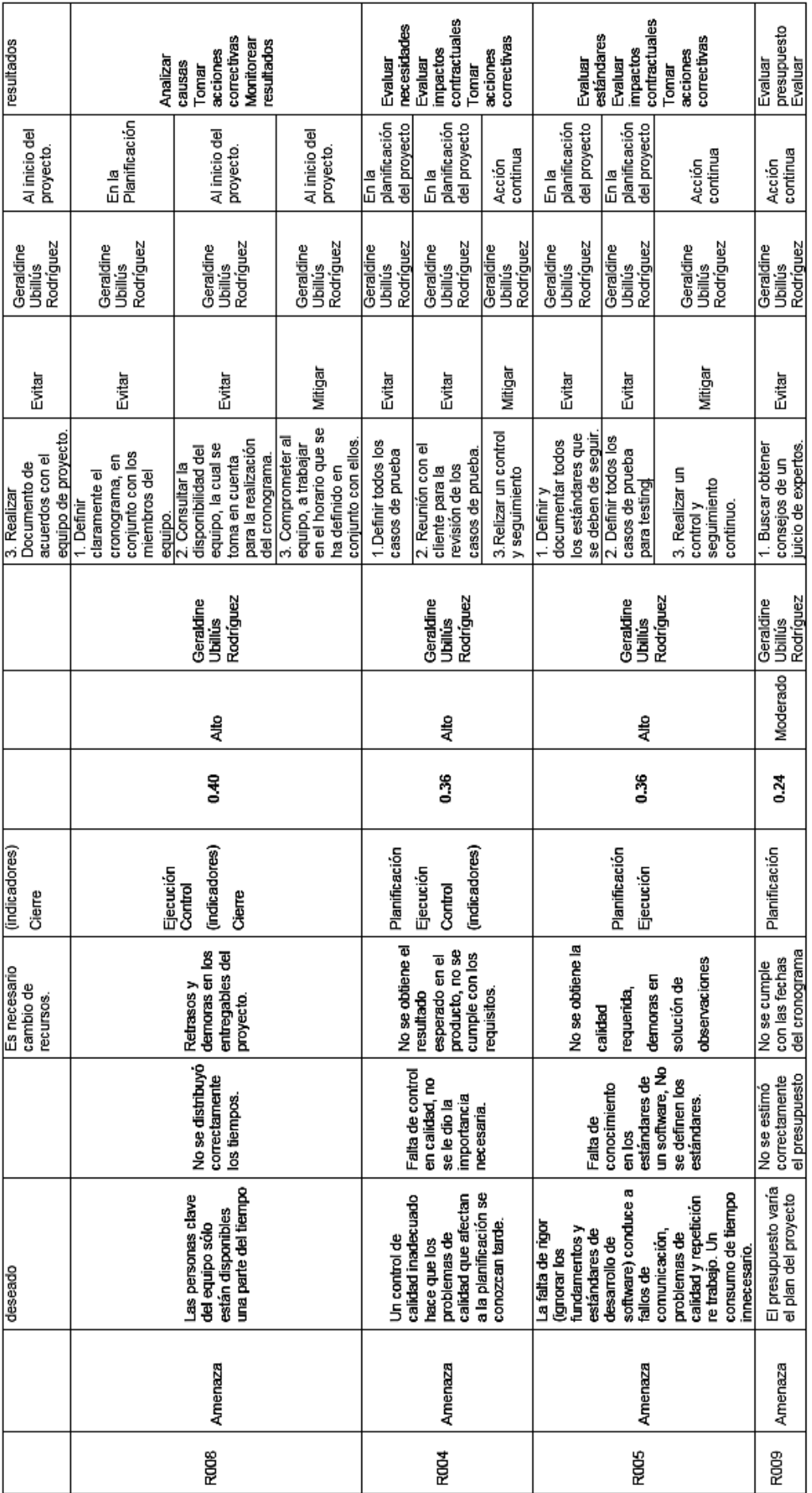

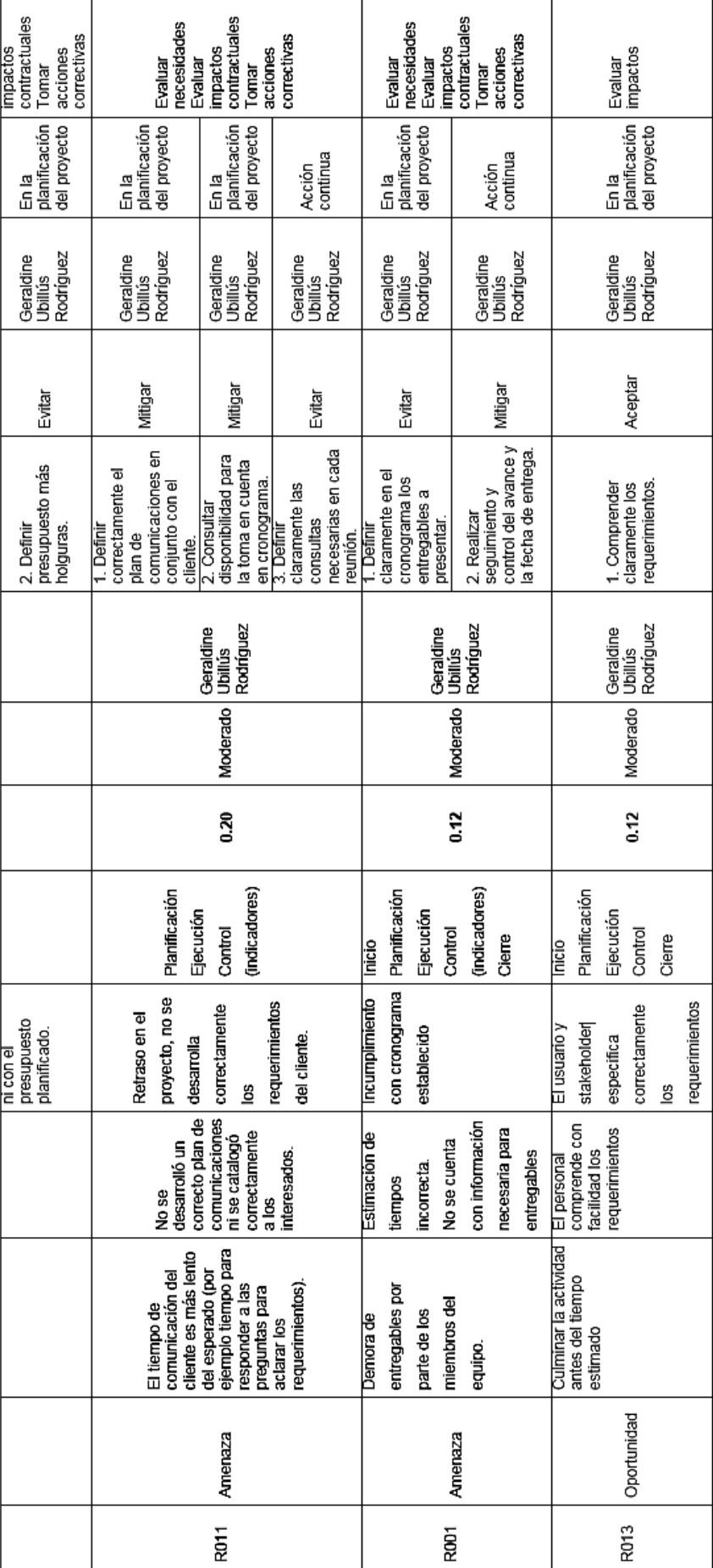

### FORMATO N° 35 - PLAN DE GESTIÓN DE LAS ADQUISICIONES

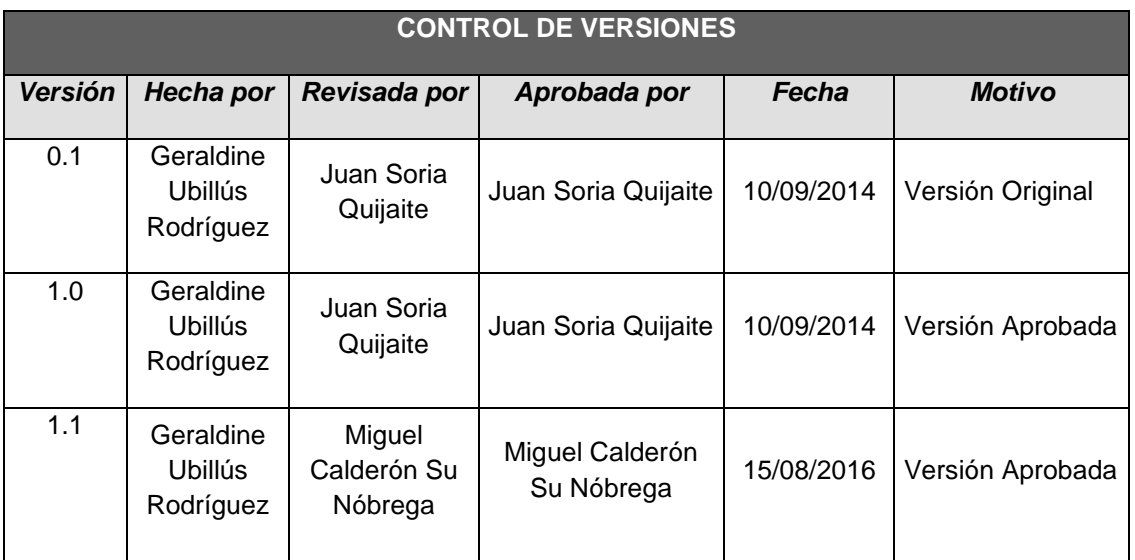

## *PLAN DE GESTIÓN DE ADQUISICIONES*

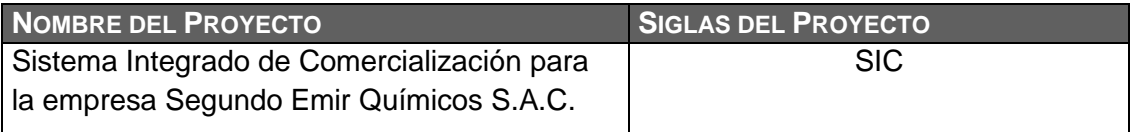

#### **ADQUISICIONES DEL PROYECTO**

No se realizarán adquisiciones para el proyecto ya que la empresa cuenta con un hosting, equipos, el cual se está utilizando para otro proyecto llevado en paralelo, así también como los software de MS Project, Visual Studio 2013, SQL server 2012, rational rouse, office.

#### **PROCEDIMIENTOS ESTÁNDAR A SEGUIR**

Para el contrato de adquisición de la solución en la nube y para la adquisición de equipos y suministros se realizaran los siguientes procedimientos:

- Lista de posibles proveedores del servicio
- Desarrollo de bases técnicas
- Emitir documento con las bases técnicas
- Recibir y evaluar las propuestas de los posibles proveedores
- Calificar a los proveedores en base a la puntuación definida
- Seleccionar y/o adjudicar al proveedor
- Emitir decisión de proveedor a contratar
- Firma del contrato

#### **FORMATOS ESTÁNDAR A UTILIZAR**

Se emitirán dos copias del contrato con el proveedor seleccionado y ganador de la adjudicación (una para el Equipo del Proyecto, una para el proveedor), las cuales serán revisadas por las partes y de presentarse alguna observación se realizara la revisión, modificación y se procederá a la firma del mismo.

**COORDINACIÓN CON LA GESTIÓN DE PROYECTOS DE LOS PROVEEDORES**

El contrato de adquisición del servicio de la Nube debe ser coordinado con el proveedor seleccionado con 30 días de anticipación para cumplir con los requisitos indicados durante la licitación. Las coordinaciones con el proveedor se realizaran telefónicamente o mediante correo electrónico. El pago del servicio se realizara en una sola cuota.

El contrato de adquisición de los equipos y suministros debe ser coordinado con el proveedor seleccionado con 10 días de anticipación para cumplir con los requisitos indicados durante la licitación. Las coordinaciones con el proveedor se realizaran telefónicamente o mediante correo electrónico. El pago del servicio se realizara al 100% a la entrega de los equipos y suministros y se especificaran en el contrato. Cualquier modificación que se requiera deberá solicitarse con un máximo de 48 horas antes de la firma del contrato.

**RESTRICCIONES Y SUPUESTOS**

Las restricciones y/o supuestos que han sido identificados y que pueden afectar las adquisiciones del proyecto son las siguientes:

- Fluctuaciones de tipo de cambio: dado que el importe a cancelar esta en Dólares Americanos, el tipo de cambio puede generar variaciones en la conversión de la moneda local, por lo que en el contrato se especificara el tipo de cambio, como el promedio del mes a la fecha de firma del mismo y deberá ser respetado a lo largo del periodo de pago.
- Fluctuaciones en el tiempo: se considera que las modificaciones en las fechas de cumplimiento del servicio y las compras no deberán exceder a lo establecido en el contrato, por lo que cualquier solicitud en la ampliación de tiempo deberá ser incluida como adenda al contrato.

**RIESGOS Y RESPUESTAS**

Según el Plan de Respuesta a los Riesgos, se tiene lo siguiente:

- En el caso de la solución en la Nube, el pago se realizara en una cuota.
- En el caso de la adquisición de equipos y suministros, el pago se realizará al 100% a la entrega de los equipos y suministros
- Los incumplimientos en los plazos de entrega deberán ser notificados con anticipación de 36 horas y se desarrollara una adenda al contrato para el nuevo plazo.
- Se especificará en el contrato las penalidades por el incumplimiento en los plazos de entrega de avances del desarrollo de la solución móvil, así como en la fecha de entrega de equipos y suministros.
	- Solicitar feedback a los miembros del Equipo del proyecto, involucrados en el proyecto, para conocer el nivel de avance y cumplimiento en la implementación de la solución en la Nube, equipos y suministros.

## **MÉTRICAS**

Se tomará como métrica las fechas establecidas para la firma de los contratos, así como las especificadas en el contrato para la implementación del servicio en la nube y la entrega de equipos y suministros de haberse adquirido.

Se desarrollarán las métricas en función a la gestión de la calidad.

## FORMATO N° 36 - PLAN DE GESTIÓN DE LOS INTERESADOS

## *PLAN DE GESTIÓN DE LOS INTERESADOS*

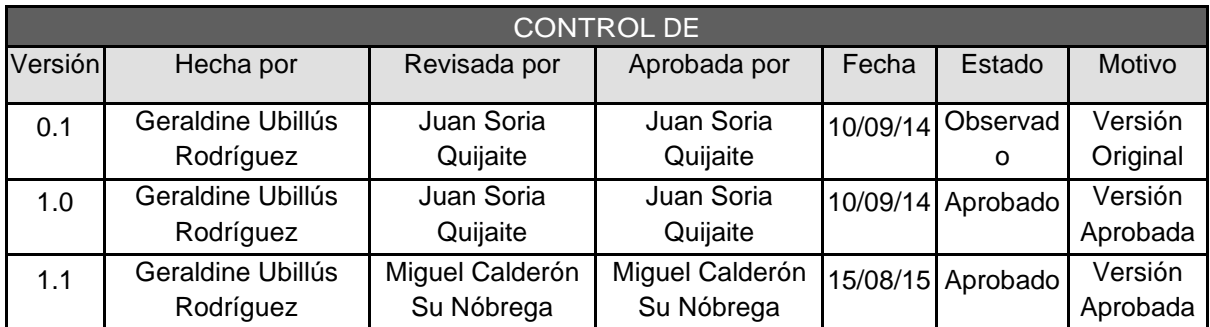

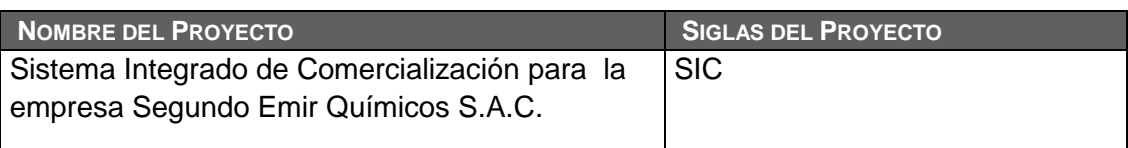

#### **NIVEL DE PARTICIPACIÓN DE LOS INTERESADOS**

Se deberá realizar la Reunión Kick Off para que el Director del Proyecto pueda interactuar con todos los interesados, identificando su nivel de participación, los cuales se clasificarán de la siguiente manera:

**• Desconocedor.** Desconocedor del proyecto y de sus impactos potenciales.

**• Reticente.** Conocedor del proyecto y de sus impactos potenciales, y reticente al cambio.

**• Neutral.** Conocedor del proyecto, aunque ni lo apoya ni es reticente.

**• Partidario.** Conocedor del proyecto y de sus impactos potenciales, y apoya el cambio.

**• Líder.** Conocedor del proyecto y de sus impactos potenciales, y activamente involucrado en asegurar el éxito del mismo.

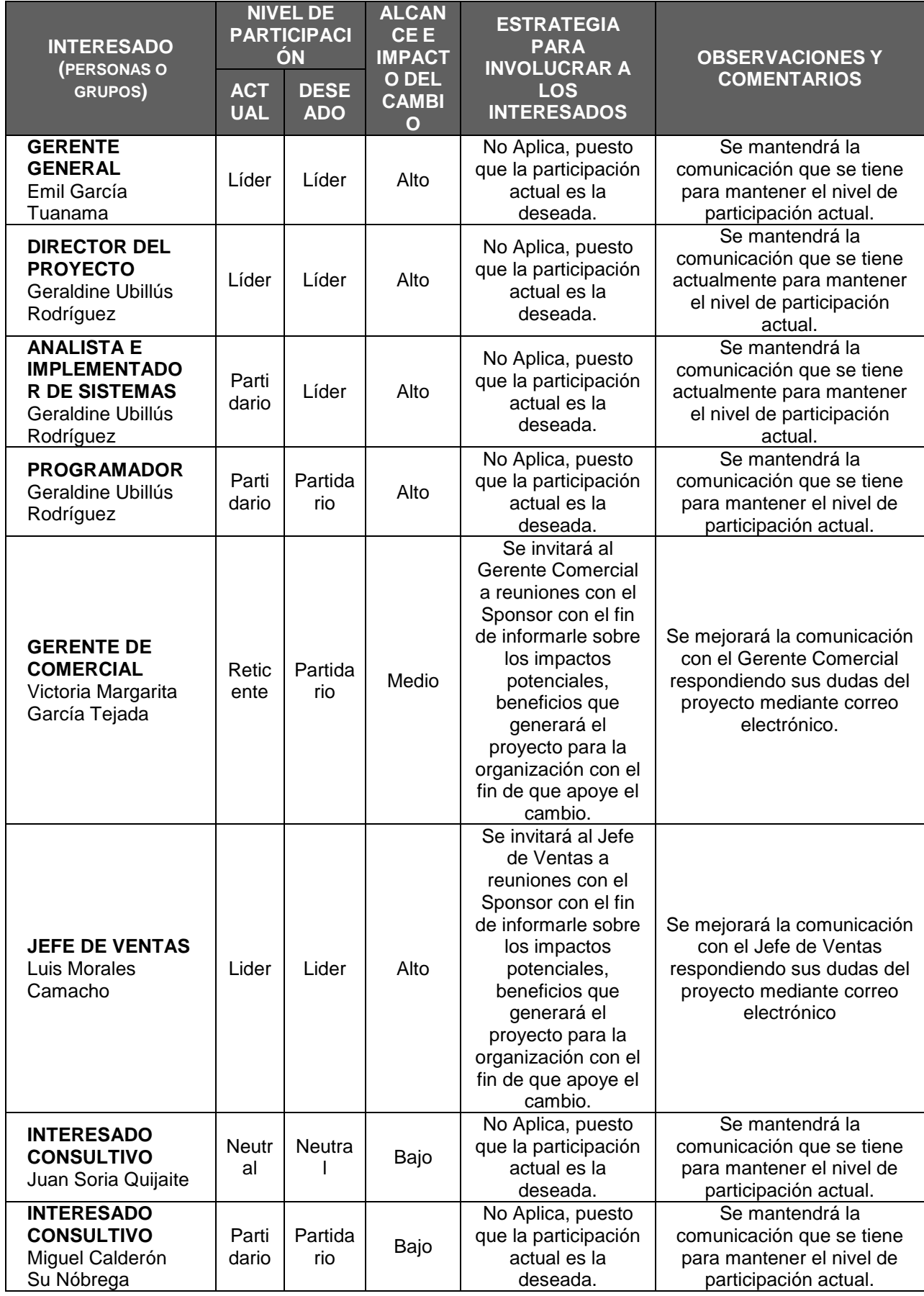

## FORMATO N° 37 - PLAN DE GESTIÓN DE LA CONFIGURACIÓN

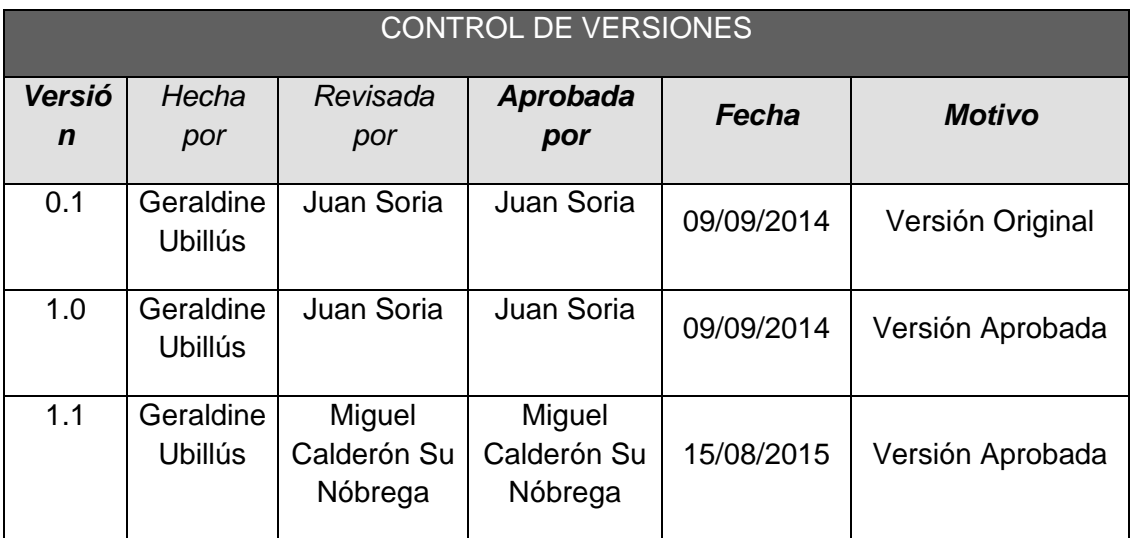

## *PLAN DE GESTIÓN DE LA CONFIGURACIÓN*

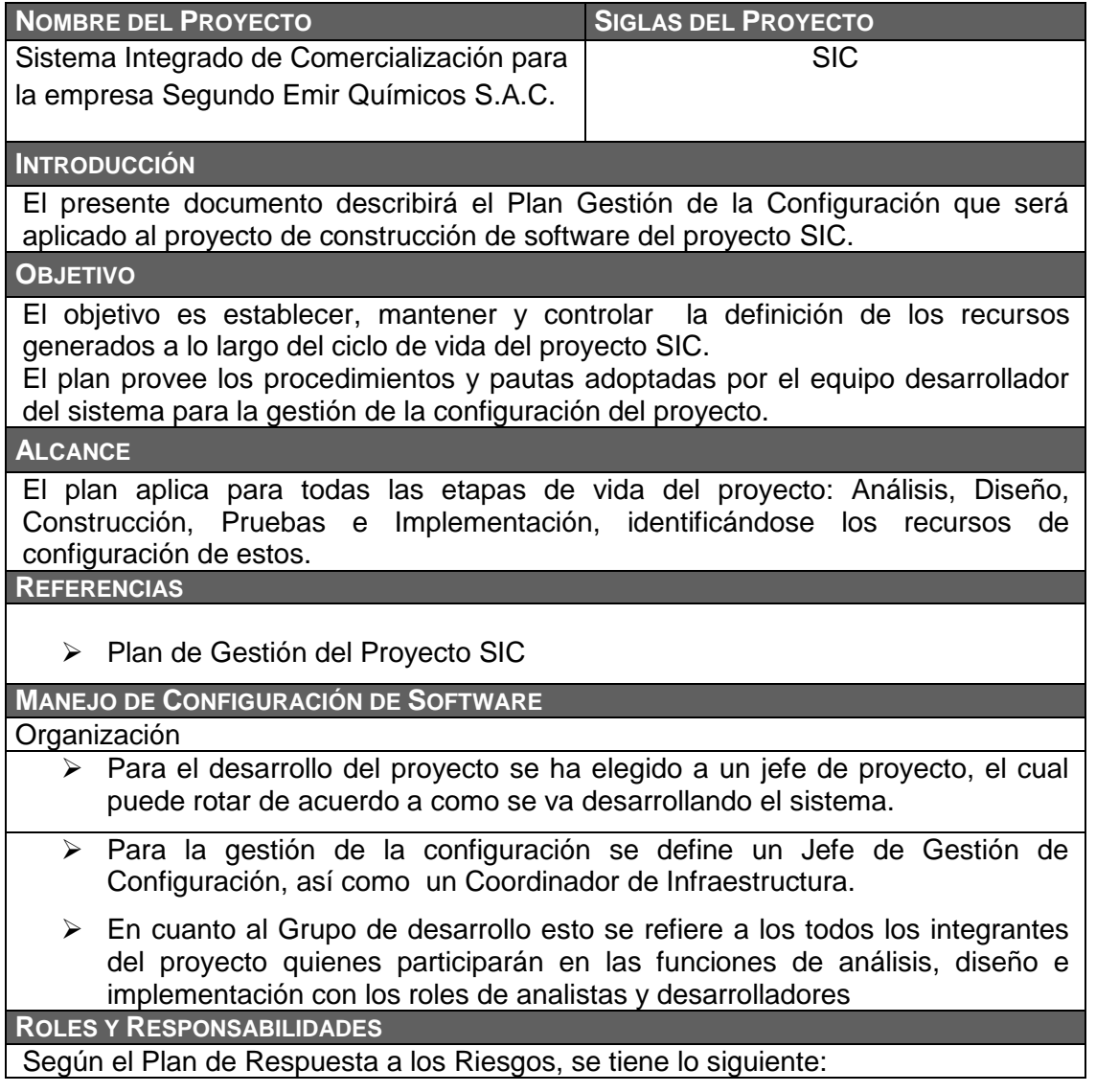

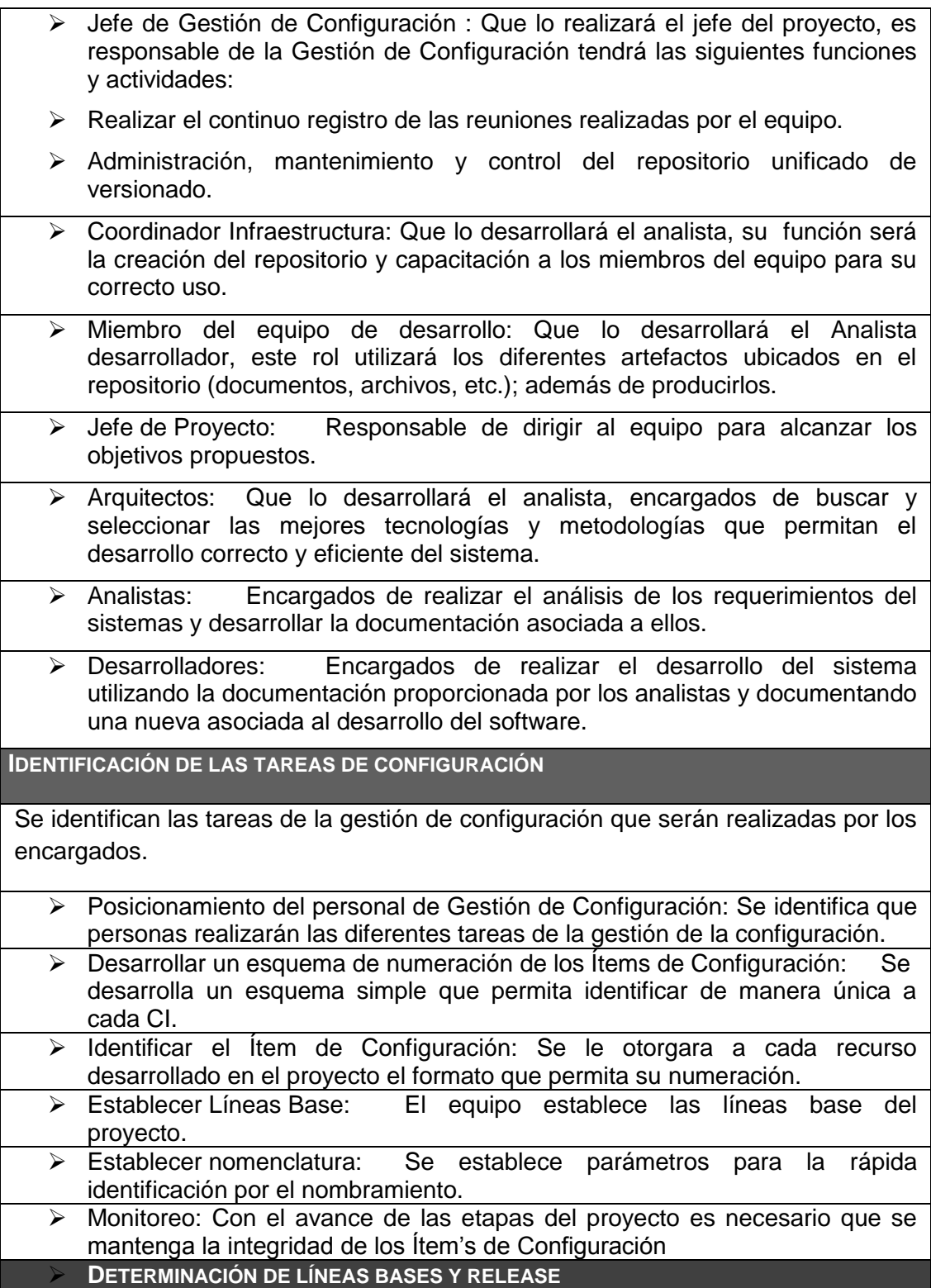

- $\triangleright$  Plan de Proyecto: Antes de iniciar cualquier etapa del proyecto se fija la línea base de alcance, su estimación cronológica y planificación. Se generara una línea base para cada fase, la cual será modificará ante cada cambio acordado con el equipo, y por cada nuevo elemento o modificación de los documentos relacionados.
- Requerimientos: Al concluir con la etapa de concepción se trazara la línea base de los requerimientos exigibles y no exigibles con el cliente y usuario en los documentos de Requerimientos y documento de visión. Al fin de la Elaboración, cuando se tengan bien definidas las Especificaciones de Casos de Uso, se generará la línea base para tomar las próximas decisiones en cuanto a análisis, diseño, implementación y pruebas.
- Se generará una nueva línea base cada vez que se produzca una modificación en los requerimientos o en los casos de uso, por control de cambios.
- Sistema : Por cada avance de software, se generará una línea base. Una vez el Producto esté terminado, probado y validado se tendrá la línea base final.

#### **NOMENCLATURA DE LOS ÍTEMS DE CONFIGURACIÓN**

La documentación debe seguir una adecuada identificación que facilite el seguimiento de estos para sus oportunas revisiones o mantenimientos. Dentro de los documentos se debe incluir el historial de revisiones indicando los autores, la fecha y una breve descripción

#### **CONTROL DE CONFIGURACIÓN**

- Solicitudes de cambio: Las solicitudes de cambios serán realizadas contactando directamente al Jefe de Proyecto.
- Evaluación de solicitudes de cambios: Una vez expuesta una solicitud de cambio se analizará el impacto, se verificarán los recursos implicados en la resolución de la solicitud y se estiman en que versión estará disponible dicho cambio.
- Aprobación o rechazo de los cambios: La aprobación o rechazo de cambios será evaluada por el equipo del proyecto. En caso de generar una nueva funcionalidad se creará un nuevo punto.
- Implementación de cambios: La implementación de los cambios se realizara sobre un punto. Cuando se decida incluir los cambios en la versión estable del software se realizará una modificación, generando una nueva versión.
- Auditoria y Revisiones: Las revisiones serán realizadas por el Jefe de Proyectos.
- Cronograma: Se mantiene el cronograma del Plan de Proyecto de modo que cada línea base se encuentra marcada por un hito que forma parte de los documentos y recursos a entregar en cada etapa del ciclo de desarrollo del software.

## Plan de Gestión de Proyecto SEQUISAC

- > Mantenimiento del Plan: El encargado del monitoreo del presente documento y las versiones del proyecto se encuentran bajo responsabilidad del Jefe de Configuración.
	- La frecuencia entre el monitoreo y la modificación será 2 veces por semana. Los cambios son considerados por todos los miembros del equipo.
	- Los cambios son comunicados entre todos los miembros del equipo.

## FORMATO N° 38 - PLAN DE GESTIÓN DE CAMBIOS

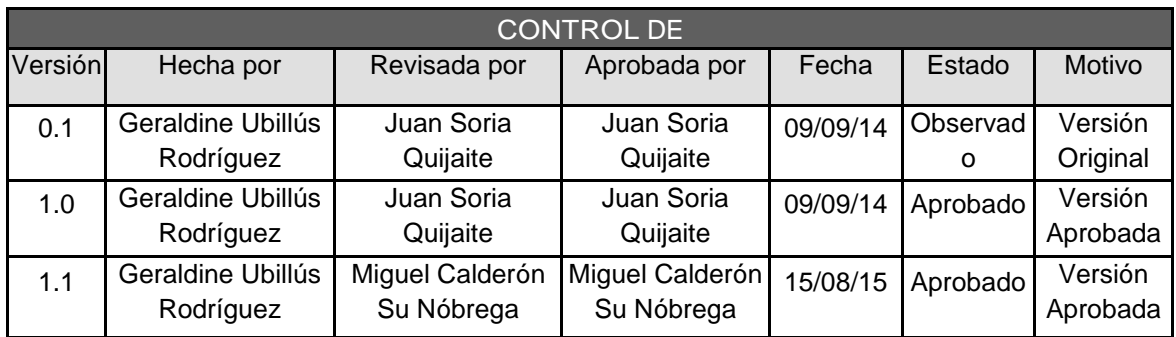

# PLAN DE GESTIÓN DE CAMBIOS

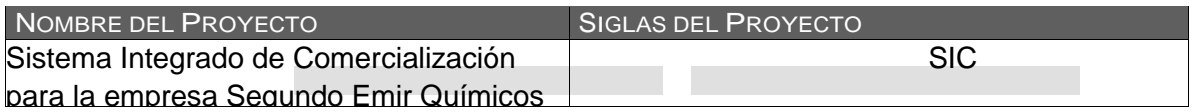

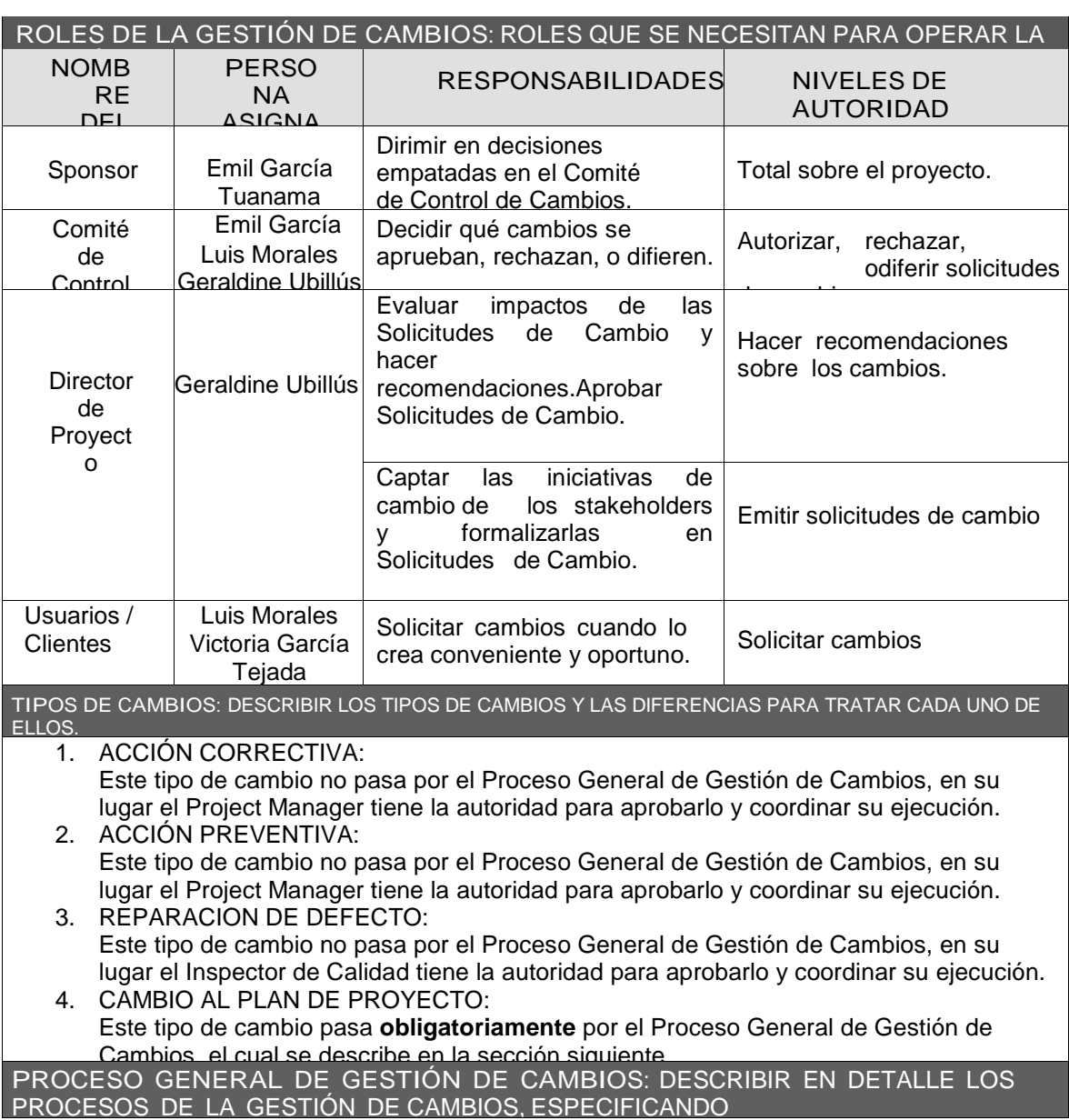

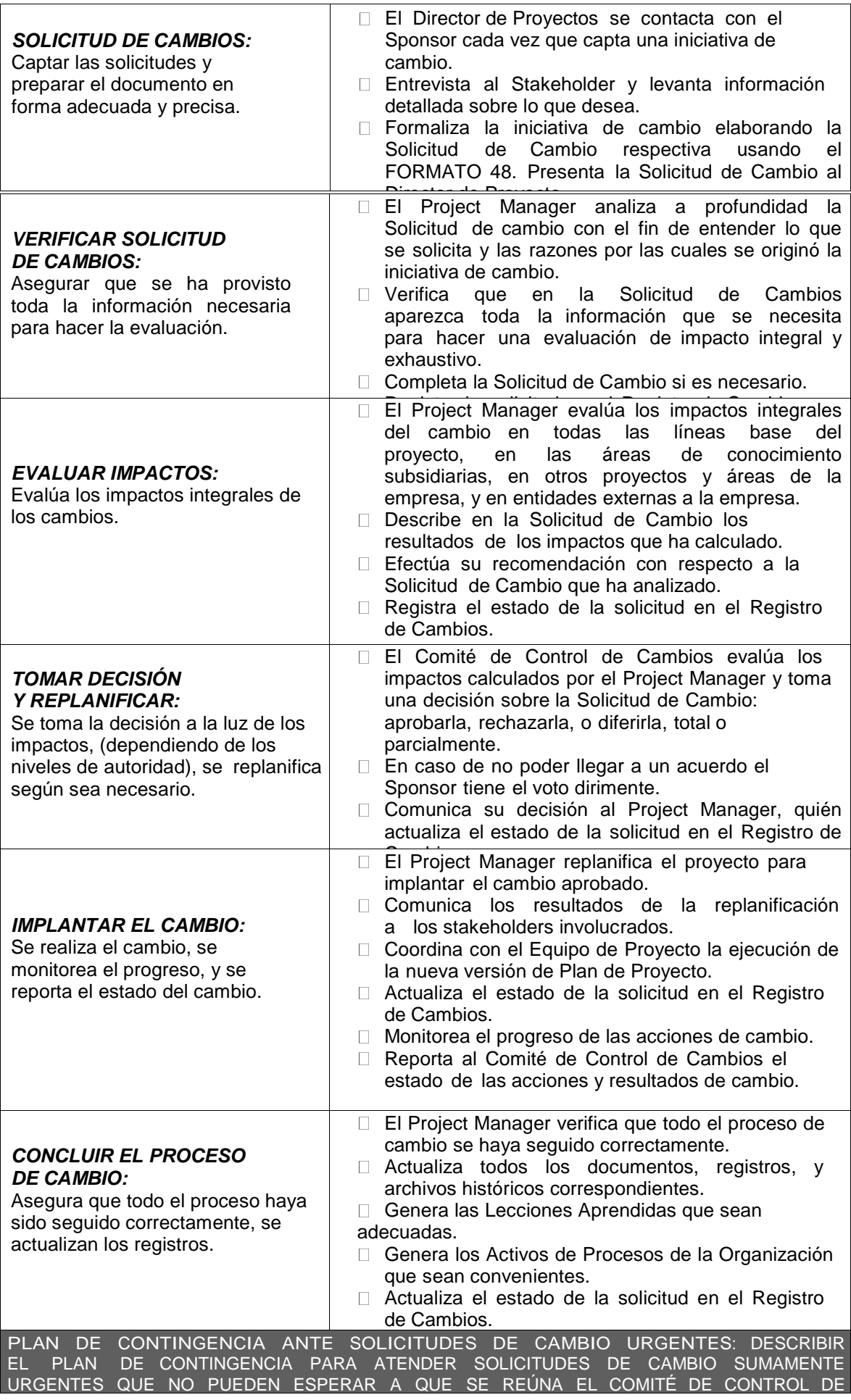

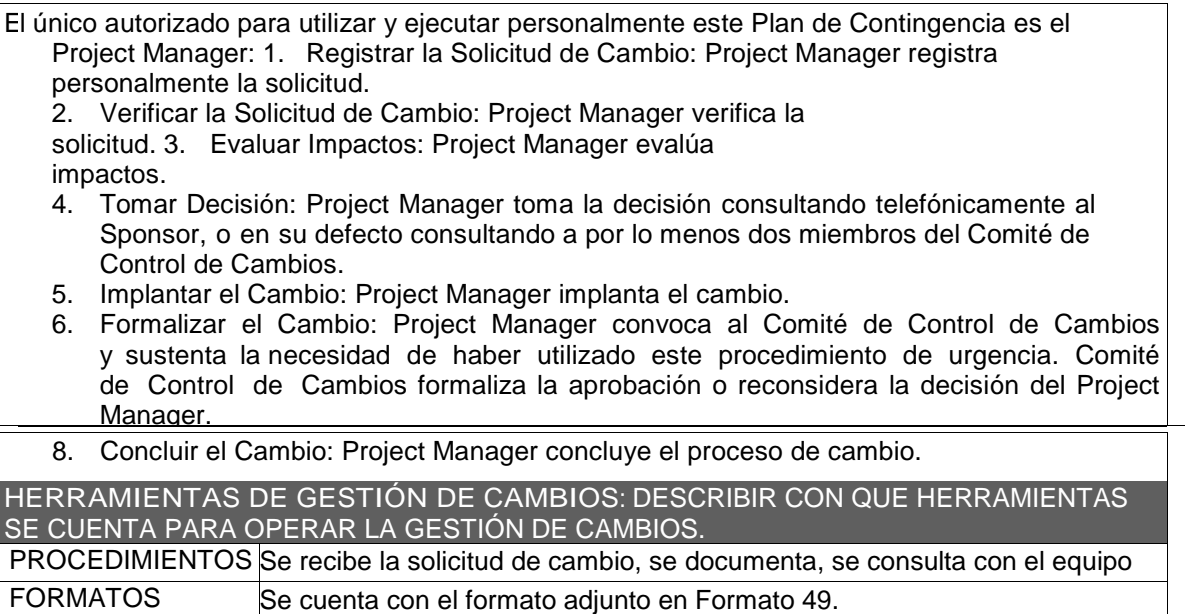

# **4. EJECUCIÓN**

FORMATO N° 39 - REGLAS DE NEGOCIO

# **Sistema Integrado de Comercialización para la Empresa Segundo Emir Químicos S.A.C**

# **Documento Reglas de Negocio**

**Versión 1.0**

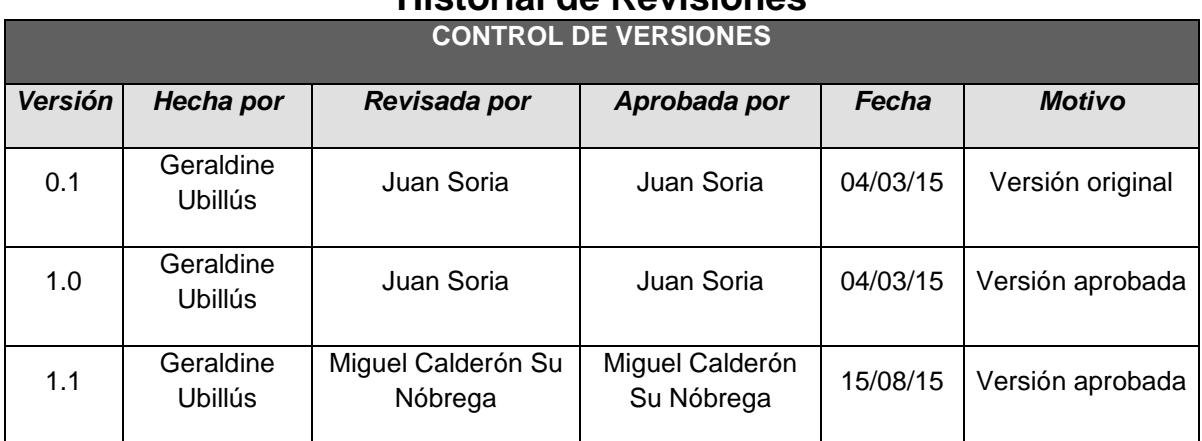

## **Historial de Revisiones**

## **Reglas del Negocio**

### **1. Introducción**

Las organizaciones funcionan siguiendo múltiples reglas de negocio, explícitas o tácitas, que están embebidas en procesos, aplicaciones informáticas, documentos, etc. Pueden residir en la cabeza de algunas personas o en el código fuente de programas informáticos.

## **1.1. Propósito**

El propósito de este documento es describir las políticas, normas, operaciones, definiciones y restricciones presentes en la empresa "Segundo Emir Químicos S.A.C" y que son de vital importancia para alcanzar sus objetivos misionales. El documento se centra en las múltiples reglas del negocio, explícitas o tácitas, que están embebidas en procesos, documentos, etc. Las reglas del negocio especifican (en un nivel adecuado de detalle) lo que la empresa realiza en el desarrollo de sus actividades organizacionales.

## **1.2. Alcance**

El documento Reglas del Negocio contiene descrito políticas, normas, operaciones, definiciones y restricciones relacionadas a las actividades que la empresa realiza, que deben ser consideradas al desarrollar el Sistema con el fin de generar valor y poder cumplir los objetivos misionales.

## 1.3. **Referencias**

 Acta de Constitución del Proyecto, documento en el cual se definió el alcance del proyecto.

## **1.4. Visión General**

Este documento explica las reglas de negocio a considerar en el desarrollo del Sistema Integrado de Comercialización, incluyendo sus correspondientes abreviaturas.

## **2. Definiciones**

### **2.1. RN01**

El vendedor debe de Calcular precio de venta, definir la forma de pago del cliente y anotar pedido.

### **2.2. RN02**

El vendedor, al finalizar la toma de pedidos, debe de llamar a la central de Lima, donde dictará todos los pedidos que se han anotado.

## **2.3. RN03**

El vendedor debe registrar el pago a crédito en función a los plazos que se manejan los cuales pueden ser a 15 días, 30 días o 45 días.

### **2.4. RN04**

La forma de pago que se maneja solo es en soles.

## **2.5. RN05**

En caso el cliente pase de la fecha de pago, no se aplicarán moras.

### **2.6. RN06**

El administrativo debe de verificar todas las notas de pedido y llevarlas a producción.

### **2.7. RN 07**

La empresa no maneja almacenes, todos los insumos son comprados al instante para la producción.

#### **2.8. RN08**

El producto y la factura serán entregados al cliente vía transportista.

#### **2.9. RN09**

Se imprimirá la factura siempre y cuando se haya completado el pago por el monto total de la misma.

## **2.10. RN10**

Conforme el cliente va realizando pagos parciales, se le entrega recibos.

#### **2.11. RN11**

El comprobante de pago que se maneja es factura y recibos (en caso de pago parciales).

#### **2.12. RN12**

El Administrativo es el que generará la guía de remisión para luego entregársela al transportista.

## **2.13. RN13**

El transportista no puede llevar los productos sin la Guía de remisión.

## **2.14. RN14**

El vendedor recibe los pagos del cliente y los envía a la central.

#### **2.15. RN15**

El vendedor debe de realizar seguimientos a los pagos que debe de realizar el cliente.

FORMATO N° 40 - GLOSARIO DE NEGOCIO

# **Sistema Integrado de Comercialización para la Empresa Segundo Emir Químicos S.A.C**

# **GLOSARIO DEL NEGOCIO**

Versión 1.0

## **Historial de Revisiones**

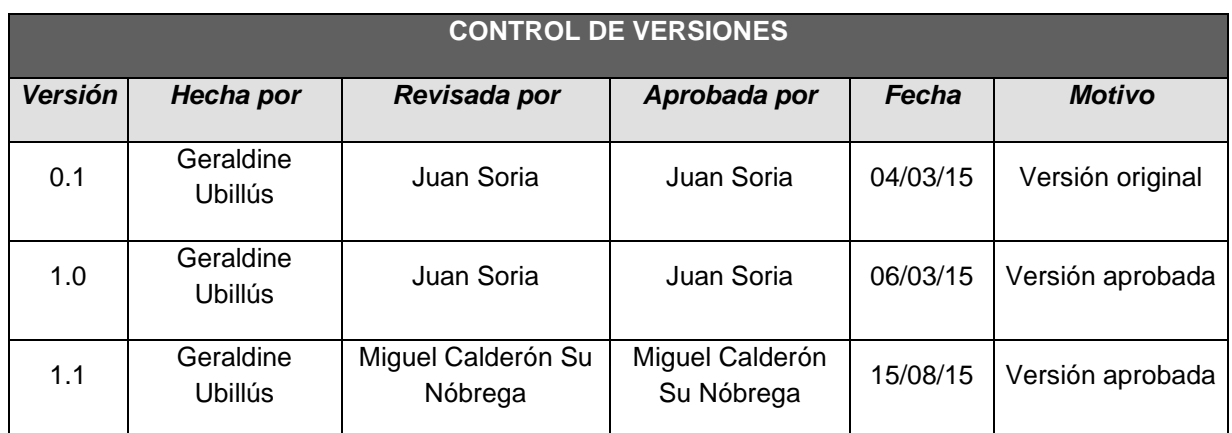

## **GLOSARIO**

## **1. INTRODUCCIÓN**

## **1.1. Propósito**

El propósito de este glosario es definir con exactitud y sin ambigüedad la terminología manejada en el proyecto Sistema Integrado de Comercialización para la empresa Segundo Emir Químicos S.A.C.

## **1.2. Alcance**

El alcance del presente documento se extiende a la empresa SEQUISAC.

## **1.3. Referencias**

El presente glosario hace referencia a los siguientes documentos:

- Plan de Gestión de Riesgos
- Plan de Dirección del Proyecto
- Cronograma del Proyecto

## **1.4. Organización del Glosario**

El Glosario está organizado por definiciones de términos ordenados de forma ascendente.

## **2. DEFINICIONES**

A continuación se presentan todos los términos manejados a lo largo del proyecto "Sistema Integrado de Comercialización para la Empresa Segundo Emir Químicos S.A.C".

#### **2.1. Aceptar un Riesgo**

Asumimos las consecuencias de un riesgo si ello ocurre.

#### **2.2. Acta de Constitución del Proyecto / Project Charter**

Es el documento donde se define los alcances, los objetivos, los participantes, la autoridad del proyecto.

#### **2.3. Caso de Negocio / Business Case**

Es un artefacto que proporciona la información necesaria desde un punto de vista empresarial para determinar si vale la pena invertir en este proyecto o no. Para un producto de software comercial, el caso de negocio debe incluir un conjunto de suposiciones sobre el proyecto y el orden de magnitud de rendimiento de capital invertido (ROI) si estas suposiciones son ciertas.

#### **2.4. Comité de Control de Cambios**

Un grupo de interesados responsables de analizar, evaluar, aprobar, retrasar o rechazar cambios al proyecto y registrar las decisiones y recomendaciones.

#### **2.5. Costo Real**

Costo total realmente incurrido y registrado para llevar a cabo un trabajo que se realizó en un período determinado respecto de una actividad del componente, o del cronograma de la estructura de desglose de trabajo.

#### **2.6. Estructura de Desglose de Trabajo / EDT**

Es una agrupación de elementos del proyecto orientada a los entregables del mismo, que organiza y define el alcance completo del proyecto.

#### **2.7. Evitar el Riesgo**

Es la estrategia en la que estamos conscientes del riesgo y rechazamos esta opción por los posibles resultados no favorables.

#### **2.8. Gestión del riesgo del proyecto**

Son los procesos relacionados con llevar a cabo la planificación de la gestión, la identificación, el análisis, la planificación de respuesta a los riesgos, así como el monitoreo y control en un proyecto.

### **2.9. 2.9 Guía de Remisión**

Documento que sustenta el traslado de bienes.

#### **2.10. Línea Base**

La línea base es la versión aprobada de un enunciado del alcance, estructura de desglose del trabajo (EDT/WBS) y su diccionario de la EDT/WBS asociado, que sólo se puede modificar a través de procedimientos formales de control de cambios y que se utiliza como base de comparación.

#### 2.11. **Lista de Riesgos**

Es una lista ordenada de riesgos conocidos y abiertos del proyecto, ordenados en orden decreciente de importancia y asociados con la mitigación específica o las acciones de contingencia.

#### **2.12. Mitigar el Riesgo**

Planeamos minimizar la ocurrencia y efecto del riesgo.

#### **2.13. Monitoreo del Riesgo**

Proceso de identificar, analizar y planificar nuevos riesgos.

#### **2.14. Nota de Compra**

Documento que formaliza la solicitud de insumos o bienes.

#### **2.15. Plan de Dirección del proyecto**

Es un artefacto global y compuesto que recopila toda la información necesaria para gestionar el proyecto. Incluye una serie de artefactos desarrollados durante la fase inicial y se mantiene a lo largo del proyecto.

#### 2.16. **Plan de Gestión de la Configuración**

Describe todas las actividades de administración de configuración y control de cambios de un proyecto.

#### **2.17. Plan de Gestión de Riesgos**

Es un artefacto detallado de cómo gestionar los riesgos asociados al proyecto. Detalla las tareas de gestión de riesgo que se desarrollarán, las responsabilidades asignadas y cualquier recurso adicional necesario para la actividad de gestión de riesgos.

#### **2.18. Cronograma del proyecto**

Es un artefacto que consta de un conjunto de actividades y tareas secuenciales por tiempo, con recursos asignados, que contienen dependencias de tareas, para la iteración.

#### **2.19. Probabilidad del Riesgo**

Cálculo matemático o subjetivo de las posibilidades que existen de que una cosa se cumpla o suceda al azar.

#### **2.20. Requerimiento**

Solicitud de algún bien o servicio.

## **2.21. Riesgo**

Cualquier evento futuro incierto que puede obstaculizar el logro de los objetivos estratégicos, operativos y/o financieros de la organización.

### **2.22. Rol**

Una función definida que debe realizar un miembro del proyecto.

## **2.23. Ruta Crítica**

Son tareas que de tardarse más de lo programado, atrasarán el proyecto total.

#### **2.24. Plan de Gestión de Cambios**

Un conjunto de procedimientos formalmente documentados que definen cómo controlan, cambian y aprueban los productos entregables y cualquier otro producto del proyecto.

#### **2.25. Stakeholder/Interesados**

Persona como cliente, patrocinador u organización interesado en el proyecto.

#### **2.26. Transferir el Riesgo**

Derivamos parcial o total la gestión de un riesgo a un tercero.

#### **2.27. Sequisac**

Son las siglas de la empresa "Segundo Emir Químicos S.A.C" para la cual se está desarrollando el proyecto.

#### **2.28. RN**

Son las siglas de "Regla de Negocio", las cuales se han detallado en el documento de Reglas de Negocio.

### **2.29. UML**

Por sus siglas en inglés, Unified Modeling Language, es un lenguaje gráfico para visualizar, especificar, construir y documentar un sistema. UML ofrece un estándar para describir un "plano" del sistema (modelo), incluyendo aspectos conceptuales tales como procesos de negocio, funciones del sistema, y aspectos concretos como expresiones de lenguajes de programación, esquemas de bases de datos y compuestos reciclados.

#### **2.30. CUN**

Caso de uso del Negocio, es una descripción de los pasos o las actividades que deberán realizarse para llevar a cabo algún proceso de desarrollo del sistema. Se reconoce los procesos de funcionamiento actuales de la empresa.

### **2.31. CUS**

Caso de Uso del Sistema, Es una descripción de los pasos o las actividades que deberán realizarse para llevar a cabo algún proceso de desarrollo del sistema.

FORMATO N° 41 - VISIÓN DEL NEGOCIO

# **Sistema Integrado de Comercialización para la Empresa Segundo Emir Químicos S.A.C**

**Visión de Negocio**

**Versión 1.0**

## **Historial de Revisiones**

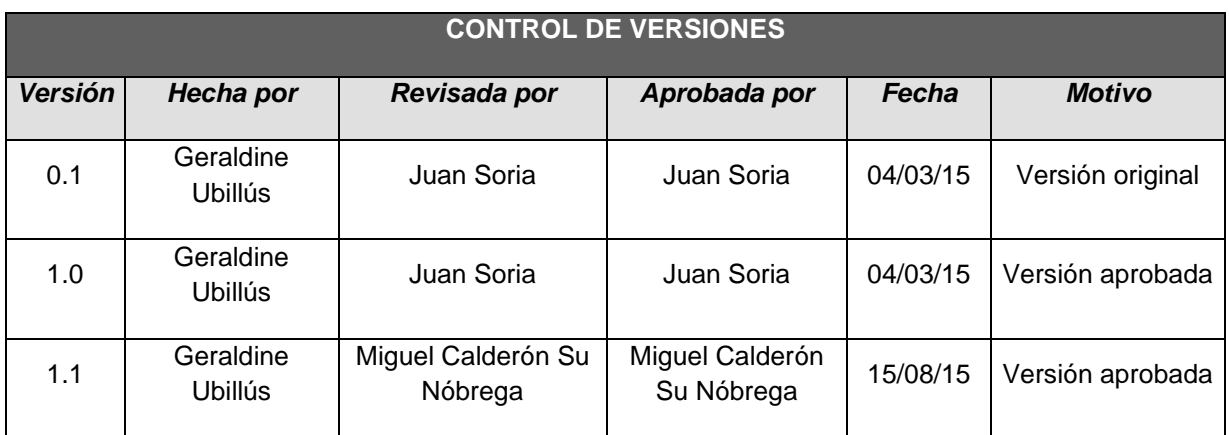

## **VISIÓN DE NEGOCIO**

## **1. INTRODUCCIÓN**

## **1.1. Propósito**

Este documento tiene el propósito de mostrar la problemática de la empresa e identificar si es el nivel de automatización que solucionaría estos problemas.

## **1.2. Alcance**

El proceso a solucionar es el control de las ventas y cobranzas realizadas, lo cual corresponde al flujo de comercialización.

## **1.3. Definiciones, Acrónimos, y Abreviaciones**

Ver en SIC\_GLO\_SEQUISAC\_1.0. (Ver Formato 40)

## **1.4. Referencias**

- Lista de requerimientos de los stakeholder (Interesados).
- Project Charter /Acta de Constitución del Proyecto

## **1.5. Descripción General**

En este documento se describirá el posicionamiento del problema, y la solución que se le dará al mismo, así mismo se identifican los stakeholder y cliente, así como objetivos del proyecto y algunos requerimientos necesarios para el sistema.

## **2. POSICIONAMIENTO**

## **2.1. Oportunidad de Negocio**

Implementar un Sistema Integrado de Comercialización para mejorar el control de las ventas y cobranzas realizadas, optimizando los procesos de Registro de Nota de Pedido, Guía de Remisión, generación de Factura y Cobranzas para mejorar la atención a los clientes y para poder mejorar el crecimiento del Negocio incrementando las oportunidades de venta.

## 2.2. **Sentencia que describe el Problema**

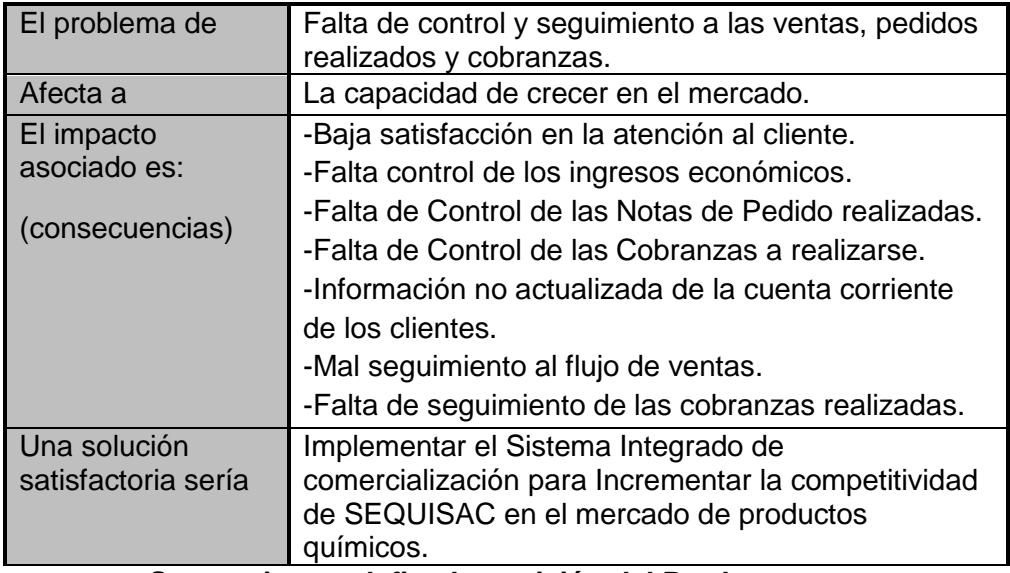

### 2.3. **Sentencia que define la posición del Producto**

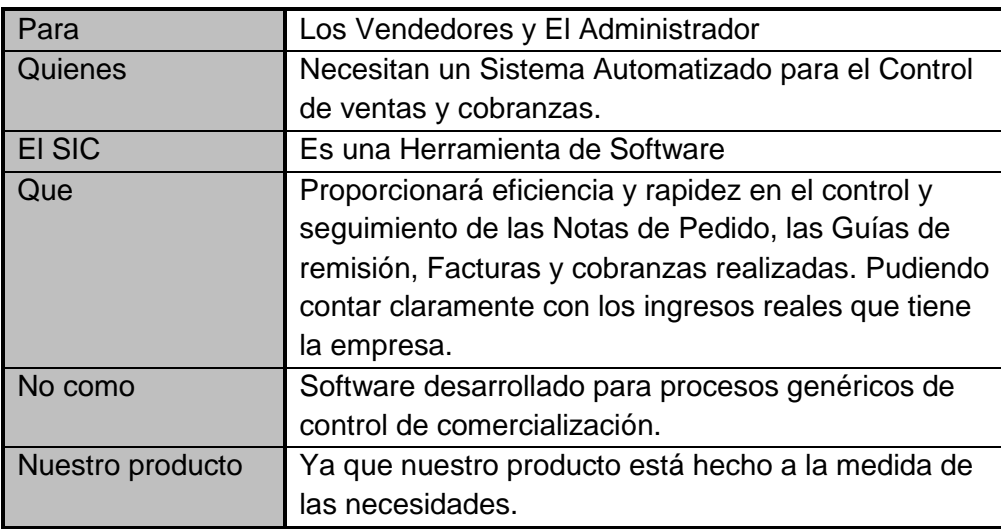

## **3. DESCRIPCIÓN DE LOS STAKEHOLDER Y CLIENTES**

## **3.1. Mercado Demográfico**

Desde el punto de vista de SEQUISAC, los clientes a nivel nacional no están recibiendo un buen servicio ya que el proceso de control y seguimiento manual es muy lento y deficiente, adicionalmente que internamente la empresa no tiene montos exactos de los ingresos por ventas.

La automatización del proceso permitirá satisfacer las necesidades de mejor atención y rapidez del proceso, así como realizar un buen seguimiento y control.

## 3.2. **Perfiles de los Stakeholder**

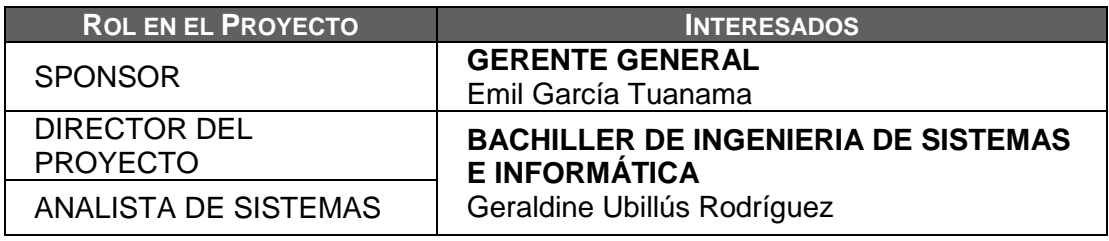

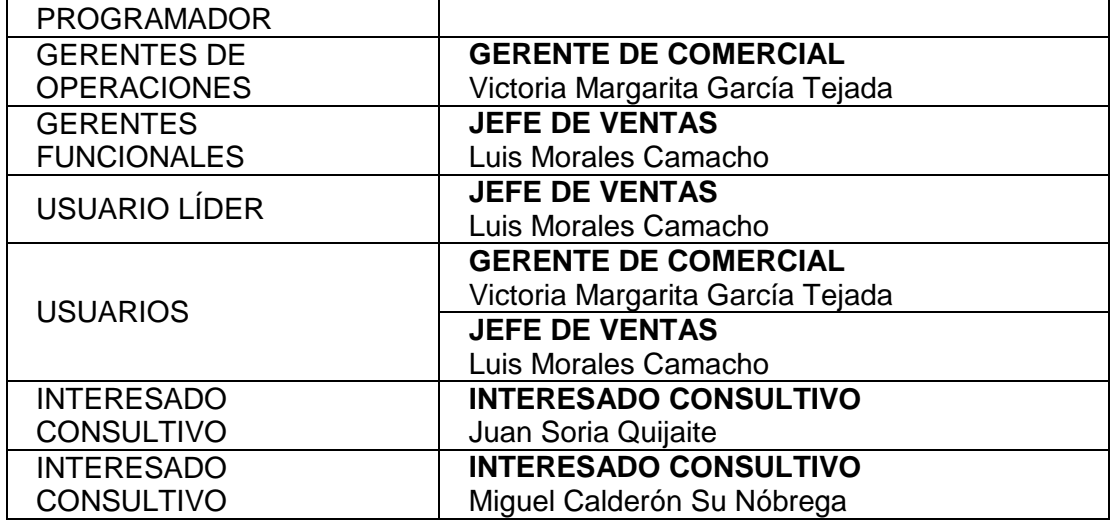

## *3.2.1.* **SPONSOR**

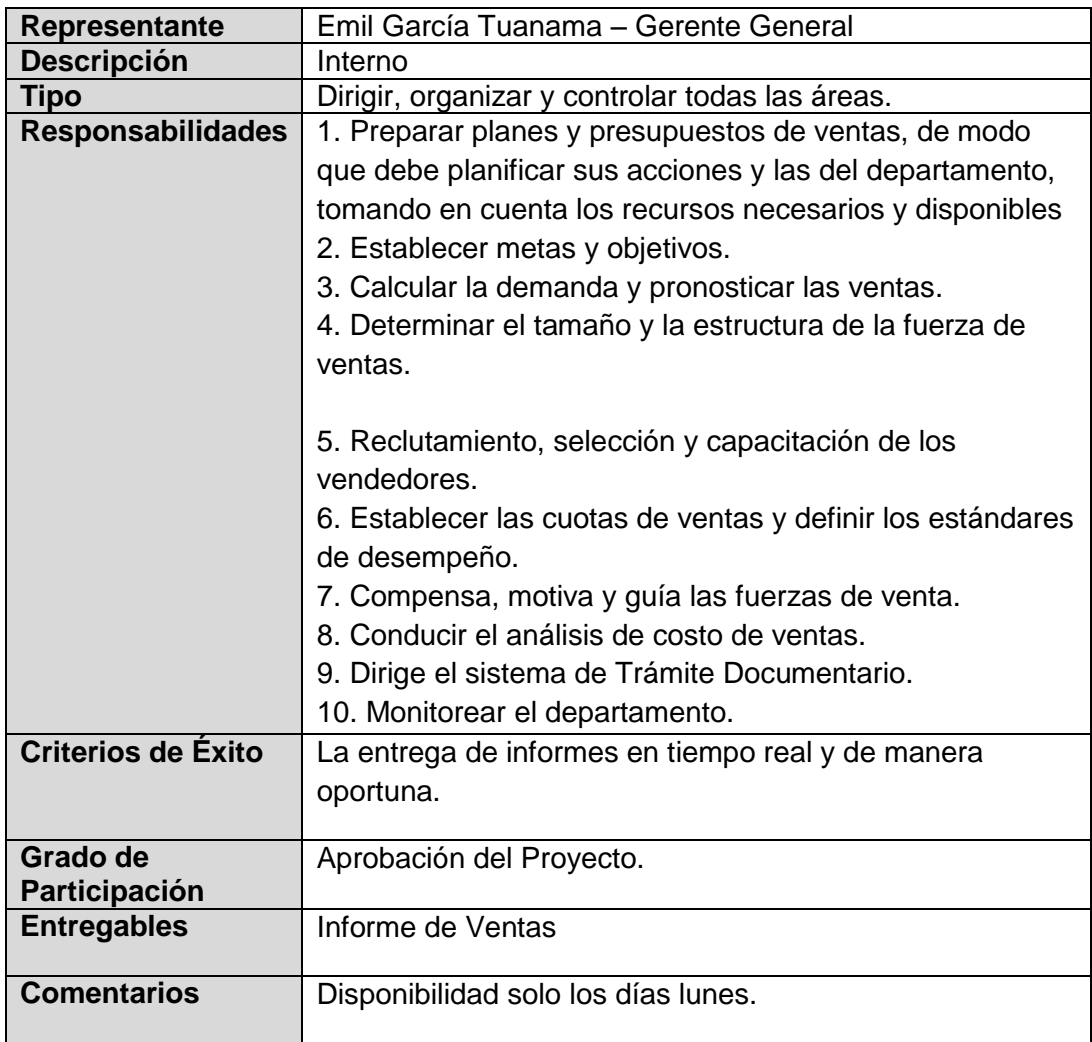

## **3.2.2. GERENTE DE OPERACIONES**

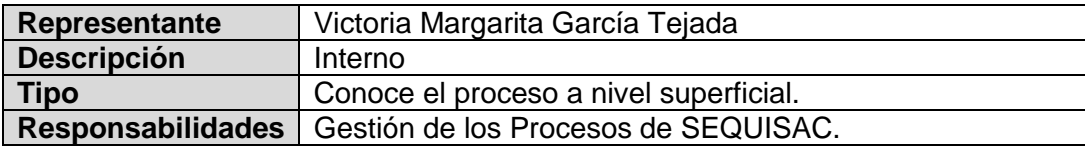
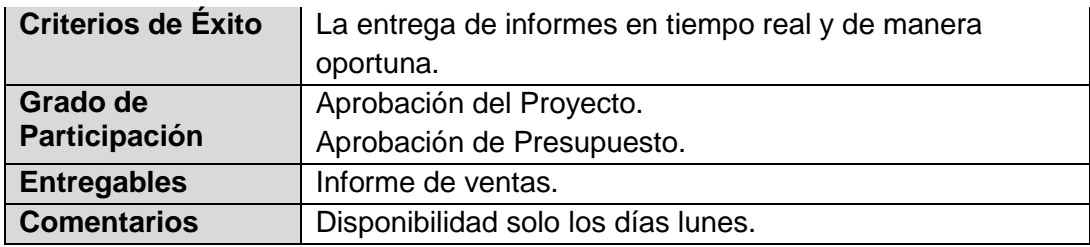

# **3.2.3. GERENTE FUNCIONAL**

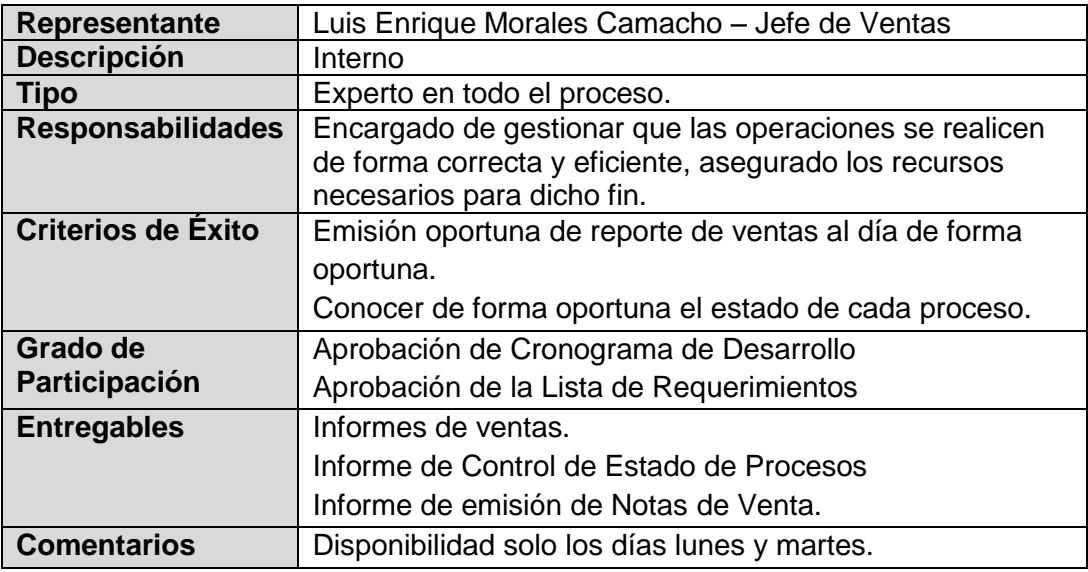

# **3.3. Perfil de los Clientes**

# **3.3.1. USUARIOS**

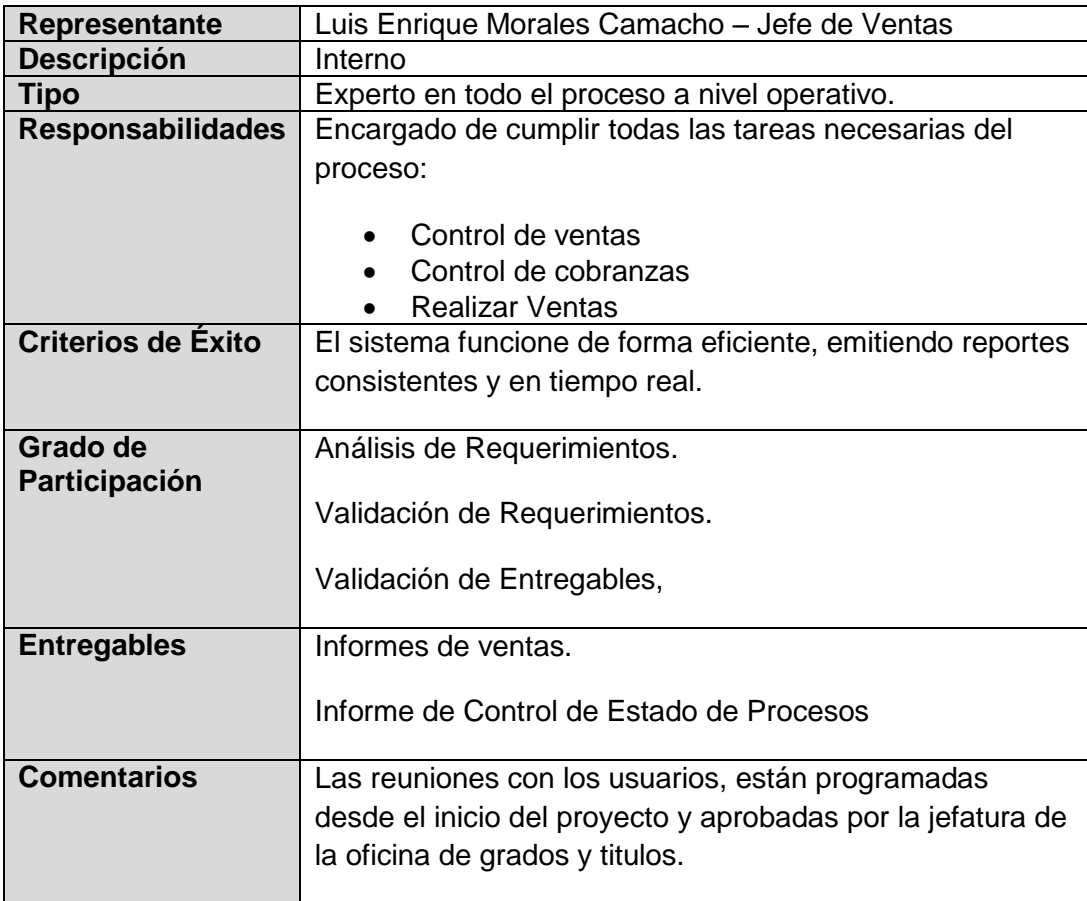

# **3.4. Entorno del Cliente**

- Socialmente hay un buen ambiente de trabajo, el personal no ha variado en los últimos 3 años.
- La Infraestructura es agradable los espacios están correctamente divididos.
- El horario de trabajo es de 9 a.m a 7 p.m. con una hora de refrigerio.
- **3.5. Necesidades Clave de los Stakeholder o Clientes**

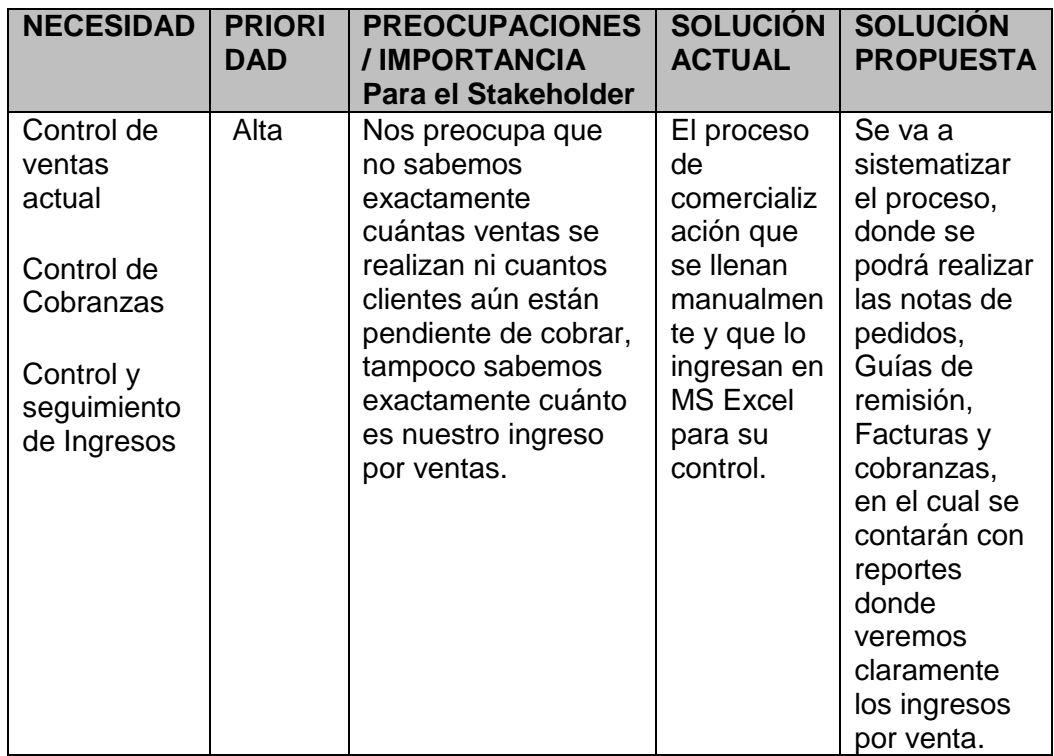

# **3.6. Alternativas y Competencia**

Existe otros software especializados en el control de ventas, si hablamos de los comúnmente llamados "enlatados" cuya fortaleza es la modularidad sin embargo el precio por licencia es muy alto y si se requiere adaptación al proceso existente hay un costo de por medio, adicionalmente no se adaptan completamente al proceso actual de la empresa.

Existe la alternativa de contratar una empresa de desarrollo externa, pero al ser 100% externo el costo es mucho mayor, considerando que parte del equipo del proyecto es parte de la universidad o es egresado de la misma.

# **4. Objetivos del Modelado de Negocio**

- Registrar las Notas de Pedido.
- Registrar la Guía de Remisión.
- Registro de la Factura.
- Registro de las cobranzas realizadas.
- Controlar todos los procesos por medio de reportes.
- Cuenta con un control de clientes y vendedores por medio de los catálogos.
- Realizar ventas en menor tiempo.
- Entrega de productos a los clientes en menos días.

# **5. Precedencia y Prioridad**

- 1. Obtener datos correctos sobre las ventas y cobranzas realizadas, así como los ingresos económicos por ventas concluidas.
- 2. Controlar las ventas y cobranzas realizadas.
- 3. Reportes de Estado de estado de cuenta de clientes.
- 4. Registro Nota de pedido, Guía de Remisión, Factura y cobranzas.
- 5. Registro de clientes, vendedores por medio de los catálogos.
- 6. Disponibilidad del sistema por medio de móviles.

#### **6. Otros**

#### **6.1. Restricciones**

Las facturas solo realizarán en soles y contarán con 3 tipos de pago, a 15, 30 o 45 días, según lo indicado.

# **6.2. Estándares Aplicables**

Las facturas deben de cumplir con los estándares que rige la SUNAT.

#### **6.3. Cuantificadores (Medidas)**

El proceso actual de ventas es de 3 a 5 días, 1 día para el registro de las ventas, de 1 a 2 días para producción, de 1 a 2 días para que se realice el transporte hacia el destino para el cliente.

#### **6.4. Requerimientos de Infraestructura**

La base de datos del Sistema requiere ser alojada en un servidor web Windows con Microsoft® SQL Server® 2012 Express instalado.

#### **6.5. Requerimientos Ambientales**

Se debe reducir en un 30% la cantidad de hojas impresas, considerando que las consultas y controles se realizaran en el sistema.

FORMATO N° 42 - DOCUMENTO DE ARQUITECTURA DE NEGOCIO

# **Sistema Integrado de Comercialización Documento de Arquitectura de Negocio**

**Version 1.0**

# **HISTORIAL DE REVISIONES**

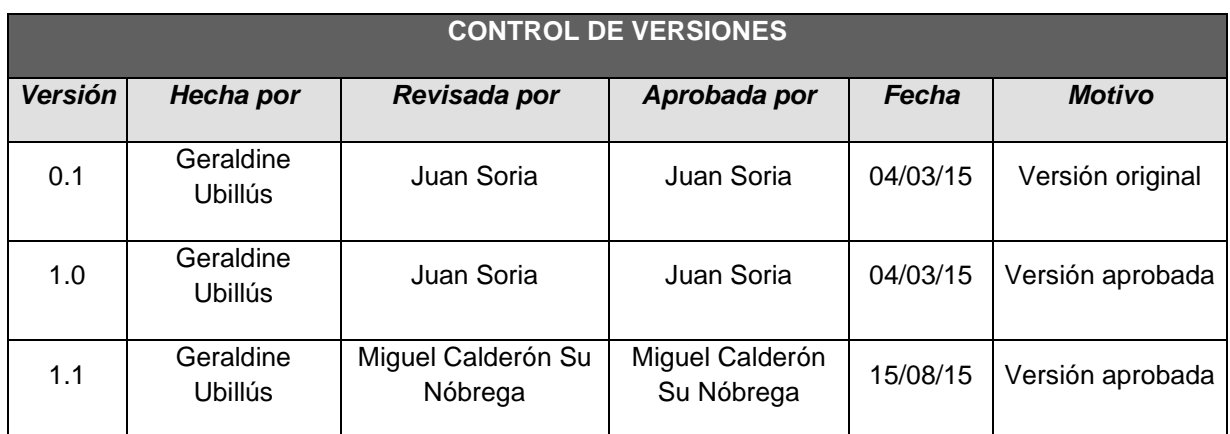

# **ARQUITECTURA DE NEGOCIO**

# **1. Introducción**

# **1.1. Propósito**

Este documento provee una visión general de la organización y el funcionamiento del negocio, lo cual es necesario tener claro y comprendido para la implementación del Sistema Integrado de Comercialización.

#### **1.2. Alcance**

El presente documento describe y detalla la arquitectura del negocio a ser utilizada por SEQUISAC para el proyecto de implementación del Sistema Integrado de Comercialización.

# **1.3. Definiciones, Acrónimos y Abreviaturas**

Ver en SIC\_GLO\_SEQUISAC\_1.0. (Ver Formato 40)

#### **1.4. Referencias**

Project charter, documento en el cual se definió el alcance del proyecto.

#### **1.5. Visión General**

El presente documento de Arquitectura de Negocio consta principalmente de diferentes vistas del negocio, las cuales están dirigidas a diferentes stakeholders y son descritas en el punto de Representación Arquitectónica.

# **2. Representación Arquitectónica**

A continuación tenemos una relación de las vistas que serán desarrolladas:

Vista de mercado:

Esta vista define los mercados en los que el negocio opera, el crecimiento o la competencia puede cambiar estos mercados.

Vista de los procesos de Negocio:

Aquí se describe el conjunto de actividades que se realiza en el negocio y quienes lo realizan.

Vista de la organización:

Vista de la organización describe las agrupaciones de responsabilidades dentro del negocio.

Vista de los recursos humanos:

La Vista de recursos humanos describe las remuneraciones y los mecanismos de incentivos.

Vista del dominio:

La Vista del dominio describe los conceptos principales y las estructuras de información usadas por el negocio.

**•** Vista geográfica:

La Vista geográfica describe la distribución de la estructura orgánica y como funciona en diferentes situaciones físicas, como las ciudades y países

Vista de comunicaciones:

La Vista de comunicación describe las formas de cómo se realiza la comunicación dentro del negocio.

# 3. **Lineamientos Arquitectónicos**

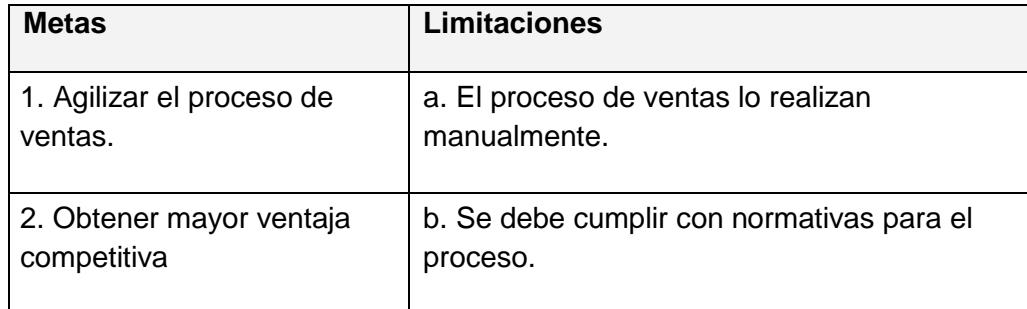

# **4. Vista de Mercado**

.

SEQUISAC se dedica a la venta de productos químicos para la agricultura, sus clientes se encuentran en las diferentes provincias, en las cuales se encuentran ubicados sus vendedores. La empresa busca ofrecer un mejor servicio para sus clientes, de esta manera se encuentra en la búsqueda de implantar un sistema de apoyo a los procesos que vienen realizando actualmente.

# **5. Vista de Proceso de Negocio**

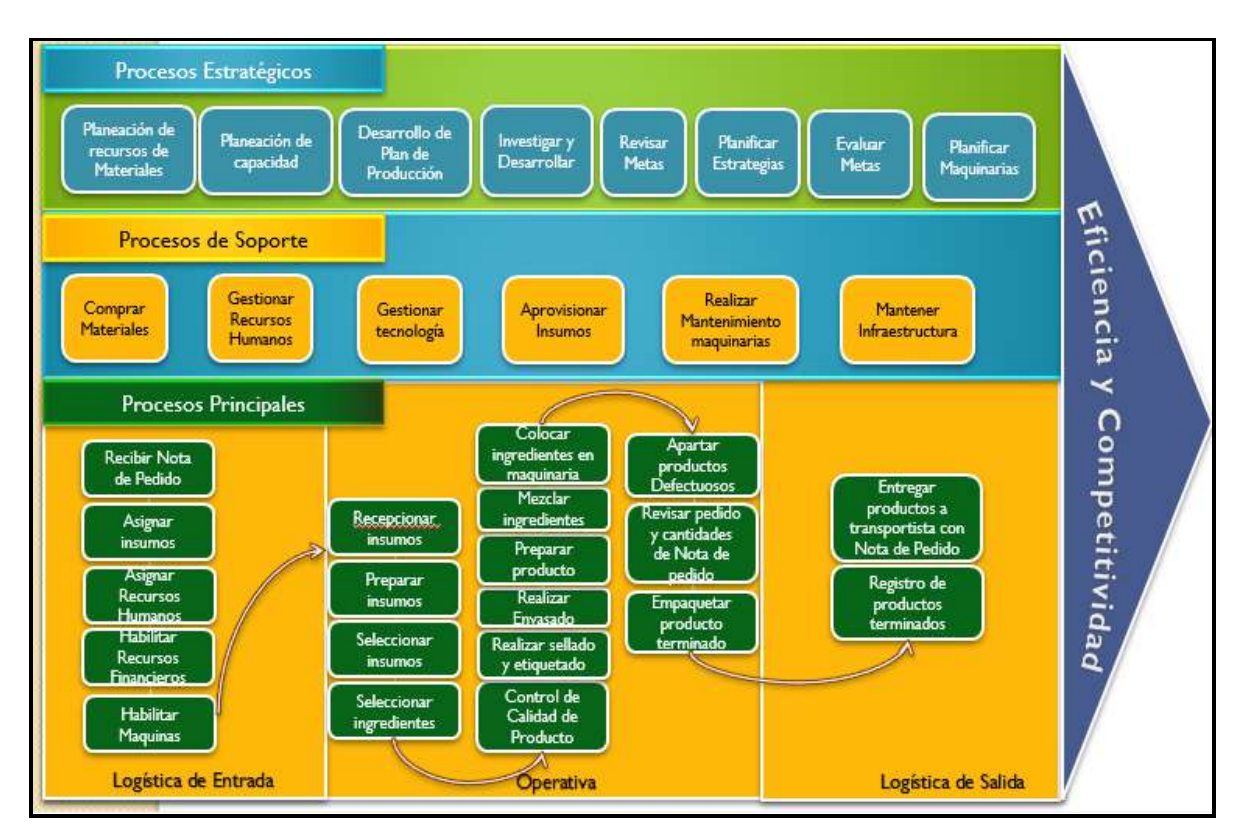

#### **5.1. Contexto de Negocio**

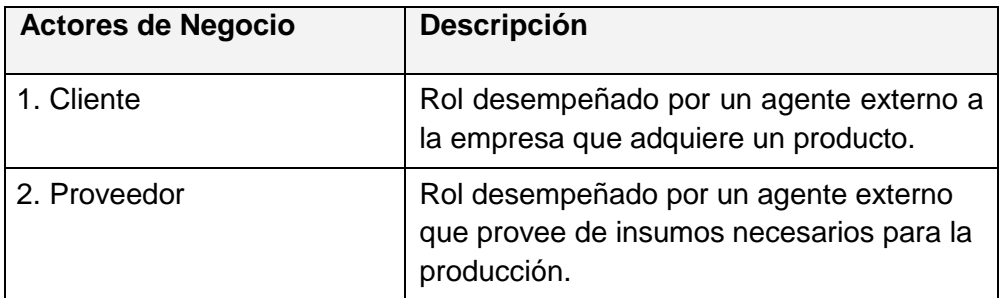

#### **5.2. Casos de Uso de Negocio significativos arquitectónicamente**

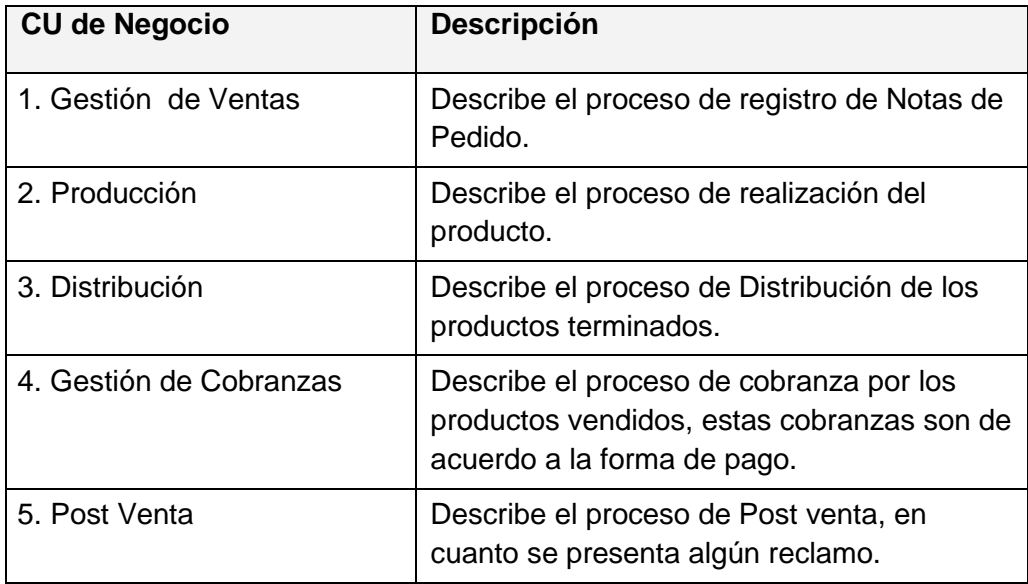

Se presenta el diagrama de caso de uso del negocio.

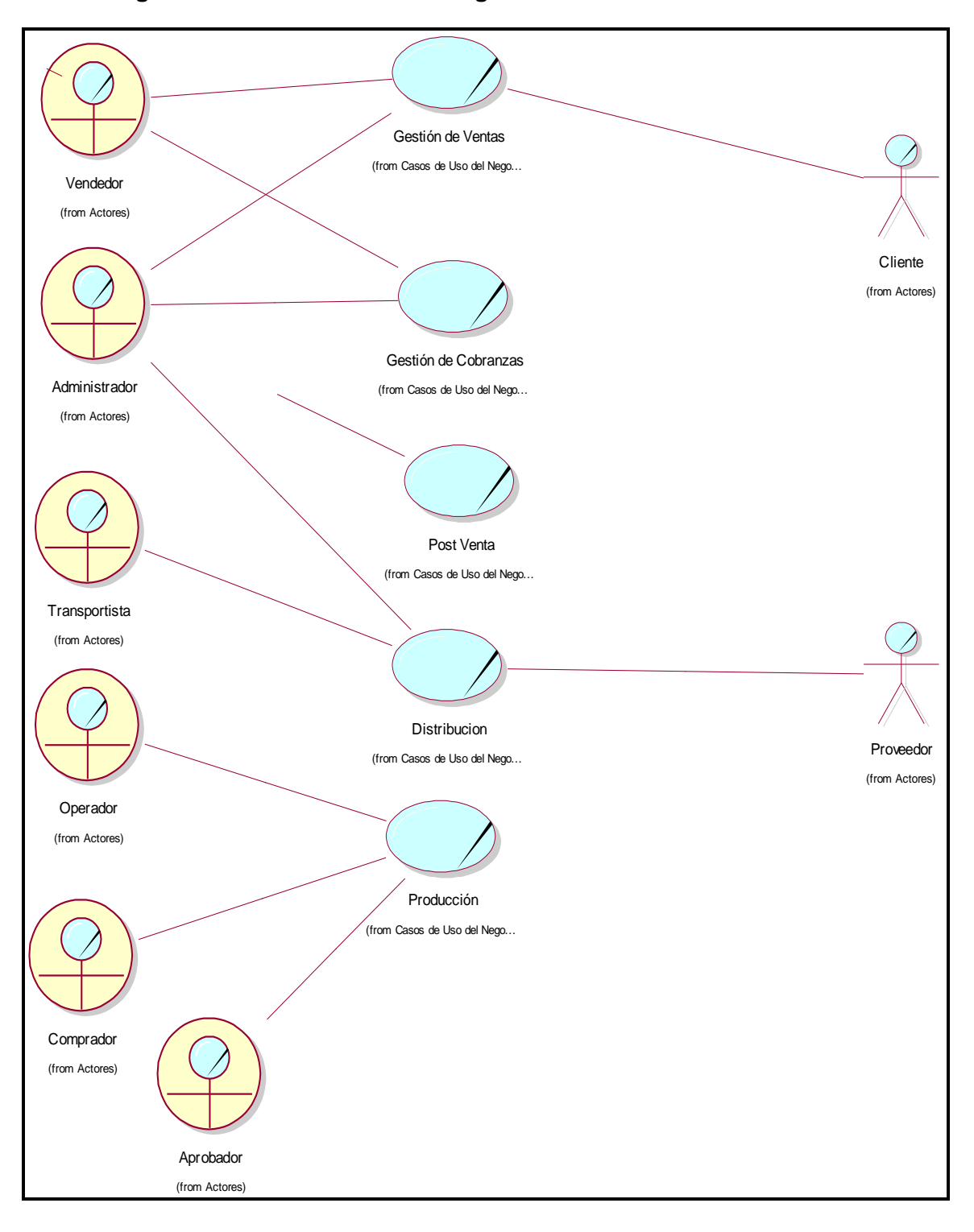

**Diagrama de Casos de Uso de Negocio:**

# **6. Vista de la Organización**

# **6.1. Estructura de la Organización**

Siendo las ventas y cobranzas un proceso de la SEQUISAC, el organigrama es el siguiente:

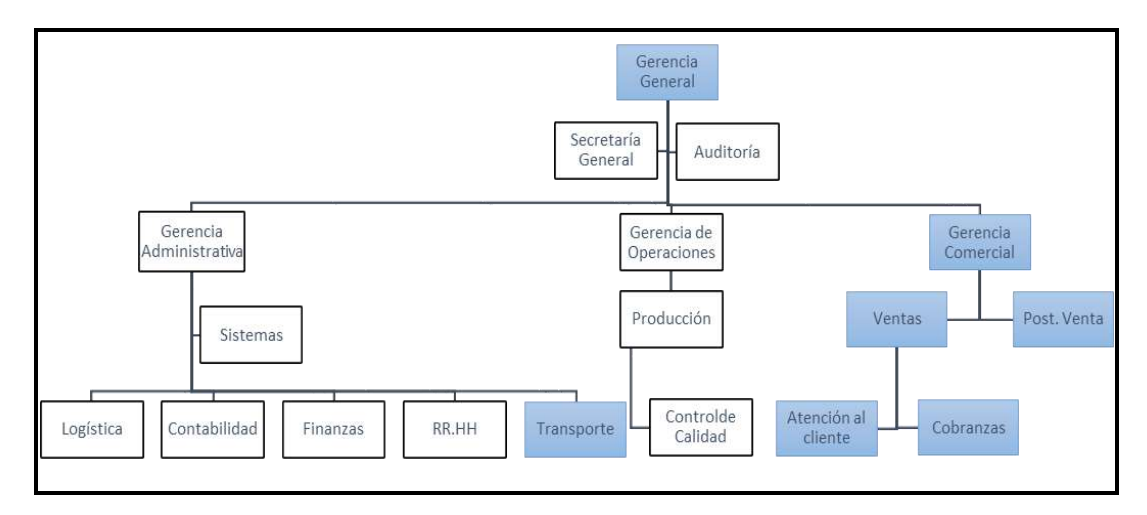

#### **6.2. Realizaciones de Caso de Uso de Negocio**

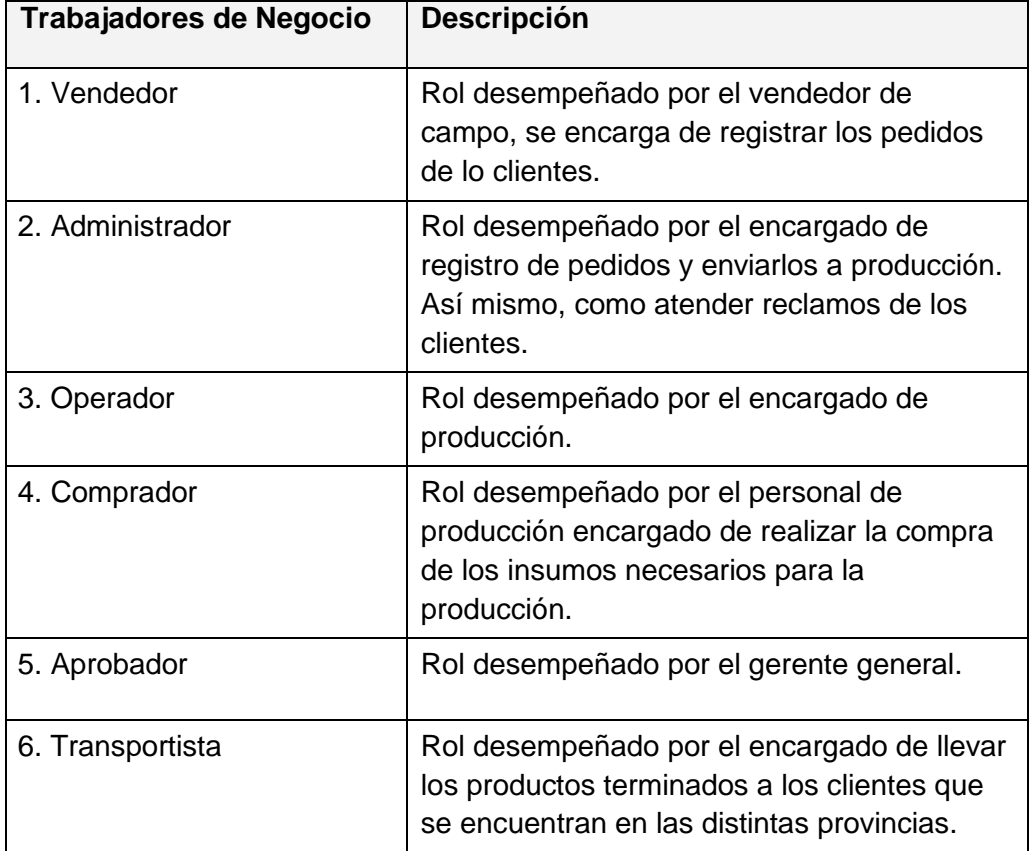

#### **Descripción de los Trabajadores de Negocio identificados**

#### **Descripción de las Entidades de Negocio identificadas**

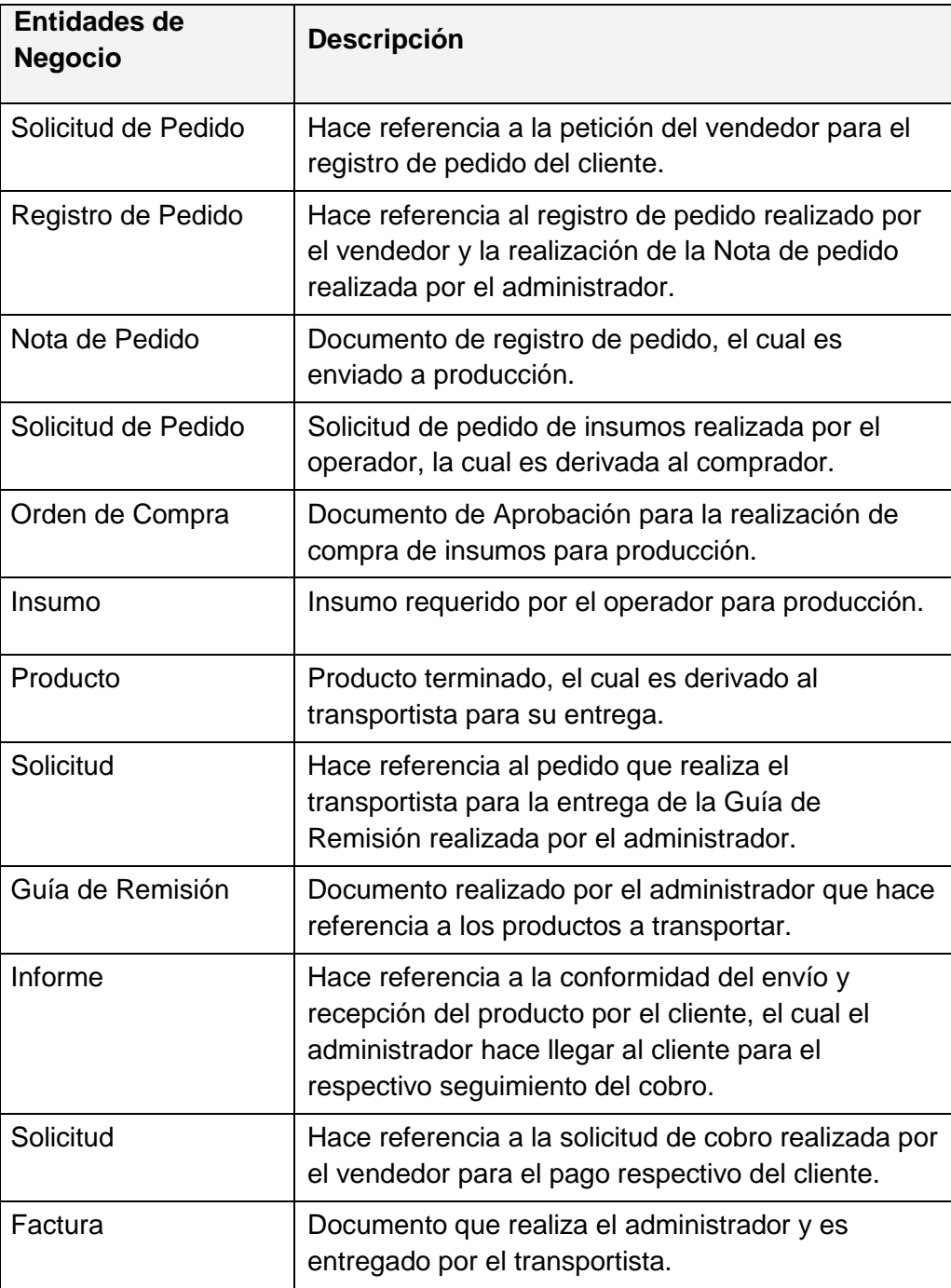

# **Detalle de los Casos de Uso de Negocio**

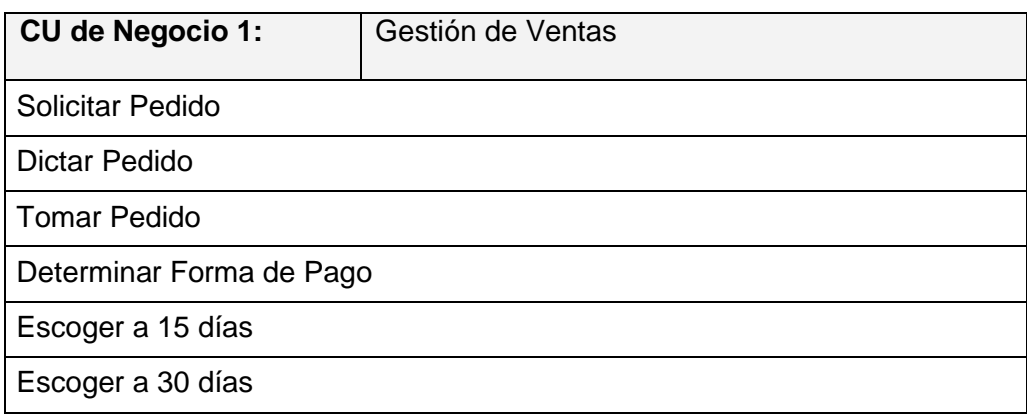

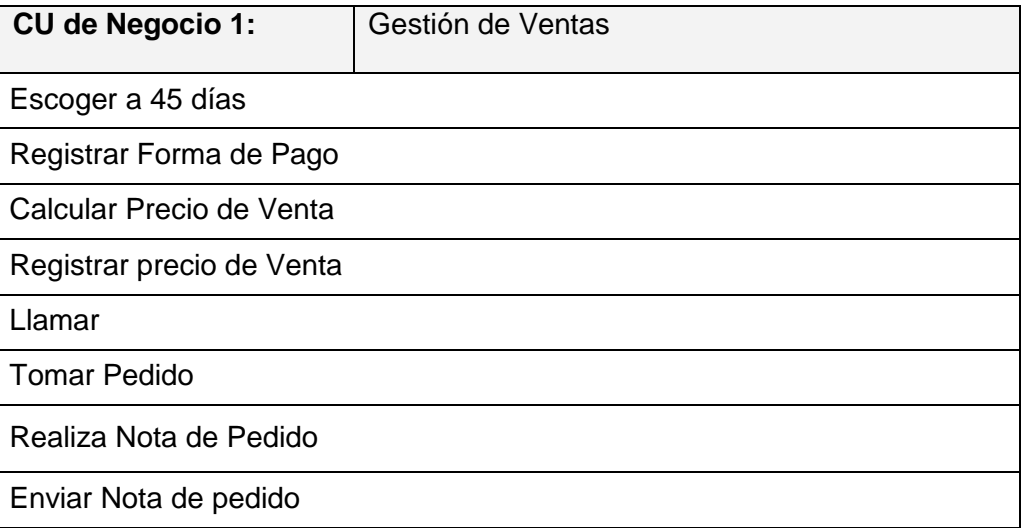

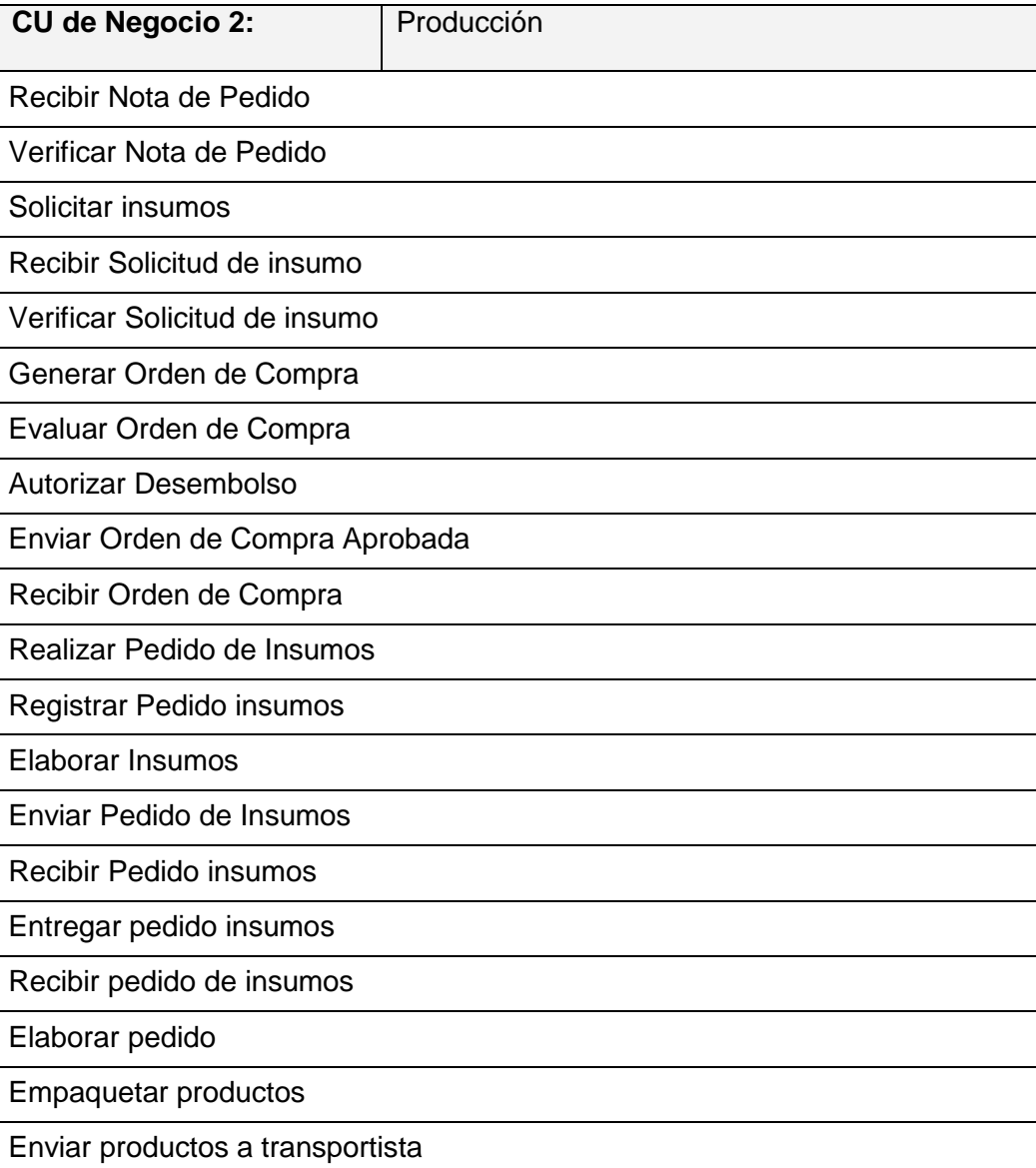

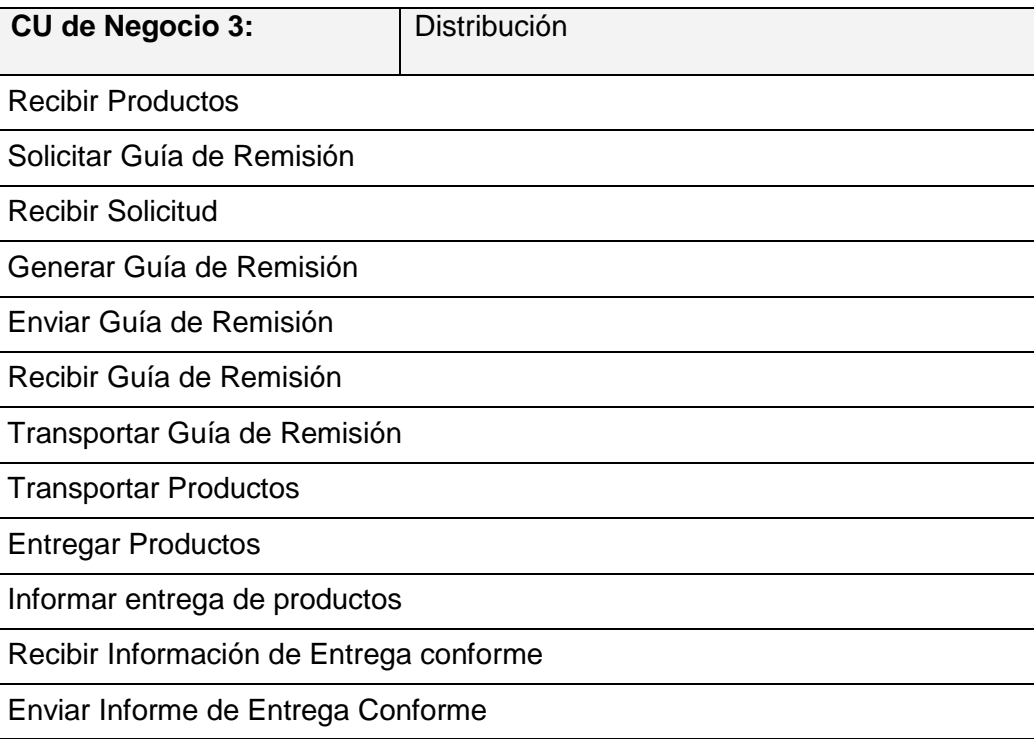

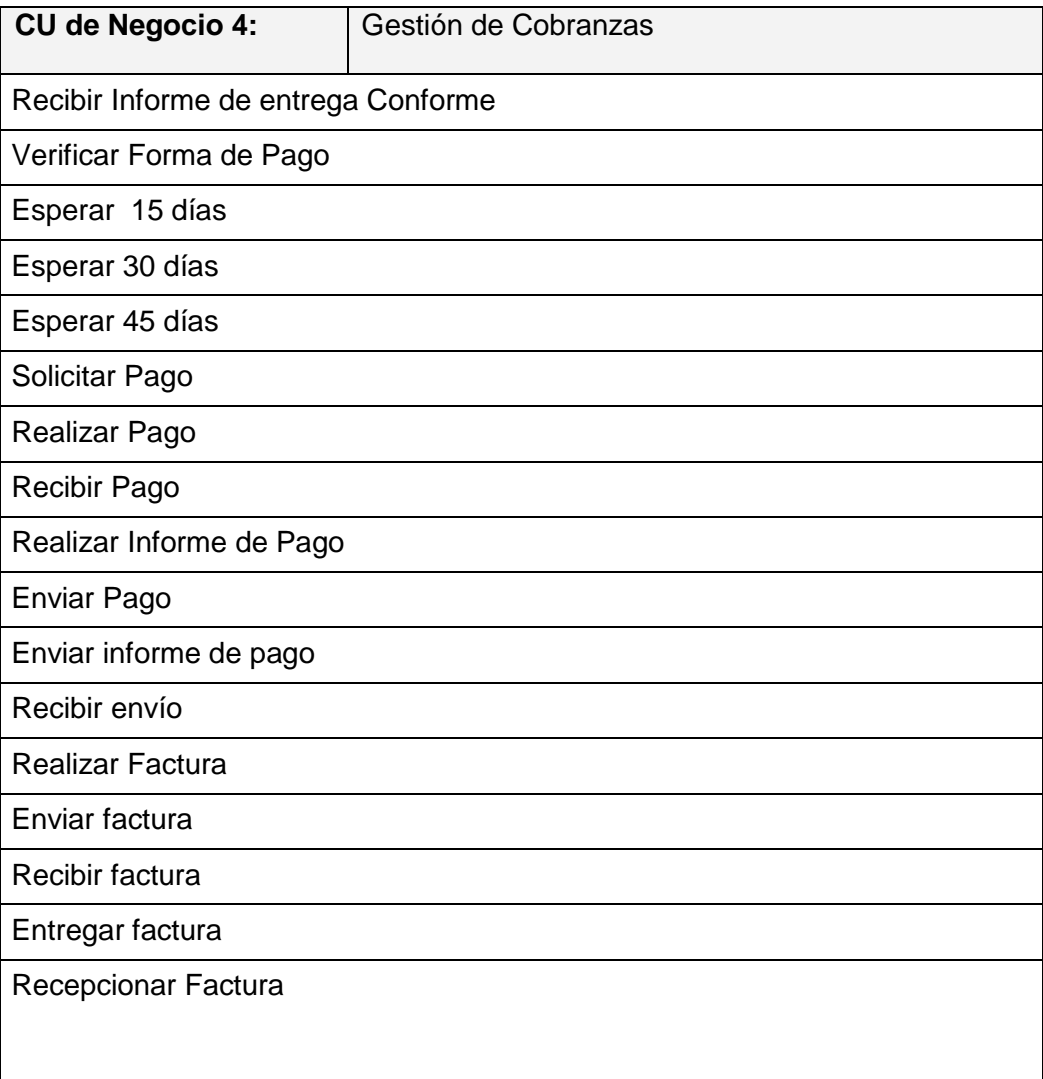

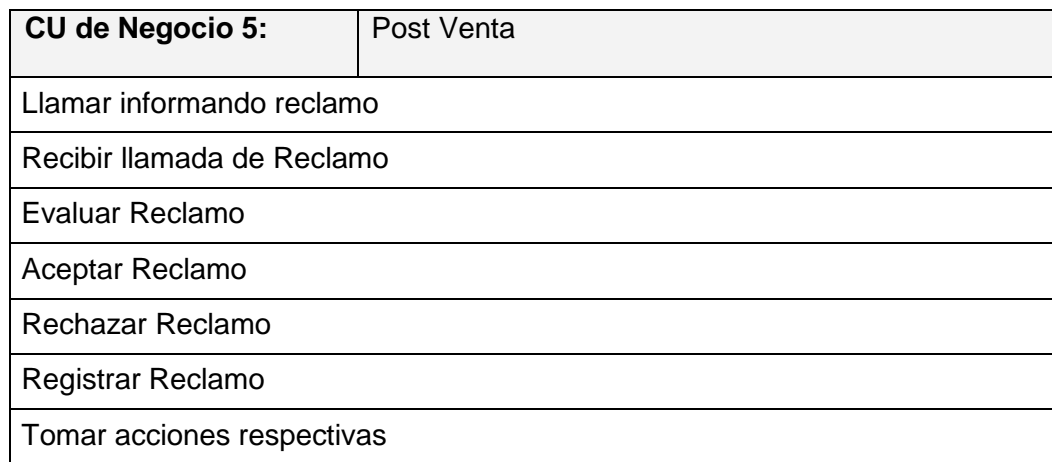

# **Diagrama de Actividades del CUN1 - Gestión de Ventas**

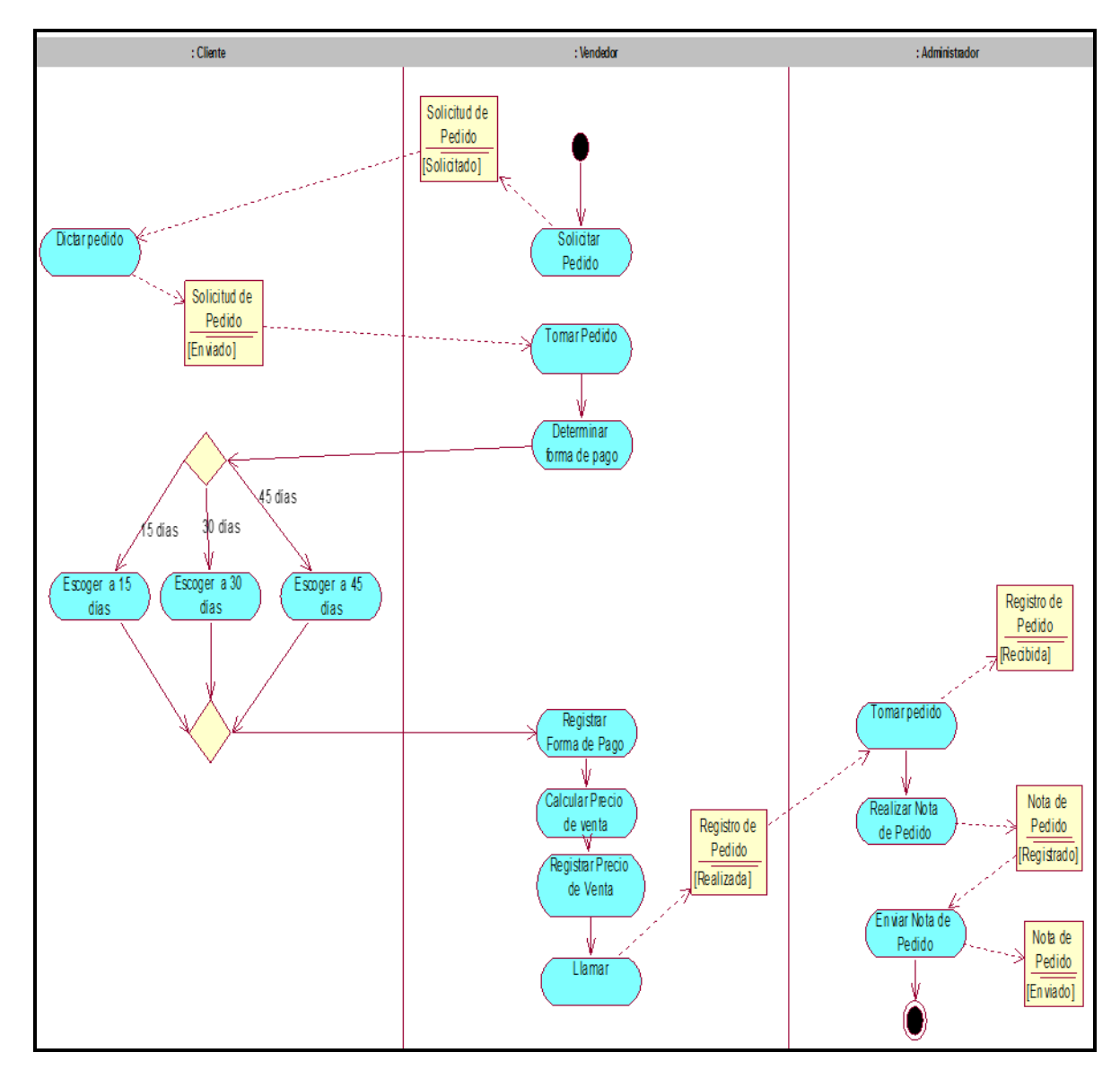

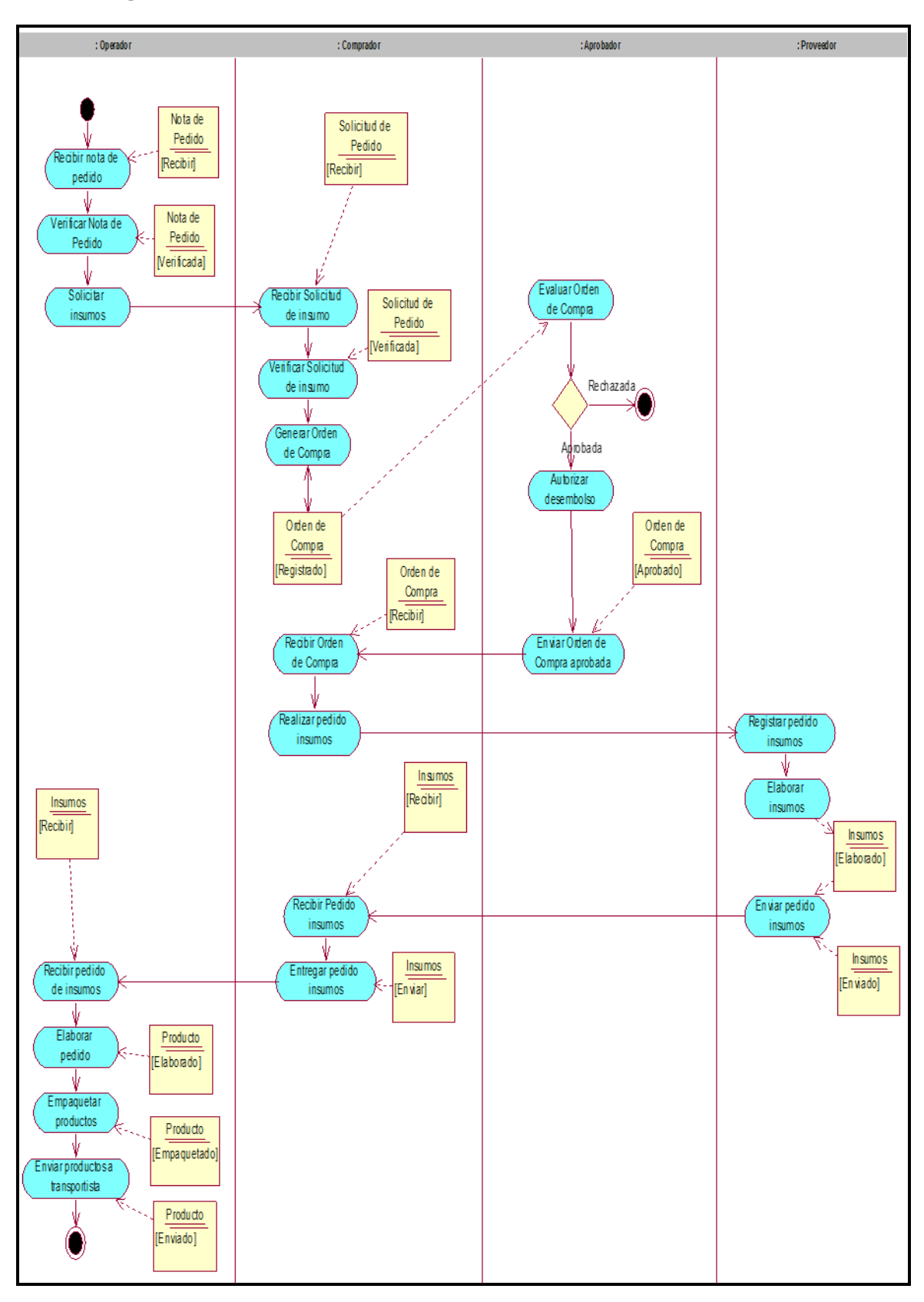

#### **Diagrama de Actividades del CUN2 - Producción**

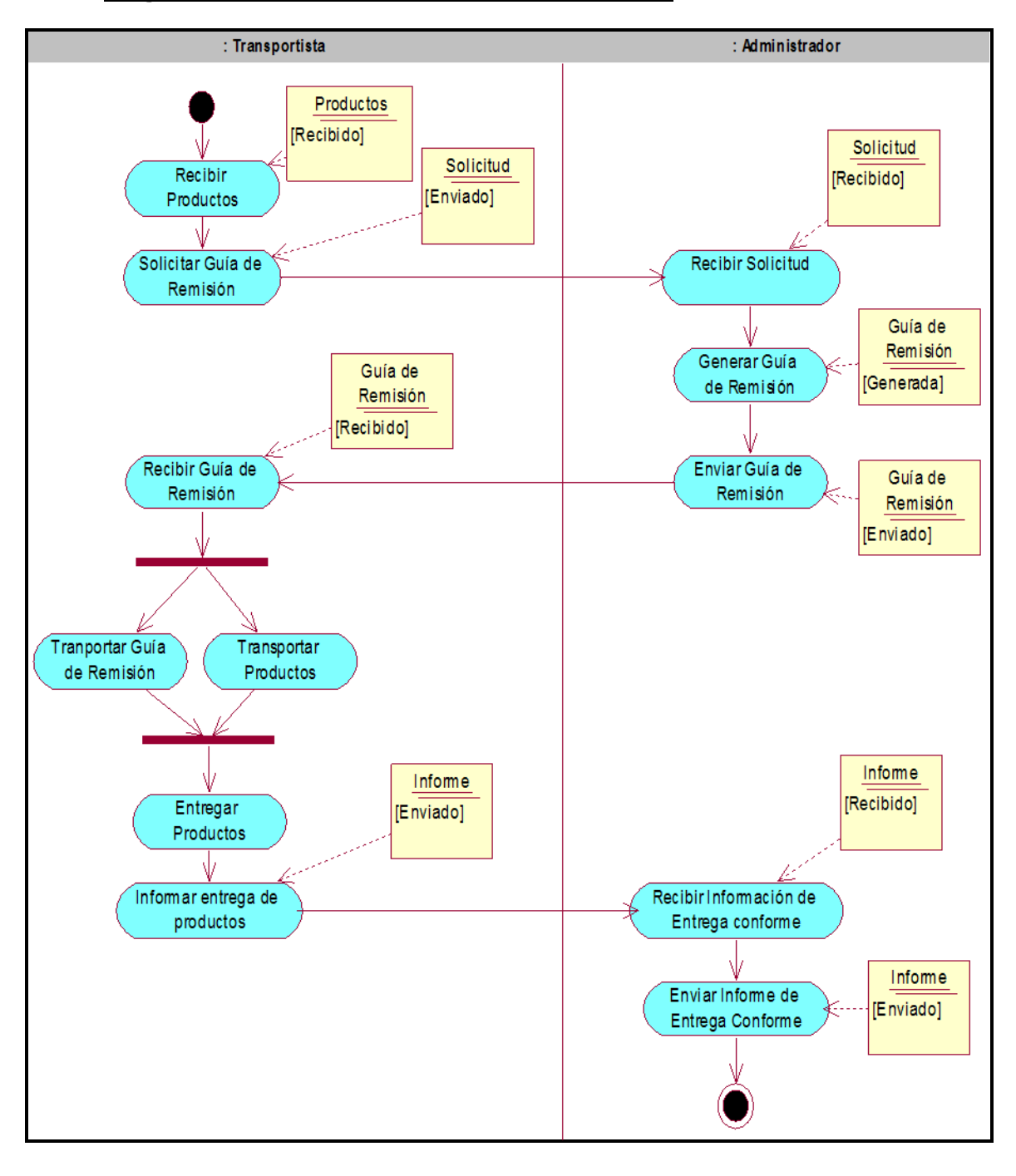

#### **Diagrama de Actividades del CUN3 - Distribución**

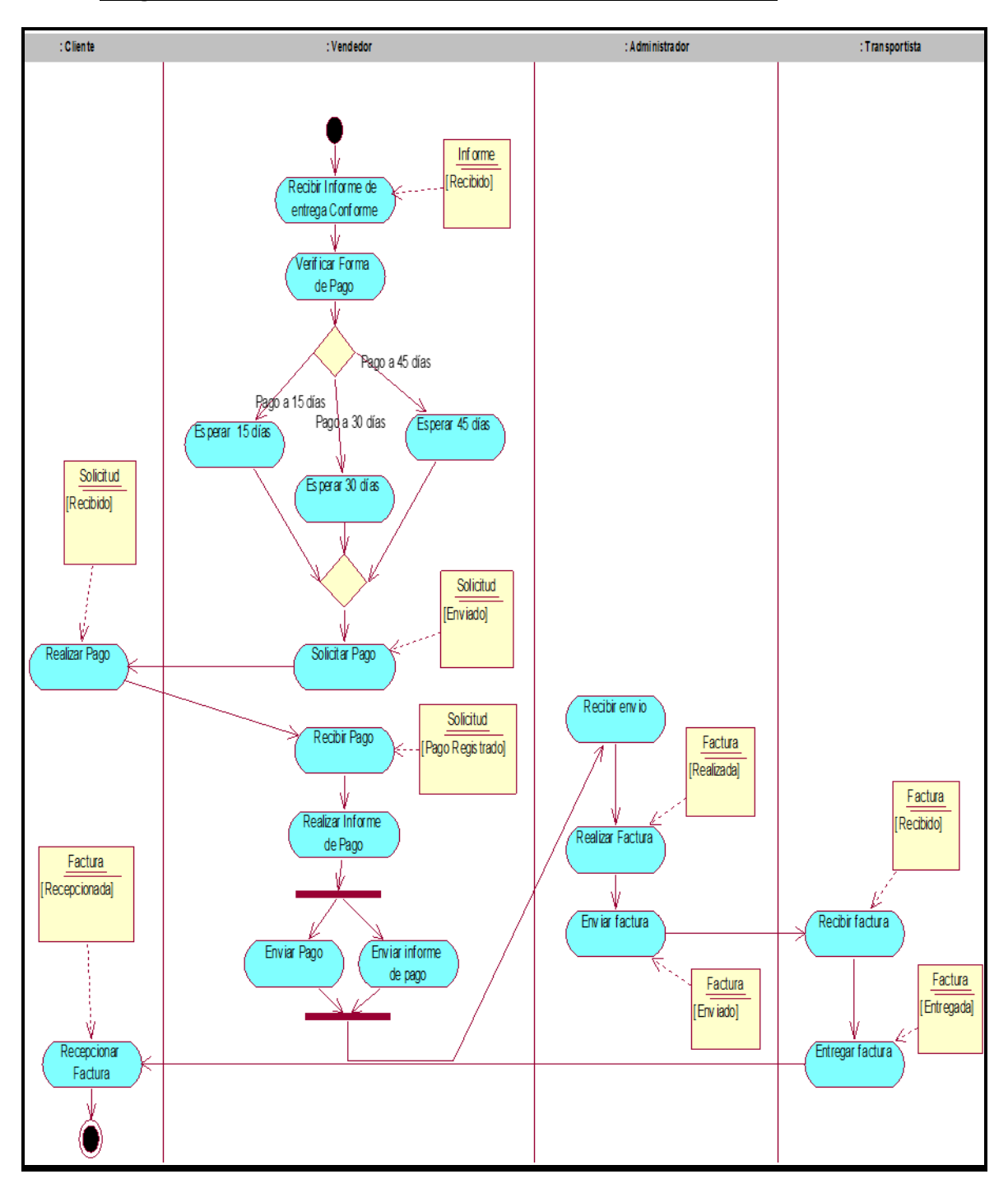

**Diagrama de Actividades del CUN4 - Gestión de Cobranzas**

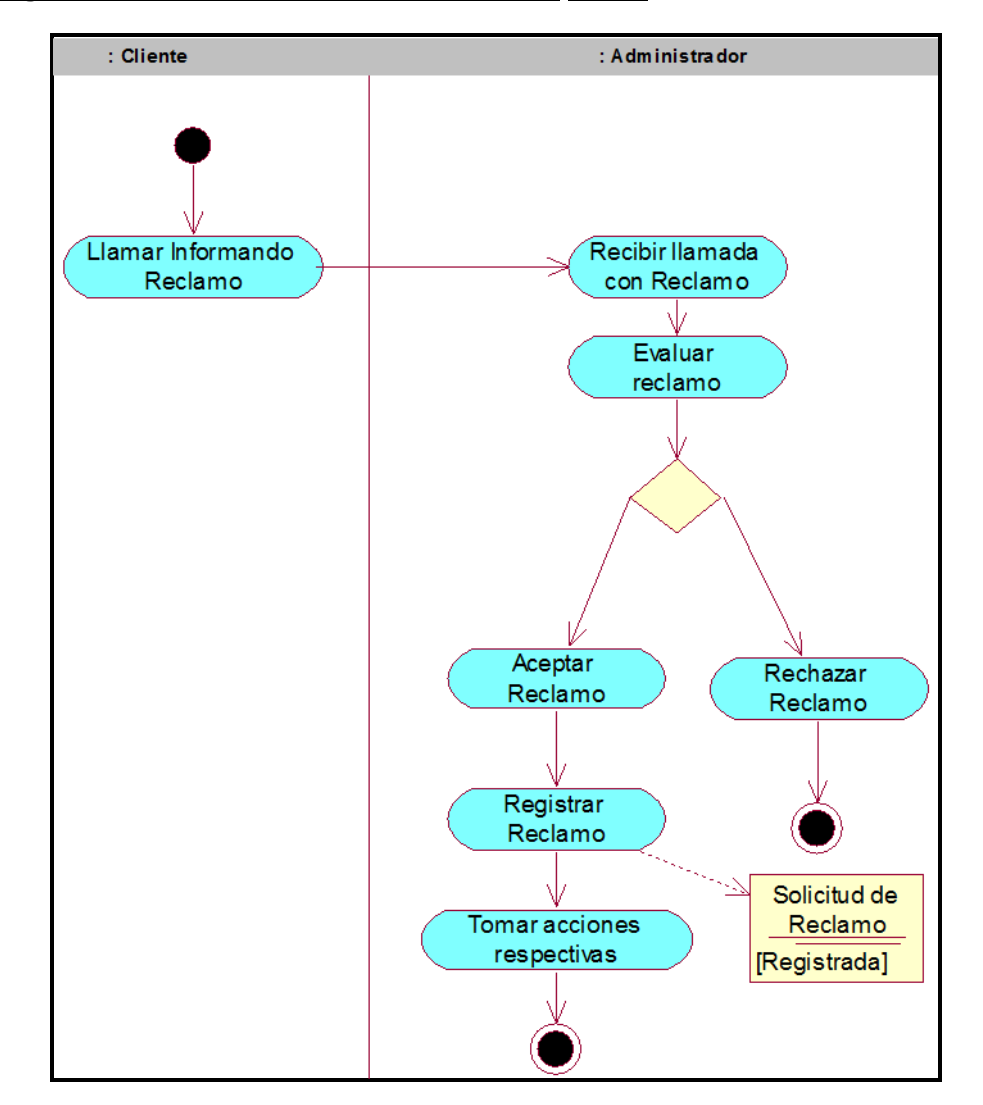

#### **Diagrama de Actividades del CUN5 – Post Venta**

# **6.3. Patrones Generales de Comportamiento**

El procedimiento de Abastecimiento de insumos cumple con el proceso genérico de Solicitud de insumos manejado por el área de producción.

# **7. Vista de los Recursos Humanos**

**7.1. Remuneración e Incentivos**

No aplica.

# **7.2. Vista cultural**

No aplica.

#### **7.3. Competencias**

No aplica.

#### **8. Vista de Dominio**

**8.1. Listado de Entidades por Caso de Uso**

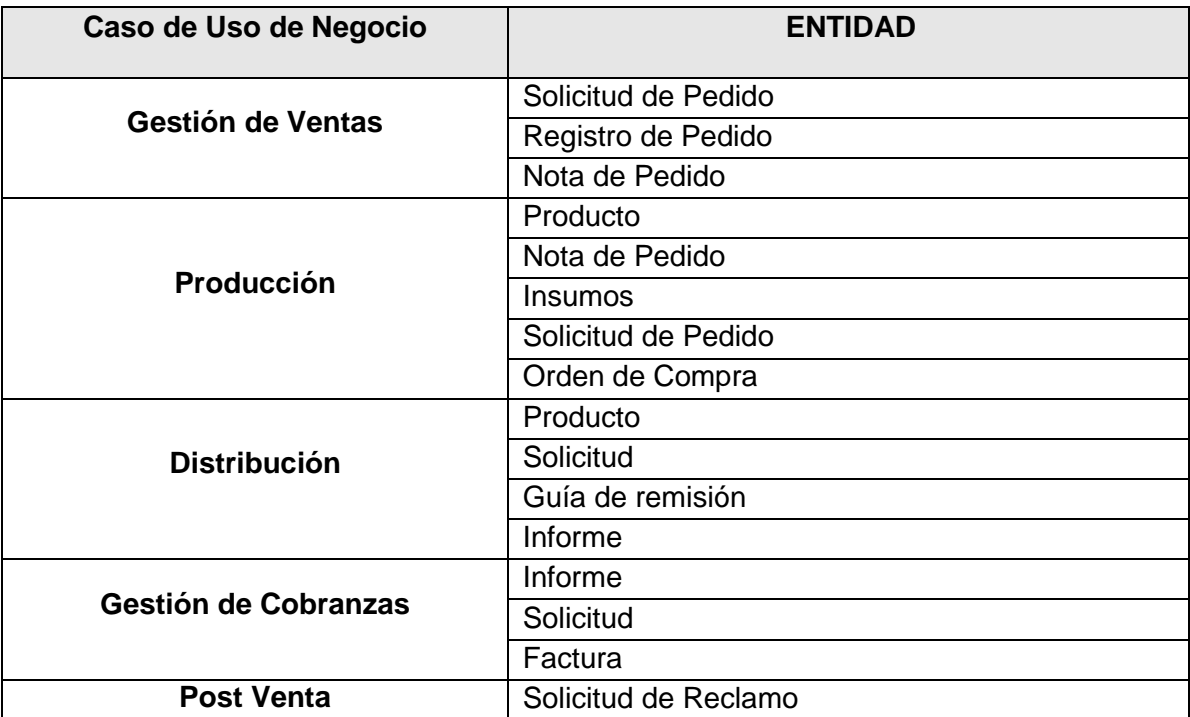

**Diagramas de Clases de Negocio**

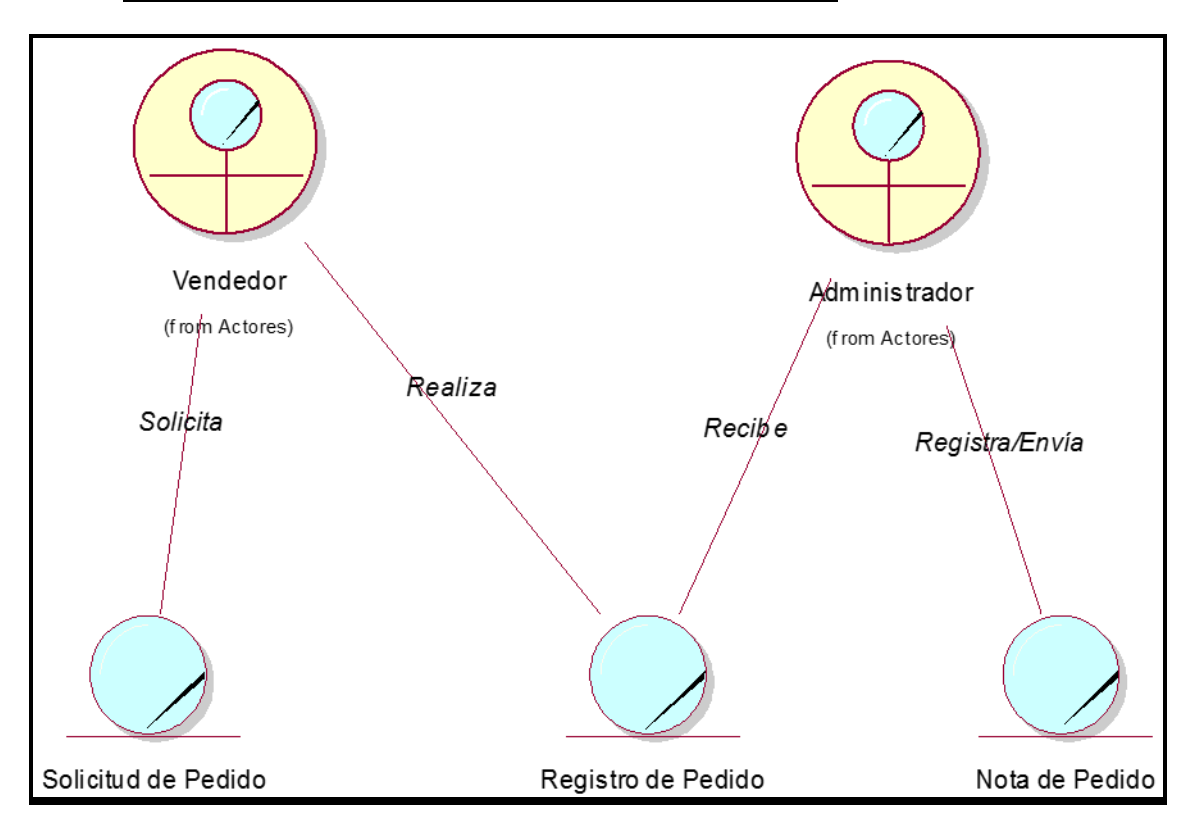

# **Diagrama de Objetos del CUN1 - Gestión de Ventas**

### **Diagrama de Objetos del CUN2 - Producción**

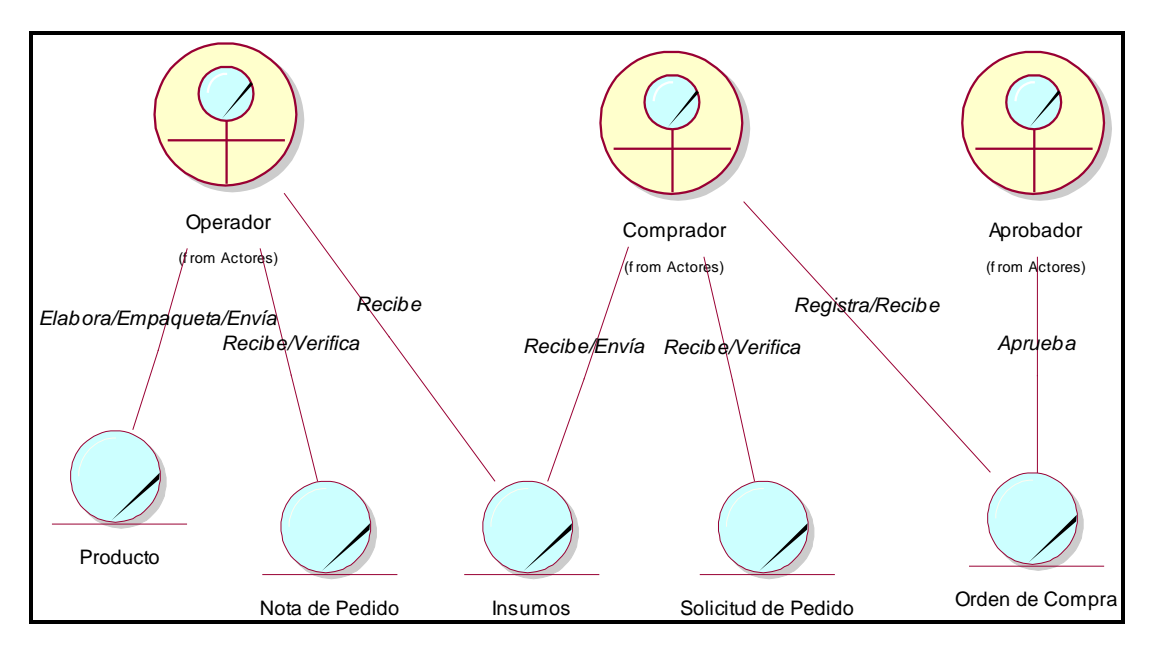

### **Diagrama de Objetos del CUN3 - Distribución**

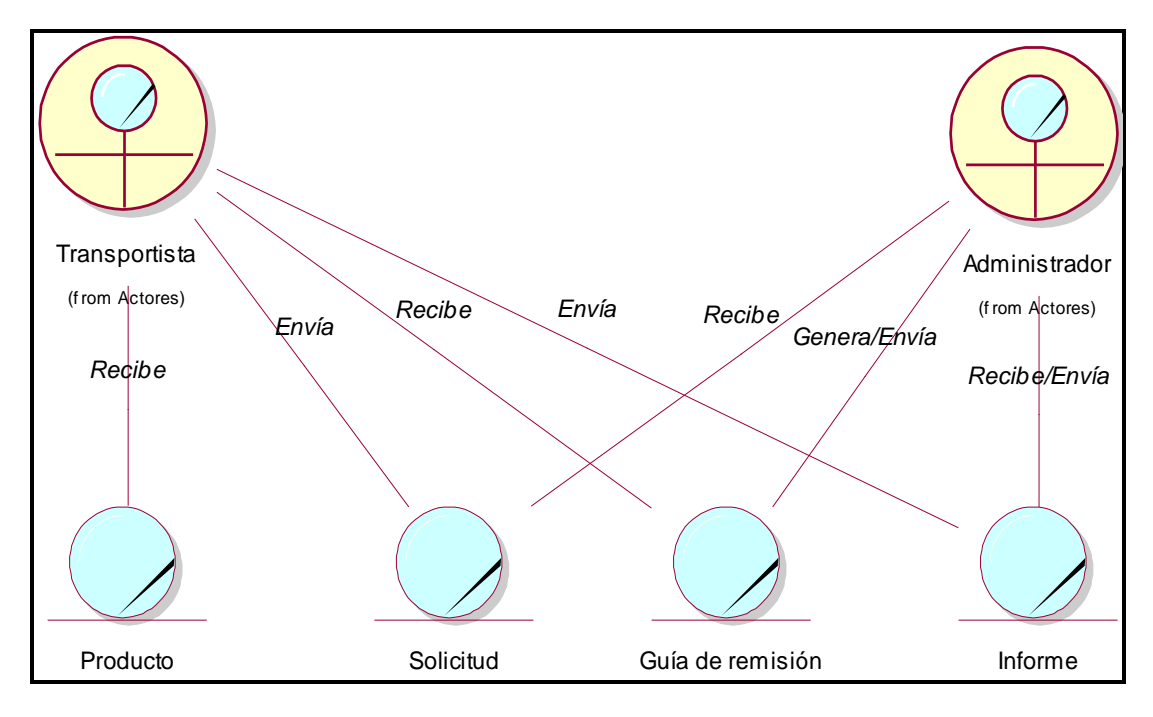

**Diagrama de Objetos del CUN4 - Gestión de Cobranzas**

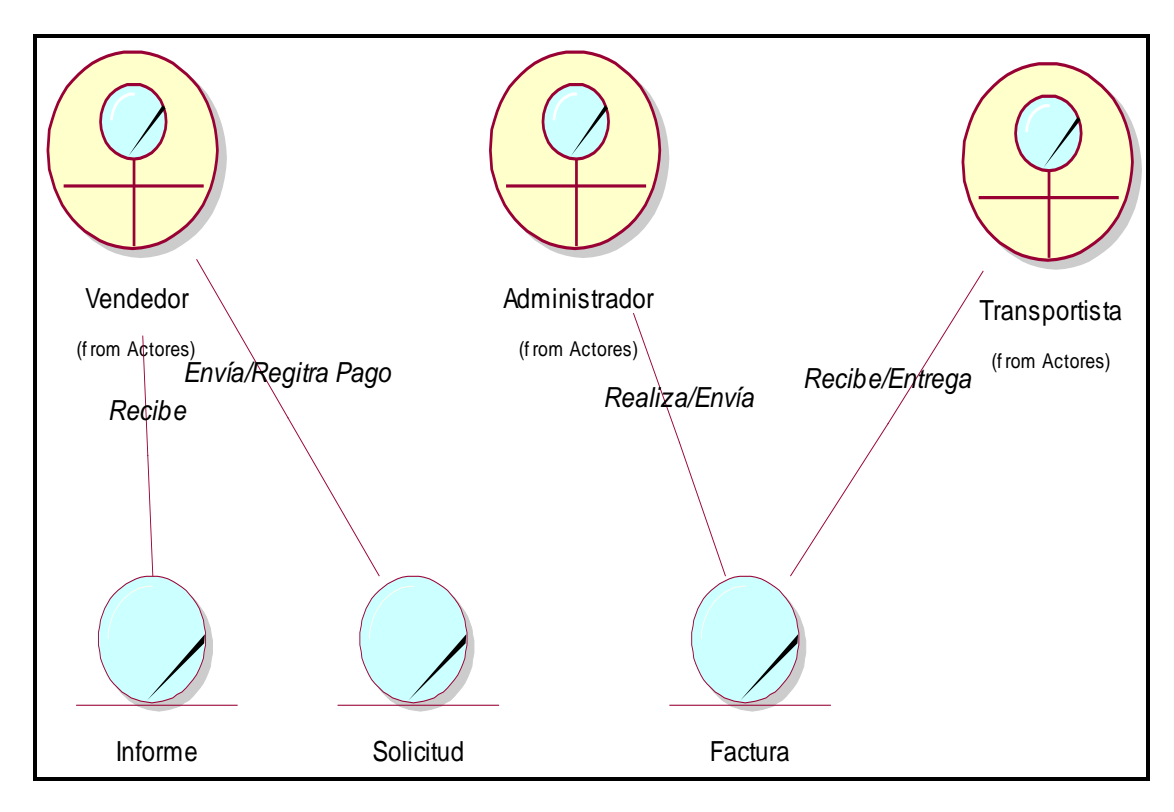

**Diagrama de Objetos del CUN5 – Post venta**

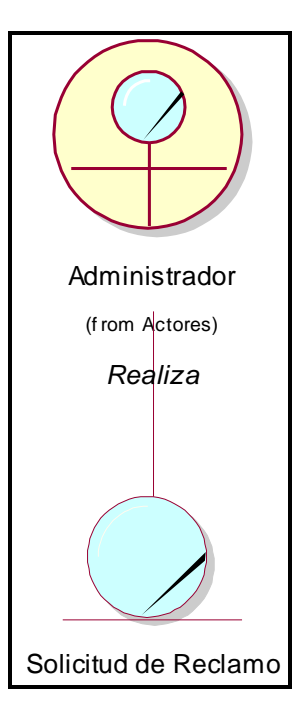

# **9. Vista Geográfica**

SEQUISAC, tiene como principal calle Santo Toribio #268 parad. San Martin pan.Norte en lima / lima / san Martin de Porres.

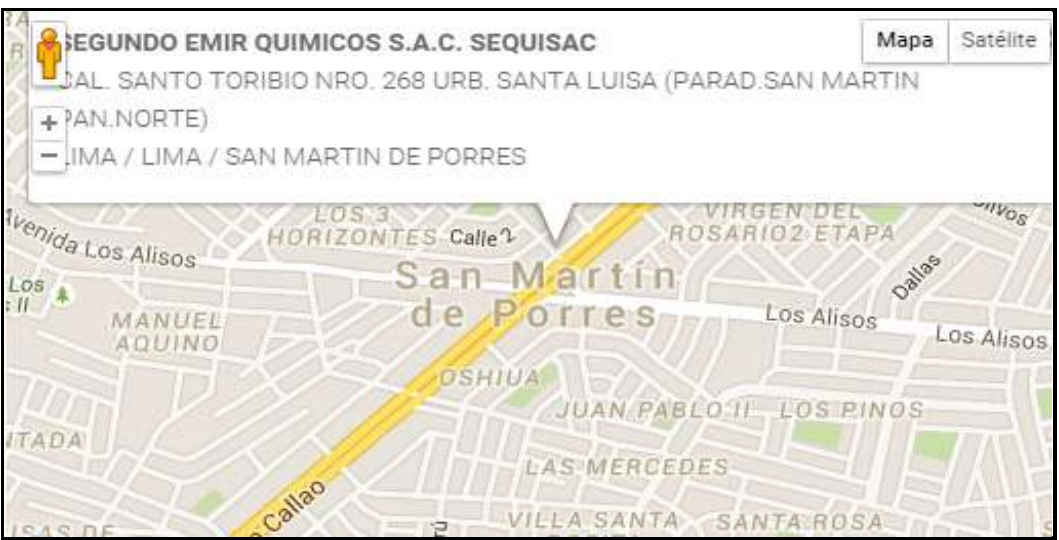

Así mismo cuenta con vendedores en distintas provincias como Arequipa, Moquegua, Ica, etc.

# **10.Vista de Comunicación**

El medio de comunicación que utiliza la empresa con sus vendedores es vía teléfono celular y correo, ya que estos se encuentran en distintas provincias.

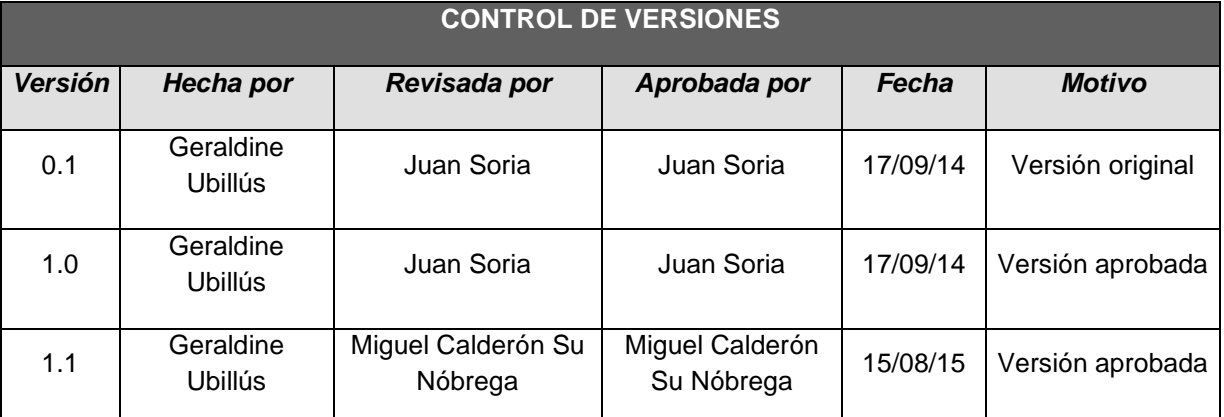

#### FORMATO N° 43 - MATRIZ DE TRAZABILIDAD DE REQUISITOS

# **MATRIZ DE TRAZABILIDAD DE REQUISITOS**

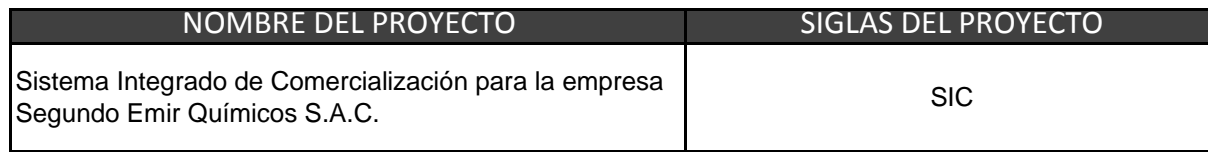

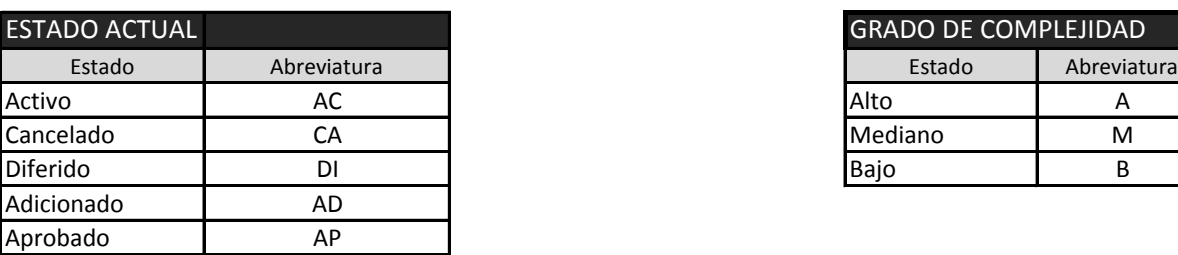

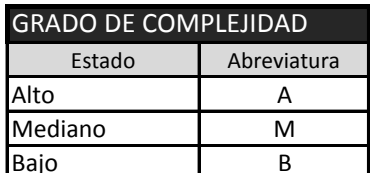

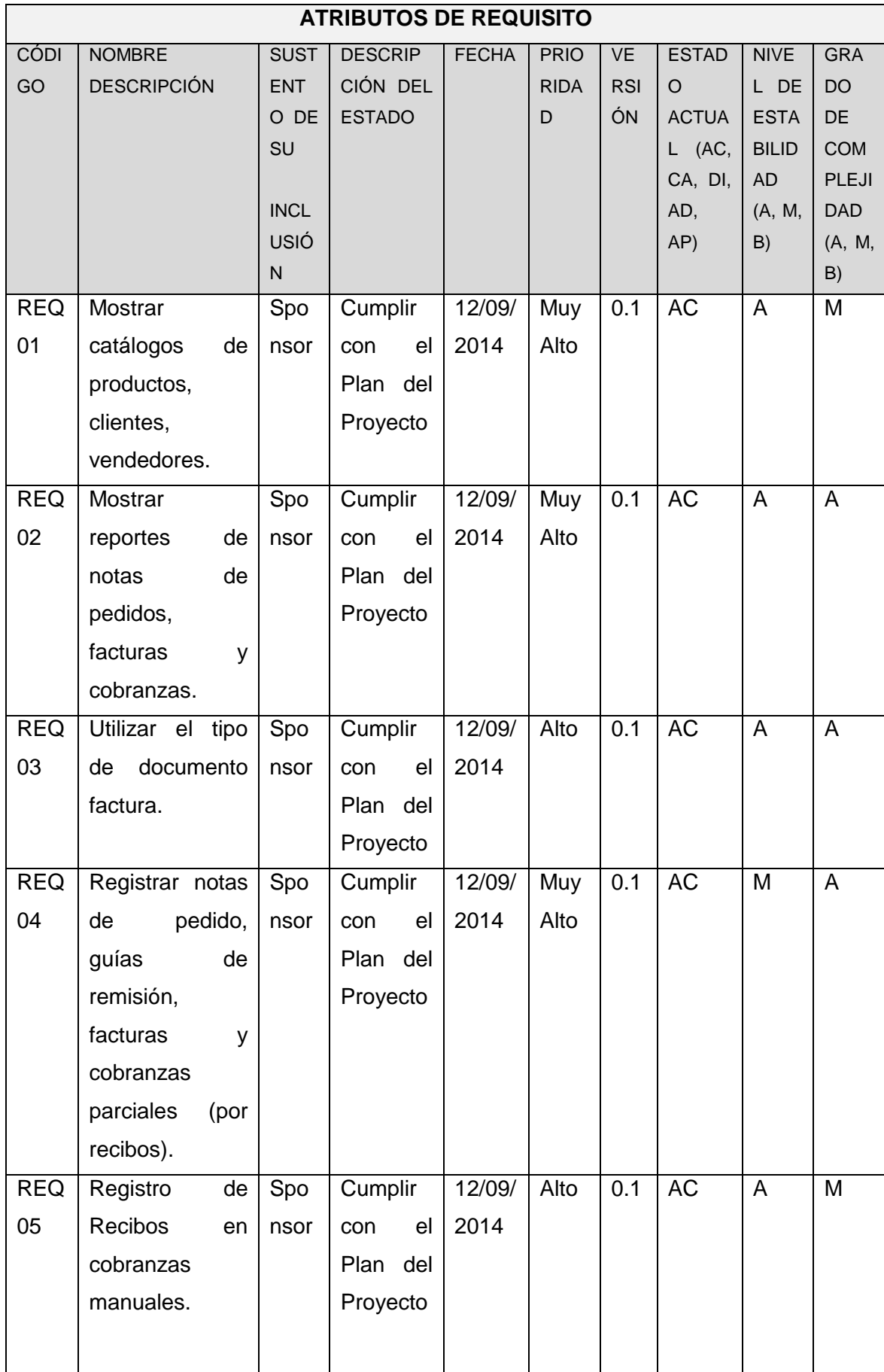

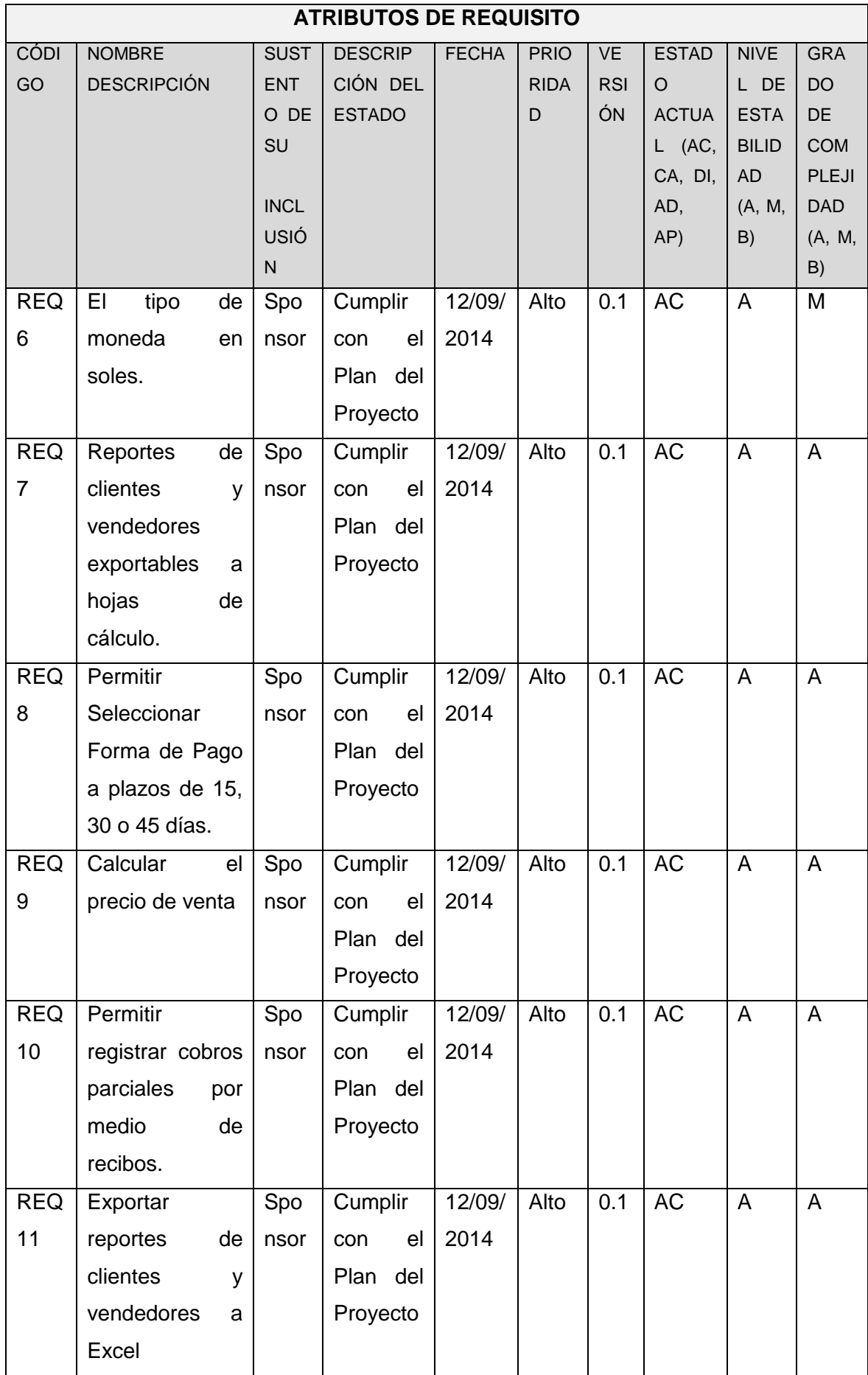

FORMATO N° 44 - ESPECIFICACIÓN DE CASOS DE USO DEL NEGOCIO

# **Sistema Integrado de Comercialización para la Empresa Segundo Emir Químicos S.A.C.**

# **Especificación De Caso De Uso De Negocio (ECUN)**

**Gestión de Ventas**

Versión 1.0

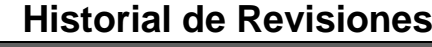

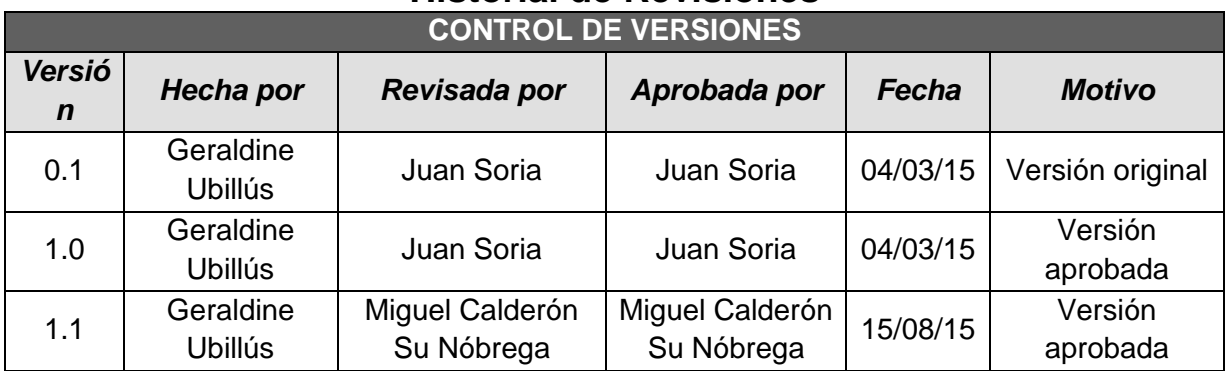

# **GESTIÓN DE VENTAS**

# **1. INTRODUCCIÓN**

# **1.1. Propósito**

Describir el Caso de Uso del proceso de negocio: Gestión de Ventas para evaluar cómo se realizará su automatización.

#### **1.2. Alcance**

El presente documento de especificación solo se aplica para el proceso de Gestión de Ventas de la empresa SEQUISAC.

# **1.3. Definiciones, Acrónimos y Abreviaturas**

Ver en SIC\_GLO\_SEQUISAC\_1.0. (Ver Formato 40)

# **1.4. Referencias**

Documento de Arquitectura del Negocio.

# **1.5. Descripción**

Se usaran todos los items de la plantilla.

# **1.6. Nombre del Caso de Uso de Negocio**

CUN – Gestión de Ventas

# **1.7. Breve Descripción**

El caso de uso de negocio describe el proceso de Gestión de Ventas de la empresa SEQUISAC.

# **2. METAS**

Para tomar el pedido, El vendedor debe de Calcular precio de venta, definir la forma de pago del cliente y anotar pedido. [RN01]

El vendedor, al finalizar la toma de pedidos, debe de llamar a la central, donde dictará todos los pedidos que se han anotado. [RN02]

# **3. METAS DE FUNCIONAMIENTO**

Especificación de las métricas de la Meta de la empresa relacionada y el apoyo del Caso de Uso en el presente proceso.

SEQUISAC tiene como objetivo la buena Gestión de Ventas de tal manera que se realice un a mejor toma de pedidos para los clientes, mejorando la atención y el control interno.

# **4. FLUJO DE TRABAJO**

#### **Flujo Básico**

- 1. El caso de uso se inicia cuando el Vendedor solicita el pedido al cliente, este toma el pedido, determina forma de pago.
	- a) El vendedor debe de Calcular precio de venta, definir la forma de pago del cliente y anotar pedido. [RN01]
	- b) El vendedor debe registrar el pago a crédito en función a los plazos que se manejan los cuales pueden ser a 15 días, 30 días o 45. [RN03]
	- c) La forma de pago que se maneja solo es en soles. [RN04]
	- d) El vendedor, posteriormente llamará al administrador ubicado en la central para dictar los pedidos de los clientes.
- 2. El Administrador debe registrar los pedidos que el vendedor indique y realizar la Nota de Pedido. El Administrativo debe de verificar todas las notas de pedido y llevarlas a producción. [RN06]

#### **Flujo Alternativo**

 El vendedor debe de registrar la notas de pedidos, de tal manera que se evite el reproceso, para esto necesitan un sistema donde al registrar el vendedor las notas de pedidos pueda verlas el administrador, ya que él es el encargado de verificarlas para enviarlas a producción.

# **5. CATEGORÍA**

 La Gestión de Ventas se considera parte del proceso principal: Proceso de Comercialización.

#### **6. RIESGOS**

- Si el Vendedor no realiza una buena toma de pedidos, al final del proceso se perderá tiempo y costo de producción además de la insatisfacción del cliente.
- Si el Vendedor no dicta correctamente los pedidos de clientes al administrador, se producirán productos que luego al llegar al cliente serán rechazados.

#### **7. POSIBILIDADES**

Emisión de reportes para el Jefe del área de Ventas cuando este lo solicite.

# **8. DUEÑO DEL PROCESO (AQUEL QUE PUEDE CAMBIAR EL FLUJO DE LA ACTIVIDAD, EL DIAGRAMA)**

El Jefe del área de Ventas.

#### **9. PRE CONDICIONES**

- Se necesita que exista un reporte de Notas de Pedidos actualizado.
- Se necesita el modelo de formato de Nota de Pedido.
- Se necesita que el Jefe de Ventas, el Vendedor y el administrador estén disponibles.
- Se necesita que la computadora y herramienta de apoyo en Excel que genera los reportes de Notas de Pedido estén operativas.

#### **10. POST CONDICIONES**

El caso de uso de negocio actualiza la lista de Notas de pedidos.

### **11. REQUERIMIENTOS ESPECIALES (CONDICIÓN, TECNOLOGÍA, HERRAMIENTA NECESARIA PARA EL PROCESO)**

 La herramienta de apoyo desarrollada en Excel que muestra las notas de pedidos realizadas, así también cuentan con un catálogo de productos.

# **Sistema Integrado de Comercialización para la Empresa Segundo Emir Químicos S.A.C.**

# **Especificación De Caso De Uso De Negocio (ECUN)**

**Producción**

**Versión 1.0**

# **Historial de Revisiones**

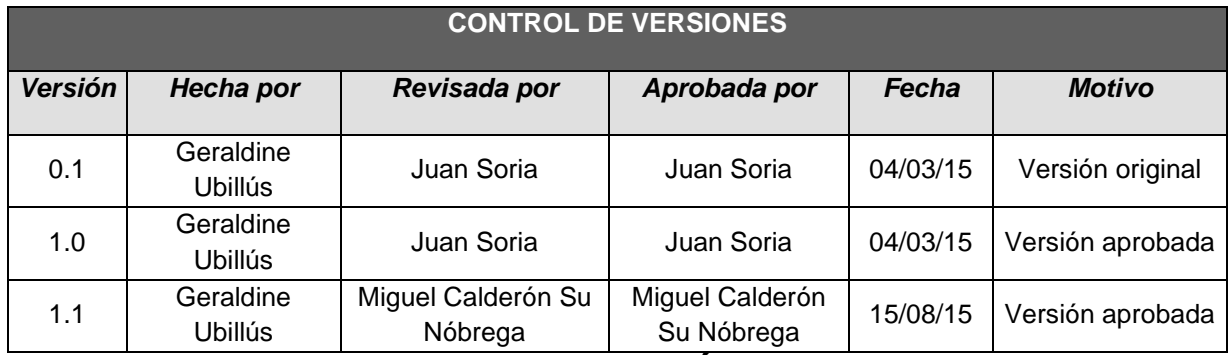

# **PRODUCCIÓN**

# **1. INTRODUCCIÓN**

# 1.1. **Propósito**

Describir el Caso de Uso del proceso de negocio: Producción para evaluar cómo se realizará su automatización.

#### 1.2. **Alcance**

El presente documento de especificación solo se aplica para el proceso de Producción de la empresa SEQUISAC.

#### 1.3. Definiciones, Acrónimos y **Abreviaturas**

Ver en SIC\_GLO\_SEQUISAC\_1.0. (Ver Formato 40)

#### 1.4. **Referencias**

Documento de Arquitectura del Negocio.

#### 1.5. **Descripción**

Se usaran todos los items de la plantilla.

# **1.6. Nombre del Caso de Uso de Negocio**

# **1.7. Breve Descripción**

El caso de uso de negocio describe el proceso de Producción de la empresa SEQUISAC.

#### **2. METAS**

Para producir, el operador debe de solicitar insumos al comprador. La empresa no maneja almacenes, todos los insumos son comprados al instante para la producción. [RN07]

# **3. METAS DE FUNCIONAMIENTO**

Especificación de las métricas de la Meta de la empresa relacionada y el apoyo del Caso de Uso en el presente proceso.

SEQUISAC tiene como objetivo realizar un buen proceso de comercialización, de tal manera que se realice una mejor generación de notas de pedidos, para que estas sean correctamente llevadas a producción.

# **4. FLUJO DE TRABAJO**

### **Flujo Básico**

- 3. El Operador debe recibir la Nota de Pedido, verificarla y solicitar los insumos requeridos al comprador, el cual recibirá la solicitud, la verificará y generará una Orden de Compra.
- 4. El Aprobador evaluará la Orden de Compra enviada y la aprobará o rechazará dependiendo del caso, al aprobarla enviará la orden de compra aprobada al comprador, el cual realizará el pedido de insumos al proveedor, al recibir este pedido, lo entregará al operador para la elaboración del producto, se empaquetará el producto para luego ser enviado al transportista.

#### **Flujo Alternativo**

 En la generación de las Notas de Pedidos se producen errores, para esto lo que se debe mejorar es el proceso en el cual se realiza la misma.

#### **5. Categoría**

 El proceso de Producción se considera parte del proceso principal: Proceso de Comercialización.

# **6. Riesgos**

 El administrador no registre correctamente la nota de pedido, y se genere pérdidas por la producción errónea.

#### **7. Posibilidades**

- Emisión de reportes de notas de pedido para el Jefe del área de Ventas cuando este lo solicite.
- **8. Dueño del Proceso(aquel que puede cambiar el flujo de la actividad, el diagrama)**
	- El Gerente de Operaciones.
- **9. Pre Condiciones**
- Se necesita que exista un reporte de Notas de Pedidos actualizado.
- Se necesita el modelo de formato de Nota de Pedido.
- Se necesita que el administrador y el operador estén disponibles.
- Se necesita que la computadora y herramienta de apoyo en Excel que genera los reportes de Notas de Pedido estén operativas.

### **10. Post Condiciones**

El caso de uso de negocio actualiza la lista de Guías de Remisión.

# **11. Requerimientos Especiales(condición, tecnología, herramienta necesaria para el proceso)**

 La herramienta de apoyo desarrollada en Excel que muestra las notas de pedidos realizadas, así también cuentan con un catálogo de productos.

# **Sistema Integrado de Comercialización para la Empresa Segundo Emir Químicos S.A.C.**

**Especificación De Caso De Uso De Negocio (ECUN)**

**Distribución**

**Versión 1.0**

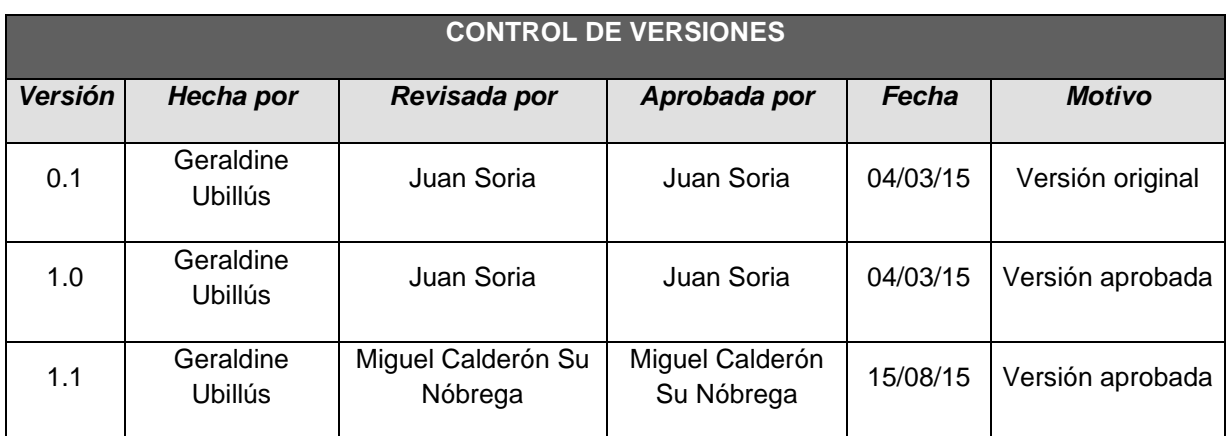

# **Historial de Revisiones**

# **DISTRIBUCIÓN**

# **1. INTRODUCCIÓN**

# **1.1. Propósito**

Describir el Caso de Uso del proceso de negocio: Distribución para evaluar cómo se realizará su automatización.

### **1.2. Alcance**

El presente documento de especificación solo se aplica para el proceso de Distribución de la empresa SEQUISAC.

# **1.3. Definiciones, Acrónimos y Abreviaturas**

Ver en SIC\_GLO\_SEQUISAC\_1.0. (Ver Formato 40)

# **1.4. Referencias**

Documento de Arquitectura del Negocio.

# **1.5. Descripción**

Se usaran todos los items de la plantilla.

# **1.6. Nombre del Caso de Uso de Negocio**

# **1.7. Breve Descripción**

El caso de uso de negocio describe el proceso de Distribución de la empresa SEQUISAC.

#### **2. METAS**

Para realizar la distribución, el administrador debe de generar la guía de Remisión. El transportista no puede llevar los productos sin la Guía de remisión. [RN13]

El producto y la factura serán entregados al cliente vía transportista. [RN08]

#### **3. METAS DE FUNCIONAMIENTO**

Especificación de las métricas de la Meta de la empresa relacionada y el apoyo del Caso de Uso en el presente proceso.

SEQUISAC tiene como objetivo realizar un buen proceso de comercialización, de tal manera que se realice un mejor control sobre el proceso de distribución de productos terminados y facturas, para que estas sean correctamente entregadas al cliente final, obteniendo así la conformidad por medio de la guía de remisión realizada por el administrador, así mismo el administrador llevará un control de las Guías de remisión entregadas al transportista.

# **4. FLUJO DE TRABAJO**

#### **Flujo Básico**

- 5. El Transportista recibirá los productos enviados de producción, seguidamente solicitará la Guía de Remisión al Administrador.
- 6. El Administrador ante lo solicitado por el transportista, generará la guía de remisión y la entregará al transportista para que este realice el transporte y entrega de los productos con la Guía de Remisión, finalizada la entrega debe de informar al administrador, el cual informará al vendedor para el respectivo seguimiento al pago.

#### **Flujo Alternativo**

 En la generación de las Guías de remisión, se toma mucho tiempo, por lo que se necesita implementar el sistema integrado de comercialización en el cual ya se tendrán las Guías registrada, listas para imprimir.

#### **5. Categoría**

 El proceso de Distribución se considera parte del proceso principal: Proceso de Comercialización.

#### **6. Riesgos**

 El riesgo actual es que el administrador no realice correctamente la Guía de remisión, ya que esta es realizada manualmente.

#### **7. Posibilidades**

- Mostrar el reporte de Guía de remisión para el Jefe del área de Ventas cuando este lo solicite y para el Gerente administrativo si fuese el caso que lo requiriera.
- **8. Dueño del Proceso(aquel que puede cambiar el flujo de la actividad, el diagrama)**
	- El Gerente Administrativo

# **9. Pre Condiciones**

- Se necesita que exista un reporte por Guías de Remisión actualizado.
- Se necesita el modelo de formato de Guía de Remisión.
- Se necesita que el administrador y el transportista estén disponibles.
- Se necesita que la computadora y herramienta de apoyo en Excel que genera los reportes de Guías de Remisión estén operativas.

# **10. Post Condiciones**

El caso de uso de negocio actualiza la lista de Guías de Remisión.

# **11. Requerimientos Especiales(condición, tecnología, herramienta necesaria para el proceso)**

 La herramienta de apoyo desarrollada en Excel que muestra las guías de remisión realizadas, así también cuentan con un catálogo de productos.

# **Sistema Integrado de Comercialización para la empresa Segundo Emir Químicos S.A.C.**

**Especificación De Caso De Uso De Negocio (ECUN)**

**Gestión de Cobranzas**

**Versión 1.0**
# **Historial de Revisiones**

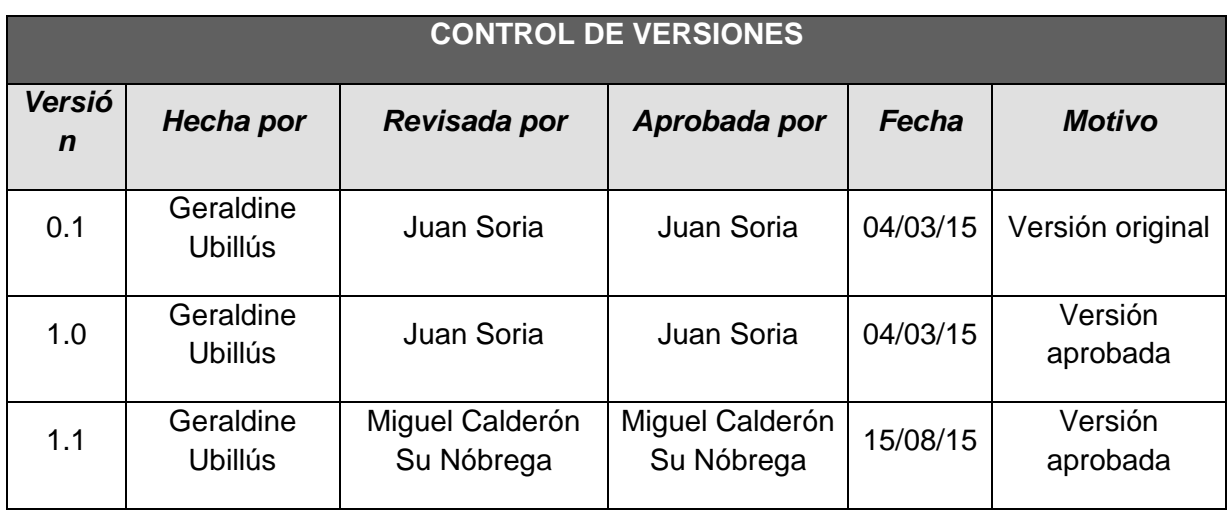

# **GESTIÓN DE COBRANZAS**

#### **1. INTRODUCCIÓN 1.1. Propósito**

Describir el Caso de Uso del proceso de negocio: Gestión de Cobranzas para evaluar cómo se realizará su automatización.

#### **1.2. Alcance**

El presente documento de especificación solo se aplica para el proceso de Gestión de Cobranzas de la empresa SEQUISAC.

#### **1.3. Definiciones, Acrónimos y Abreviaturas**

Ver en SIC\_GLO\_SEQUISAC\_1.0. (Ver Formato 40)

#### **1.4. Referencias**

Documento de Arquitectura del Negocio.

#### **1.5. Descripción**

Se usaran todos los items de la plantilla.

#### **1.6. Nombre del Caso de Uso de Negocio**

#### **1.7. Breve Descripción**

El caso de uso de negocio describe el proceso de Gestión de Cobranzas de la empresa SEQUISAC.

#### **2. METAS**

Para realizar las cobranzas, el vendedor debe de realizar seguimientos a los pagos que debe de realizar el cliente. [RN15]

El vendedor recibe los pagos del cliente y los envía a la central. [RN14]

El comprobante de pago que se maneja es factura y recibos (en caso de pago parciales). [RN11]

El administrador imprimirá la factura siempre y cuando se haya completado el pago por el monto total de la misma. [RN09]

#### **3. METAS DE FUNCIONAMIENTO**

Especificación de las métricas de la Meta de la empresa relacionada y el apoyo del Caso de Uso en el presente proceso.

SEQUISAC tiene como objetivo realizar un buen proceso de comercialización, de tal manera que se realice un mejor seguimiento y control de las cobranzas a realizarse y realizadas, así también se tendrá claramente los ingresos por ventas finalizadas.

#### **4. FLUJO DE TRABAJO**

#### **Flujo Básico**

- 7. El Vendedor debe recibir el informe de entrega conforme de productos, con esto debe de verificar la forma de pago del cliente, si esta ya cumplió el plazo, debe de solicitar el pago al cliente, cuando el cliente realice el pago el vendedor debe de realizar el informe de pago y enviar este pago y el informe al administrador.
- 8. El Administrador con el informe de pago cancelado en su totalidad, podrá realizar la factura y enviarla al transportista para la entrega al cliente respectivo.

#### **Flujo Alternativo**

 Actualmente el vendedor realiza el seguimiento de acuerdo a sus apuntes realizados en la toma de pedido, esto hace que genere inconvenientes o no se lleve un correcto control, ya que no se realiza el cobro en las fechas de debidas, para esto con el sistema a implementar, que es el sistema integrado de comercialización, se podrá programar alarmas de pago, de tal manera que sirva como un recordatorio para el vendedor, este sistema lo podrá ver desde su celular, obteniendo así la disponibilidad de la información.

#### **5. Categoría**

 El proceso de Gestión de Cobranzas se considera parte del proceso principal: Proceso de Comercialización.

#### **6. Riesgos**

- El riesgo actual es que el vendedor no realice el cobro en la fecha debida.
- Que el cobro que realice no sea el correcto.
- Que no se lleve un correcto control y registro de los cobros realizados.

#### **7. Posibilidades**

- Emisión de reportes de cobros realizados e ingresos por ventas para el Jefe del área de Ventas cuando este lo solicite. Así mismo para el Gerente General.
- **8. Dueño del Proceso(aquel que puede cambiar el flujo de la actividad, el diagrama)**
	- El Jefe del área de Ventas.

#### **9. Pre Condiciones**

- Se necesita que exista un reporte de cobranzas actualizado.
- Se necesita el modelo de formato de Factura.
- Se necesita que el administrador y el Vendedor estén disponibles.

#### **10. Post Condiciones**

El caso de uso de negocio actualiza la lista de Cobranzas realizadas.

#### **11. Requerimientos Especiales(condición, tecnología, herramienta necesaria para el proceso)**

 Los documentos y registros manuales de apoyo que muestra las cobranzas realizadas.

**Sistema Integrado de Comercialización para la empresa Segundo Emir Químicos S.A.C.**

**Especificación De Caso De Uso De Negocio (ECUN)**

**Post Venta**

**Versión 1.0**

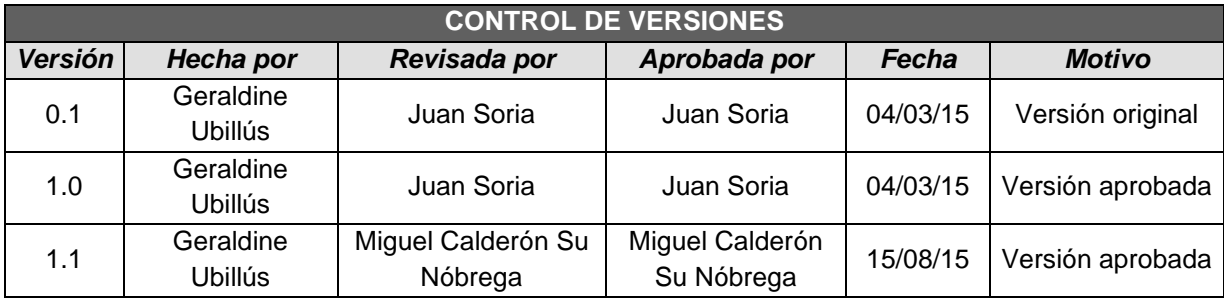

# **Historial de Revisiones**

# **POST VENTA**

# **1. INTRODUCCIÓN**

#### **1.1. Propósito**

Describir el Caso de Uso del proceso de negocio: Post Venta para evaluar cómo se realizará su automatización.

#### 1.2. **Alcance**

El presente documento de especificación solo se aplica para el proceso de Post Venta de la empresa SEQUISAC.

#### **1.3. Definiciones, Acrónimos y Abreviaturas**

Ver en SIC\_GLO\_SEQUISAC\_1.0. (Ver Formato 40)

#### 1.4. **Referencias**

Documento de Arquitectura del Negocio.

#### **1.5. Descripción**

Se usaran todos los items de la plantilla.

#### **1.6. Nombre del Caso de Uso de Negocio**

### **1.7. Breve Descripción**

El caso de uso de negocio describe el proceso de Post Venta de la empresa SEQUISAC.

### **2. METAS**

En caso el cliente pase de la fecha de pago, no se aplicarán moras. [RN05]

El vendedor debe de realizar seguimientos a los pagos que debe de realizar el cliente. [RN15]

### **3. METAS DE FUNCIONAMIENTO**

Especificación de las métricas de la Meta de la empresa relacionada y el apoyo del Caso de Uso en el presente proceso.

SEQUISAC tiene como objetivo realizar un buen proceso de comercialización, de tal manera que se realice una mejor generación de notas de pedidos, evitando así los errores futuros, generando insatisfacción en el cliente.

### **4. FLUJO DE TRABAJO**

- El administrador debe de recibir la solicitud de reclamo del cliente.
- El administrador evaluará si la solicitud de reclamo, que es vía telefónica, procede o no procede, en caso proceda, el administrador tomará las acciones correctivas.

#### **Flujo Alternativo**

 En la generación de las Notas de Pedidos se producen errores, para esto lo que se debe mejorar es el proceso en el cual se realiza la misma.

### **5. Categoría**

 El proceso de post venta se considera parte del proceso principal: Proceso de Comercialización.

### **6. Riesgos**

 El administrador no registre correctamente la nota de pedido, y se genere pérdidas económicas y la insatisfacción del cliente.

#### **7. Posibilidades**

- Emisión de reportes de notas de pedido para el Jefe del área de Ventas cuando este lo solicite.
- **8. Dueño del Proceso(aquel que puede cambiar el flujo de la actividad, el diagrama)**
	- El Gerente de Operaciones.
- **9. Pre Condiciones**
	- Se necesita que exista un reporte por Notas de Pedidos.
	- Se necesita un modelo de formato de Guía de remisión.
	- Se necesita un modelo de formato de Factura.
	- Se necesita el modelo de formato de Nota de Pedido.
	- Se necesita que el administrador y el operador estén disponibles.
	- Se necesita que la computadora y herramienta de apoyo en Excel que genera los reportes de Notas de Pedido estén operativas.

#### **10. Post Condiciones**

- El caso de uso de negocio no actualiza documentos, pero si se puede revisar con el sistema el origen del reclamo por parte del cliente.
- **11. Requerimientos Especiales(condición, tecnología, herramienta necesaria para el proceso)**

La herramienta de apoyo desarrollada en Excel que muestra las notas de pedidos realizadas, así también cuenta con un catálogo de productos.

# FORMATO N° 45 - MATRIZ DE AUTOMATIZACIÓN - TRAZABILIDAD

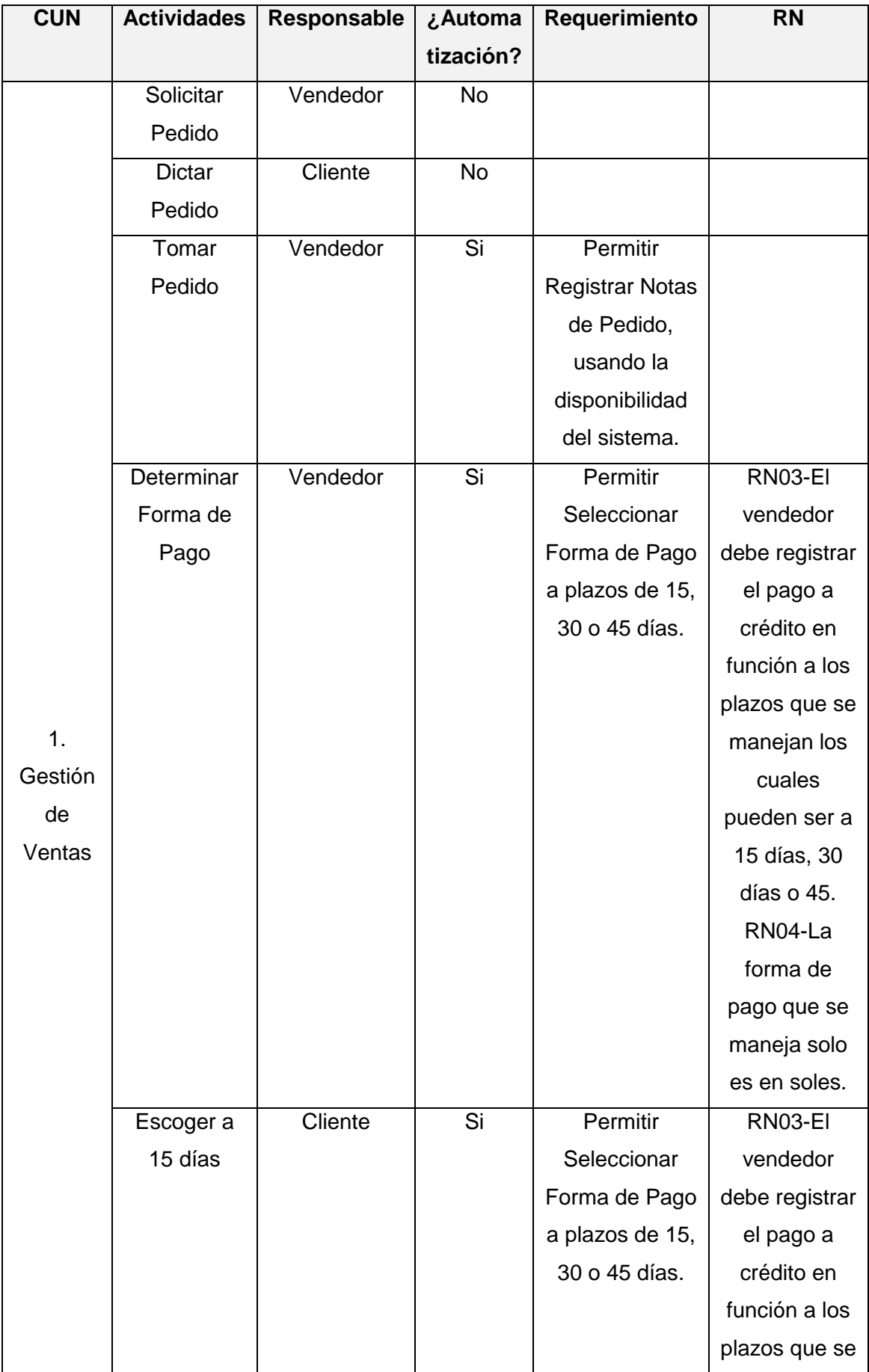

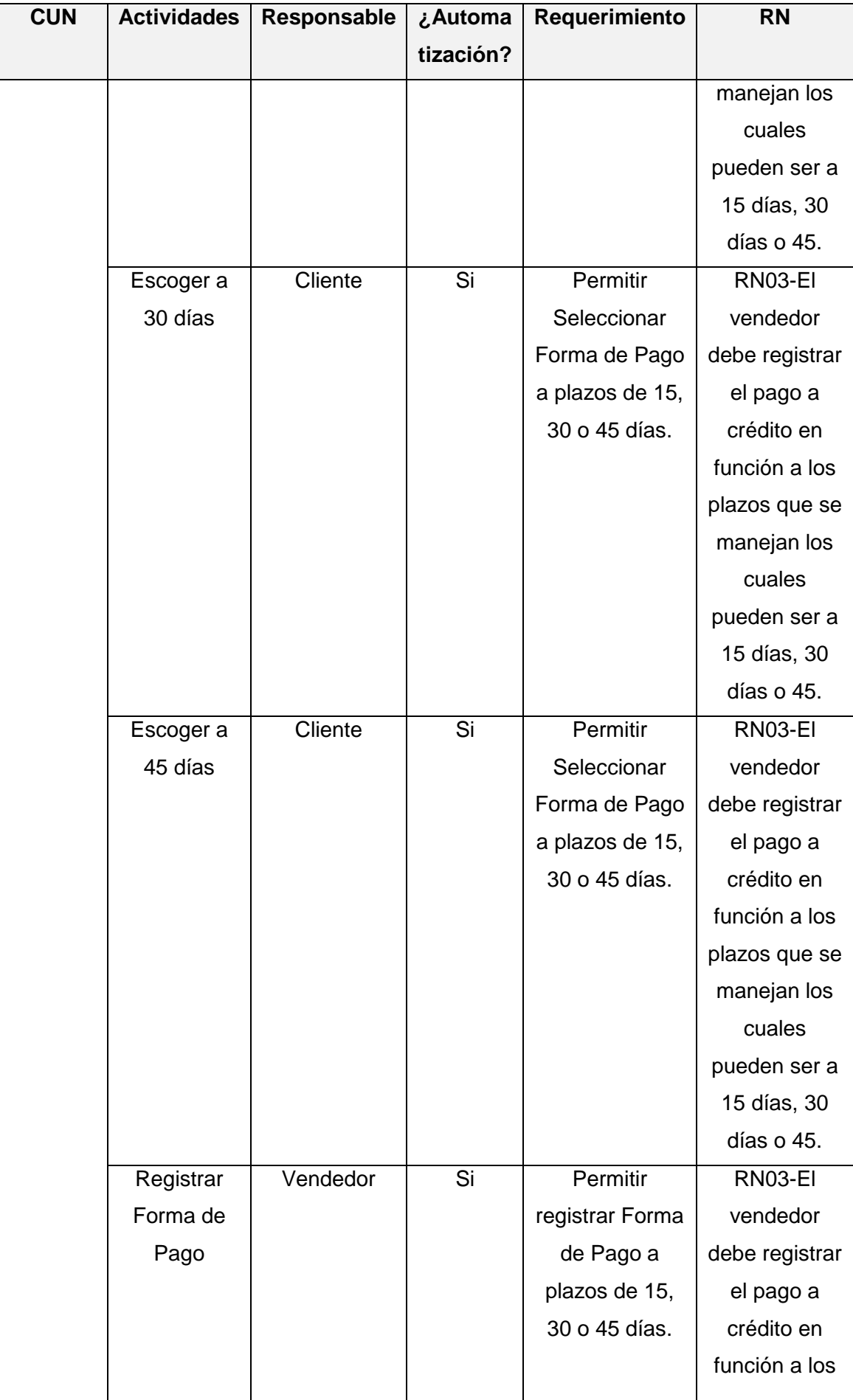

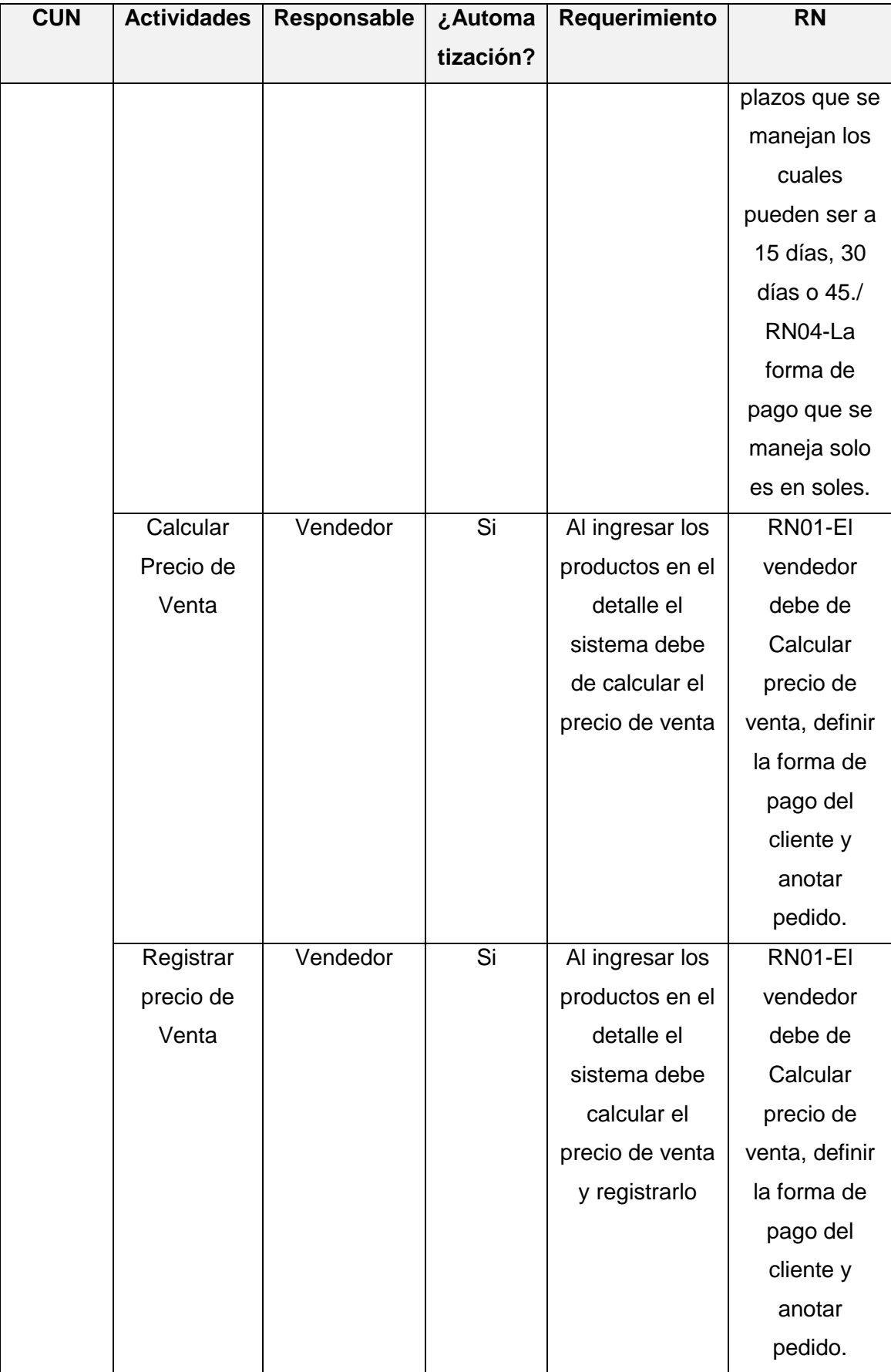

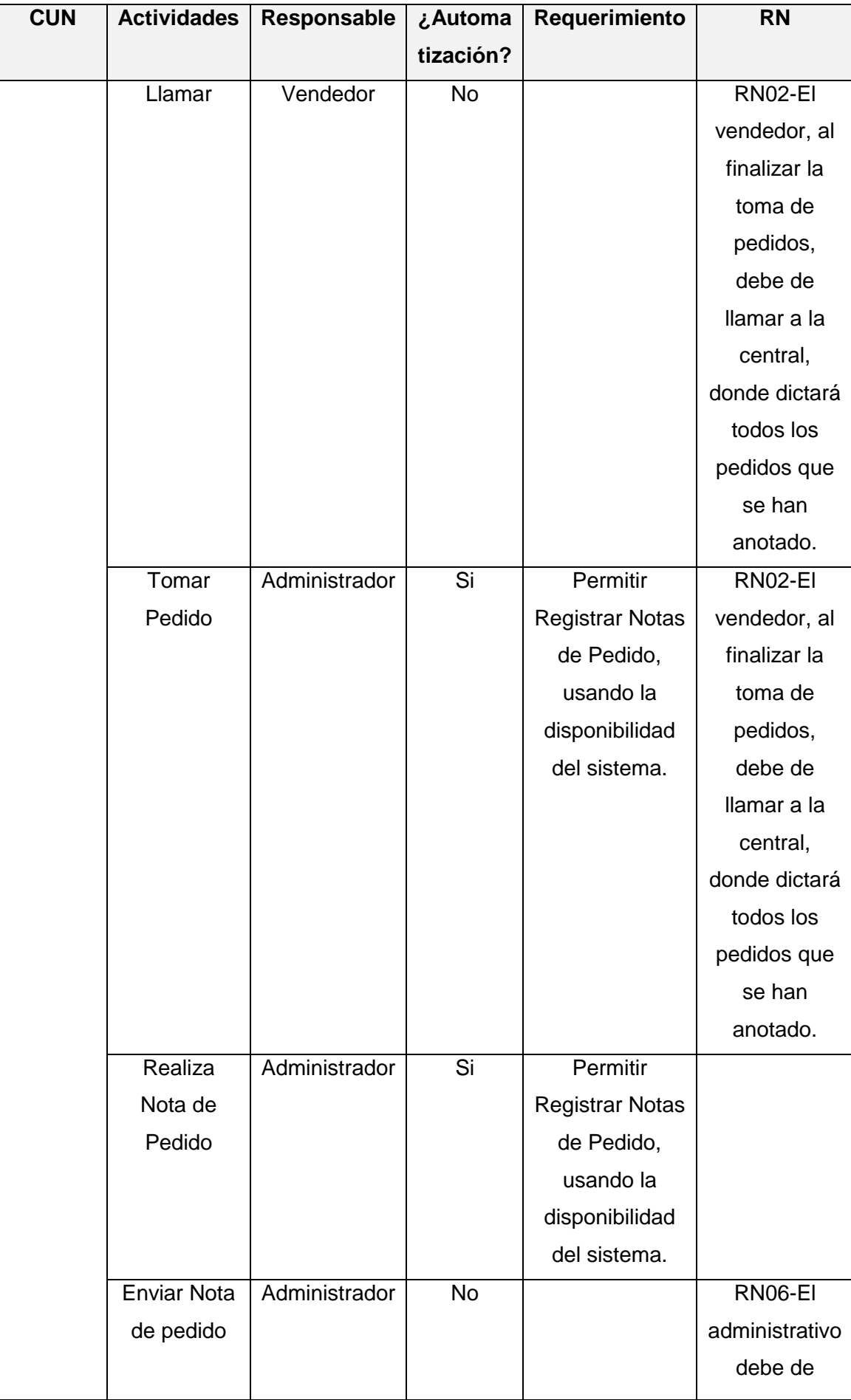

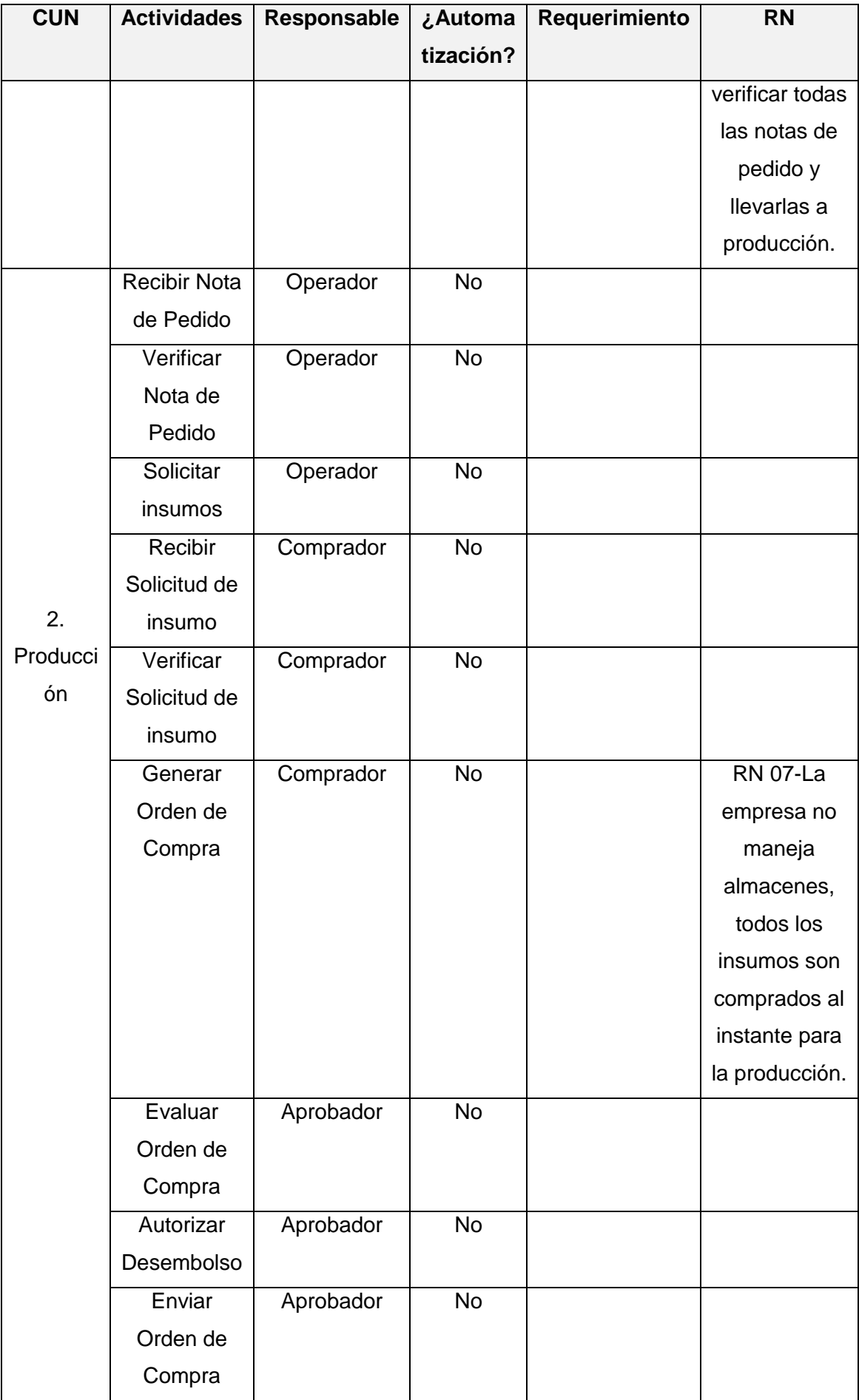

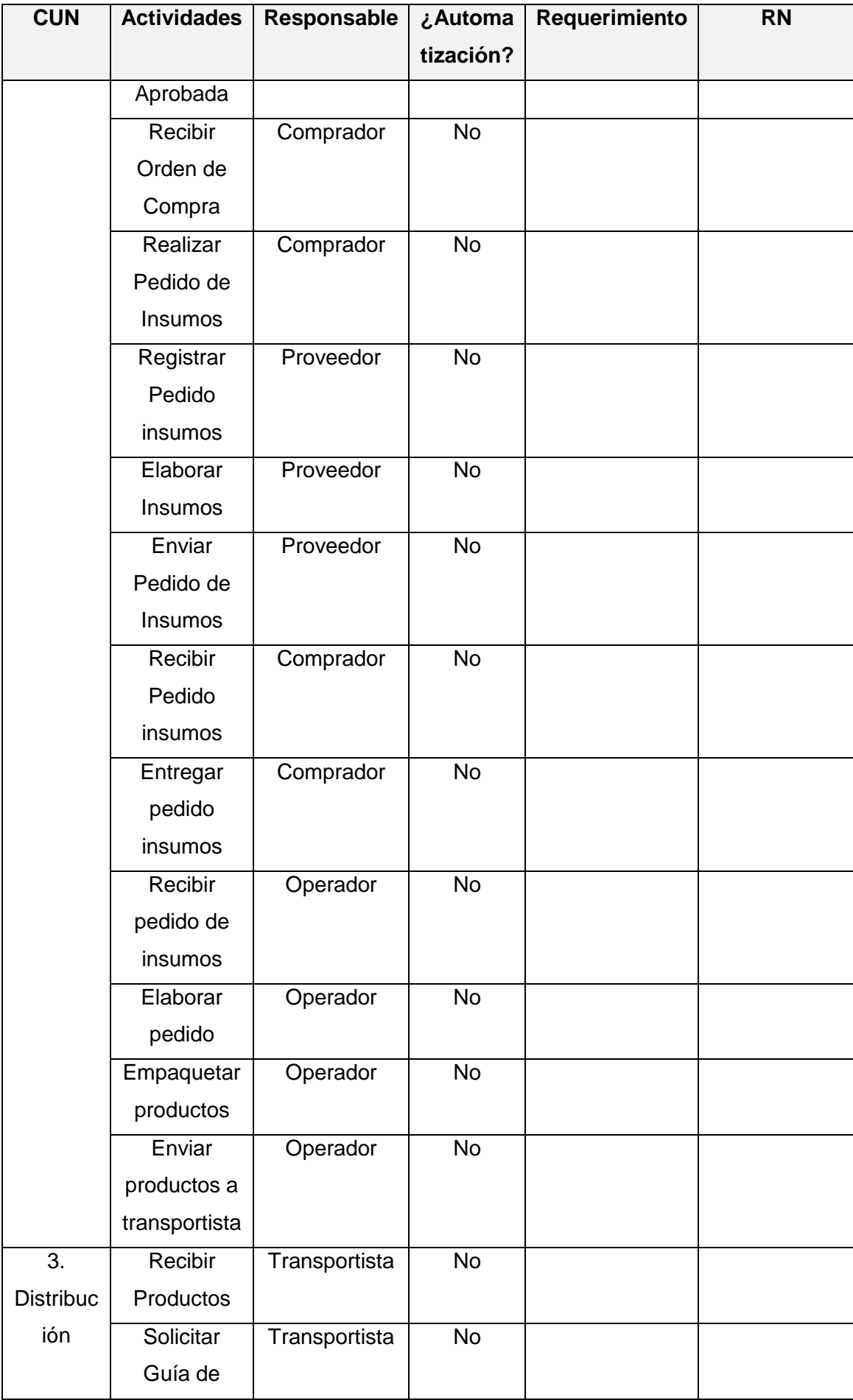

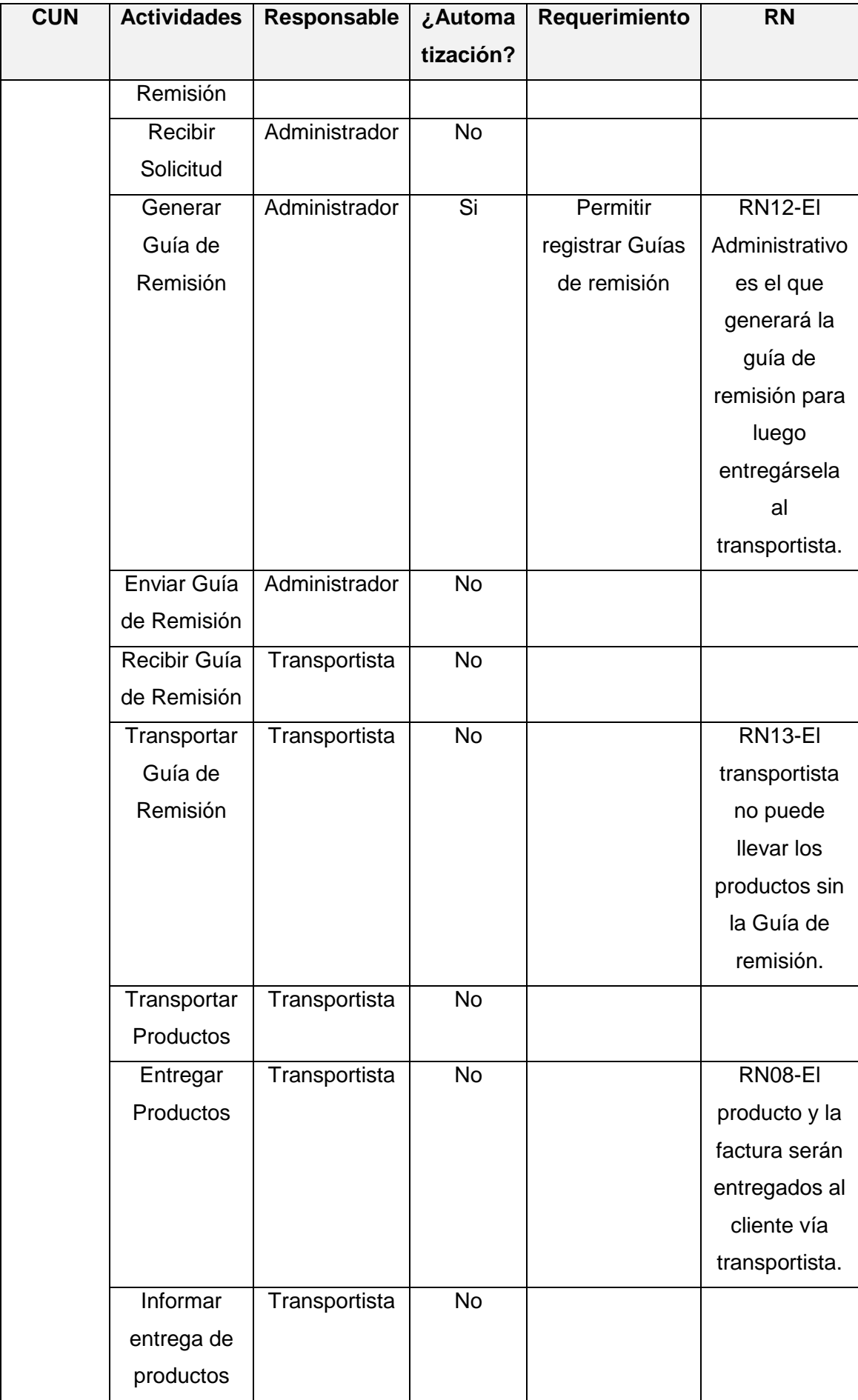

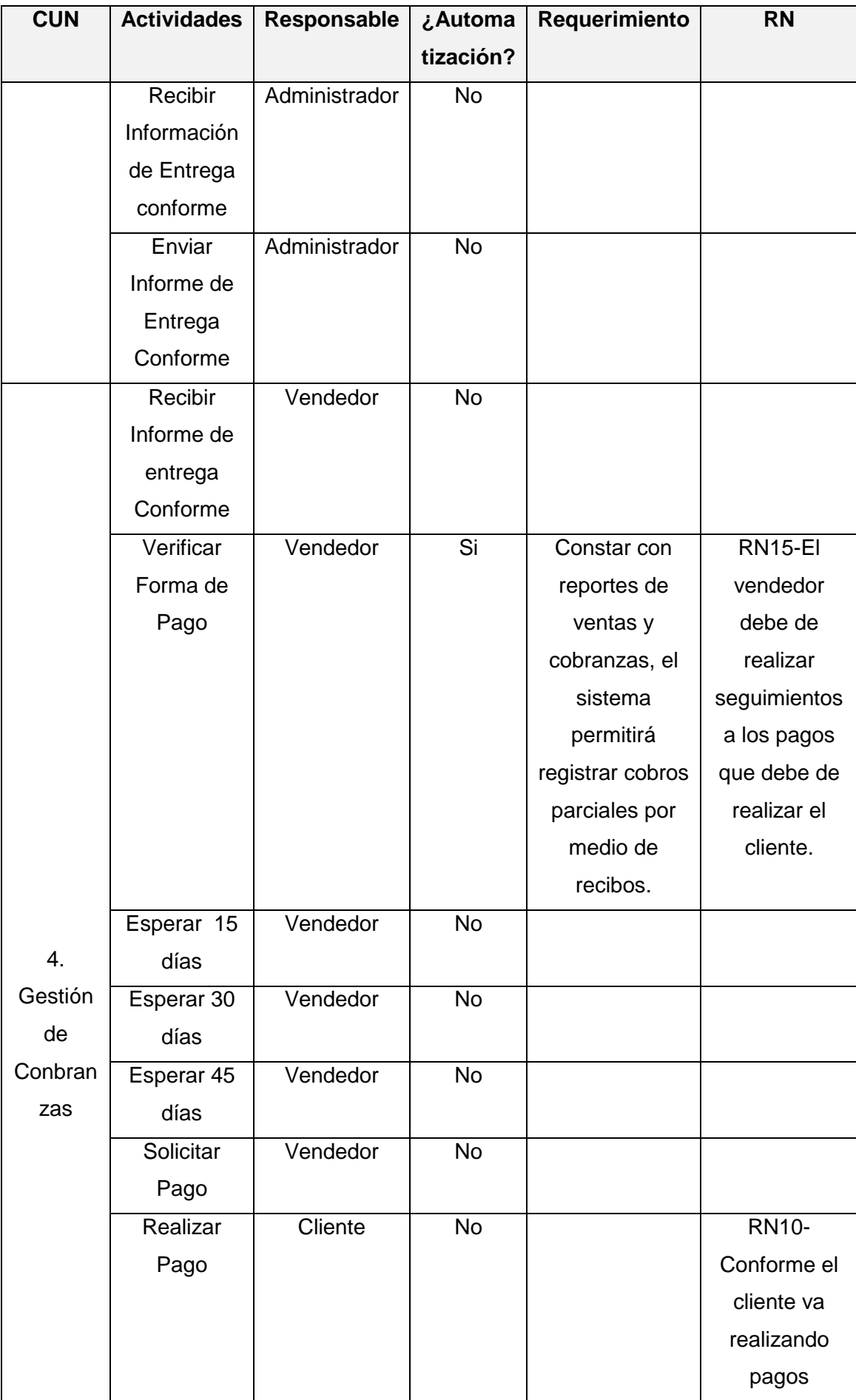

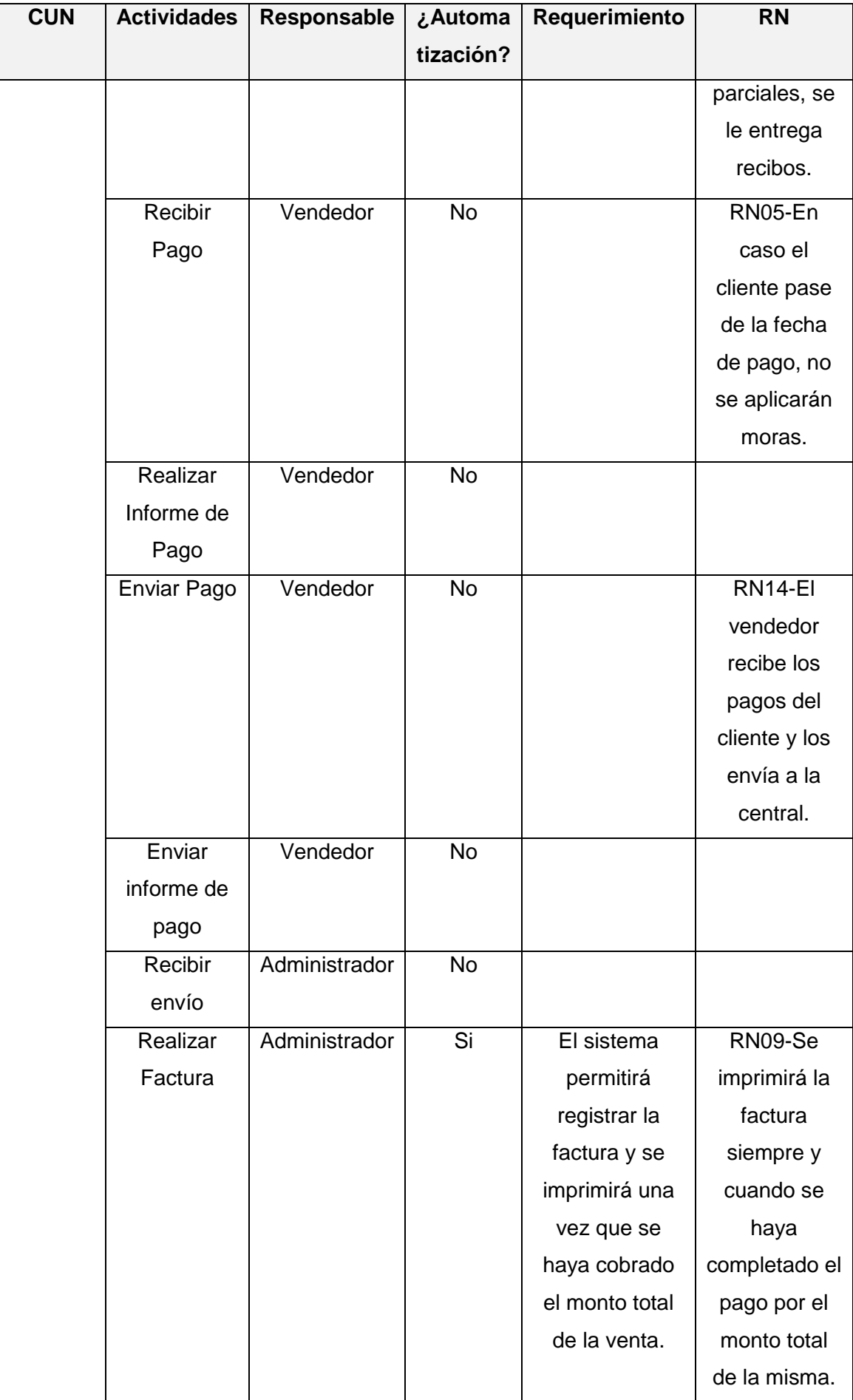

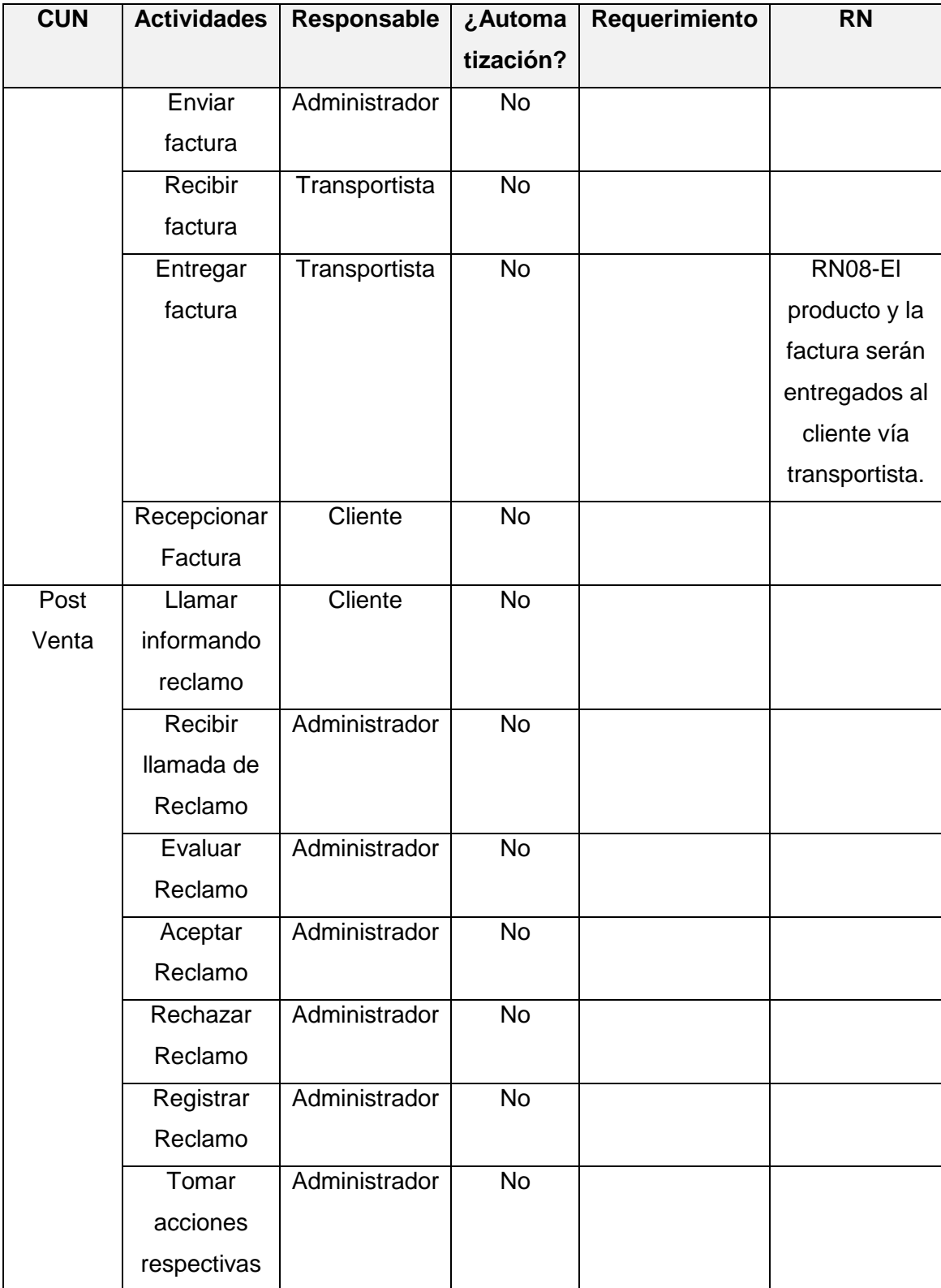

FORMATO N° 46 - ESPECIFICACIÓN DE CASOS DE USO DEL SISTEMA

**Sistema Integrado de Comercialización para la empresa Segundo Emir Químicos S.A.C. Especificación del Caso de Uso: Gestión de Notas de Pedido**

**Versión 1.0**

# **Especificación de Caso de Uso**

### **1. Solicitud de Codificación**

#### **Breve Descripción**

El caso de uso permite la Gestión de las Notas de Pedido.

### **2. Flujo Básico de Eventos**

- 1) El caso de uso se inicia cuando el actor selecciona del Menú Procesos, la opción Nota de Pedido, posteriormente empieza a consultar el catálogo de clientes existentes.
- 2) El sistema muestra la ventana: Relación de Clientes, en donde se listan los clientes registrados previamente.
- 3) El actor selecciona la opción de "Actualizar Datos" si el cliente existe, para empezar a modificar o añadir información.
- 4) El actor, después de modificar o añadir información, presiona el botón "Grabar Registro".
- 5) El sistema actualiza la información del cliente indicado en la "Relación de Clientes"
- 6) El actor ingresa o adjunta la "Nota de Pedido" al cliente.
- 7) El sistema realiza la validación de la información ingresada.
- 8) El sistema calcula el total de la "Nota de Pedido" para el cliente.
- 9) El actor selecciona la opción de "Grabar".
- 10) El caso de uso termina cuando el sistema registra la información de la "Nota de Pedido" asignada al cliente.

#### **3. Flujos Alternativos**

- 3.1. El actor no completa la información del cliente, por lo que no puede realizar la "Nota de Pedido"
- 1) En el punto 4 del Flujo Básico, el actor no termina de ingresar la información del cliente, por lo que el sistema no le permite grabar correctamente la "Nota de Pedido" asignada.

#### **4. Sub Flujos**

• No presenta

#### **5. Precondiciones**

 El cliente debe estar registrado correctamente en la "Relación de Clientes".

#### **6. Post-condiciones**

 La "Nota de Pedido" debe estar registrada correctamente, para que posteriormente, se pueda registrar la "Guía de Remisión".

#### **7. Información Adicional**

Matriz de Trazabilidad

**Sistema Integrado de Comercialización para la empresa Segundo Emir Químicos S.A.C. Especificación del Caso de Uso: Gestionar Guía de Remisión**

**Versión 1.0**

# **Especificación de Caso de Uso**

### **1. Solicitud de Codificación**

#### **Breve Descripción**

El caso de uso permite gestionar las guías de remisión.

### 2. **Flujo Básico de Eventos**

- 1) El caso de uso se inicia cuando el actor selecciona del Menú Procesos, la opción Guía de Remisión, posteriormente empieza a buscar la nota de pedido deseada.
- 2) El sistema muestra la ventana: Notas de Pedido, en donde se puede gestionar las notas de pedido generadas.
- 3) El actor selecciona la opción de "Nota de Pedido" según su selección deseada.
- 4) El actor ingresa los "Datos de Transporte".
- 5) El actor selecciona la opción de "Grabar".
- 6) El sistema realiza la validación de la información ingresada.
- 7) El sistema graba la información luego de ser validada.
- 8) El caso de uso termina cuando el sistema imprime la "Guía de Remisión".

#### **3. Flujos Alternativos**

3.1. El actor no completa la información de los "Datos de Transporte"

En el punto 4 del Flujo Básico, el actor no termina de ingresar los "Datos de Transporte", por lo que el sistema no le permite grabar correctamente la "Guía de Remisión".

#### **4. Sub Flujos**

• No presenta

#### 5. **Precondiciones**

 La nota de pedido debe estar correctamente registrada en el sistema, para poder añadirla en la "Guía de Remisión".

#### **6. Post-condiciones**

 La factura debe estar correctamente registrada en el sistema, para posteriormente registrar e imprimir la "Guía de Remisión"

#### **7. Requerimientos Especiales**

No presenta

#### **8. Información Adicional**

Matriz de Trazabilidad

**Sistema Integrado de Comercialización para la empresa Segundo Emir Químicos S.A.C. Especificación del Caso de Uso: Gestionar Factura**

**Versión 1.0**

# **Especificación de Caso de Uso**

#### **1. Solicitud de Codificación**

#### **Breve Descripción**

El caso de uso permite gestionar las facturas.

#### **2. Flujo Básico de Eventos**

- 1) El caso de uso se inicia cuando el actor selecciona del Menú Procesos, la opción Guía de Remisión.
- 2) El sistema muestra la ventana: Lista de Guías de Remisión, en donde se puede registrar la nueva factura.
- 3) El actor selecciona la opción de "Nueva Factura".
- 4) El sistema muestra el registro de la factura.
- 5) El actor ingresa y verifica los datos, ya que los campos ingresados tienen validaciones.
- 6) El actor conforma que los datos son correctos, y selecciona la opción de "Grabar".
- 7) El caso de uso termina cuando el sistema registra la factura.

#### **3. Flujos Alternativos**

3.1. El actor cancela el ingreso de la factura

En el punto 6 del Flujo Básico, el actor decide cancelar el ingreso de la factura, presionando el botón de "Cancelar".

#### **El actor no ingresa ningún dato.**

- 1) En el punto 5 del Flujo Básico, el sistema no encuentra datos ingresados.
- 2) El sistema muestra el mensaje: "Se debe ingresar valores en los campos" para poder grabar la factura.

#### **4. Sub Flujos**

• No presenta

#### **5. Precondiciones**

 La guía de remisión debe estar correctamente registrada en el sistema, para poder asociar la factura.

#### **6. Post-condiciones**

- No presenta
- **7. Información Adicional**

Matriz de Trazabilidad

#### FORMATO N° 47 - PRUEBAS

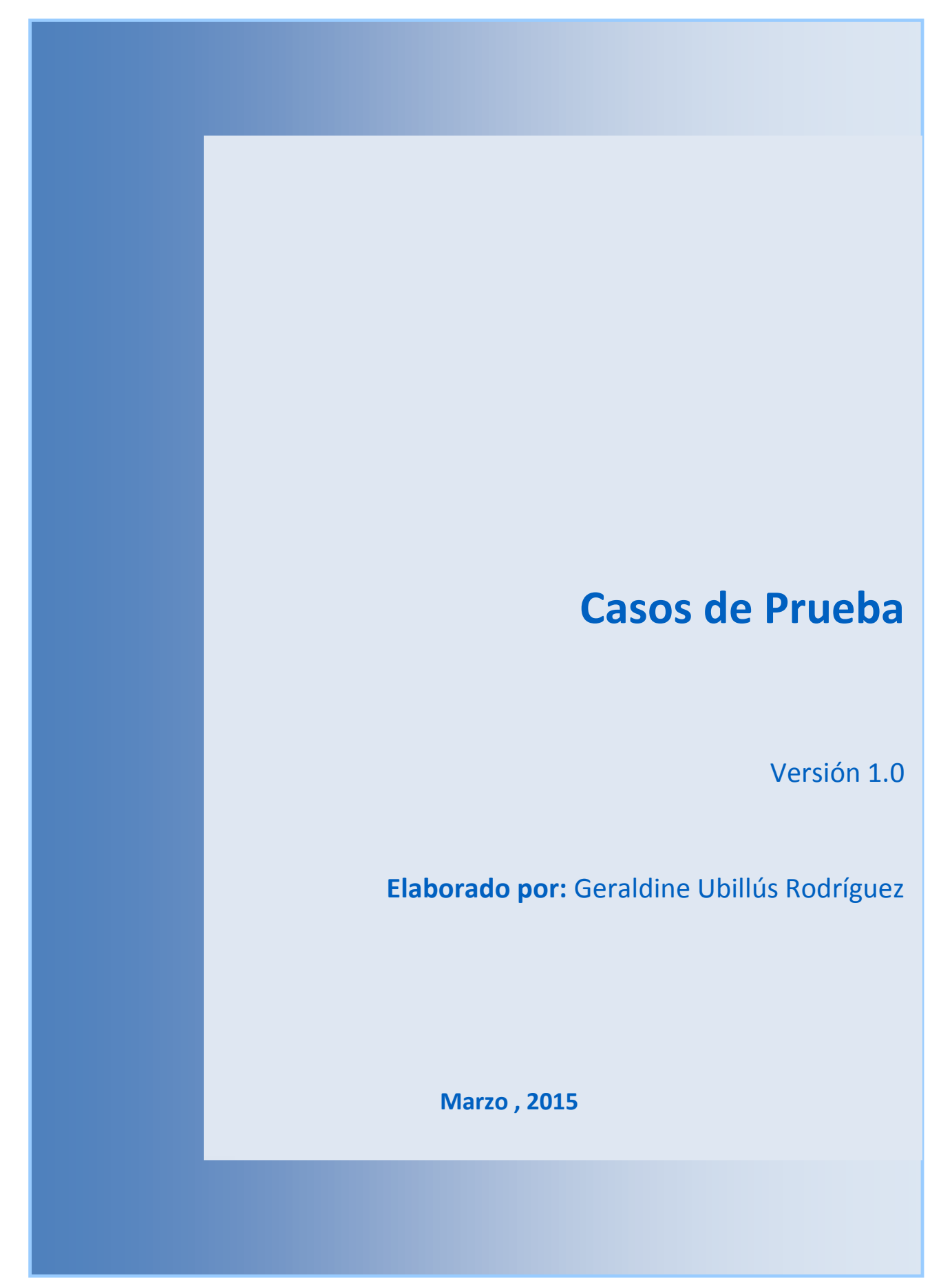

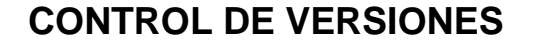

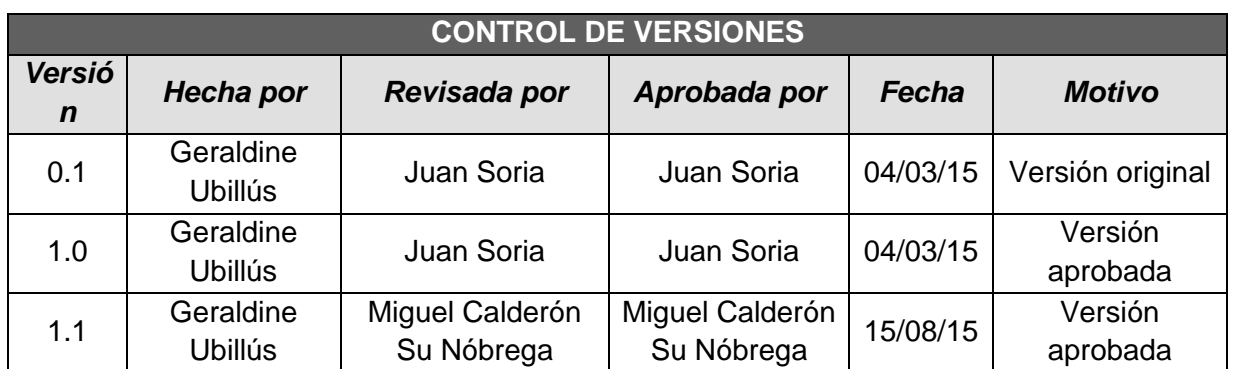

#### **1. INTRODUCCIÓN**

El propósito de los casos de prueba es detectar las inconsistencias y/o ocurrencias que se pueden de haber generado en el sistema, de tal manera que al término de las pruebas individuales de cada módulo y generales, se obtenga una buena calidad de entrega en un sistema con menor tendencia a error.

### **2. FLUJO DE EVENTOS**

Los pasos que el tester debe realizar son los siguientes:

- 1. Planificar las pruebas a realizar.
- 2. Contar con el material necesario para el registro de pruebas.
- 3. Realizar la lista de los casos de pruebas a ser realizados.
- 4. Seguir en tiempo destinado para las pruebas.
- 5. Culminado las pruebas realizar un informe de pruebas.
- 6. Todas las pruebas realizadas deben de ser registradas en un documento de pruebas detallado, este documento será que recibirá el área de soporte y/o desarrollo para la atención de las mismas.
- 7. El informe de pruebas y el documento detallado de pruebas será enviado vía correo.

#### 2.1. **CASOS DE PRUEBA – PRUEBAS UNITARIAS**

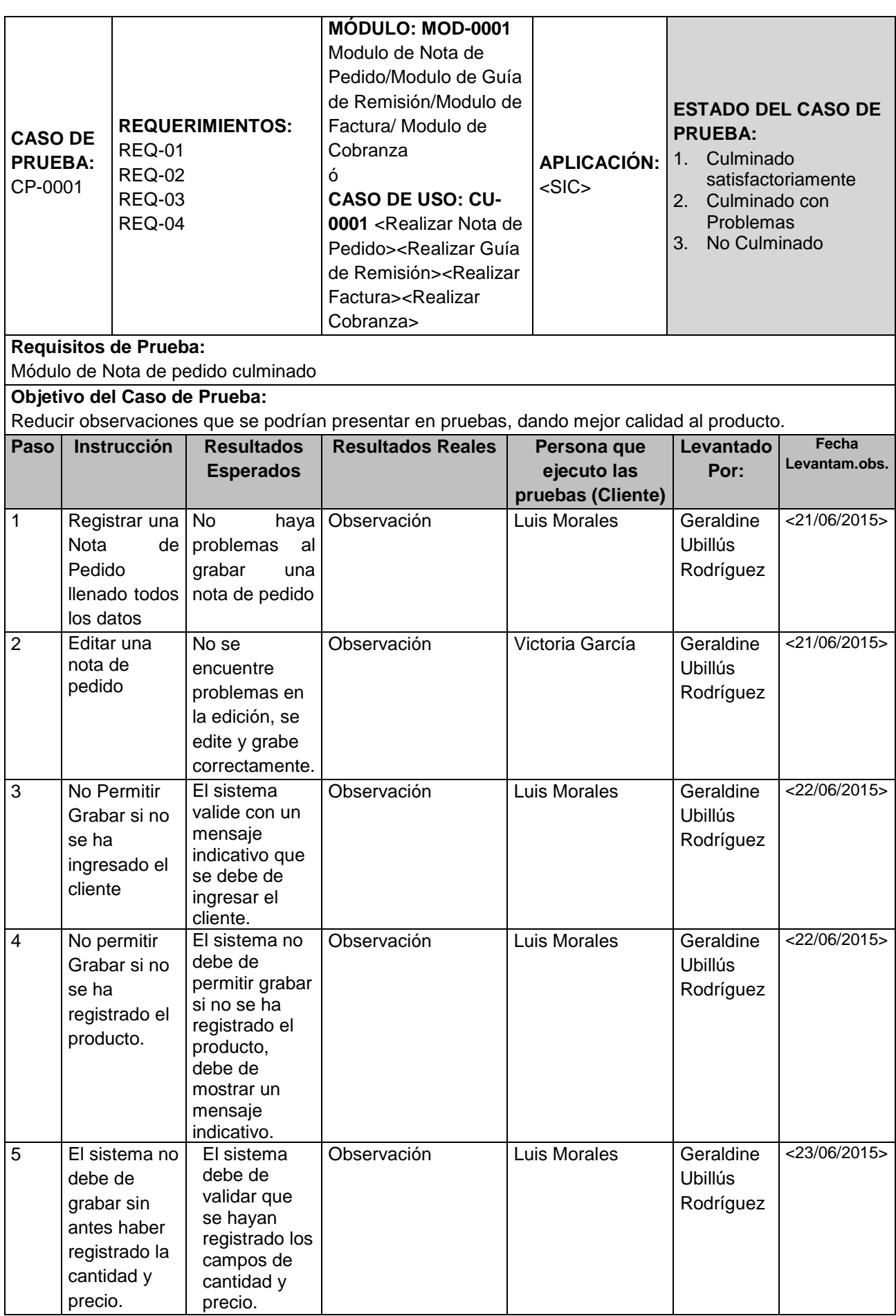

# **2.2. CASOS DE PRUEBA – PRUEBAS DE INTEGRACION**

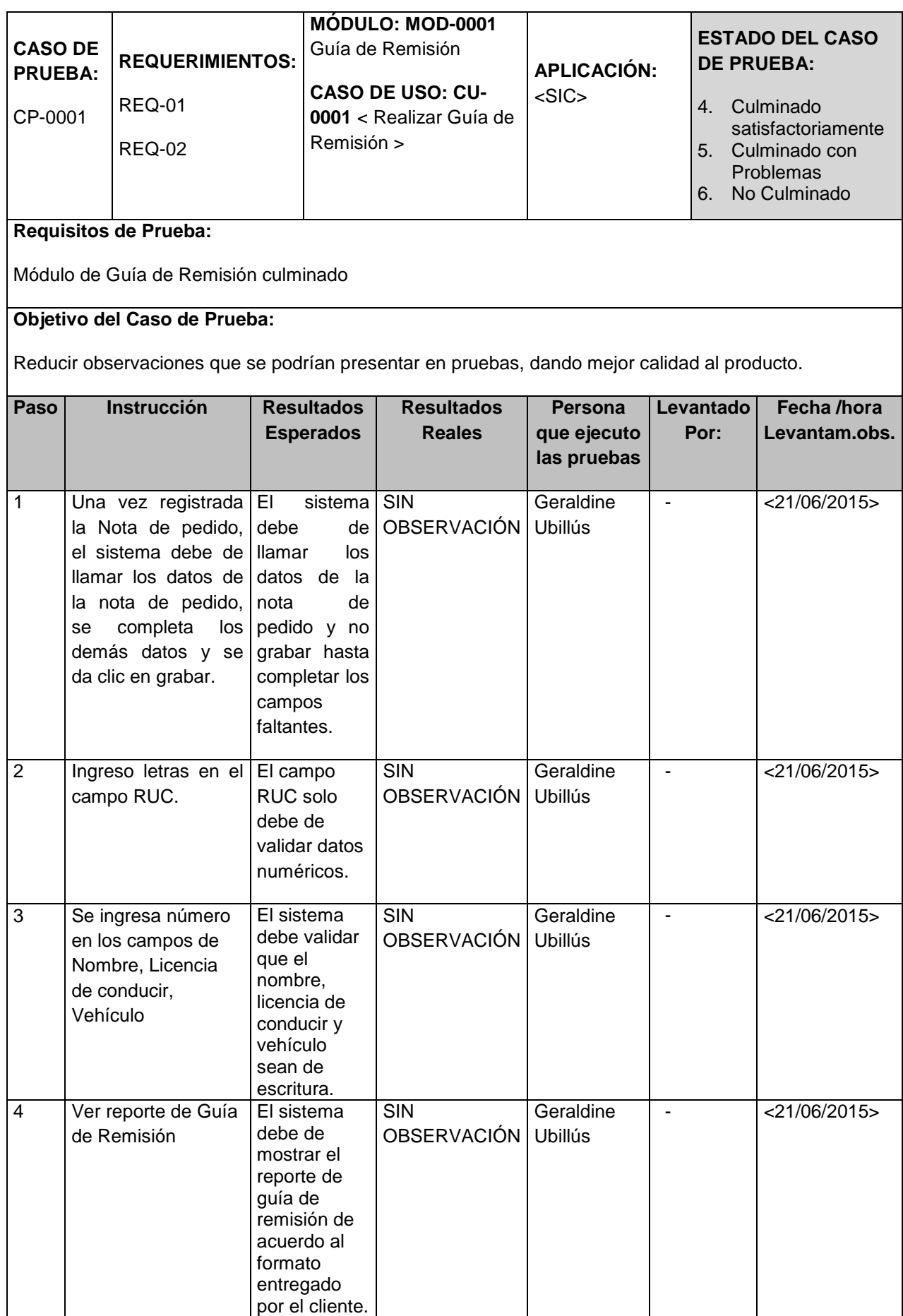

# **2.3. CASOS DE PRUEBA – PRUEBAS DEL SISTEMA**

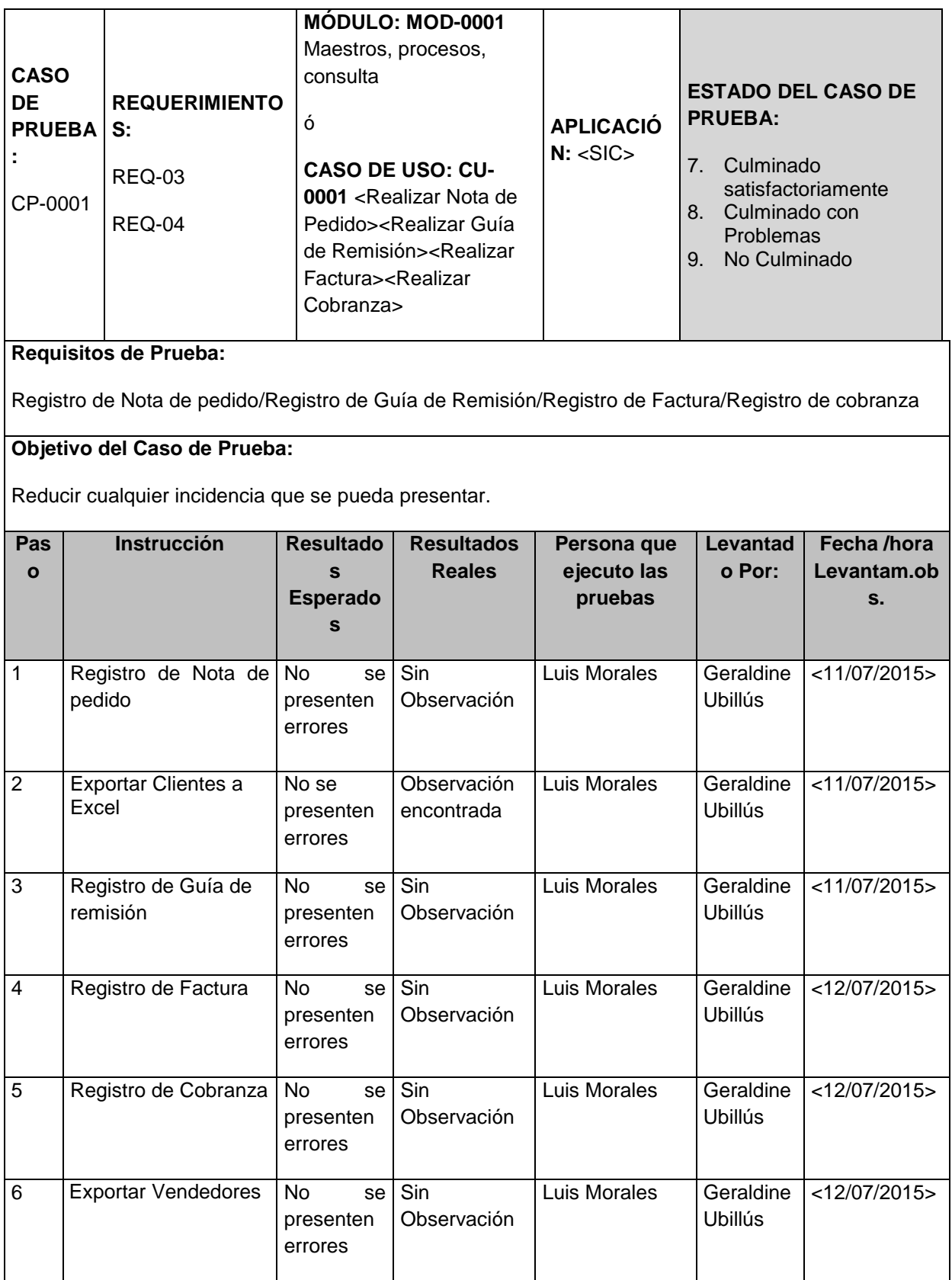

# 2.4. **CASOS DE PRUEBA – PRUEBAS DE ACEPTACION**

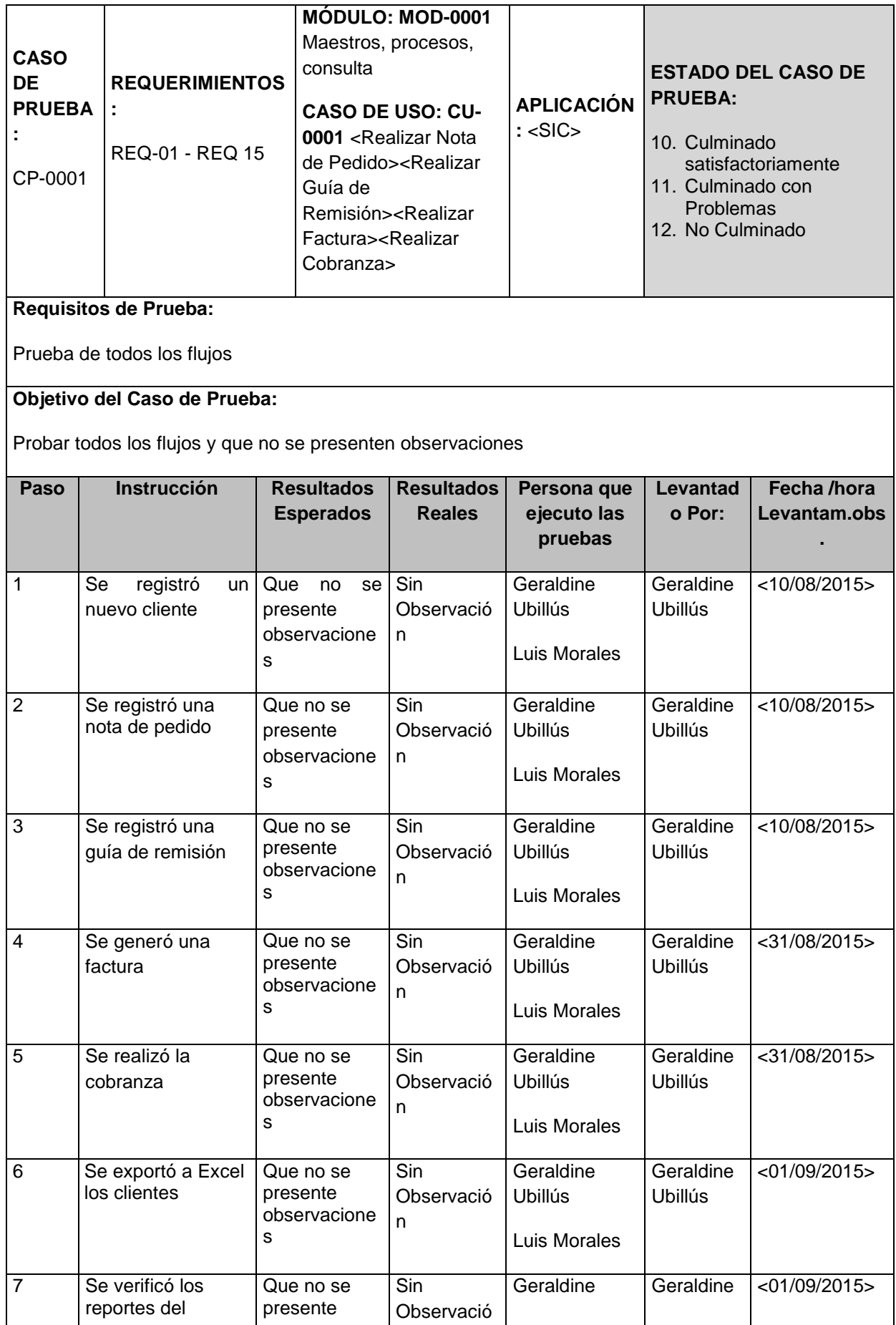

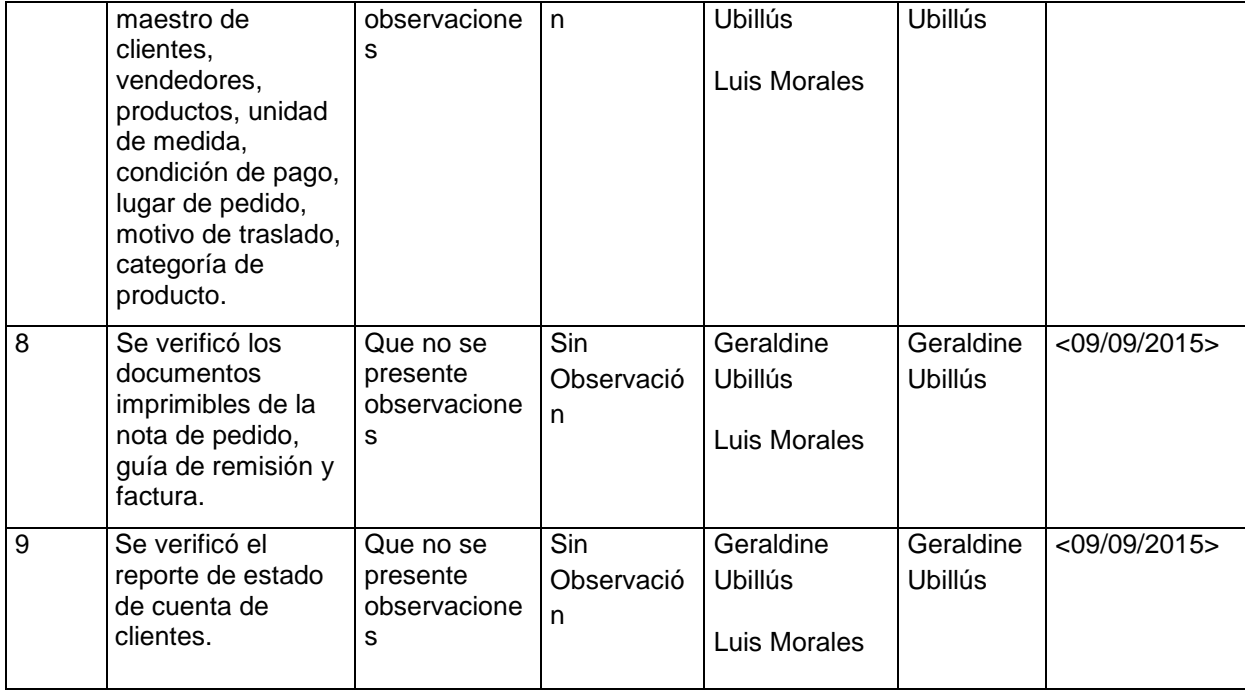

## **3. FIRMA DE APROBACION**

Para dar la conformidad al presente documento, se requiere las firmas de las personas indicadas a continuación:

Escaldint

Jefe del Proyecto

Geraldine Ubillús Rodríguez

Jefe de ventas

Luis Morales Camacho

Gerente General

Emil García Tuanama

**Fecha:** 09 de Setiembre del 2015

**2. SEGUIMIENTO Y CONTROL**

#### FORMATO N° 48 - INFORMES DE RENDIMIENTO

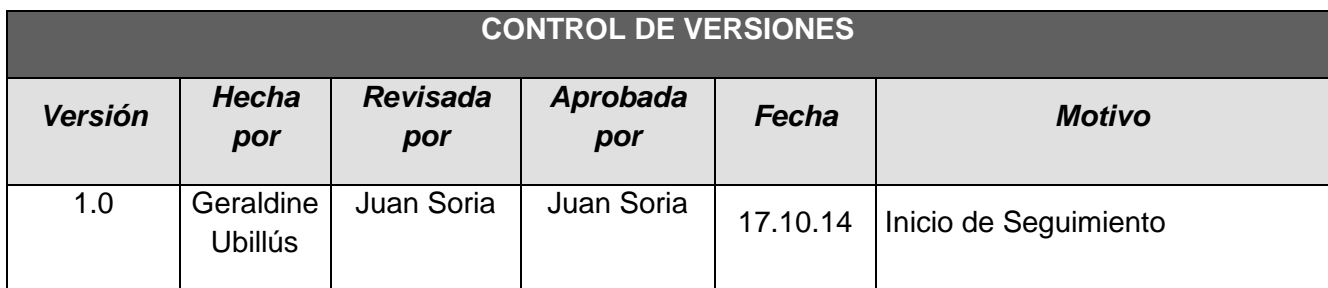

# *INFORME DE RENDIMIENTO DEL PROYECTO Nº 01*

# *- SIMPLIFICADO -*

#### **A. Información General**

**Nombre del Proyecto:** Sistema Integrado de Comercialización para la empresa SEGUNDO EMIR QUÍMICOS S.A.C

**Fecha de Reunión:** 17/10/14 **Hora Inicio:** 4:00 PM - **Hora Fin:** 5:00 PM

#### **B. Participantes:**

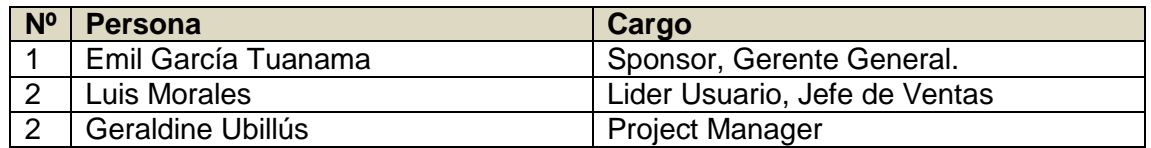

#### C. **Estado Actual del Proyecto**:

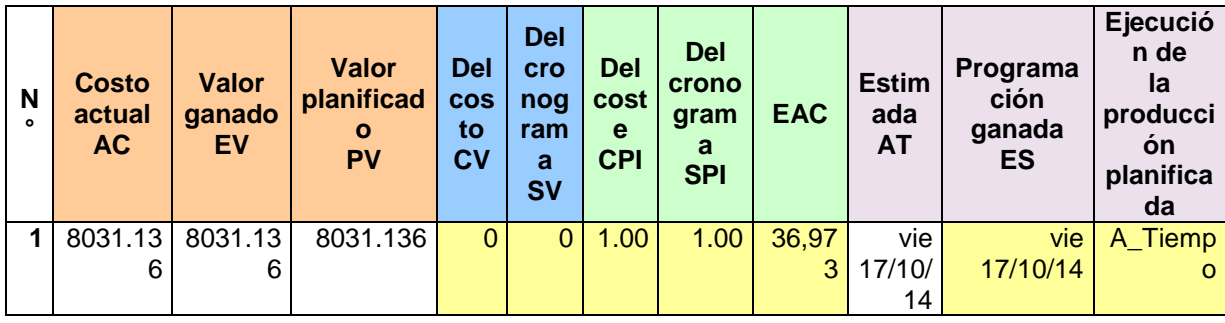

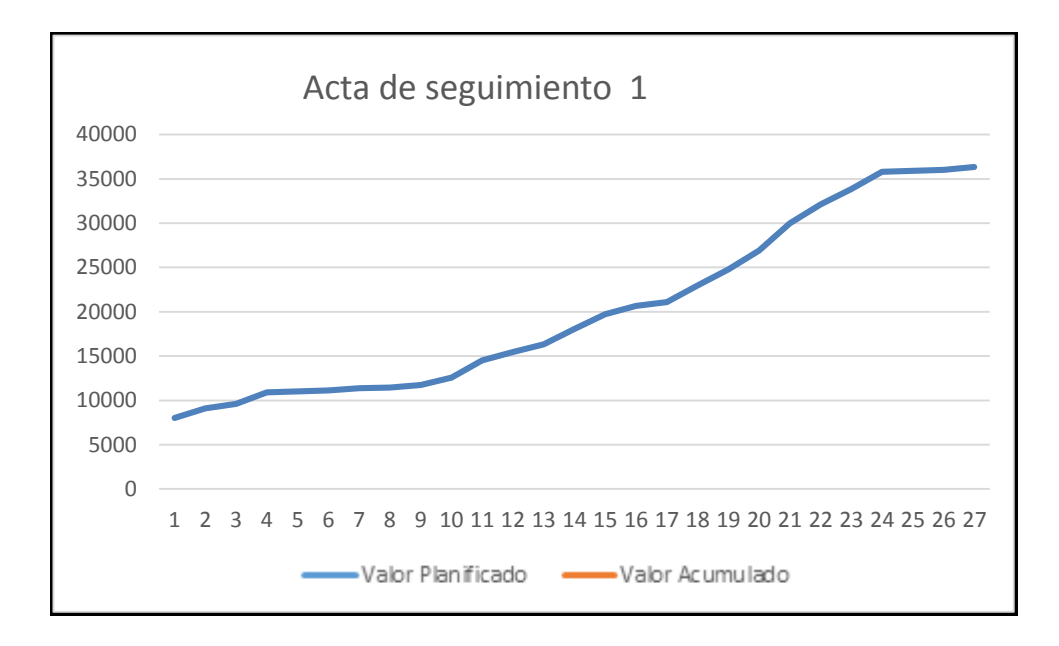

# **D. Acuerdos:**

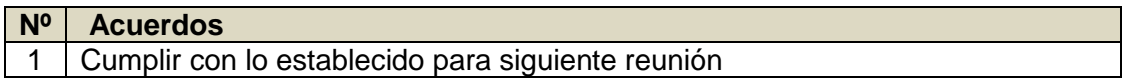

### **E. Cronograma:**

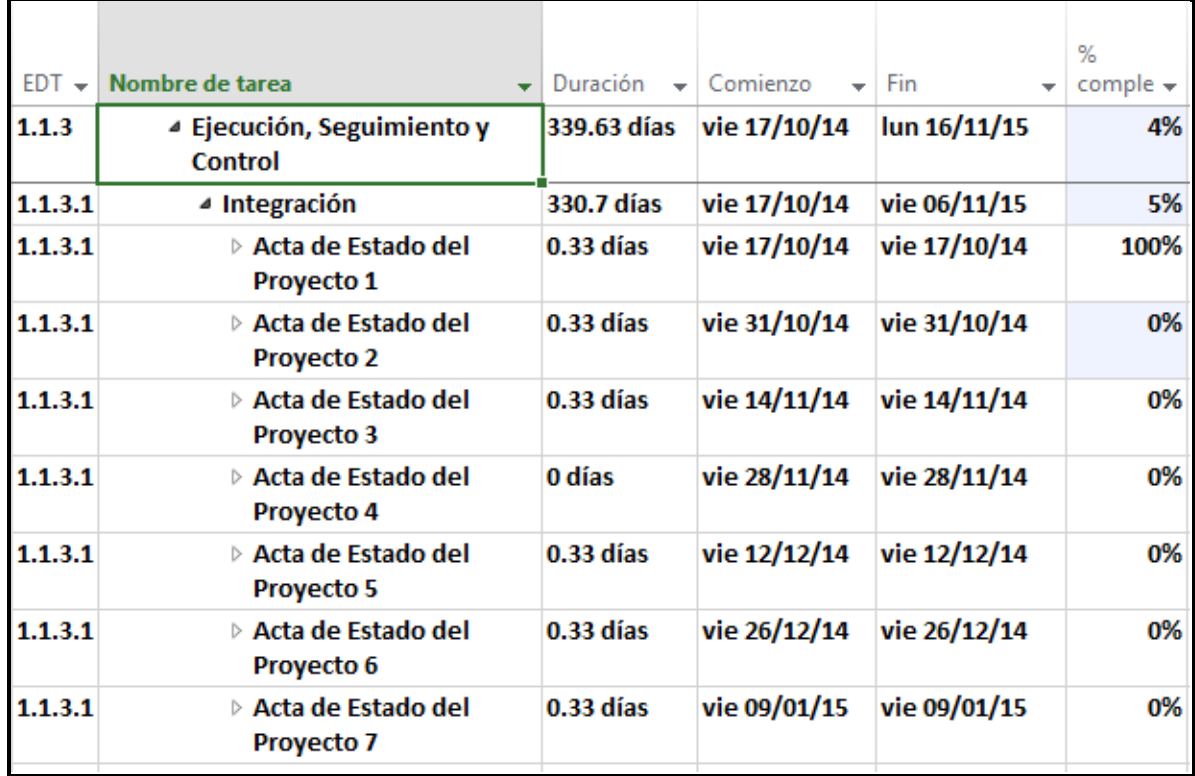

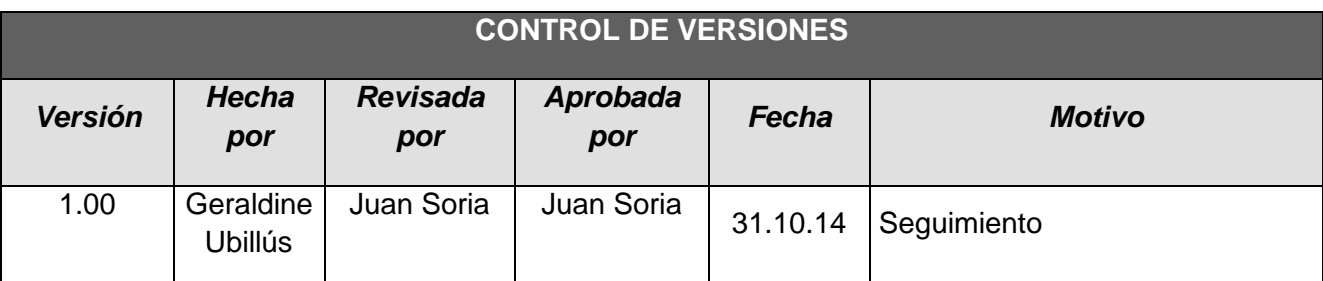

# *INFORME DE RENDIMIENTO DEL PROYECTO Nº 02*

# *- SIMPLIFICADO -*

#### **A. Información General**

**Nombre del Proyecto:** Sistema Integrado de Comercialización para la empresa SEGUNDO EMIR QUÍMICOS S.A.C

# **Fecha de Reunión:** 31/10/14

**Hora Inicio:** 4:00 PM - **Hora Fin:** 5:00 PM

#### **B. Participantes:**

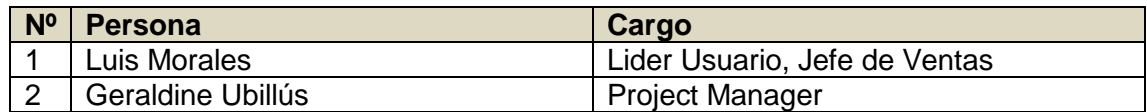

#### C. **Estado Actual del Proyecto**:

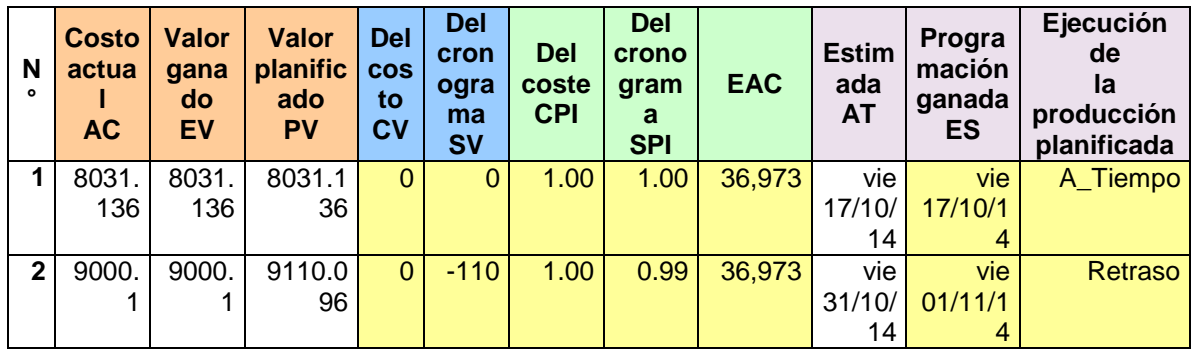

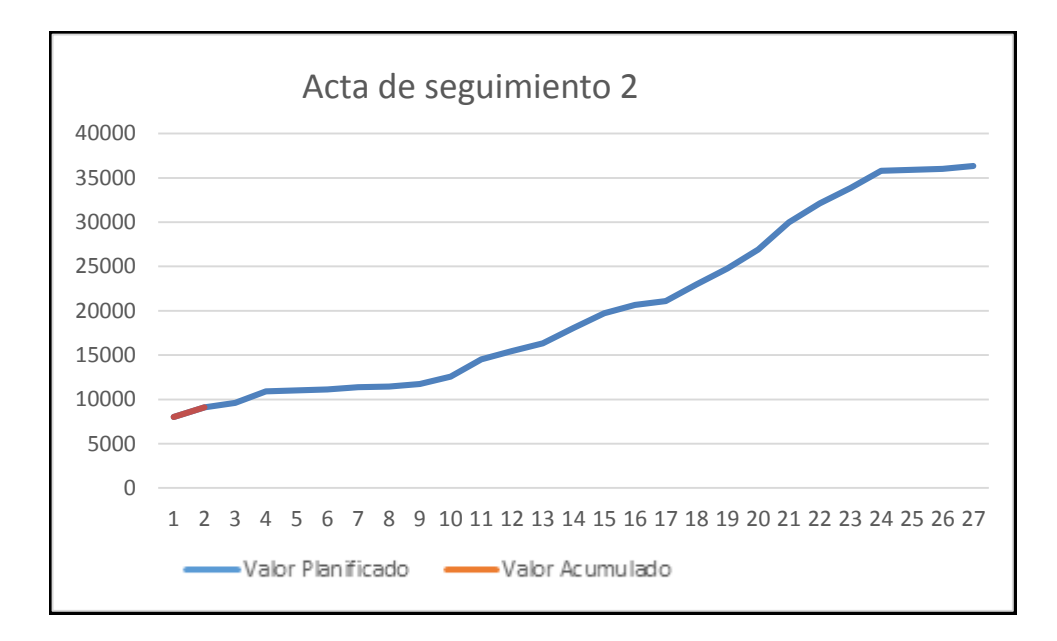

#### **D. Acuerdos:**

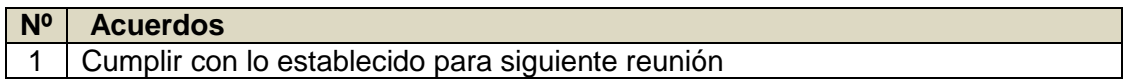

### **E. Cronograma:**

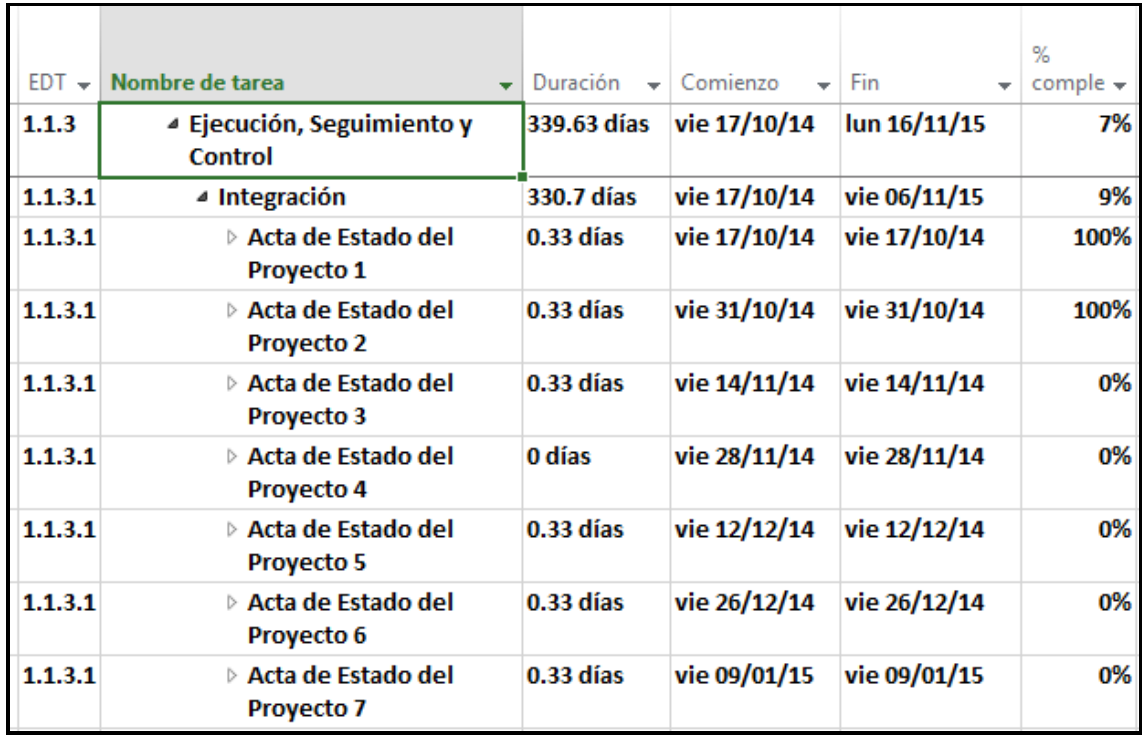

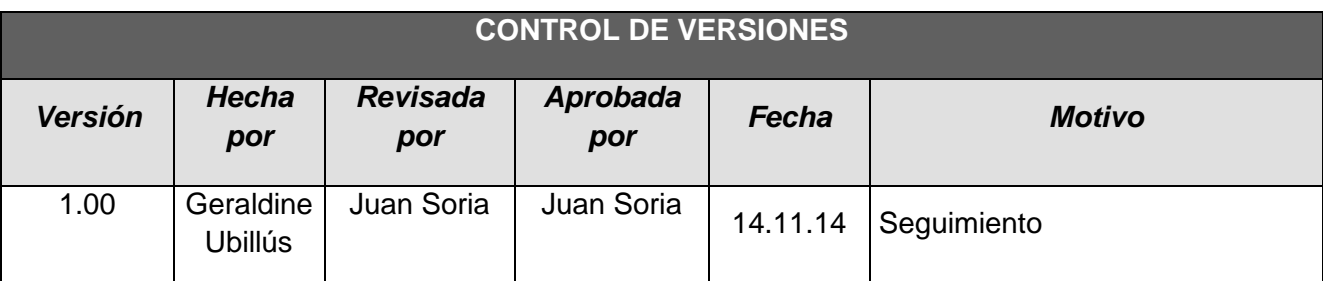

# *INFORME DE RENDIMIENTO DEL PROYECTO Nº 03*

# *- SIMPLIFICADO -*

#### **A. Información General**

**Nombre del Proyecto:** Sistema Integrado de Comercialización para la empresa SEGUNDO EMIR QUÍMICOS S.A.C

#### **Fecha de Reunión:** 14/11/14

**Hora Inicio:** 4:00 PM - **Hora Fin:** 5:00 PM

#### **B. Participantes:**

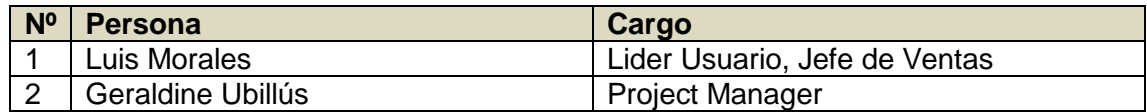

#### C. **Estado Actual del Proyecto**:

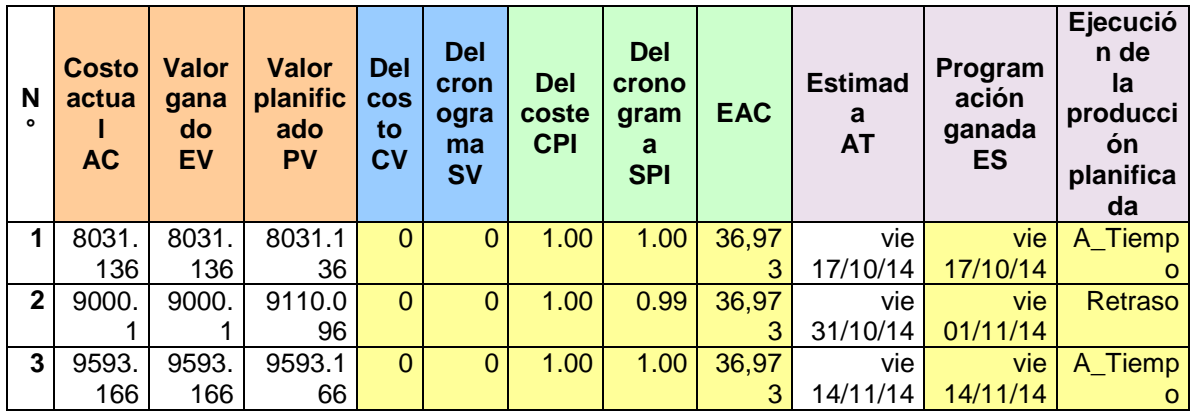

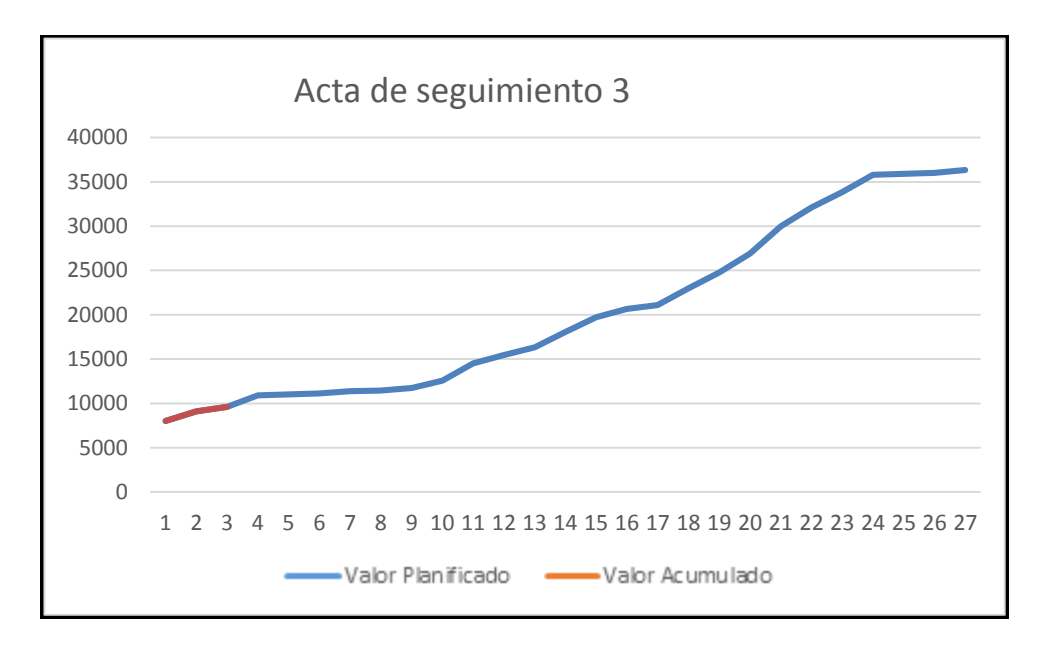

# **D. Acuerdos:**

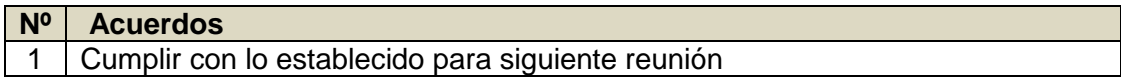

## **E. Cronograma:**

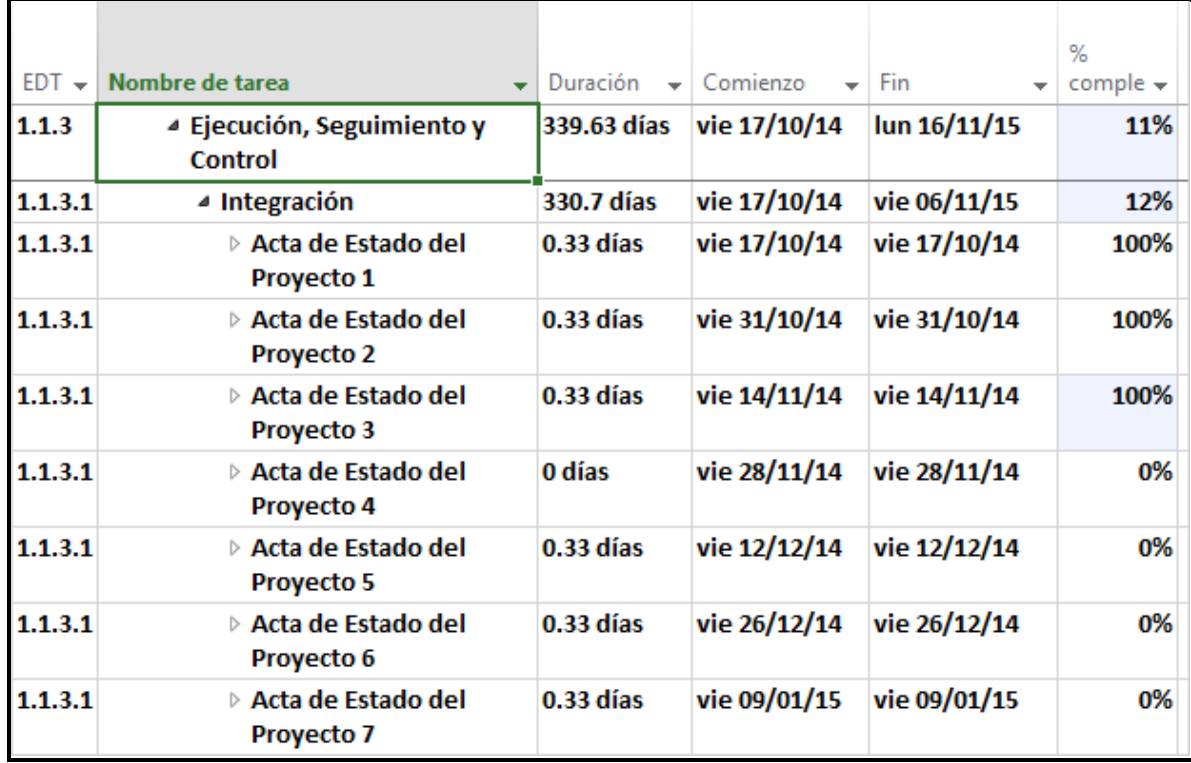
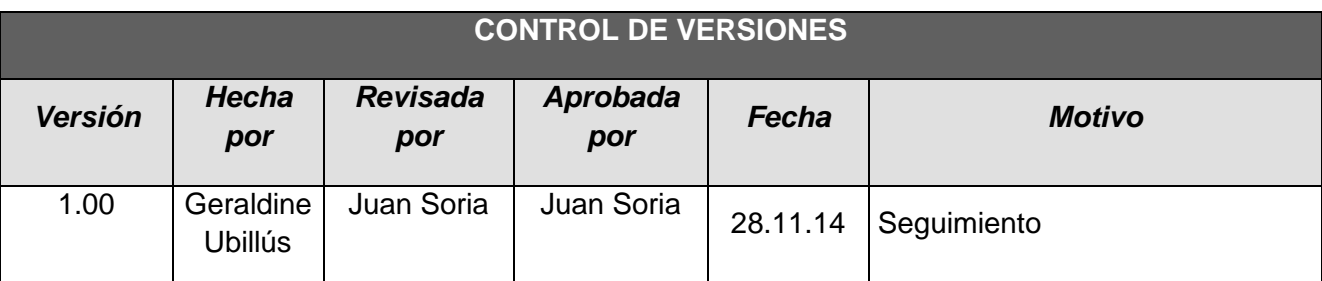

# *- SIMPLIFICADO -*

## **A. Información General**

**Nombre del Proyecto:** Sistema Integrado de Comercialización para la empresa SEGUNDO EMIR QUÍMICOS S.A.C

### **Fecha de Reunión:** 28/11/14

**Hora Inicio:** 4:00 PM - **Hora Fin:** 5:00 PM

## **B. Participantes:**

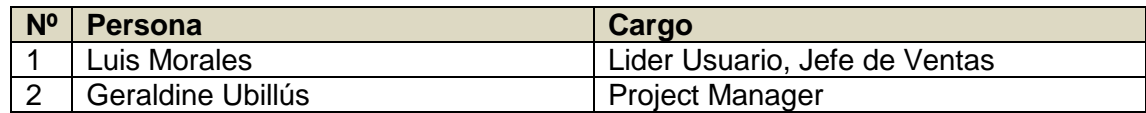

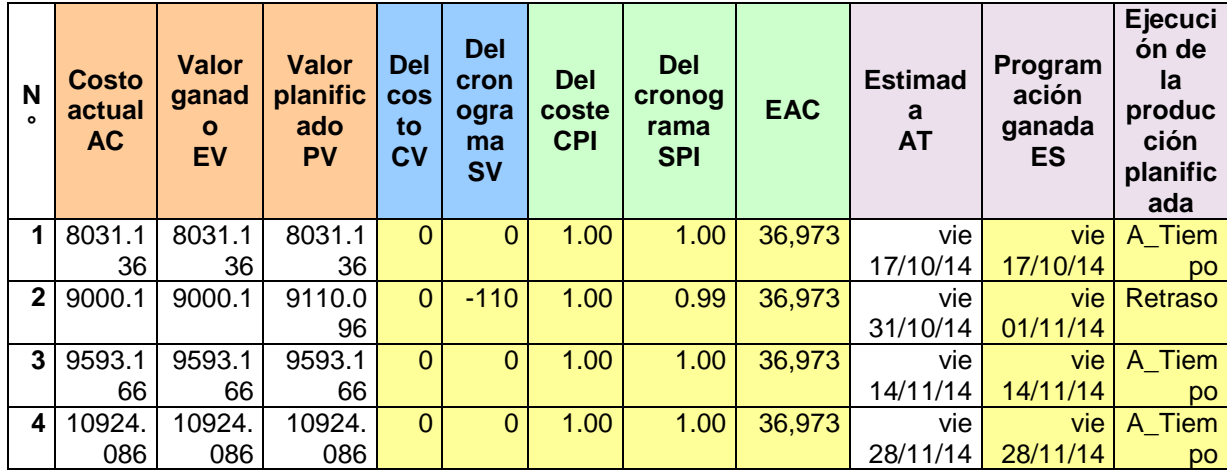

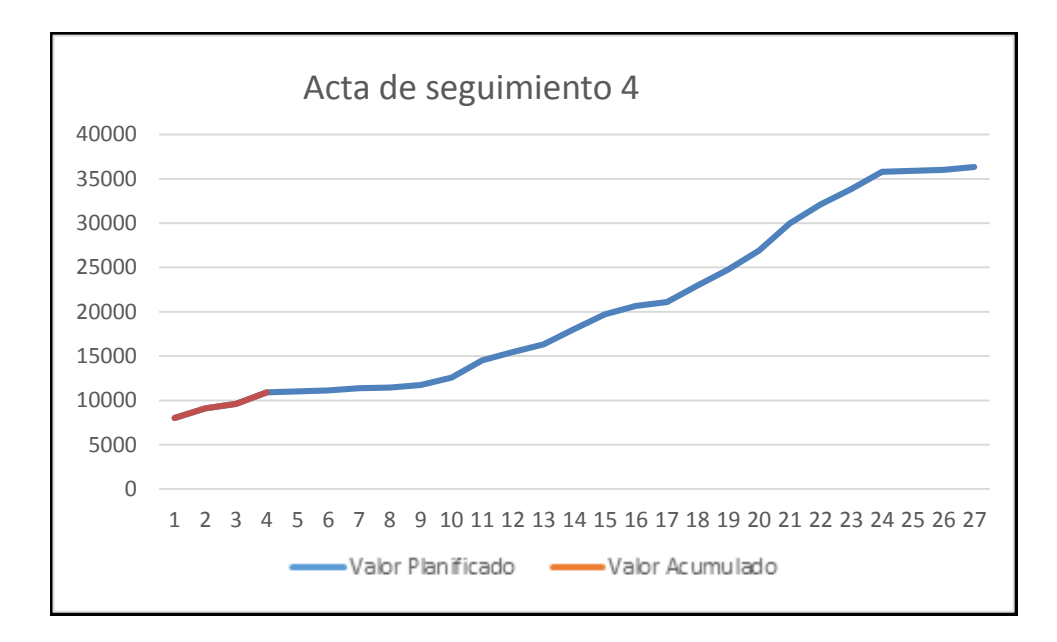

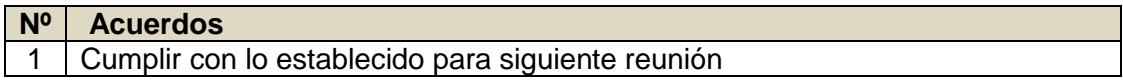

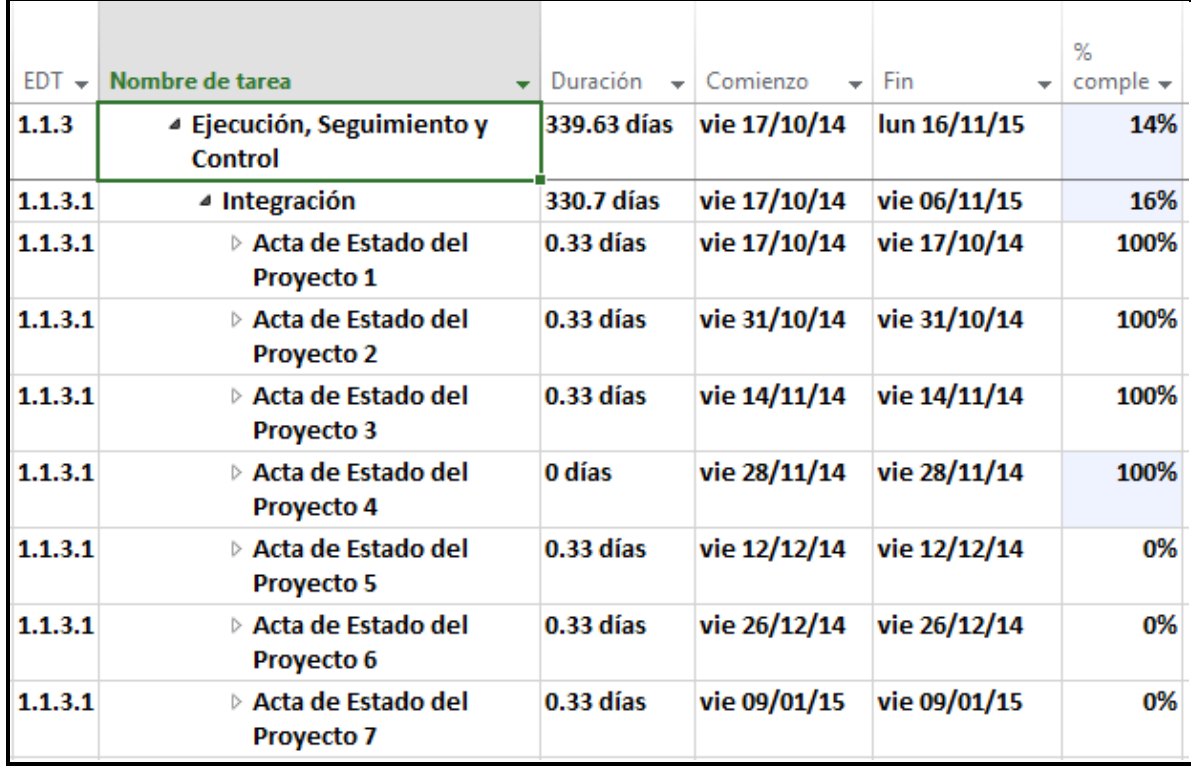

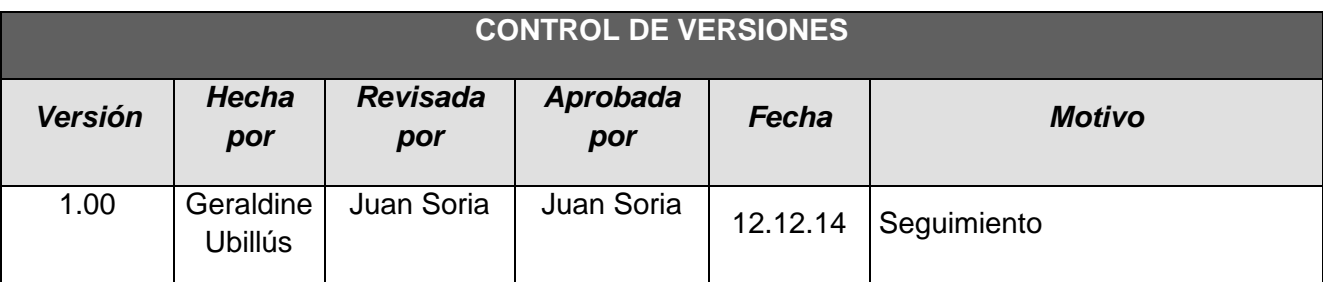

# *- SIMPLIFICADO -*

### **A. Información General**

**Nombre del Proyecto:** Sistema Integrado de Comercialización para la empresa SEGUNDO EMIR QUÍMICOS S.A.C

## **Fecha de Reunión:** 12/12/14

**Hora Inicio:** 4:00 PM - **Hora Fin:** 5:00 PM

## **B. Participantes:**

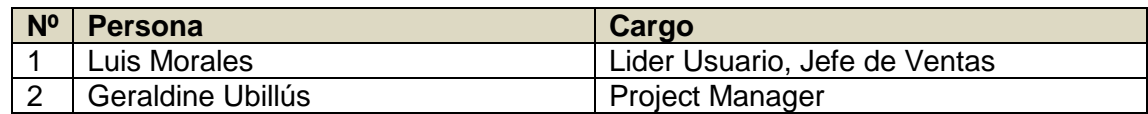

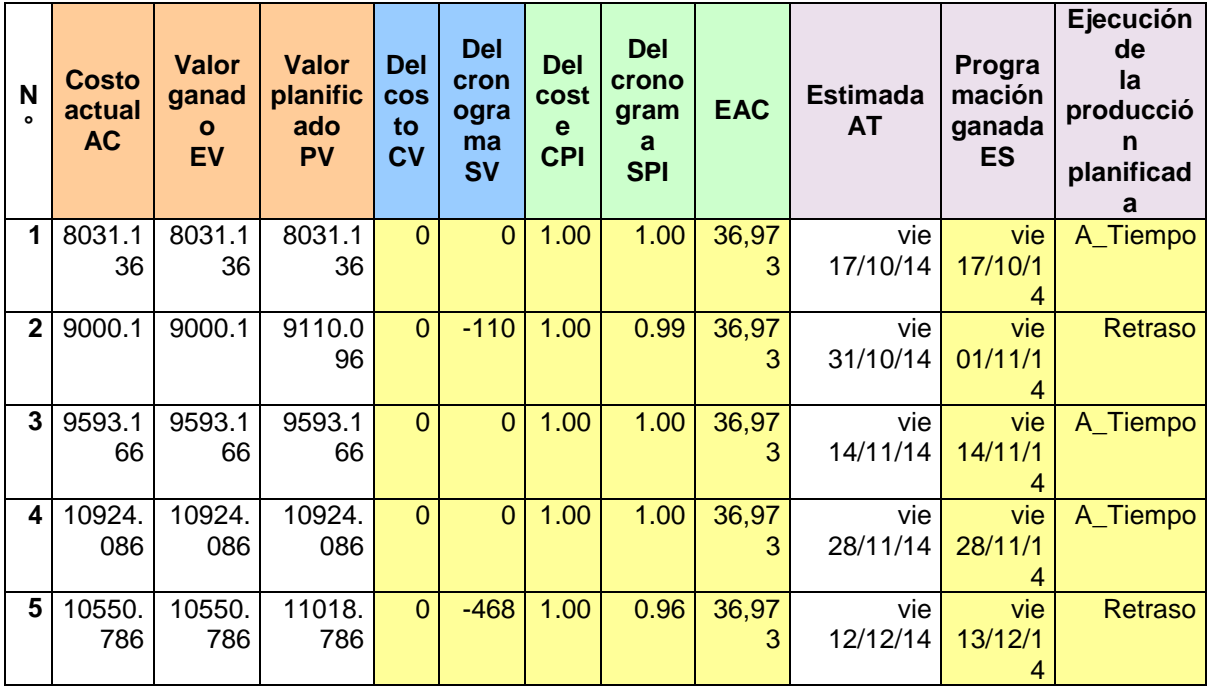

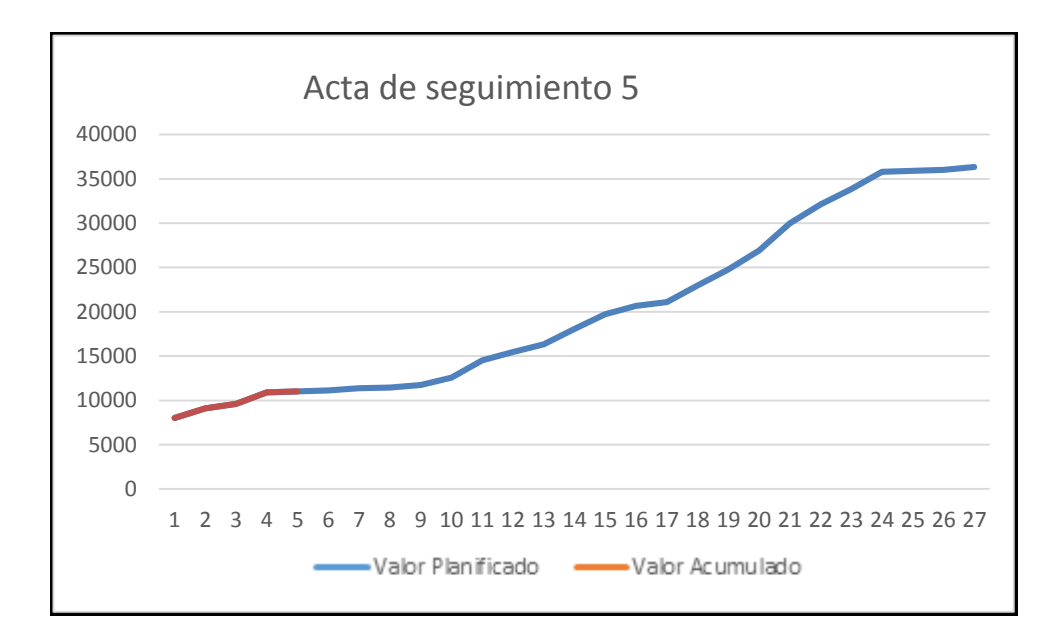

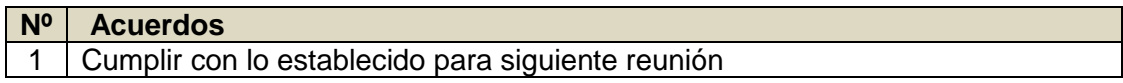

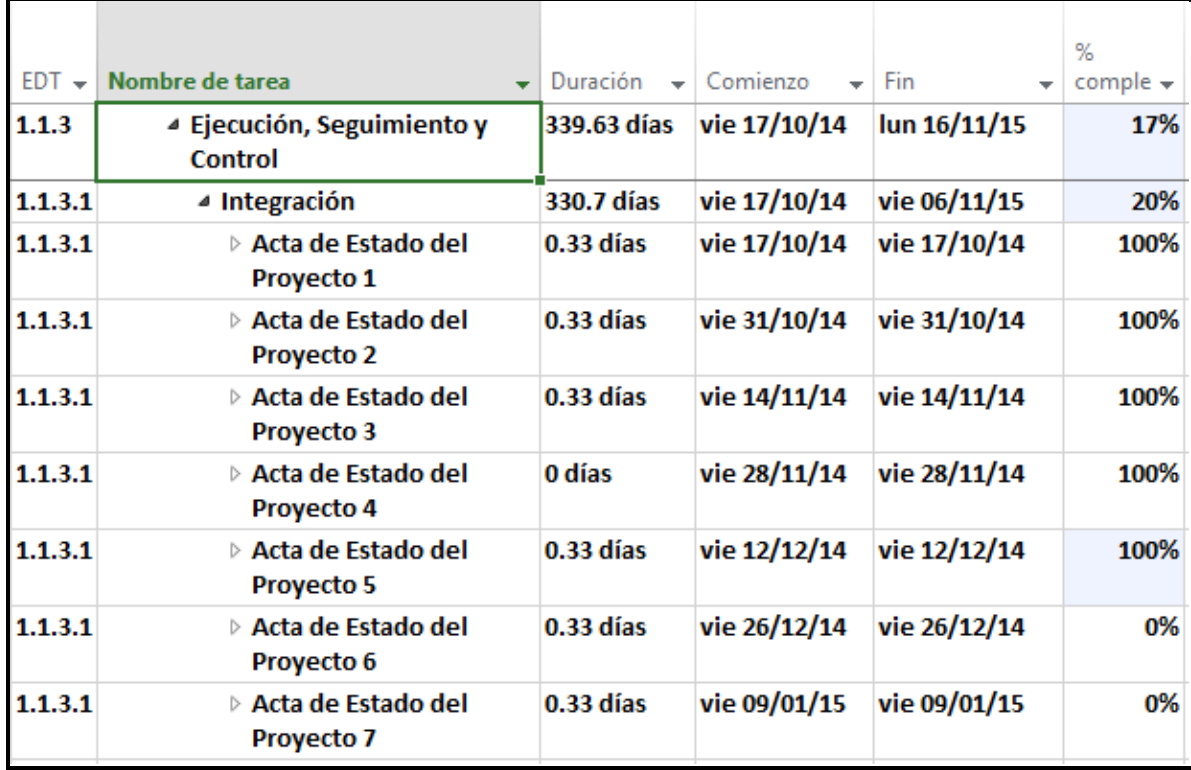

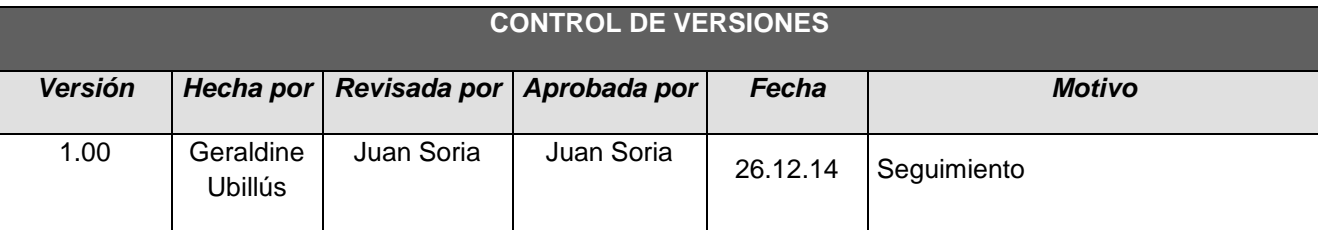

# *- SIMPLIFICADO -*

## **A. Información General**

**Nombre del Proyecto:** Sistema Integrado de Comercialización para la empresa SEGUNDO EMIR QUÍMICOS S.A.C

**Fecha de Reunión:** 26/12/14 **Hora Inicio:** 4:00 PM - **Hora Fin:** 5:00 PM

## **B. Participantes:**

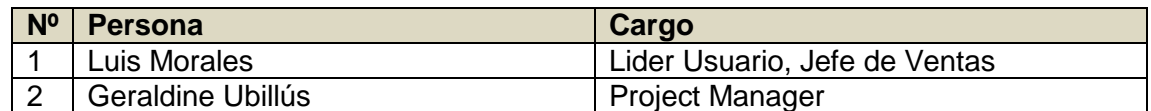

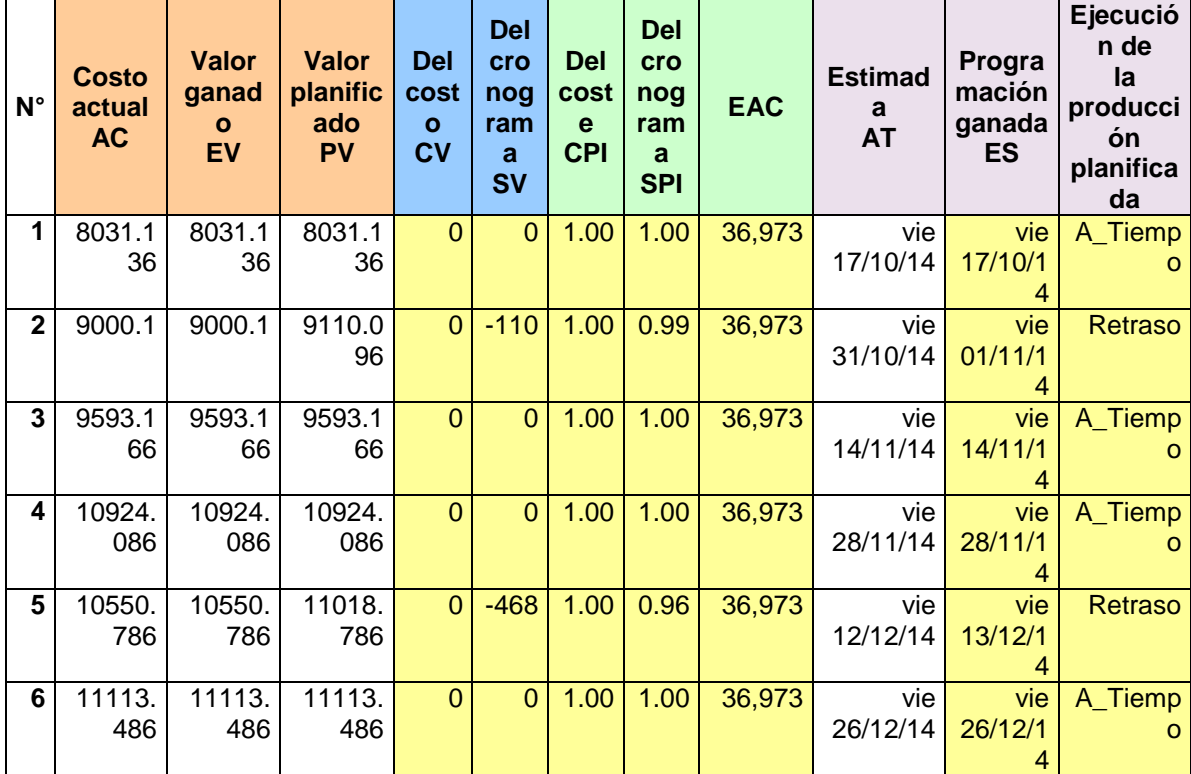

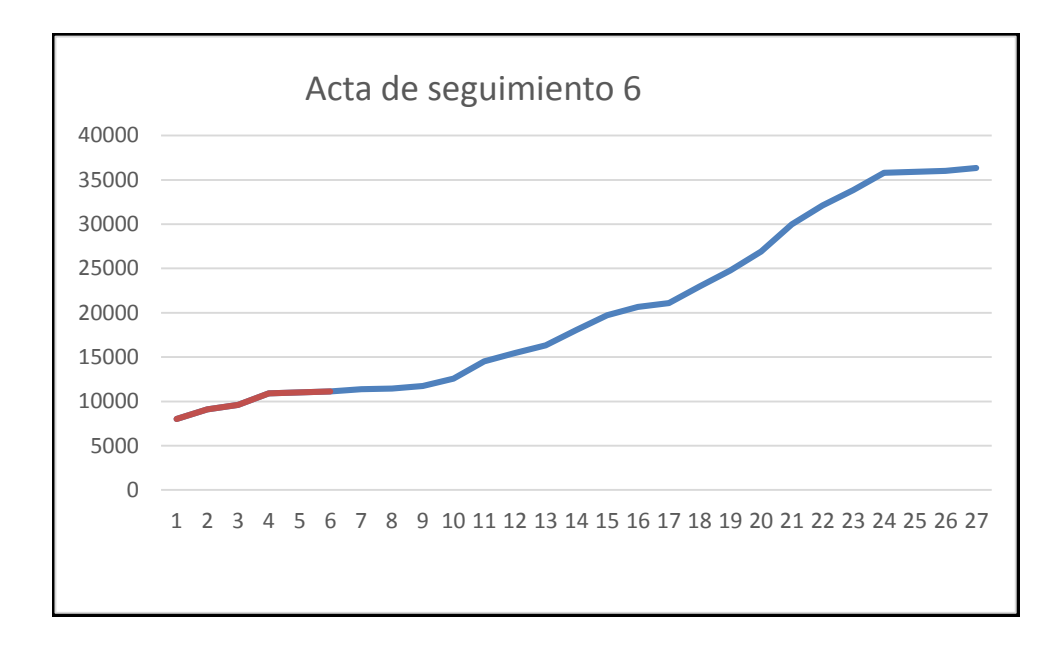

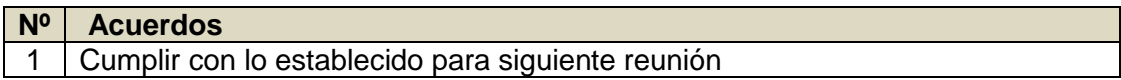

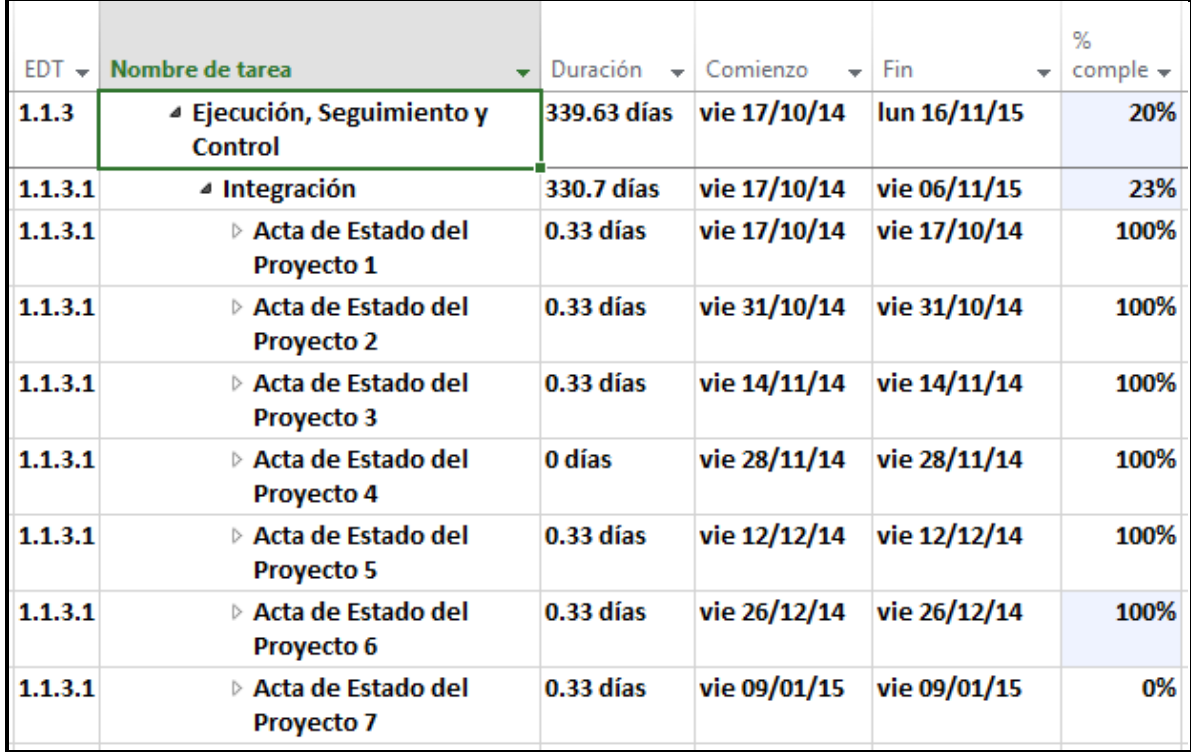

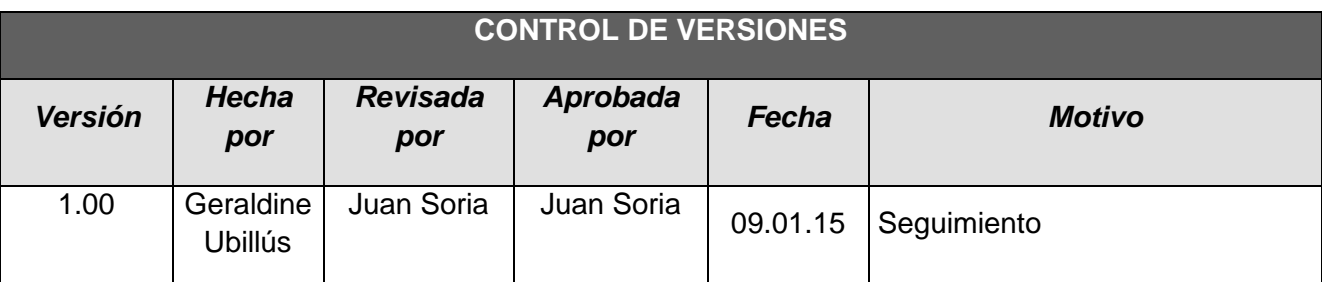

# *- SIMPLIFICADO -*

## **A. Información General**

**Nombre del Proyecto:** Sistema Integrado de Comercialización para la empresa SEGUNDO EMIR QUÍMICOS S.A.C

#### **Fecha de Reunión:** 09/01/15

**Hora Inicio:** 4:00 PM - **Hora Fin:** 5:00 PM

## **B. Participantes:**

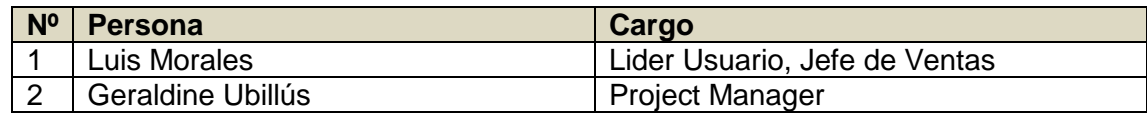

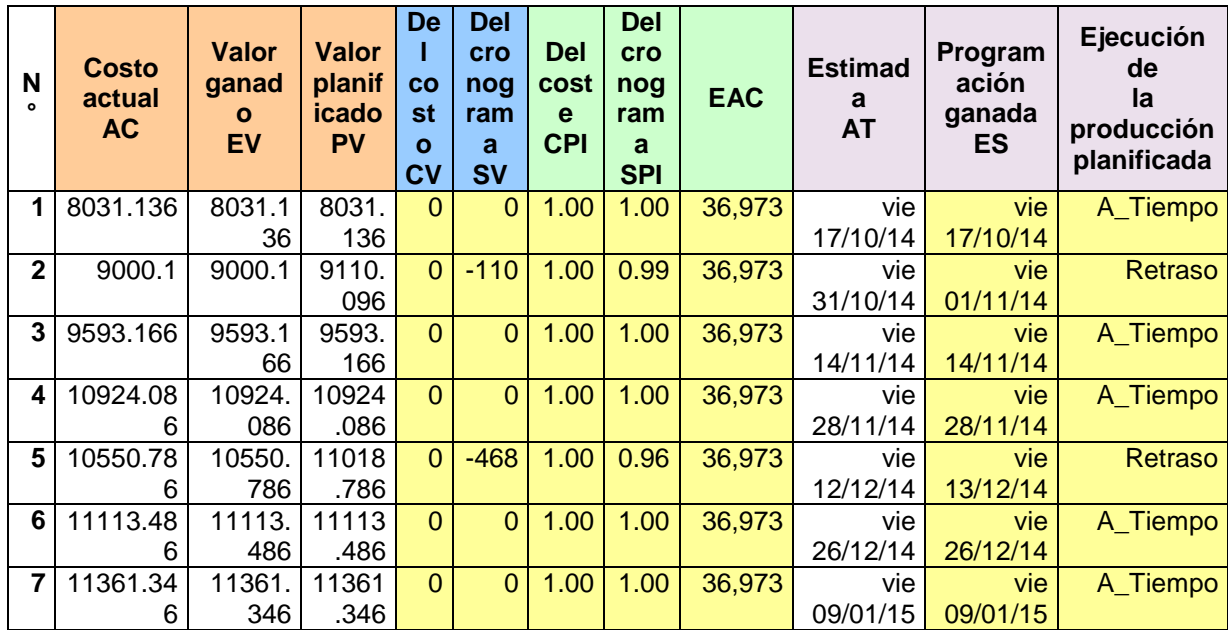

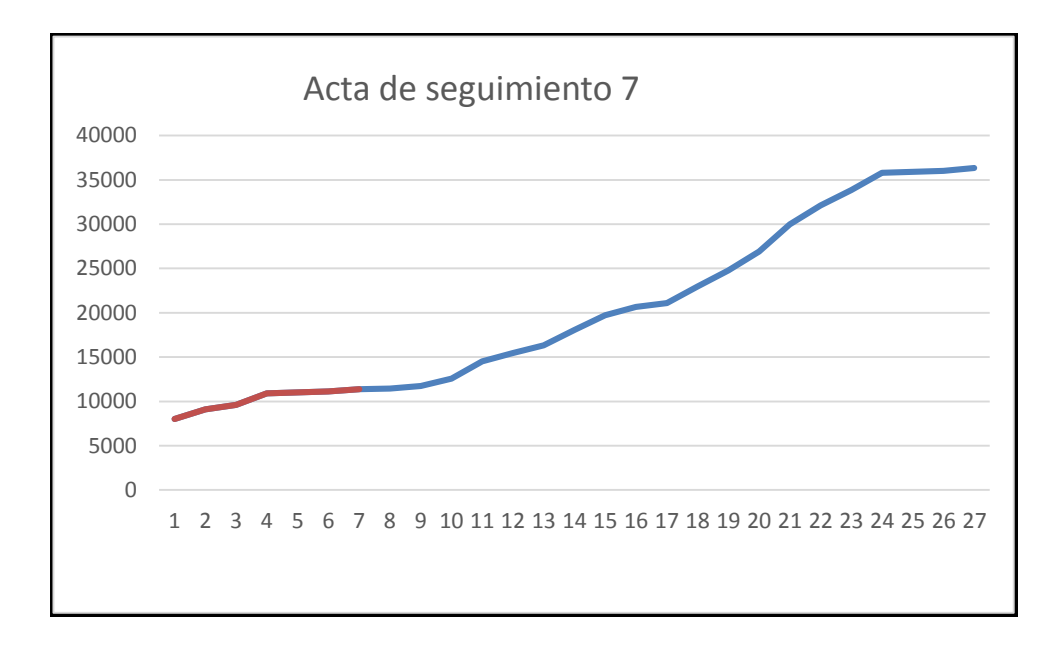

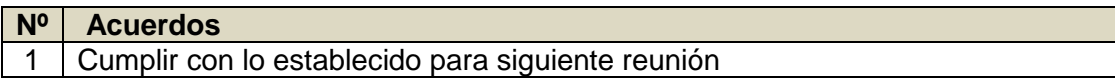

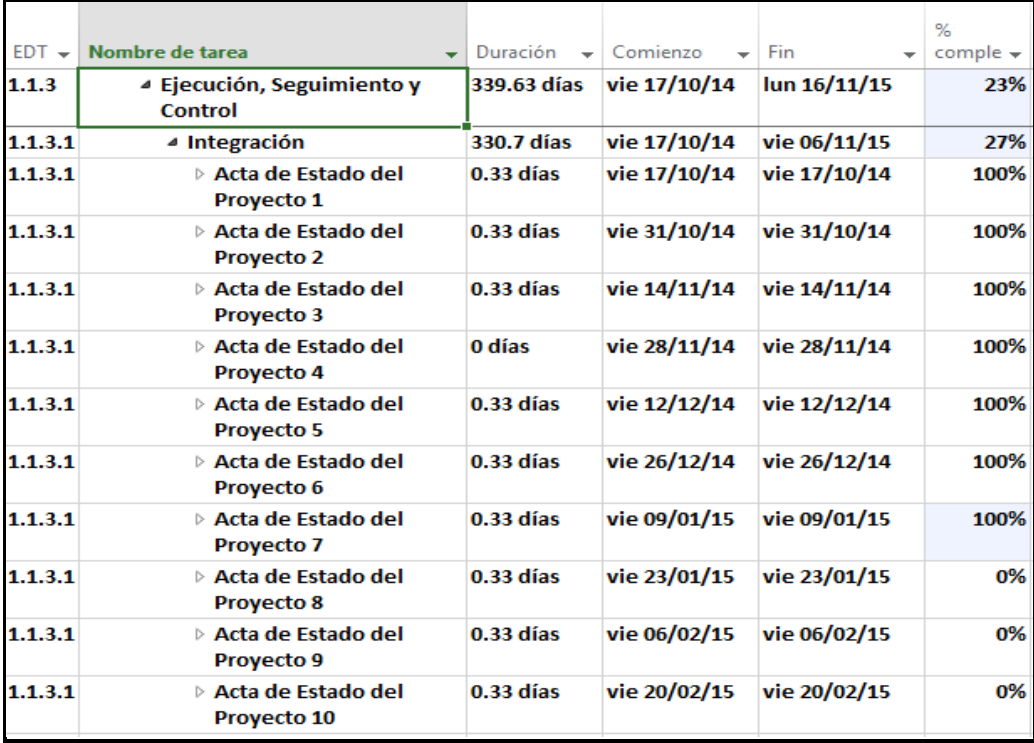

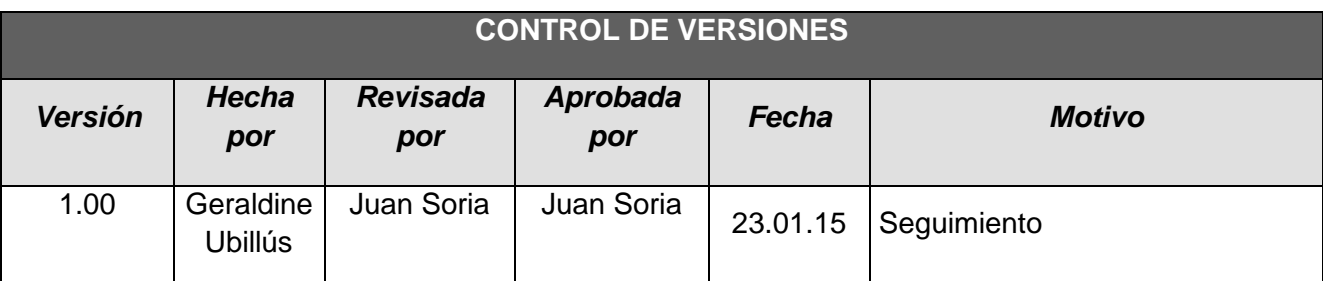

# *- SIMPLIFICADO -*

## **A. Información General**

**Nombre del Proyecto:** Sistema Integrado de Comercialización para la empresa SEGUNDO EMIR QUÍMICOS S.A.C

#### **Fecha de Reunión:** 23/01/15

**Hora Inicio:** 4:00 PM - **Hora Fin:** 5:00 PM

## **B. Participantes:**

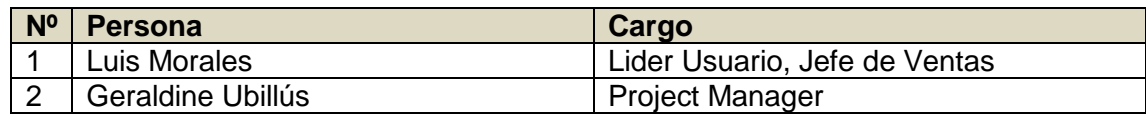

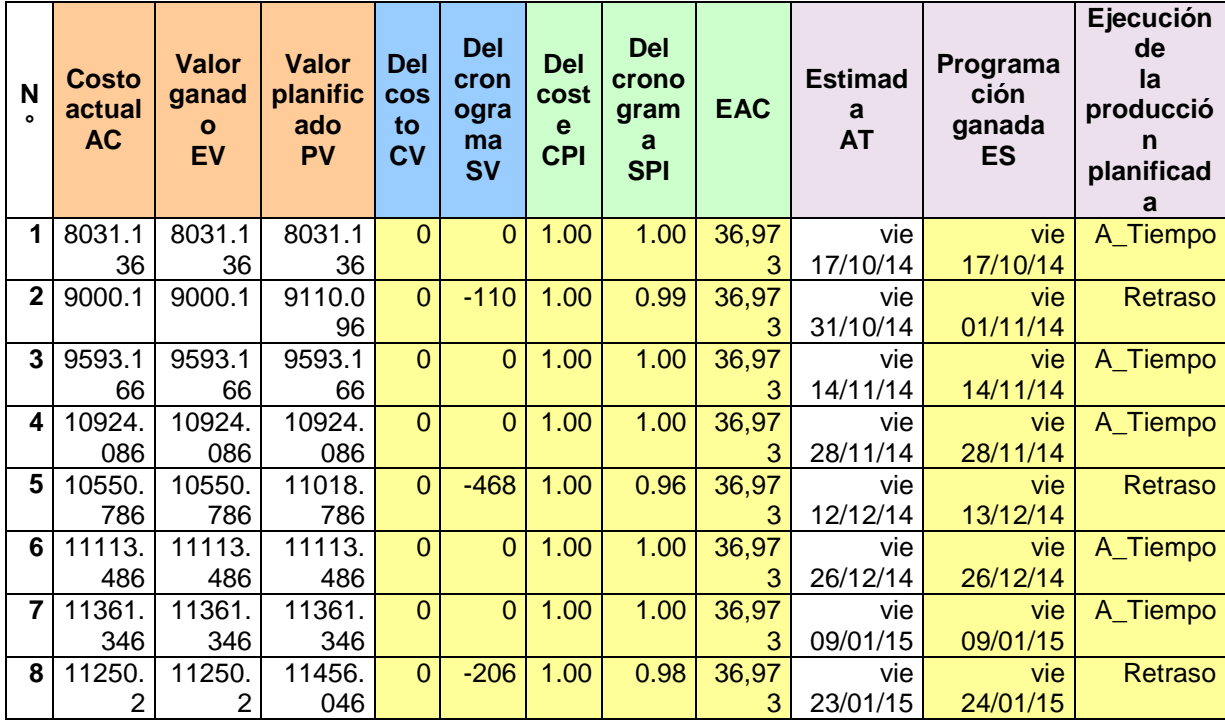

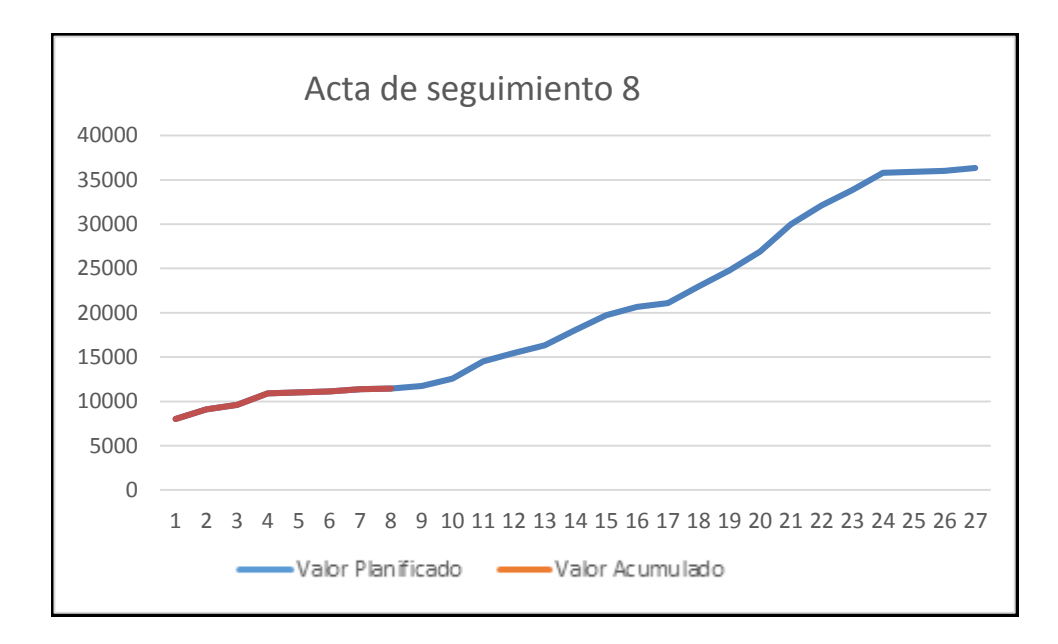

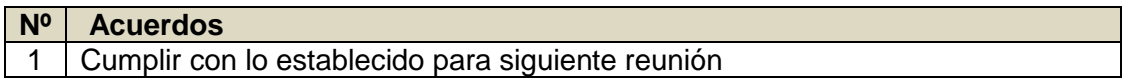

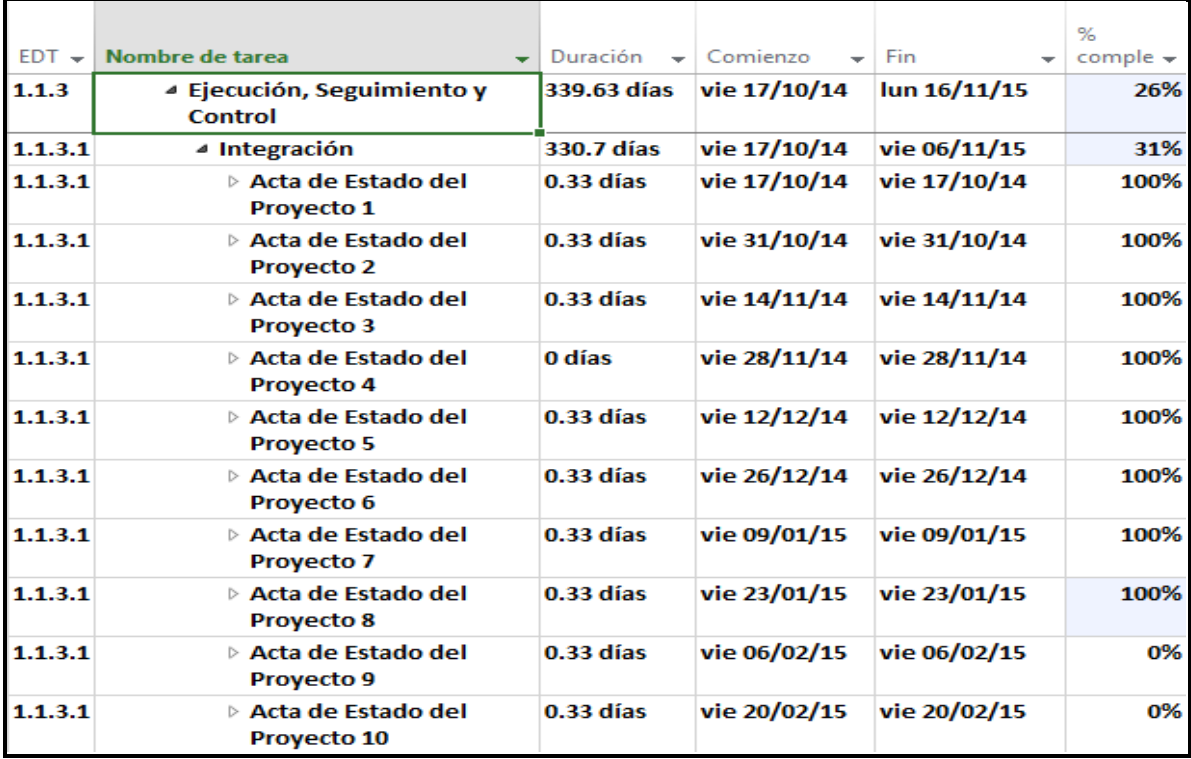

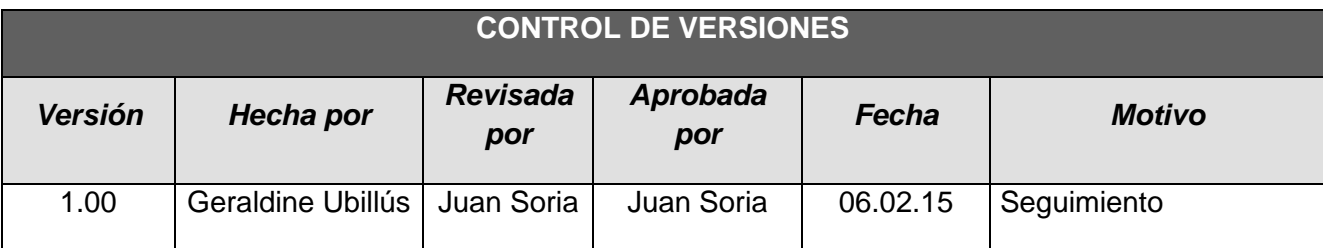

# *- SIMPLIFICADO -*

### **A. Información General**

**Nombre del Proyecto:** Sistema Integrado de Comercialización para la empresa SEGUNDO EMIR QUÍMICOS S.A.C

**Fecha de Reunión:** 06/02/15 **Hora Inicio:** 4:00 PM - **Hora Fin:** 5:00 PM

#### **B. Participantes:**

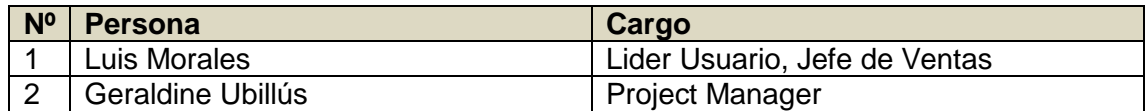

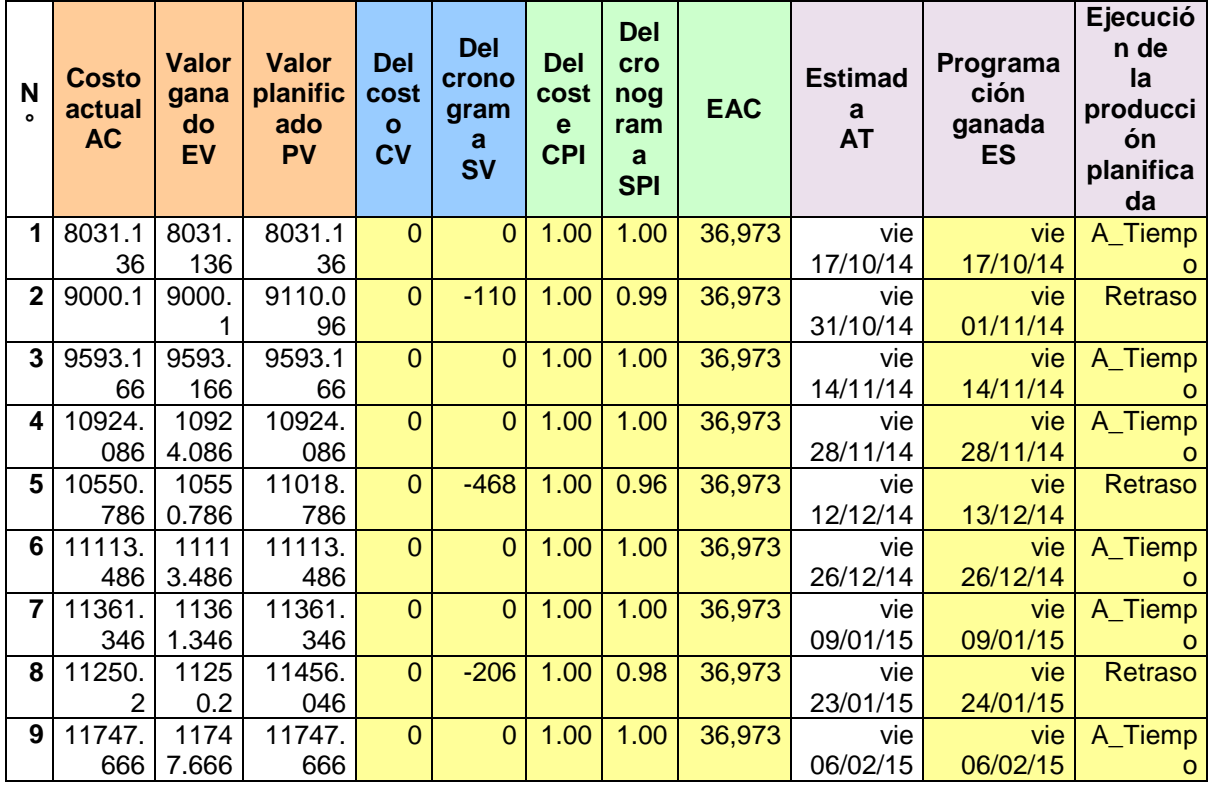

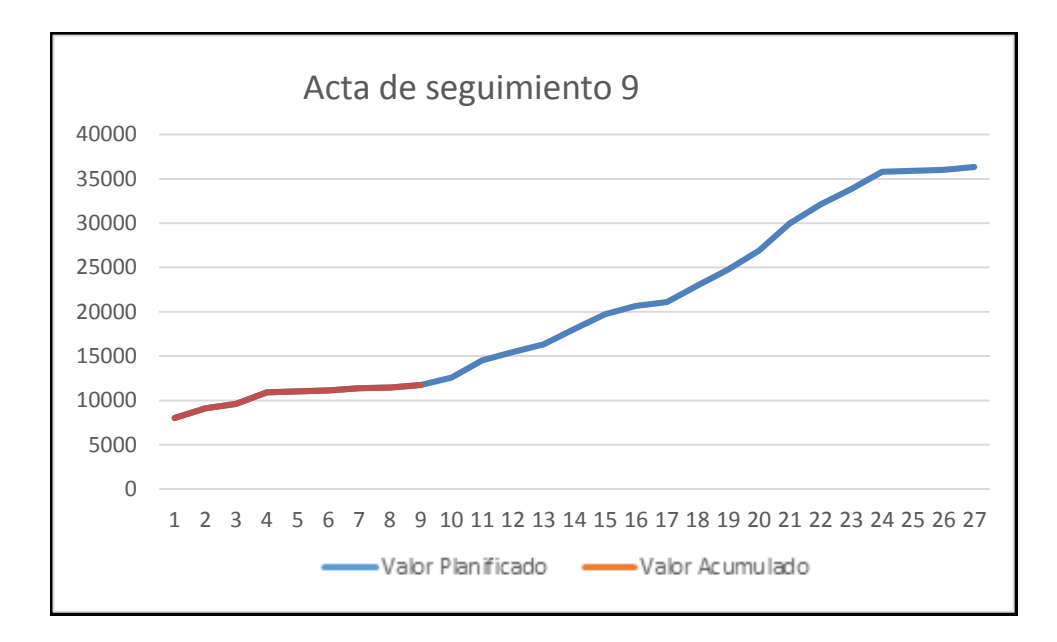

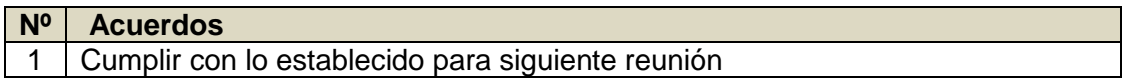

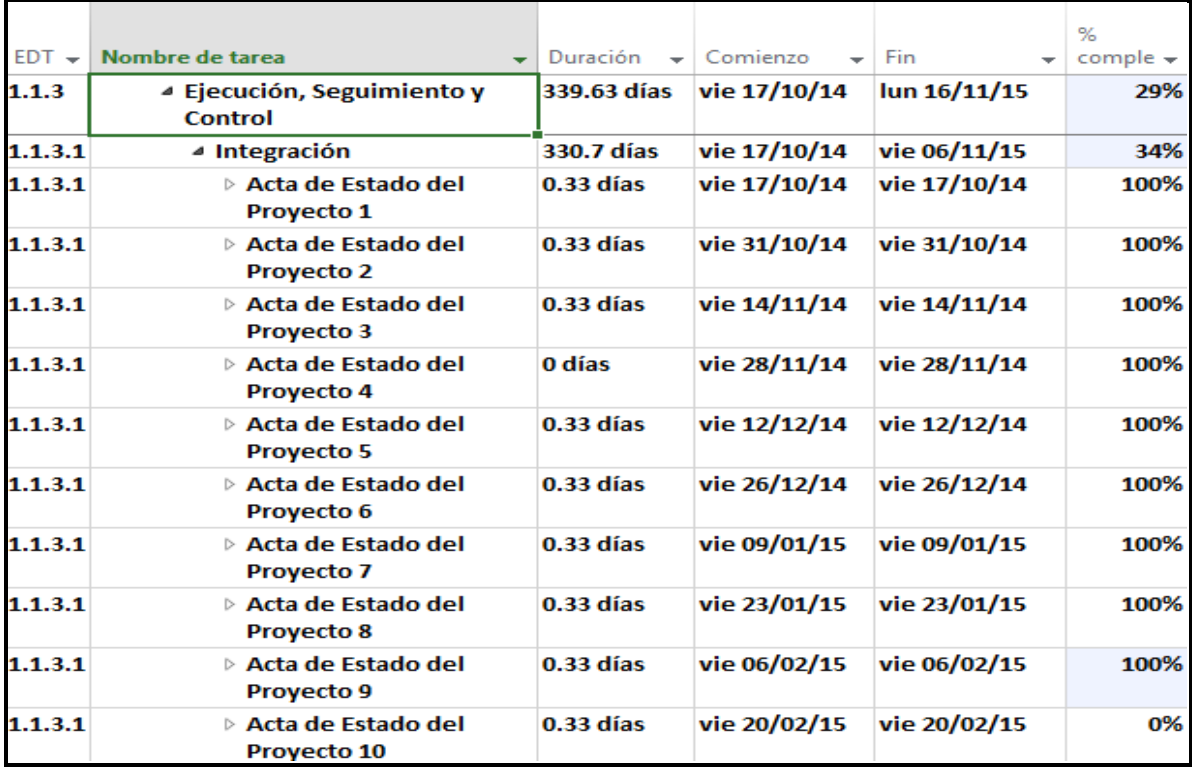

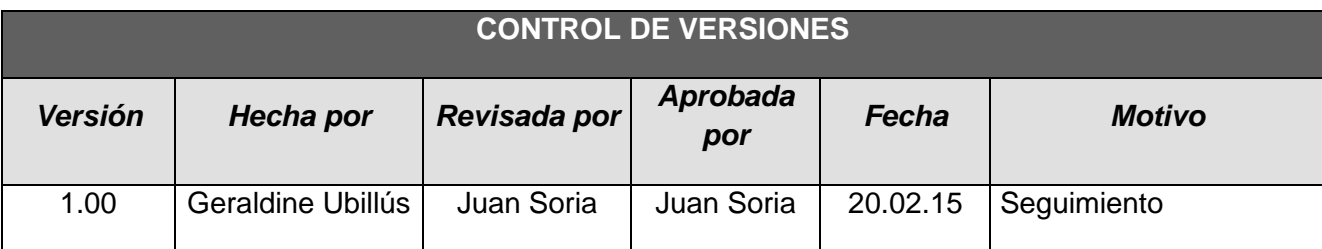

# *- SIMPLIFICADO -*

#### **A. Información General**

**Nombre del Proyecto:** Sistema Integrado de Comercialización para la empresa SEGUNDO EMIR QUÍMICOS S.A.C

**Fecha de Reunión:** 20/02/15 **Hora Inicio:** 4:00 PM - **Hora Fin:** 5:00 PM

#### **B. Participantes:**

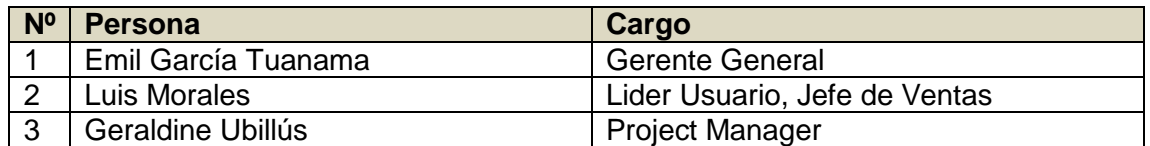

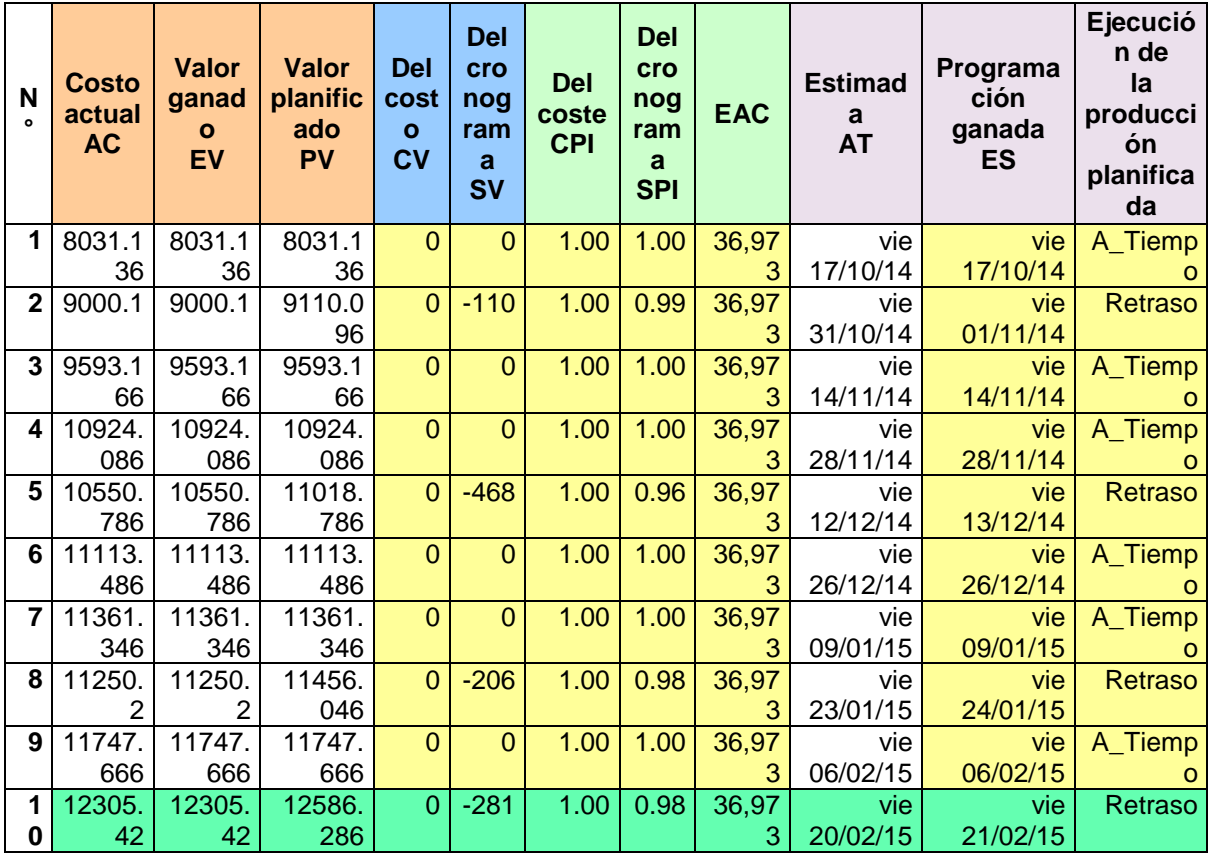

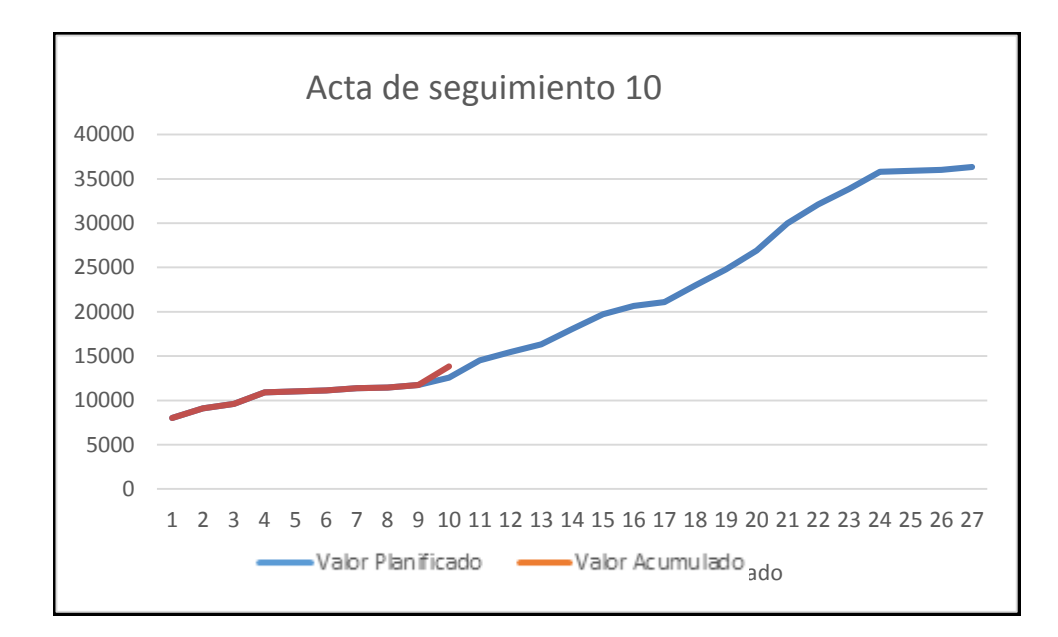

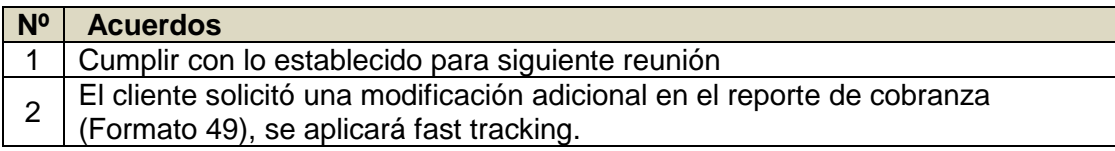

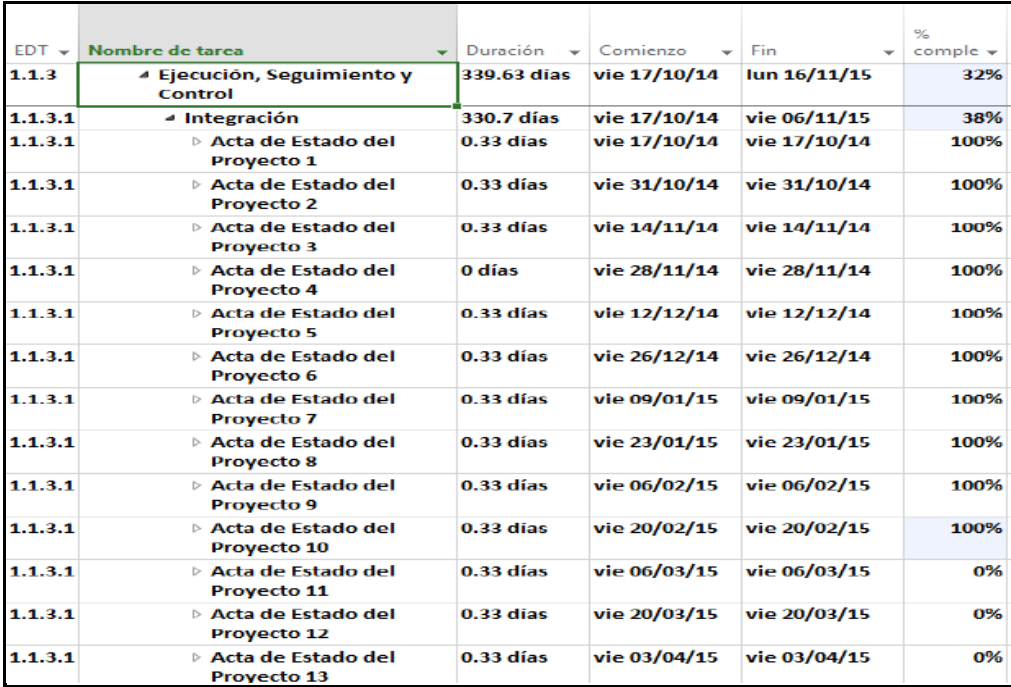

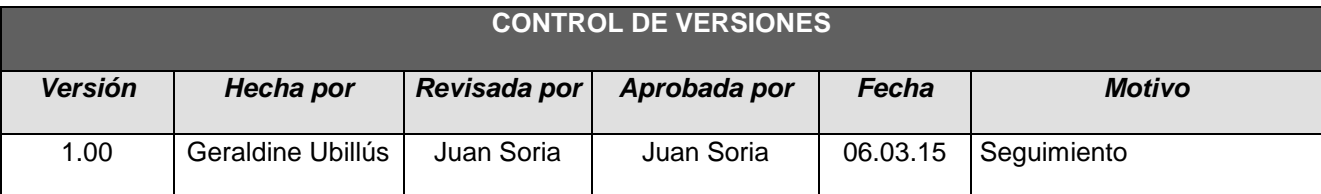

# *- SIMPLIFICADO -*

## **A. Información General**

**Nombre del Proyecto:** Sistema Integrado de Comercialización para la empresa SEGUNDO EMIR QUÍMICOS S.A.C

**Fecha de Reunión:** 06/03/15 **Hora Inicio:** 4:00 PM - **Hora Fin:** 5:00 PM

## **B. Participantes:**

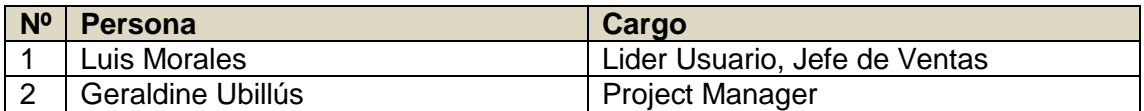

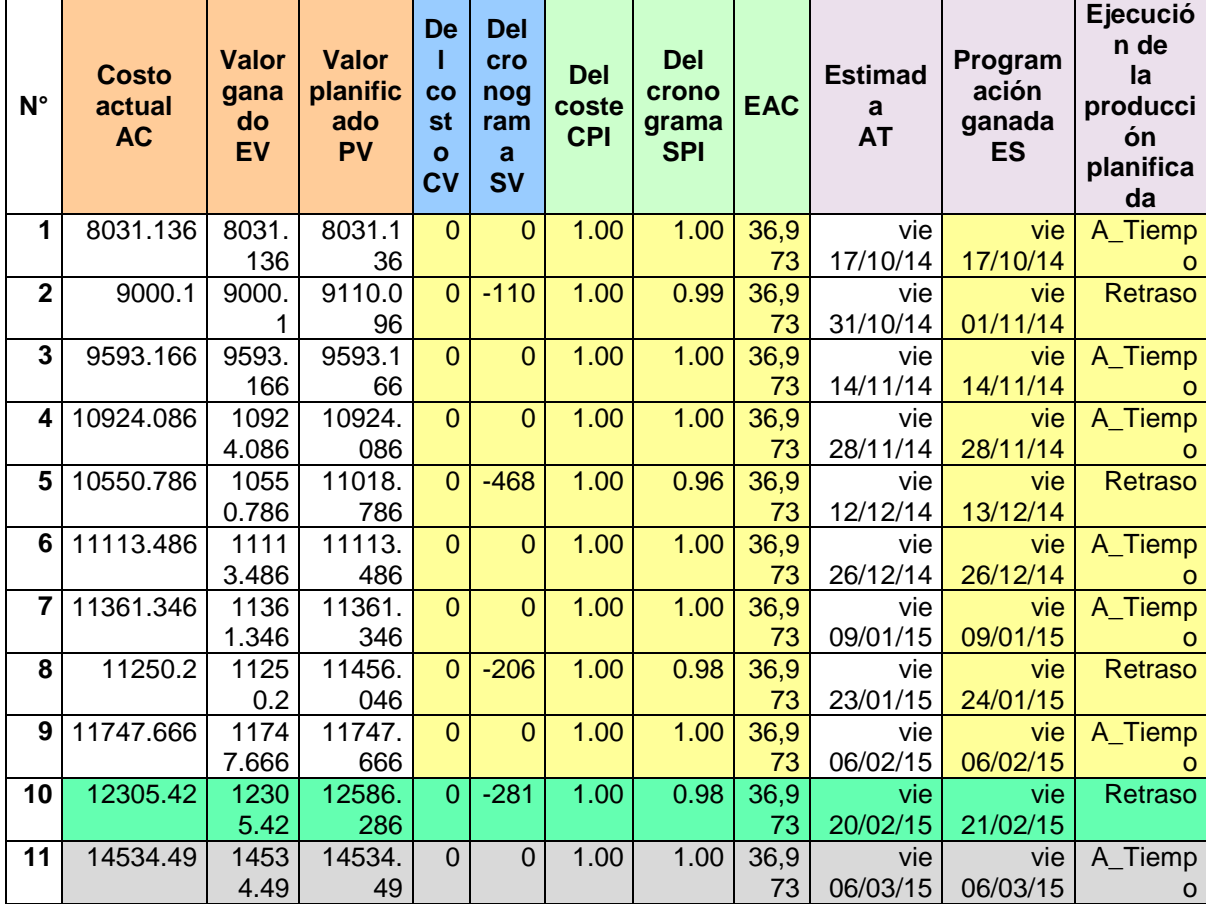

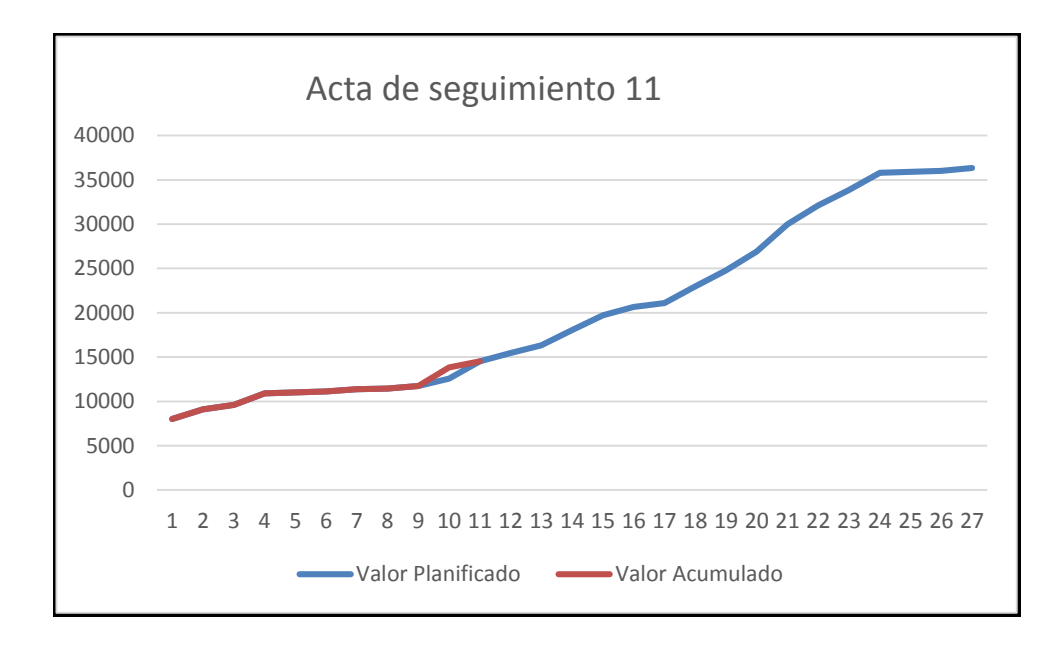

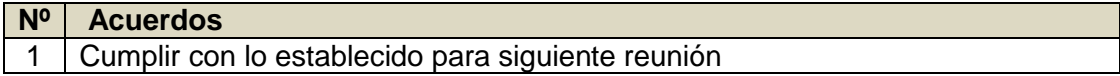

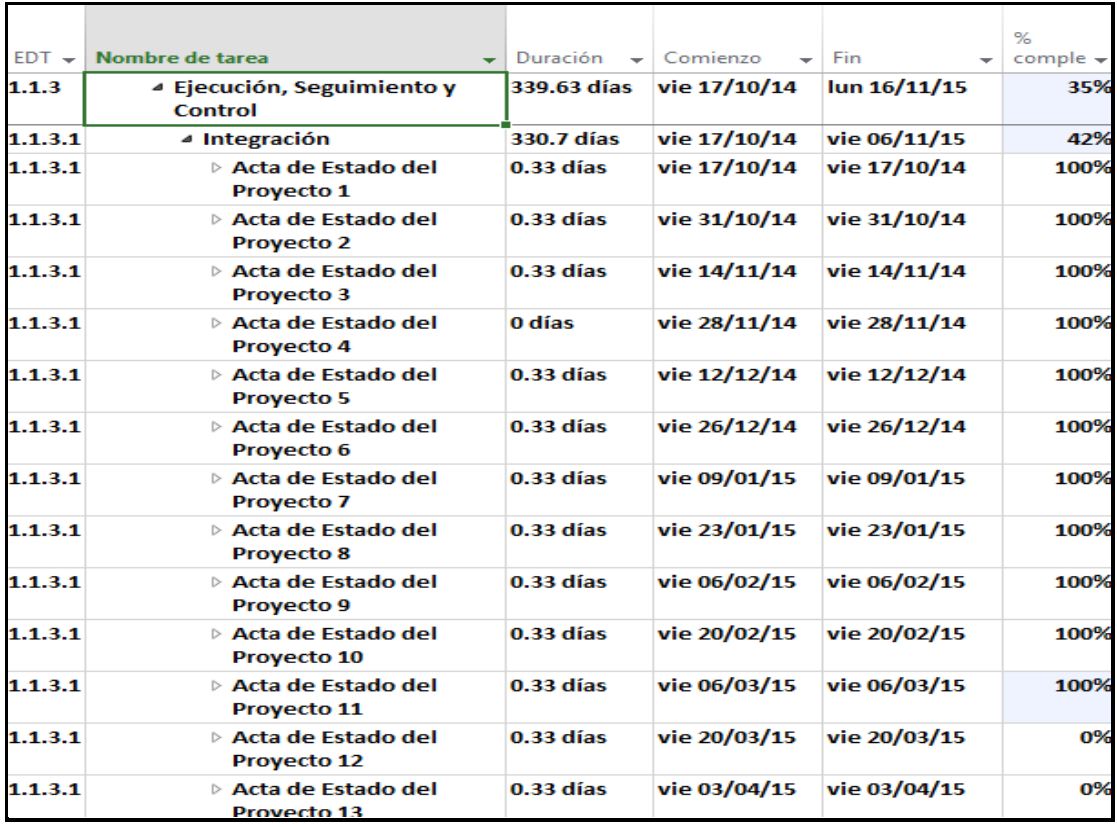

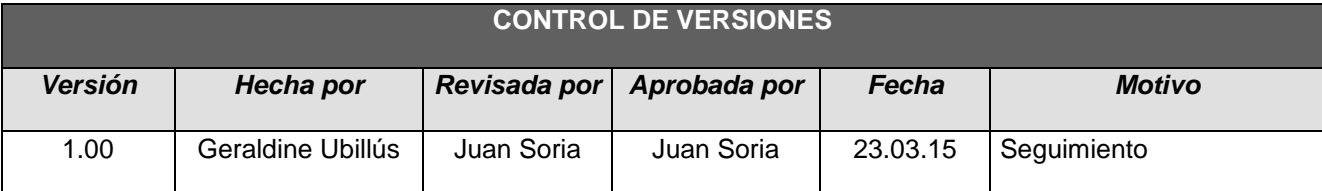

# *- SIMPLIFICADO -*

## **A. Información General**

**Nombre del Proyecto:** Sistema Integrado de Comercialización para la empresa SEGUNDO EMIR QUÍMICOS S.A.C

**Fecha de Reunión:** 23/03/15 **Hora Inicio:** 4:00 PM - **Hora Fin:** 5:00 PM

## **B. Participantes:**

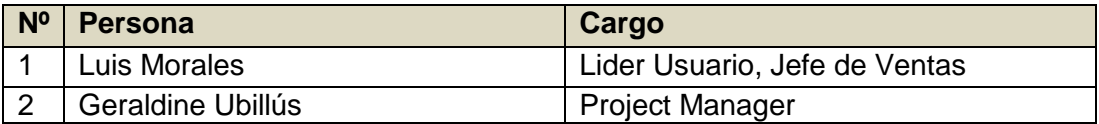

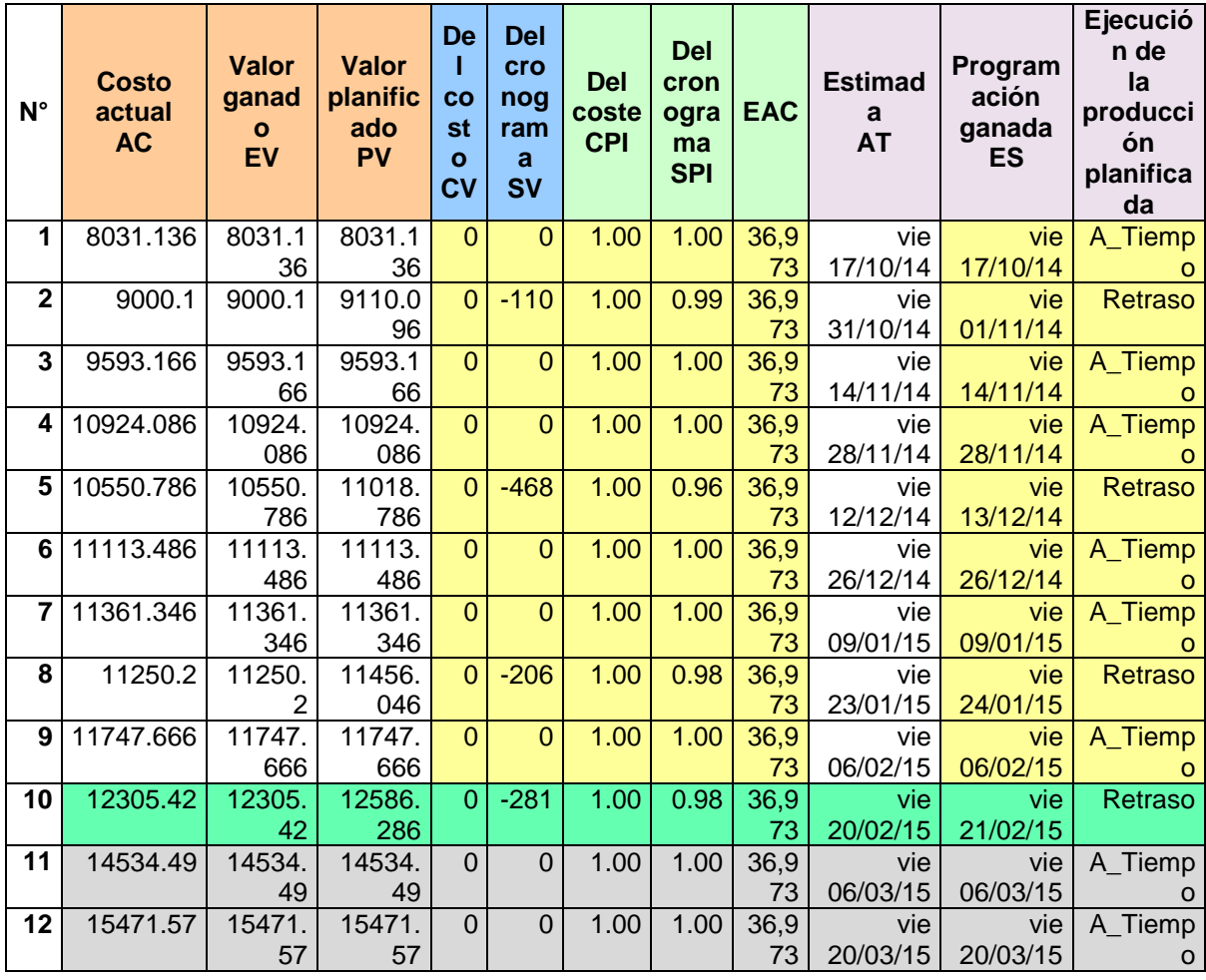

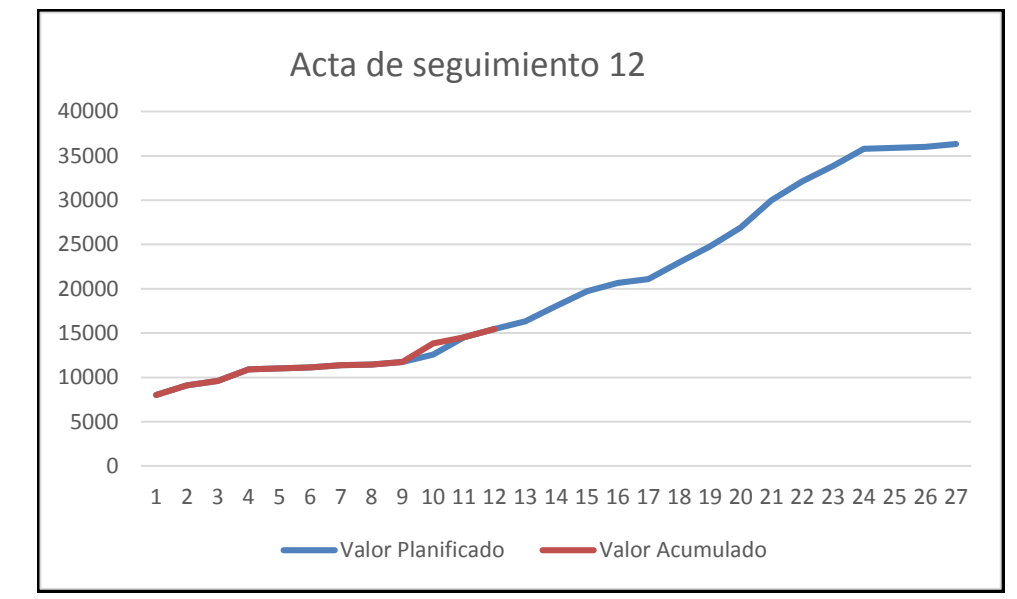

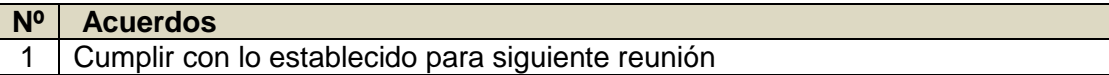

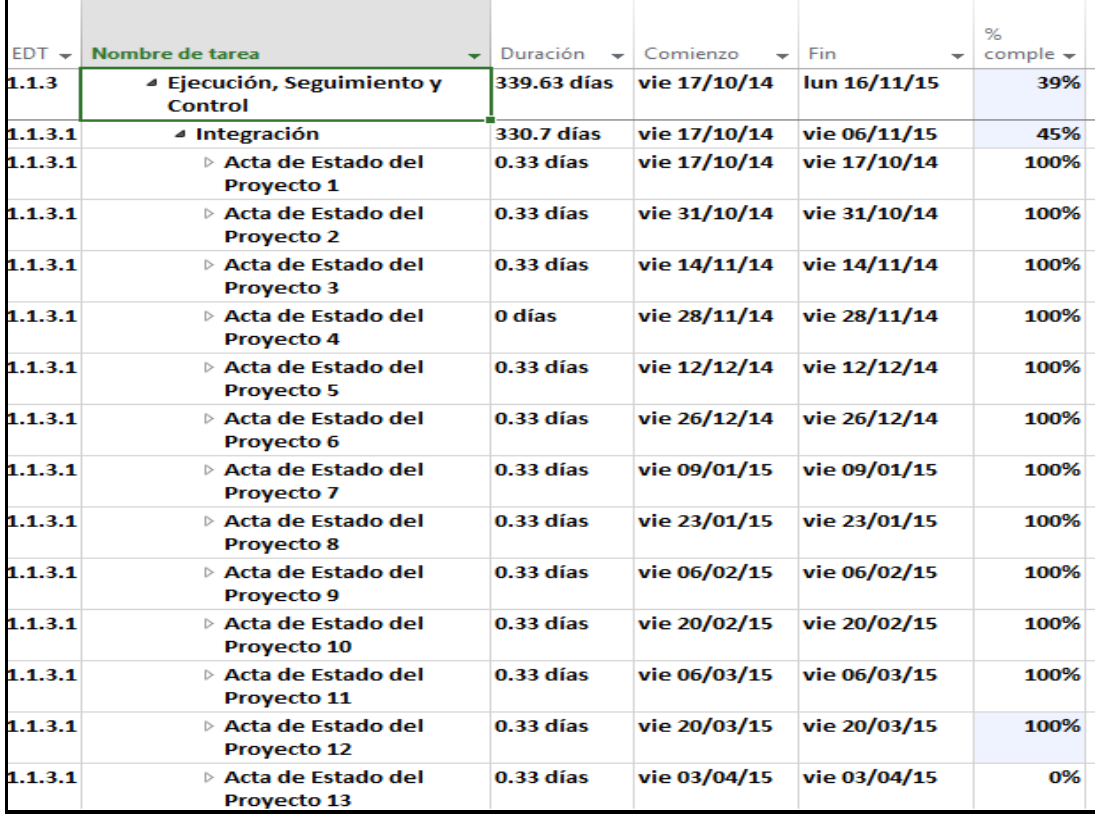

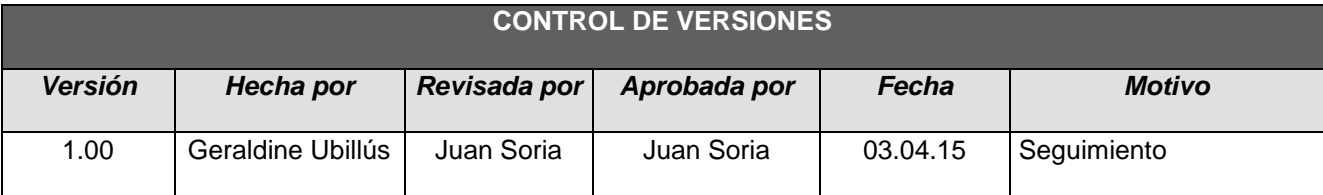

# *- SIMPLIFICADO -*

## **A. Información General**

**Nombre del Proyecto:** Sistema Integrado de Comercialización para la empresa SEGUNDO EMIR QUÍMICOS S.A.C

#### **Fecha de Reunión:** 03/04/15 **Hora Inicio:** 4:00 PM - **Hora Fin:** 5:00 PM

#### **B. Participantes:**

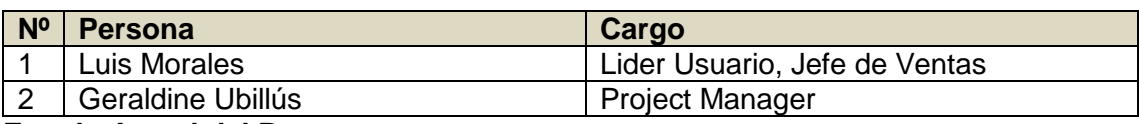

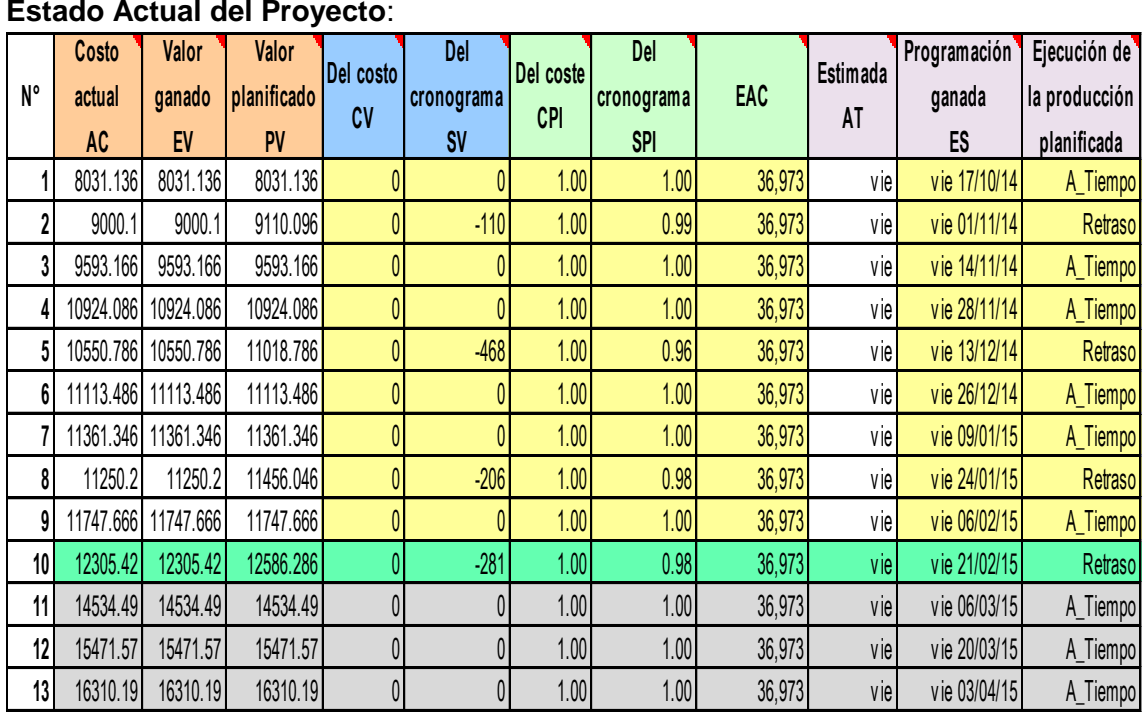

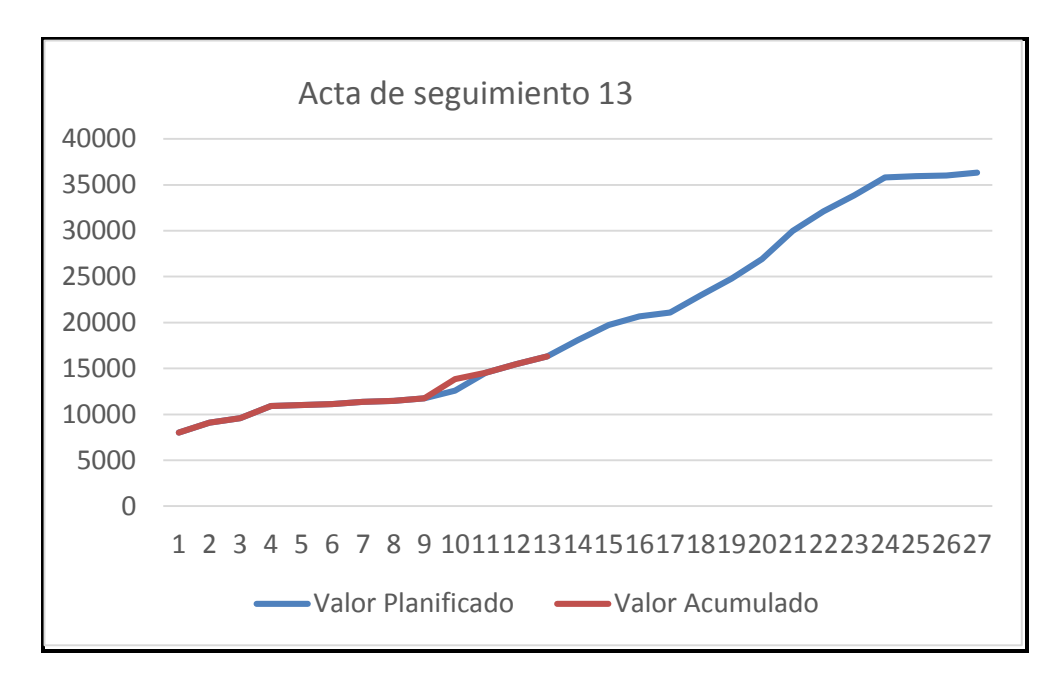

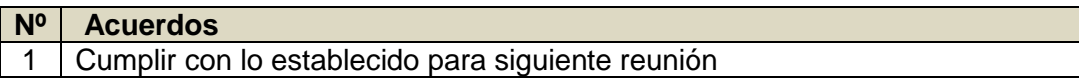

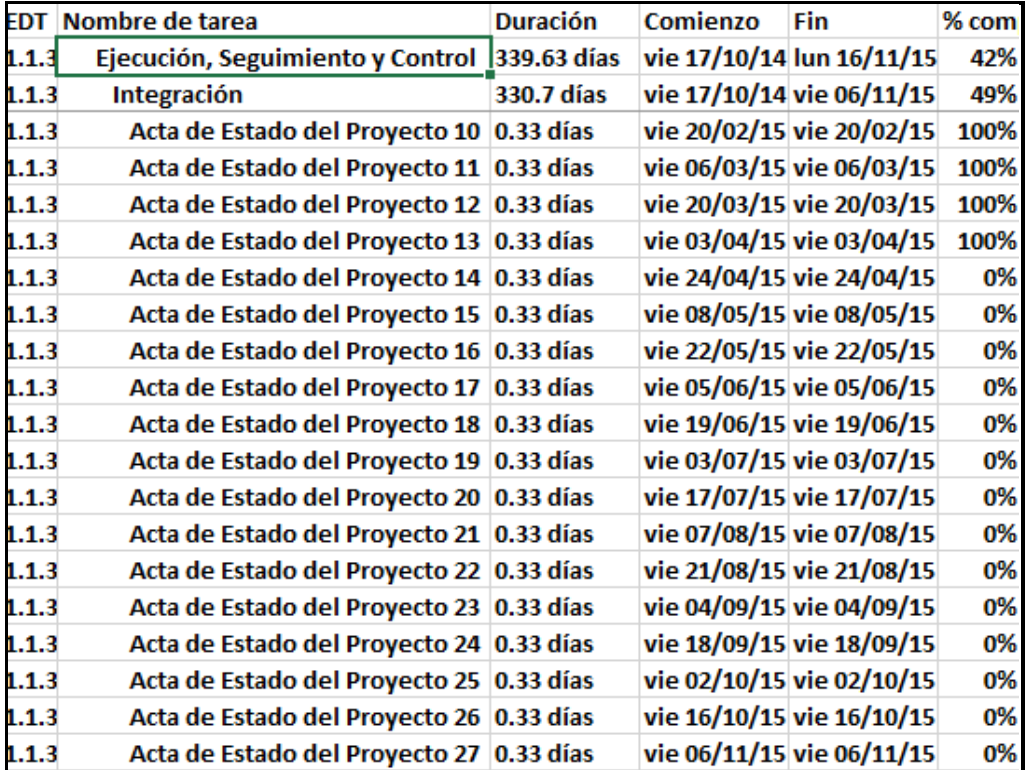

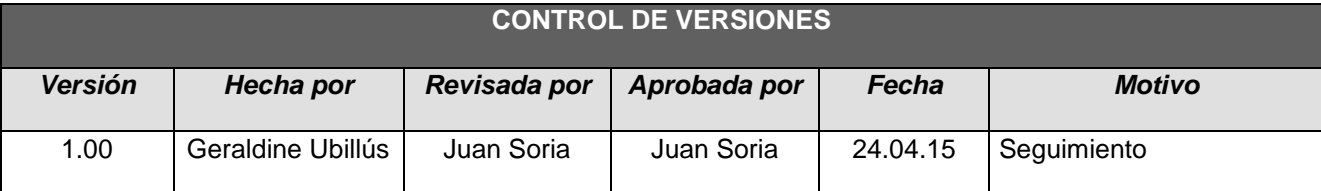

# *- SIMPLIFICADO -*

## **A. Información General**

**Nombre del Proyecto:** Sistema Integrado de Comercialización para la empresa SEGUNDO EMIR QUÍMICOS S.A.C

**Fecha de Reunión:** 24/04/15 **Hora Inicio:** 4:00 PM - **Hora Fin:** 5:00 PM

## **B. Participantes:**

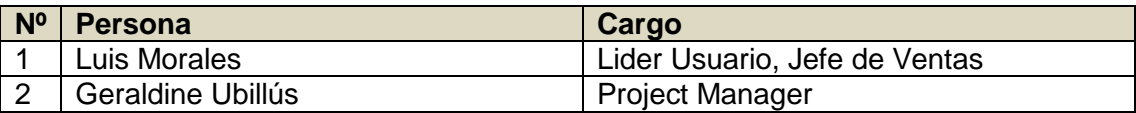

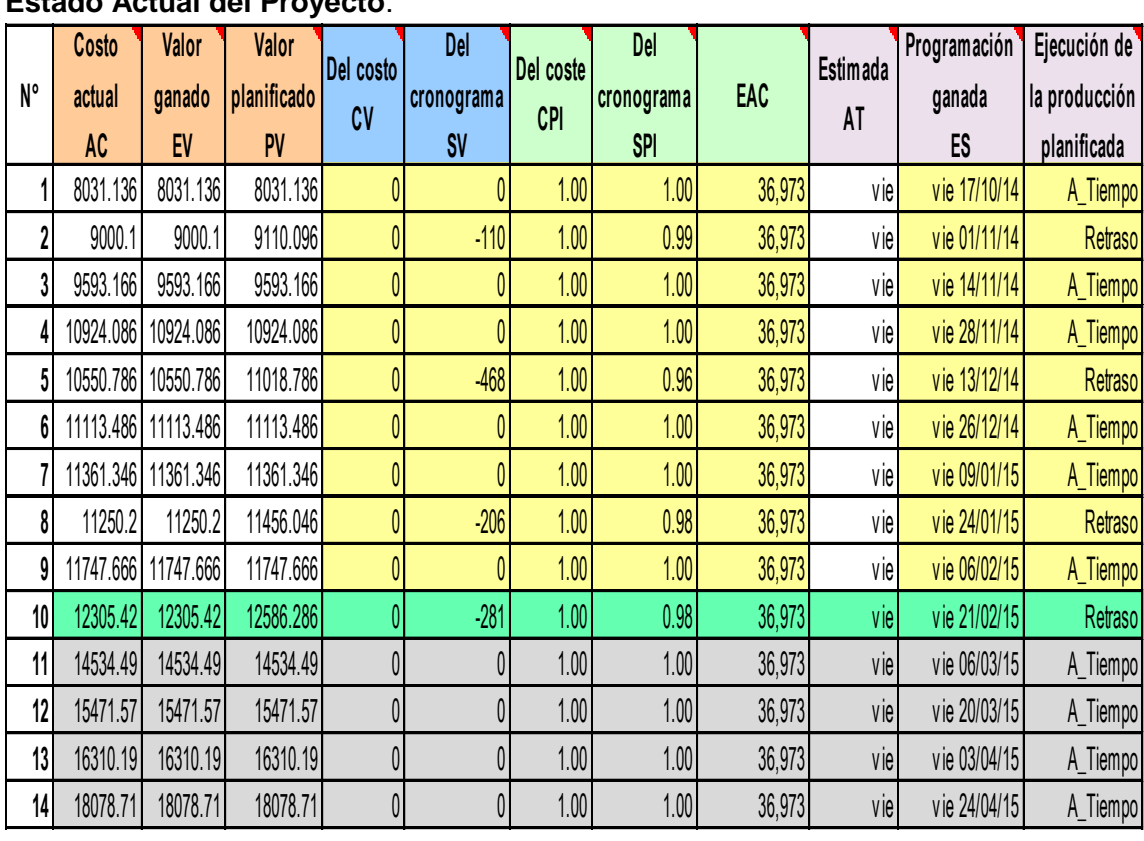

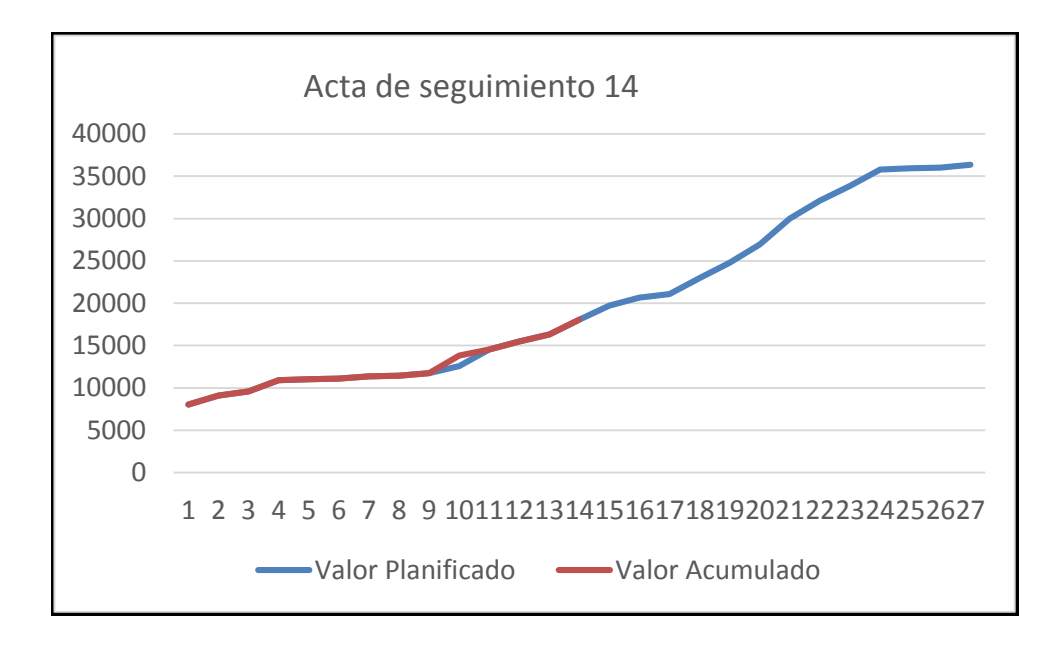

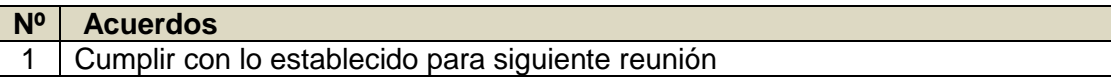

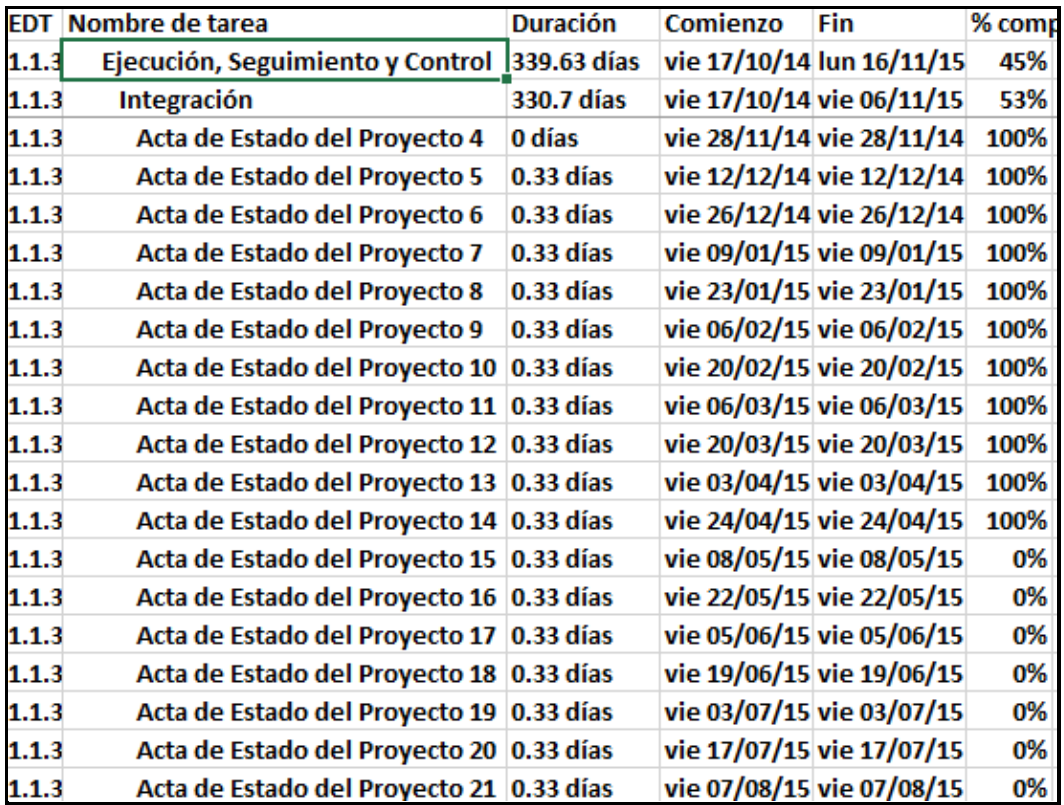

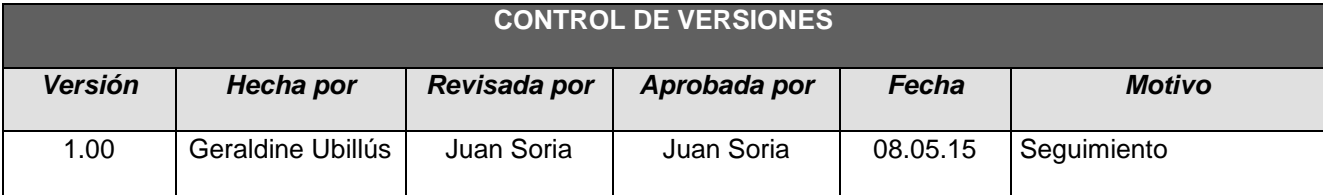

# *- SIMPLIFICADO -*

## **A. Información General**

**Nombre del Proyecto:** Sistema Integrado de Comercialización para la empresa SEGUNDO EMIR QUÍMICOS S.A.C

**Fecha de Reunión:** 08/05/15 **Hora Inicio:** 4:00 PM - **Hora Fin:** 5:00 PM

#### **B. Participantes:**

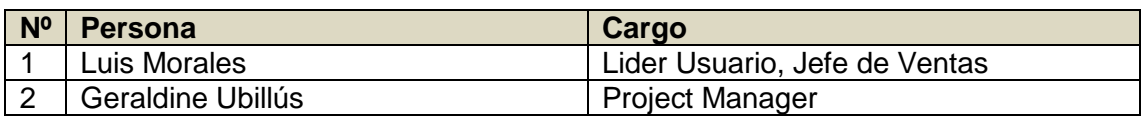

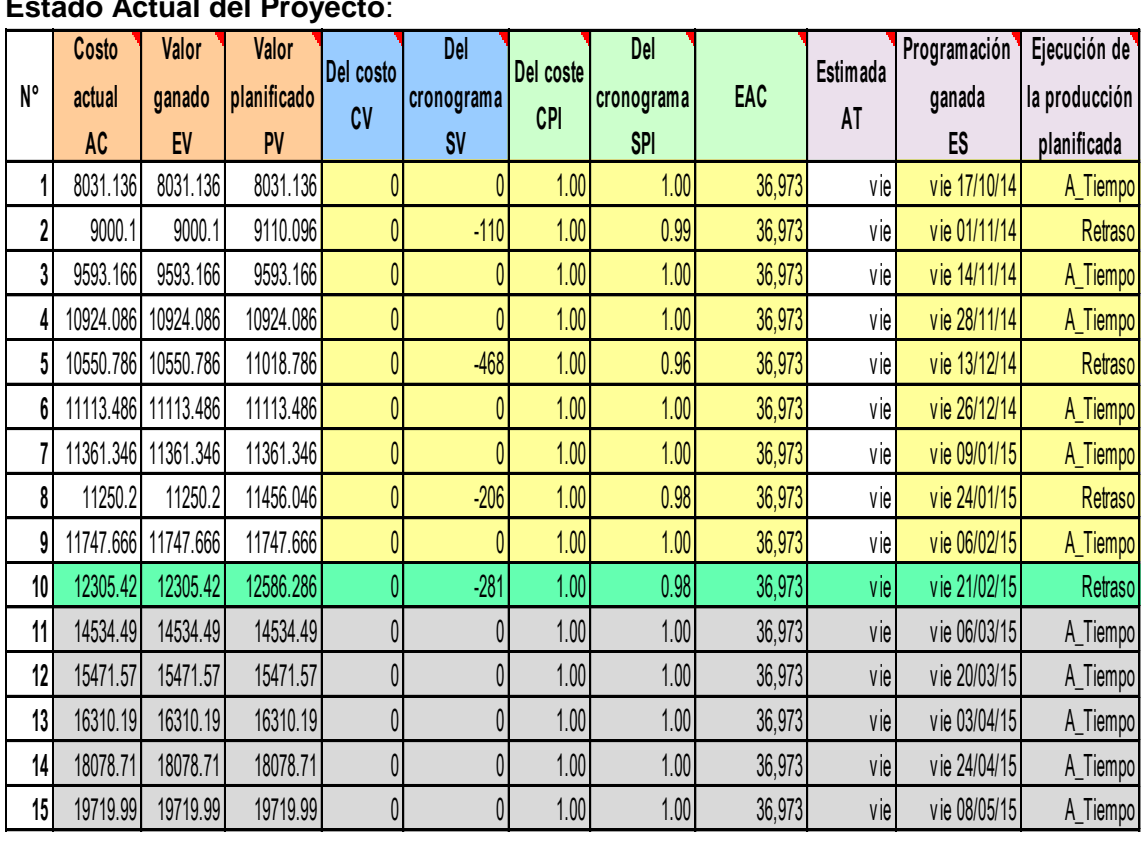

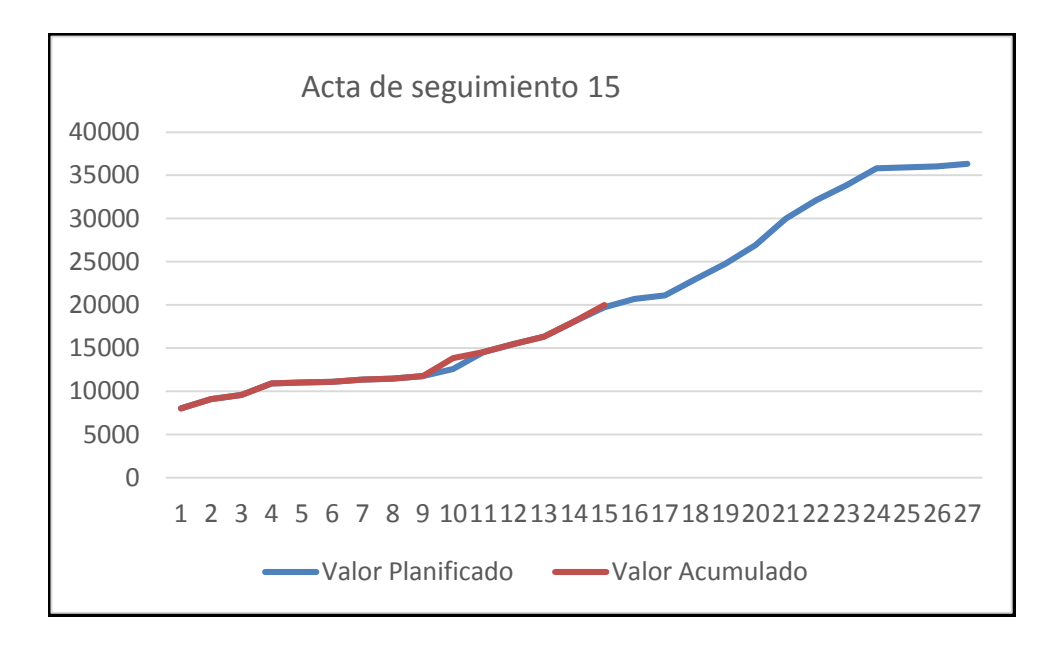

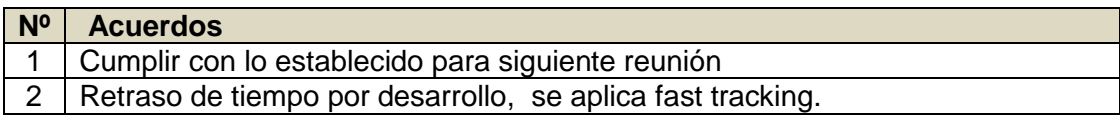

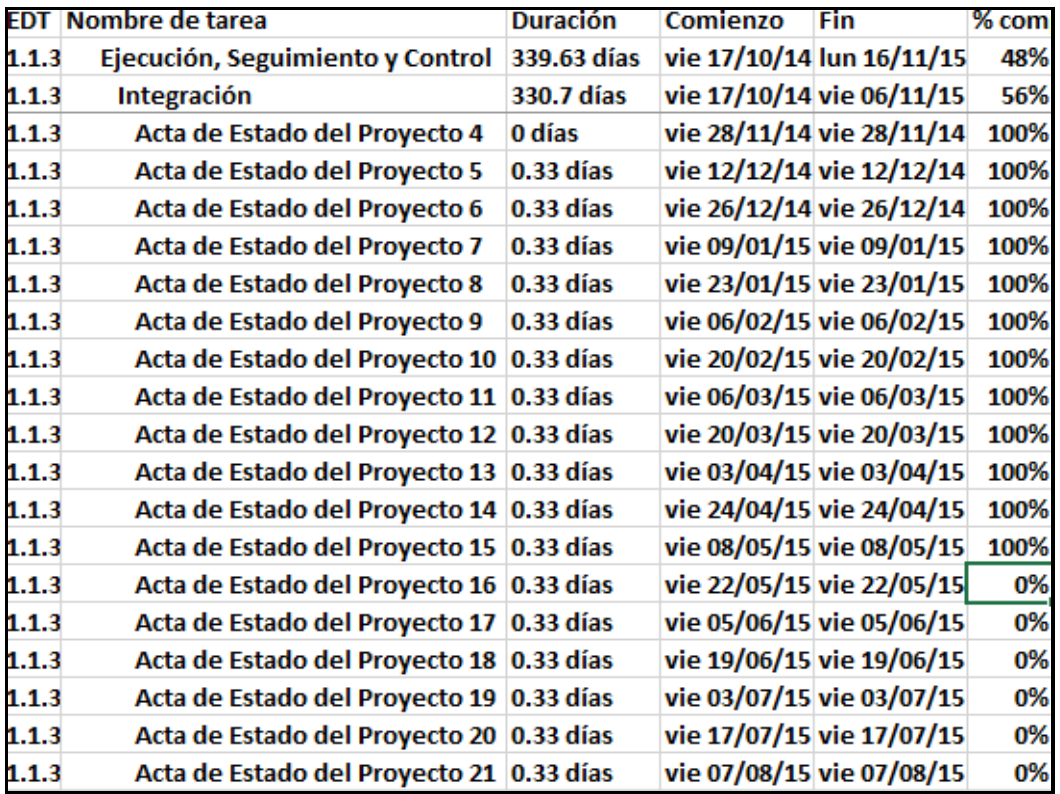

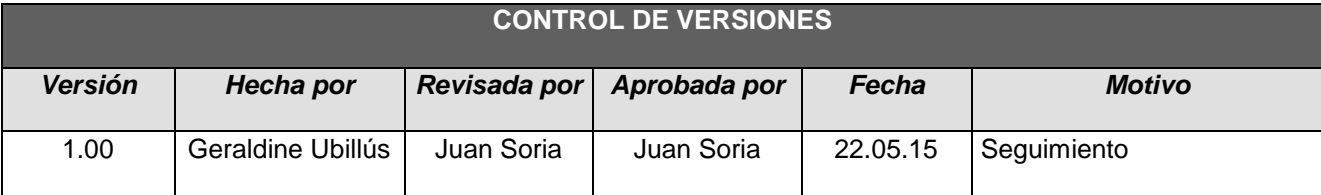

# *- SIMPLIFICADO -*

## **A. Información General**

**Nombre del Proyecto:** Sistema Integrado de Comercialización para la empresa SEGUNDO EMIR QUÍMICOS S.A.C

**Fecha de Reunión:** 22/05/15 **Hora Inicio:** 4:00 PM - **Hora Fin:** 5:00 PM

#### **B. Participantes:**

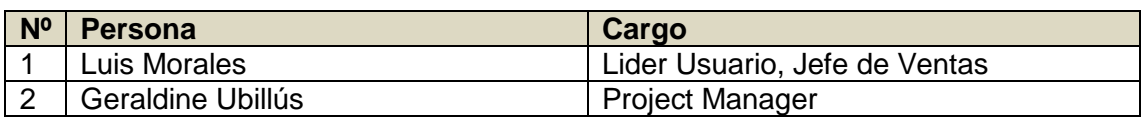

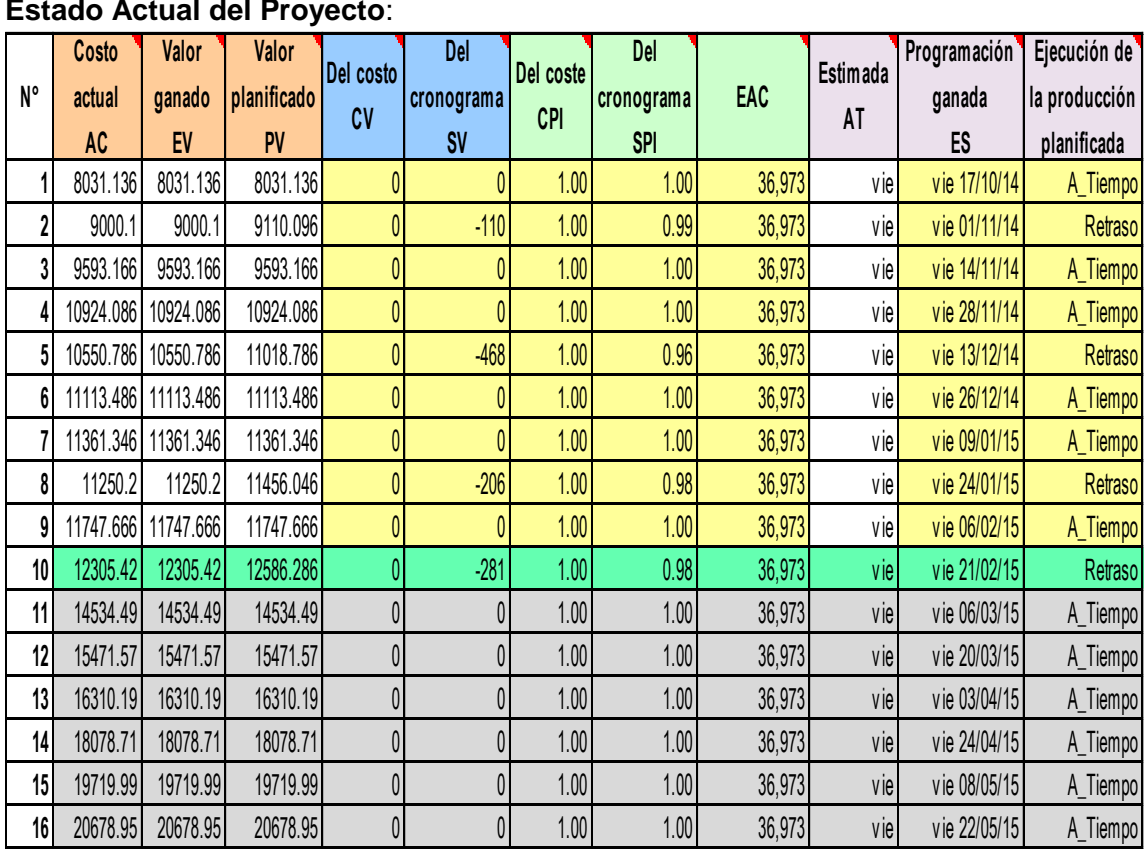

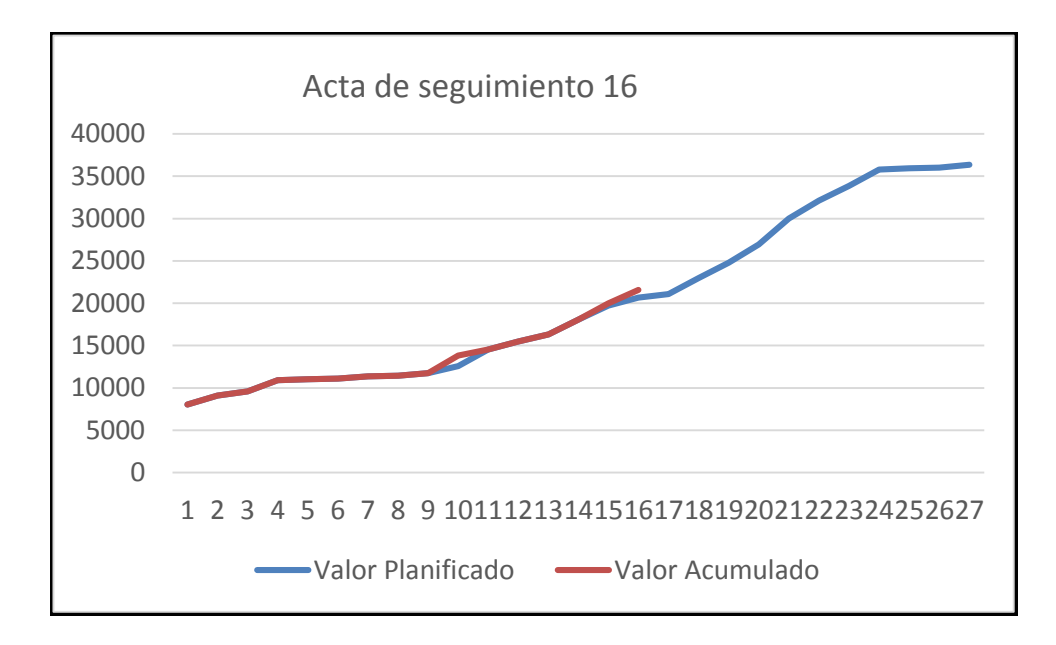

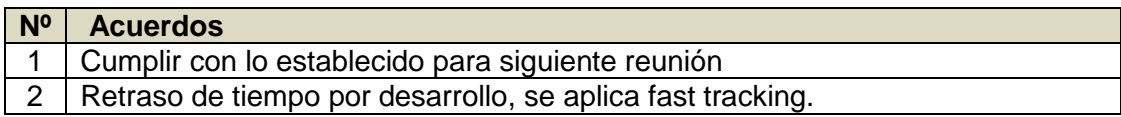

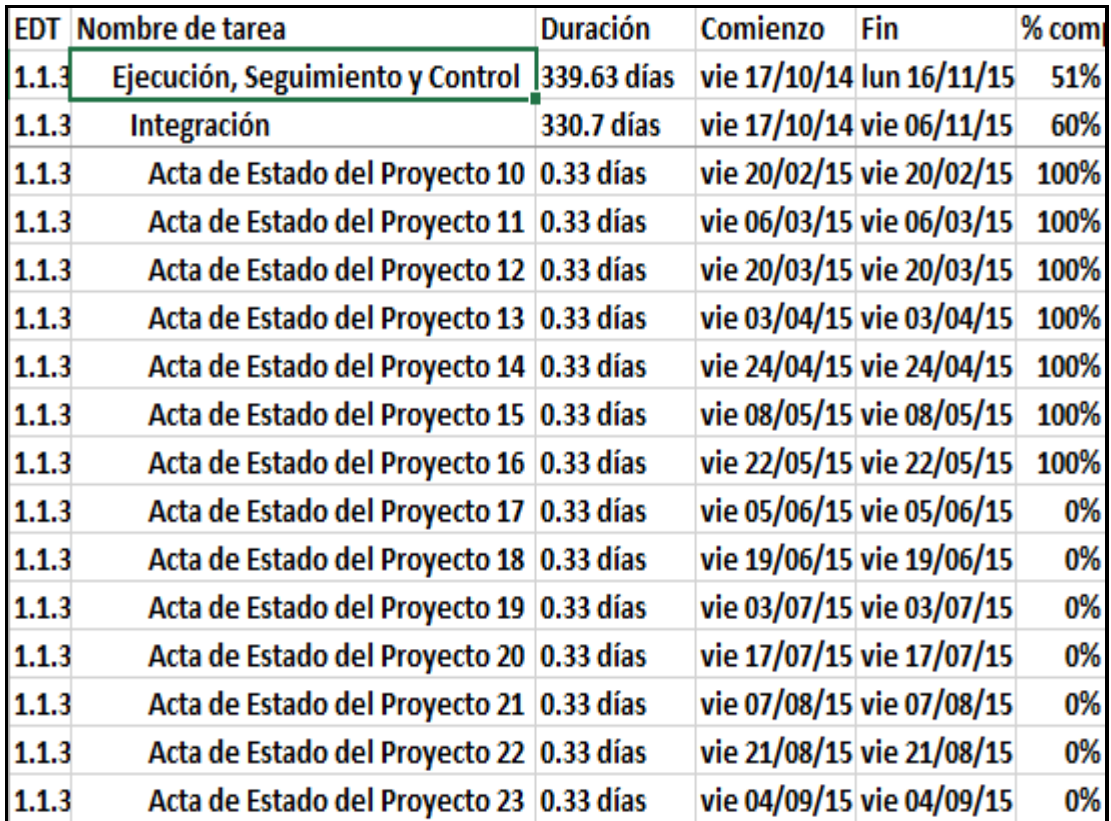

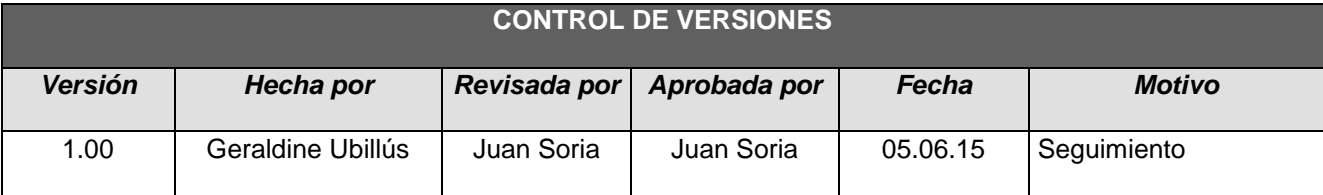

# *- SIMPLIFICADO -*

## **A. Información General**

**Nombre del Proyecto:** Sistema Integrado de Comercialización para la empresa SEGUNDO EMIR QUÍMICOS S.A.C

## **Fecha de Reunión:** 05/06/15 **Hora Inicio:** 4:00 PM - **Hora Fin:** 5:00 PM

#### **B. Participantes:**

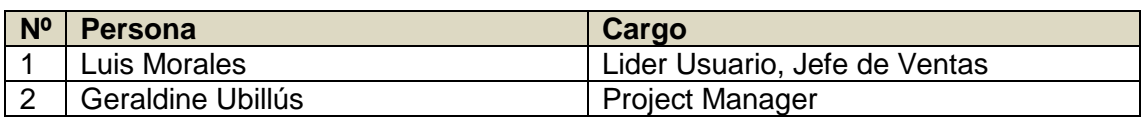

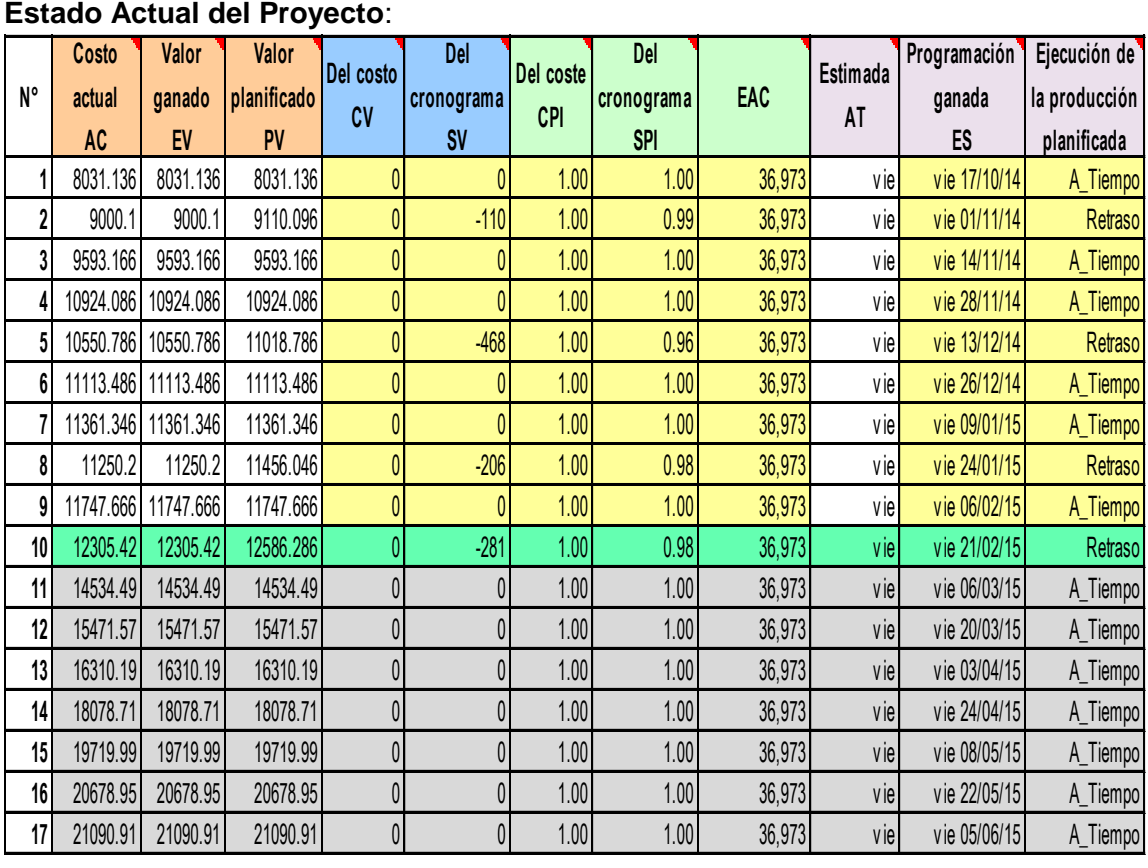

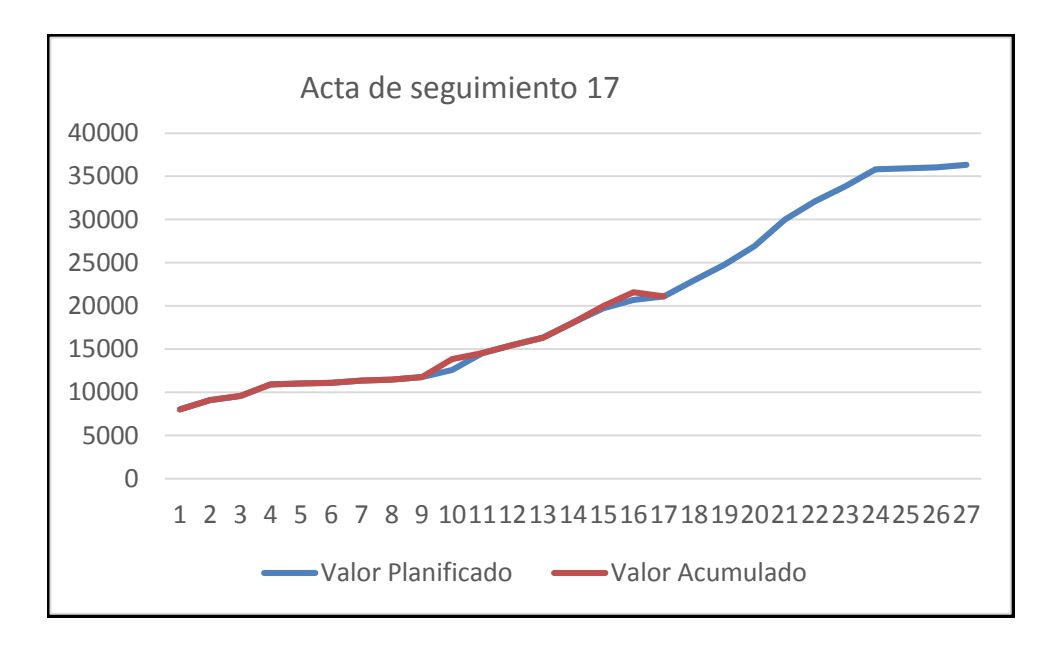

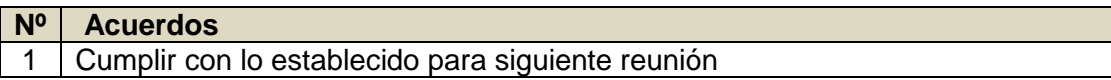

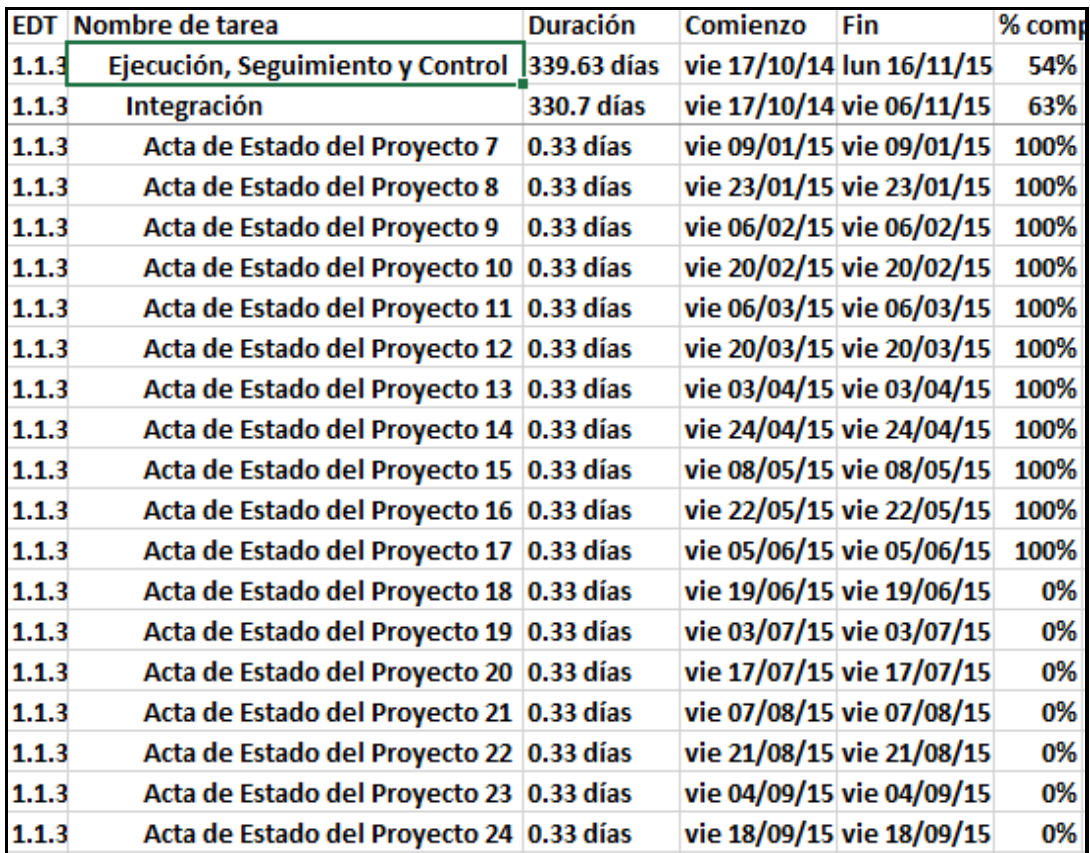

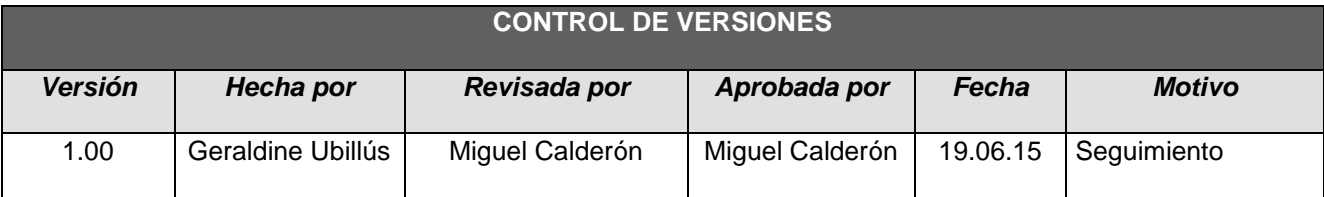

# *- SIMPLIFICADO -*

## **A. Información General**

**Nombre del Proyecto:** Sistema Integrado de Comercialización para la empresa SEGUNDO EMIR QUÍMICOS S.A.C

**Fecha de Reunión:** 19/06/15 **Hora Inicio:** 4:00 PM - **Hora Fin:** 5:00 PM

#### **B. Participantes:**

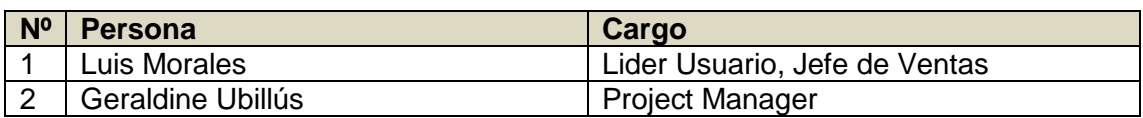

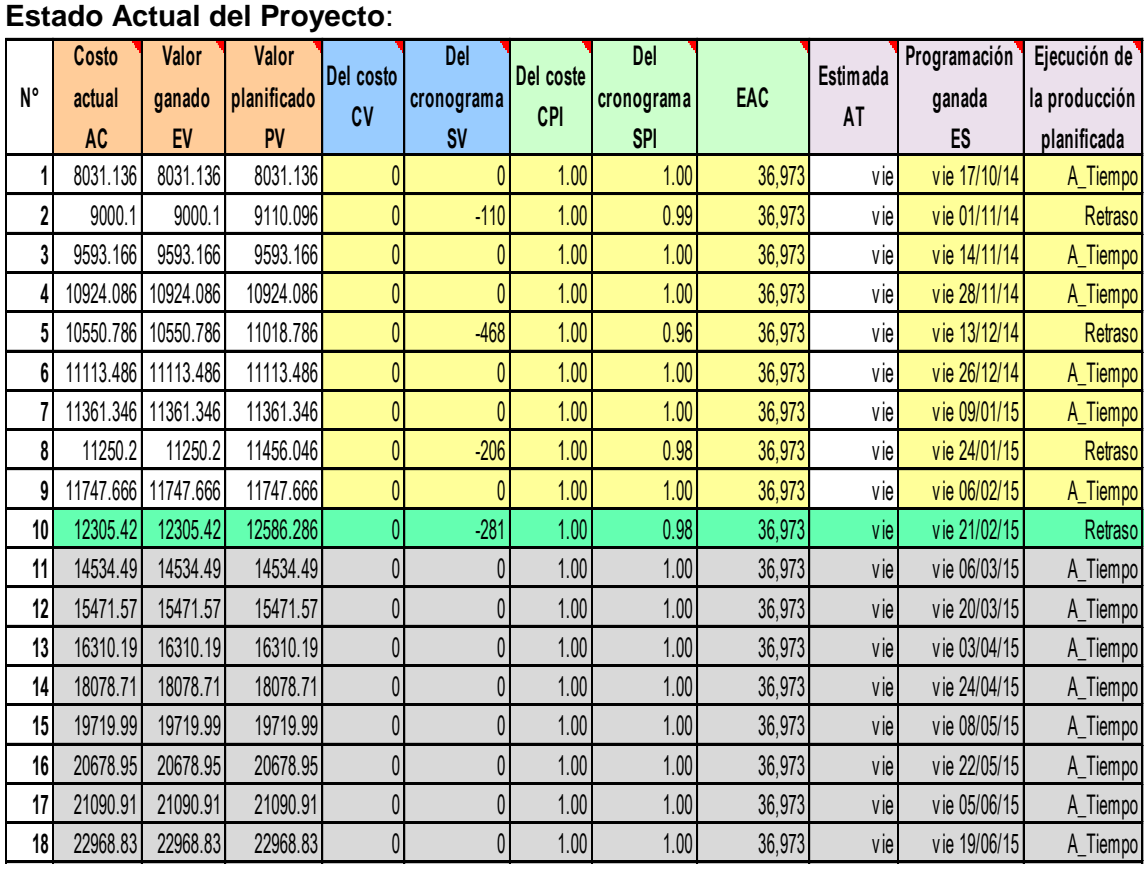

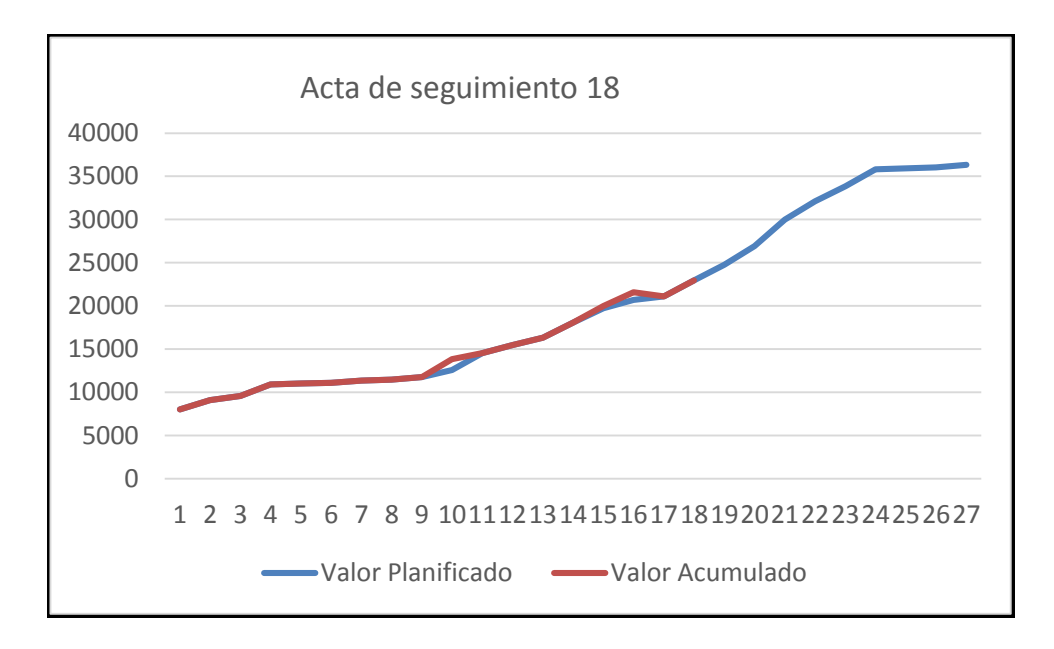

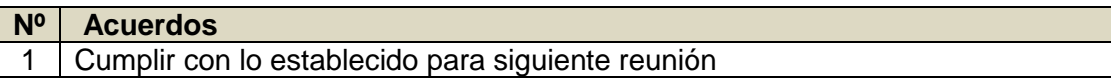

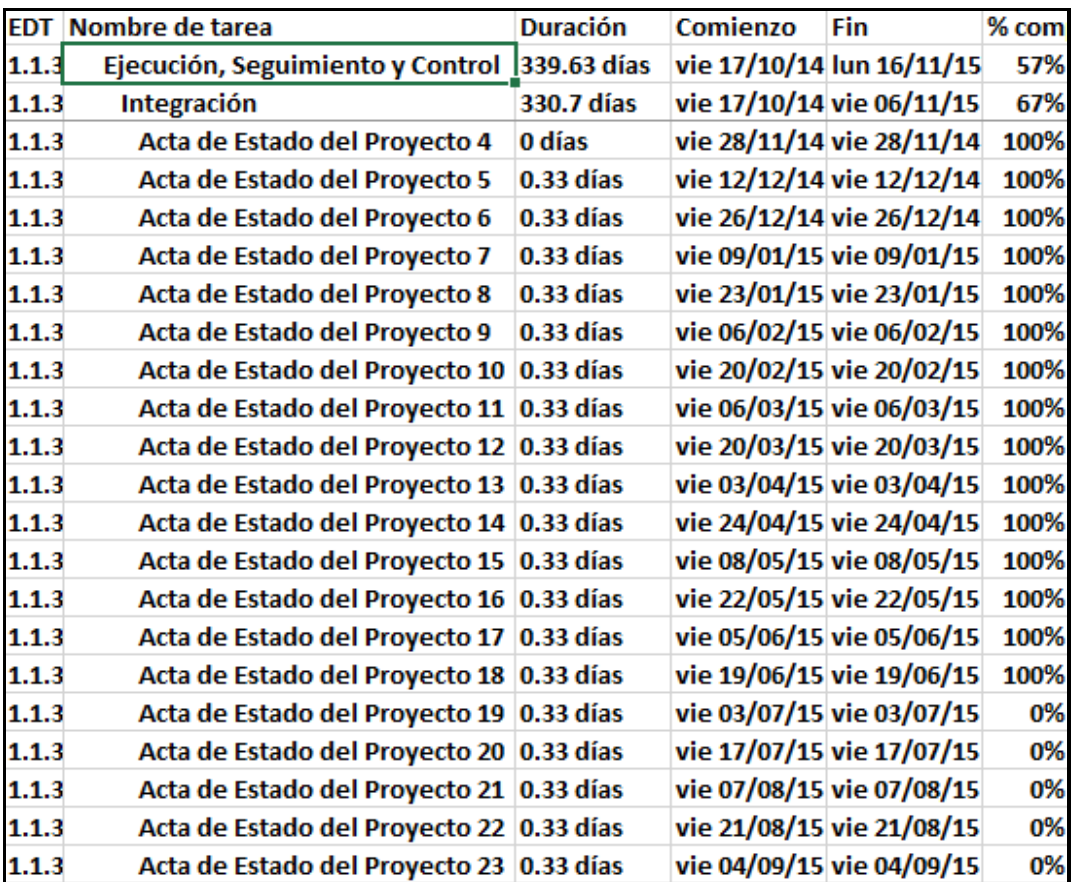

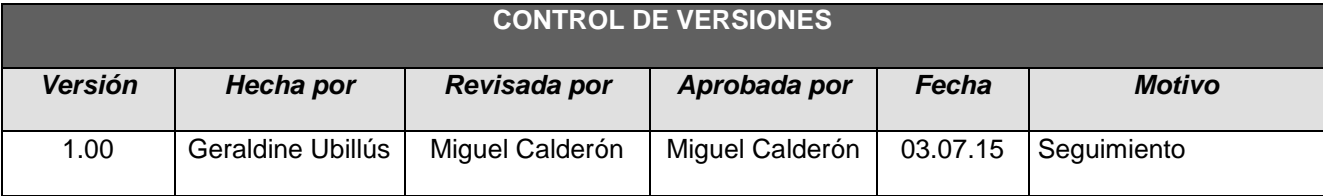

# *- SIMPLIFICADO -*

## **A. Información General**

**Nombre del Proyecto:** Sistema Integrado de Comercialización para la empresa SEGUNDO EMIR QUÍMICOS S.A.C

# **Fecha de Reunión:** 03/07/15

**Hora Inicio:** 4:00 PM - **Hora Fin:** 5:00 PM

### **B. Participantes:**

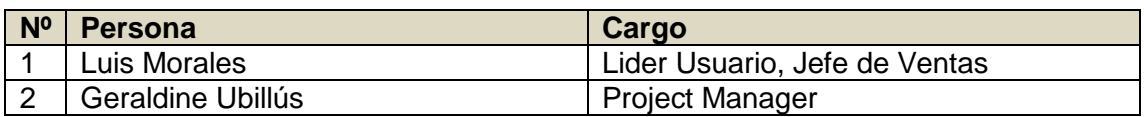

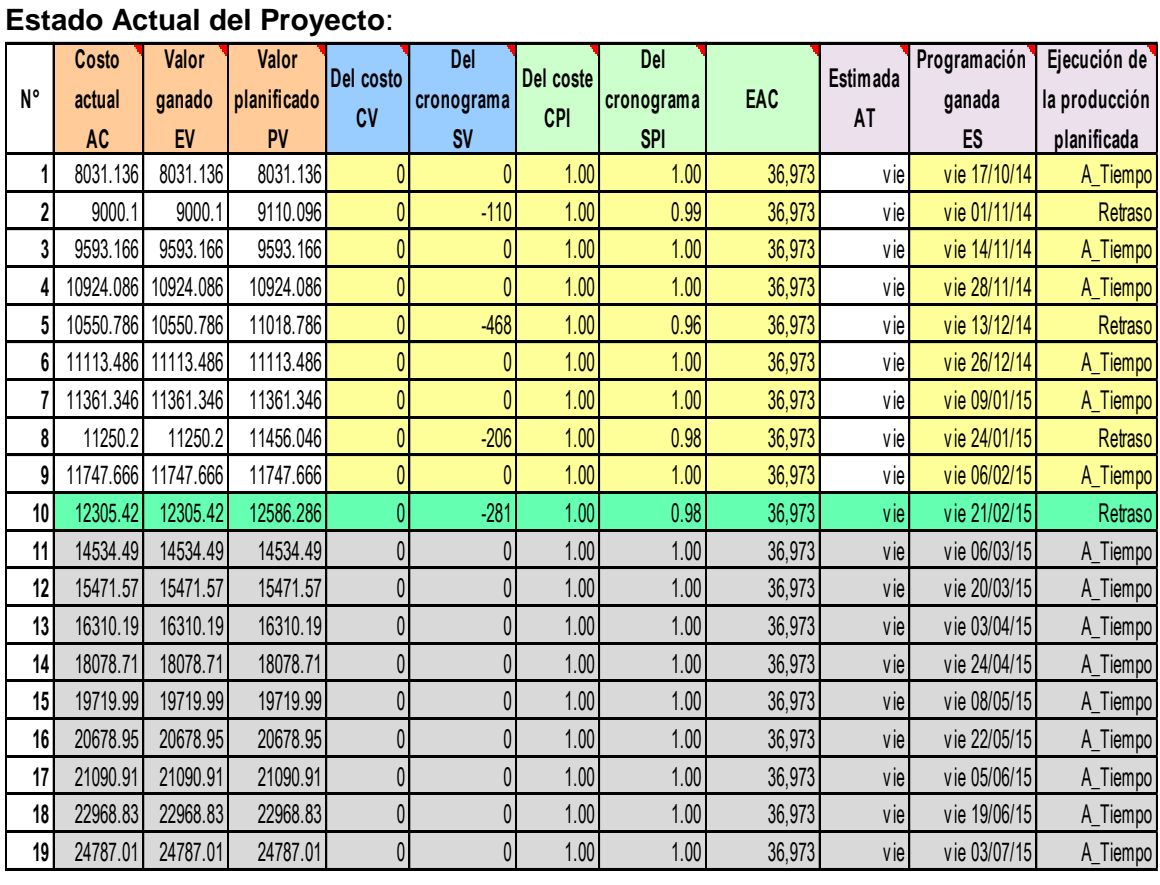

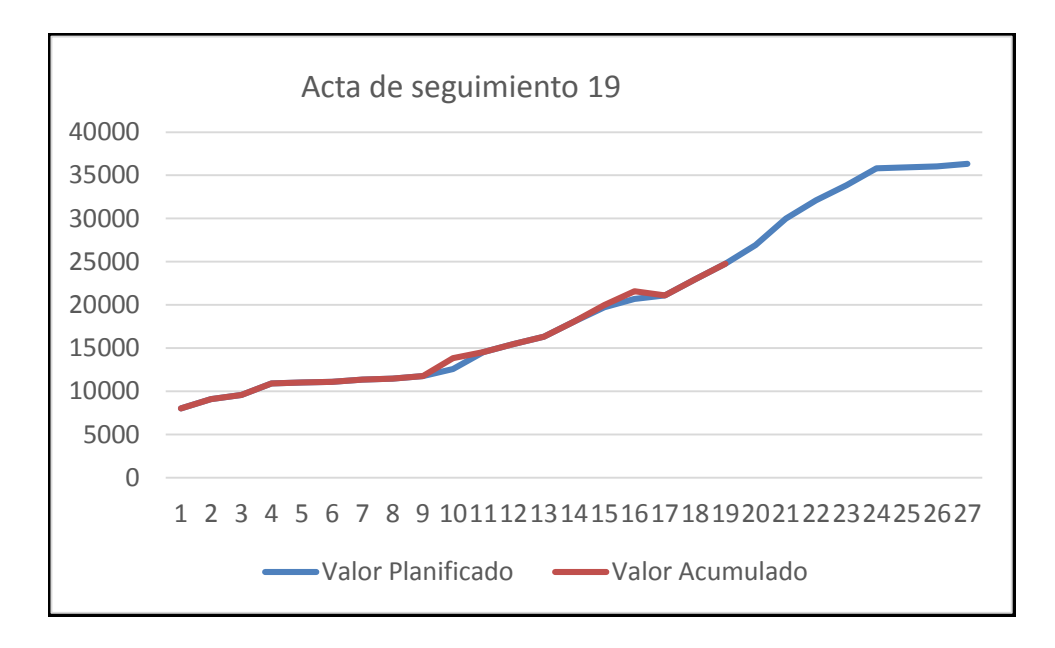

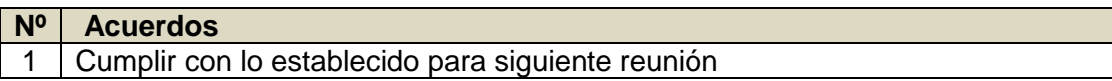

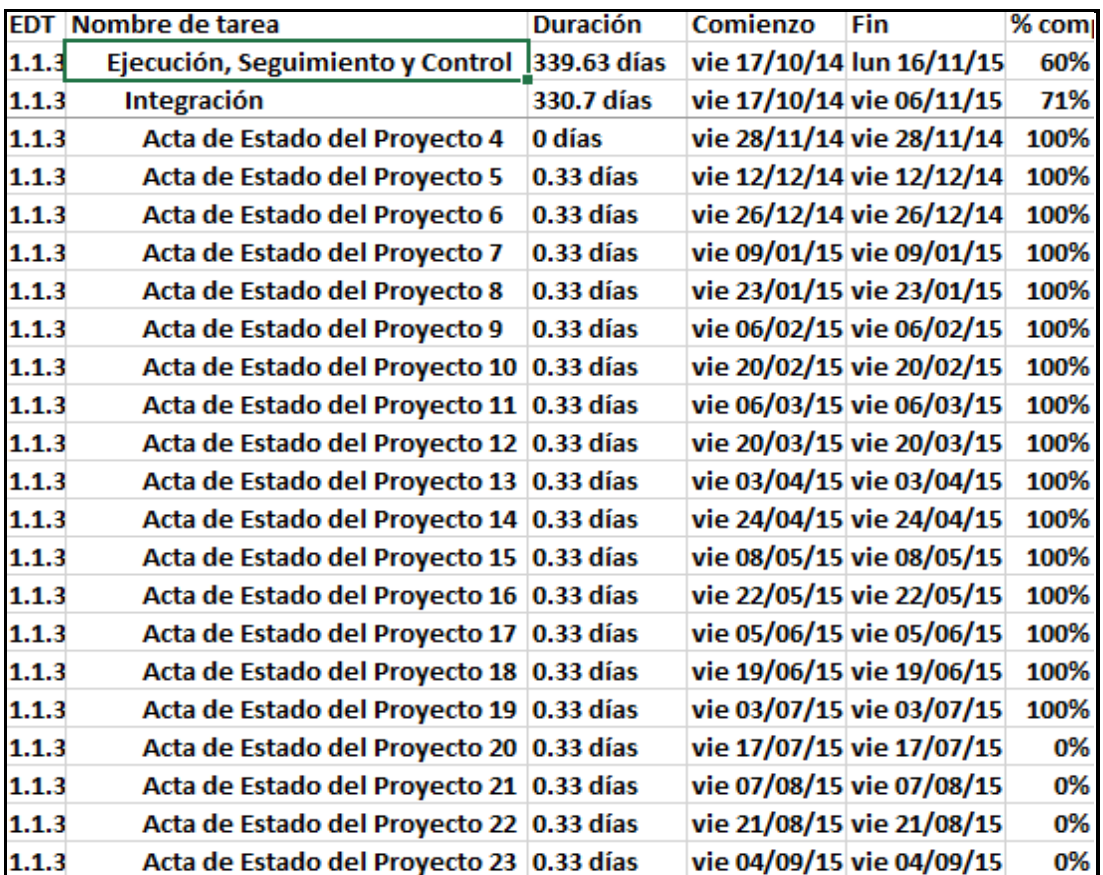

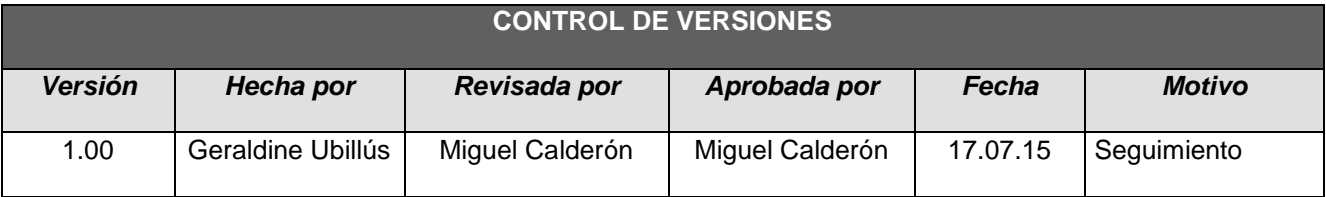

# *- SIMPLIFICADO -*

## **A. Información General**

**Nombre del Proyecto:** Sistema Integrado de Comercialización para la empresa SEGUNDO EMIR QUÍMICOS S.A.C

#### **Fecha de Reunión:** 17/07/15 **Hora Inicio:** 4:00 PM - **Hora Fin:** 5:00 PM

#### **B. Participantes:**

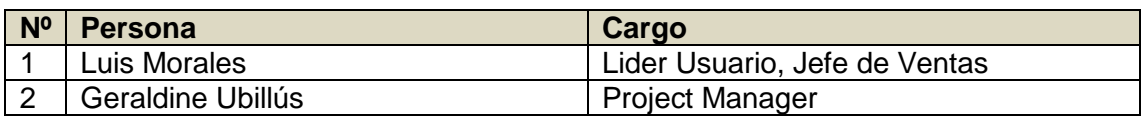

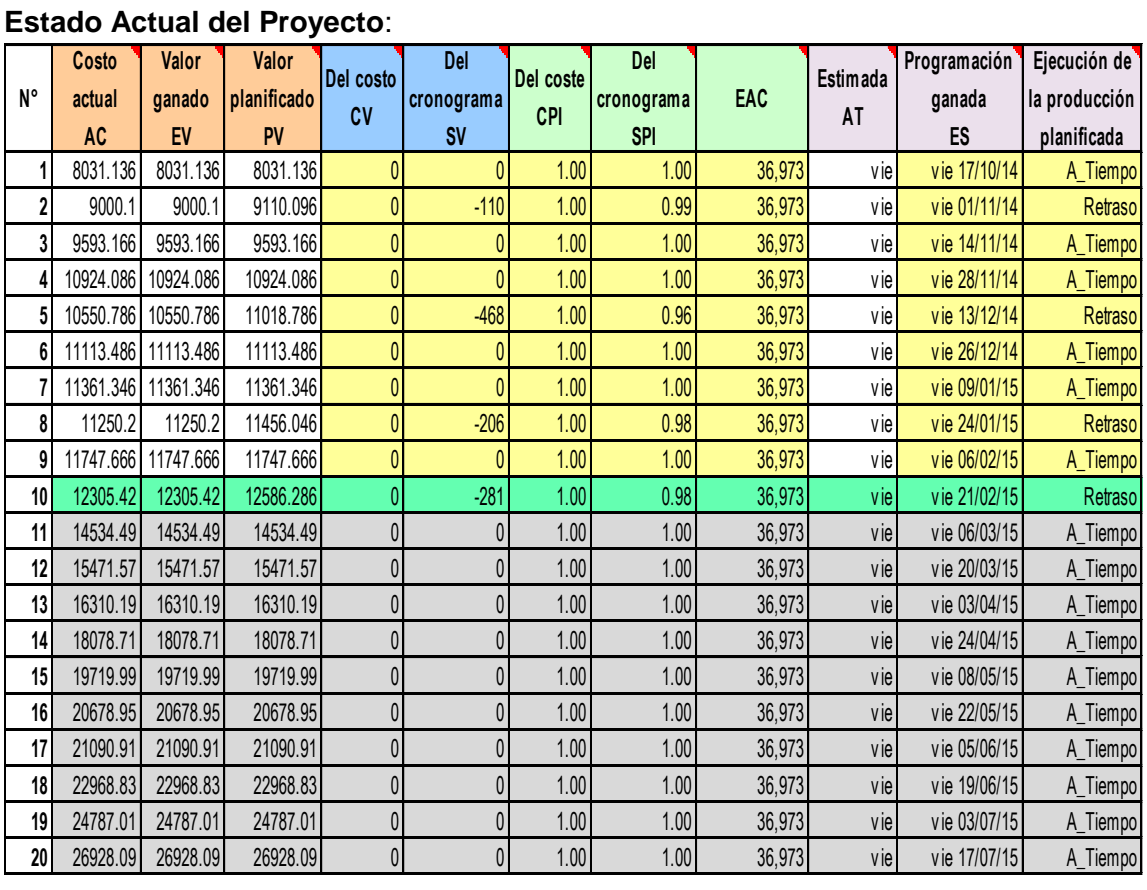

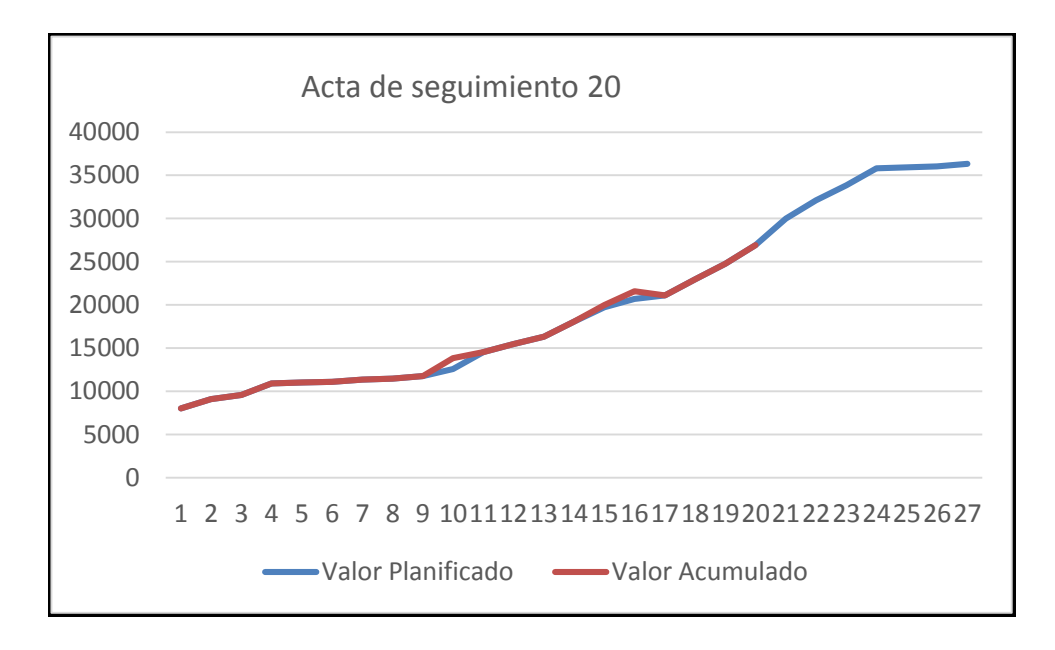

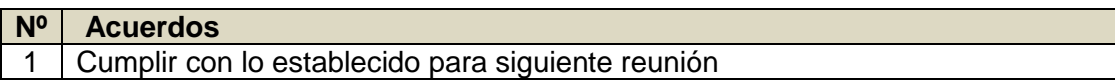

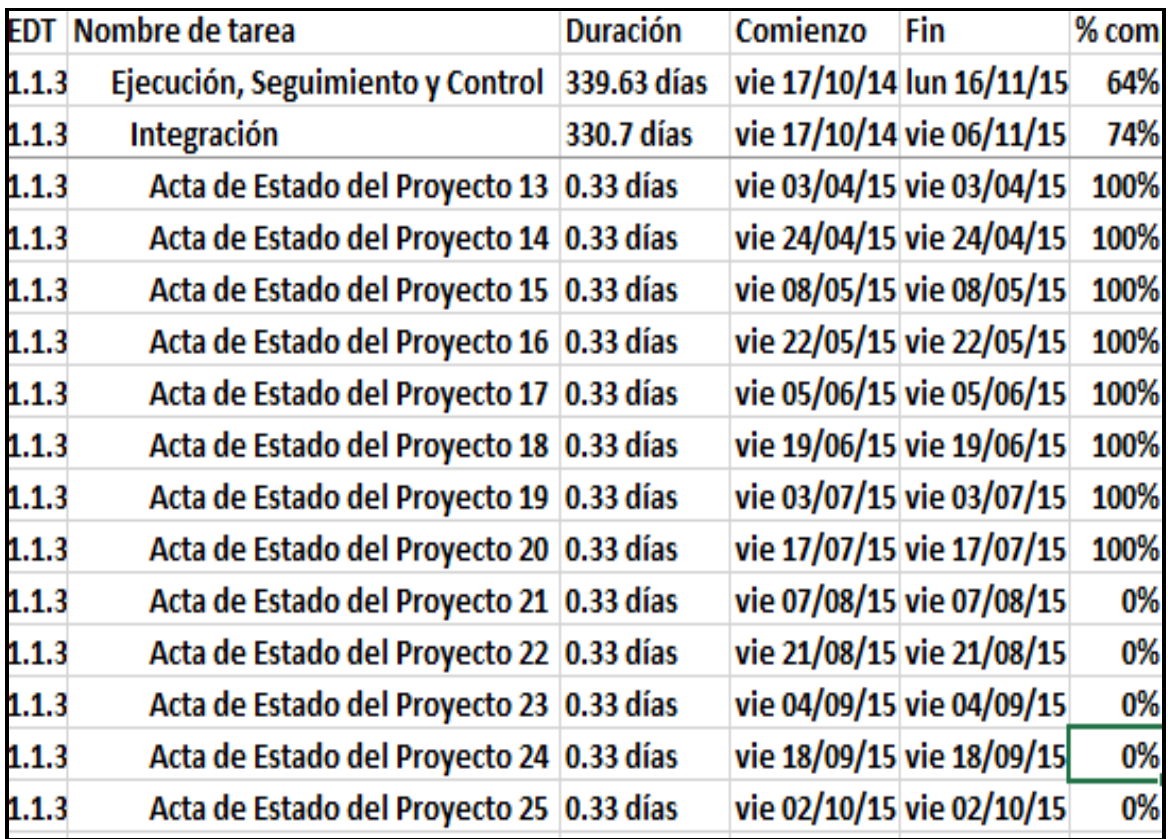

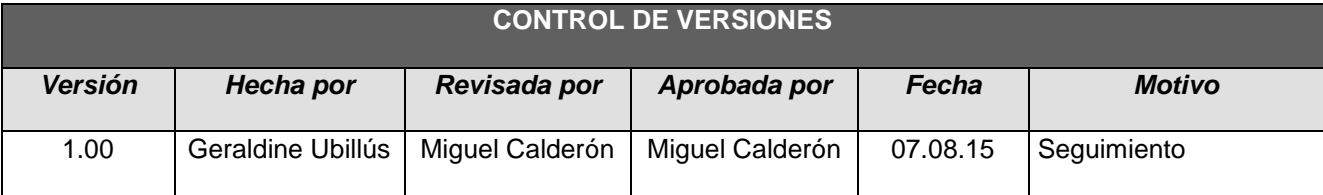

# *- SIMPLIFICADO -*

## **A. Información General**

**Nombre del Proyecto:** Sistema Integrado de Comercialización para la empresa SEGUNDO EMIR QUÍMICOS S.A.C

## **Fecha de Reunión:** 07/08/15 **Hora Inicio:** 4:00 PM - **Hora Fin:** 5:00 PM

#### **B. Participantes:**

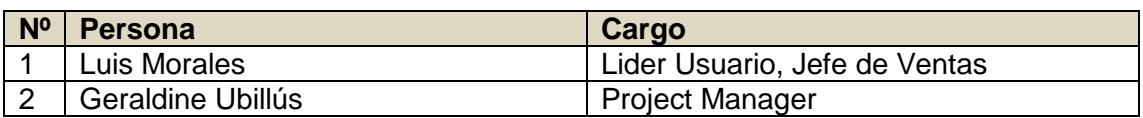

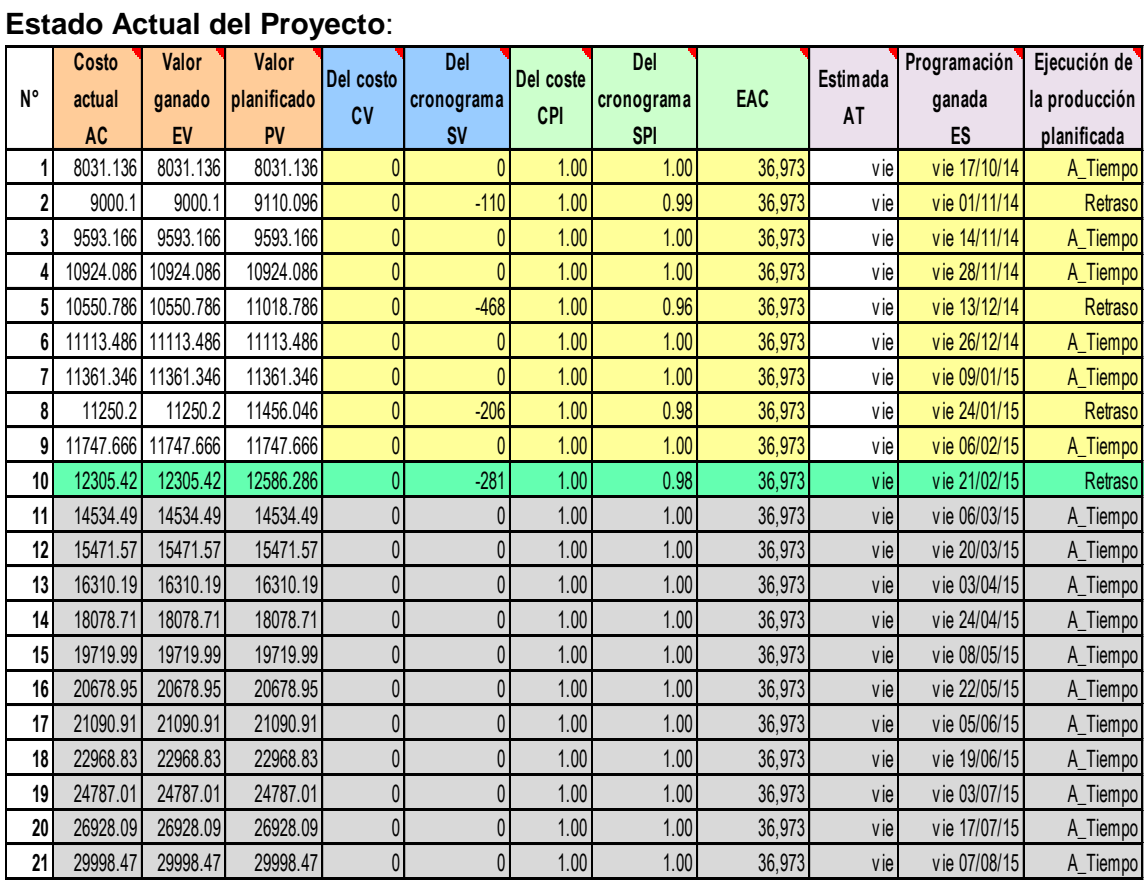

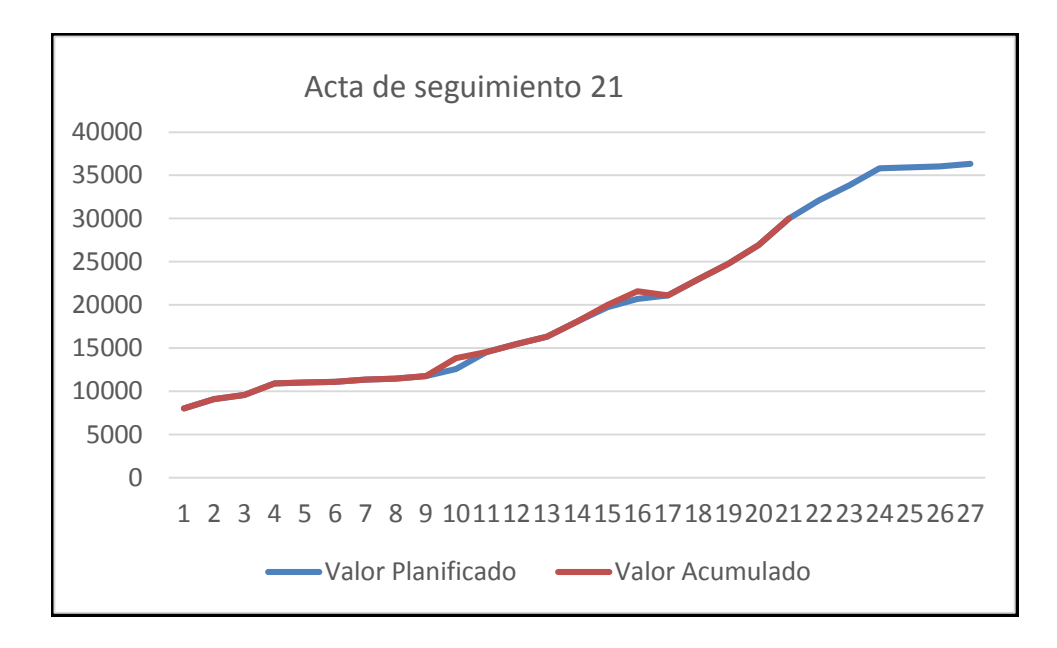

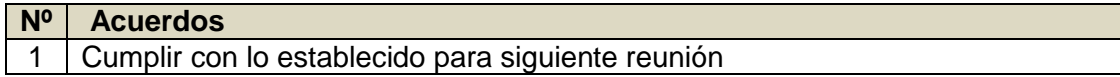

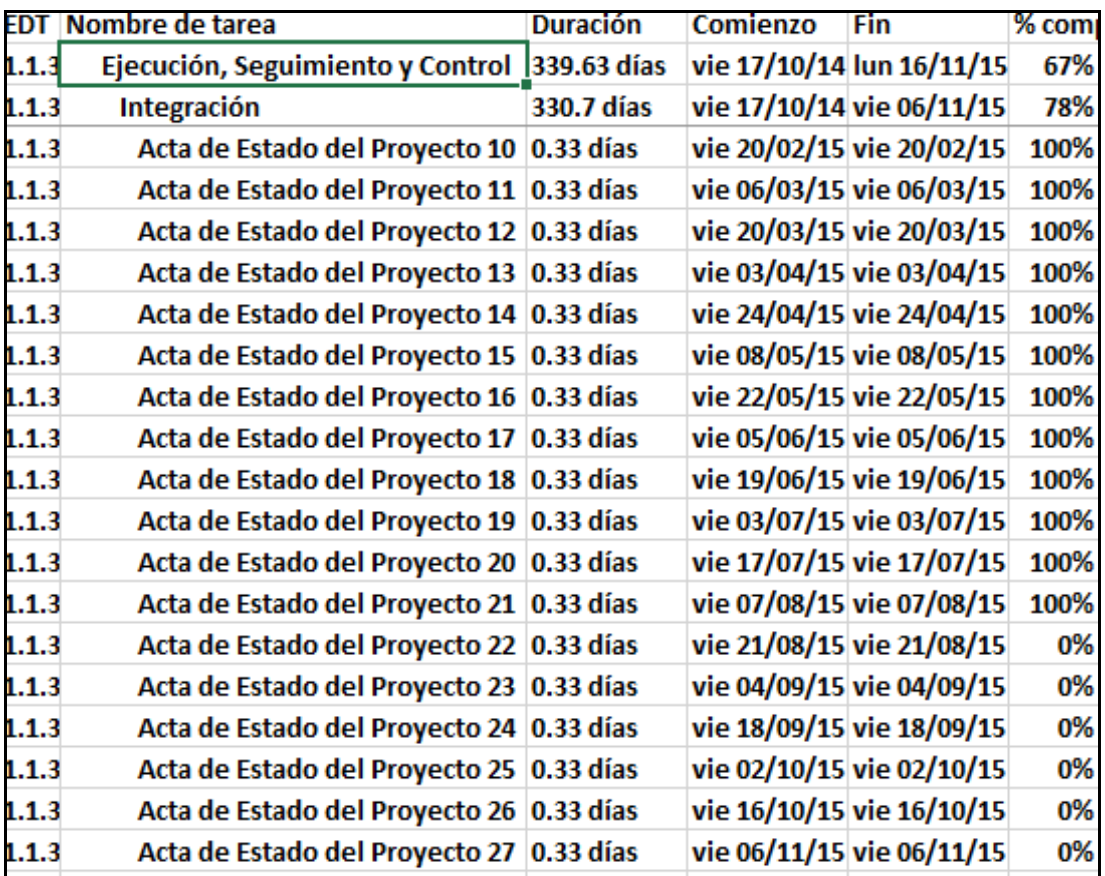
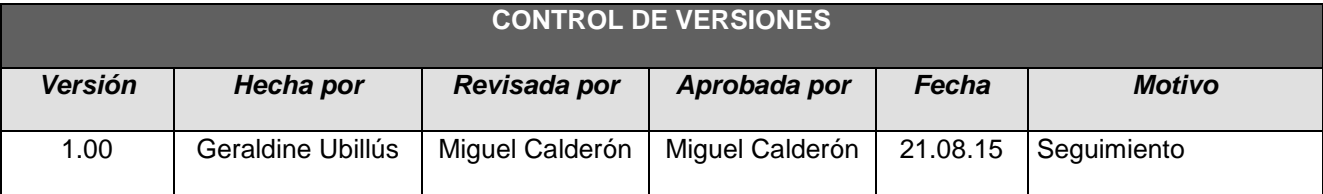

# *INFORME DE RENDIMIENTO DEL PROYECTO Nº 022*

## *- SIMPLIFICADO -*

## **A. Información General**

**Nombre del Proyecto:** Sistema Integrado de Comercialización para la empresa SEGUNDO EMIR QUÍMICOS S.A.C

**Fecha de Reunión:** 21/08/15 **Hora Inicio:** 4:00 PM - **Hora Fin:** 5:00 PM

## **B. Participantes:**

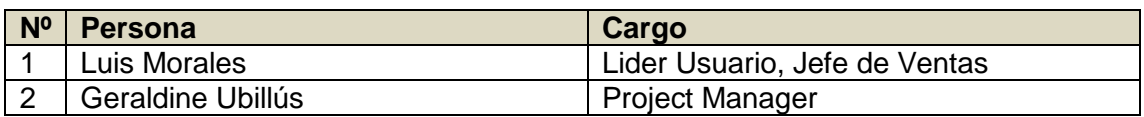

### C. **Estado Actual del Proyecto**:

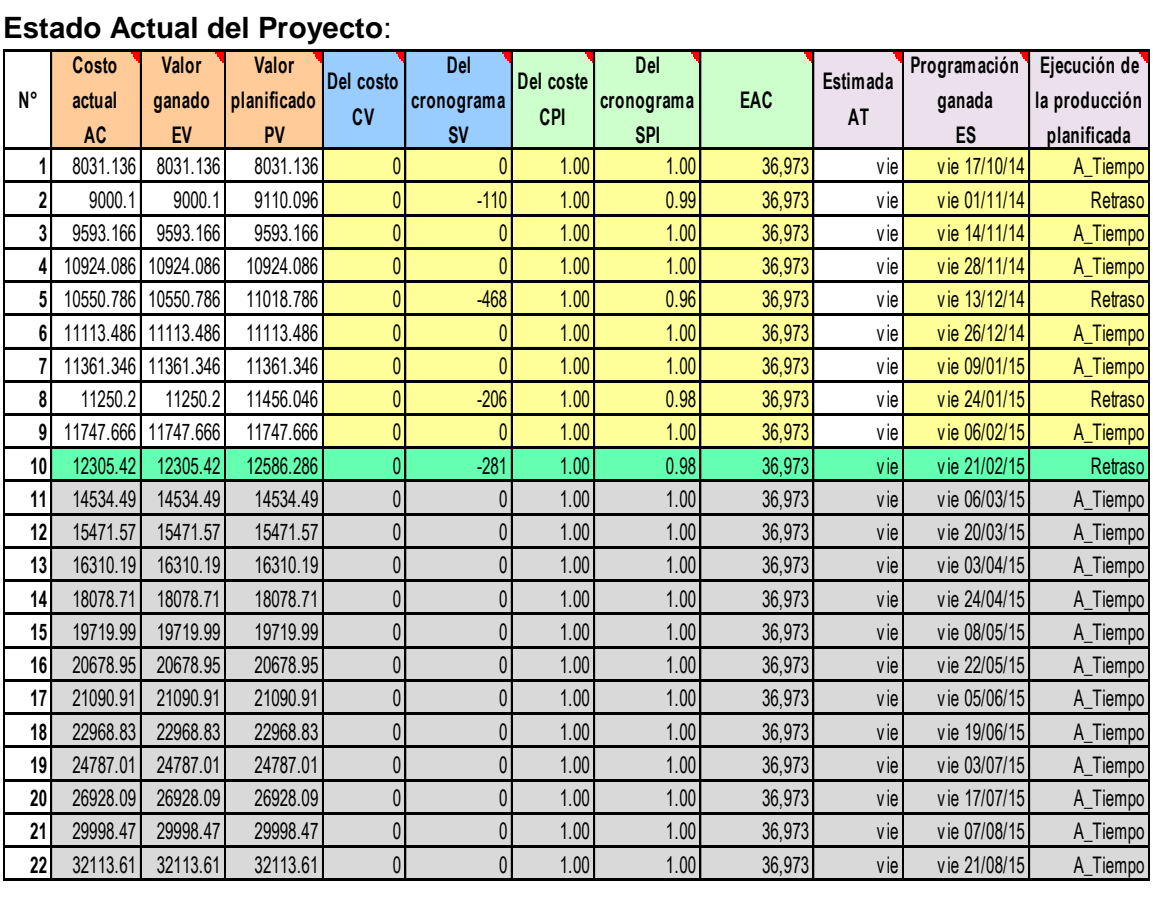

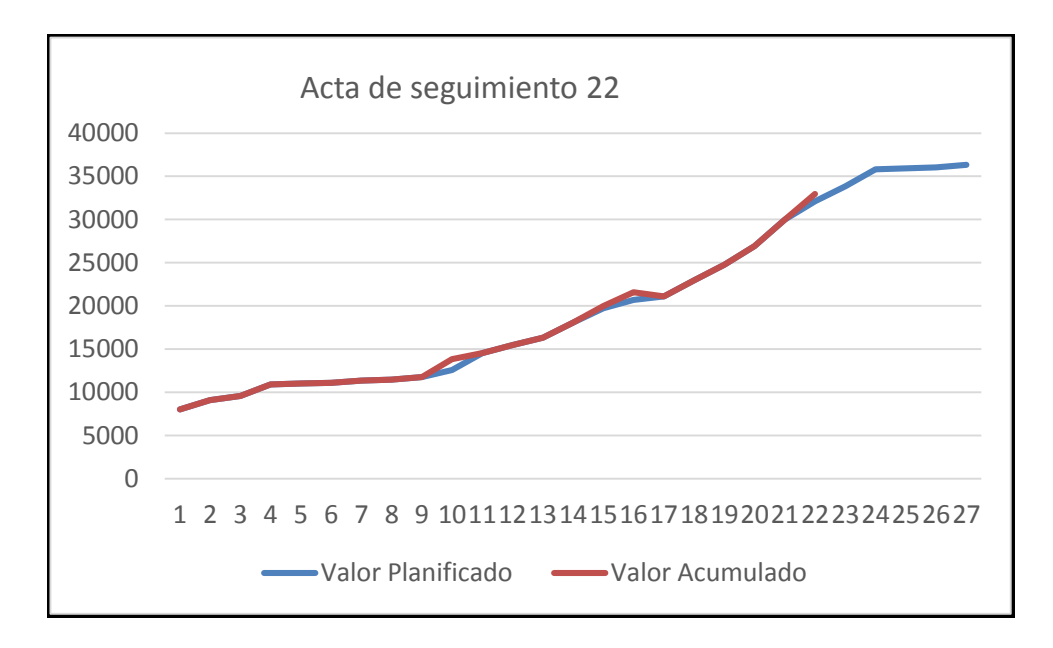

## **D. Acuerdos:**

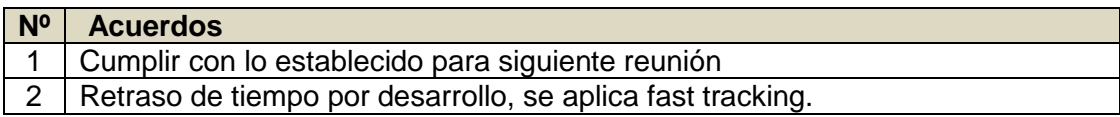

## **E. Cronograma:**

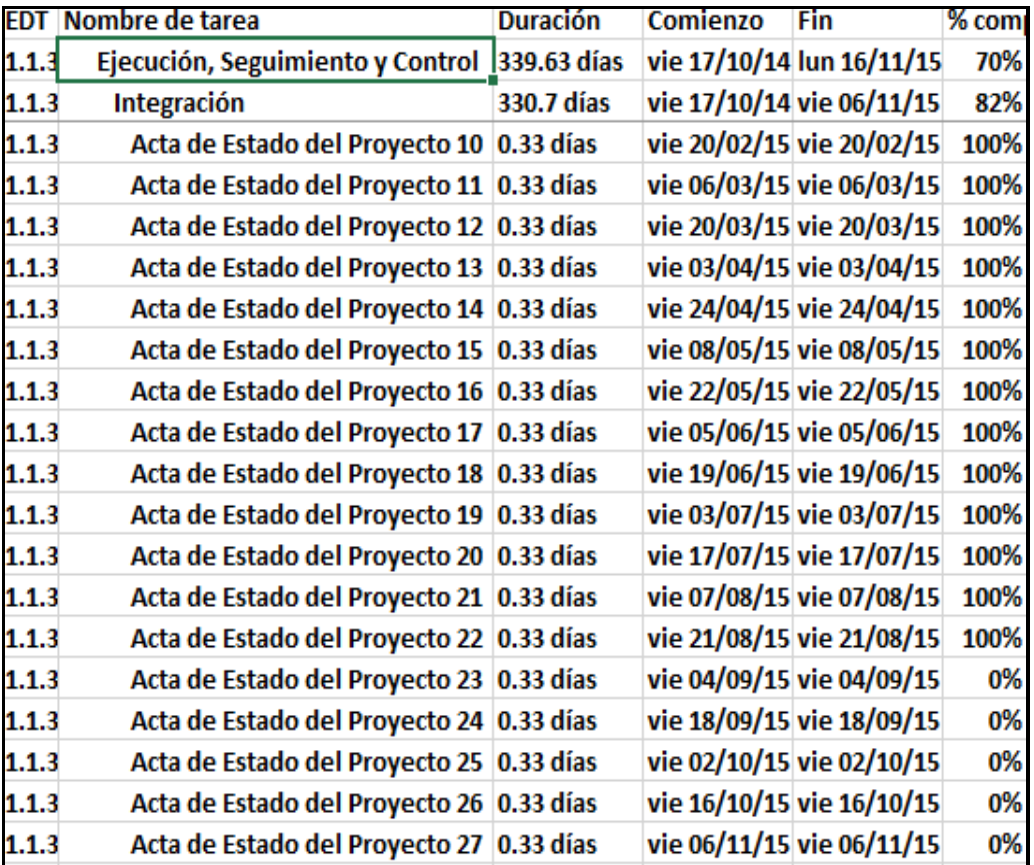

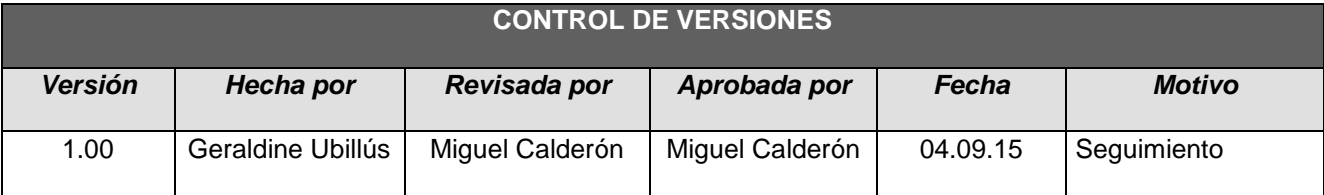

# *INFORME DE RENDIMIENTO DEL PROYECTO Nº 23*

## *- SIMPLIFICADO -*

## **A. Información General**

**Nombre del Proyecto:** Sistema Integrado de Comercialización para la empresa SEGUNDO EMIR QUÍMICOS S.A.C

## **Fecha de Reunión:** 04/09/15 **Hora Inicio:** 4:00 PM - **Hora Fin:** 5:00 PM

#### **B. Participantes:**

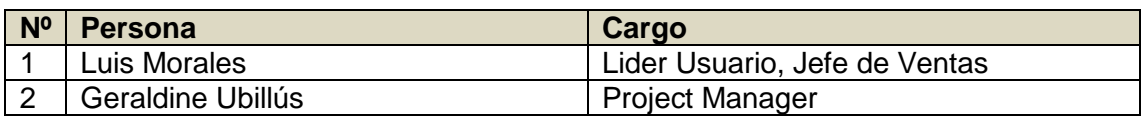

## C. **Estado Actual del Proyecto**:

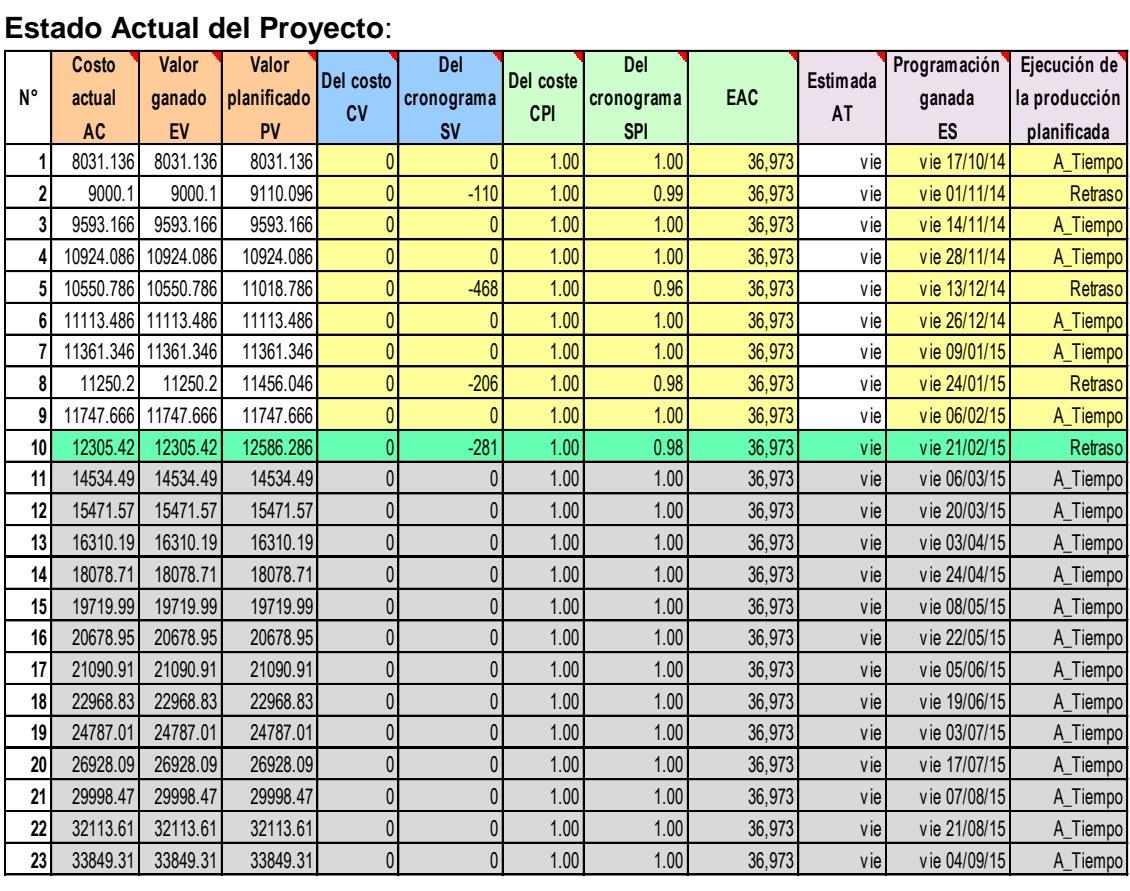

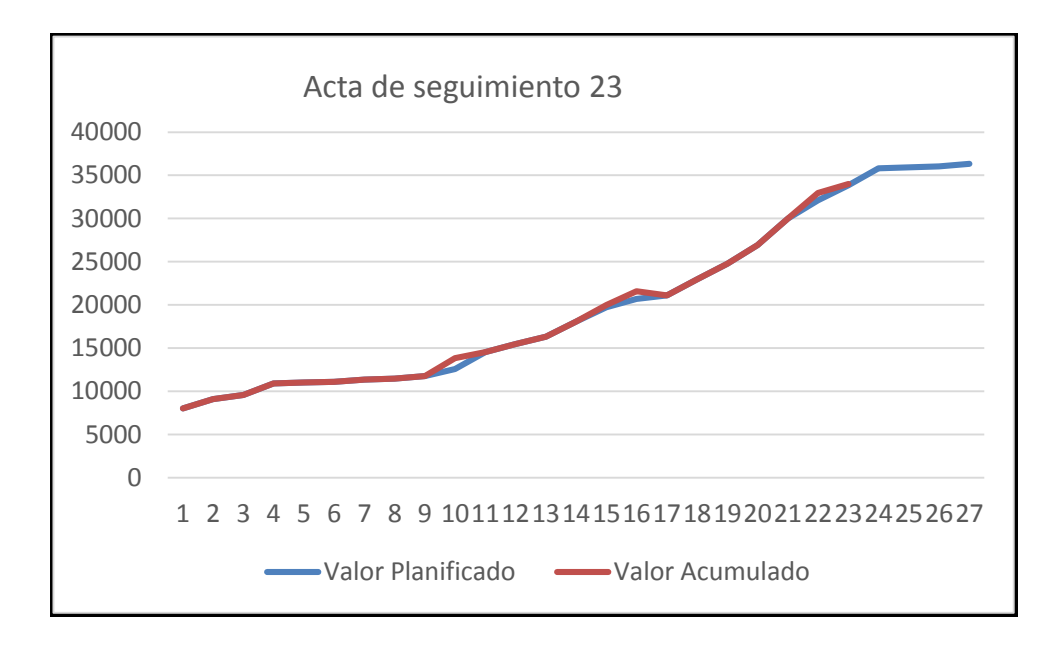

## **D. Acuerdos:**

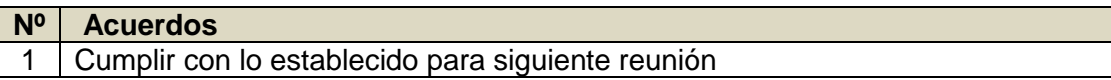

## **E. Cronograma:**

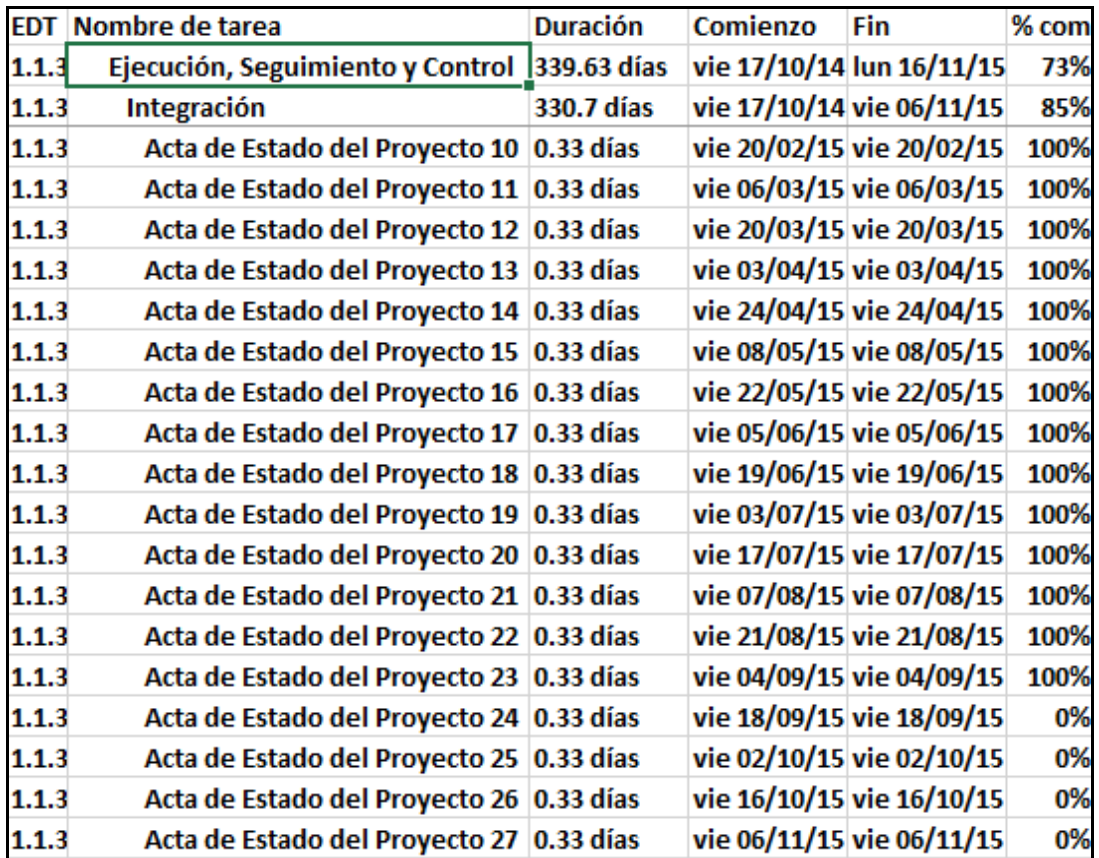

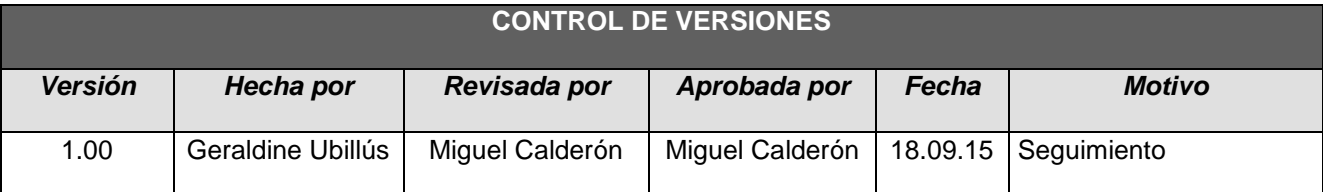

# *INFORME DE RENDIMIENTO DEL PROYECTO Nº 24*

## *- SIMPLIFICADO -*

## **A. Información General**

**Nombre del Proyecto:** Sistema Integrado de Comercialización para la empresa SEGUNDO EMIR QUÍMICOS S.A.C

**Fecha de Reunión:** 18/09/15 **Hora Inicio:** 4:00 PM - **Hora Fin:** 5:00 PM

#### **B. Participantes:**

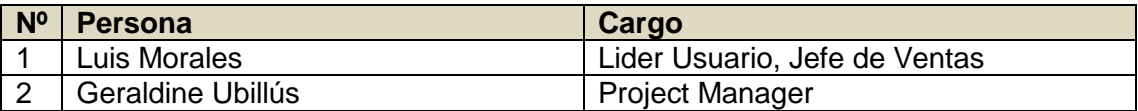

#### C. **Estado Actual del Proyecto**:

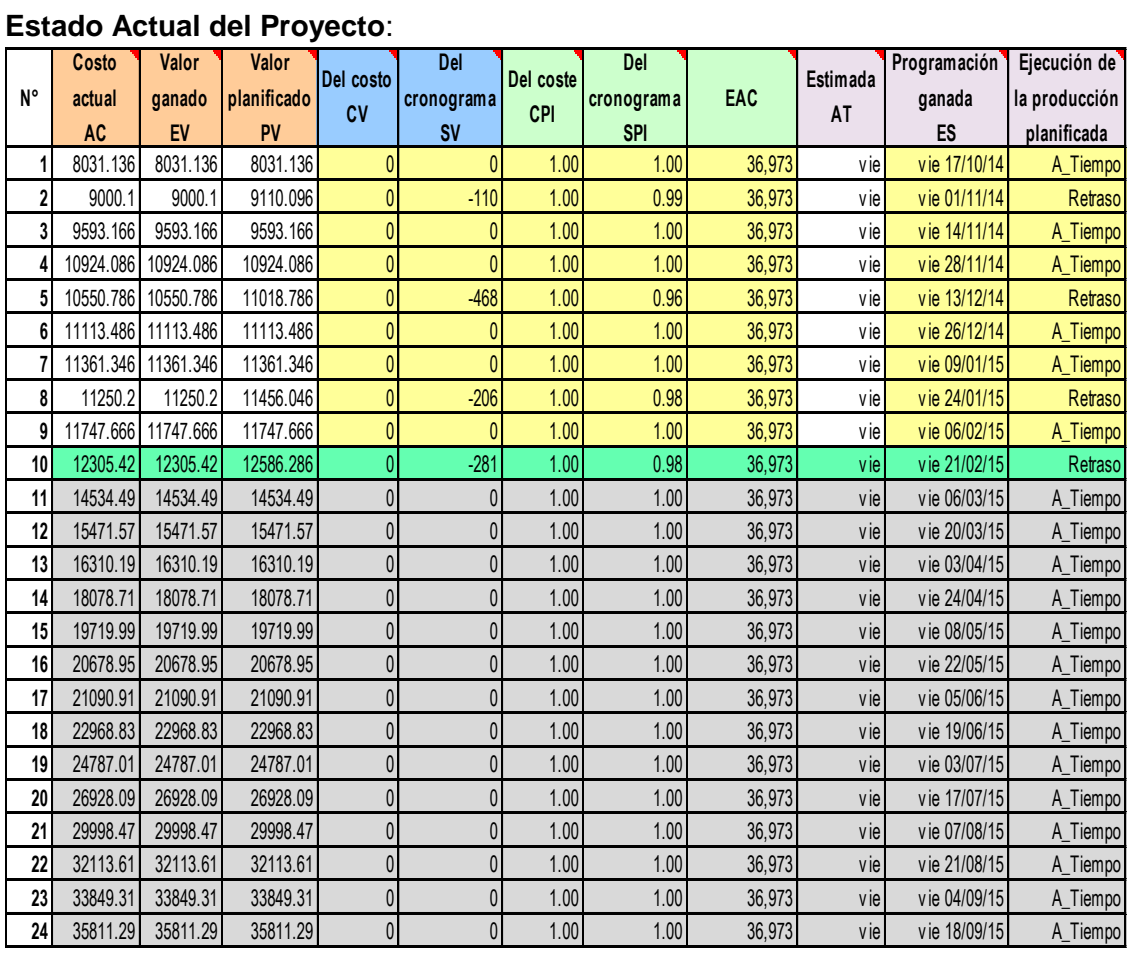

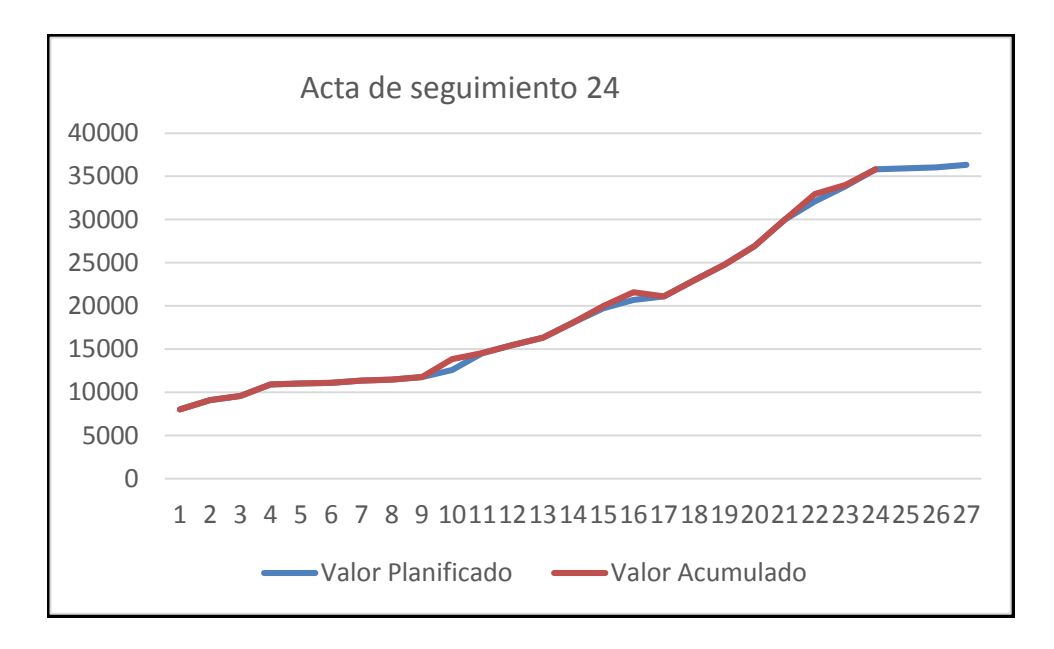

**D. Acuerdos:**

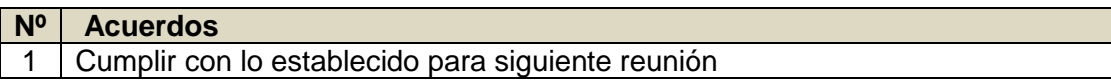

## **E. Cronograma:**

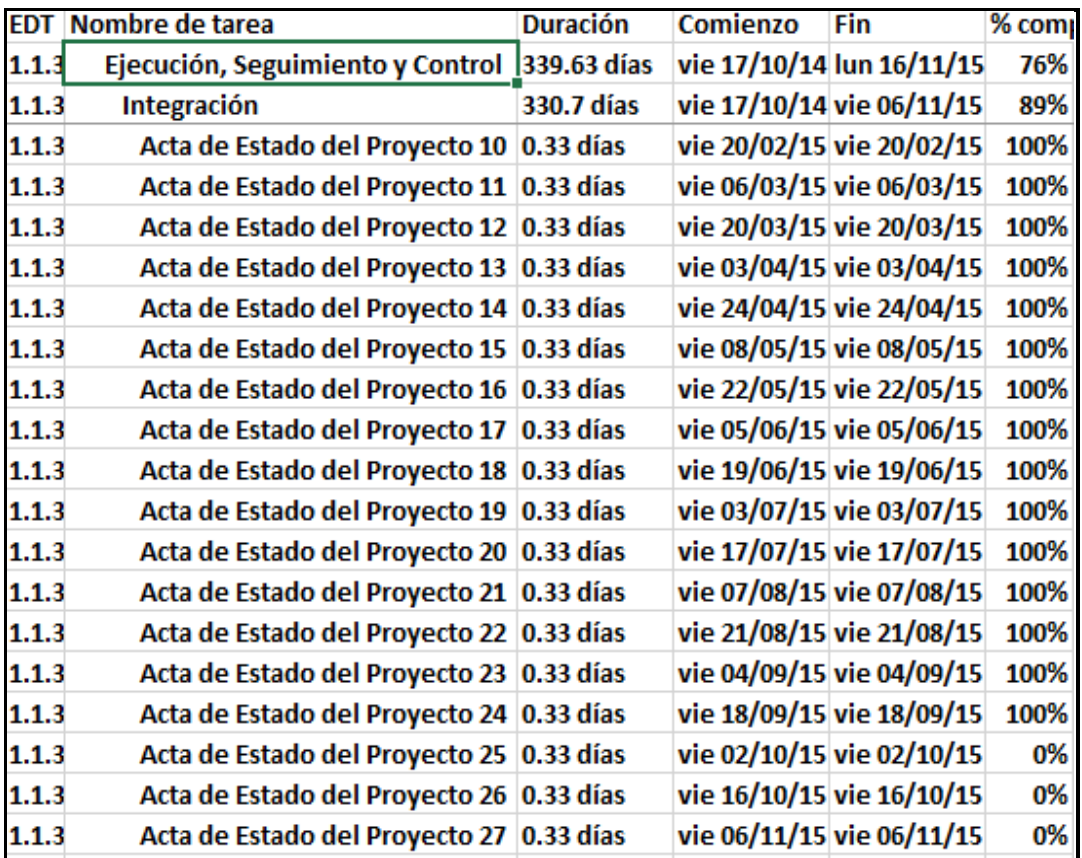

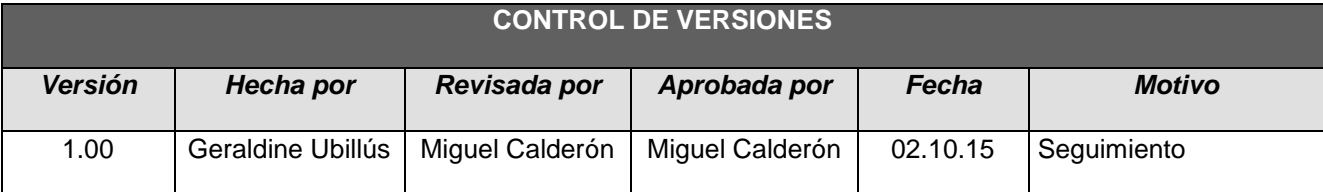

# *INFORME DE RENDIMIENTO DEL PROYECTO Nº 25*

## *- SIMPLIFICADO -*

## **A. Información General**

**Nombre del Proyecto:** Sistema Integrado de Comercialización para la empresa SEGUNDO EMIR QUÍMICOS S.A.C

**Fecha de Reunión:** 02/10/15 **Hora Inicio:** 4:00 PM - **Hora Fin:** 5:00 PM

## **B. Participantes:**

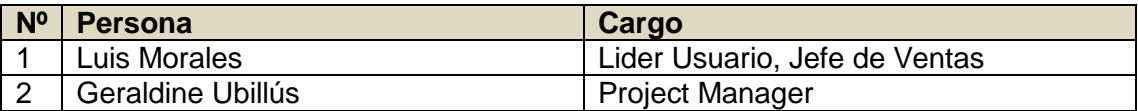

## C. **Estado Actual del Proyecto**:

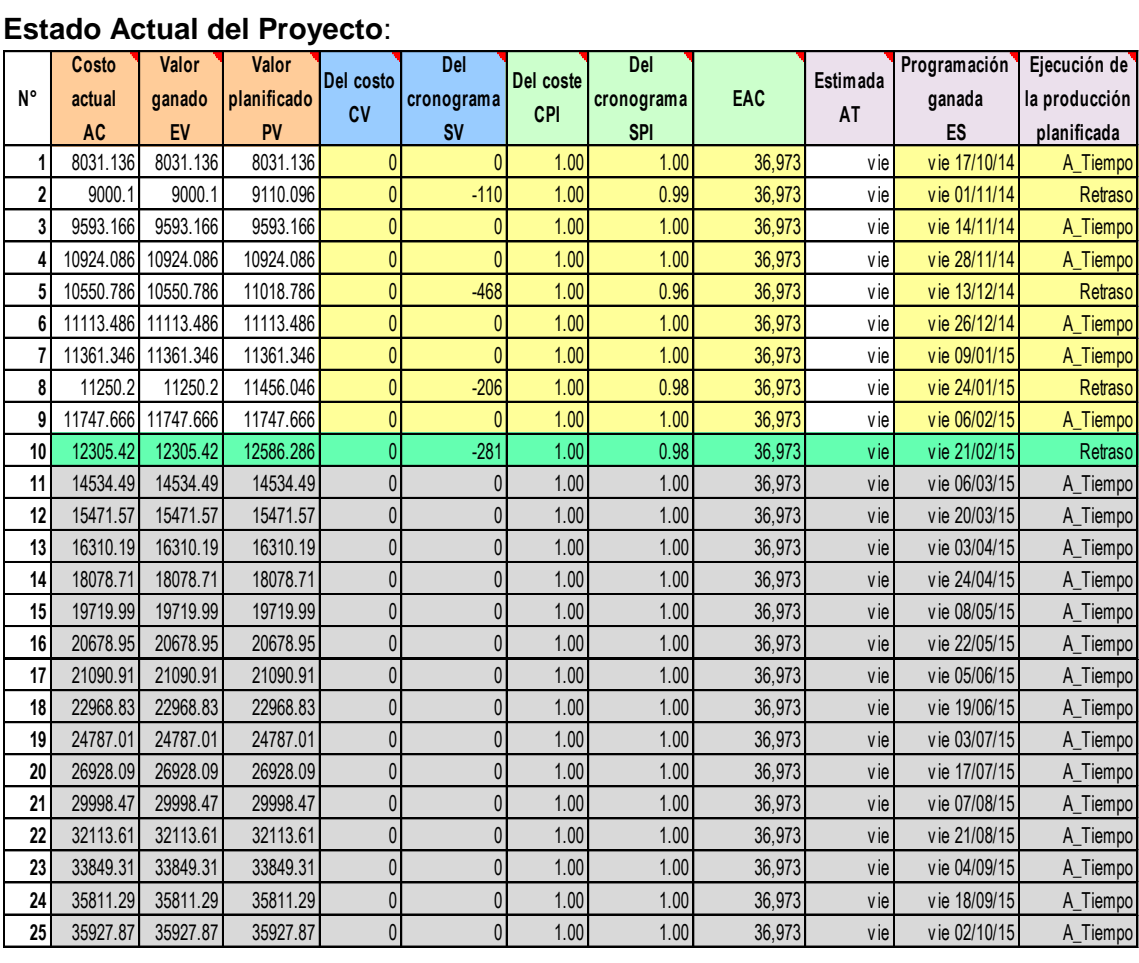

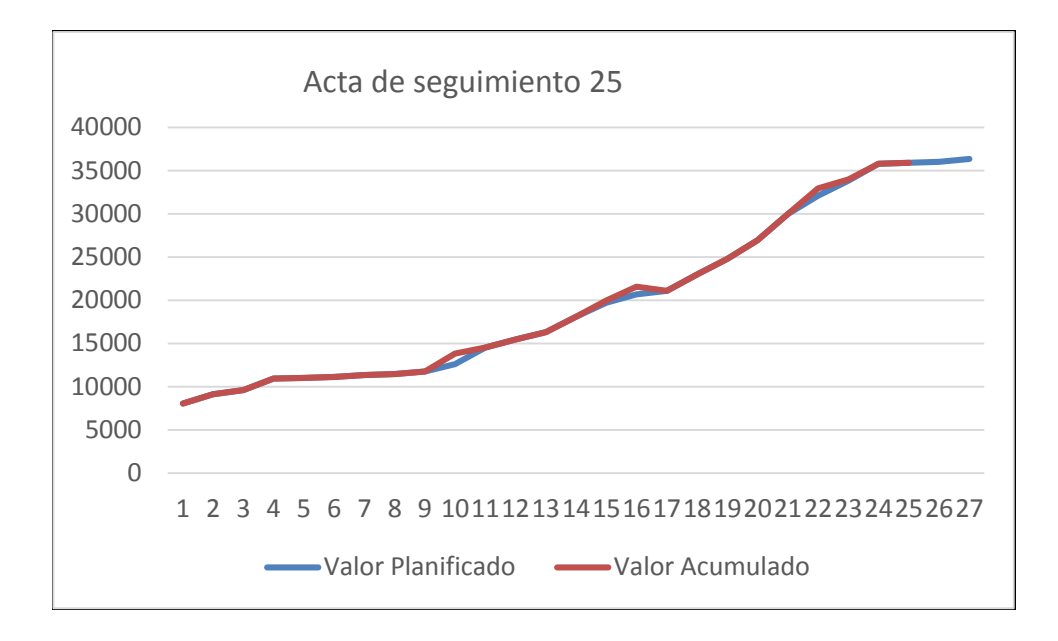

## **D. Acuerdos:**

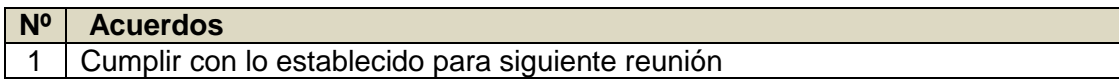

## **E. Cronograma:**

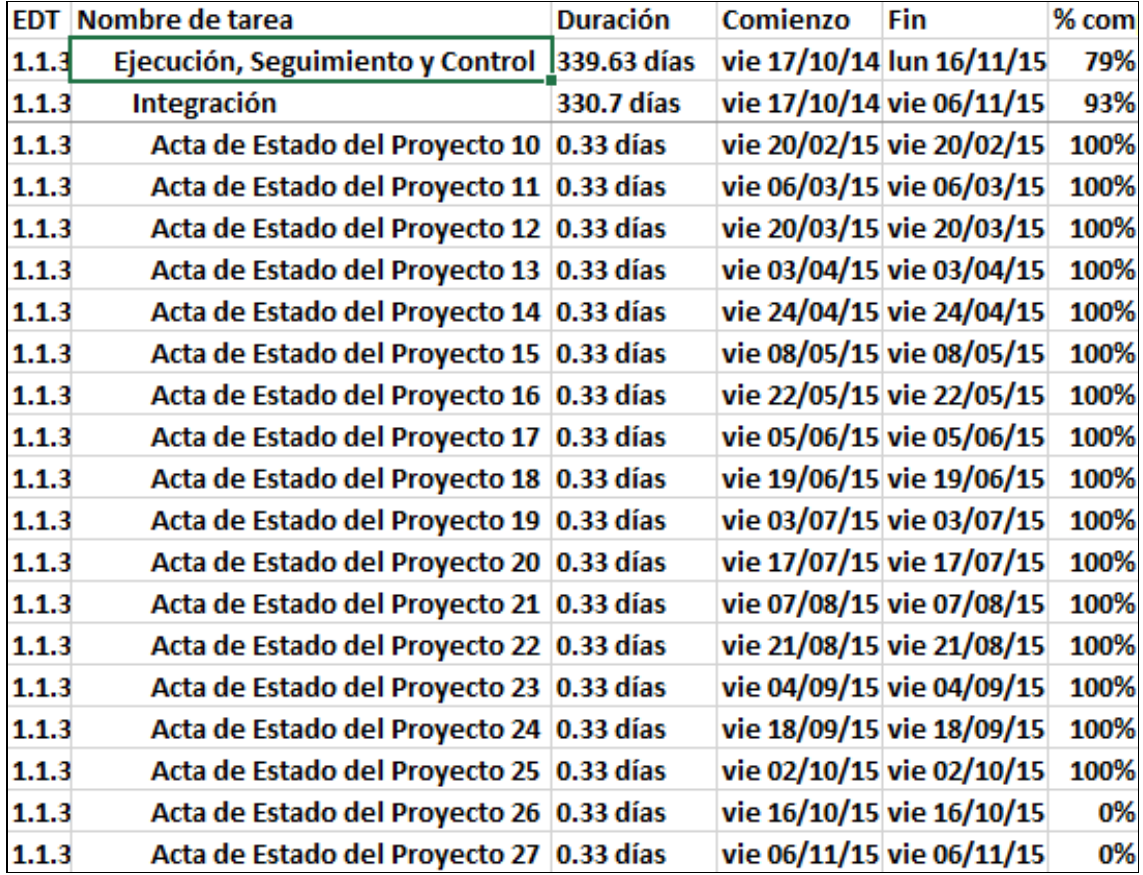

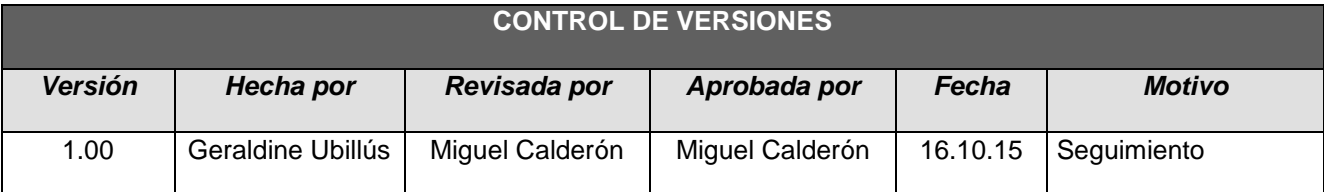

# *INFORME DE RENDIMIENTO DEL PROYECTO Nº 26*

## *- SIMPLIFICADO -*

## **A. Información General**

**Nombre del Proyecto:** Sistema Integrado de Comercialización para la empresa SEGUNDO EMIR QUÍMICOS S.A.C

**Fecha de Reunión:** 16/10/15 **Hora Inicio:** 4:00 PM - **Hora Fin:** 5:00 PM

#### **B. Participantes:**

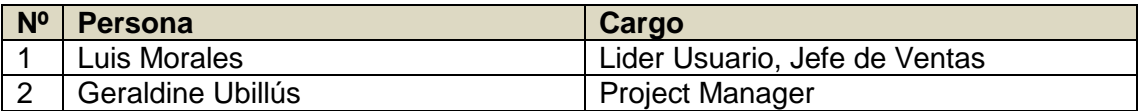

#### C. **Estado Actual del Proyecto**:

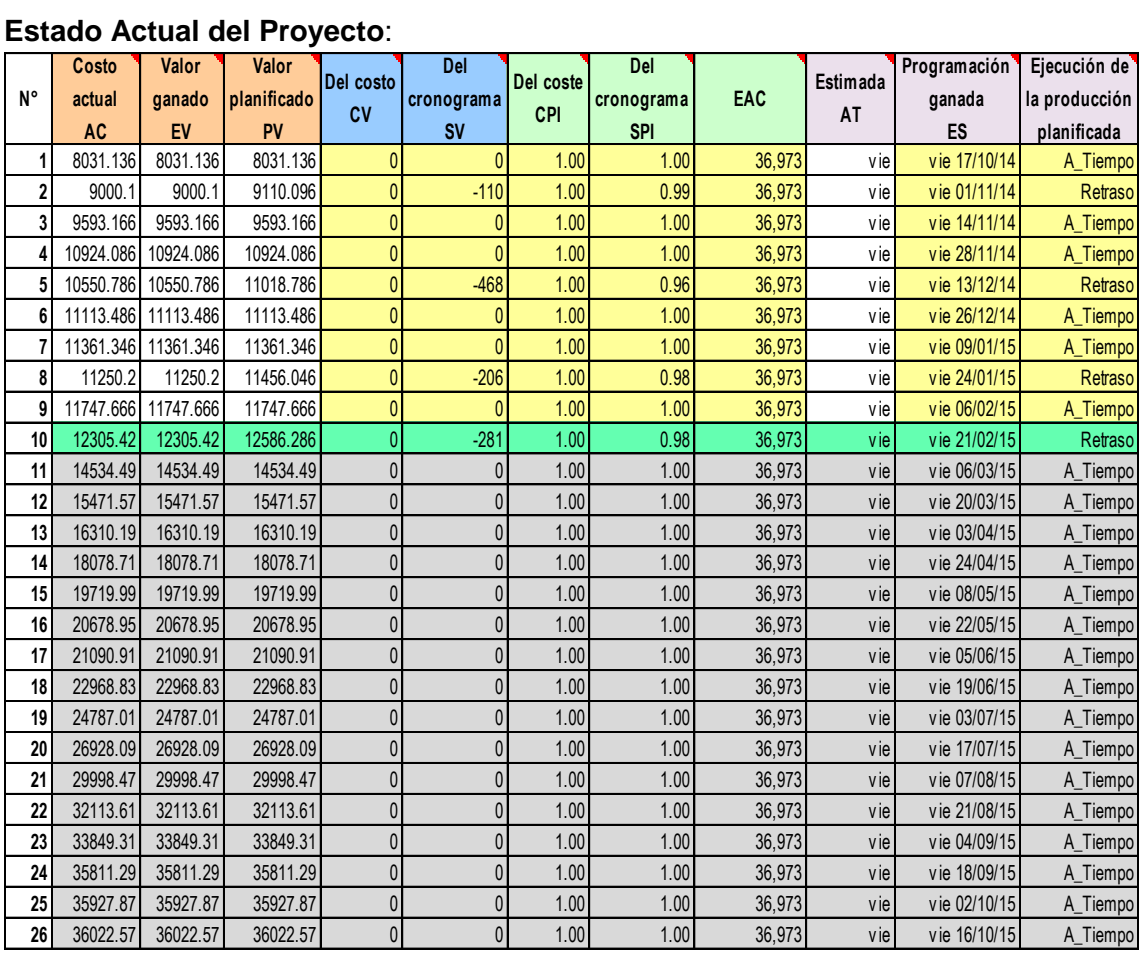

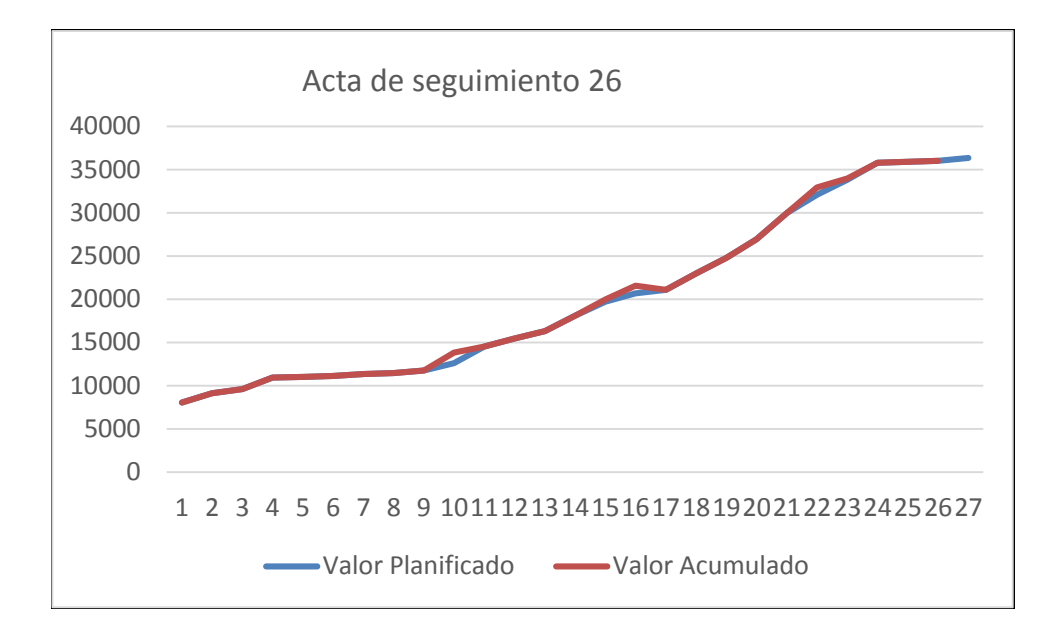

## **D. Acuerdos:**

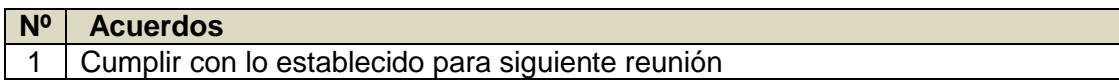

## **E. Cronograma:**

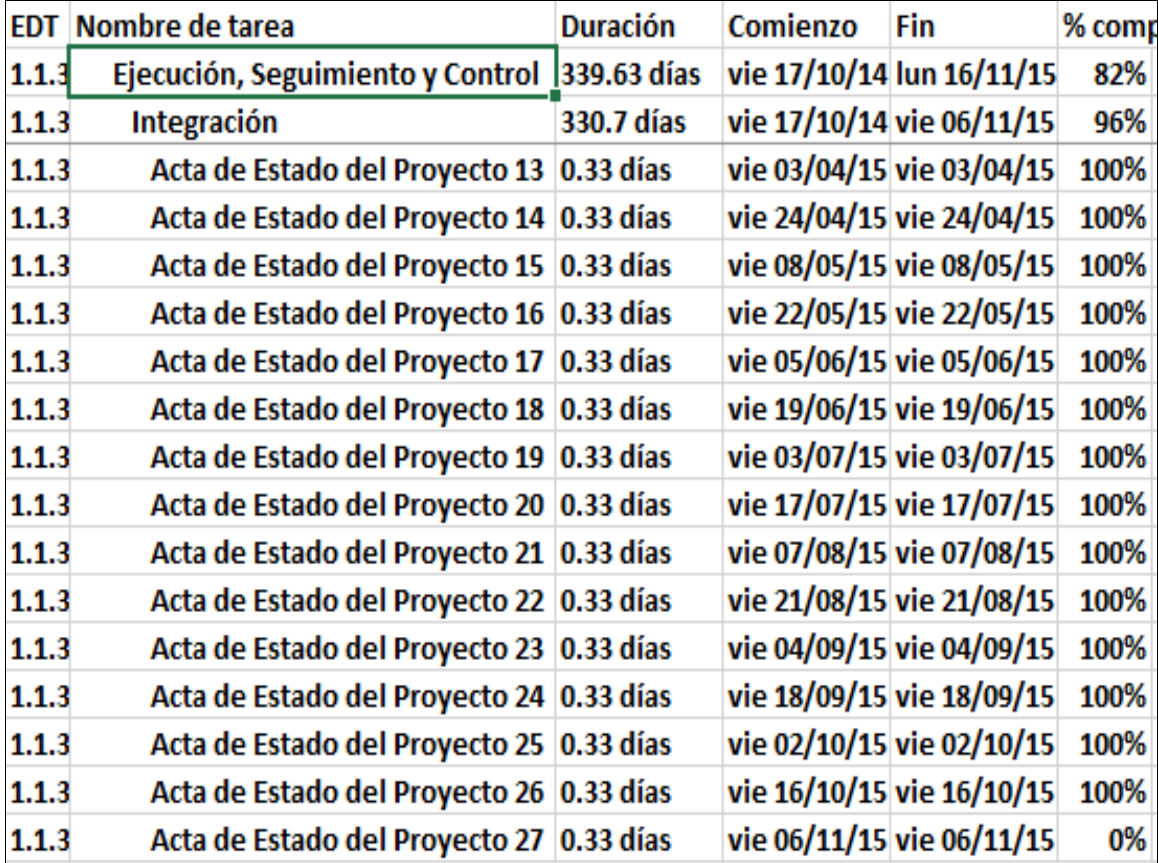

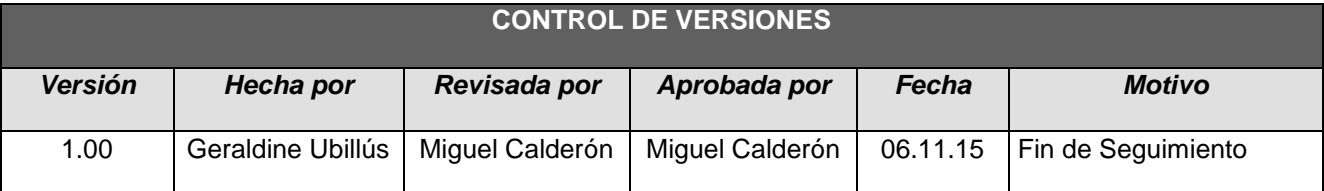

# *INFORME DE RENDIMIENTO DEL PROYECTO Nº 27*

## *- SIMPLIFICADO -*

## **A. Información General**

**Nombre del Proyecto:** Sistema Integrado de Comercialización para la empresa SEGUNDO EMIR QUÍMICOS S.A.C

**Fecha de Reunión:** 06/11/15 **Hora Inicio:** 4:00 PM - **Hora Fin:** 5:00 PM

## **B. Participantes:**

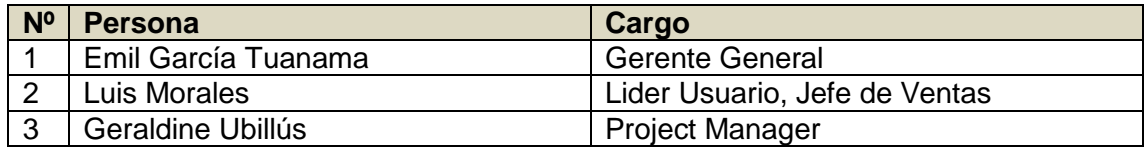

## C. **Estado Actual del Proyecto**:

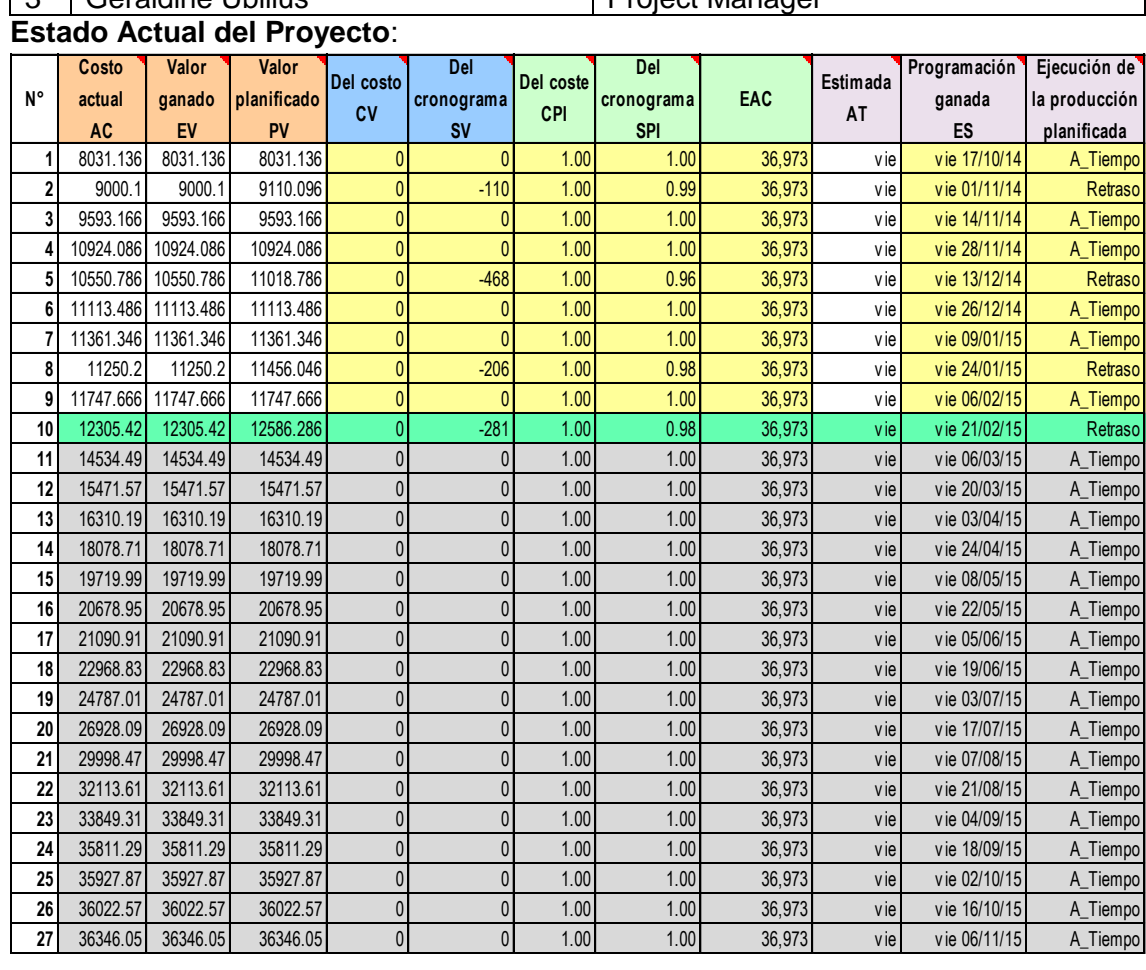

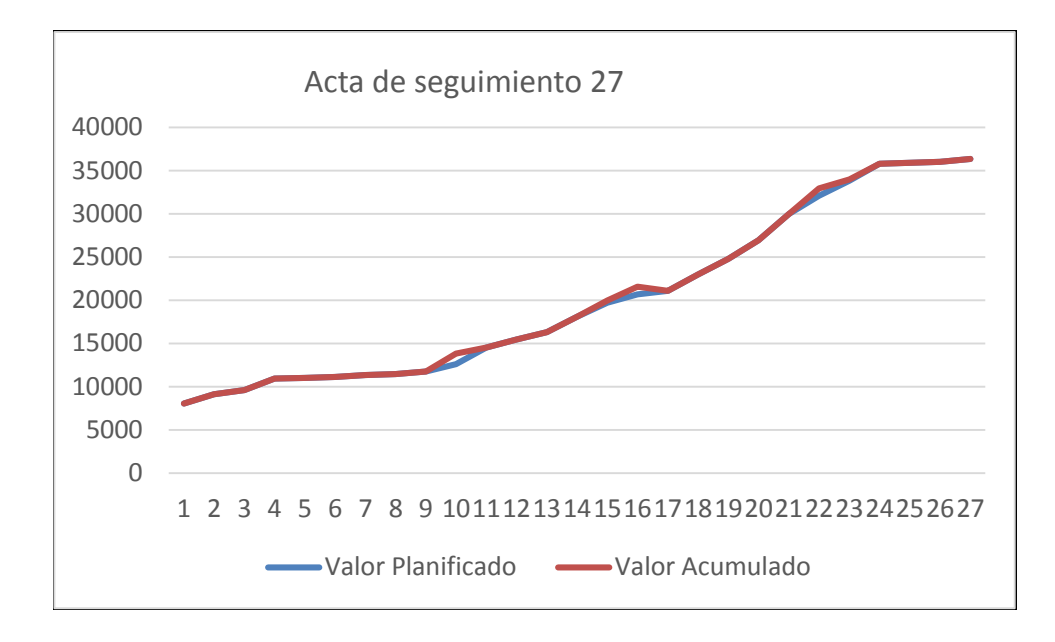

## **D. Acuerdos:**

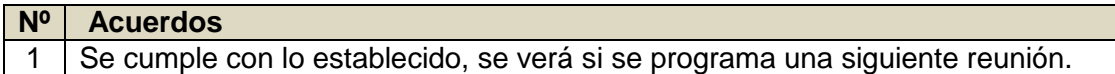

## **E. Cronograma:**

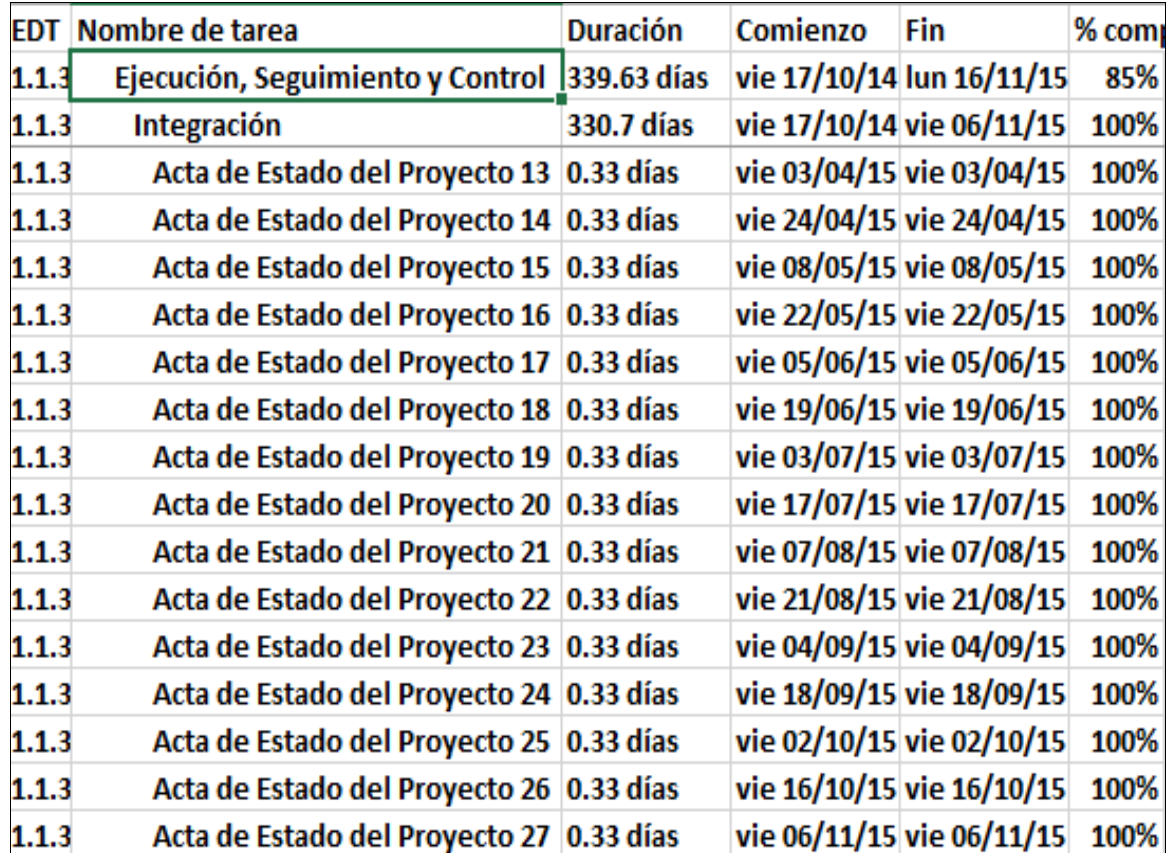

### FORMATO N° 49 - SOLICITUD DE CAMBIO

## **CONTROL DE VERSIONES**

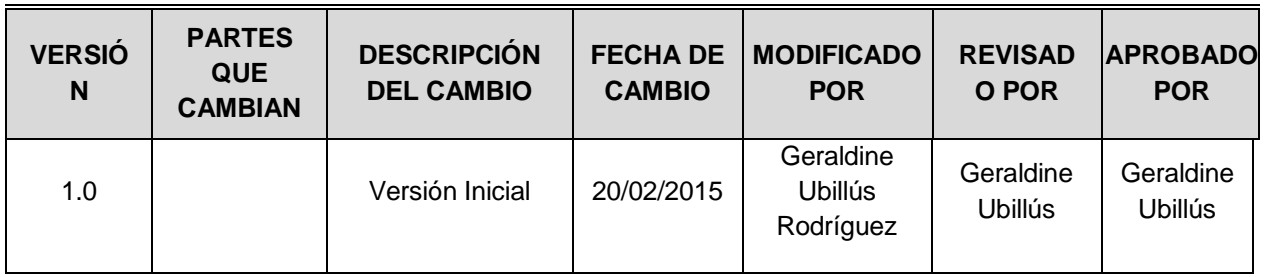

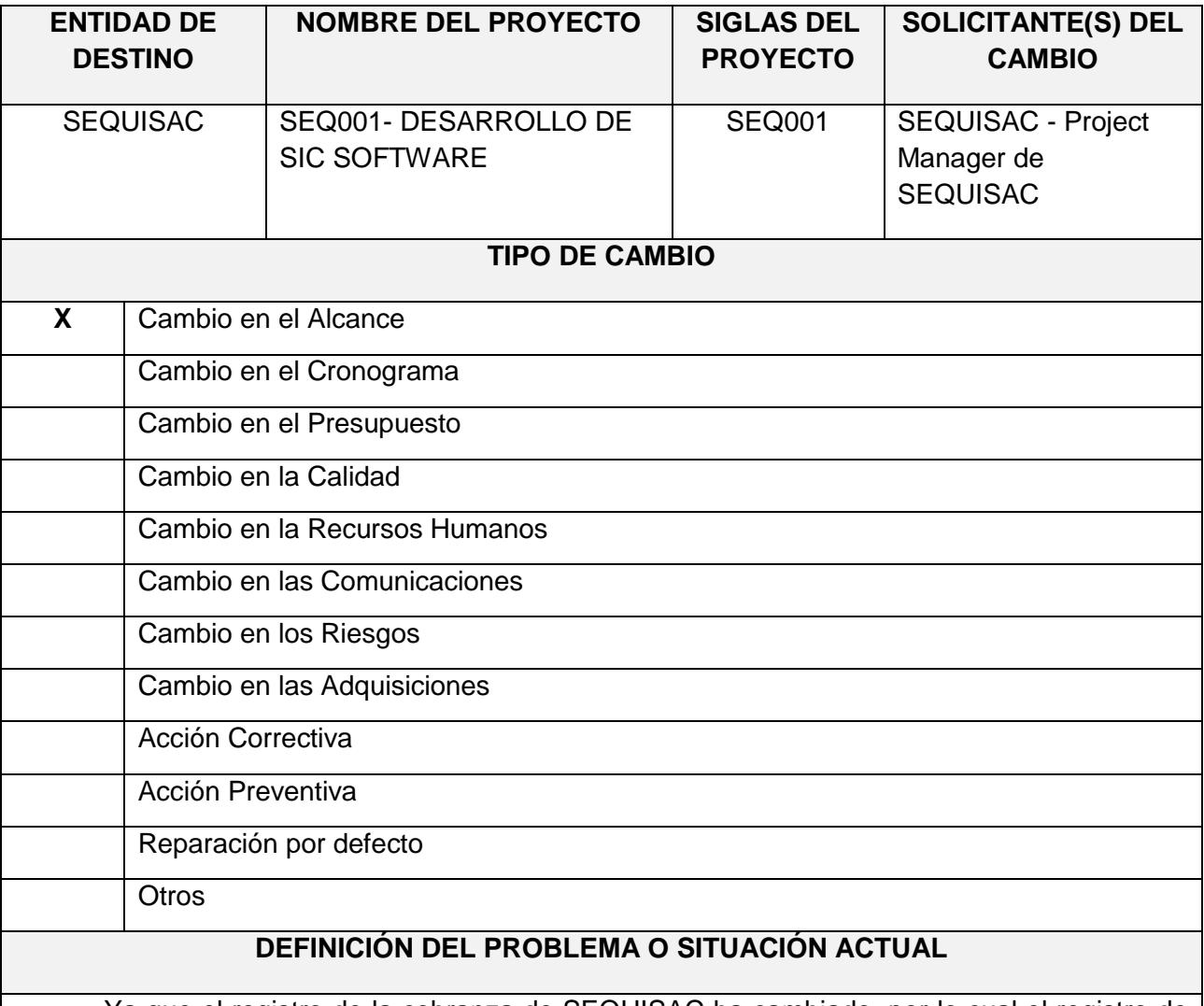

- Ya que el registro de la cobranza de SEQUISAC ha cambiado, por lo cual el registro de la cobranza en el sistema va a contener una casuística especial que no estaba contemplado en los alcances iniciales definidos del proyecto SEQ001- DESARROLLO DE SIC SOFTWARE y en consecuencia no ha sido considerado en los Casos de Uso del Sistema, lo cual será evaluado por el comité de cambios.
- Se presenta una variación en el caso de uso de registro de cobranza, ya que se solicitó el registro manual de recibos lo cual no estaba considerado en el desarrollo de la FASE I se deberá considerar en el desarrollo del proyecto debido a que se desean complementar los procesos actuales.

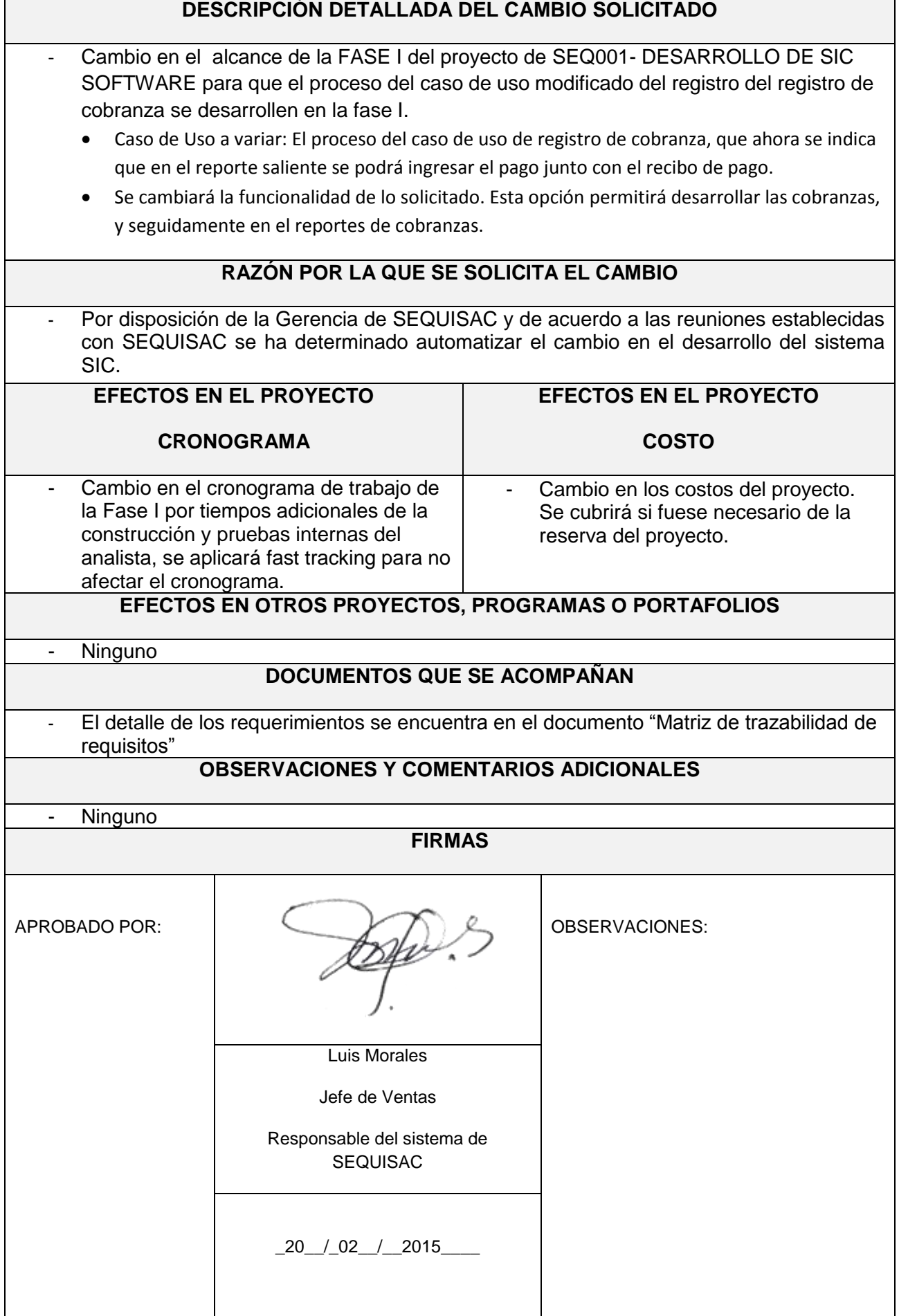

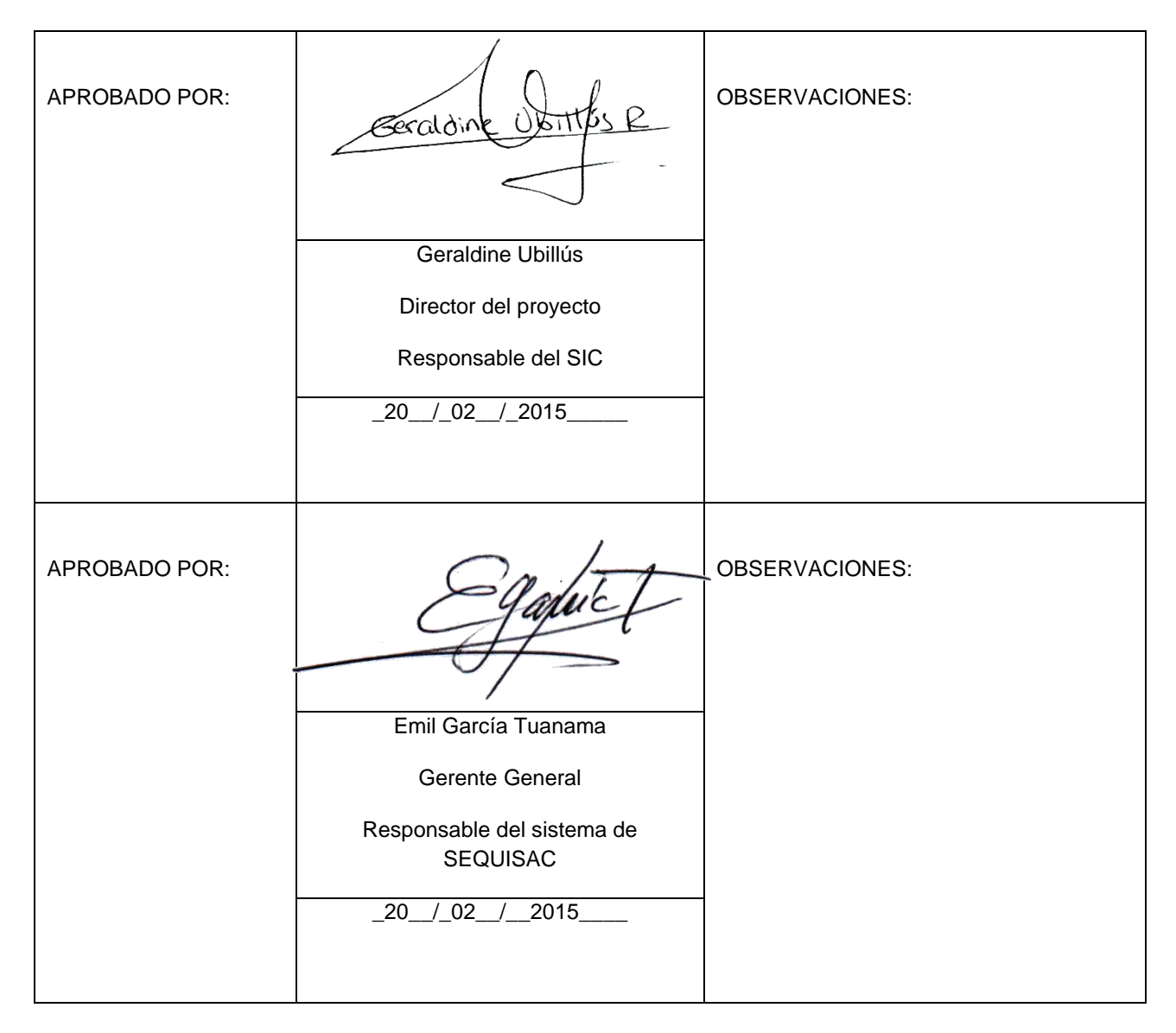

## FORMATO N° 50 - PLANTILLA DE SEGUIMIENTO DE LA CONFIGURACIÓN.

## **PLANTILLA DE SEGUIMIENTO A LA GESTIÓN DE LA CONFIGURACIÓN**

## **ACTUALIZADO**

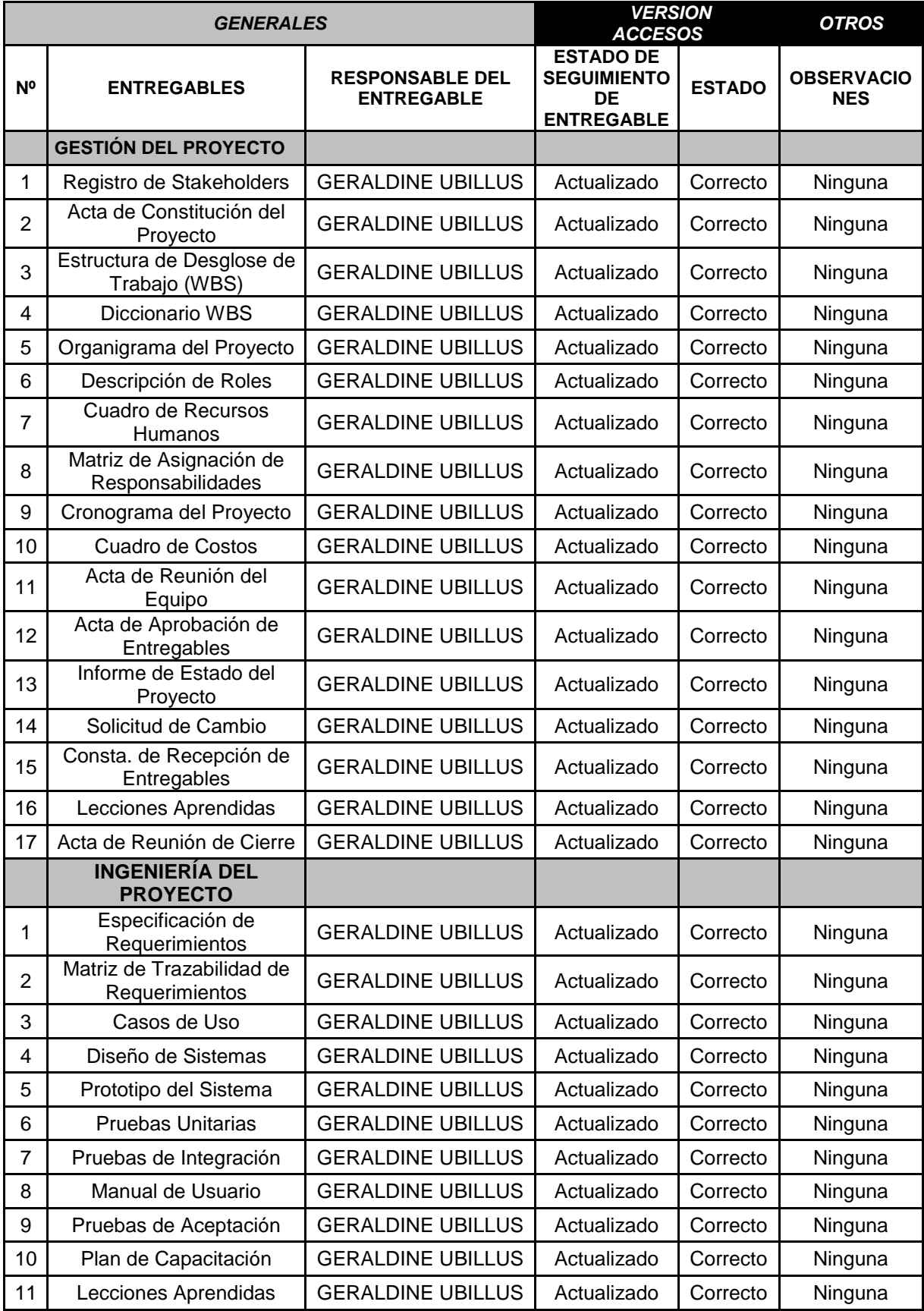

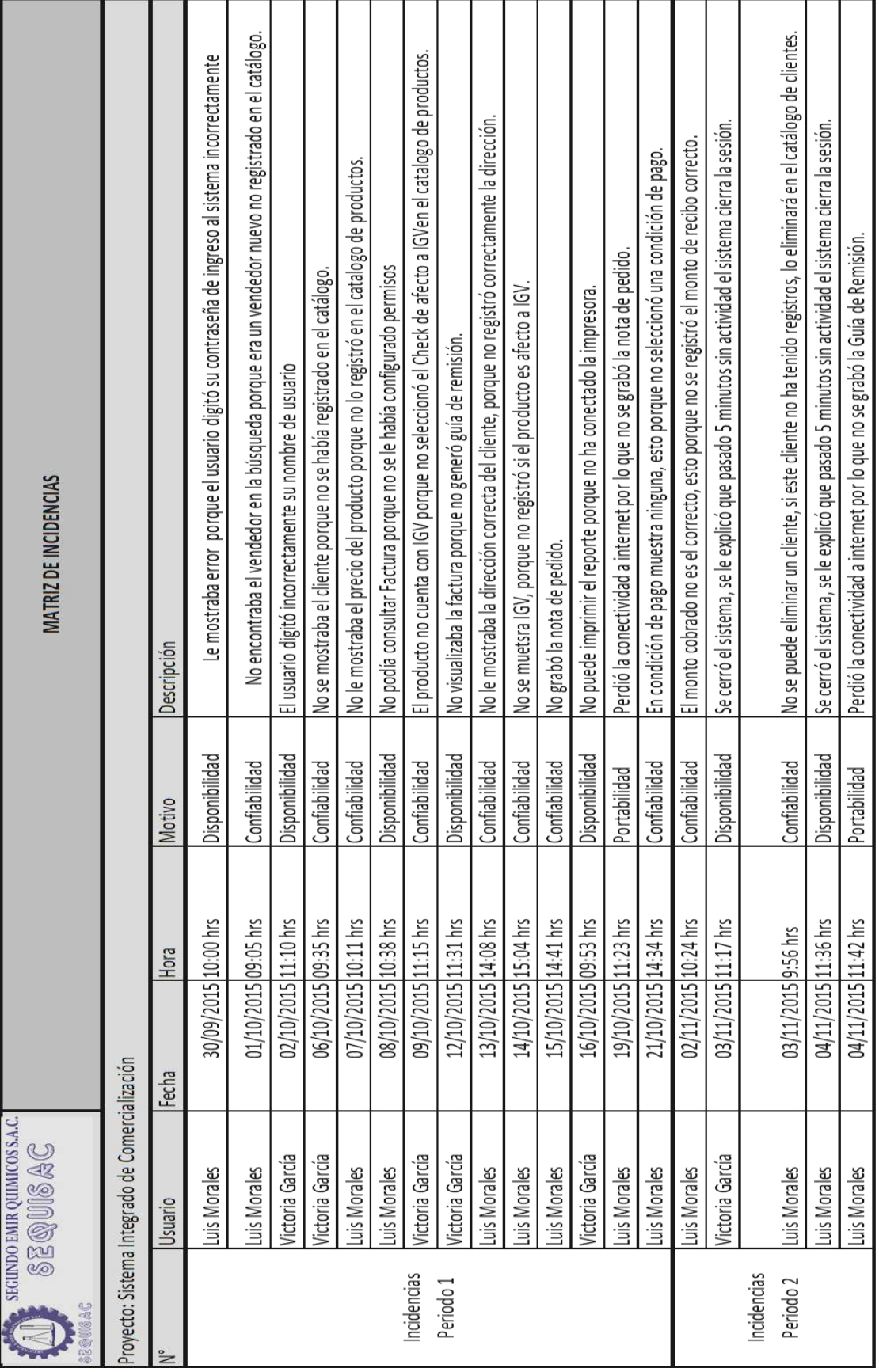

## FORMATO N° 51 - MATRIZ DE INCIDENCIAS

**3. CIERRE**

## FORMATO N° 52 - LECCIONES APRENDIDAS

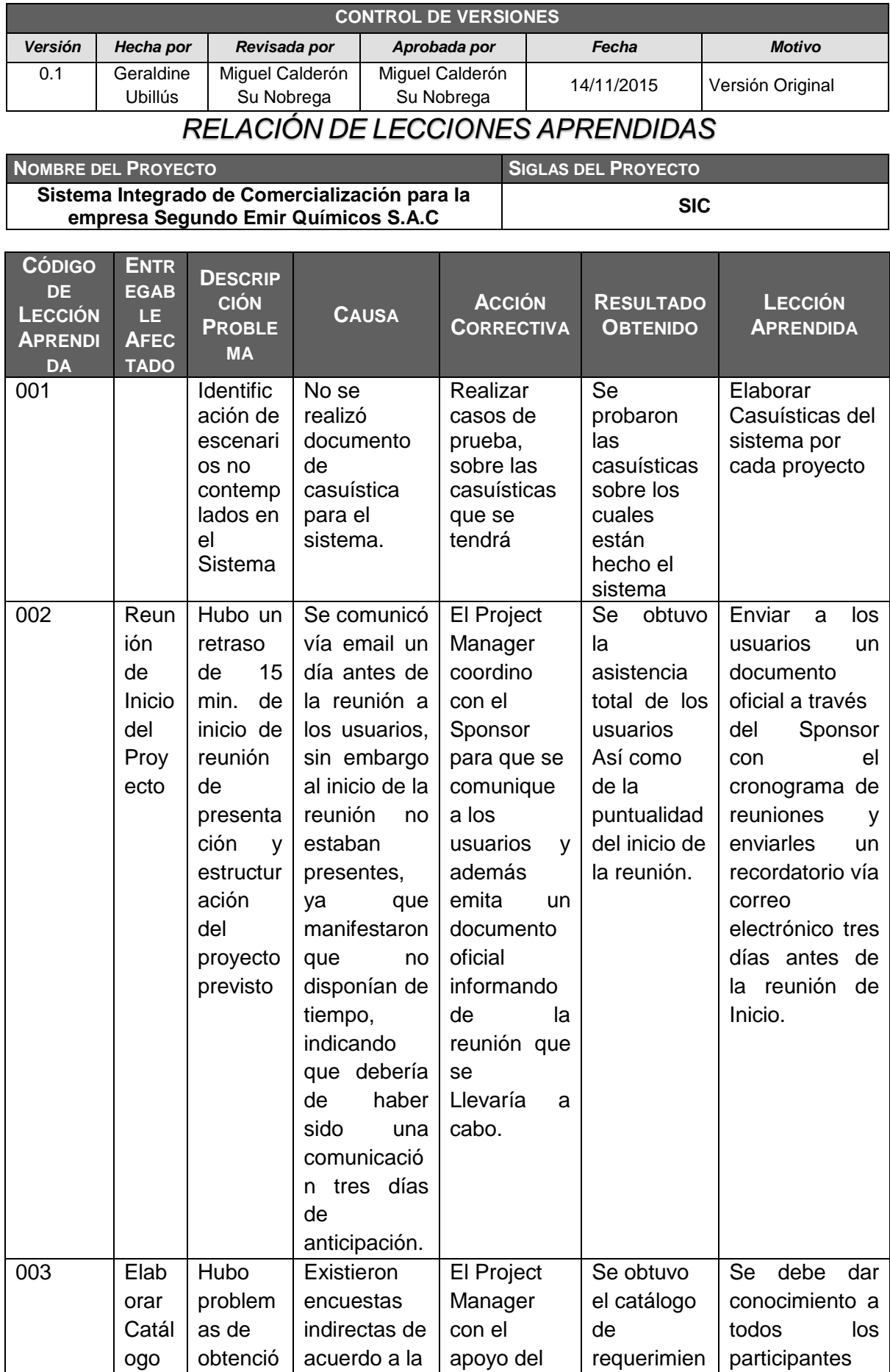

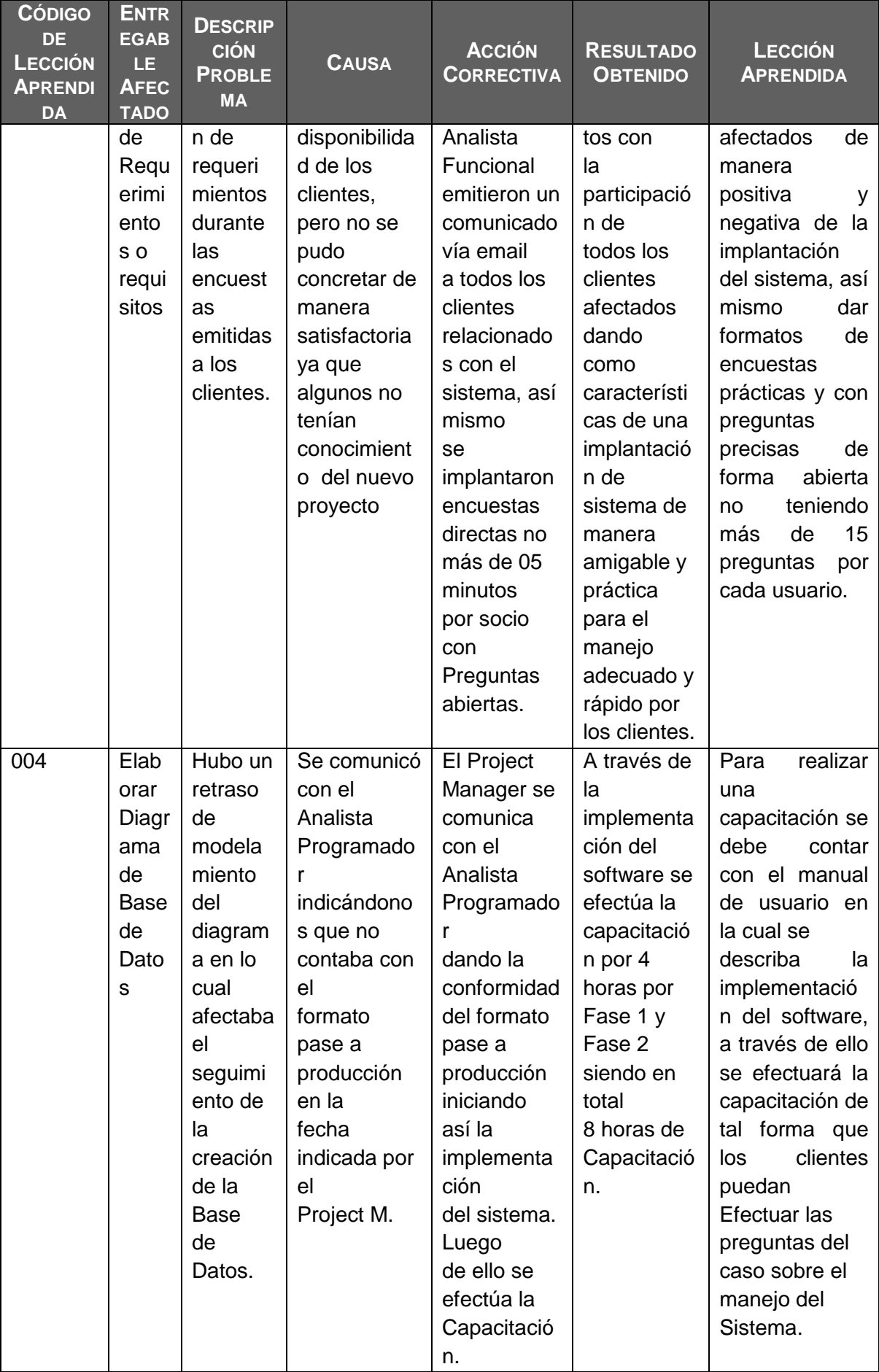

## FORMATO N° 53 - ACTA DE REUNIÓN DE CIERRE.

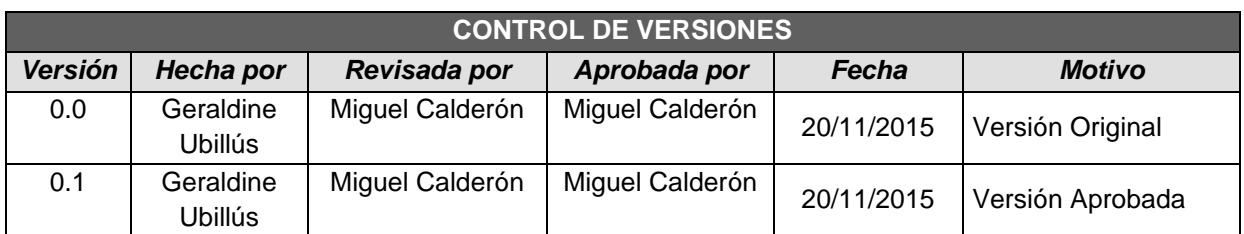

# *ACTA DE ACEPTACIÓN DEL PROYECTO*

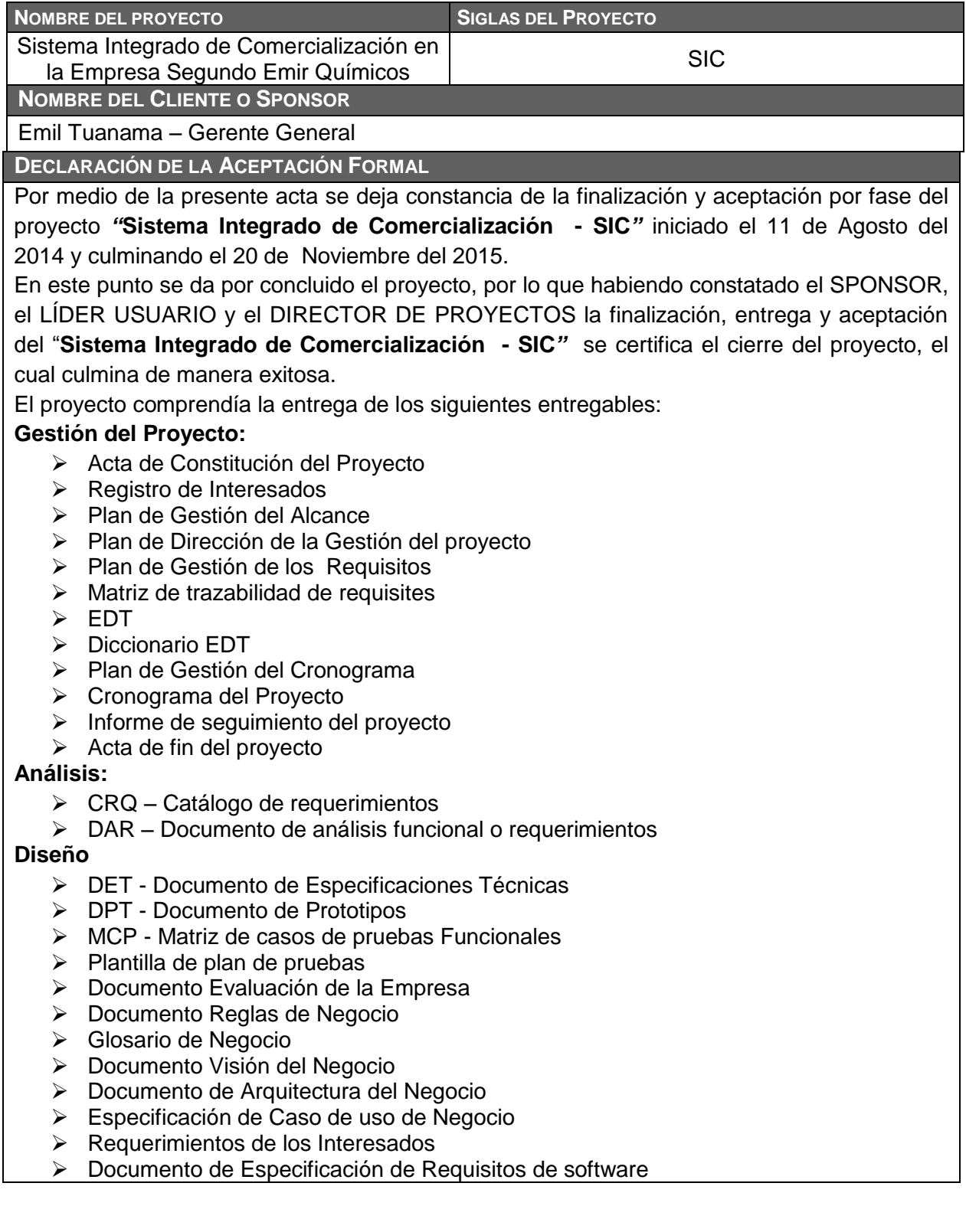

- ▶ Documento Visión
- **▶** Documento Arquitectura del software

#### **Desarrollo**

- Modulo de Catálogos
- Módulo de Registro de Nota de Pedido
- Módulo de Registro de Guía de Remisión
- Módulo de Registro de Factura
- > Módulo de Cobranzas.
- > Modulo de Reportes.

#### **Certificación**

- Catálogo de resultado de pruebas internas
- Catálogo de pruebas de pruebas de aceptación
- Acta de aceptación de Prueba
- $\triangleright$  Informe de resultado pruebas internas

#### **Puesta en producción**

- > Manual de usuario
- $\triangleright$  Acta de Capacitaciones

**OBSERVACIONES ADICIONALES**

#### **Ninguno**

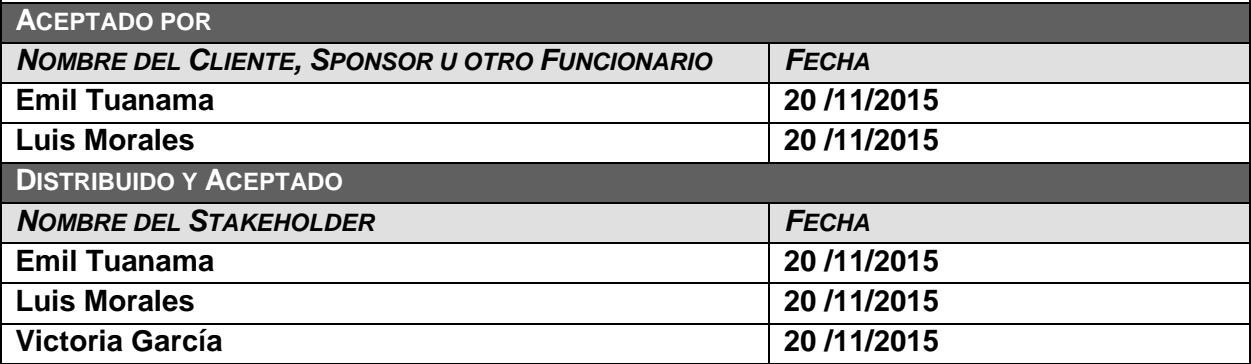

Zeraldir

Geraldine Ubillús Rodríguez Director del Proyecto

Luis Enrique Morales Camacho Jefe de Ventas

**\_\_\_\_\_\_\_\_\_\_\_\_\_\_\_\_\_\_\_\_\_\_\_\_\_\_\_\_\_\_\_\_\_\_\_\_\_\_\_\_\_\_\_\_\_\_\_\_\_\_\_\_\_**

Emil García Tuanama Gerente General

**4. EVALUACIÓN DE RESULTADOS**

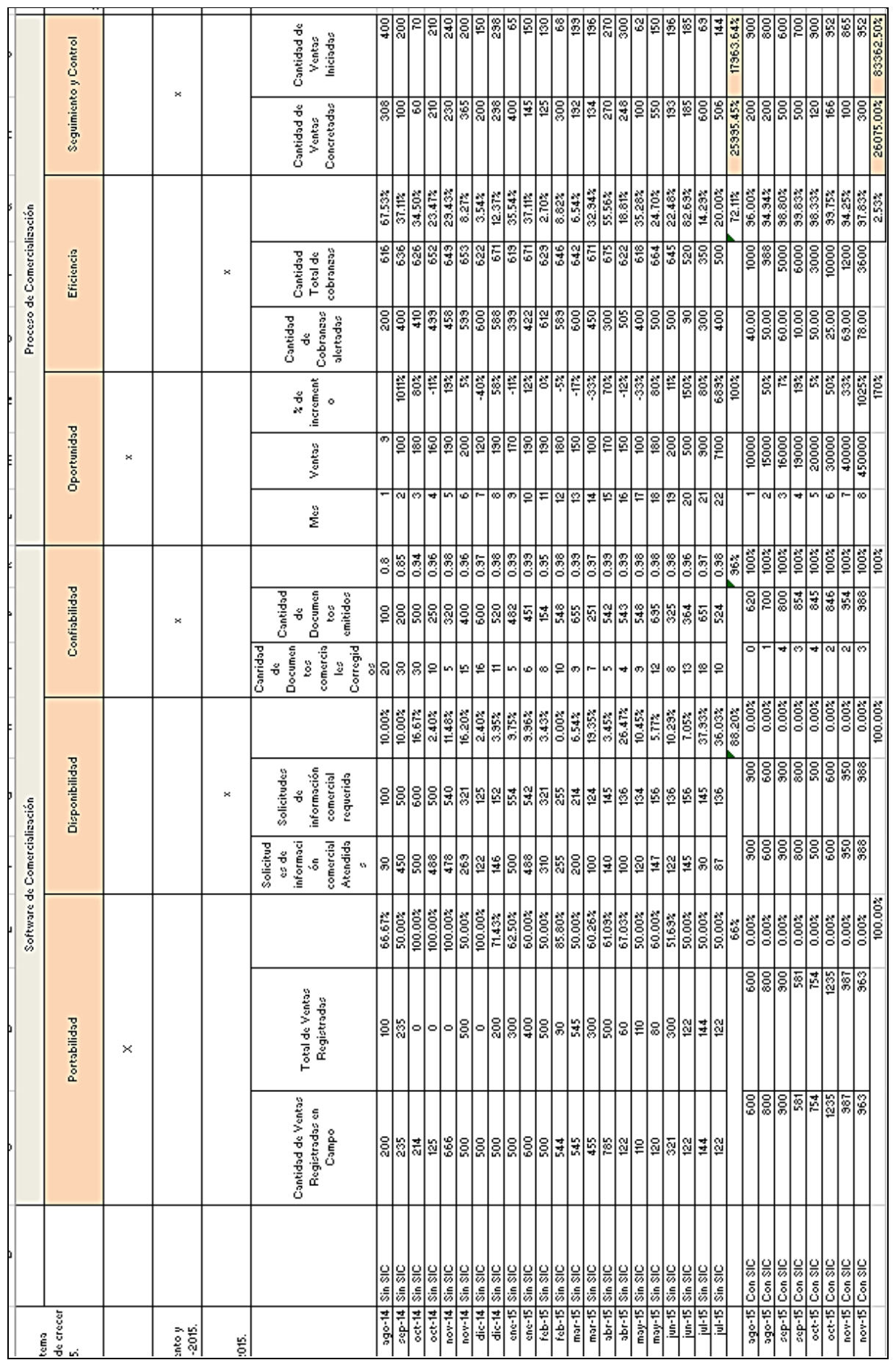

## FORMATO N° 54 - RESULTADOS DIMENSIONALES

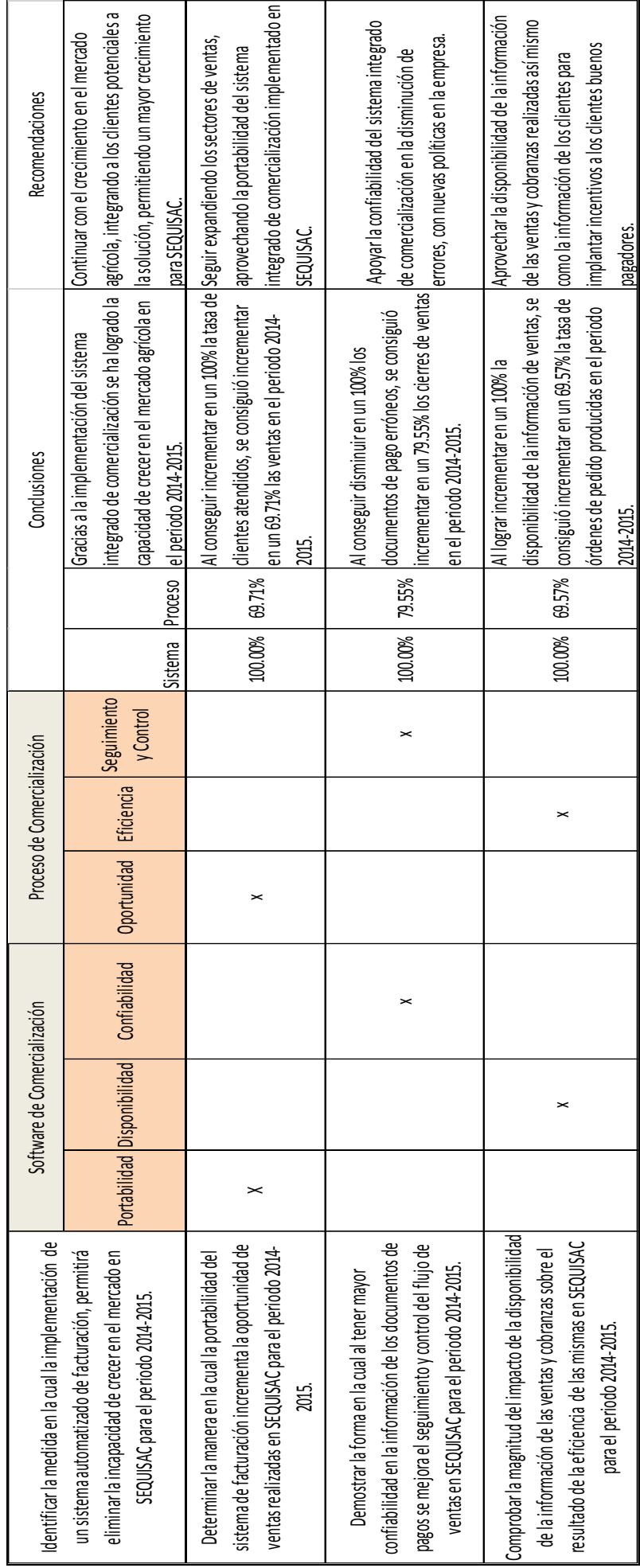

# **ANEXOS**

## ANEXO N° 1 - REGISTRO DE CAPACITACIONES DEL PROYECTO

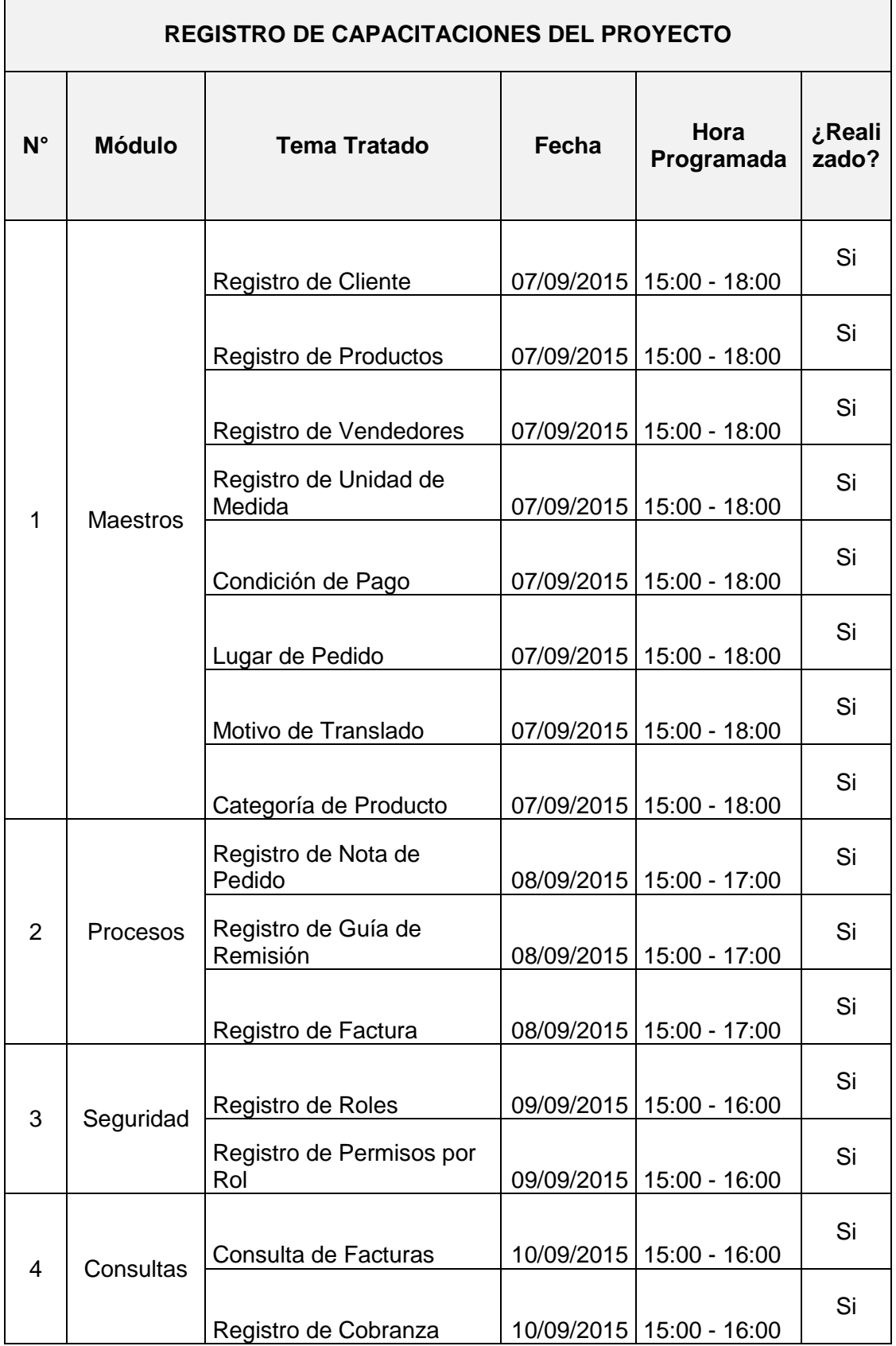

ANEXO N° 2 - MANUAL DE USUARIO

# **SISTEMA INTEGRADO DE COMERCIALIZACIÓN**

# **MANUAL DEL USUARIO**

**2015**

# **MAESTROS**

Al ingresar al Subsistema Maestros, aparece un menú con las siguientes opciones:

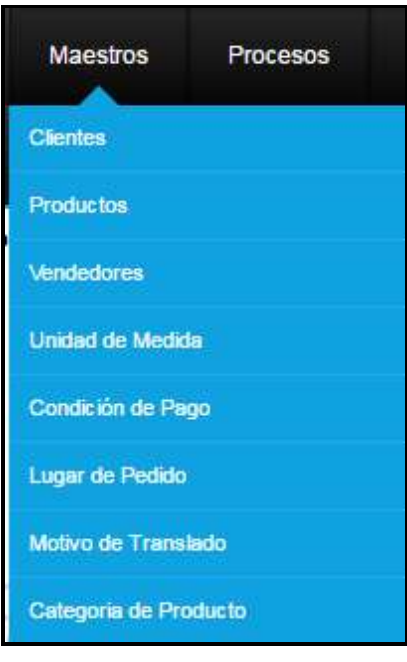

## **1. Clientes**

A continuación se muestra la lista de registro de clientes.

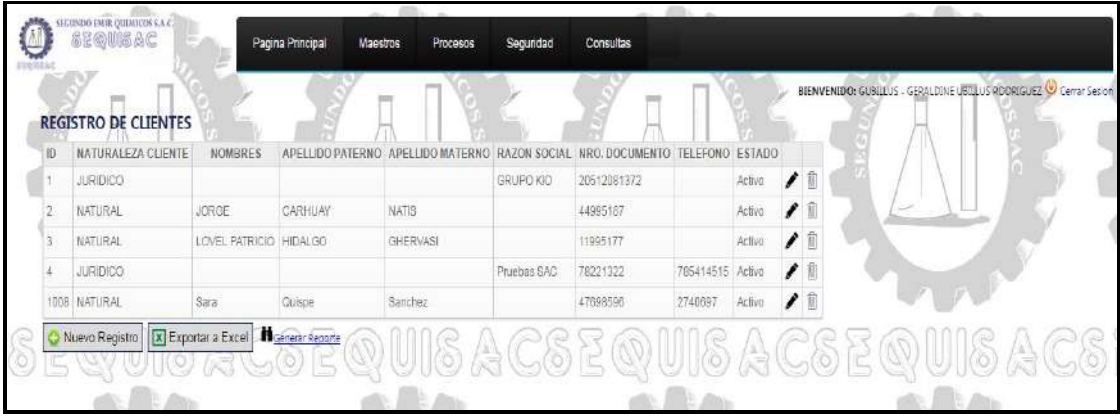

Esta opción cuenta con las siguientes funcionalidades:

- Nuevo Registro: Podrá registrar un nuevo cliente dando clic en el botón "Nuevo Registro".
- Editar: Podrá editar el registro realizado, dando clic en la imagen del lapicero.
- Eliminar: Podrá eliminar el registro, siempre y cuando el cliente no haya tenido transacciones realizadas.
- Exportar a Excel: Podrá exportar el reporte a formato Excel, dando clic en el botón "Exportar a Excel".
- Generar Reporte: Podrá generar el reporte de clientes dando clic en el botón "Generar Reporte"
- 1.1. NUEVO REGISTRO

Para realizar un nuevo registro de cliente, deberá de dar clic en el botón "Nuevo Registro"

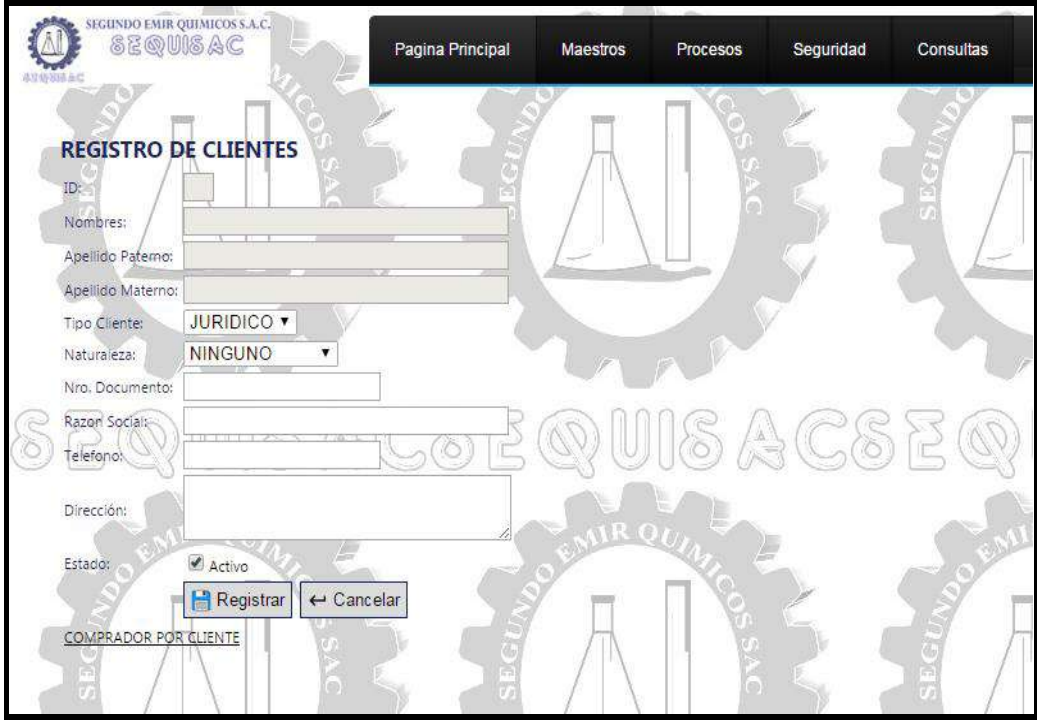

Pasos a seguir para registrar un nuevo cliente:

- Deberá de seleccionar el Tipo de Cliente Natural o Jurídico.
- En caso se haya seleccionado tipo de cliente Natural, se habilitarán los campos de Nombres, Apellido Paterno y Apellido Materno, los cuales se deberán de llenar respectivamente.
- En caso se haya seleccionado el tipo de cliente Jurídico, se habilitará el campo Razón Social, el cual deberá de ser llenado.
- Se procederá a ingresar el campo número de Documento, dependiendo del tipo de cliente RUC o DNI.
- Se ingresará el Teléfono del cliente.
- Se ingresará la Dirección del cliente.
- El estado, predeterminadamente es Activo, en caso se desee desactivar el cliente se des seleccionará el combo.
- A continuación se procederá a dar clic en el botón "Registrar".
- 1.2. EDITAR

Para editar un cliente se procederá a dar clic en la imagen del lapicero.

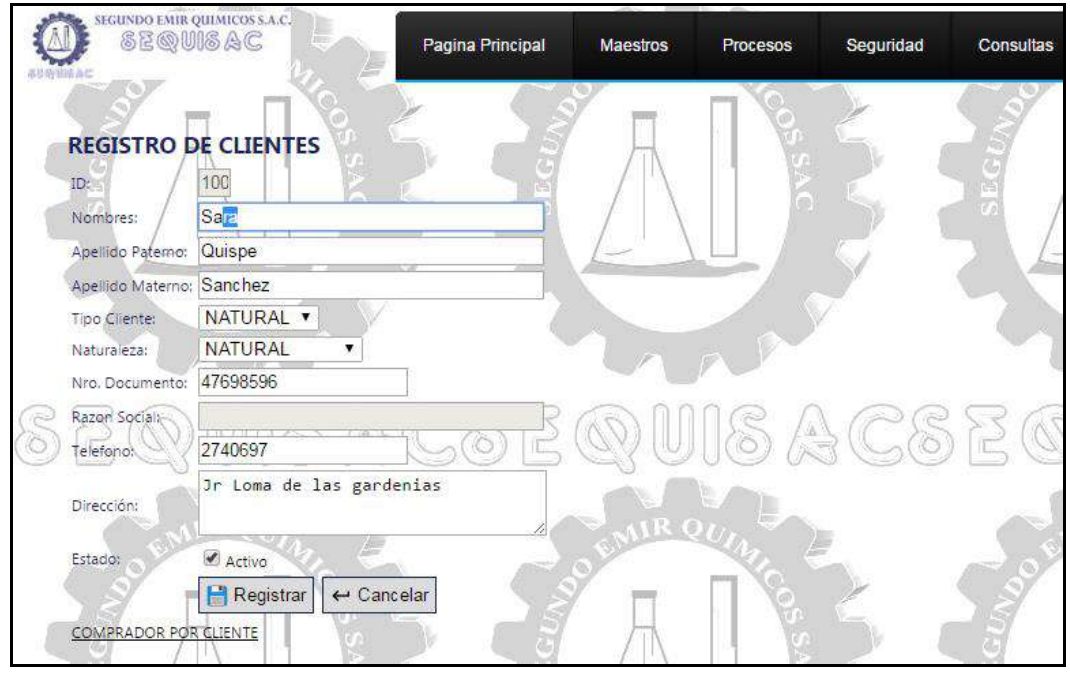

Pasos a seguir para editar un cliente:

- En esta opción se podrá editar los campos de nombres, apellido paterno, apellido materno, tipo de cliente, Nro. Documento, Razón Social, Teléfono, Dirección, Estado.
- Una vez modificado el campo deseado, se procederá a dar clic en el botón "Registrar".
- 1.3. ELIMINAR

Para eliminar un cliente se procederá a dar clic en la imagen del basurero, que se encuentra al costado de cada cliente.

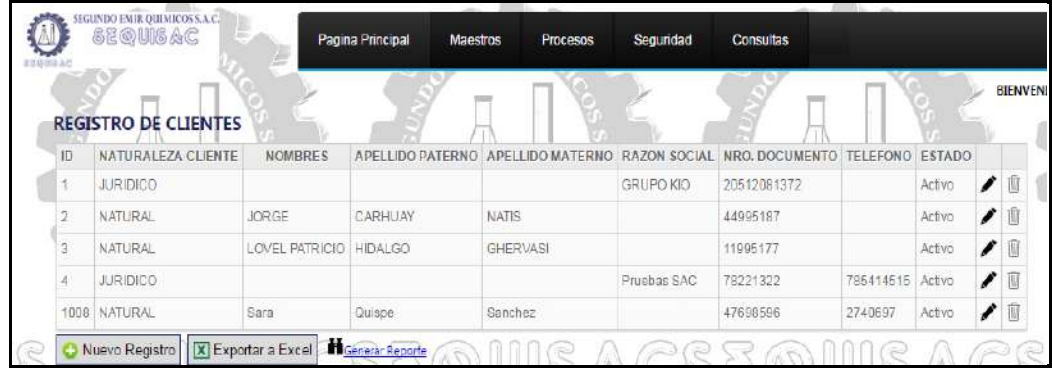

1.4. EXPORTAR A EXCEL

Para exportar el reporte de clientes al formato Excel, deberá de dar clic en el botón "Exportar a Excel"

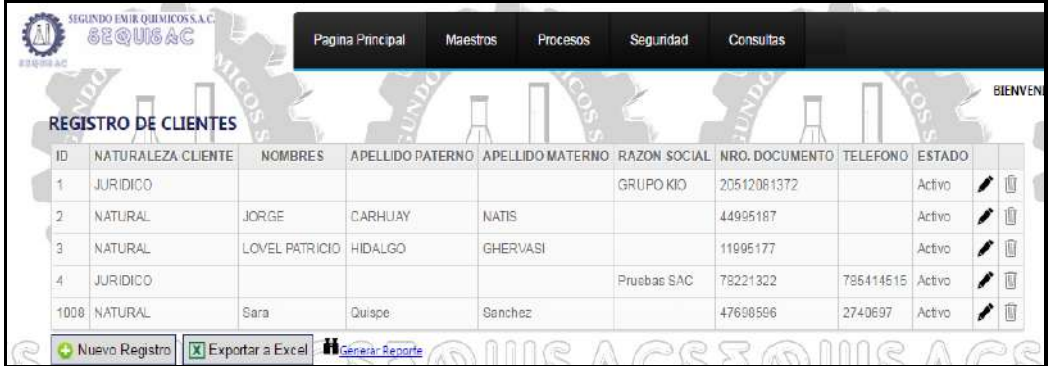

## 1.5. GENERAR REPORTE

Para generar el reporte de clientes, deberá de dar clic en el botón "Generar Reporte"

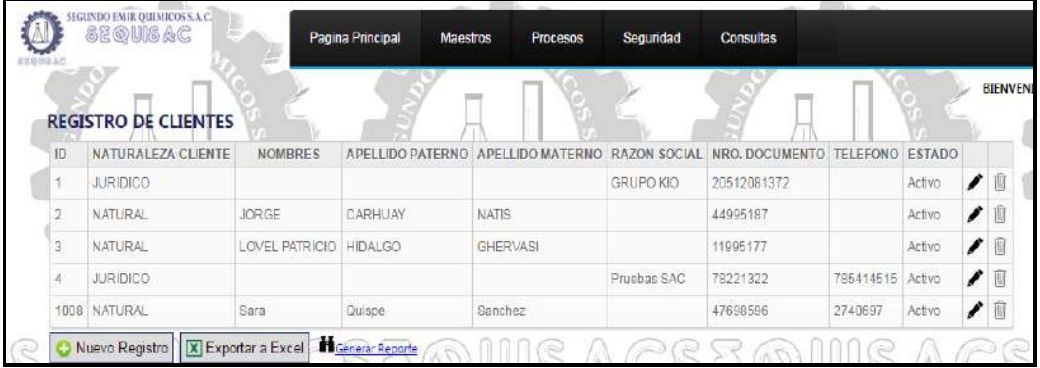

Seguidamente se mostrará el reporte de clientes.

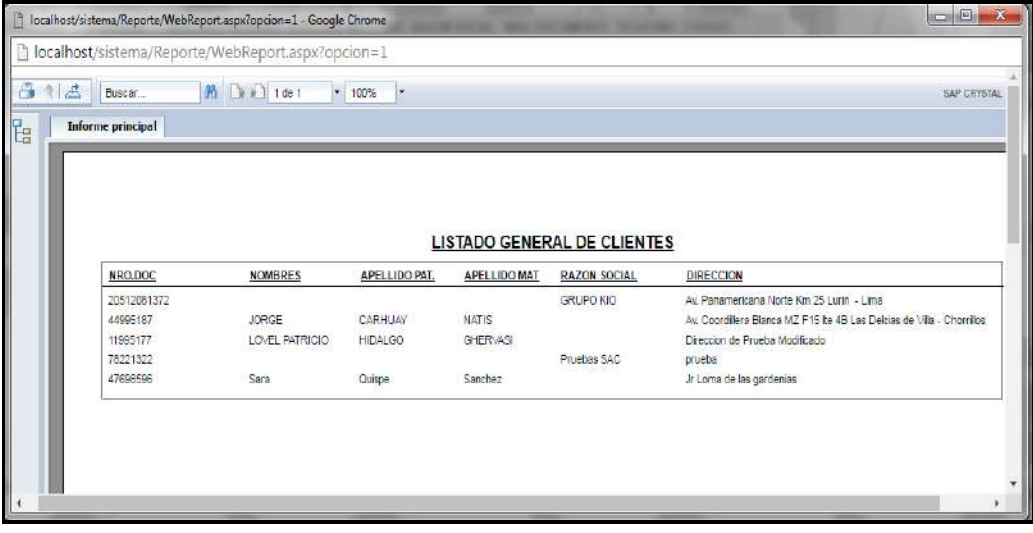

En caso se desee imprimir el reporte se deberá de dar clic en la imagen de la impresora.

**2. Productos**

A continuación se muestra la lista de registro de productos.

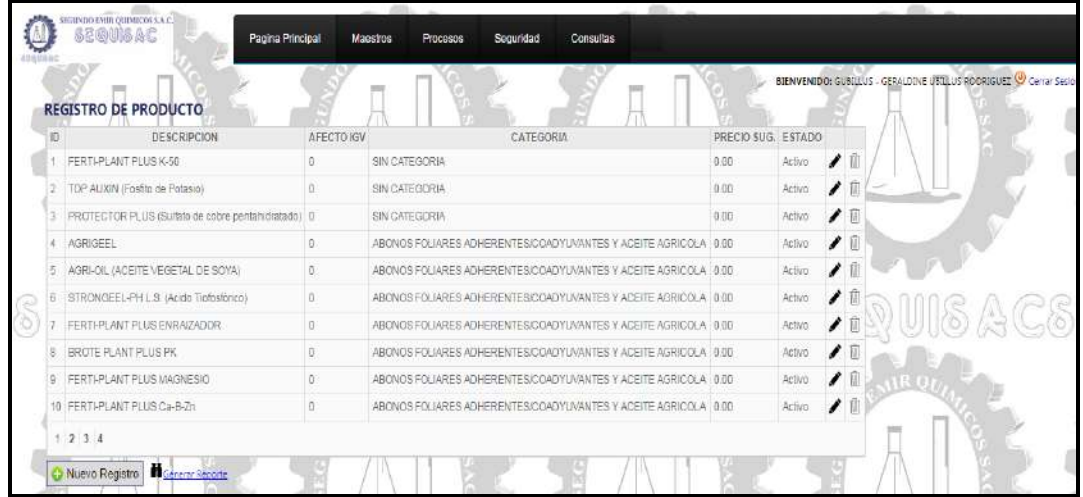

Esta opción cuenta con las siguientes funcionalidades:

- Nuevo Registro: Podrá registrar un nuevo producto dando clic en el botón "Nuevo Registro".
- Editar: Podrá editar el registro realizado, dando clic en la imagen del lapicero.
- Eliminar: Podrá eliminar el registro, dando clic en la imagen del basurero.
- Generar Reporte: Podrá generar el reporte de productos dando clic en el botón "Generar Reporte"

## 1.6. NUEVO REGISTRO

Para realizar un nuevo registro de producto, deberá de dar clic en el botón "Nuevo Registro"

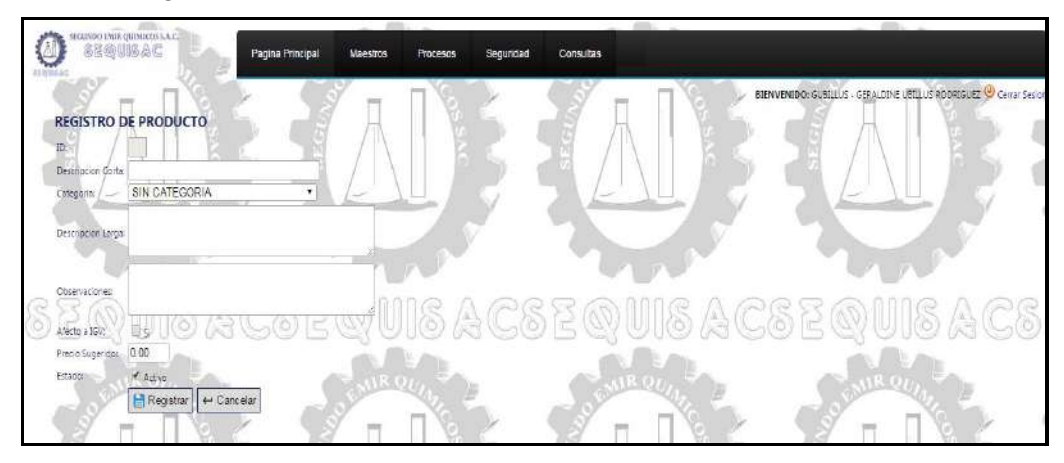

Pasos a seguir para registrar un nuevo producto:

- Deberá ingresar la Descripción Corta.
- Deberá de seleccionar la categoría del producto.
- Deberá de seleccionar la Descripción Larga.
- Podrá registrar Observaciones.
- En caso el producto sea afecto a IGV, deberá de seleccionar el combo "Si".
- Deberá de ingresar el Precio Sugerido.
- El estado activo se mostrará pre determinadamente seleccionado, en caso se desee desactivar el artículo, se deberá des habilitar el combo.
- Una vez ingresado los datos requeridos, se procederá a dar clic en el botón "Registrar".

## 1.7. EDITAR

Para editar un producto se procederá a dar clic en la imagen del lapicero.

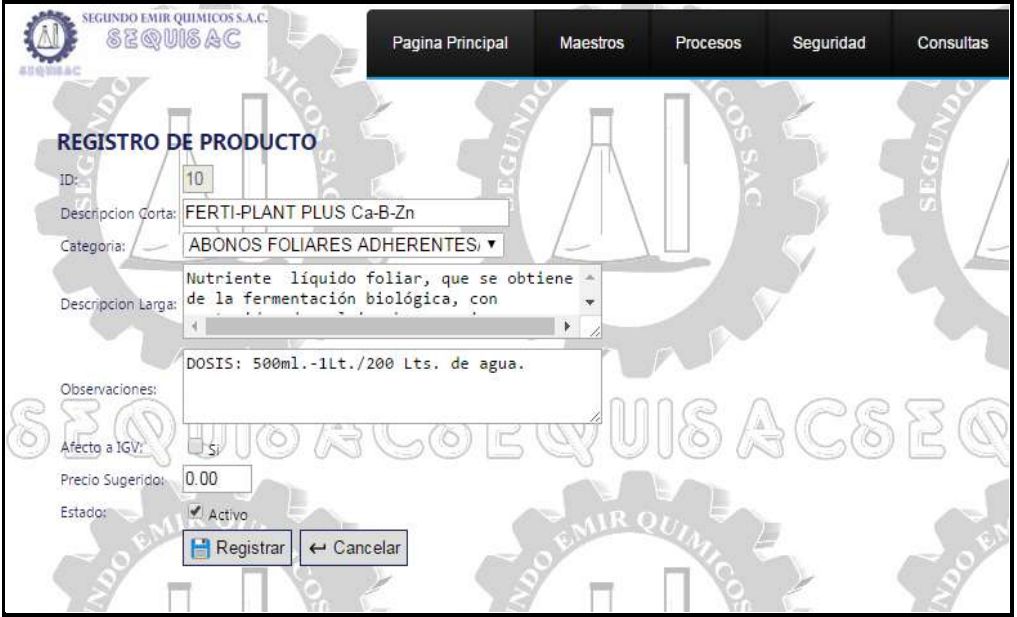

Pasos a seguir para editar un producto:

- En esta opción se podrá editar los campos Descripción Corta, Categoría, Descripción Larga, Observaciones, Afecta a IGV, Precio Sugerido, Estado.
- Una vez modificado el campo deseado, se procederá a dar clic en el botón "Registrar".

1.8. ELIMINAR

Para eliminar un producto se procederá a dar clic en la imagen del basurero, que se encuentra al costado de cada producto.

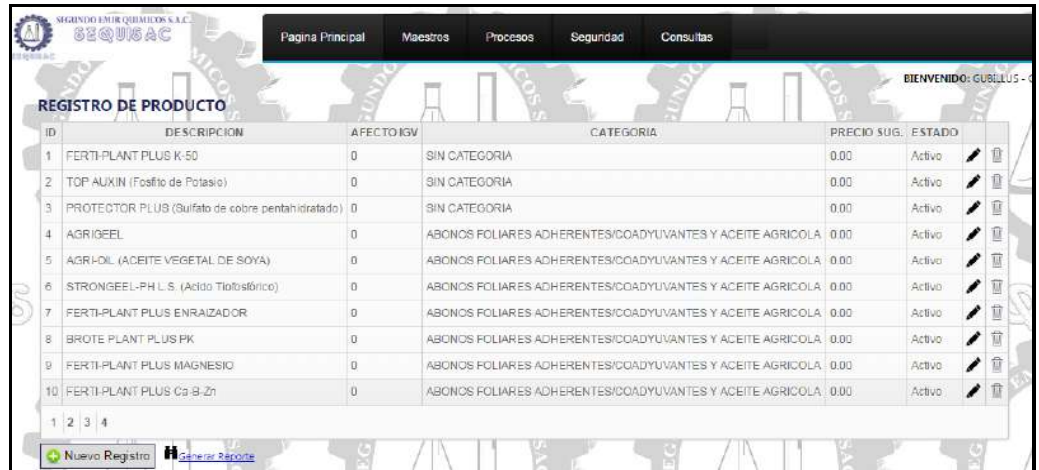

## 1.9. GENERAR REPORTE

Para generar el reporte de productos, deberá de dar clic en el botón "Generar Reporte"

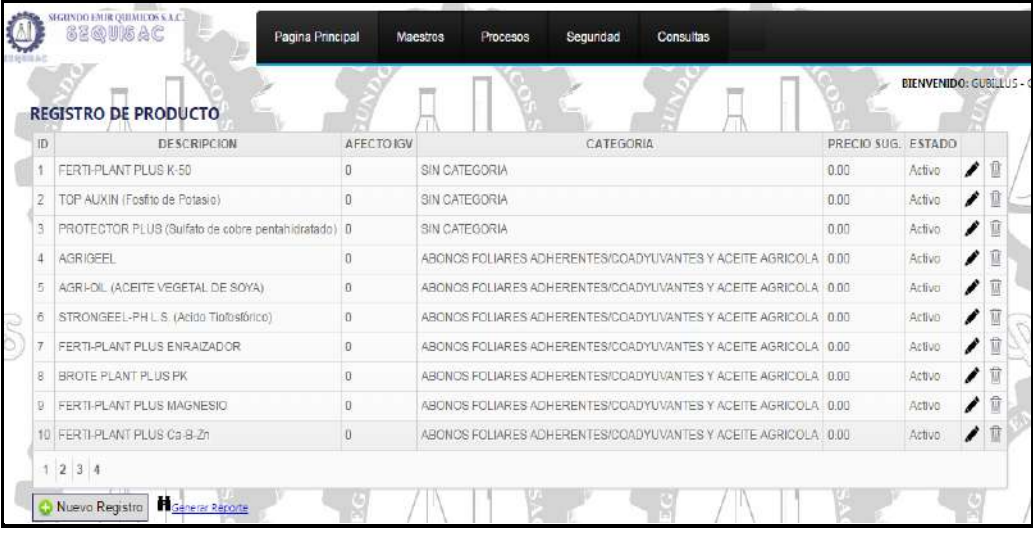

Seguidamente se mostrará el reporte de productos.

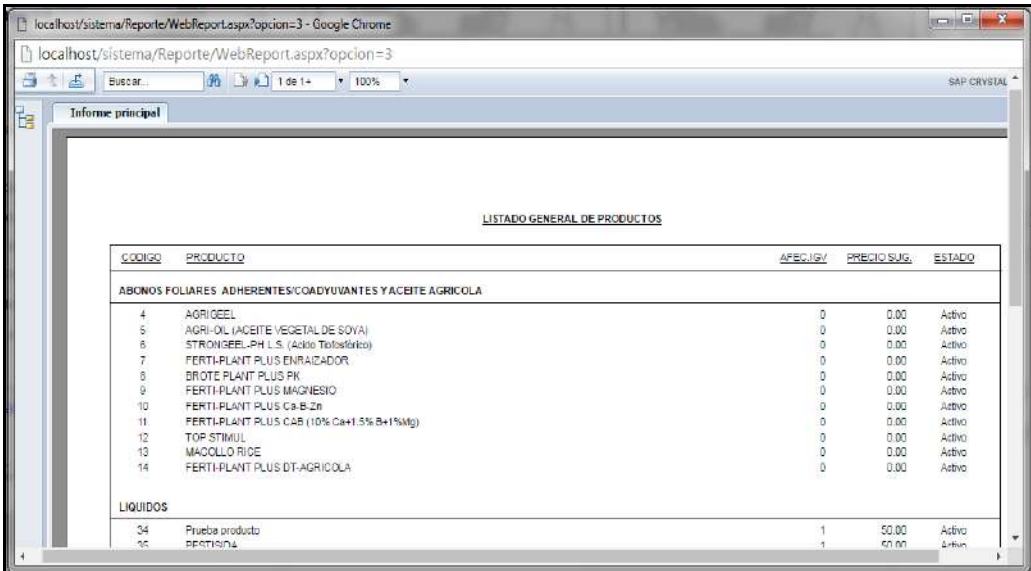

En caso se desee imprimir el reporte se deberá de dar clic en la imagen de la impresora.

## 3. **Vendedores**

.

A continuación se muestra la lista de registro de vendedores

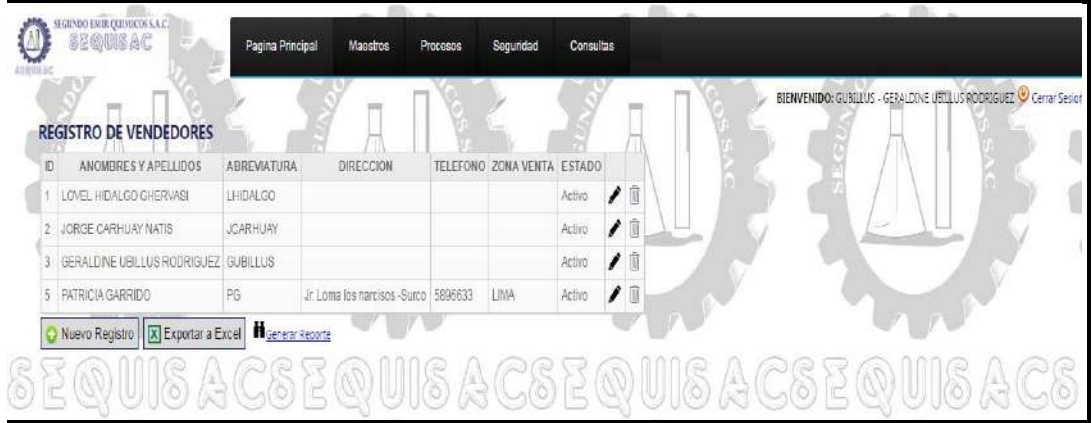

Esta opción cuenta con las siguientes funcionalidades:

- Nuevo Registro: Podrá registrar un nuevo vendedor dando clic en el botón "Nuevo Registro".
- Editar: Podrá editar el registro realizado, dando clic en la imagen del lapicero.
- Eliminar: Podrá eliminar el registro dando clic en la imagen del basurero.
- Exportar a Excel: Podrá exportar el reporte a formato Excel, dando clic en el botón "Exportar a Excel".
- Generar Reporte: Podrá generar el reporte de vendedores dando clic en el botón "Generar Reporte"
	- 1.1. NUEVO REGISTRO

Para realizar un nuevo registro de vendedor, deberá de dar clic en el botón "Nuevo Registro"

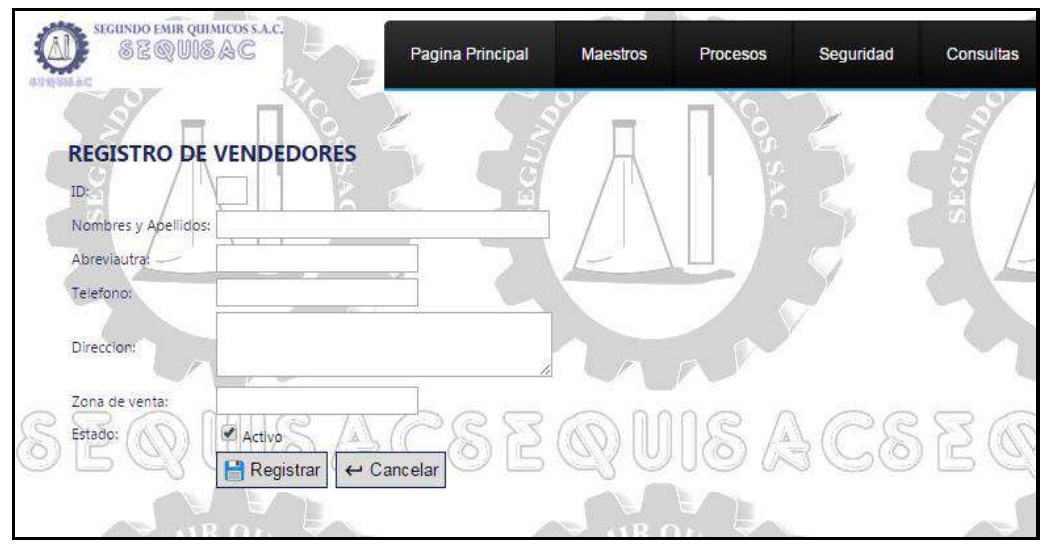

Pasos a seguir para registrar un nuevo vendedor:

 Deberá ingresar los campos de Nombres y Apellidos, Abreviatura, Teléfono, Dirección, Zona de Venta, Estado.
Una vez ingresado los campos, se deberá de dar clic en el botón Registrar.

## 1.2. EDITAR

Para editar un vendedor se procederá a dar clic en la imagen del lapicero.

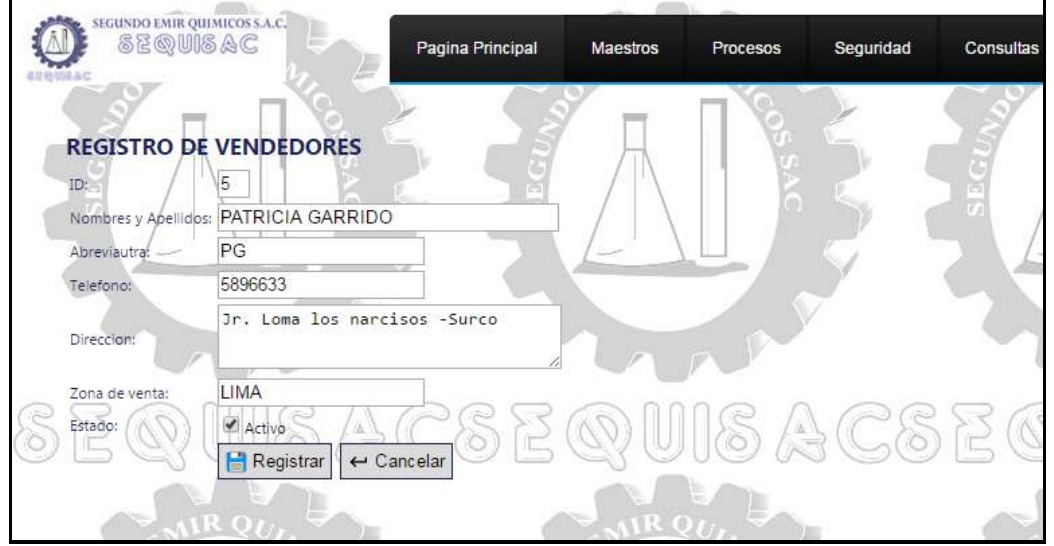

Pasos a seguir para editar un vendedor:

- En esta opción se podrá editar los campos de Nombres y Apellidos, Abreviatura, Teléfono, Dirección, Zona de Venta, Estado.
- Una vez modificado el campo deseado, se procederá a dar clic en el botón "Registrar".

#### 1.3. ELIMINAR

Para eliminar un vendedor se procederá a dar clic en la imagen del basurero, que se encuentra al costado de cada cliente.

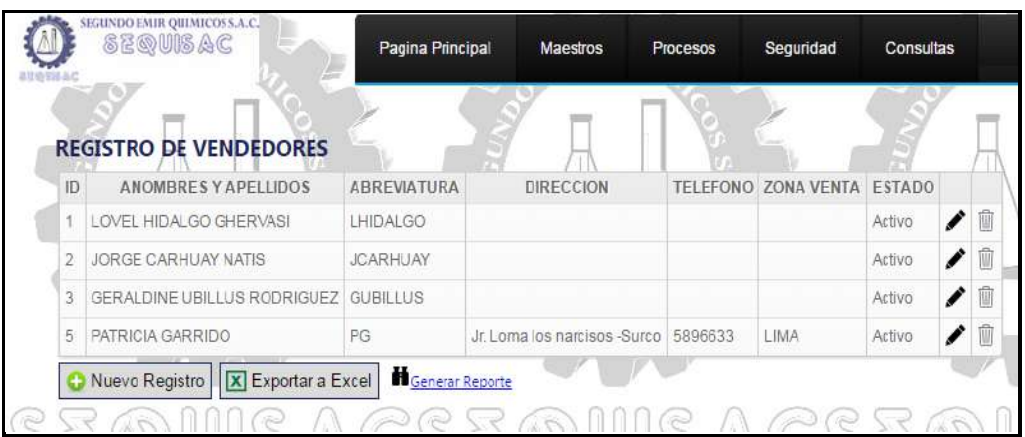

## 1.4. EXPORTAR A EXCEL

Para exportar el reporte de vendedores al formato Excel, deberá de dar clic en el botón "Exportar a Excel"

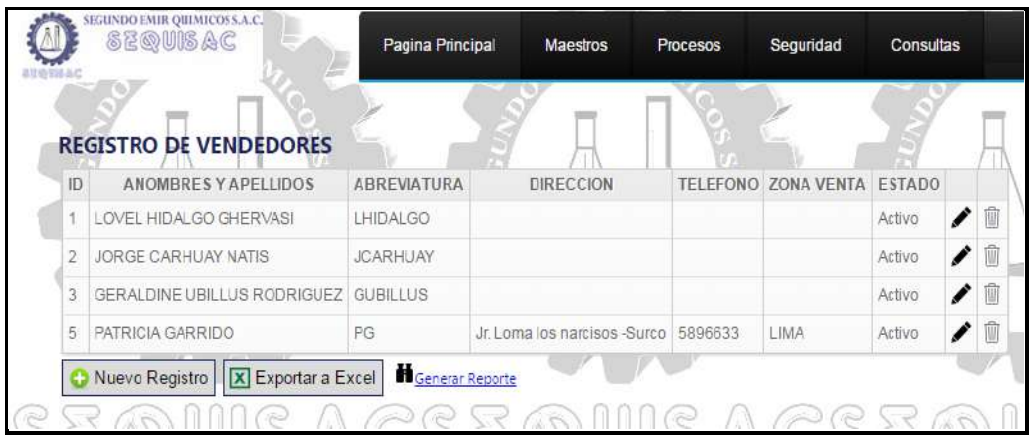

## 1.5. GENERAR REPORTE

Para generar el reporte de vendedores, deberá de dar clic en el botón "Generar Reporte"

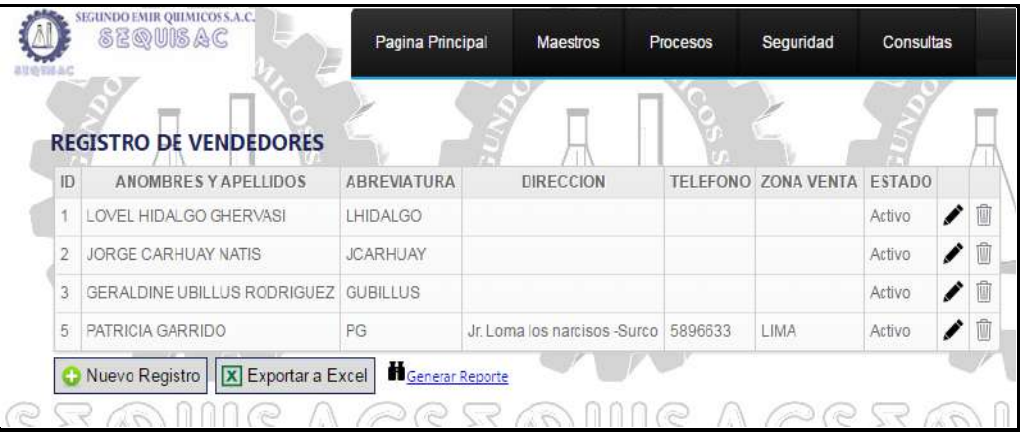

Seguidamente se mostrará el reporte de vendedores.

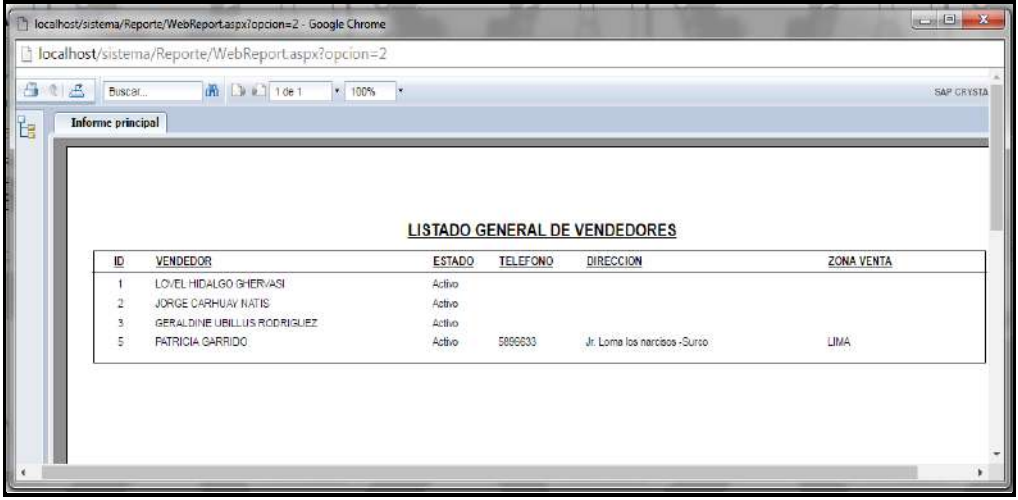

En caso se desee imprimir el reporte se deberá de dar clic en la imagen de la impresora.

## 2. **Unidad de Medida**

A continuación se muestra la lista de registro de unidad de medida.

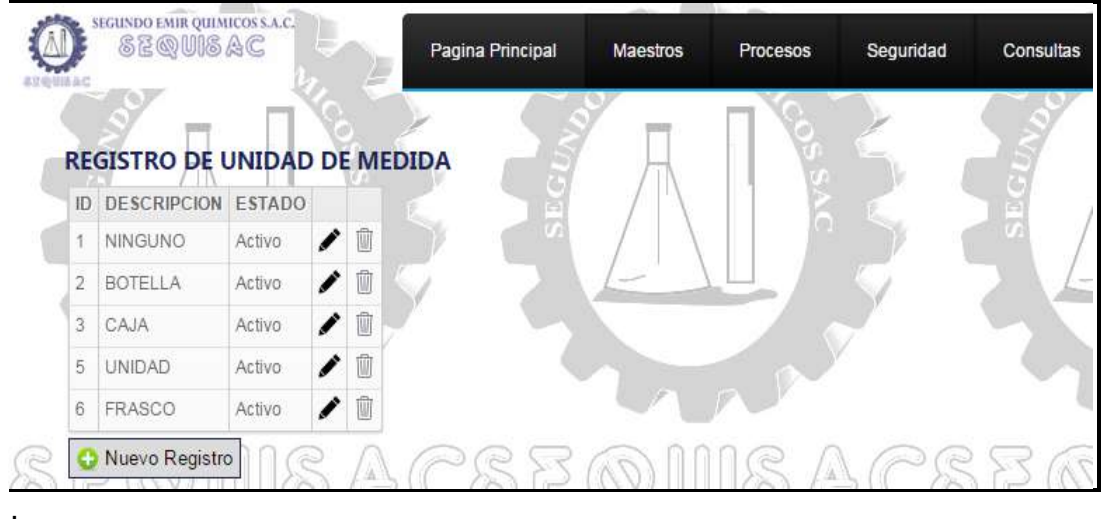

Esta opción cuenta con las siguientes funcionalidades:

- Nuevo Registro: Podrá registrar una nueva unidad de medida dando clic en el botón "Nuevo Registro".
- Editar: Podrá editar el registro realizado, dando clic en la imagen del lapicero.
- Eliminar: Podrá eliminar el registro dando clic en la imagen del basurero.

#### 2.1. NUEVO REGISTRO

Para realizar un nuevo registro de unidad de medida, deberá de dar clic en el botón "Nuevo Registro"

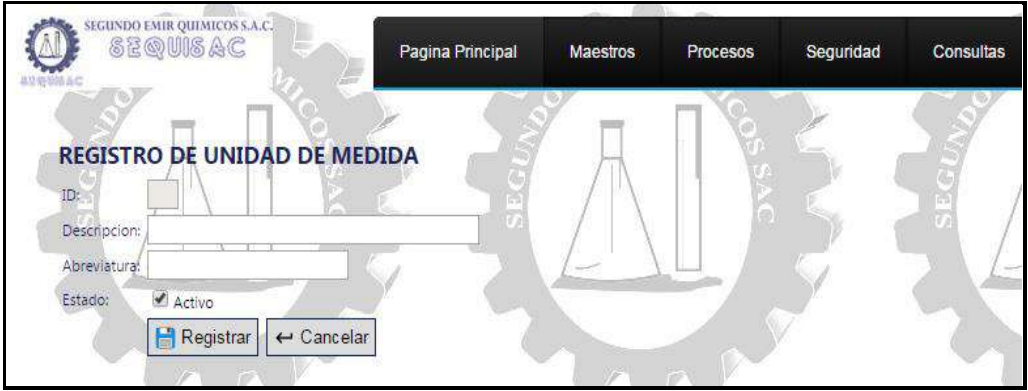

Pasos a seguir para registrar una nueva unidad de medida:

- Deberá ingresar los campos de Descripción, Abreviatura, Estado (Se mostrará activo de manera pre determinada).
- Una vez ingresado los campos, se deberá de dar clic en el botón Registrar.

#### 2.2. EDITAR

Para editar una unidad de medida se procederá a dar clic en la imagen del lapicero.

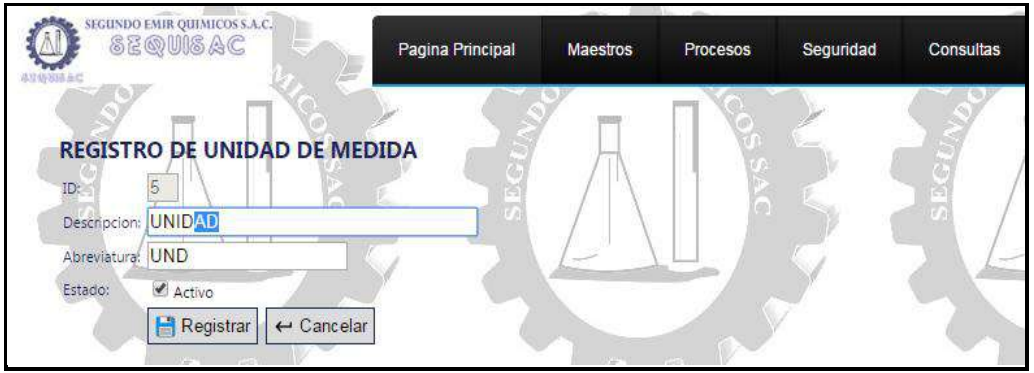

Pasos a seguir para editar una unidad de medida:

- En esta opción se podrá editar los campos de Descripción, Abreviatura y Estado.
- Una vez modificado el campo deseado, se procederá a dar clic en el botón "Registrar".
- 2.3. ELIMINAR

Para eliminar una unidad de medida se procederá a dar clic en la imagen del basurero, que se encuentra al costado de cada unidad de medida.

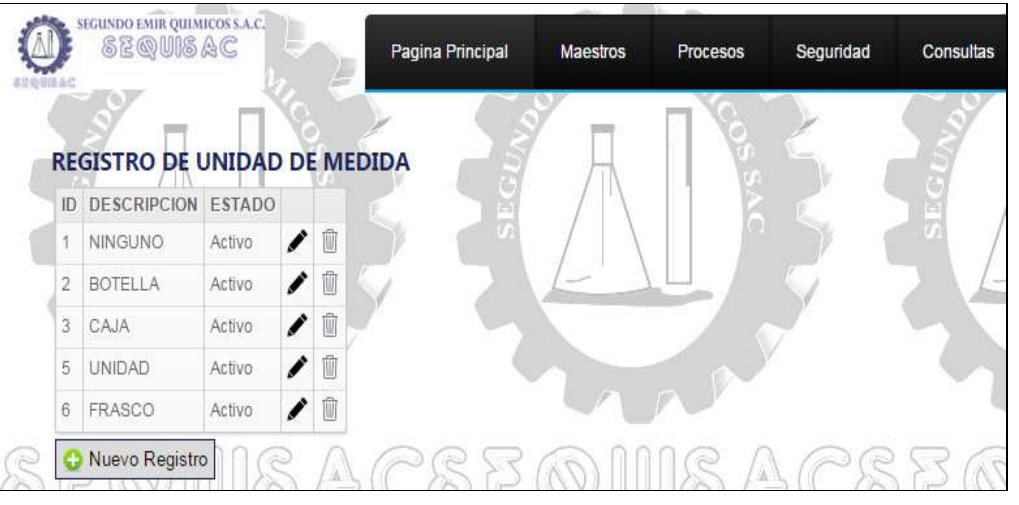

## **4. Condición de Pago**

A continuación se muestra la lista de registro de condición de Pago.

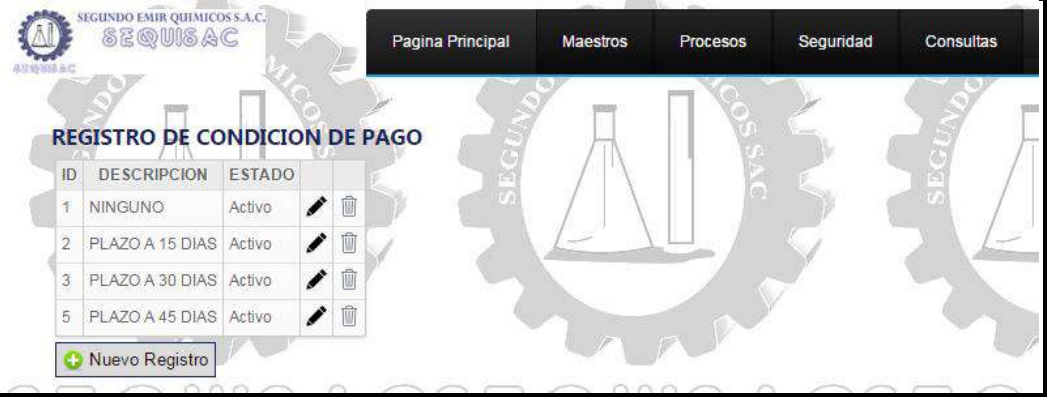

.

Esta opción cuenta con las siguientes funcionalidades:

- Nuevo Registro: Podrá registrar una nueva condición de pago dando clic en el botón "Nuevo Registro".
- Editar: Podrá editar el registro realizado, dando clic en la imagen del lapicero.
- Eliminar: Podrá eliminar el registro dando clic en la imagen del basurero.

## 2.4. NUEVO REGISTRO

Para realizar un nuevo registro de condición de pago, deberá de dar clic en el botón "Nuevo Registro"

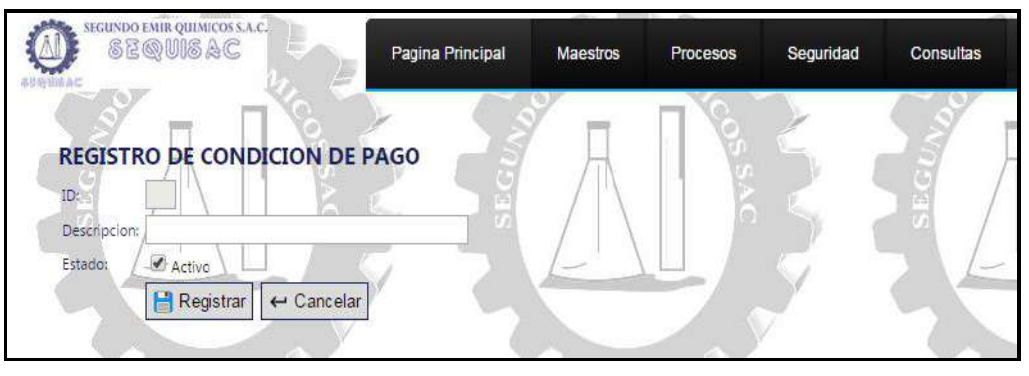

Pasos a seguir para registrar una nueva condición de pago:

- Deberá ingresar los campos de Descripción, Estado (Se mostrará activo de manera pre determinada).
- Una vez ingresado los campos, se deberá de dar clic en el botón Registrar.

## 2.5. EDITAR

Para editar una unidad de medida se procederá a dar clic en la imagen del lapicero.

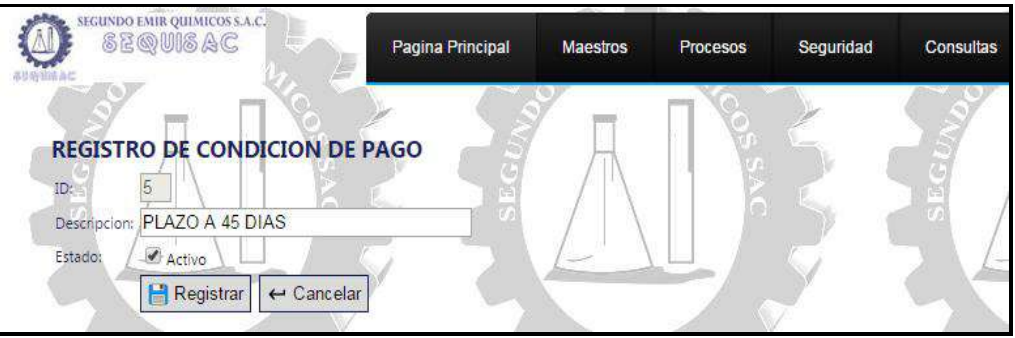

Pasos a seguir para editar una condición de pago:

- En esta opción se podrá editar los campos de Descripción y Estado.
- Una vez modificado el campo deseado, se procederá a dar clic en el botón "Registrar".

## 2.6. ELIMINAR

Para eliminar una condición de pago se procederá a dar clic en la imagen del basurero, que se encuentra al costado de cada condición de pago.

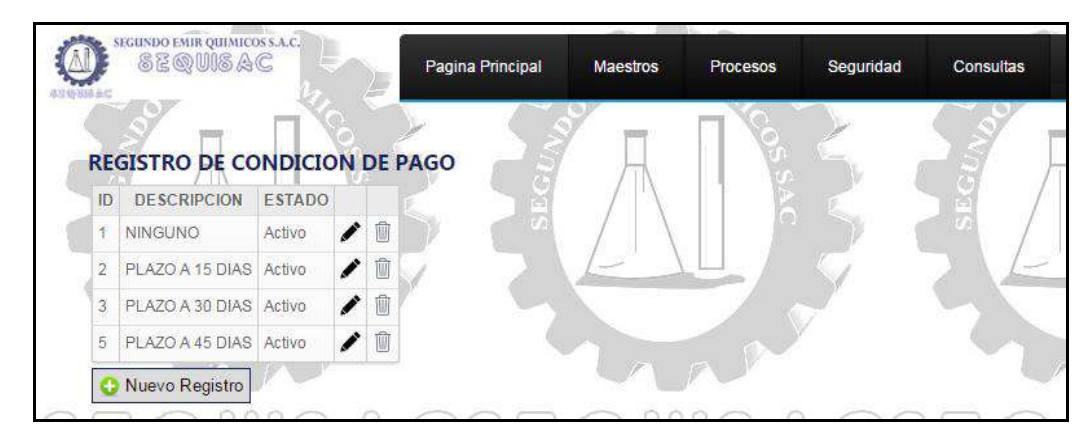

## **5. Lugar de Pedido**

A continuación se muestra la lista de registro de lugar de pedido.

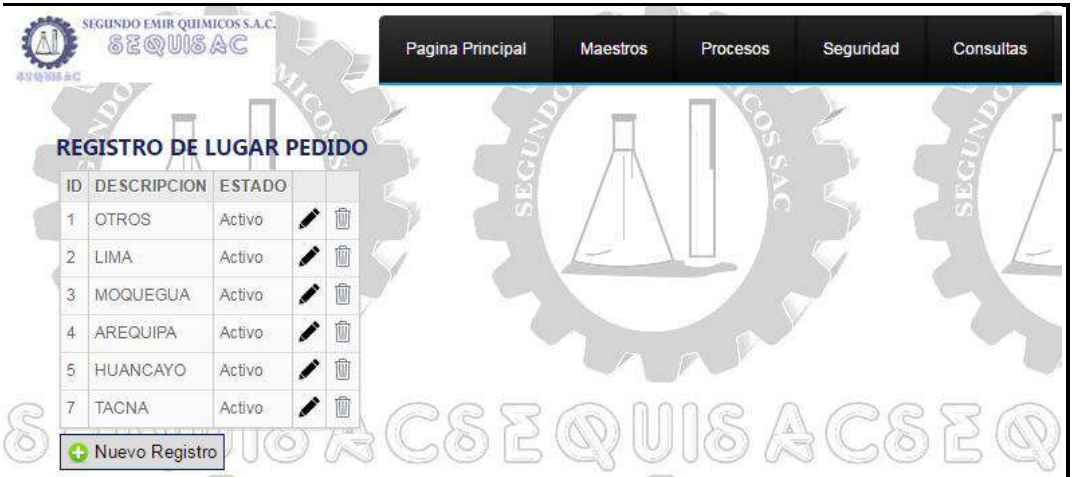

Esta opción cuenta con las siguientes funcionalidades:

 Nuevo Registro: Podrá registrar un nuevo lugar de pedido dando clic en el botón "Nuevo Registro".

.

- Editar: Podrá editar el registro realizado, dando clic en la imagen del lapicero.
- Eliminar: Podrá eliminar el registro dando clic en la imagen del basurero.

## 2.7. NUEVO REGISTRO

Para realizar un nuevo registro de lugar de pedido, deberá de dar clic en el botón "Nuevo Registro"

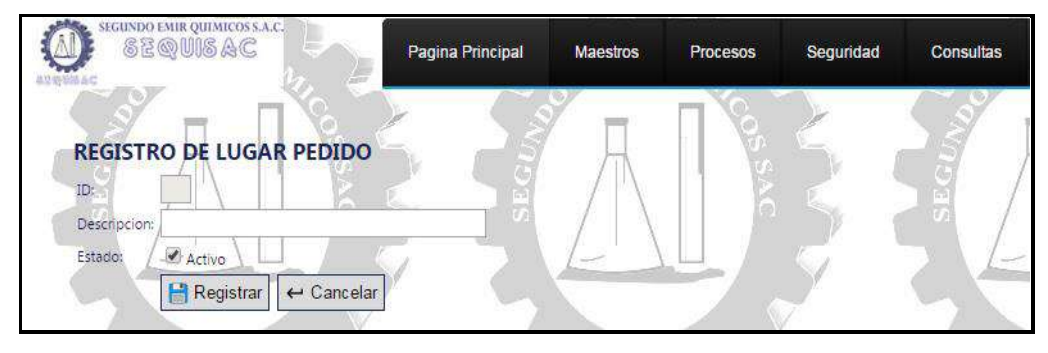

Pasos a seguir para registrar un nuevo lugar de pedido:

- Deberá ingresar los campos de Descripción y Estado (Se mostrará activo de manera pre determinada).
- Una vez ingresado los campos, se deberá de dar clic en el botón Registrar.

#### 2.8. EDITAR

Para editar un lugar de pedido se procederá a dar clic en la imagen del lapicero.

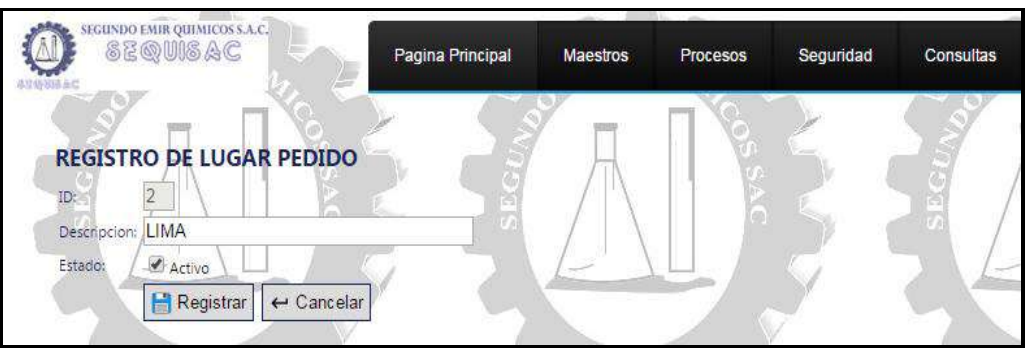

Pasos a seguir para editar un lugar de pedido:

- En esta opción se podrá editar los campos de Descripción y Estado.
- Una vez modificado el campo deseado, se procederá a dar clic en el botón "Registrar".

## 2.9. ELIMINAR

Para eliminar un lugar de pedido se procederá a dar clic en la imagen del basurero, que se encuentra al costado de cada lugar de pedido.

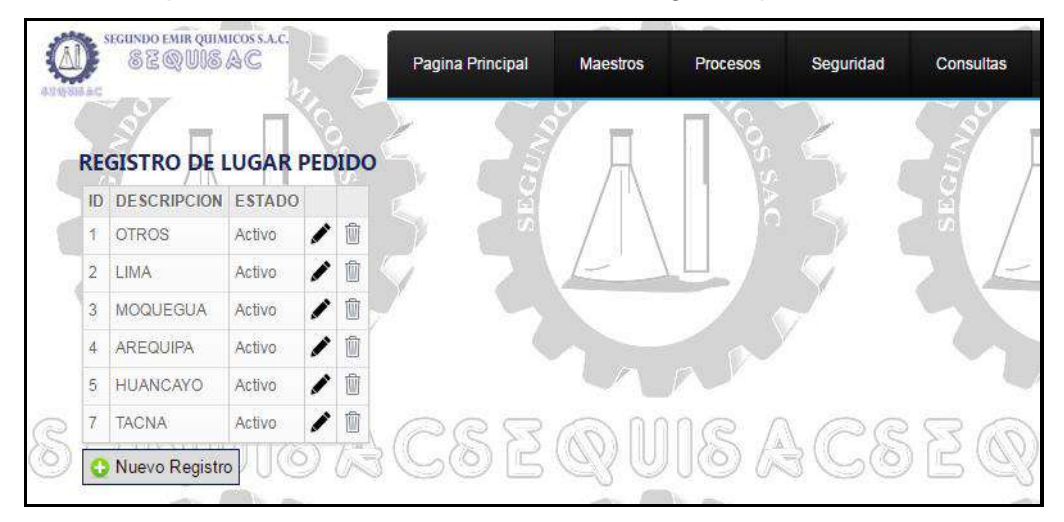

## **6. Motivo de Traslado**

A continuación se muestra la lista de registro de lugar de pedido.

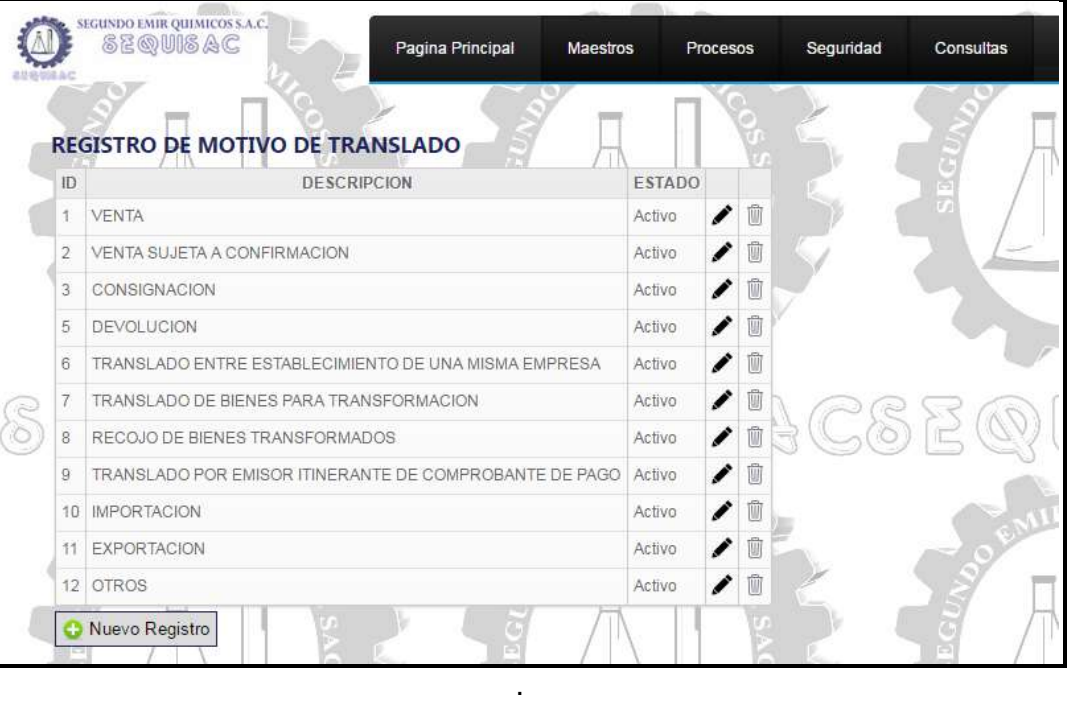

Esta opción cuenta con las siguientes funcionalidades:

- Nuevo Registro: Podrá registrar un nuevo motivo de traslado dando clic en el botón "Nuevo Registro".
- Editar: Podrá editar el registro realizado, dando clic en la imagen del lapicero.
- Eliminar: Podrá eliminar el registro dando clic en la imagen del basurero.

#### 2.10. NUEVO REGISTRO

Para realizar un nuevo registro de motivo de traslado, deberá de dar clic en el botón "Nuevo Registro"

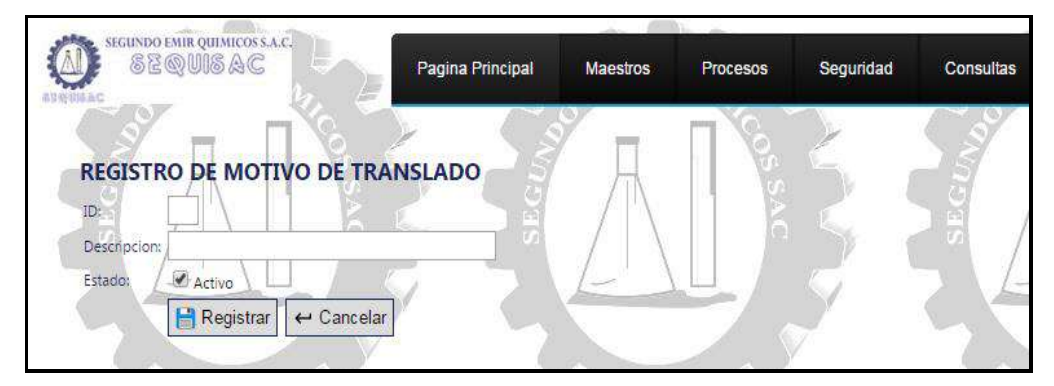

Pasos a seguir para registrar un nuevo motivo de traslado:

- Deberá ingresar los campos de Descripción y Estado (Se mostrará activo de manera pre determinada).
- Una vez ingresado los campos, se deberá de dar clic en el botón Registrar.

## 2.11. EDITAR

Para editar un motivo de traslado se procederá a dar clic en la imagen del lapicero.

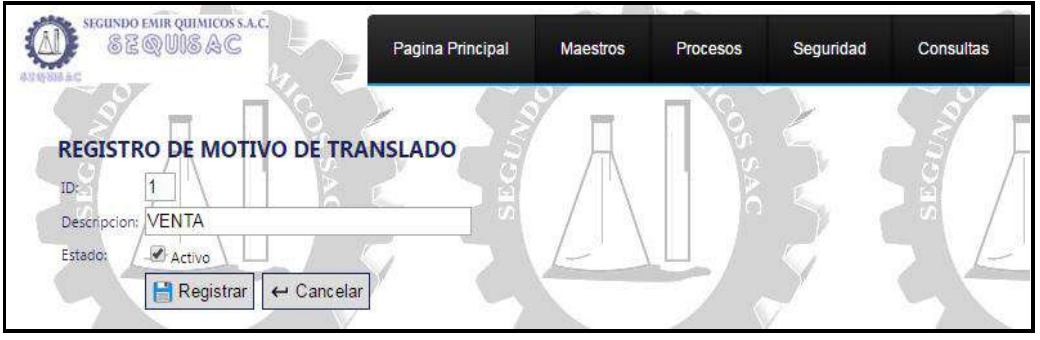

Pasos a seguir para editar un motivo de traslado:

- En esta opción se podrá editar los campos de Descripción y Estado.
- Una vez modificado el campo deseado, se procederá a dar clic en el botón "Registrar".

#### 2.12. ELIMINAR

Para eliminar un motivo de traslado se procederá a dar clic en la imagen del basurero, que se encuentra al costado de cada motivo de traslado.

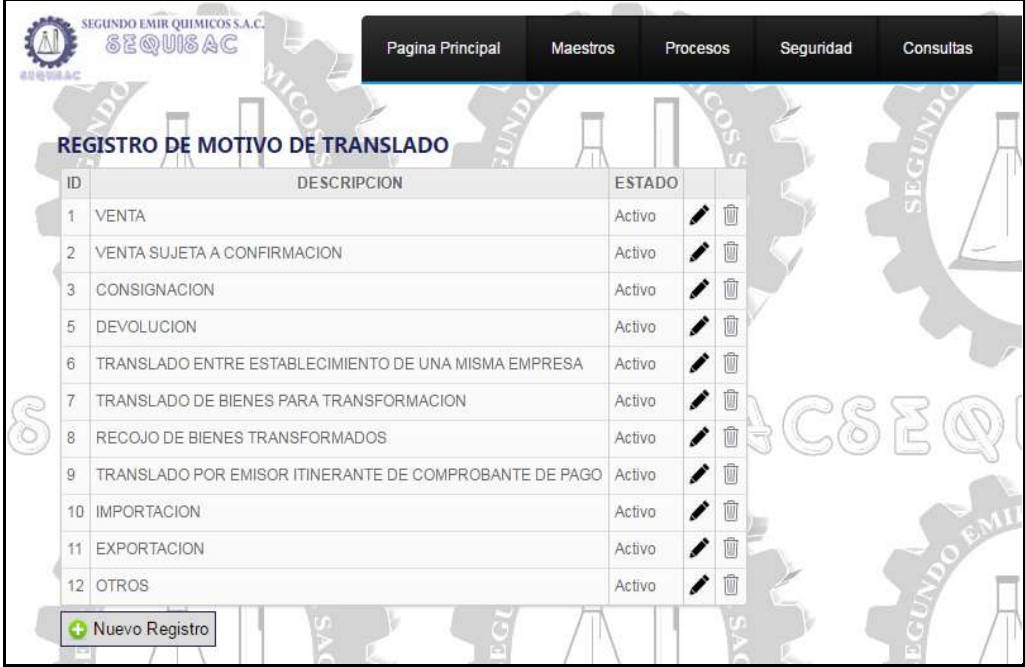

## **7. Categoría de Producto**

A continuación se muestra la lista de registro de categoría de producto.

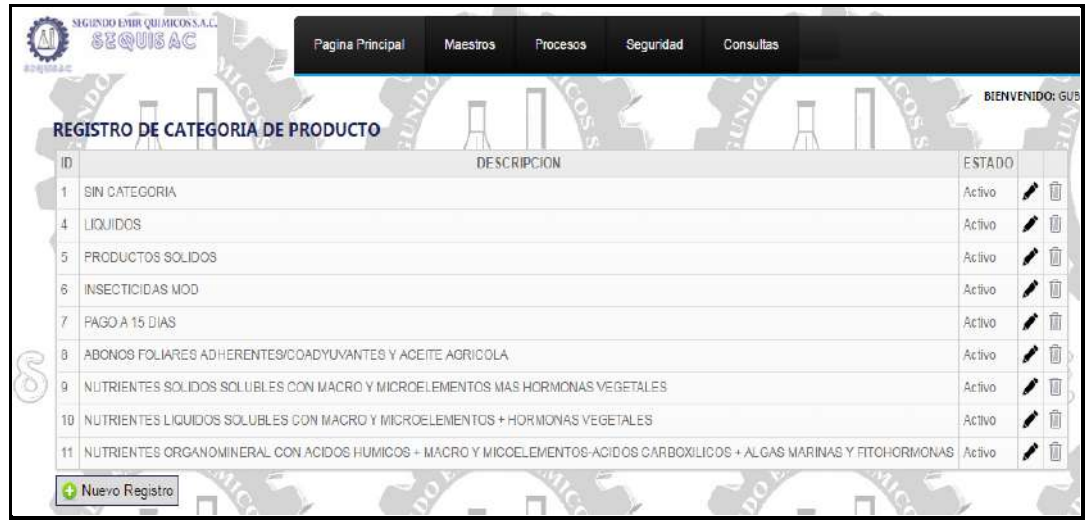

Esta opción cuenta con las siguientes funcionalidades:

- Nuevo Registro: Podrá registrar una nueva categoría de producto dando clic en el botón "Nuevo Registro".
- Editar: Podrá editar el registro realizado, dando clic en la imagen del lapicero.
- Eliminar: Podrá eliminar el registro dando clic en la imagen del basurero.

#### 2.13. NUEVO REGISTRO

Para realizar un nuevo registro de categoría de producto, deberá de dar clic en el botón "Nuevo Registro"

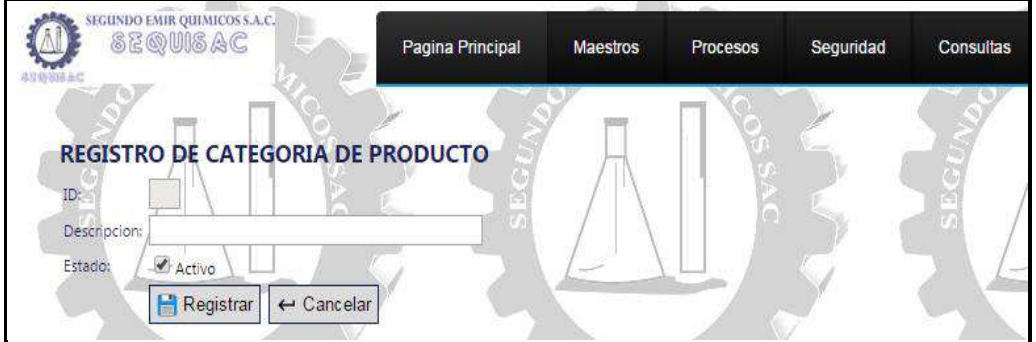

Pasos a seguir para registrar una nueva categoría de producto:

- Deberá ingresar los campos de Descripción y Estado (Se mostrará activo de manera pre determinada).
- Una vez ingresado los campos, se deberá de dar clic en el botón Registrar.

#### 2.14. EDITAR

Para editar una categoría de producto se procederá a dar clic en la imagen del lapicero.

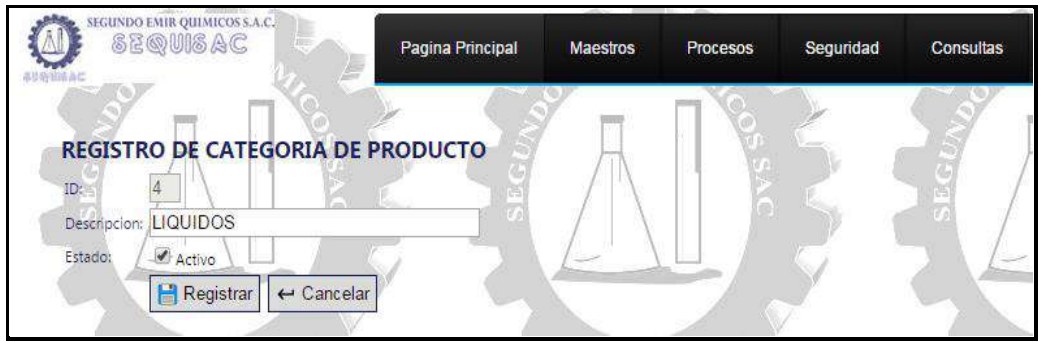

Pasos a seguir para editar una categoría de producto:

- En esta opción se podrá editar los campos de Descripción y Estado.
- Una vez modificado el campo deseado, se procederá a dar clic en el botón "Registrar".

#### 2.15. ELIMINAR

Para eliminar una categoría de producto se procederá a dar clic en la imagen del basurero, que se encuentra al costado de cada categoría de producto.

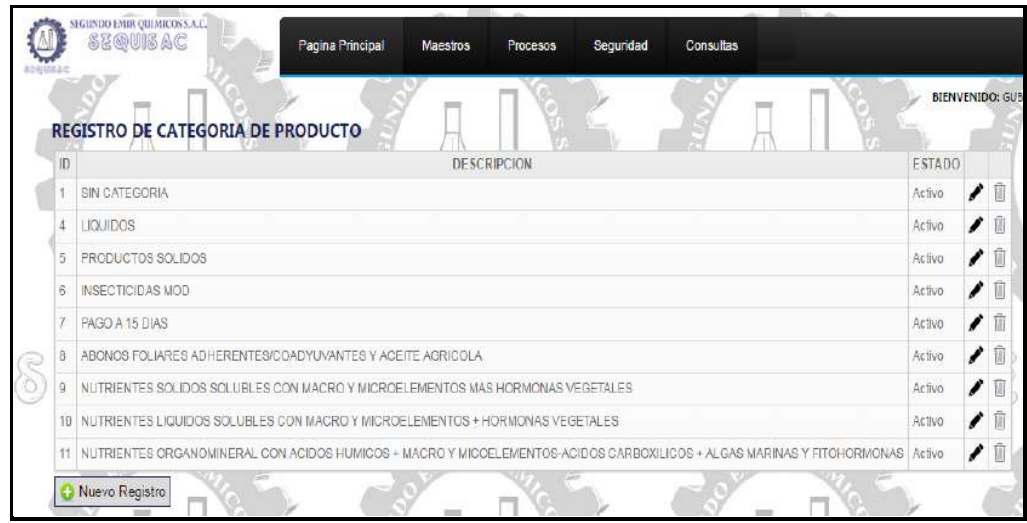

## **Procesos**

Al ingresar al Subsistema Procesos, aparece un menú con las siguientes opciones:

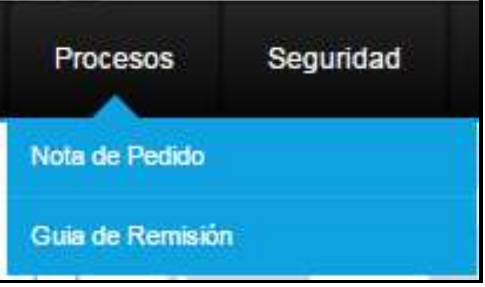

#### 1. **Nota de Pedido**

A continuación se muestra la lista de registro de nota de pedido.

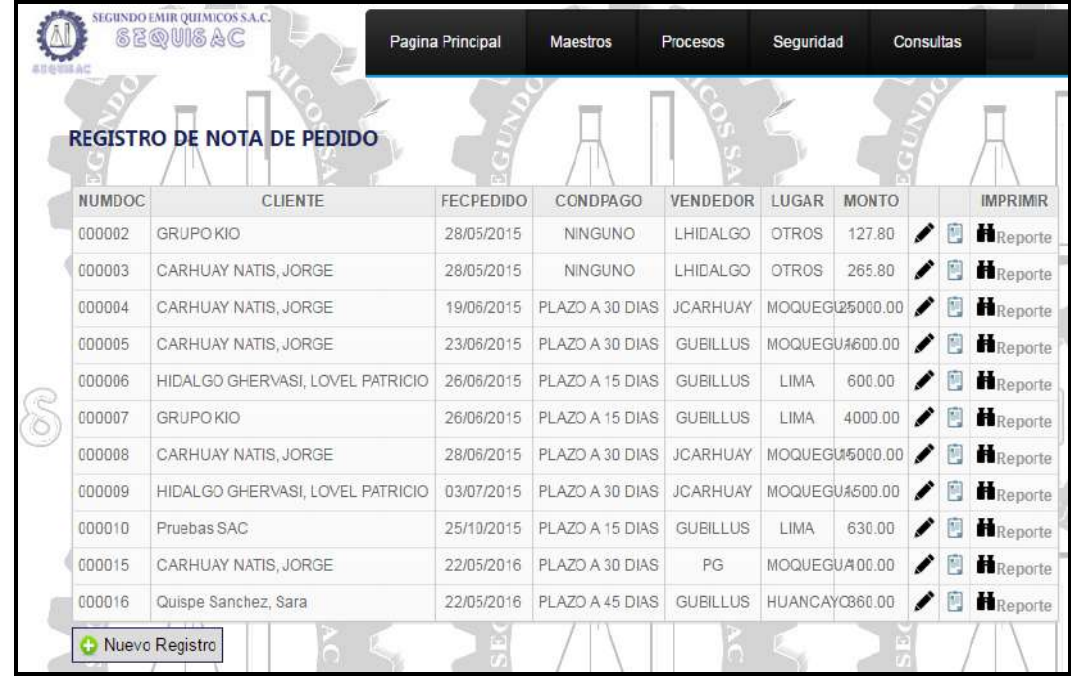

Esta opción cuenta con las siguientes funcionalidades:

- Nuevo Registro: Podrá registrar una nueva nota de pedido dando clic en el botón "Nuevo Registro".
- Editar: Podrá editar el registro realizado, dando clic en la imagen del lapicero.
- Nueva Guía de Remisión: Una vez registrada la nota de pedido, podrá generar la guía de remisión dando clic en la imagen del tablero, de esta manera tomará los datos de la nota de pedido.
- Reporte: Podrá generar el reporte por nota de pedido dando clic en el botón "Reporte"

#### 1.1. NUEVO REGISTRO

Para realizar un nuevo registro de nota de pedido, deberá de dar clic en el botón "Nuevo Registro"

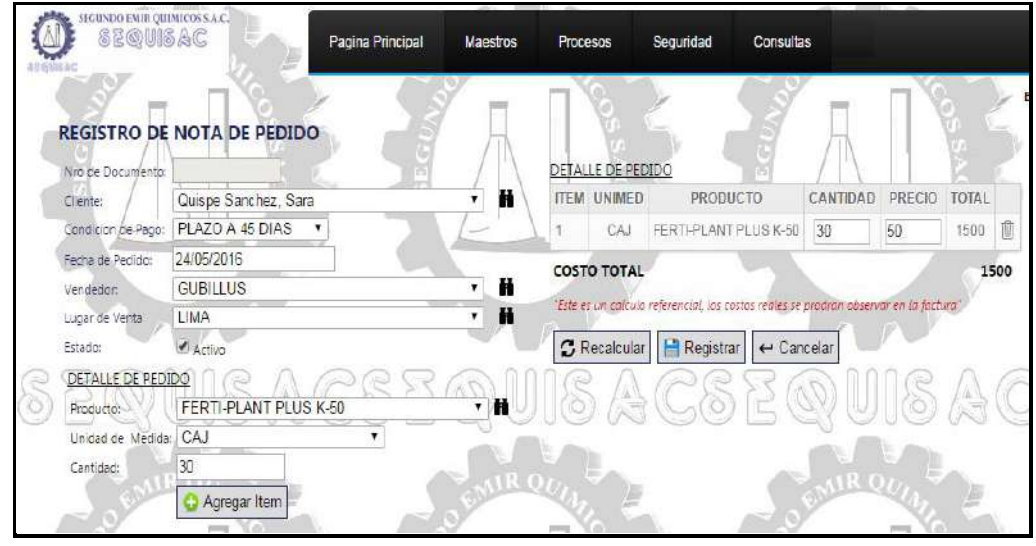

Pasos a seguir para registrar una nueva nota de pedido:

- Deberá de seleccionar el cliente, desplegando el campo o si desea realizar la búsqueda, dando clic en el botón buscar (imagen de binoculares).
- Deberá de seleccionar la condición de pago.
- Deberá de ingresar la fecha de pedido, de manera pre determinada se mostrará la fecha del día.
- Deberá de seleccionar el vendedor, desplegando el campo o si desea realizar la búsqueda, dando clic en el botón buscar (imagen de binoculares).
- Deberá de seleccionar el lugar de venta, desplegando el campo o si desea realizar la búsqueda, dando clic en el botón buscar (imagen de binoculares).
- Deberá de seleccionar el campo Activo, de manera pre determinada se mostrará seleccionado.

#### **Detalle de Pedido**

- Deberá de seleccionar el producto a insertar, desplegando el campo o si desea realizar la búsqueda, dando clic en el botón buscar (imagen de binoculares).
- Deberá de seleccionar la unidad de medida.
- Deberá de ingresar la cantidad.
- Una vez ingresado los campos, deberá de seleccionar el botón "Agregar Item"
- Veremos al lado derecho, que se ha insertado el producto seleccionado.
- Se procederá a ingresar el precio, en caso no se haya ingresado el mismo en el catálogo de productos.
- Seguidamente se procederá a dar clic en el botó "Recalcular", calculando así el total.
- A continuación se procederá a dar clic en el botón "Registrar".
- En caso se desee agregar más productos, se ingresará nuevamente los campos producto, unidad de medida y cantidad, procediendo así a dar clic en el botón "Agregar Item".

#### 1.2. EDITAR

Para editar una nota de pedido se procederá a dar clic en la imagen del lapicero.

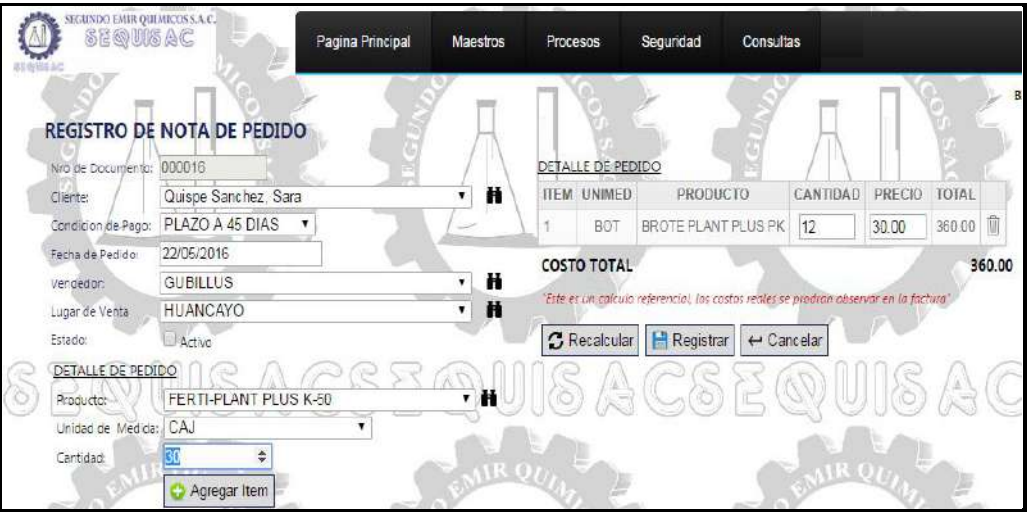

Pasos a seguir para editar una nota de pedido:

- En esta opción se podrá editar los campos de Cliente, Condición de pago, Fecha de Pedido, Vendedor, Lugar de Venta, Producto, unidad de medida, cantidad, precio.
- Una vez modificado el campo deseado, se procederá a dar clic en el botón "Registrar".
- 1.3. NUEVA GUÍA DE REMISIÓN
	- Se procederá a dar clic en la imagen del tablero.

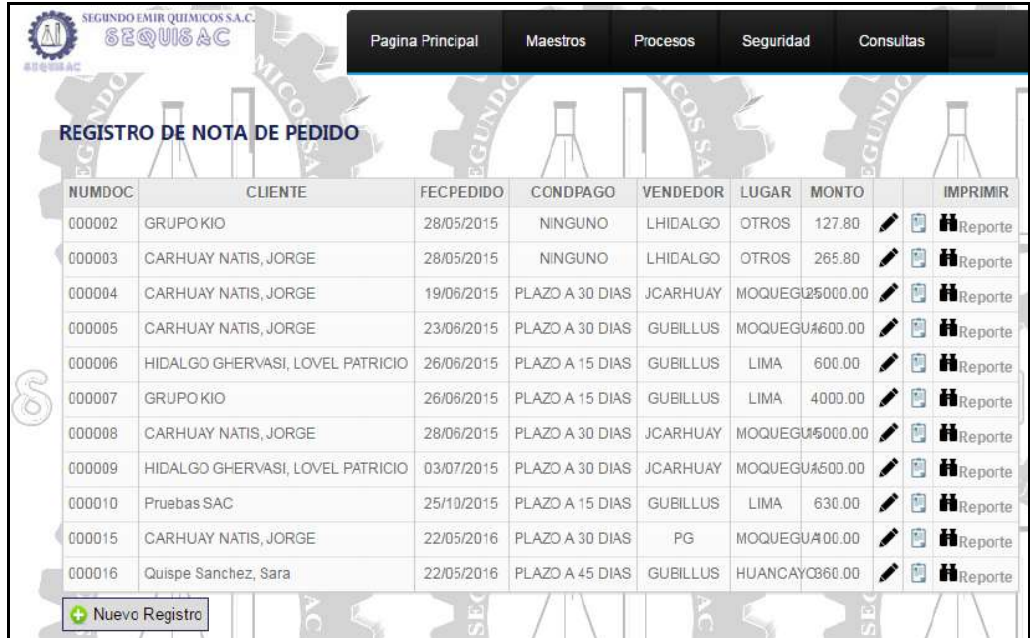

 Seguidamente el sistema nos mostrará el registro de la guía de remisión con los campos registrados de NP Referencia, inicio de traslado, Motivo de traslado, punto de partida y punto de llegada, en destinatario los campos de Apellidos y nombres del cliente o razón social, RUC o DNI y detalle de guía de remisión.

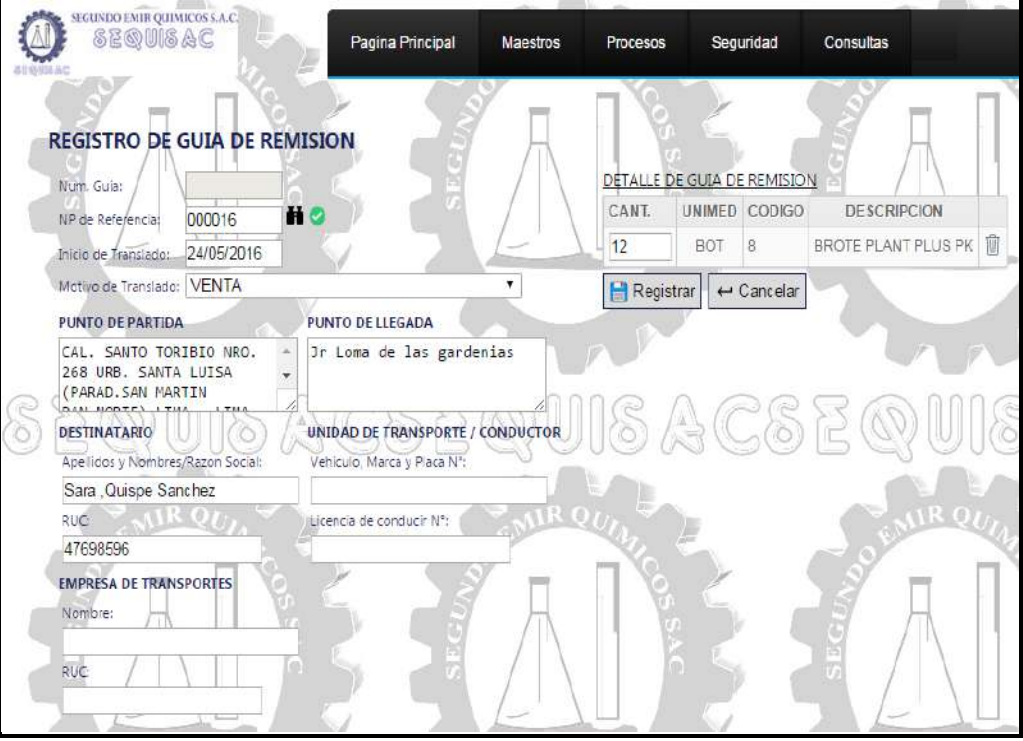

 Se procederá a ingresar los campos de unidad de transporte, los cuales son: Vehículo, Marca y Placa N°, Licencia de Conducir N°, así como los campos de la Empresa de Transporte, los cuales son: Nombre y RUC.

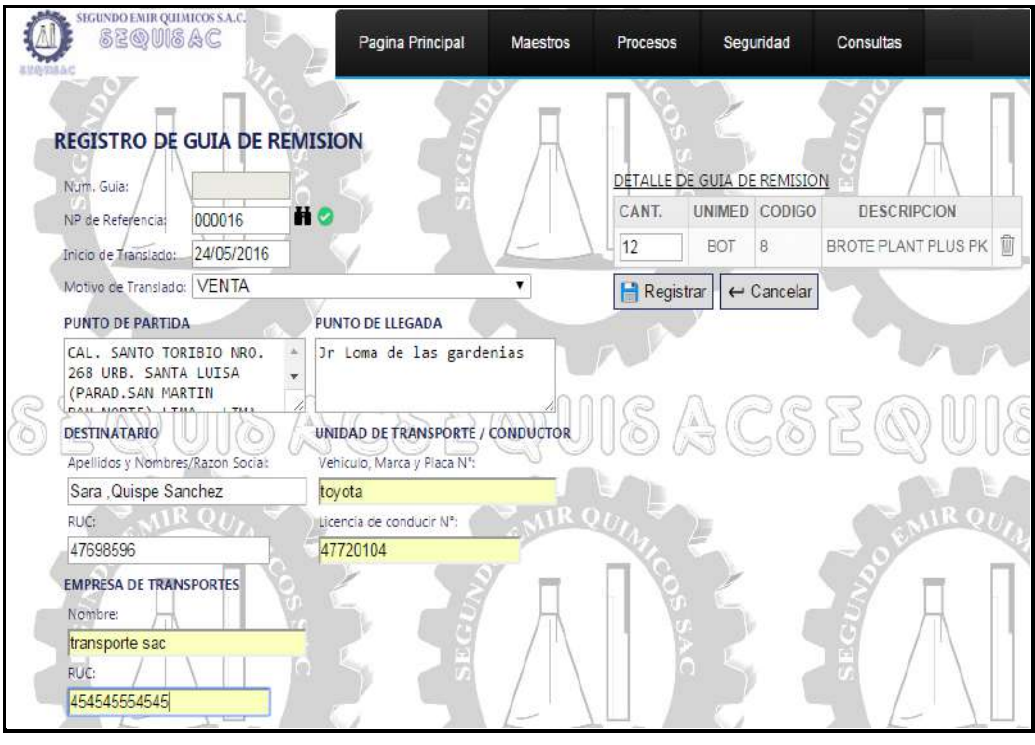

 Una vez ingresado los datos, se procederá a dar clic en el botón "Registrar".

## 1.4. REPORTE

Para generar el reporte de una nota de pedido, deberá de dar clic en el botón "Reporte"

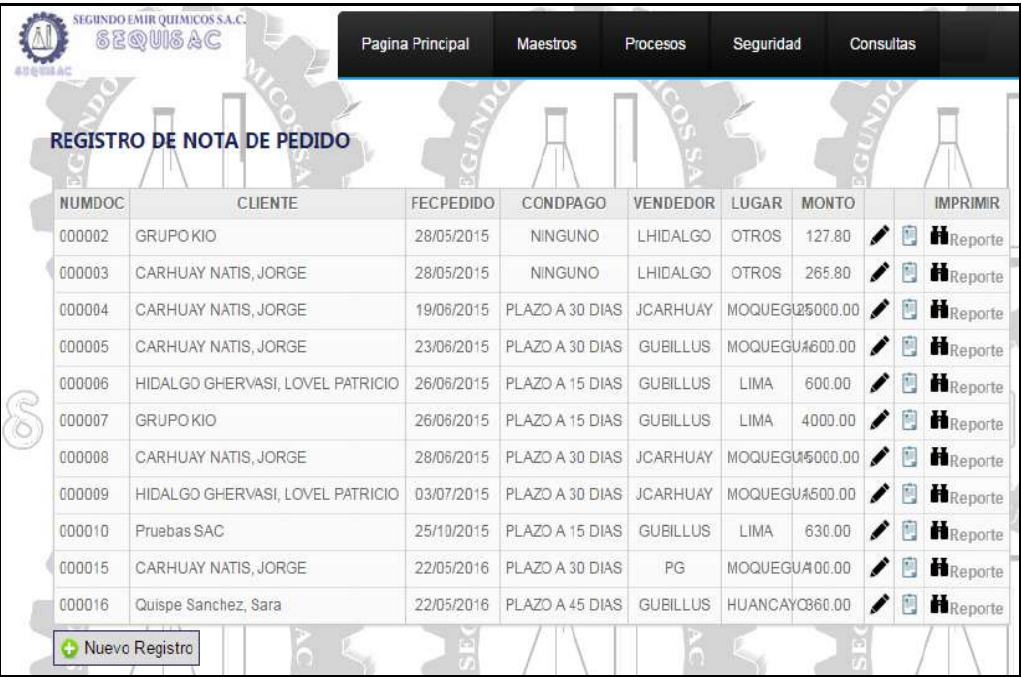

Seguidamente se mostrará el reporte de la nota de pedido.

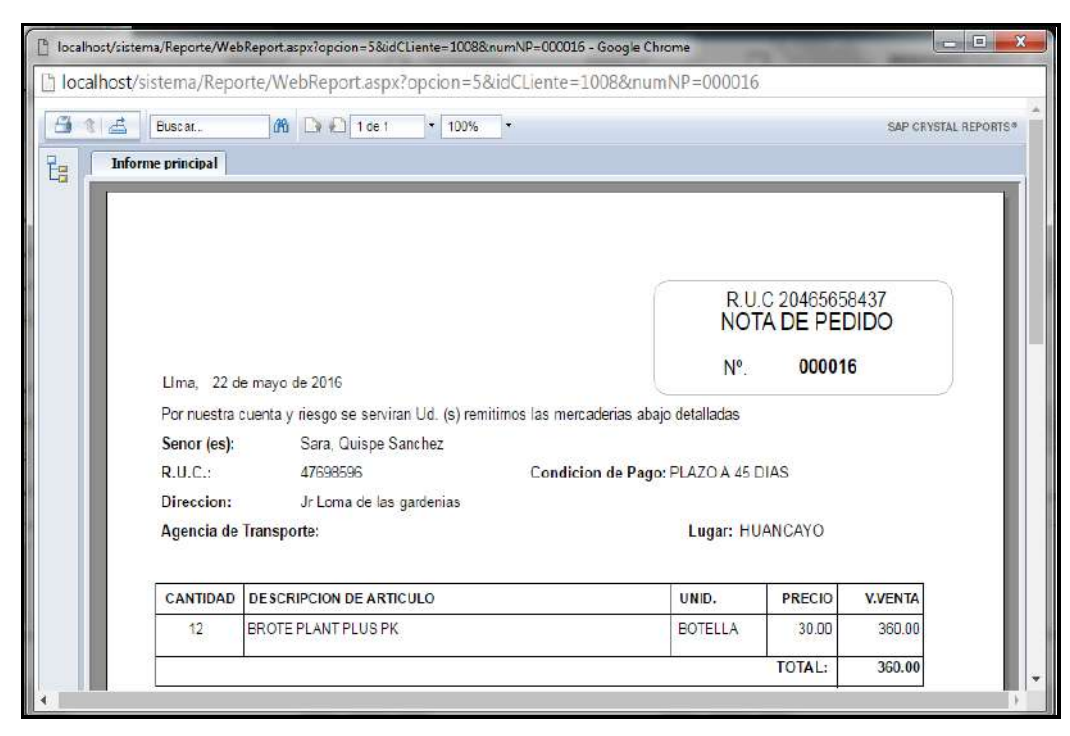

En caso se desee imprimir el reporte se deberá de dar clic en la imagen de la impresora.

#### **2. Guía de Remisión**

A continuación se muestra la lista de registro de guía de remisión.

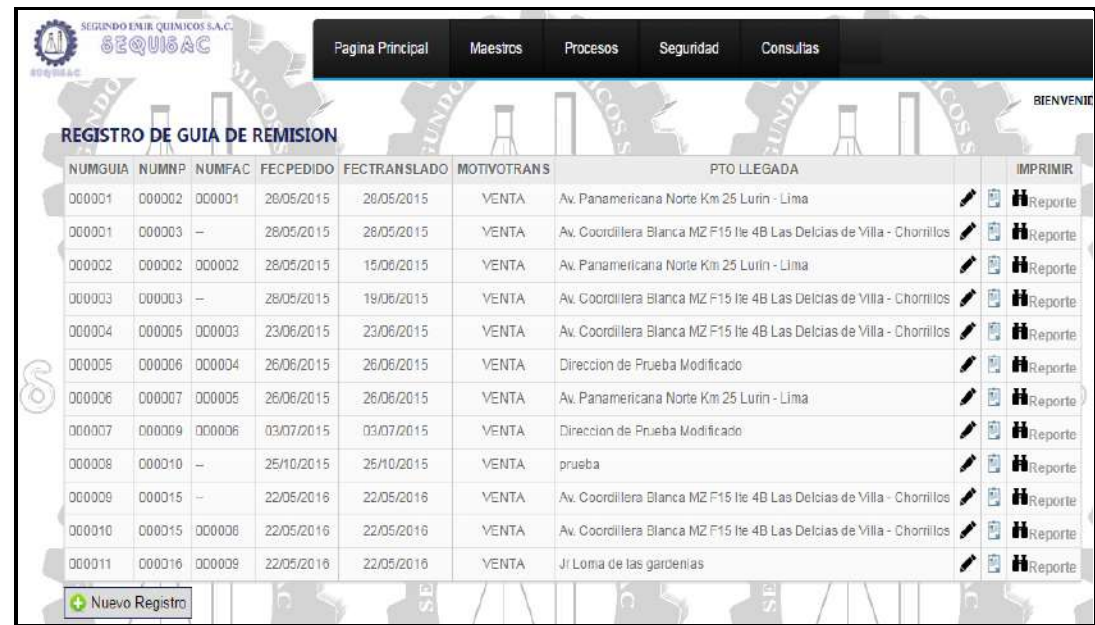

Esta opción cuenta con las siguientes funcionalidades:

- Nuevo Registro: Podrá registrar una nueva guía de remisión dando clic en el botón "Nuevo Registro".
- Editar: Podrá editar el registro realizado, dando clic en la imagen del lapicero.
- Nueva Factura: Una vez registrada la guía de remisión, podrá generar la factura dando clic en la imagen del tablero, de esta manera tomará los datos de la guía de remisión.

 Reporte: Podrá generar el reporte por guía de remisión dando clic en el botón "Reporte"

#### 1.5. NUEVO REGISTRO

Para realizar un nuevo registro de guía de remisión, deberá de dar clic en el botón "Nuevo Registro"

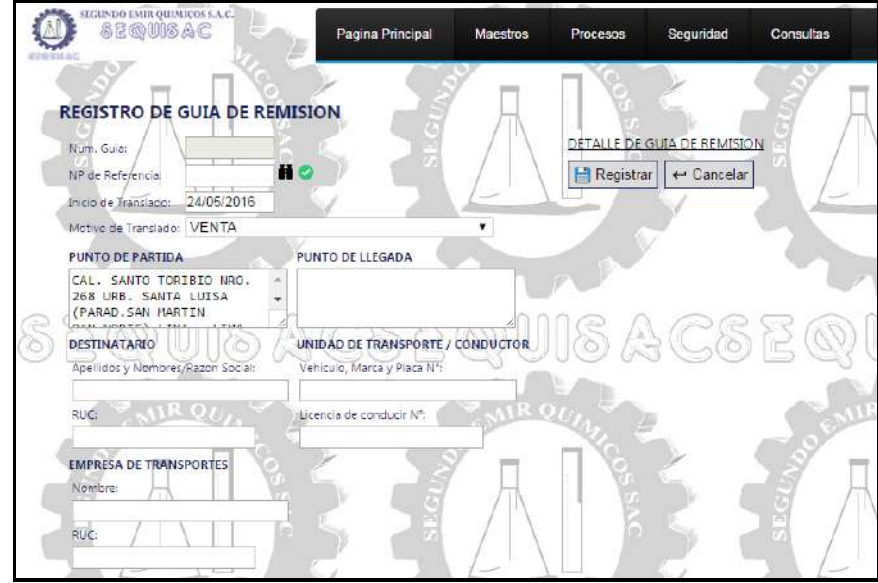

Pasos a seguir para registrar una nueva guía de remisión:

 Deberá de seleccionar la Nota de Pedido de Referencia, realizar la búsqueda, dando clic en el botón buscar (imagen de binoculares), donde se mostrará una ventana de búsqueda en la cual seleccionaremos una nota de pedido.

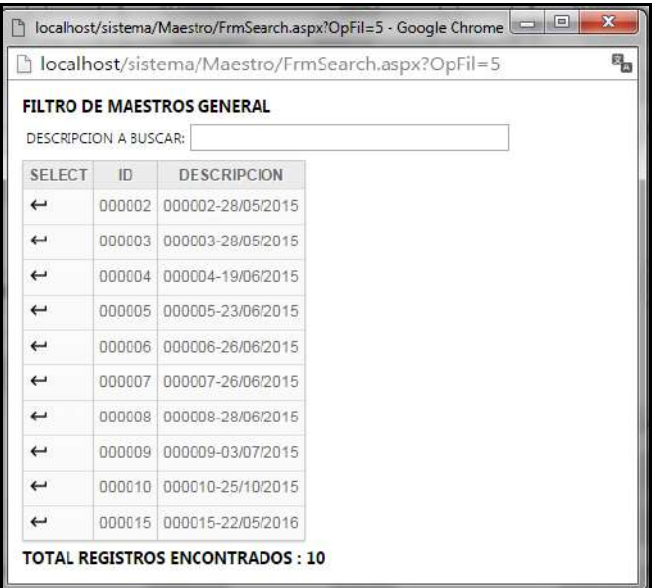

 Una vez seleccionada la nota de pedido, deberá de presionar el botón verde para cargar los datos registrados en la nota de pedido.

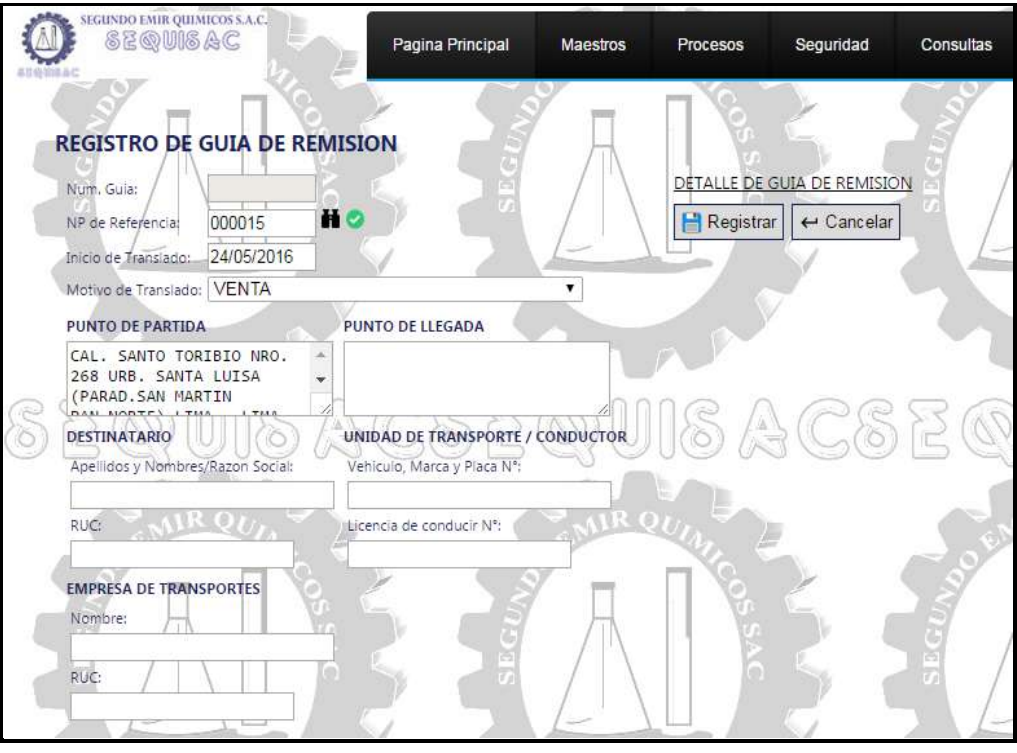

 Seleccionado el botón verde, veremos que se llenan los datos de punto de llegada, destinatario y detalle de guía de remisión.

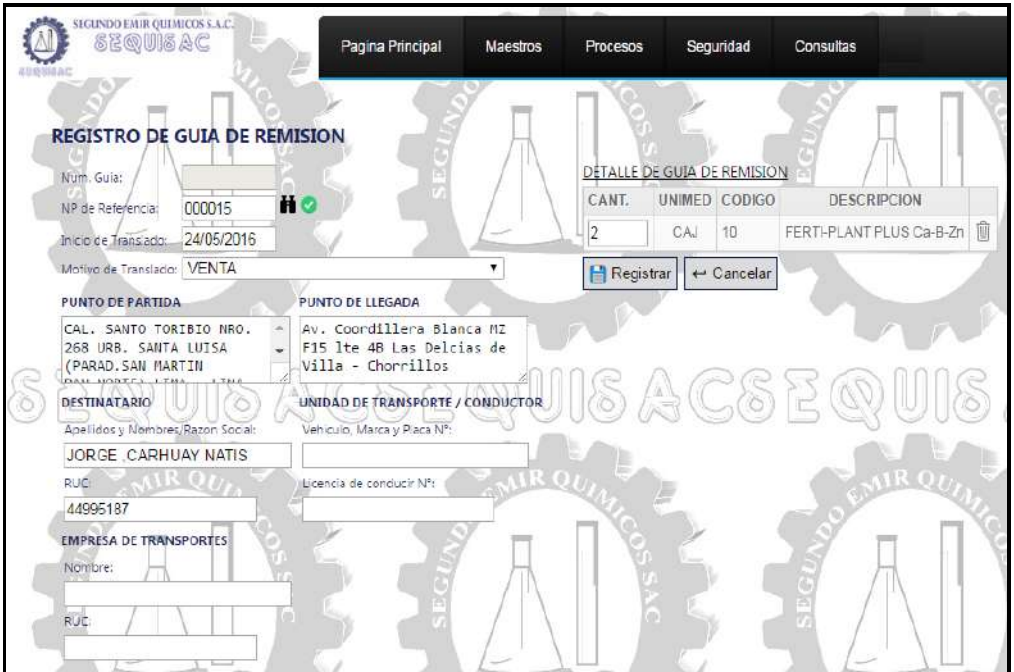

 Se procederá a llenar los campos de unidad de transporte y empresa de transporte.

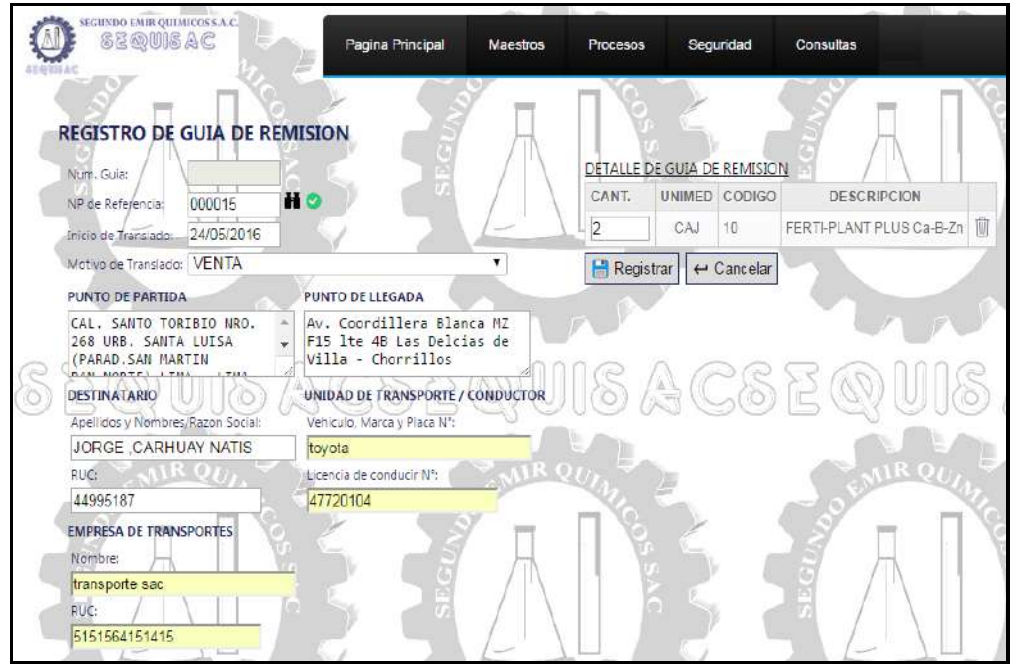

Seguidamente se procederá a dar clic en el botón "Registrar".

#### 1.6. NUEVA FACTURA

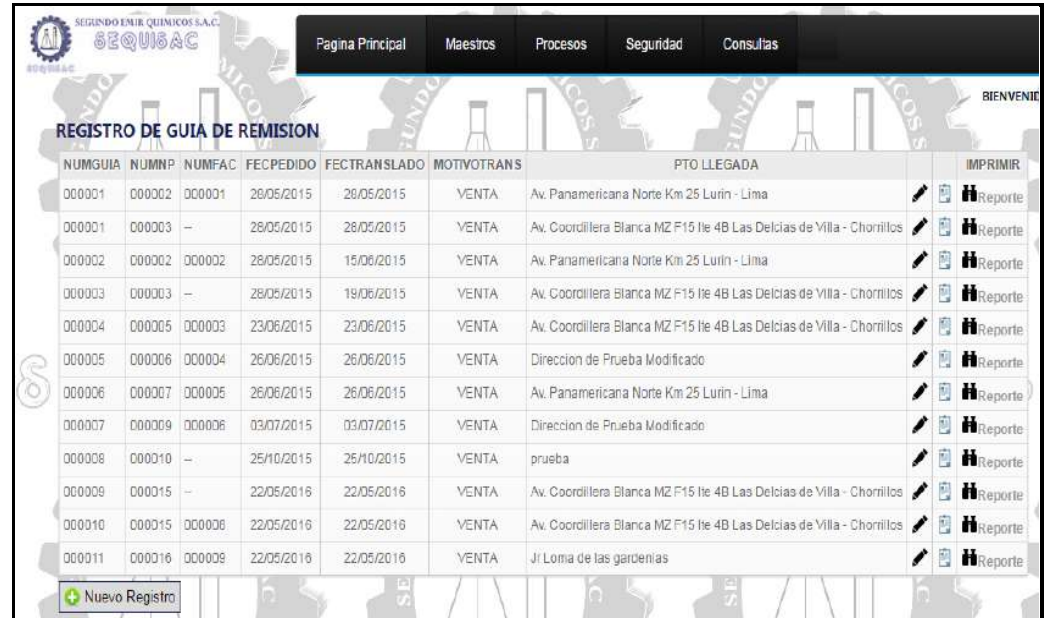

Se procederá a dar clic en la imagen del tablero.

 Seguidamente se mostrará la ventana de registro de factura, donde veremos los datos llenados desde la guía de remisión.

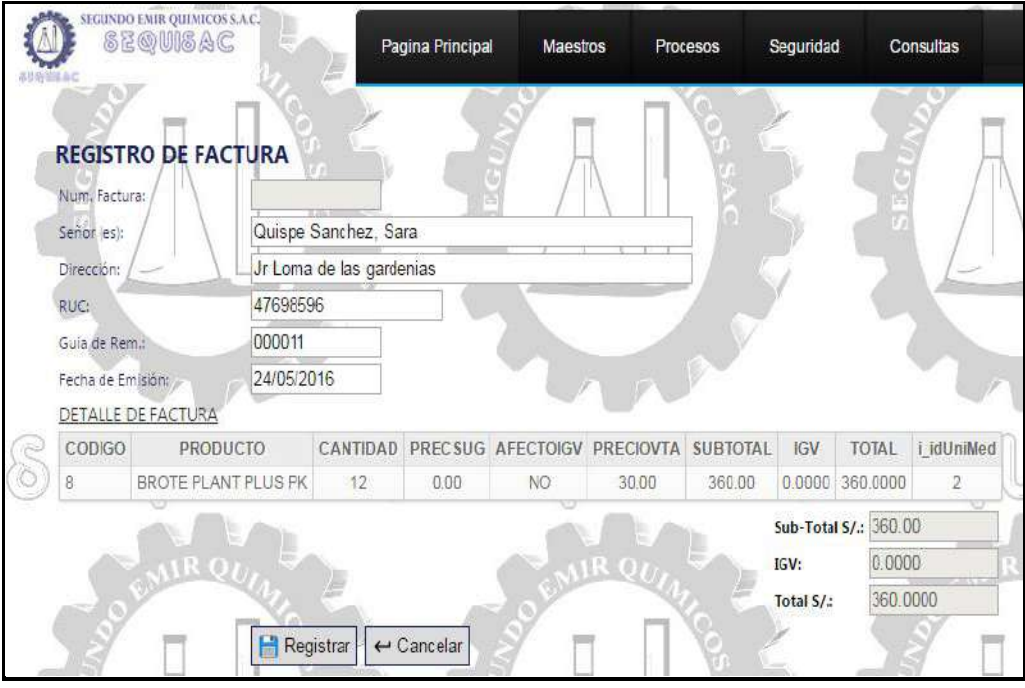

- A continuación se procederá a dar clic en el botón "Registrar".
- Veremos que los documentos de guía de remisión que cuentan con factura, se llena el campo de "NUMFAC"

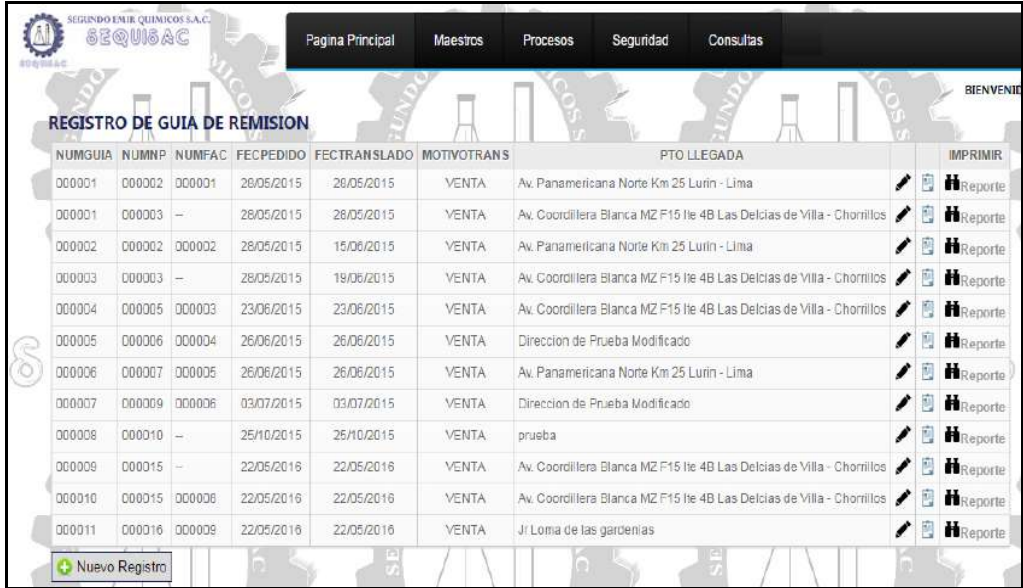

## 1.7. REPORTE

Para generar el reporte de una guía de remisión, deberá de dar clic en el botón "Reporte"

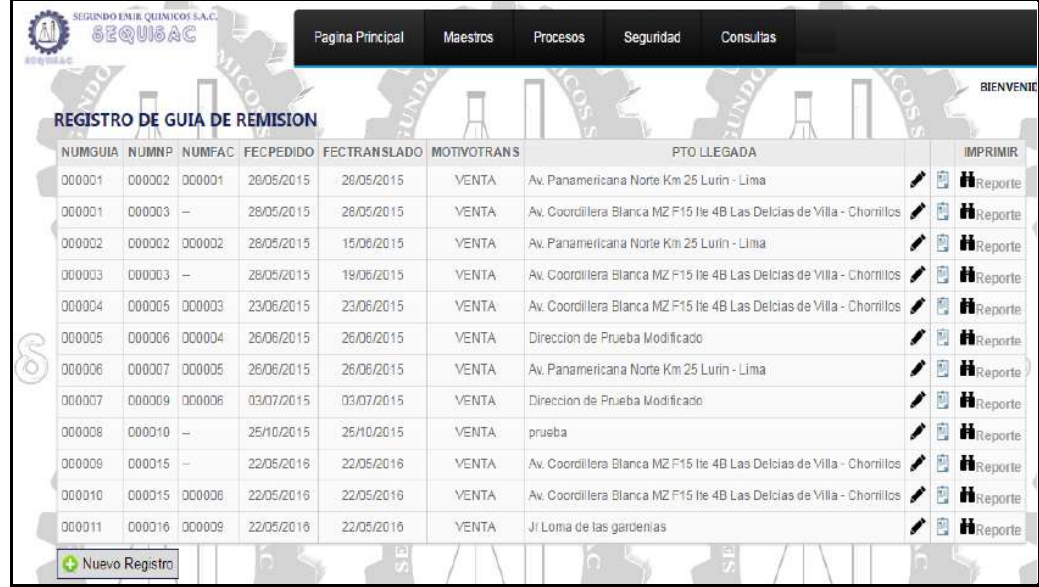

Seguidamente se mostrará el reporte de la guía de remisión.

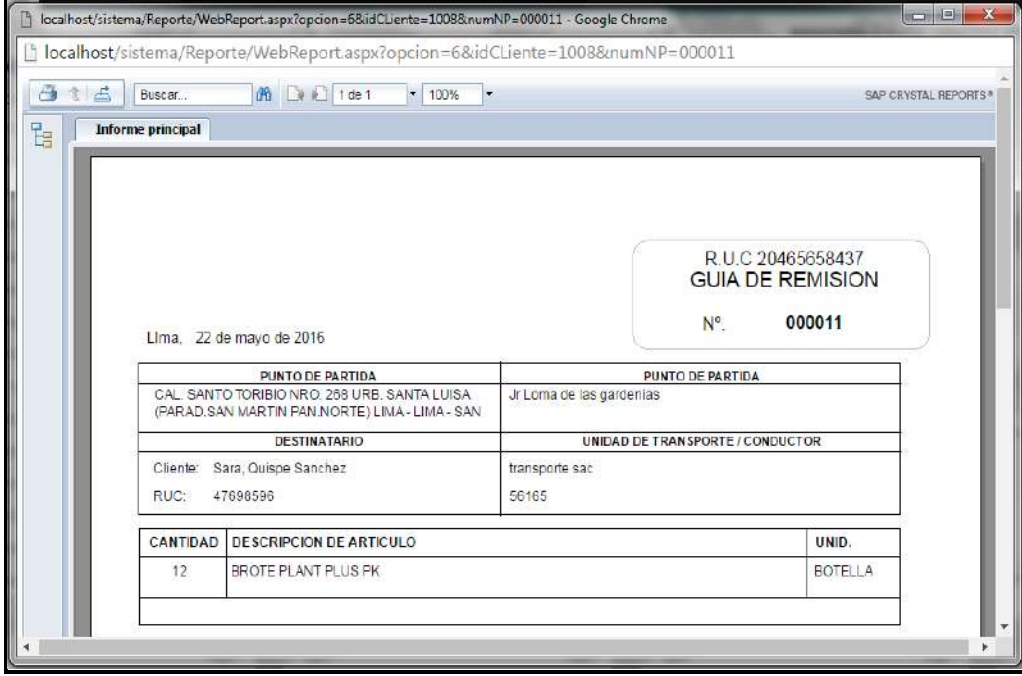

En caso se desee imprimir el reporte se deberá de dar clic en la imagen de la impresora.

# **Seguridad**

Al ingresar al Subsistema Seguridad, aparece un menú con las siguientes opciones:

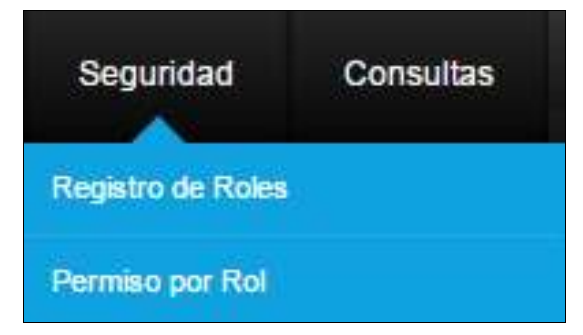

#### **1. Registro de Roles**

A continuación se muestra la lista de mantenimiento de registro de roles.

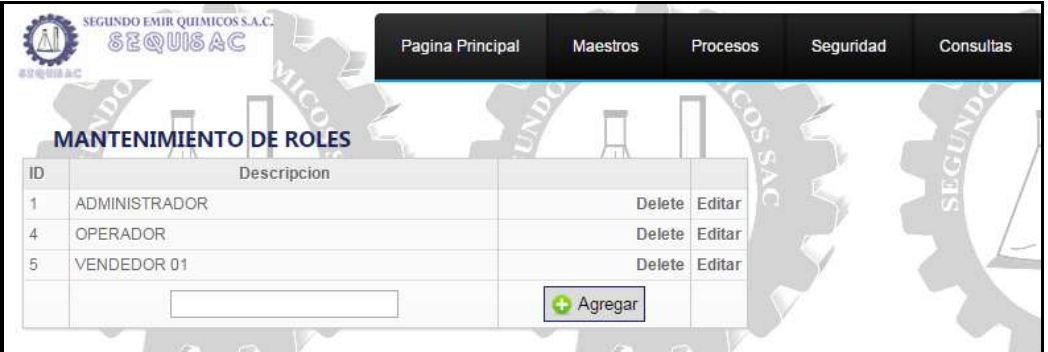

Esta opción cuenta con las siguientes funcionalidades:

- Agregar: Podrá agregar un nuevo rol.
- Editar: Podrá editar el registro realizado, dando clic "Editar".
- Eliminar: Podrá eliminar el registro realizado, dando clic "Delete".

#### 1.1. AGREGAR

 Para agregar un nuevo rol, deberá de ingresar la descripción del mismo.

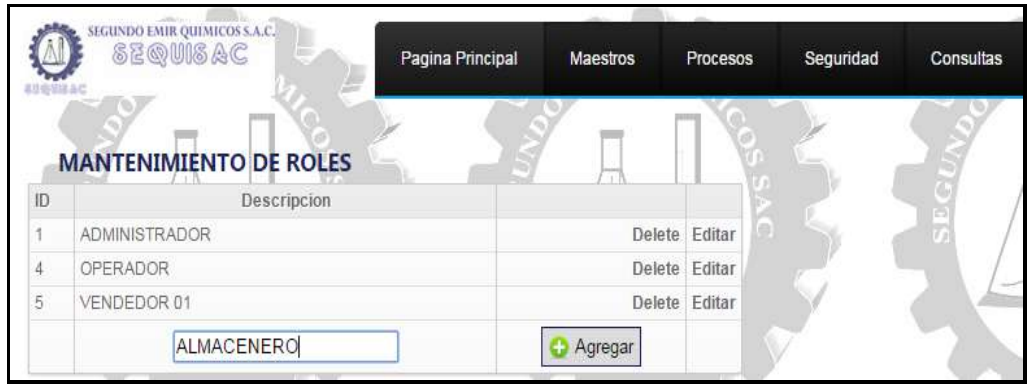

Seguidamente dará clic en el botón "Agregar"

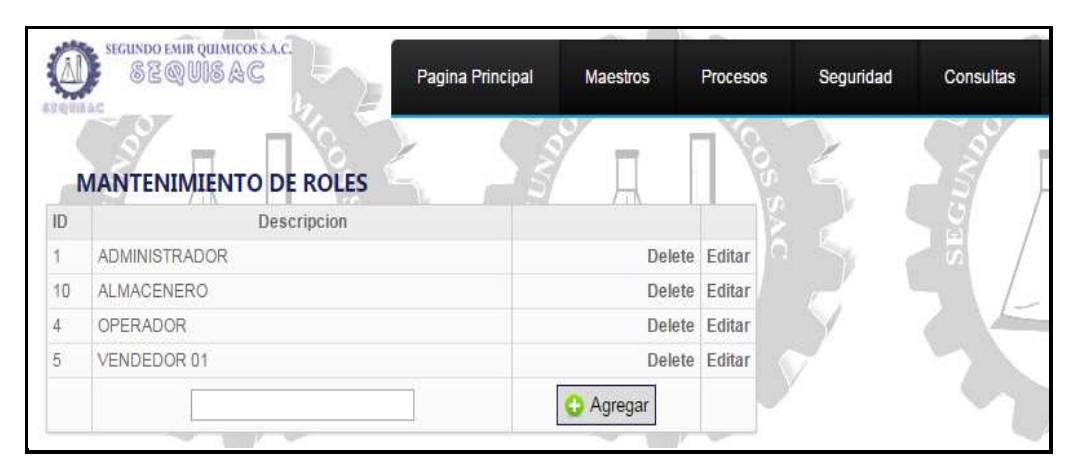

Veremos que se ha adicionado el registro ingresado.

#### 1.2. EDITAR

 Para editar el registro, deberá dar clic en "Editar" y veremos que se habilita el campo descripción

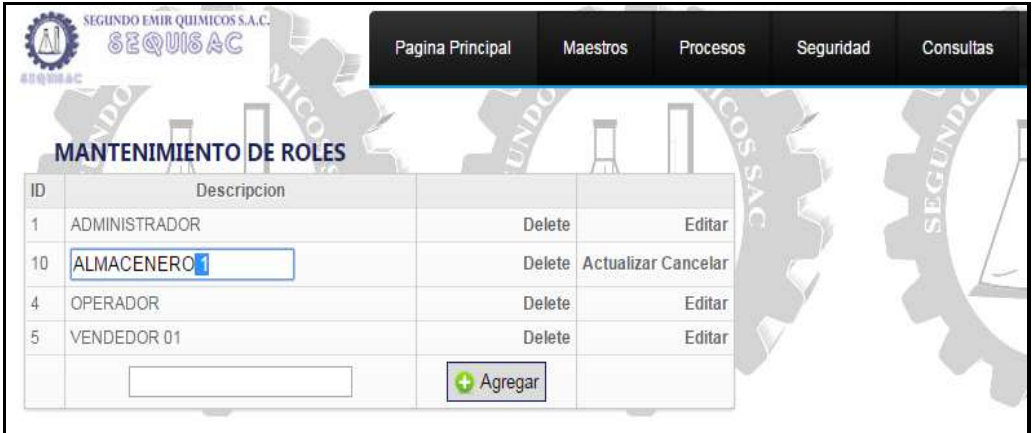

 Una vez realizada la modificación, se procederá a seleccionar el botón "Actualizar" o si en caso se desea cancelar, se dará clic en "Cancelar".

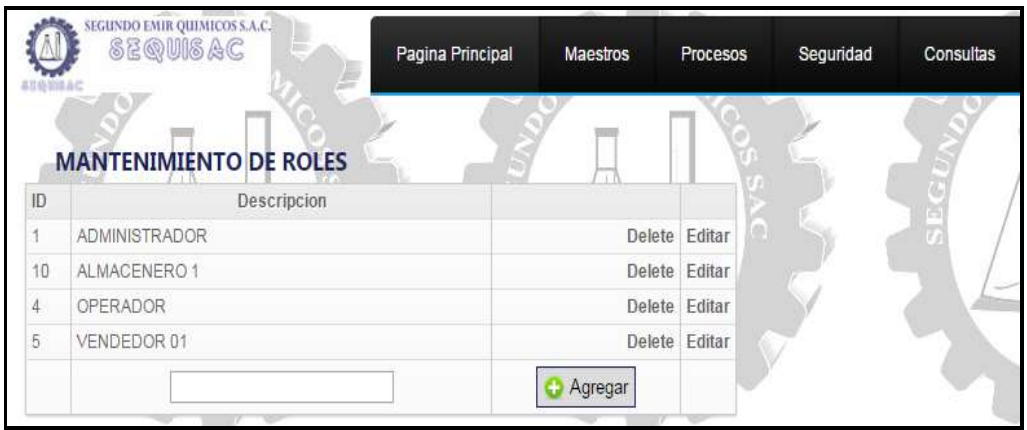

 Al dar Actualizar vemos como la descripción del rol se ha modificado.

#### **2. Permisos por Rol**

A continuación se muestra la ventana de administración de permisos por Rol.

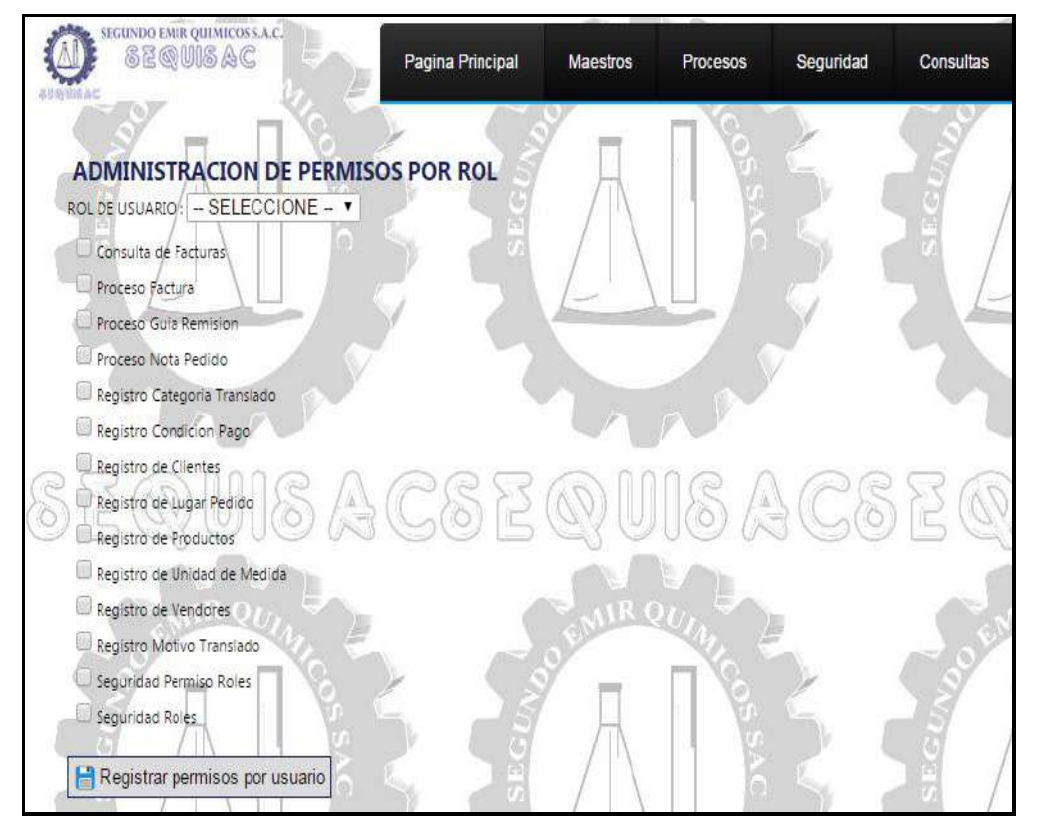

 Para realizar el registro de permisos por rol, deberá de seleccionar un rol de usuario.

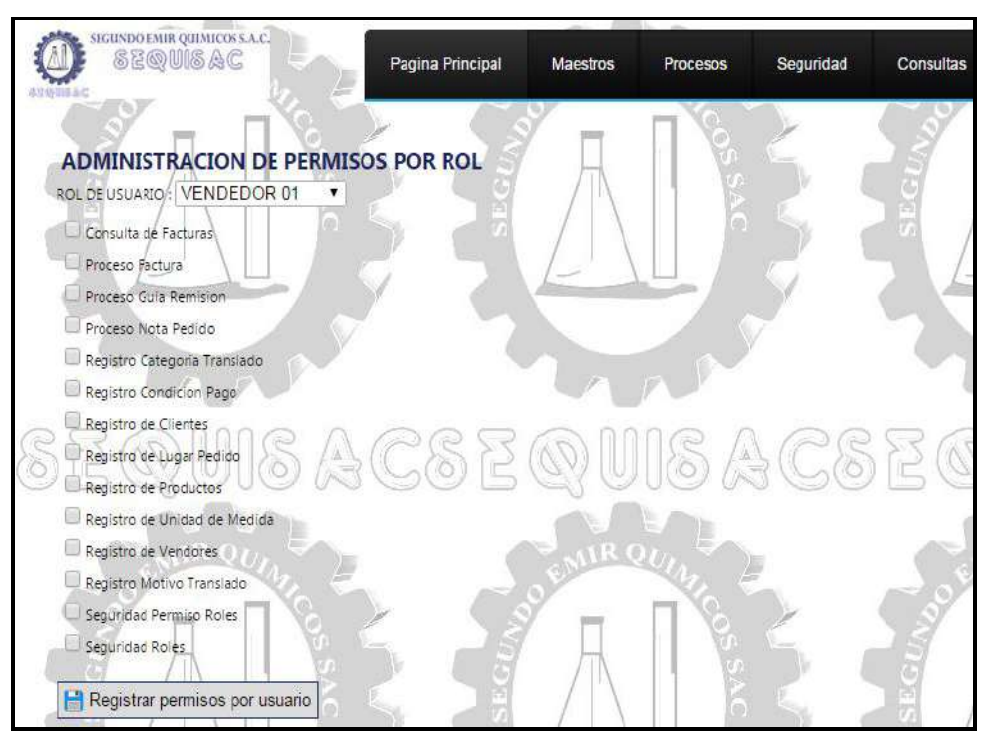

 Se procederá a seleccionar las opciones a la cual el usuario tendrá permisos.

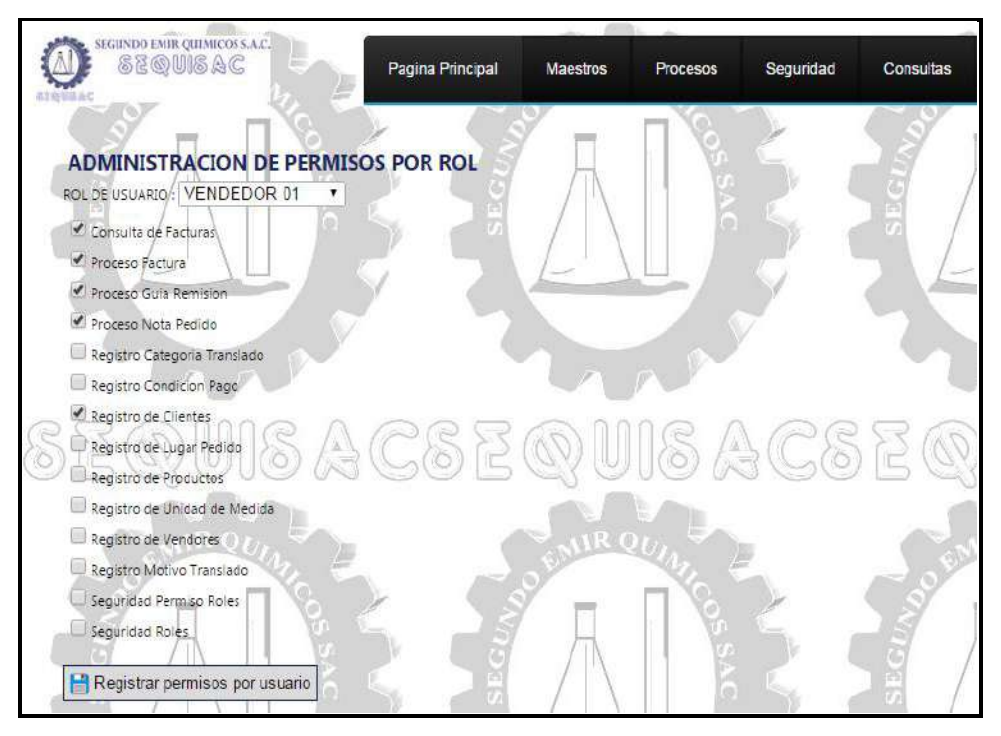

 Una vez seleccionada las opciones a las que tendrá permisos, se procederá a dar clic en el botón "Registrar permisos por usuario".

# **Consultas**

Al ingresar al Subsistema Consultas, aparece un menú con las siguientes opciones:

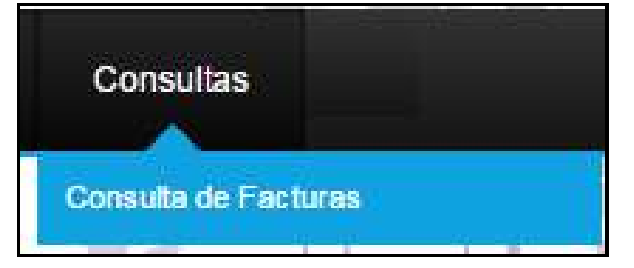

**1. Consulta de Factura**

A continuación se muestra la lista de registro de facturas.

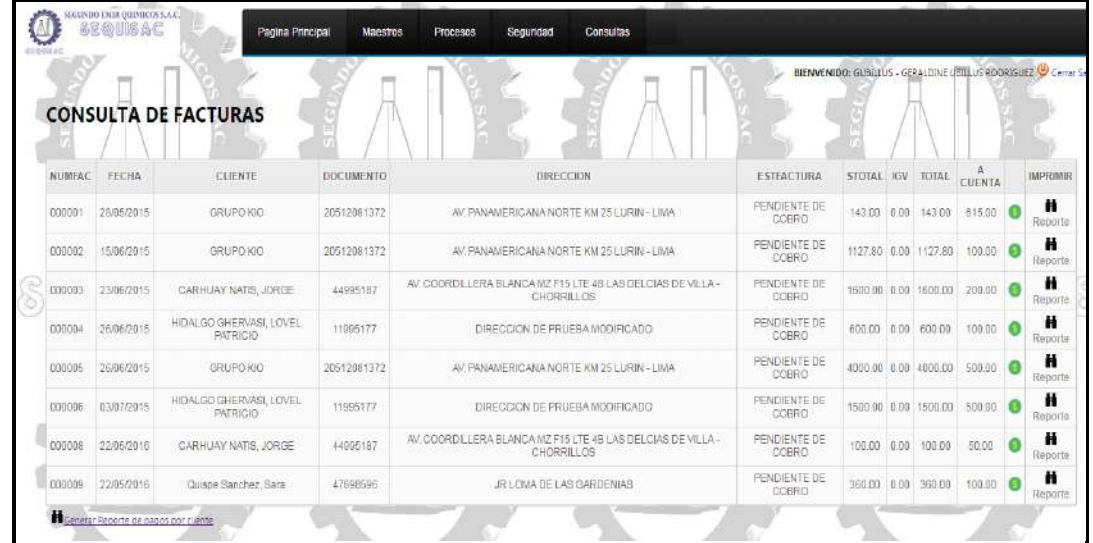

Esta opción cuenta con las siguientes funcionalidades:

- Cobrar Factura: Podrá registrar los recibos de pago por cada factura.
- Reporte: Podrá generar el reporte por cada factura.
- Generar Reporte de Pagos por Cliente: Podrá generar la lista del reporte de pagos por cliente.

#### 1.1. COBRAR FACTURA

Para realizar el registro de los recibos de pago, deberá de dar clic en el botón verde.

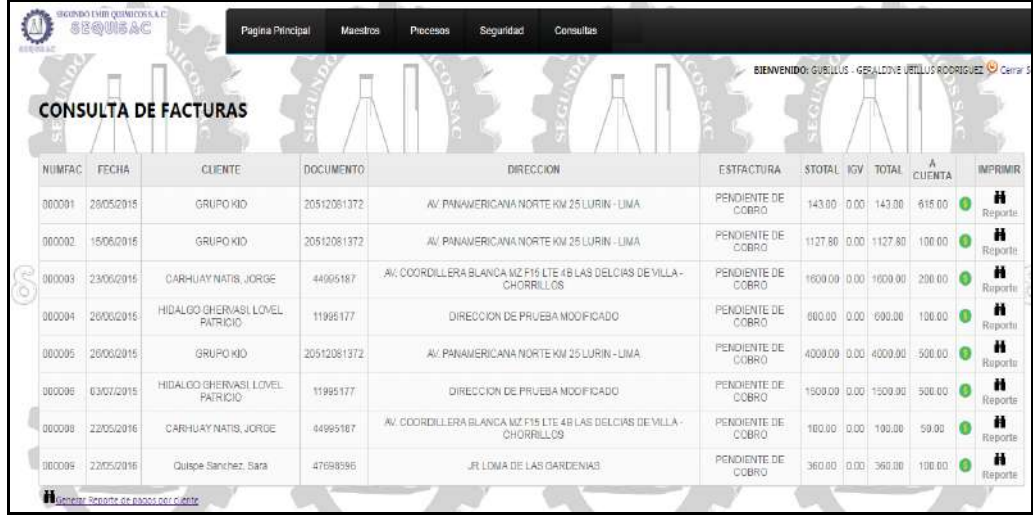

Pasos a seguir para cobrar factura:

Deberá de seleccionar la fecha, ingresar el monto y el número de recibo.

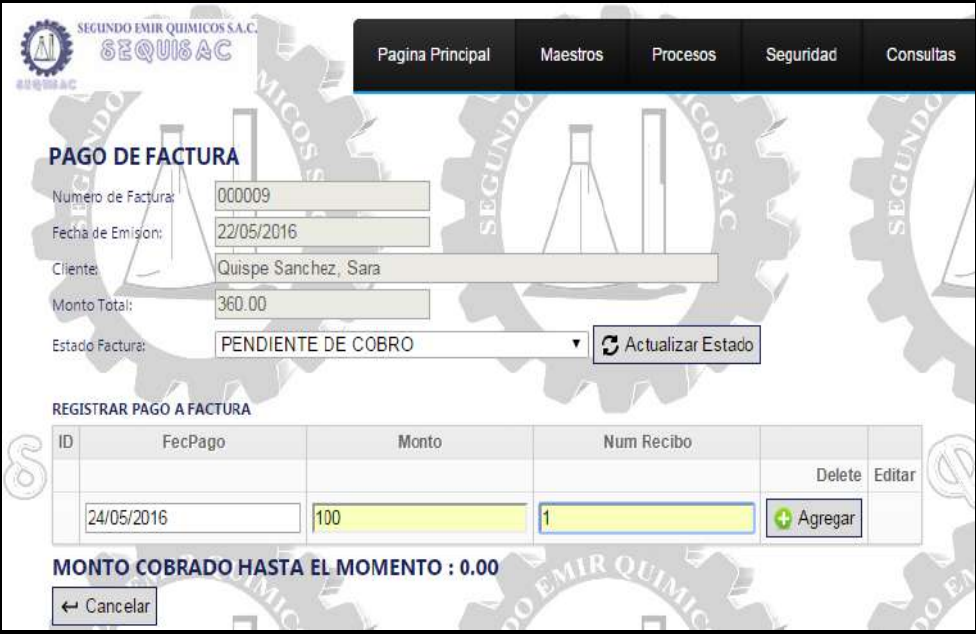

 Seguidamente se procederá a dar clic en el botón "Agregar" y veremos que se agrega una línea de pago.

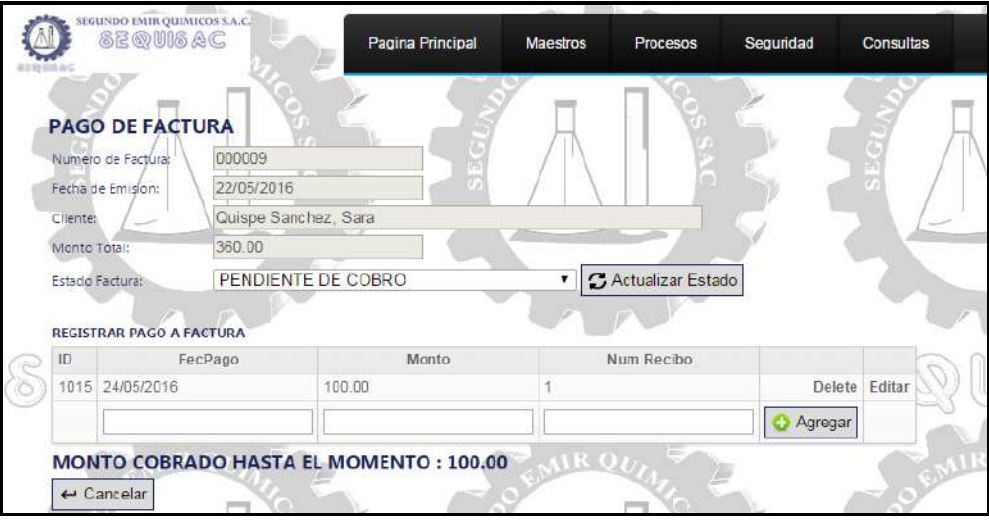

- Para salir de la opción se procederá a dar clic en cancelar.
- En caso ya se haya pagado el monto total de la factura, se cambiará el estado de la factura a "Conciliado" y seguidamente se procederá a seleccionar el botón "Actualizar Estado"

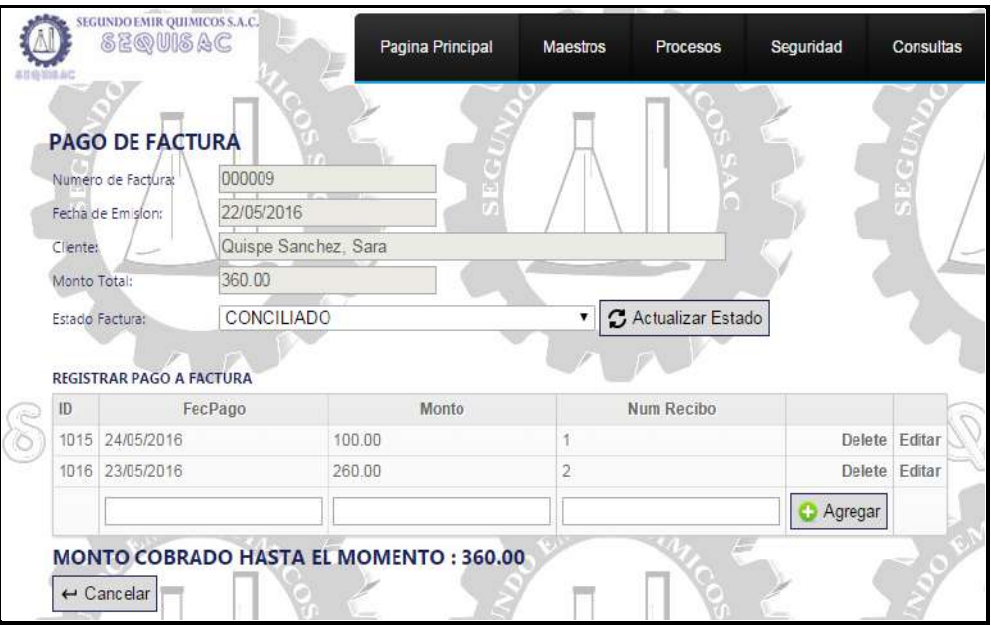

## 1.2. REPORTE

Para visualizar la factura, se procederá a dar clic en "Reporte"

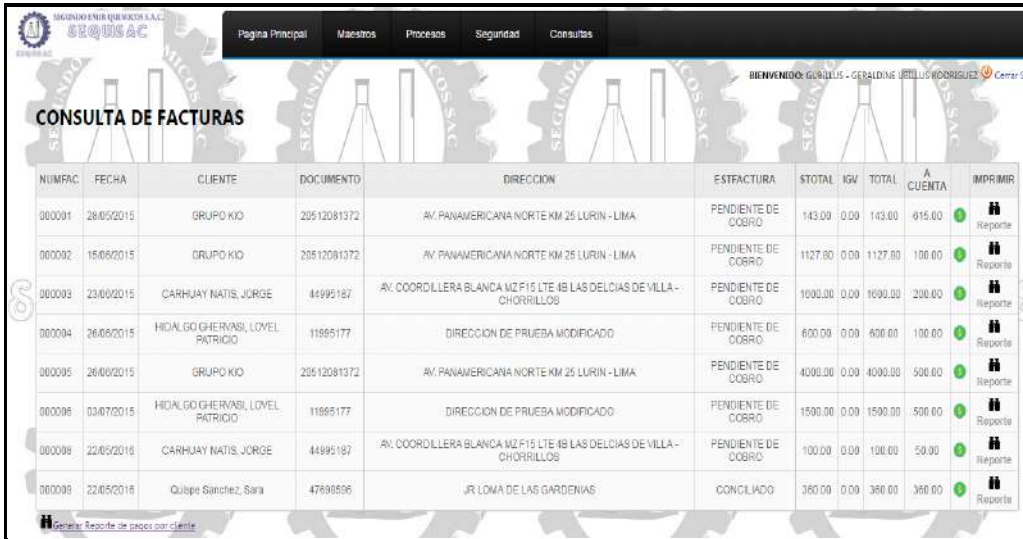

Seguidamente se mostrará la factura generada.

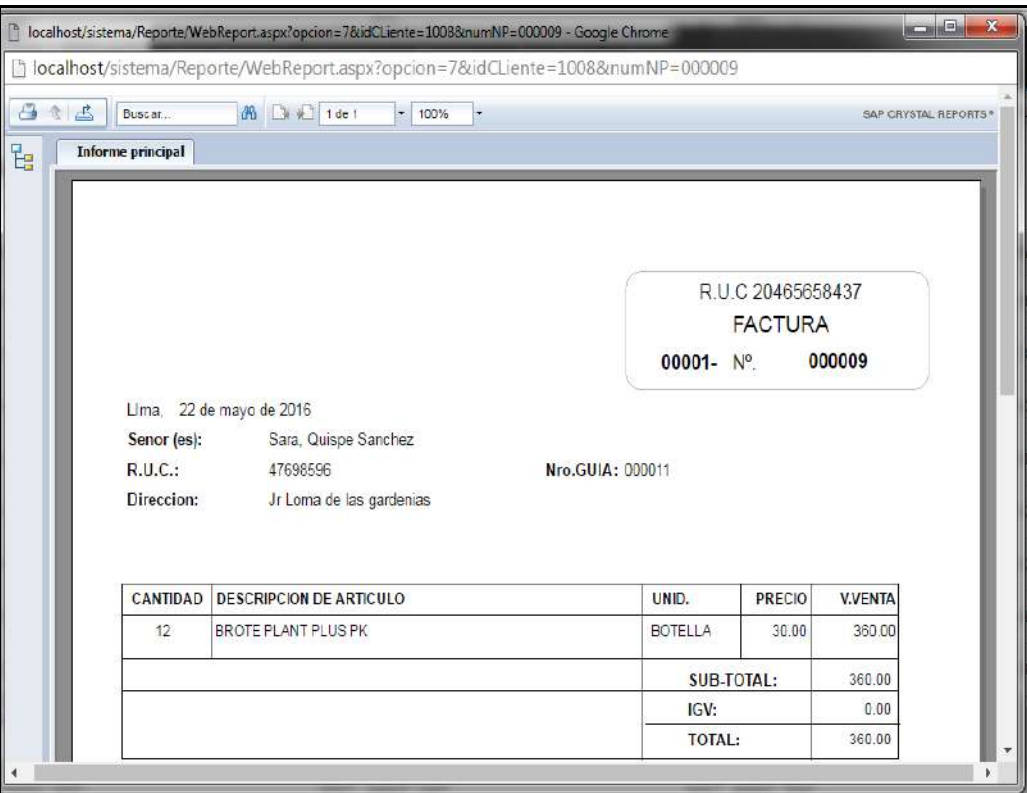

En caso se desee imprimir, se dará clic en la imagen de la impresora.

## 1.3. GENERAR REPORTE DE PAGOS POR CLIENTE

Para visualizar el reporte de pagos por cliente, se procederá a dar clic en "Generar Reporte de Pagos por Cliente"

| <b>CENS 018 A.C.</b> |            |                                             |                  |                                                                           |                        | BIENVENIDO: GUBILIUS - GERALDINE UETILUS ROORISUEZ O Cerrar |      |                      |        |                 |
|----------------------|------------|---------------------------------------------|------------------|---------------------------------------------------------------------------|------------------------|-------------------------------------------------------------|------|----------------------|--------|-----------------|
|                      |            | <b>CONSULTA DE FACTURAS</b>                 |                  |                                                                           |                        |                                                             |      |                      |        |                 |
| <b>NUMFAC</b>        | FECHA      | CLIENTE                                     | <b>DOCUMENTO</b> | DIRECCION                                                                 | <b>ESTEACTURA</b>      | <b>STOTAL</b>                                               | 15V  | TOTAL                | CUENTA | <b>IMPRIMIR</b> |
| 000001               | 28/05/2015 | GRUPO KIO                                   | 20512081372      | AV, PANAMERICANA NORTE KM 25 LURIN - LIMA                                 | PENDIENTE DE<br>COBRO  | 143.09 0.00                                                 |      | 143.00               | 615.00 | H<br>Reporte    |
| 000002               | 15/06/2015 | GRUPO KIO                                   | 20512081372      | AV. PANAMERICANA NORTE KM 25 LURIN - LIMA                                 | PENDIENTE DE<br>COBRO  |                                                             |      | 1127.80 008 1127.80  | 100.00 | Ä<br>Reports    |
| 000003               | 23/06/2015 | CARHUAY NATIS, JORGE                        | 44995187         | AV. COORDILLERA BLANCA MZ F15 LTE 4B LAS DELCIAS DE VILLA-<br>CHORRILLOS  | PENDIENTE DE<br>COBRO. |                                                             |      | 1003.00 0.00 1000.00 | 200.00 | Ħ<br>Reporte    |
| 000004               | 26/06/2015 | HIDALGO GHERVASI, LOVEL<br><b>PATRICIO</b>  | 11995177         | DIRECCION DE PRUEBA MODIFICADO                                            | PENDIENTE DE<br>CORRO. | 600.00 0.00                                                 |      | 600.00               | 100.00 | Ħ<br>Reports    |
| 000005               | 26/06/2015 | GRUPO KIO                                   | 20512081372      | AV, PANAMERICANA NORTE KM 25 LURIN - LIMA                                 | PENDIENTE DE<br>COBRO  |                                                             |      | 4008.00 0.00 4000.00 | 500.00 | Ä<br>Reporte    |
| 000006               | 03/07/2015 | HIDALGO GHE RVASI, LOVEL<br><b>PATRICIO</b> | 11995177         | DIRECCION DE PRUEBA MODIFICADO                                            | PENDIENTE DE<br>COBRO  |                                                             |      | 1590.00 0.00 1500.00 | 500.00 | Ħ<br>Roporte    |
| 000008               | 22/05/2016 | CARHUAY NATIS JORGE                         | 44995187         | AV, COORDILLERA BLANCA MZ F15 LTE 4B LAS DELCIAS DE VILLA -<br>CHORRILLOS | PENDIENTE DE<br>COBRO  | 100.00                                                      | 0.00 | 100.00               | 50.00  | H<br>Reporte    |
| 000009               | 22/05/2016 | Quispe Sanchez, Sara                        | 47698596         | JR LOMA DE LAS GARDENIAS                                                  | CONCILIADO             | 380.00                                                      | 000  | 360.00               | 350.00 | Ħ<br>Reporte    |

Seguidamente se mostrará el reporte de pagos generado.

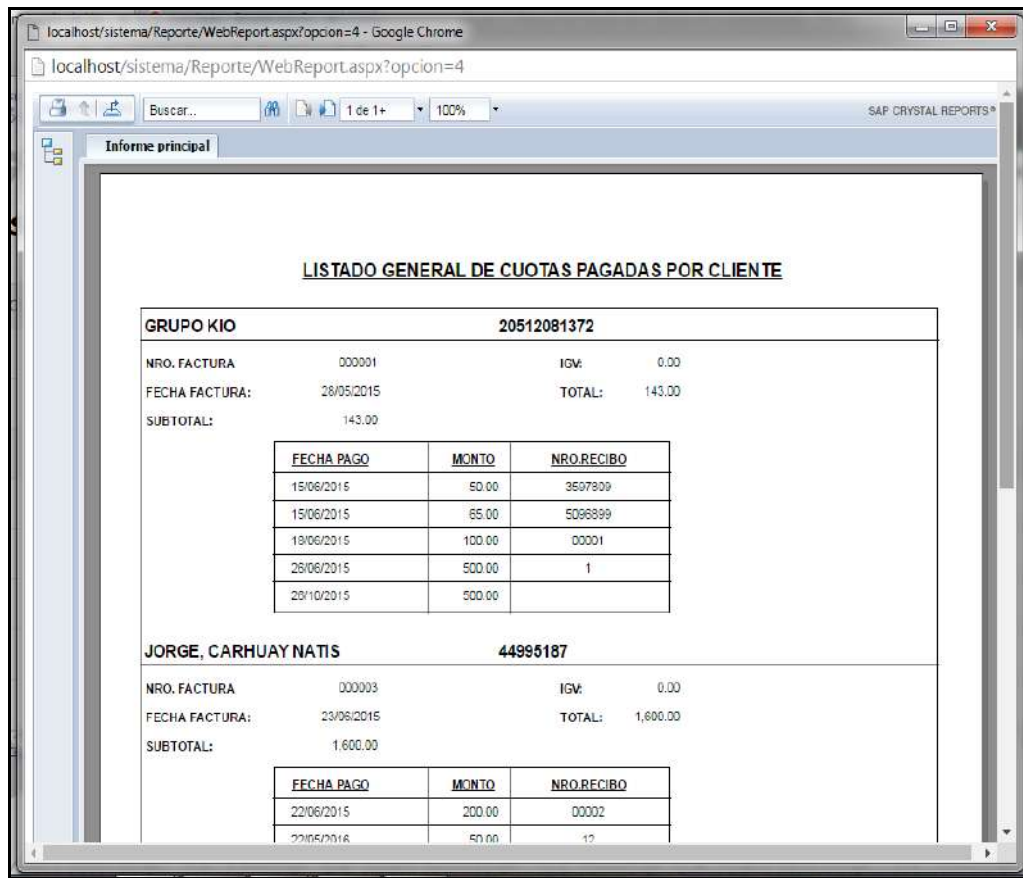

En caso se desee imprimir, se dará clic en la imagen de la impresora.

## **GLOSARIO DE TÉRMINOS**

#### **A. Del Proyecto de Investigación**

- Trabajo: Esfuerzo físico o mental, empleo o ejercicio de una habilidad en forma sostenida, para superar obstáculos y lograr un objetivo.
- Usuario: La persona u organización que usará el producto del proyecto
- Valor Ganado (EV): El valor del trabajo completado expresado en términos del presupuesto aprobado asignado a dicho trabajo para una actividad del cronograma o un componente de la estructura de desglose del trabajo. También conocido como: Coste Presupuestado del Trabajo Realizado o Valor Devengado.
- Valor Planificado (PV): El presupuesto autorizado asignado al trabajo planificado que debe realizarse respecto de una actividad del cronograma o componente de la estructura de desglose de trabajo. También conocido como: Coste Presupuestado del Trabajo Planificado o Valor Planeado.
- Variación: Una deviación, cambio o divergencia cuantificable de una referencia conocida o valor previsto.
- Variación del Coste (CV): Medida de rendimiento en función de los costes con respecto a un proyecto. Diferencia algebraica entre el valor ganado (EV) y el coste real (AC). CV=EV menos AC. Un valor positivo indica una condición favorable y un valor negativo indica una condición desfavorable. También conocido como: Variación del Costo o Variación en los Costos.
- Variación del Cronograma (SV): Una medida de rendimiento del cronograma en un proyecto. Es una diferencia algebraica entre el valor ganado (EV) y el valor planificado (PV). SV = EV menos PV.
- Verificación del Alcance: Es el proceso de formalizar la aceptación de los productos entregables terminados del proyecto.
- Actor: es algo con comportamiento, como una persona, un sistema, una organización y que realiza algún tipo de interacción con el sistema.

#### **B. Del Producto**

- SIC: Sistema Integrado de Comercialización
- Casos de Uso: Descripción de los pasos o las actividades que deberán realizarse para llevar a cabo algún proceso. Los personajes o entidades que participarán en un caso de uso se denominan actores. En el contexto de ingeniería de software, un caso de uso es una secuencia de

interacciones que se desarrollarán entre un sistema y sus actores en respuesta a un evento que inicia un actor principal sobre el propio sistema.

- Reportes: Resumen las actividades realizada por los consultores sobre el requerimiento que han realizado. Indica la cantidad de tiempo que le tomo realizar una actividad para que se pueda evaluar su productividad.
- Requerimientos: Hace referencia a requerimientos de software que pueden solicitar los clientes ya sea para agregar nuevas funcionalidades al sistema, corregir errores del sistema o dar soporte y mantenimiento al sistema (ya sea por error de usuario o modificación del sistema).
- Pruebas: Lista de Pruebas que se realizarán para mostrar el producto acabado.

## **BIBLIOGRAFÍA**

#### **A. Sitios Web**

- .Net Geek's Microsoft Community. (8 de 12 de 2010). *Metodología RUP - desarrollo de software de calidad*. Obtenido de Metodología RUP - desarrollo de software de calidad: http://netgeeksclub.blogspot.pe/2010/12/metodologia-rup-desarrollode-software.html
- Anónimo. (s.f.). *Gestión de Proyectos Software*. Obtenido de Gestión de Proyectos Software: https://sites.google.com/site/gestiondeproyectossoftware/unidad-2 calidad-de-software/2-2-estandares-y-metricas-de-calidad-en-la-ingenieria-desw
- International Business Machines Corp (IBM). (2013). *IBM® Rational® Method Composer*, 2013. Obtenido de IBM® Rational® Method Composer.
- Mesía, C. B. (2012). *Enterprise Unified Process (EUP)*. Obtenido de Enterprise Unified Process (EUP): http://es.slideshare.net/cberrios93/enterprise-unified-processeup-14509970

#### **B. Libros**

Project Management Institute. (2013). *Guía del PMBOK* (5 ed.). Newtown Square, Pensilvania 19073-3299 EE.UU.: Project Management Institute, Inc.